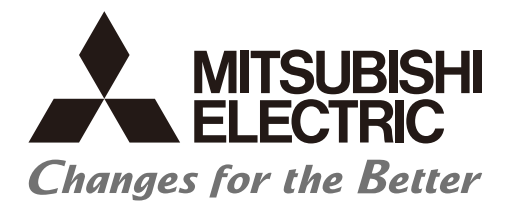

# **Numerical Control (CNC)**

# **PLC Programming Manual** M800V/M80V Series

## **Introduction**

This manual describes the PLC instructions required to create sequence programs of Mitsubishi Electric CNC. The PLC (Programmable Logic Controller) instructions are largely categorized into the basic instructions, function instructions and exclusive instructions. There are many types of instructions. The instructions can be used in accordance with the purpose and application, such as the PLC support function which assists user PLCs.

To create sequence programs, MELSEC Series PLC development software (Mitsubishi Electric's integrated FA engineering software MELSOFT Series (GX Works2)) is necessary.

Read this manual thoroughly and understand the product's functions and performance before use.

Supported models of this manual are as follows:

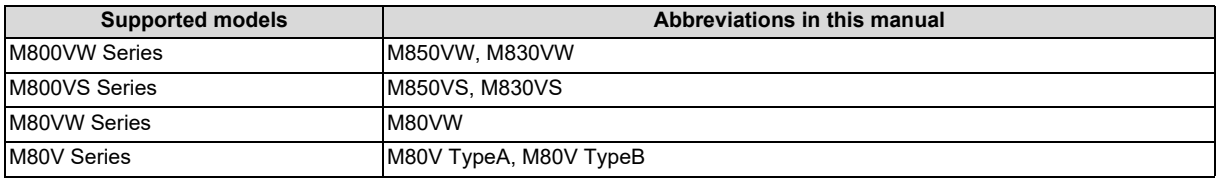

Abbreviations for model names used in this manual are as follows:

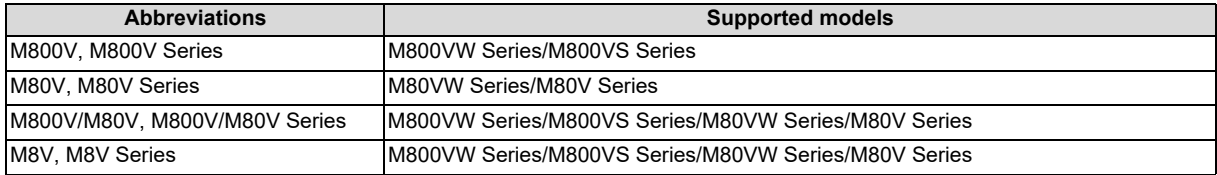

To safely use this CNC unit, thoroughly study the "Precautions for Safety" before use.

Be sure to keep this manual on hand so that users can refer to it at any time. Also refer to the manuals on "Manual List" as necessary.

#### ■ Details described in this manual

 $\cdot$  In this manual, the following abbreviations might be used. L system: Lathe system M system: Machining center system MTB: Machine tool builder

# **Manual List**

Manuals related to M800V/M80V Series are listed as follows.

These manuals are written on the assumption that all optional functions are added to the targeted model.

Some functions or screens may not be available depending on the machine or specifications set by MTB. (Confirm the specifications before use.)

The manuals issued by MTB take precedence over these manuals.

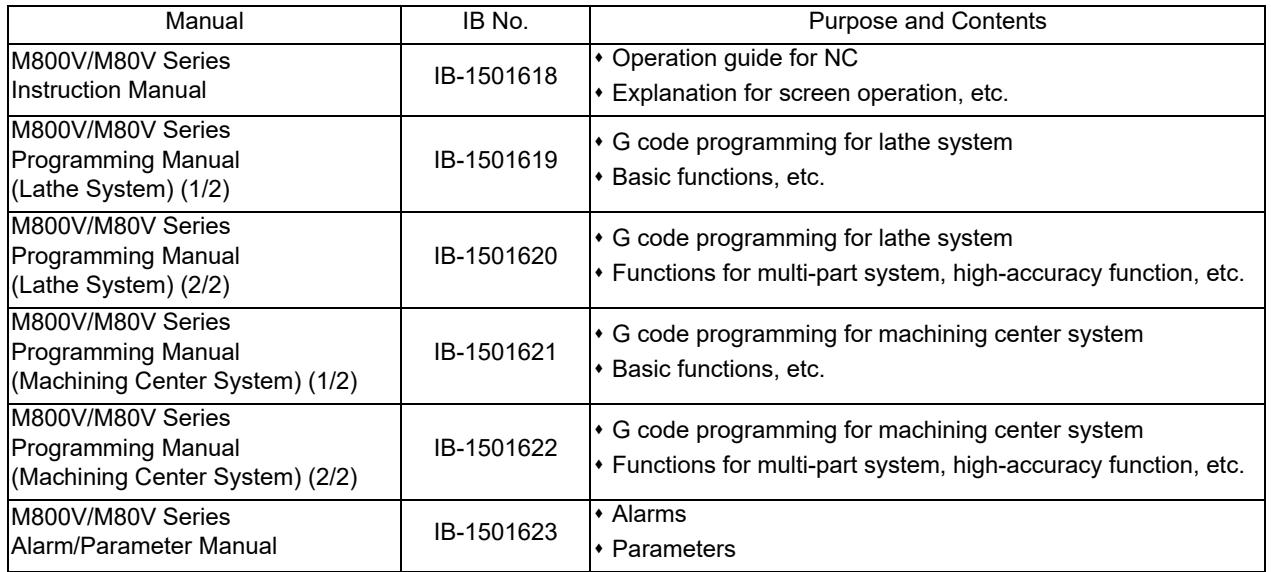

Manuals for MTBs (NC)

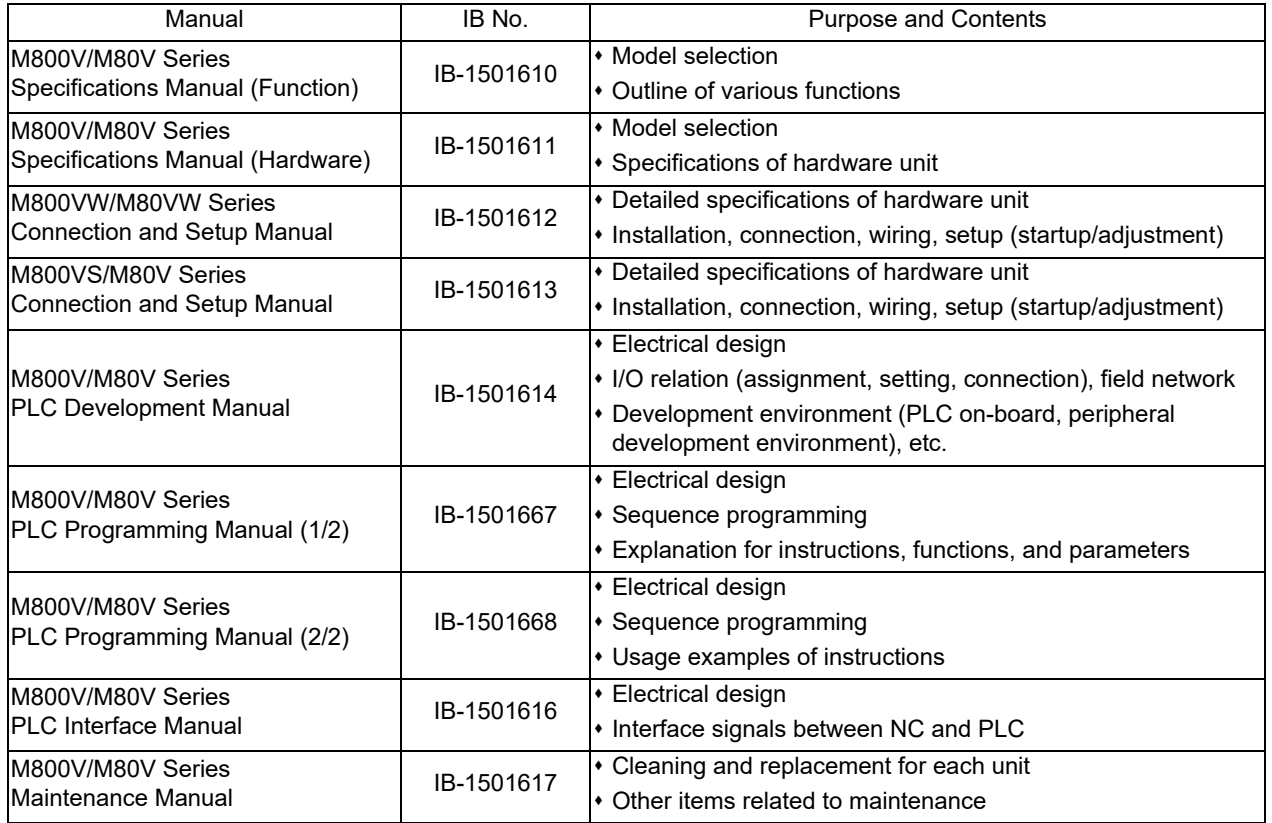

### Manuals for MTBs (drive section)

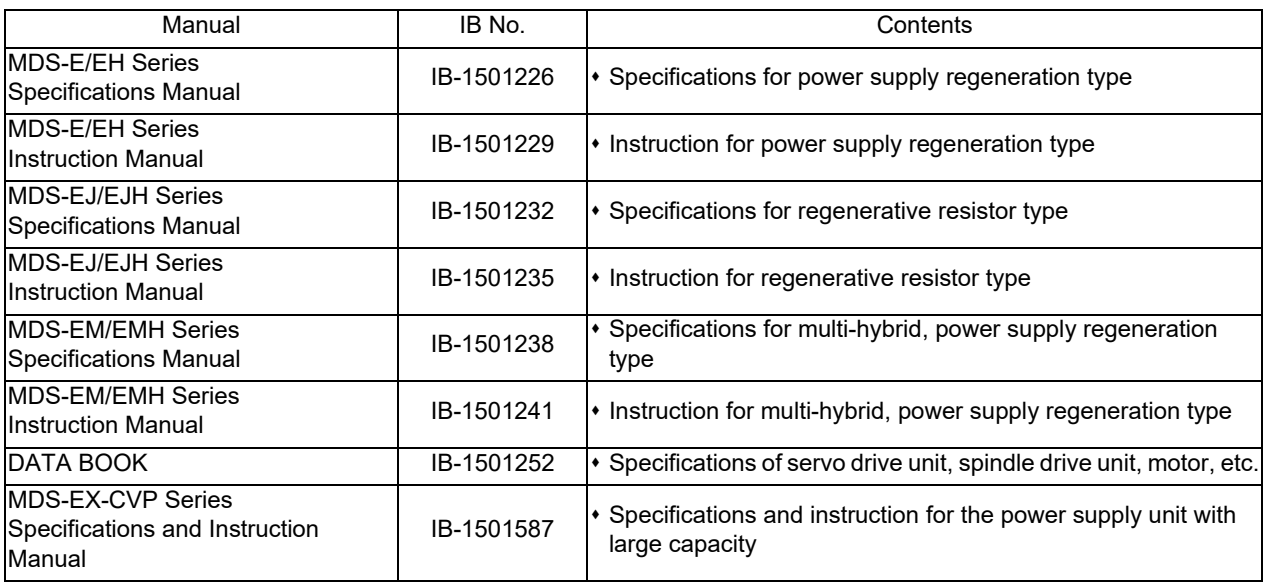

Manuals for MTBs (Others)

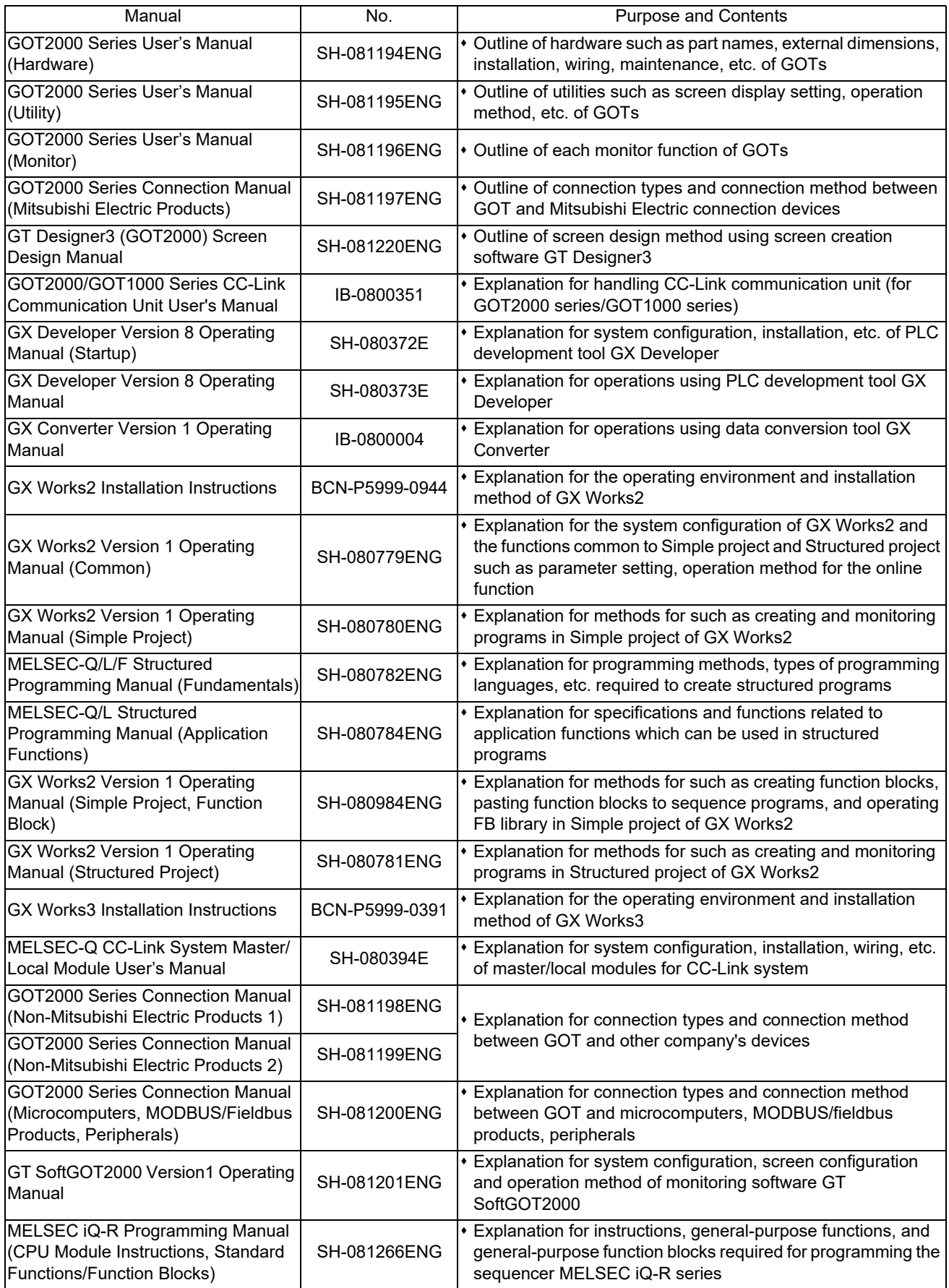

Reference Manual for MTBs

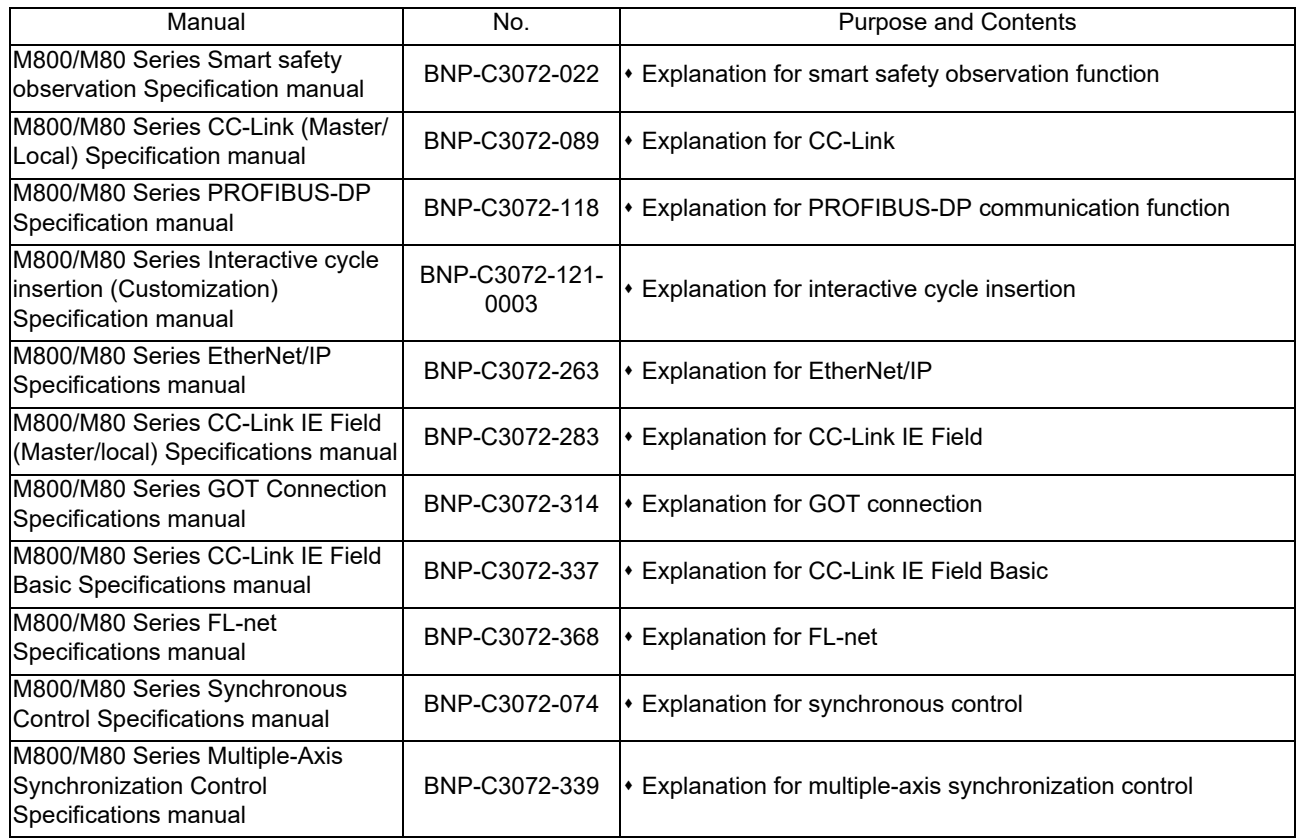

## **Precautions for Safety**

Always read the specifications issued by the machine tool builder, this manual, related manuals and attached documents before installation, operation, programming, maintenance or inspection to ensure correct use. Understand this numerical controller, safety items and cautions before using the unit.

This manual ranks the safety precautions into "DANGER", "WARNING" and "CAUTION".

# **DANGER**

**When the user may be subject to imminent fatalities or major injuries if handling is mistaken.**

## **WARNING**

**When the user may be subject to fatalities or major injuries if handling is mistaken.**

## **ACAUTION**

**When the user may be subject to medium or minor injuries or when only property damage may occur, if handling is mistaken.**

Note that even items ranked as "  $\triangle$  CAUTION", may lead to serious consequences depending on the situation. All the items are important and must always be observed.

The following signs indicate prohibition and compulsory.

**This sign indicates prohibited behavior (must not do).**  For example,  $\infty$  indicates "Keep fire away". **This sign indicates a thing that is compulsory (must do).** 

For example, **indicates "it must be grounded"**.

The meaning of each pictorial sign is as follows.

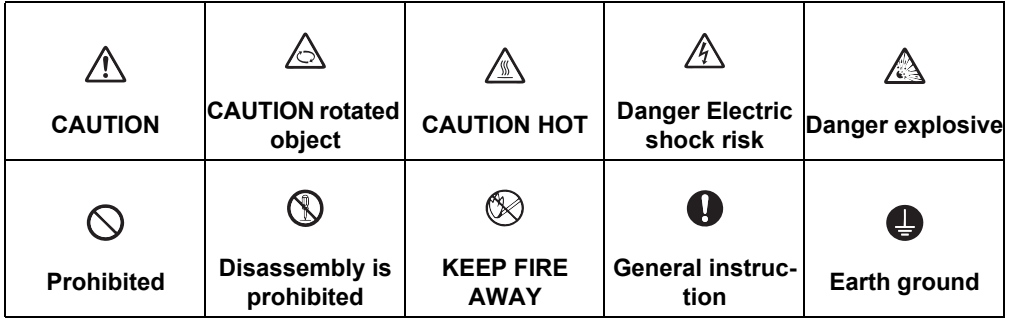

#### **For Safe Use**

Mitsubishi Electric CNC is designed and manufactured solely for applications to machine tools to be used for industrial purposes.

Do not use this product in any applications other than those specified above, especially those which are substantially influential on the public interest or which are expected to have significant influence on human lives or properties.

## **DANGER**

Not applicable in this manual.

## **WARNING**

Not applicable in this manual.

## **CAUTION**

#### **Items related to product and manual**

- **For items described as "Restrictions" or "Usable State" in this manual, the instruction manual issued by the machine tool builder takes precedence over this manual.**
- An effort has been made to describe special handling of this machine, but items that are not described must **be interpreted as "not possible".**
- **This manual is written on the assumption that all the applicable functions are included. Some of them, however, may not be available for your NC system. Refer to the specifications issued by the machine tool builder before use.**
- **Refer to the Instruction Manual issued by each machine tool builder for details on each machine tool.**
- **Some screens and functions may differ depending on each NC system (or version), and some functions may not be possible. Please confirm the specifications before starting to use.**
- **To protect the availability, integrity and confidentiality of the NC system against cyber-attacks including unauthorized access, denial-of-service (DoS) [\(\\*1\)](#page-7-0) attack, and computer virus from external sources via a network, take security measures such as firewall, VPN, and anti-virus software.**
- <span id="page-7-0"></span>(\*1) Denial-of-service (DoS) refers to a type of cyber-attack that disrupts services by overloading the system or by exploiting a vulnerability of the system.
- **Mitsubishi Electric assumes no responsibility for any problems caused to the NC system by any type of cyber-attacks including DoS attack, unauthorized access and computer virus.**

#### **Items related to start up and maintenance**

**Read this manual carefully and confirm the safety enough before executing the operation of the program change, forced output, RUN, STOP, etc. during operation. Operation mistakes may cause damage of the machine and accidents.**

■ Items related to program development

- **Always observe the cautions before development to develop a program.**
- **If the data transferred does not follow the file name rule, unexpected operations will occur. E.g. PLC program erasure**
- **Do not read a sequence program on which a conversion error occurred into the GX Developer/GX Works2. The file may include unexpected contents to result an illegal operation.**
- **When an error occurred at GX Developer/GX Works2 On-line function, the error message may not explain exactly the state in the CNC side. Always refer to the error list.**

## **Disposal**

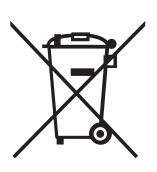

(Note) This symbol mark is for EU countries only. This symbol mark is according to the directive 2006/66/EC Article 20 Information for end-users and Annex II.

Your MITSUBISHI ELECTRIC product is designed and manufactured with high quality materials and components which can be recycled and/or reused.

This symbol means that batteries and accumulators, at their end-of-life, should be disposed of separately from your household waste.

If a chemical symbol is printed beneath the symbol shown above, this chemical symbol means that the battery or accumulator contains a heavy metal at a certain concentration. This will be indicated as follows:

Hg: mercury (0.0005%), Cd: cadmium (0.002%), Pb: lead (0.004%)

In the European Union there are separate collection systems for used batteries and accumulators.

Please, dispose of batteries and accumulators correctly at your local community waste collection/recycling centre.

Please, help us to conserve the environment we live in!

## **Trademarks**

MELDAS, MELSEC, EZSocket, EZMotion, iQ Platform, MELSEC iQ-R, MELSOFT, GOT, CC-Link, CC-Link/LT, CC-Link IE, CC-Link IE/field, EcoMonitorLight and SLMP are either trademarks or registered trademarks of Mitsubishi Electric Corporation in Japan and/or other countries.

Ethernet is a registered trademark of Xerox Corporation in the United States and/or other countries.

Microsoft®, Windows®, SQL Server® and Access® are either trademarks or registered trademarks of Microsoft Corporation in the United States and/or other countries.

SD logo and SDHC logo are either registered trademarks or trademarks of LLC.

UNIX is a registered trademark of The Open Group in the United States and/or other countries.

Intel® and Pentium® are either trademarks or registered trademarks of Intel Corporation in the United States and/or other countries.

MODBUS® is either a trademark or a registered trademark of Schneider Electric USA, Inc. or the affiliated companies in Japan and/or other countries.

EtherNet/IP is a trademark of Open DeviceNet Vendor Association, Inc.

PROFIBUS-DP is either a trademark or a registered trademark of PROFIBUS User Organization.

Oracle® is a registered trademark of Oracle Corporation, the subsidiaries, or the affiliated companies in the United States and /or other countries.

VNC is a registered trademark of RealVNC Ltd. in the United States and other countries.

QR Code is a registered trademark of DENSO WAVE INCORPORATED.

TRELLIX is a registered trademark or a trademark of Musarubra US LLC or its subsidiaries in the United States and other countries.

Punchtap is licensed by EMUGE.

The term HDMI and the HDMI Logo are trademarks or registered trademarks of HDMI Licensing Administrator, Inc. in the United States and other countries.

Wi-Fi is either a trademark or a registered trademark of Wi-Fi Alliance.

BiSS is a registered trademark of iC-Haus GmbH.

Other company and product names that appear in this manual are trademarks or registered trademarks of the respective companies.

## 本製品の取扱いについて

( 日本語 /Japanese)

本製品は工業用 ( クラス A) 電磁環境適合機器です。販売者あるいは使用者はこの点に注意し、住商業環境以外での使用を お願いいたします。

## Handling of our product

(English)

This is a class A product. In a domestic environment this product may cause radio interference in which case the user may be required to take adequate measures.

본 제품의 취급에 대해서

( 한국어 /Korean)

이 기기는 업무용 (A 급 ) 전자파적합기기로서 판매자 또는 사용자는 이 점을 주의하시기 바라며 가정외의 지역에 서 사용하 는 것을 목적으로 합니다 .

## **Contents**

Chapter 1 - 11 : Refer to "PLC Programming Manual (1/2)" Chapter 12 and later: Refer to "PLC Programming Manual (2/2)"

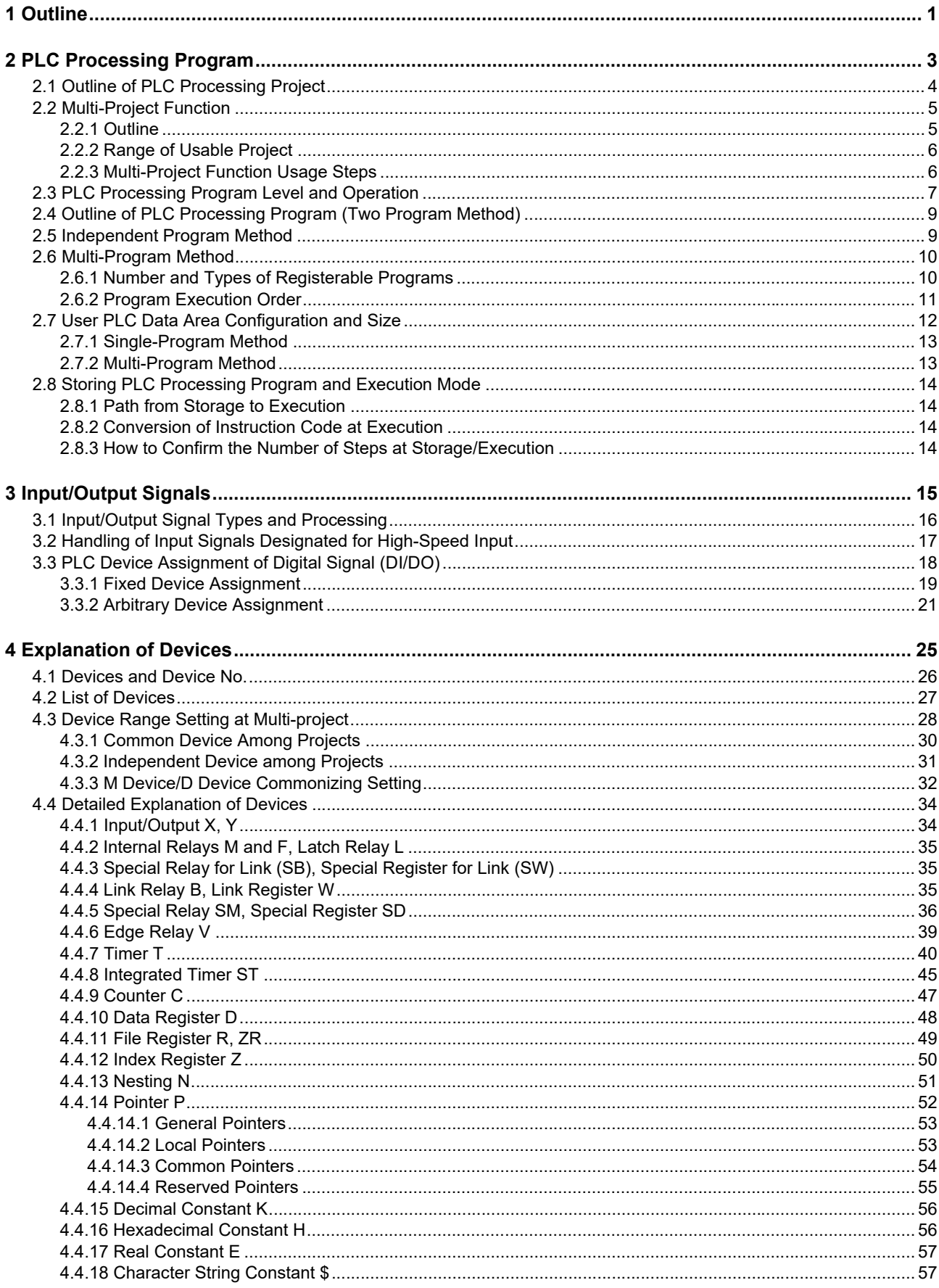

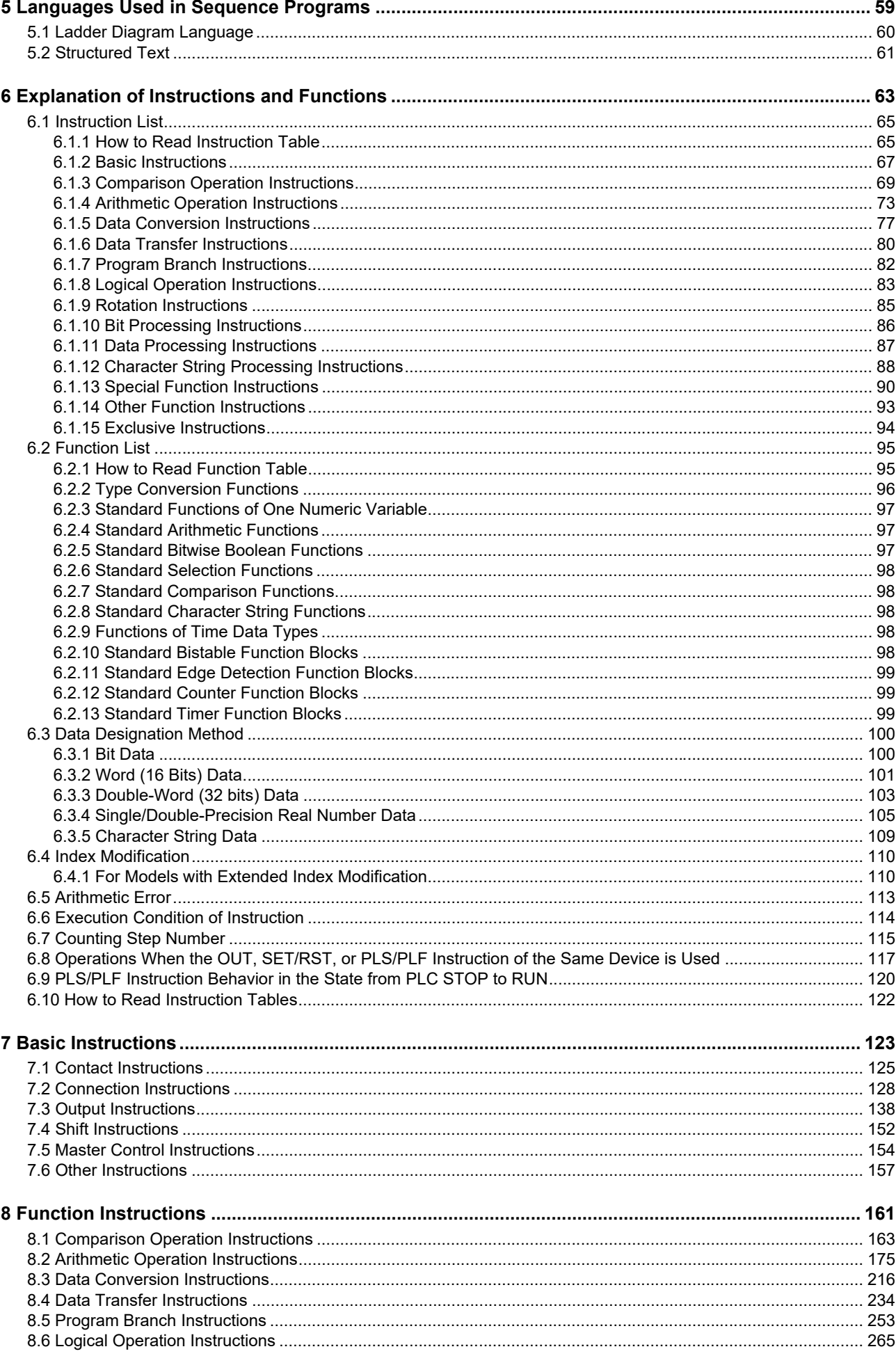

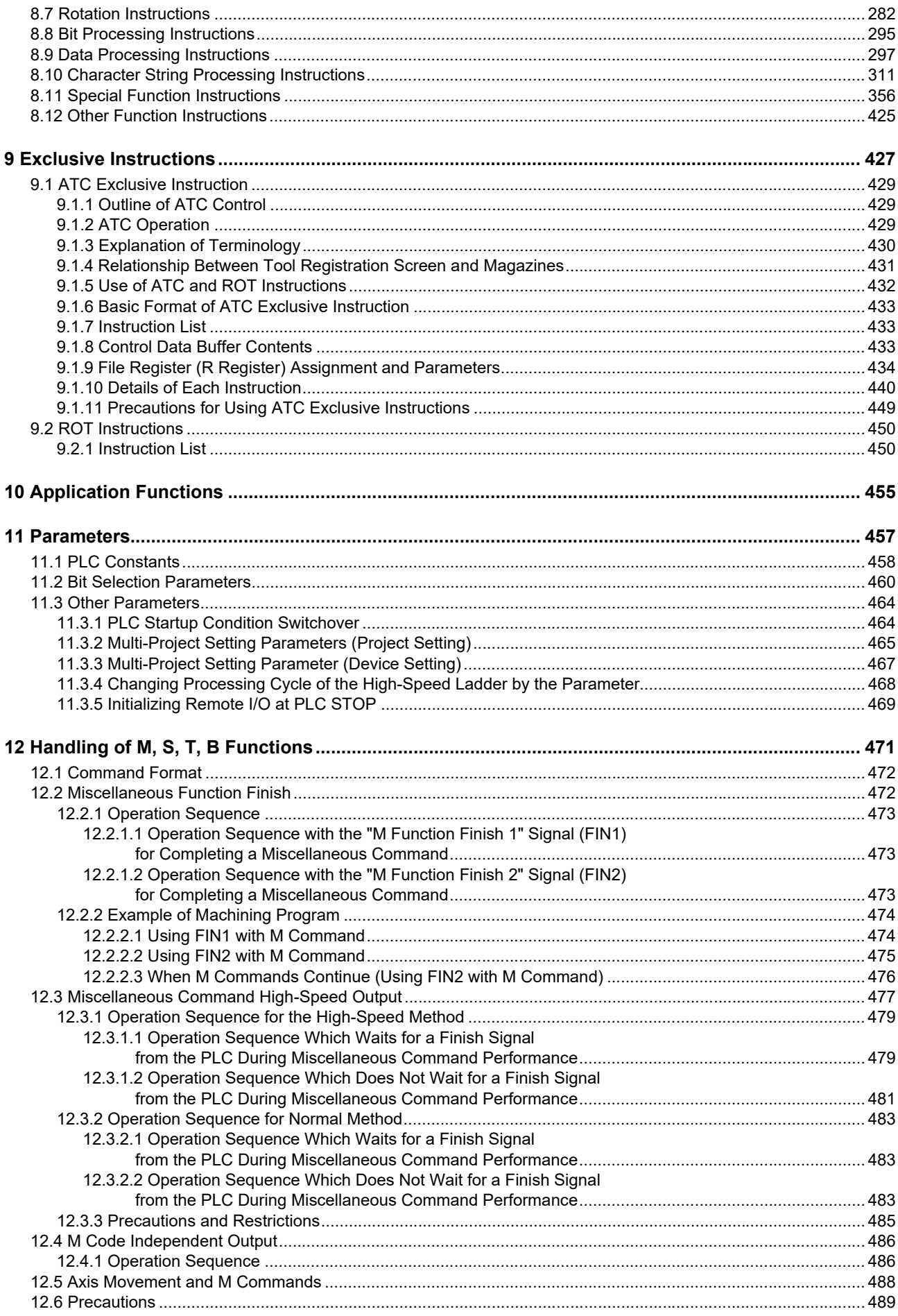

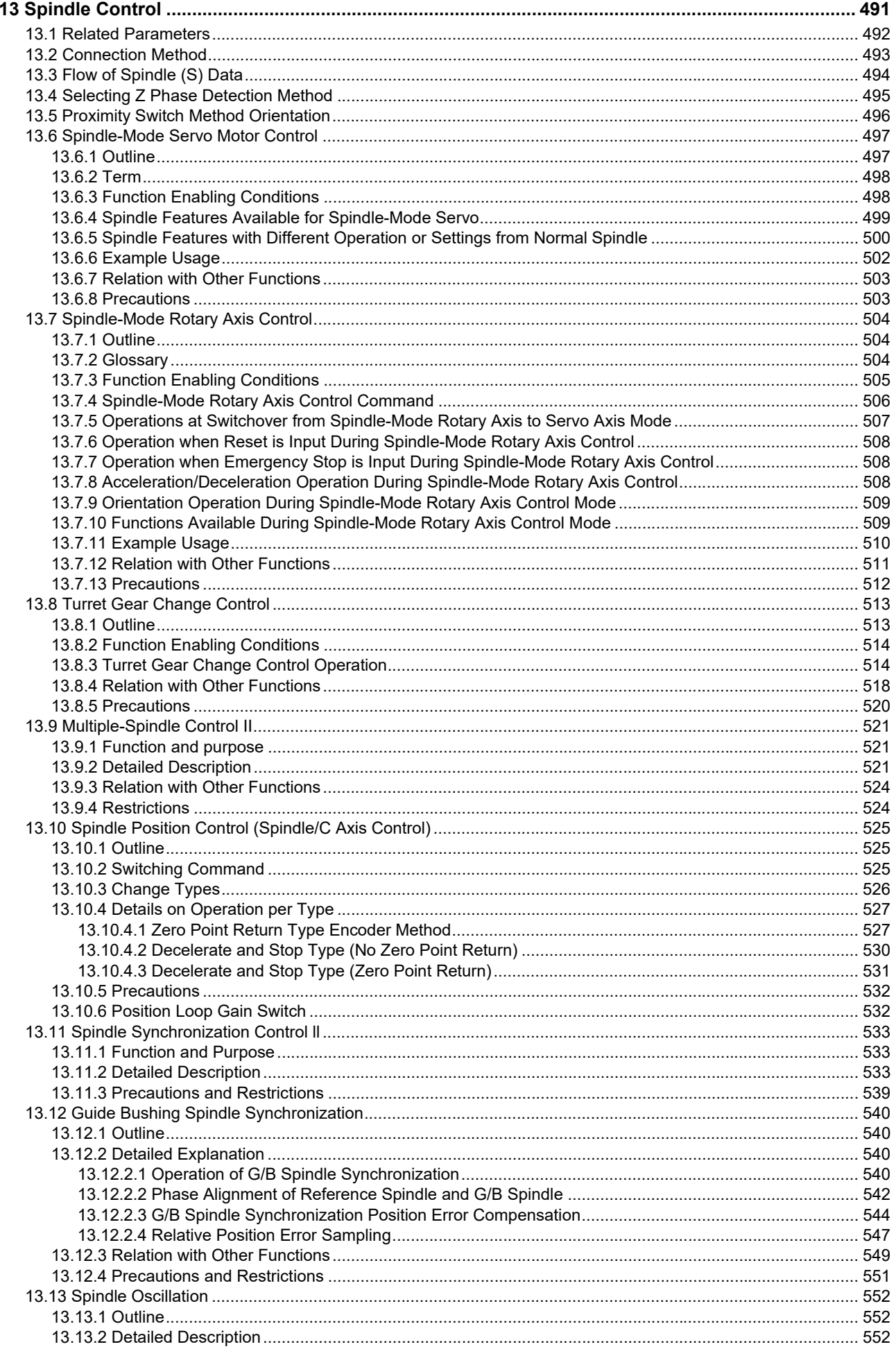

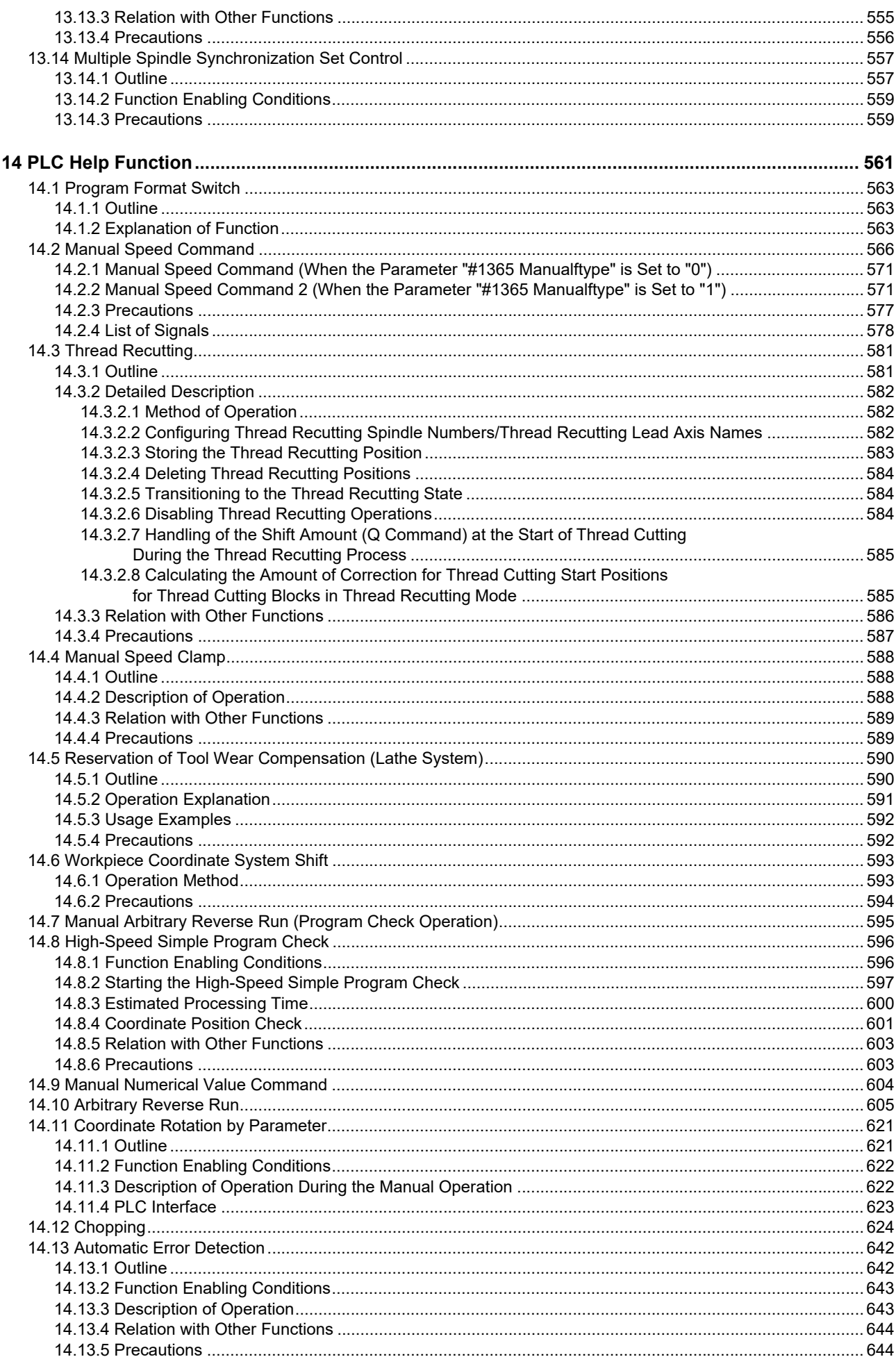

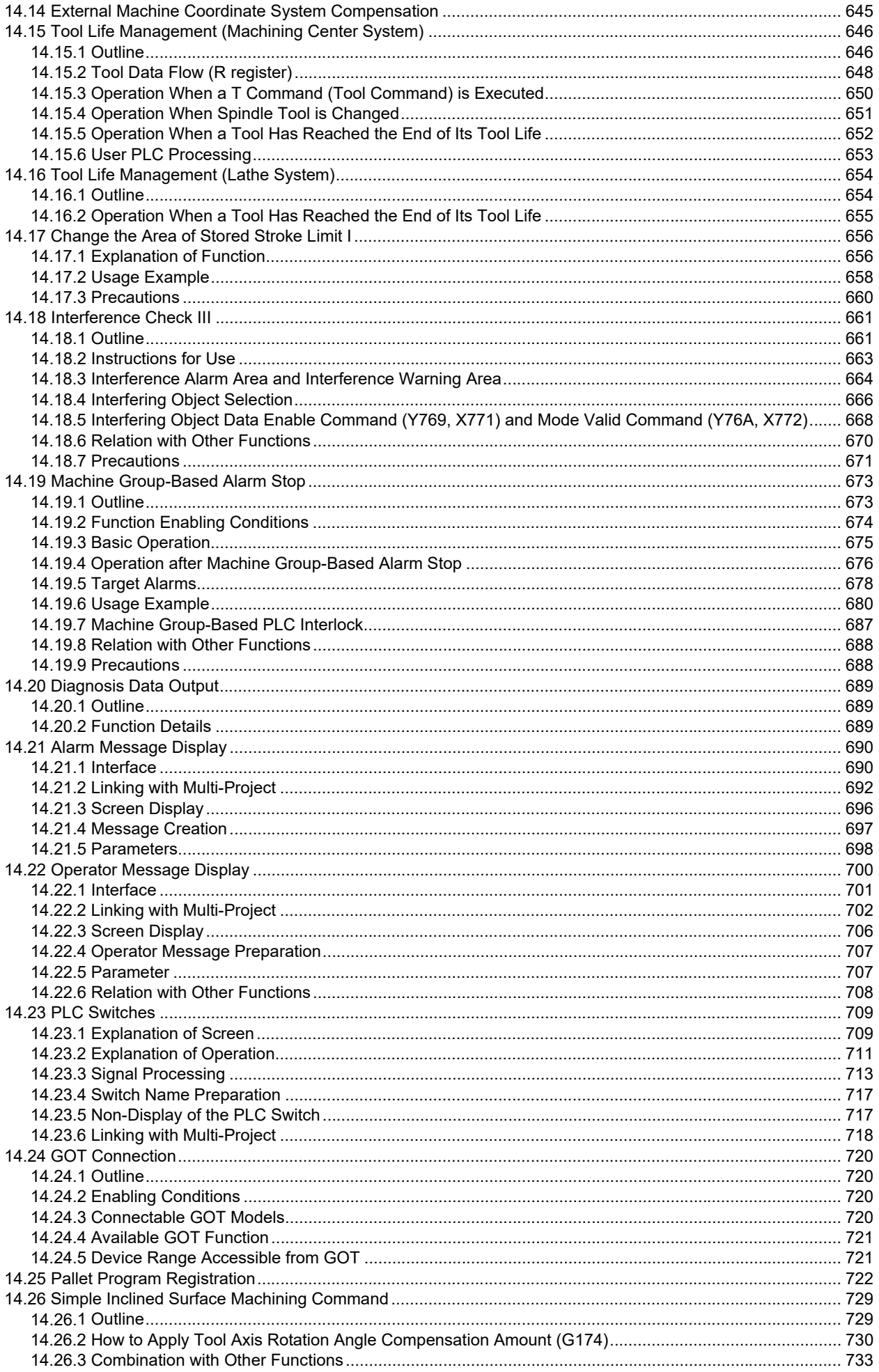

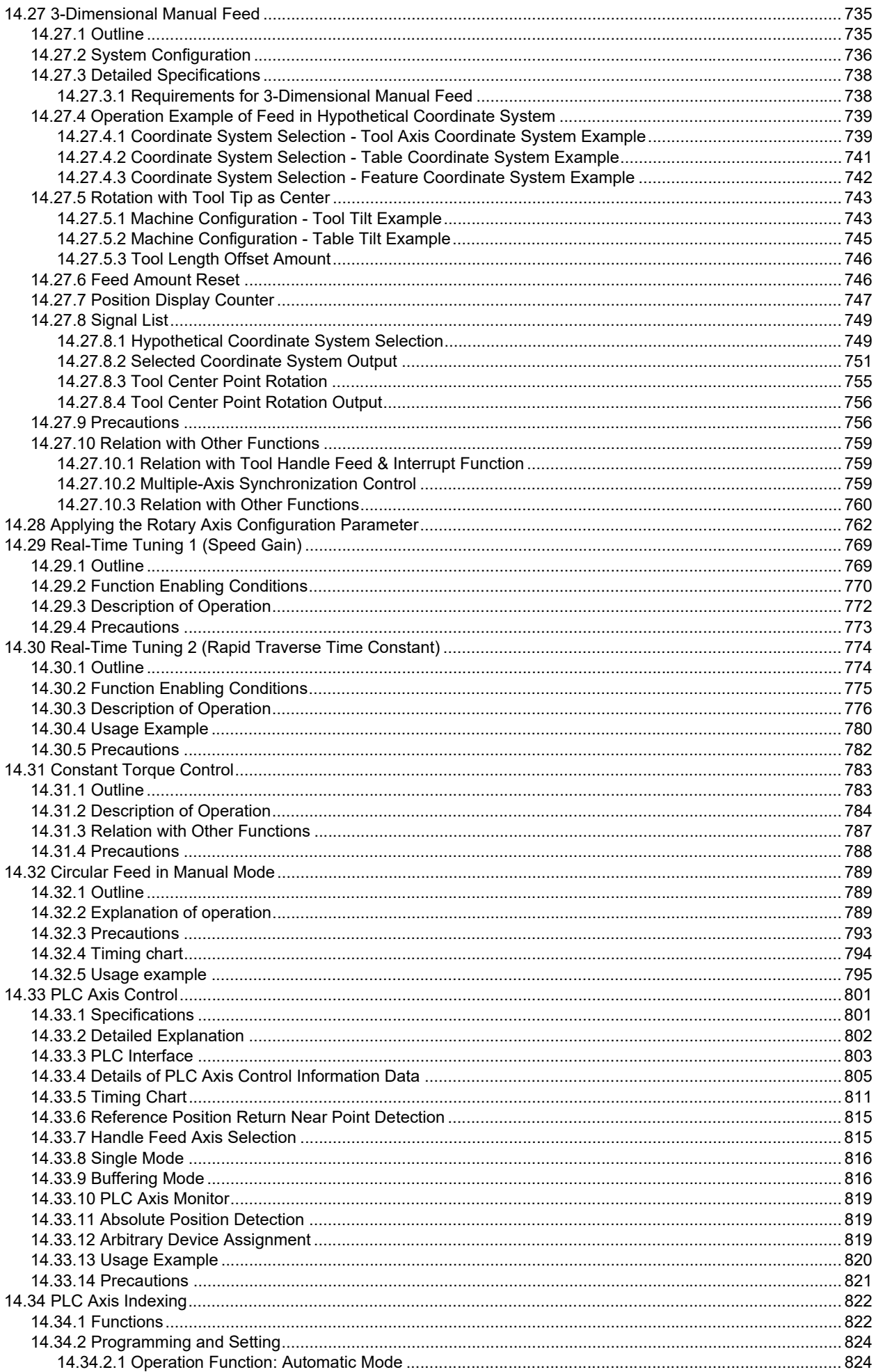

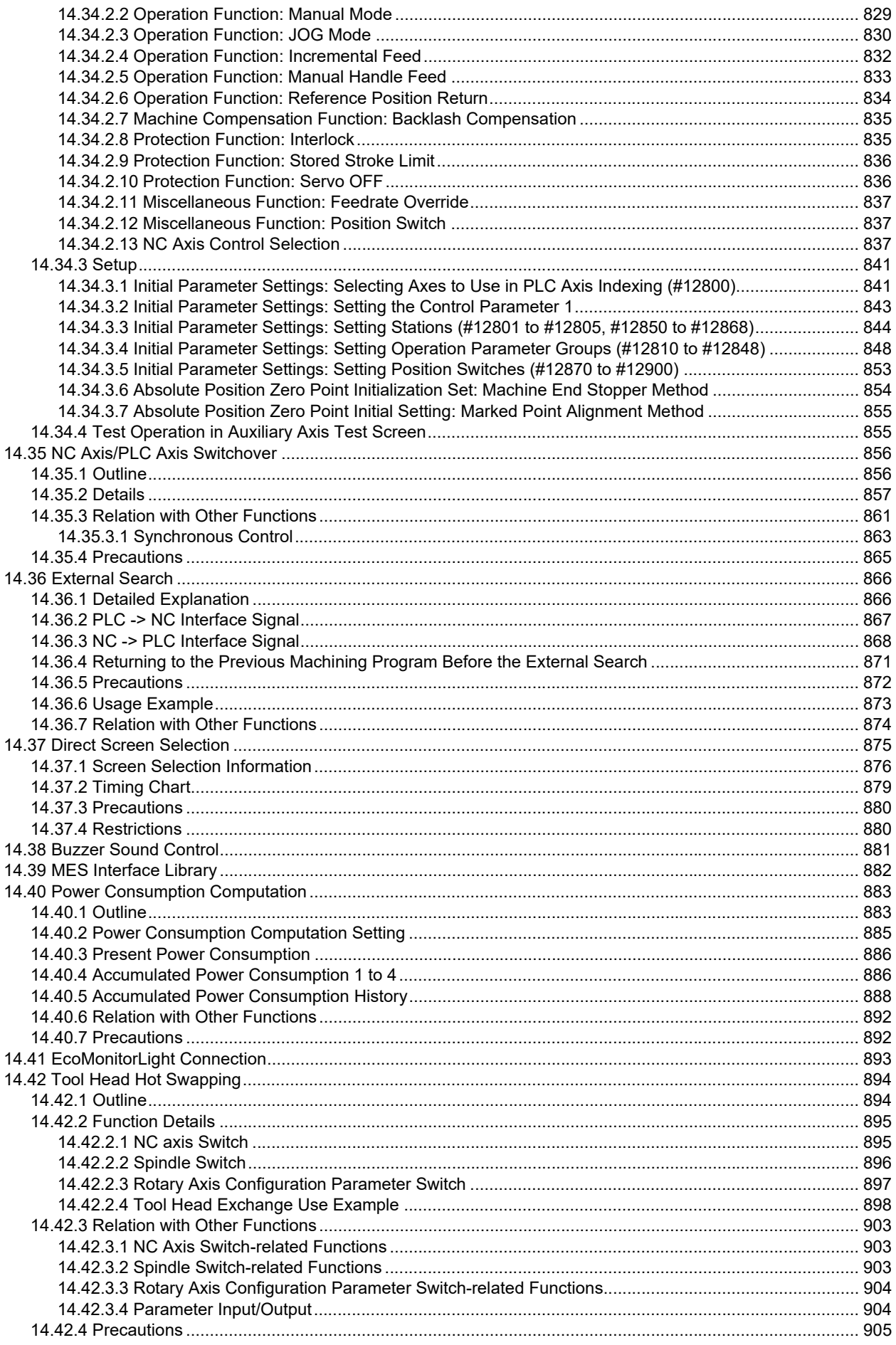

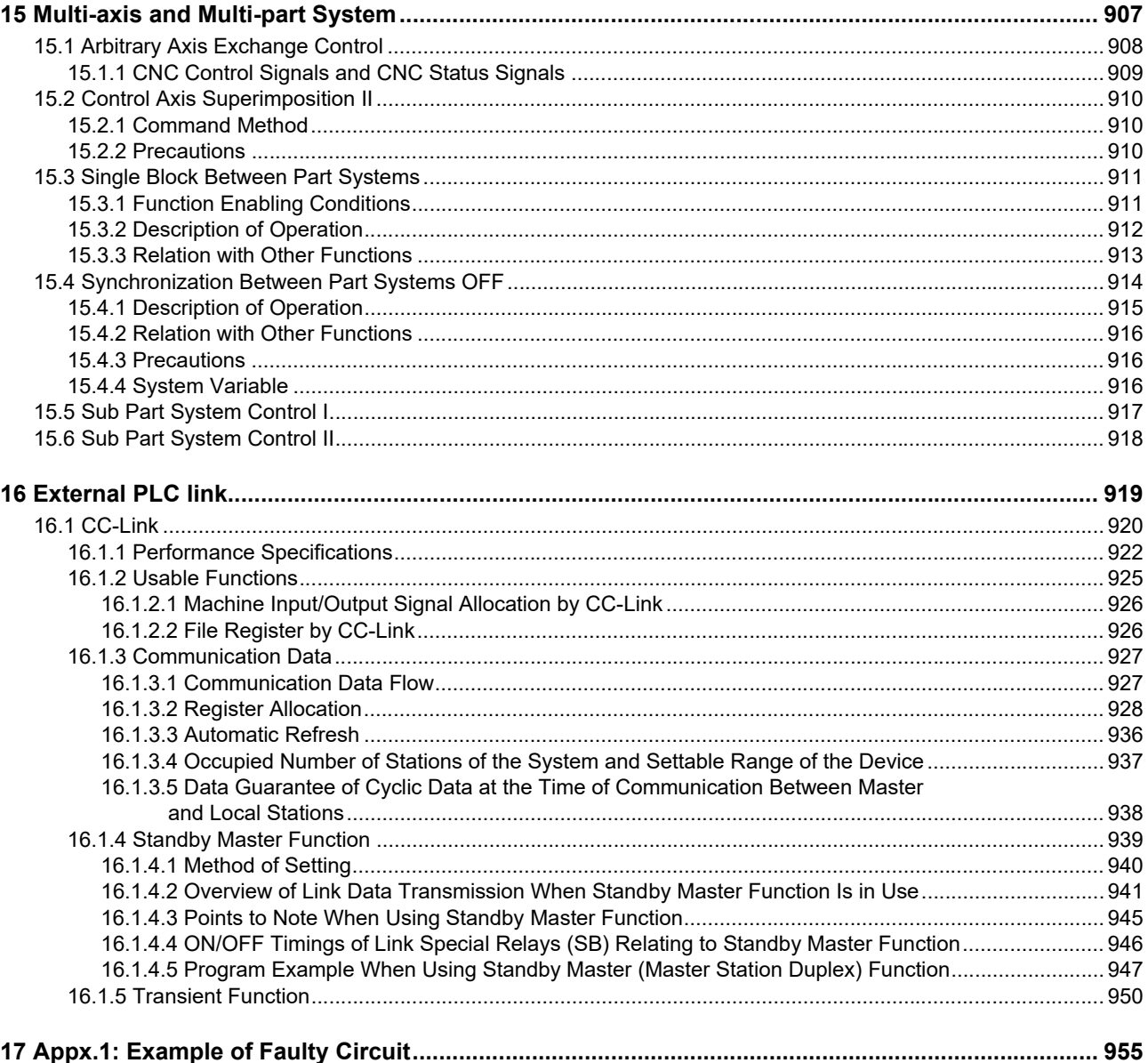

# <span id="page-21-0"></span>**Outline**

This programming manual is used when creating a sequence program for this CNC using the MELSEC PLC development software package (GX Developer/GX Works2).

The PLC (Programmable Logic Controller) instructions are largely categorized into the basic instructions, function instructions and exclusive instructions. There are many types of instructions. The instructions can be used according to the purpose and application such as the PLC support function used when supporting the user PLCs.

# <span id="page-23-0"></span>**PLC Processing Program**

2.1 Outline of PLC Processing Project

## <span id="page-24-0"></span>**2.1 Outline of PLC Processing Project**

In M8V series, the project is divided into each machine sequence, the multiple divided projects can be independently controlled/started by one CNC.

When the projects are divided into multiple parts, the execution order by each project can be specified on the setting screen. This is called "Multi-project function". PLC follows the execution order setting and executes the process by each project. It is possible to divide the program which is stored in the project into the program by the control unit. (Refer to "[2.4 Outline of](#page-29-0)  [PLC Processing Program \(Two Program Method\)"](#page-29-0))

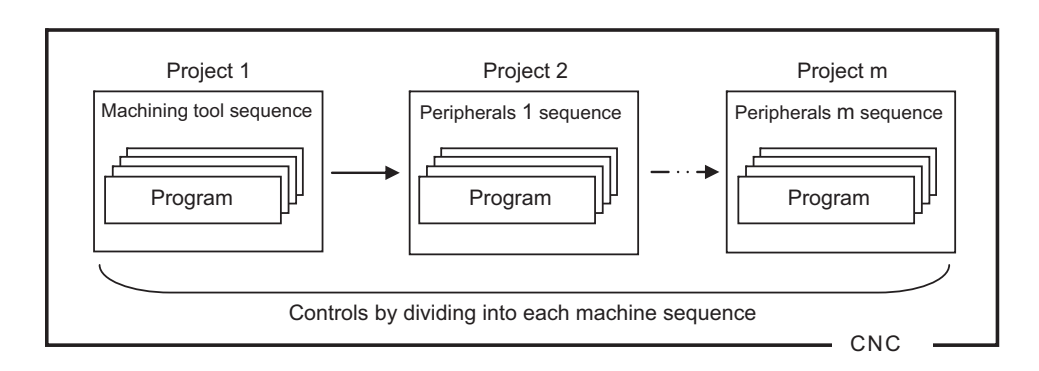

For example, when creating the sequence of machine tool and the peripherals separately, this function allows the each sequence to be created/managed in separate project. This will enable the machine to start smoothly without having the program setting error or device redundant error, because the program setting/ device can be controlled by each sequence. **2 PLC Processing Program** 2.2 Multi-Project Function

## <span id="page-25-0"></span>**2.2 Multi-Project Function**

## <span id="page-25-1"></span>**2.2.1 Outline**

Multi CPU configuration of MELSEC sequencer is mounted as the CNC specification. The multiple projects can be independently managed/ started up by one CNC with this function.

It is enabled when the number of the project to be used is changed on the multi project parameter setting screen.

Also on the same setting screen, the execution project and the execution order can be changed.

Each project can use the each independent device (PLC I/F (except for X, Y, R, ZR)).

When the maximum number of projects increases, the number of steps and the number of devices which can be used in one project will decrease.

(Refer to ["11.3.2 Multi-Project Setting Parameters \(Project Setting\)](#page-485-1)" or ["11.3.3 Multi-Project Setting Parameter \(Device](#page-487-1)  [Setting\)"](#page-487-1))

The total configuration of the multi-project is shown in the following figure.

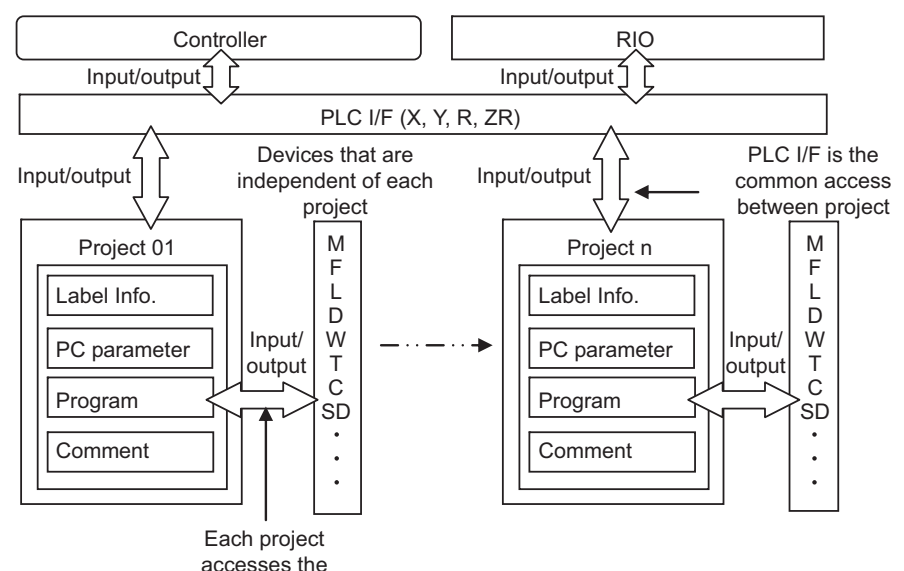

independent devices

**2 PLC Processing Program** 2.2 Multi-Project Function

## <span id="page-26-0"></span>**2.2.2 Range of Usable Project**

The range of usable project differs depending on the models as follows.

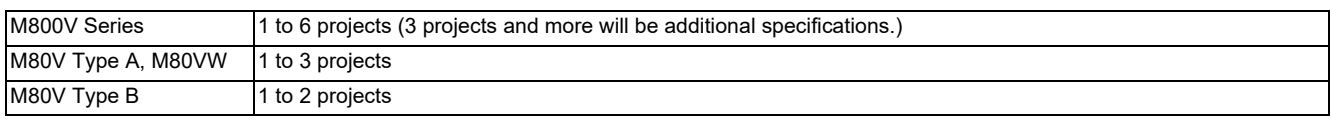

## <span id="page-26-1"></span>**2.2.3 Multi-Project Function Usage Steps**

To enable the multi-project function, follow the steps below and set the multi-project parameter and the device number parameter.

### ■ Multi-project function change steps

When the sequence program is already stored in CNC, follow the steps below and carry out the setting.

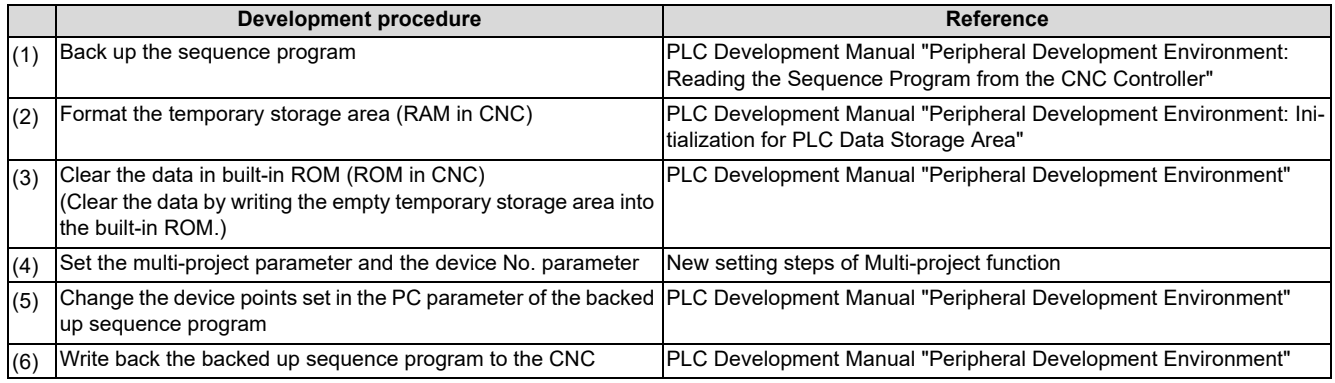

#### ■ New setting steps of multi-project function

When the sequence program has not yet stored in CNC, follow the steps below and carry out the new setting.

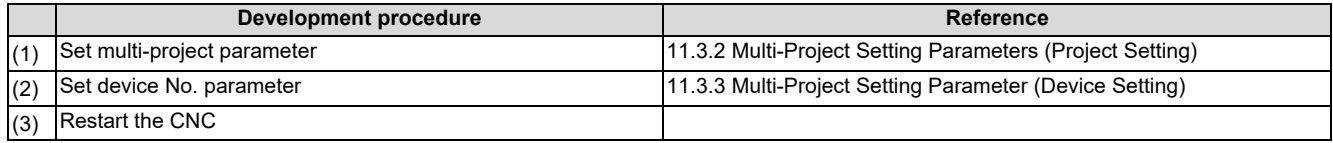

2.3 PLC Processing Program Level and Operation

# <span id="page-27-0"></span>**2.3 PLC Processing Program Level and Operation**

The user PLC processing works following the lebel shown below.

### **[PLC processing level]**

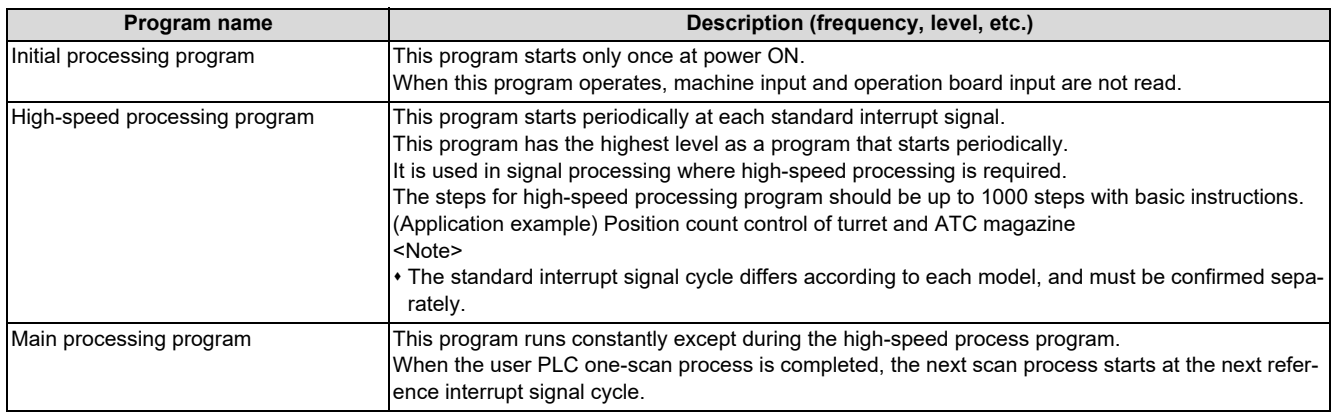

Additionally, the execution order in each processing unit is executed by the project unit order. The execution order of project is executed in the order that is set by the user. They are not executed simultaneously. The order is determined on the multiproject parameter setting screen on the built-in PLC (built-in edit function). It is not possible to set the order with GX Developer/GX Works2.

When the execution order of the project is not specified, the project will be executed sequentially from 1.

#### **[Image of PLC processing execution unit]**

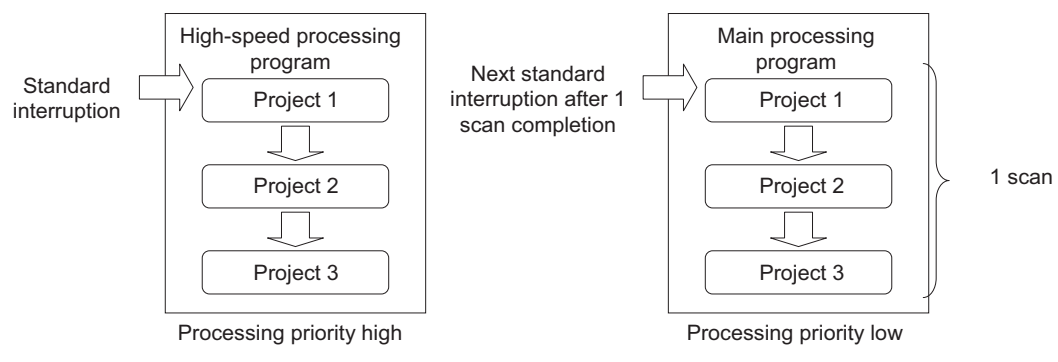

\*The execution order of project changes depending on the parameter.

2.3 PLC Processing Program Level and Operation

The following is the example of the built-in PLC (built-in edit function) setting screen.

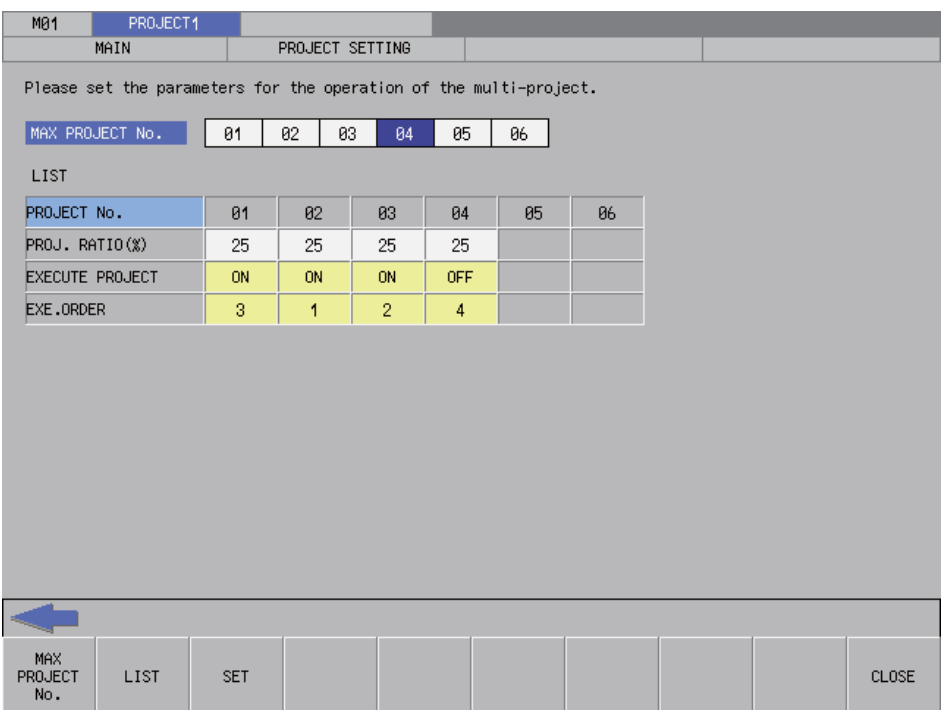

Set the project execution order in a way that does not to have the duplication of the number in the setting range from 1 to 6, regardless of the usable project number. The project starts up from the smaller setting number in numerical order.

The execution order shown here is the case when 3 projects are registered to CNC as in the setting screen above.

#### **[The operation time chart of PLC processing program]**

When the standard interruption signal is 3.5 ms

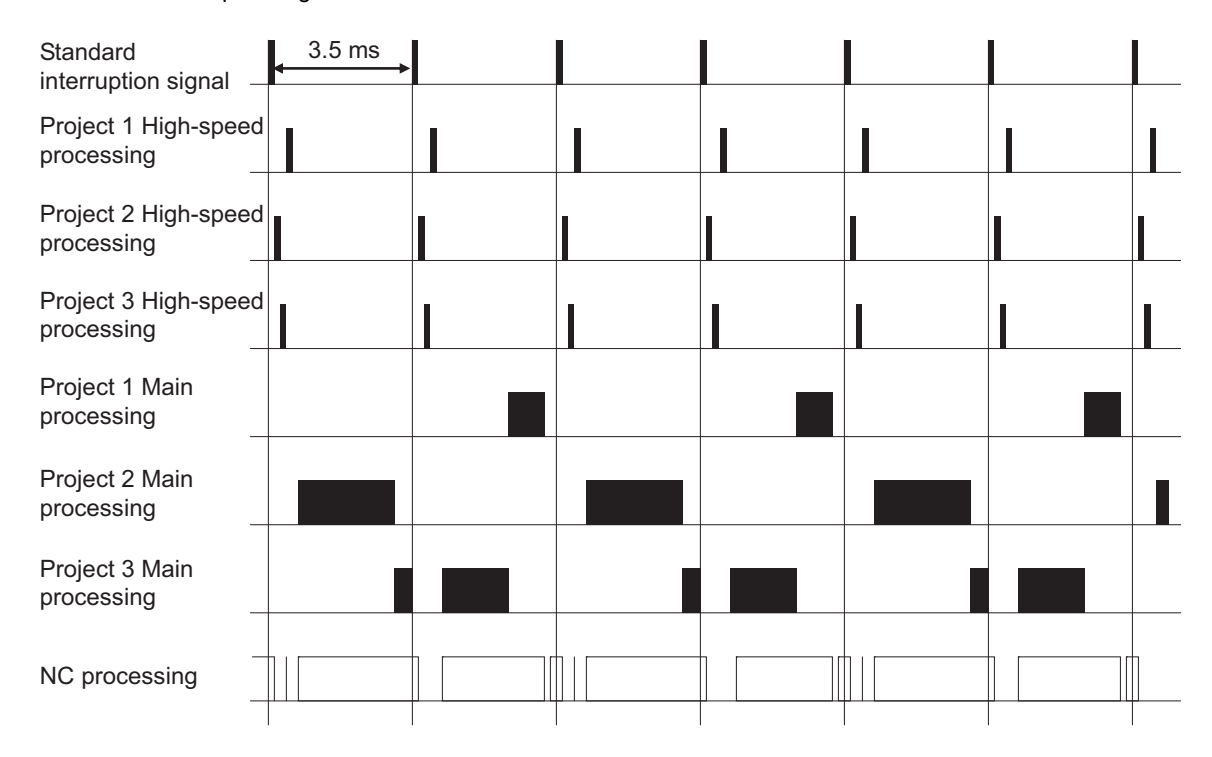

2.4 Outline of PLC Processing Program (Two Program Method)

# <span id="page-29-0"></span>**2.4 Outline of PLC Processing Program (Two Program Method)**

The M8V Series program execution control methods include the conventional method which controls with one program, and the method that splits the program into multiple sections for each control unit.

When splitting into multiple programs, the order for executing the split programs can be designated on the setting screen. This is called the multi-programming function.

- Method controlling with one program (conventional method): Independent program method
- Method splitting control into multiple programs: Multi-program method

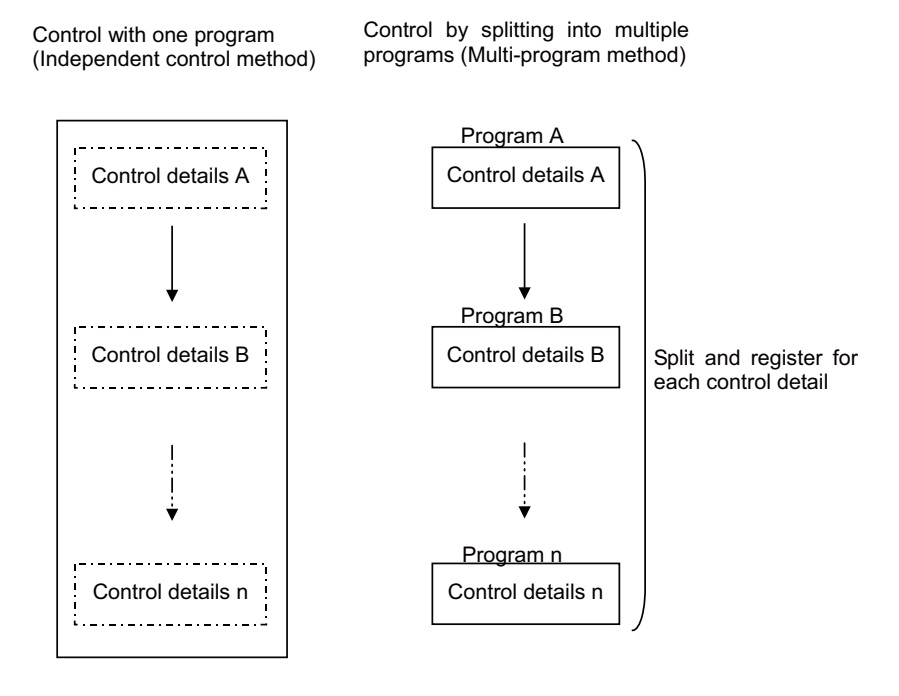

## <span id="page-29-1"></span>**2.5 Independent Program Method**

This method lays importance on compatibility with the conventional models.

One sequence program can be stored. The execution type and head of processing are designated with reserved labels. The execution type and execution order cannot be designated on the setting screen.

- Initialization process (reserved label P4003): This starts up only once when the power is turned ON.
- High-speed process (reserved label P4001): This starts up at the standard interrupt cycle.
- Main process (reserved label P4002): This starts up constantly except during the high-speed process.

Structured text cannot be used with the independent program method.

**2 PLC Processing Program** 2.6 Multi-Program Method

## <span id="page-30-0"></span>**2.6 Multi-Program Method**

Several sequence programs can be registered in the CNC and sequentially executed.

By using this function, the sequence program can be split into each process and developed.

The multi-program method is used by designating an execution type and execution order in the setting screen in GX Developer/GX Works2 and sending the parameter files to the NC.

The execution type and the head of the process cannot be designated with reserved labels.

## <span id="page-30-1"></span>**2.6.1 Number and Types of Registerable Programs**

The maximum registrable number of the sequence program differs depending on the models as shown below.

- M800V Series : 120
- M80VW, M80V Type A/M80V Type B : 60

The above is the total number of the whole projects.

Only one execution type can be set to one program. There are 5 kinds of execution type as shown below.

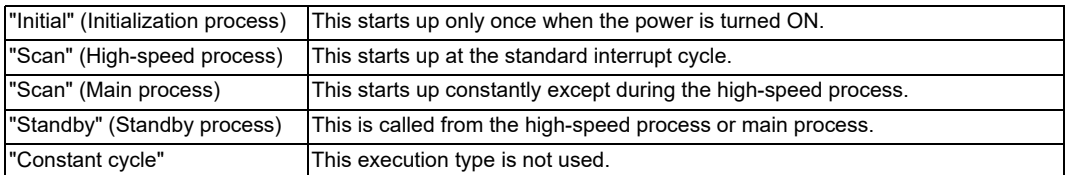

**2 PLC Processing Program** 2.6 Multi-Program Method

## <span id="page-31-0"></span>**2.6.2 Program Execution Order**

Several programs are executed in a predetermined order. They are not executed simultaneously. The order is determined in the setting screen in the development tool (GX Developer/GX Works2 or built-in PLC (built-in edit function)). The programs are executed from the smallest number in the same execution type. An example of the setting screen for GX Developer is shown below.

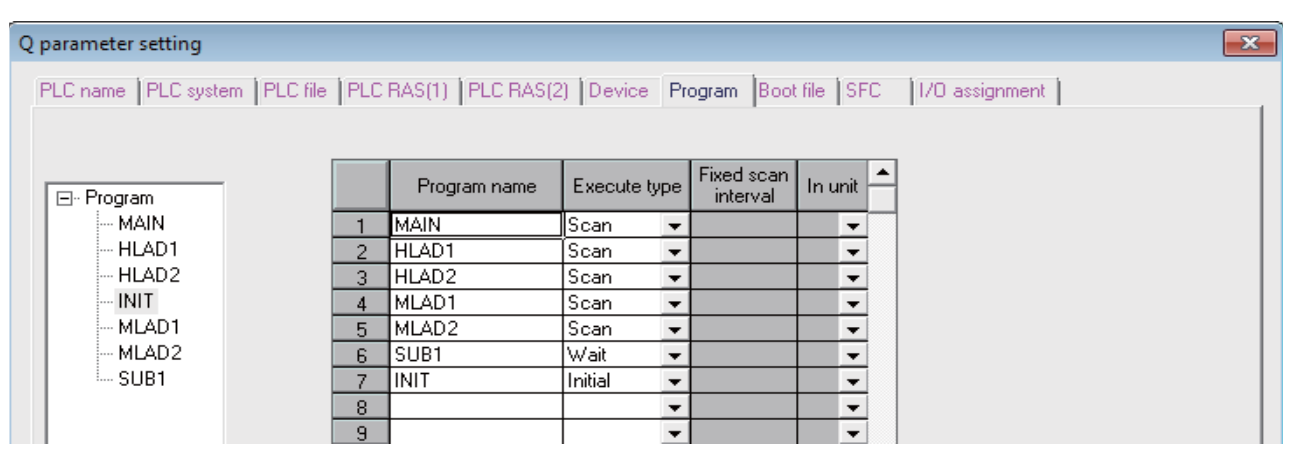

The execution order when seven sequence programs are registered in the CNC, as shown in the above setting screen, is indicated below.

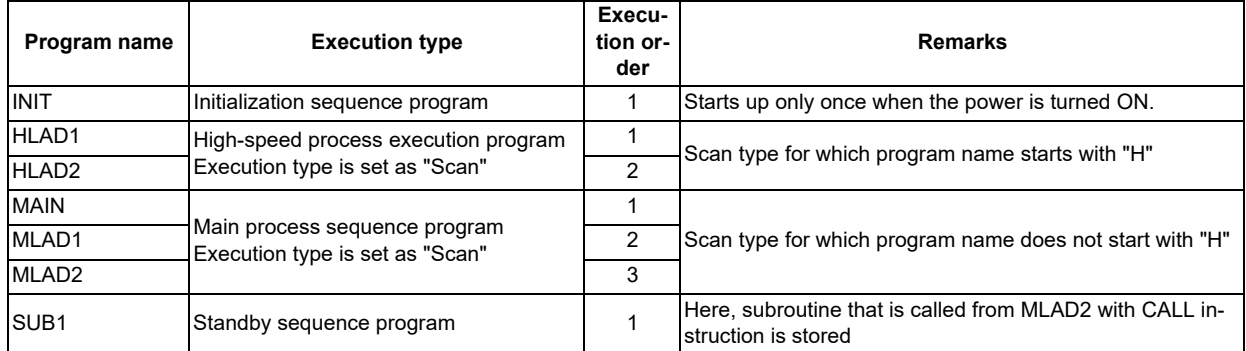

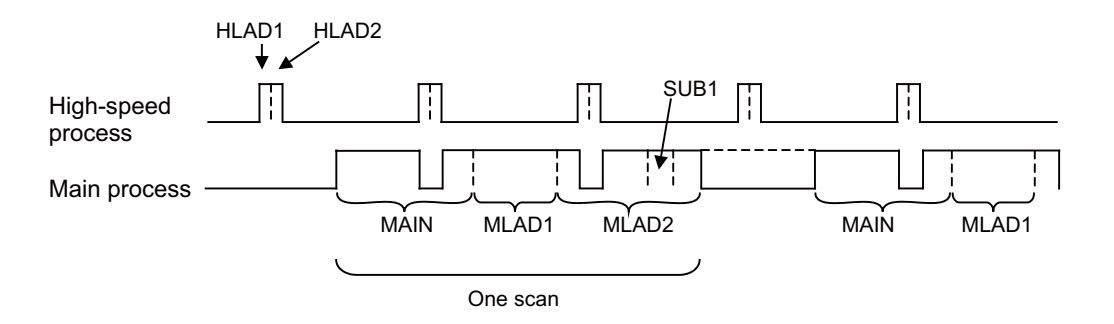

### **Note**

(1) If the process jumps to END (P4005) in the sequence program, the process will jump to the end of each process (highspeed, main) instead of the end of the program.

2.7 User PLC Data Area Configuration and Size

## <span id="page-32-0"></span>**2.7 User PLC Data Area Configuration and Size**

The approximate configuration and size of user PLC data area are as shown below.

The areas, the sequence program area and the data area of the figure below are created in order from project 1.

The setting of the number of projects and the area size of each project can be changed by the multi-project parameter setting. (Refer to ["11.3.3 Multi-Project Setting Parameter \(Device Setting\)"](#page-487-1))

The length of one instruction (step No.) is different from the instructions that are stored in the storage area and the execution area because the sequence program in storage area is converted and stored in the execution area. (Refer to ["2.8.2](#page-34-2)  [Conversion of Instruction Code at Execution"](#page-34-2))

Therefore, the size of execution area is ensured to be twice bigger to store the data in the execution area as much as possible even when the storage area is used to the maximum.

Although machine sequences and user safety sequences have separate storage areas for sequence programs, they share the execution area. Therefore, increasing the execution area for user safety sequences decreases the execution area for machine sequences by the same amount.

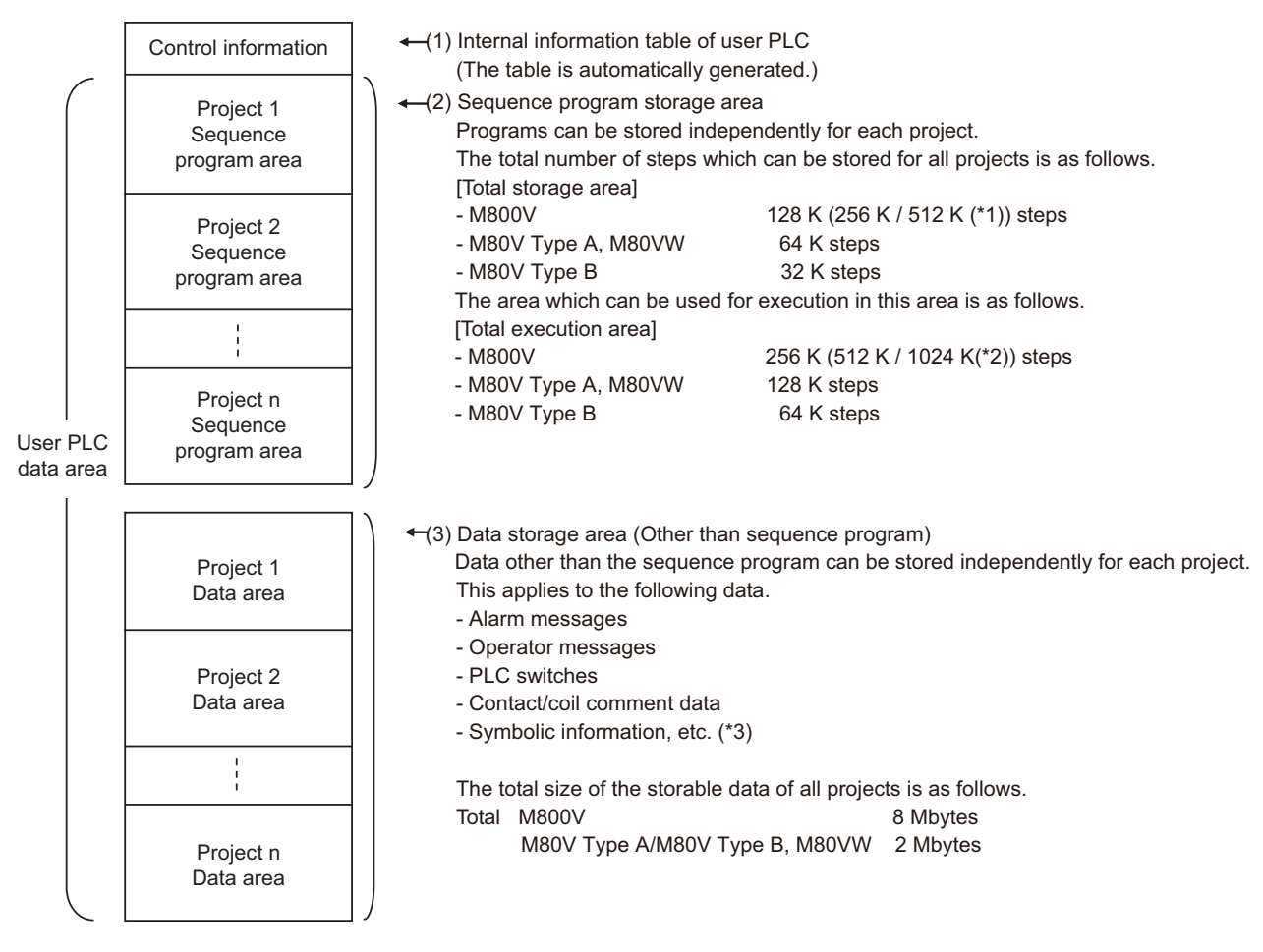

(\*1) 256 K/512 K steps are additional specifications.

(\*2) 512 K/1024 K steps are additional specifications.

(\*3) These are the files to be written in the NC when you program a label.

The details of the sequence program area configuration are as follows. The configuration differs according to the program method.

2.7 User PLC Data Area Configuration and Size

## <span id="page-33-0"></span>**2.7.1 Single-Program Method**

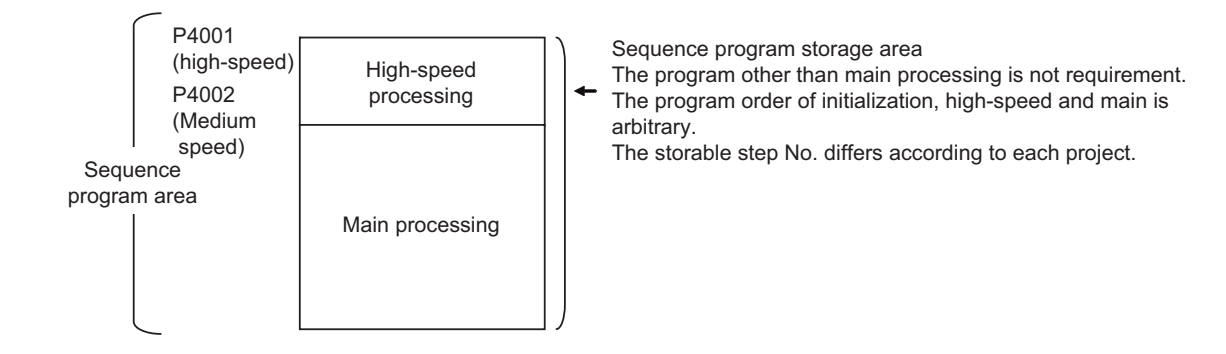

## <span id="page-33-1"></span>**2.7.2 Multi-Program Method**

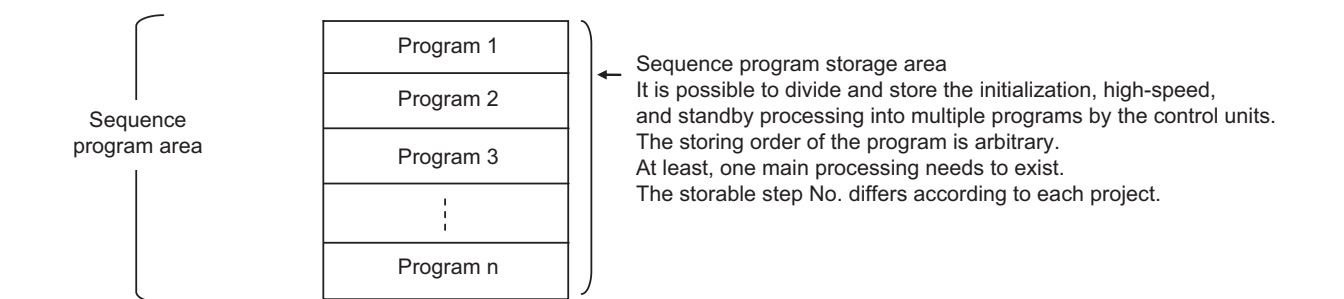

2.8 Storing PLC Processing Program and Execution Mode

# <span id="page-34-0"></span>**2.8 Storing PLC Processing Program and Execution Mode**

The user PLC data area storage method and the PLC processing program execution method are explained. User PLC data area is stored in the non-volatile ROM (hereinafter, built-in ROM) and a sequence program is executed according to the following path.

## <span id="page-34-1"></span>**2.8.1 Path from Storage to Execution**

## ■ During PLC development

Sequence program data transferred from development environment such as GX Developer/GX Works2 or built-in PLC (builtin edit function) is stored in the volatile RAM (hereinafter, built-in RAM) for the temporary memory. The sequence program is transferred to the PLC processor execution area before PLC execution, and is then executed.

The built-in RAM in the temporary memory is not held when the power is turned OFF. If the data needs to be held even after the power is turned OFF, it must be stored in the built-in ROM.

There are following two ways to store the data to built-in ROM.

 Storing the sequence program of built-in RAM to the built-in ROM with PLC peripheral development environment (GX Developer/GX Works2)

(Refer to "PLC Development Manual" for details.)

Storing the sequence program of built-in RAM to the built-in ROM with built-in PLC (built-in edit function)

### **At power ON**

The data is transferred from the built-in ROM to the PLC processor execution area via the temporary memory built-in RAM, and is then executed.

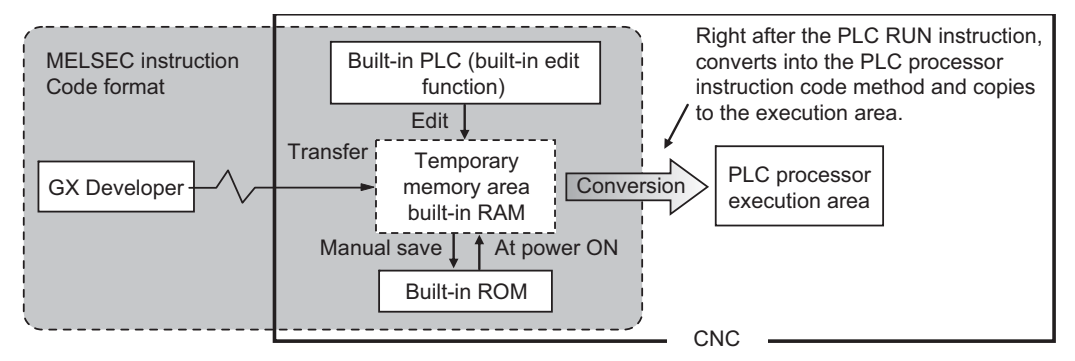

## <span id="page-34-2"></span>**2.8.2 Conversion of Instruction Code at Execution**

In the built-in ROM/temporary memory area shown on the left in the figure above, a sequence program is stored in the instruction code format that is compatible with the MELSEC sequencer.

During execution, however, a sequence program is analyzed to optimize the references and/or converted into the PLC processing processor instruction code for the CNC. Thus, the length (number of steps) of an instruction for each instruction changes before and after the conversion. Refer to ["6.1 Instruction List](#page-85-2)" for details on the number of steps during storage and execution for each instruction.

## <span id="page-34-3"></span>**2.8.3 How to Confirm the Number of Steps at Storage/Execution**

The number of steps under the PLC development environment (GX Developer/GX Works2, built-in PLC (built-in edit function)) is usually all displayed as the number of steps at "storage".

The number of steps at execution can be checked with some dedicated methods. Refer to "PLC Development Manual" for details.

# <span id="page-35-0"></span>**Input/Output Signals**
**3 Input/Output Signals**

3.1 Input/Output Signal Types and Processing

# **3.1 Input/Output Signal Types and Processing**

The input/output signals handled in user PLC are as follows:

- Input/output from/to controller
- $\cdot$  Input/output from/to operation board [\(\\*1\)](#page-36-0)
- Input/output from/to machine

The user PLC does not directly input or output these signals from or to hardware or controller; it inputs or outputs the signals from or to input/output image memory. For the reading and writing with the hardware or controller, the controller will perform the input/output according to the level of the main process or high-speed process.

### **[Concept of input/output processing]**

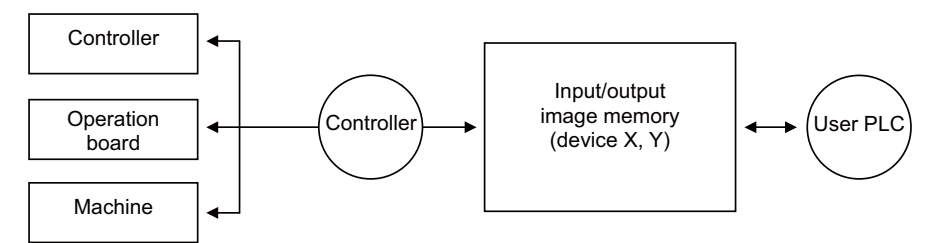

<span id="page-36-0"></span>(\*1) The operation board here refers to when the remote I/O is installed on the communication terminal.

### **[Input/output processing conforming to program level]**

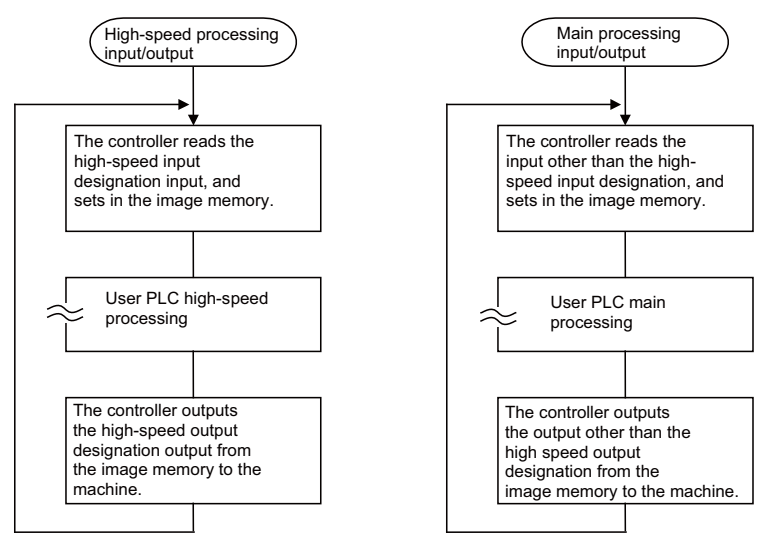

The table below shows whether or not high-speed input/output can be performed.

### **[Whether or not high-speed input/output can be performed]**

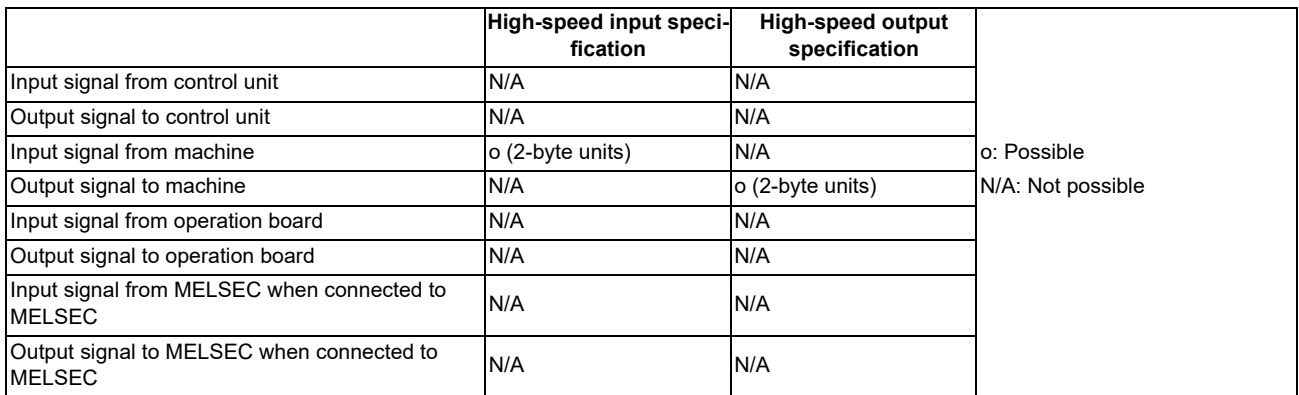

The operation board here refers to when the remote I/O is installed on the communication terminal.

**3 Input/Output Signals**

3.2 Handling of Input Signals Designated for High-Speed Input

# **3.2 Handling of Input Signals Designated for High-Speed Input**

The input/output signals used in user PLC are input/output for each program level as shown in the figure below.

In high-speed processing, input/output signal for which high-speed input or output designation (parameter) is made is input or output each time the high-speed processing program runs. In main processing, signals other than the high-speed input/output designation are input/output.

When high-speed input designation signal is used in main processing, the input signal may change within one scan because high-speed processing whose level is higher than main processing interrupts. Input signal which must not change within one scan should be saved in temporary memory (M), etc., at the head of main processing and the temporary memory should be used in the main program, for example.

Input image memory

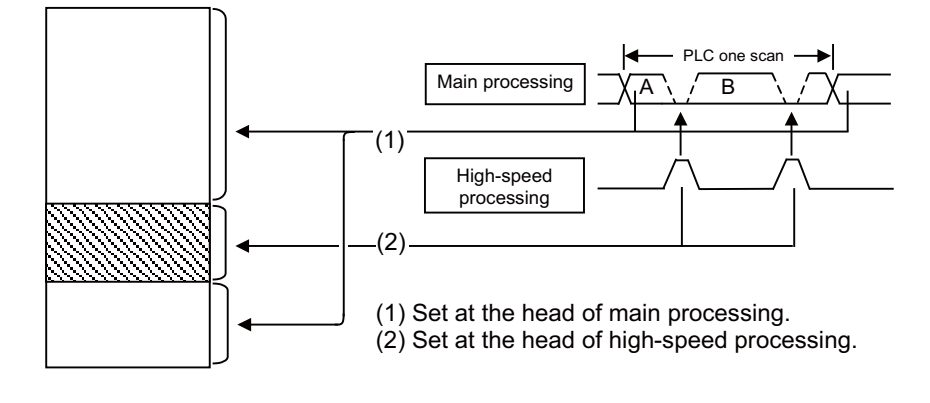

The hatched area is high-speed input designation part. Whenever the high-speed processing program runs, data is reset in the hatched area. Thus, the signal in the hatched area may change in main processing (A) and (B) because the high-speed process interrupts between (A) and (B) and re-reads the input signal in the hatched area.

### **3 Input/Output Signals**

3.3 PLC Device Assignment of Digital Signal (DI/DO)

# **3.3 PLC Device Assignment of Digital Signal (DI/DO)**

The input/output signals (analog signal, DI/DO, etc.) are assigned to the PLC devices, and the digital signals (DI/DO) can be assigned to the arbitrary PLC devices by the parameters.

Either "Fixed device assignment" which automatically assigns the signals to fixed PLC devices defined by the system or "Arbitrary device assignment" which user can assign the signals the arbitrary PLC devices by the parameters can be selected by setting the RIO assignment parameter "#53001 RIO dev assign" (selection of RIO device assignment method).

### **[Fixed device assignment] (Parameter "#53001 RIO dev assign" is set to "0".)**

Settings are not required because the assignment to the fixed PLC devices are automatically performed. Refer to ["3.3.1 Fixed Device Assignment"](#page-39-0) for details.

### **[Arbitrary device assignment] (Parameter "#53001 RIO dev assign" is set to "1".)**

Set the PLC devices which are assigned to the DI/DO of each remote I/O unit station by the parameters. Refer to ["3.3.2 Arbitrary Device Assignment](#page-41-0)" for details.

### **Note**

(1) The number of available channels of the remote I/O unit differs depending on the model.

- M800VW/M80VW: Maximum 4 channels (RIO1 to RIO4)
- M800VS/M80V: Maximum 3 channels (RIO1 to RIO3)

### **3 Input/Output Signals**

3.3 PLC Device Assignment of Digital Signal (DI/DO)

# <span id="page-39-0"></span>**3.3.1 Fixed Device Assignment**

- By setting the parameter "#53001 RIO dev assign" to "0", the PLC device assignment method, which is to be used for input/ output of each remote I/O unit station, will be the fixed device assignment.
- PLC devices assigned for each remote I/O unit station at the time of the fixed device assignment are as follows:

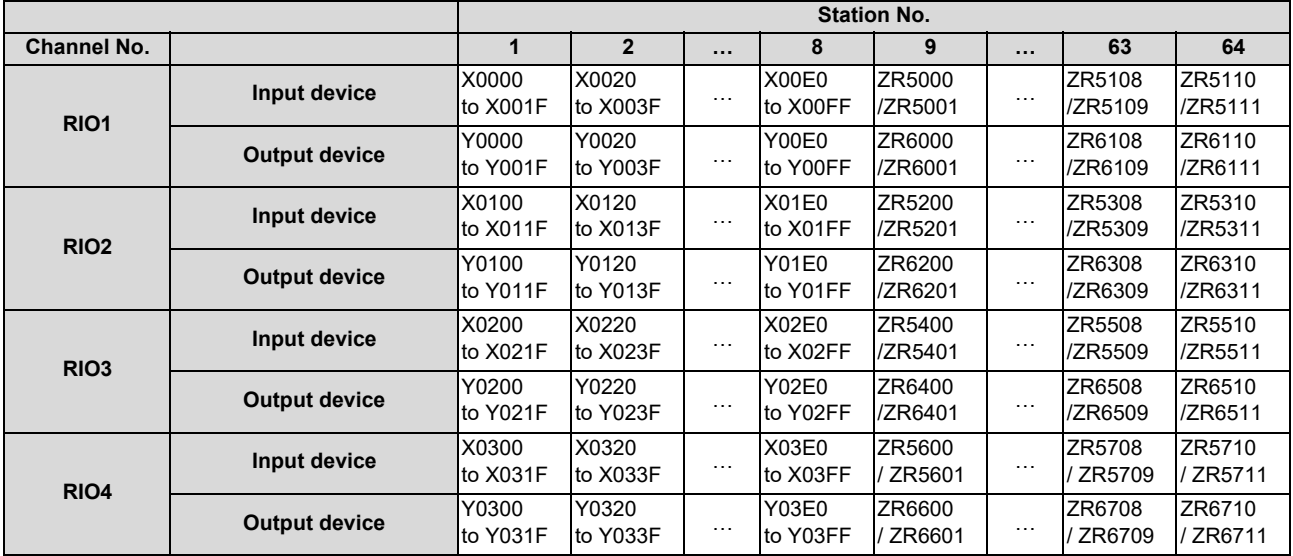

### **Note**

- (1) Do not use the input/output signals of the system-occupied stations of RIO3 and operation panel I/O unit-connected channels.
- (2) RIO4 can be used for M800VW/M80VW Series only.
- A part of PLC devices assigned for each station of remote I/O units can input/output signals with PLC high speed by setting the high-speed input/output specification parameters or R registers.
	- The devices for inputting/outputting signals with PLC high speed can be set individually for the high-order and the loworder per 16 points for DI and DO of each remote I/O unit station.
	- Only devices of the first to eighth stations for each remote I/O channel can input/output signals with PLC high speed. The devices of the ninth to 64th stations input/output with PLC medium speed.
	- The parameter and R register numbers for the high-speed input/output designation are as follows:

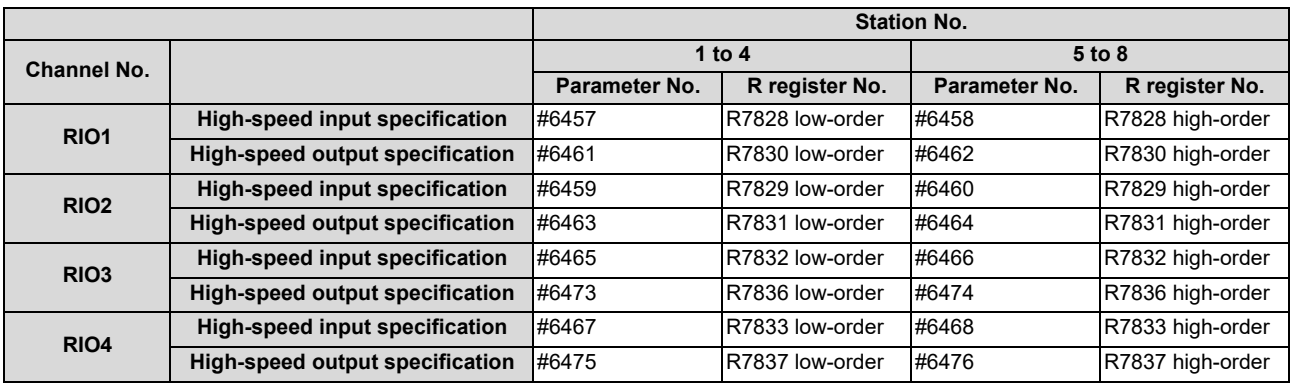

### **Note**

- (1) The above parameters are invalid when the devices have been assigned arbitrarily.
- (2) RIO4 can be used for M800VW/M80VW Series only.
- (3) Refer to "High-speed input/output designation method" for details of the setting method.

### **M800V/M80V Series PLC Programming Manual (1/2)**

### **3 Input/Output Signals**

3.3 PLC Device Assignment of Digital Signal (DI/DO)

### **High-speed input/output designation method**

High-speed input/output is designated by setting the corresponding bit of the bit selection parameter as shown below.

### **High-speed input specification**

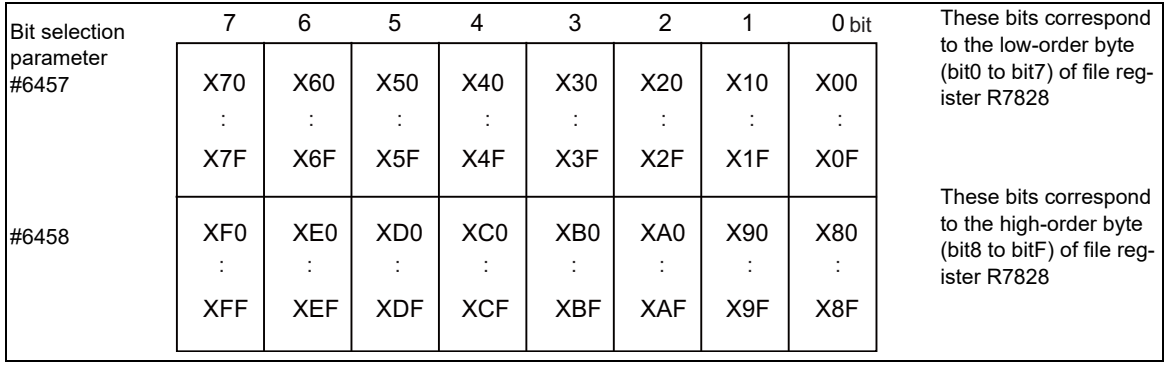

If there are multiple remote I/O connection channels, designate RIO2 and later with the same configuration as RIO1 above.

RIO2: Designate X100 to X1FF with bit selection parameters #6459 and #6460

RIO3: Designate X200 to X2FF with bit selection parameters #6465 and #6466

RIO4: Designate X300 to X3FF with bit selection parameters #6467 and #6468

### ■ High-speed output specification

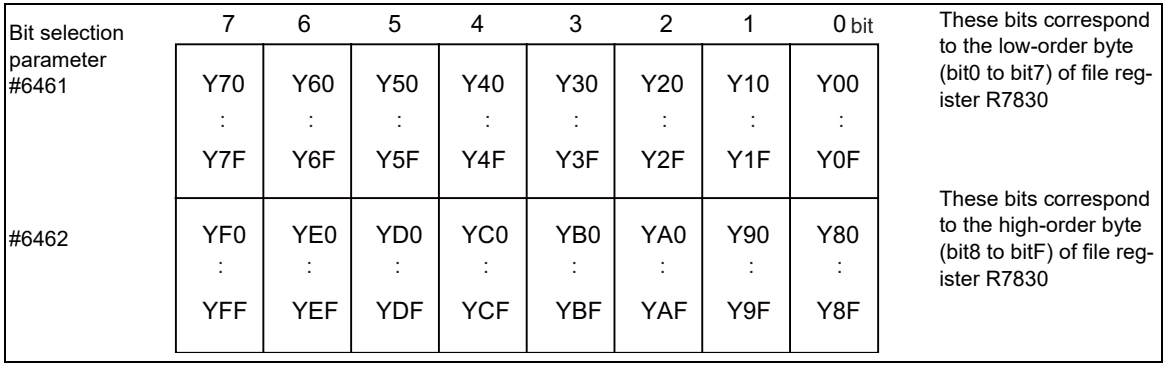

If there are multiple remote I/O connection channels, designate RIO2 and later with the same configuration as RIO1 above. RIO2: Designate Y100 to Y1FF with bit selection parameters #6463 and #6464 RIO3: Designate Y200 to Y2FF with bit selection parameters #6473 and #6474

RIO4: Designate Y300 to Y3FF with bit selection parameters #6475 and #6476

- As listed above, one bit corresponds to two bytes (16 points).
- Input or output in which 1 is set in the table is not performed at the main processing program level.
- Although the number of bits set to 1 is not limited, set only necessary ones from viewpoint of overhead.
- High-speed input/output designation corresponds to the bit selection parameter and can be set in the parameter. However, it is recommended to set in a sequence program to prevent a parameter setting error, etc.

(Example) : To designate X00 to X0F, X10 to X1F ("H3" indicates that bit0 and bit1 are "1".) MOV H3 R7828

# **Note**

(1) RIO4 can be used for M800VW/M80VW Series only.

#### **3 Input/Output Signals**

3.3 PLC Device Assignment of Digital Signal (DI/DO)

# <span id="page-41-0"></span>**3.3.2 Arbitrary Device Assignment**

### **Parameter setting for device arbitrary assignment**

- By setting the parameter "#53001 RIO dev assign" to "1", the assignment method for PLC devices to be used for input/output of each remote I/O unit station becomes arbitrary device assignment.
- For arbitrary device assignment, set the PLC devices for input and output to DI/DO (32 points) of each remote I/O unit station by the parameters. Also, set the assignment of the operation panel I/O unit.
- Turn the power OFF and ON to enable arbitrary device assignment after the parameter settings.
- Set the input/output device assignment and high-speed input/output specification by the parameters for each station of all remote I/O units which have DI/DO function (except safety DI/DO). If all stations have not been set, the MCP alarm (Y05) is issued when the power is turned ON.

|                                           | Parameter set No.(*1) |          |        |        |          |        |        |          |        |
|-------------------------------------------|-----------------------|----------|--------|--------|----------|--------|--------|----------|--------|
| <b>Name</b>                               | #1                    | $\cdots$ | #64    | #65    | $\cdots$ | #128   | #129   | $\cdots$ | #182   |
| Target channel No. #n                     | #53011                | $\cdots$ | #53641 | #53651 | $\cdots$ | #54281 | #54291 | .        | #54821 |
| Target station No. #n(*2)                 | #53012                | $\cdots$ | #53642 | #53652 | $\cdots$ | #54282 | #54292 | .        | #54822 |
| DI device name #n                         | #53013                | $\cdots$ | #53643 | #53653 | $\cdots$ | #54283 | #54293 | .        | #54823 |
| DI device No. #n                          | #53014                | $\cdots$ | #53644 | #53654 | $\cdots$ | #54284 | #54294 | .        | #54824 |
| DO device name #n                         | #53015                | $\cdots$ | #53645 | #53655 | $\cdots$ | #54285 | #54295 | .        | #54825 |
| DO device No. #n                          | #53016                | $\cdots$ | #53646 | #53656 | $\cdots$ | #54286 | #54296 | .        | #54826 |
| High-speed input specification #n         | #53017                | $\cdots$ | #53647 | #53657 | $\cdots$ | #54287 | #54297 | .        | #54827 |
| High-speed output specification #n #53018 |                       | $\cdots$ | #53648 | #53658 | $\cdots$ | #54288 | #54298 | .        | #54828 |

<span id="page-41-1"></span><sup>(\*1)</sup> A set of RIO assignment parameters consists of eight parameters (from target channel number to high-speed output specification) for one station.

<span id="page-41-2"></span>(\*2) Arbitrary device assignment cannot be performed for the system-occupied stations of RIO3 and operation panel I/O unit-connected channels.

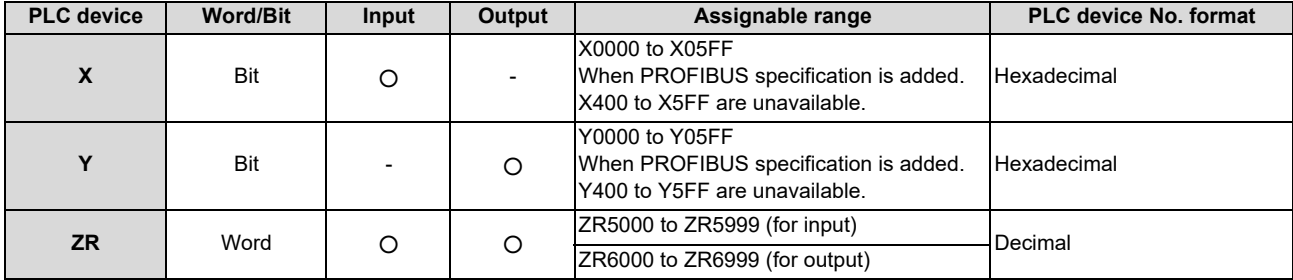

The PLC devices that are valid for arbitrary device assignment are as follows:

### **Note**

- (1) Duplication check is not performed between the PLC devices which are set with machine input/output signal other than the remote I/O such as CC-Link or PROFIBUS and PLC devices which are set with arbitrary device assignment. If the PLC devices have duplicated, NC or PLC ladder cannot be carried out correctly. When using machine input/output signal other than the remote I/O, make sure to confirm that the PLC devices do not duplicate the PLC devices set with arbitrary device assignment.
- (2) Assignment cannot be performed for the devices corresponding to the system-occupied stations of RIO3. If you connect the operation panel to any channel other than RIO3, assignment is also disabled for the devices corresponding to the system-occupied stations of the said channel.
- Even when the RIO assignment parameters are set in the remote I/O unit stations which have the analog input/output and safety DI/DO functions, the input/output is not carried out to the set PLC devices.
- Up to 24 stations can be specified for high-speed input/output specification each for input and output. If 25 or more stations are specified, the MCP alarm (Y05) is issued.

### **M800V/M80V Series PLC Programming Manual (1/2)**

### **3 Input/Output Signals**

3.3 PLC Device Assignment of Digital Signal (DI/DO)

High-speed input/output specification can be set by R registers below as well as the RIO assignment parameters.

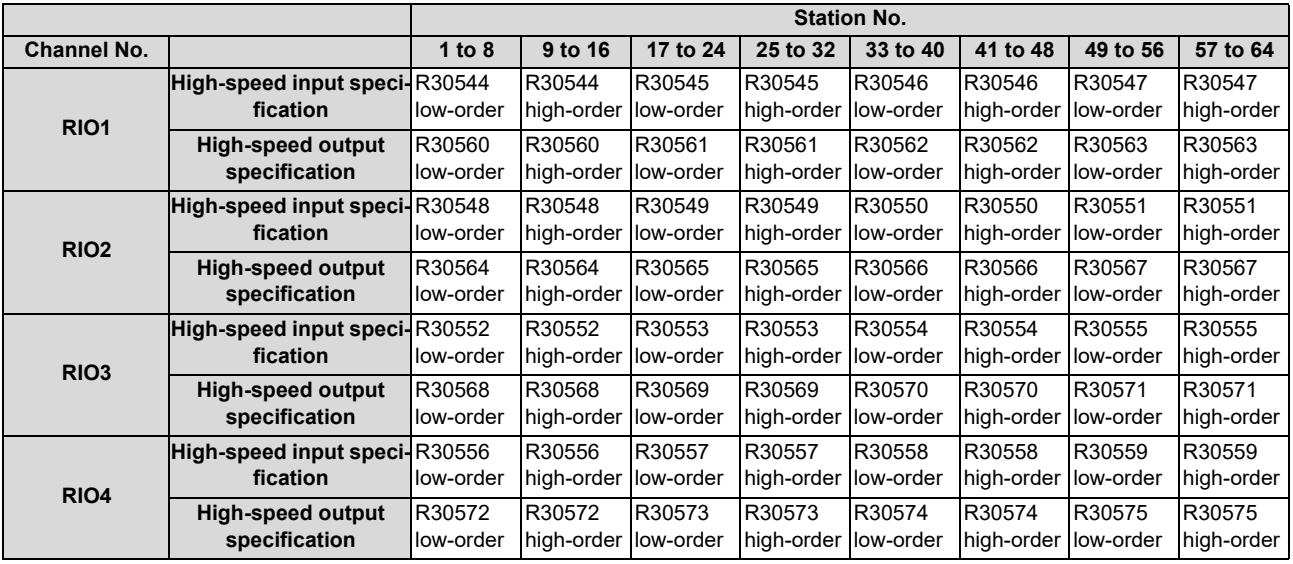

### **Note**

(1) Turn the power OFF and ON after the R register settings to enable the settings.

(2) One bit of each R register is equivalent to one station. The high-speed input/output specification can be performed by turning ON the R register bits of the stations to be input or output with PC high speed. To output the 10th station of RIO1 at high speed, for instance, turn bit9 of R30544 ON.

(3) High-speed input/output designation is disabled for the system-occupied stations of RIO3 and operation panel I/O unit-connected channels.

Even when the bit6 to bitD of R30552 and R30568 are turned ON, they will be invalid.

(4) The above settings are invalid with fixed device assignment.

(5) RIO4 can be used for M800VW/M80VW Series only.

### **M800V/M80V Series PLC Programming Manual (1/2)**

### **3 Input/Output Signals**

3.3 PLC Device Assignment of Digital Signal (DI/DO)

- In the following cases, the MCP alarm (Y05) is issued when the power is turned ON. The number of the RIO assignment parameter with illegal setting state is displayed.
	- (a) The value outside the range of setting has been set to the RIO assignment parameter (except "#53001 RIO dev assign").
	- (b) Two or more stations of the target channel No. and the target station No. are set redundantly to the RIO assignment parameters.

(Example) The power is turned ON in a state where the 1st and 2nd stations of RIO1 are set redundantly to the RIO assignment parameters #1 to #5 as shown in the table below.

(Both the 1st and 2nd stations are connected to the NC control unit.)

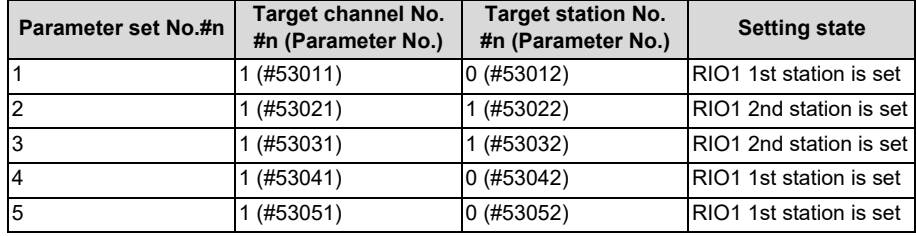

### <Result>

The parameter number (53031) of "Target channel #3" is displayed on the MCP alarm (Y05). Duplication error of RIO1 2nd station is detected first because the RIO assignment parameter is checked from the top. Between the parameter set #2 and #3 to which 2nd station of RIO1 are set, parameter set #3 which is the latter is displayed as the alarm.

- (c) A PLC device outside the assignable range has been set to the RIO assignment parameter.
- (d) 25 or more stations have been specified with the high-speed input or output with the RIO assignment parameters.
- (e) The RIO assignment parameters have not been specified to the remote I/O unit stations with DI/DO functions (except safety DI/DO) that are connected to NC.
- (f) Two or more stations of the PLC devices are set redundantly to the RIO assignment parameters.

### **Note**

(1) However, in the following cases, the MCP alarm (Y05) is not issued even in any case of (a) to (f).

- "0" has been set to the target channel.
- Remote I/O unit with DI/DO function is not connected to the station specified with the target channel and station number.
- The parameter "#1238 set10/bit3" is ON (the input from RIO is ignored).
- (Example) The power is turned ON in a state where the X100 and X200 of the PLC device are set redundantly to the RIO assignment parameters #1 to #5 as shown in the table below.

(All stations which has been set to the RIO assignment parameters #1 to #5 are connected to the NC control unit.)

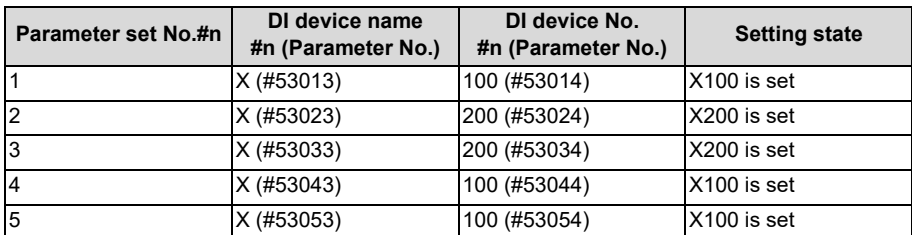

### <Result>

The parameter number (53034) of "DI device No. #3" is displayed on the MCP alarm (Y05). Duplication error of X200 is detected first because the RIO assignment parameter is checked from the top. Between the parameter set #2 and #3 to which the X200 is set, parameter set #3 which is the latter is displayed as the alarm.

**3 Input/Output Signals**

3.3 PLC Device Assignment of Digital Signal (DI/DO)

### **Operating parameter setting screen**

### **[Rules for setting RIO assignment parameters]**

- For arbitrary device assignment, assign PLC devices to all stations which are connected to the remote units with DI/DO function. Devices can be assigned in random order for arbitrary device assignment. It is unnecessary to assign in order of the target channels, target station numbers, PLC devices, etc.
- Set the PLC device numbers after setting the PLC device names. A setting error occurs if PLC number is input when the PLC device name is in the unset (blank) state. When a PLC device name is changed, PLC device number of the same parameter set number is cleared to zero.
- When setting the bit devices, set the DI and DO device numbers in increments of 32 points. A setting error occurs if device number is not a multiple of 32 (20 for hexadecimal).
- When setting the word devices, set the DI and DO device numbers in increments of two words (32 bits). A setting error occurs if the device number is odd.
- Set the target channels to "0" for the parameter sets which are not set for device assignment. The setting state of the parameter sets to which "0" has been set for the target channel is not checked.
- The RIO assignment parameter setting values are retained even when the fixed device assignment and arbitrary device assignment are switched.

### **[RIO assignment parameter setting state check ("Device Setting Check")]**

- The RIO assignment parameter setting state can be checked without rebooting the power by setting the RIO assignment parameter "Device Setting Check" to "1" when performing the arbitrary device assignment.
- The RIO assignment parameter setting state is not checked at the fixed device assignment.
- The RIO assignment parameter settings cannot be valid only by inputting "1" to "Device Setting Check". To enable the arbitrary device assignment, turn the power OFF and ON after the RIO assignment parameter settings.
- The value of "Device Setting Check" goes back to "0" after the check for the RIO parameter setting state is completed.
- The RIO assignment parameter setting state of each remote I/O unit station with the analog input/output and safety DI/DO functions is not checked.
- The setting state of the parameter set which has been set as the station unconnected to the NC control unit is not checked.
- The setting state of the parameter sets of which the target channel number has been set to "0" is not checked.

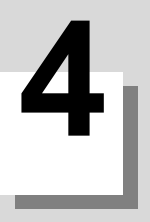

4.1 Devices and Device No.

# **4.1 Devices and Device No.**

When the single project is switched to the multi-project, the number of devices that can be used in one project will be fewer in accordance with the maximum number of projects.

Refer to ["4.3 Device Range Setting at Multi-project](#page-48-0)" for the details of device range when the multi-project is enabled.

The devices are address symbols to identify signals handled in PLC. The device Nos. are serial Nos. assigned to the devices. The device Nos. of devices X, Y, SB, B, SW, W and H are represented in hexadecimal notation. The device numbers of other devices are represented in decimal notation.

**4 Explanation of Devices** 4.2 List of Devices

# **4.2 List of Devices**

The device range in the following table is the default number of device points set in the project 1 when the multi-project setting or the setting of the number of device points is not performed.

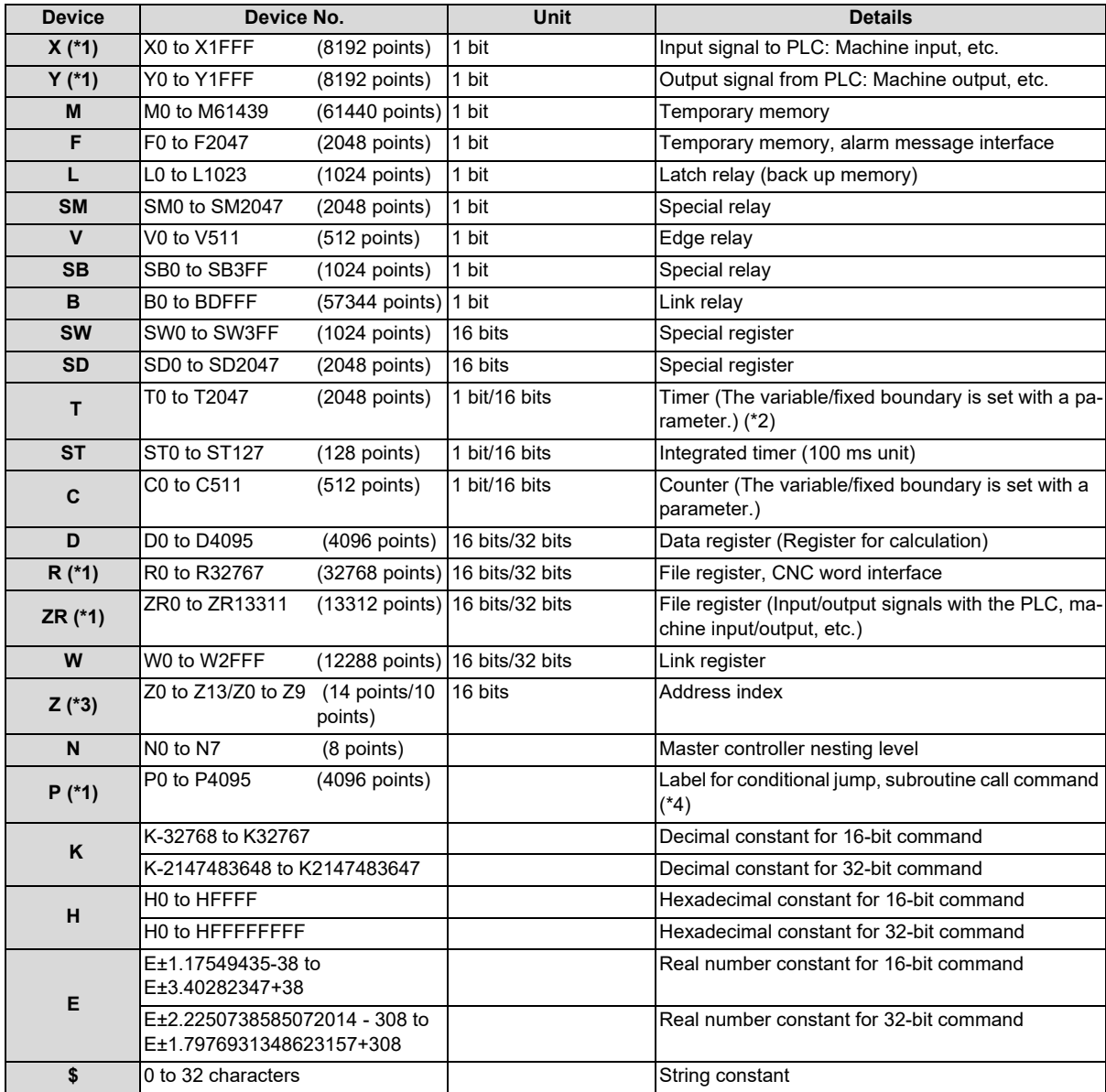

<span id="page-47-0"></span>(\*1) These devices have designated applications. Do not use devices other than those corresponding to the input/output signals with the machine side (input/output signals of the remote I/O unit), even if it is an undefined vacant device.

<span id="page-47-1"></span>(\*2) Distinction of 10 ms timer and 100 ms timer is performed by command. (10 ms timer is performed by OUTH command, 100 ms timer is performed by OUT command.)

- <span id="page-47-2"></span>(\*3) For the Z device, the number of device points depends on the parameter setting.
- <span id="page-47-3"></span>(\*4) The P device has two types of pointers (local and common), and the above points are the total points.

4.3 Device Range Setting at Multi-project

# <span id="page-48-0"></span>**4.3 Device Range Setting at Multi-project**

Each device will be categorized to either the common device among projects (common device among projects) or the independent device for each projects (independent device among projects) when the multi-project function is used.

### ■ Common device among projects

Device is influenced by the access from the multiple projects. The number of device points is fixed without being affected by the number of projects. For example, the X/Y/R devices are common devices among projects.

### **Independent device among projects**

Device can be used independently in the multiple projects. In addition, Independent device among projects are categorized into variable points or fixed points device.

- Independent device among projects (Fixed points) The number of device points is fixed without being affected by the number of projects. For example, the SM/SD/Z devices are independent devices among projects (fixed points).
- Independent device among projects (Variable points) The maximum number of project is allocated to each project and used. For example, the M/L/SB devices are independent devices among projects (variable points). Refer to ["4.3.2 Independent Device among Projects"](#page-51-0) for the details of maximum number of projects.

4.3 Device Range Setting at Multi-project

### The list of device categories is as follows.

#### **[Category explanation]**

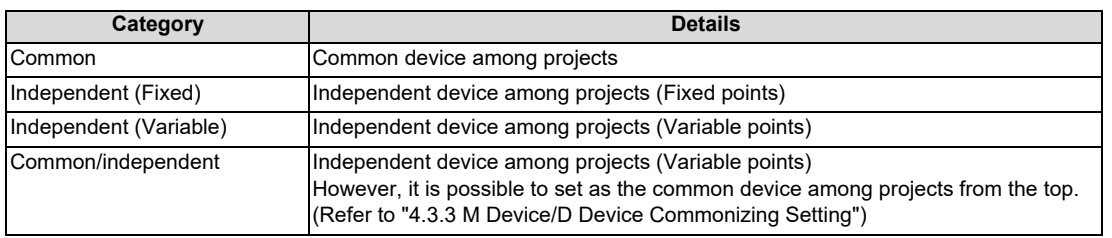

### **[List of categories]**

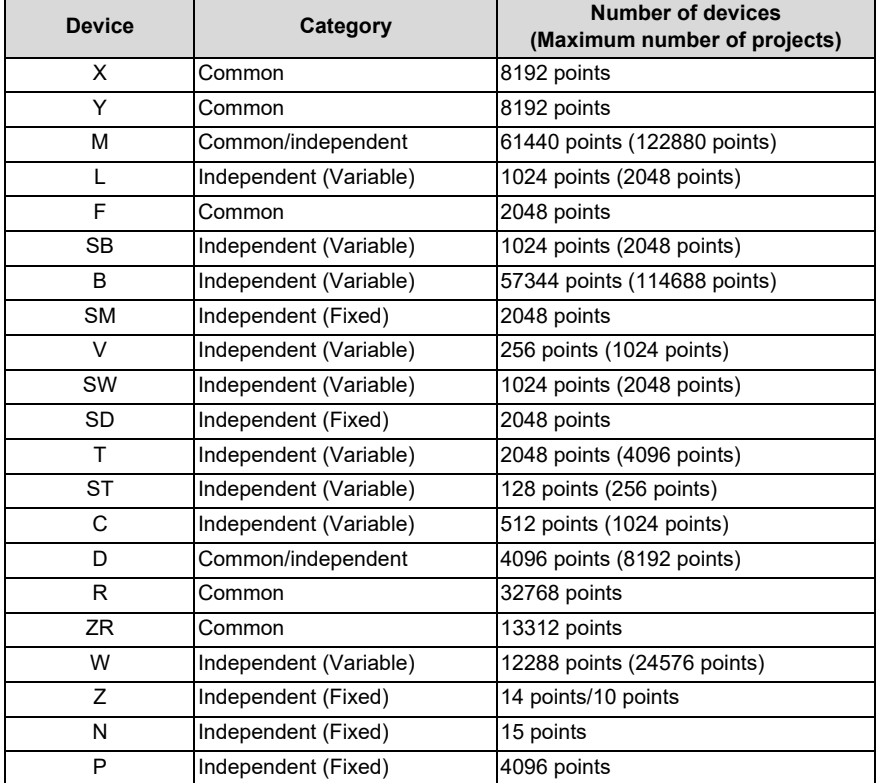

- When the additional specification of "Number of PLC projects: 6" is valid, the number of device points in "( )" (parentheses) becomes valid.
- The number of device points of the Z device varies depending on the parameter setting.

From here on, the independent device among projects and the common device among projects will be described.

4.3 Device Range Setting at Multi-project

# **4.3.1 Common Device Among Projects**

Devices written below are the ones that are common among projects. The number of points below can be used from each project without being affected by the number of projects.

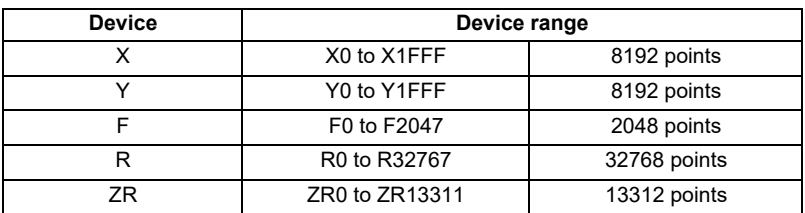

### **Note**

(1) The above devices will not have the independent access for each project. Therefore, it will be affected by the access from multiple projects.

### **[Write value to R8300 from Project 1 & 2]**

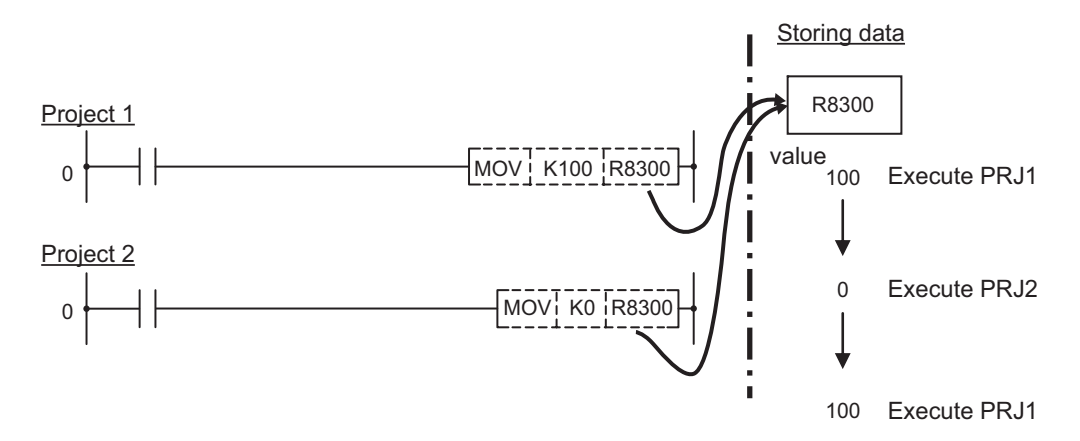

When the multiple projects use a device of the same device number, the output to the device of the project which was executed last will be valid. Consider the execution order of projects thoroughly.

4.3 Device Range Setting at Multi-project

# <span id="page-51-0"></span>**4.3.2 Independent Device among Projects**

These following devices are independent for each project. Therefore, the access among projects will not affect the devices.

### **[Write value to D100 from Project 1 & 2]**

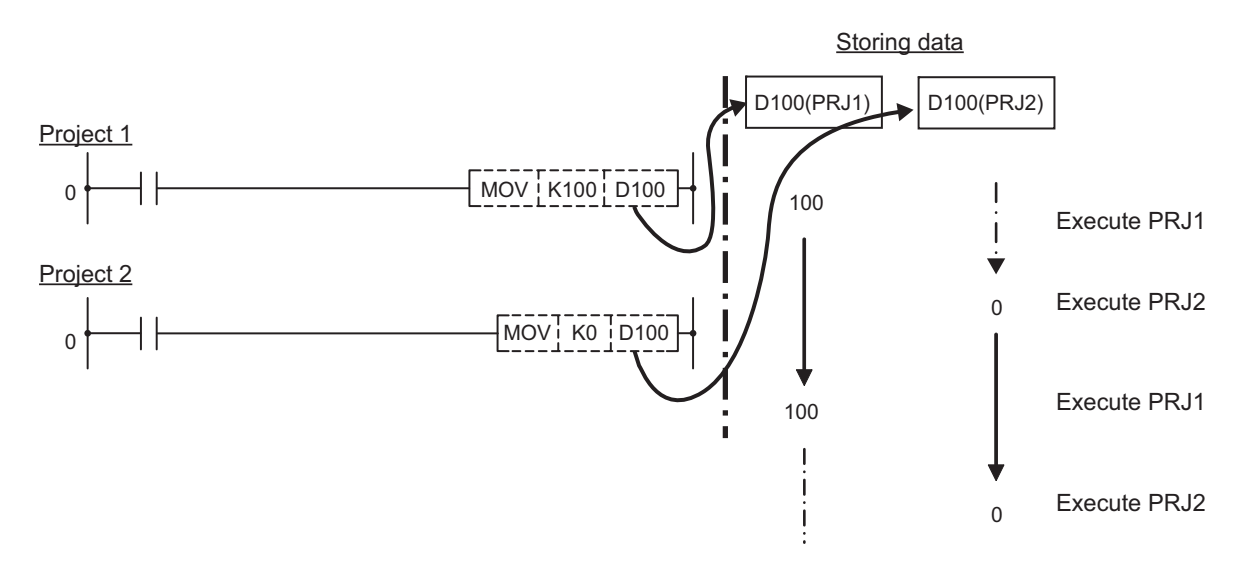

### **Independent device among projects (Fixed)**

Devices written below are the ones that are independent among projects. The number of points below can be used from each project without being affected by the number of projects.

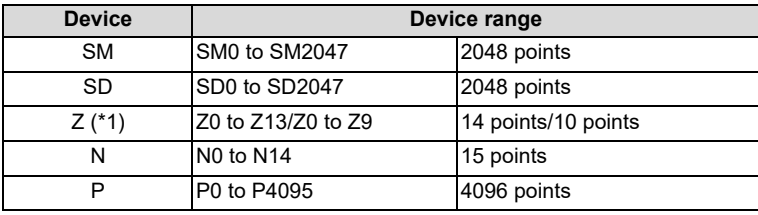

<span id="page-51-1"></span>(\*1) The number of device points varies depending on the bit selection parameter "#6471/bit1" (array valid) setting.

### **Independent device among projects (Variable)**

Devices written below are the ones that are independent among projects.

The points below (maximum number of projects) are allocated to each project and used.

Assignment of points to each project is carried out by built-in PLC (built-in edit function).

Refer to ["11.3.3 Multi-Project Setting Parameter \(Device Setting\)](#page-487-0)".

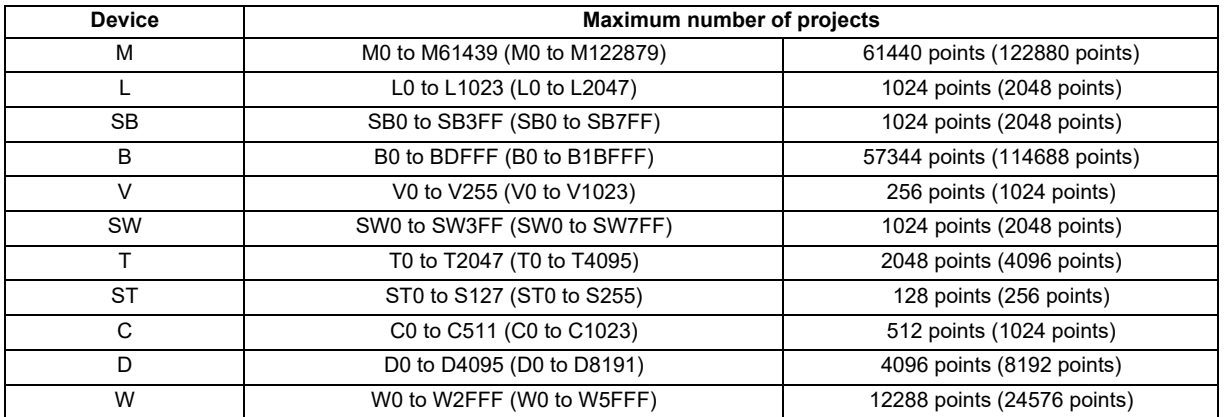

When the additional specification of "Number of PLC projects: 6" is valid, the number of device points in "( )" (parentheses) becomes valid.

4.3 Device Range Setting at Multi-project

# <span id="page-52-0"></span>**4.3.3 M Device/D Device Commonizing Setting**

When using the multi-project function, the arbitrary number of points from the head of M device/ D device can be set as the common device among projects. When the commonizing setting is carried out, the amount of points set by the user from the head of device (M0/D0) will be the device (common device) that can be commonly accessed from each project. Other devices will be the ones that are independent among the projects (independent device). The device commonizing setting can be set from the built-in PLC (built-in edit function). (Refer to "[11.3.3 Multi-Project Setting Parameter \(Device Setting\)"](#page-487-0))

### **Example of setting procedure**

Maximum project No3; M device 10240 points are commonized; remaining points are allocated to each project as independent points.

(1) (Preparation) Confirm the maximum project points

Set "0" to each project and the common points to confirm the maximum allocable number.

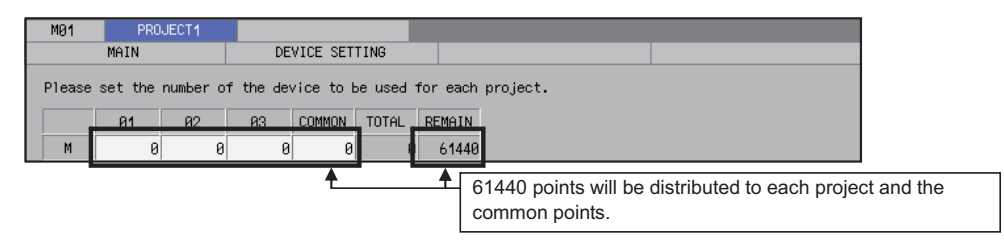

(2) Setting the common points

Input the number of points "10240" to the common points among projects. After the input of points, the total number and the remaining number will be updated.

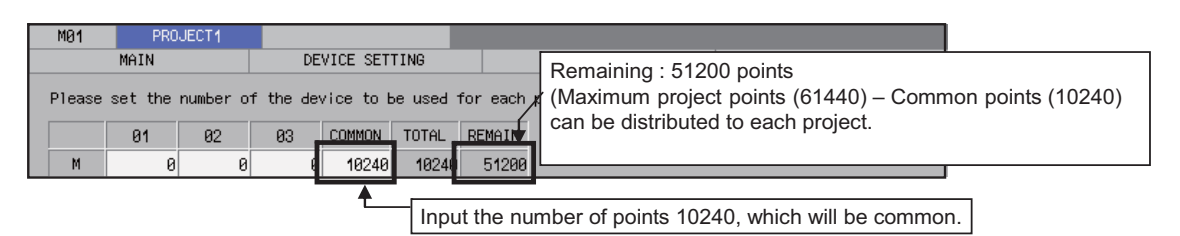

Remaining 51200 points are distributed to each project, only by the amount of points which are used as independent devices.

(3) Distribute the remaining points to the independent points.

After the input of the points to each project, the total number and the remaining number will be updated.

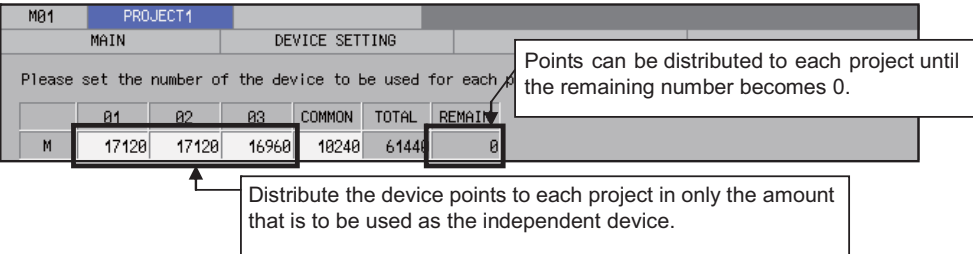

### (4) Reboot the power of CNC

When the setting is carried out as the example shown above, the device range will be as the table shown below.

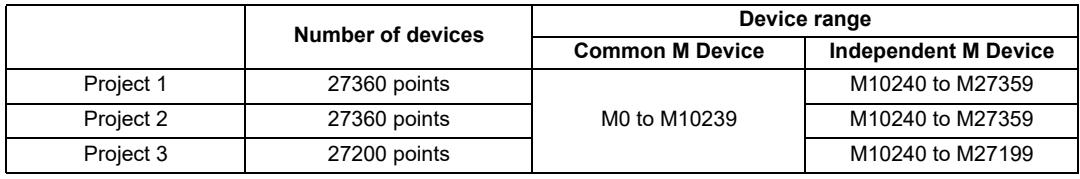

4.3 Device Range Setting at Multi-project

## **Note**

- (1) Set "total number of points set to each project + number of projects common points" to fit into the maximum project points. If the CNC is rebooted while the setting value is exceeding the maximum project points, the user PLC alarm 58 will be issued. RUN will not be carried out.
- (2) The access check across the common device and the independent device will not be carried out from each PLC instruction.

Do not carry out the access across the devices.

If access is carried out across, the device value of the project 1 will be acquired/changed.

### **[In the case where the maximum project No.3; D device points that can be used at each projects are as shown in the table below]**

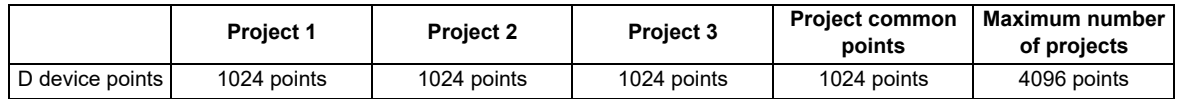

When the below ladder is written to the Project 2 and RUN is carried out, 0xFFFF will be written to D1023 which is common among projects, and the 0xEEEE will be written to D1024 of Project 1.

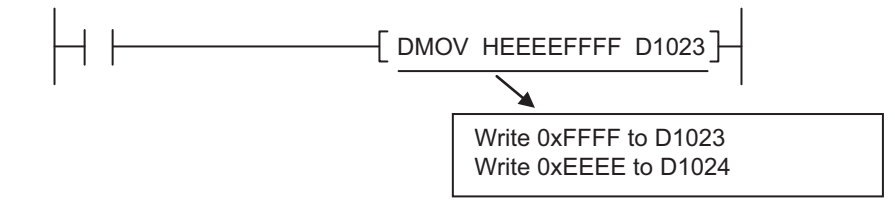

4.4 Detailed Explanation of Devices

# **4.4 Detailed Explanation of Devices**

# **4.4.1 Input/Output X, Y**

Input/output X and Y are windows for executing communication with the PLC and external device or controller.

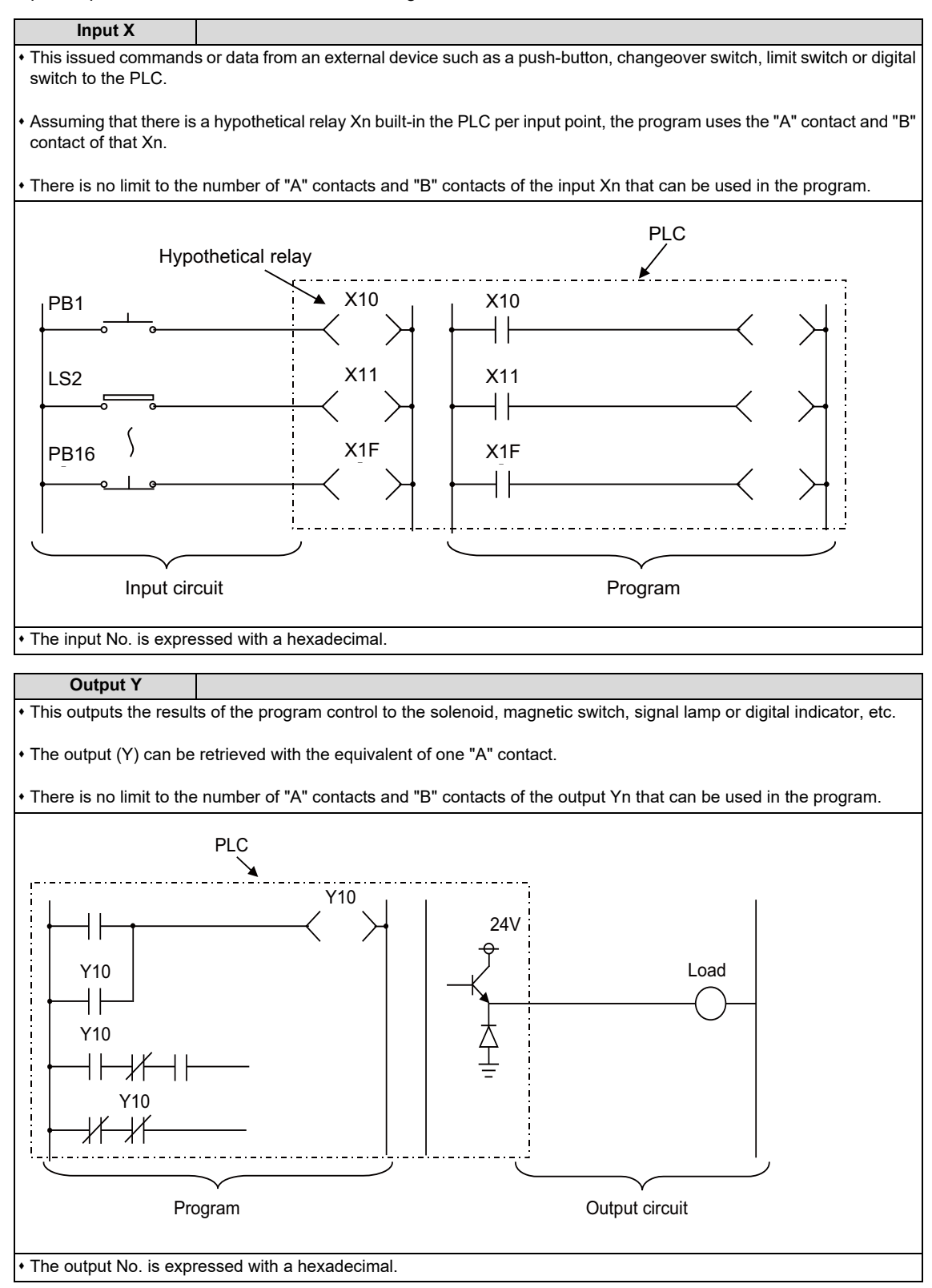

4.4 Detailed Explanation of Devices

# **4.4.2 Internal Relays M and F, Latch Relay L**

The internal relay and latch relay are auxiliary relays in the PLC that cannot directly output to an external source.

#### **Internal relay M**

It will be cleared when the power is turned OFF.

There is no limit to the number of "A" contacts and "B" contacts of the internal relays that can be used in the program.

The internal relay No. is expressed with a decimal.

#### **Internal relay F**

Internal relay F is an interface for the alarm message display.

Use the bit selection parameter to determine whether to use this relay for the alarm message interface. The target will be all F0 to F1023. This internal relay can be used in the same manner as the internal relay M when not used as the alarm message interface.

#### **Latch relay L**

 $\cdot$  The original state is held even when the power is turned OFF.

There is no limit to the number of "A" contacts and "B" contacts of the latch relay that can be used in the program.

The latch No. is expressed with a decimal.

# **4.4.3 Special Relay for Link (SB), Special Register for Link (SW)**

#### **Special relay for link (SB)**

This interacts between various kinds of network cards and PLC programs.

 ON/OFF control is applied due to various factors occurred at the time of data link. By monitoring the special relay for link, abnormal state of data link can be detected.

#### **Special register for link (SW)**

This interacts between various kinds of network cards and PLC programs.

 Information at the time of data link is stored. By monitoring the special register for link, abnormal area and the cause can be examined.

# **4.4.4 Link Relay B, Link Register W**

- Link relay B is the bit type device that performs data link with various link functions. Unused area can be used as the temporary memory, etc.
- Link register W is the word type device that performs data link with various link functions. Unused area can be used as the temporary memory, etc.

### **Link Relay B, Link Register W**

It will be cleared when the power is turned OFF.

There is no limit in the number that can be used in the program.

The relay and register No. are expressed with a hexadecimal.

- **4 Explanation of Devices**
- 4.4 Detailed Explanation of Devices

# **4.4.5 Special Relay SM, Special Register SD**

- Special relay is the relay whose application is fixed. (i.e. Carry flag of operation result, display request signal to the setting display device, etc.) Do not use the currently unused area from SM0 to SM2047 as the temporary memory.
- Special register SD is the data register whose application is fixed. (i.e. 1-second counter) Do not use the currently unused area from SD0 to SD2047 as the temporary memory.

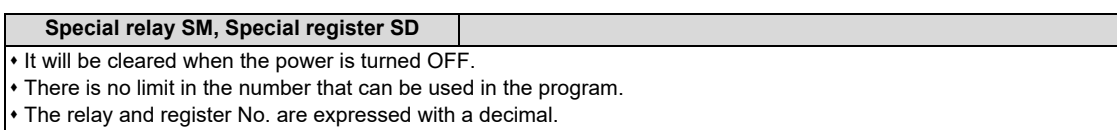

Some of the main relays and registers whose applications are fixed are listed below.

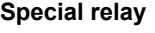

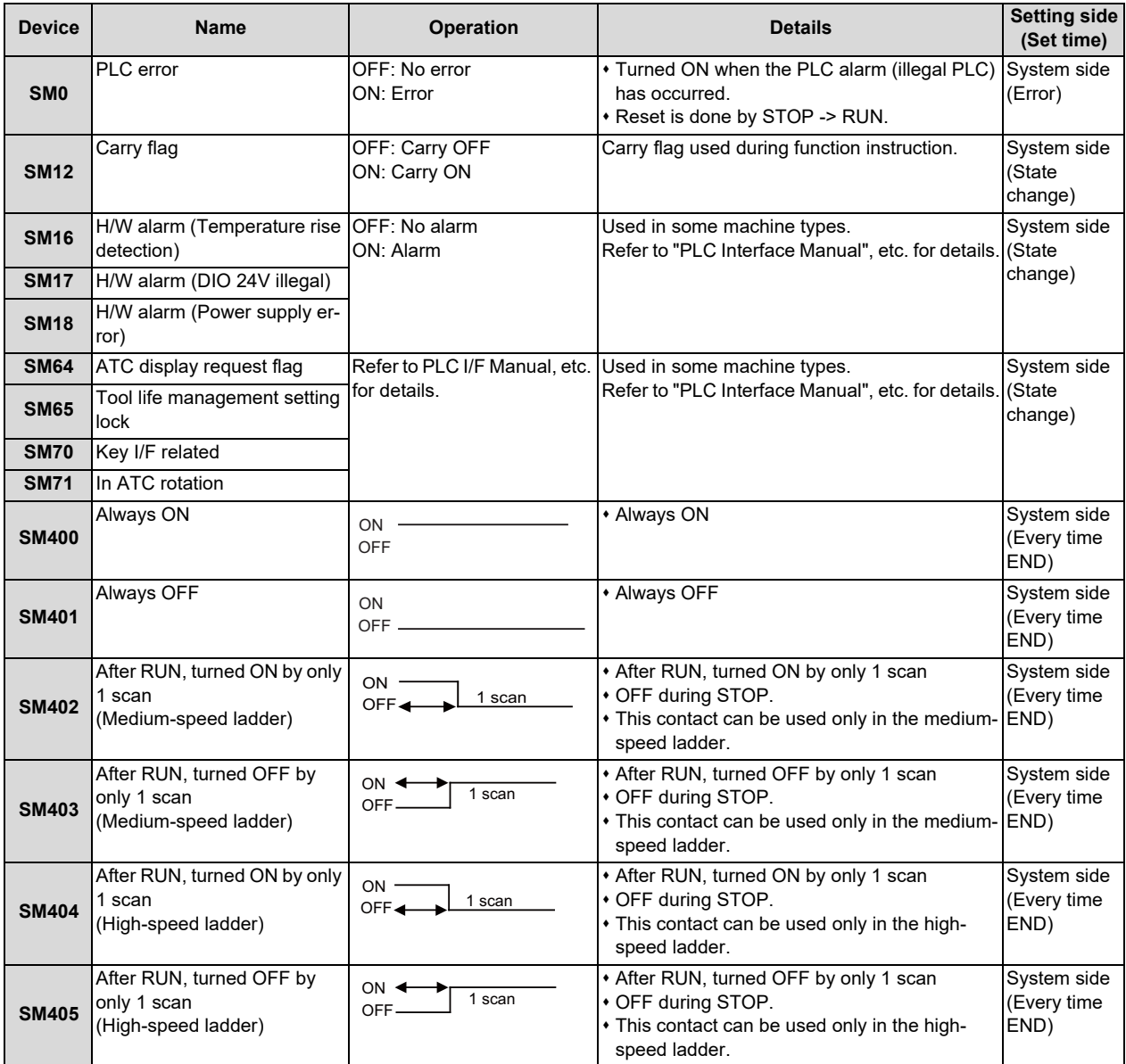

### **M800V/M80V Series PLC Programming Manual (1/2)**

# **4 Explanation of Devices**

4.4 Detailed Explanation of Devices

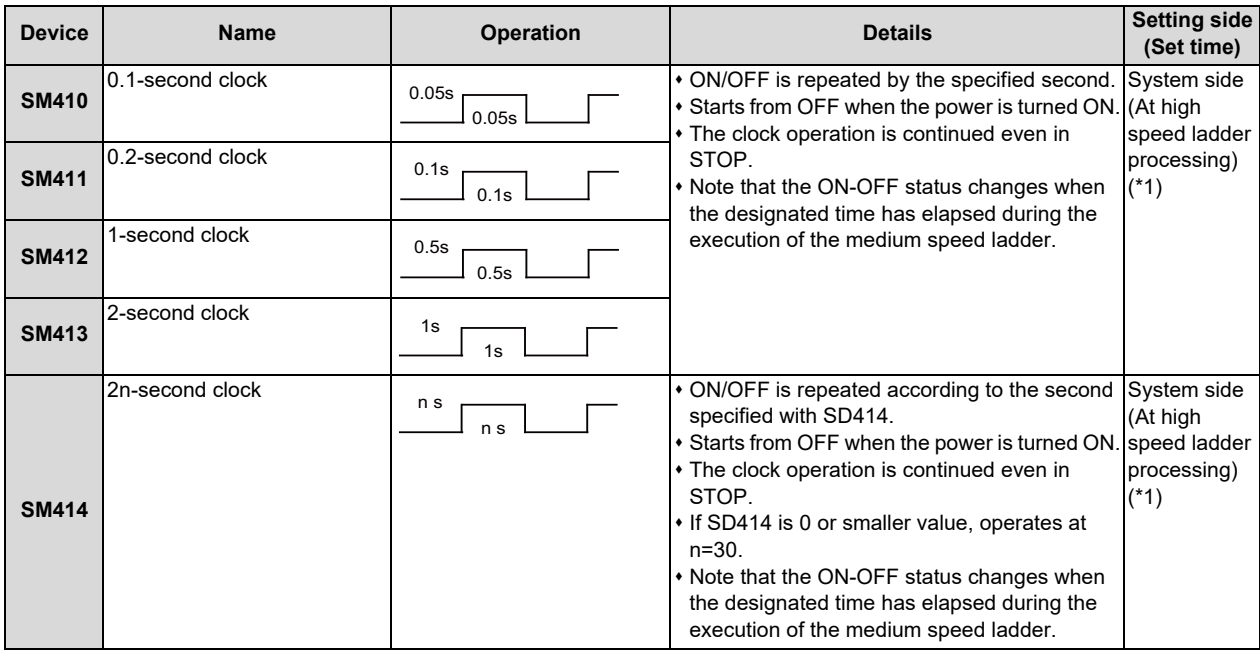

<span id="page-57-0"></span>(\*1) Processing cycle of the high-speed ladder (sequence program) depends on the machine type.

### **Special register**

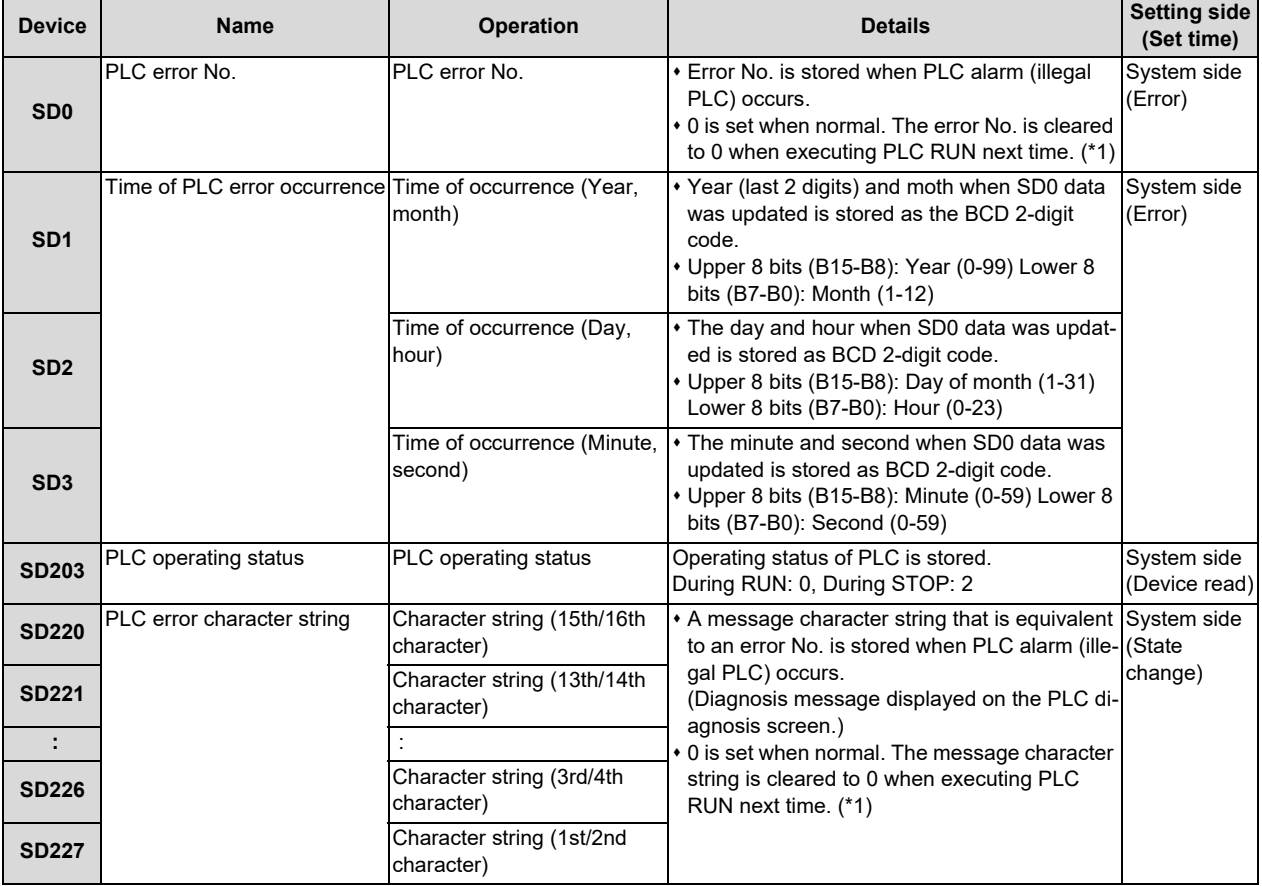

4.4 Detailed Explanation of Devices

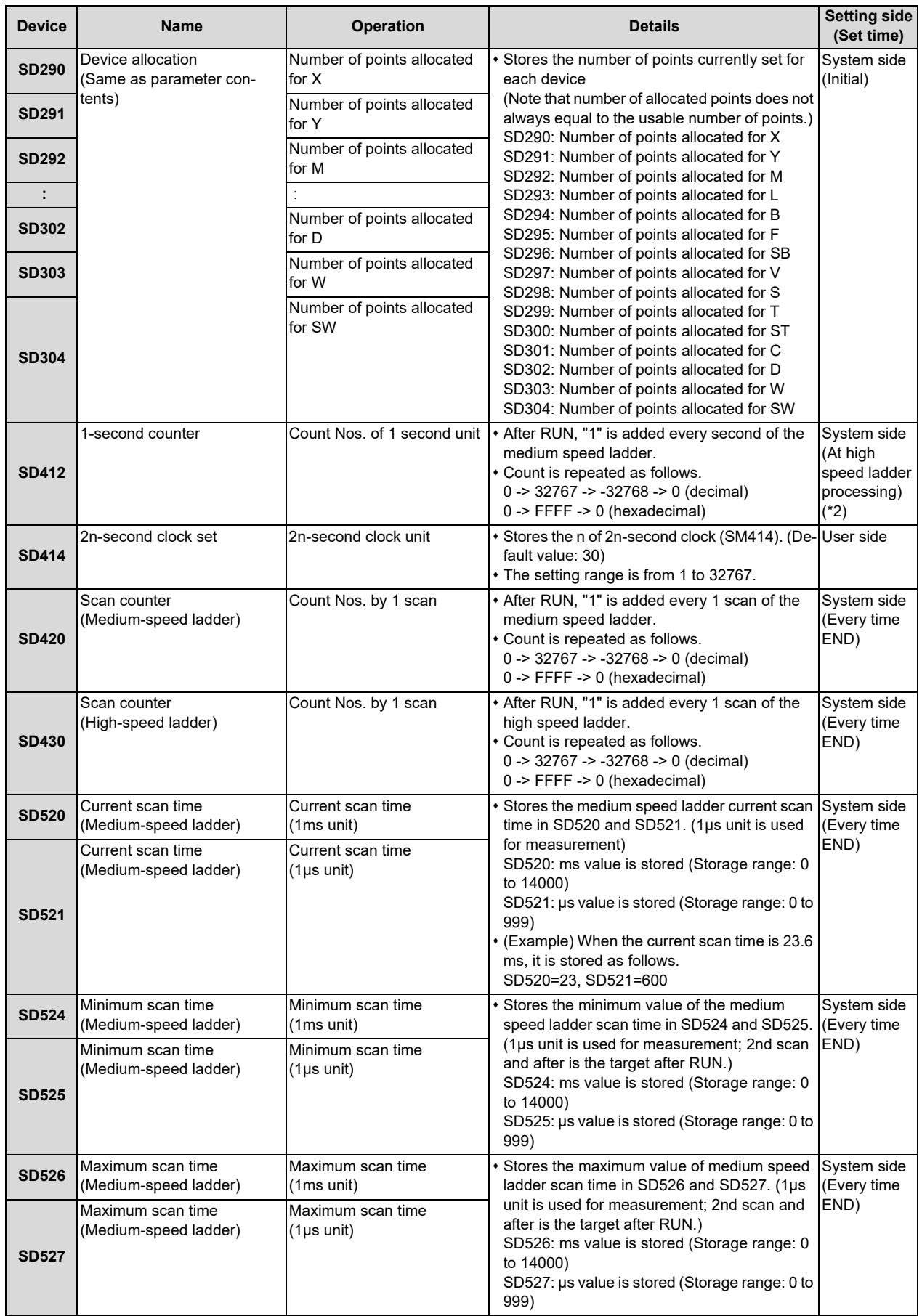

<span id="page-58-0"></span>(\*1) Refer to "List of PLC Alarms" in PLC Development Manual for the details.

<span id="page-58-1"></span>(\*2) Processing cycle of the high-speed ladder (sequence program) depends on the machine type.

### **M800V/M80V Series PLC Programming Manual (1/2)**

### **4 Explanation of Devices**

4.4 Detailed Explanation of Devices

# **4.4.6 Edge Relay V**

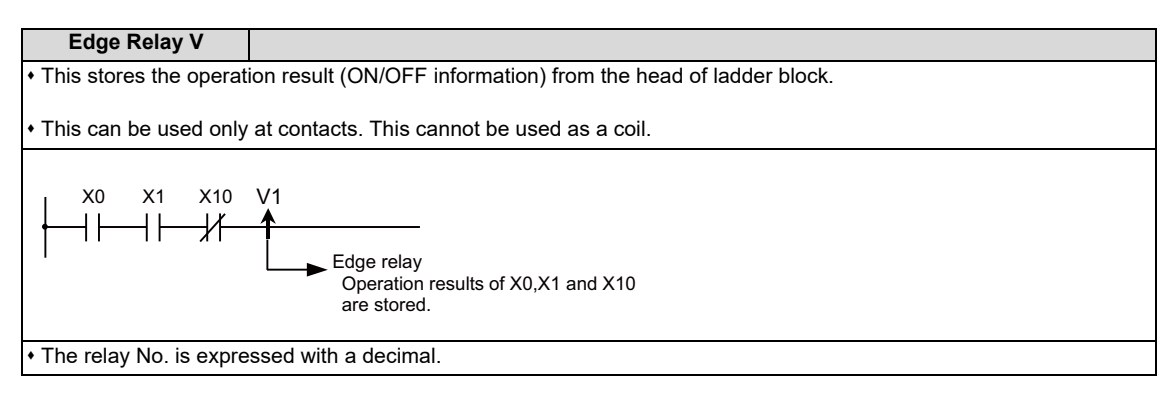

### **M800V/M80V Series PLC Programming Manual (1/2)**

**4 Explanation of Devices**

4.4 Detailed Explanation of Devices

# **4.4.7 Timer T**

The 100 ms timer and 10 ms timer are available for this count-up type timer.

The 100 ms timer and 10 ms timer are differentiated by the instructions used. Refer to "[7.3 Output Instructions](#page-158-0)" for details.

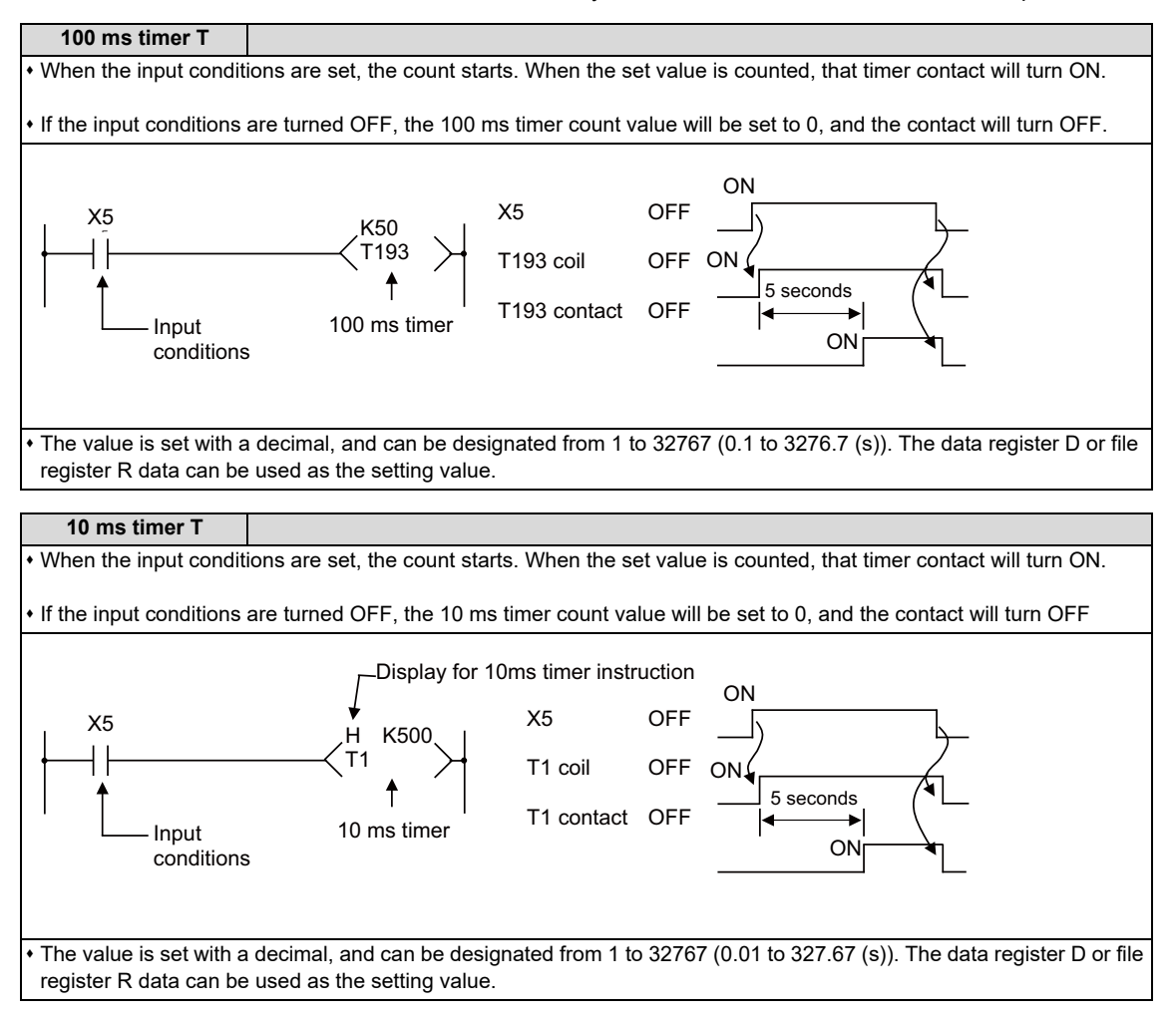

With the device T, the contact/coil is handled as bit device, and the current value is handled as word device. In the function instructions described after, the word device T indicates the current value even if there is no description about it.

4.4 Detailed Explanation of Devices

### **Setting the timer setting value from the setting and display unit**

The timer T setting value can be set with the following two methods.

Method to validate the setting value (Kn) programmed with the sequence program (Fixed timer)

Method to validate the setting value set from the setting and display unit (Variable timer)

(Note that even when this method is used, the setting value (Kn) must be programmed in the sequence program. In this case, the Kn value will be ignored during the operation. When a data register D is used for the setting value, the contents of the data register D will be the setting value regardless of the parameter.)

# ■ Methods for setting the number of fixed timer and variable timer points

The number of points of the fixed timer and variable timer in all of the timer T points can be set with the bit selection parameter. This setting is enabled when the PLC is restarted.

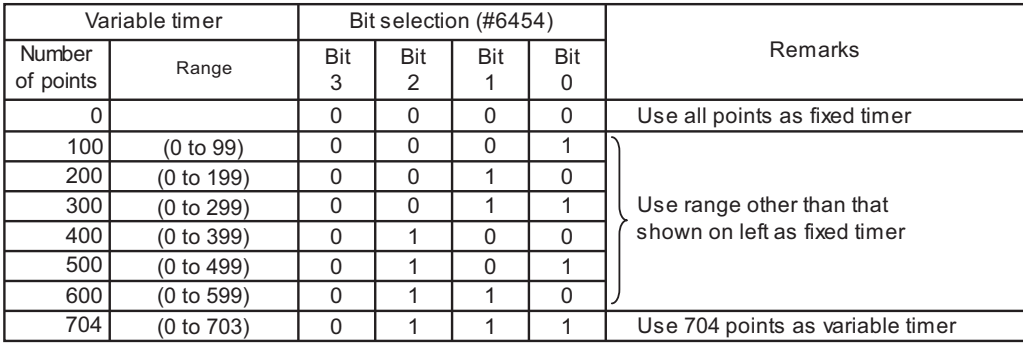

# **Variable timer validity setting bit on program side**

A bit selection and display unit and validate the setting values in the sequence program. This setting is enabled when the PLC is restarted. (This bit is valid also for the integrated timer.)

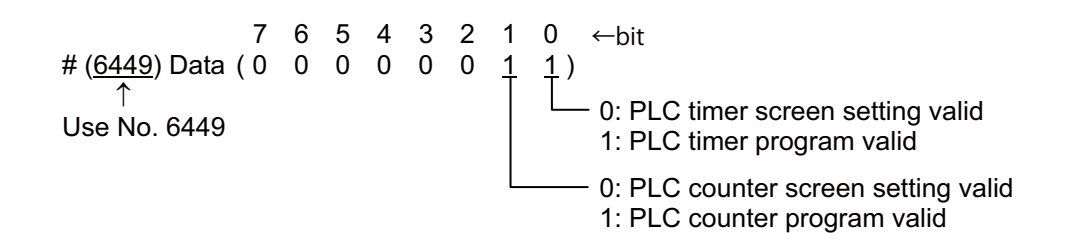

### 4.4 Detailed Explanation of Devices

### ■ Methods for setting the setting value from the setting and display unit

The timer and counter setting value can be set from the parameter setting screen. Steps 1 to 4 also apply for the counter.

- (1) The set value is validated even when the PLC is restarting.
- (2) On the setting screen, only the number of variable timer points set with "Methods for setting the number of fixed timer and variable timer points" are valid. The setting is immediately reflected on the display of the settable range.
- (3) The setting screen values are not affected even if "variable timer validity setting bit on program side" setting is changed.
- (4) It is possible to judge whether the setting value is valid within the current storage ladder (whether that timer is used with the setting value (Kn) in the ladder).
- (5) The timer type (10 ms, 100 ms) can be judged on the setting screen.
- (6) Even when the multi-project function is enabled, variable timer/variable counter are usable only with Project 1. (Project 2 to 6 will use the fixed timer/fixed counter for all points regardless of the setting of bit selection parameter.)
- (7) When the usable number of timer/counter points is less than the number of variable timer/variable counter points, which is set by the bit selection parameter, all usable points will be the variable timer/variable counter.

4.4 Detailed Explanation of Devices

### ■ Setting example of variable timer

The setting example and operation of 10 ms variable timer with the following conditions are shown below. Program side valid setting bit for variable timer: PLC timer screen setting valid

Number of variable timer points: 704

T1 device setting value: 100

(1) Set "PLC timer screen setting valid" to the variable timer valid bit. (Set "#6449/bit0" to "0".) Set "704" to the number of variable timer point. (Set "#6454/bit3-0" to "0111".)

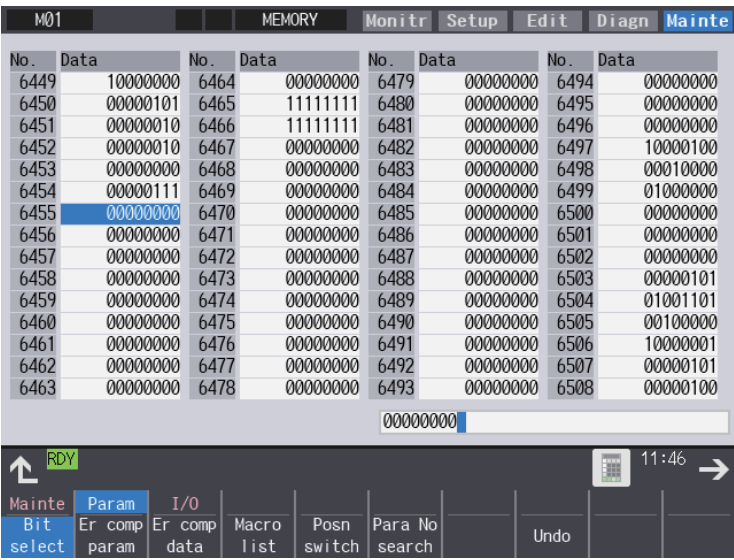

(2) Set "#16001 T1" (T1 device) to "100".

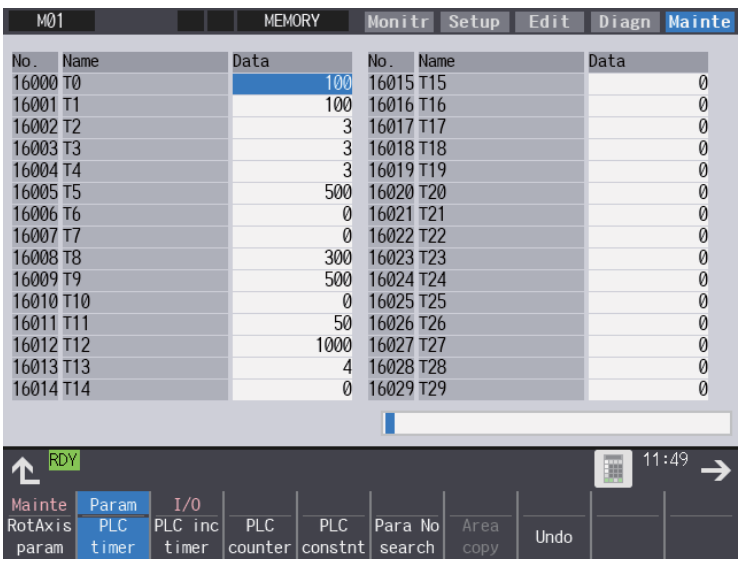

(3) The operation of the T1 device timer instruction will be as follows. (The timer setting value from the sequence program is "500", however it operates on the setting value "100" on the screen.)

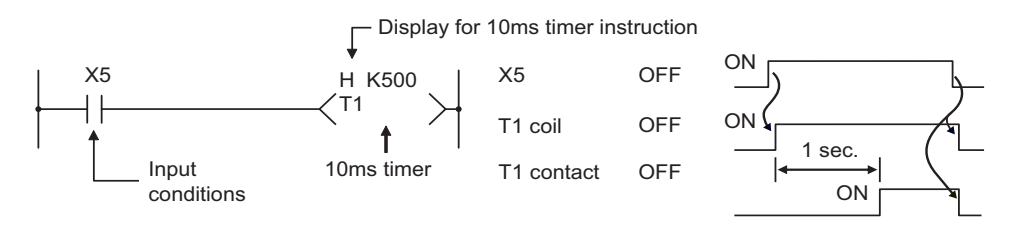

4.4 Detailed Explanation of Devices

### **Switching timer setting units**

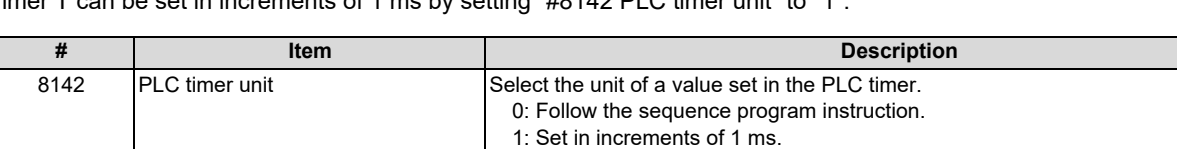

Timer T can be set in increments of 1 ms by setting "#8142 PLC timer unit" to "1".

Even if #8142 is set to "1", a value smaller than 10 ms/100 ms (depending on the timer type) is rounded off, since the timer operation follows the sequence program operation.

However, if a value of "0" or larger and smaller than 10 ms/100 ms (depending on the timer type) is set in the timer T, the timer is counted only by one count.

If #8142 is set to "1", "(1ms)" appears next to the parameter names in [Mainte] - [Param] - [PLC Timer]. If #8142 is set to "0", a unit corresponding to the resolution of the timer T appears as usual next to the parameter names.

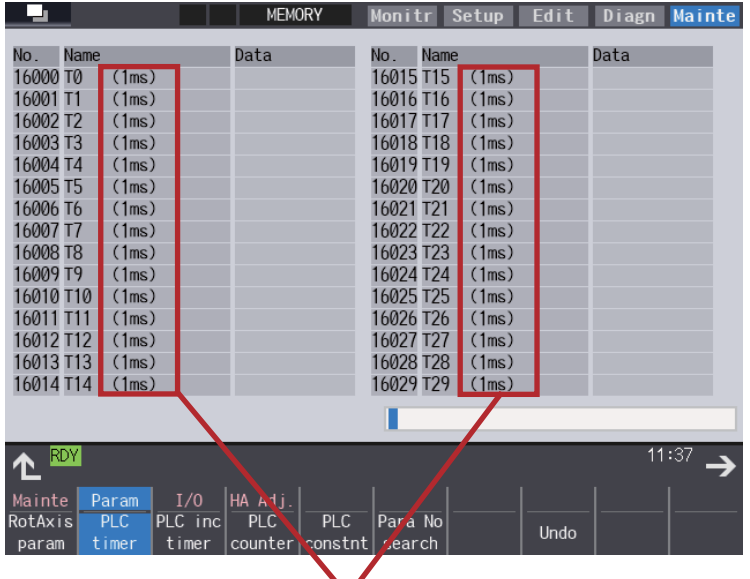

The unit of devices T0 to T703 is switched to (1ms) all at once according to the #8142 setting.

4.4 Detailed Explanation of Devices

# **4.4.8 Integrated Timer ST**

The 100 ms integrated timer is available for this count-up type timer.

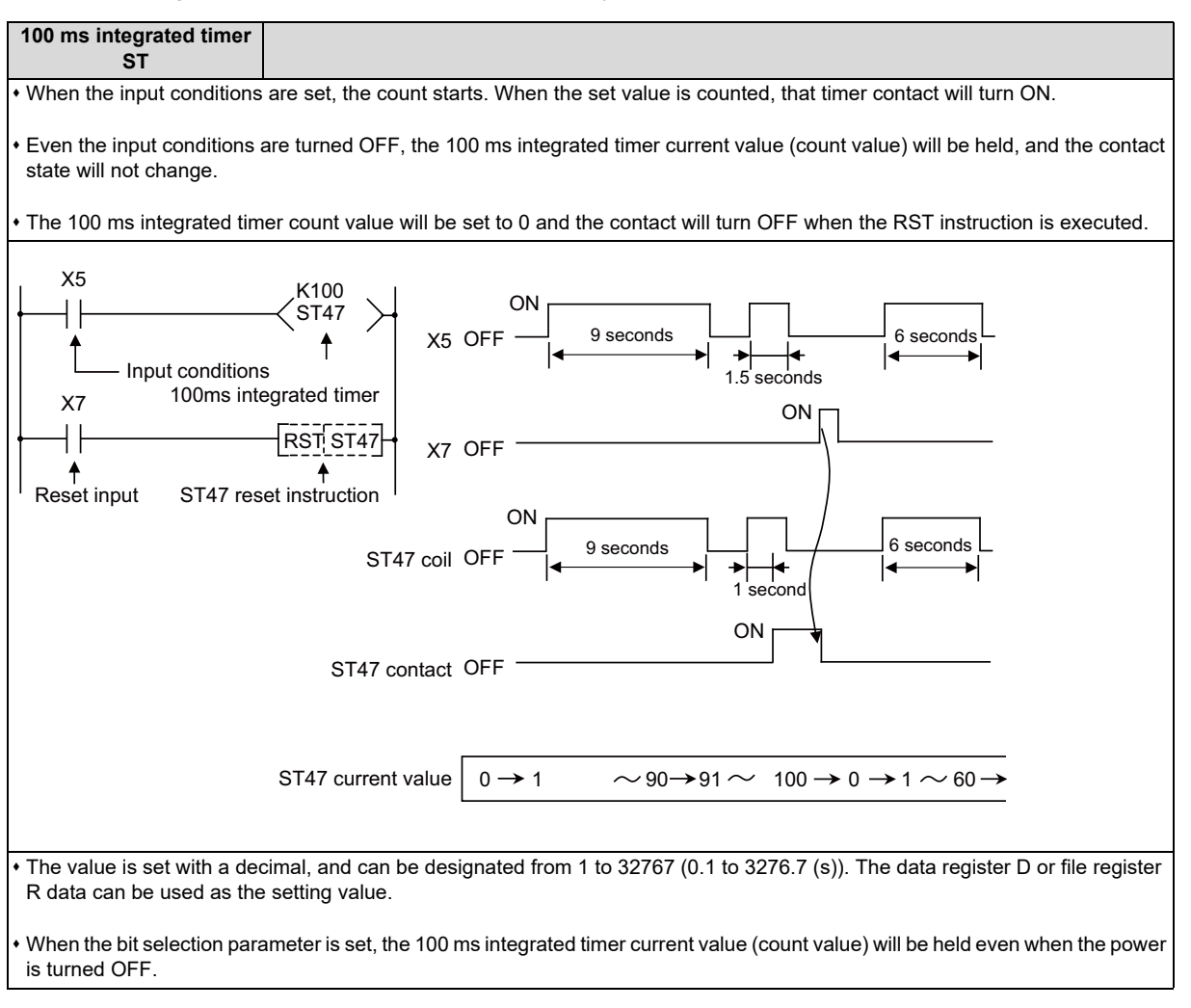

### ■ Handling the device ST types

With the device ST, the contact/coil is handled as bit device, and the current value is handled as word device.

In the function instructions described after, the word device T indicates the current value even if there is no description about it.

### ■ Setting the timer setting value from the setting and display unit

The number of points of the variable and fixed can be set with the bit selection parameter in the same manner as timer T.

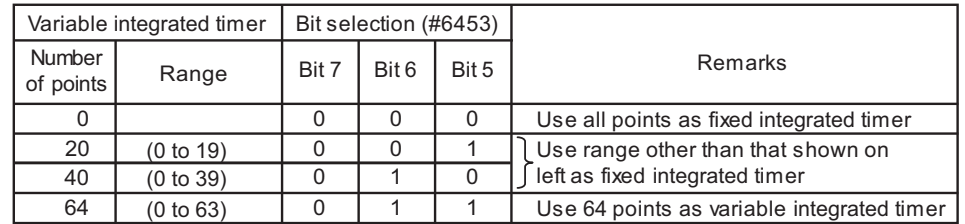

In the same manner as timer T, a bit selection parameter is provided as a switch for the variable integrated timer to invalidate all of the setting values set from the setting and display unit and validate the setting values in the sequence program. (This bit is used for both the timer T and integrated timer ST.)

4.4 Detailed Explanation of Devices

### **Switching integrated timer setting units**

The unit of the integrated timer ST can be set according to the setting of "#8143 PLC int.timer unit".

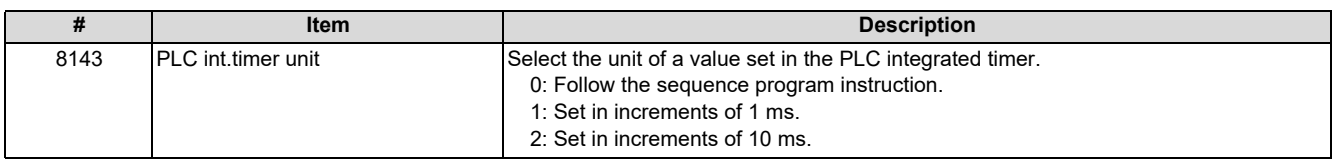

Even if #8143 is set to "1" or "2", a value smaller than 100 ms is rounded off, since the timer operation follows the sequence program operation.

However, if a value of "0" or larger and smaller than 100 ms is set in the integrated timer ST, the timer is counted only by one count.

If #8143 is set to a value other than "0", a unit corresponding to the setting value, such as (1ms) or (10ms), appears next to the parameter names in [Mainte] - [Param] - [PLC Timer].

If #8143 is set to "0", a unit corresponding to the resolution of the integrated timer ST appears as usual next to the parameter names.

4.4 Detailed Explanation of Devices

# **4.4.9 Counter C**

The counter counts up and detects the rising edge of the input conditions. Thus, the count will not take place when the input conditions are ON.

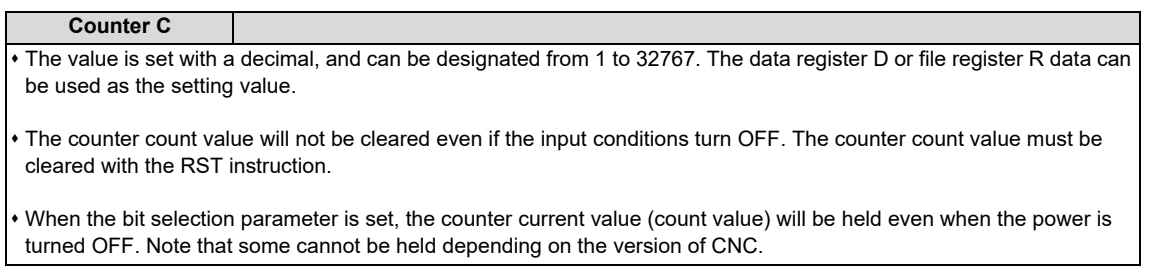

With the device C, the contact/coil is handled as bit device, and the current value (counter value) is handled as word device. In the function instructions described after, the word device C indicates the current value (counter value) even if there is no description about it.

The counter C setting value can be set with the following two methods.

- Method to validate the setting value (Kn) programmed with the sequence program (Fixed counter)
- Method to validate the setting value set from the setting and display unit (Variable counter)

(Note that even when this method is used, the setting value (Kn) must be programmed in the sequence program. In this case, the Kn value will be ignored during the operation. When a data register D is used for the setting value, the contents of the data register D will be the setting value regardless of the parameter.)

The number of points of the fixed counter and variable counter in all of the counter C points can be set with the bit selection parameter.

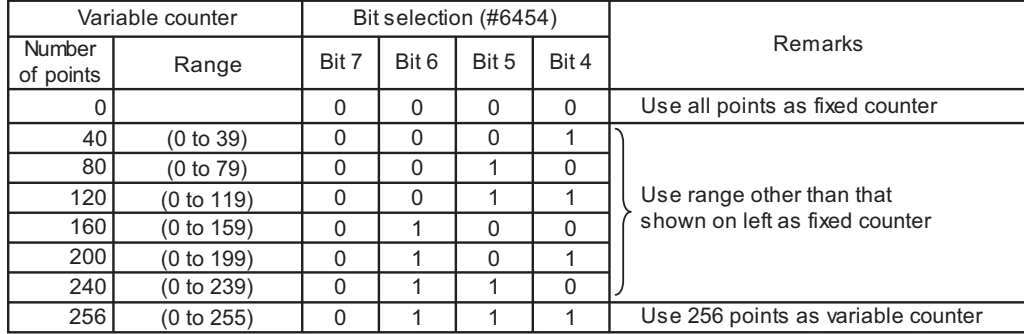

A bit selection parameter is provided as a switch for the variable counter to invalidate all of the setting values set from the setting display unit and validate the setting values in the sequence program. (Refer to the explanation on the timer.)

4.4 Detailed Explanation of Devices

# **4.4.10 Data Register D**

- The data register is the memory that stores the data in the PLC.
- The data register has a 1-point 16-bit configuration, and can be read and written in 16-bit units. To handle 32-bit data, two points must be used. The data register No. designated with the 32-bit instruction will be the loworder 16-bit, and the designated data register No. +1 will be the high-order 16-bit.

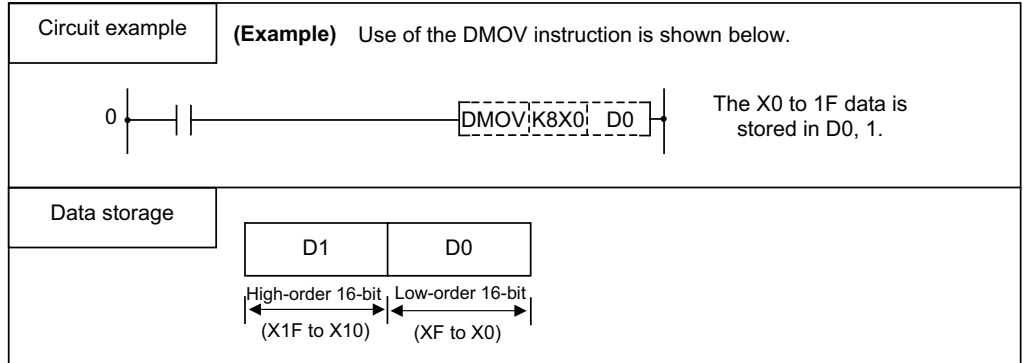

- The data that is stored once in the sequence program is held until other data is stored.
- The data stored in the data register is cleared when the power is turned OFF.
- Values that can be stored:

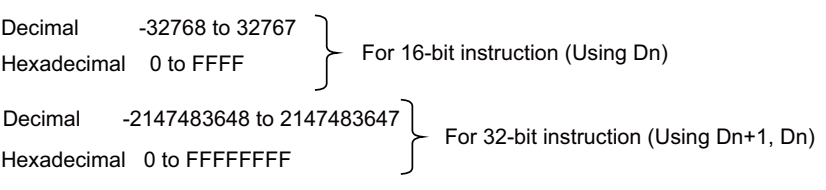

Data registers D0 to D2047 are all user release data registers.

4.4 Detailed Explanation of Devices

# **4.4.11 File Register R, ZR**

 As with the data registers, the file registers are memories used to store data. However, there are some that have fixed applications, and those that are released.

The file register has a 1-point 16-bit configuration, and can be read and written in 16-bit units.

To handle 32-bit data, two points must be used. The file register No. designated with the 32-bit instruction will be the loworder 16-bit, and the designated file register No. +1 will be the high-order 16-bit.

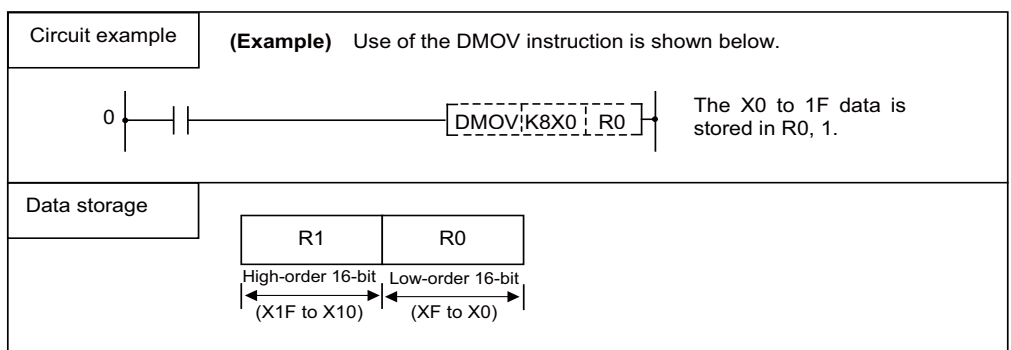

- The data that is stored once in the sequence program is held until other data is stored.
- With the file registers, the following registers are the user release.

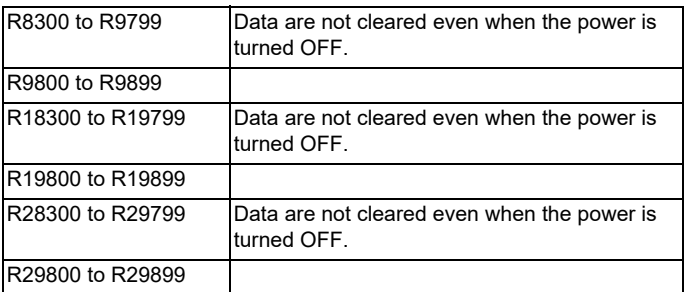

The other file registers have fixed applications such as interface of the PLC and CNC, parameter interface, etc., so use according to the application.

Values that can be stored:

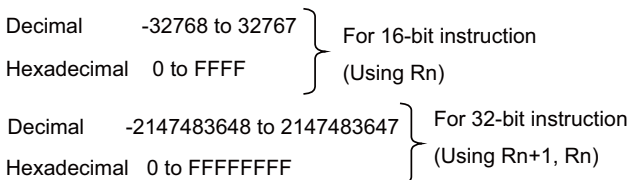

### **M800V/M80V Series PLC Programming Manual (1/2)**

- **4 Explanation of Devices**
- 4.4 Detailed Explanation of Devices

# **4.4.12 Index Register Z**

The index register is used as ornaments for the device. [\(\\*1\)](#page-70-0)

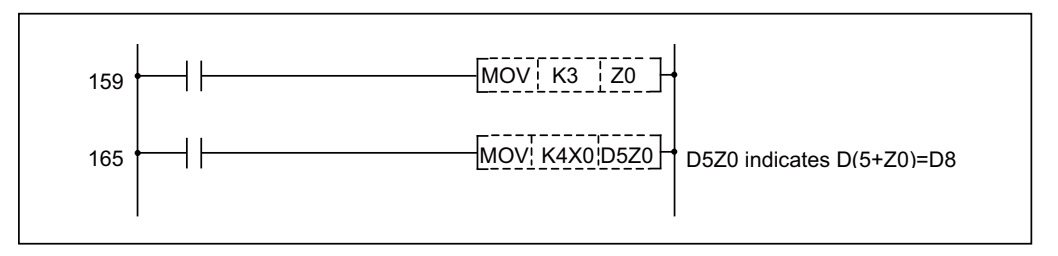

- The index register has a 1-point 16-bit configuration, and can be read and written in 16-bit units.
- The data stored in the index register is cleared when the power is turned OFF.
- Values that can be stored: Decimal -32768 to 32767 Hexadecimal 0 to FFFF
- Devices/labels can be used for indexes in array labels by setting the bit selection parameter "#6471/bit1" (array valid) to "1". In this case, Z16 to Z19 are used to create the compilation result. Do not use Z16 to Z19 in sequence programs. Restart the CNC after setting the bit selection parameter "#6471/bit1".
- When the bit selection parameter "#6471/bit1" is "1", the number of device points for index resisters is 10 points (Z0 to Z9). When the bit selection parameter is "0", the number of device points for index resisters is 14 points (Z0 to Z13).
- <span id="page-70-0"></span>(\*1) Refer to ["6.4 Index Modification"](#page-130-0) for the modifiaction target device.

4.4 Detailed Explanation of Devices

# **4.4.13 Nesting N**

- This indicates the master control nesting structure.
- The master control nesting N is used in order from smallest No.

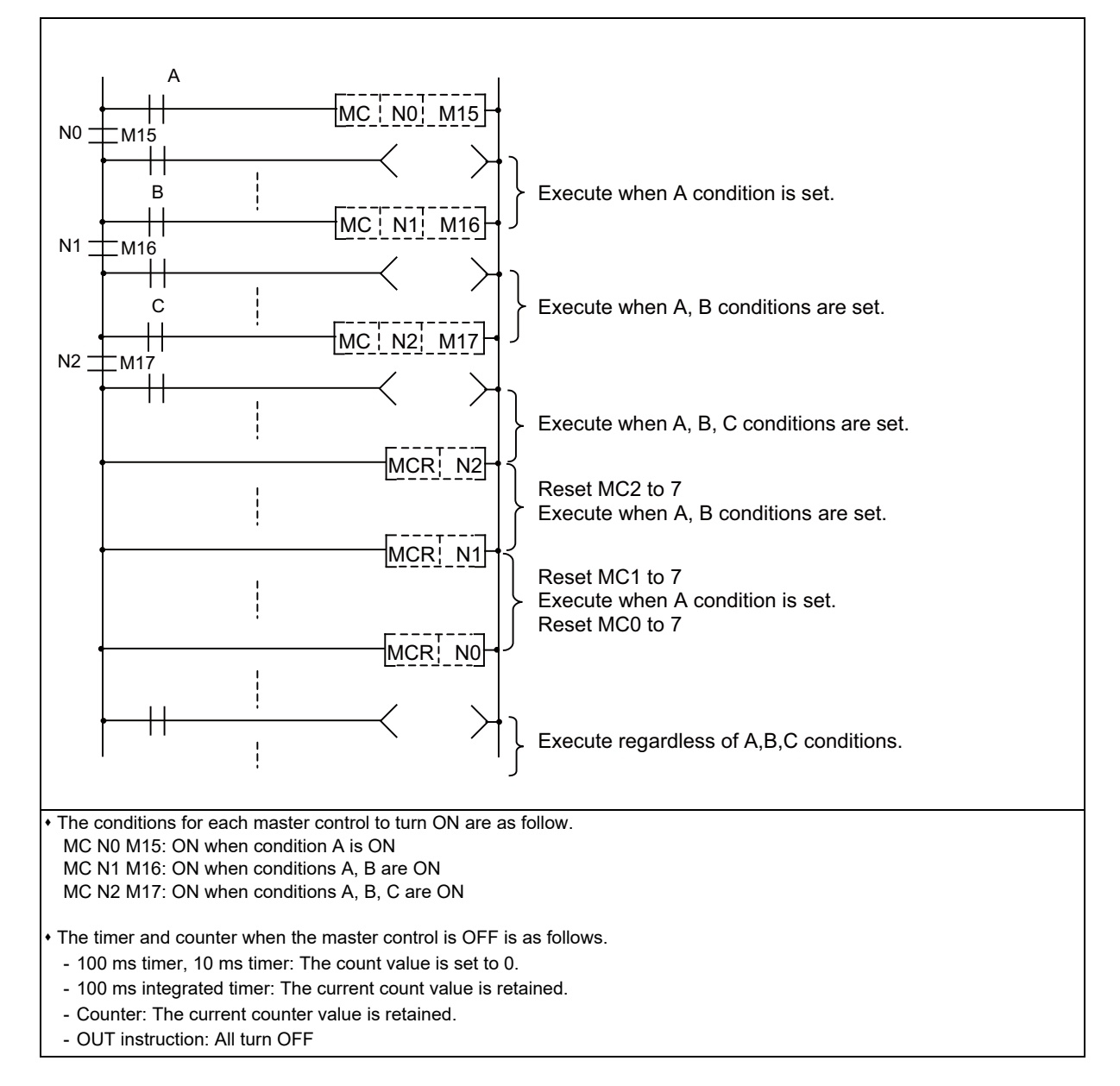
**4 Explanation of Devices**

4.4 Detailed Explanation of Devices

# **4.4.14 Pointer P**

## **What is a pointer?**

A pointer is a device used with branch instructions. A total of 4096 points is used in all executed programs. The reserved pointers use the addresses from 4000 to 4005 separately.

## **Pointer applications**

Jump destination designation and label (designation of jump destination head) of jump instruction (CJ, JMP)

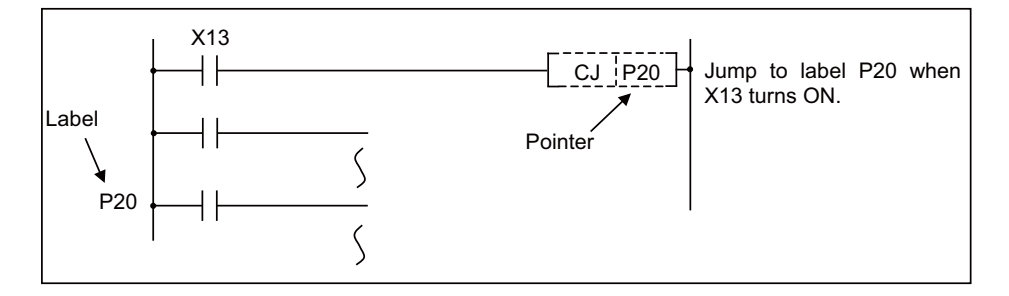

Call destination and label (designation of subroutine program head) of subroutine call instruction (CALL)

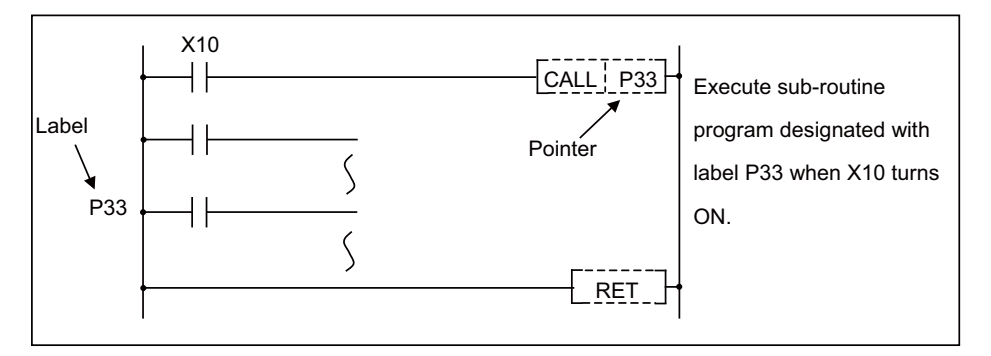

### **Types of pointers**

The details of the pointers differ according to the program method.

### **[Independent program method]**

The following two types of pointers are used.

- General pointer: Pointer which can jump or call with a jump instruction or subroutine call instruction
- Reserved pointer: Pointer with fixed application, such as a start label

### **[Multi-program method]**

The following three types of pointers are used.

- Local pointer: Pointer used independently in each program
- Common pointer: Pointer which can be called with subroutine call instruction from all programs being executed
- Reserved pointer: Pointer with fixed application, such as an END label

**4 Explanation of Devices**

4.4 Detailed Explanation of Devices

# **4.4.14.1 General Pointers**

General pointers are pointer which can be used only with the independent program method, which lays importance on compatibility with conventional models.

The general pointer can be used with the jump instructions and subroutine call instructions. The same pointer No. cannot be used.

# **4.4.14.2 Local Pointers**

Local pointers are pointers that can be used only with the multi-program method.

### **What is a local pointer?**

 A local pointer is a pointer that can be used independently with each program stored in the CNC controller. The local pointer can be used with the jump instructions and subroutine call instructions.

The jump instructions and subroutine call instructions cannot be used for local pointers of other programs.

 The same pointer No. can be used in each program. The pointers from P0 to the common pointer usage range setting value (the details described below) can be used.

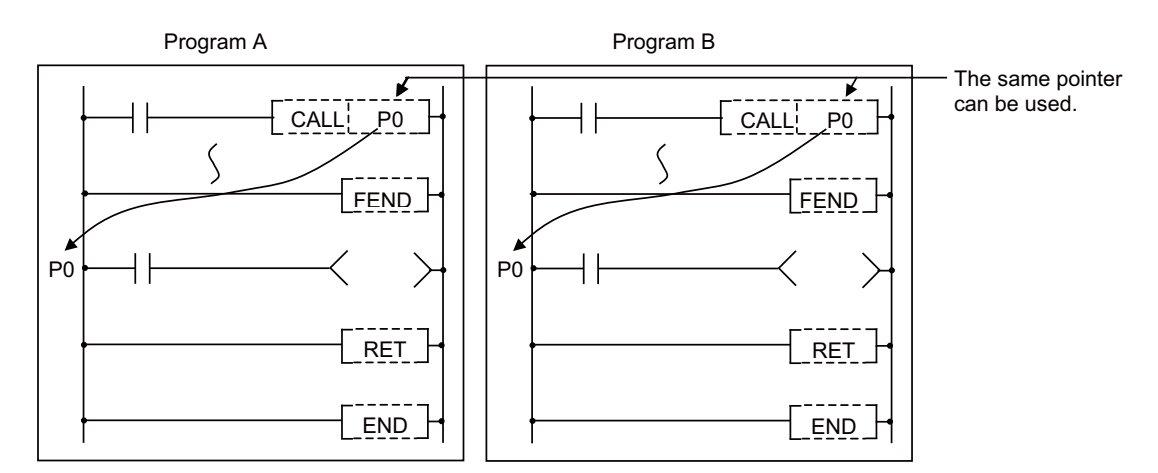

### ■ Concept of number of local pointer points

The local pointers split and use the local pointer area (arbitrarily settable with user settings) in all programs. Up to the maximum No. of local pointers in use can be used in each program. When using the local pointers in multiple programs, start use from P0.

An error will occur if the total of local pointers used in each program exceeds the setting number.

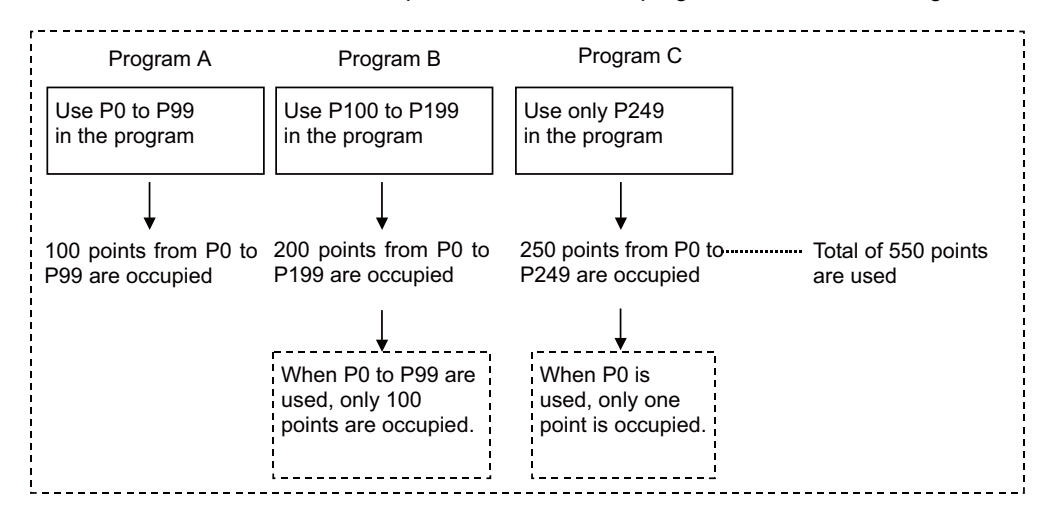

- **4 Explanation of Devices**
- 4.4 Detailed Explanation of Devices

# **4.4.14.3 Common Pointers**

Common pointers are pointers that can be used only with the multi-program method.

#### **What is a common pointer?**

- A common pointer is a pointer that calls the subroutine program from all programs executed with the CNC controller. The common pointer can be used only with the subroutine call instruction. This cannot be used with the jump instruction.
- The same pointer No. cannot be used as a label.

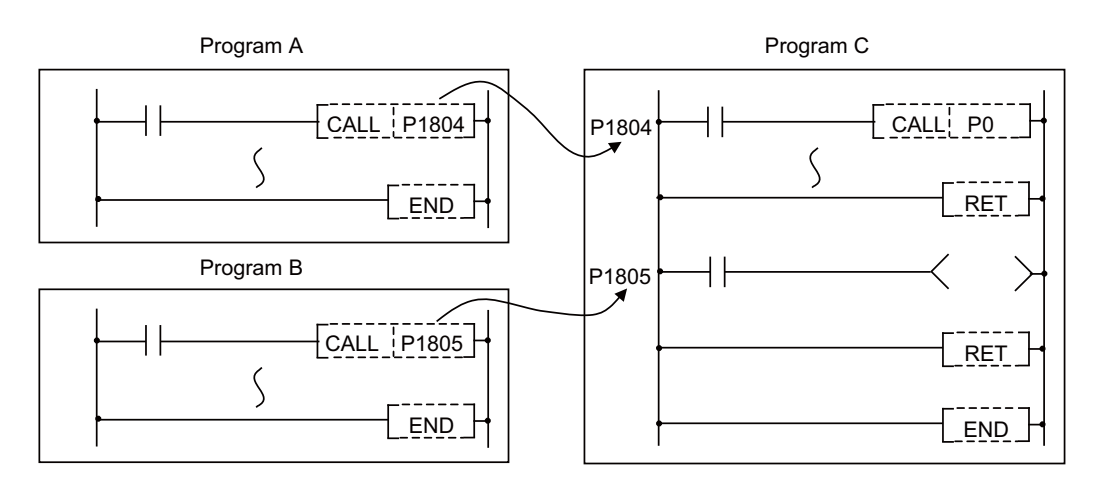

### **Common pointer usage range**

The usage range of the common pointer can be set on the parameter settings in GX Developer/GX Works2. The range following the set No. is the common pointers. The range that can be set as the head No. of the common pointer is from P0 to P4095. The default value is set to 1800, and from P1800 to P4095 can be used as common pointers.

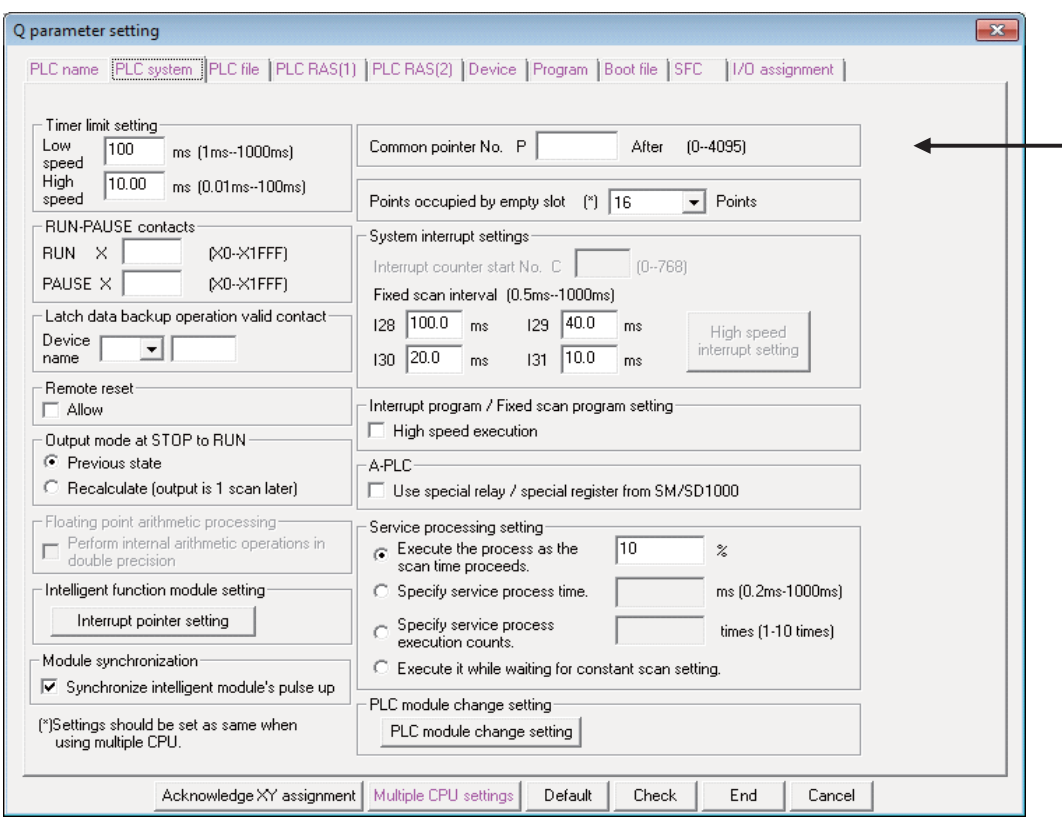

**4 Explanation of Devices**

4.4 Detailed Explanation of Devices

# **4.4.14.4 Reserved Pointers**

Reserved pointers are pointers with fixed applications.

### **Single-program method**

P4001 (high-speed): Start label for PLC high-speed processing program. P4002 (medium-speed): Start label for PLC main (ladder) processing program. P4003 (initialization): Start label for PLC initialization processing program. P4005 (END): Label indicating END.

P4005 (END) can be used as a device for the CJ instruction, etc., but cannot be used as a label. In addition, it cannot be used for a CALL instruction device.

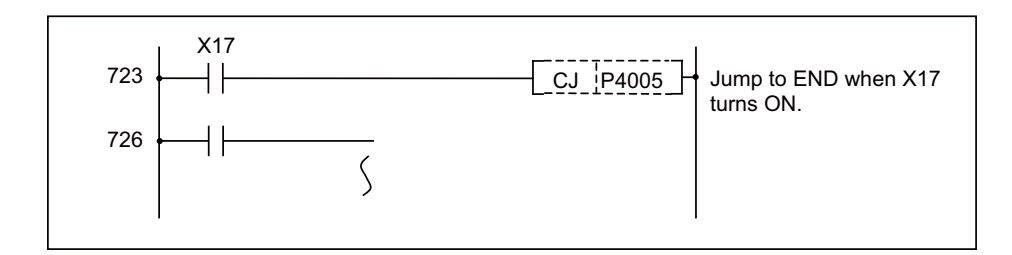

#### **[Precautions]**

- (1) Do not omit the P4002 (medium-speed) label even when using only the PLC main processing program.
- (2) Do not use P4001 (high-speed), P4002 (medium-speed), P4003 (initialization) or P4004 (system reservation) as a CJ instruction or CALL instruction device.
- (3) Do not program to jump to  $P^{**}$  in the PLC high-speed processing program from the PLC main processing program.
- $(4)$  P<sup>\*\*</sup> used as a CJ instruction or CALL instruction device must be programmed so that it is in the same program file as the label instruction.

The PLC will not run properly if notes (1) through (4) are not observed.

#### **Multi-program method**

### **Label indicating END (P4005)**

P4005 is used as the CJ instruction jump destination. This cannot be used as a normal label.

It also cannot be used as the CALL instruction call destination.

If CJ P4005 is executed when multiple PLC programs are registered with the multi-programming function, the process will jump to the end of all PLC programs (in other words, the scan process is canceled).

#### **[To jump to end of all processes]**

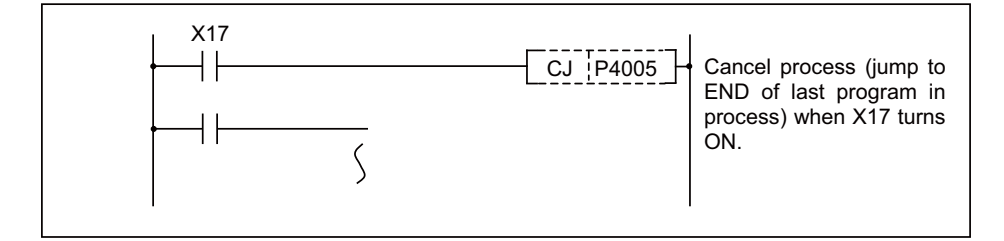

- **4 Explanation of Devices**
- 4.4 Detailed Explanation of Devices

The following two methods of jumping to the end of each program are available.

- \* Sets the local pointer right before the END instruction and jumps to that position.
- Executes GOEND instruction.

#### **[To jump to the end of the program]**

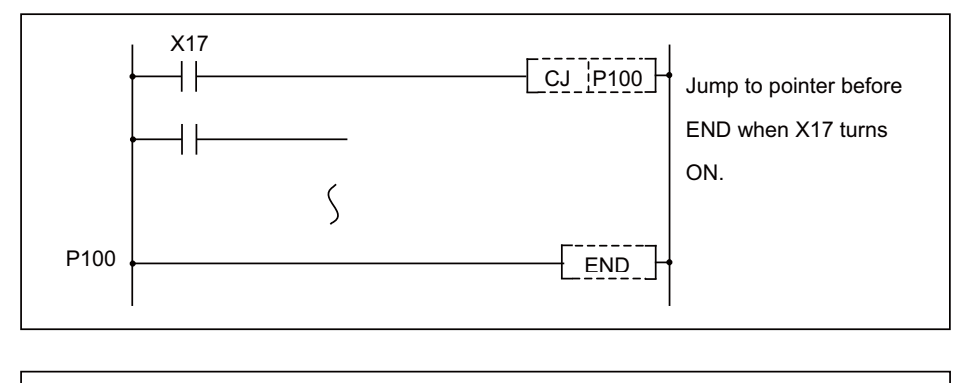

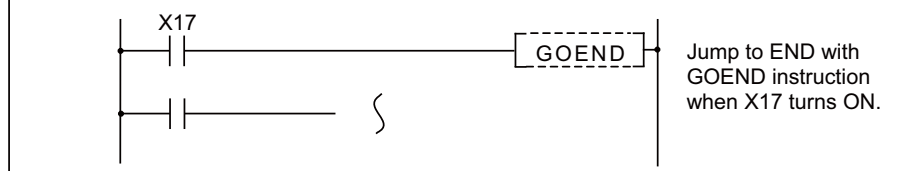

[Cautions for pointers in multi-program method]

(1) Each process (initialization, high-speed, main) is executed from the head of the program executed at the start of each process.

Thus, the reserved labels for starting, used with the conventional models, cannot be used.

- (2) The common pointer can be used only with the subroutine call instruction. This cannot be used with the jump instruction.
- (3) The labels using the CJ instruction, JMP instruction or CALL instruction as a device must be programmed so that one of the following exists.
	- If the pointer is a local pointer, it must exist in the same program file as the used instruction.
	- If the pointer is a common pointer, it must exist in one of the registered program files.

The PLC will not run properly if Cautions (1) through (3) are not observed.

# **4.4.15 Decimal Constant K**

The decimal constant can be used in the following ways.

- Timer counter setting value: Designate in the range of 1 to 32767.
- Pointer No.: 0 to 159
- Bit device digit designation: 1 to 8
- Basic instruction, function instruction, exclusive instruction value setting 16-bit instruction: -32768 to 32767 32-bit instruction: -2147483648 to 2147483647

The decimal constant is stored by binary value in the PLC.

# **4.4.16 Hexadecimal Constant H**

The hexadecimal constant is used to designate the basic instruction, function instruction and exclusive instruction values. 16-bit instruction: 0 to FFFF 32-bit instruction: 0 to FFFFFFFF

**4 Explanation of Devices**

4.4 Detailed Explanation of Devices

# **4.4.17 Real Constant E**

The real constant is used to designate the basic instruction, function instruction and exclusive instruction values.

- Single-precision instruction: ±1.17549435-38 to ±3.40282347+38
- Double-precision instruction: ±2.2250738585072014-308 to ±1.7976931348623157+308

# **4.4.18 Character String Constant \$**

The character string is used to designate the basic instruction, function instruction and exclusive instruction values.

Character string instruction: Up to 32 characters

**4 Explanation of Devices**

4.4 Detailed Explanation of Devices

# **Languages Used in Sequence Programs**

**5 Languages Used in Sequence Programs**

5.1 Ladder Diagram Language

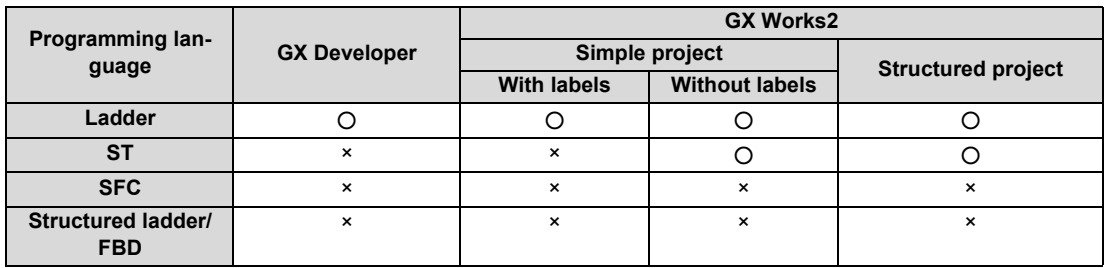

The following languages are supported by GX Developer and GX Works2.

# **5.1 Ladder Diagram Language**

Ladder diagram language is a graphic language using diagrams composed of contacts and coils.

## ■ Ladder diagram (when using GX Works2)

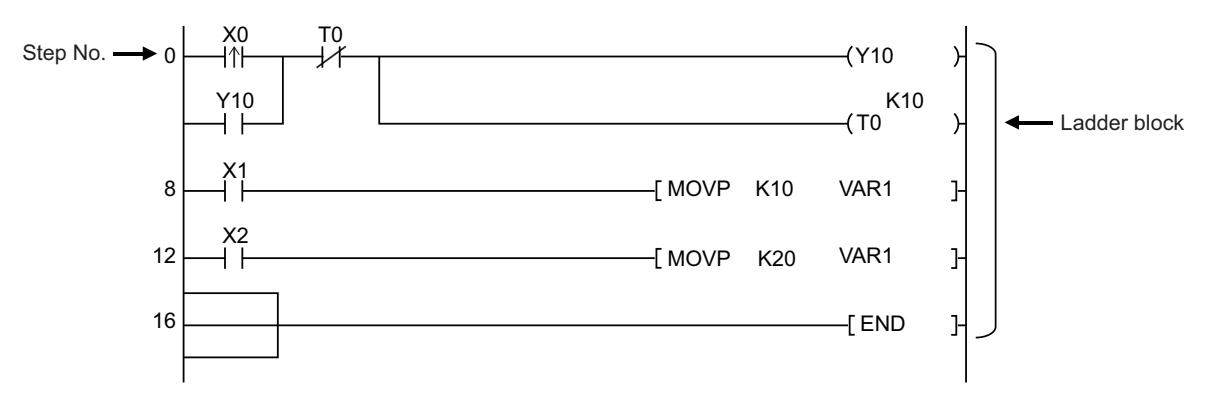

**5 Languages Used in Sequence Programs** 5.2 Structured Text

# **5.2 Structured Text**

Structured text is a programming language that have the similar structure to control syntax.

Syntaxes such as condition determination or repetitions can be written.

This language is suitable to program complex processes that is difficult to be programed in a graphic language (ladder diagram language).

## ■ Basic format

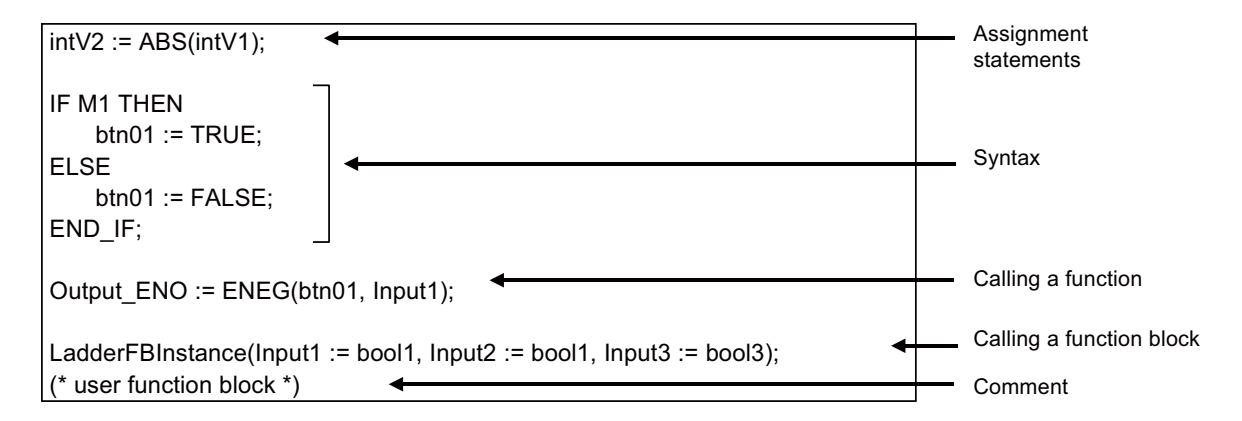

Programing with Structured Text consists of operators and sentences.

";" is always put at the end of sentences.

#### intV1:=0; intV2:=2;

Space, tab, or line feed can be inserted in any place between a keyword and identifier.

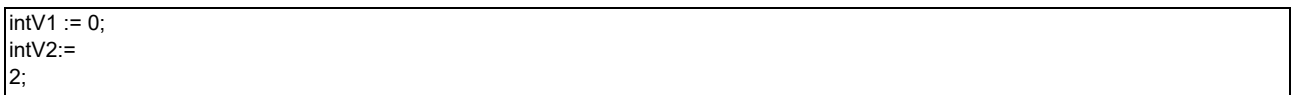

Comments can be inserted in a program, Put "(\*" before a comment and "\*)" after the comment.

intV1:=0; (\*Substitution\*) intV2:=2;

Comments cannot be inserted in a comment. (A compile error occurs.)

```
(* Flag_A = TRUE start operation *) FLAG_A = FALSE stop operation *)
(* START (* pause process *) restart complete *)
```
# ■ Description of Structured Text in this manual

- For the instructions supported by Structured Text, refer to "[6.1 Instruction List"](#page-85-0).
- For available devices for each instruction, refer to the list "Usable device" on the page for each instruction "[7 Basic Instruc](#page-143-0)[tions"](#page-143-0), "[8 Function Instructions](#page-181-0)".
- For structures of each instructions, refer to "MELSEC iQ-R Programming Manual (CPU Module Instructions, Standard Functions/Function Blocks)".

**5 Languages Used in Sequence Programs** 5.2 Structured Text

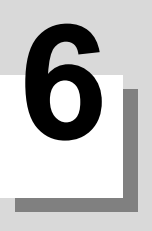

This chapter shows the list of instructions (common instructions) and functions (application function).

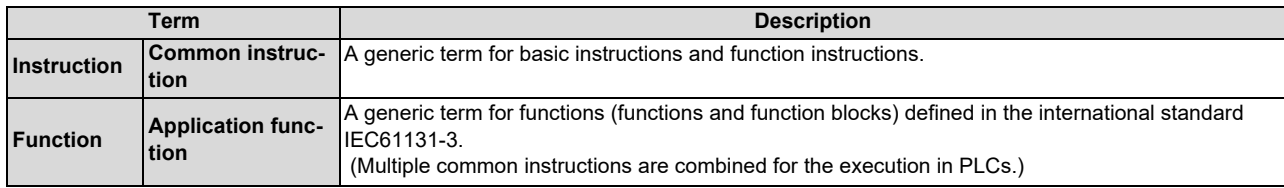

# <span id="page-85-0"></span>**6.1 Instruction List**

# **6.1.1 How to Read Instruction Table**

The instruction tables have been made according to the following format.

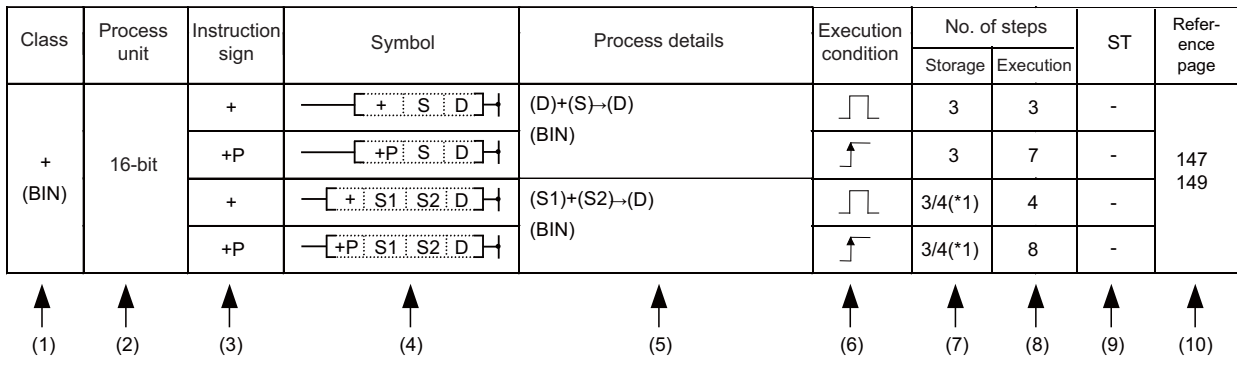

(1) Classifies instructions according to their application

- (2) Indicates the processing unit of instructions.
- (3) Indicates the instruction symbol used to enter the instruction in a program Instruction code is built around the 16-bit instruction, with the following notations used to mark 32-bit instructions, instructions executed only at the rising edge of OFF to ON, real number instructions, and character string instructions.
	- 32-bit instruction: The letter "D" is added to the first line of the instruction (Example)

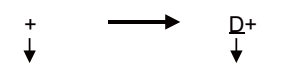

16-bit instruction 32-bit instruction

 Instructions executed only at the rising edge of OFF to ON: The letter "P" is appended to the end of the instruction (Example)

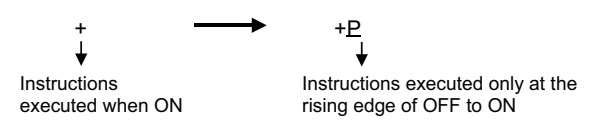

(4) Shows symbol drawing on the ladder when using Ladder Diagram language.

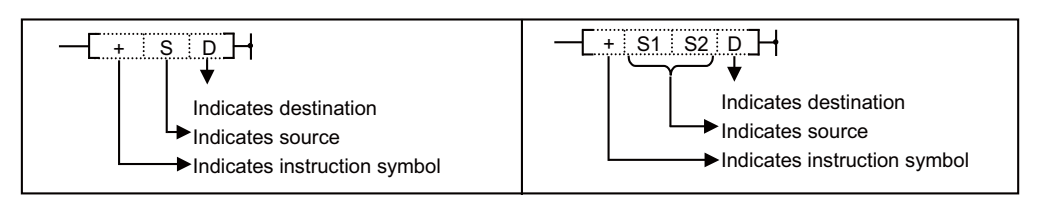

Destination: Indicates where data will be sent following operation Source: Stores data prior to operation

6.1 Instruction List

(5) Indicates the type of processing that is performed by individual instructions

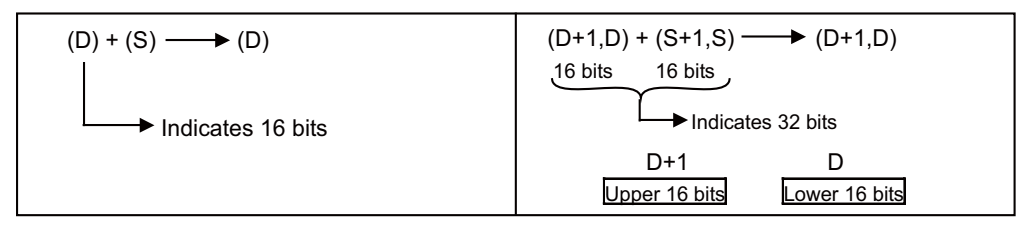

(6) The details of conditions for the execution of individual instructions are as follows.

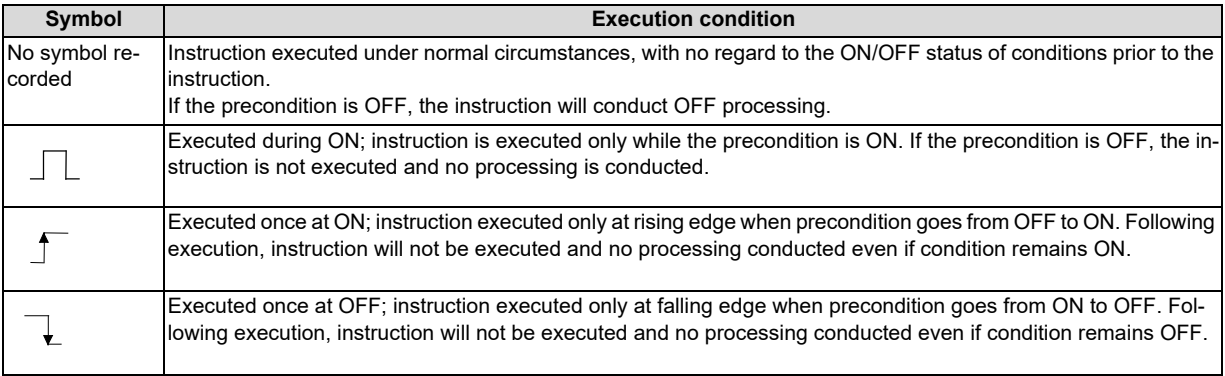

(7) Indicates the number of steps when storing each instruction.

This is the number of steps that is consumed when each instruction is stored in built-in ROM. Refer to ["2.8 Storing PLC](#page-34-0)  [Processing Program and Execution Mode](#page-34-0)" for details.

When ZR device/Z device is used for each instruction argument, the number of steps at storage will increase/decrease from the described contents. Refer to ["6.7 Counting Step Number](#page-135-0)" for details.

(8) Indicates the number of steps when executing each instruction. This is the number of steps that is consumed in the PLC processor execution area when each instruction is executed. The number of steps may be different from that of when stored in built-in ROM. Refer to ["2.8 Storing PLC Processing Program](#page-34-0) 

[and Execution Mode](#page-34-0)" for details.

- (9) Indicates that the instruction is usable in Structured Text.
	- ○: Instruction prepared as a function for common instructions
	- -: Instruction not prepared as a function for common instructions (using an operator)

(10)Indicates pages explaining each instruction.

# **6.1.2 Basic Instructions**

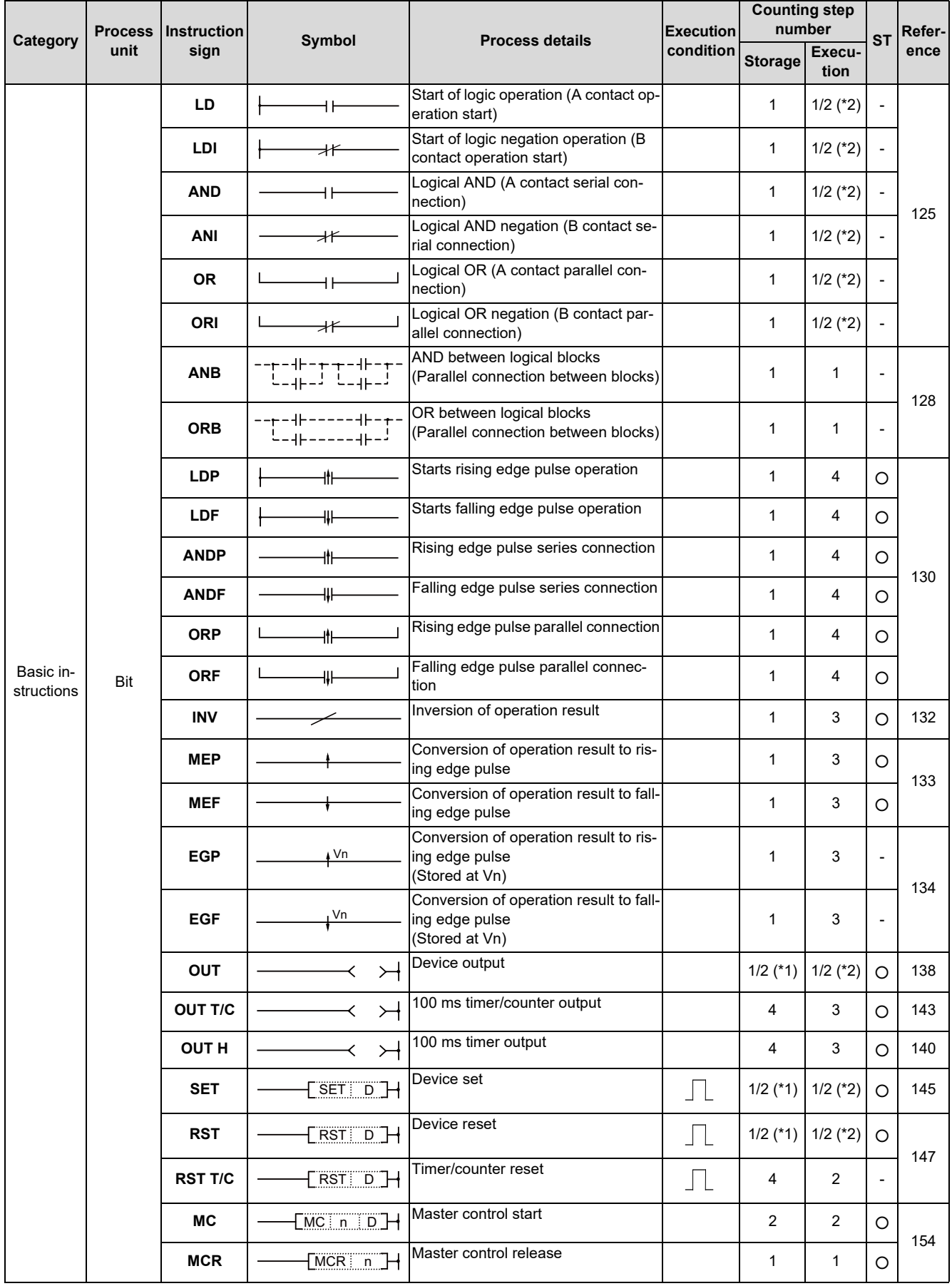

6.1 Instruction List

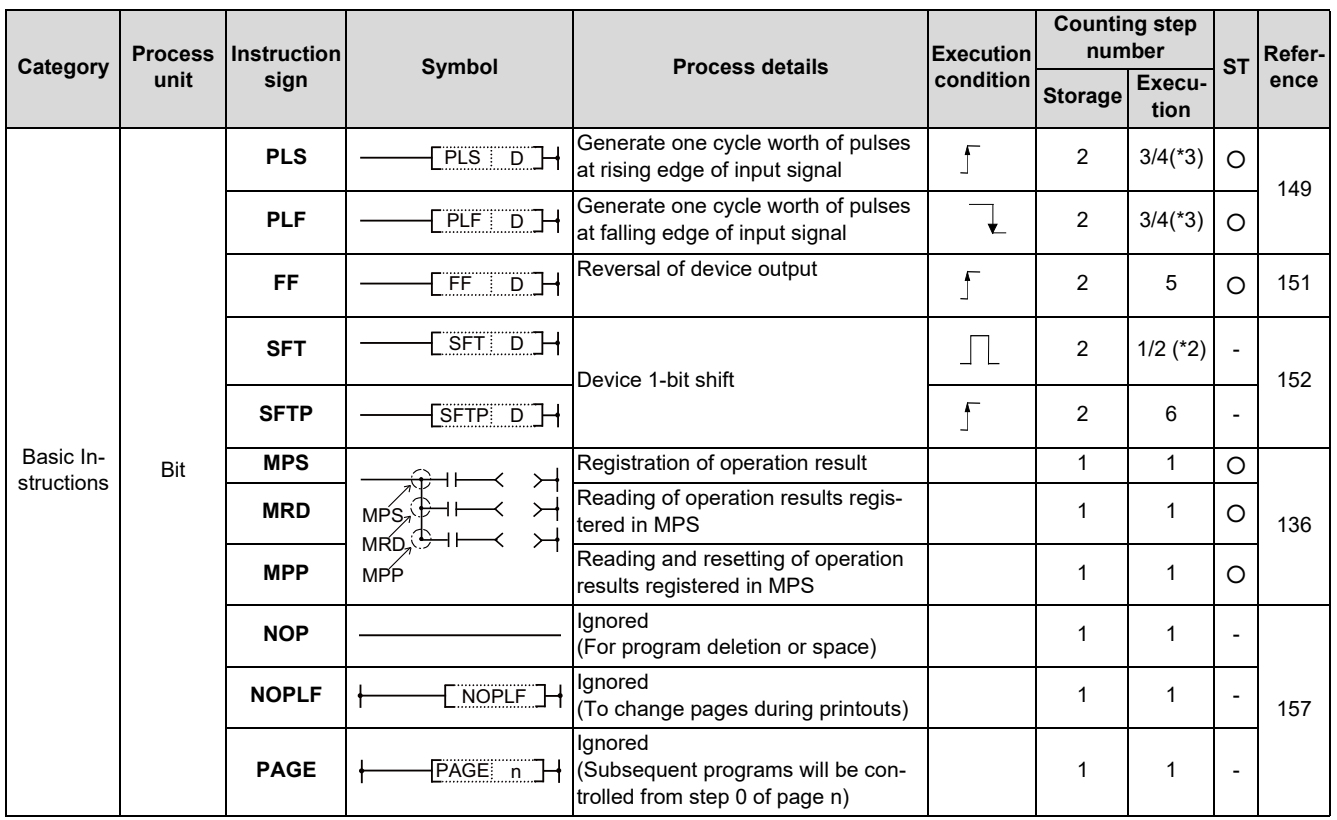

<span id="page-88-1"></span>(\*1) Two steps when the argument is F device.

<span id="page-88-0"></span>(\*2) One step when the argument is bit device; two steps when the argument is word device.

When the machine has the extended index Modification, an argument with an index will be two steps.

<span id="page-88-2"></span>(\*3) When the machine has the extended index Modification, an argument with an index will be four steps.

# **6.1.3 Comparison Operation Instructions**

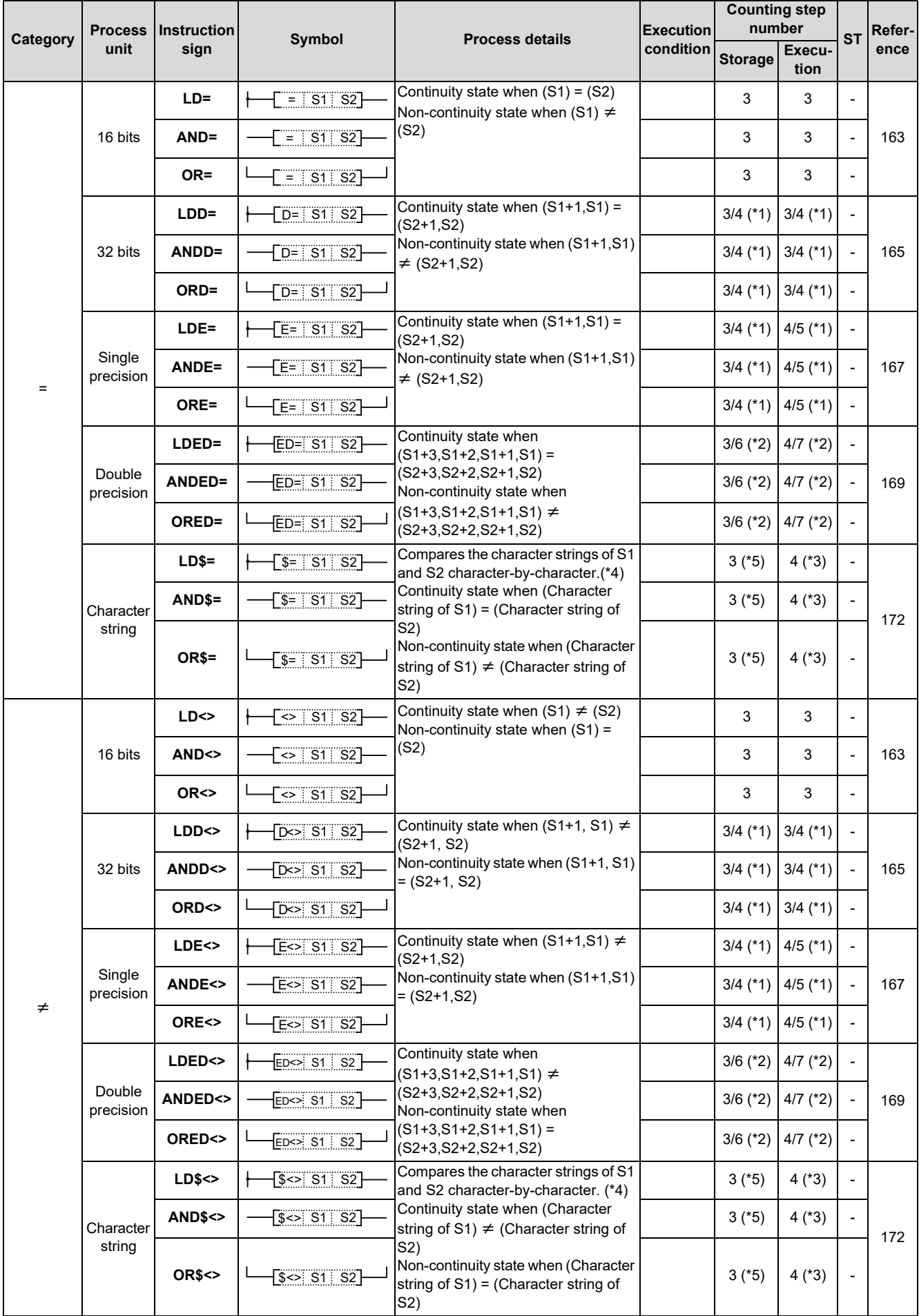

**6 Explanation of Instructions and Functions**

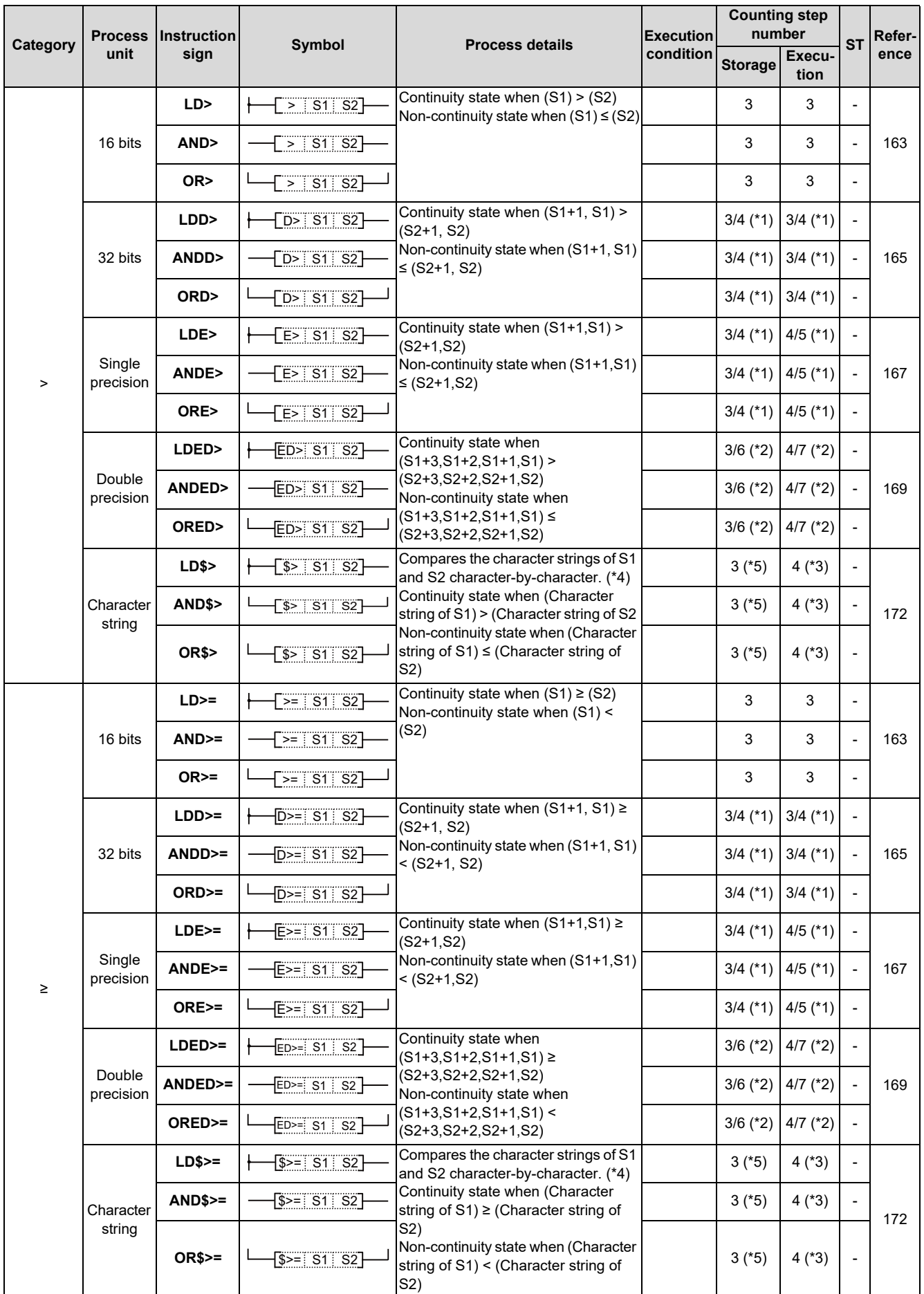

**6 Explanation of Instructions and Functions**

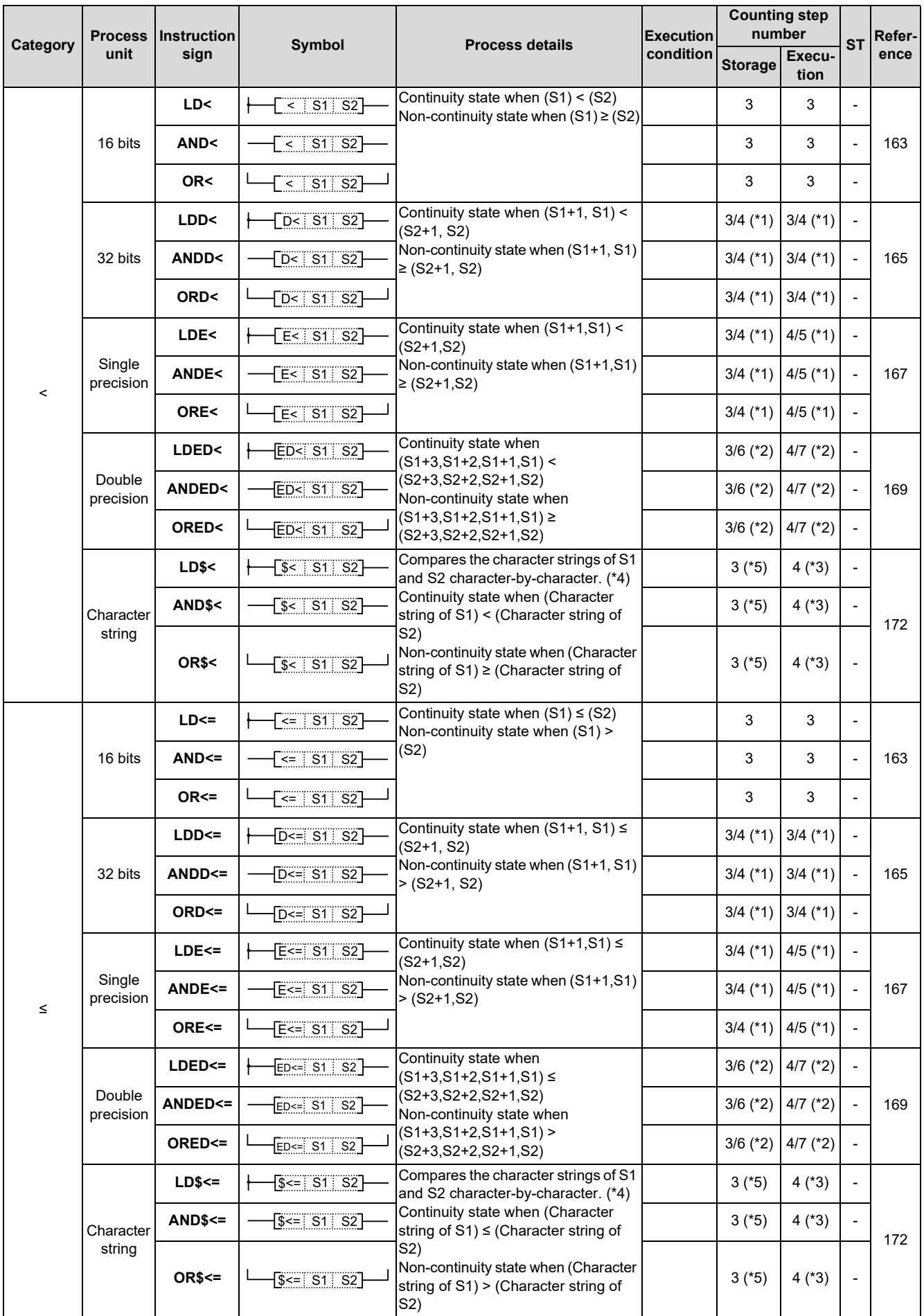

**6 Explanation of Instructions and Functions**

- <span id="page-92-0"></span>(\*1) One step is added when either S1 or S2 is a constant number.
- <span id="page-92-1"></span>(\*2) Three steps are added when either S1 or S2 is a constant number.
- <span id="page-92-4"></span>(\*3) When S, or S1 and S2 are character string constants, the number of steps varies depending on the number of characters. The number of steps is calculated with the following formula:
- "The number of steps in the table  $+$  ((the number of characters $+1$ ) / 3)" (The remainder is rounded up.)
- <span id="page-92-2"></span>(\*4) The followings show the comparison conditions when comparing character strings.
	- Condition of match: When all the character strings match
	- Condition of larger character string: The character string that has larger character code when the character strings are different Longer character string when the length of the character strings are different
	- Condition of smaller character string: The character string that has smaller character code when the character strings are different Shorter character string when the length of the character strings are different
- <span id="page-92-3"></span>(\*5) When S, or S1 and S2 are character string constants, the number of steps varies depending on the number of characters. The number of steps is calculated with the following formula:
	- Even number: "The number of steps in the table + (the number of characters / 2)"
	- Odd number: "The number of steps in the table + ((the number of characters+1) / 2)"

# **6.1.4 Arithmetic Operation Instructions**

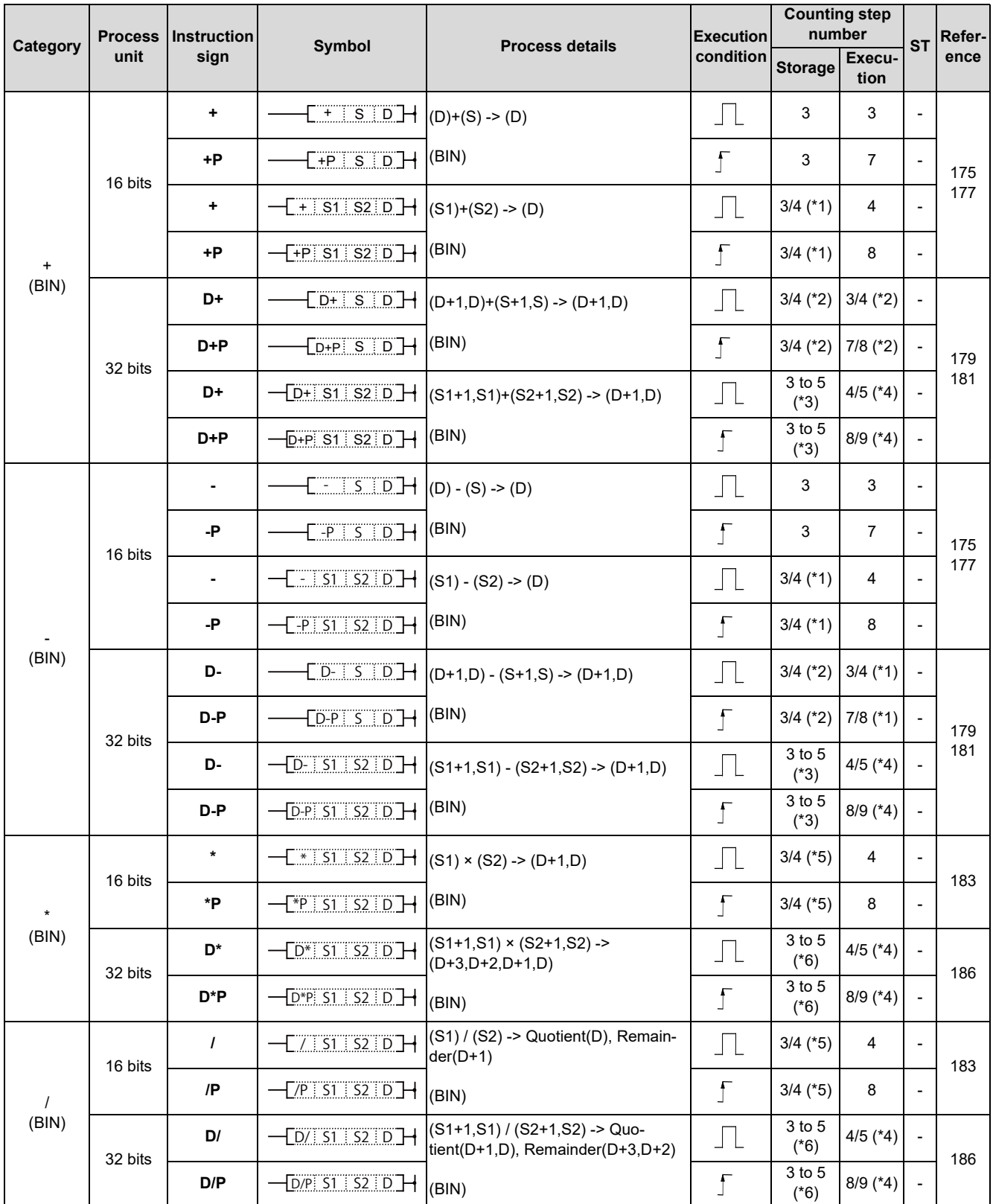

**6 Explanation of Instructions and Functions**

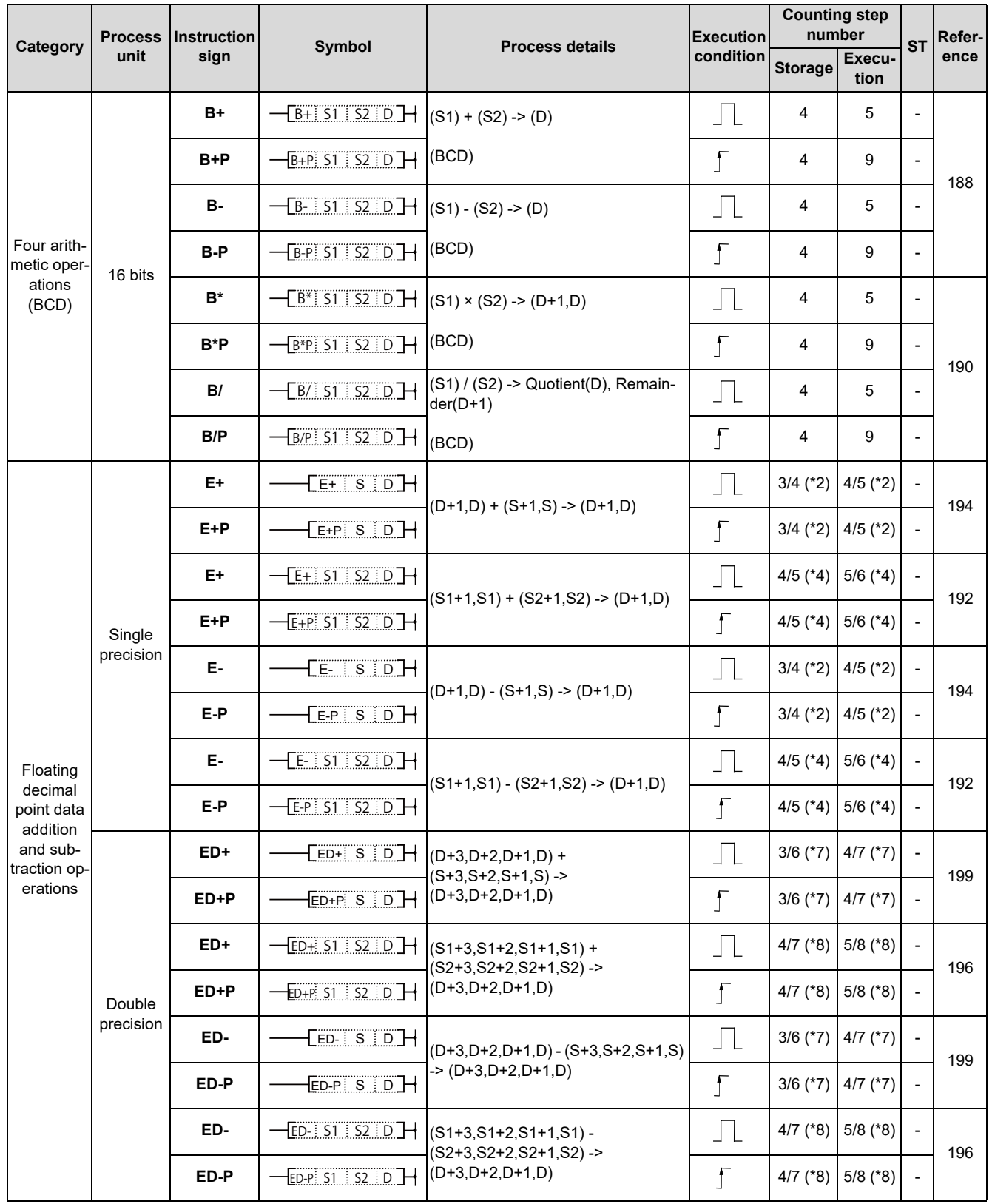

**6 Explanation of Instructions and Functions**

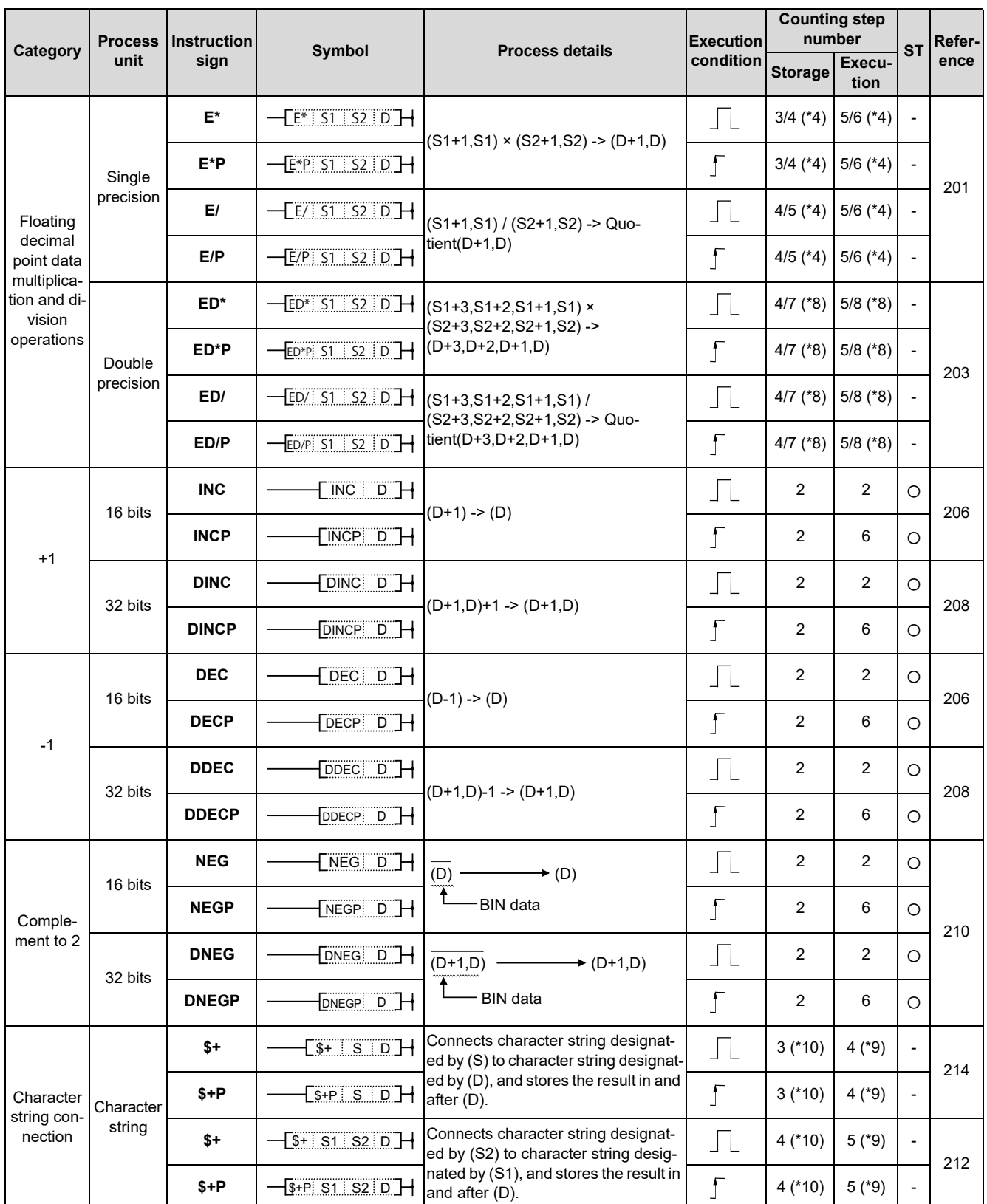

#### **6 Explanation of Instructions and Functions**

6.1 Instruction List

- <span id="page-96-0"></span>(\*1) One step is added when any of the following cases apply.
	- When any of S1, S2, or D is a bit device and the device number is other than multiples of 16
	- When the digit other then K4 is designated for any of S1, S2, or D at the bit device digit designation
	- When any of S1, S2, or D is a bit device using an index modification
	- When the same device is used for S1 and D
- <span id="page-96-1"></span>(\*2) One step is added when S is a constant.
- <span id="page-96-2"></span>(\*3) One step is added when either S1 or S2 is a constant number.
	- One step is added when any of the following cases apply.
	- When any of S1, S2, or D is a bit device and the device number is other than multiples of 16
	- When the digit other then K8 is designated for any of S1, S2, or D at the bit device digit designation
	- When any of S1, S2, or D is a bit device using an index modification
	- When the same device is used for S1 and D
- <span id="page-96-3"></span>(\*4) One step is added when either S1 or S2 is a constant number.
- <span id="page-96-4"></span>(\*5) One step is added when any of the following cases apply.
	- When any of S1, S2, or D is a bit device and the device number is other than multiples of 16
	- When the digit other then K4 is designated for any of S1, S2, or D at the bit device digit designation
	- When any of S1, S2, or D is a bit device using an index modification
- <span id="page-96-5"></span>(\*6) One step is added when S is a constant.

One step is added when any of the following cases apply.

- When any of S1, S2, or D is a bit device and the device number is other than multiples of 16
- When the digit other then K8 is designated for any of S1, S2, or D at the bit device digit designation
- When any of S1, S2, or D is a bit device using an index modification
- <span id="page-96-6"></span>(\*7) Three steps are added when S is a constant.
- <span id="page-96-7"></span>(\*8) Three steps are added when either S1 or S2 is a constant number.
- <span id="page-96-9"></span>(\*9) When S, or S1 and S2 are character string constants, the number of steps varies depending on the number of characters. The number of steps is calculated with the following formula:
	- "The number of steps in the table + ((the number of characters+1) / 3)" (The remainder is rounded up.)
- <span id="page-96-8"></span> $(10)$  When S, or S1 and S2 are character string constants, the number of steps varies depending on the number of characters. The number of steps is calculated with the following formula:
	- $\bullet$  Even number: "The number of steps in the table  $+$  (the number of characters / 2)"
	- Odd number: "The number of steps in the table + ((the number of characters+1) / 2)"

# **6.1.5 Data Conversion Instructions**

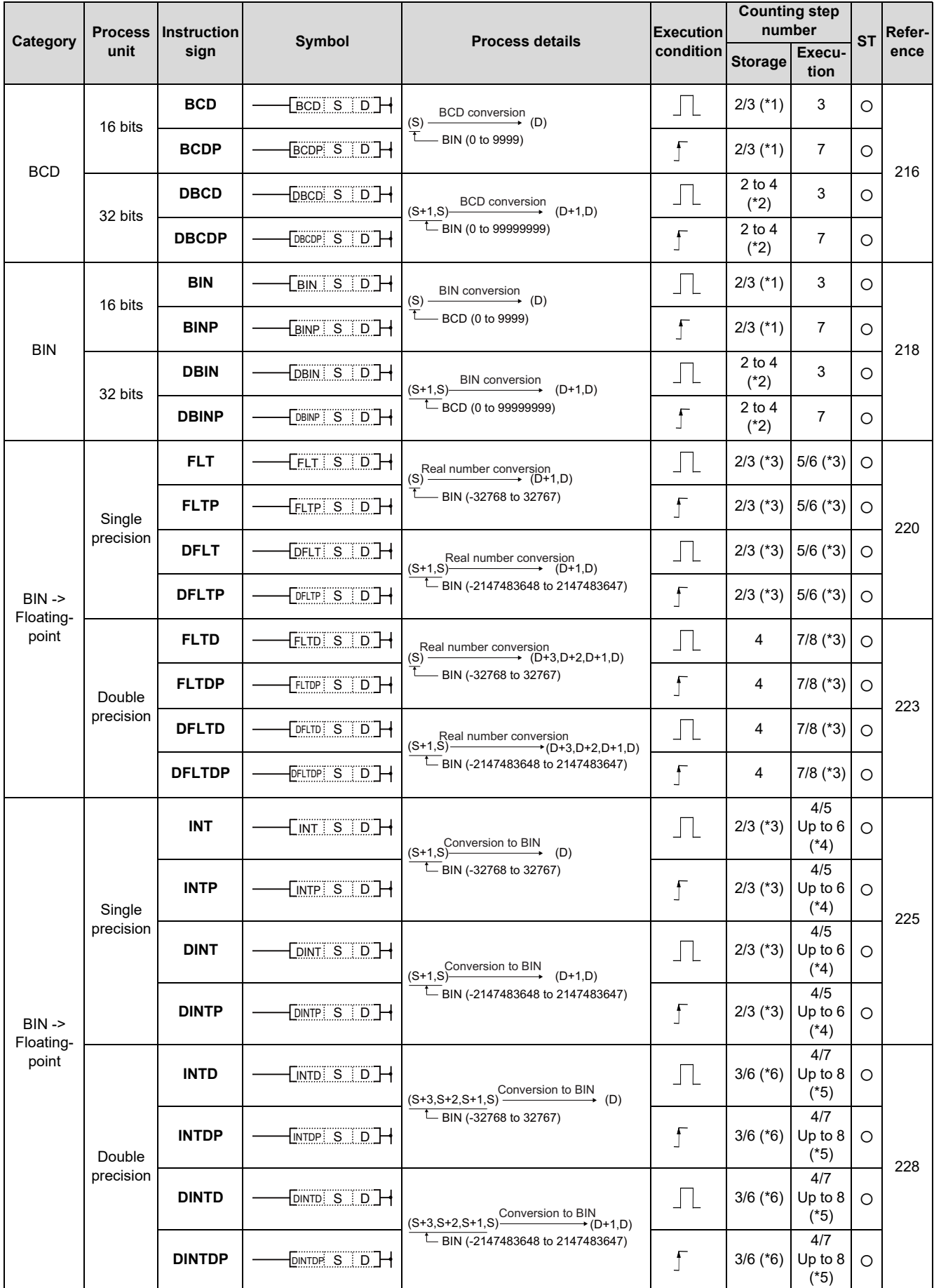

**6 Explanation of Instructions and Functions**

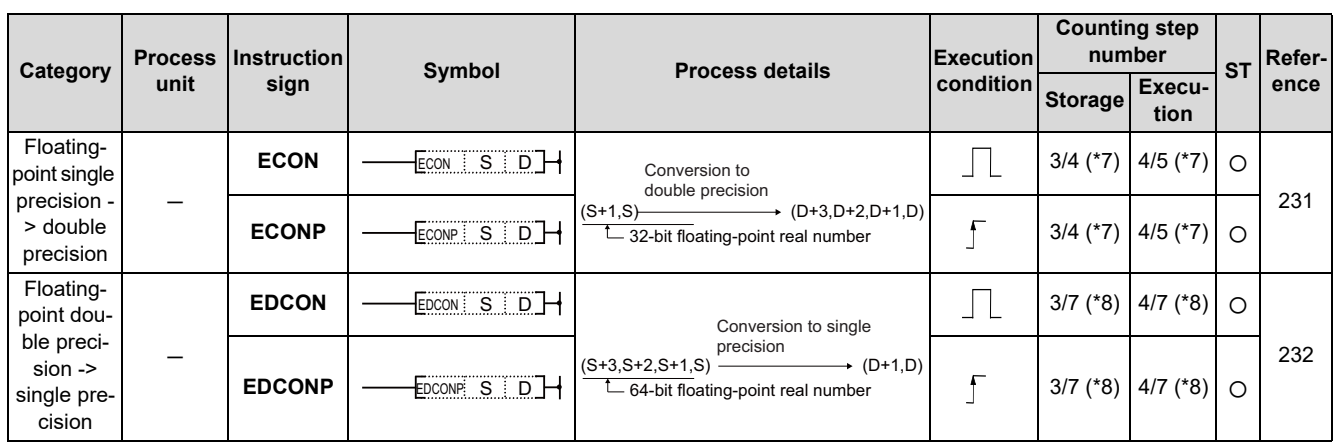

**6 Explanation of Instructions and Functions**

6.1 Instruction List

- <span id="page-99-0"></span>(\*1) One step is added when any of the following cases apply.
	- When either S or D is a bit device and the device number is other than multiples of 16
	- When the digit other then K4 is designated for either S or D at the bit device digit designation
	- When either S or D is a bit device using an index modification
- <span id="page-99-1"></span>(\*2) One step is added when any of the following cases apply.
	- When either S or D is a bit device and the device number is other than multiples of 16
	- When the digit other then K8 is designated for either S or D at the bit device digit designation
	- When either S or D is a bit device using an index modification
- <span id="page-99-2"></span>(\*3) One step is added when any of the following cases apply.
	- When S is a bit device and the device number is other than multiples of 16
	- When the digit other then K4 is designated for S at the bit device digit designation
	- When S is a bit device using an index modification
- <span id="page-99-3"></span>(\*4) One step is added when S is a constant.

One step is added when any of the following cases apply.

- When D is a bit device and the device number is other than multiples of 16
- When the digit other then K4 is designated for D at the bit device digit designation
- When D is a bit device using an index modification
- <span id="page-99-5"></span>(\*5) Three steps are added when S is a constant.

One step is added when any of the following cases apply.

- When D is a bit device and the device number is other than multiples of 16
- When the digit other then K4 is designated for D at the bit device digit designation
- When D is a bit device using an index modification
- <span id="page-99-4"></span>(\*6) Three steps are added when S is a constant.
- <span id="page-99-6"></span>(\*7) One step is added when S is a constant.
- <span id="page-99-7"></span>(\*8) Three steps are added when S is a constant.

6.1 Instruction List

# **6.1.6 Data Transfer Instructions**

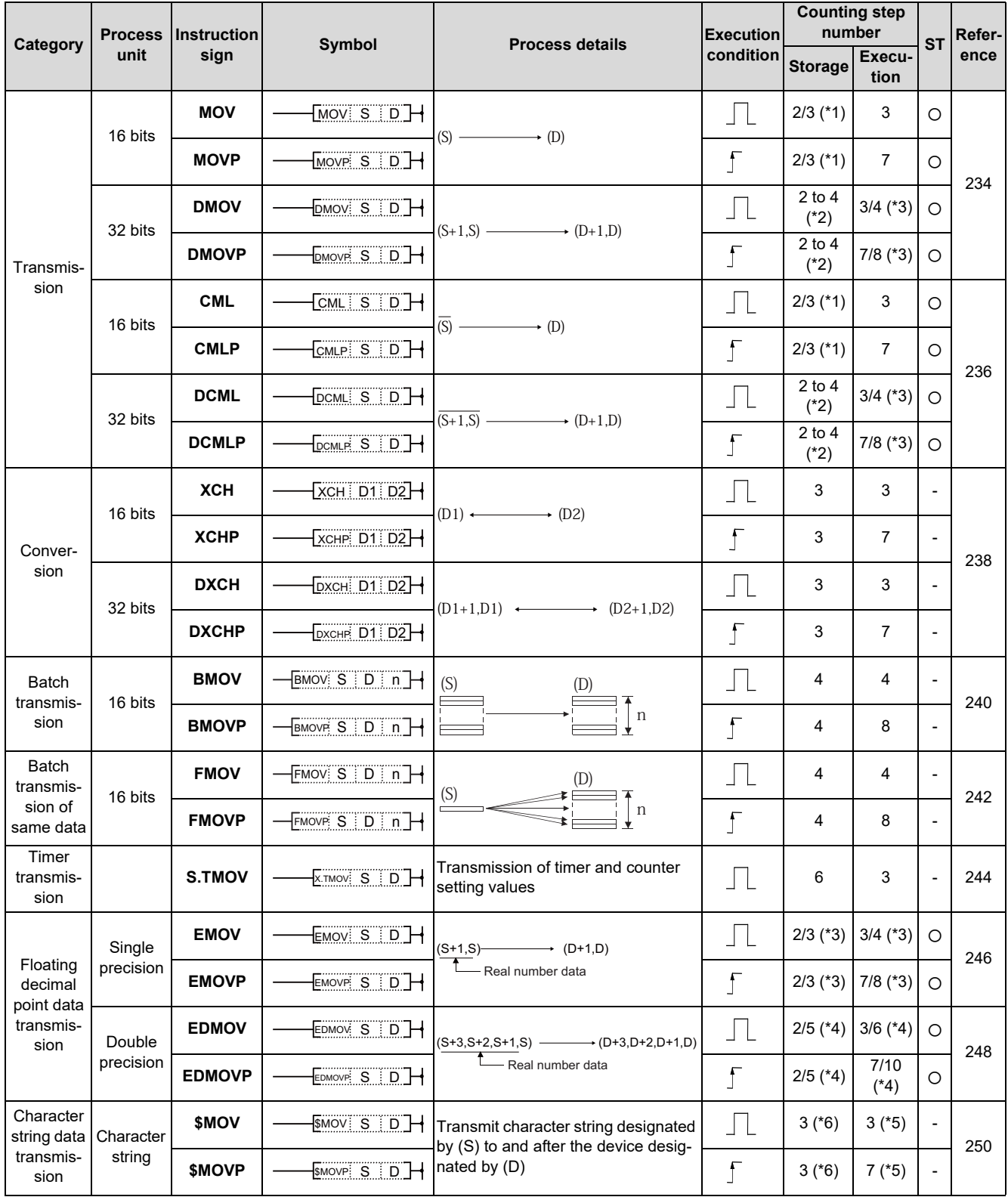

**6 Explanation of Instructions and Functions**

- <span id="page-101-0"></span>(\*1) When either S or D is a bit device and the device number is other than multiples of 16, it will be three steps. When either S or D is a bit device using an index modification, it will be three steps. When the digit other then K4 is designated for either S or D at the bit device digit designation, it will be three steps.
- <span id="page-101-1"></span>(\*2) One step is added when S is a constant. One step is added when any of the following cases apply.
	- When either S or D is a bit device and the device number is other than multiples of 16
	- When the digit other then K8 is designated for either S or D at the bit device digit designation
	- When either S or D is a bit device using an index modification
- <span id="page-101-2"></span>(\*3) One step is added when S is a constant.
- <span id="page-101-3"></span>(\*4) Three steps are added when S is a constant.
- <span id="page-101-5"></span>(\*5) When S, or S1 and S2 are character string constants, the number of steps varies depending on the number of characters. The number of steps is calculated with the following formula:
	- "The number of steps in the table + ((the number of characters+1) / 3)" (The remainder is rounded up.)
- <span id="page-101-4"></span>(\*6) When S, or S1 and S2 are character string constants, the number of steps varies depending on the number of characters. The number of steps is calculated with the following formula:
	- Even number: "The number of steps in the table + (the number of characters / 2)"
	- Odd number: "The number of steps in the table + ((the number of characters+1) / 2)"

6.1 Instruction List

# **6.1.7 Program Branch Instructions**

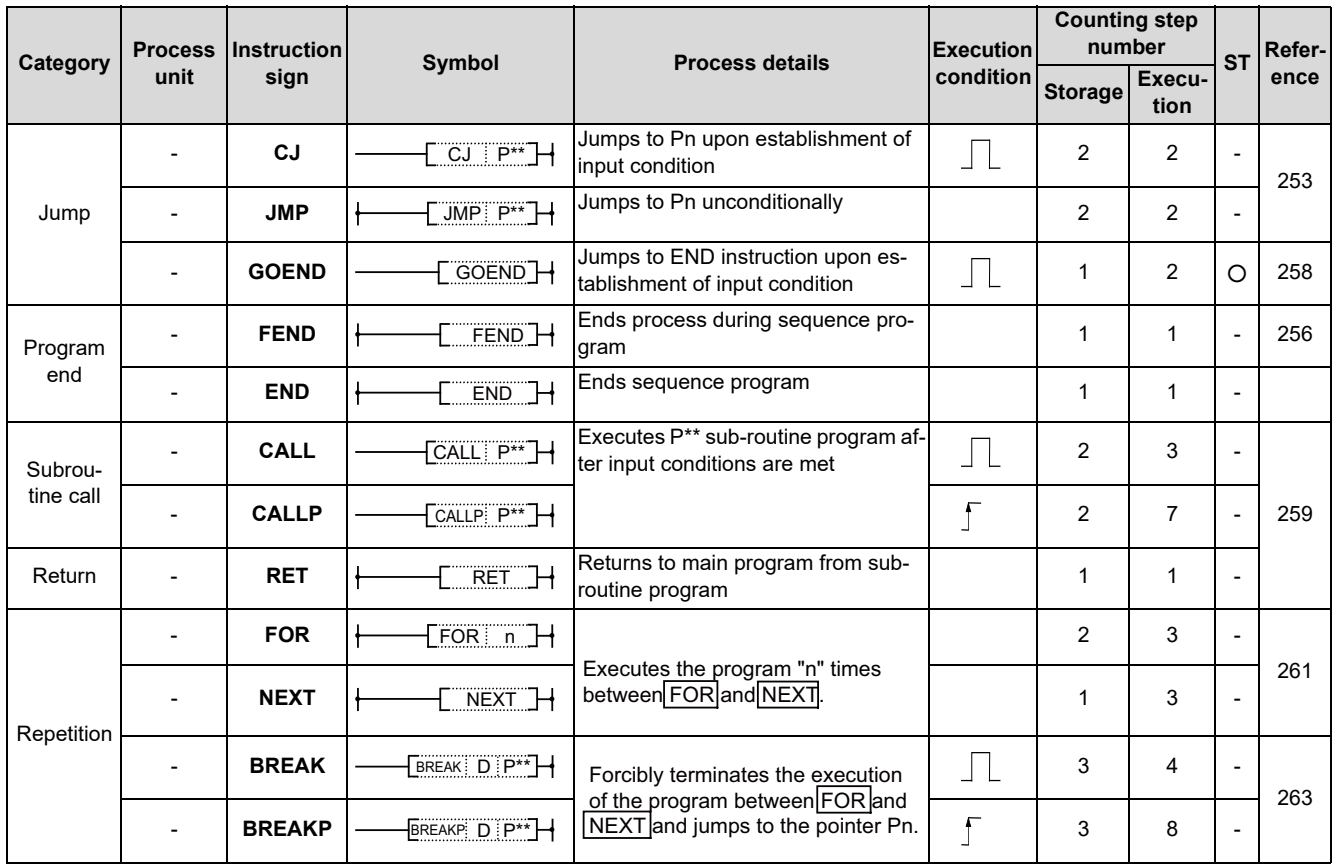

# **6.1.8 Logical Operation Instructions**

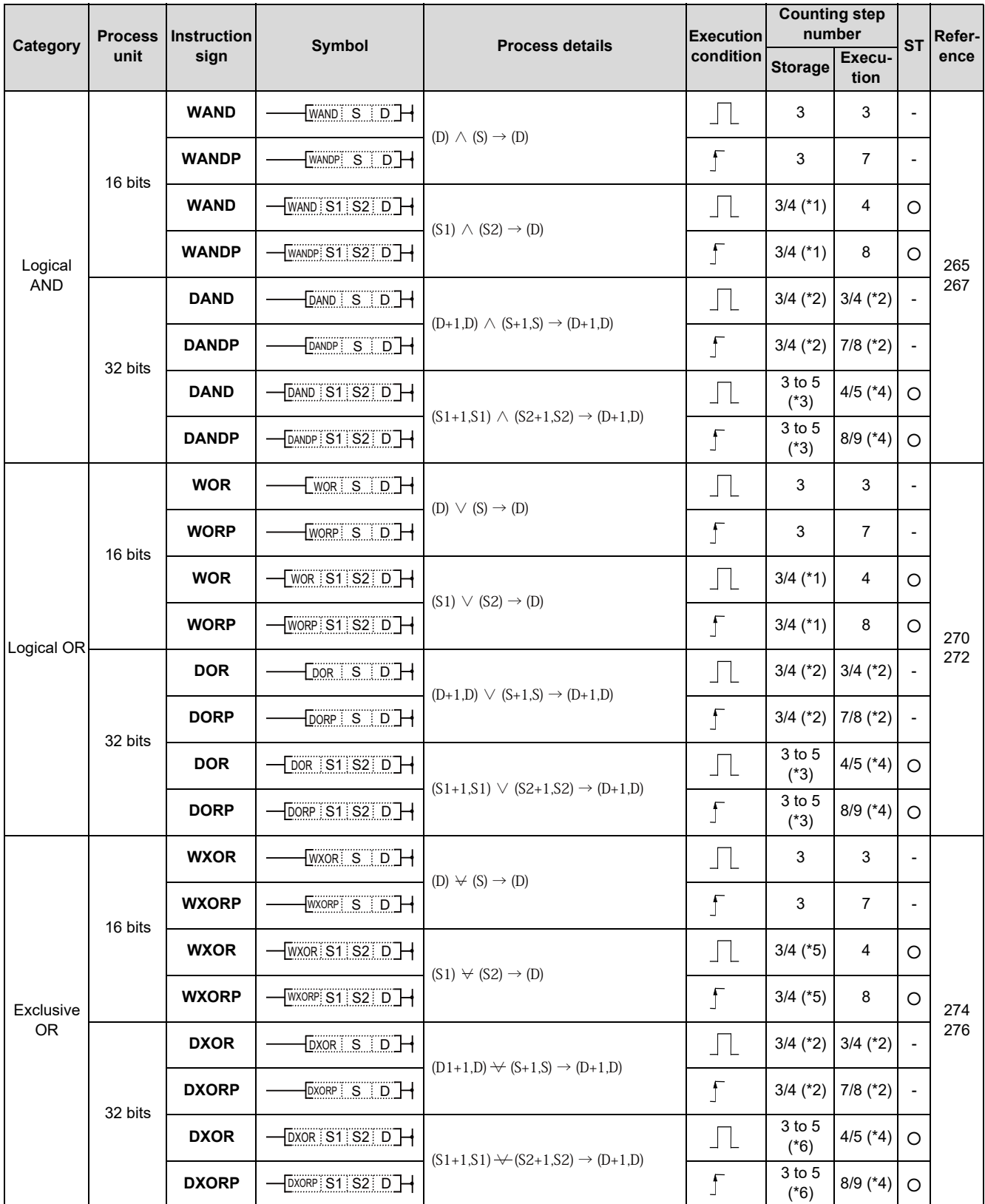

6.1 Instruction List

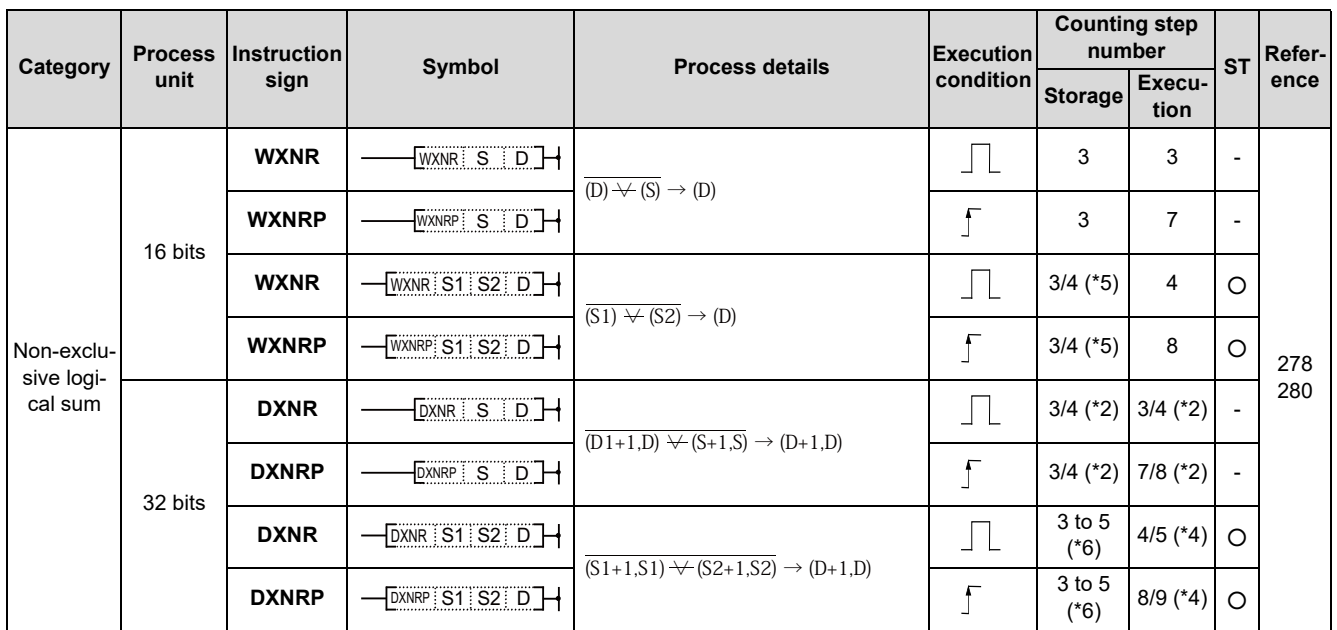

<span id="page-104-0"></span>(\*1) One step is added when any of the following cases apply.

- When any of S1, S2, or D is a bit device and the device number is other than multiples of 16
- When the digit other then K4 is designated for any of S1, S2, or D at the bit device digit designation
- When any of S1, S2, or D is a bit device using an index modification
- When the same device is used for S1 and D
- <span id="page-104-1"></span>(\*2) One step is added when S is a constant.
- <span id="page-104-2"></span>(\*3) One step is added when either S1 or S2 is a constant number. One step is added when any of the following cases apply.
	- When any of S1, S2, or D is a bit device and the device number is other than multiples of 16
	- When any of S1, S2, or D is a bit device using an index modification
	- When the same device is used for S1 and D
- <span id="page-104-3"></span>(\*4) One step is added when either S1 or S2 is a constant number.
- <span id="page-104-4"></span>(\*5) One step is added when any of the following cases apply.
	- When any of S1, S2, or D is a bit device and the device number is other than multiples of 16
	- When any of S1, S2, or D is a bit device using an index modification
	- When the same device is used for S1 and D
- <span id="page-104-5"></span>(\*6) One step is added when either S1 or S2 is a constant number.
	- One step is added when any of the following cases apply.
	- When any of S1, S2, or D is a bit device and the device number is other than multiples of 16
	- When the digit other then K8 is designated for any of S1, S2, or D at the bit device digit designation
	- When any of S1, S2, or D is a bit device using an index modification
	- When the same device is used for S1 and D

# **6.1.9 Rotation Instructions**

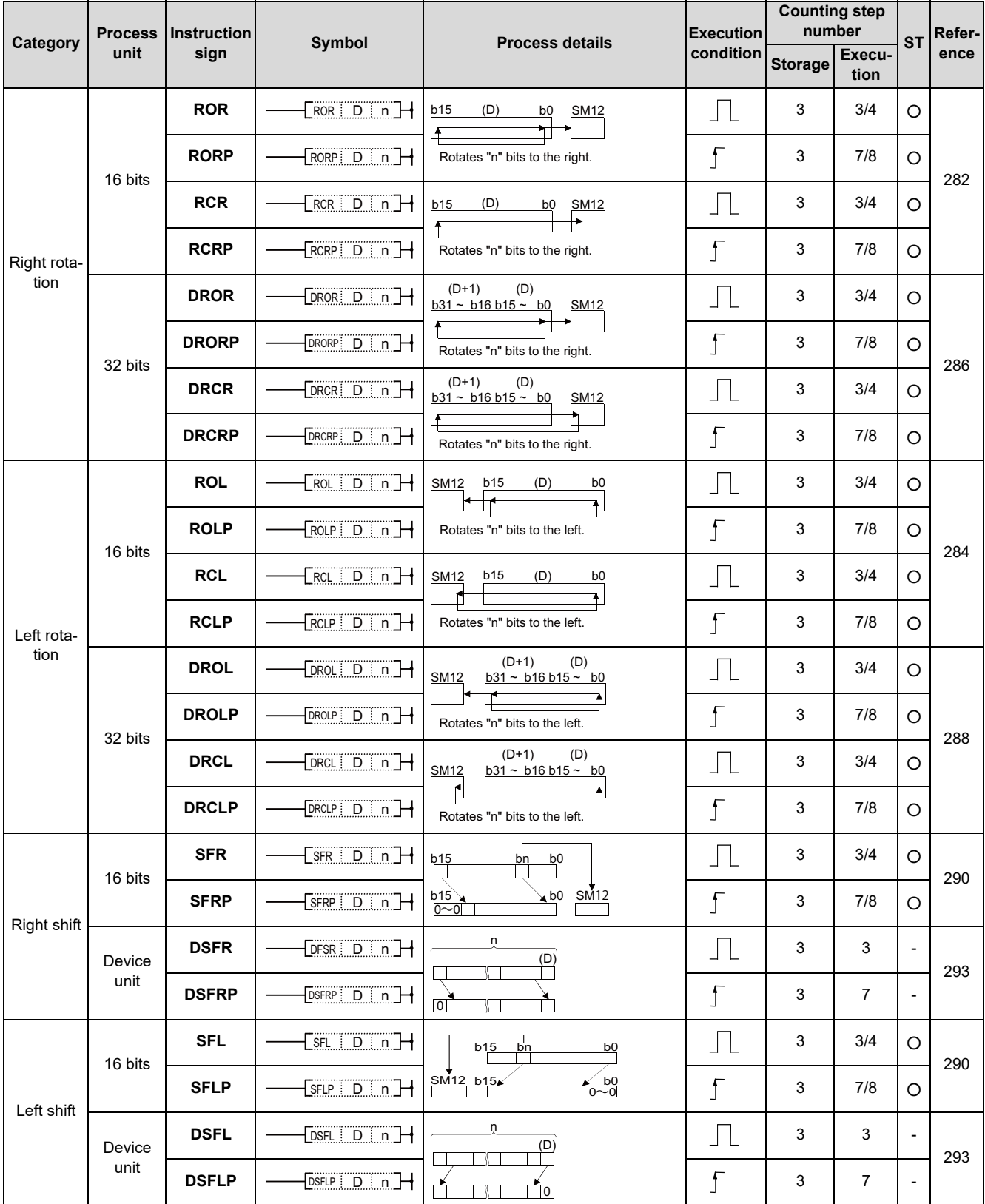

6.1 Instruction List

# **6.1.10 Bit Processing Instructions**

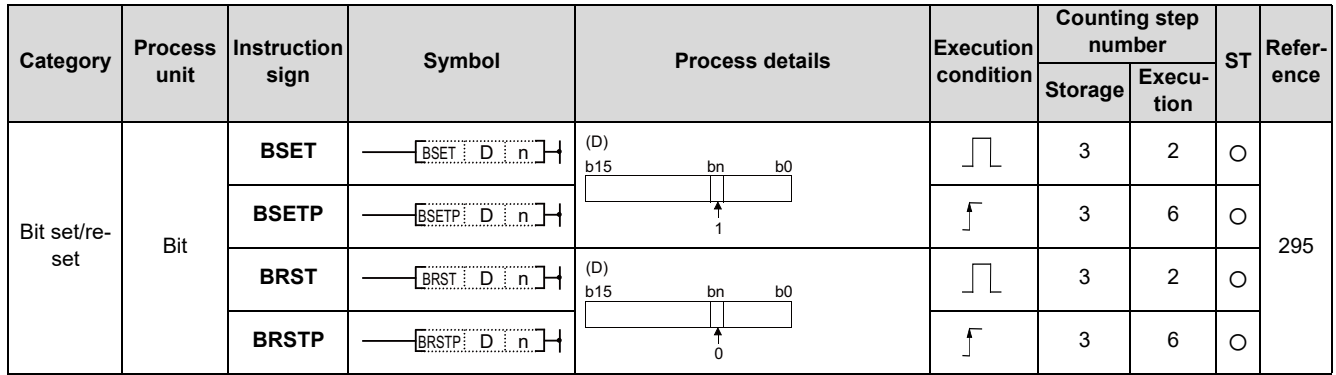

# **6.1.11 Data Processing Instructions**

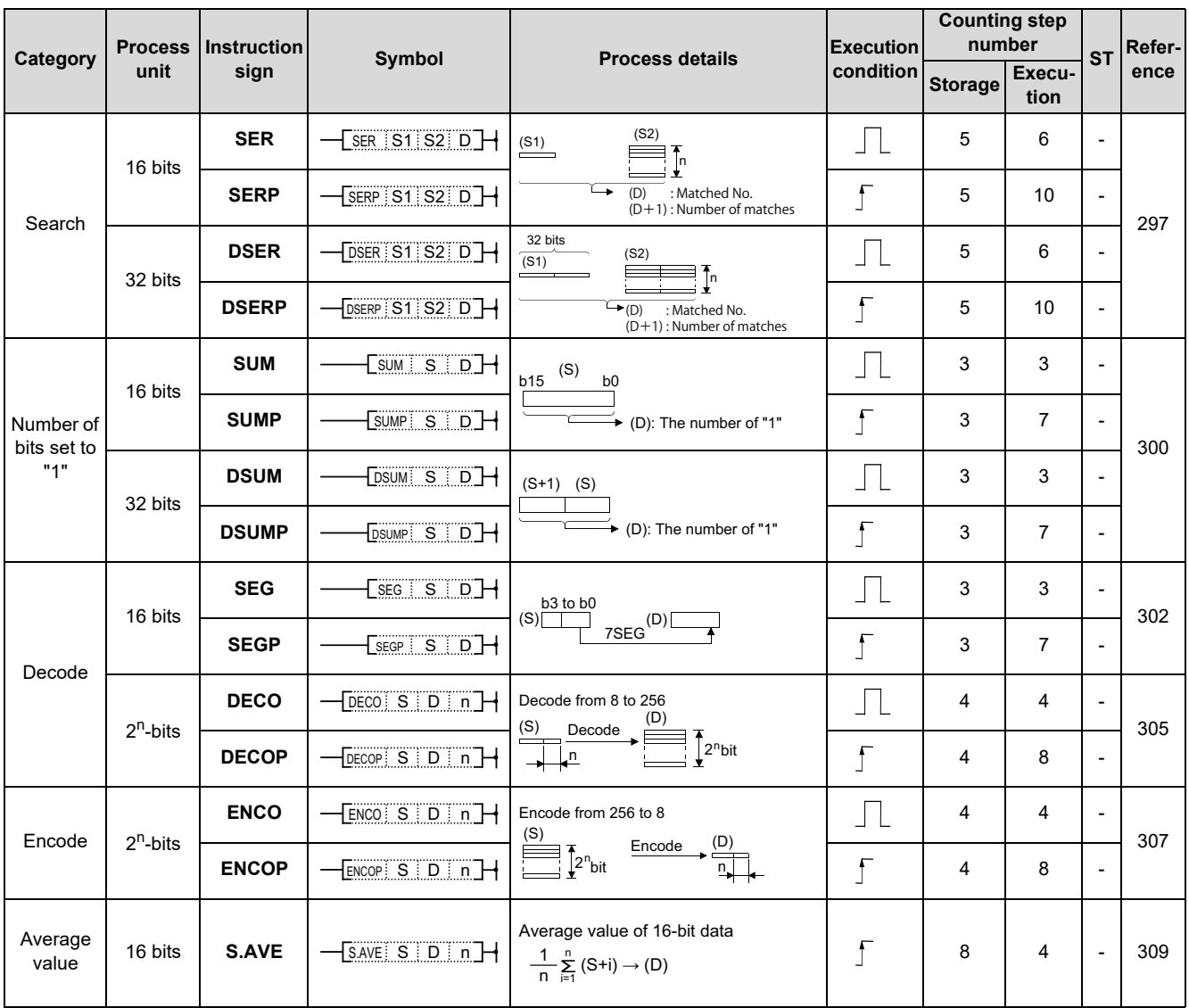
6.1 Instruction List

## **6.1.12 Character String Processing Instructions**

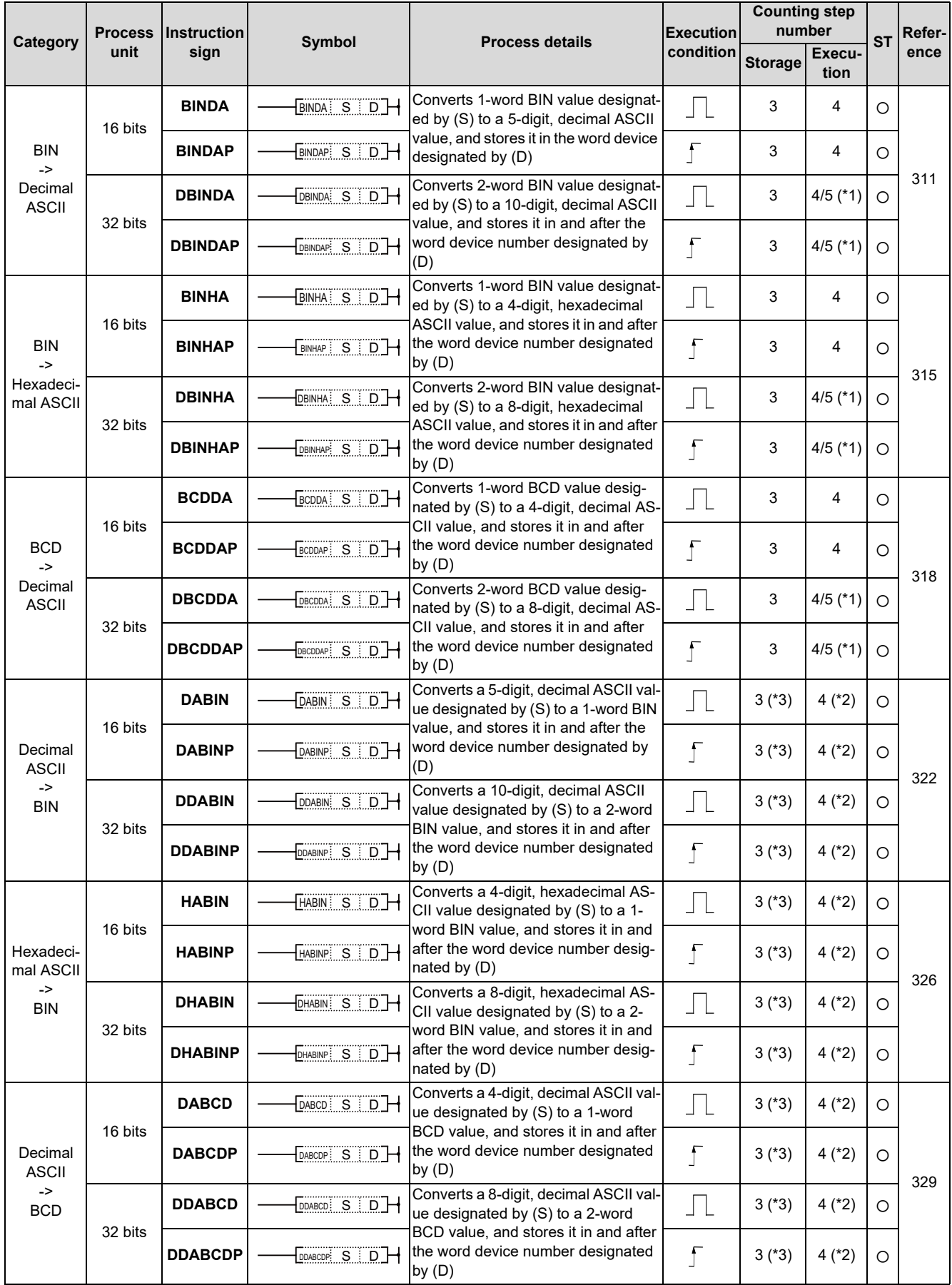

**6 Explanation of Instructions and Functions**

6.1 Instruction List

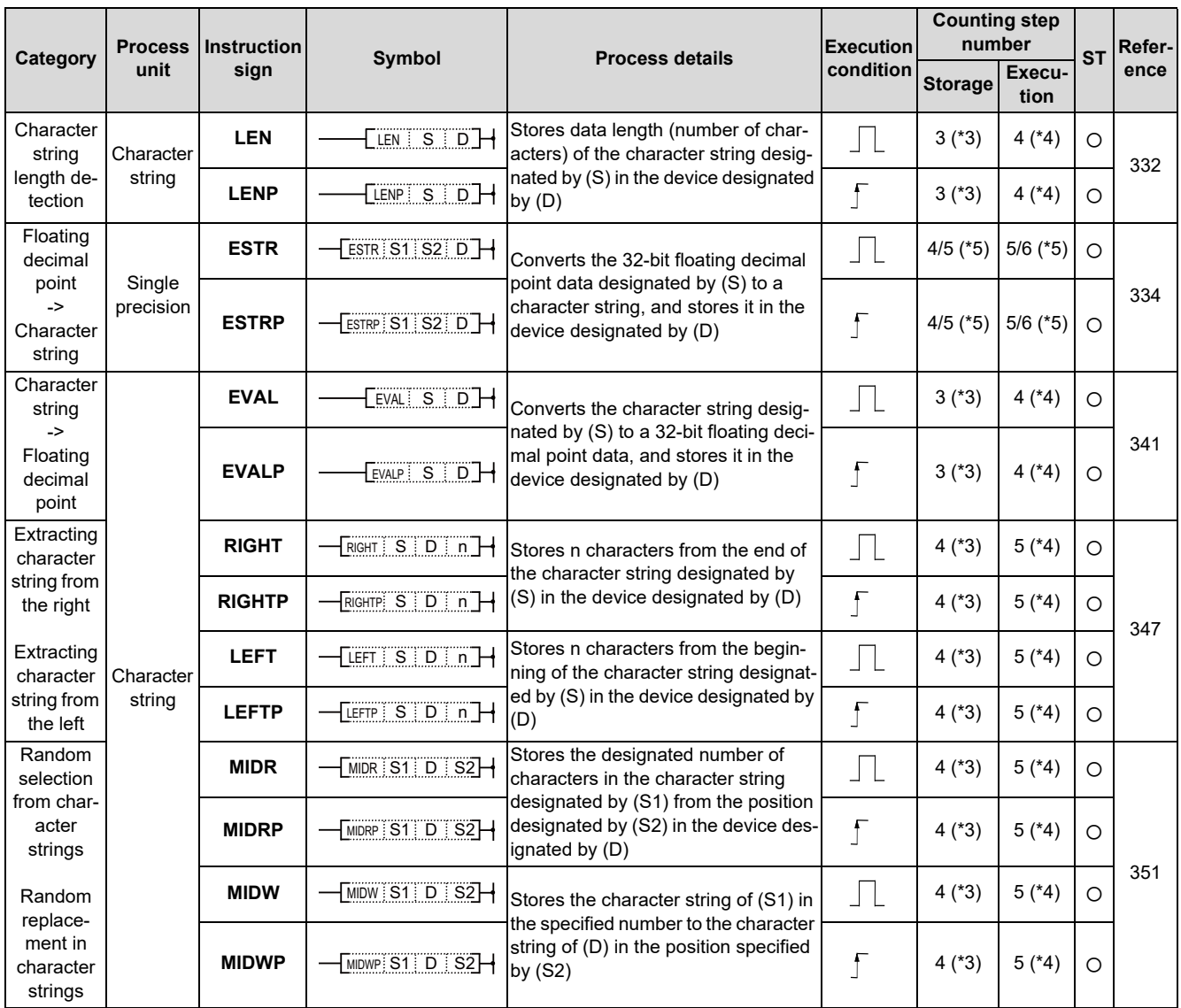

<span id="page-109-0"></span>(\*1) One step is added when S is a constant.

<span id="page-109-2"></span>(\*2) When S, or S1 and S2 are character string constants, the number of steps varies depending on the number of characters. The number of steps is calculated with the following formula:

"The number of steps in the table  $+$  ((the number of characters $+1$ ) / 3)" (The remainder is rounded up.)

- <span id="page-109-1"></span>(\*3) When S, or S1 and S2 are character string constants, the number of steps varies depending on the number of characters. The number of steps is calculated with the following formula:
	- Even number: "The number of steps in the table + (the number of characters / 2)"
	- $\bullet$  Odd number: "The number of steps in the table + ((the number of characters+1) / 2)"

<span id="page-109-3"></span>(\*4) When S, or S1 and S2 are character string constants, the number of steps varies depending on the number of characters. The number of steps is calculated with the following formula:

"The number of steps in the table + ((the number of characters+1) / 3)" (The remainder is rounded up.)

In addition, one step is added when D is a constant.

<span id="page-109-4"></span>(\*5) One step is added when S1 is a constant.

6.1 Instruction List

## **6.1.13 Special Function Instructions**

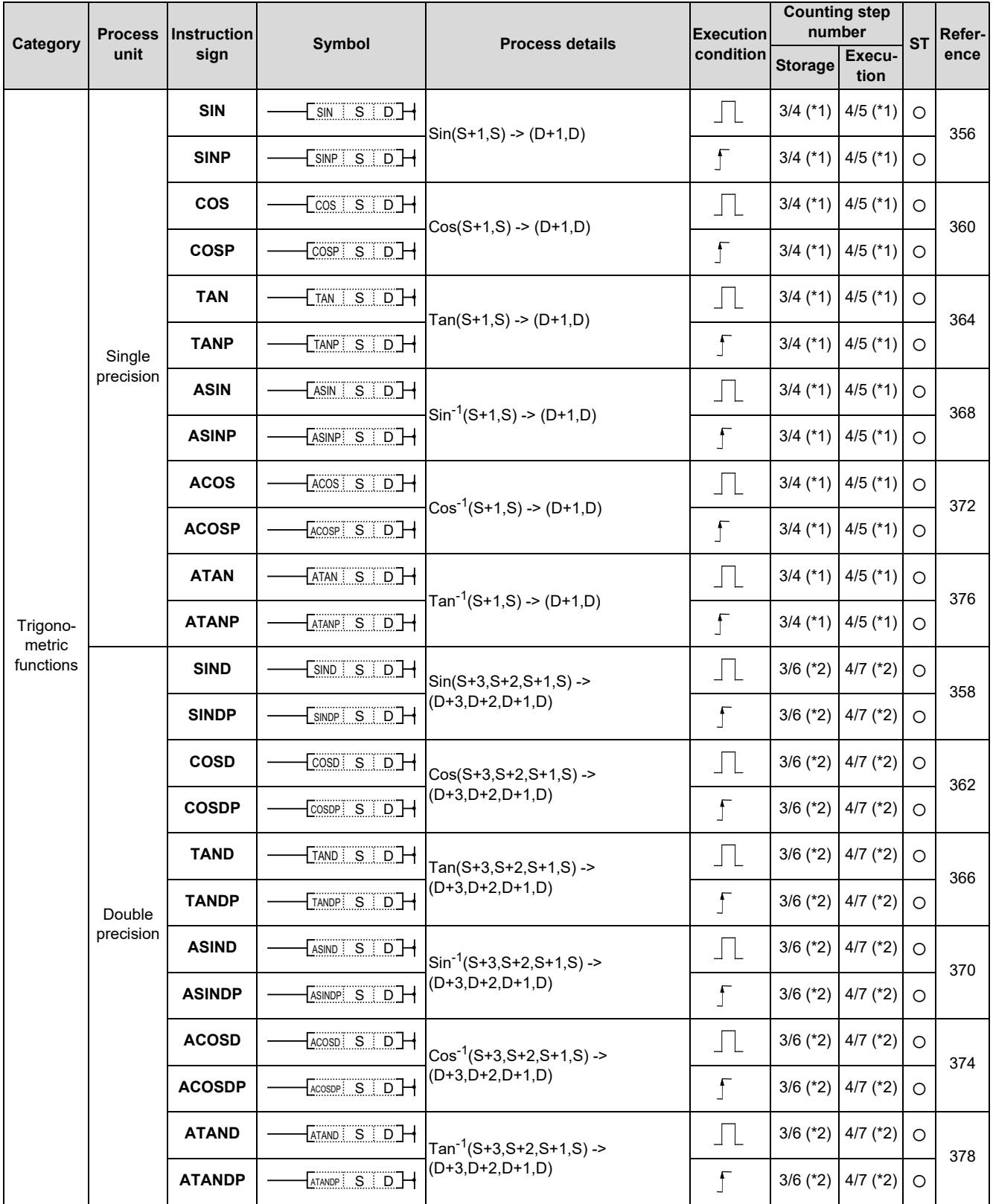

**6 Explanation of Instructions and Functions**

6.1 Instruction List

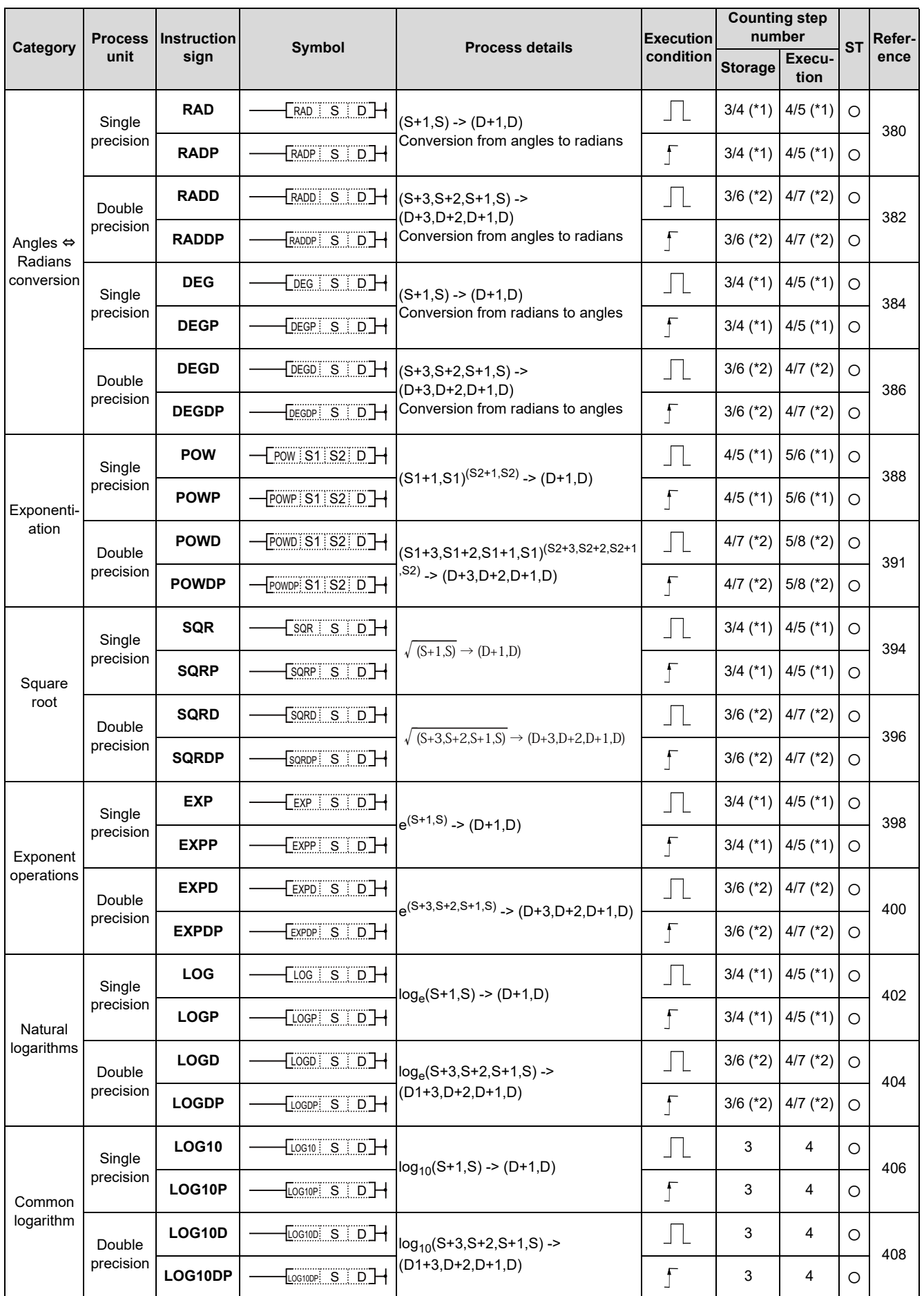

**6 Explanation of Instructions and Functions**

6.1 Instruction List

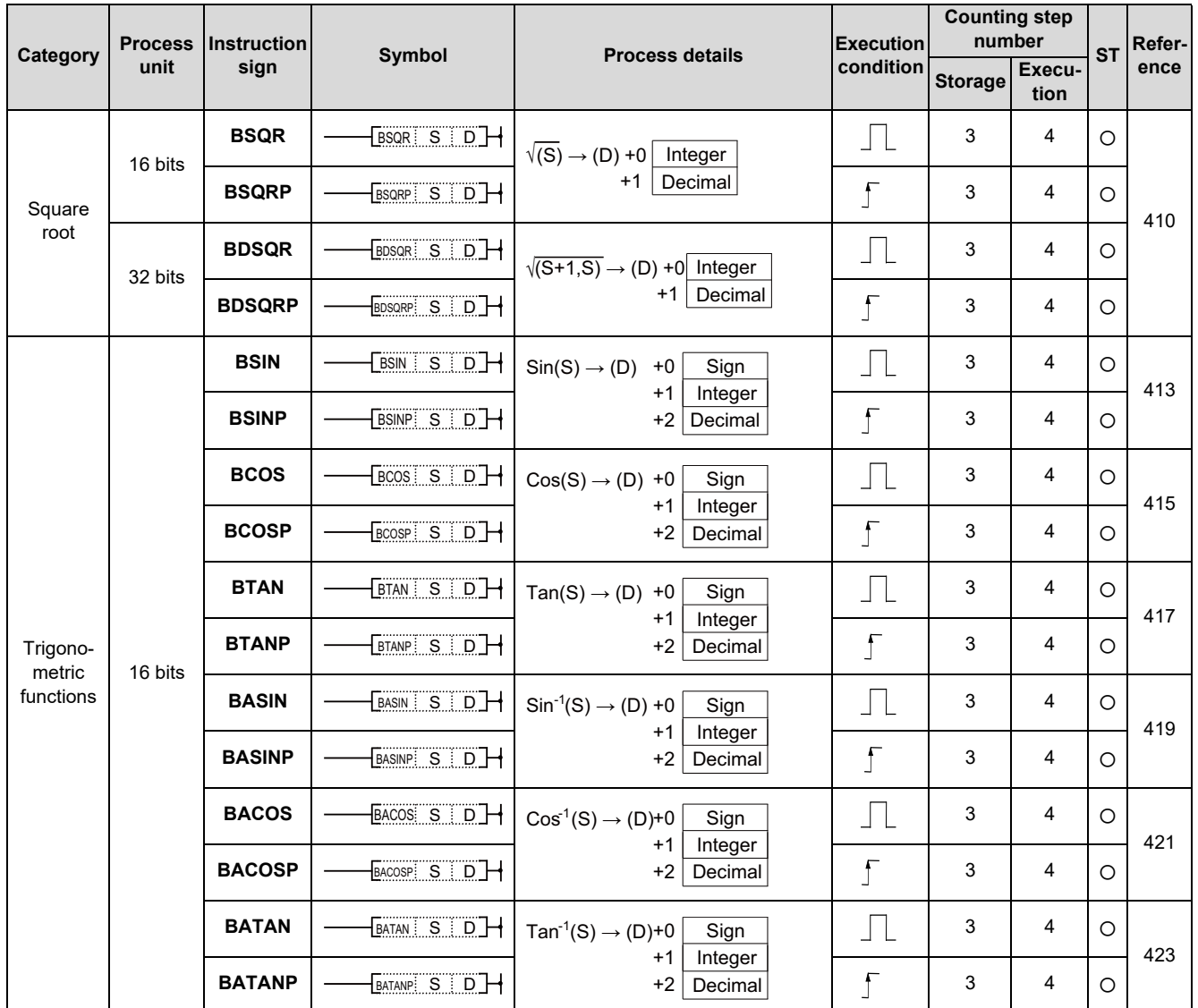

<span id="page-112-0"></span>(\*1) One step is added when S is a constant.

<span id="page-112-1"></span>(\*2) Three steps are added when S is a constant.

**6 Explanation of Instructions and Functions** 6.1 Instruction List

## **6.1.14 Other Function Instructions**

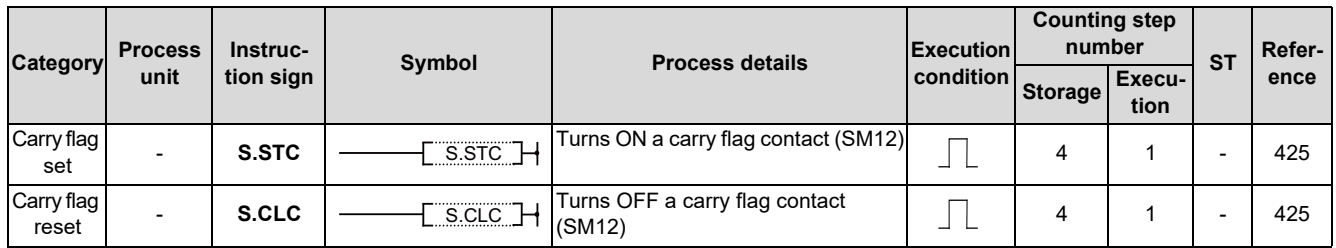

6.1 Instruction List

## **6.1.15 Exclusive Instructions**

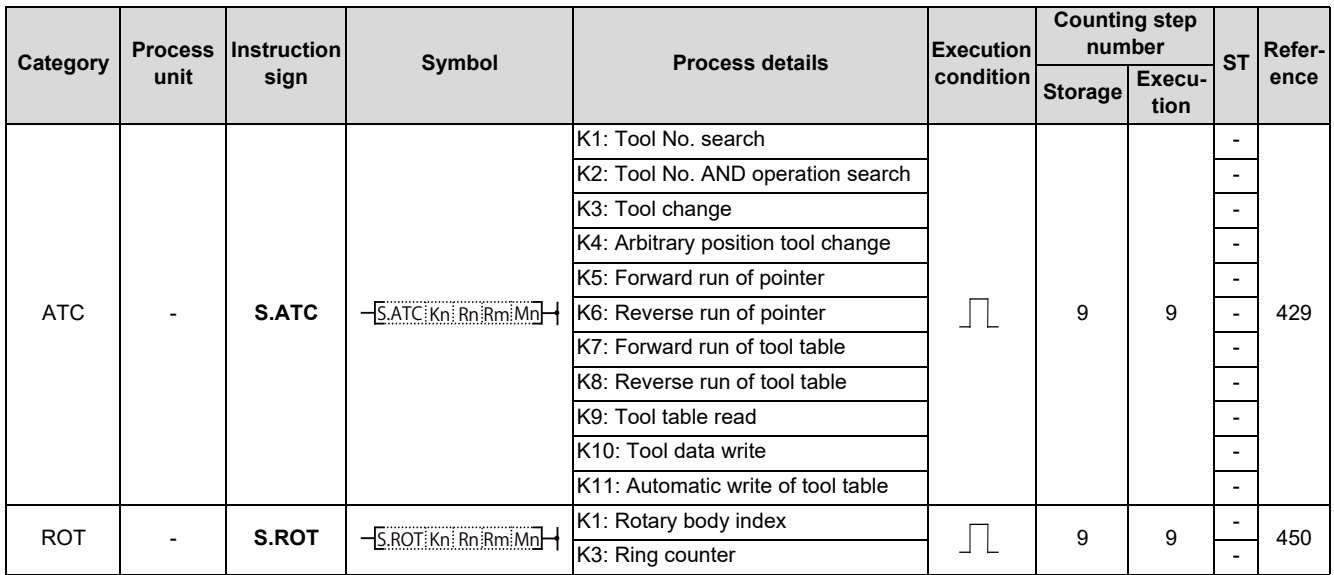

**6 Explanation of Instructions and Functions** 6.2 Function List

## **6.2 Function List**

## **6.2.1 How to Read Function Table**

The function tables have been made according to the following format.

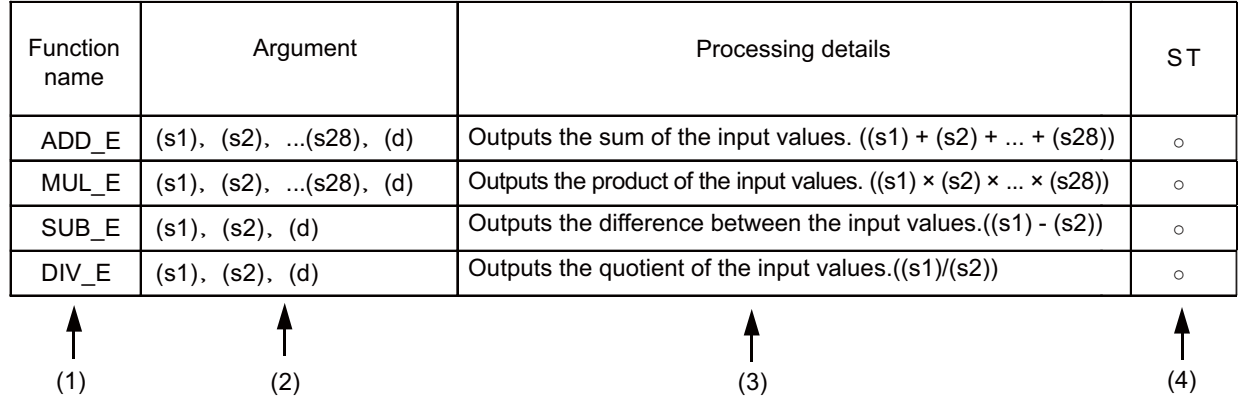

#### (1) Indicates a function name used in a program.

"Function name(\_E)" is used as a function with EN/ENO. Without "\_E", it is used as a a function without EN/ENO. For the explanations on functions with EN/ENO of application function, refer to ["10 Application Functions](#page-475-0)".

#### (2) Indicates the argument of functions.

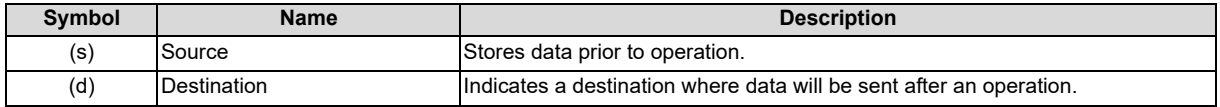

- (3) Indicates processing details of each function.
- (4) Indicates that the function is usable in Structured Text.
	- ○: Function that is usable in Structured Text
	- -: Function that is not usable in Structured Text

**6 Explanation of Instructions and Functions** 6.2 Function List

## **6.2.2 Type Conversion Functions**

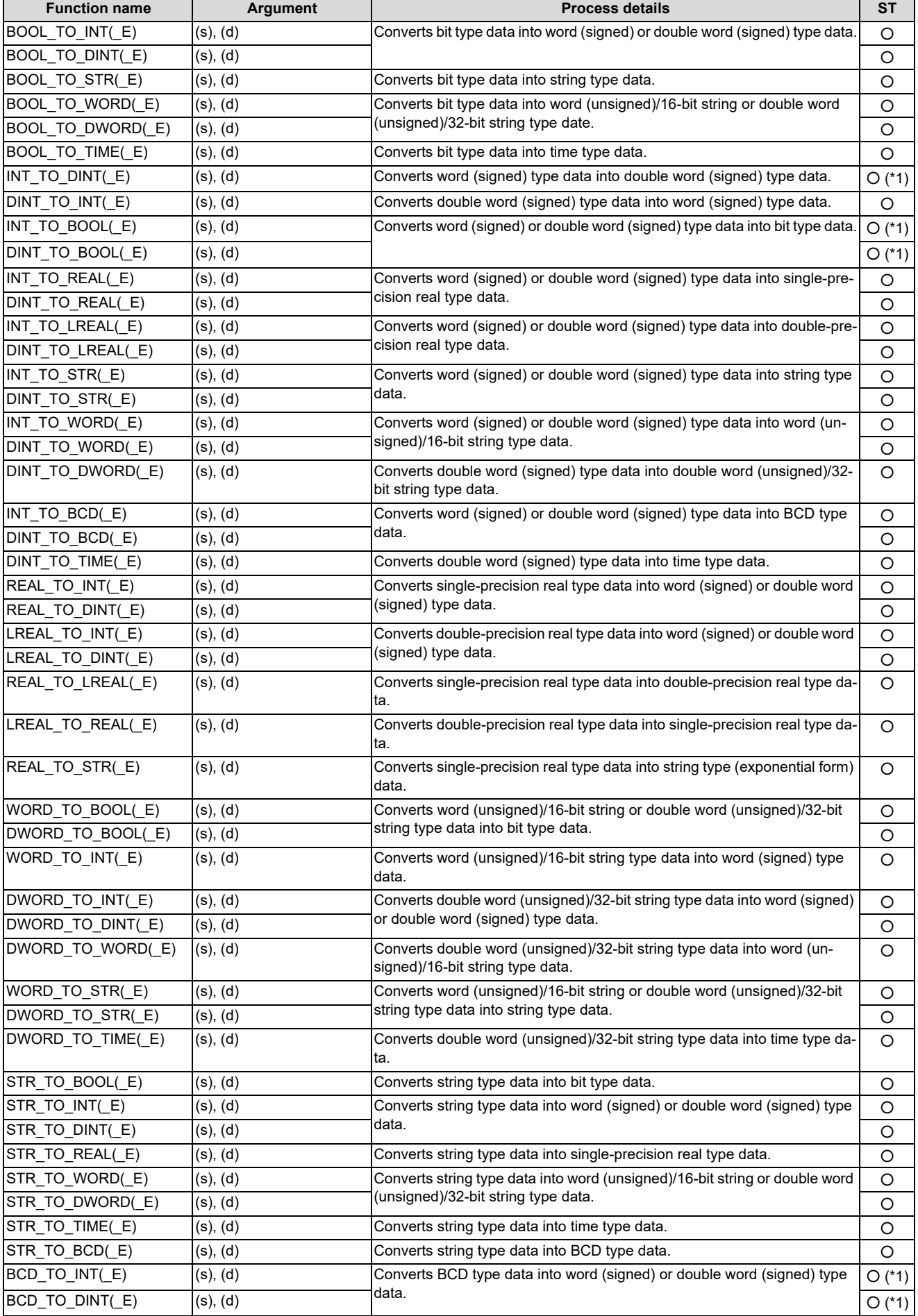

**6 Explanation of Instructions and Functions**

6.2 Function List

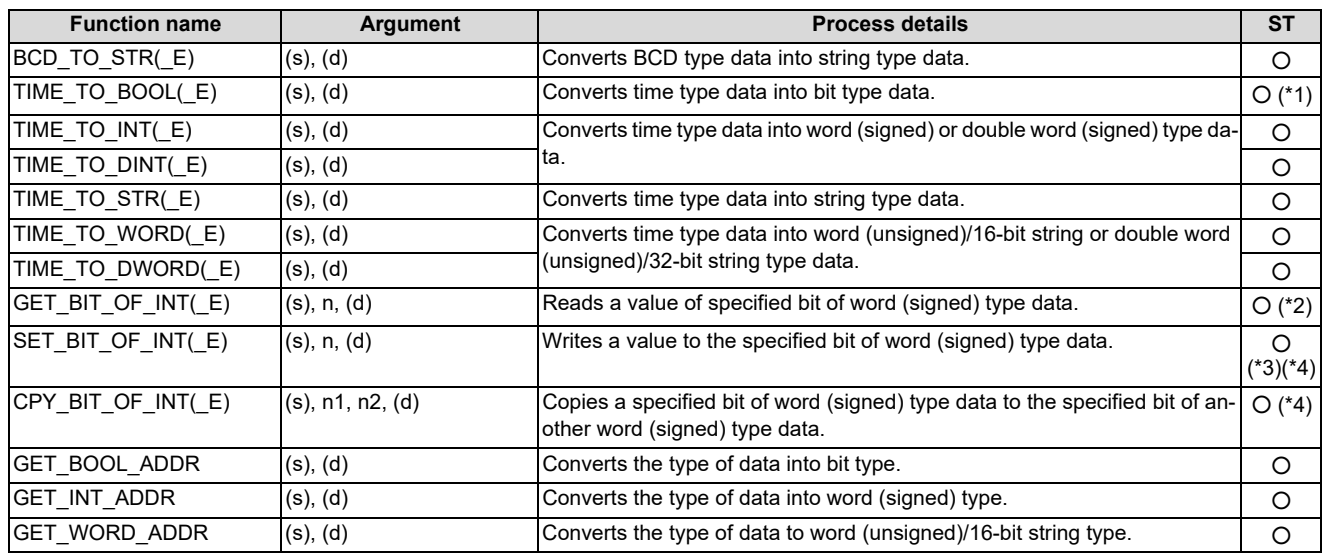

<span id="page-117-0"></span> $(*)$  Constants cannot be specified in the argument (s).

<span id="page-117-1"></span>(\*2) When the device is directly specified in the argument (s), index modification cannot be used.

<span id="page-117-2"></span>(\*3) When array labels (index device/label) are used as the result (d), a device with bit digit designation cannot be assigned to labels.

<span id="page-117-3"></span>(\*4) When the device is directly specified in the result (d), a device with bit digit designation where index modification is performed cannot be used.

### **6.2.3 Standard Functions of One Numeric Variable**

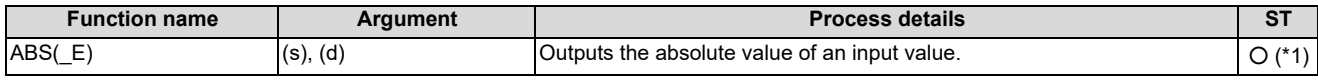

<span id="page-117-4"></span>(\*1) Constants cannot be specified in the argument (s).

### **6.2.4 Standard Arithmetic Functions**

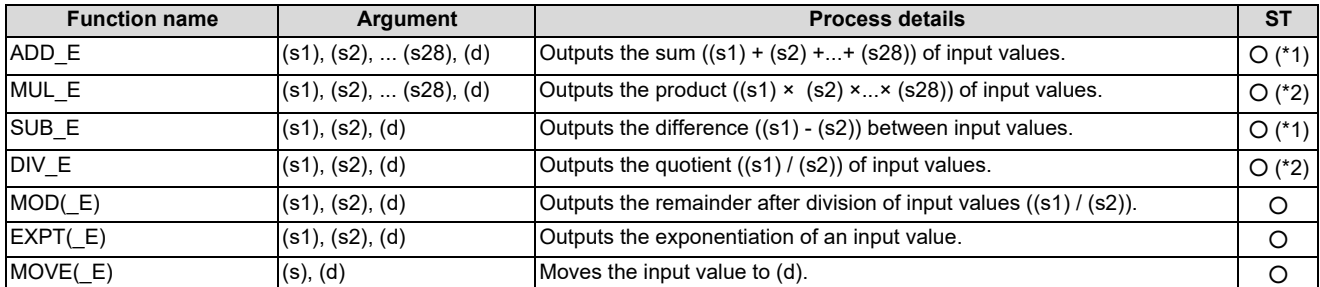

<span id="page-117-5"></span>(\*1) Constants cannot be specified in the arguments (s1) and (s2) at the same time.

<span id="page-117-6"></span>(\*2) When the argument type is not word, constants cannot be specified in the arguments (s1) and (s2) at the same time.

### **6.2.5 Standard Bitwise Boolean Functions**

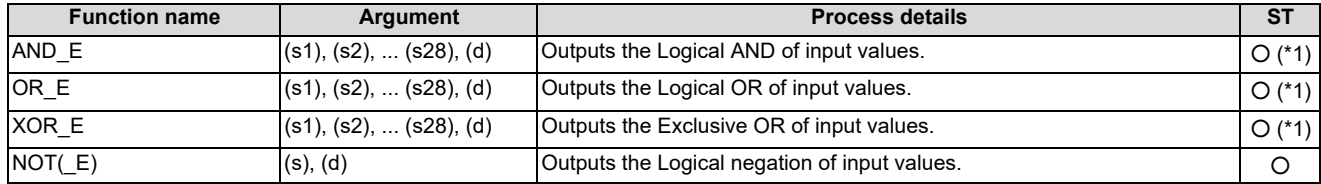

<span id="page-117-7"></span>(\*1) Constants cannot be specified in the arguments (s1) and (s2) at the same time.

**6 Explanation of Instructions and Functions** 6.2 Function List

### **6.2.6 Standard Selection Functions**

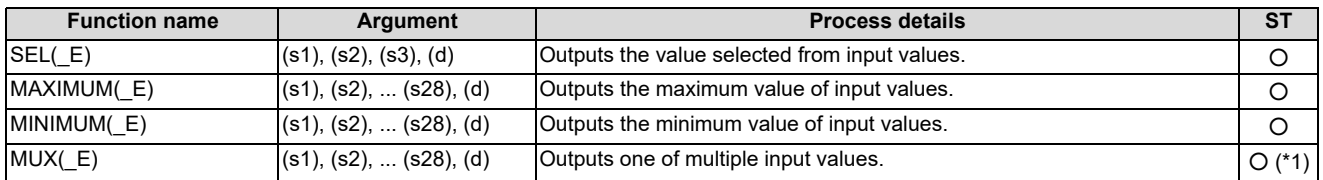

<span id="page-118-0"></span>(\*1) Constants cannot be specified in the argument (n). (Output selection, insertion start position specification, deletion start position specification)

### **6.2.7 Standard Comparison Functions**

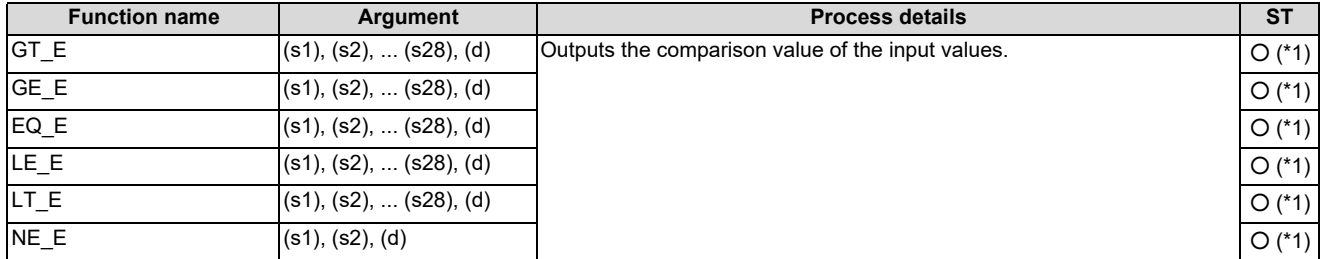

<span id="page-118-1"></span>(\*1) Constants cannot be specified in the arguments (s1) and (s2) at the same time.

## **6.2.8 Standard Character String Functions**

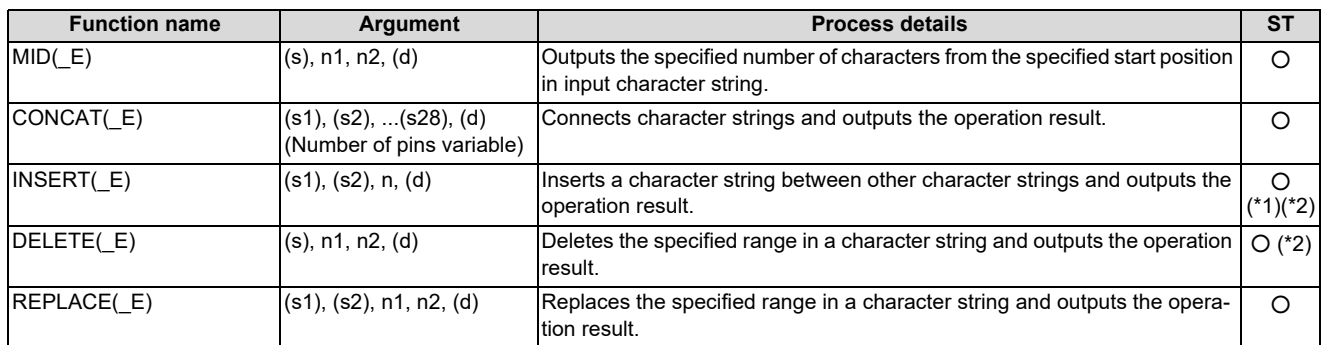

<span id="page-118-2"></span>(\*1) Constants cannot be specified in the arguments (s1) and (s2) at the same time.

<span id="page-118-3"></span>(\*2) Constants cannot be specified in the argument (n). (Output selection, insertion start position specification, deletion start position specification)

## **6.2.9 Functions of Time Data Types**

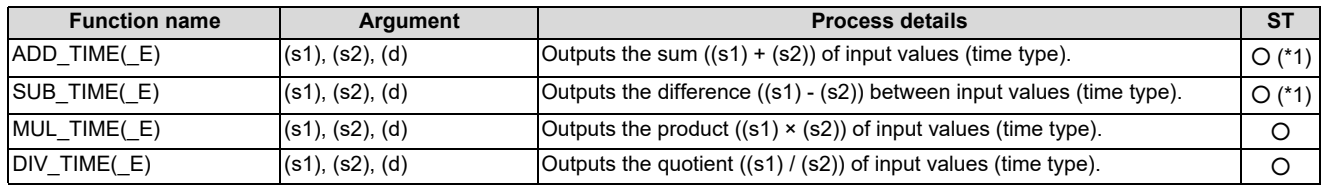

<span id="page-118-4"></span>(\*1) Constants cannot be specified in the arguments (s1) and (s2) at the same time.

## **6.2.10 Standard Bistable Function Blocks**

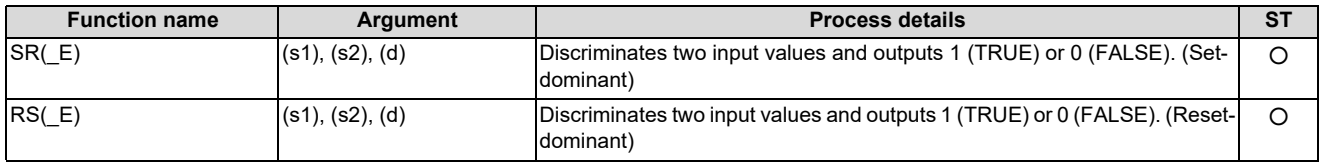

**6 Explanation of Instructions and Functions** 6.2 Function List

## **6.2.11 Standard Edge Detection Function Blocks**

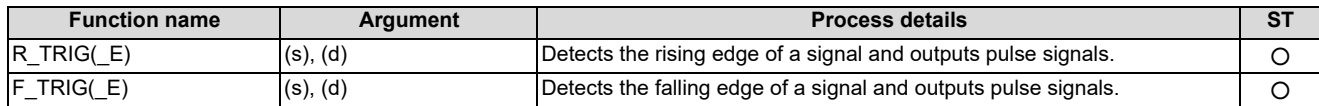

## **6.2.12 Standard Counter Function Blocks**

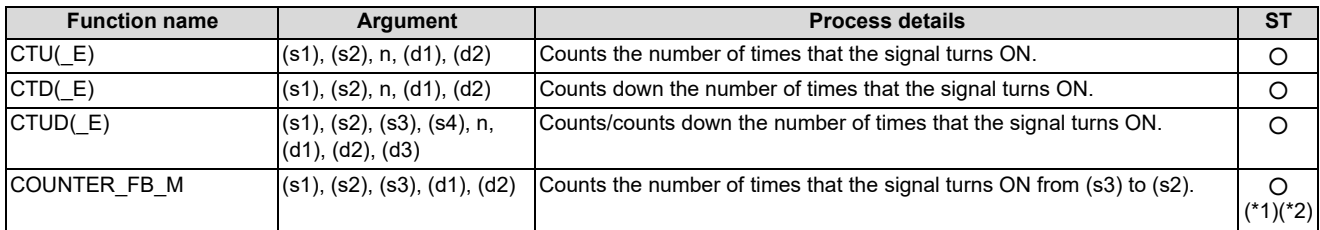

<span id="page-119-0"></span>(\*1) Array labels and devices with index modification cannot be directly specified in the argument (s2).

<span id="page-119-1"></span>(\*2) Arrays with index labels cannot be used for both argument (s3) and result (d1).

## **6.2.13 Standard Timer Function Blocks**

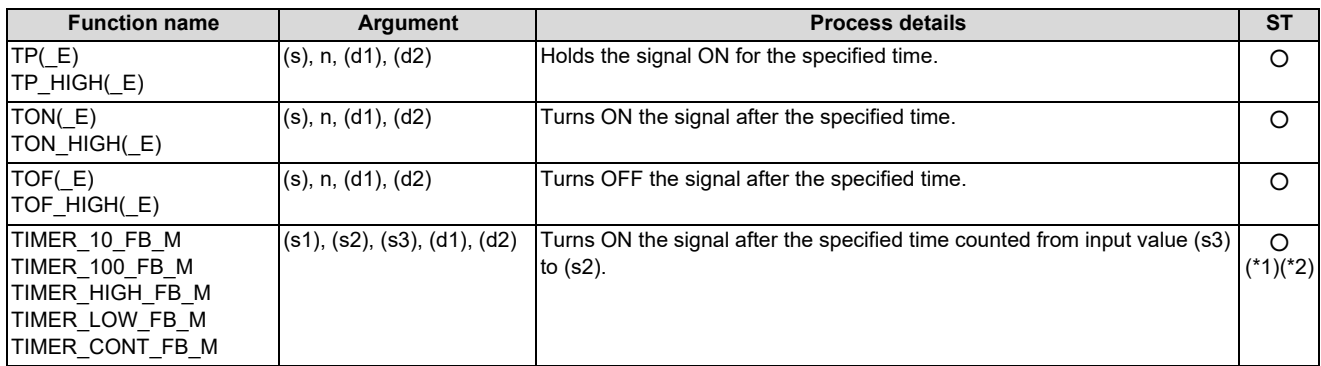

<span id="page-119-2"></span>(\*1) Array labels and devices with index modification cannot be directly specified in the argument (s2).

<span id="page-119-3"></span>(\*2) Arrays with index labels cannot be used for both argument (s3) and result (d1).

**6 Explanation of Instructions and Functions** 6.3 Data Designation Method

## **6.3 Data Designation Method**

The following three types of data can be used in each instruction.

- Bit data
- Word data (16 bits)
- Double-word data (32 bits)

### **6.3.1 Bit Data**

Bit data is data which handles contacts and coils, etc., in 1-bit units. "Bit devices" and "Bit-designated word devices" can be used for bit data.

#### **When using bit devices**

The bit device is designated with a 1-point unit.

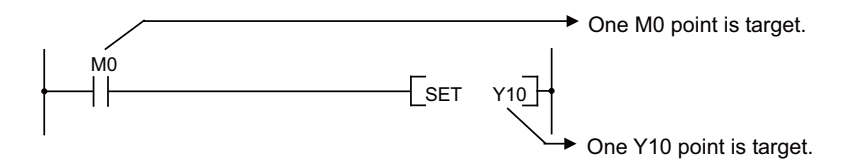

#### **When using word devices**

With the word device, when the bit No. is designated, the bit for the designated bit No. can be used as bit data.

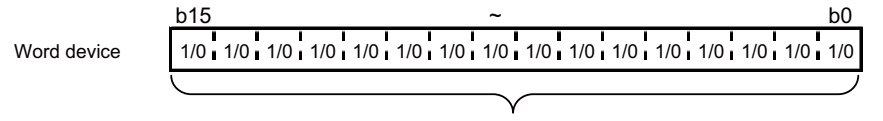

Each bit can be used with 1 as ON and 0 as OFF

The word device bit is designated as the form of ""word device"."bit number"".

(The bit No. is designated with a hexadecimal.)

For example, "D0 bit5 (b5)" is designated as "D0.5", and "D0 bit10 (b10)" is designated as "D0.A". Note that the bits cannot be designated for the timer (T), integrated timer (ST), counter (C) or index register (Z). (Example: Z0.0 is invalid)

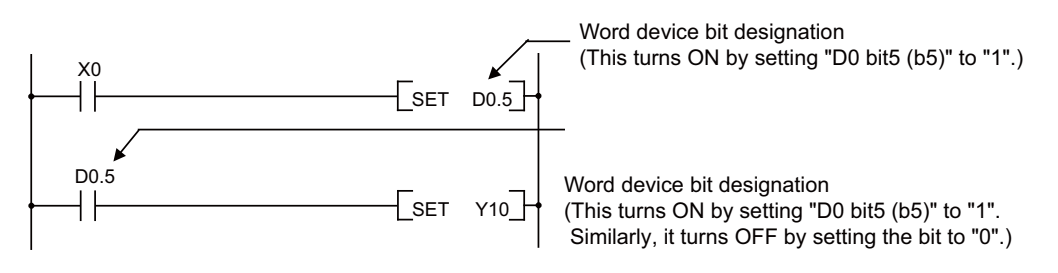

**6 Explanation of Instructions and Functions** 6.3 Data Designation Method

## **6.3.2 Word (16 Bits) Data**

Word data is a 16-bit numerical value data used with the basic instructions and applied instructions. Word devices and digit-designated bit devices can be used with the word data.

#### **When using bit devices**

Bit devices can be used as word devices by designating digits.

Digit designation of bit devices is done by designating "Number of digits" and "Initial number of bit device". The digits can be designated between K1 and K4 with a 4-point (4-bit) unit.

The target numbers of points when X0 is designated as the digit are shown below.

- K1X0: The 4 points X0 through X3 are designated
- \* K2X0: The 8 points X0 through X7 are designated
- K3X0: The 12 points X0 through XB are designated
- K4X0: The 16 points X0 through XF are designated

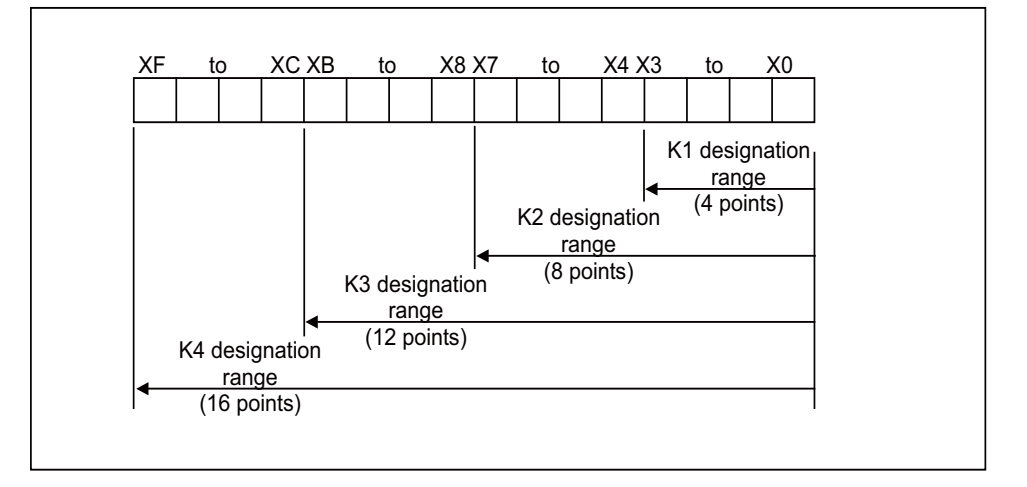

List of numeric values that can be dealt with as source data for digit designation at source (S) side

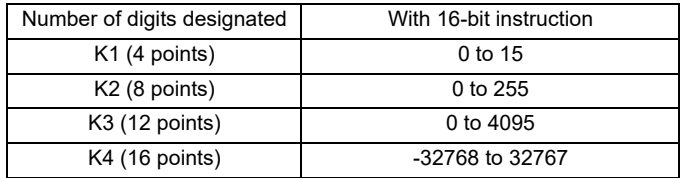

If the source side is a digit-designated bit device, and the destination is a word device, the word device on the destination side will be 0 after the digit-designated bits on the source side.

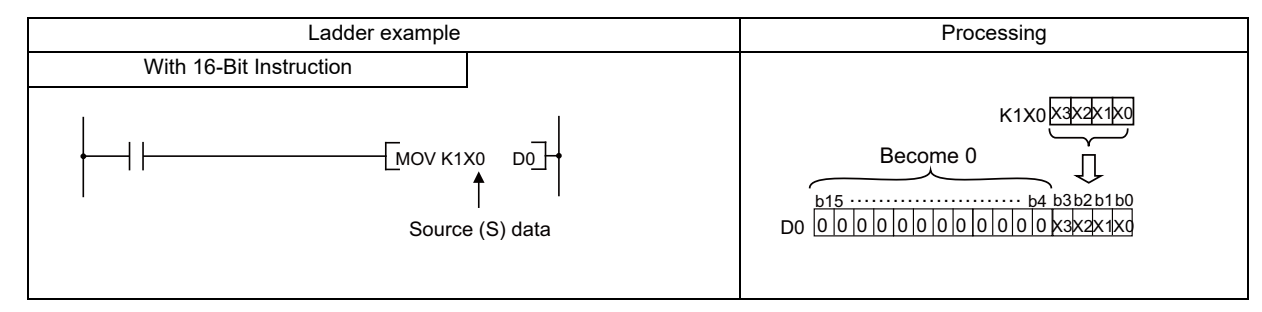

6.3 Data Designation Method

When a digit is designated on the destination (D) side, the No. of points designated by the digit will be the target of the destination side.

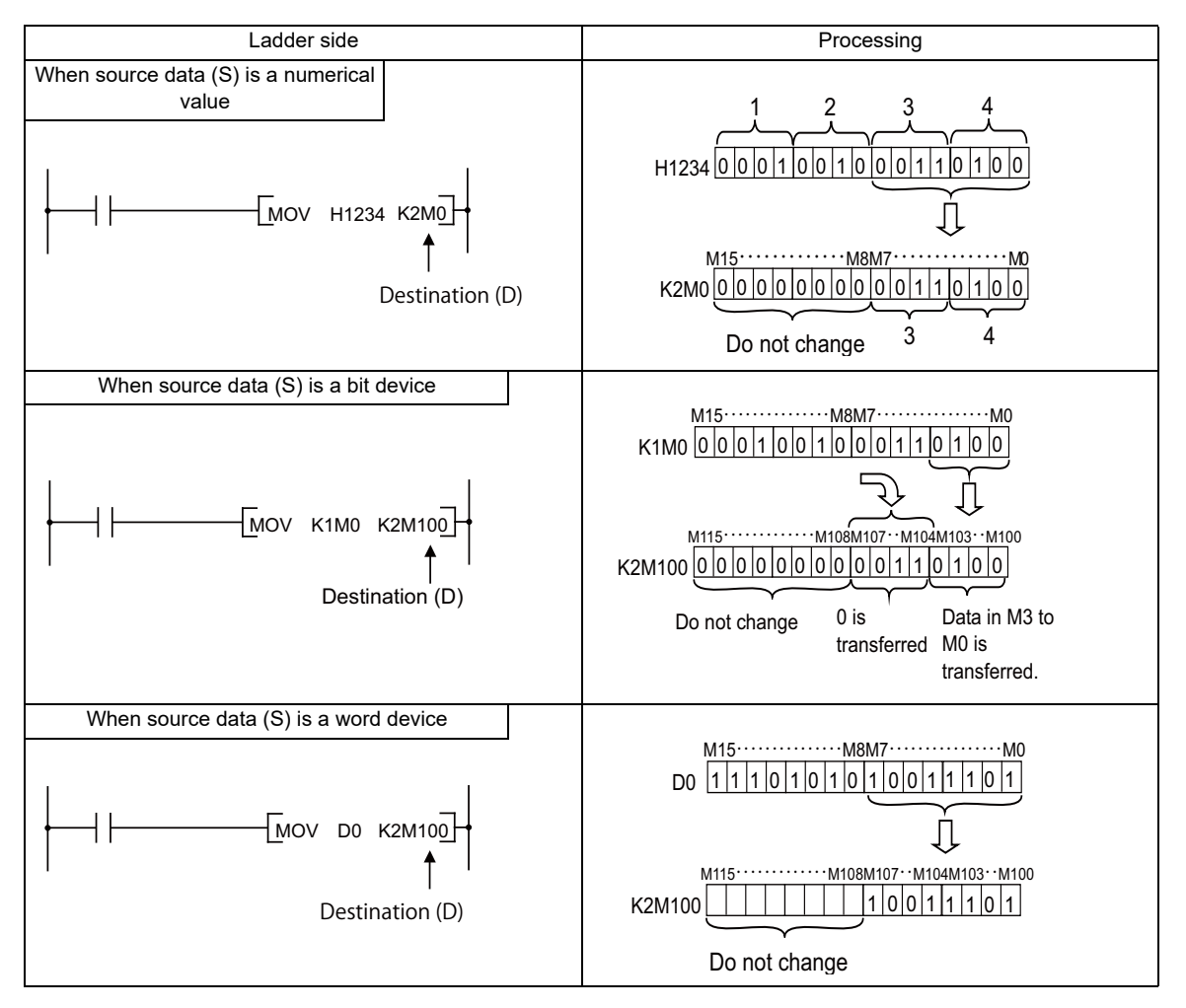

#### **When using word devices**

Word devices are designated in 1-point (16 bits) units.

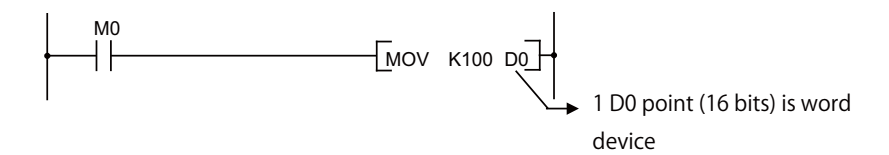

**6 Explanation of Instructions and Functions** 6.3 Data Designation Method

### **6.3.3 Double-Word (32 bits) Data**

Double word data is 32-bit numerical data used by basic instructions and application instructions. Word devices and bit devices designated by digit designation can be used as double word data.

#### **When using bit devices**

Digit designation can be used to enable a bit device to deal with double word data.

Digit designation of bit devices is done by designating "Number of digits" and "Initial number of bit device". Digit designation of bit devices can be done in 4-point (4-bit) units, and designation can be made for K1 to K8. For example, if X0 is designated for digit designation, the following points would be designated:

- K1X0: The 4 points X0 through X3 are designated
- \* K5X0: The 20 points X0 through X13 are designated
- K2X0: The 8 points X0 through X7 are designated
- \* K6X0: The 24 points X0 through X17 are designated
- K3X0: The 12 points X0 through XB are designated
- K7X0: The 28 points X0 through X1B are designated
- K4X0: The 16 points X0 through XF are designated
- \* K8X0: The 32 points X0 through X1F are designated

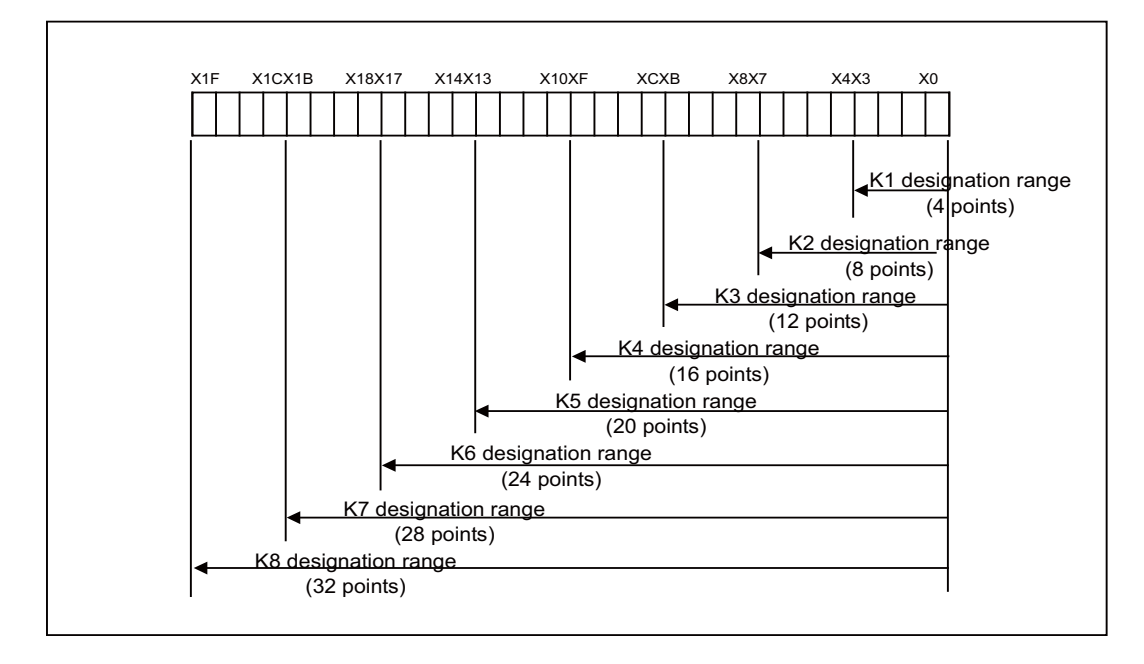

#### List of numeric values that can be dealt with as source data for digit designation at source (S) side

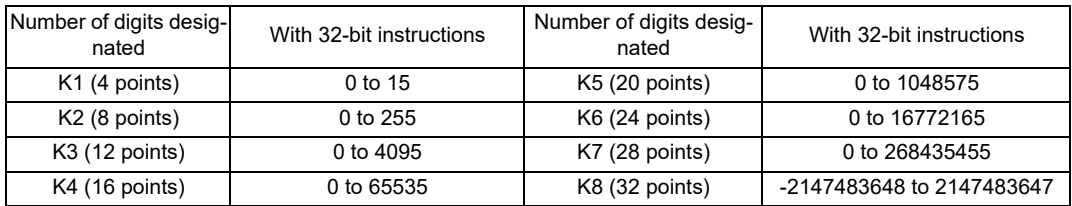

6.3 Data Designation Method

If the source side is a digit-designated bit device, and the destination is a word device, the word device on the destination side will be 0 after the digit-designated bits on the source side.

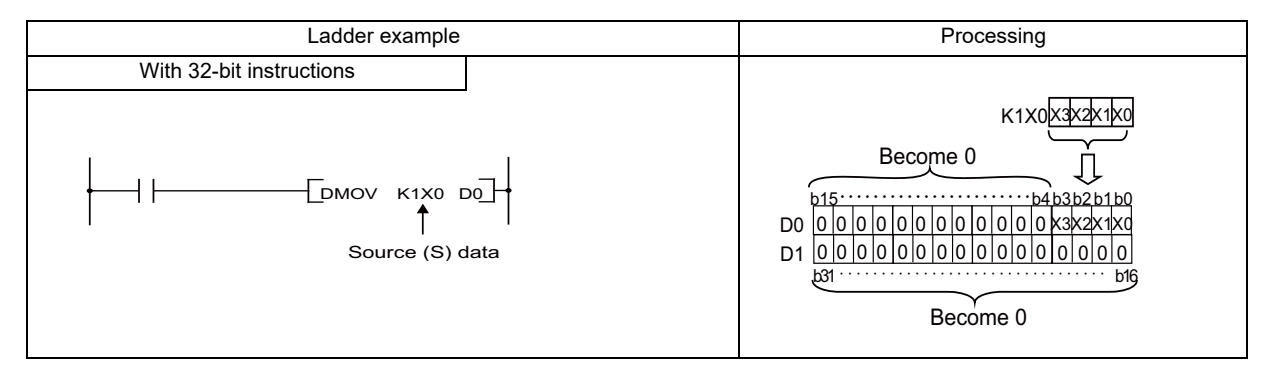

#### **When using word devices**

A word device designates devices used by the lower 16 bits of data.

A 32-bit instruction uses (designation device number) and (designation device number + 1).

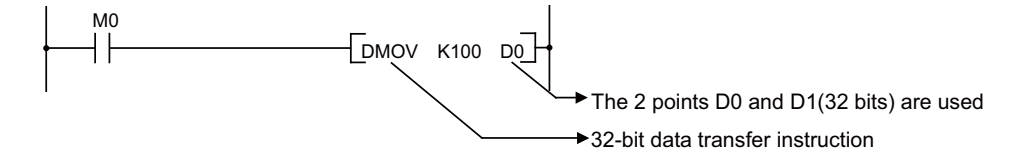

**6 Explanation of Instructions and Functions** 6.3 Data Designation Method

### **6.3.4 Single/Double-Precision Real Number Data**

Real number data is floating decimal point data used by basic instructions and application instructions. Only word devices are capable of storing real number data.

#### ■ Single-precision real number (single-precision floating-point data)

Instructions that deal with single-precision floating-point data designate devices to be used for the lower 16 bits. Single-precision floating-point data is stored in 32 bits composed of "designated device number" and "designated device number + 1".

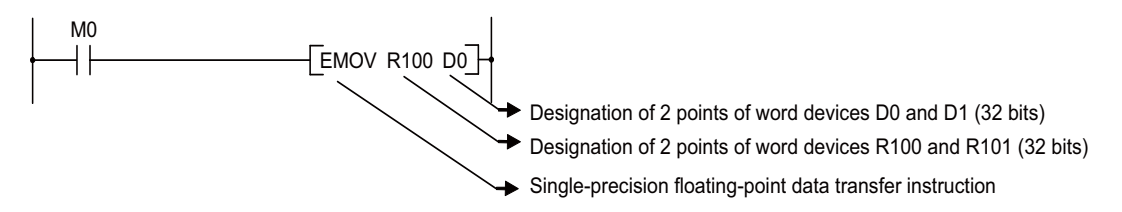

In a sequence program, floating-point data is designated by E○.

Single-precision floating-point data is represented as follows, using two word devices.

[Sign] 1.[Mantissa] × 2<sup>[Exponent]</sup>

The bit configuration and meaning for the internal representation of single-precision floating-point data are described below:

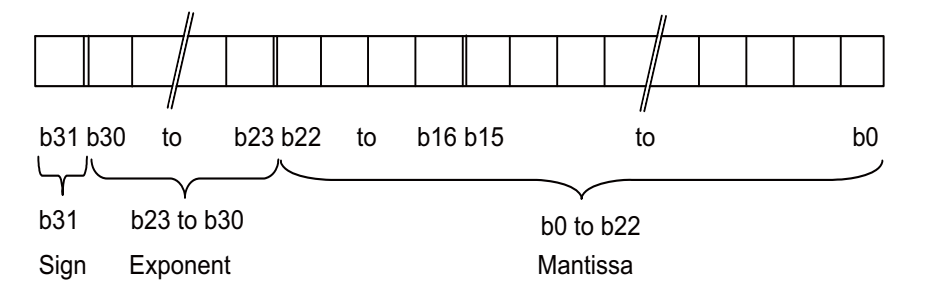

- Sign: b31 shows the sign.
	- 0: Positive
	- 1: Negative
- Exponent: b23 to b30 show n of 2n. As shown in the following, n corresponds to the BIN values of b23 to b30.

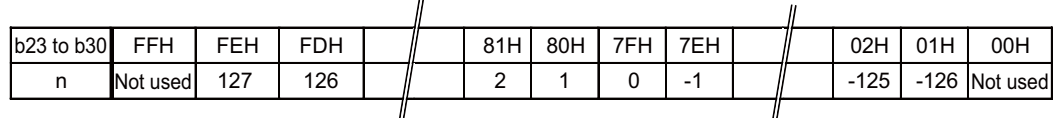

Mantissa: 23 bits from b0 to b22 show the value of "XXXXXX..." when the data is "1.XXXXXX..." in binary.

**6 Explanation of Instructions and Functions**

6.3 Data Designation Method

#### ■ Double-precision real number (double-precision floating-point data)

To designate devices for instructions using double-precision floating-point data, lower 16 bits will be used. Double-precision floating-point data is stored in 64 bits composed of "designated device number" and "designated device number + 3".

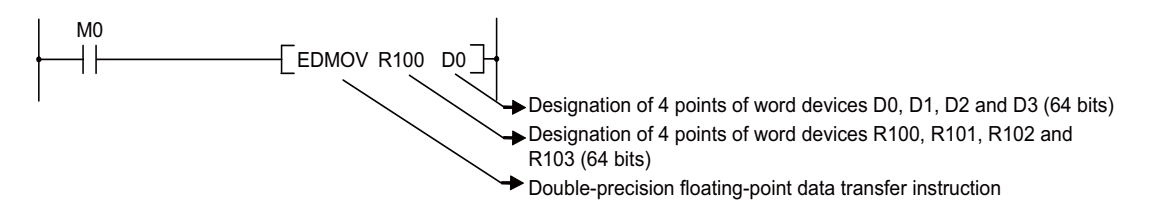

In a sequence program, floating-point data is designated by E○.

Double-precision floating-point data is represented as follows, using four word devices.

[Sign] 1.[Mantissa] × 2[Exponent]

The bit configuration and meaning for the internal representation of double-precision floating-point data are described below:

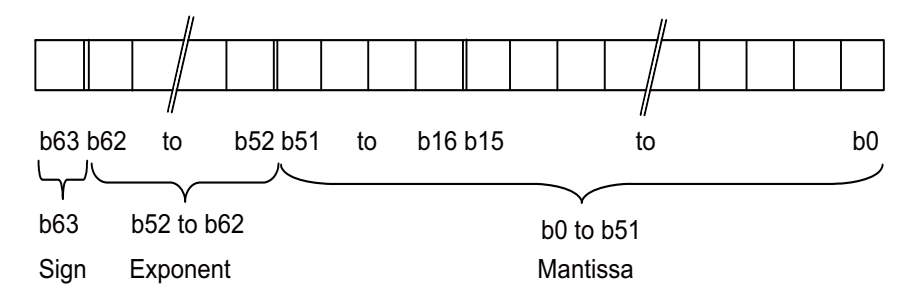

- Sign: b63 shows the sign.
	- 0: Positive
	- 1: Negative
- Exponent: b52 to b62 show n of 2n. As shown in the following, n corresponds to the BIN values of b52 to b62.

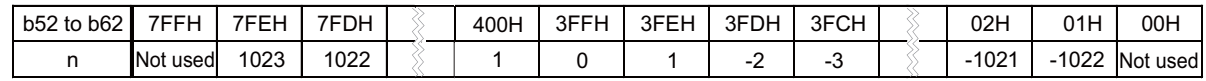

Mantissa: 52 bits from b0 to b51 show the value of "XXXXXX..." when the data is "1.XXXXXX..." in binary.

**6 Explanation of Instructions and Functions**

6.3 Data Designation Method

#### ■ Precautions

Precautions when an input value of a single/double-precision real number is set with a programming tool are shown below.

#### **[Single-precision real number]**

Since single-precision real number data is processed with 32-bit single-precision in a programming tool, the number of significant digits is approximately 7. Therefore, the input value of the single-precision real number exceeds 7 digits, the value is rounded to 7 digits. If the rounded value exceeds the range of -2147483648 to 2147483647, an operation error occurs.

(Example 1)

When "2147483647" is set for the input value

The 8th digit "6" is rounded. The value is treated as "2147484000".

(Example 2)

When "E1.1754943562" is set for the input value

The 8th digit "3" is rounded. The value is treated as "E1.175494".

#### **[Double-precision real number]**

Since double-precision real number data is processed with 64-bit double-precision in a programming tool, the number of significant digits is approximately 15. Therefore, an input value of the double-precision real number data exceeds 15 digits, the value is rounded to 15 digits. If the rounded value exceeds the range of -2147483648 to 2147483647, an operation error occurs.

(Example 1)

When "2147483646.12345678" is set for the input value

The 16th digit "6" is rounded. The value is treated as "2147483646.12346".

#### (Example 2)

When "E1.7976931348623157+307" is set for the input value

The 16th digit "5" is rounded. The value is treated as "E1.79769313486232+307".

6.3 Data Designation Method

Floating decimal point data in CPU modules can be monitored with the monitoring function of a programming tool. When floating-point data is "0", all data in the following range are turned to "0".

- Single-precision floating-point data: b0 to b31
- Double-precision floating-point data: b0 to b63

The setting range of floating decimal point data is as follows. [\(\\*1\)](#page-128-0)

- Single-precision floating-point data:  $-2^{128}$  < device  $\le$   $-2^{-126}$ , 0,  $2^{-126}$   $\le$  device  $\le$   $2^{128}$
- $\bullet$  Double-precision floating-point data: -2<sup>1024</sup> < device ≤ 2<sup>1022</sup>, 0, 2<sup>-1022</sup> ≤ device < 2<sup>1024</sup>

Do not specify "-0" in floating-point data (when only the most significant bit of the floating-point real number is "1"). (An arithmetic error will occur if floating-point operation is performed with "-0".)

<span id="page-128-0"></span>(\*1) When a real number is out of range or when an invalid value is input, an arithmetic error occurs. For the error details and the operation, refer to the operation details of each operation.

**6 Explanation of Instructions and Functions** 6.3 Data Designation Method

### **6.3.5 Character String Data**

Character string data is character data used by basic instructions and application instructions.

The target ranges from the designated character to the NULL code (00H) that indicates the end of the character string. In a character string process, one character corresponds to one byte and the maximum number of characters is 255. When NULL is not included in the first 256 characters, an NC alarm occurs and a PLC stops during the character string process.

#### ■ When designated character is the NULL code

One word is used to store the NULL code.

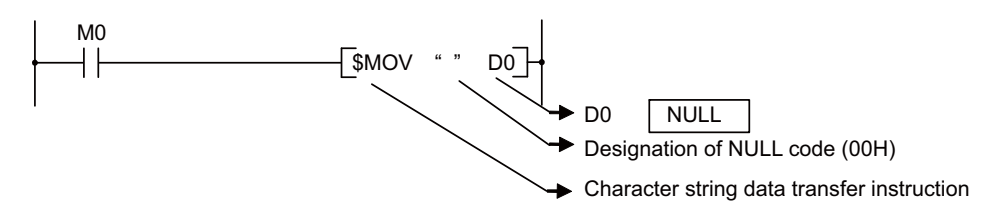

#### ■ When the number of characters is even

(Number of characters/2 + 1) words are used to store character string and the NULL code.

For example, if "ABCD" is transferred to and after D0, the character string (ABCD) will be stored in D0 and D1, and the NULL code will be stored in D2. (The NULL code will be stored into the last one word.)

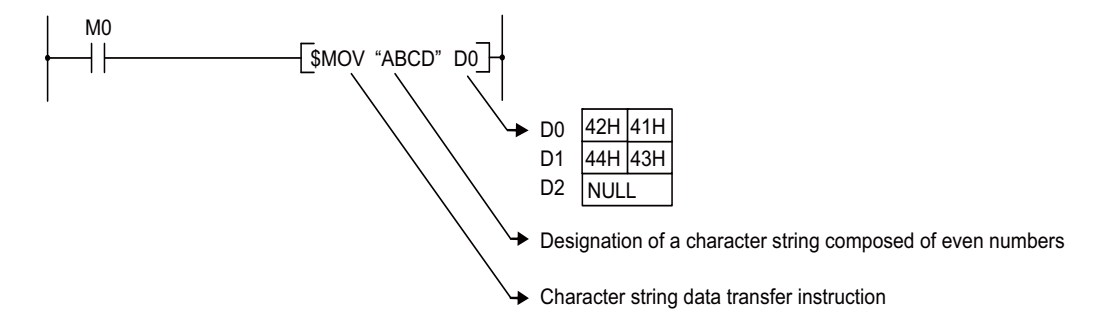

#### ■ When number of characters is odd

(Number of characters/2) words (rounds up decimal fractions) are used to store the character string and the NULL code. For example, if "ABCDE" is transferred to and after D0, the character string (ABCDE) and the NULL code will be stored in D0 to D2. (The NULL code will be stored into the upper 8 bits of the last one word.)

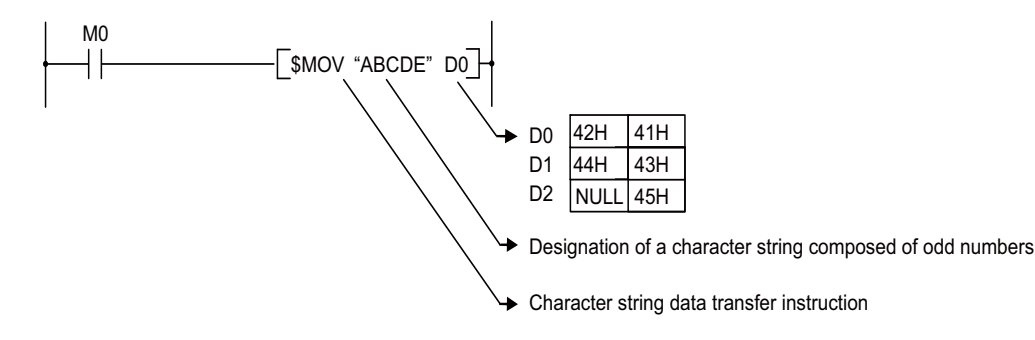

**6 Explanation of Instructions and Functions** 6.4 Index Modification

## **6.4 Index Modification**

Index modification is an indirect setting made by using an index register.

When an index modification is used in a sequence program, the device to be used will be [the device number designated directly] plus [the contents of the index register].

For example, if D2Z1 has been designated, and the content of Z1 is 3, D(2+3), or D5, will be the designated device.

### **6.4.1 For Models with Extended Index Modification**

- Index register (Z0 to Z13) can be set from -32768 to 32767 with sign.
- Index modification is available in most instructions. (Refer to each instruction's explanation for specification details of instructions.)

#### **Methods for using index register**

#### **Transferring data to index register**

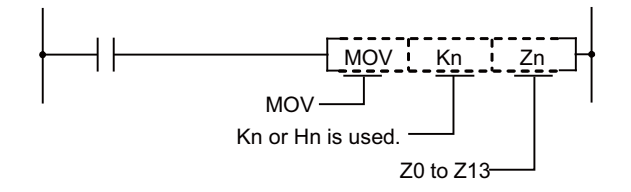

#### **Example of modification**

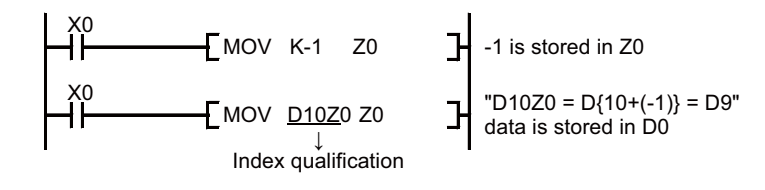

6.4 Index Modification

The ladder example with modification and actual processing devices are shown below. **[When Z0 = 20, Z1 = -5]**

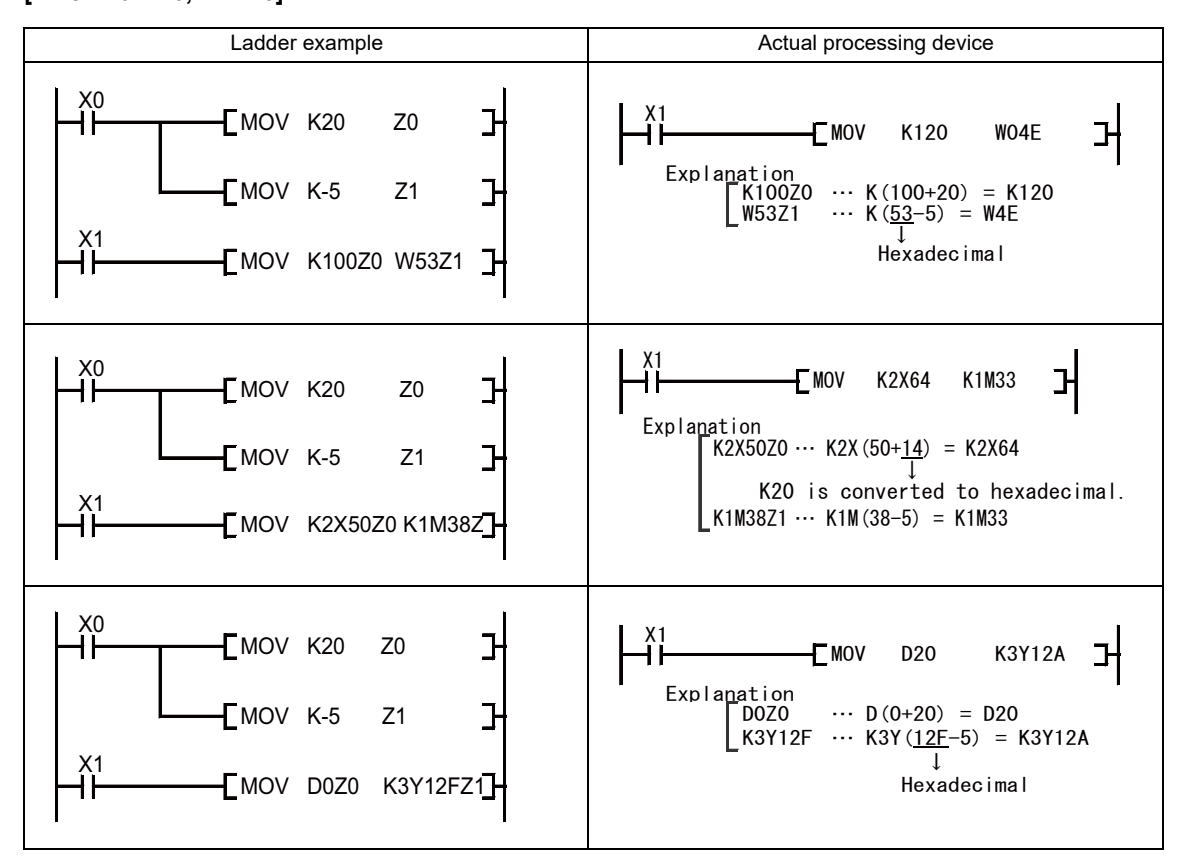

#### **[Precautions]**

The range check is invalid for device which operates modification during executing sequence program. So, be careful when using modification with index registers which exceeds the device's allowable range. Unexpected type of device might be referred or updated.

When using modification with 16 bit constant, following responses will be taken. Be careful with using beyond the maximum value or bellow the minimum value of 16 bit constant.

- When using larger value than the maximum -> Index modification will be executed on the minimum value. (Z0=1 with K32767Z0 will be considered as K-32768.)
- When using smaller value than the minimum -> Index modification will be executed on maximum value. (Z0=-1 with K-32768Z0 will be considered as K32767.)

6.4 Index Modification

#### **Restrictions of modification**

Index modification has following restrictions

#### **Invalid devices for modification**

Devices in following table are invalid for modification.

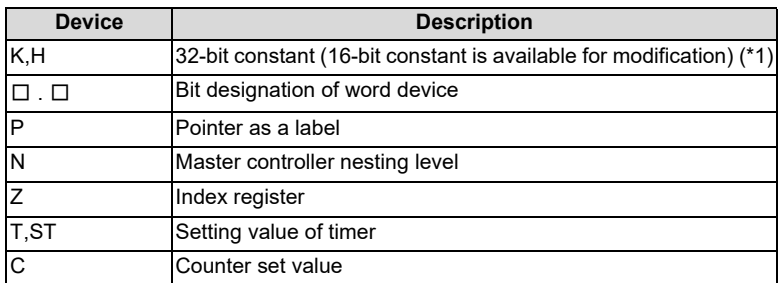

<span id="page-132-0"></span>(\*1) Constant designation of rotation instruction except for DSFR(P)/ DSFL(P) is invalid for modification.

#### **Devices with restriction for index register usage**

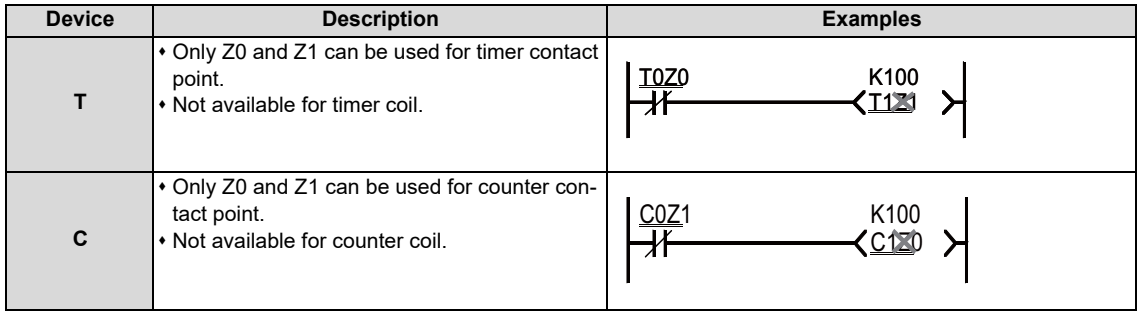

#### (Remark)

No restriction of index register No. for current value of timer and counter.

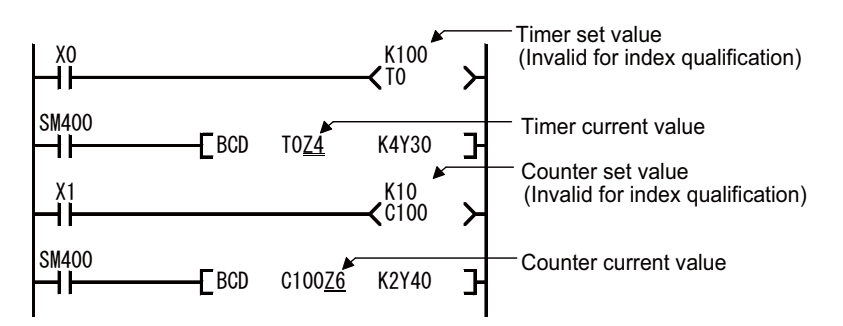

#### **Index modification on digit-designated bit device**

Digit-designated bit device can be executed modification. Digit-designated itself cannot be executed modification.

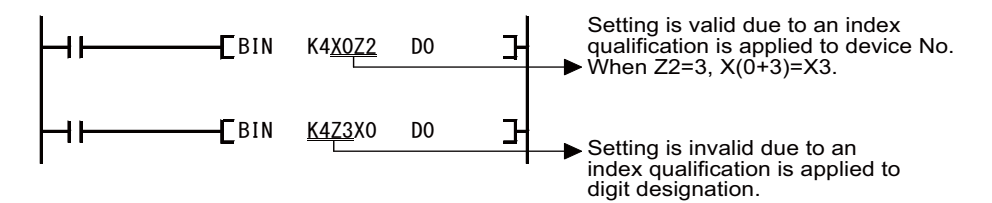

**6 Explanation of Instructions and Functions** 6.5 Arithmetic Error

## **6.5 Arithmetic Error**

An arithmetic error occurs in the following cases during executing a basic instruction or function instruction.

 $\cdot$  In the case where an error described in each instruction's explanation page has occurred:

#### ■ Device range check

The range check for the devices to be used in basic instruction and function instruction is as shown below.

 If instruction handles a fixed length of device (MOV, DMOV, etc.), device range check will not be performed. In case that the relevant device range has exceeded, the data is written into another device. For example, in a case indicated below, where D device is with the maximum 2048 points, error will not occur even if D2047 has been exceeded.

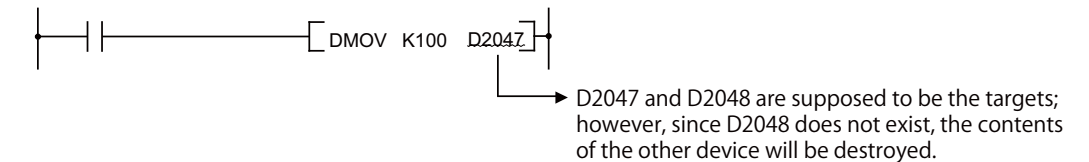

Device range check will not be performed when index Modification is carried out. Also, device range check will not be performed at the bit device digit designation. For example, in a case indicated below, error will not occur even if X1FFF has been exceeded.

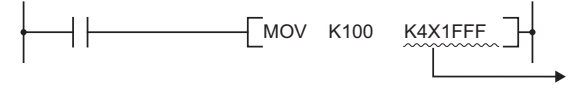

X1FFF to X200E are supposed to be the targets; however, since X2000 and above does not exist, the contents of the other device will be destroyed.

 If instruction handles a variable length of device (BMOV, FMOV, etc. that would specify the number of transfers), device range check will not be performed. In case that the relevant device range has exceeded, the data is written into another device.

For example, in a case indicated below, where D device is with the maximum 2048 points, error will not occur even if D2047 has been exceeded.

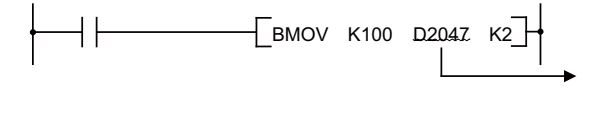

BMOV K100 D2047 K2  $\rightarrow$  D2047 and D2048 are supposed to be the targets; however, since D2048 does not exist, the contents of the other device will be destroyed.

#### ■ Device data check

Device's data check used for the basic instruction and function instruction is as shown below. **BIN data**

 Error does not occur even if the operation result is overflowed or underflowed. At this time, carry flag does not turn ON either.

#### **BCD data**

- Checking as to whether each digit is BCD value (0/ to 9) is performed. If the digit is other than 0 to 9 (A to F), an arithmetic error will occur.
- Error does not occur even if the operation result is overflowed or underflowed. At this time, carry flag does not turn ON either.

6.6 Execution Condition of Instruction

## **6.6 Execution Condition of Instruction**

There are the following 4 kinds of execution conditions for basic instruction and function instruction.

- Execute all the time: Instruction executed regardless of device's ON/ OFF Example: LD X0 , OUT Y10
- Execute at ON: Instruction executed when input condition is turned ON Example: MOV instruction, CJ instruction
- Execute at rising edge: Instruction executed only at the rising edge (OFF to ON) of input condition Example: PLS instruction, MOVP
- Execute at falling edge: Instruction executed only at the falling edge (ON to OFF) of input condition Example: PLF instruction

With coil equivalent basic instruction and function instruction, if "execution at ON" and "execution at rising edge" are both possible with the same instruction, add "P" at the end of instruction to differentiate the execution condition.

- Instruction when executed at ON: Instruction name
- Instruction when executed at rising edge: Instruction name + P

With MOV instruction, execution at ON and execution at rising edge are specified as shown below.

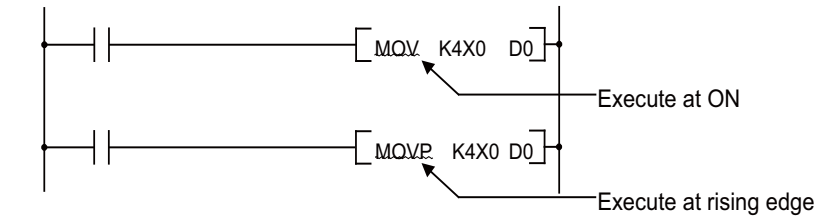

**6 Explanation of Instructions and Functions** 6.7 Counting Step Number

## **6.7 Counting Step Number**

There are following two kinds of step numbers. Refer to "[2.8 Storing PLC Processing Program and Execution Mode](#page-34-0)" for details on the sequence program storage and execution.

The number of steps at storage and execution for each instruction is shown in ["6.1 Instruction List](#page-85-0)".

#### **[Instruction list example]**

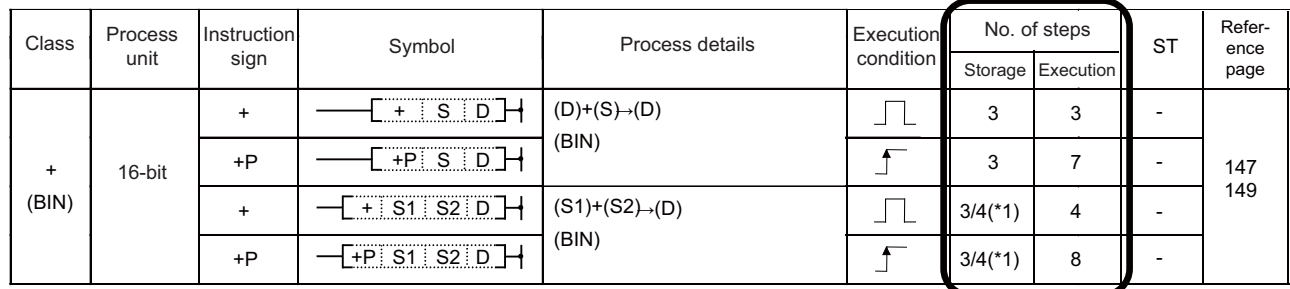

6.7 Counting Step Number

#### **Number of steps during storage**

This is the number of steps to be consumed when each instruction is stored in built-in ROM. This is stored in the instruction code format which is compatible with the MELSEC universal model QCPU sequencer.

When ZR/Z device is used, the number of steps will increase/decrease compared to the number of steps described in ["6.1](#page-85-0)  [Instruction List](#page-85-0)".

When using ZR/Z device, check the number of steps referring to the following.

#### ■ When using **ZR/Z** device as argument

When any of the following argument conditions is applied, the number of steps of following instructions increase/decrease according to the argument position using ZR/Z device.

- Word device or constant number
- Device No. being multiple of 16 when the bit device digit designation is used for argument
- \* K4 for the word designating instruction, K8 for the double word designating instruction at the time of using the bit device digit designation for argument

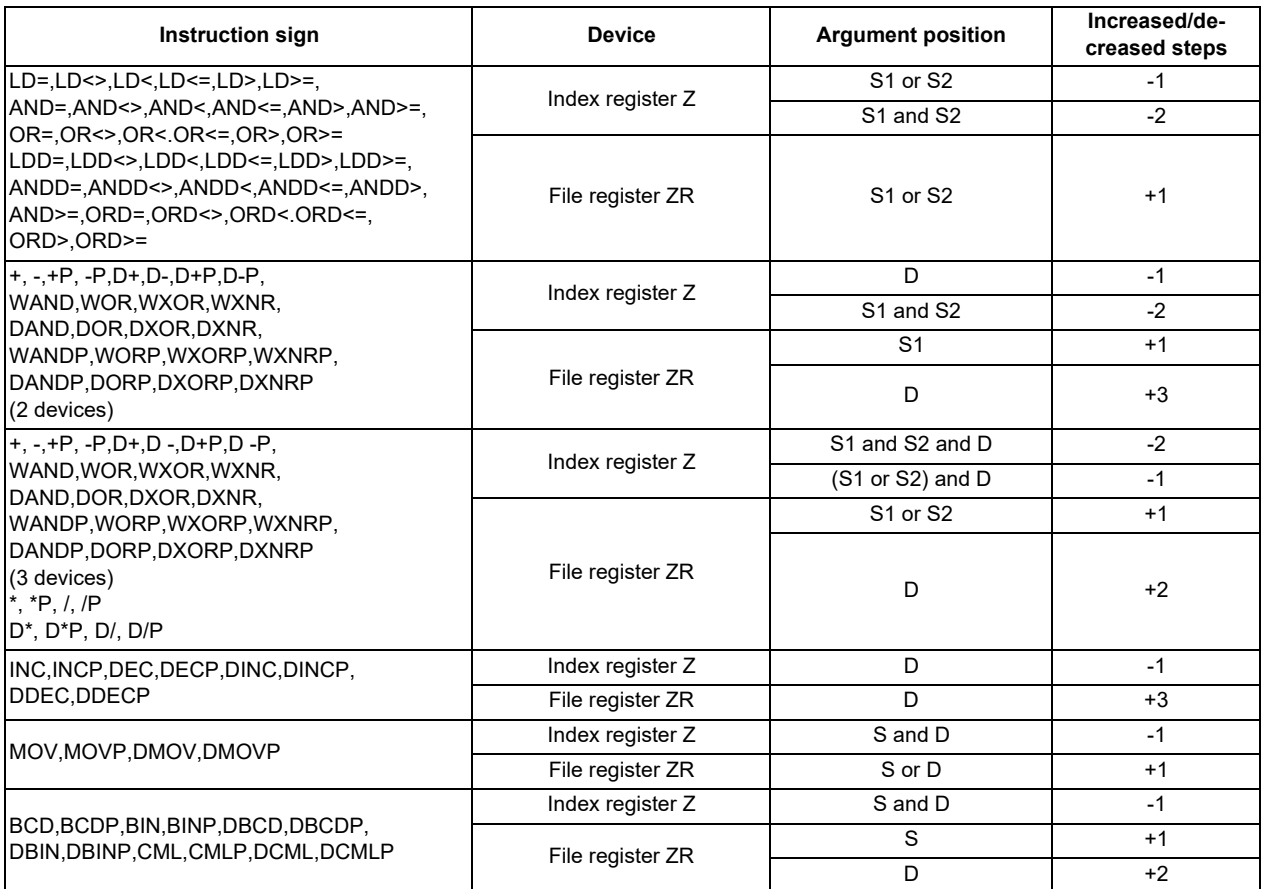

#### **For the conditions and the instructions that are not specified in "When using ZR/Z device as argument"**

The number of steps will increase by one step every time ZR device is used. (The number of steps will not decrease even when the Z device is used.)

#### **Number of steps during execution**

This is the number of steps to be consumed when each instruction is executed. When executed, a sequence program is analyzed, and then it optimizes the references and converts into the instruction code for the PLC processing processor which is unique to the CNC.

Thus, the length of each instruction (number of step) is varied before and after the conversion.

**6 Explanation of Instructions and Functions** 6.8 Operations When the OUT, SET/RST, or PLS/PLF Instruction of the Same Device is Used

## **6.8 Operations When the OUT, SET/RST, or PLS/PLF Instruction of the Same Device is Used**

Operations when multiple OUT instructions, SET/RST instructions or PLS/PLF instructions using the same device are executed in one scan are explained.

#### **When the OUT instruction of the same device is used**

Do not execute the OUT instruction of the same device multiple times within one scan.

When the OUT instruction of the same device is executed multiple times in one scan, a specified device is turned ON/OFF at the time of each execution of OUT instruction, depending on the operation result up to the OUT instruction.

Because ON/OFF of the specified device is determined at the time of each execution of OUT instruction, ON/OFF may be repeated within one scan.

In the ladder example below, the same internal relay (M0) is turned ON/OFF with the input X0 and X1.

[Ladder]

[Timing chart]

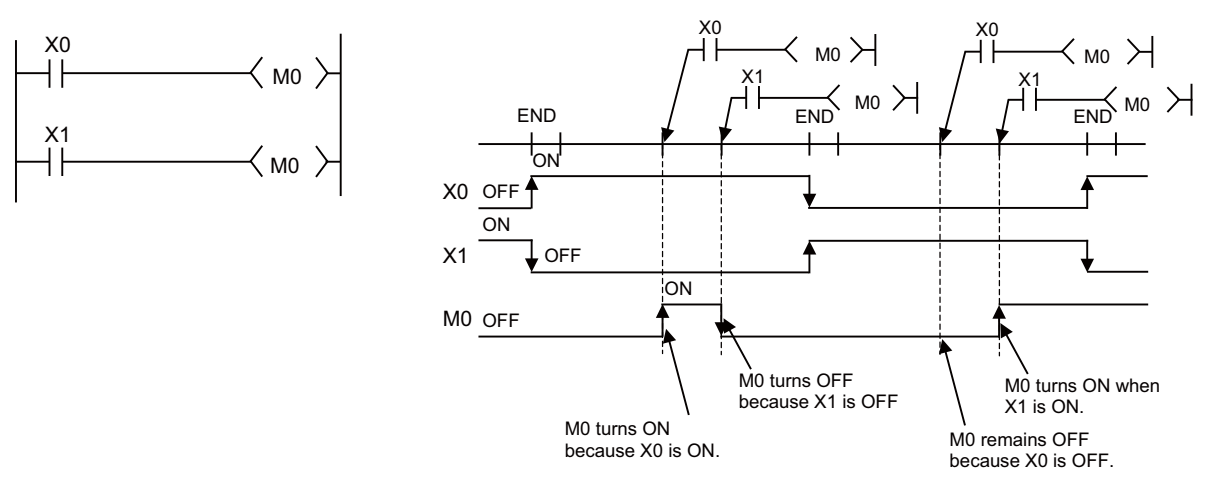

In the case of refresh type CPU unit, when output (Y) is specified with OUT instruction, ON/OFF status of the OUT instruction executed at the end of one scan is output.

#### **6 Explanation of Instructions and Functions**

6.8 Operations When the OUT, SET/RST, or PLS/PLF Instruction of the Same Device is Used

#### **When the SET/RST instruction of the same device is used**

 The SET instruction turns a specified device ON when the SET command is ON and it does not operate when the SET command is OFF.

Therefore, when the SET instructions of the same device are executed multiple times within one scan, and if one or more SET commands are ON, the specified device will be turned ON.

 The RST instruction turns a specified device OFF when the RST command is ON and it does not operate when the RST command is OFF.

Therefore, when the RST instructions of the same device are executed multiple times within one scan, and if one or more RST commands are ON, the specified device will be turned OFF.

 When both the SET instruction and RST instruction of the same device exist within one scan, the SET instruction turns a specified device ON when the SET command is ON, and the RST instruction turns a specified device OFF when the RST command is ON.

When both the SET command and RST command are OFF, the specified device's ON/OFF status does not change.

[Ladder]

[Timing chart]

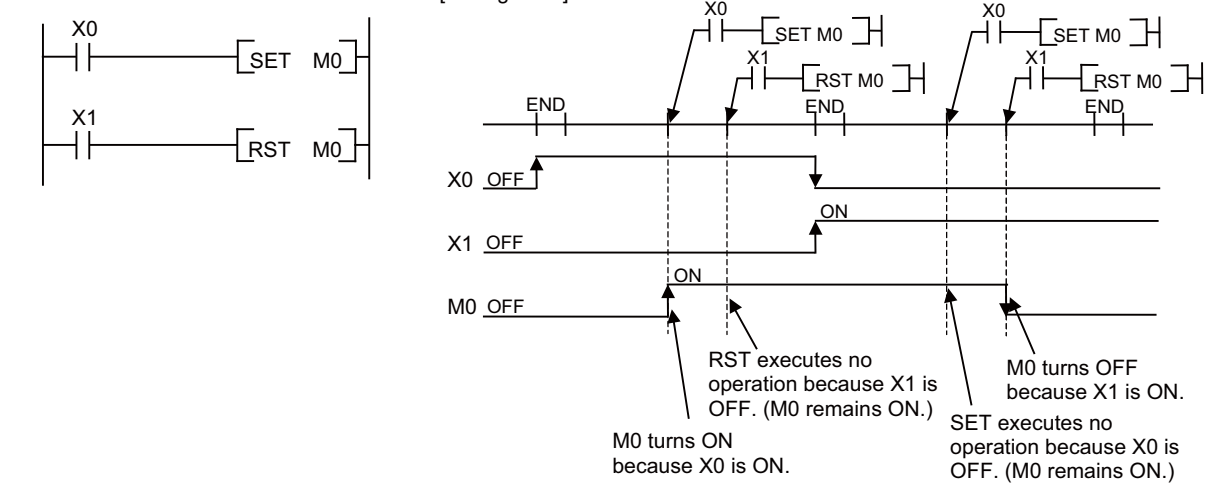

#### **6 Explanation of Instructions and Functions**

6.8 Operations When the OUT, SET/RST, or PLS/PLF Instruction of the Same Device is Used

#### **When the PLS/PLF instruction of the same device is used**

The PLS instruction turns a specified device ON when the PLS command changes from OFF to ON, and it turns a specified device OFF when the PLS command changes in a way other than "from OFF to ON" [\(\\*1\).](#page-139-0)

The PLF instruction turns a specified device ON when the PLF command changes from ON to OFF, and it turns a specified device OFF when the PLF command changes in a way other than "from ON to OFF" [\(\\*2\)](#page-139-1).

- <span id="page-139-0"></span>(\*1) The way is any one of the following. From OFF to OFF, from ON to ON, or from ON to OFF
- <span id="page-139-1"></span>(\*2) The way is any one of the following. From OFF to OFF, from OFF to ON, or from ON to ON

When the PLS/PLF instruction of the same device is executed several times in one scan, all PLS/PLF instructions are executed according to the program sequence. Note that the device turned ON by PLS/PLF instruction may not turn ON for one scan.

The same is true when the device used by the PLS/PLF instruction is identical to any other device as a result of index modification.

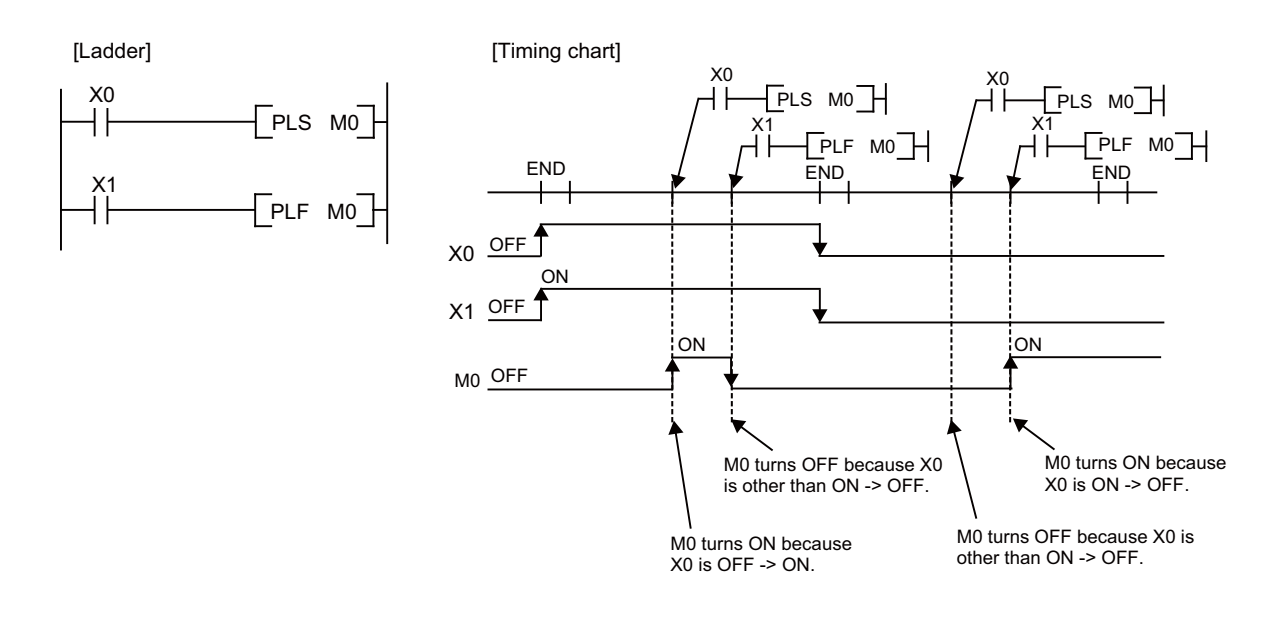

#### **6 Explanation of Instructions and Functions**

6.9 PLS/PLF Instruction Behavior in the State from PLC STOP to RUN

## **6.9 PLS/PLF Instruction Behavior in the State from PLC STOP to RUN**

PLS instruction turns ON a specified device for one scan when PLS command changes from OFF to ON, and it turns OFF the specified device in other cases ("OFF to OFF", "ON to ON, or "ON to OFF"). Also, PLF instruction turns ON a specified device for one scan when the PLF command changes from ON to OFF, and it turns OFF the specified device in other cases ("OFF to OFF", "OFF to ON, or "ON to ON").

During PLC STOP, you can set to hold or clear the "previous scan state of PLS/PLF instruction" in the bit selection parameter. This setting is enabled when the PLC is restarted.

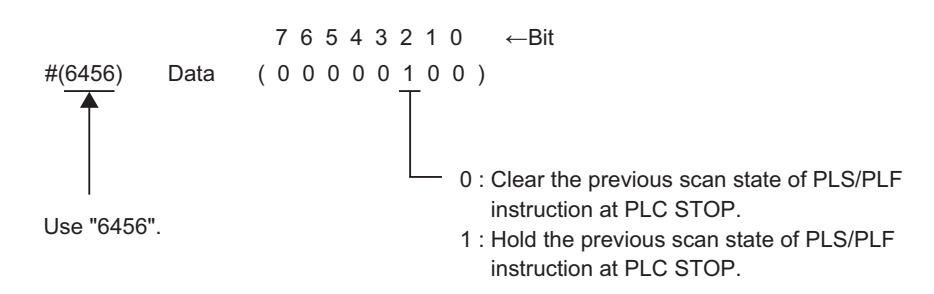

Behaviors of PLS instruction are shown below as an example.

#### **Behaviors while "#6456/bit2" (PLS/PLF instruction holding PLC in STOP state valid) is set to "0"**

Clear "previous scan state of PLS/PLF instruction" at PLC STOP.

When RUN is executed from PLC STOP again, PLS/PLF instruction is executed with the cleared state of "previous scan sate of PLS/PLF instruction". Therefore, even if the contact point of PLS instruction is ON at PLC STOP, the device of one scan PLS instruction argument turns ON when RUN is executed from PLC STOP.

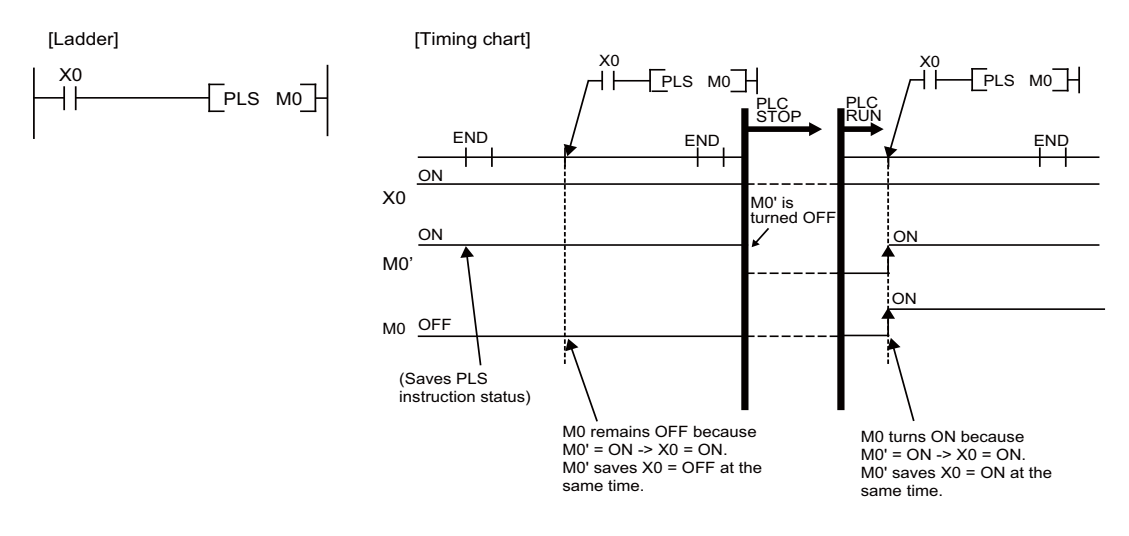

#### **6 Explanation of Instructions and Functions**

6.9 PLS/PLF Instruction Behavior in the State from PLC STOP to RUN

#### **Behaviors while "#6456/bit2" (PLS/PLF instruction holding PLC in STOP state valid) is set to "1"**

This behaves in the same manner as the M7 Series.

Hold "previous scan state of PLS/PLF instruction" at PLC STOP.

When RUN is executed from PLC STOP again, PLS/PLF instruction is executed with "previous scan state of PLS/PLF instruction" at PLC STOP. Therefore, even if the contact point of PLS instruction is ON at PLC STOP, the device of one scan PLS instruction argument stays OFF when RUN is executed from PLC STOP.

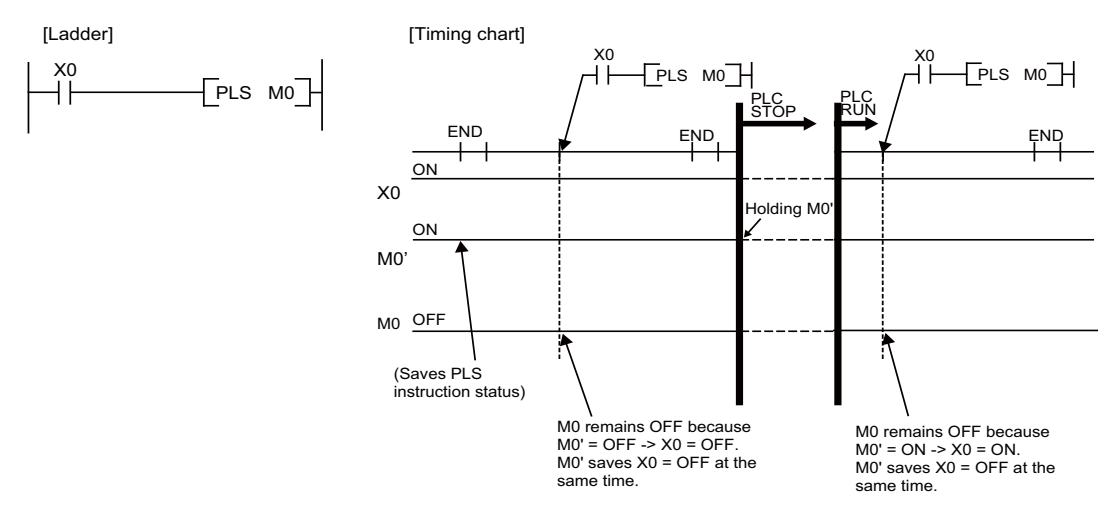

#### **Note**

(1) When setting "#6456/bit2" (PLS/PLF instruction holding PLC in STOP state valid) to "1" and creating a sequence program which executes PLS/PLF instruction of the same device several times for one scan, this holds the PLS/PLF instruction near the end of sequence program at PLC STOP. (Not the last executed PLS/PLF instruction state.) Then, when performing PLC RUN again, the held PLS/PLF instruction state is used as the previous scan state.

When a device that is the origin of index modification is used as the argument of any other PLS/PLF instruction, it is regarded as the same device.

Because of this, when creating a sequence program which execute PLS/PLF instruction of the same device several times for one scan, be aware that the PLS/PLF instruction may not behave in a way as intended.

In the multi-project environment, it will be in the same manner as when creating a sequence program to execute PLS/PLF instruction in the each project with the same device of common devices for projects (X, Y, R, ZR, etc.).

In this case, PLS/PLF instruction state which the number of projects is greater is held, and it is used as "previous scan state of the PLS/PLF instruction" of each project.

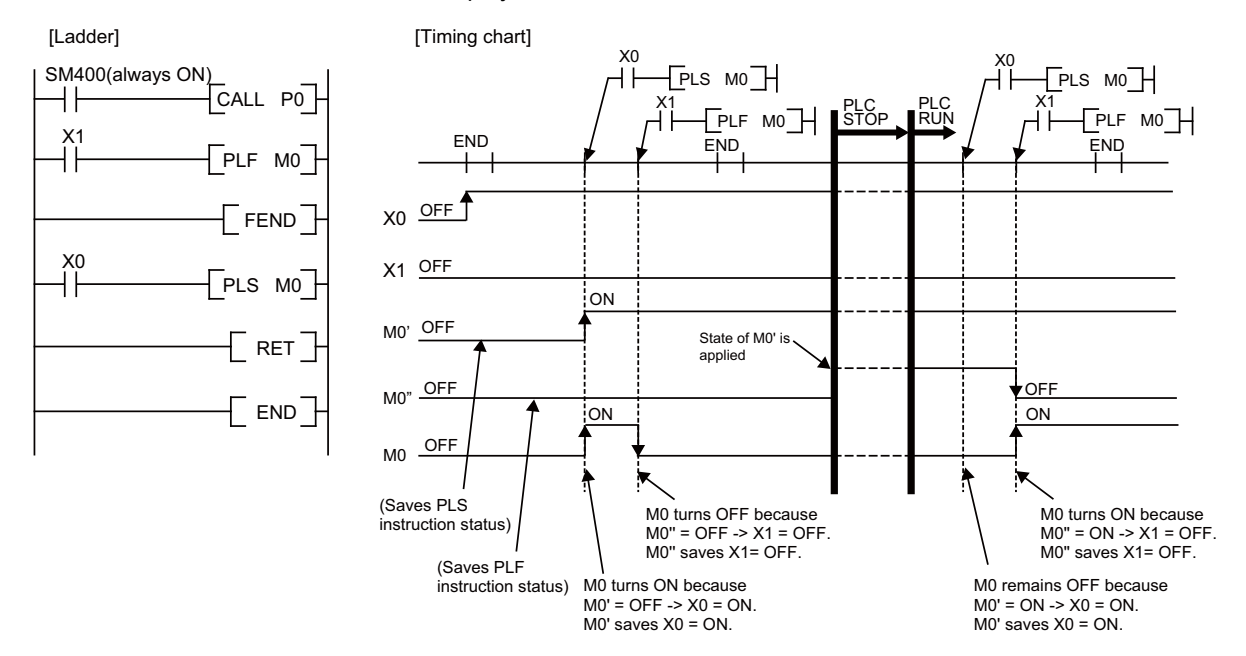

6.10 How to Read Instruction Tables

## **6.10 How to Read Instruction Tables**

The basic instructions and function instructions are explained as follows.

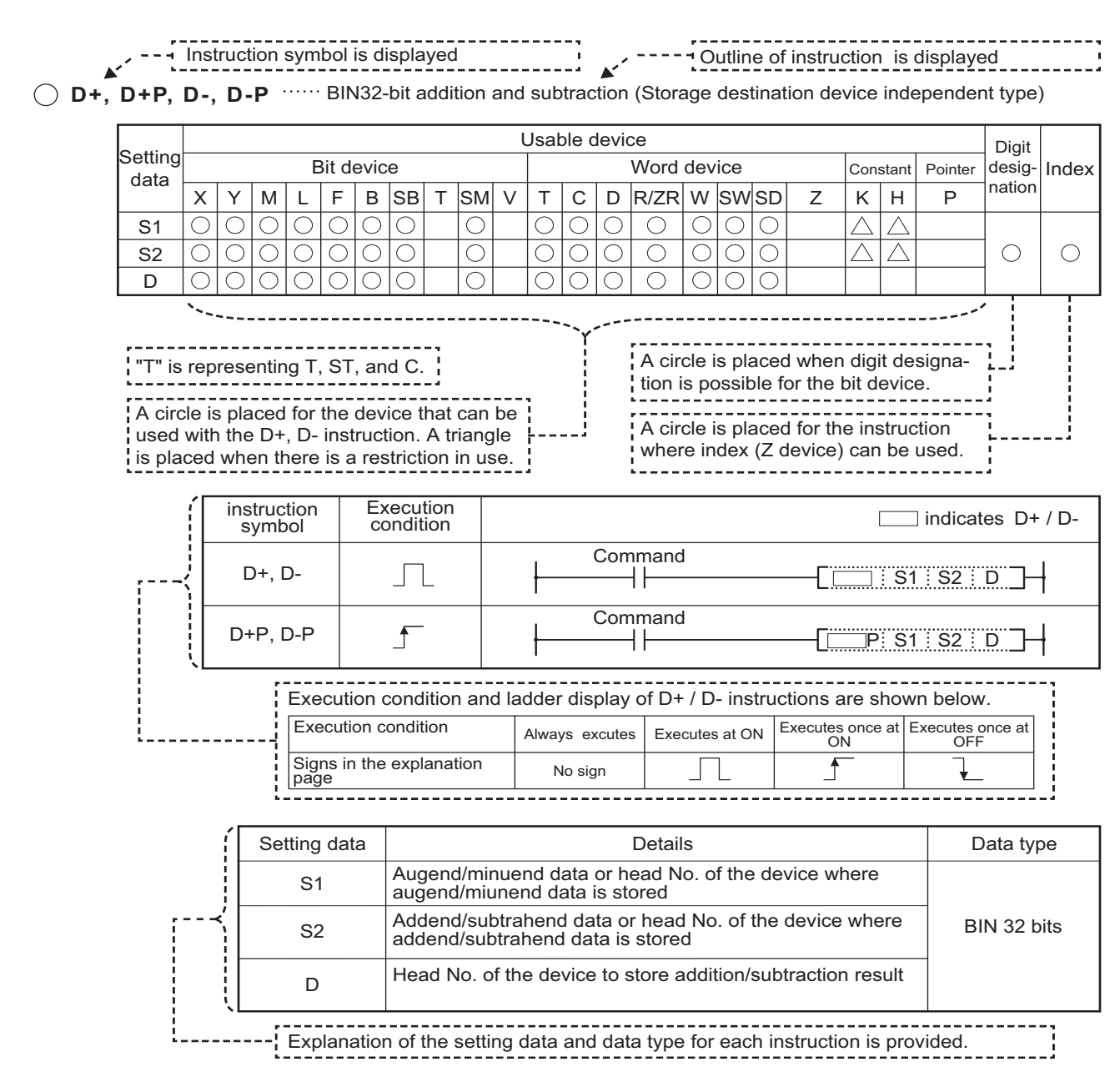

The functions first, then execution conditions, then program examples are described on the following pages.

# **Basic Instructions**
Basic instructions include instructions to describe relay control ladders, etc. They are divided into the following categories.

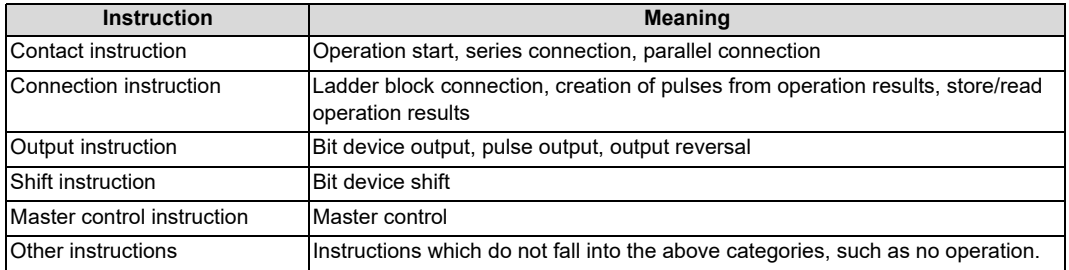

7.1 Contact Instructions

## **7.1 Contact Instructions**

## **LD, LDI (Operation start) AND, ANI (Series connection) OR, ORI (Parallel connection)**

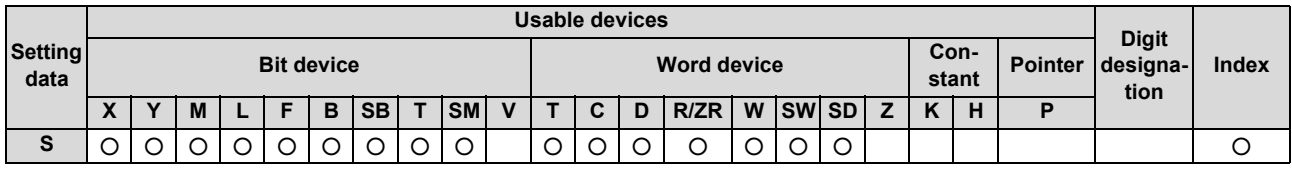

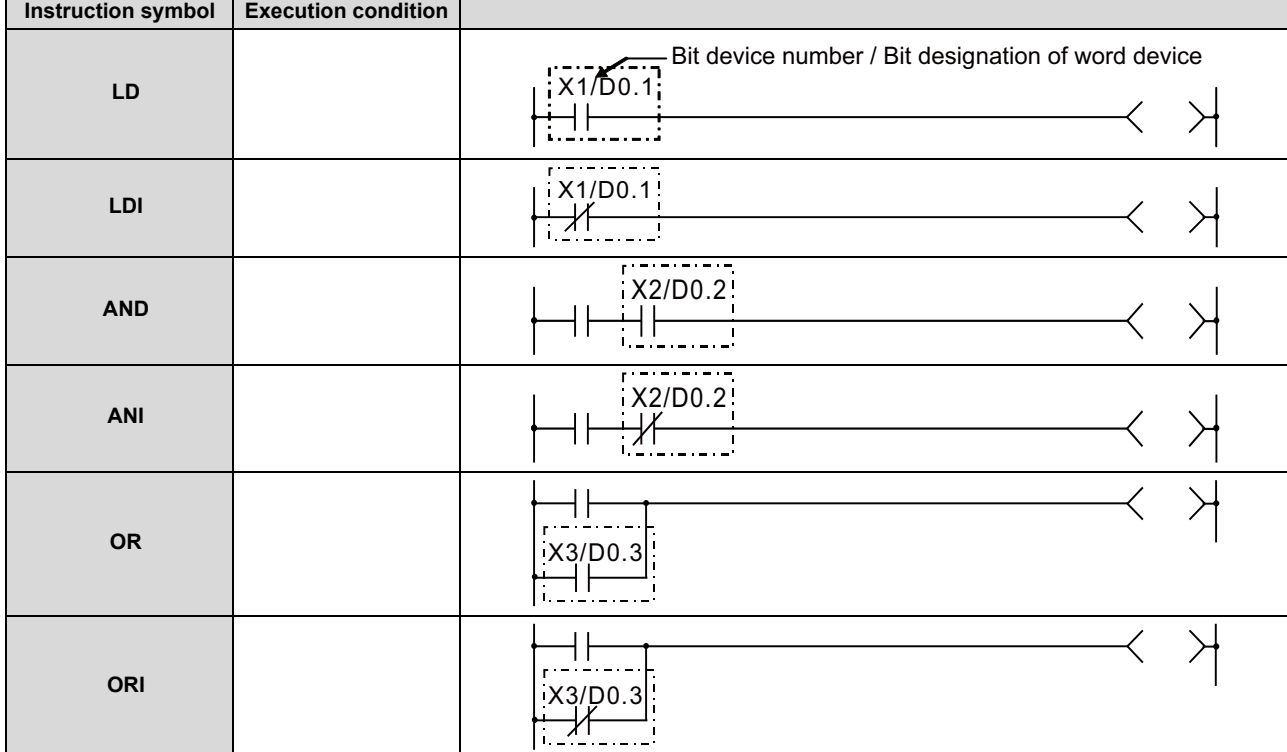

## **Setting data**

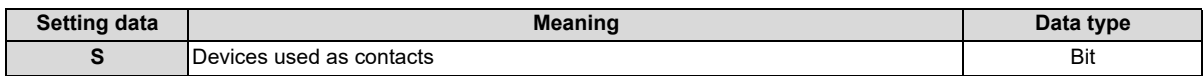

7.1 Contact Instructions

## **Functions**

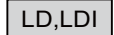

 LD is the A contact operation start instruction, and LDI is the B contact operation start instruction.They read ON/OFF information from the designated device (if a word device bit has been designated, this becomes the 1/0 status of the designated bit), and use that as an operation result.

## AND,ANI

 AND is the A contact series connection instruction, and ANI is the B contact series connection instruction. They read the ON/OFF data of the designated bit device (if a bit designation has been made for a word device, the 1/0 status of the designated bit is read), perform an AND operation on that data and the operation result to that point, and take this value as the operation result.

## OR,ORI

 OR is the A contact single parallel connection instruction, and ORI is the B contact single parallel connection instruction. They read ON/OFF information from the designated device (if a word device bit has been designated, this becomes the 1/0 status of the designated bit), and perform an OR operation with the operation results to that point, and use the resulting value as the operation result.

#### [Remark]

Designate the bit of the word devices in hexadecimal. Bit b11 of D0 would be D0.B.

#### **Arithmetic errors**

There are no arithmetic errors with LD,LDI,AND,ANI,OR,or ORI instructions.

7.1 Contact Instructions

## **Program example**

A program using LD, AND,OR, and ORI instructions.

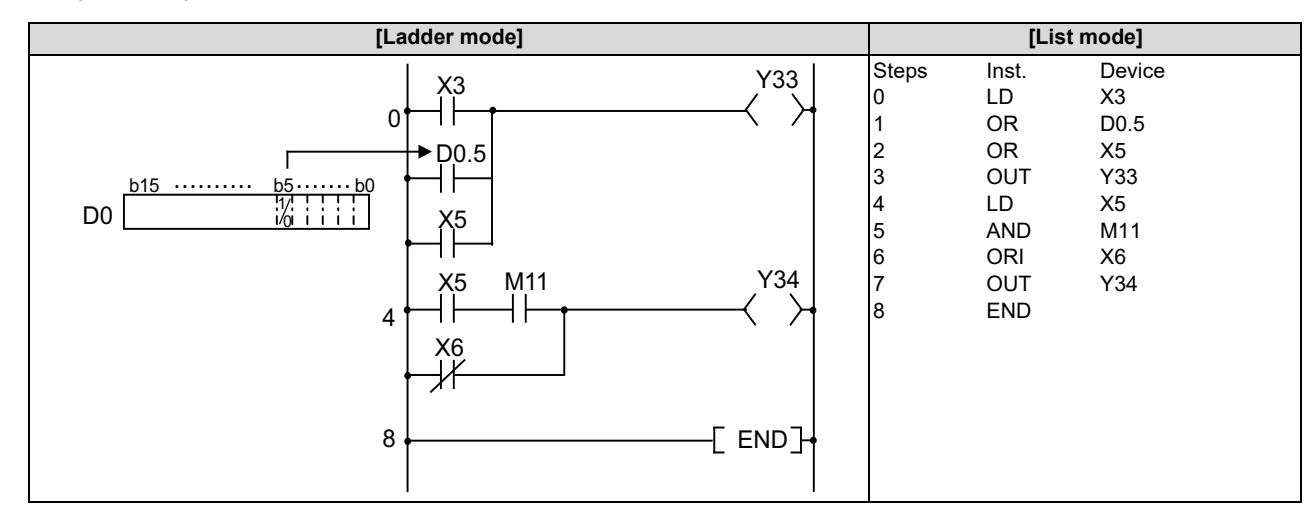

A program linking contact points established through the use of ANB and ORB instructions.

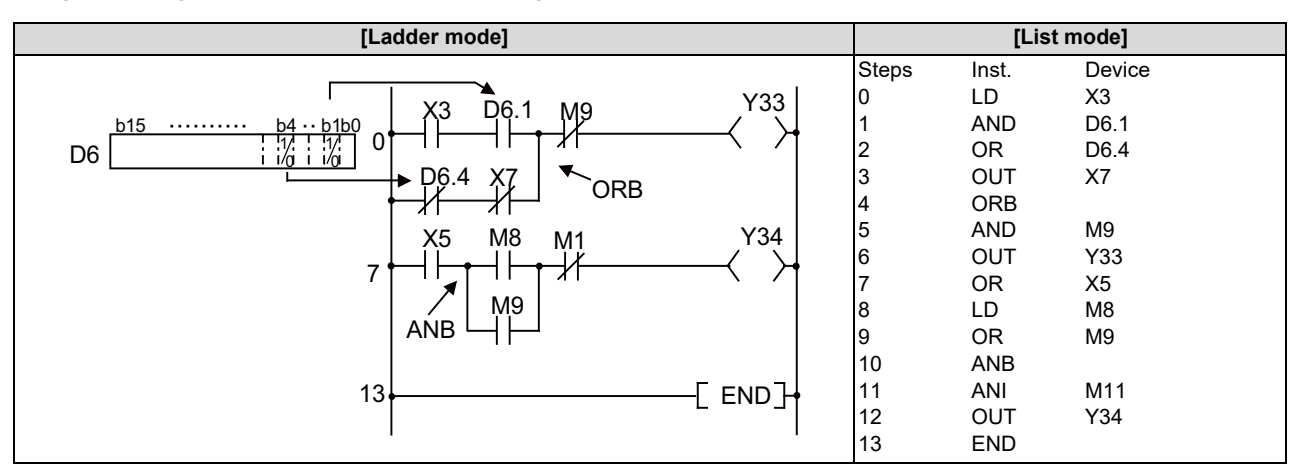

A parallel program with OUT instruction

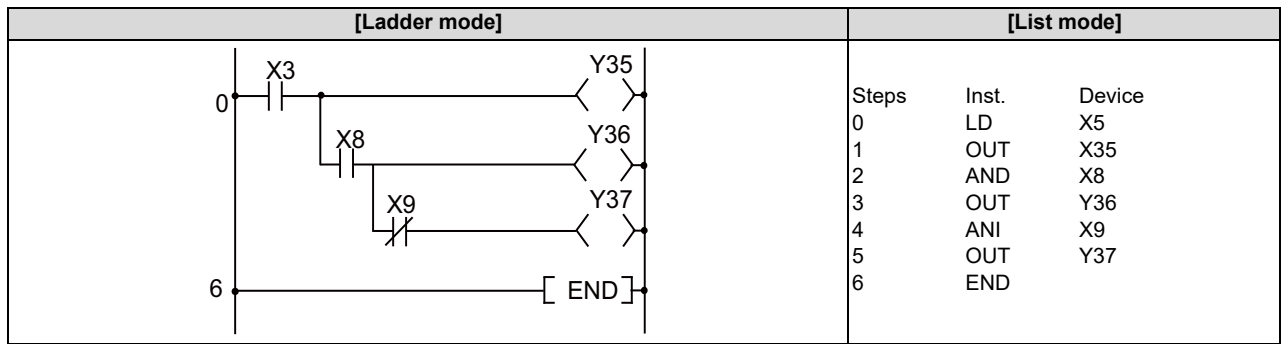

7.2 Connection Instructions

# **7.2 Connection Instructions**

## **ANB, ORB: Ladder block series connections and parallel connections**

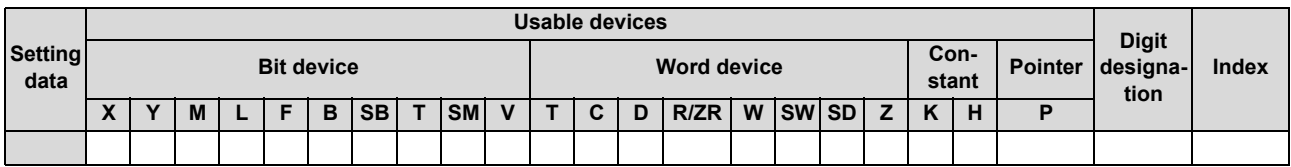

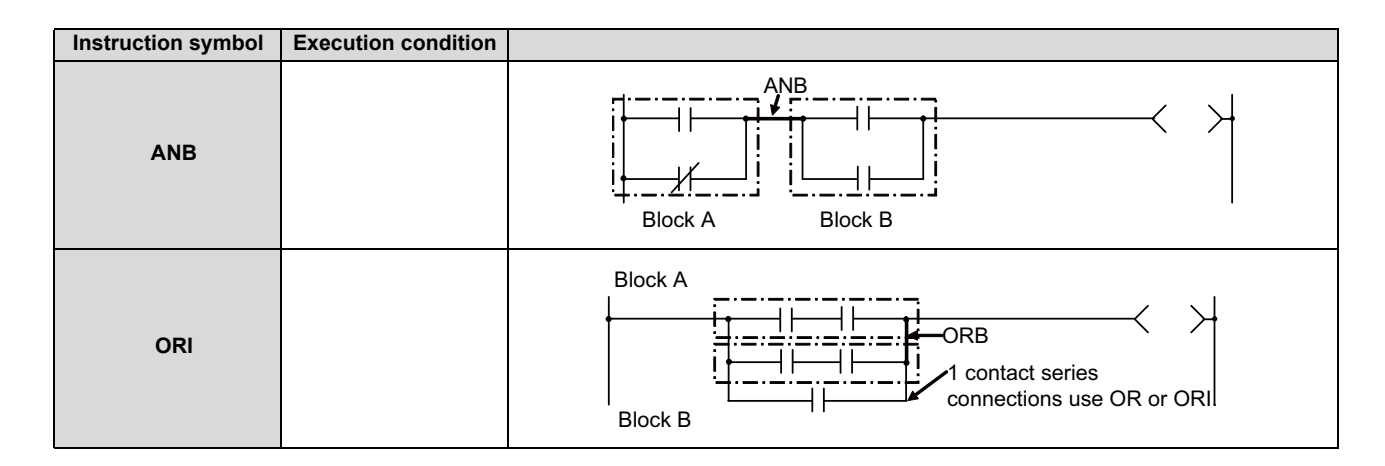

## **Functions**

ANB

- Conducts an AND operation on block A and block B, and takes the resulting value as the operation result.
- The symbol for ANB is not the contact symbol, but rather is the connection symbol.
- When programming in the list mode, up to 7 instructions of ANB and ORB combined (8 blocks) can be used consecutively.

#### **ORB**

- Conducts an OR operation on block A and block B, and takes the resulting value as the operation result.
- ORB is used to perform parallel connections for ladder blocks with two or more contacts. For ladder blocks with only one contact, use OR or ORI; there is no need for ORB in such cases.

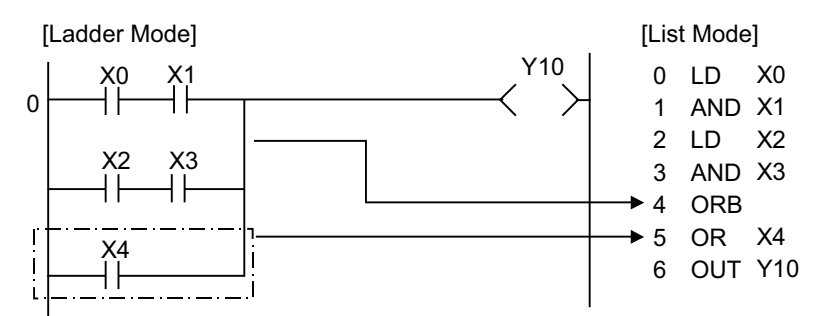

- The ORB symbol is not the contact symbol, but rather is the connection symbol.
- When programming in the list mode, up to 7 instructions of ANB and ORB combined (8 blocks) can be used consecutively.

7.2 Connection Instructions

#### **Arithmetic errors**

There are no arithmetic errors with ANB or ORB instructions.

## **Program example**

A program using ANB and ORB instructions

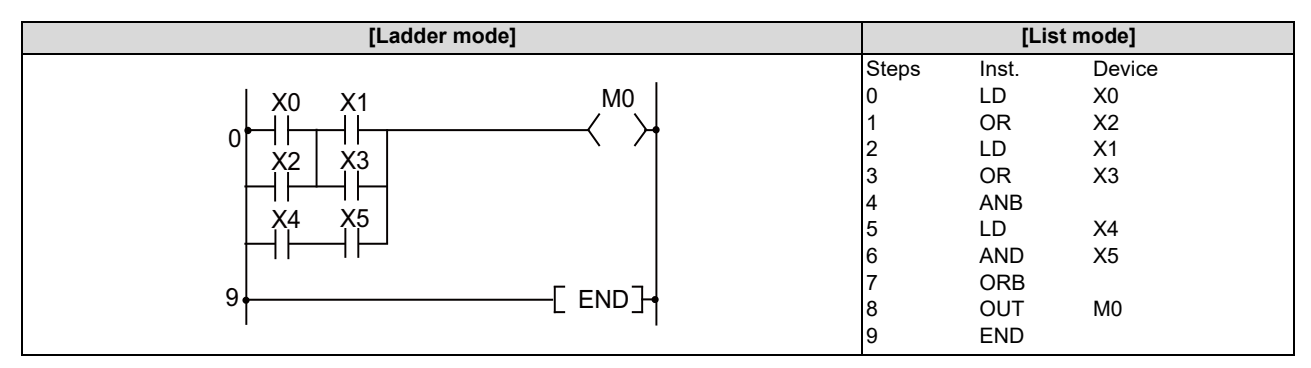

## **LDP, LDF, ANDP, ANDF, ORP, ORF: Pulse operation start, pulse series connection, pulse parallel connection**

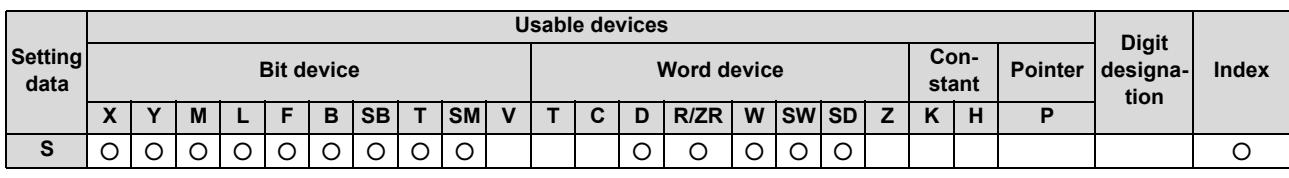

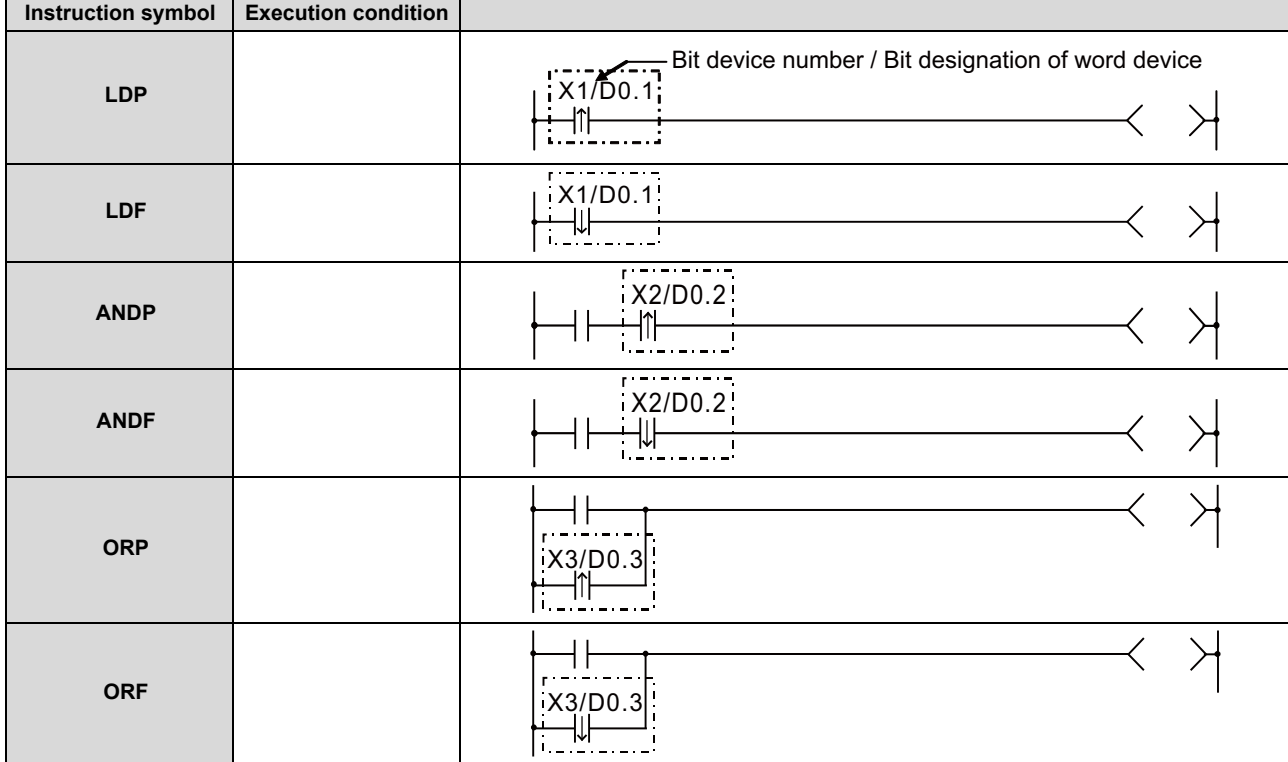

## ■ Setting data

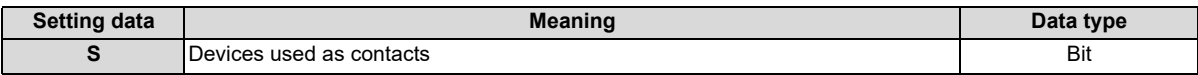

## **Functions**

LDP,LDF

 LDP is the rising edge pulse operation start instruction, and is ON only at the rising edge of the designated bit device (when it goes from OFF to ON).

If a word device has been designated, it is ON only when the designated bit changes from 0 to 1.

In cases where there is only an LDP instruction, it acts identically to instructions for the creation of a pulse that are executed during ON ( $\Box$  P).

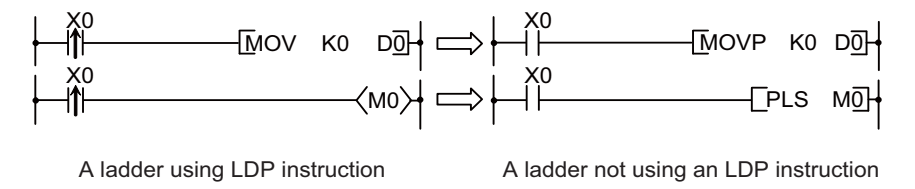

 LDF is the falling edge pulse operation start instruction, and is ON only at the falling edge of the designated bit device (when it goes from ON to OFF).

If a word device has been designated, it is ON only when the designated bit changes from 1 to 0.

7.2 Connection Instructions

ANDP,ANDF

 ANDP is a rising edge pulse series connection instruction, and ANDF is a falling edge pulse series connection instruction. They perform an AND operation with the operation result to that point, and take the resulting value as the operation result. The ON/OFF data used by ANDP and ANDF are indicated in the table below:

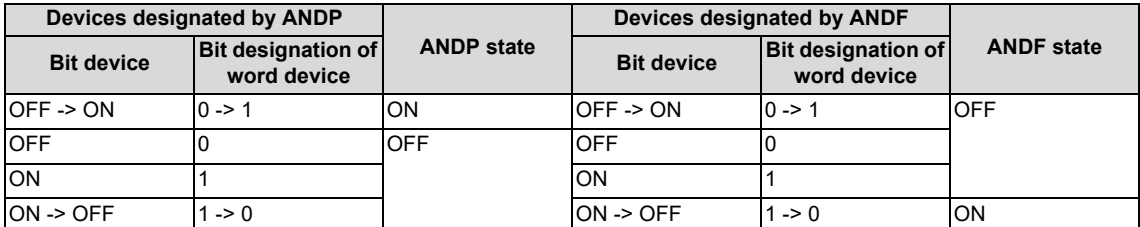

ORP.ORF

 ORP is a rising edge pulse parallel connection instruction, and ORF is a falling edge pulse parallel connection instruction. They perform an OR operation with the operation result to that point and take the resulting value as the operation result.

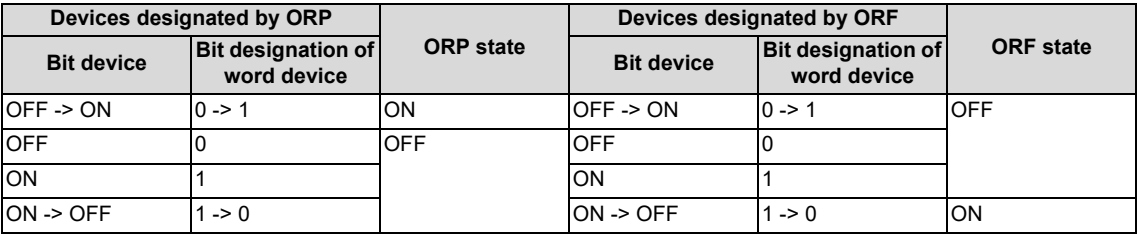

#### **Arithmetic errors**

There are no arithmetic errors with LDP, LDF, ANDP, ANDF, ORP, or ORF instructions.

## **Program example**

The following program executes the MOV instruction at input X0, or at the rising edge of b10 (bit10) of data register D0.

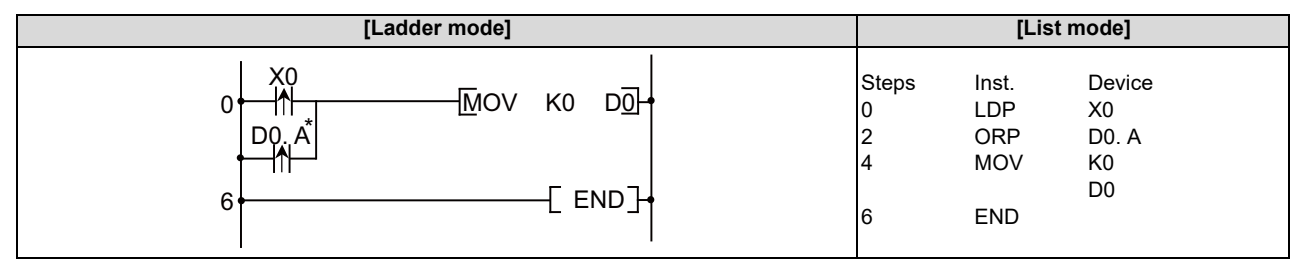

[Remark]

Designate the bit of the word devices in hexadecimal. Bit b10 of D0 would be D0.A.

#### **M800V/M80V Series PLC Programming Manual (1/2)**

#### **7 Basic Instructions**

7.2 Connection Instructions

## **INV: Operation results inversion**

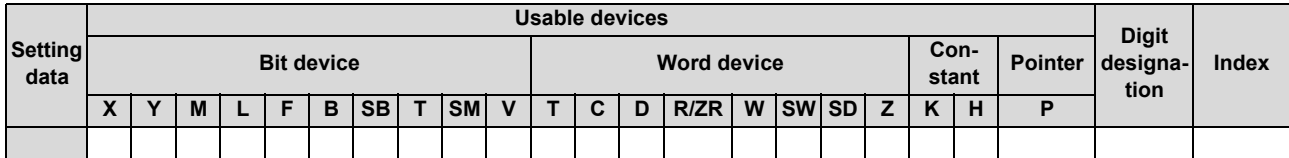

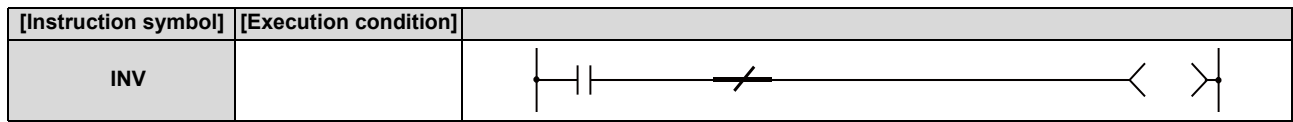

#### **Functions**

• Inverts the operation result immediately prior to the INV instruction.

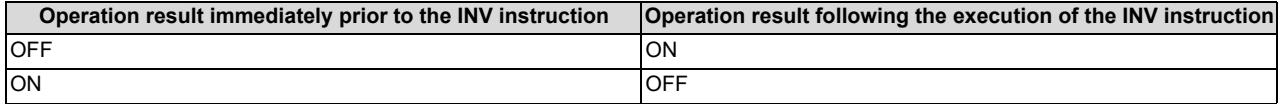

#### **Arithmetic errors**

There are no arithmetic errors associated with the INV instruction.

## **Program example**

A program which inverts the X0 ON/OFF data, and outputs from Y10.

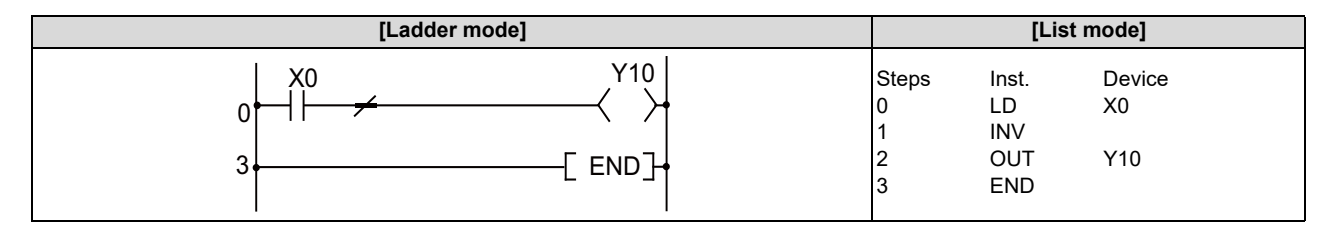

## **[Timing chart]**

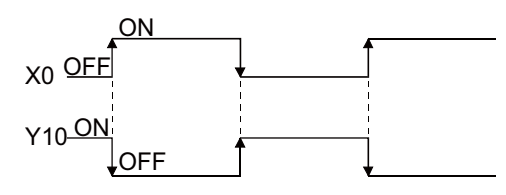

#### **POINT** (1) The INV instruction operates based on the results of calculation made until the INV instruction is given. Accordingly, use it in the same position as that of the AND instruction.

The INV instruction cannot be used at the LD and OR positions.

## **M800V/M80V Series PLC Programming Manual (1/2)**

## **7 Basic Instructions**

7.2 Connection Instructions

#### **MEP, MEF: Operation result pulse conversion**

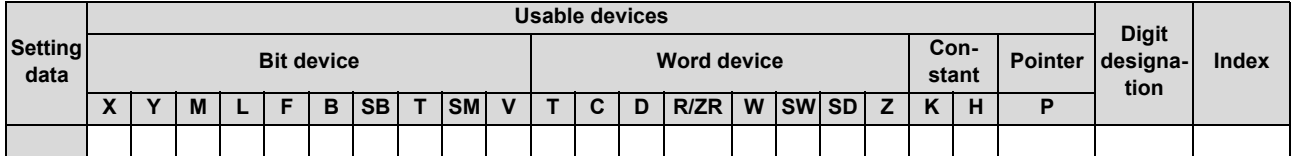

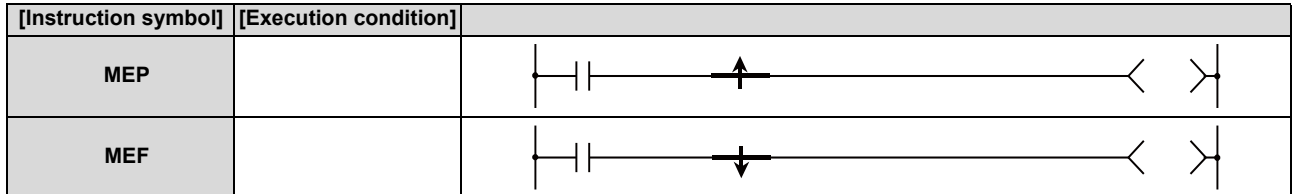

## **Functions**

MEP

- If operation results up to MEP instruction are rising edge (from OFF to ON), goes ON (continuity state). If operation results up to MEP instruction are anything other than rising edge, goes OFF (noncontinuity state).
- Use of the MEP instruction simplifies pulse conversion processing when multiple contacts are connected in series.

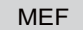

- If operation results up to MEF instruction are falling edge (from ON to OFF), goes ON (continuity state). If operation results up to MEF instruction are anything other than falling edge, goes OFF (noncontinuity state).
- Use of the MEF instruction simplifies pulse conversion processing when multiple contacts are connected in series.

## **Arithmetic errors**

There are no arithmetic errors associated with the MEP or MEF instructions.

#### **Program example**

A program which performs pulse conversion on the operation results of X0 and X1.

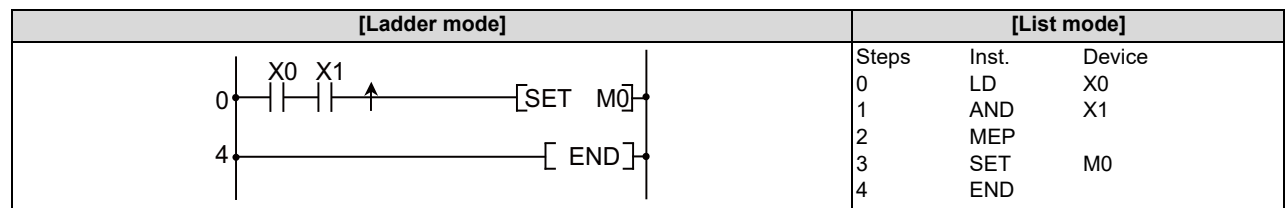

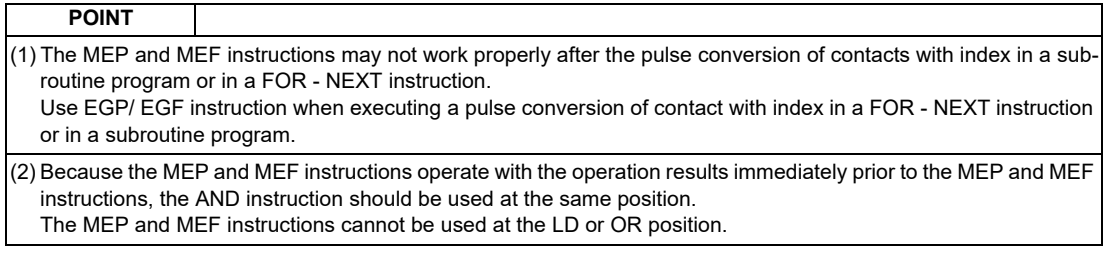

#### **M800V/M80V Series PLC Programming Manual (1/2) 7 Basic Instructions**

7.2 Connection Instructions

#### **EGP, EGF: Pulse conversion of edge relay operation results**

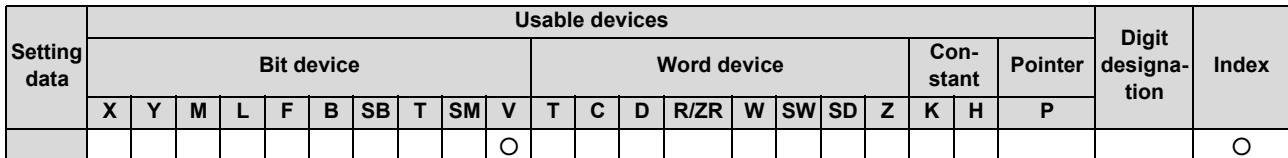

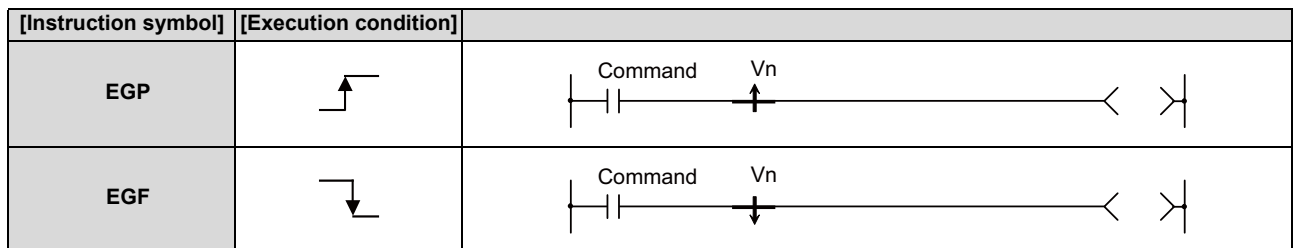

#### ■ Setting data

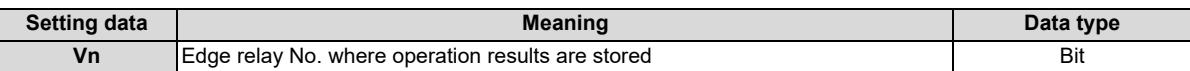

#### **Functions**

EGP

- Operation results up to the EGP instruction are stored in memory by the edge relay (V).
- Goes ON (continuity state) at the rising edge (OFF to ON) of the operation result up to the EGP instruction. If the operation result up to the EGP instruction is other than a rising edge (i.e., from ON to ON, ON to OFF, or OFF to OFF), it goes OFF (non-continuity state).
- Use the EGP instruction to execute a pulse operation of programs such as subroutine programs or programs with index modification between FOR and NEXT.
- The EGP instruction can be used like an AND instruction.

#### EGF

- Operation results up to the EGF instruction are stored in memory by the edge relay (V).
- Goes ON (continuity state) at the falling edge (from ON to OFF) of the operation result up to the EGF instruction. If the operation result up to the EGF instruction is other than a falling edge (i.e., from OFF to ON,ON to ON, or OFF to OFF), it goes OFF (non-continuity state).
- Use the EGF instruction to execute a pulse operation of programs such as subroutine programs or programs with index modification between FOR and NEXT.
- The EGF instruction can be used like an AND instruction.

7.2 Connection Instructions

#### **Arithmetic errors**

There are no arithmetic errors associated with the EGP or EGF instructions.

#### **Program example**

Program which uses EGF instruction in sub routine program.

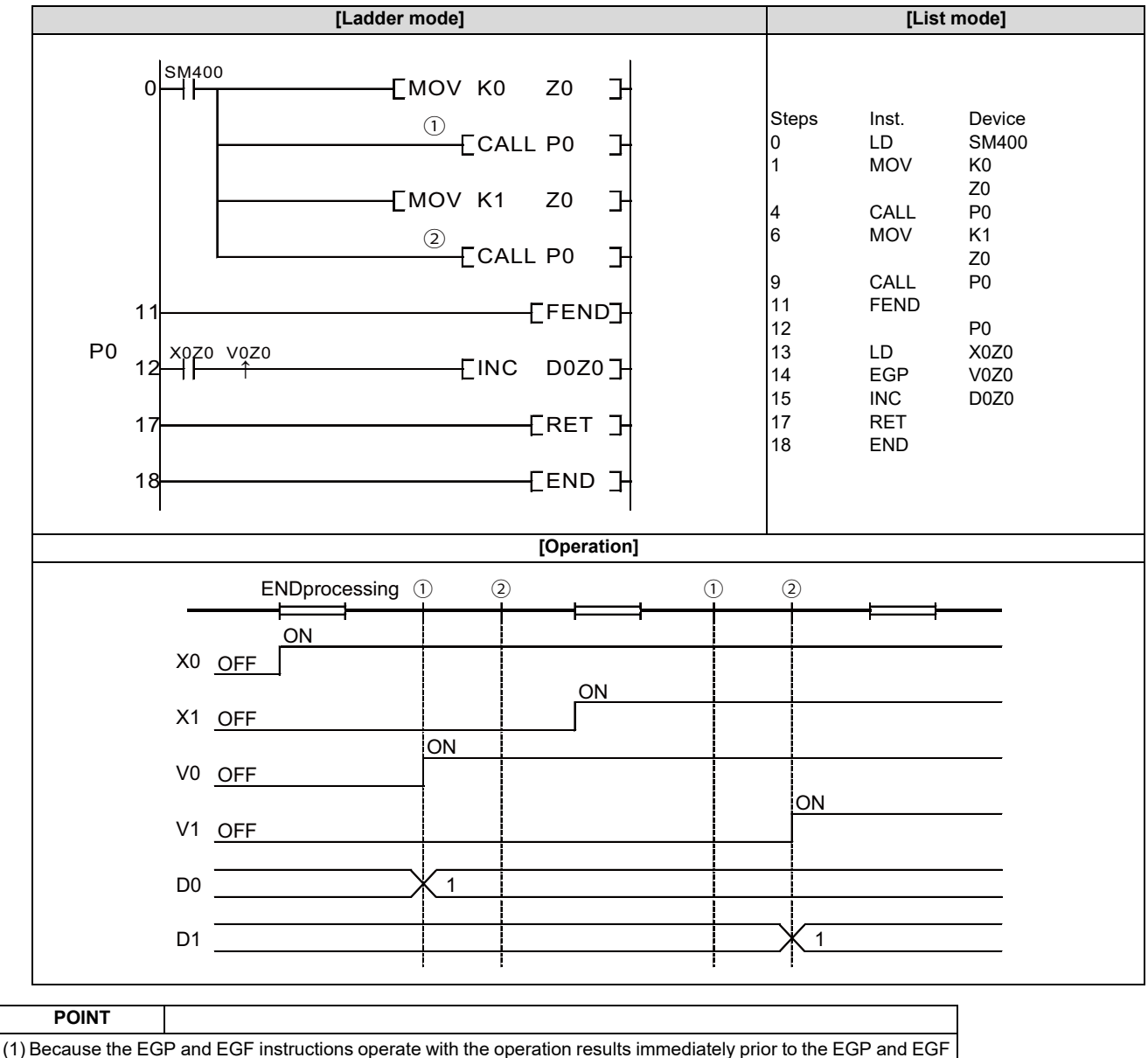

instructions, the AND instruction should be used at the same position. The EGP and EGF instructions cannot be used at the LD or OR position.

#### **M800V/M80V Series PLC Programming Manual (1/2) 7 Basic Instructions**

7.2 Connection Instructions

## **MPS, MRD, MPP: Store, read and clear of operation result**

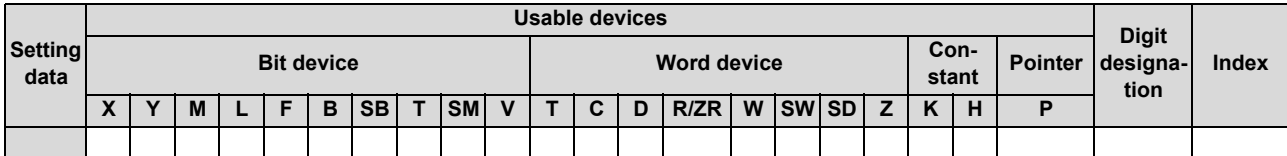

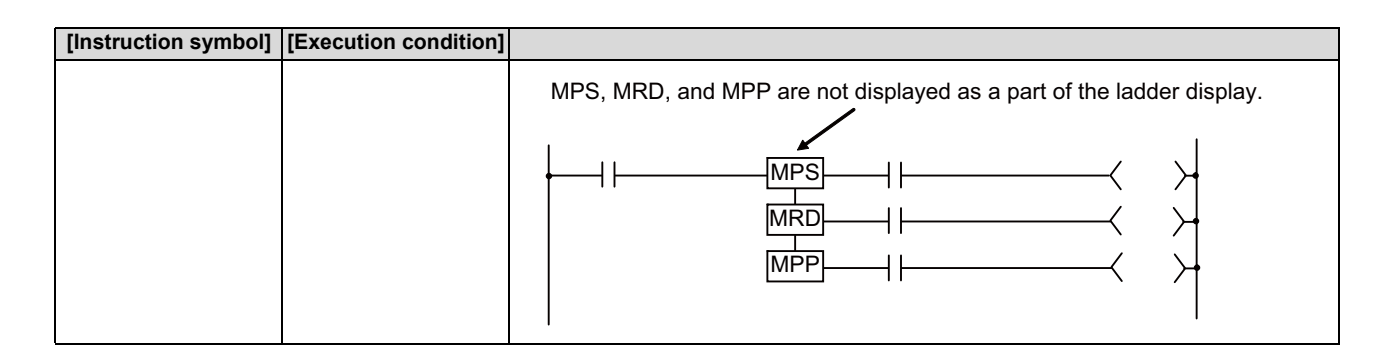

#### ■ Functions

MPS

- Stores in memory the operation result (ON or OFF) immediately prior to the MPS instruction.
- Up to 7 MPS instructions can be used successively. However, if an MPP instruction is used in the middle of process, the number of uses calculated for the MPS instruction will be decremented by one.

#### MRD

Reads the operation result stored for the MPS instruction, and uses that result to perform the operation in the next step.

MPP

- Reads the operation result stored for the MPS instruction, and uses that result to perform the operation in the next step.
- Clears the operation results stored by the MPS instruction.

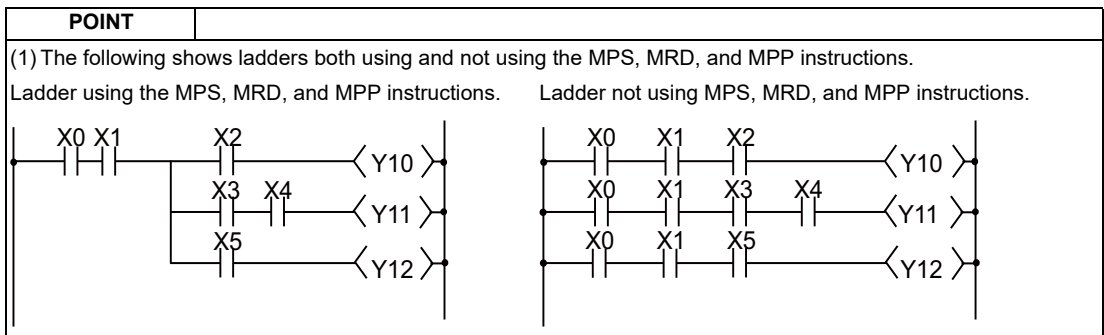

7.2 Connection Instructions

## **Arithmetic errors**

There are no errors associated with the MPS, MRD, or MPP instructions.

## **Program example**

A program using the MPS, MRD, and MPP instructions.

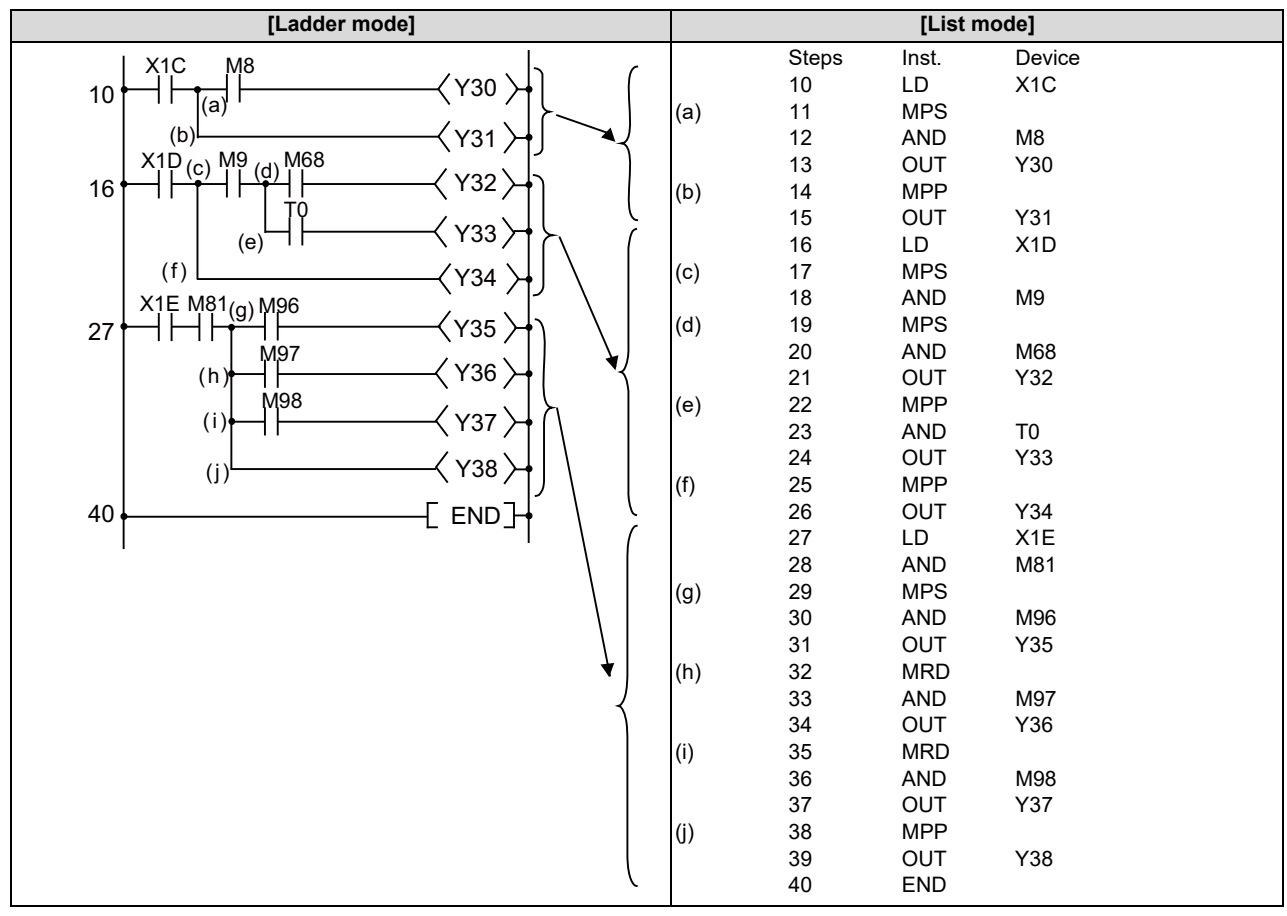

7.3 Output Instructions

# **7.3 Output Instructions**

## **OUT(Y, M, L, F, B, SB, SM): Out instructions (Y, M, L, F, B, SB, SM)**

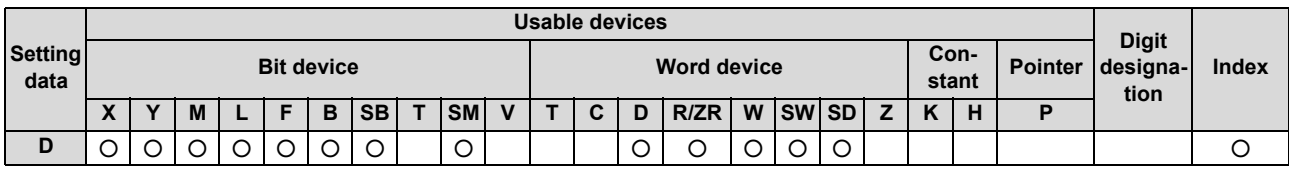

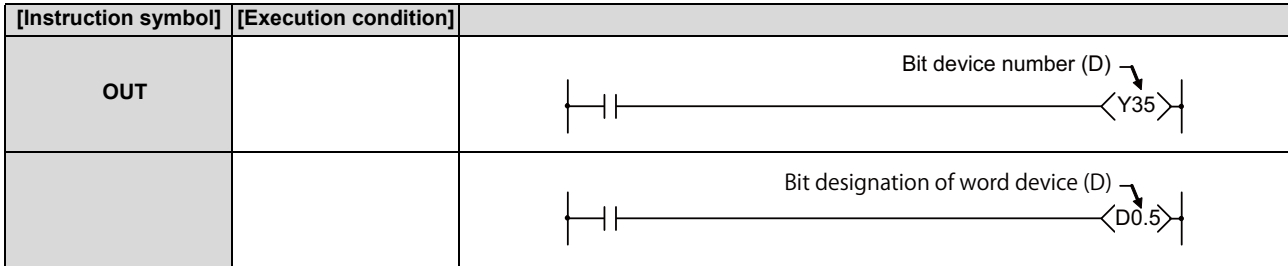

## ■ Setting data

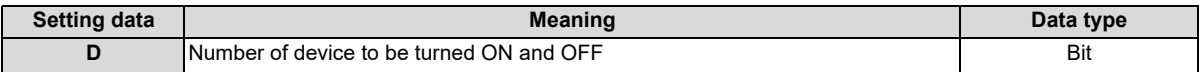

## **Functions**

Operation results up to the OUT instruction are output to the designated device.

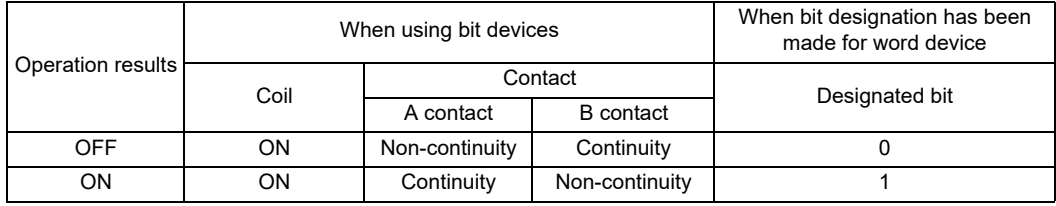

## **Arithmetic errors**

There are no arithmetic errors associated with the OUT instruction.

7.3 Output Instructions

## **Program example**

When using bit devices

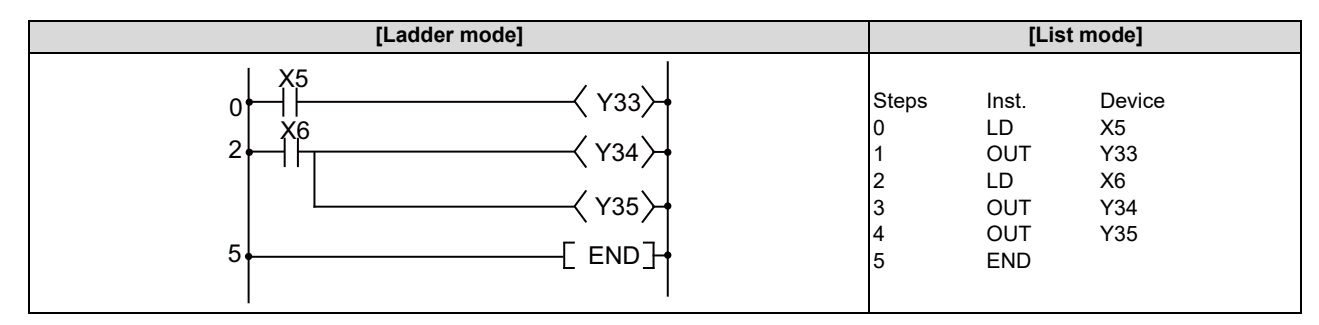

When bit designation has been made for word device

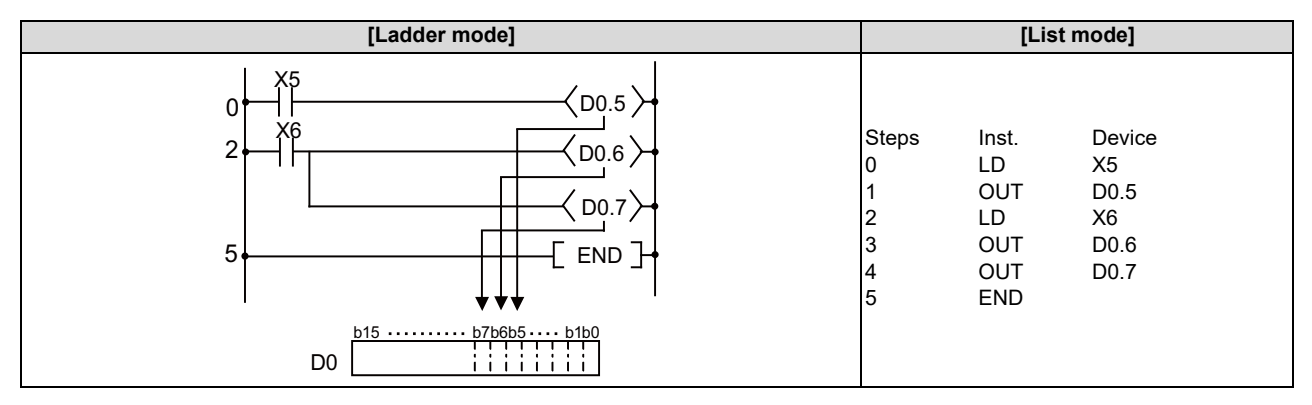

7.3 Output Instructions

## **OUT (T, ST), OUTH (T): 100 ms, 10 ms timer output**

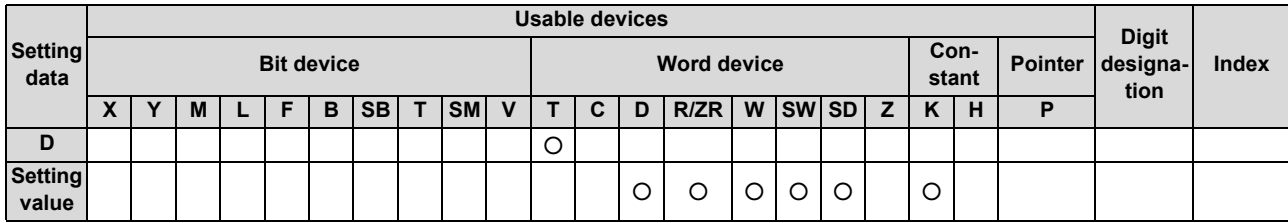

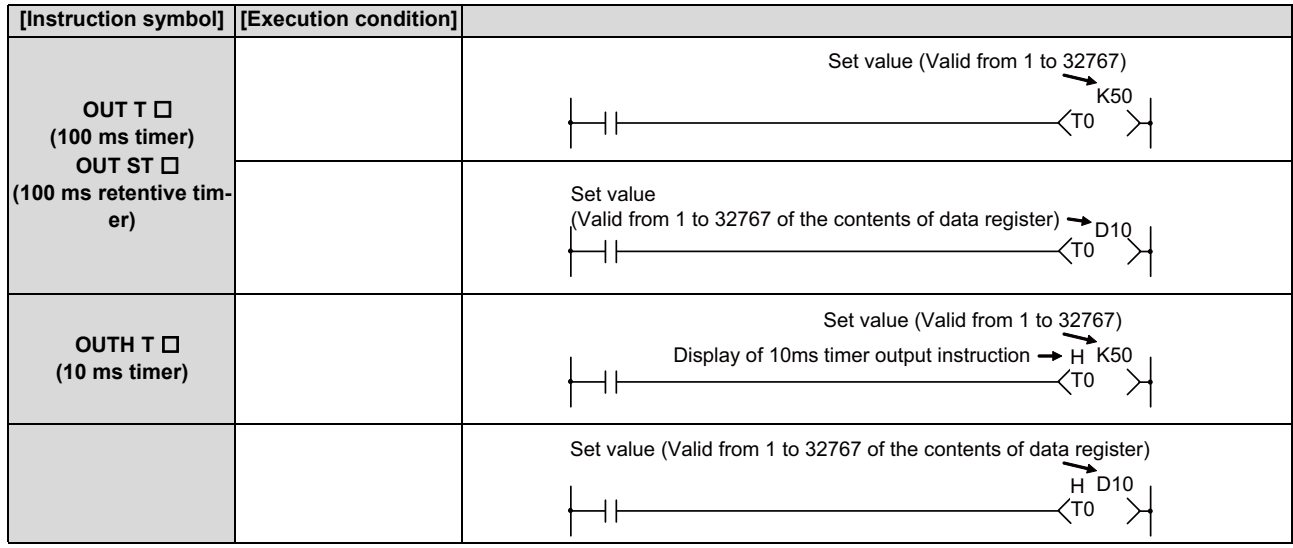

## **Setting data**

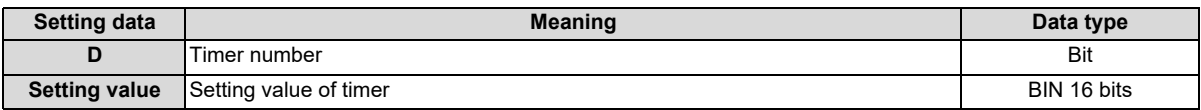

[Remark]

- Timer values can be set only as a decimal constant (K).
- Hexadecimal constants (H) cannot be used for timer settings.
- The retentive timer (ST) cannot be used for the 10 ms timer.

7.3 Output Instructions

#### **Functions**

 When the operation results up to the OUT instruction are ON, the timer coil goes ON and the timer counts up to the value that has been set; when the time up state (total numeric value is equal to or greater than the setting value), the contact responds as follows:

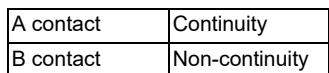

The following will apply if the calculation result up to OUT instruction changes from ON to OFF.

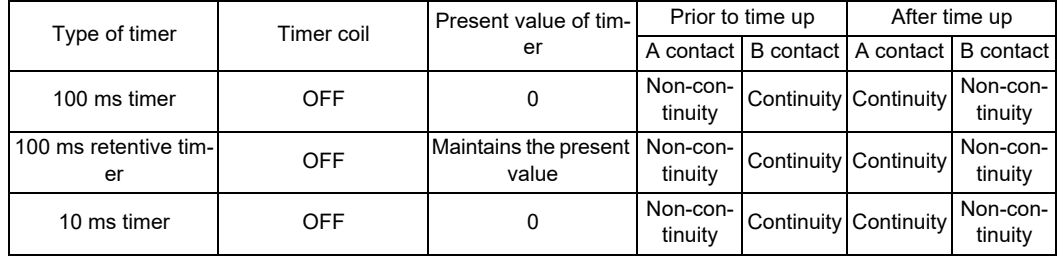

- The contact status of retentive timer after time-up will not be changed until the RST instruction is executed.
- A negative number (-32768 to -1) cannot be set as the setting value. If a negative value is set for the word device, operation is carried out taking the value as a positive value with no signs.
- When "0" is set for the set value, time will be up instantly.
- In cases where the OUT instruction is not executed while the OUT instruction is ON due to the JMP instruction, etc., no present value update or contact ON/OFF operation is conducted. Also, if the same OUT instruction is conducted two or more times during the same scan, the present value will be updated for the number of times executed.

#### **POINT**

(1) Setting the timer setting value from the setting and display unit

The method for setting the value of timer T and retentive timer ST includes the following two ways.

- Method to validate the setting value (Kn) programmed with the sequence program (Fixed timer)
- A method in which the setting value set with the setting display device is validated. (Variable timer)

Refer to "[4.4 Detailed Explanation of Devices"](#page-54-0) for details on variable timer.

#### **Arithmetic errors**

• There are no arithmetic errors associated with the "OUT T □" or "OUTH T □" instruction.

7.3 Output Instructions

## **Program example**

The following program turns Y10 and Y14 ON 10 seconds after X0 has gone ON.

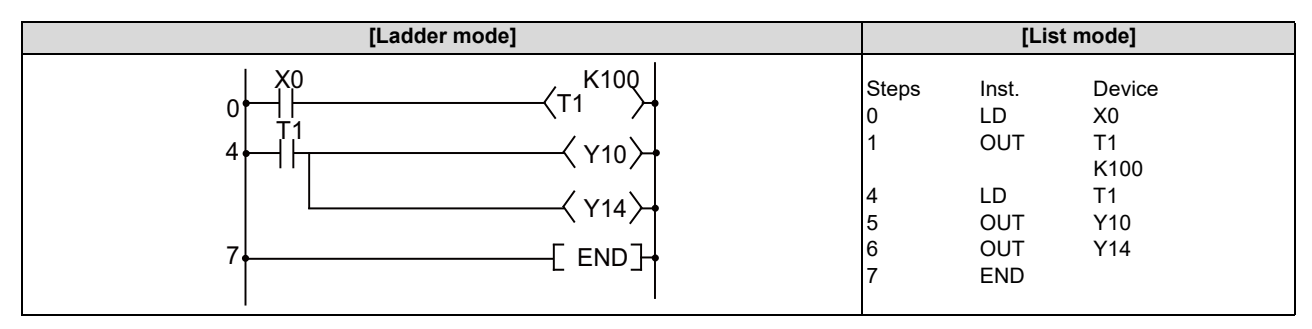

The following program uses the BCD data at X10 to X1F as the timer's set value.

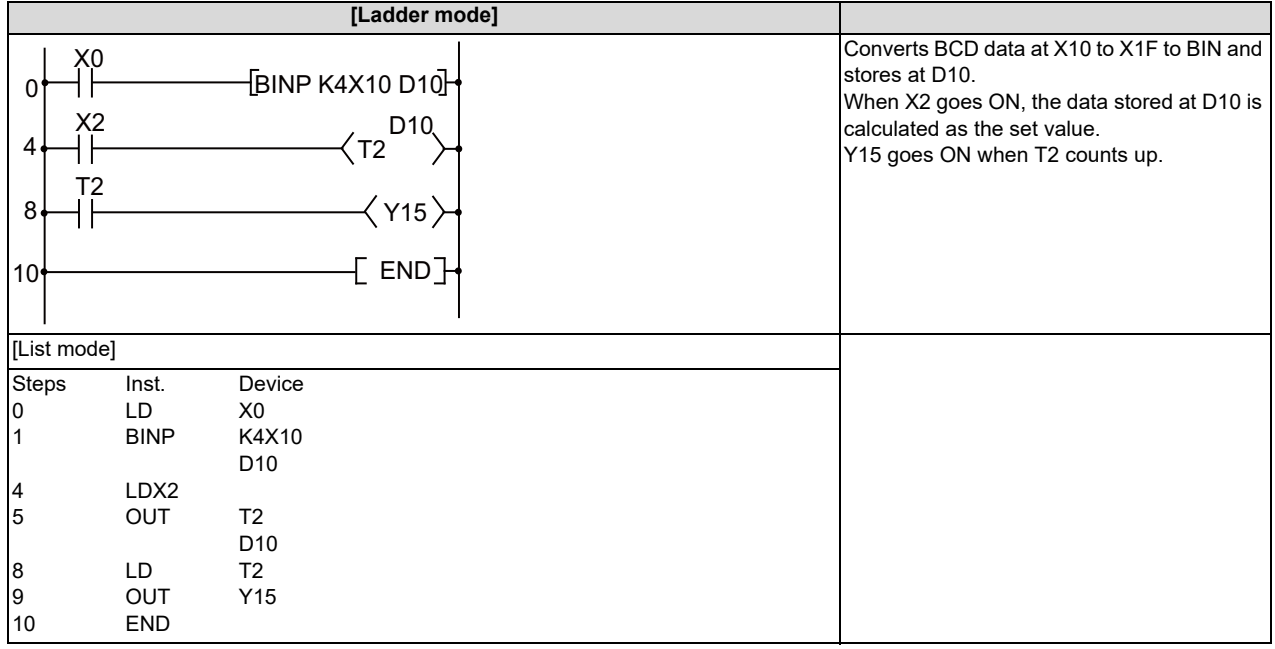

The following program turns Y10 ON 250 ms after X0 has gone ON.

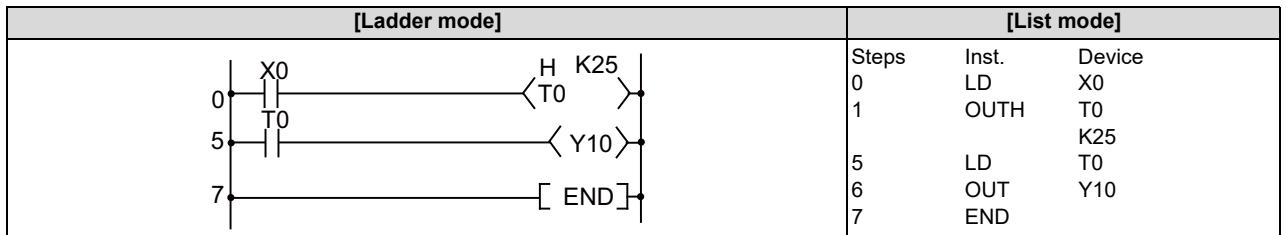

#### **M800V/M80V Series PLC Programming Manual (1/2)**

**7 Basic Instructions**

7.3 Output Instructions

## **OUT (C): Counters**

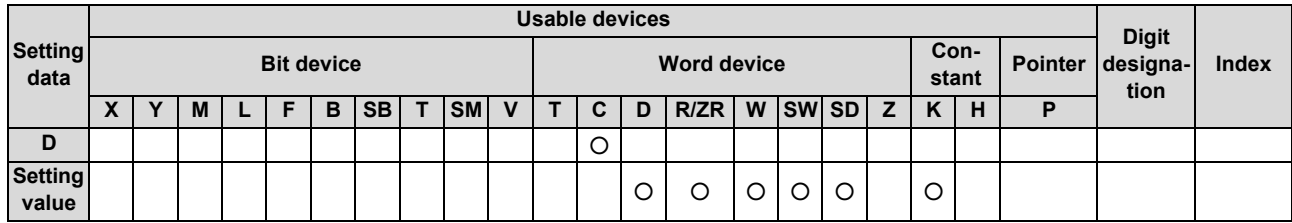

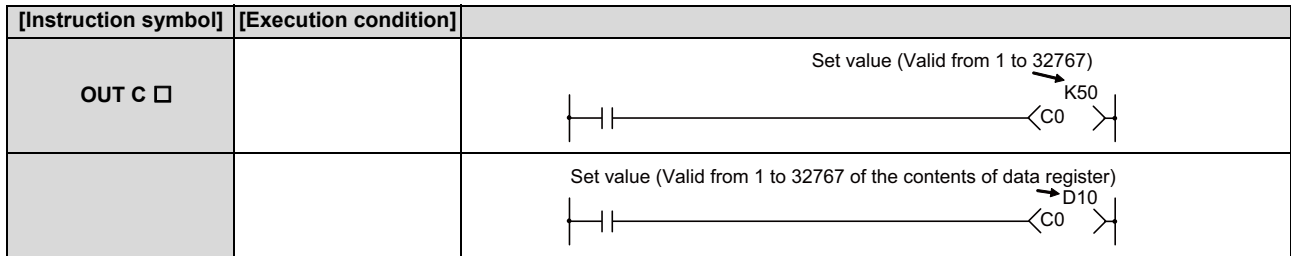

## ■ Setting data

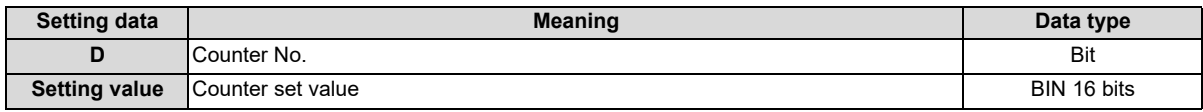

[Remark]

• Only decimal constant (K) can be used for the counter setting value. Hexadecimal constant (H) cannot be used for the counter setting value.

## **Functions**

 When the operation results up to the OUT instruction change from OFF to ON, 1 is added to the present value (count value) and the count up status (present value = set value), and the contacts respond as follows:

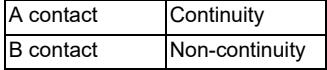

- Not counted if the operation result is remained ON. (There is no need to perform pulse conversion on count input.)
- After "present value ≥ set value" has been realized, the contact state will not be changed until RST instruction is executed, but the present value is further added by +1. In this case, the present value is added by +1 up to 65535, and then counted up again by +1 from 0.
- A negative number (-32768 to -1) cannot be set as the setting value. If a negative value is set for the word device, operation is carried out taking the value as a positive value with no signs. If the set value is 0, the processing is identical to that of when 1 is set.

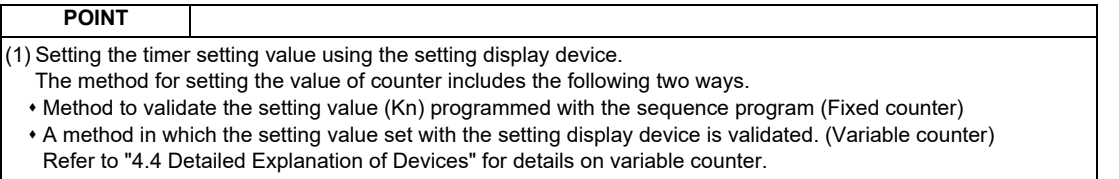

7.3 Output Instructions

#### **Arithmetic errors**

There are no arithmetic errors associated with the "OUT C □" instruction.

#### **Program example**

The following program turns Y30 ON after X0 has gone ON 10 times, and resets the counter when X1 goes ON.

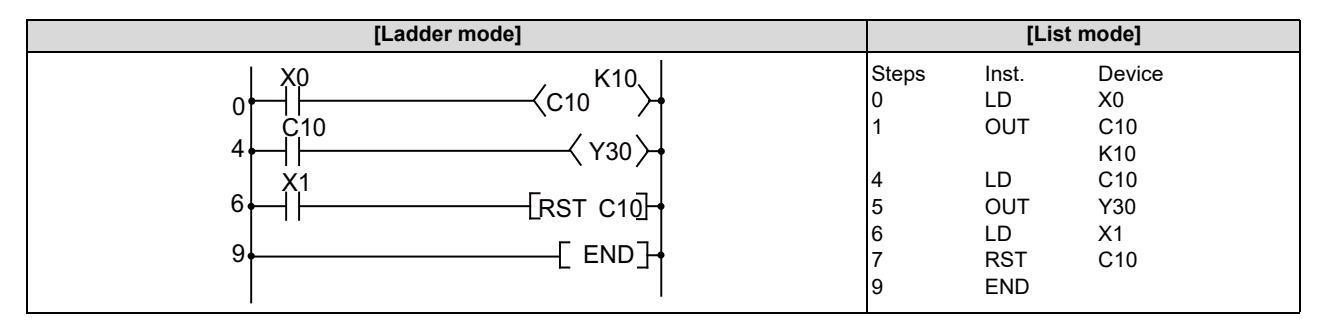

The following program sets the value for C10 at 10 when X0 goes ON, and at 20 when X1 goes ON

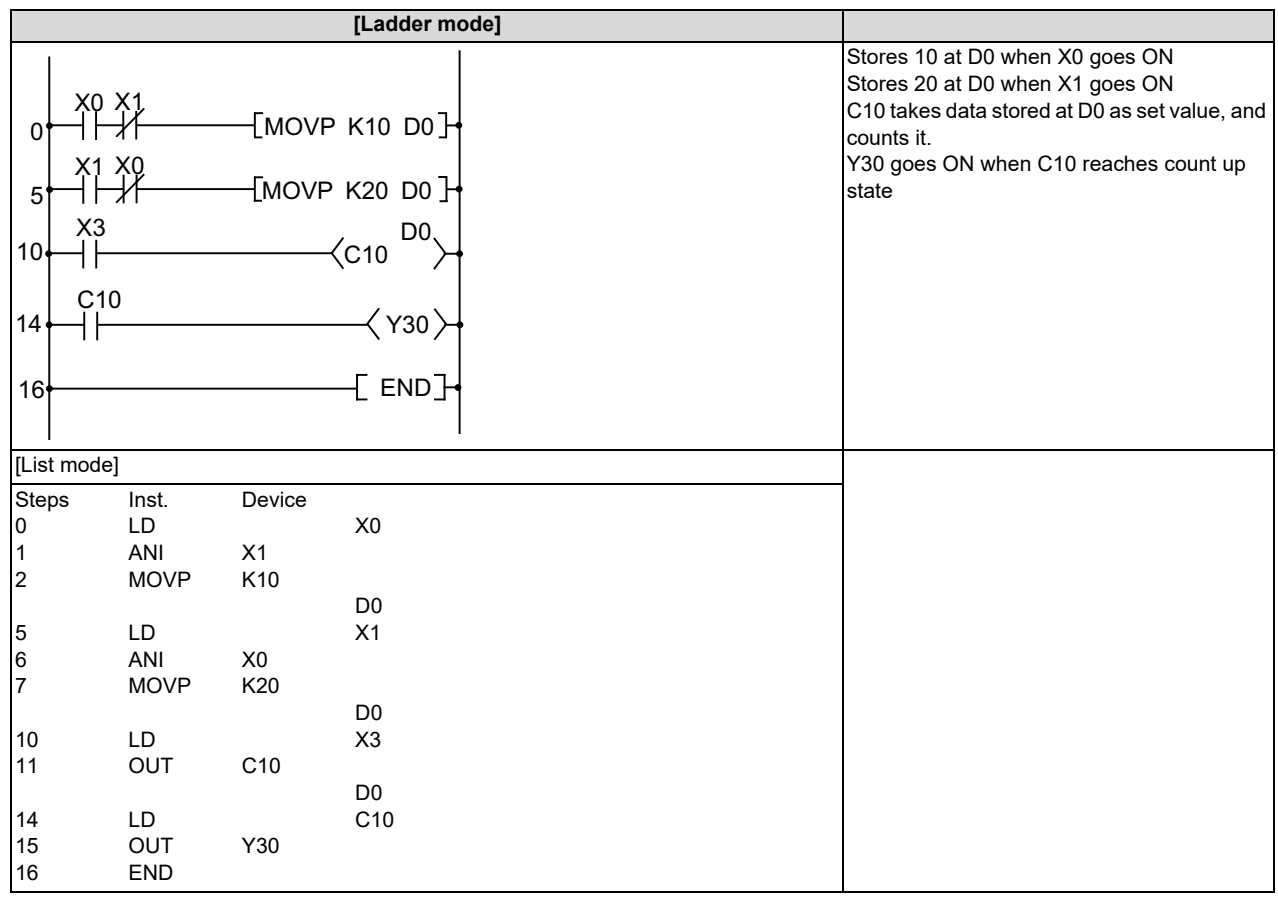

#### **M800V/M80V Series PLC Programming Manual (1/2)**

**7 Basic Instructions**

7.3 Output Instructions

## **SET: Setting devices (ON)**

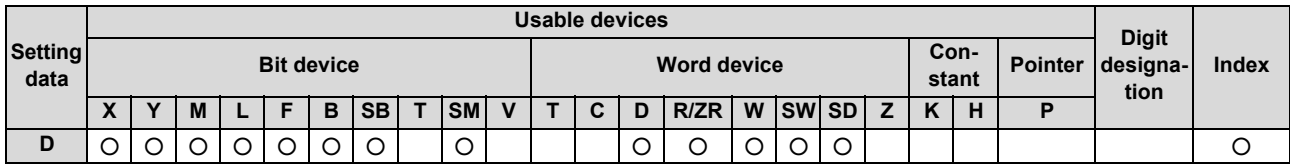

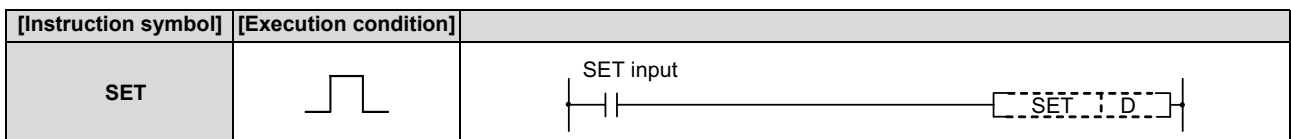

## **Setting data**

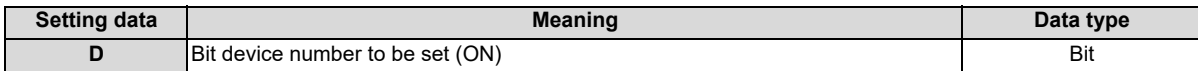

#### **Functions**

When SET input is ON, the designated devices respond as follows:

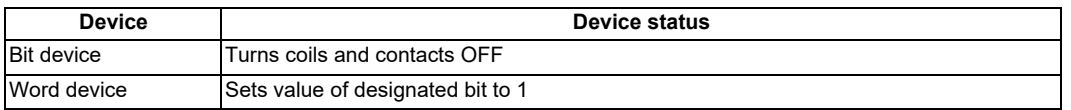

Devices turned ON will stay ON even if SET input goes to OFF.

Devices turned ON by the SET instruction can be turned OFF by the RST instruction.

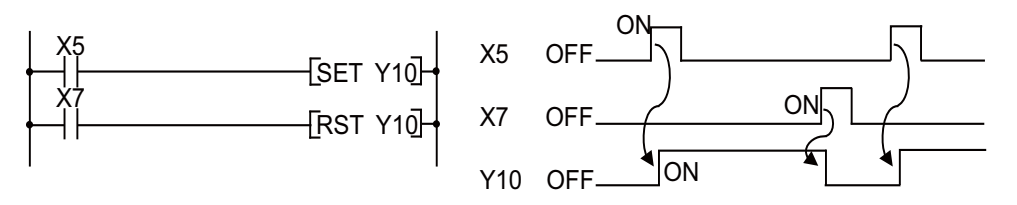

Device status does not change when SET input is OFF.

#### **Arithmetic errors**

There are no arithmetic errors associated with the SET instruction.

7.3 Output Instructions

## **Program example**

When X8 is turned ON, Y8B is set (turned ON); when X9 is turned ON, Y8B is reset (turned OFF).

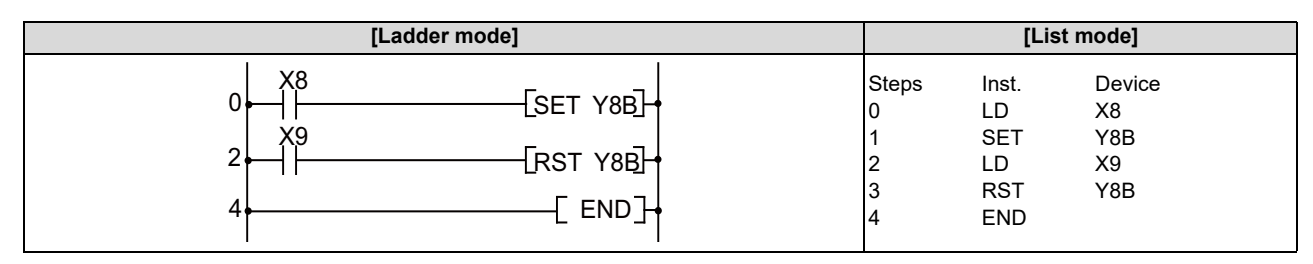

When X8 is turned ON, D0 bit5 (b5) is turned to 1; when X9 is turned ON, D0 bit5 (b5) is turned to 0.

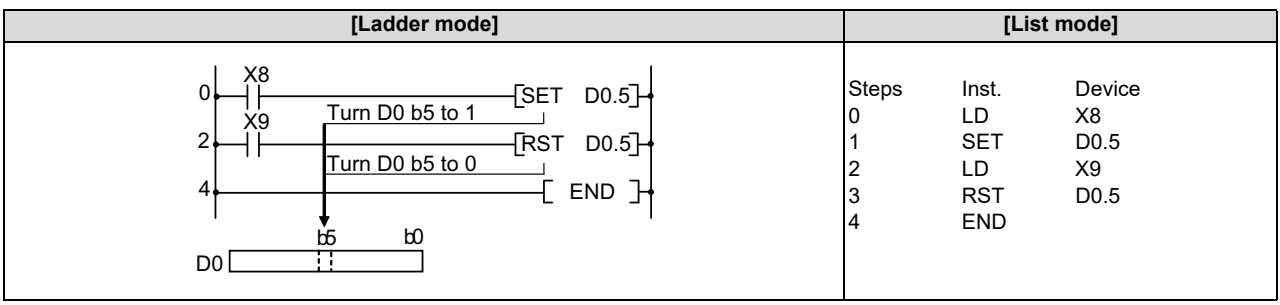

## **M800V/M80V Series PLC Programming Manual (1/2)**

**7 Basic Instructions**

7.3 Output Instructions

## **RST: Resetting devices**

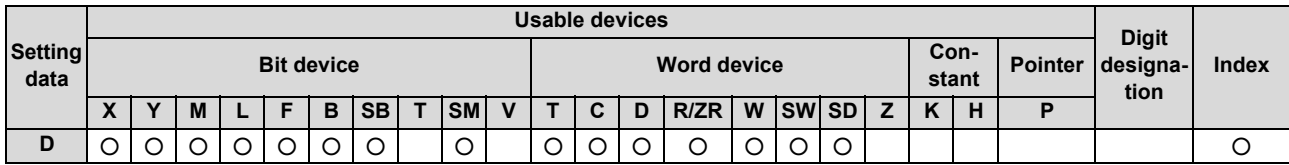

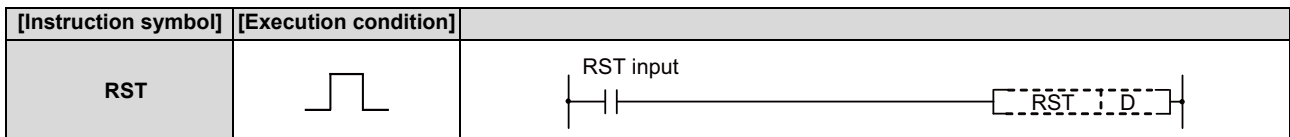

## **Setting data**

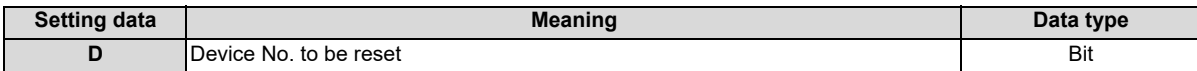

#### **Functions**

Designated devices respond as follows when RST input is turned ON:

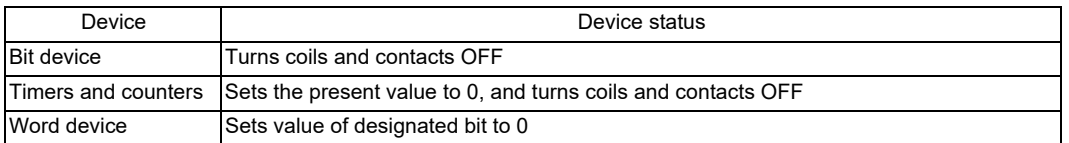

Device status does not change when RST input goes OFF

## **Arithmetic errors**

There are no arithmetic errors associated with the RST instruction.

7.3 Output Instructions

## **Program example**

Reset of 100 ms retentive timer and counter is executed.

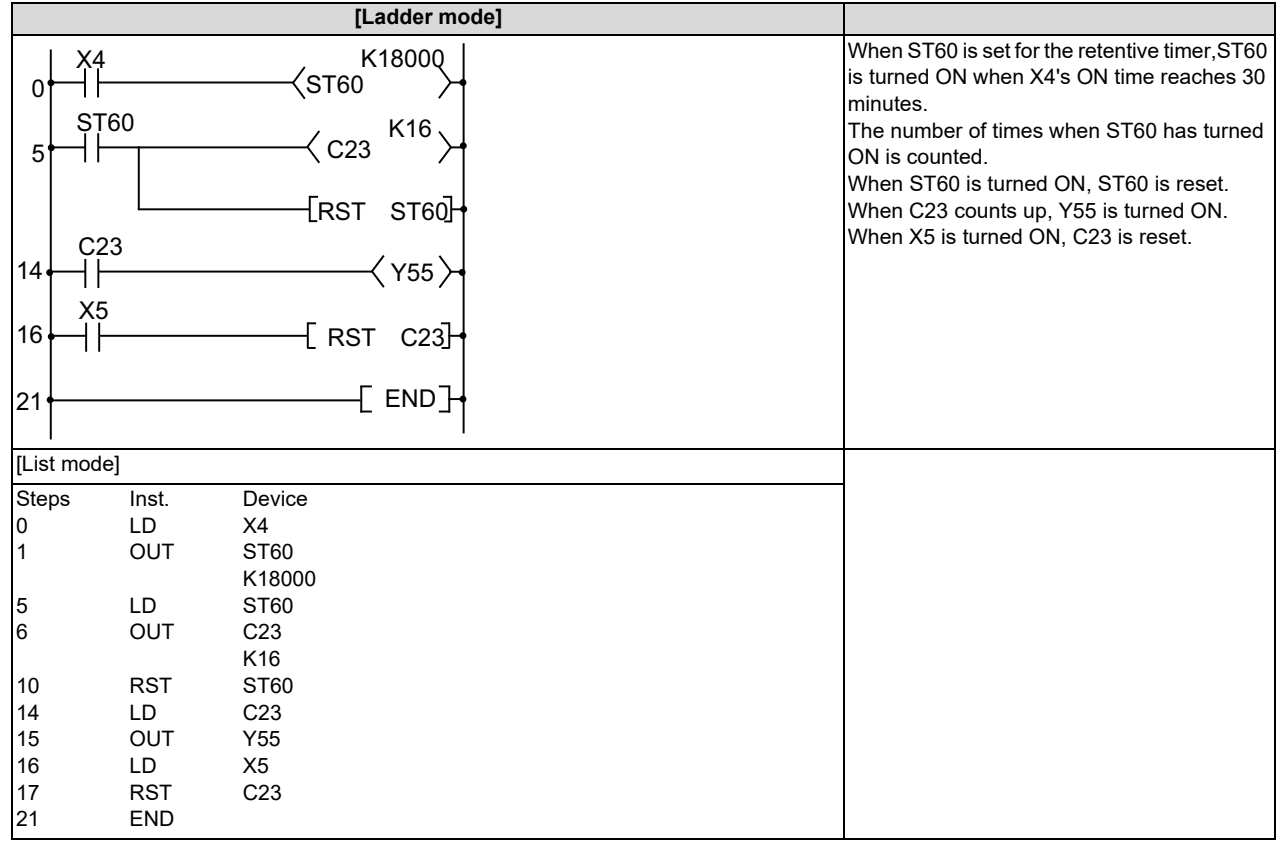

#### **M800V/M80V Series PLC Programming Manual (1/2)**

**7 Basic Instructions**

7.3 Output Instructions

## **PLS, PLF: Pulse (1 scan ON)**

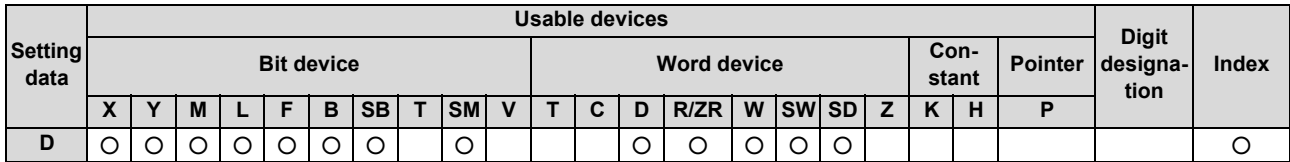

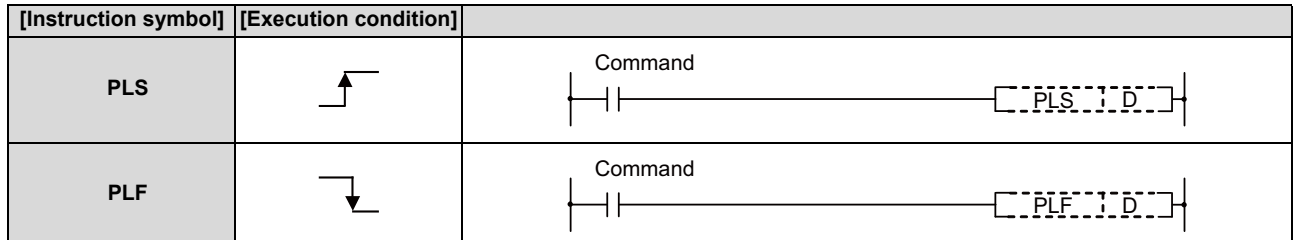

#### ■ Setting data

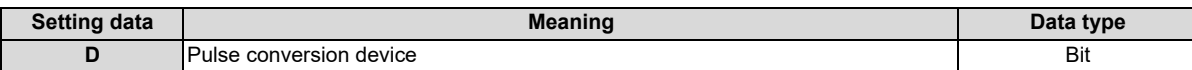

#### **Functions**

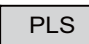

 When PLS instruction is turned OFF to ON, the designated device is turned ON for 1 scan; otherwise (ON to ON, ON to OFF, or OFF to OFF), the designated device is turned OFF.

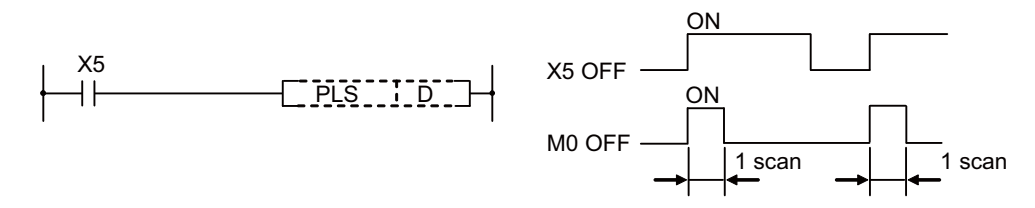

- If the RUN key switch is changed from RUN to STOP after the execution of the PLS instruction, the PLS instruction will not be executed again even if the switch is set back to RUN. PLS instruction will be executed if the PLS instruction has been ON when the power was turned ON.
- When a latch relay (L) is specified for the PLS instruction, switching power OFF with the latch relay (L) ON and then switching it ON again executes the specified device's 1scan ON.

7.3 Output Instructions

PLF

 When PLF instruction is turned ON to OFF, the designated device is turned ON for 1 scan; otherwise (OFF to OFF, OFF to ON, or ON to ON), the designated device is turned OFF.

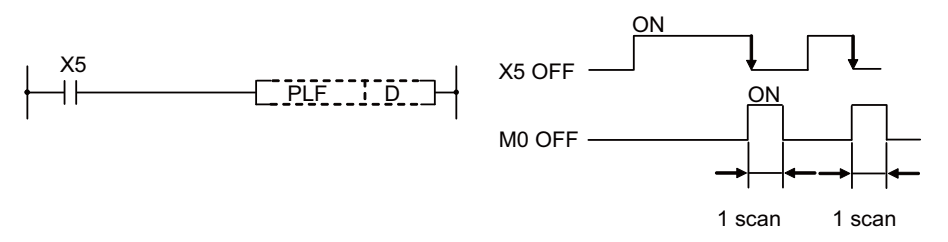

• If the RUN key switch is changed from RUN to STOP after the execution of the PLF instruction, the PLF instruction will not be executed again even if the switch is set back to RUN.

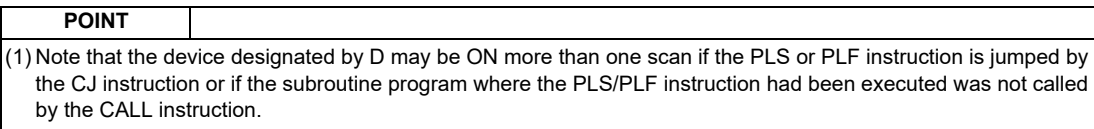

#### **Arithmetic errors**

There are no arithmetic errors associated with the PLS or PLF instructions.

#### **Program example**

The following program executes the PLS instruction when X9 goes ON.

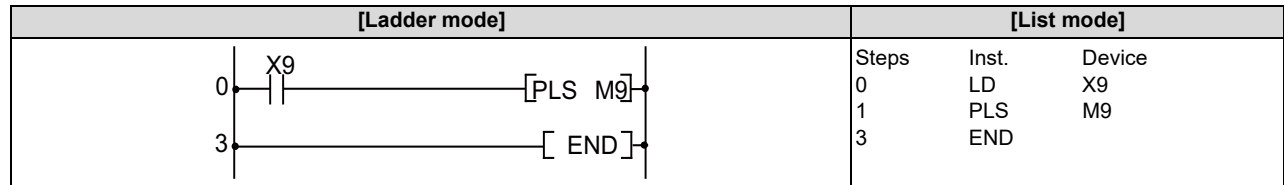

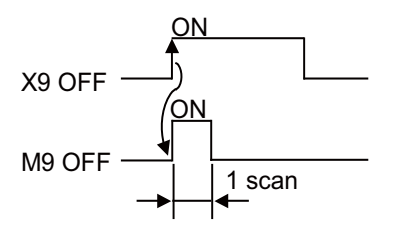

The following program executes the PLF instruction when X9 goes OFF.

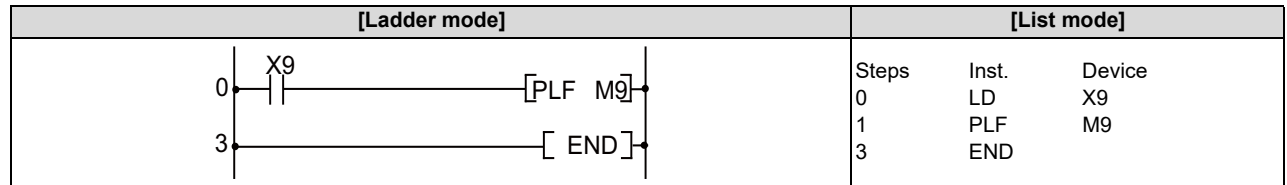

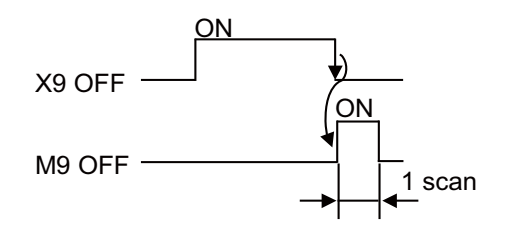

#### **M800V/M80V Series PLC Programming Manual (1/2)**

**7 Basic Instructions**

7.3 Output Instructions

## **FF: Reversing the operation result**

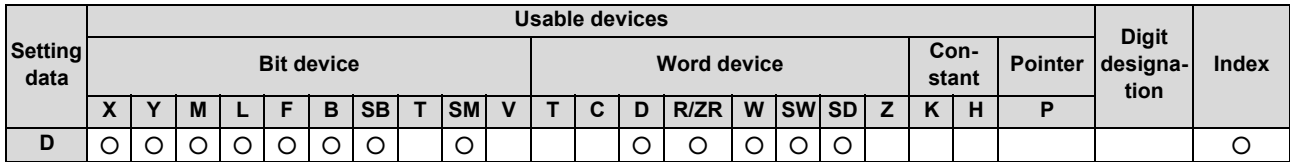

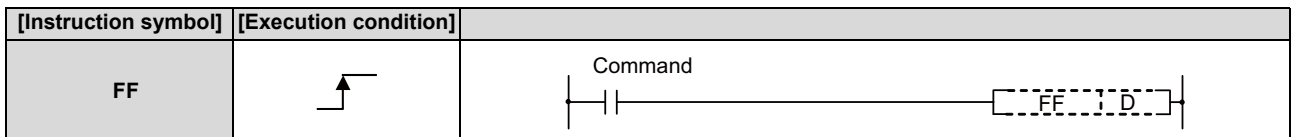

## **Setting data**

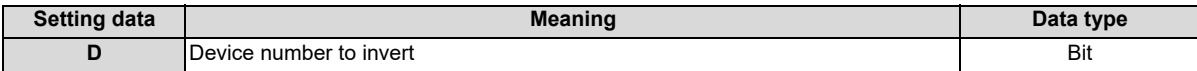

#### **Functions**

The status of the device designated by (D) is inverted when the inversion command goes from OFF to ON.

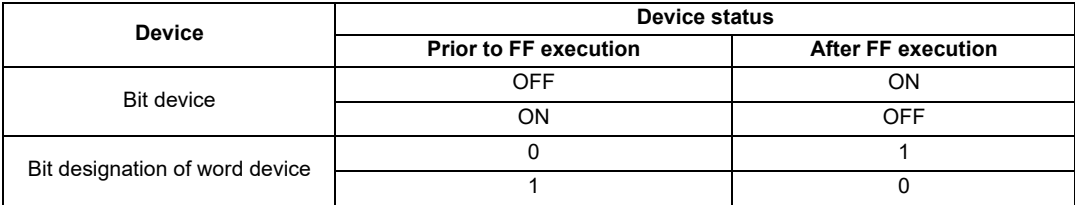

#### **Arithmetic errors**

There are no arithmetic errors associated with the FF instruction.

## **Program example**

The following program inverts the output of Y10 when X9 goes ON.

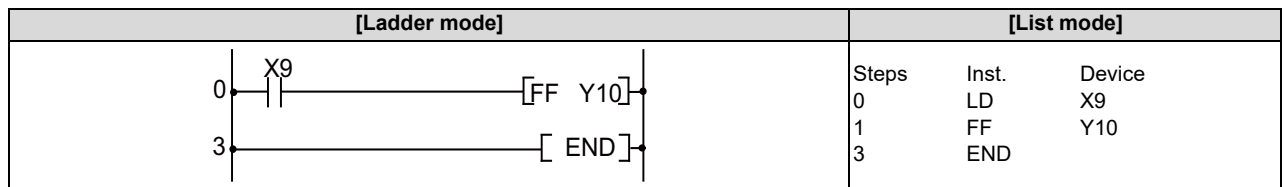

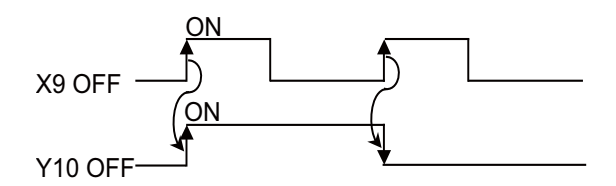

The following program reverses b10 (bit 10) of D10 when X0 goes ON

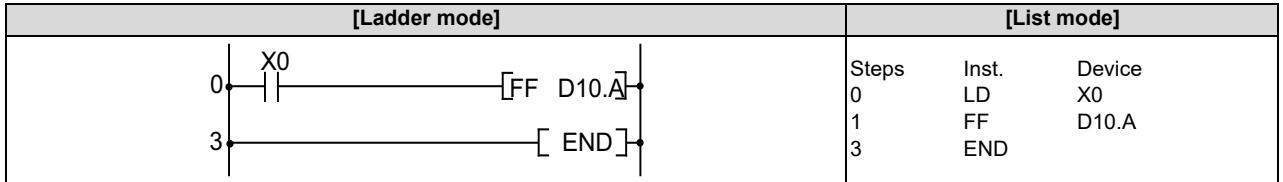

7.4 Shift Instructions

# **7.4 Shift Instructions**

## **SFT, SFTP: Device shift**

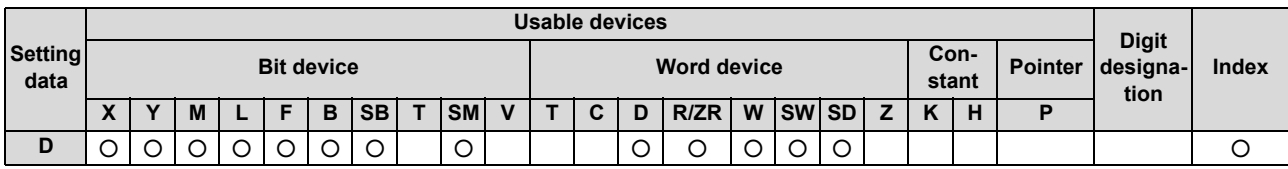

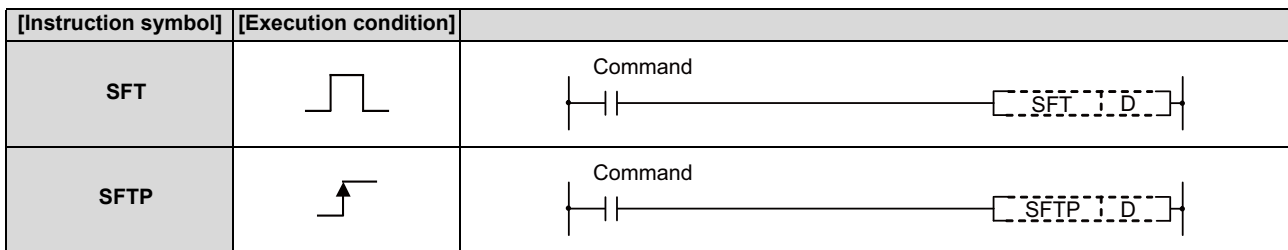

## ■ Setting data

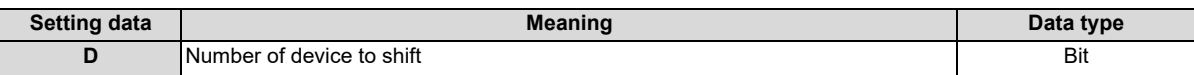

## **Functions**

## **[When bit device is used]**

 Shifts to a device designated by (D) the ON/OFF status of the device immediately prior to the one designated, and turns the prior device OFF.

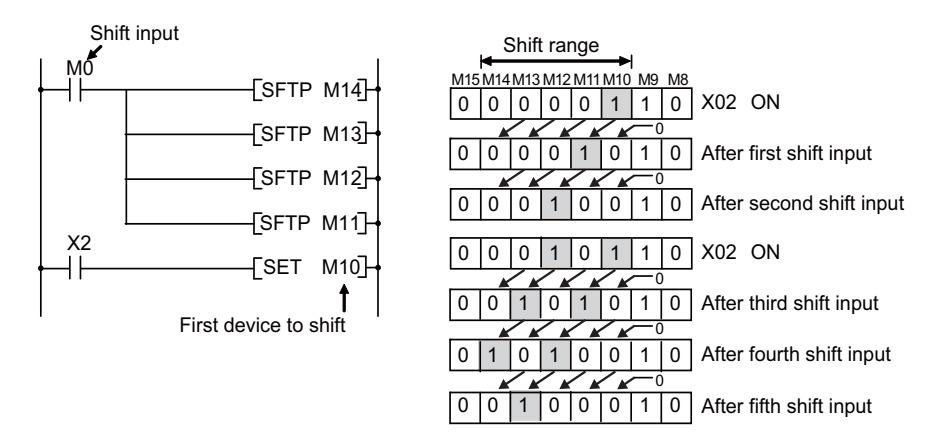

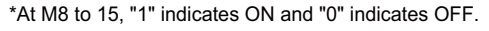

For example, if M11 has been designated by the SFT instruction, when the SFT instruction is executed, it will shift the ON/ OFF status of M10 to M11, and turn M10 OFF.

- Turn the first device to be shifted ON with the SET instruction.
- When the SFT and SFTP are to be used consecutively, the program starts from the device with the larger number.

7.4 Shift Instructions

#### **[When word device bit designation is used]**

 Shifts to a bit in the device designated by (D) the 1/0 status of the bit immediately prior to the one designated, and turns the prior bit to 0.

For example, if D0.5 (bit 5 [b5] of D0) has been designated by the SFT instruction, when the SFT instruction is executed, it will shift the 1/0 status of b4 of D0 to b5, and turn b4 to 0.

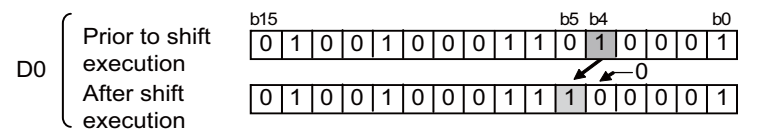

## **Arithmetic errors**

There are no arithmetic errors associated with the SFT(P) instruction.

#### **Program example**

The following program shifts Y57 to Y5B when X8 goes ON.

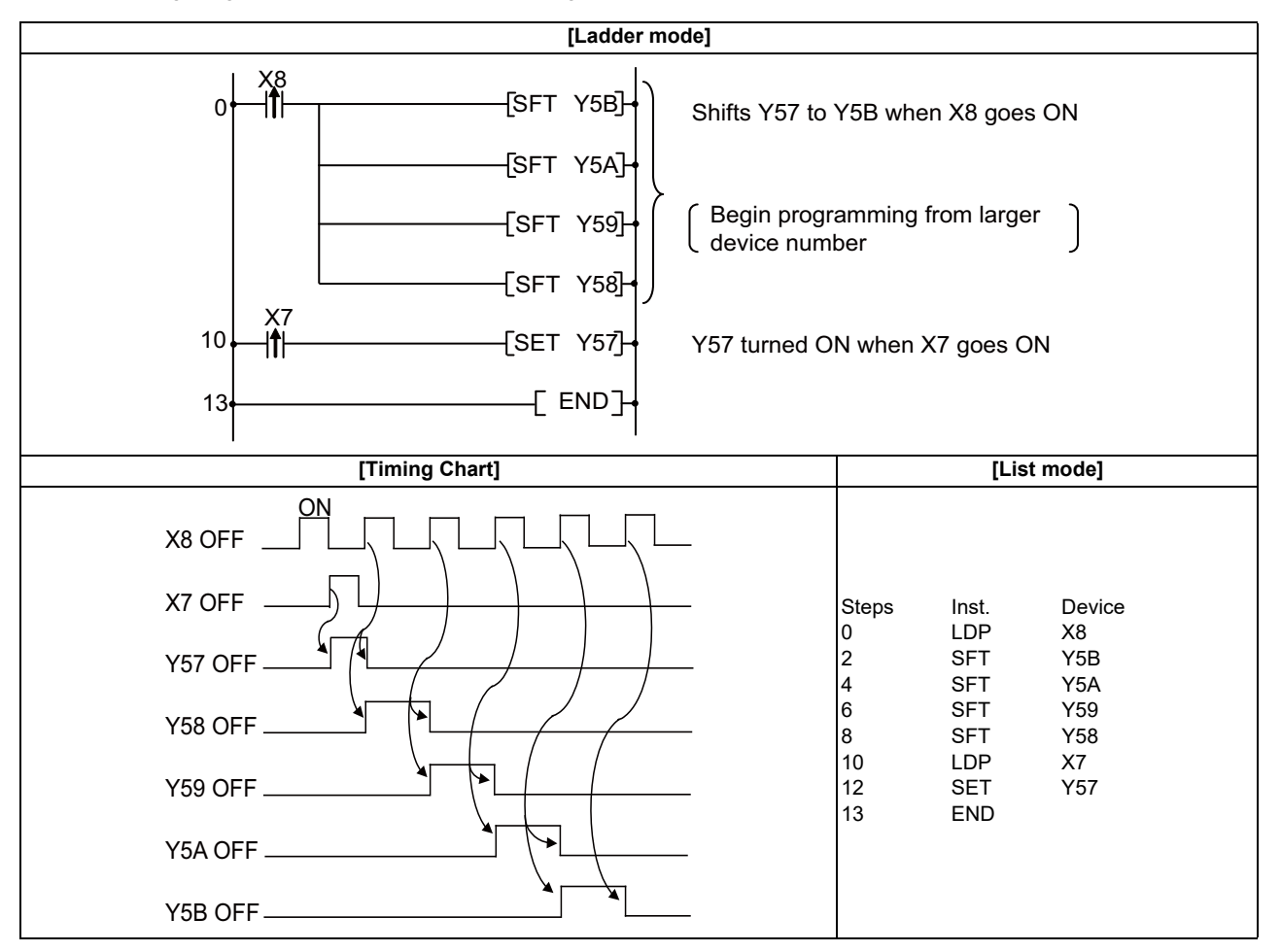

7.5 Master Control Instructions

# **7.5 Master Control Instructions**

## **MC, MCR: Setting and resetting the master control**

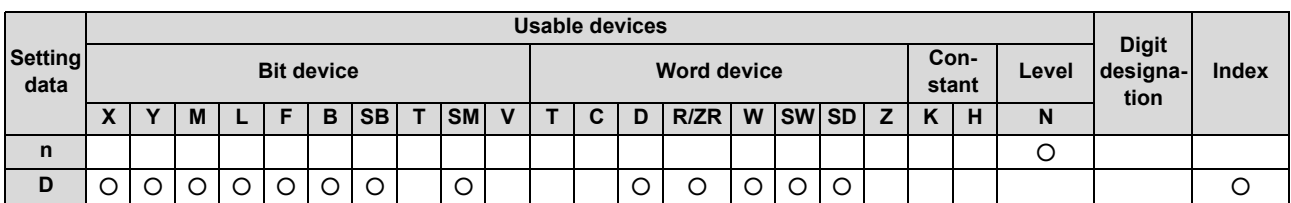

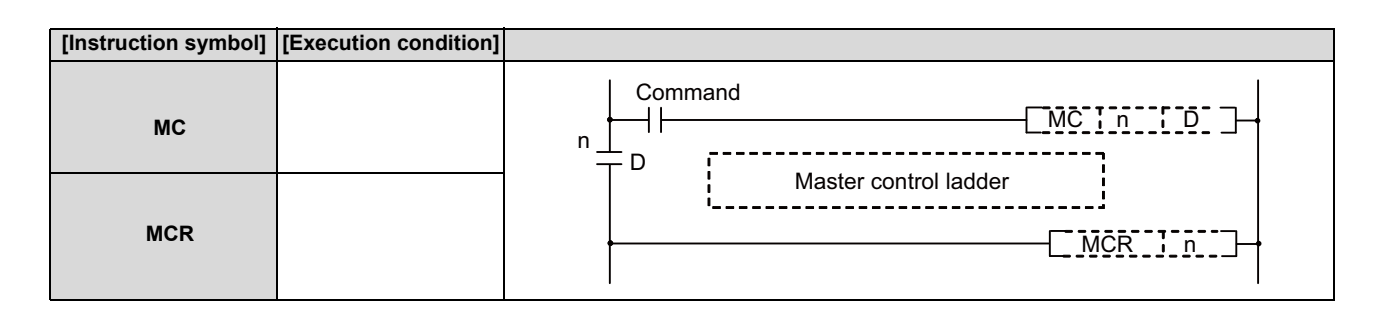

## ■ Setting data

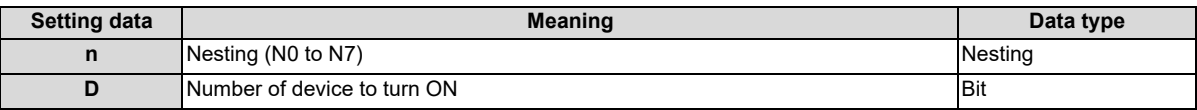

## ■ Functions

 The master control instruction is used to enable the creation of highly efficient ladder switching sequence programs, through the opening and closing of a common bus for ladders.

A ladder using the master control would look as shown below:

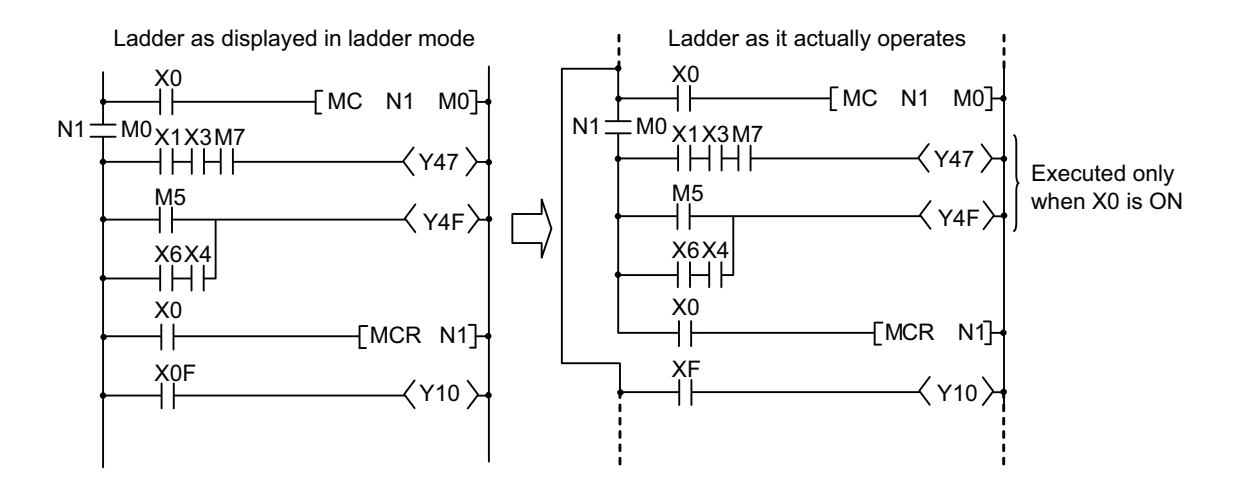

7.5 Master Control Instructions

MC

 If the ON/OFF command of the MC instruction is ON when master control is commenced, the operation result between the MC instruction and MCR instruction will be exactly as the instruction (ladder) shows.

If the MC ON/OFF instruction is OFF, the operation result between MC and MCR instructions will be as follows:

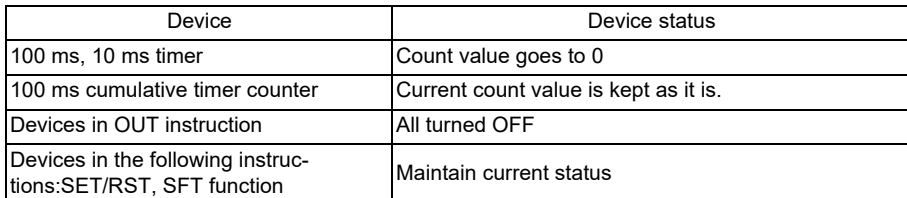

• Nesting can be used up to 8 times (N0 to 7).

When the nesting is used, the nesting number that follows "N" is used in ascending order to execute the MC instruction, while the number is used in descending order to execute the MCR instruction.

- Regardless of the MC instruction's ON/OFF state, scan between MC instruction and MCR instruction can be executed.
- MC instruction can be used as many times as you wish within one scan by changing devices in the destination D.
- When MC instruction is ON, coil of the device specified in the destination turns ON.
- When there is an instruction which does not require any contact instructions (such as FOR, NEXT, or JMP instruction) in the ladder using the master control, the instruction is executed regardless of the execution command of the MC instruction.

**MCR** 

- This is the instruction for recovery from the master control, and indicates the end of the master control range of operation.
- Specified nesting number that following "N" and after are cleared.

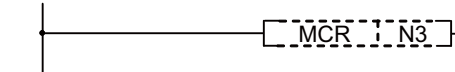

 $MCR$   $\frac{NCR}{N3}$   $\rightarrow$  N3 to N7 master control<br>is cleared

#### **Arithmetic errors**

There are no arithmetic errors associated with the MC or MCR instructions.

7.5 Master Control Instructions

#### **Program example**

The master control instruction can be used in nesting.

The different master control regions are distinguished by nesting (N).

Nesting can be used from N0 through N7.

The use of nesting enables the creation of ladders which successively limit the execution condition of the program. A ladder using nesting would appear as shown below:

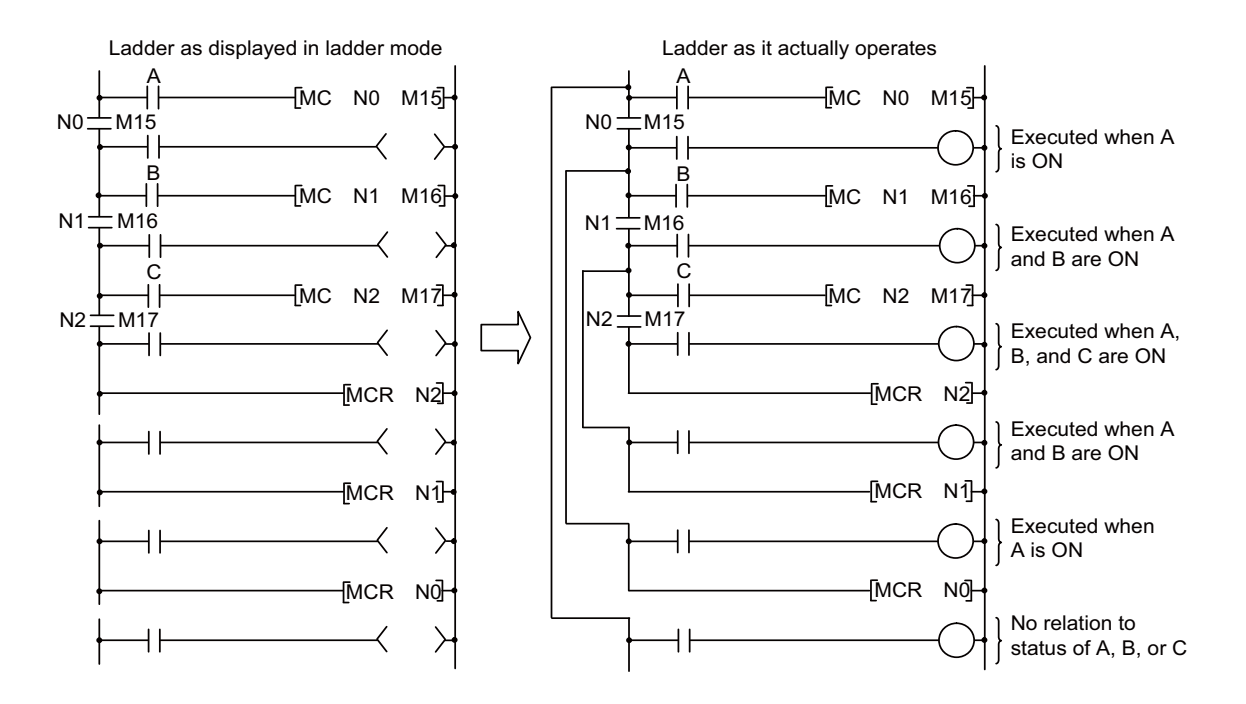

**7 Basic Instructions** 7.6 Other Instructions

## **7.6 Other Instructions**

## **NOP, NOPLF, PAGE n: No operation**

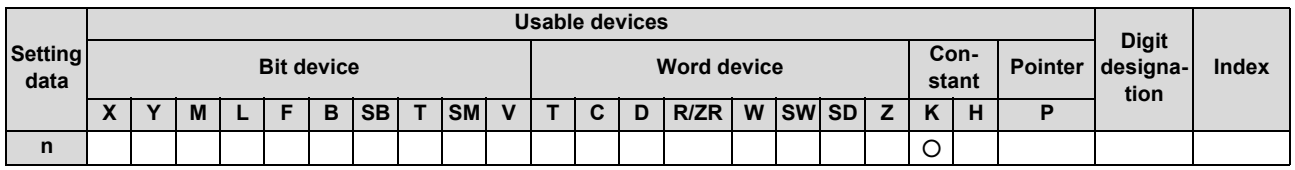

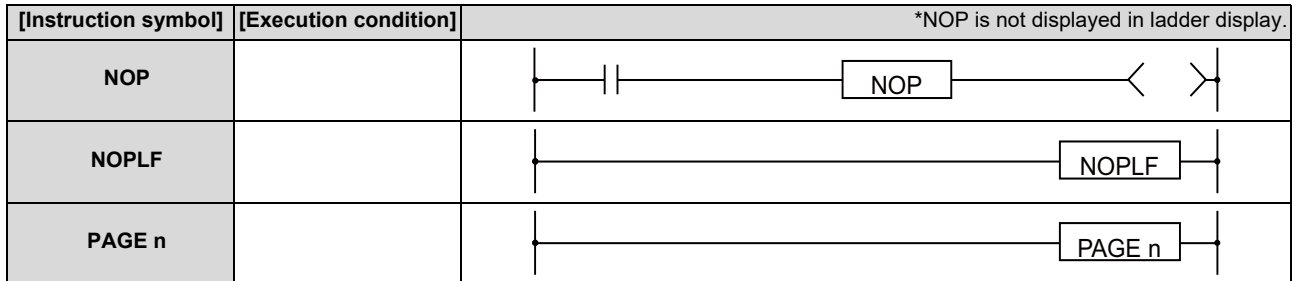

## **Functions**

NOP

- Since this is the instruction that does not involve processing, it has no effect on the operations up to that point.
- The NOP instruction is used in the following cases:
	- To insert space for sequence program debugging.
	- To delete an instruction without having to change the number of steps. (Replace the instruction with NOP)
	- To temporarily delete an instruction.

NOPLF

- Since this is the instruction that does not involve processing, it has no effect on the operations up to that point.
- The NOPLF instruction is used when printing from a peripheral device to force a page change at any desired location. (a) When printing ladders
	- A page break will be inserted between ladder blocks with the presence of the NOPLF instruction.
	- The ladder cannot be displayed correctly if an NOPLF instruction is inserted in the midst of a ladder block. Do not insert an NOPLF instruction in the midst of a ladder block.

(b) When printing instruction lists

- The page will be changed after the printing of the NOPLF instruction.
- See the Operating Manual for the peripheral device in use for more information regarding printouts from peripheral devices.

7.6 Other Instructions

PAGE n

- Since this is the instruction that does not involve processing, it has no effect on the operations up to that point.
- Programs after PAGEn instruction are controlled as 0 step and after of the specified n-th page. (Peripheral device display, printers, etc.)
- If there is no PAGEn instruction, processing begins from page 0.

#### **Arithmetic errors**

There are no errors associated with the NOP, NOPLF, or PAGE instructions.

## **Program example**

#### **[NOP]**

Contact closed: Deletes AND or ANI instruction

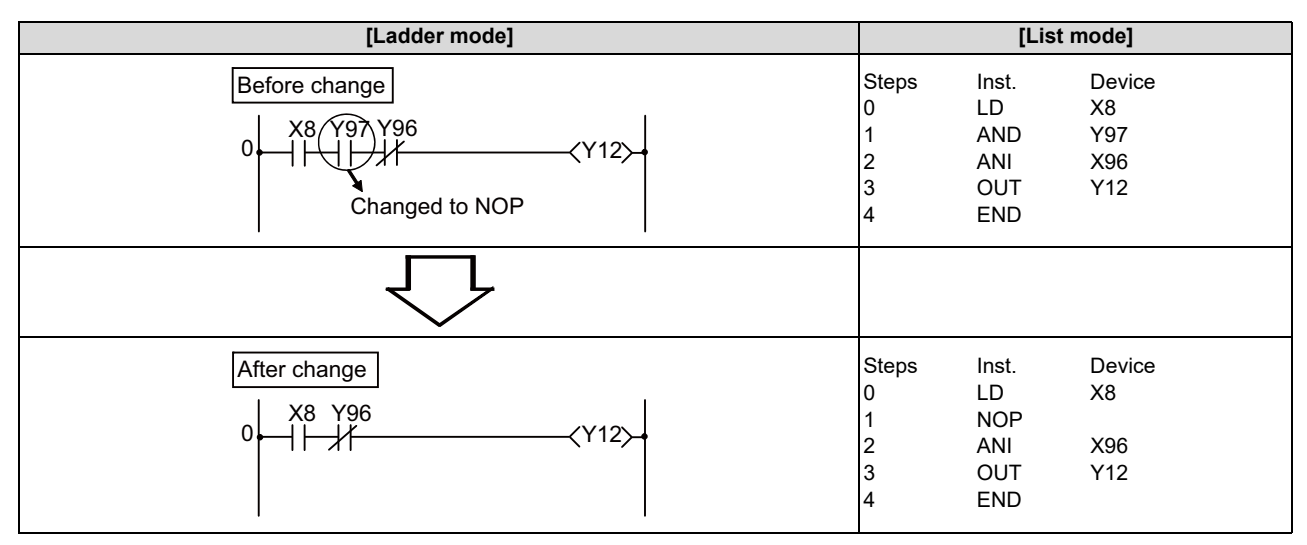

Contact closed: LD, LDI changed to NOP

(Note carefully that changing the LD and LDI instructions to NOP completely changes the nature of ladder.)

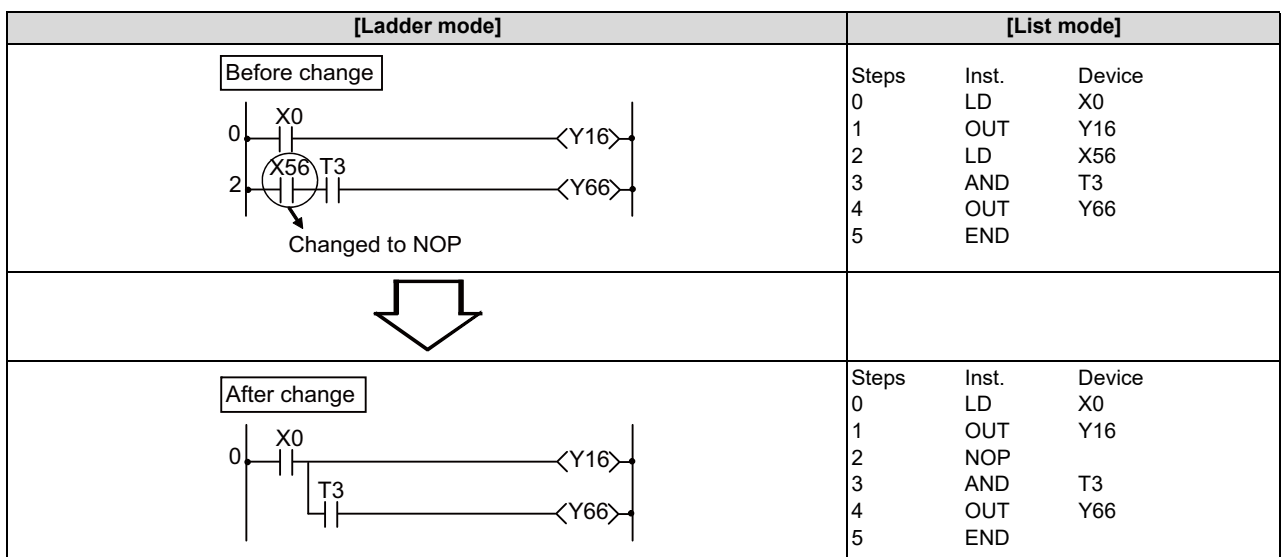

7.6 Other Instructions

## **[NOPLF]**

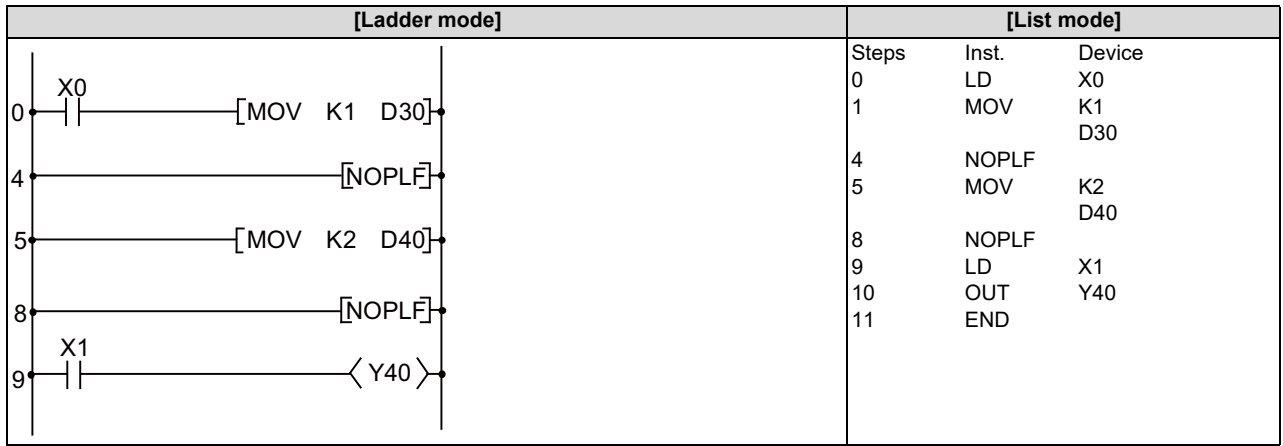

Printing the ladder will result in the following:

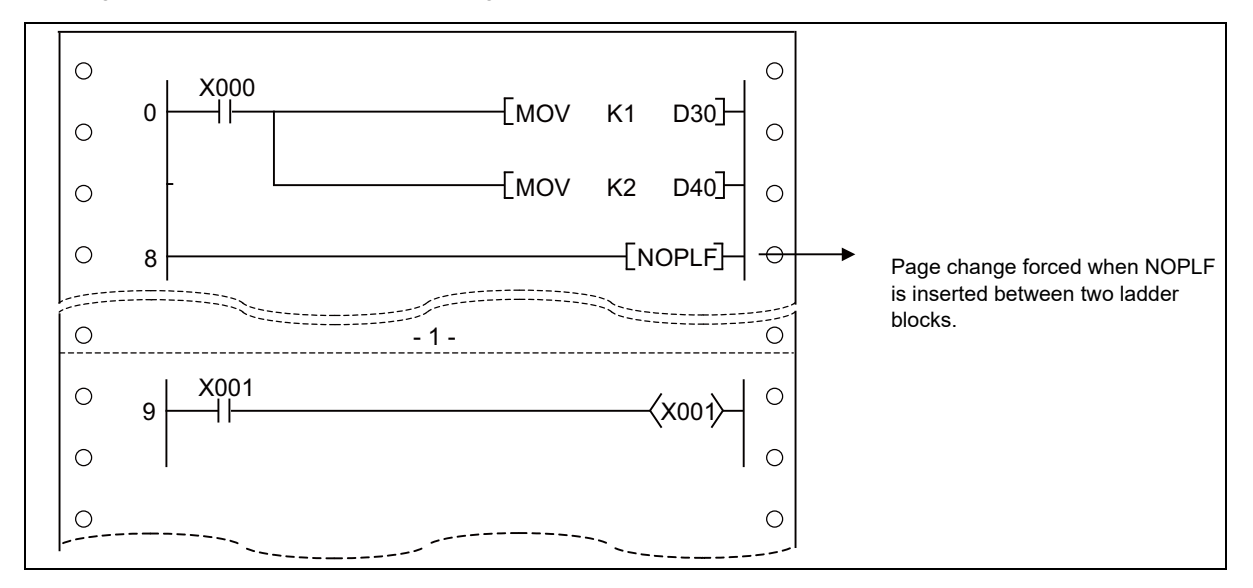

## **[PAGE n]**

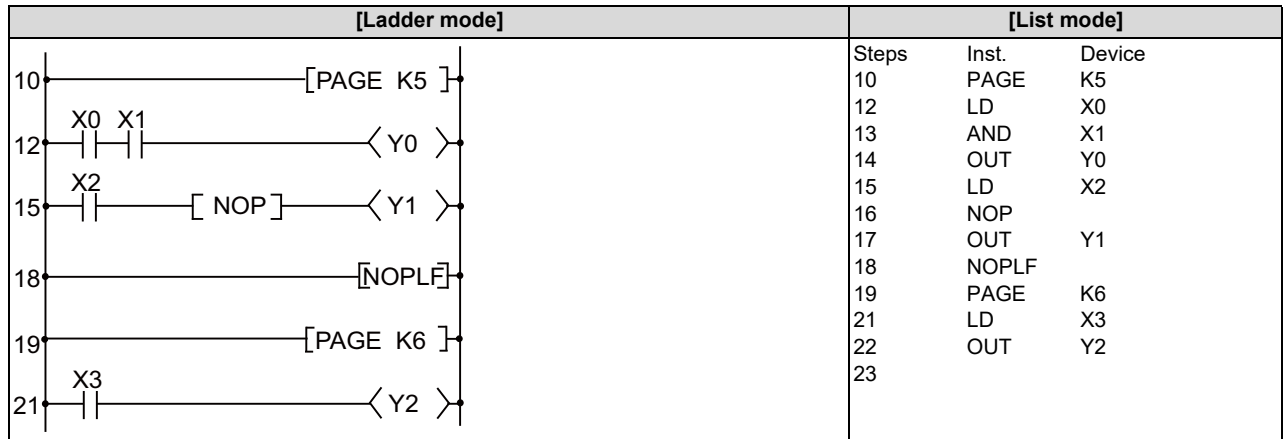
**7 Basic Instructions** 7.6 Other Instructions

# **Function Instructions**

The function instruction includes the following types.

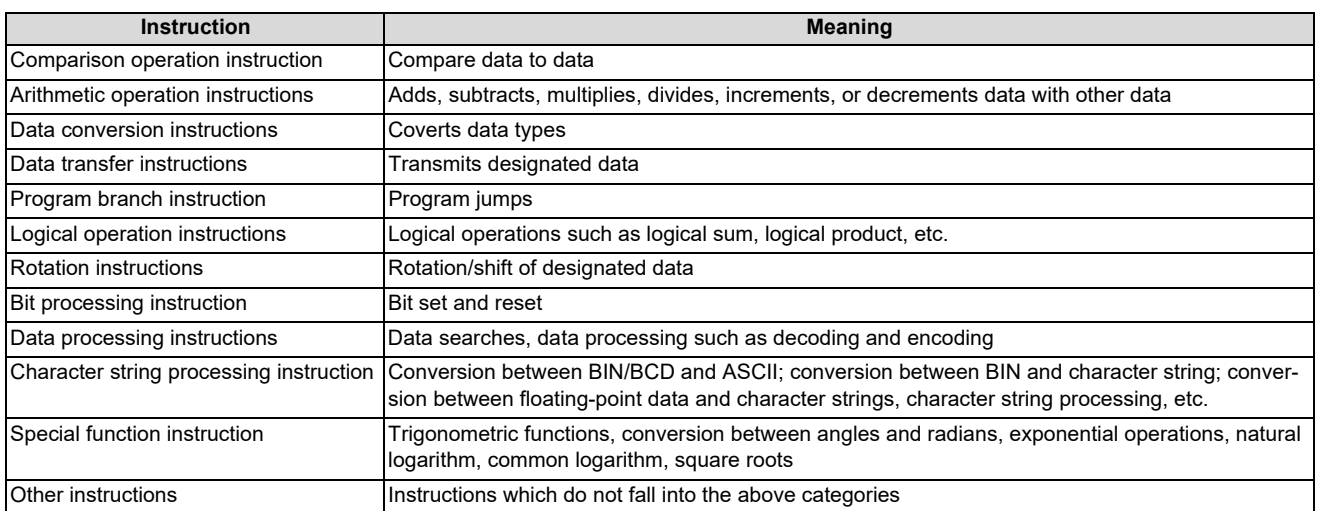

8.1 Comparison Operation Instructions

# **8.1 Comparison Operation Instructions**

# **=, <>, >, <=, <, >=: 16-bit data comparison**

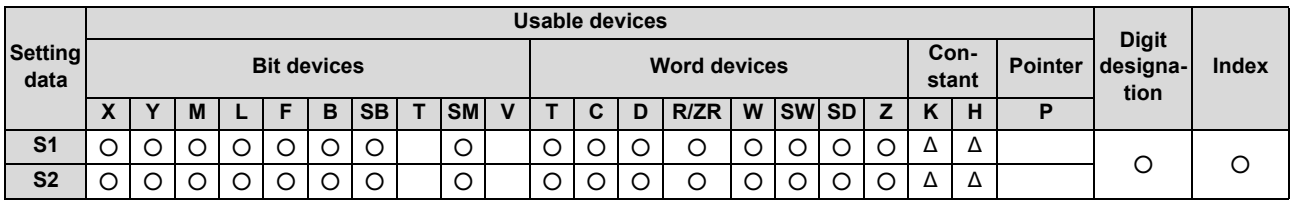

Δ: S1 and S2 cannot be specified as constant at the same time.

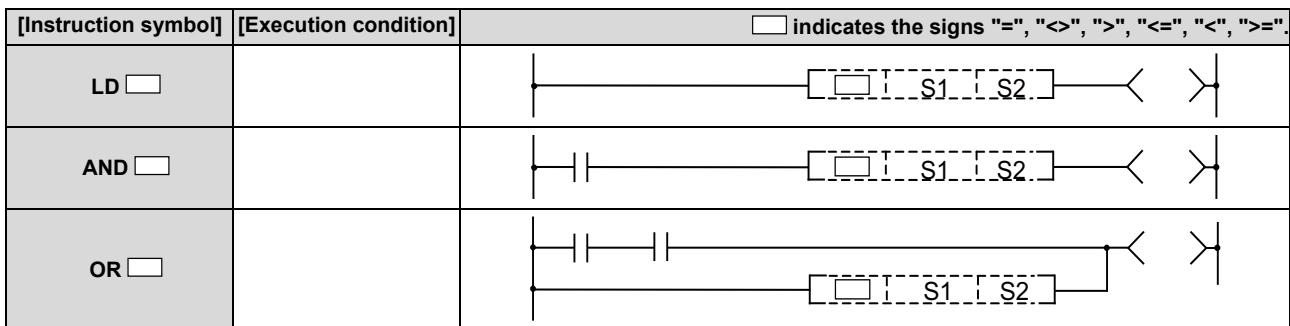

# ■ Setting data

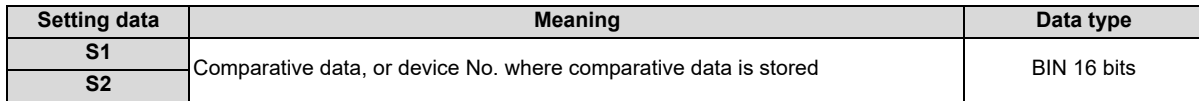

# **Functions**

- Treats BIN 16-bit data from device designated by (S1) and BIN 16-bit data from device designated by (S2) as an A contact, and performs comparison operation.
- The results of the comparison operations for the individual instructions are as follows:

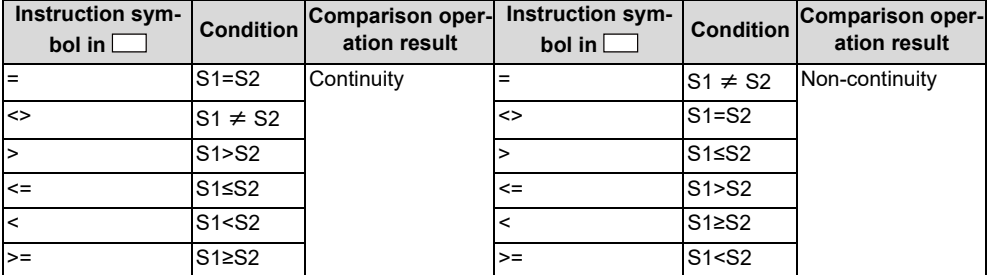

 When the hexadecimal constants have been set to S1 or S2 and the highest bit (b15) of the value is "1" (in other words, the value is any of "8" to "F"), the value is regarded as a negative number of the BIN value and compared.

# ■ Operation errors

There are no arithmetic errors associated with the "=", "<>", ">", "<=", "<", or ">=" instructions.

8.1 Comparison Operation Instructions

#### **Program example**

The following program compares the data at X0 to XF with the data at D3, and turns Y33 ON if the data is identical.

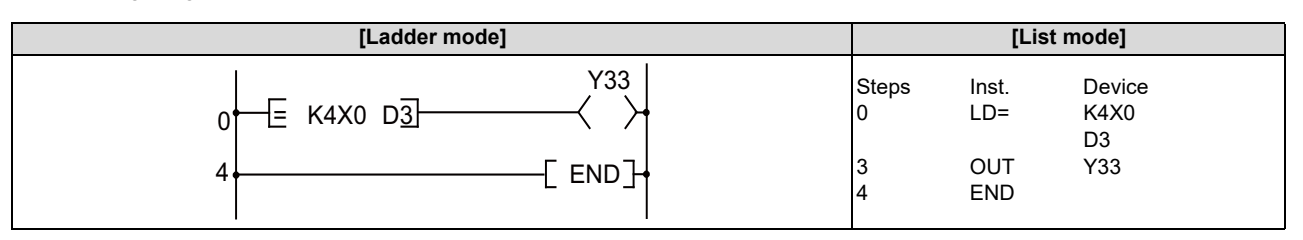

 The following program compares BIN value K100 to the data at D3, and establishes continuity if the data in D3 is something other than 100.

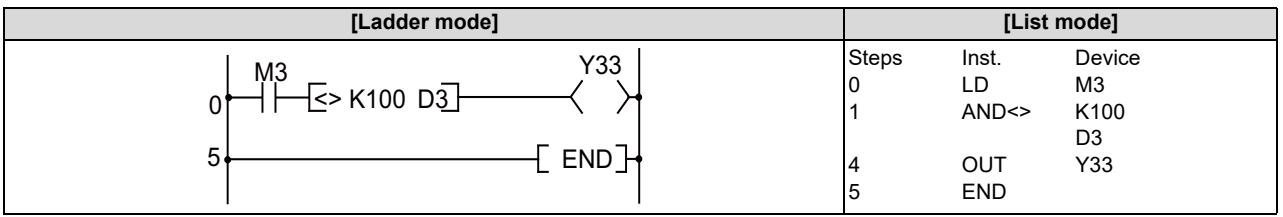

 The following program compares BIN value K100 to the data at D3, and establishes continuity if the D3 data is less than 100.

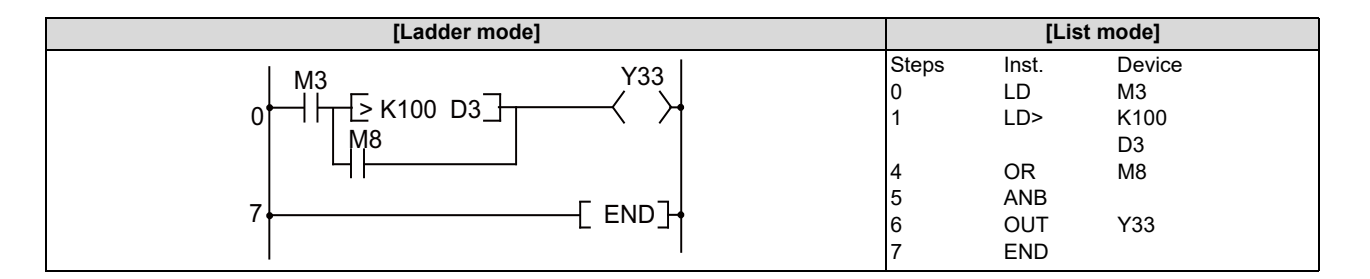

 The following program compares the data in D0 and D3, and if the data in D0 is equal to or less than the data in D3, establishes continuity.

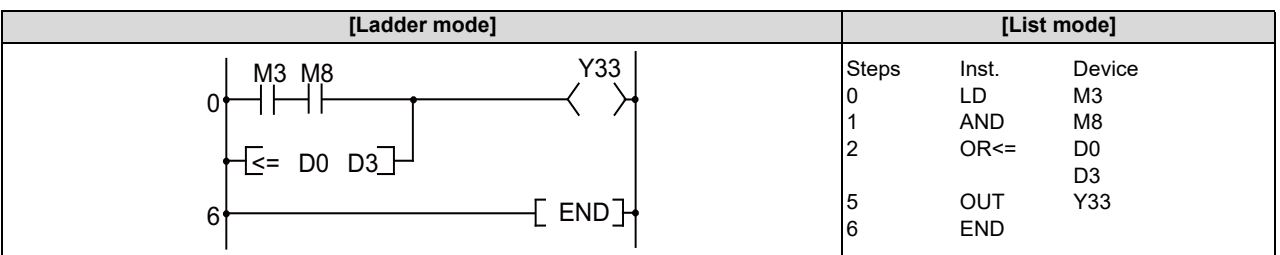

#### **M800V/M80V Series PLC Programming Manual (1/2)**

#### **8 Function Instructions**

8.1 Comparison Operation Instructions

#### **D=, D<>, D>, D>=, D<, D>=: 32-bit data comparison**

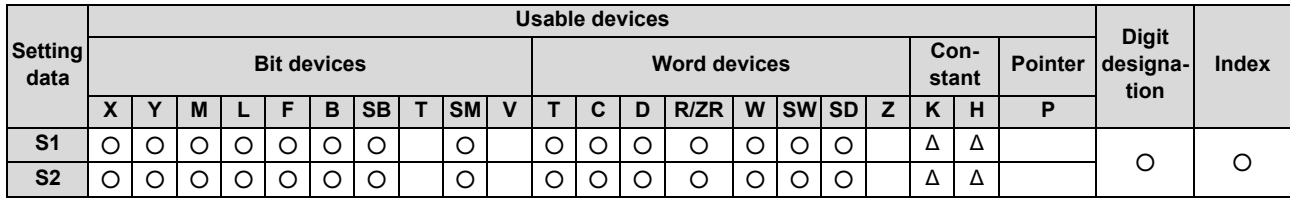

Δ: S1 and S2 cannot be specified as constant at the same time.

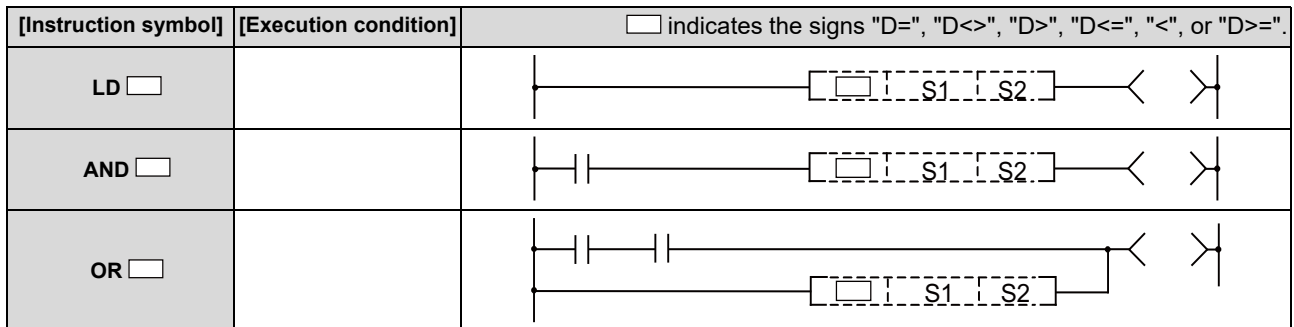

#### ■ Setting data

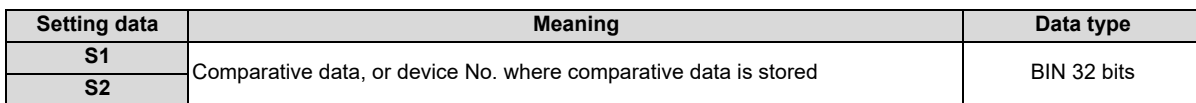

# **Functions**

- Treats BIN 32-bit data from device designated by (S1) and BIN 32-bit data from device designated by (S2) as an A contact, and performs comparison operation.
- The results of the comparison operations for the individual instructions are as follows:

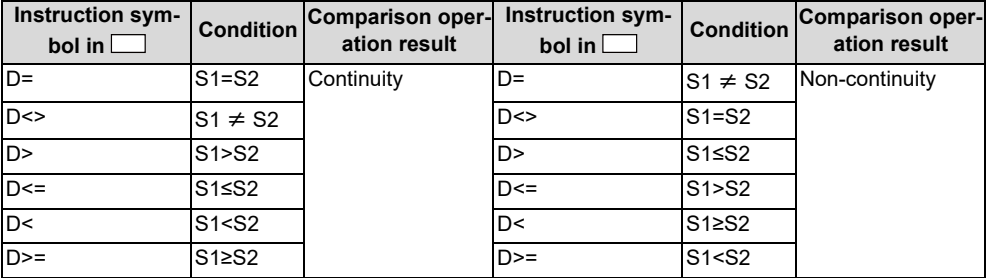

 When the hexadecimal constants have been set to S1 or S2 and the highest bit (b31) of the value is "1" (in other words, the value is any of "8" to "F"), the value is regarded as a negative number of the BIN value and compared.

### ■ Operation errors

There are no arithmetic errors associated with the instructions "D=", "D<>", "D>", "D<=", "D<", or "D>=".

8.1 Comparison Operation Instructions

#### **Program example**

 The following program compares the data at X0 to X1F with the data at D3 and D4, and turns Y33 ON if the data is identical.

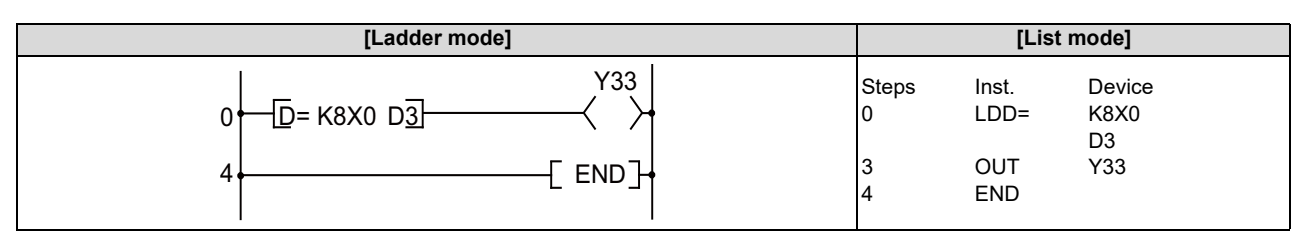

 The following program compares BIN value K38000 to the data at D3 and D4, and establishes continuity if the data in D3 and D4 is something other than 38000.

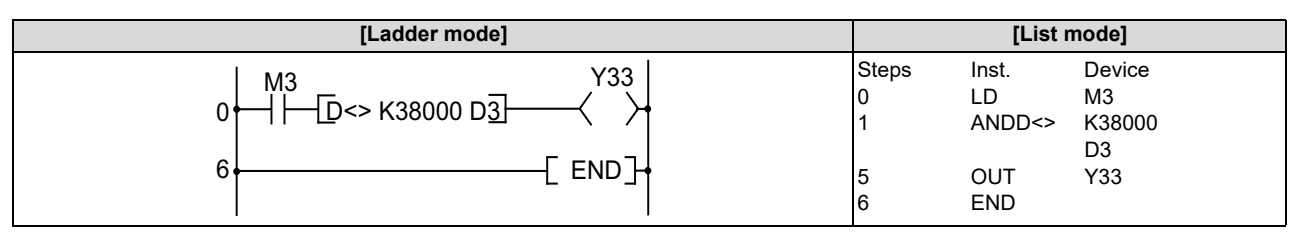

 The following program compares BIN value K-80000 to the data at D3 and D4, and establishes continuity if the data in D3 and D4 is less than -80000.

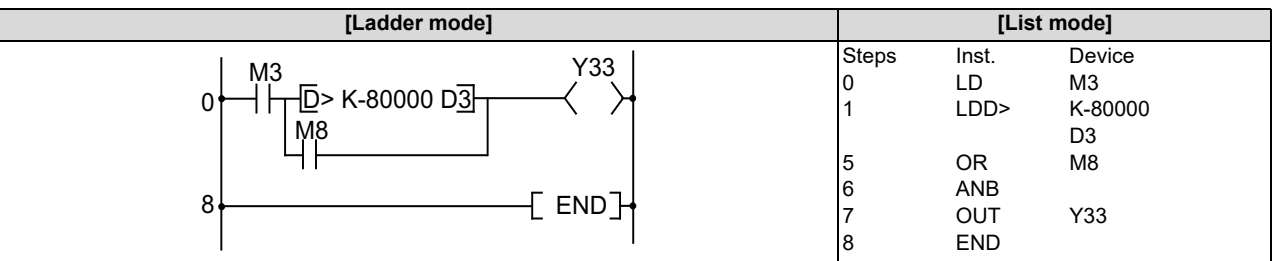

 The following program compares the data in D0 and D1 with the data in D3 and D4, and establishes continuity if the data in D0 and D1 is equal to or less than the data in D3 and D4.

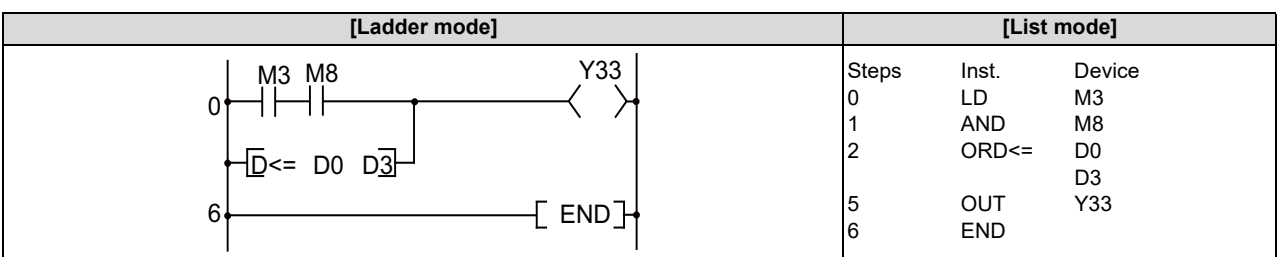

8.1 Comparison Operation Instructions

# **E=, E<>, E>, E<=, E<, E>= : Floating-point data comparison (single precision)**

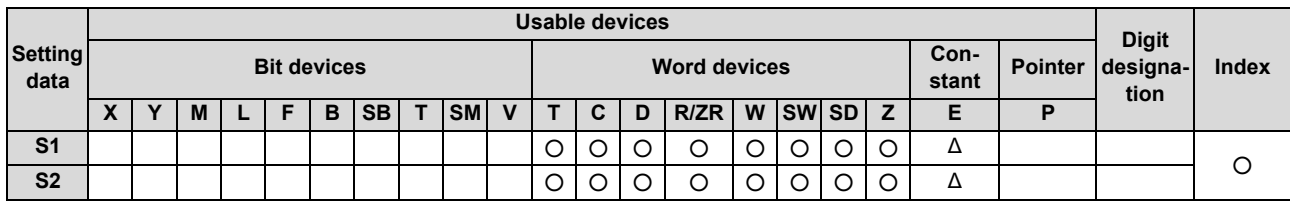

Δ: S1 and S2 cannot be specified as constant at the same time.

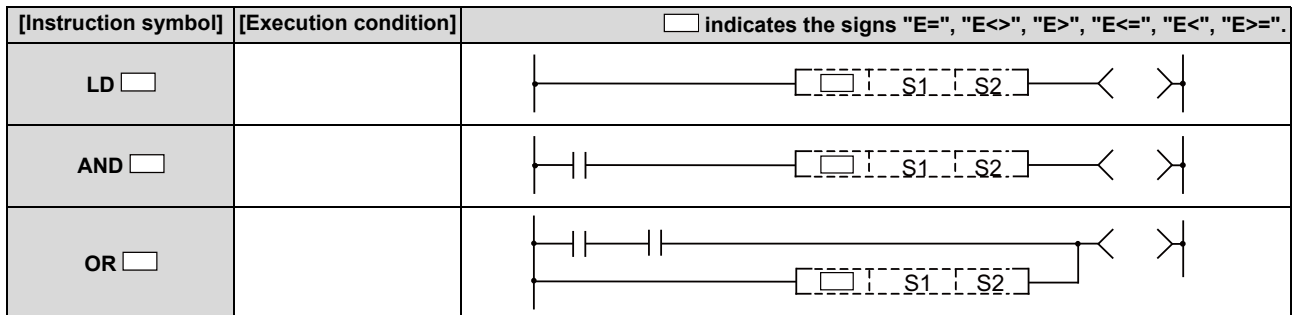

# **Setting data**

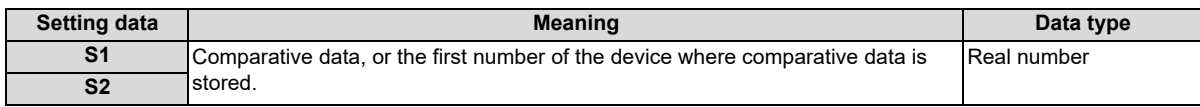

# **Functions**

- Treats 32-bit floating-point data from device designated by (S1) and 32-bit floating-point data from device designated by (S2) as an A contact, and performs comparison operation.
- The results of the comparison operations for the individual instructions are as follows:

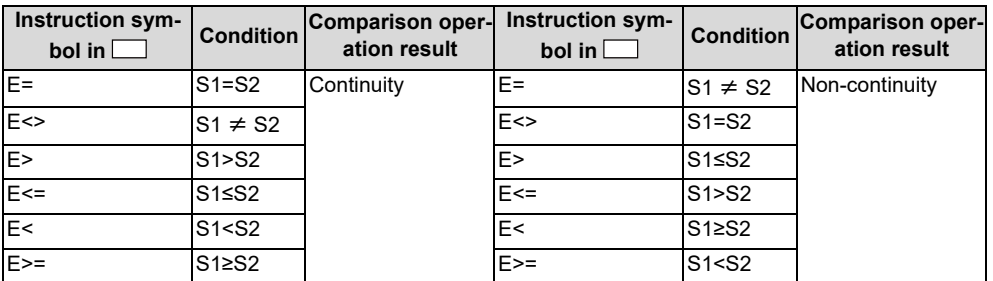

#### **POINT**

When the E= instruction is used, note that the two values may not be equal due to errors. (Example) X0 EMOV E1.23 D0 ⊣ ⊦ E\* D0 E4.56 D2 E/ D2 E4.56 D2 E= D0 D2 M0 Two values may not be equal.

When setting input values from programming tools, rounding errors may occur.

For precautions when setting input values from programming tools, refer to "[6.3.4 Single/Double-Precision Real Number](#page-125-0)  [Data"](#page-125-0).

#### **M800V/M80V Series PLC Programming Manual (1/2)**

**8 Function Instructions**

8.1 Comparison Operation Instructions

#### ■ Operation errors

- In the following cases, an arithmetic error occurs, the error flag (SM0) turns ON, and an error code is stored at SD0.
	- The designated device value is not within the following range. (Error code: 35)
	- 0,  $2^{-126}$  ≤ | Designated device value | <  $2^{128}$
	- The designated device value is "-0", unnormalized number, nonnumeric, or ±∞. (Error code: 35)

# **Program example**

 The following program compares the 32-bit floating-point real number data at D0 and D1 to the 32-bit floating-point real number data at D3 and D4.

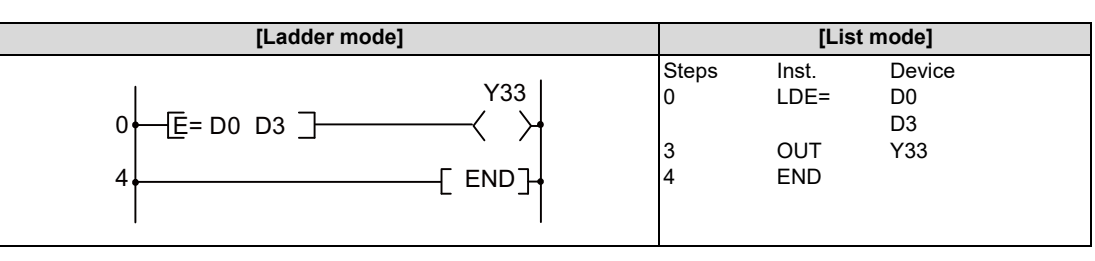

 The following program compares the floating-point real number 1.23 to the 32-bit floating-point real number data at D3 and D<sub>4</sub>

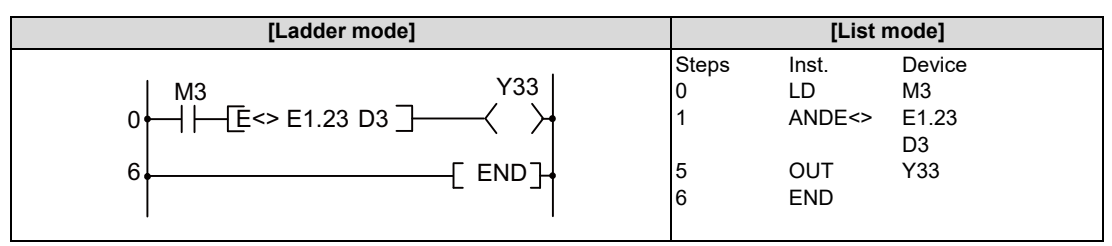

 The following program compares the 32-bit floating-point real number data at D0 and D1 to the 32-bit floating-point real number data at D3 and D4.

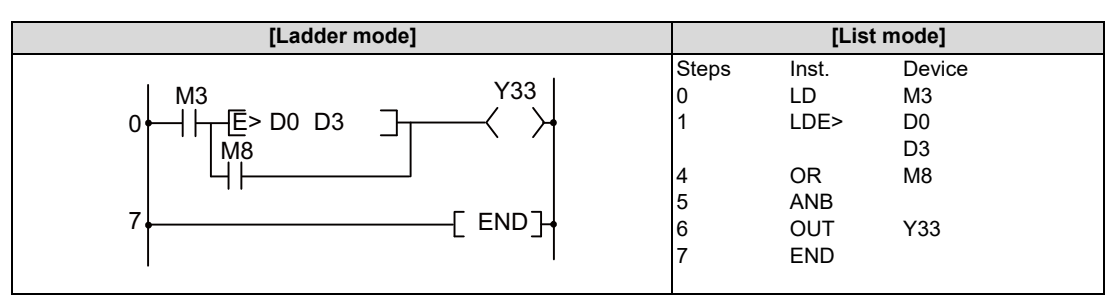

 The following program compares the 32-bit floating-point real number data at D0 and D1 to the floating-point real number 1.23.

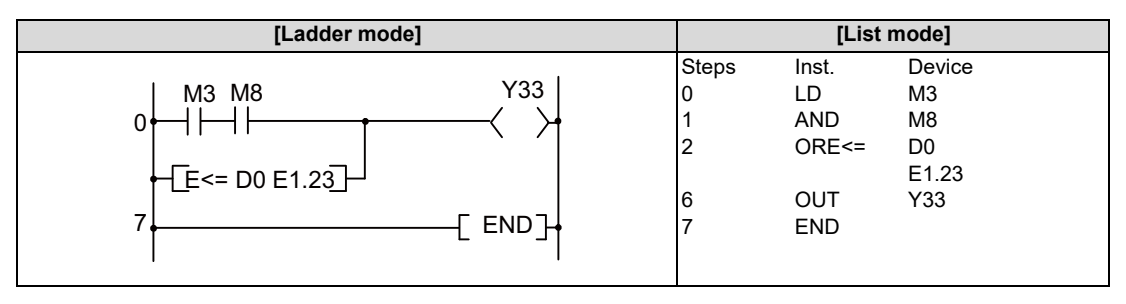

8.1 Comparison Operation Instructions

#### **ED=, ED<>, ED>, ED<=, ED<, ED>=: Floating-point data comparison (double precision)**

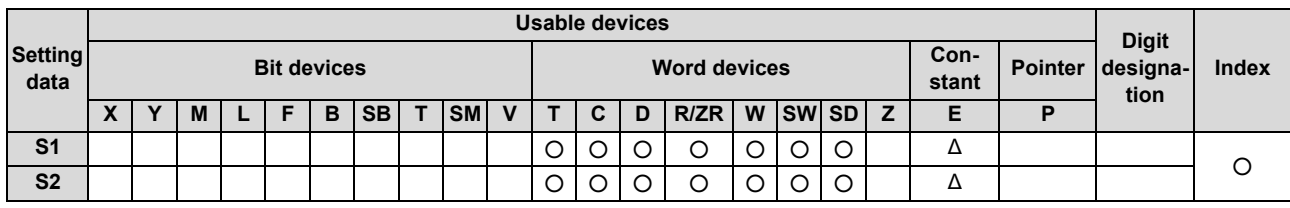

Δ: S1 and S2 cannot be specified as constant at the same time.

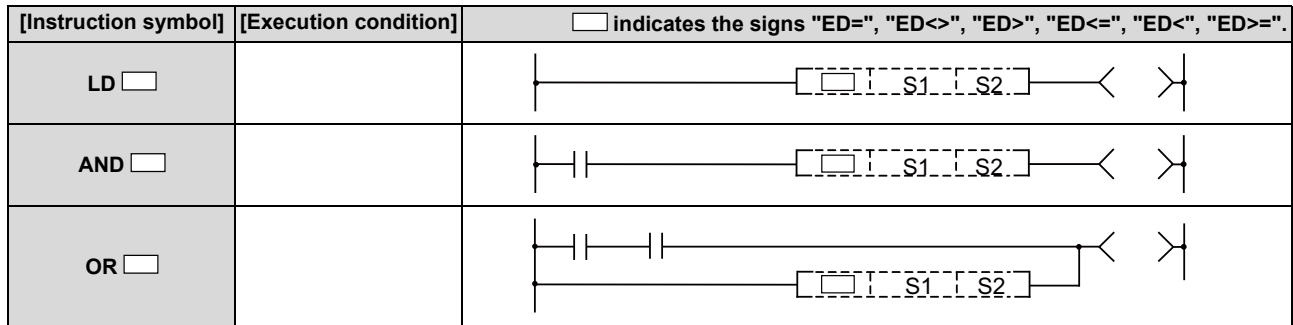

#### ■ Setting data

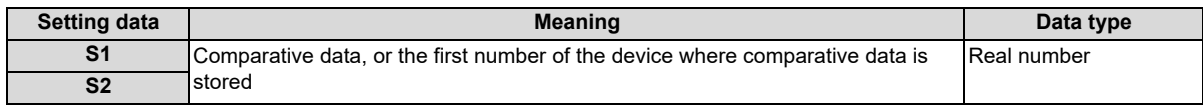

#### **Functions**

- Treats 64-bit floating-point real number from device designated by (S1) and 64-bit floating-point real number from device designated by (S2) as an A contact, and performs comparison operation.
- The results of the comparison operations for the individual instructions are as follows:

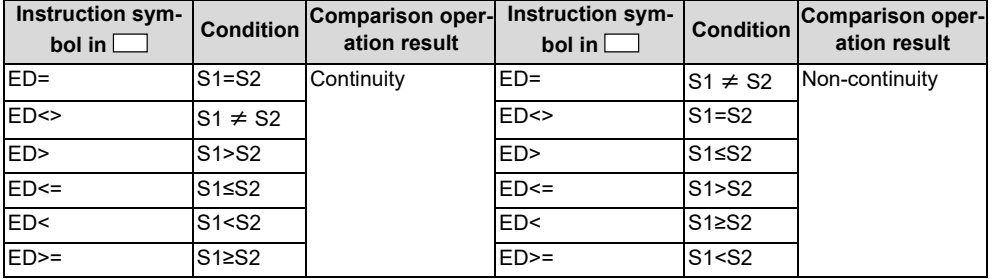

 When setting input values from programming tools, rounding errors may occur. For precautions when setting input values from programming tools, refer to "[6.3.4 Single/Double-Precision Real Number](#page-125-0)  [Data"](#page-125-0).

# ■ Operation errors

- In the following cases, an arithmetic error occurs, the error flag (SM0) turns ON, and an error code is stored at SD0.
	- The designated device value is not within the following range. (Error code: 35) 0,  $2^{-1022}$  ≤ | Designated device value  $1 < 2^{1024}$
	- The designated device value is "-0", unnormalized number, nonnumeric, or ±∞. (Error code: 35)

#### **M800V/M80V Series PLC Programming Manual (1/2)**

**8 Function Instructions**

8.1 Comparison Operation Instructions

# **Program example**

 The following program compares the 64-bit floating-point real number data at D0 to D3 to the 64-bit floating-point real number data at D4 and D7.

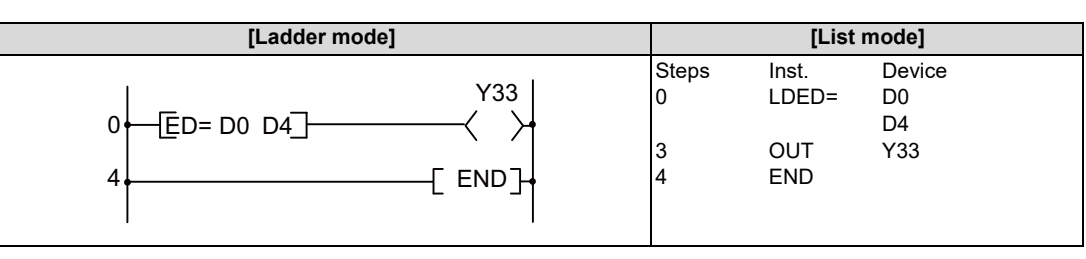

 The following program compares the floating-point real number 1.23 to the 64-bit floating-point real number data at D4 to D7.

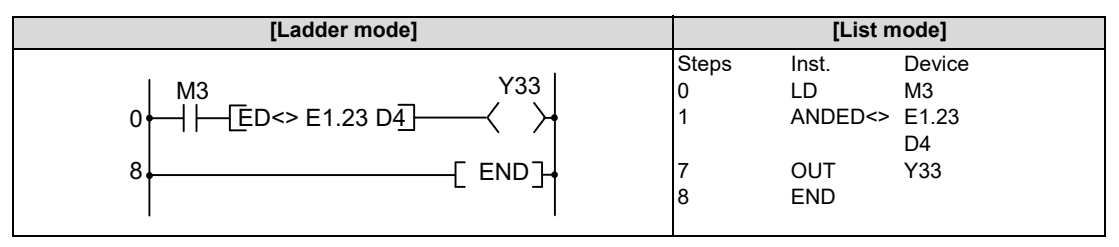

 The following program compares the 64-bit floating-point real number data at D0 to D3 to the 64-bit floating-point real number data at D4 to D7.

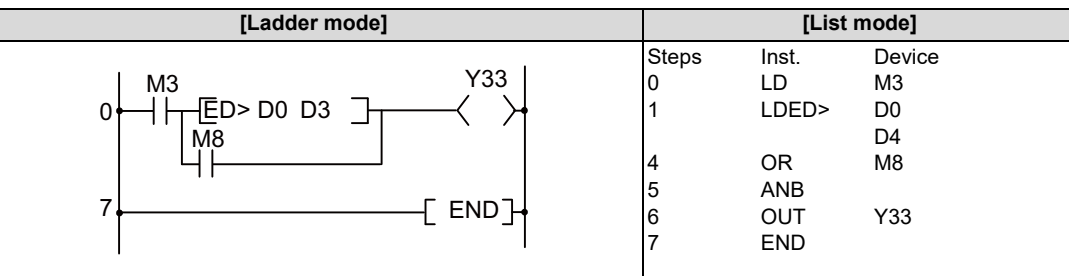

 The following program compares the 64-bit floating-point real number data at D0 to D3 to the floating-point real number 1.23.

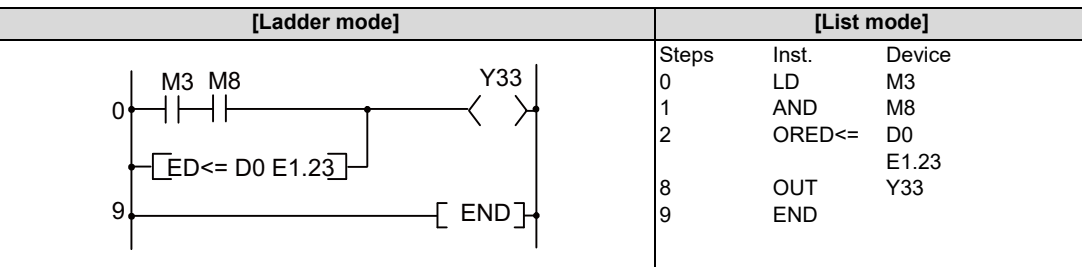

8.1 Comparison Operation Instructions

#### **Note**

- Since the the maximum number of digits for real numbers that can be input by programing tool is 15 digits, the comparison with real numbers whose number of significant digits is 16 or more cannot be made by the instruction shown in this section. When judging match/mismatch with real numbers whose significant digits is 16 or more by the instruction in this section, compare it with the approximate values of the real number to be compared and judge by the sizes.
- (Example) When judging the match of E1.234567890123456+10 (Number of significant digits is 16) and the double-precision floating-point data.

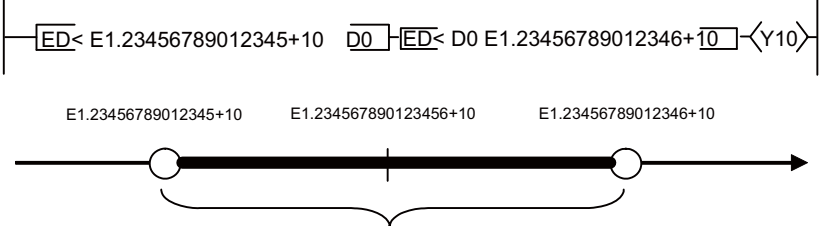

Whether D0 to D3 is within this range is checked. (Values on boundaries are excluded.)

 (Example) When judging the mismatch of E1.234567890123456+10 (Number of significant digits is 16) and the doubleprecision floating-point data.

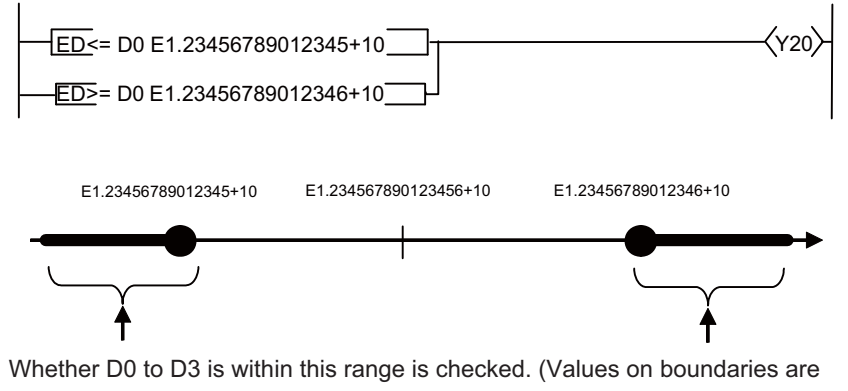

included.)

8.1 Comparison Operation Instructions

# **\$=, \$<>, \$>, \$<=, \$<, \$>=: Character string data comparison**

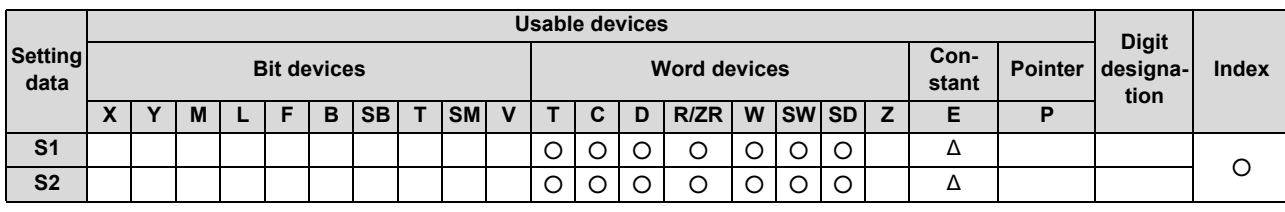

Δ: S1 and S2 cannot be specified as constant at the same time.

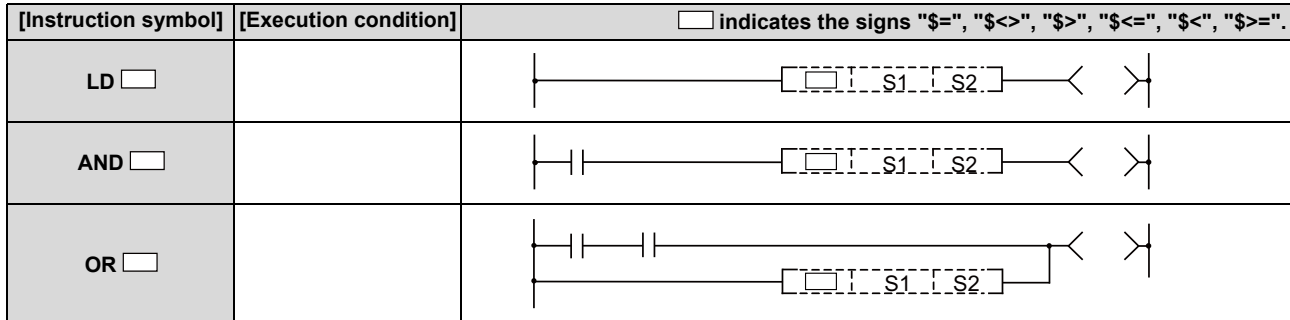

# ■ Setting data

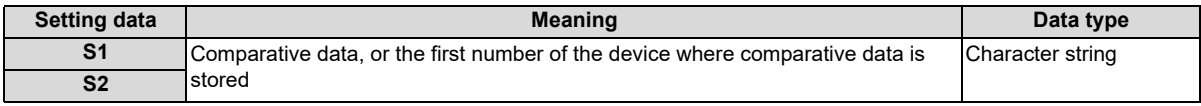

# **Functions**

- Treats the character string data designated by (S1) and the character string data designated by (S2) as an A contact, and performs comparison operation.
- The comparison operation compares the ASCII code of character strings character by character starting from the first character of the character string.
- The character string data of (S1) and (S2) for comparison refers to the data stored within the range from the specified device number to the device number where the NULL code "00H" is stored.

#### **M800V/M80V Series PLC Programming Manual (1/2)**

**8 Function Instructions**

8.1 Comparison Operation Instructions

When all character strings match, the comparison result will show the sets of data match.

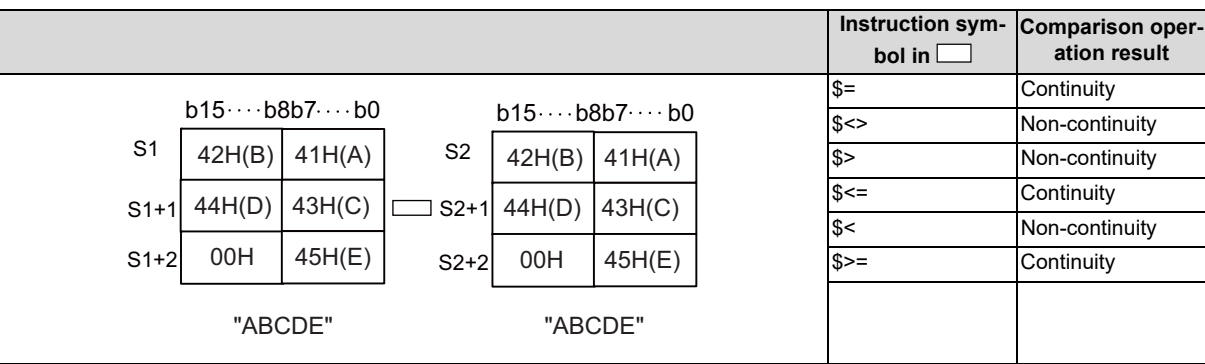

 When character strings do not match, the character string with the larger character code is regarded as the larger character string.

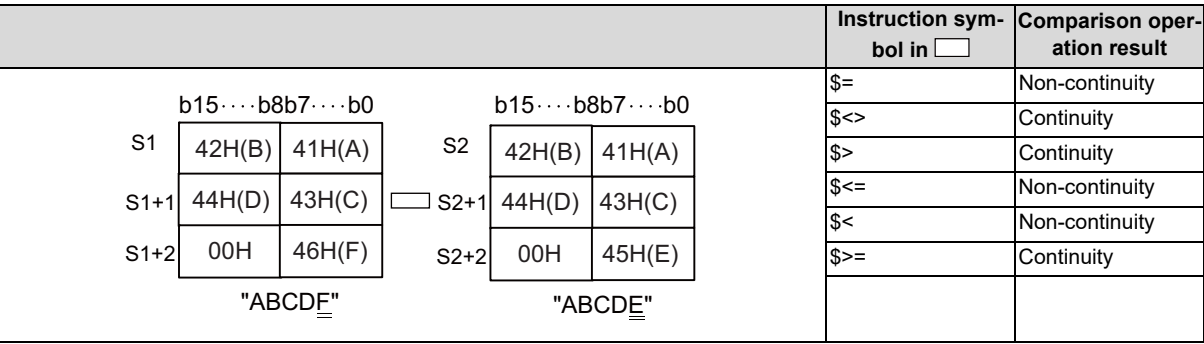

 When character strings do not match, the sizes of first different character codes determine which character string is larger and smaller.

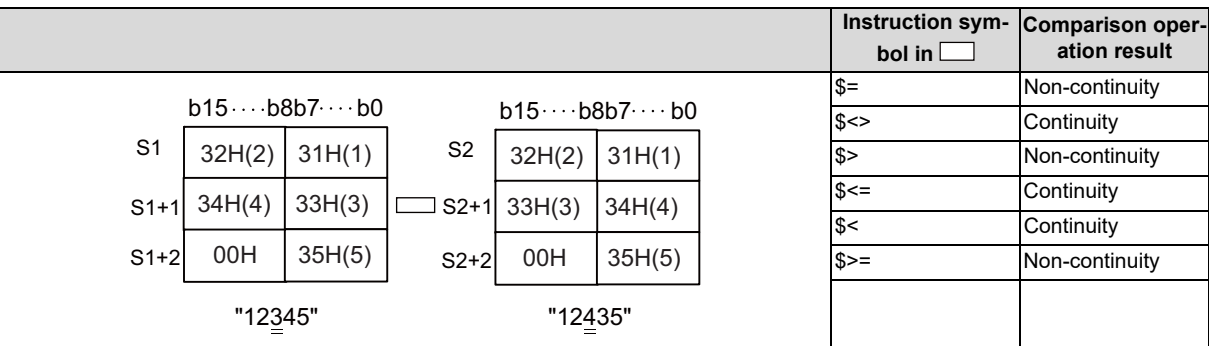

 If the character strings designated by (S1) and (S2) are of different lengths, the data with the longer character string is regarded as larger.

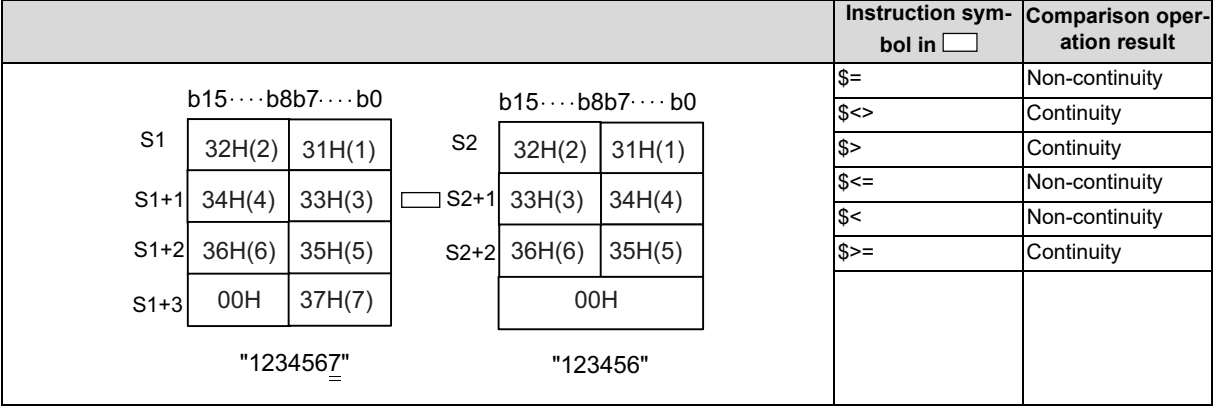

8.1 Comparison Operation Instructions

#### ■ Operation errors

- In the following cases, an arithmetic error occurs, the error flag (SM0) turns ON, and an error code is stored at SD0.
	- The NULL code "00H" does not exist in the relevant device range starting from the device number designated in S1 or S2.

(Error code: 82)

- The character string of S1 or S2 is longer than 255 characters. (Error code: 82)

# **Program example**

 The following program compares the character string stored in the area starting from D0 and the character string stored in the area starting from D10.

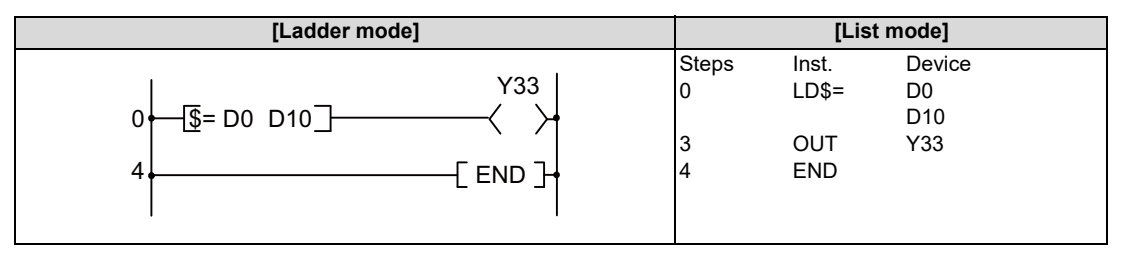

 The following program compares the character string "ABCDEF" and the character string stored in the area starting from D10.

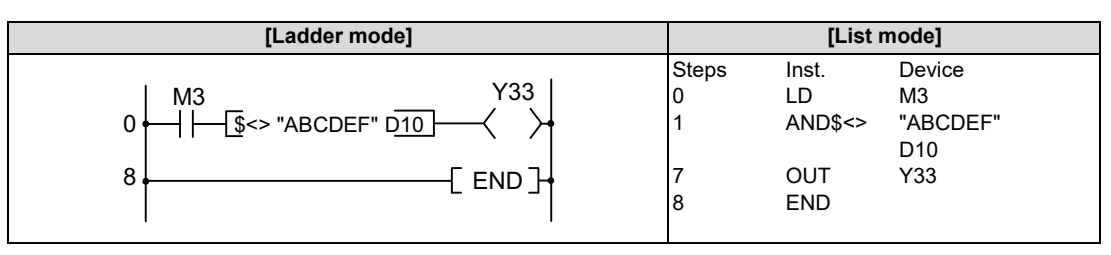

 The following program compares the character string stored in the area starting from D10 and the character string stored in the area starting from D100.

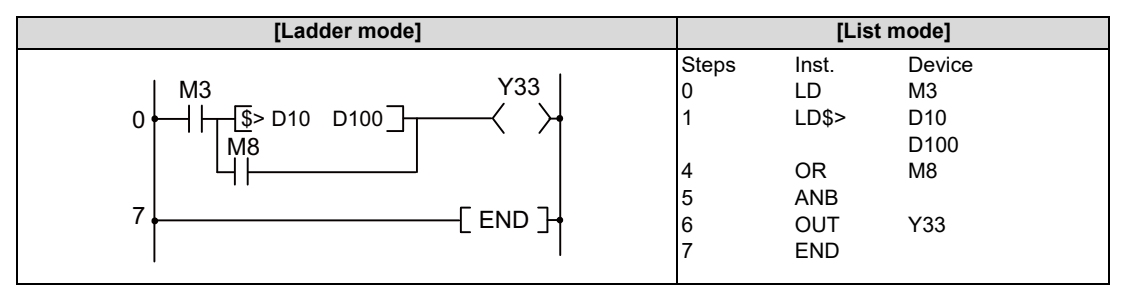

 The following program compares the character string stored in the area starting from D200 and the character string "12345".

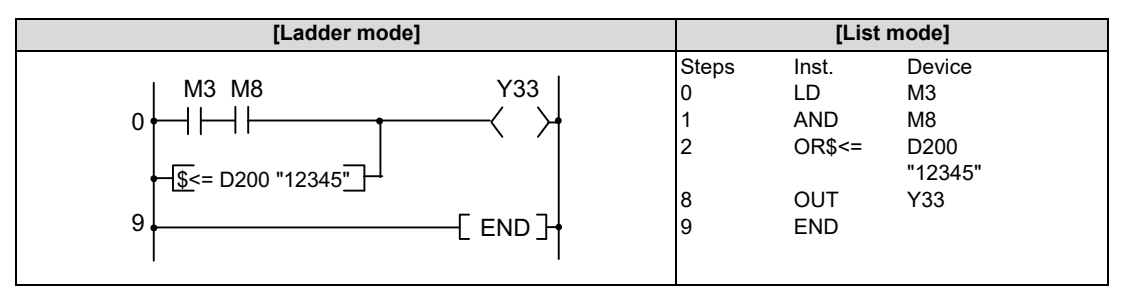

# **8.2 Arithmetic Operation Instructions**

# **+, +P, -, -P: BIN 16-bit addition and subtraction operations (Device at storage destination: Independent type)**

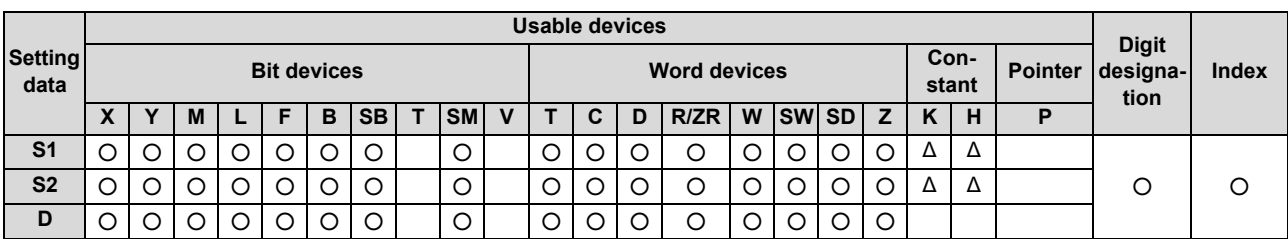

Δ: S1 and S2 cannot be specified as constant at the same time.

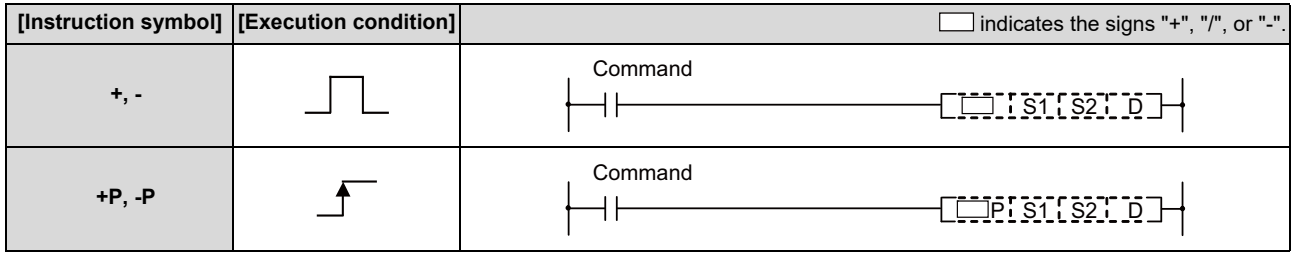

# ■ Setting data

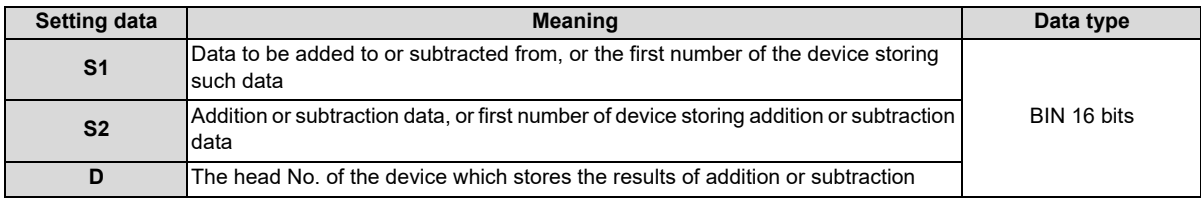

# ■ Functions

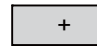

Adds 16-bit BIN data designated by (S1) to 16-bit BIN data designated by (S2) and stores at the device designated by (D).

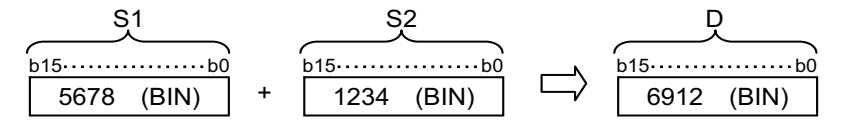

- The values for S1, S2, and D can be designated between -32768 and 32767 (BIN 16 bits).
- The judgment of whether data is positive or negative is made by the most significant bit (b15).

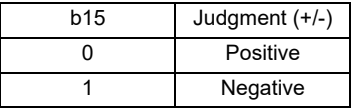

- The following will happen when an underflow or overflow is generated in an operation result: The carry flag in this case does not go ON.
	- By the operation below, b15 is "1" and the result is a negative value. K32767 (H7FFF) + K2 (H0002) = K-32767 (H8001)
	- By the operation below, b15 is "0" and the result is a positive value. K-32767 (H8000) + K-2 (HFFFE) = K32766 (H7FFE)

8.2 Arithmetic Operation Instructions

```
-
```
 Subtracts 16-bit BIN data designated by (S1) from 16-bit BIN data designated by (S2) and stores the result of the subtraction at the device designated by (D).

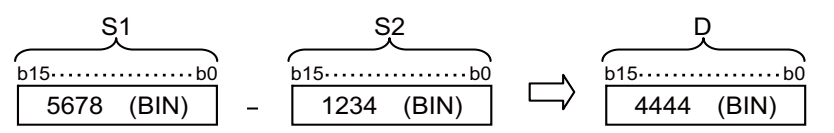

- Values for S1, S2, and D can be designated between -32768 and 32767 (BIN 16 bits).
- The judgment of whether data is positive or negative is made by the most significant bit (b15).

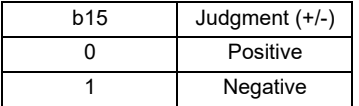

- The following will happen when an underflow or overflow is generated in an operation result: The carry flag in this case does not go ON.
	- By the operation below, b15 is "0" and the result is a positive value. K-32768 (H8000) - K2 (H0002) = K32766 (H7FFE)
	- By the operation below, b15 is "1" and the result is a negative value. K32767 (H7FFF) - K-2 (HFFFE) = K-32767 (H8001)

# ■ Operation errors

 $\cdot$  There are no arithmetic errors associated with the "+(P)" or "-(P)" instructions.

# **Program example**

 The following program adds the contents of D3 and the contents of D0 when X5 goes ON, and outputs result to Y38 through 3F.

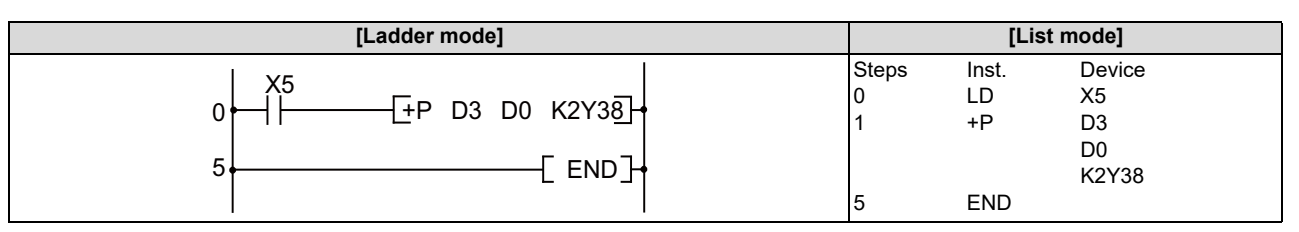

The following program outputs the difference between the set value for timer T3 and its present value to Y40 to 53 by BCD.

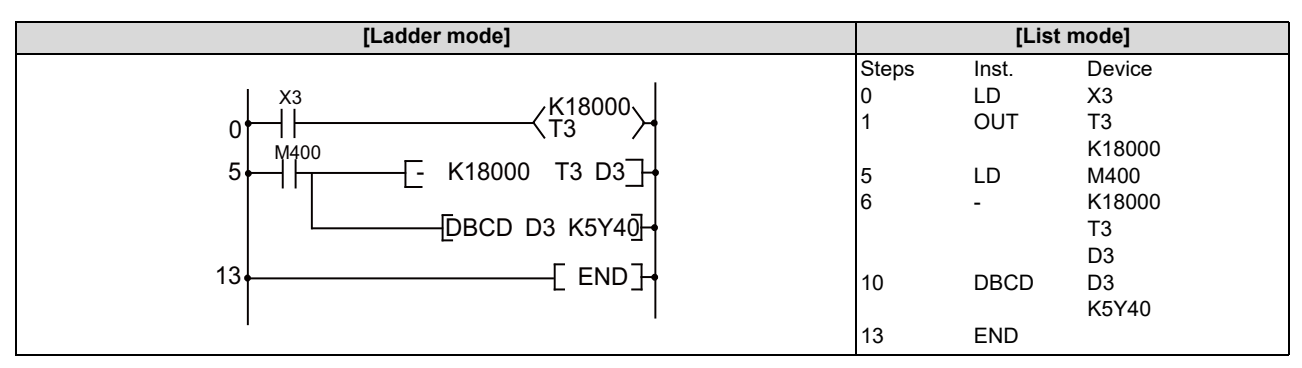

8.2 Arithmetic Operation Instructions

# **+, +P, -, -P: BIN 16-bit addition and subtraction operations (Device at storage destination: Shared type)**

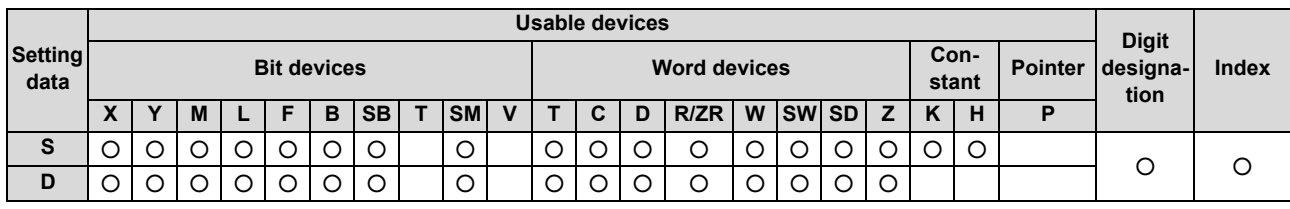

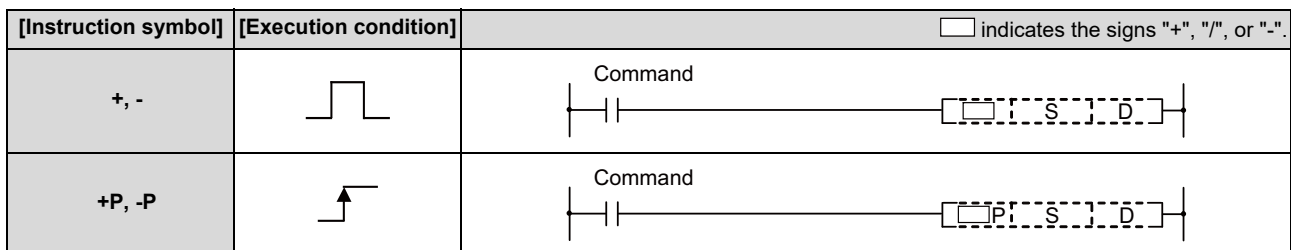

# ■ Setting data

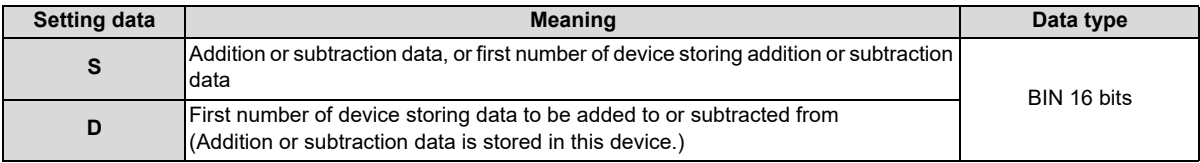

# **Functions**

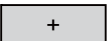

 Adds 16 bit BIN data designated by (D) to 16 bit BIN data designated by (S), and stores the result of the addition at the device designated by (D).

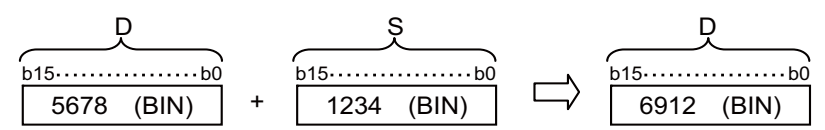

- The values for (S) and (D) can be designated between -32768 and 32767 (BIN 16 bits).
- The judgment of whether data is positive or negative is made by the most significant bit (b15).

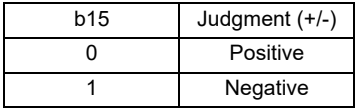

- The following will happen when an underflow or overflow is generated in an operation result: The carry flag in this case does not go ON.
	- By the operation below, b15 is "1" and the result is a negative value. K32767 (H7FFF) + K2 (H0002) = K-32767 (H8001)
	- By the operation below, b15 is "0" and the result is a positive value. K-32767 (H8000) + K-2 (HFFFE) = K32766 (H7FFE)

8.2 Arithmetic Operation Instructions

-

 Subtracts 16-bit BIN data designated by (D) from 16-bit BIN data designated by (S) and stores the result of the subtraction at the device designated by (D).

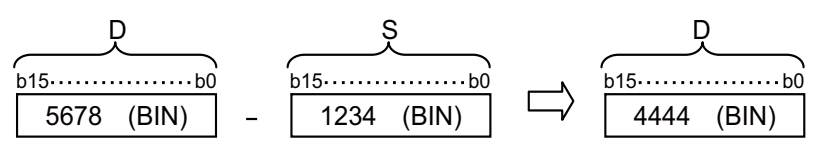

- The values for (S) and (D) can be designated between -32768 and 32767 (BIN 16 bits).
- The judgment of whether data is positive or negative is made by the most significant bit (b15).

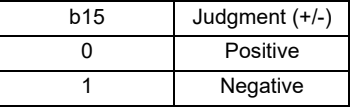

- The following will happen when an underflow or overflow is generated in an operation result: The carry flag in this case does not go ON.
	- K-32768 K2 -> K32766 ---- A positive value is generated if b15 is 0. (H8000) (H0002) (H7FFE)
	- K32767 K-2 -> K-32767 ---- A negative value is generated if b15 is 1. (H7FFF) (HFFFE) (H8001)

# ■ Operation errors

There are no arithmetic errors associated with the "+(P)" or "-(P)" instructions.

#### **D+, D+P, D-, D-P: BIN 32-bit addition and subtraction operations (Device at storage destination: Independent type)**

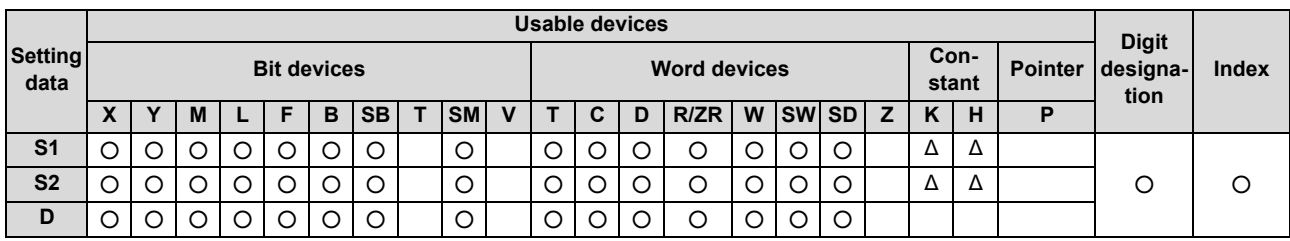

Δ: S1 and S2 cannot be specified as constant at the same time.

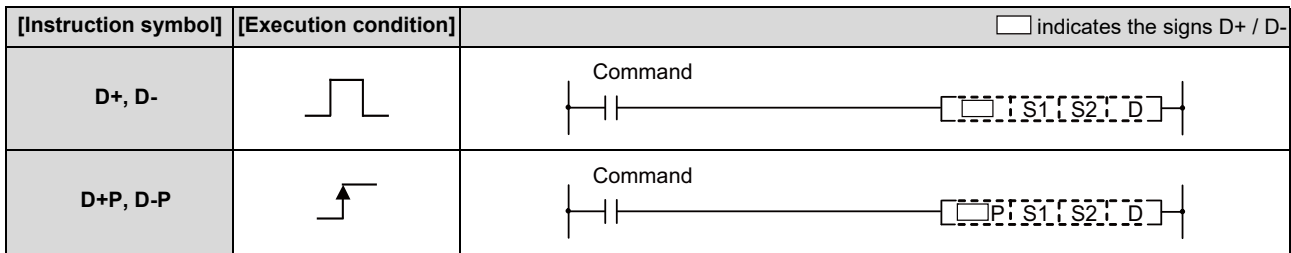

#### ■ Setting data

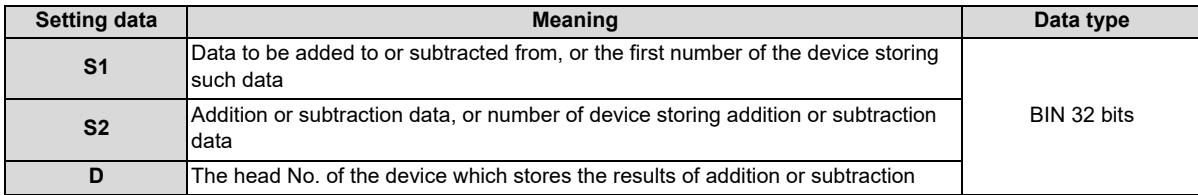

# **Functions**

D+

• Adds 32-bit BIN data designated by (S1) to 32-bit BIN data designated by (S2), and stores the result of the addition at the device designated by (D).

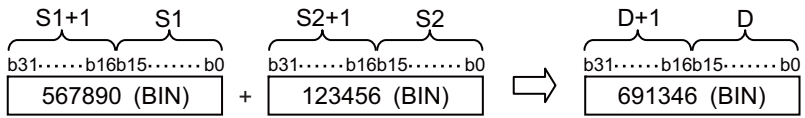

- The values for (S1), (S2) and (D) can be designated between -2147483648 and 2147483647 (BIN 32 bits).
- The judgment of whether data is positive or negative is made by the most significant bit (b31).

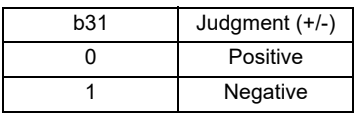

- The following will happen when an underflow or overflow is generated in an operation result: The carry flag in this case does not go ON.
	- By the operation below, b31 is "1" and the result is a negative value. K2147483647 (H7FFFFFFF) + K2 (H0002) = K-2147483647 (H80000001)
	- By the operation below, b31 is "0" and the result is a positive value. K-2147483648 (H80000000) + K-2 (HFFFE) = K2147483646 (H7FFFFFFE)

8.2 Arithmetic Operation Instructions

D-

 Subtracts 32-bit BIN data designated by (S1) from 32-bit BIN data designated by (S2), and stores the result of the subtraction at the device designated by (D).

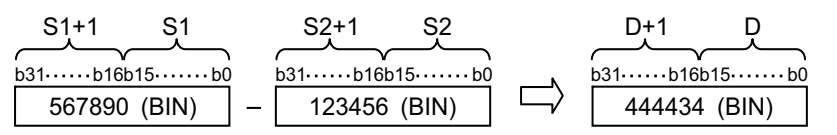

- The values for (S1), (S2) and (D) can be designated between -2147483648 and 2147483647 (BIN 32 bits).
- The judgment of whether data is positive or negative is made by the most significant bit (b31).

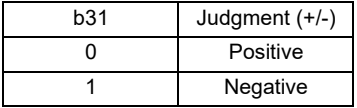

- The following will happen when an underflow or overflow is generated in an operation result: The carry flag in this case does not go ON.
	- By the operation below, b31 is "1" and the result is a negative value. K-2147483647 (H80000000) - K2 (H0002) = K2147483647 (H7FFFFFFE)
	- By the operation below, b31 is "0" and the result is a positive value. K2147483648 (H7FFFFFFF) - K-2 (HFFFE) = K-2147483646 (H80000001)

# ■ Operation errors

There are no arithmetic errors associated with the "D+(P)" or "D-(P)" instructions.

# **Program example**

 The following program adds 28-bit data from X10 to X2B to the data at D9 and D10 when X0 goes ON, and outputs the result of the operation to Y30 to Y4B.

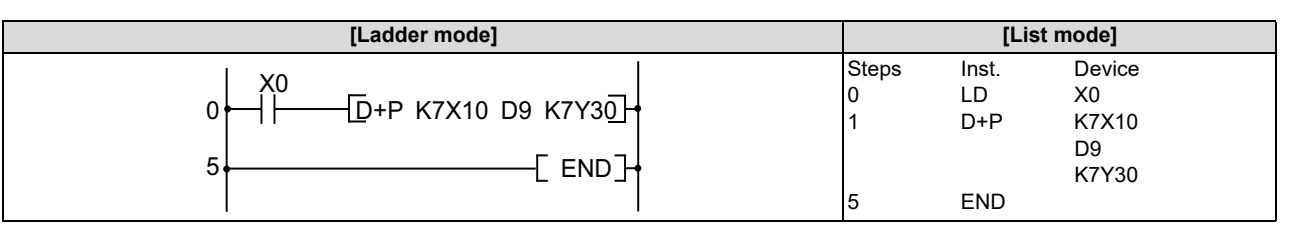

 The following program subtracts the data from M0 to M23 from the data at D0 and D1 when XB goes ON, and stores the result at D10 and D11.

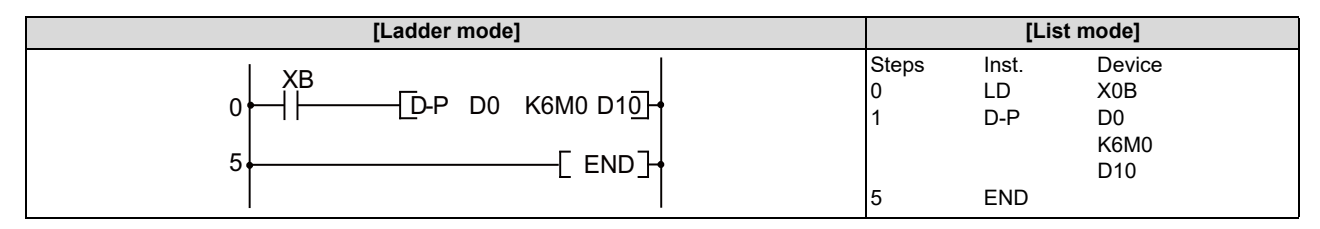

# **D+, D+P, D-, D-P: BIN 32-bit addition and subtraction operations (Device at storage destination: Shared type)**

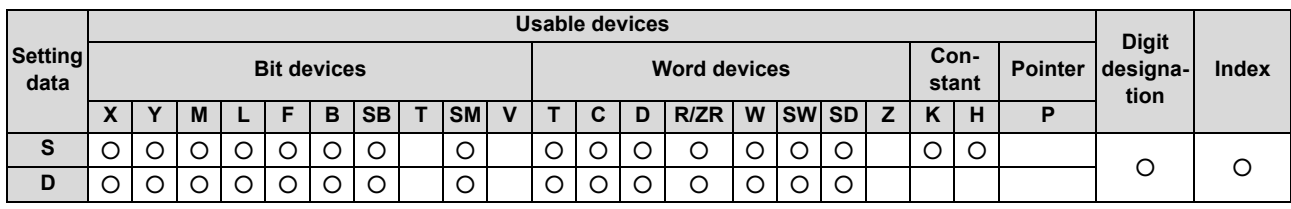

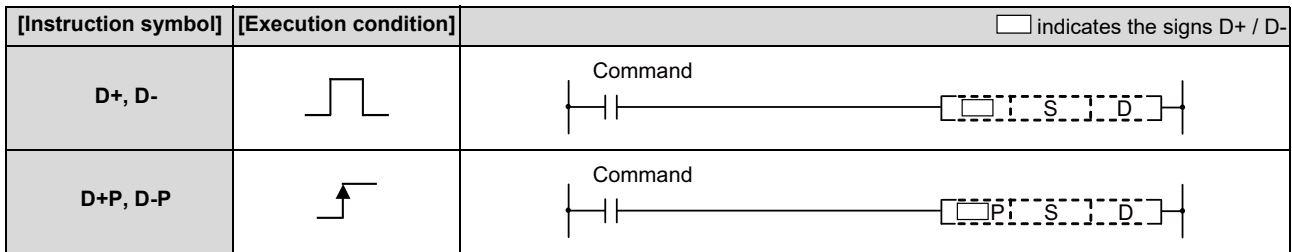

# ■ Setting data

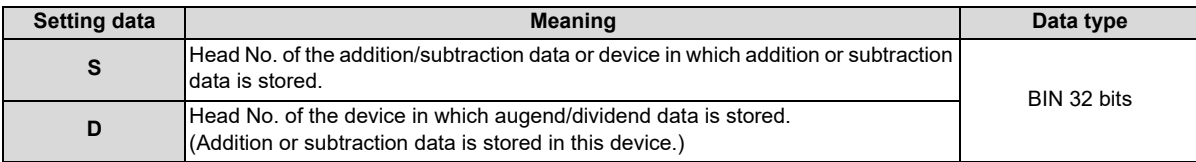

# **Functions**

D+

• Adds 32-bit BIN data designated by (D) to 32-bit BIN data designated by (S) and stores at the device designated by (D).

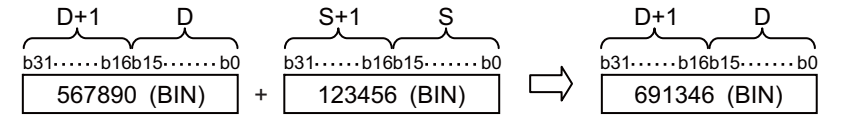

- The values for (S) and (D) can be designated between -2147483648 and 2147483647 (BIN 32 bits).
- The judgment of whether data is positive or negative is made by the most significant bit (b31).

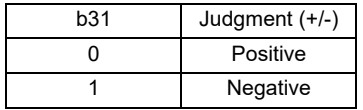

- The following will happen when an underflow or overflow is generated in an operation result: The carry flag in this case does not go ON.
	- K2147483647 + K2 -> K-2147483647 ---- A negative value is generated if b31 is 1. (H7FFFFFFF) (H0002) (H80000001)
	- K-2147483648 + K-2 -> K2147483646 ---- A positive value is generated if b31 is 0. (H80000000) (HFFFE) (H7FFFFFFE)

8.2 Arithmetic Operation Instructions

D-

 Subtracts 32-bit data designated by (D) from 32-bit data designated by (S) and stores the result of the subtraction at the device designated by (D).

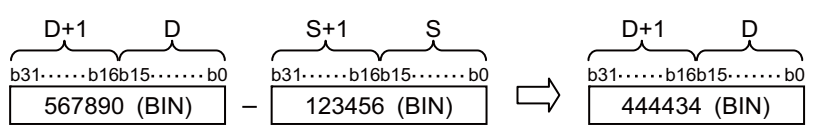

- The values for (S) and (D) can be designated between -2147483648 and 2147483647 (BIN 32 bits).
- The judgment of whether data is positive or negative is made by the most significant bit (b31).

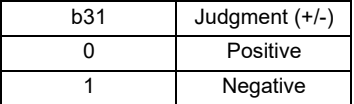

- The following will happen when an underflow or overflow is generated in an operation result: The carry flag in this case does not go ON.
	- By the operation below, b31 is "1" and the result is a negative value. K-2147483647 (H80000000) - K2 (H0002) = K2147483647 (H7FFFFFFE)
	- By the operation below, b31 is "0" and the result is a positive value. K2147483648 (H7FFFFFFF) - K-2 (HFFFE) = K-2147483646 (H80000001)

# ■ Operation errors

There are no arithmetic errors associated with the "D+(P)" or "D-(P)" instructions.

8.2 Arithmetic Operation Instructions

# **\*, \*P, /, /P: BIN 16-bit multiplication and division operations**

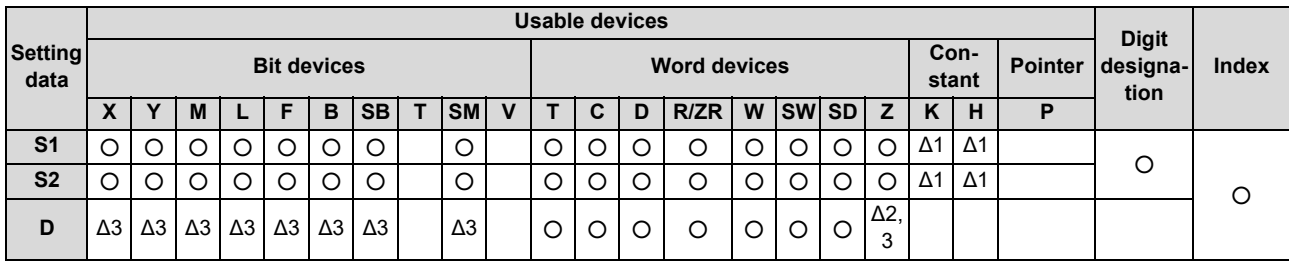

Δ1: S1 and S2 cannot be specified as constant at the same time.

Δ2: Set the PLC bit selection parameter "#6471/bit1" to "1" to use the Z device for "\*".

Only even-numbered Z devices can be used.

Δ3: This is not available with "\*P", "/", "/P".

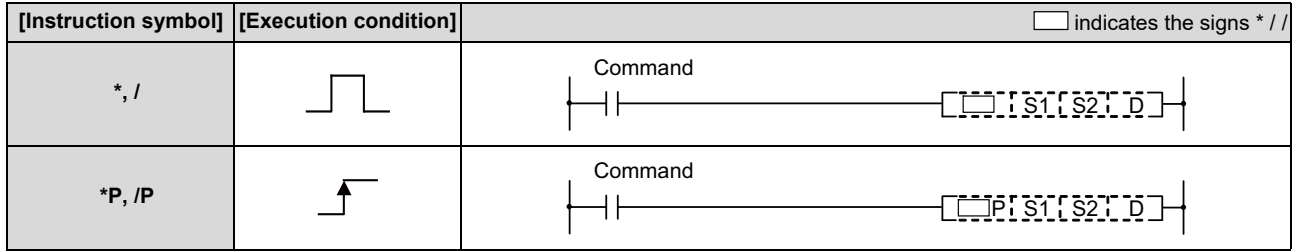

# ■ Setting data

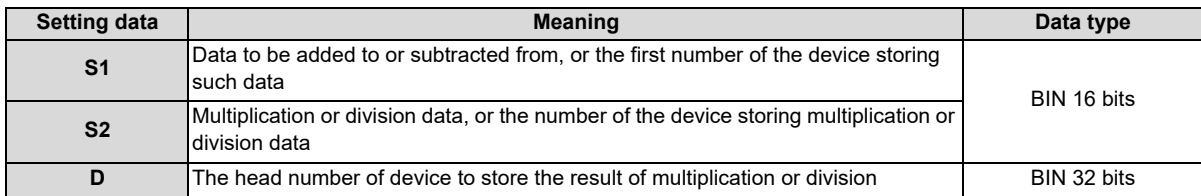

# **Functions**

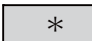

 Multiplies BIN 16-bit data designated by (S1) and BIN 16-bit data designated by (S2), and stores the multiplication result in the device designated by (D).

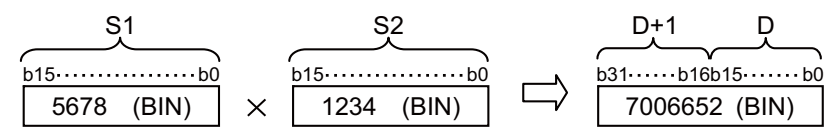

- If (D) is a bit device, designation is made from the lower bits.
	- (Example ) K1: Lower 4 bits (b0 to 3) K4: Lower 16 bits (b0 to 15) K8: 32 bits (b0 to 31)
- The values for (S1) and (S2) can be designated between -32768 and 32767 (BIN 16 bits).
- Judgments whether (S1),(S2), and (D) are positive or negative are made on the basis of the most significant bit (b15 for (S1) and (S2), and b31 for (D)).

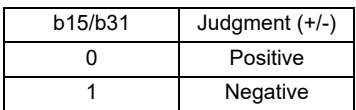

8.2 Arithmetic Operation Instructions

```
/
```
 Divides BIN 16-bit data designated by (S1) and BIN 16-bit data designated by (S2), and stores the division result in the device designated by (D).

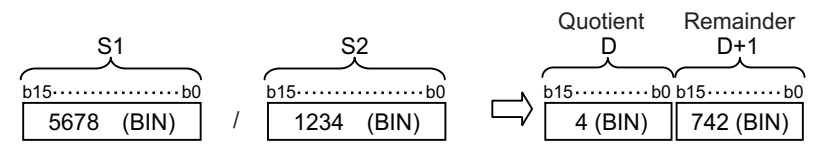

 If a word device has been used, the result of the division operation is stored as 32 bits, and both the quotient and remainder are stored.

Quotient: Stored at the lower 16 bits Remainder: Stored at the upper 16 bits

- \* The values for (S1) and (S2) can be designated between -32768 and 32767 (BIN 16 bits).
- Judgments whether (S1),(S2), and (D) are positive or negative are made on the basis of the most significant bit (b15 for (S1) and (S2), and b31 for (D)).

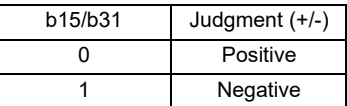

When divisor S2 is "0", no operation is carried out.

#### ■ Operation errors

There are no arithmetic errors associated with the "\*", "\*P", "/", or "/P" instructions.

8.2 Arithmetic Operation Instructions

#### **Program example**

When X5 is turned ON, "5678" of BIN and multiplication result of D0 are stored in D3 and D4.

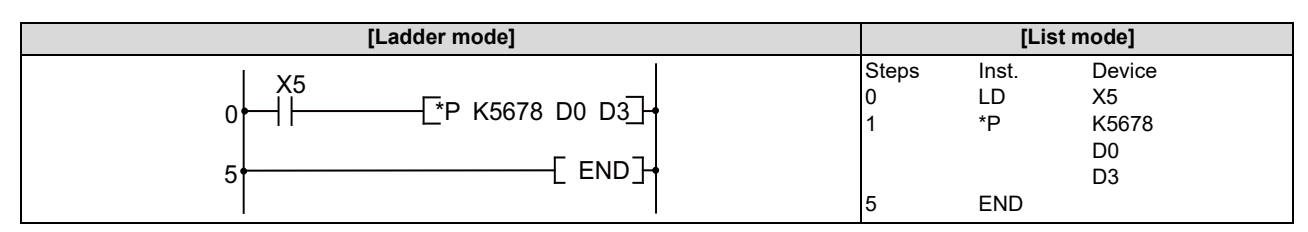

Multiplication result of BIN data of X8 to XF and BIN data of X10 to X1B is output to D0 and D1.

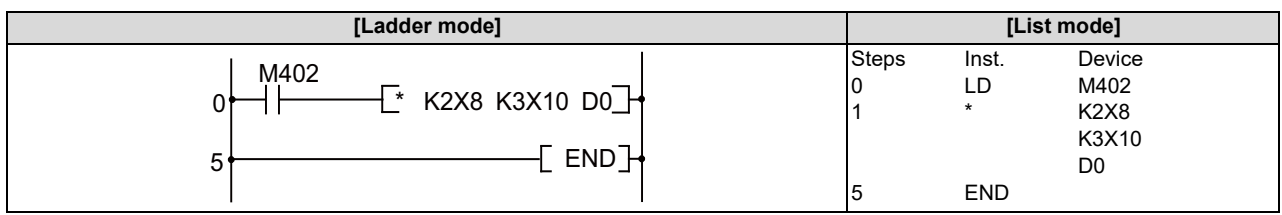

When X3 is turned ON, the data of X8 to XF is divided by 3.14 and the result is output to D3 and D4.

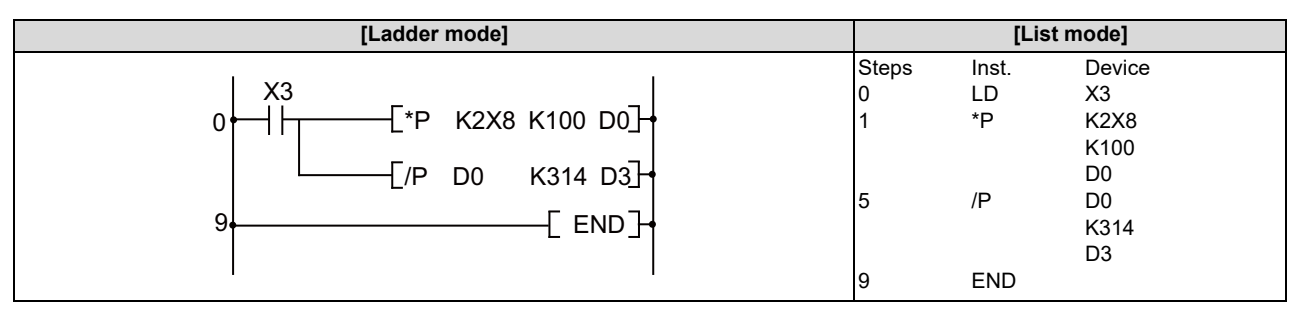

8.2 Arithmetic Operation Instructions

### **D\*, D\*P, D/, D/P: BIN 32-bit multiplication and division operations**

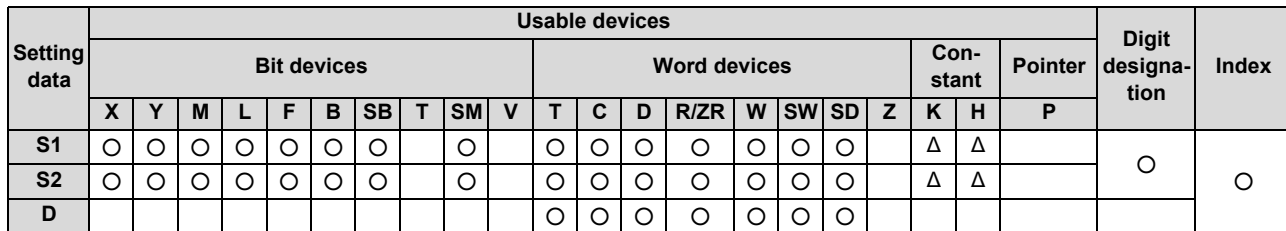

Δ: S1 and S2 cannot be specified as constant at the same time.

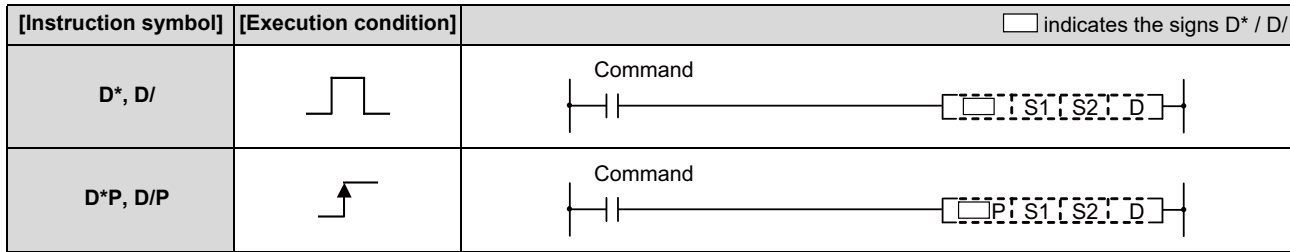

# ■ Setting data

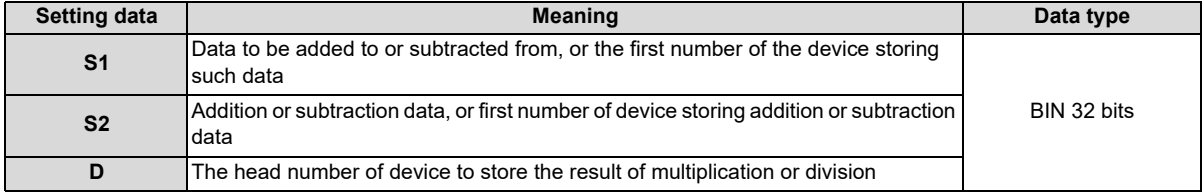

# **Functions**

D\*

 Multiplies BIN 32-bit data designated by (S1) and BIN 32-bit data designated by (S2), and stores the multiplication result in the device designated by (D).

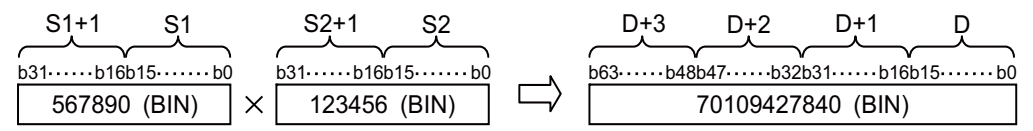

- The values for (S1) and (S2) can be designated between -2147483648 and 2147483647 (BIN 32 bits).
- Judgment whether values for (S1), (S2), and (D) are positive or negative are made on the basis of the most significant bit (b31 for (S1) and (S2), and b63 for (D)).

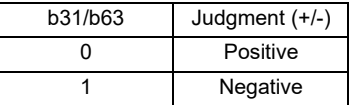

8.2 Arithmetic Operation Instructions

D/

 Divides BIN bit data designated by (S1) and BIN bit data designated by (S2), and stores the division result in the device designated by (D).

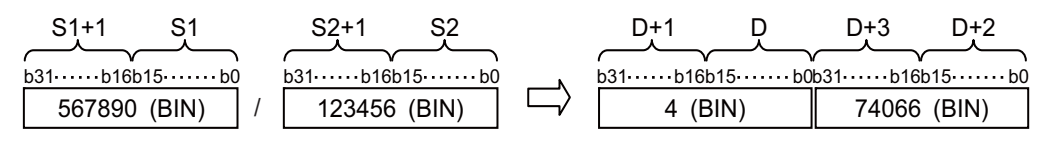

 If a word device has been used, the result of the division operation is stored as 64 bits, and both the quotient and remainder are stored.

Quotient: Stored at the lower 32 bits Remainder: Stored at the upper 32 bits

- The values for (S1) and (S2) can be designated between -2147483648 and 2147483647 (BIN 32 bits).
- Judgment whether values for (S1), (S2), (D), and (D)+2 are positive or negative is made on the basis of the most significant bit (b31).

(A sign is used with both the quotient and the remainder)

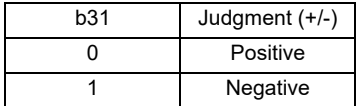

When divisor S2 is "0", no operation is carried out.

# ■ Operation errors

There are no arithmetic errors associated with the "D\*", "D\*P, "D/", or "D/P" instructions.

# **Program example**

When X5 is turned ON, multiplication result of BIN data of D7 and D8 and BIN data of D18 and D19 is stored in D1 to D4.

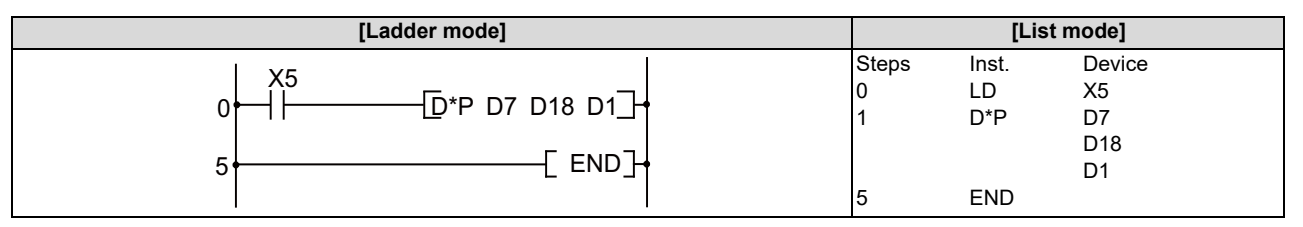

When X3 is turned ON, the data of X8 to XF is multiplied by 3.14 and the result is output to Y30 to Y3F.

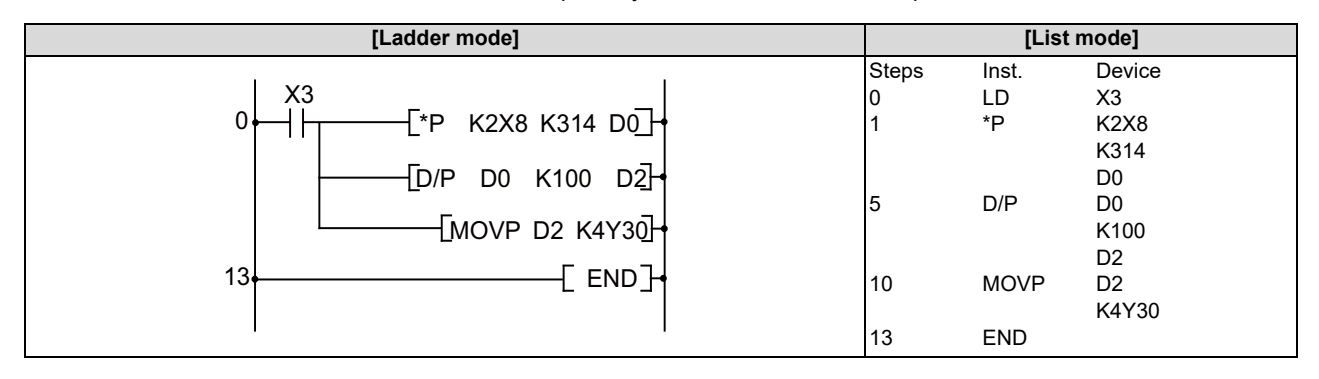

### **B+, B+P, B-, B-P: BCD 4-digit addition and subtraction operations**

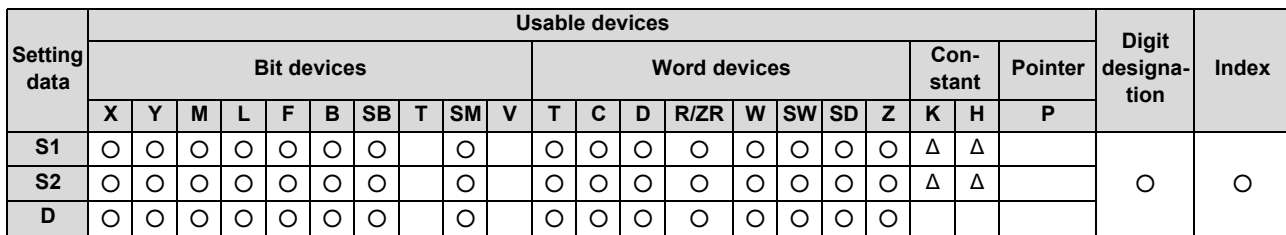

Δ: S1 and S2 cannot be specified as constant at the same time.

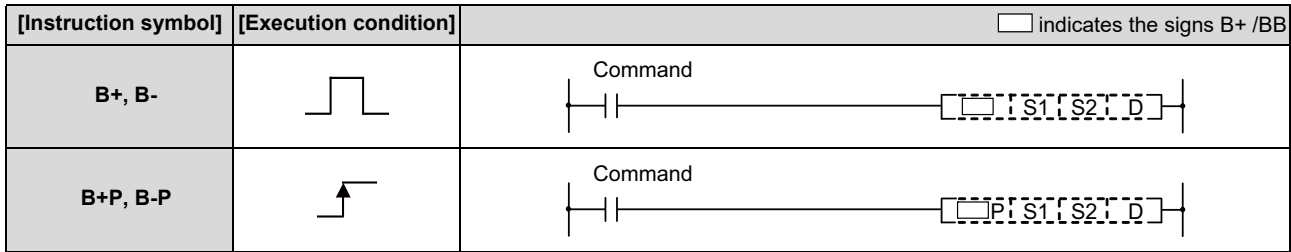

#### ■ Setting data

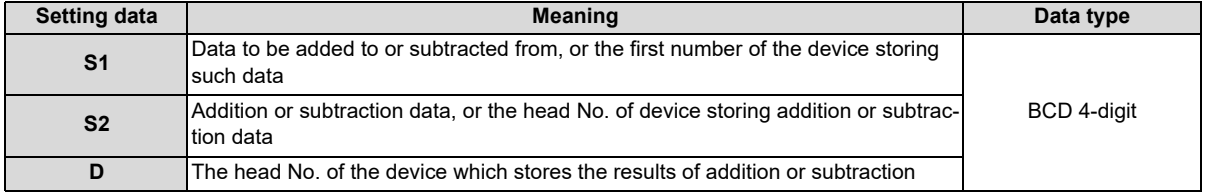

#### **Functions**

 $B+$ 

 Adds the BCD 4-digit data designated by "S1" and the BCD 4-digit data designated by "S2", and stores the result of the addition at the device designated by "D".

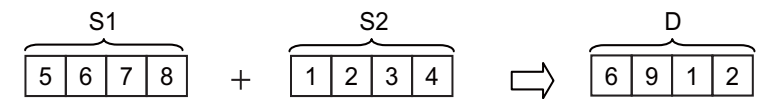

- The values for "S1", "S2", and "D" can be designated between 0 and 9999 (BCD 4-digit).
- If the result of the addition operation exceeds 9999, the higher bits are ignored. The carry flag in this case does not go ON.

6 4 3 2 3 5 8 3 0 0 1 5

8.2 Arithmetic Operation Instructions

```
B-
```
 Subtracts the BCD 4-digit data designated by "S1" and the BCD 4-digit data designated by "S2", and stores the result of the subtraction at the device designated by "D".

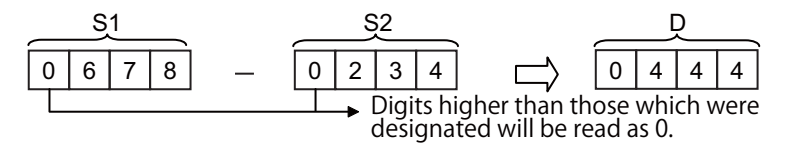

- The values for "S1", "S2", and "D" can be designated between 0 and 9999 (BCD 4-digit).
- The following will result if an underflow is generated by the subtraction operation: The carry flag in this case does not go ON.

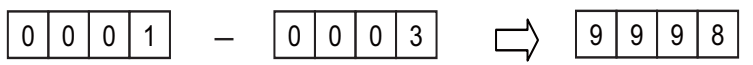

#### ■ Operation errors

 In the following cases, an arithmetic error occurs, the error flag (SM0) turns ON, and an error code is stored at SD0. - The BCD data of "S1", "S2" or "D" is outside the 0 to 9999 range. (Error code: 80)

#### **Program example**

 The following program adds the D3 BCD data and the Z1 BCD data when X20 goes ON, and outputs the result to Y8 to Y17.

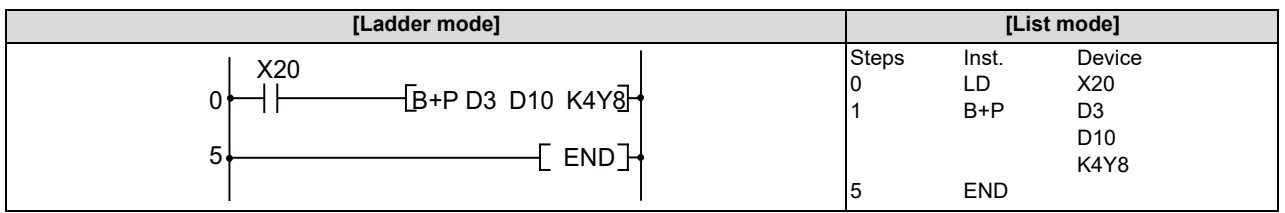

 The following program subtracts the BCD data at D20 from the BCD data at D10 when X20 goes ON, and stores the result at R10.

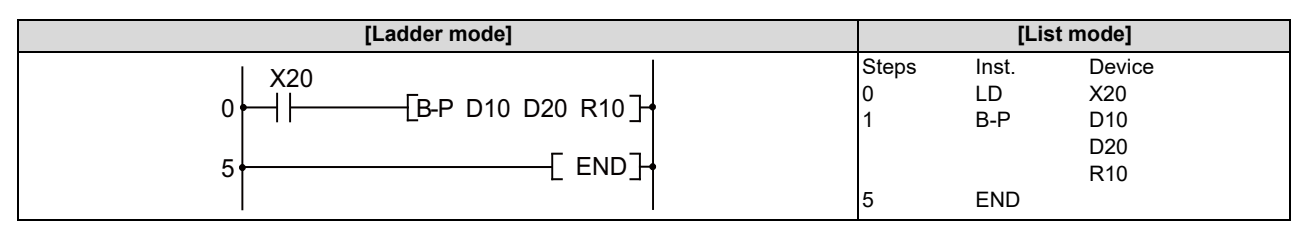

# **B\*, B\*P, B/, B/P: BCD 4-digit multiplication and division operations**

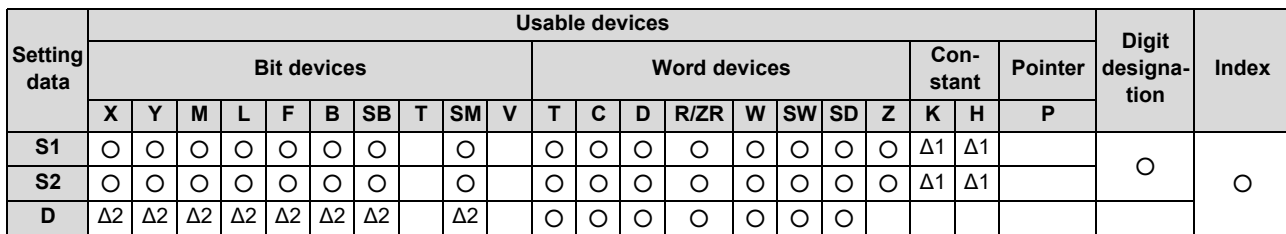

Δ1: S1 and S2 cannot be specified as constant at the same time.

Δ2: This is not available with B/(P).

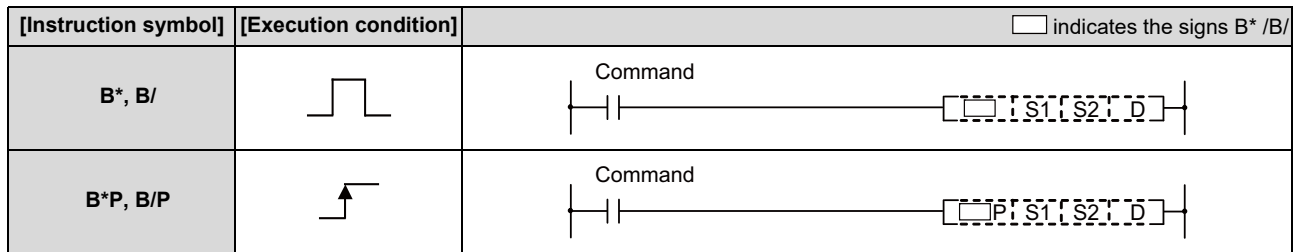

#### ■ Setting data

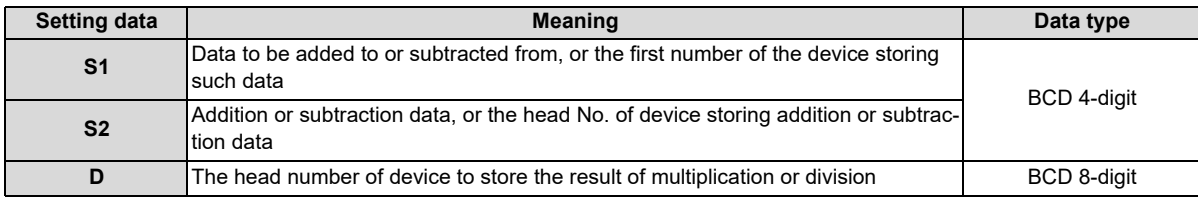

#### **Functions**

B\*

 Multiplies BCD 4-digit data designated by "S1" and BCD 4-digit data designated by "S2", and stores the result in the device designated by "D".

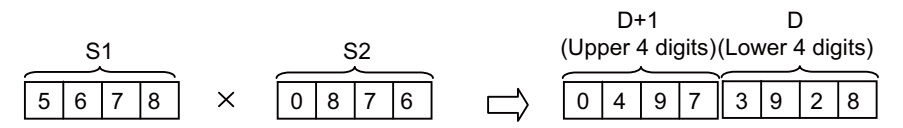

The values for "S1" and "S2" can be designated between 0 and 9999 (BCD 4-digit).

B/

 Divides BCD 4-digit data designated by "S1" and BCD 4-digit data designated by "S2", and stores the result in the device designated by "D".

S1 5 6 7 8 0 8 7 6 0 0 0 6 S2 D 0 4 2 2 Digits higher than those which were designated will be read as 0. D+1(Remainder)

0 to 9999 (BCD 4-digit) for S1, and 1 to 9999 (BCD 4-digit) for S2 can be designated.

#### **M800V/M80V Series PLC Programming Manual (1/2)**

**8 Function Instructions**

- 8.2 Arithmetic Operation Instructions
- Division result (quotient and remainder) is stored by using 32 bits. Quotient (BCD 4-digit): Stored at the lower 16 bits Remainder (BCD 4-digit): Stored at the upper 16 bits
- When divisor S2 is "0", no operation is carried out.

# ■ Operation errors

- In the following cases, an arithmetic error occurs, the error flag (SM0) turns ON, and an error code is stored at SD0.
	- The BCD data of "S1", "S2" or "D" is outside the 0 to 9999 range. (Error code: 80)

# **Program example**

 The following program multiplies the BCD data at X0 to XF and the BCD data at D8 when X1B goes ON, and stores the result at D0 and D1.

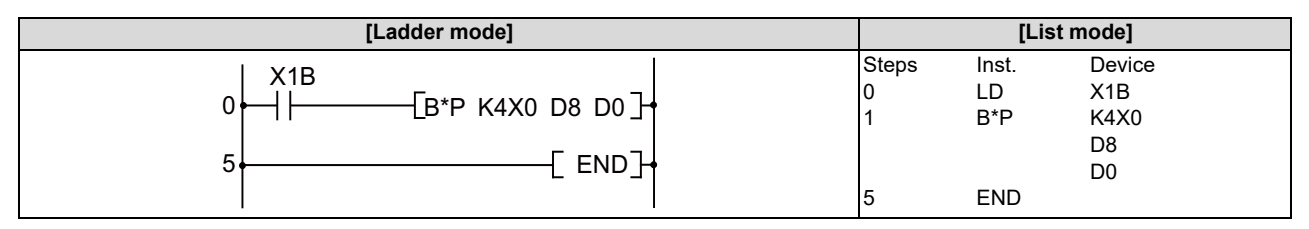

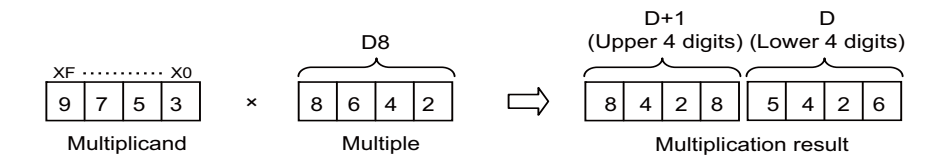

 The following program divides the BCD data D7 by the BCD data 1234, stores the result at D502 and D503, and at the same time outputs the quotient to Y30 to Y3F.

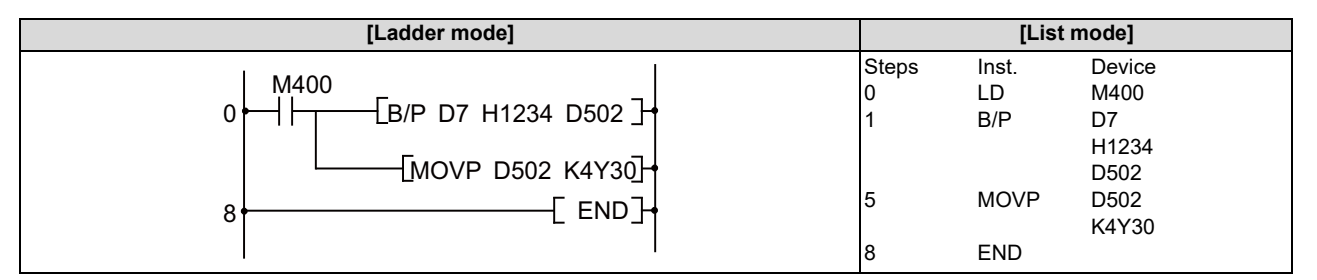

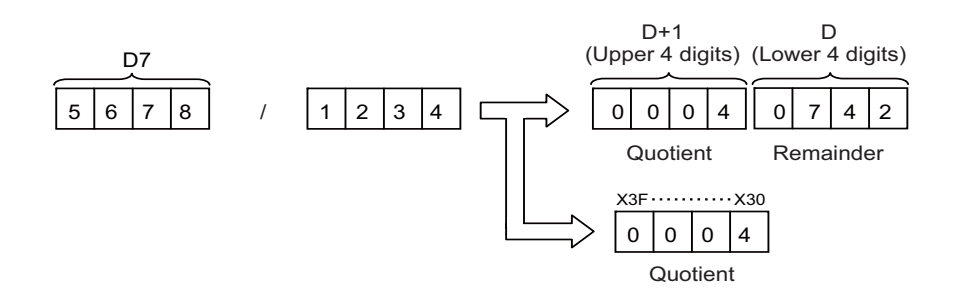

### **E+, E+P, E-, E-P: Floating-point data addition and subtraction operations (single precision) (Device at storage destination: Independent type)**

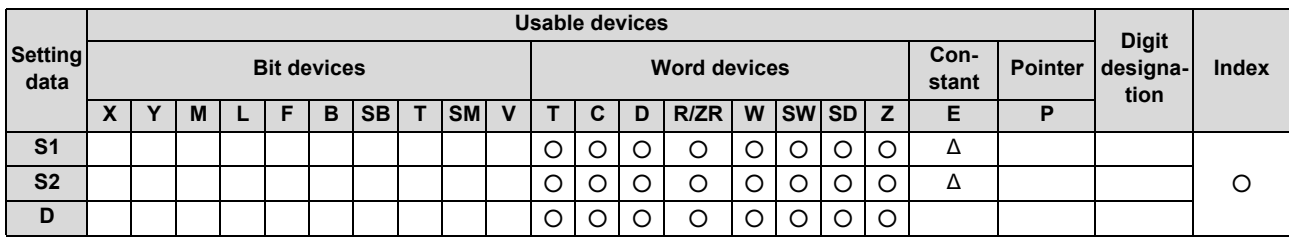

Δ: S1 and S2 cannot be specified as constant at the same time.

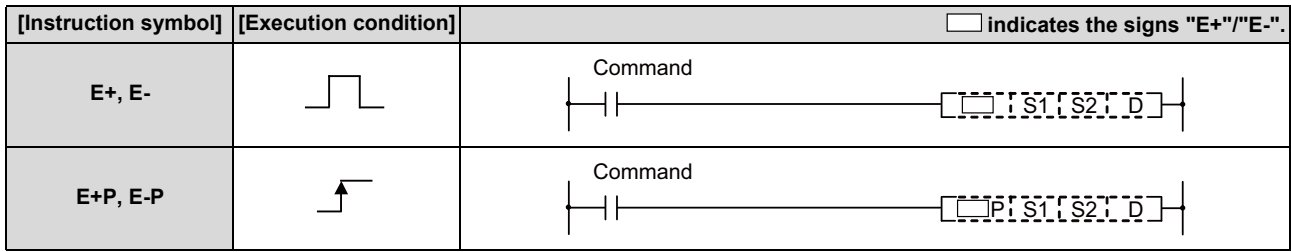

#### ■ Setting data

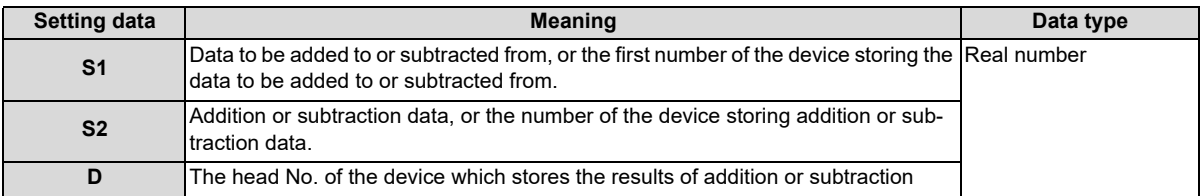

# **Functions**

#### E+

 Adds the 32-bit floating-point real number data designated by (S1) to the 32-bit floating-point real number data designated by (S2) and stores the result of the addition at the device designated by (D).

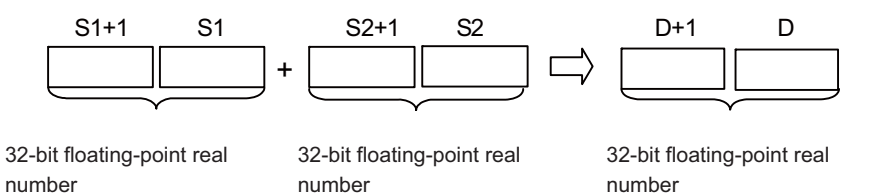

- The following values can be designated and stored by (S1), (S2), or (D).
	- 0,  $2^{-126}$  ≤ | Designated value (stored value) | <  $2^{128}$
- When setting input values from programming tools, rounding errors may occur. For precautions when setting input values from programming tools, refer to "[6.3.4 Single/Double-Precision Real Number](#page-125-0)  [Data](#page-125-0)".

#### **M800V/M80V Series PLC Programming Manual (1/2)**

**8 Function Instructions**

8.2 Arithmetic Operation Instructions

```
E-
```
 Subtracts the 32-bit floating-point real number data designated by (S2) from the 32-bit floating-point real number data designated by (S1) and stores the result of the subtraction at the device designated by (D).

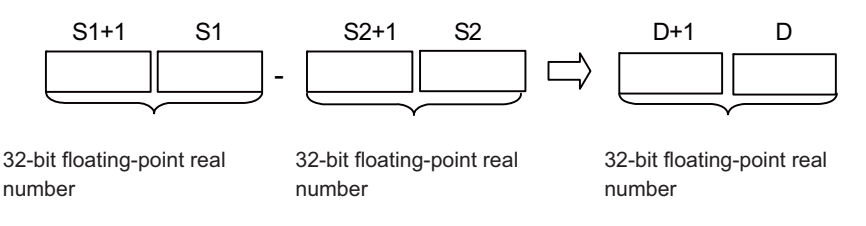

The following values can be designated and stored by (S1), (S2), or (D).

0,  $2^{-126}$  ≤ | Designated value (stored value) | <  $2^{128}$ 

 When setting input values from programming tools, rounding errors may occur. For precautions when setting input values from programming tools, refer to "[6.3.4 Single/Double-Precision Real Number](#page-125-0)  [Data"](#page-125-0).

# ■ Operation errors

- In the following cases, an arithmetic error occurs, the error flag (SM0) turns ON, and an error code is stored at SD0.
	- The operation result exceeds the following range. (When an overflow occurs) (Error code: 36) | Operation result  $| < 2^{128}$
	- The designated device value is "-0", unnormalized number, nonnumeric, or ±∞. (Error code: 35)

# **Program example**

 The following program adds the 32-bit floating-point real number at D3 and D4 to the 32-bit floating-point real number at D10 and D11 when X20 turns ON, and stores the result of the addition at R0 and R1.

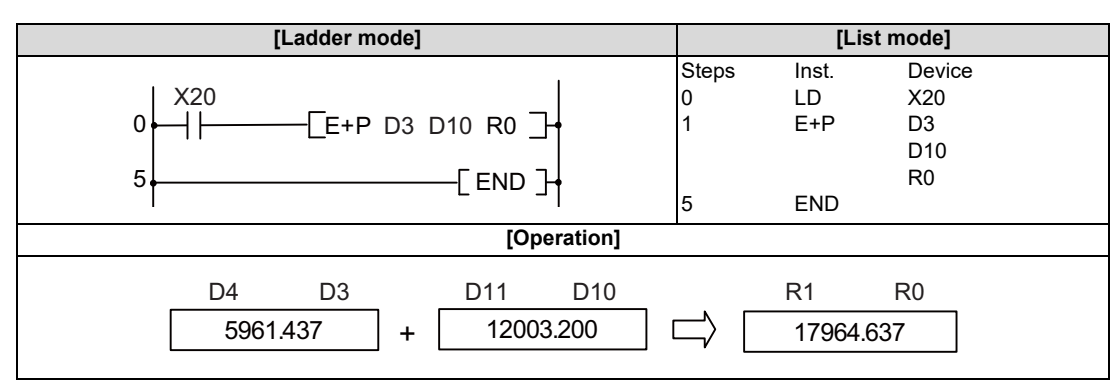

 The following program subtracts the 32-bit floating-point real number at D20 and D21 from the 32-bit floating-point real number at D10 and D11, and stores the result of the subtraction at D30 and D31.

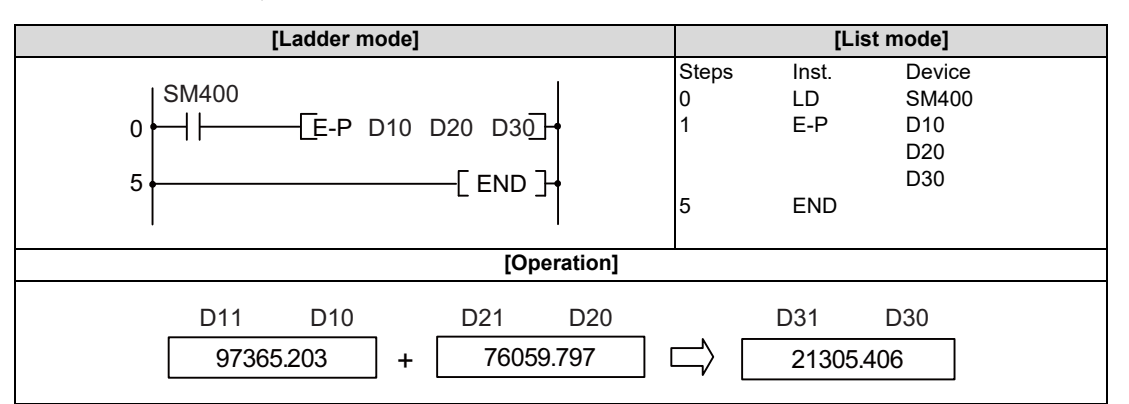

# **E+, E+P, E-, E-P: Floating-point data addition and subtraction operations (single precision) (Device at storage destination: Shared type)**

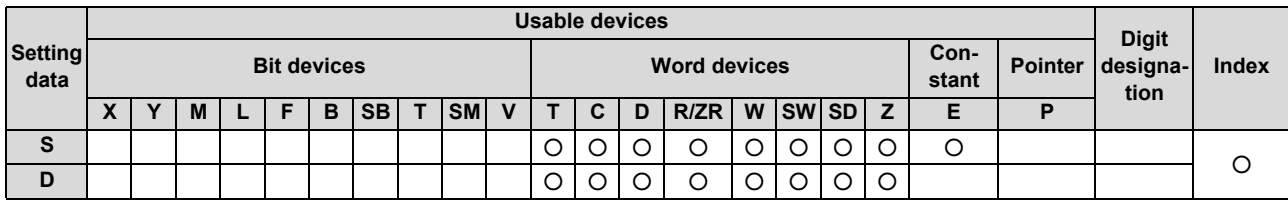

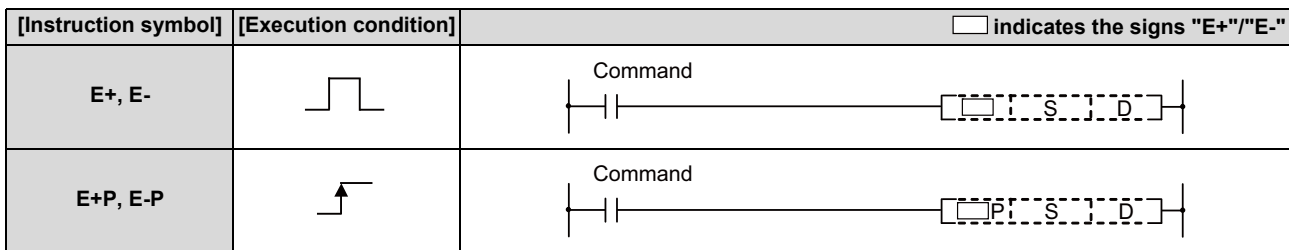

# ■ Setting data

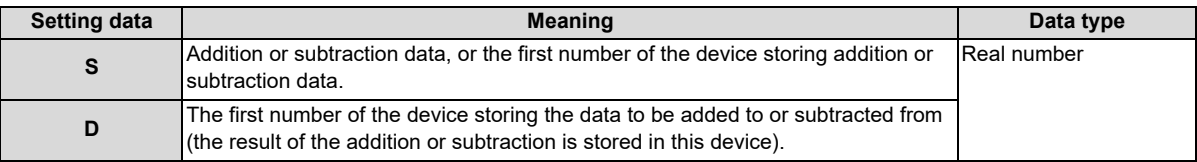

#### **Functions**

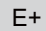

 Adds the 32-bit floating-point real number designated by (D) to the 32-bit floating-point real number designated by (S) and stores the result of the addition at the device designated by (D).

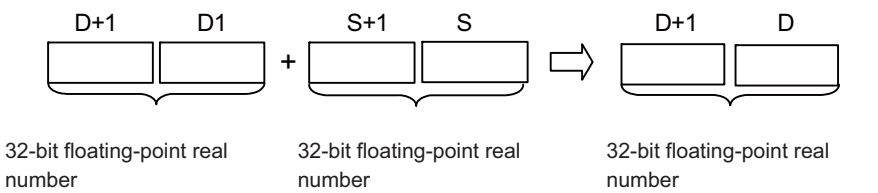

- The following values can be designated and stored by (S) or (D). 0,  $2^{-126}$  ≤ | Designated value (stored value) | <  $2^{128}$
- When setting input values from programming tools, rounding errors may occur. For precautions when setting input values from programming tools, refer to "[6.3.4 Single/Double-Precision Real Number](#page-125-0)  [Data](#page-125-0)".

#### **M800V/M80V Series PLC Programming Manual (1/2)**

**8 Function Instructions**

8.2 Arithmetic Operation Instructions

```
E-
```
 Subtracts the 32-bit floating-point real number designated by (S) from the 32-bit floating-point real number designated by (D) and stores the result of the subtraction at the device designated by (D).

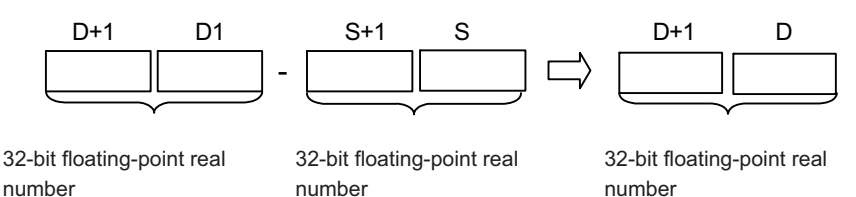

The following values can be designated and stored by S or D.

0,  $2^{-126}$  ≤ | Designated value (stored value) | <  $2^{128}$ 

 When setting input values from programming tools, rounding errors may occur. For precautions when setting input values from programming tools, refer to "[6.3.4 Single/Double-Precision Real Number](#page-125-0)  [Data"](#page-125-0).

# ■ Operation errors

- In the following cases, an arithmetic error occurs, the error flag (SM0) turns ON, and an error code is stored at SD0.
	- The operation result exceeds the following range. (When an overflow occurs) (Error code: 36)
		- | Operation result  $| < 2^{128}$
	- The designated device value is "-0", unnormalized number, nonnumeric, or ±∞. (Error code: 35)

# **Program example**

 The following program adds the 32-bit floating-point real number at D3 and D4 to the 32-bit floating-point real number at D10 and D11 when X20 turns ON, and stores the result of the addition at D3 and D4.

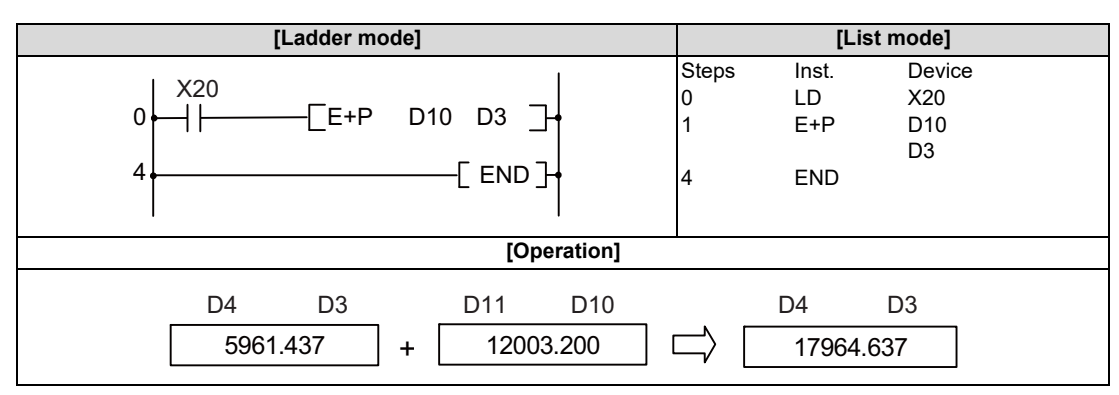

 The following program subtracts the 32-bit floating-point real number data at D10 and D11 from the 32-bit floating-point real number data at D20 and D21, and stores the result of the subtraction at D20 and D21.

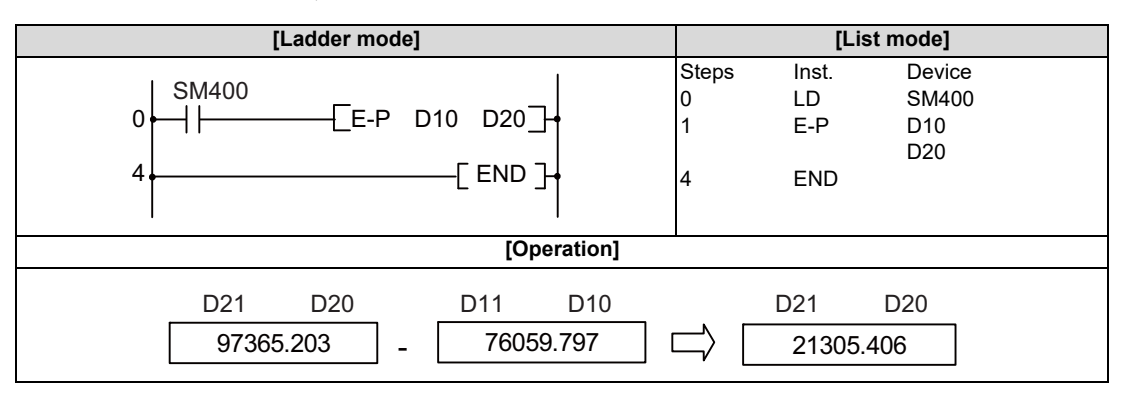
# **ED+, ED+P, ED-, ED-P: Floating-point data addition and subtraction operations (double precision) (Device at storage destination: Independent type)**

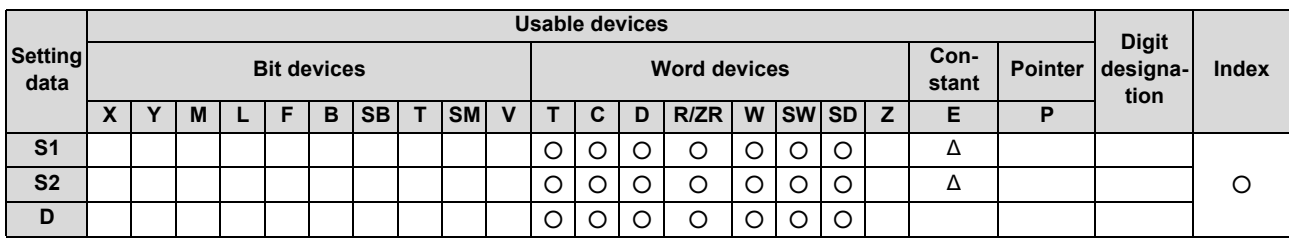

Δ: S1 and S2 cannot be specified as constant at the same time.

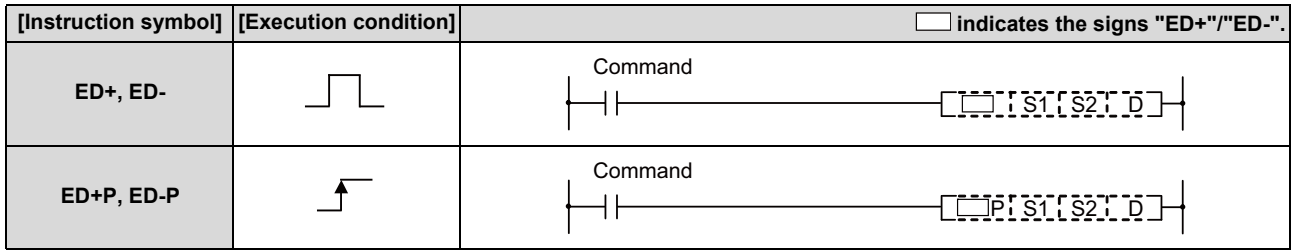

## ■ Setting data

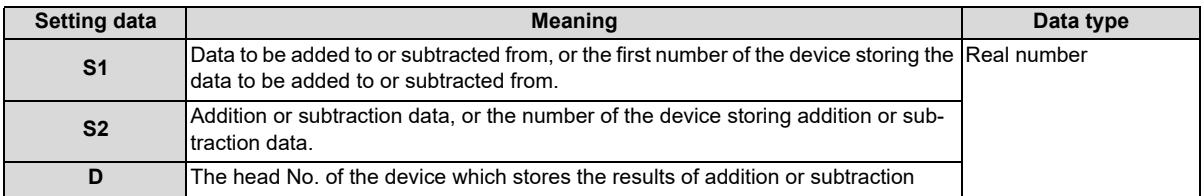

# **Functions**

### ED+

 Adds the 64-bit floating-point real number data designated by (S1) to the 64-bit floating-point real number data designated by (S2) and stores the result of the addition at the device designated by (D).

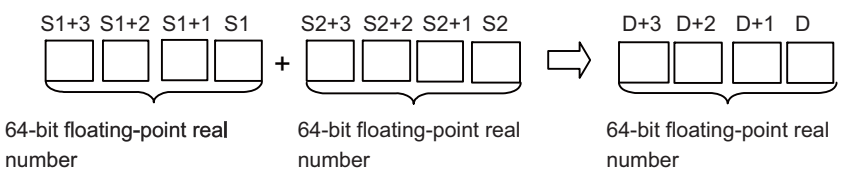

- The following values can be designated and stored by (S1), (S2), or (D). 0,  $2^{-1022}$  ≤ | Designated value (stored value) | <  $2^{1024}$
- When setting input values from programming tools, rounding errors may occur. For precautions when setting input values from programming tools, refer to "[6.3.4 Single/Double-Precision Real Number](#page-125-0)  [Data](#page-125-0)".

**8 Function Instructions**

8.2 Arithmetic Operation Instructions

# ED-

 Subtracts the 64-bit floating-point real number designated by (S2) from the 64-bit floating-point real number designated by (S1) and stores the result of the subtraction at the device designated by (D).

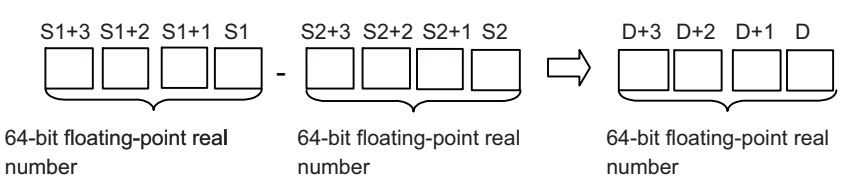

- The following values can be designated and stored by (S1), (S2), or (D). 0,  $2^{-1022}$  ≤ | Designated value (stored value) | <  $2^{1024}$
- When setting input values from programming tools, rounding errors may occur. For precautions when setting input values from programming tools, refer to "[6.3.4 Single/Double-Precision Real Number](#page-125-0)  [Data"](#page-125-0).

# ■ Operation errors

- In the following cases, an arithmetic error occurs, the error flag (SM0) turns ON, and an error code is stored at SD0.
	- The designated device value is not within the following range. (Error code: 35)
		- 0,  $2^{-1022}$  ≤ | Designated device value  $|$  <  $2^{1024}$
	- The operation result exceeds the following range. (When an overflow occurs) (Error code: 36) | Operation result | <  $2^{1024}$

**8 Function Instructions**

8.2 Arithmetic Operation Instructions

# **Program example**

 The following program adds the 64-bit floating-point real number at D3 to D6 to the 64-bit floating-point real number at D10 to D13 when X20 turns ON, and stores the result of the addition at R0 to R3.

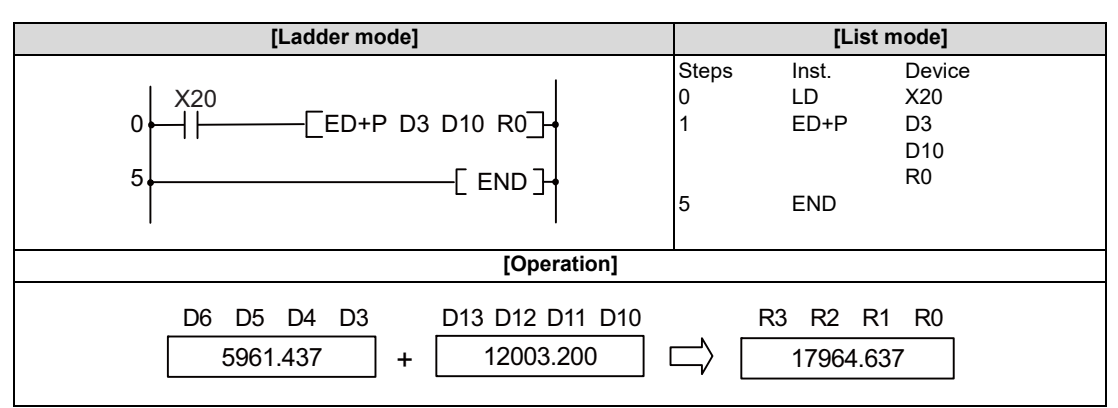

 The following program subtracts the 64-bit floating-point real number at (D20) to (D23) from the 64-bit floating-point real number data at (D10) to (D13) and stores the result of the subtraction at (D30) to (D33).

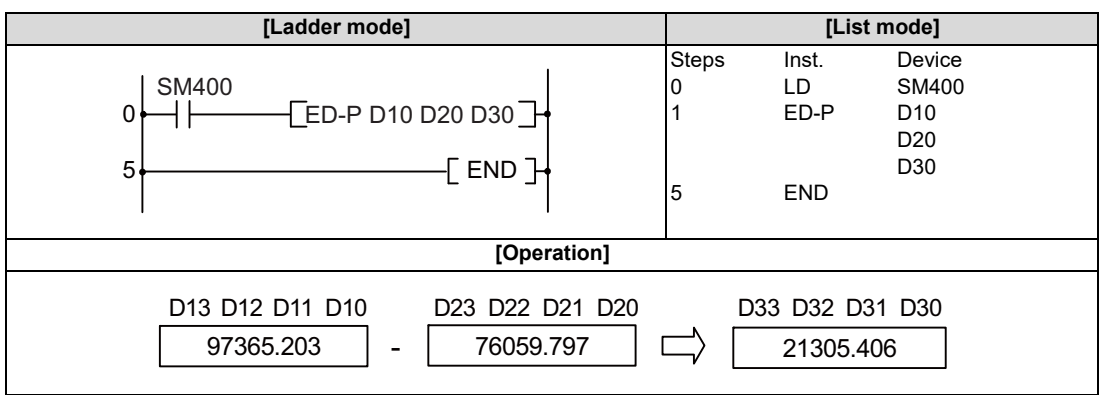

# **ED+, ED+P, ED-, ED-P: Floating-point data addition and subtraction operations (double precision) (Device at storage destination: Shared type)**

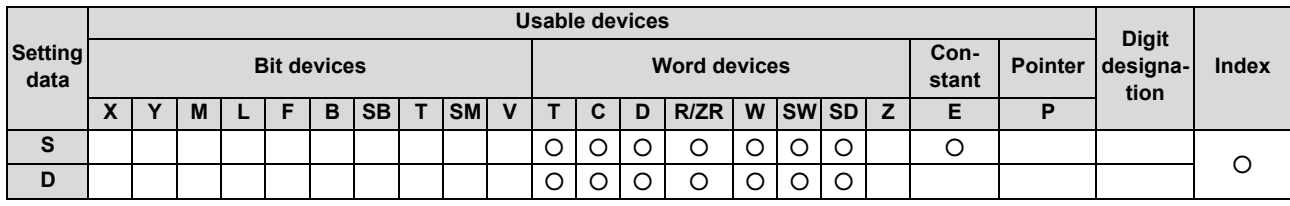

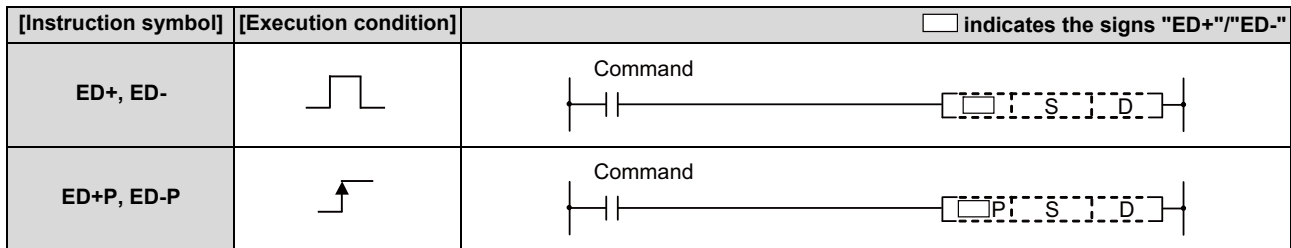

## ■ Setting data

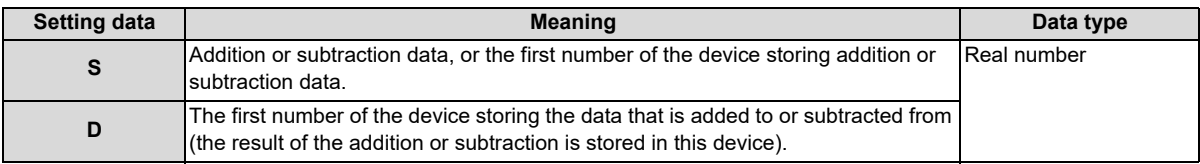

### **Functions**

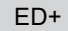

 Adds the 64-bit floating-point real number designated by (D) to the 64-bit floating-point real number designated by (S) and stores the result of the addition at the device designated by (D).

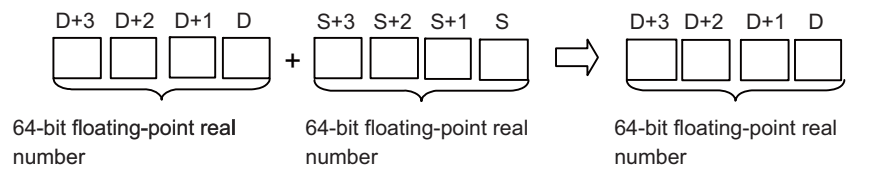

- The following values can be designated and stored by (S) or (D). 0,  $2^{-1022}$  ≤ | Designated value (stored value) | <  $2^{1024}$
- When setting input values from programming tools, rounding errors may occur. For precautions when setting input values from programming tools, refer to "[6.3.4 Single/Double-Precision Real Number](#page-125-0)  [Data"](#page-125-0).

8.2 Arithmetic Operation Instructions

### ED-

 Subtracts the 64-bit floating-point real number designated by (S) from the 64-bit floating-point real number designated by (D) and stores the result of the subtraction at the device designated by (D).

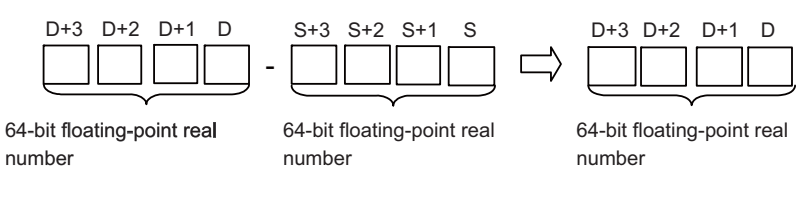

 The following values can be designated and stored by (S) or (D). 0,  $2^{-1022}$  ≤ | Designated value (stored value) | <  $2^{1024}$ 

 When setting input values from programming tools, rounding errors may occur. For precautions when setting input values from programming tools, refer to "[6.3.4 Single/Double-Precision Real Number](#page-125-0)  [Data](#page-125-0)".

## ■ Operation errors

- In the following cases, an arithmetic error occurs, the error flag (SM0) turns ON, and an error code is stored at SD0.
	- The designated device value is not within the following range. (Error code: 35)
	- 0,  $2^{-1022}$  ≤ | Designated device value  $\vert$  <  $2^{1024}$
	- The operation result exceeds the following range. (When an overflow occurs) (Error code: 36) | Operation result | < 2<sup>1024</sup>

## **Program example**

 The following program adds the 64-bit floating-point real number at (D3) to (D6) to the 64-bit floating-point real number at (D10) to (D13) when X20 turns ON, and stores the result of the addition at (D3) to (D6).

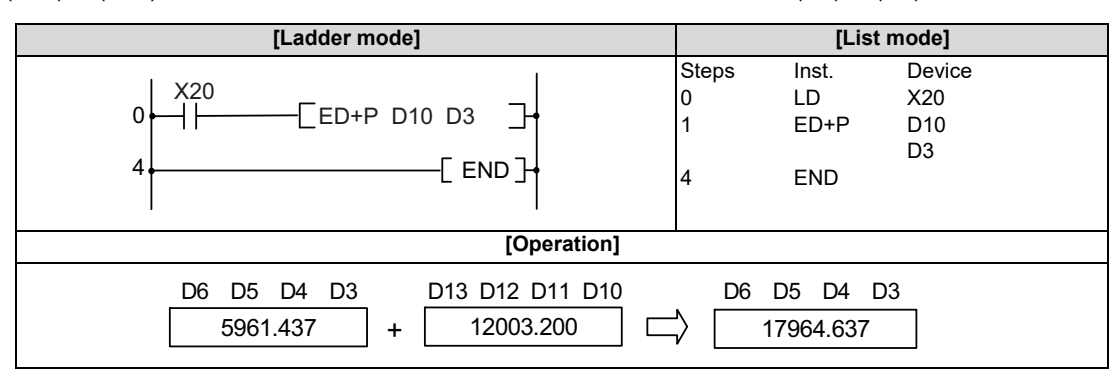

 The following program subtracts the 64-bit floating-point real number at (D10) to (D13) from the 64-bit floating-point real number data at (D20) to (D23) and stores the result of the subtraction at (D20) to (D23).

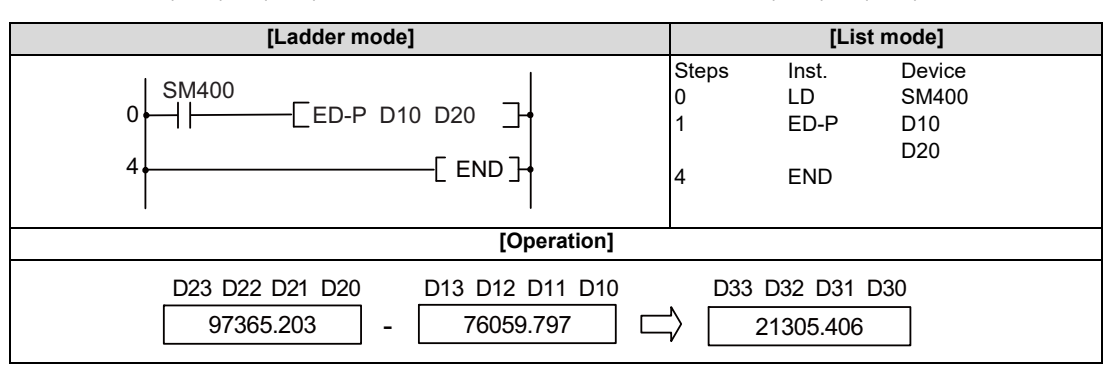

# **E\*, E\*P E/, E/P: Floating-point data multiplication and division operations (single precision)**

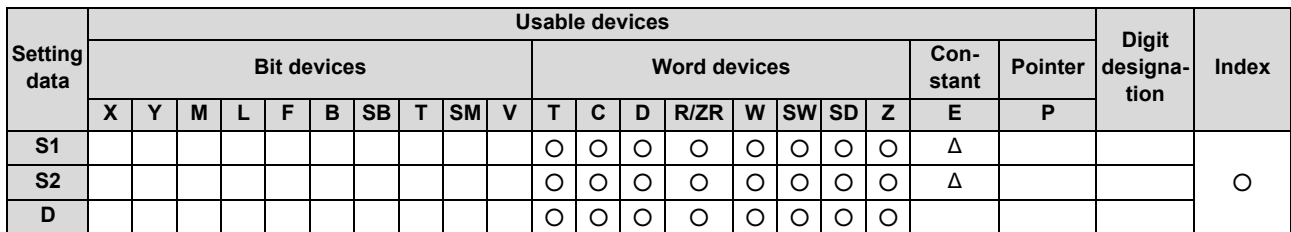

Δ: S1 and S2 cannot be specified as constant at the same time.

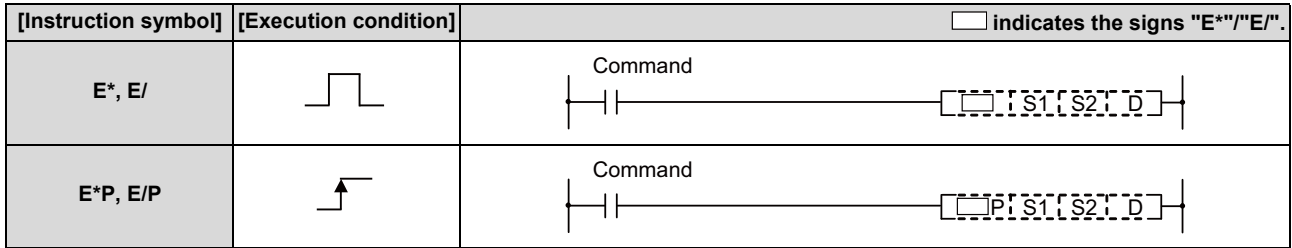

### ■ Setting data

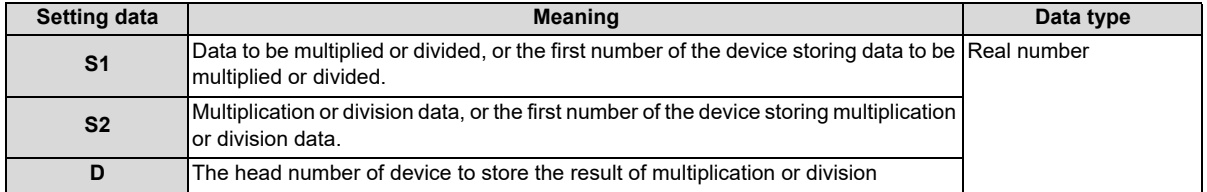

### **Functions**

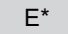

 Multiplies the 32-bit floating-point real number designated by (S1) by the 32-bit floating-point real number designated by (S2) and stores the result of the multiplication at the device designated by (D).

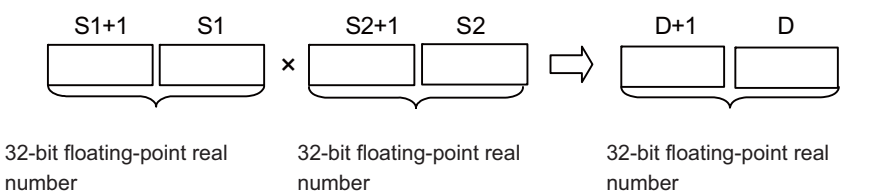

- The following values can be designated and stored by (S1), (S2), or (D).
	- 0,  $2^{-126}$  ≤ | Designated value (stored value) | <  $2^{128}$
- When setting input values from programming tools, rounding errors may occur. For precautions when setting input values from programming tools, refer to "[6.3.4 Single/Double-Precision Real Number](#page-125-0)  [Data"](#page-125-0).

### **8 Function Instructions**

8.2 Arithmetic Operation Instructions

## E/

 Divides the 32-bit floating-point real number designated by (S1) by the 32-bit floating-point real number designated by (S2) and stores the result of the division at the device designated by (D).

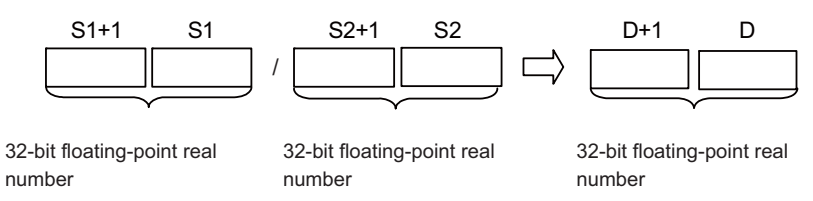

- The following values can be designated and stored by (S1), (S2), or (D).
	- 0,  $2^{-126}$  ≤ | Designated value (stored value) | <  $2^{128}$
- When setting input values from programming tools, rounding errors may occur. For precautions when setting input values from programming tools, refer to "[6.3.4 Single/Double-Precision Real Number](#page-125-0)  [Data](#page-125-0)".

## ■ Operation errors

- In the following cases, an arithmetic error occurs, the error flag (SM0) turns ON, and an error code is stored at SD0.
	- The divisor (S2) is "0". (Error code: 34)
	- The operation result exceeds the following range. (When an overflow occurs) (Error code: 36) | Operation result  $| < 2^{128}$
	- The designated device value is "-0", unnormalized number, nonnumeric, or ±∞. (Error code: 35)

# **Program example**

 The following program multiplies the 32-bit floating-point real number data at D3 and D4 by the 32-bit floating-point real number data at D10 and D11 when X20 turns ON, and stores the result of the multiplication at R0 and R1.

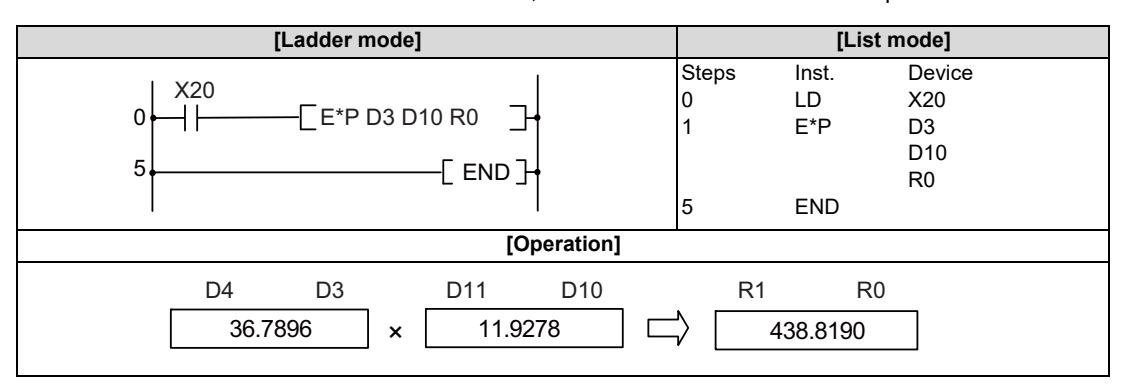

 The following program divides the 32-bit floating-point real number data at D10 and D11 by the 32-bit floating-point real number data at D20 and D21, and stores the result of the division at D30 and D31.

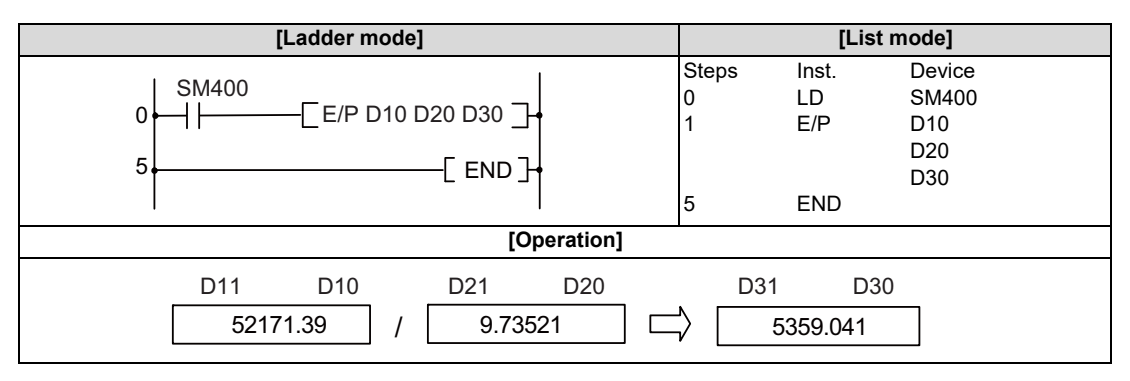

# **ED\*, ED\*P ED/, ED/P: Floating-point data multiplication and division operations (double precision)**

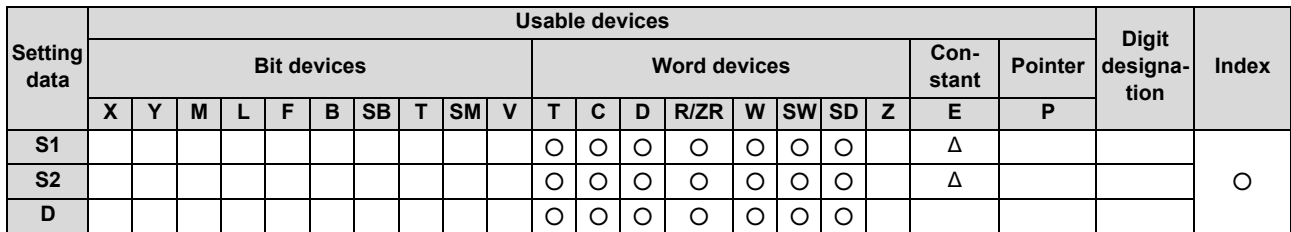

Δ: S1 and S2 cannot be specified as constant at the same time.

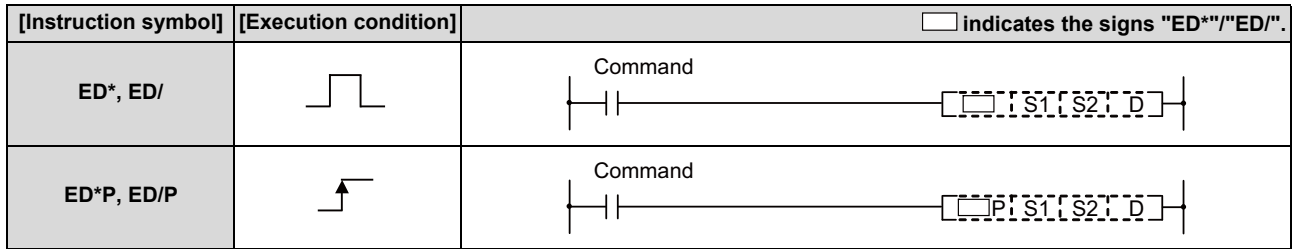

### ■ Setting data

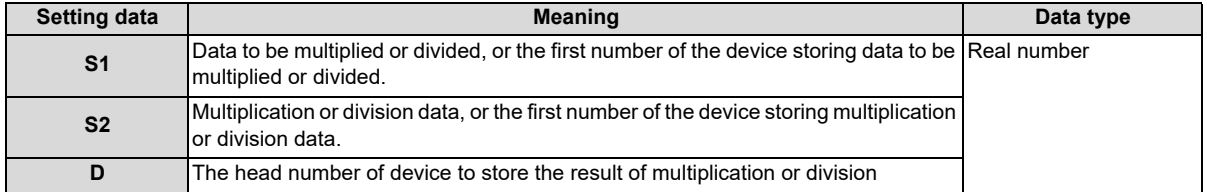

### **Functions**

ED\*

 Multiplies the 64-bit floating-point real number designated by (S1) by the 64-bit floating-point real number designated by (S2) and stores the result of the multiplication at the device designated by (D).

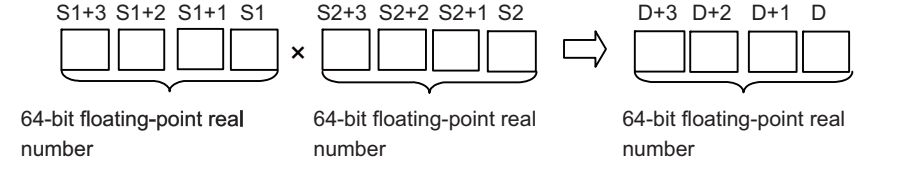

- The following values can be designated and stored by (S1), (S2), or (D). 0,  $2^{-1022}$  ≤ | Designated value (stored value) | <  $2^{1024}$
- When the operation results in "-0" or an underflow occurs, the result is processed as "0".
- When setting input values from programming tools, rounding errors may occur. For precautions when setting input values from programming tools, refer to "[6.3.4 Single/Double-Precision Real Number](#page-125-0)  [Data"](#page-125-0).

**8 Function Instructions**

8.2 Arithmetic Operation Instructions

#### ED/

 Divides the 64-bit floating-point real number designated by (S1) by the 64-bit floating-point real number designated by (S2) and stores the result of the division at the device designated by (D).

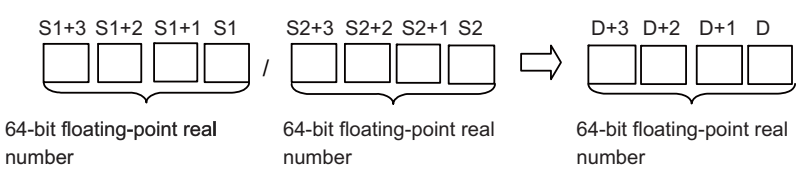

- The following values can be designated and stored by (S1), (S2), or (D). 0,  $2^{-1022}$  ≤ | Designated value (stored value) | <  $2^{1024}$
- When the operation results in "-0" or an underflow occurs, the result is processed as "0".
- When setting input values from programming tools, rounding errors may occur. For precautions when setting input values from programming tools, refer to "[6.3.4 Single/Double-Precision Real Number](#page-125-0)  [Data](#page-125-0)".

## ■ Operation errors

- In the following cases, an arithmetic error occurs, the error flag (SM0) turns ON, and an error code is stored at SD0.
	- The divisor (S2) is "0". (Error code: 34)
	- The operation result exceeds the following range. (When an overflow occurs) (Error code: 36) | Operation result | < 2<sup>1024</sup>
	- The designated device value is not within the following range. (Error code: 35)
		- 0,  $2^{-1022}$  ≤ | Designated device value | <  $2^{1024}$
	- The designated device value is "-0", unnormalized number, nonnumeric, or ±∞. (Error code: 35)

**8 Function Instructions**

8.2 Arithmetic Operation Instructions

# **Program example**

 The following program multiplies the 64-bit floating-point real number at D3 to D6 by the 64-bit floating-point real number at D10 to D13 when X20 turns ON, and stores the result of the multiplication at R0 to R3.

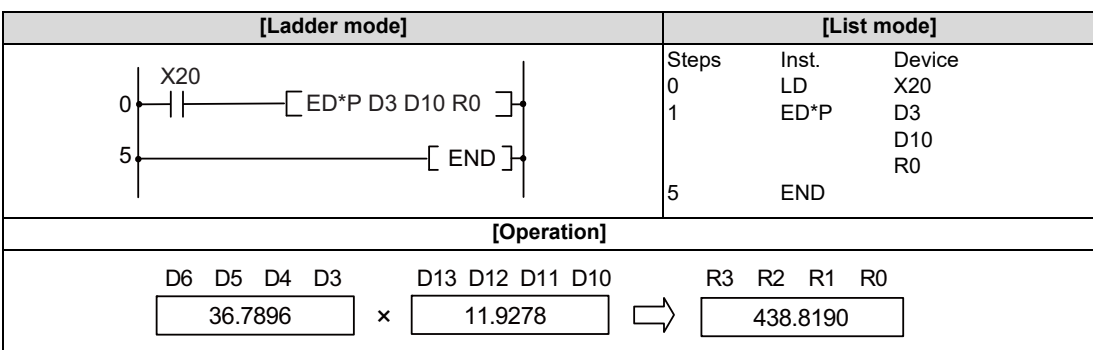

 The following program divides the 64-bit floating-point real number data at D10 to D13 by the 64-bit floating-point real number data at D20 to D23, and stores the result of the division at D30 to D33.

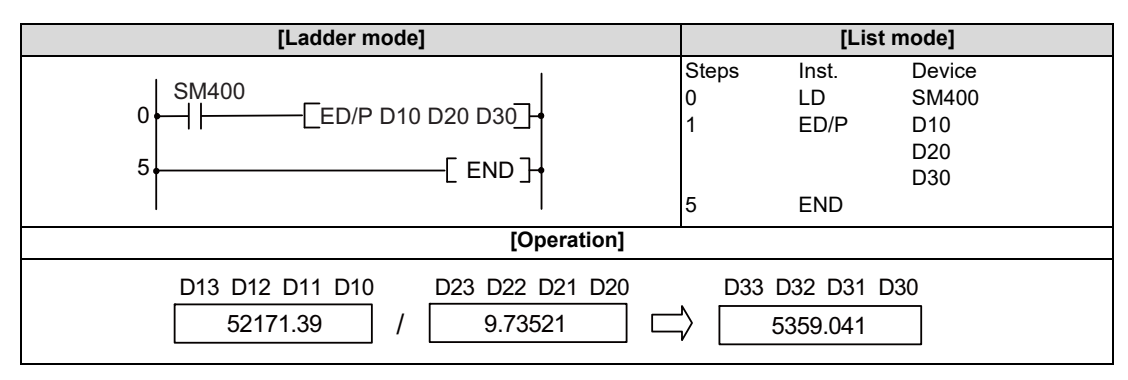

8.2 Arithmetic Operation Instructions

# **INC, INCP, DEC, DECP: Incrementing and decrementing 16-bit BIN data**

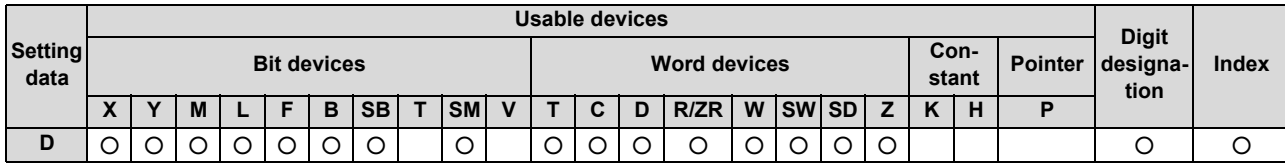

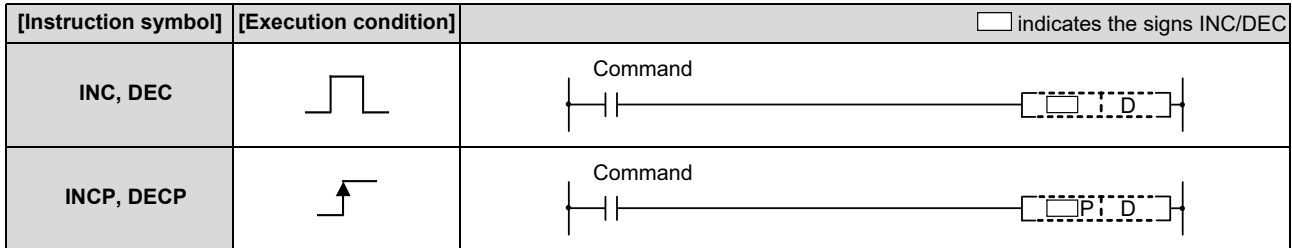

# ■ Setting data

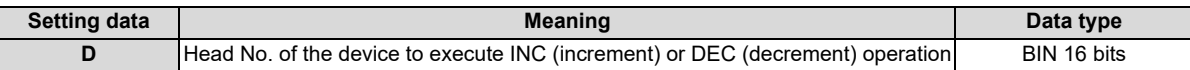

### **Functions**

INC

Adds "1" to the device designated by "D" (16-bit data).

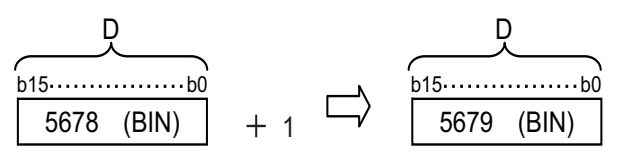

 If the value of the device designated by "D" is "32767", and the INC or INCP instruction were executed on that device, the value "-32768" would be stored in the device designated by "D".

DEC

Subtracts "1" from the device designated by "D" (16-bit data).

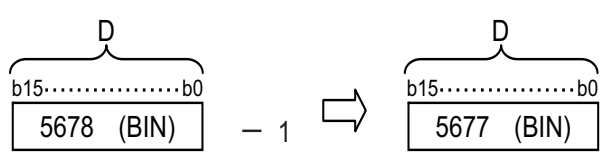

 If the value of the device designated by "D" is "0", and the DEC or DECP instruction were executed on that device, the value "-1" would be stored in the device designated by "D".

# ■ Operation errors

There are no arithmetic errors associated with the INC(P) or DEC(P) instructions.

8.2 Arithmetic Operation Instructions

# **Program example**

The following is a down counter program.

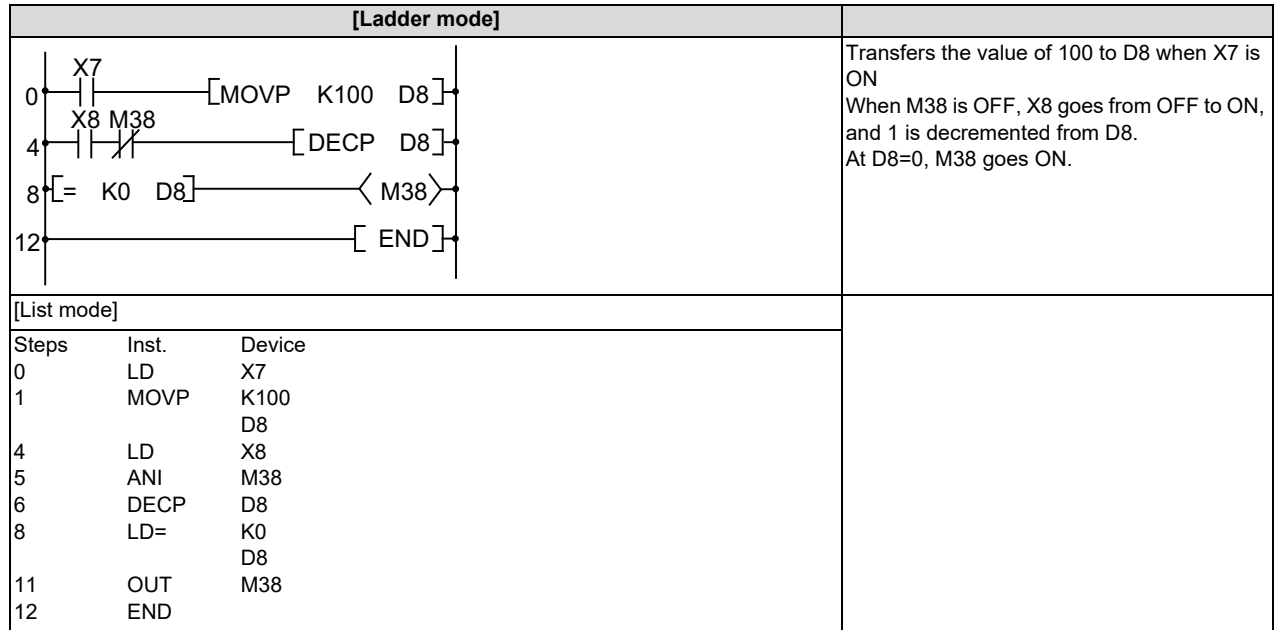

# **DINC, DINCP, DDEC, DDECP: Incrementing and decrementing 32-bit BIN data**

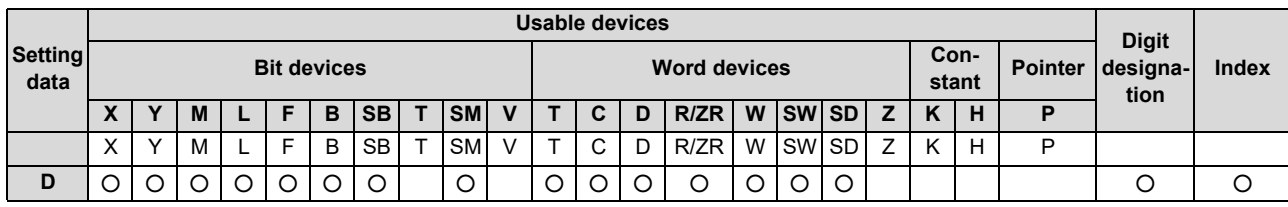

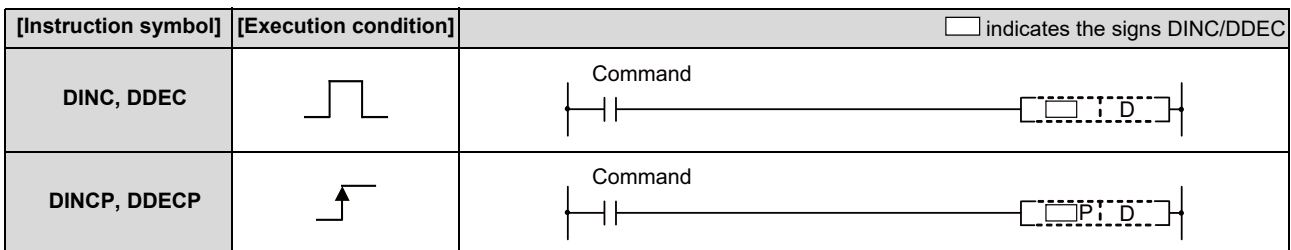

## **Setting data**

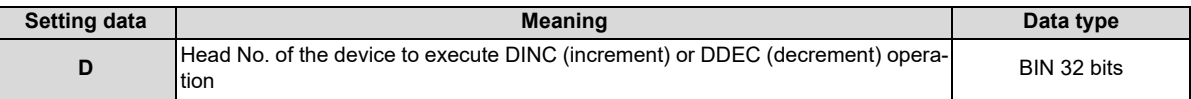

### **Functions**

DINC

Adds "1" to the device designated by "D" (32-bit data).

1 73501 (BIN) D+1 D b31 b16b15 b0 73500 (BIN) D+1 D b31 b16b15 b0

 If the value of the device designated by "D" is "2147483647" and the DINC or DINCP instruction is executed, the value "- 2147483648" will be stored in the device designated by "D".

DDEC

Subtracts "1" from the device designated by "D" (32-bit data).

1 73499 (BIN) D+1 D b31 b16b15 b0 73500 (BIN) D+1 D b31 b16b15 b0

 If the value of the device designated by "D" is "0", and the DDEC or DDECP instruction is executed, the value "-1" will be stored at the device designated by "D".

# ■ Operation errors

There are no arithmetic errors associated with the DINC(P) or DDEC(P) instruction.

8.2 Arithmetic Operation Instructions

# **Program example**

The following program adds 1 to the data at D0 and D1 when X0 goes ON.

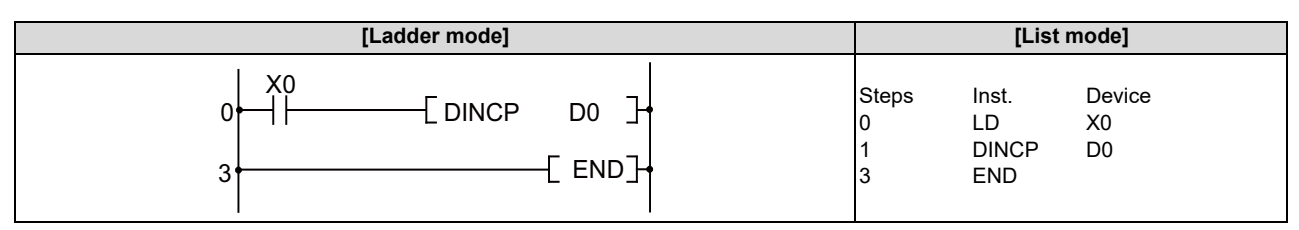

The following program adds 1 to the data set at X10 to X27 when X0 goes ON, and stores the result at D3 and D4.

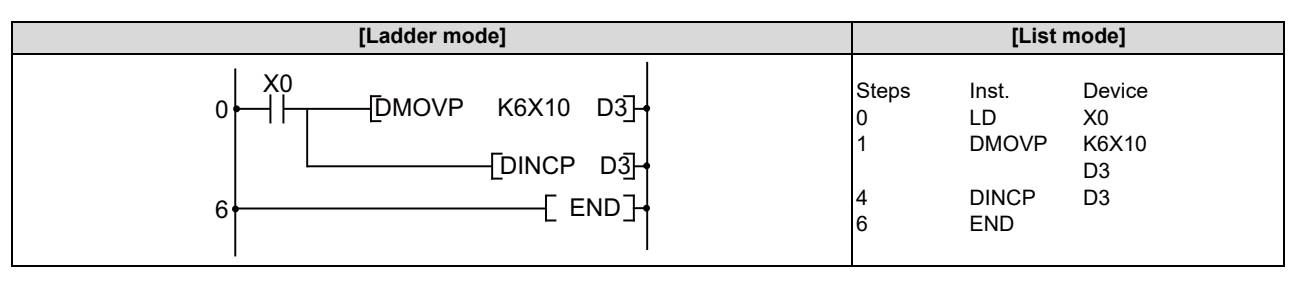

The following program subtracts "1" from the data at D0 and D1 when X0 goes ON.

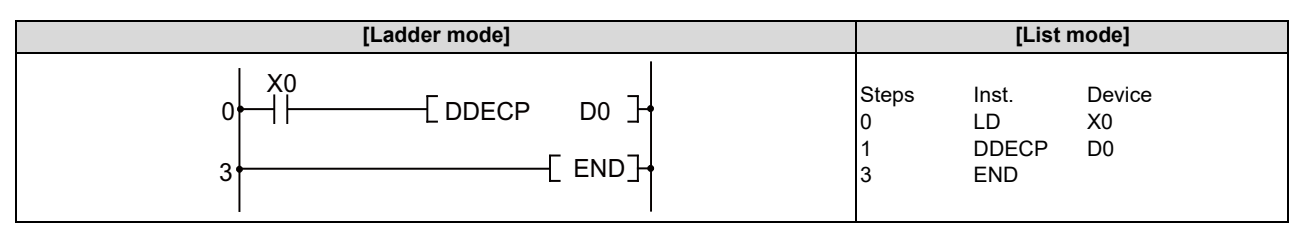

The following program subtracts 1 from the data set at X10 to X27 when X0 goes ON, and stores the result at D3 and D4.

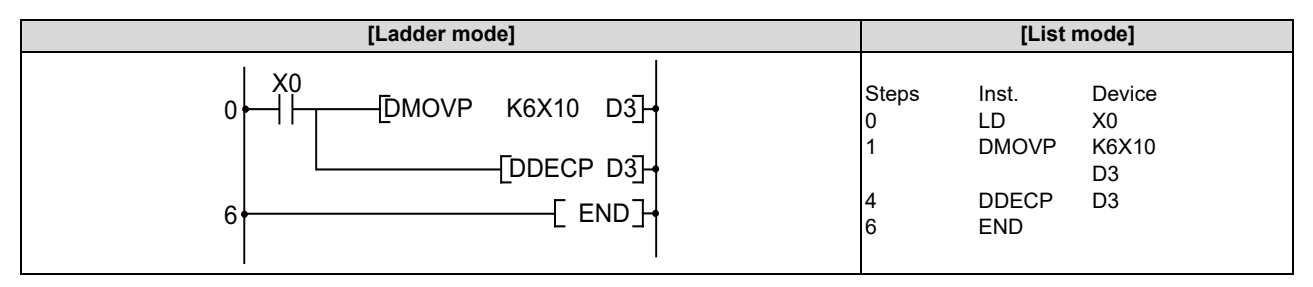

# **NEG, NEGP, DNEG, DNEGP: Complement of 2 of BIN 16-bit data and BIN 32-bit data (sign reversal)**

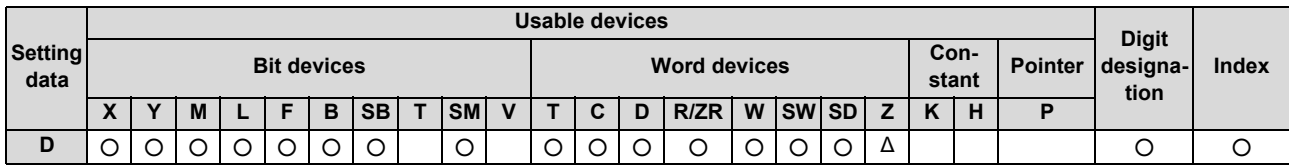

Δ: This is not available with DNEG (P).

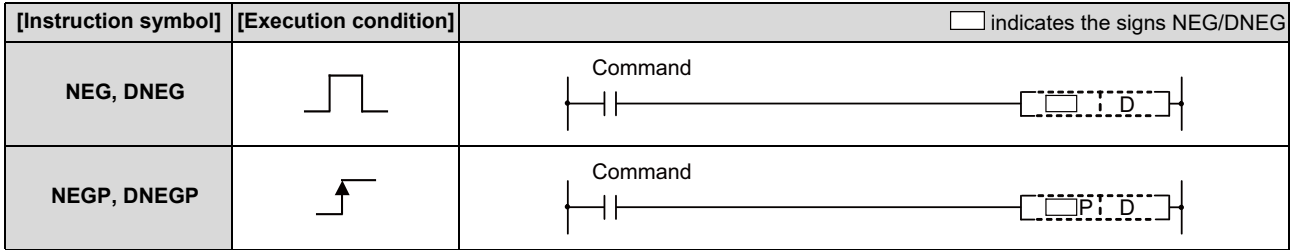

## ■ Setting data

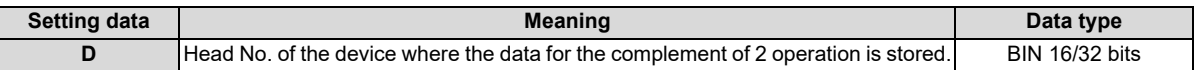

### **Functions**

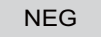

Reverses the sign of the 16-bit device designated by "D" and stores at the device designated by "D".

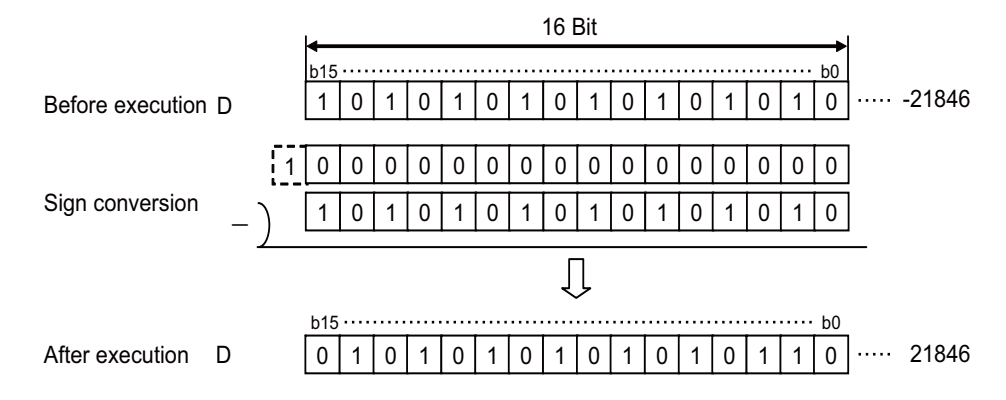

Used when reversing positive and negative signs.

8.2 Arithmetic Operation Instructions

# DNEG

Reverses the sign of the 32-bit device designated by "D" and stores at the device designated by "D".

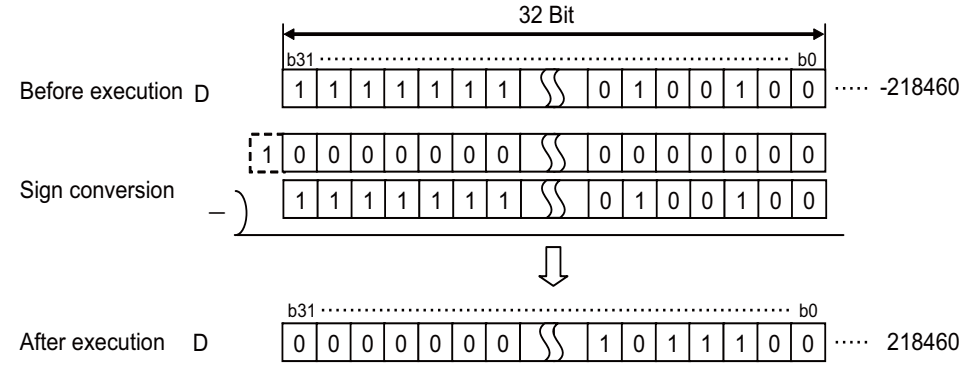

Used when reversing positive and negative signs.

# ■ Operation errors

There are no arithmetic errors associated with the NEG(P) or DNEG(P) instructions.

# **Program example**

 The following program calculates a total for the data at D10 through D20 when XA goes ON, and seeks an absolute value if the result is negative.

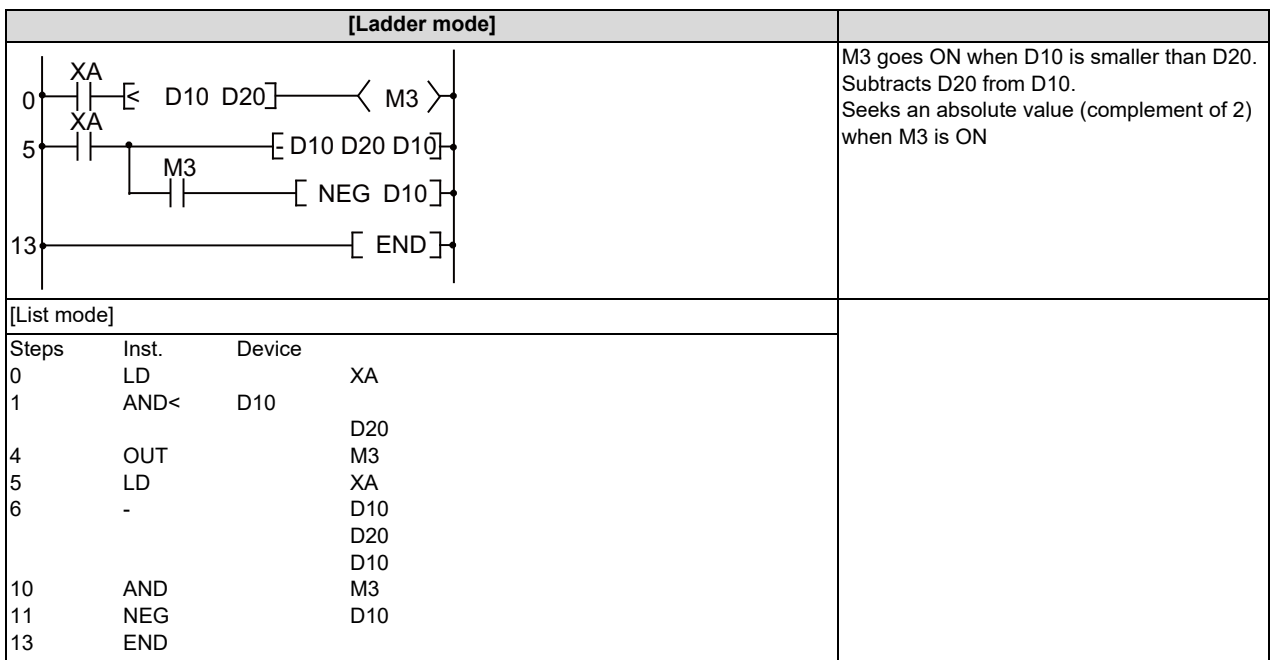

# **M800V/M80V Series PLC Programming Manual (1/2) 8 Function Instructions**

8.2 Arithmetic Operation Instructions

# **\$+, \$+P: Character string link (Device at storage destination: Independent type)**

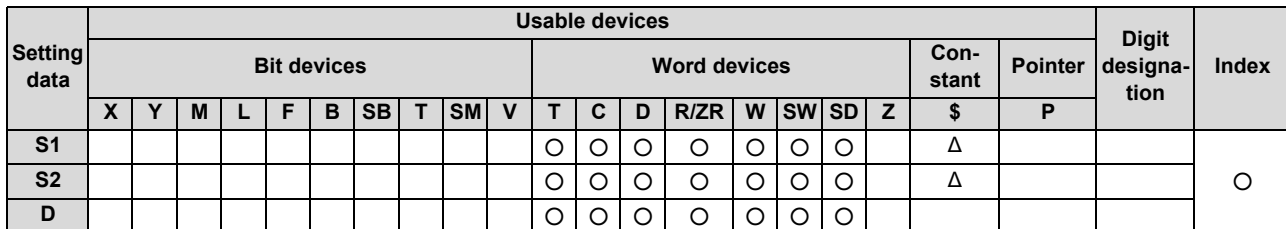

Δ: S1 and S2 cannot be specified as constant at the same time.

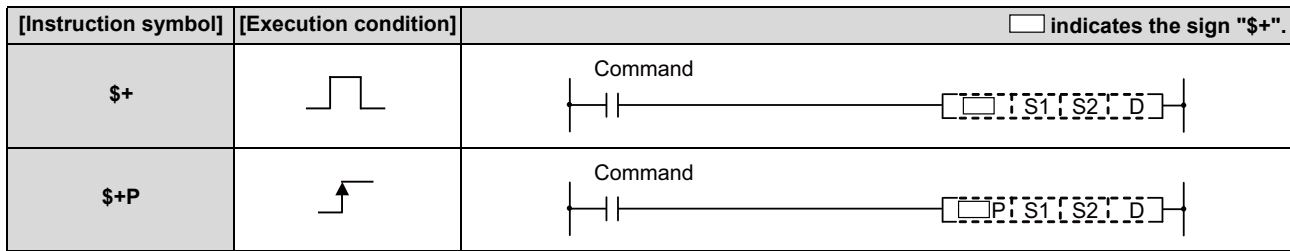

## ■ Setting data

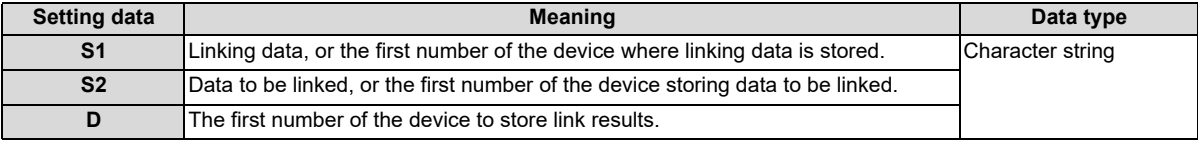

## ■ Functions

 $\zeta +$ 

 Links the character string data designated by (S2) to the end of the character string data designated by (S1), and stores the result in the area starting from the device number designated by (D).

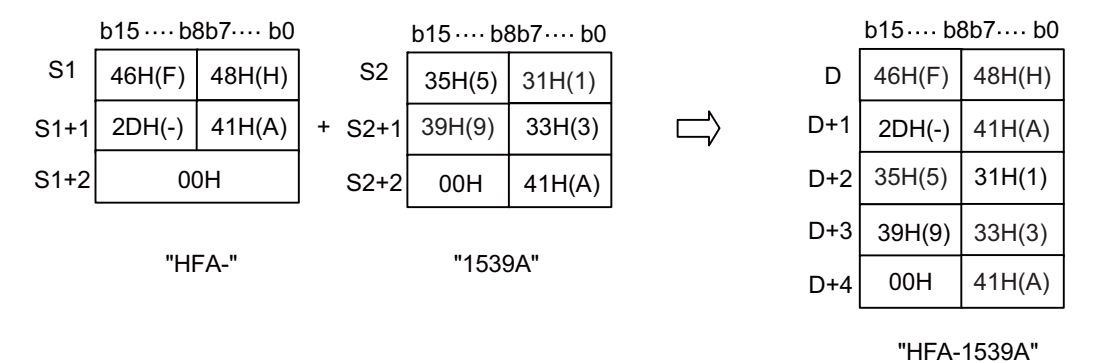

 When character strings are linked, "00H", which indicates the end of the character string designated by (D), is ignored. The character string designated by (S) links to (D) following the last character of (D).

8.2 Arithmetic Operation Instructions

# ■ Operation errors

- In the following cases, an arithmetic error occurs, the error flag (SM0) turns ON, and an error code is stored at SD0.
	- There are not enough points from the device number designated by (D) to the last device number of the relevant device to store all the linked character strings. (Error code: 82)
	- The storing device numbers of the character strings designated by (S2) and (D) are overlapping. (Error code: 82)
	- The character strings of (S1), (S2), and (D) are longer than 255 characters. (Error code: 82)

## **Program example**

 The following program links the character strings stored in D10 to D12 and the character string "ABCD" when X0 turns ON, and stores the result in the area starting from D100.

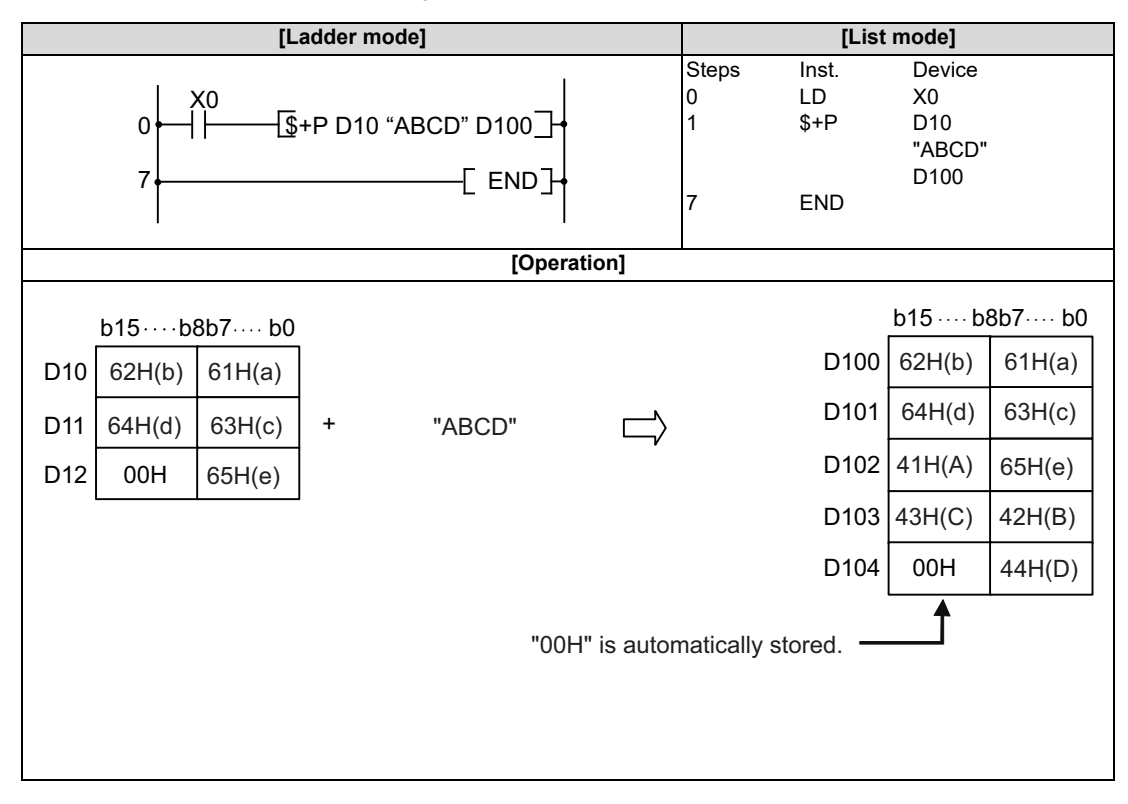

8.2 Arithmetic Operation Instructions

## **\$+, \$+P: Character string link (Device at storage destination: Shared type)**

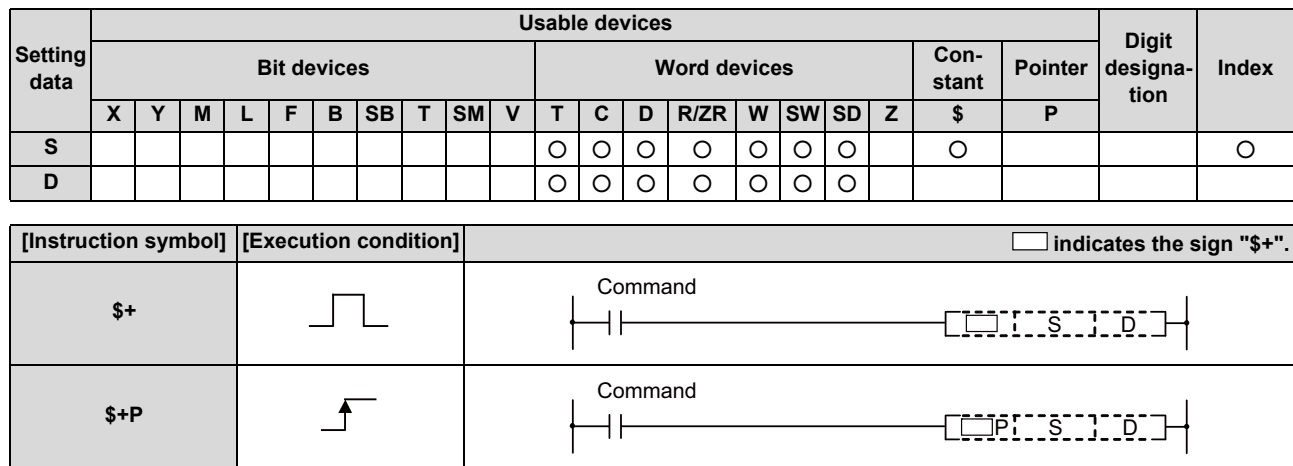

### ■ Setting data

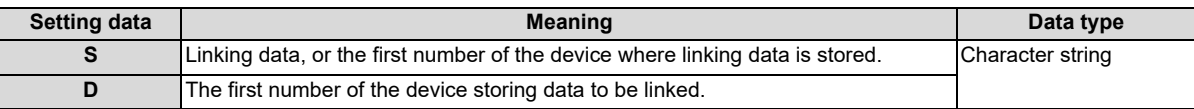

### **Functions**

 $$+$ 

- Links the character string data designated by (S) to the end of the character string data designated by (D), and stores the result in the area starting from the device number designated by (D).
- The relevant character string data is stored from the device number designated by (D) and (S) until the device number where "00H" is stored.

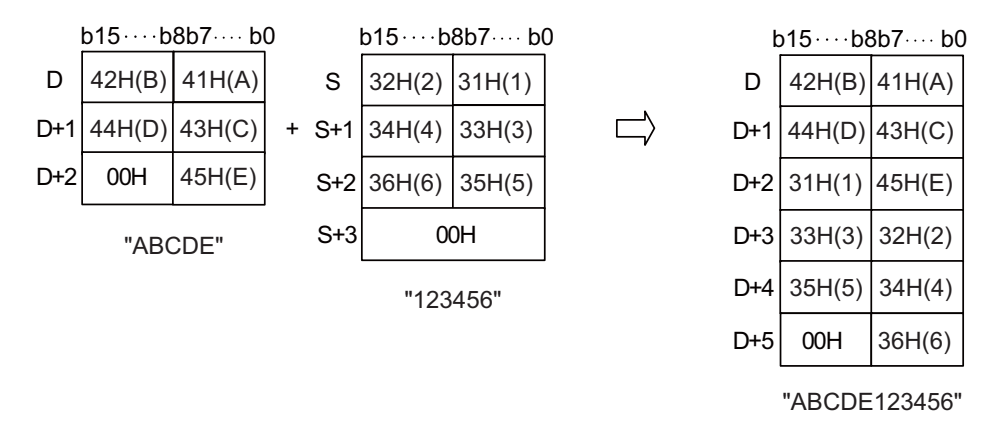

 When character strings are linked, "00H", which indicates the end of the character string designated by (S1), is ignored. The character string designated by (S2) links to (S1) following the last character of (S1).

8.2 Arithmetic Operation Instructions

# ■ Operation errors

- In the following cases, an arithmetic error occurs, the error flag (SM0) turns ON, and an error code is stored at SD0.
	- There are not enough points from the device number designated by (D) to the last device number of the relevant device to store all the linked character strings. (Error code: 82)
	- The storing device numbers of the character strings designated by (S) and (D) are overlapping. (Error code: 82)
	- The character strings of (S) and (D) are longer than 255 characters. (Error code: 82)

## **Program example**

The following program links the character strings stored in D10 to D12 and the character string "ABCD" when X0 turns ON.

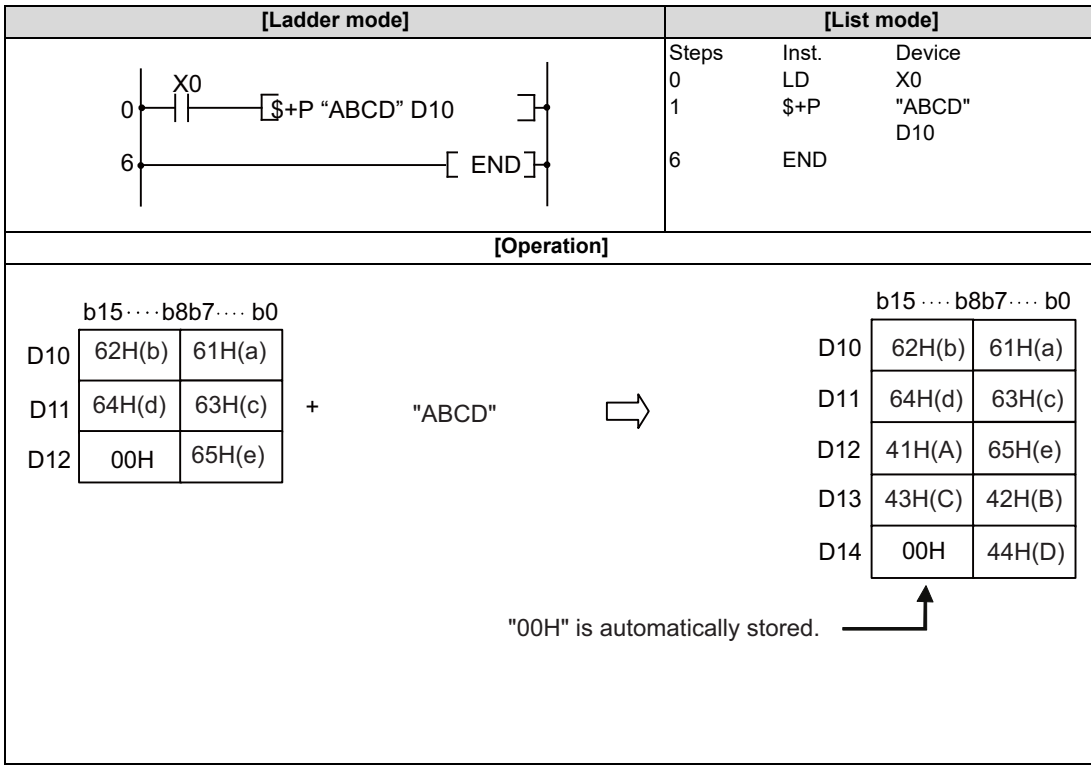

8.3 Data Conversion Instructions

# **8.3 Data Conversion Instructions**

# **BCD, BCDP, DBCD, DBCDP: Conversion from BIN data to 4-digit and 8-digit BCD**

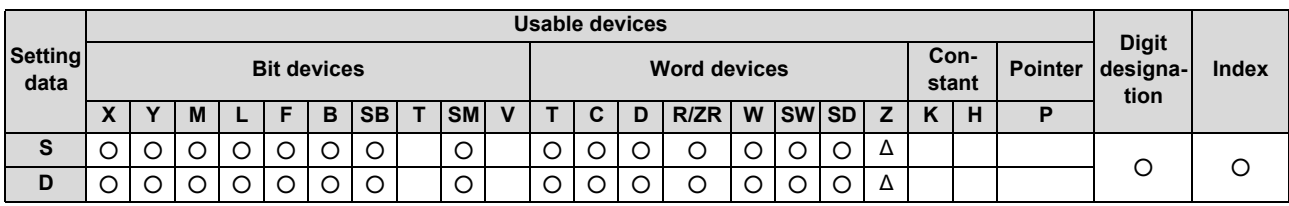

Δ: This is not available with DBCD (P).

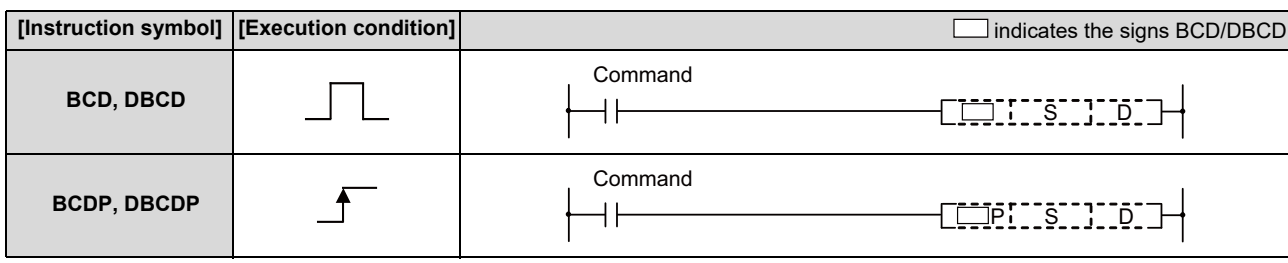

### ■ Setting data

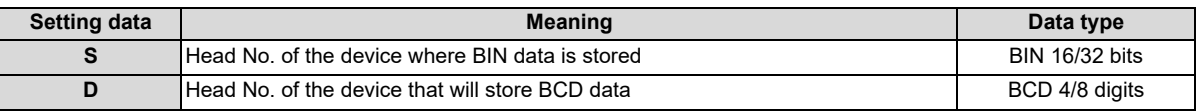

## **Functions**

**BCD** 

Converts BIN data (0 to 9999) at the device designated by "D" to BCD data, and stores it at the device designated by "D".

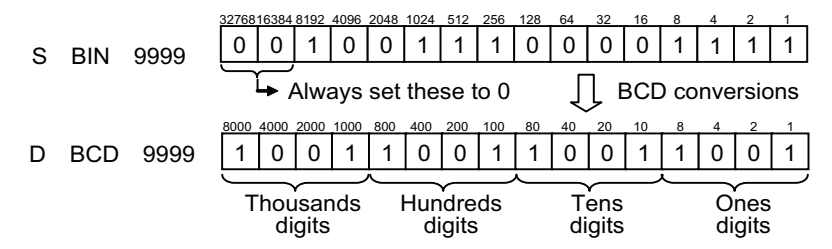

DBCD

 Converts BIN data (0 to 99999999) at the device designated by "S" to BCD data, and transfers it at the device designated by "D".

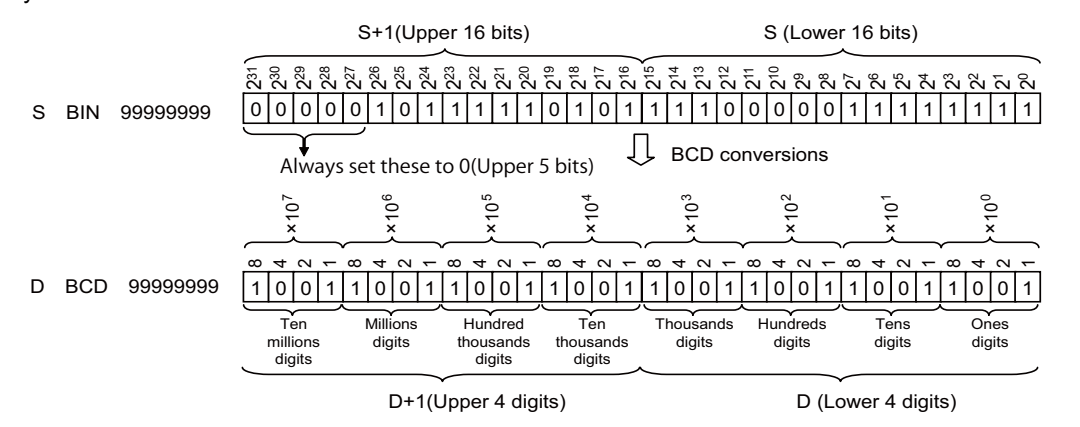

8.3 Data Conversion Instructions

# ■ Operation errors

- In the following cases, an arithmetic error occurs, the error flag (SM0) turns ON, and an error code is stored at SD0.
	- The data at S was not in the 0 to 9999 range when the BCD instruction was issued. (Error code: 80)
	- The data at "S"+1 and "S" was not in the 0 to 99999999 range when the DBCD instruction was issued. (Error code: 80)

# **Program example**

The following program outputs the present value of C4 from Y20 to Y2F to the BCD display device.

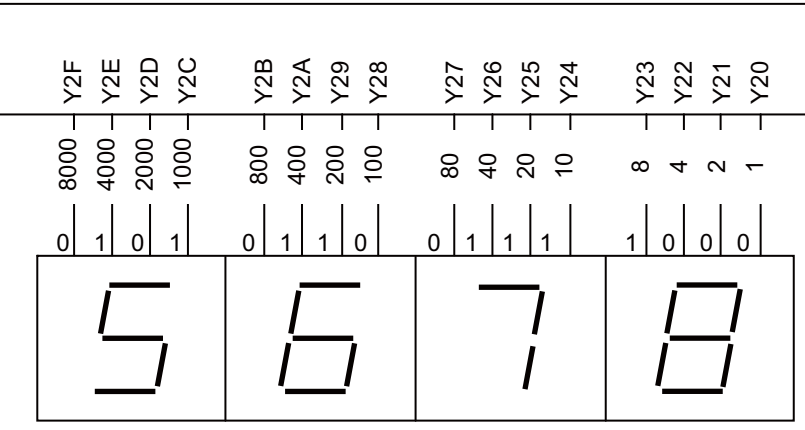

7-element display unit

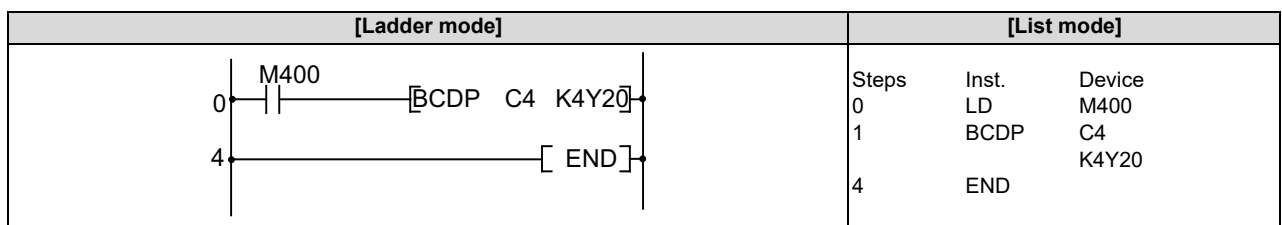

The following program outputs bit data from D0 to D1 to Y40 to Y67.

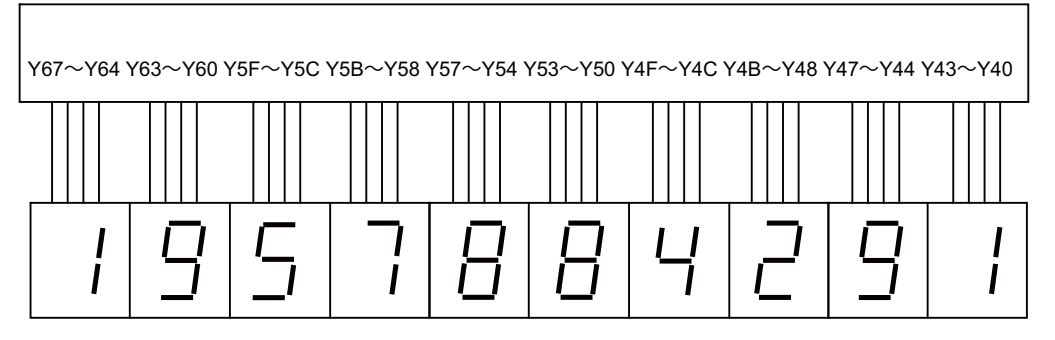

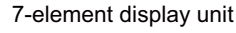

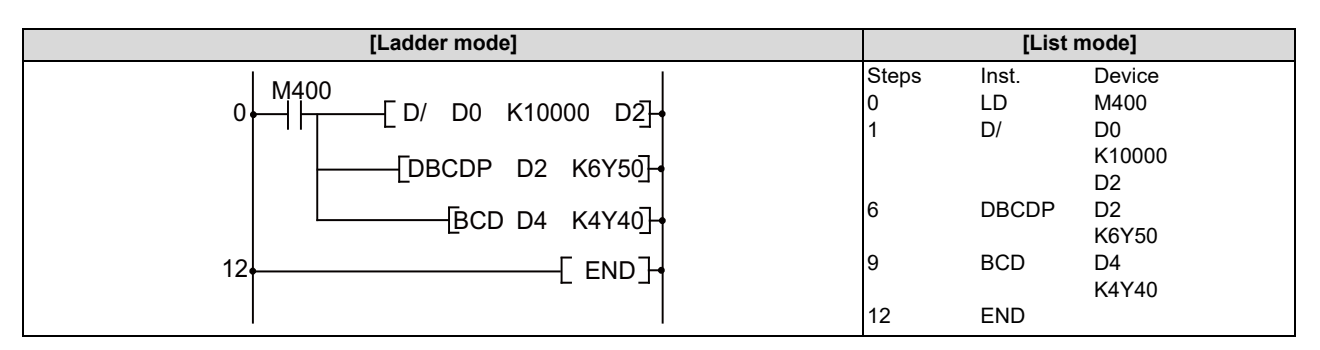

8.3 Data Conversion Instructions

# **BIN, BINP, DBIN, DBINP: Conversion from BCD 4-digit and 8-digit data to BIN data**

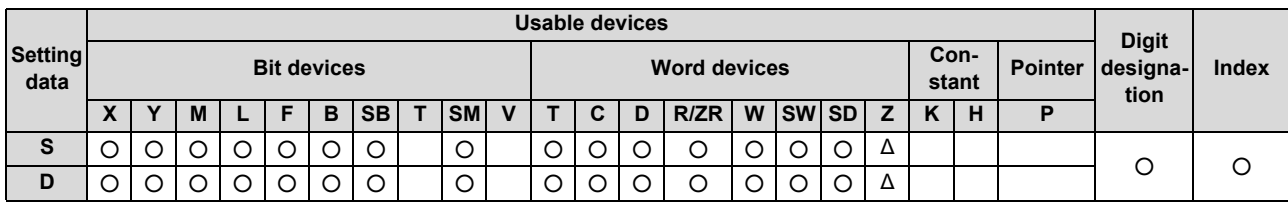

Δ: This is not available with DBIN (P).

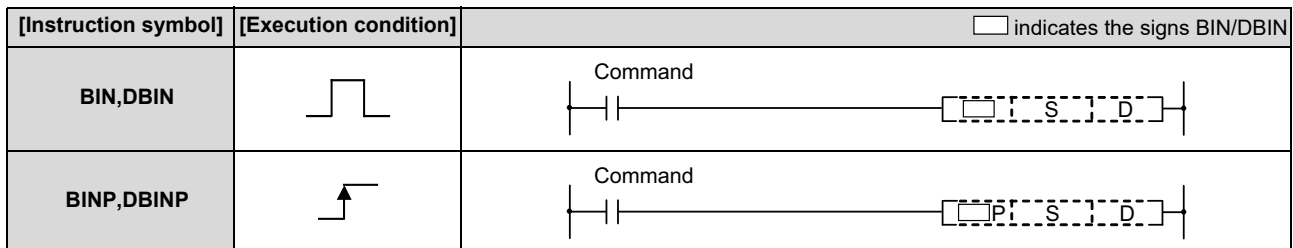

## ■ Setting data

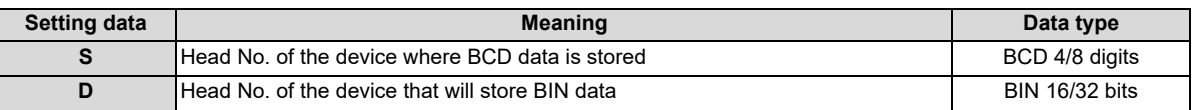

# **Functions**

BIN

Converts BCD data (0 to 9999) at device designated by "D" to BIN data, and stores at the device designated by "D".

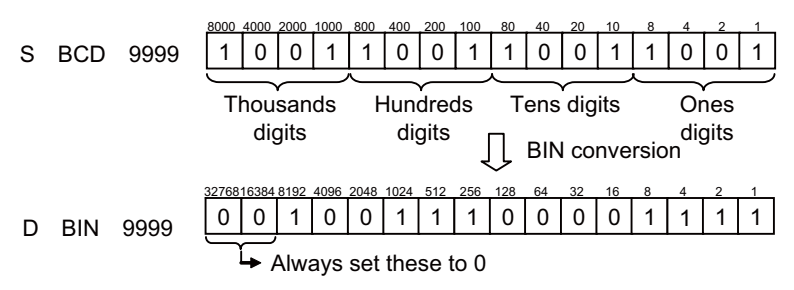

DBIN

Converts BCD data (0 to 99999999) at device designated by "S" to BIN data, and stores at the device designated by "D".

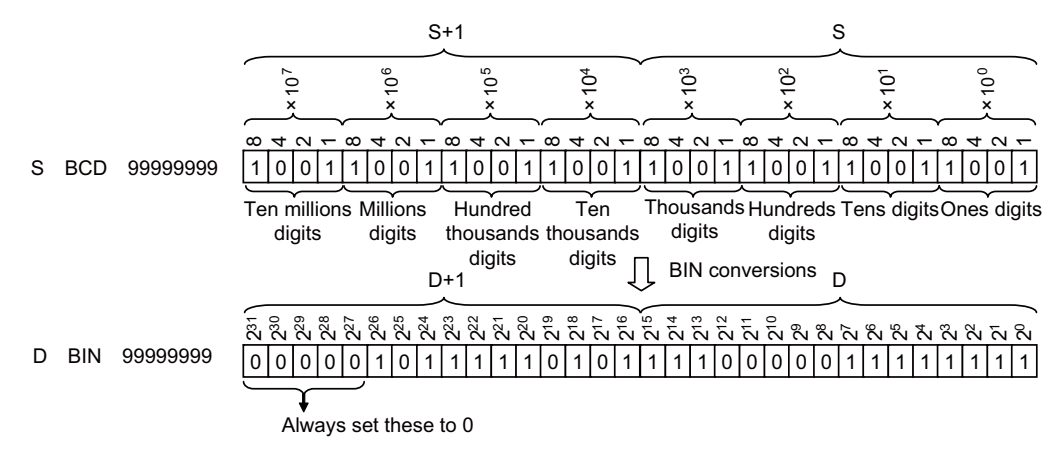

8.3 Data Conversion Instructions

### ■ Operation errors

 In the following cases, an arithmetic error occurs, the error flag (SM0) turns ON, and an error code is stored at SD0. - When values other than 0 to 9 are designated to any digits of "S". (Error code: 81)

# **Program example**

The following program converts the BCD data at Y10 to Y1B to BIN when M40 is ON, and stores it at D8.

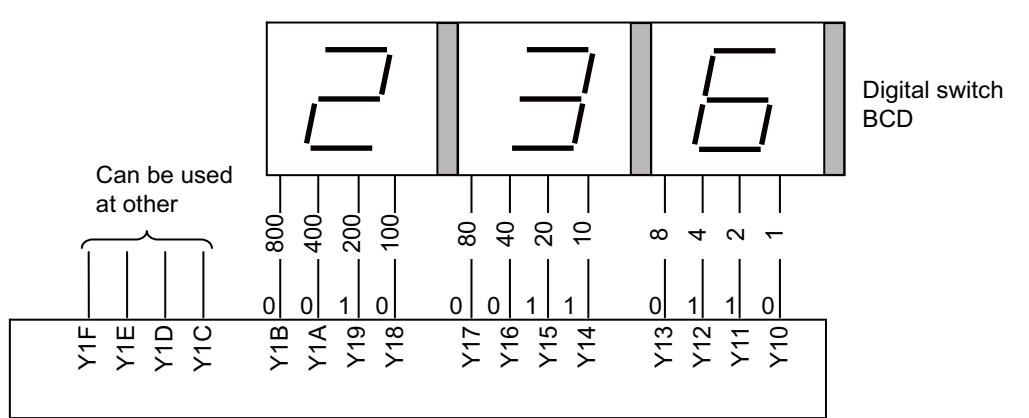

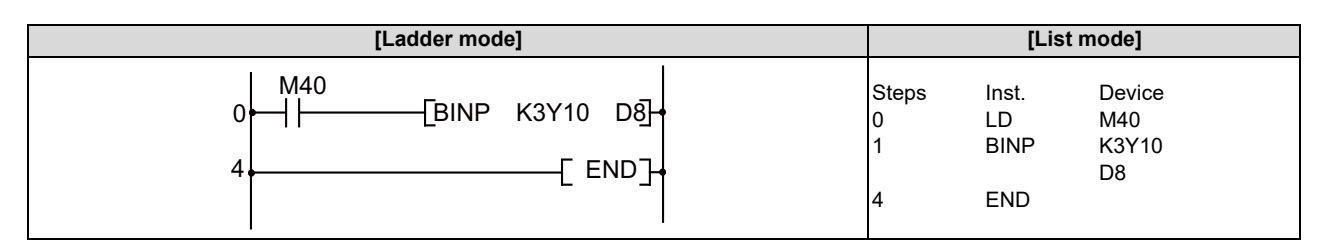

The following program converts the BCD data at X10 to X37 to BIN when X8 is ON, and stores it at D0 and D1.

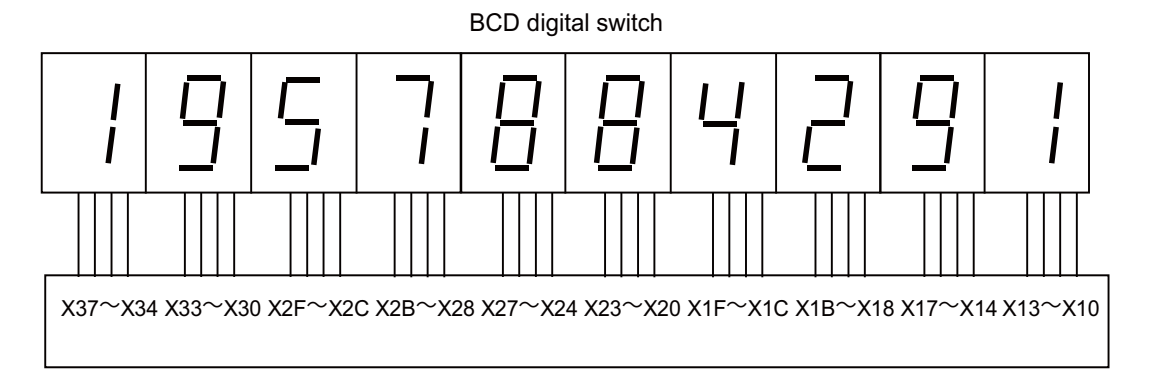

**[Ladder mode] [List mode]** Steps Inst. Device 0 LD X8 1 DBINP K6X20 D<sub>9</sub> 4 D\* D9 D10000 D<sub>5</sub> 8 BIN K4X10 D3 11 MOVK0 D<sub>4</sub> 13 D+ D3  $D<sub>5</sub>$ D0 17 END  $0 \rightarrow \tilde{I}$  $\overline{I}$ DBINP K6X20 D9 X8 D\* D9 D10000 D5  $17$  END  $\mathcal{F}_{\mathsf{BIN}}$  K4X10 D3 $\mathcal{F}_{\mathsf{B}}$  $\overline{\text{M}}$ OV K0 D4 $\overline{\text{N}}$  $[D + D3 D5 D0]$ 

8.3 Data Conversion Instructions

# **FLT, FLTP, DFLT, DFLTP: Conversion from BIN data to floating-point data (single precision)**

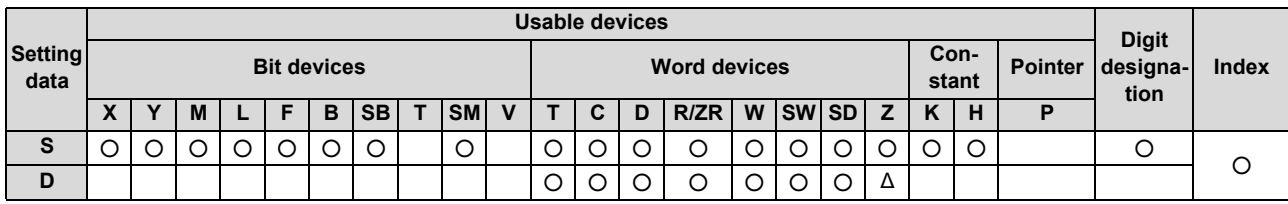

Δ: This is not available with ST.

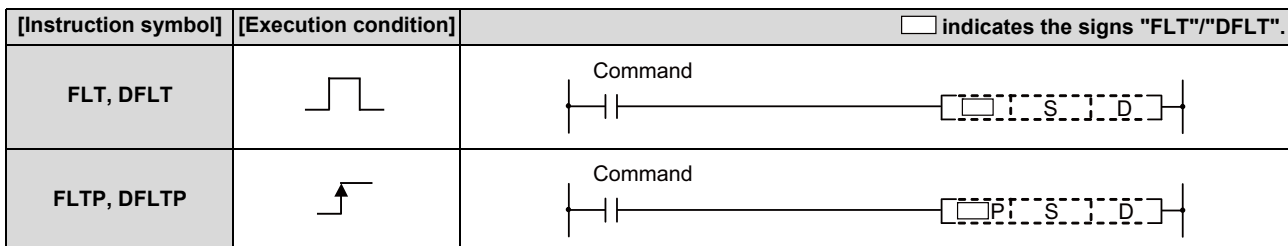

# ■ Setting data

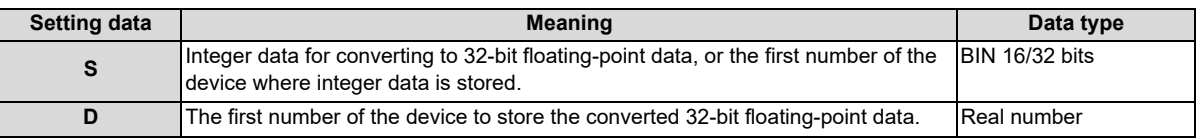

**8 Function Instructions**

8.3 Data Conversion Instructions

### **Functions**

```
FLT
```
 Converts BIN 16-bit data designated by (S) to a 32-bit floating-point real number, and stores the result at the device number designated by (D).

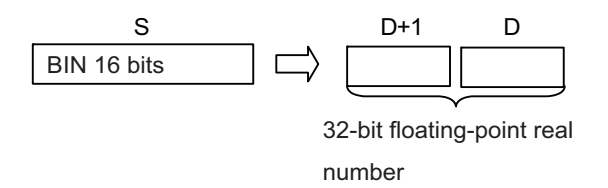

BIN values between -32768 to 32767 can be designated by (S).

DFLT

 Converts BIN 32-bit data designated by (S) to a 32-bit floating-point real number, and stores at the device number designated by (D).

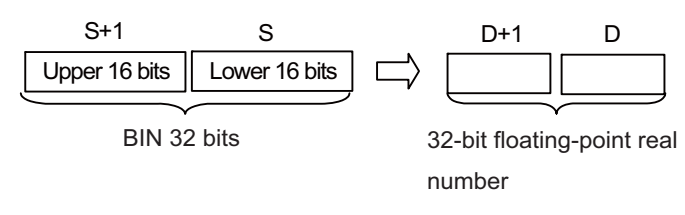

- $\cdot$  BIN values between -2147483648 to 2147483647 can be designated by (S+1) and (S).
- As 32-bit floating-point real numbers are processed by single precision 32-bit processing, the number of significant digits is 24 bits when expressed as binary and approximately 7 digits when expressed as decimal. For this reason, if the integer exceeds the range of -16777216 to 16777215 (BIN 24-bit value), errors can be generated in the conversion value. As for the conversion result, the 25th bit from the upper bit of the integer is always filled with 1 and the 26th bit and after are truncated.

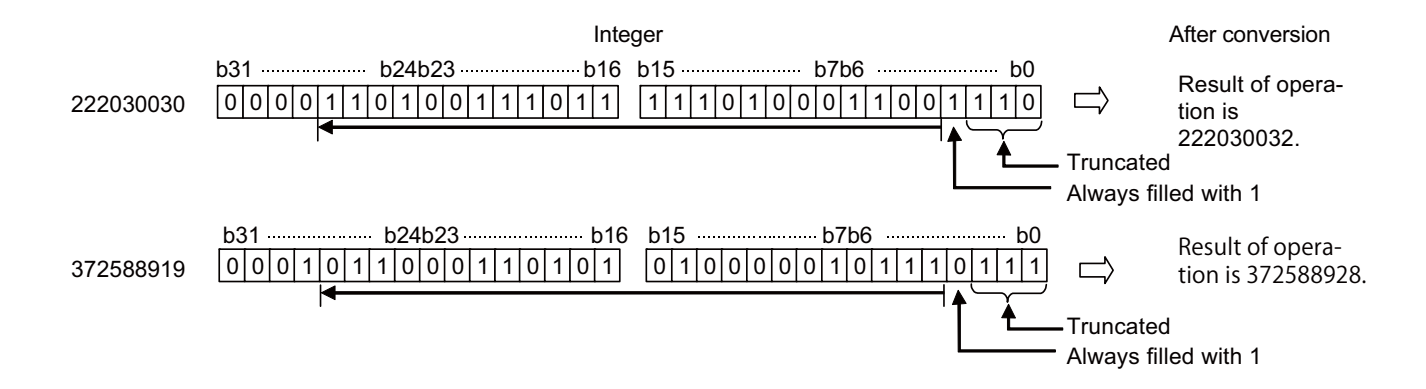

# ■ Operation errors

There are no arithmetic errors associated with FLT(P) or DFLT(P) instructions.

**8 Function Instructions**

8.3 Data Conversion Instructions

### **Program example**

 The following program converts the BIN 16-bit data at D20 to a 32-bit floating-point real number, and stores the result at D0 and D1.

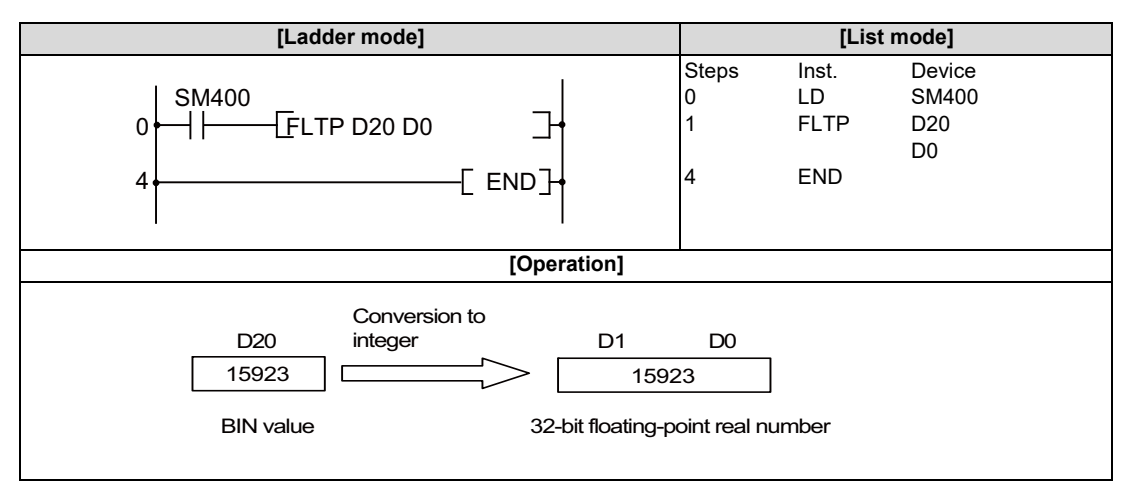

 The following program converts the BIN 32-bit data at D20 and D21 to a 32-bit floating-point real number, and stores the result at D0 and D1.

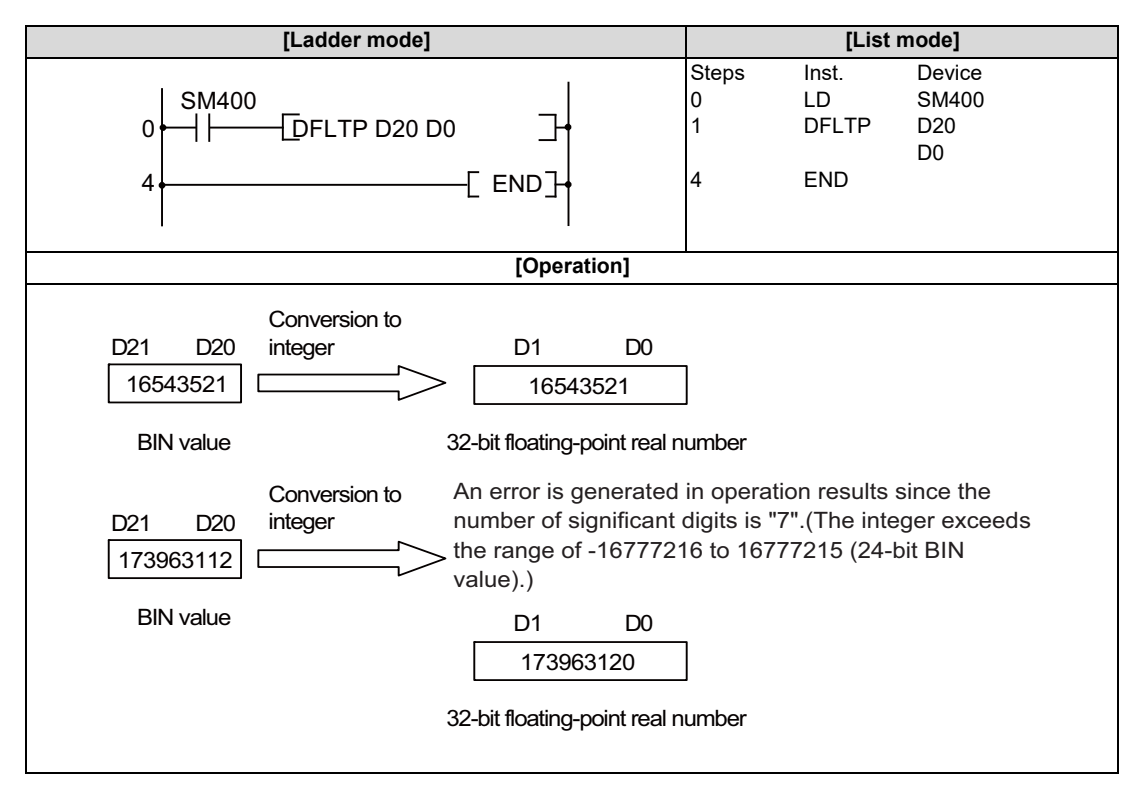

# **FLTD, FLTDP, DFLTD, DFLTDP: Conversion from BIN data to floating-point data (double precision)**

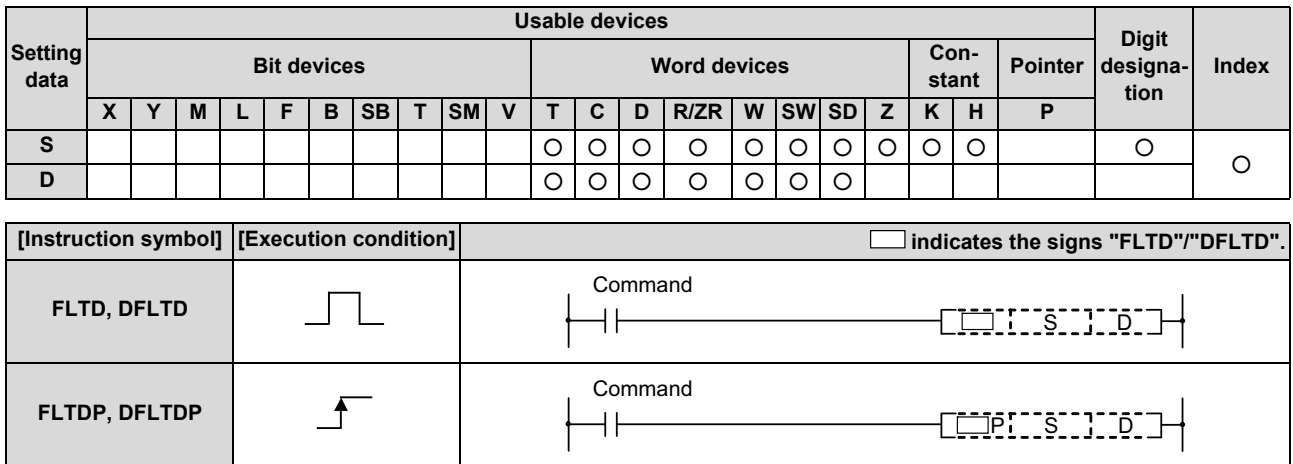

### ■ Setting data

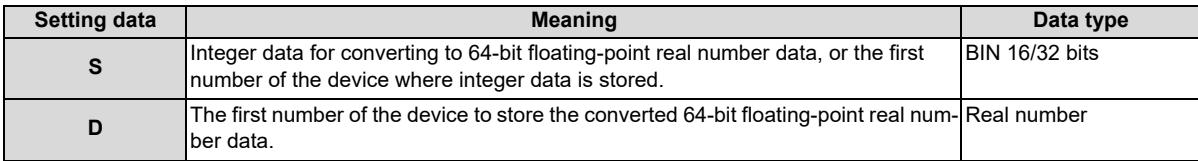

### **Functions**

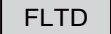

 Converts BIN 16-bit data designated by (S) to a 64-bit floating-point real number, and stores at the device designated by (D).

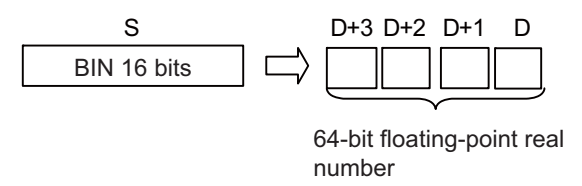

BIN values between -32768 to 32767 can be designated by (S).

DFLTD

 Converts BIN 64-bit data designated by (S) to a 32-bit floating-point real number, and stores at the device designated by (D).

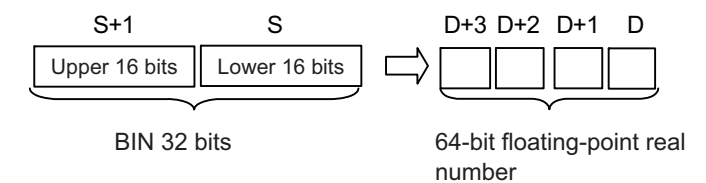

BIN values between -2147483648 to 2147483647 can be designated by (S+1) and (S).

### ■ Operation errors

There are no arithmetic errors associated with FLTD(P) or DFLTD(P) instructions.

**8 Function Instructions**

8.3 Data Conversion Instructions

### **Program example**

 The following program converts the BIN 16-bit data at D20 to a 64-bit floating-point real number, and stores the result at D0 to D3.

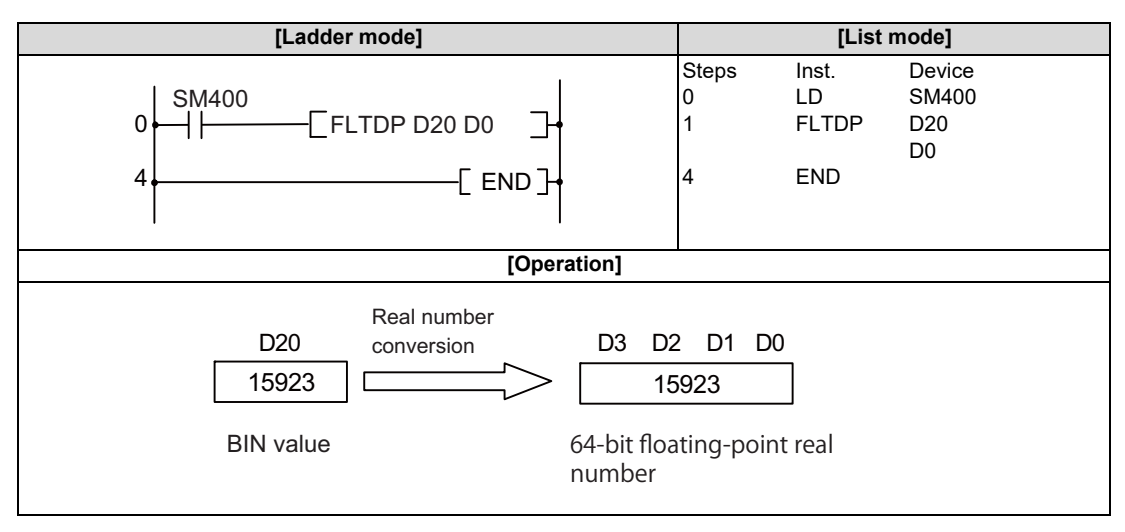

 The following program converts the BIN 32-bit data at D20 and D21 to a 64-bit floating-point real number, and stores the result at D0 to D3.

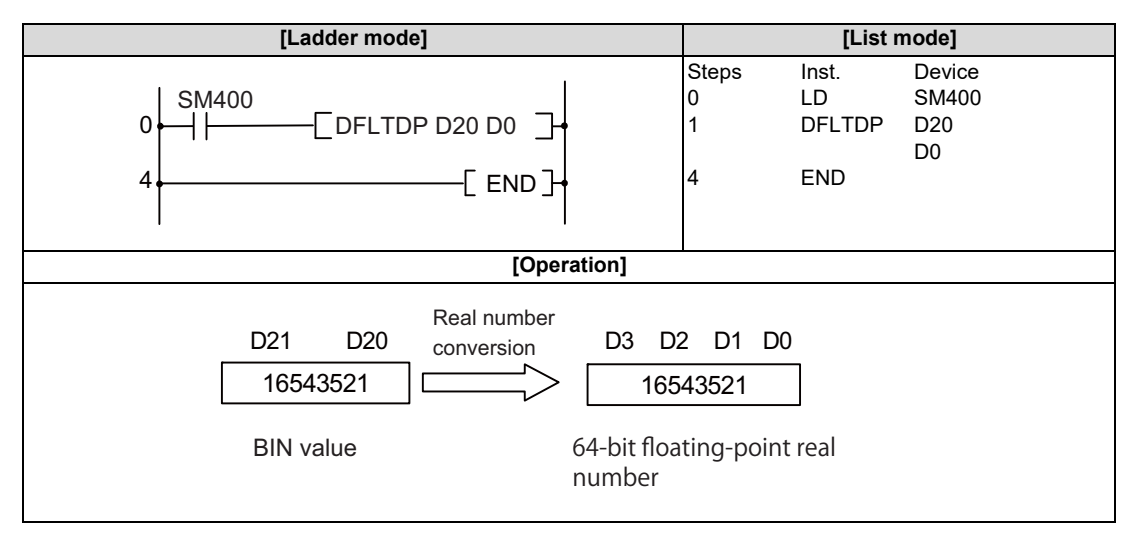

8.3 Data Conversion Instructions

# **INT, INTP, DINT, DINTP: Conversion from floating-point data to BIN data (single precision)**

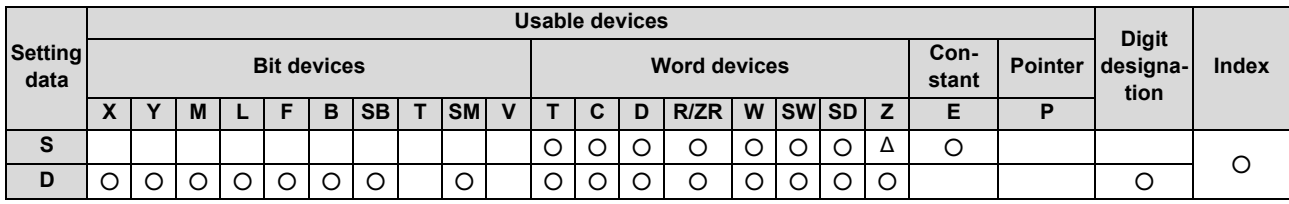

Δ: This is not available with ST.

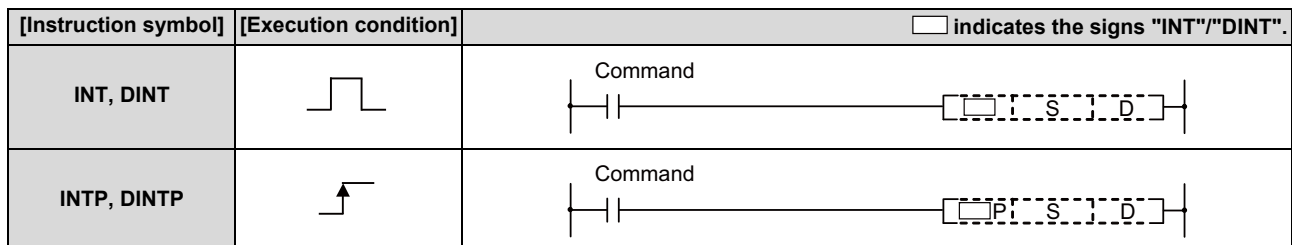

## **Setting data**

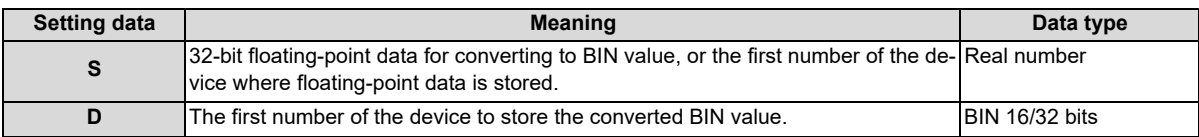

## **Functions**

INT

 Converts the 32-bit floating-point real number designated by (S) to BIN 16-bit data, and stores the result at the device number designated by (D).

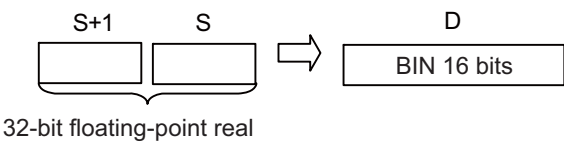

number

- 32-bit floating-point real numbers between -32768 to 32767 can be designated by (S) and (S+1).
- Stores integer values stored at (D) as BIN 16-bit values.
- After conversion, the first digit after the decimal point of the real number is rounded off.
- When setting input values from programming tools, rounding errors may occur. For precautions when setting input values from programming tools, refer to "[6.3.4 Single/Double-Precision Real Number](#page-125-0)  [Data"](#page-125-0).

**8 Function Instructions**

8.3 Data Conversion Instructions

## DINT

 Converts the 32-bit floating-point real number designated by (S) to BIN 32-bit data, and stores the result at the device number designated by (D).

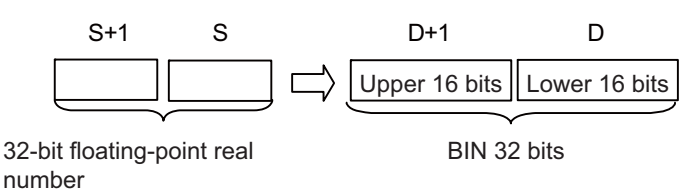

- 32-bit floating-point real numbers between -2147483648 to 2147483647 can be designated by (S) and (S+1).
- Stores integer values stored at (D) and (D+1) as BIN 32-bit values.
- After conversion, the first digit after the decimal point of the real number is rounded off.
- When setting input values from programming tools, rounding errors may occur. For precautions when setting input values from programming tools, refer to "[6.3.4 Single/Double-Precision Real Number](#page-125-0)  [Data](#page-125-0)".

### ■ Operation errors

- In the following cases, an arithmetic error occurs, the error flag (SM0) turns ON, and an error code is stored at SD0.
	- The designated device value is not within the following range. (Error code: 35)
		- 0,  $2^{-126}$  ≤ | Designated device value  $\vert$  <  $2^{128}$
	- The designated device value is "-0", unnormalized number, nonnumeric, or ±∞. (Error code: 35)
	- When using the INT instruction, the 32-bit floating-point data designated by (S) is outside the range of -32768 to 32767. (Error code: 34)
	- When using the DINT instruction, the 32-bit floating-point data designated by (S) is outside the range of -2147483648 to 2147483647. (Error code: 34)

### **8 Function Instructions**

8.3 Data Conversion Instructions

# **Program example**

 The following program converts the 32-bit floating-point real number at D20 and D21 to BIN 16-bit data, and stores the result at D0.

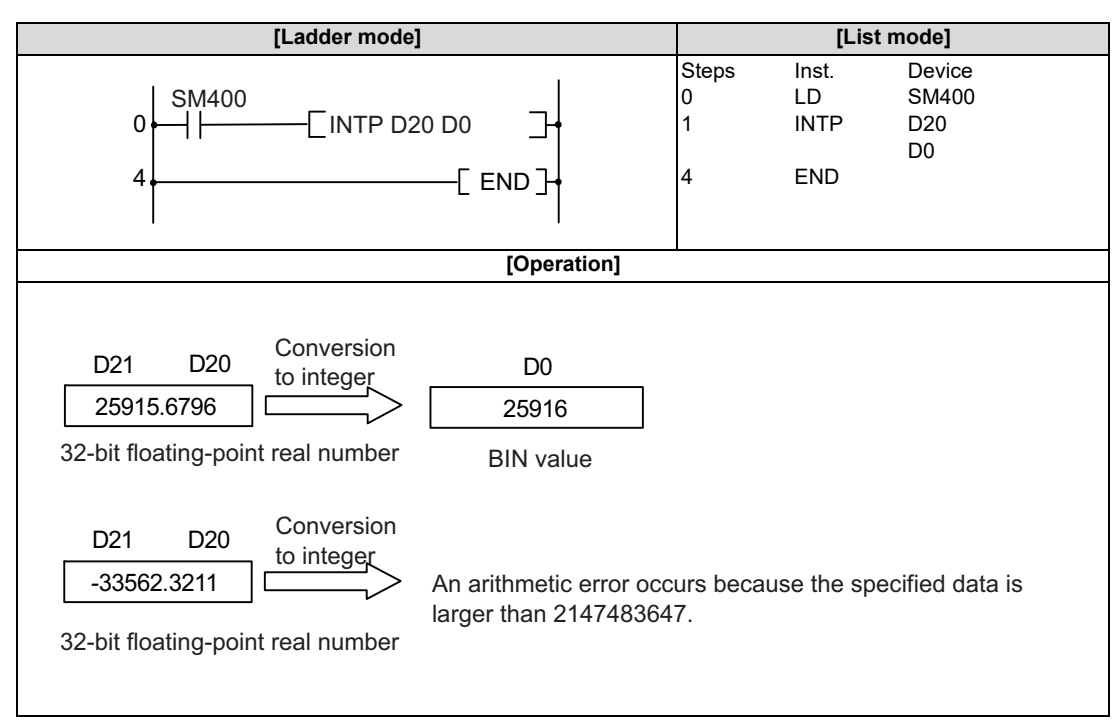

 The following program converts the 32-bit floating-point real number at D20 and D21 to BIN 32-bit data, and stores the result at D0 and D1.

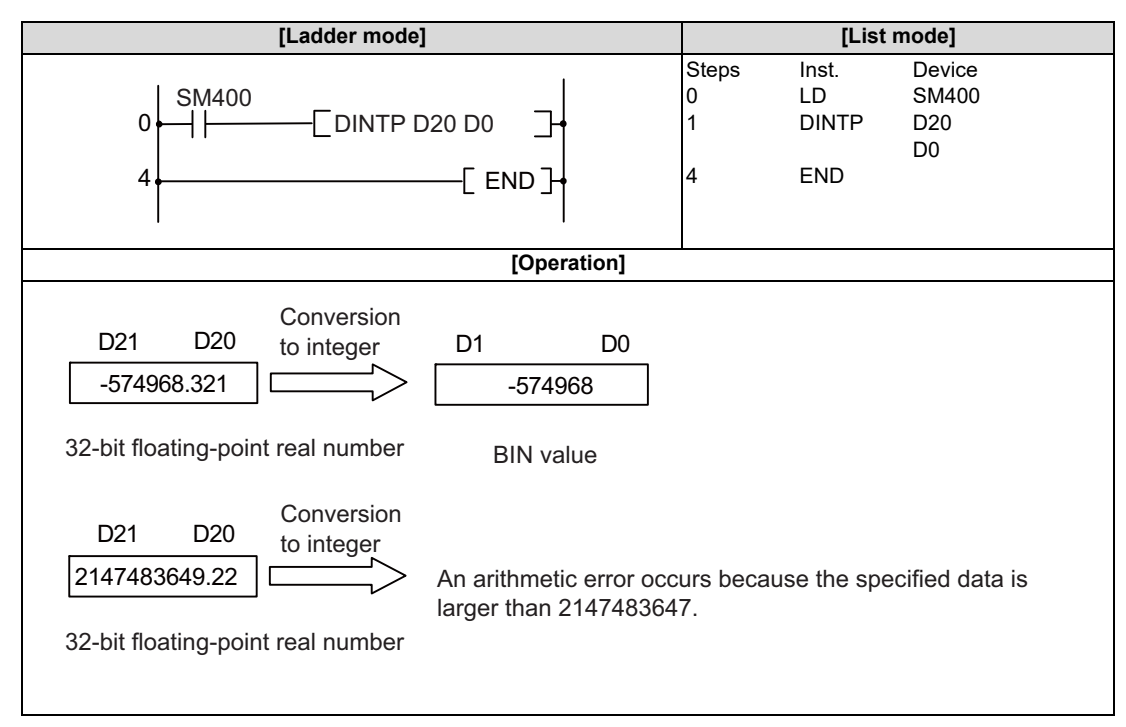

# **INTD, INTDP, DINTD, DINTDP: Conversion from floating-point data to BIN data (double precision)**

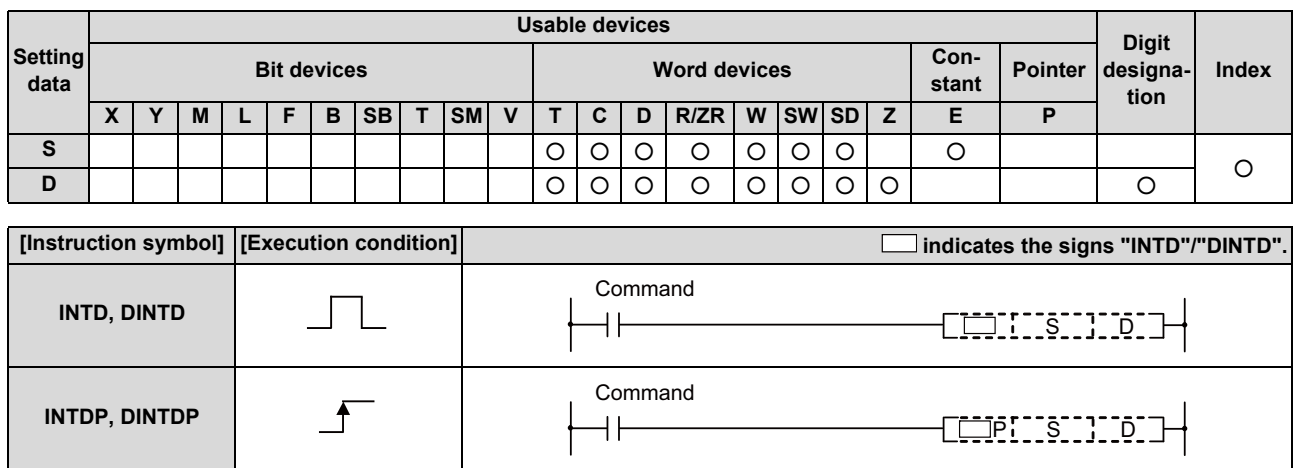

### ■ Setting data

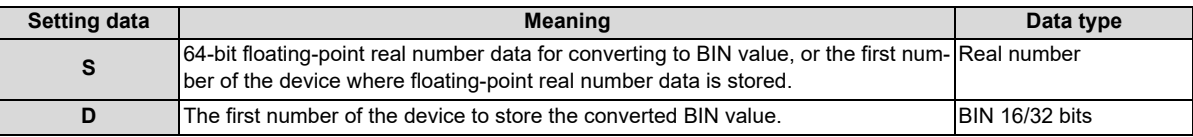

### **Functions**

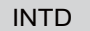

 Converts the 64-bit floating-point real number designated by (S) to BIN 16-bit data, and stores the result at the device number designated by (D).

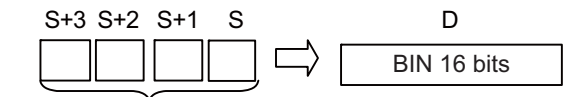

64-bit floating-point real number

- 64-bit floating-point real numbers between -32768 to 32767 can be designated by (S+3), (S+2), (S+1), and (S).
- Stores integer values stored at (D) as BIN 16-bit values.
- After conversion, the first digit after the decimal point of the 64-bit floating-point real number is rounded off.
- When setting input values from programming tools, rounding errors may occur. For precautions when setting input values from programming tools, refer to "[6.3.4 Single/Double-Precision Real Number](#page-125-0)

[Data](#page-125-0)".

### **8 Function Instructions**

### 8.3 Data Conversion Instructions

# DINTD

 Converts the 64-bit floating-point real number designated by (S) to BIN 32-bit data, and stores the result at the device number designated by (D).

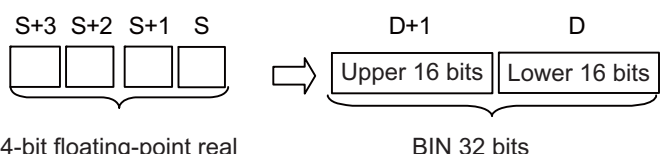

64-bit floating-point real number

64-bit floating-point real numbers between -2147483648 to 2147483647 can be designated by (S+3), (S+2), (S+1), and (S).

- Stores integer values stored at (D+1) and (D) as BIN 32-bit values.
- After conversion, the first digit after the decimal point of the 64-bit floating-point real number is rounded off.
- When setting input values from programming tools, rounding errors may occur. For precautions when setting input values from programming tools, refer to "[6.3.4 Single/Double-Precision Real Number](#page-125-0)  [Data"](#page-125-0).

# ■ Operation errors

- In the following cases, an arithmetic error occurs, the error flag (SM0) turns ON, and an error code is stored at SD0.
	- The value of (S) is "-0", unnormalized number, nonnumeric, ±∞, or is outside the following range. (Error code: 35)  $0.2^{-1022} \leq |S| < 2^{1024}$
	- When using the INTD instruction, the 64-bit floating-point data designated by (S) is outside the range of -32768 to 32767. (Error code: 34)
	- When using the DINTD instruction, the 64-bit floating-point data designated by (S) is outside the range of -2147483648 to 2147483647. (Error code: 34)

**8 Function Instructions**

8.3 Data Conversion Instructions

# **Program example**

 The following program converts the 64-bit floating-point real number at D20 to D23 to BIN 16-bit data, and stores the result at D0.

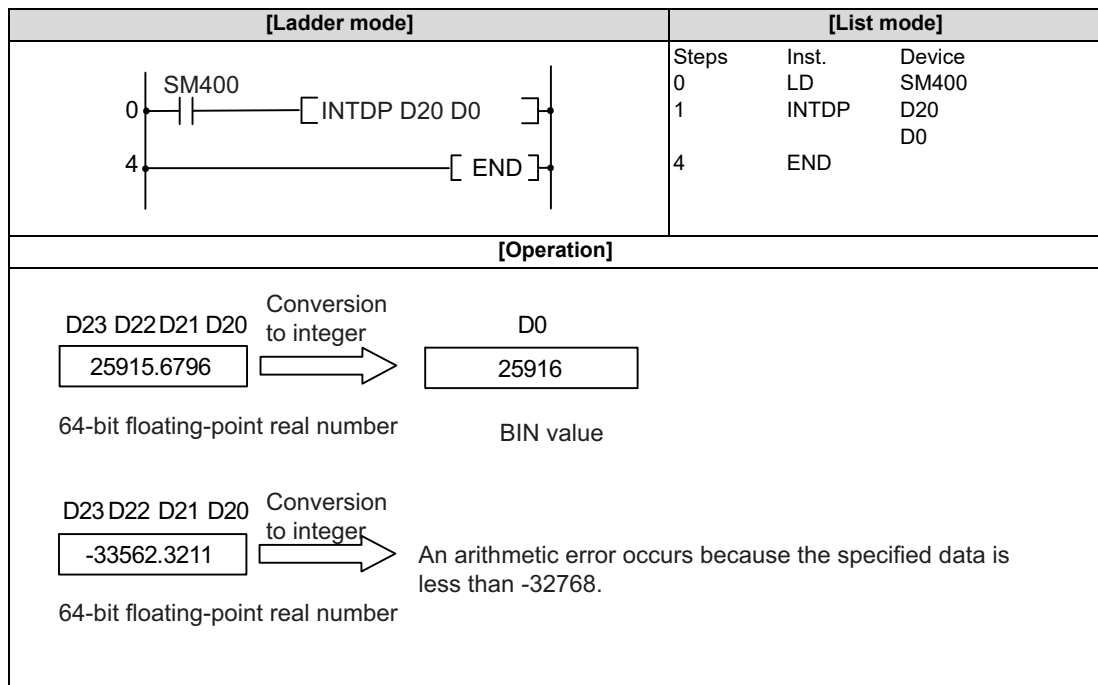

 The following program converts the 64-bit floating-point real number at D20 to D23 to BIN 32-bit data, and stores the result at D0 and D1.

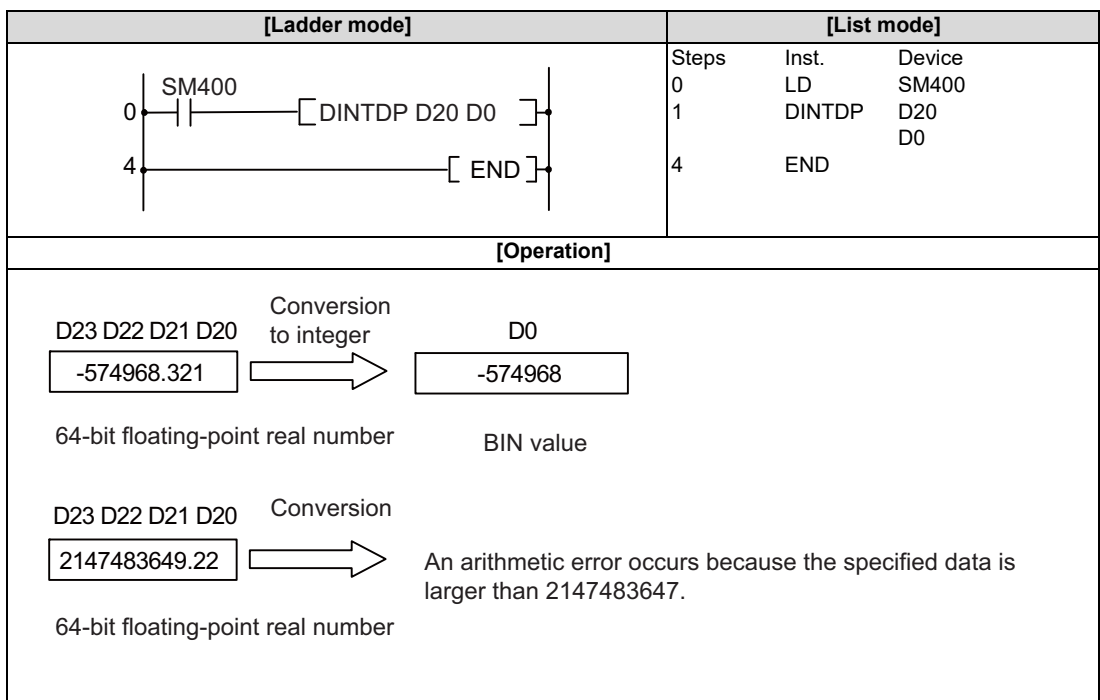

8.3 Data Conversion Instructions

## **ECON, ECONP: Conversion from single precision to double precision**

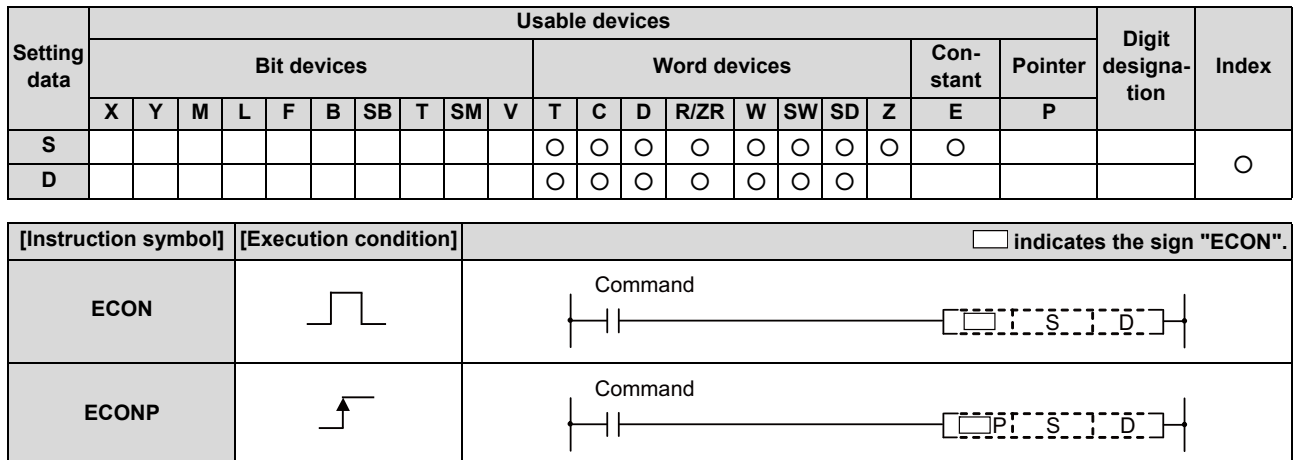

### ■ Setting data

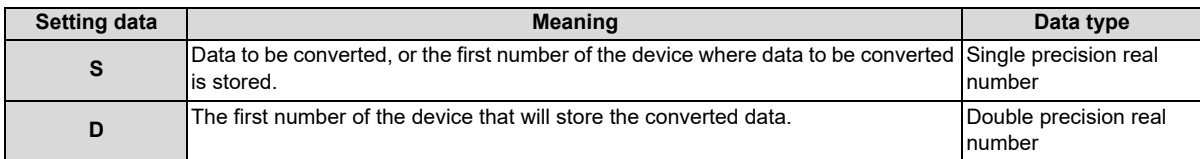

### **Functions**

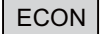

 Converts the 32-bit floating-point real number designated by (S) to a 64-bit floating-point real number, and stores the result of the conversion at the device designated by (D).

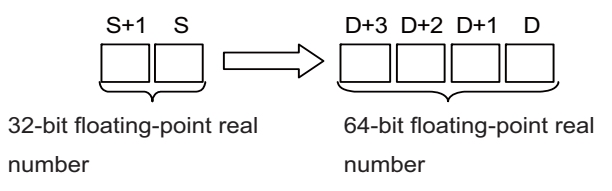

 When setting input values from programming tools, rounding errors may occur. For precautions when setting input values from programming tools, refer to "[6.3.4 Single/Double-Precision Real Number](#page-125-0)  [Data"](#page-125-0).

### ■ Operation errors

- In the following cases, an arithmetic error occurs, the error flag (SM0) turns ON, and an error code is stored at SD0.
	- The value of (S) is "-0", unnormalized number, nonnumeric, ±∞, or is outside the following range. (Error code: 35) 0,  $2^{-126}$  ≤ | S | <  $2^{128}$

### **Program example**

 The following program converts the 32-bit floating-point real number at D10 to D11 to a 64-bit floating-point real number when X0 turns ON, and stores the result of the conversion at D0 to D3.

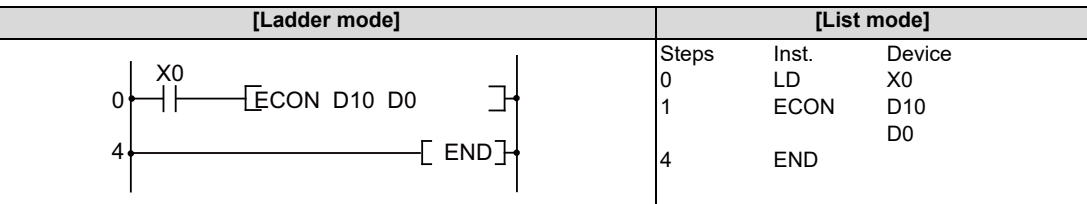
8.3 Data Conversion Instructions

#### **EDCON, EDCONP: Conversion from double precision to single precision**

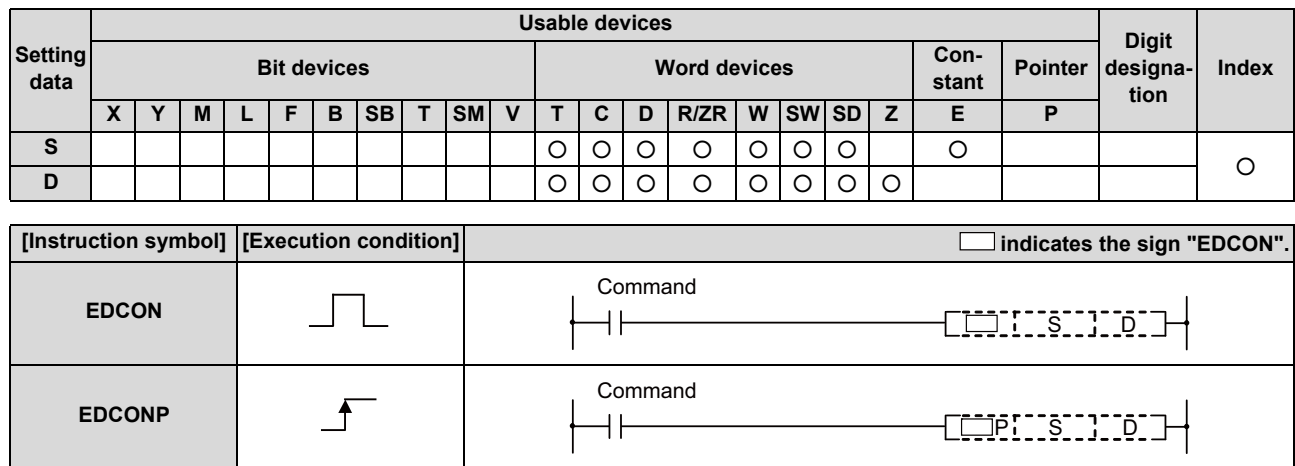

#### ■ Setting data

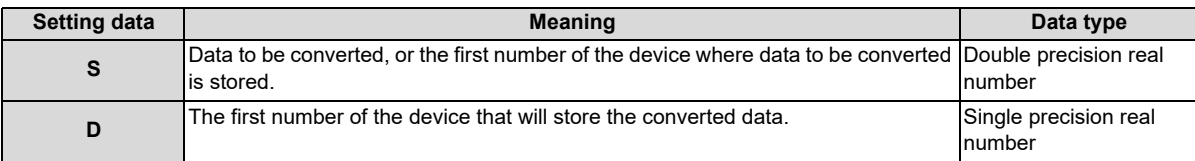

#### **Functions**

#### EDCON

 Converts the 64-bit floating-point real number designated by (S) to a 32-bit floating-point real number, and stores the result of the conversion at the device designated by (D).

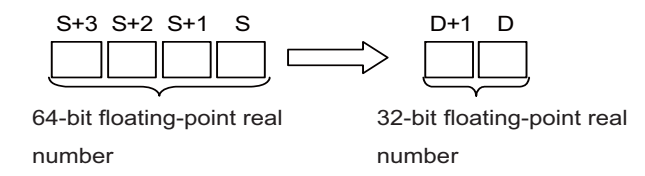

 When setting input values from programming tools, rounding errors may occur. For precautions when setting input values from programming tools, refer to "[6.3.4 Single/Double-Precision Real Number](#page-125-0)  [Data](#page-125-0)".

#### ■ Operation errors

- In the following cases, an arithmetic error occurs, the error flag (SM0) turns ON, and an error code is stored at SD0.
	- The value of (S) is "-0", unnormalized number, nonnumeric, ±∞, or is outside the following range. (Error code: 35) 0, 2<sup>-1022</sup> ≤ | S | < 2<sup>1024</sup>
	- The conversion result exceeds the following range. (When an overflow occurs) (Error code: 35) | Operation result  $| < 2^{128}$

**8 Function Instructions**

8.3 Data Conversion Instructions

## **Program example**

 The following program converts the 64-bit floating-point real number at D10 to D13 to a 32-bit floating-point real number when X0 turns ON, and stores the result of the conversion at D0 to D1.

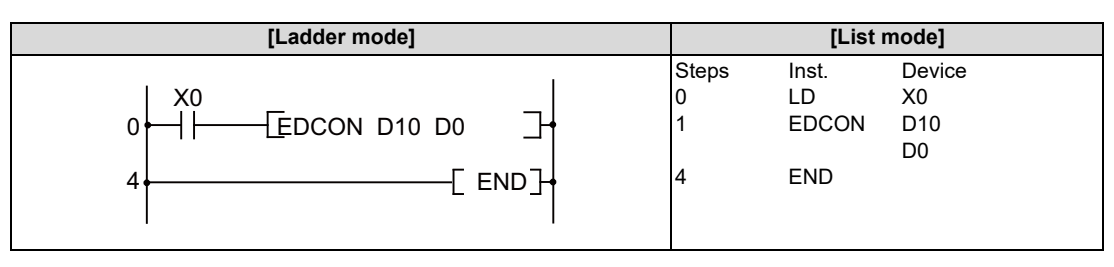

8.4 Data Transfer Instructions

# **8.4 Data Transfer Instructions**

#### **MOV, MOVP, DMOV, DMOVP: 16-bit and 32-bit data transfers**

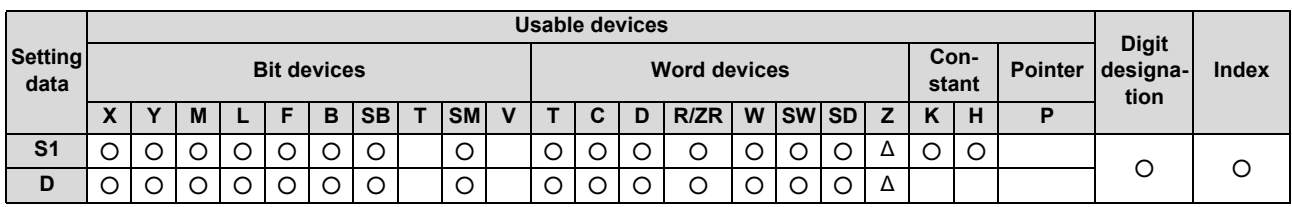

Δ: Set the PLC bit selection parameter "#6471/bit1" to "1" to use the Z device for DMOV(P).

Only even-numbered Z devices can be used.

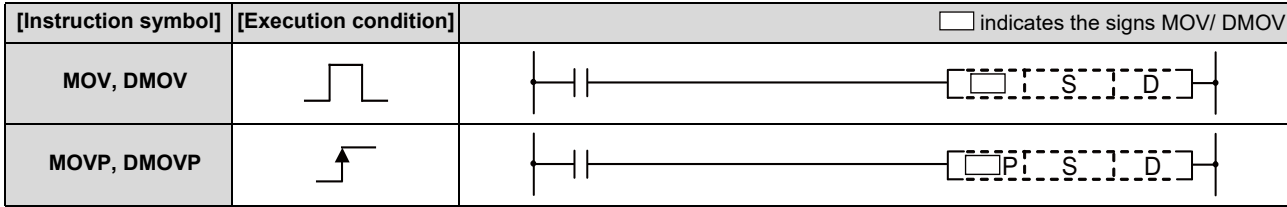

## ■ Setting data

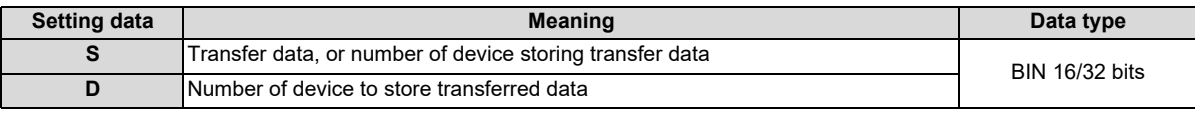

## **Functions**

MOV

Transfers the 16-bit data from the device designated by "S" to the device designated by "D".

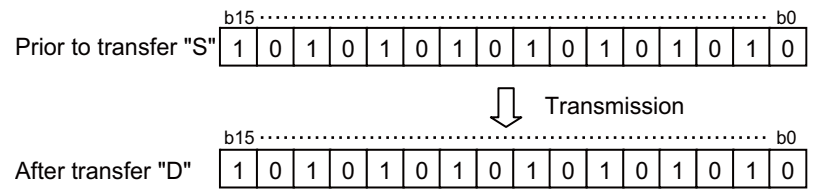

DMOV

Transfers the 32-bit data from the device designated by "S" to the device designated by "D".

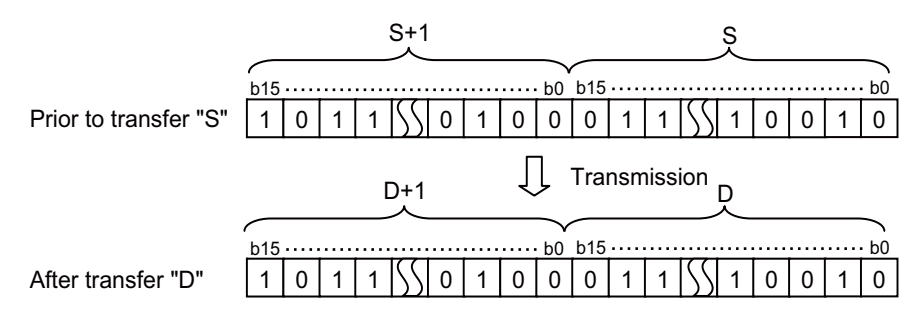

## ■ Operation errors

There are no arithmetic errors associated with the MOV(P) or DMOV(P) instructions.

8.4 Data Transfer Instructions

#### **Program example**

The following program stores input data from X0 to XB at D8.

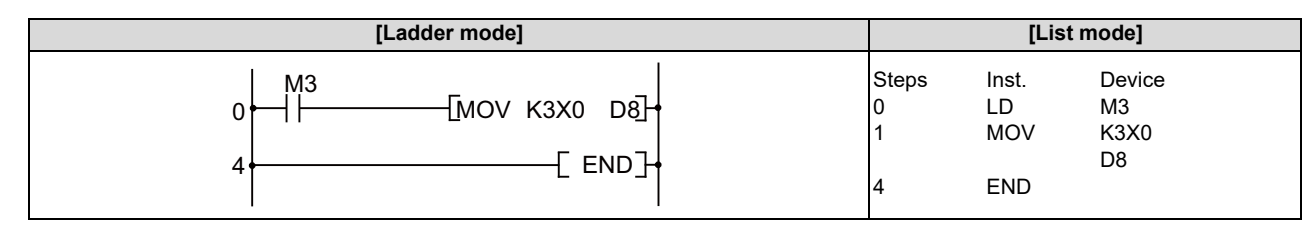

The following program stores the constant K155 at D8 when X8 goes ON.

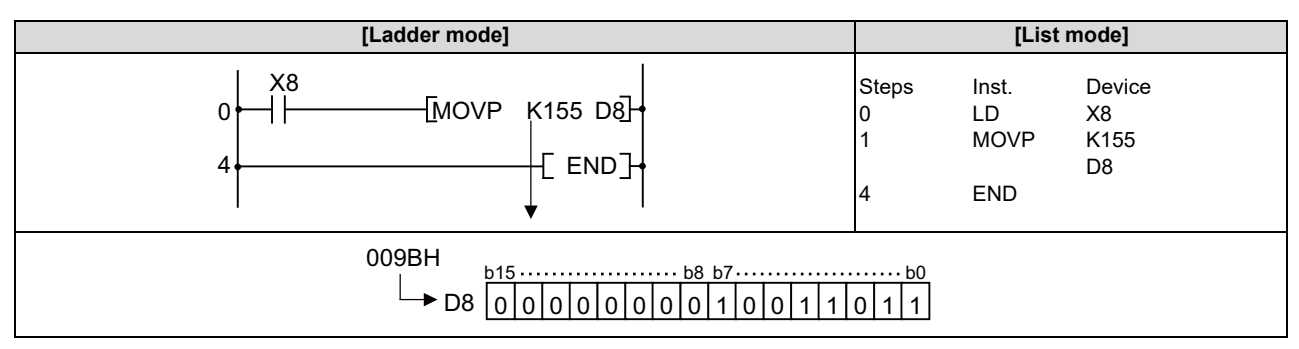

The following program stores the data from D0 and D1 at D7 and D8.

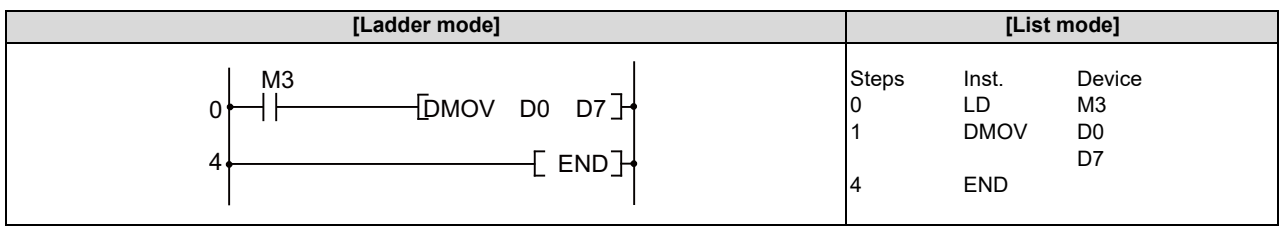

The following program stores the data from X0 to X1F at D0 and D1.

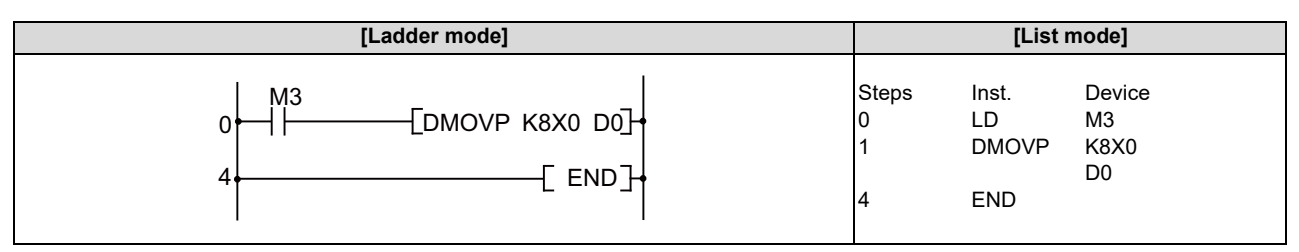

8.4 Data Transfer Instructions

## **CML, CMLP, DCML, DCMLP: 16-bit and 32-bit negation transfers**

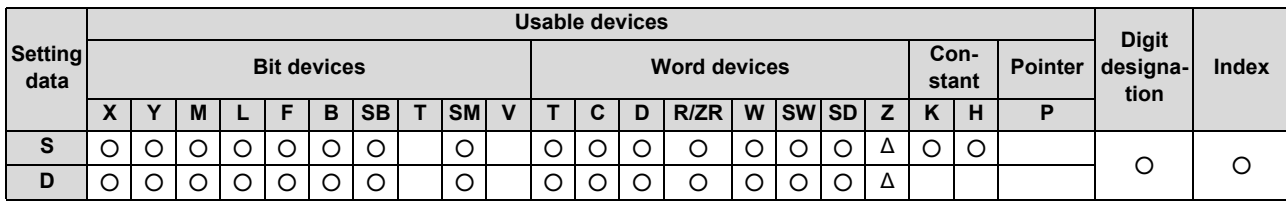

Δ: This is not available with DCML(P).

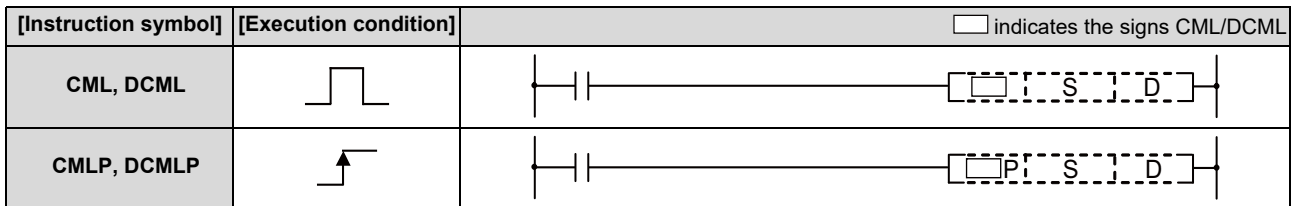

#### ■ Setting data

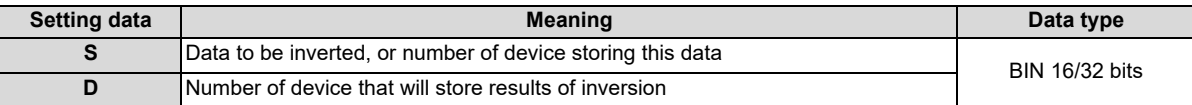

#### **Functions**

**CML** 

• Inverts 16-bit data designated by S bit by bit, and transfers the result to the device designated by "D".

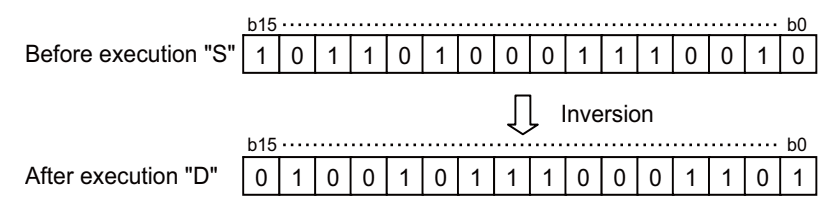

#### DCML

Inverts 32-bit data designated by S bit by bit, and transfers the result to the device designated by "D".

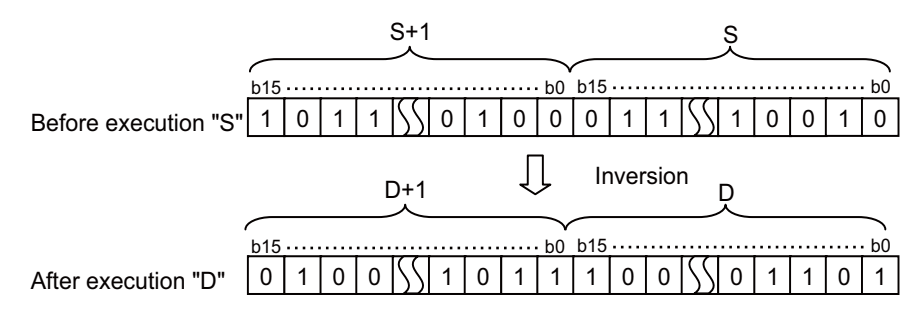

#### ■ Operation errors

There are no arithmetic errors associated with the CML(P) or DCML(P) instructions.

8.4 Data Transfer Instructions

#### **Program example**

The following program inverts the data from X0 to X7, and transfers result to D0.

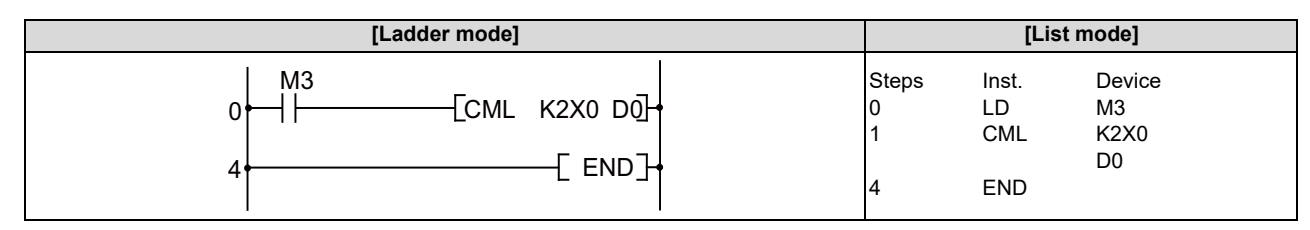

When the number of bits at "S" is less than the number of bits at "D"

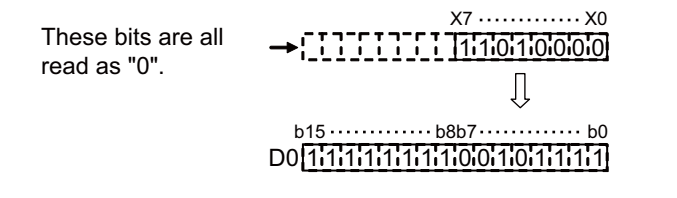

The following program inverts the data at M16 to M35, and transfers the result to Y40 to Y53.

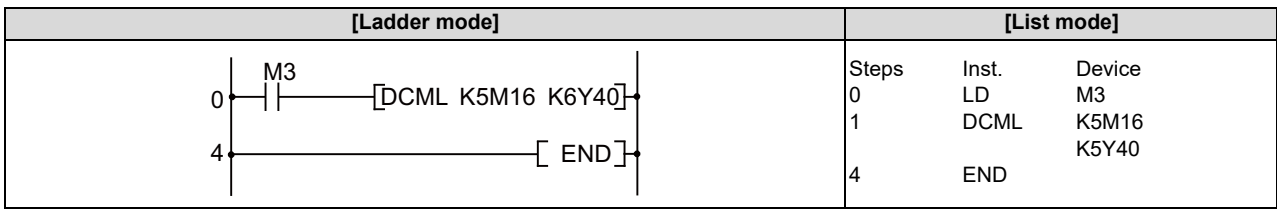

When the number of bits at "S" is less than the number of bits at "D"

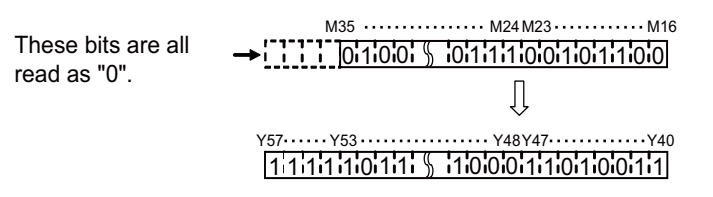

The following program inverts the data at D0 and D1 when X3 is ON, and stores the result at D16 and D17.

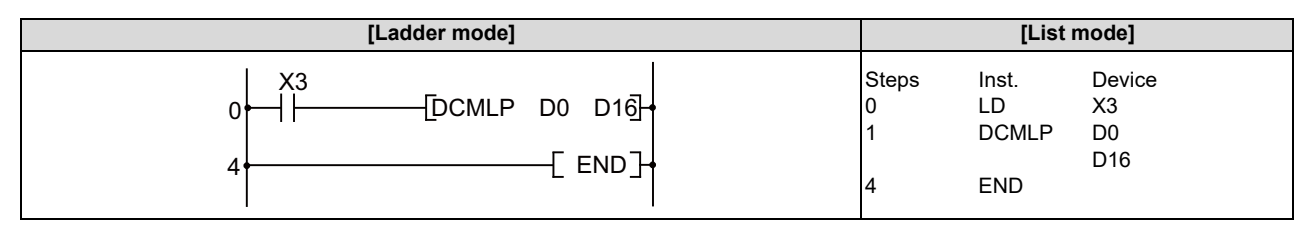

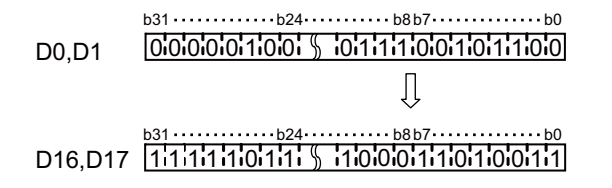

8.4 Data Transfer Instructions

## **XCH, XCHP, DXCH, DXCHP: 16-bit and 32-bit data exchanges**

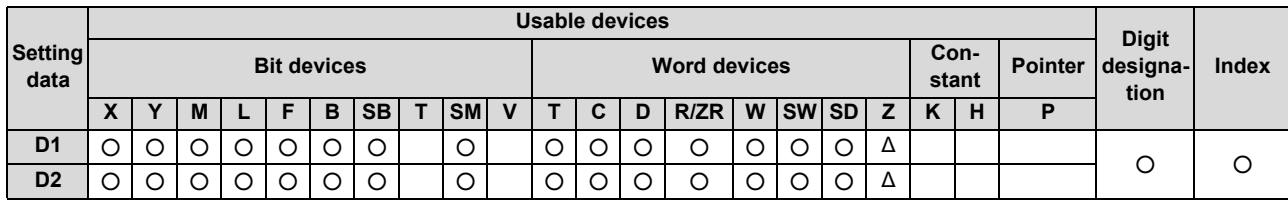

Δ: This is not available with DXCH (P).

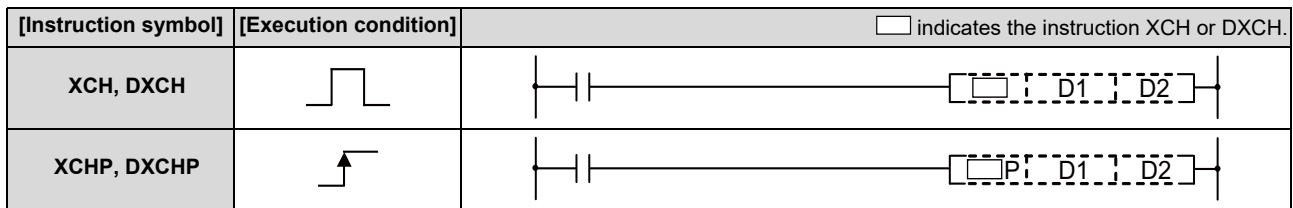

#### ■ Setting data

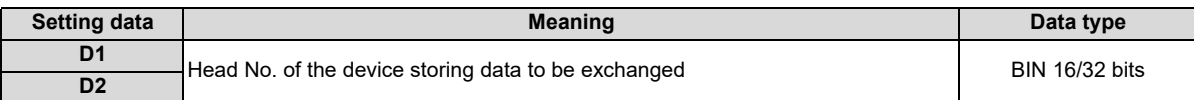

## **Functions**

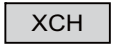

Conducts 16-bit data exchange between "D1" and "D2".

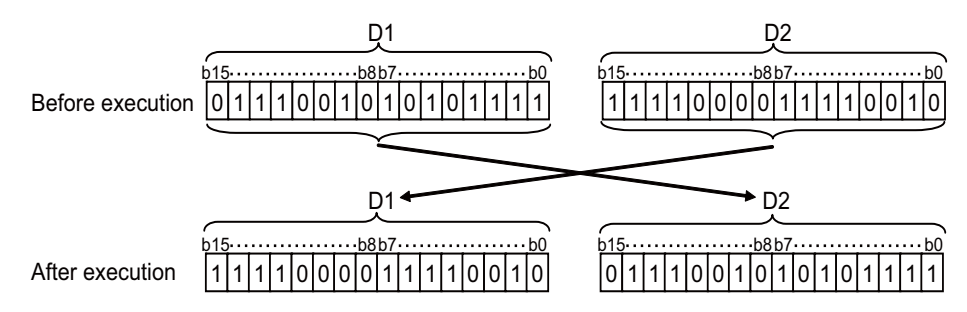

DXCH

Conducts 32-bit data exchange between "D1"+1, "D1" and "D2"+1, "D2".

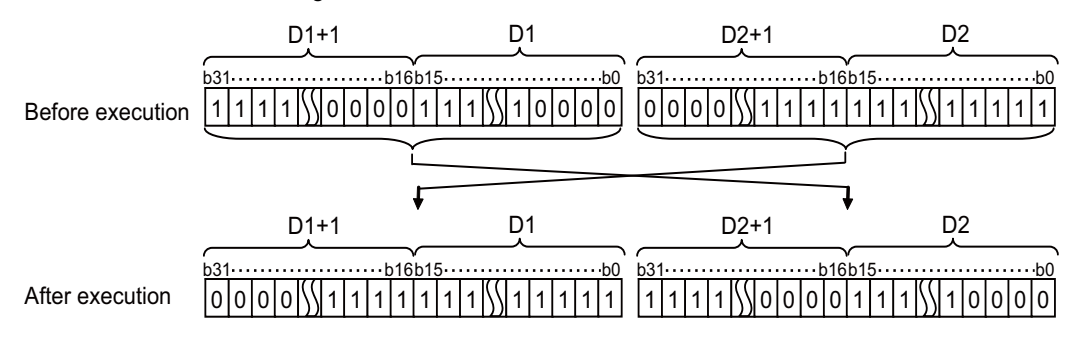

## ■ Operation errors

There are no operation errors associated with the XCH(P) or DXCH(P) instructions.

8.4 Data Transfer Instructions

#### **Program example**

The following program exchanges the present value of T0 with the contents of D0 when X8 goes ON.

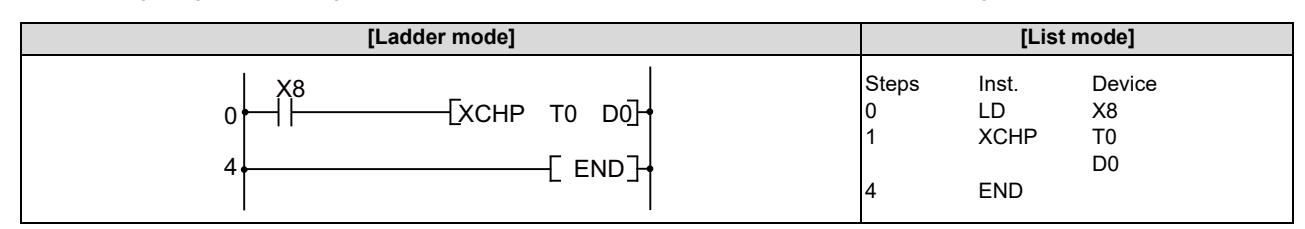

The following program exchanges the contents of D0 with the data from M16 to M31 when X10 goes ON.

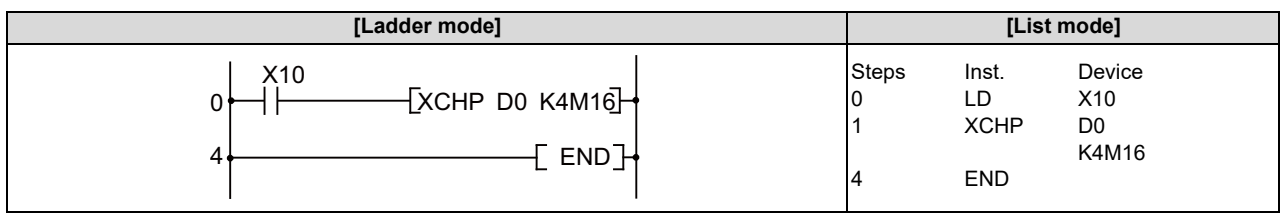

The following program exchanges the contents of D0 and D1 with the data at M16 to M47 when X10 goes ON.

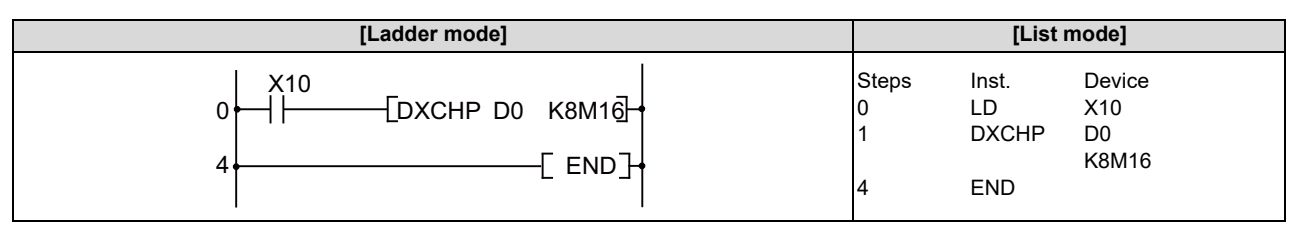

The following program exchanges the contents of D0 and D1 with those of D9 and D10 when M0 goes ON.

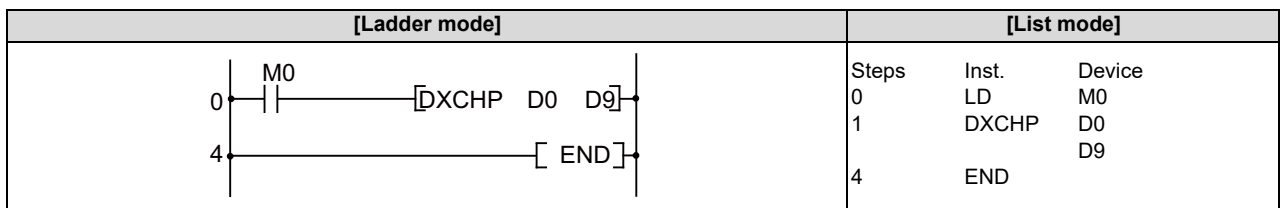

#### **8 Function Instructions**

8.4 Data Transfer Instructions

## **BMOV, BMOVP: 16-bit data block transfers**

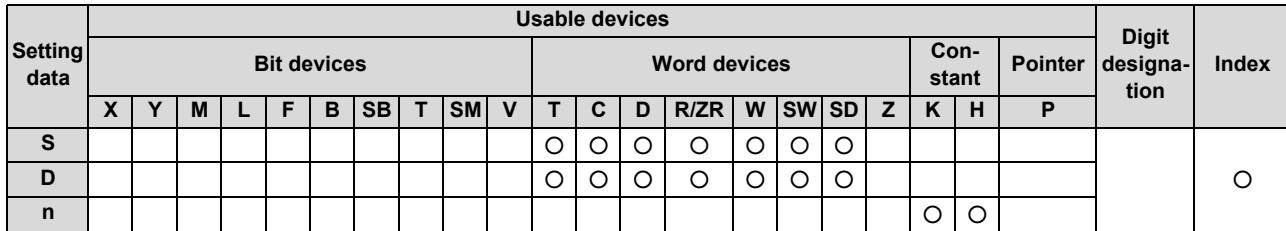

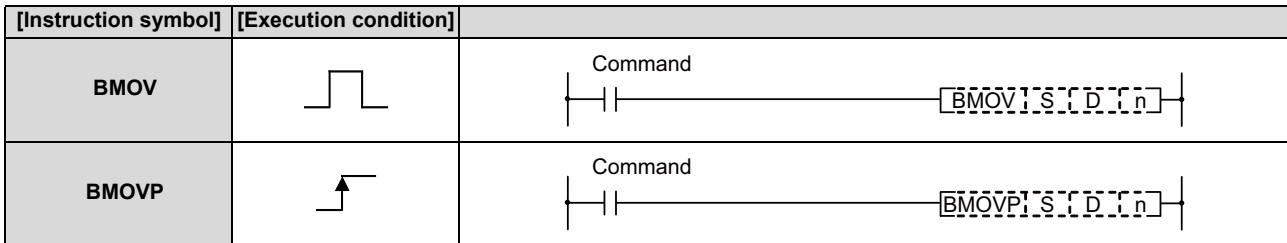

#### **Setting data**

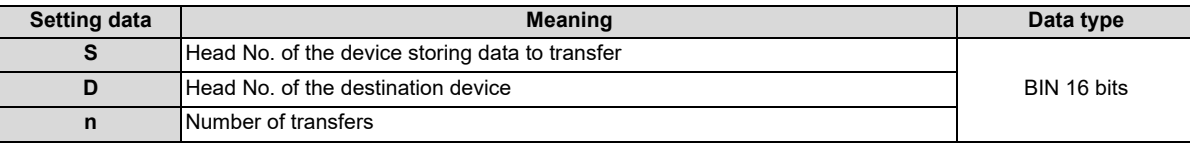

## **Functions**

 Batch transfers "n" points of 16-bit data starting from the device designated by "S" to the area of "n" points starting from the device designated by "D".

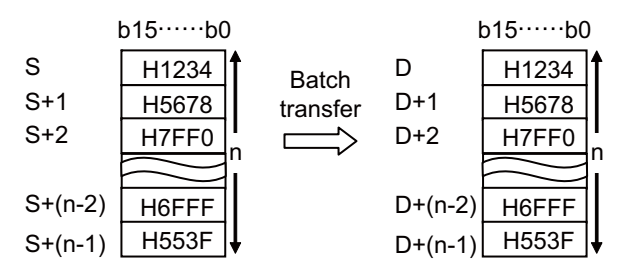

- When transfer source and transfer destination are duplicated, the following operations are expected.
	- Transferring to a smaller device No. results in normal operation.

(Example) When BMOV D0 D5 K10 are executed

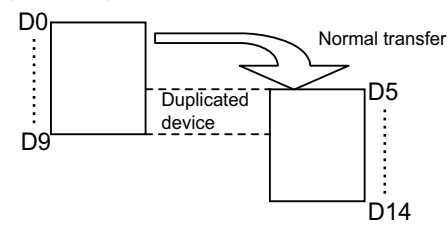

8.4 Data Transfer Instructions

- Transferring to a larger device No. results in abnormal operation.

(Example) When BMOV D5 D0 K10 are executed

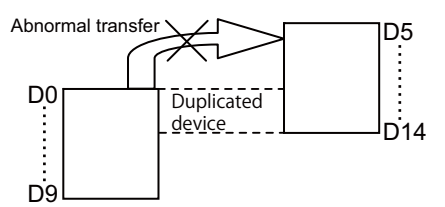

#### ■ Operation errors

- In the following cases, an arithmetic error occurs, the error flag (SM0) turns ON, and an error code is stored at SD0.
- In the case where a part of device area between S/D and n-th device does not exist. (Error code: 82)

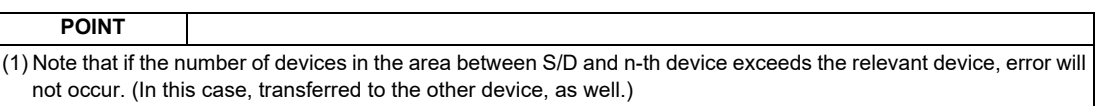

## **Program example**

The current value of T33 to T48 is transferred to D908 to D923.

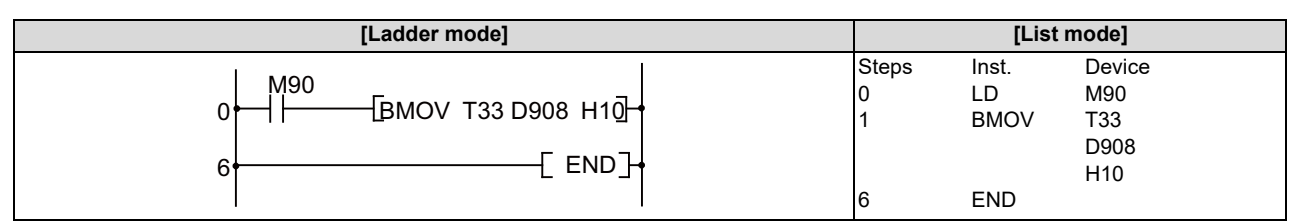

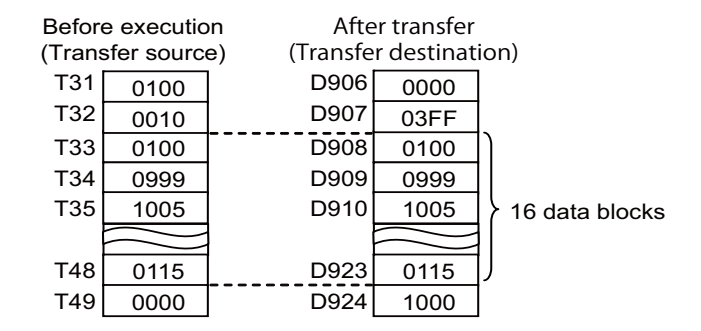

# **8 Function Instructions**

8.4 Data Transfer Instructions

## **FMOV, FMOVP: 16-bit identical data batch transfer**

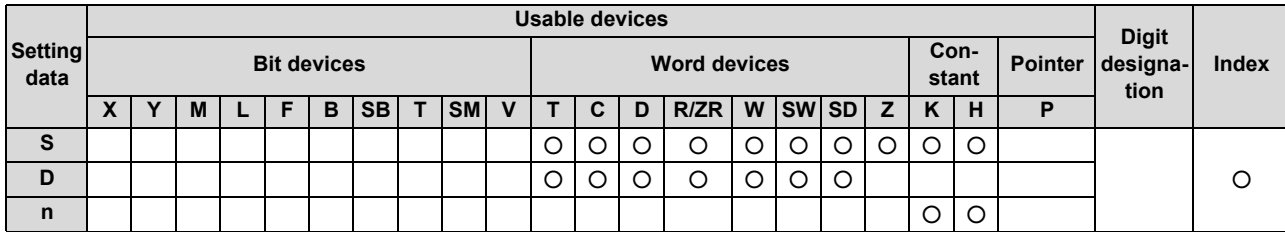

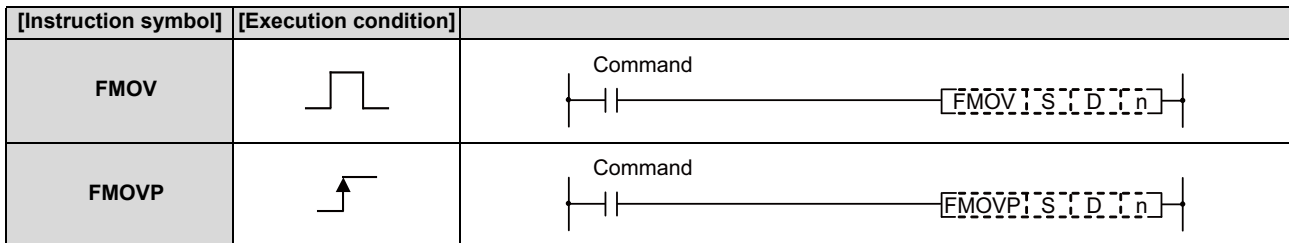

## **Setting data**

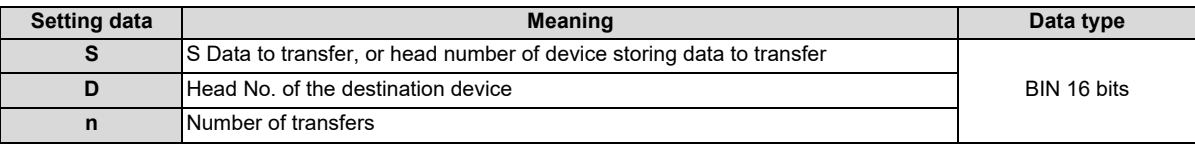

## **Functions**

Transfers 16-bit data from device designated by "S" to location n-points from device designated by "D".

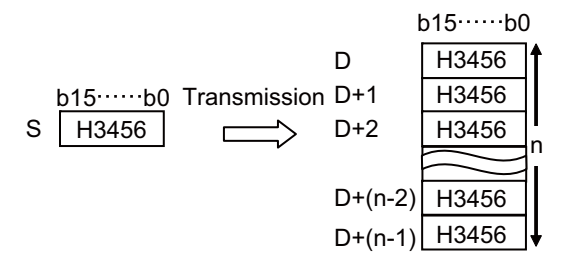

#### ■ Operation errors

- In the following cases, an arithmetic error occurs, the error flag (SM0) turns ON, and an error code is stored at SD0.
	- In the case where a part of device area between D and n-th device does not exist. (Error code: 82)

**8 Function Instructions**

8.4 Data Transfer Instructions

## **Program example**

The following program resets (clears) the data at D8 to D23 when XA turns ON.

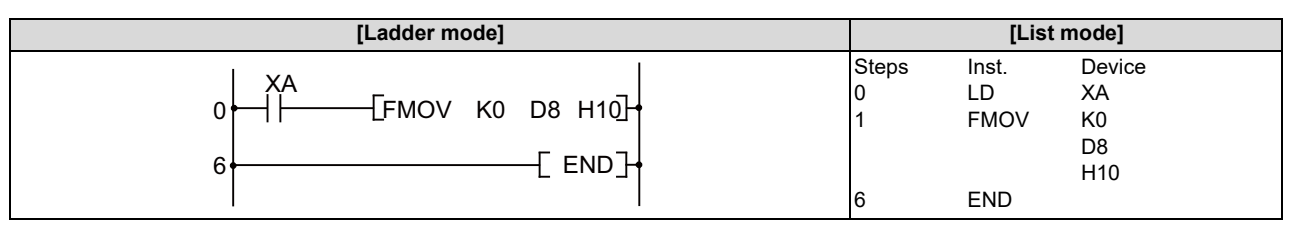

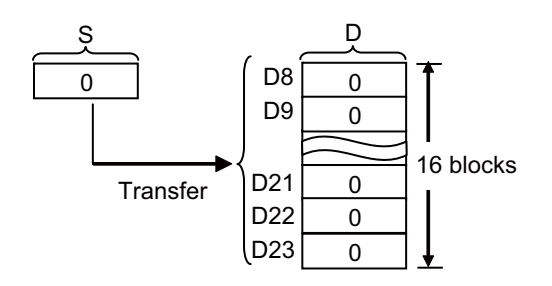

## **8 Function Instructions**

8.4 Data Transfer Instructions

## **S.TMOV: Transfer of timer and counter setting value**

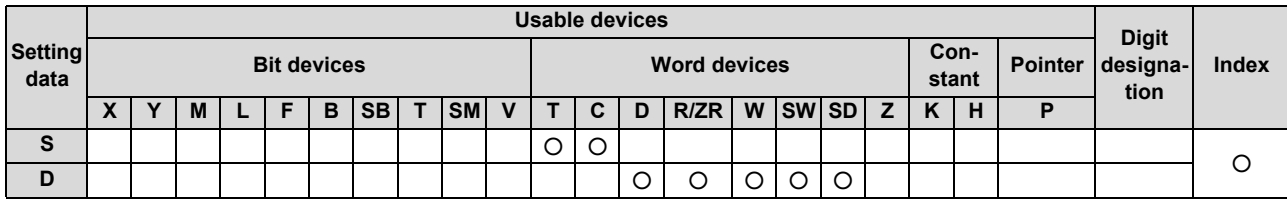

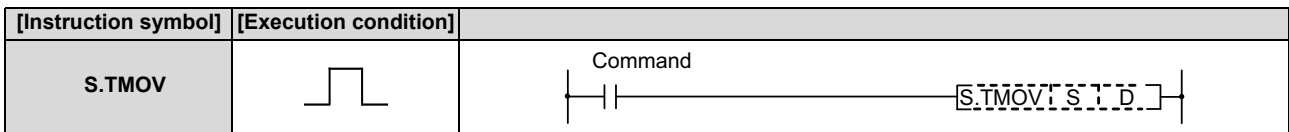

#### ■ Setting data

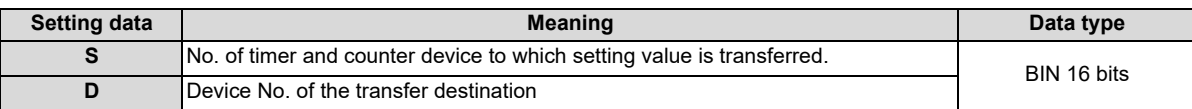

#### **Functions**

 The setting value of timer and counter device specified with S is transferred to the device specified with D. Note that, however, the actual setting value is transferred only if specified with constant. If the setting value is specified with word device, normal transfer will not be carried out.

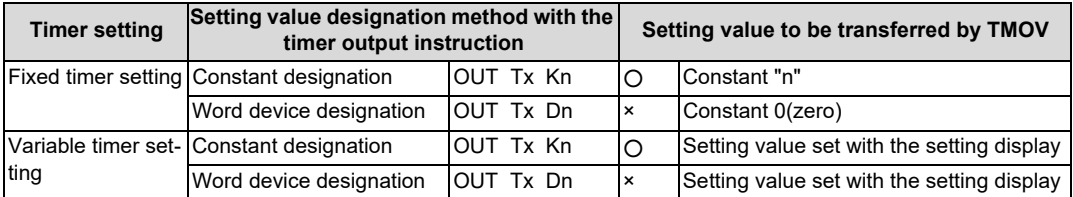

## **Note**

- (1) When this instruction is monitored, the current value is displayed on the timer and counter device specified with S.
- (2) If the timer and counter device are used with any function instructions other than above, everything indicates the current value.

## ■ Operation errors

There are no arithmetic errors associated with the "S.TMOV" instruction.

8.4 Data Transfer Instructions

#### **Program example**

The setting value of T10 is transferred to D0.

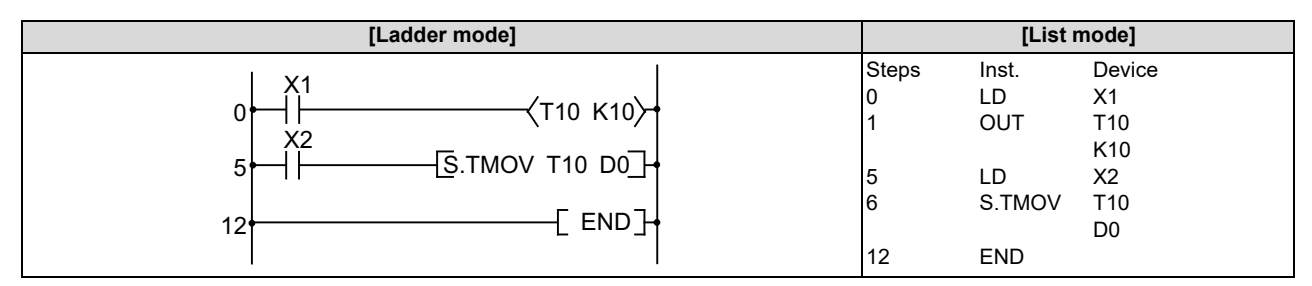

In this example, D0 equals to 10.

The setting value of C20 is transferred to D0.

Condition: Variable timer is set for the counter C20. This is the case where 100 is set for C20, using the setting display device.

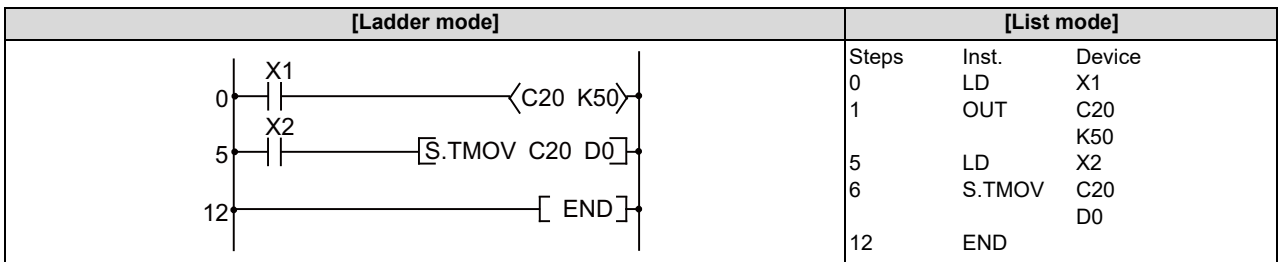

In this example, D0 equals to 100.

8.4 Data Transfer Instructions

## **EMOV, EMOVP: Floating-point data transfer (single precision)**

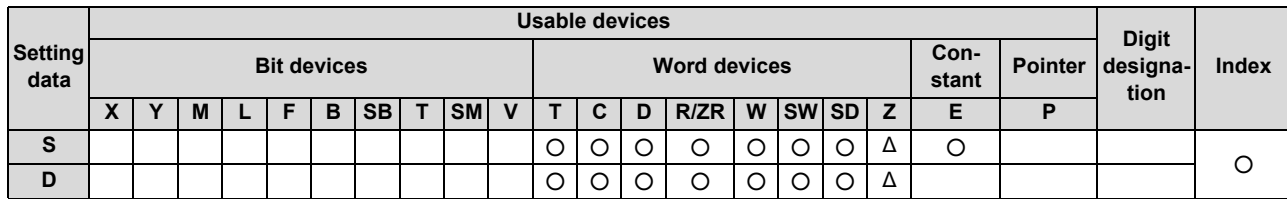

Δ: To use a Z device with EMOV (P), set the PLC bit selection parameter "#6471/bit1" to "1". Only even-numbered Z devices can be used.

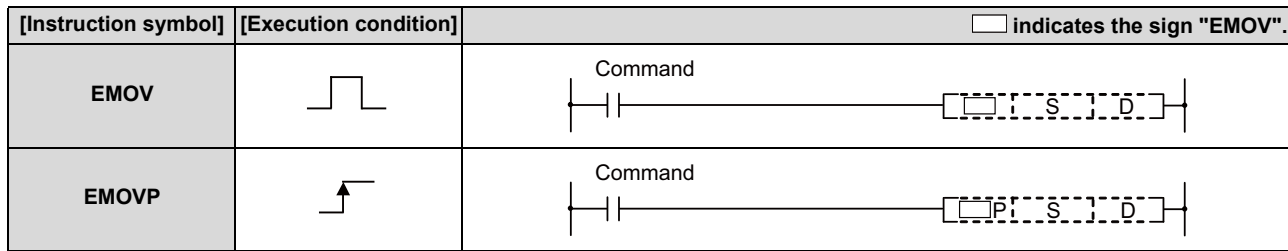

#### ■ Setting data

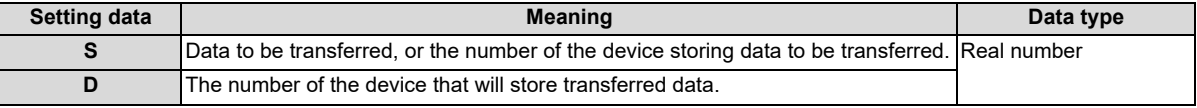

## **Functions**

Transfers the 32-bit data from the device designated by (S) to the device designated by (D).

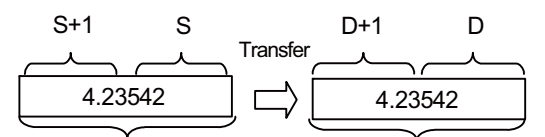

32-bit floating-point real number 32-bit floating-point real number

 When setting input values from programming tools, rounding errors may occur. For precautions when setting input values from programming tools, refer to "[6.3.4 Single/Double-Precision Real Number](#page-125-0)  [Data](#page-125-0)".

## ■ Operation errors

There are no arithmetic errors associated with the EMOV(P) instruction.

**8 Function Instructions**

8.4 Data Transfer Instructions

## **Program example**

The following program stores the real number from D10 and D11 at D0 and D1.

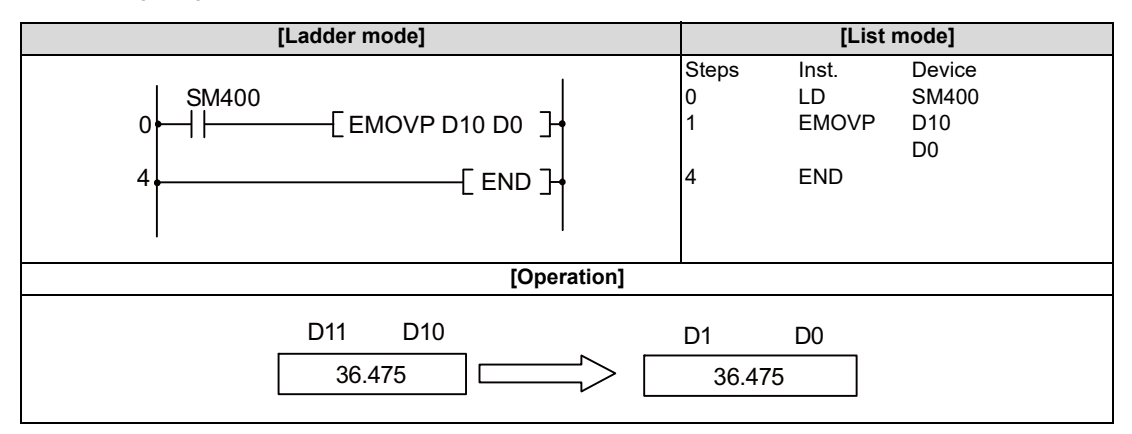

The following program stores the real number -1.23 at D10 and D11 when X8 turns ON.

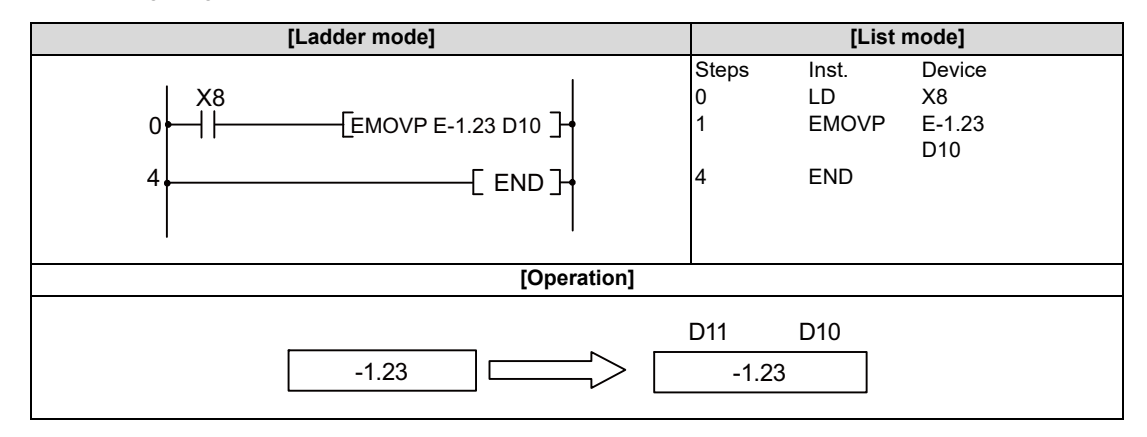

8.4 Data Transfer Instructions

## **EDMOV, EDMOVP: Floating-point data transfer (double precision)**

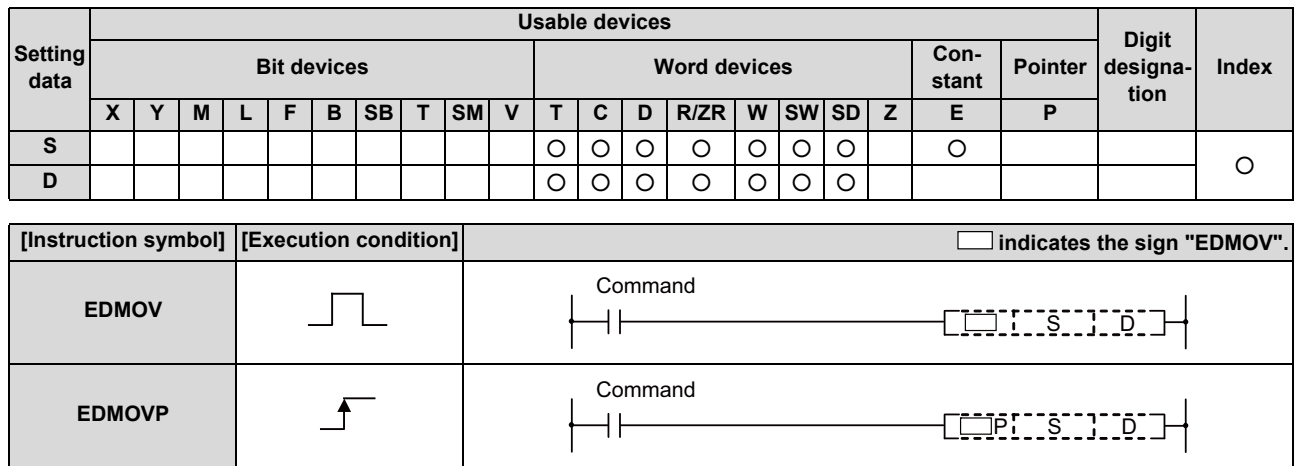

#### ■ Setting data

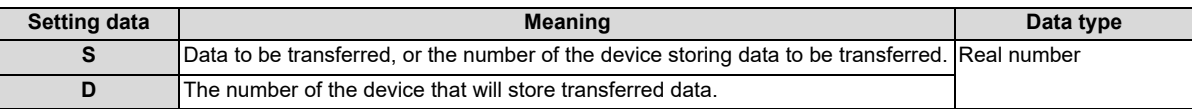

#### **Functions**

 $\sqrt{2}$ 

Transfers the 64-bit data from the device designated by (S) to the device designated by (D).

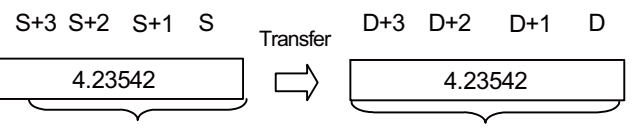

64-bit floating-point real number 64-bit floating-point real number

 When setting input values from programming tools, rounding errors may occur. For precautions when setting input values from programming tools, refer to "[6.3.4 Single/Double-Precision Real Number](#page-125-0)  [Data](#page-125-0)".

## ■ Operation errors

There are no arithmetic errors associated with the EDMOV(P) instruction.

**8 Function Instructions**

8.4 Data Transfer Instructions

## **Program example**

The following program stores the 64-bit floating-point real number at D10 to D13 to D0 to D3.

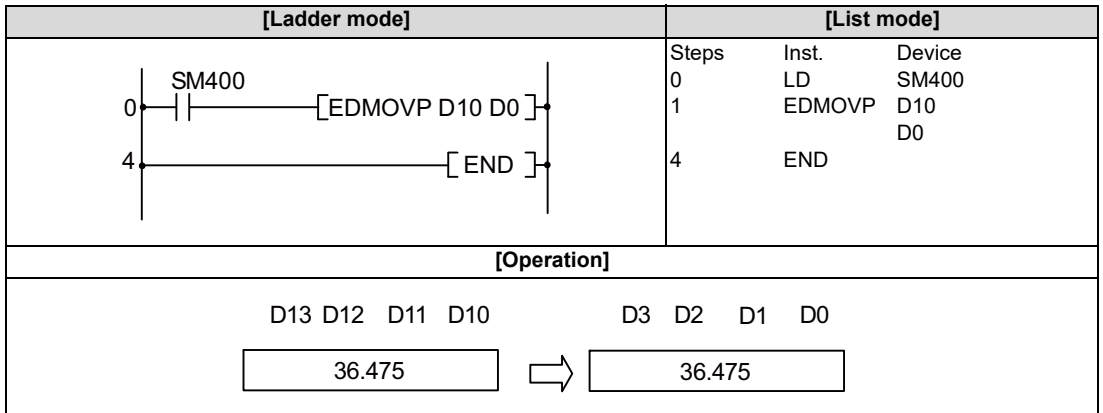

The following program stores the real number -1.23 at D10 to D13 when X8 turns ON.

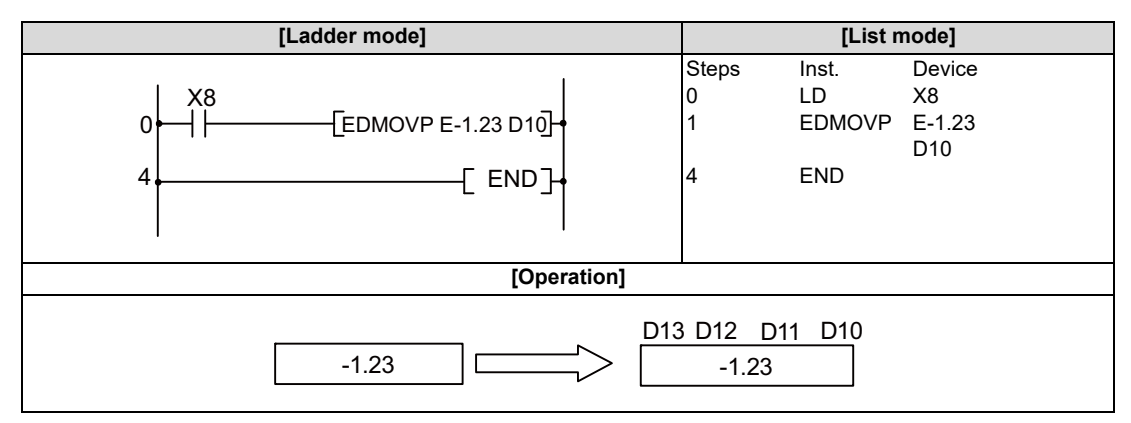

8.4 Data Transfer Instructions

## **\$MOV, \$MOVP: Character string transfer**

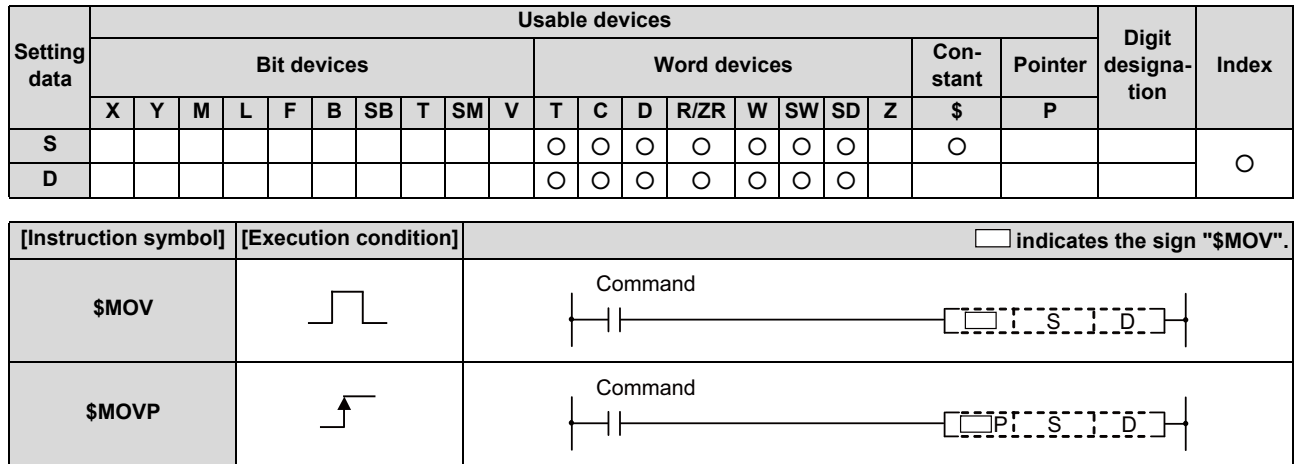

#### ■ Setting data

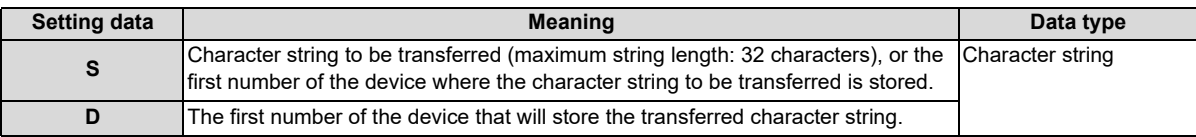

#### **Functions**

- Transfers the character string data designated by (S) to the area starting from the device number designated by (D).
- The character string enclosed in " " (double quotes) specified by (S), or the string from the device number to the number of the device where the NULL code "00H" is stored is transferred all at once.

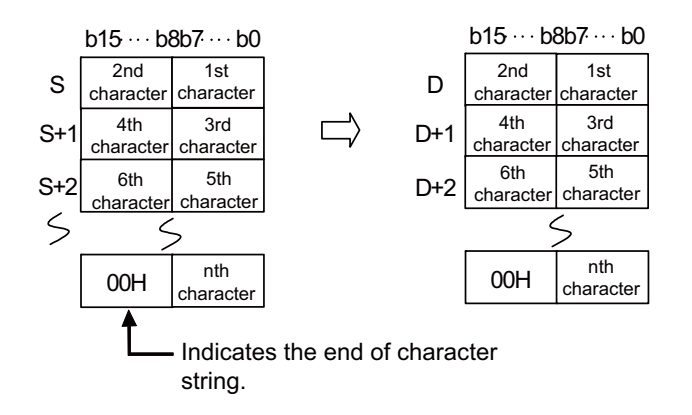

8.4 Data Transfer Instructions

 Processing will be performed without error even in cases where the range for the devices storing the character string data to be transferred ((S) to (S+n)) overlaps with the range of the devices which will store the character string data after it has been transferred ((D) to (D+n)). The following occurs when the character string that had been stored from (D10) to (D13) is transferred to (D11) to (D14).

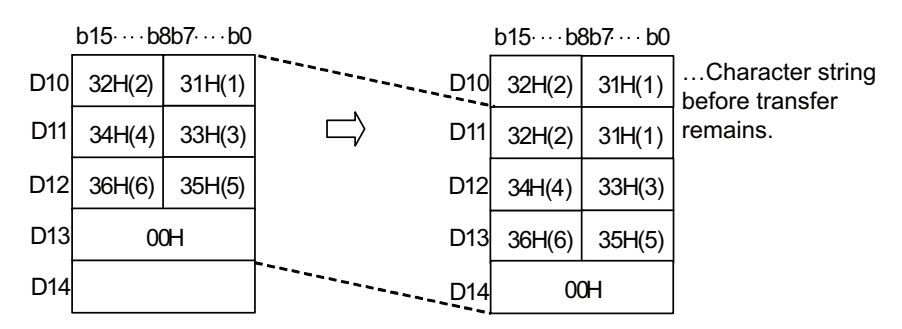

 If the NULL code "00H" is stored at the lower bytes of (S+n), the NULL code "00H" will be stored at both the upper bytes and the lower bytes of (D+n).

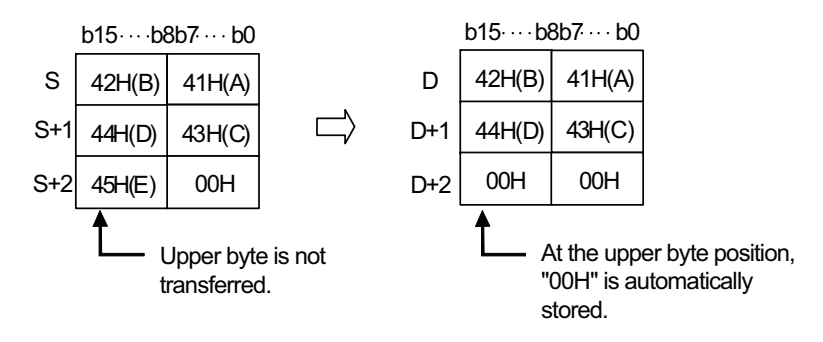

- When 2-byte data such as Japanese characters (Kanji) is designated by (S), the data is converted to shift JIS code. If the \$MOV instruction is executed, the upper bytes and lower bytes are stored in (D) in the opposite order.
- For the operation when the character string enclosed in double quotes is specified by (S), refer to "[6.3.5 Character String](#page-129-0)  [Data"](#page-129-0).

## ■ Operation errors

- In the following cases, an arithmetic error occurs, the error flag (SM0) turns ON, and an error code is stored at SD0.
	- The NULL code "00H" does not exist in the relevant device range starting from the device number designated by (S). (Error code: 82)
	- There are not enough points from the device number designated by (D) to the last device number of the relevant device to store the designated character string. (Error code: 82)
	- The character string of S is longer than 255 characters. (Error code: 82)

**8 Function Instructions**

8.4 Data Transfer Instructions

#### **Program example**

The following program transfers the character string data stored in D10 to D12 to D20 to D22 when X0 turns ON.

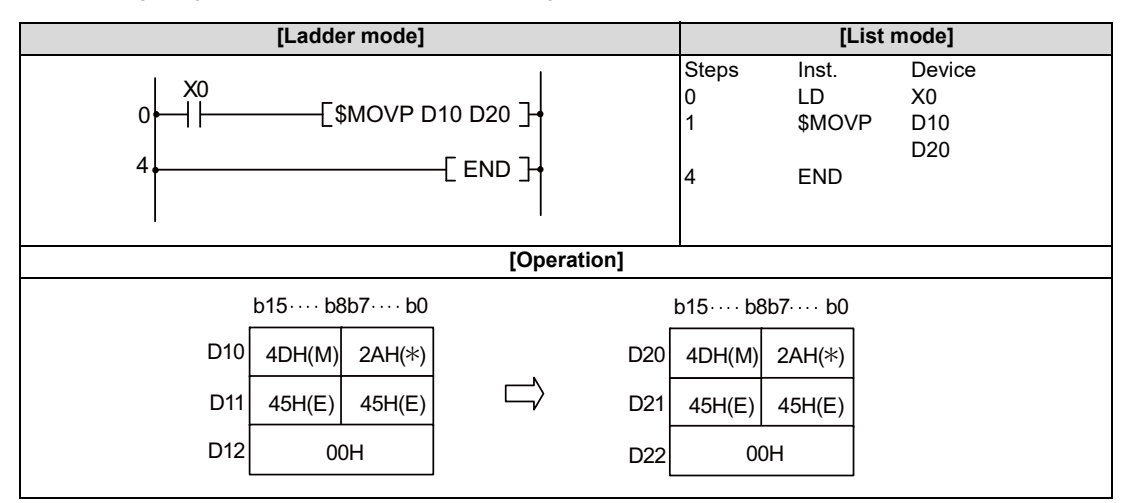

The following program transfers the character string "ABCD" to D20 to D22 when X0 turns ON.

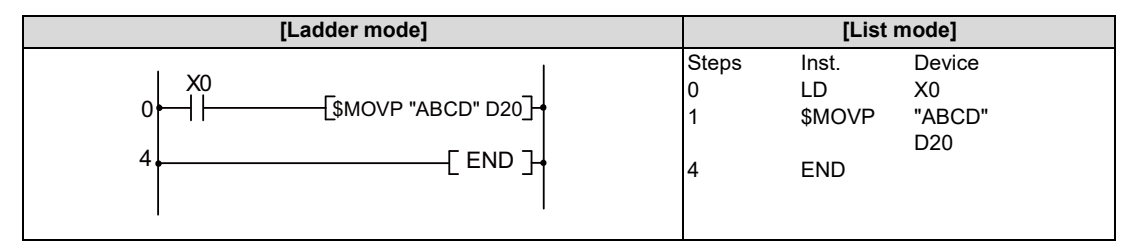

The following program transfers the character string to D20 to D24 when X0 turns ON.

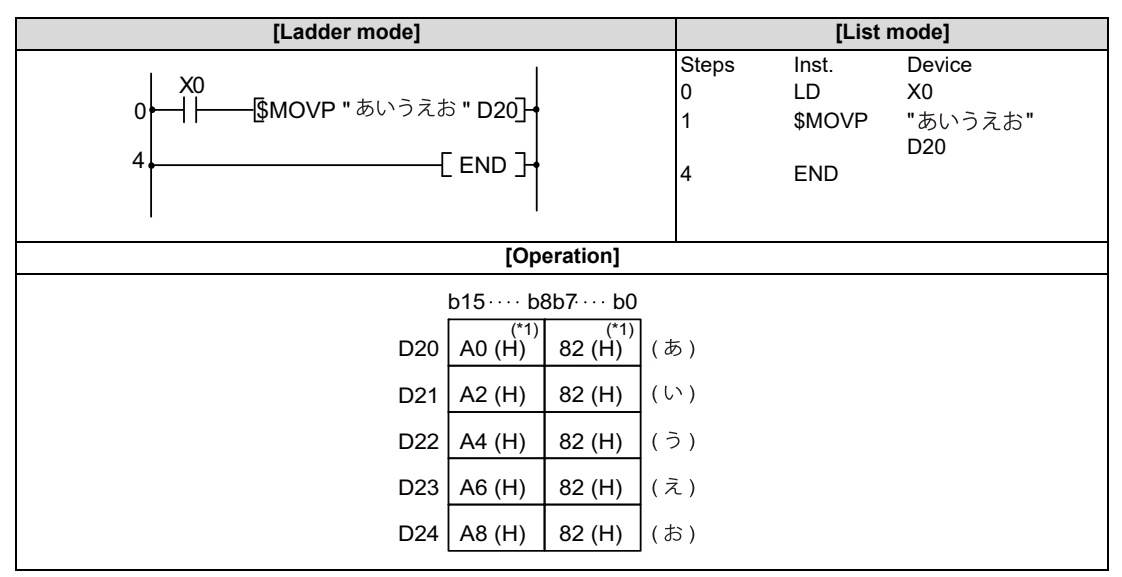

 $(*1)$  For 2-byte data (Shift-JIS character), the upper bytes and lower bytes are stored in the opposite order. For " $\bar{\phi}$ " in the above example, the shift JIS code is 82A0(H). However, when the \$MOV instruction is executed, A082(H) is stored in D20 .

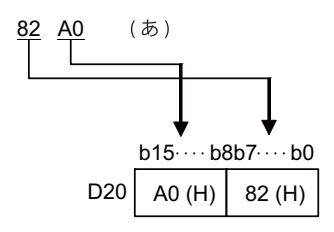

8.5 Program Branch Instructions

# **8.5 Program Branch Instructions**

## **CJ, JMP: Conditional jump**

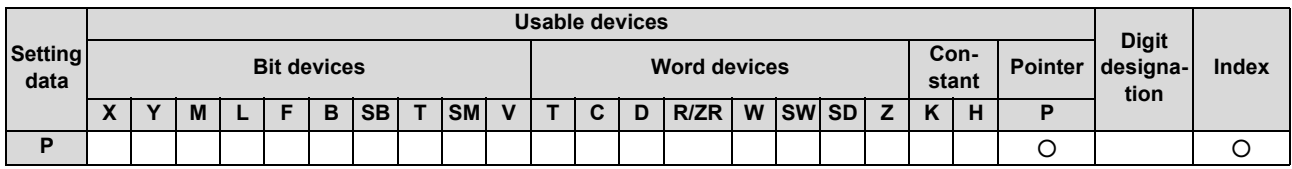

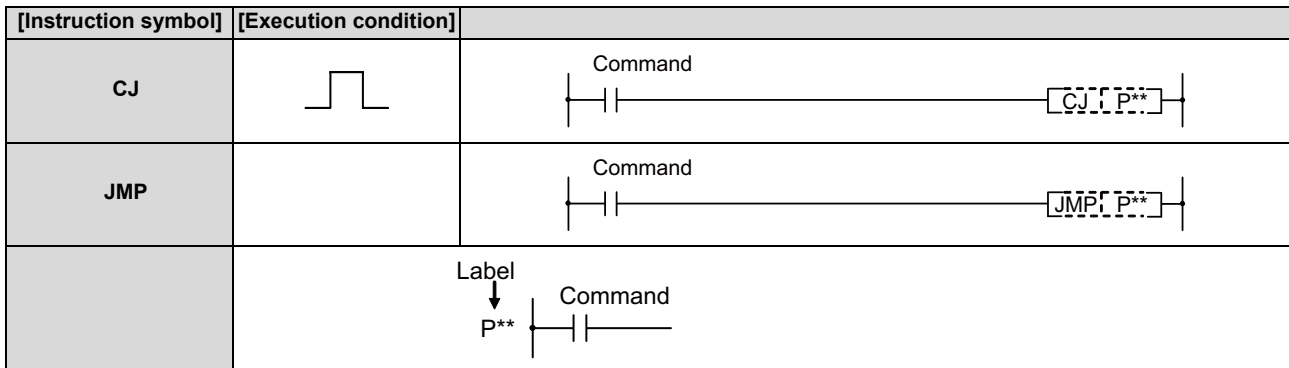

## ■ Setting data

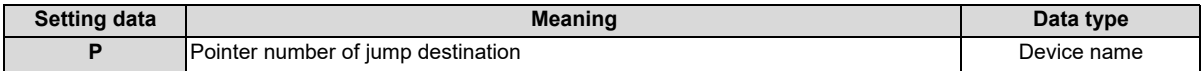

## **Functions**

CJ

Executes program of designated pointer number within the same program file when jump command is ON.

Executes next step in program when jump command is OFF.

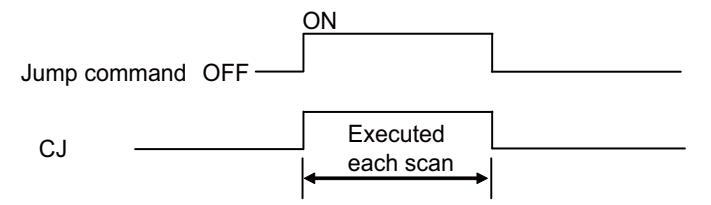

8.5 Program Branch Instructions

JMP

A program of specified pointer No. in the same program file is executed unconditionally.

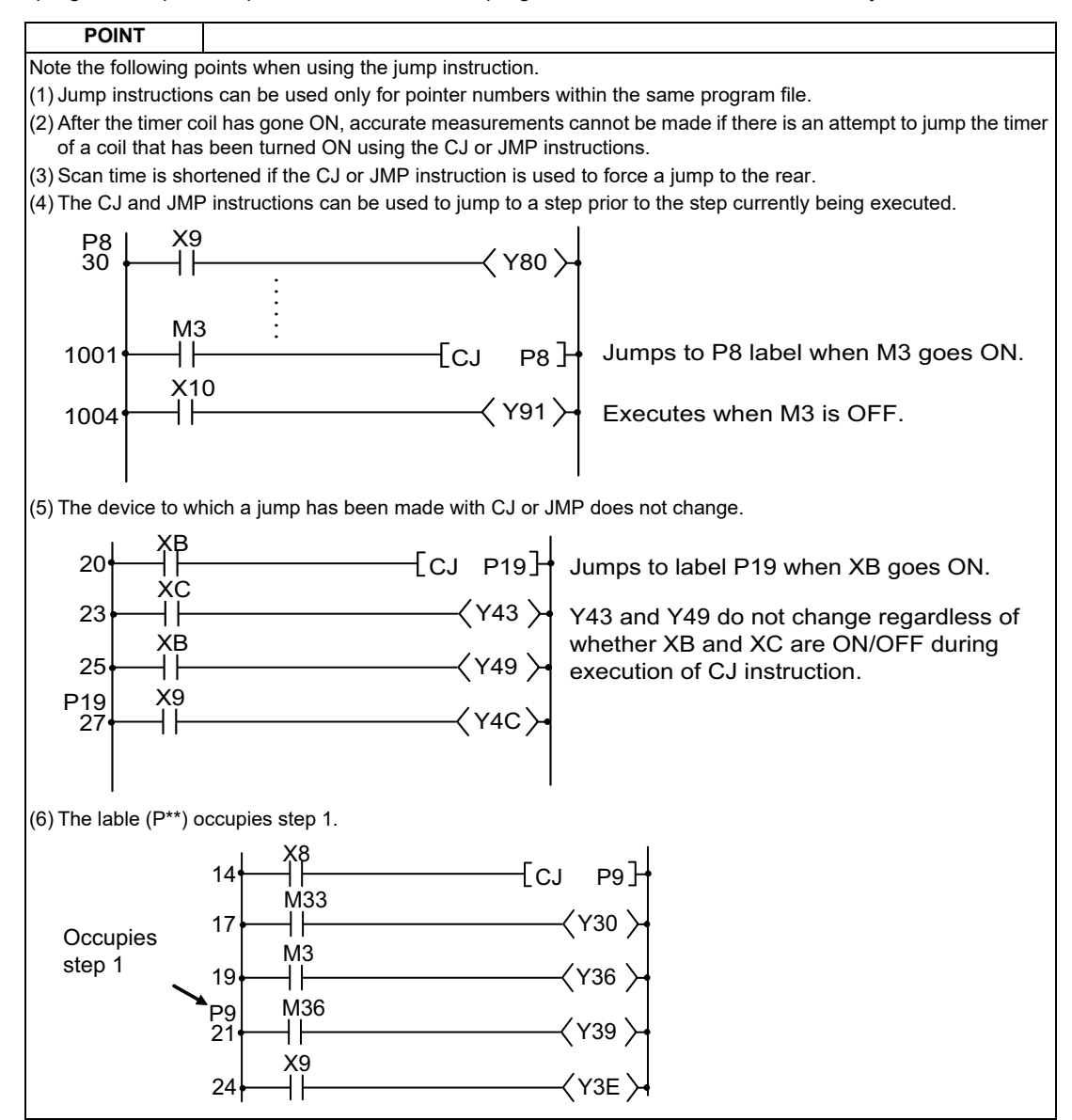

## ■ Operation errors

- In the following cases, an arithmetic error occurs, the error flag (SM0) turns ON, and an error code is stored at SD0.
	- A pointer number which is not in use as a label in the same program has been designated. (Error code: 20 or 85)
	- A common pointer in the other program has been designated. (Error code: 20 or 85)

8.5 Program Branch Instructions

# **Program example**

The following program jumps to P3 when X9 goes ON.

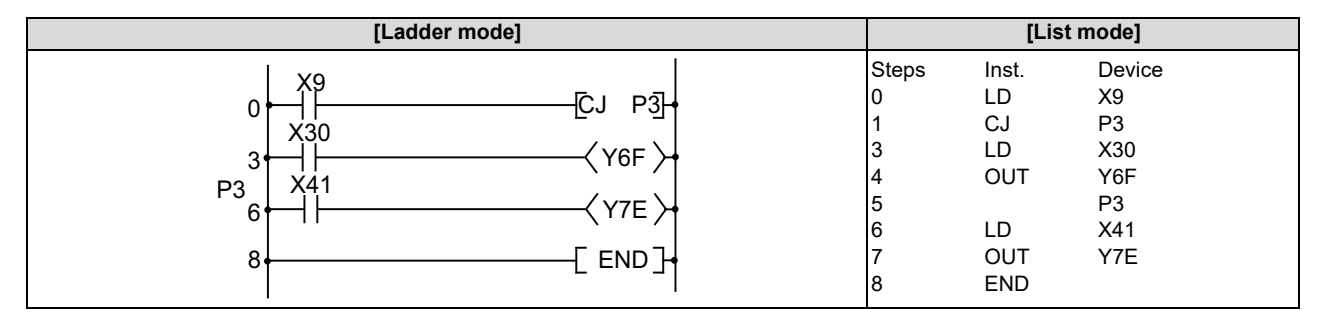

#### **8 Function Instructions**

8.5 Program Branch Instructions

#### **FEND: Program termination**

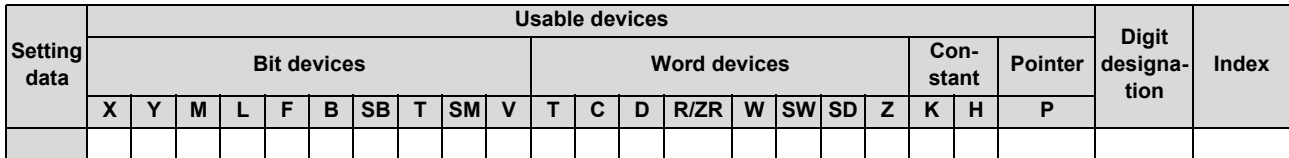

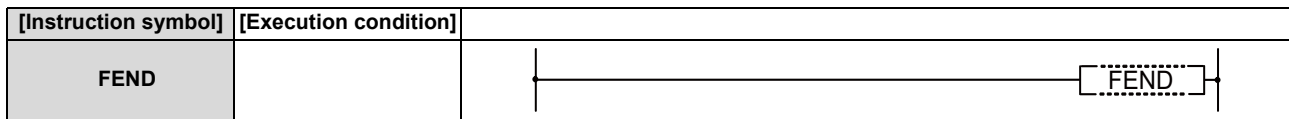

## ■ Functions

 FEND instruction is used when branching a sequence program operation by CJ instruction, etc., or when dividing between the main routine program and the sub routine program.

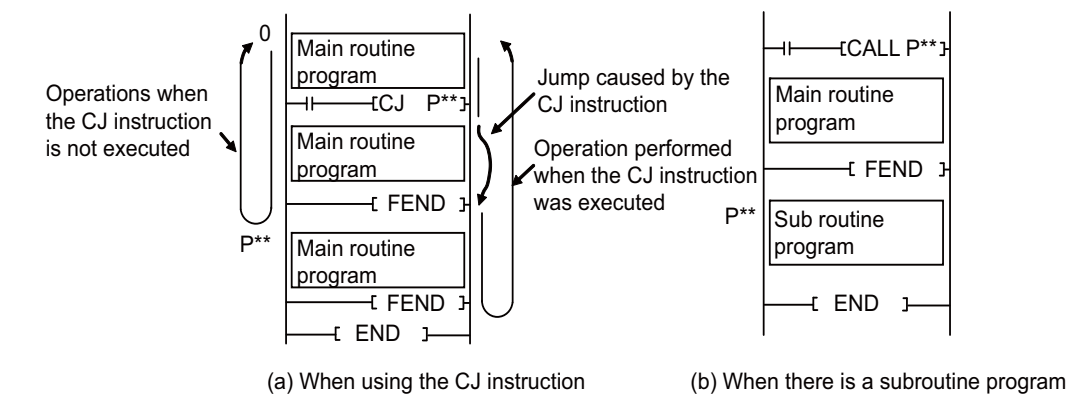

## ■ Operation errors

- In the following cases, an arithmetic error occurs, the error flag (SM0) turns ON, and an error code is stored at SD0.
	- A FEND instruction is executed after the execution of the CALL instruction, and before the execution of the RET instruction. (Error code: 26)

8.5 Program Branch Instructions

# **Program example**

The following program uses the CJ instruction.

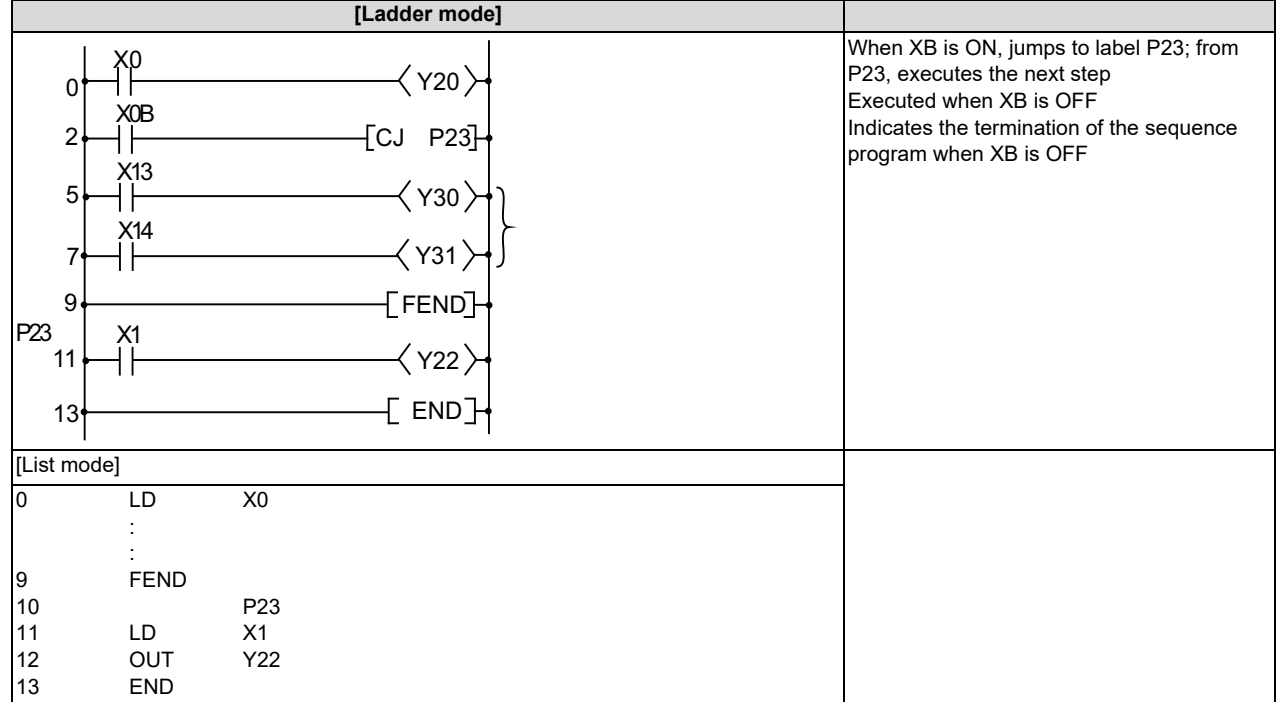

#### **8 Function Instructions**

8.5 Program Branch Instructions

#### **GOEND: Jump to END**

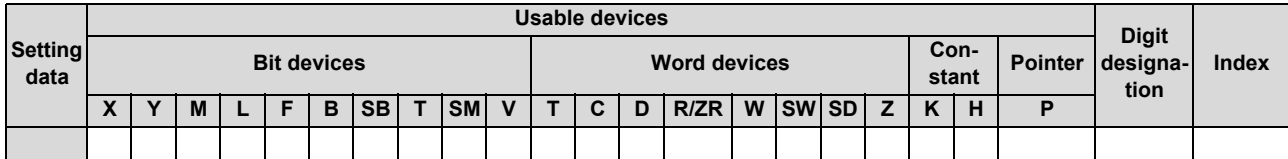

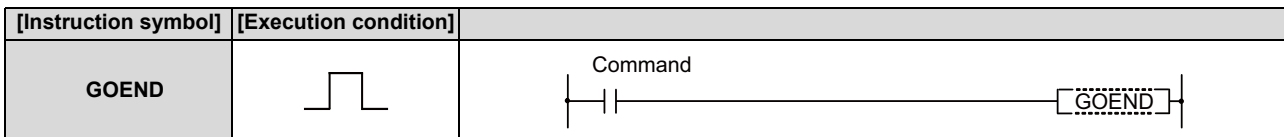

#### ■ Functions

Jumps to FEND or END instruction in the same program file.

#### ■ Operation errors

- In the following cases, an arithmetic error occurs, the error flag (SM0) turns ON, and an error code is stored at SD0.
- A GOEND instruction is executed after the execution of the CALL instruction, and before the execution of the RET instruction. (Error code: 26)

#### **Program example**

The following program jumps to the END instruction if D0 holds a negative number.

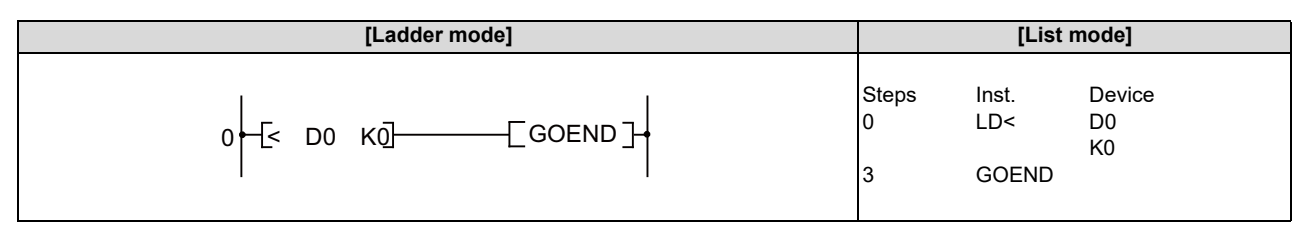

## **M800V/M80V Series PLC Programming Manual (1/2) 8 Function Instructions**

8.5 Program Branch Instructions

## **CALL, CALLP, RET: Sub-routine program calls and return from sub-routine programs**

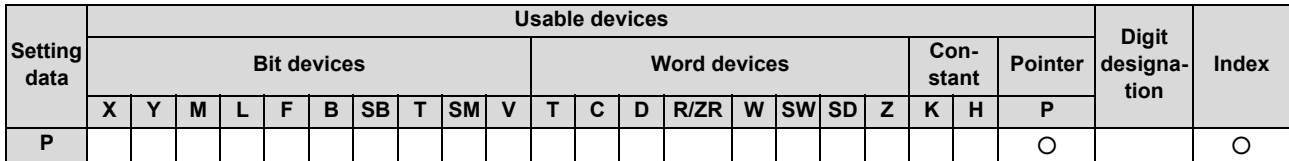

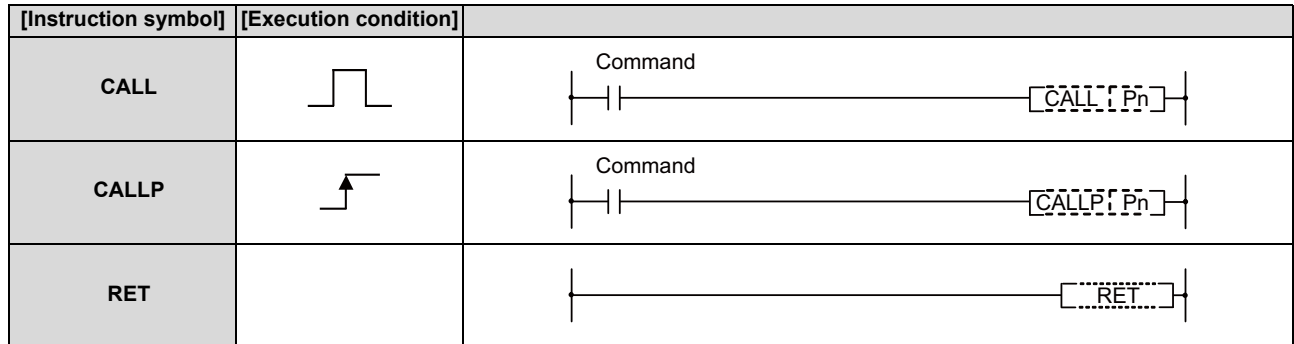

#### ■ Setting data

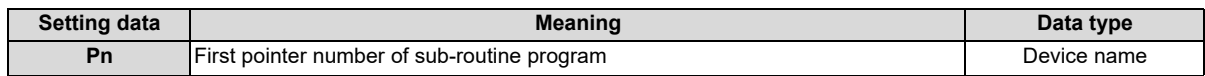

## **Functions**

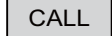

When the CALL (P) instruction is executed, executes the sub-routine program of the program specified by Pn.

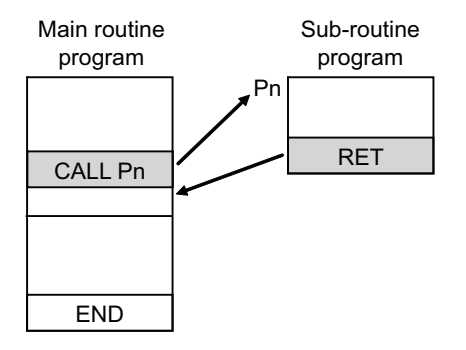

CALL or CALLP instructions can be nested up to 8 deep.

#### **POINT**

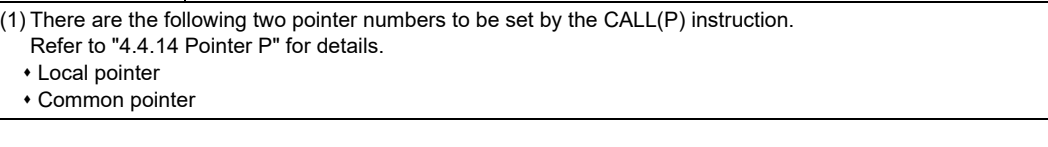

RET

- Indicates end of sub-routine program
- When the RET instruction is executed, returns to the step following the CALL(P) instruction which called the sub-routine program.

8.5 Program Branch Instructions

#### ■ Operation errors

- In the following cases, an arithmetic error occurs, the error flag (SM0) turns ON, and an error code is stored at SD0.
	- Following the execution of the CALL(P) instruction, an END or FEND instruction is executed before the execution of the RET instruction. (Error code: 26)
	- An RET instruction is executed prior to the execution of the CALL (P) instruction. (Error code: 26)
	- When stack area has been exceeded due to CALL(P) instruction's nesting, etc. (Error code: 86)

## **Program example**

The following program executes a sub-routine program when X1 turns ON from OFF.

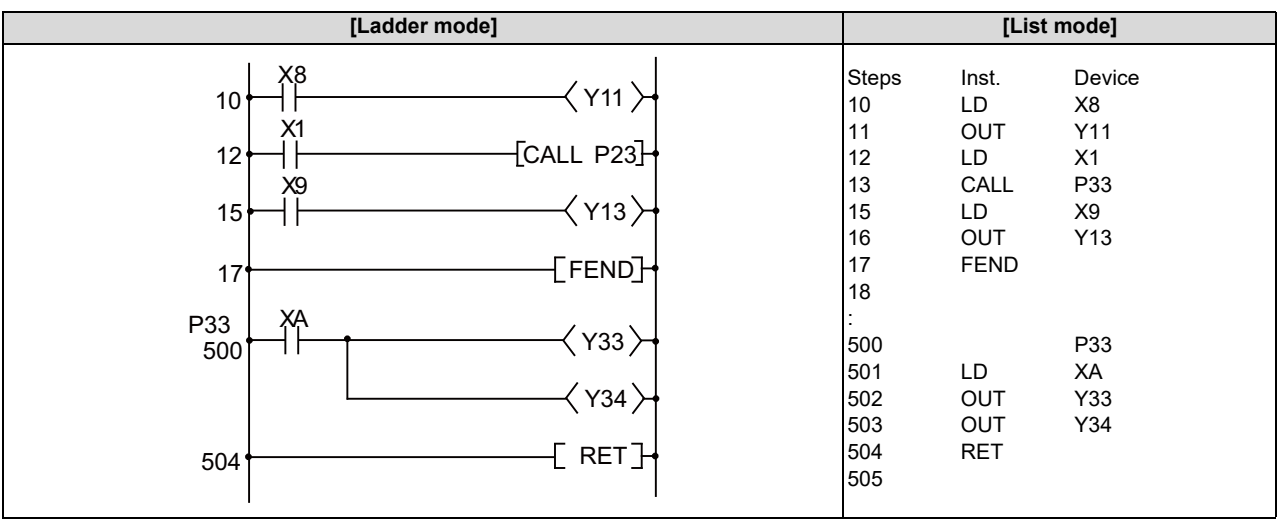

8.5 Program Branch Instructions

## **FOR, NEXT: FOR to NEXT instruction loop**

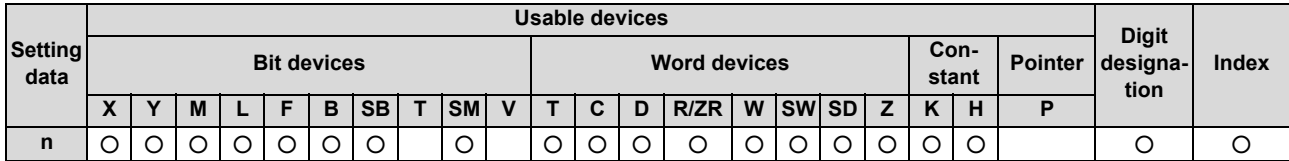

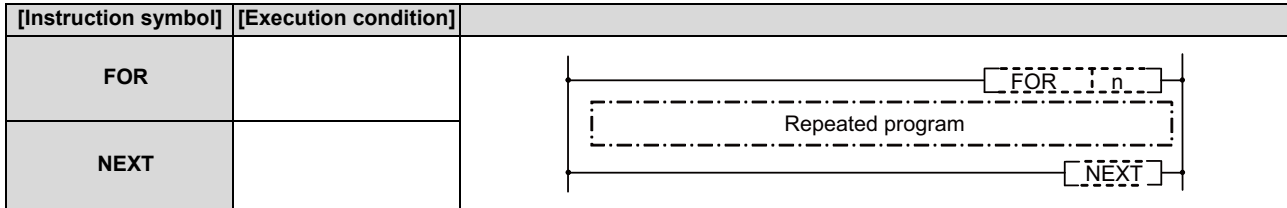

## ■ Setting data

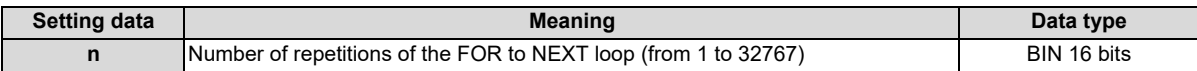

## **Functions**

- When the processing in the FOR to NEXT loop is executed n-times without conditions, the step following the NEXT instruction will be executed.
- The value of "n" can be designated at between 1 and 32767. If it is designated at a value of from -32768 to 0, it will be executed as though n=1.
- If you do not desire to execute the processing called for within the FOR to NEXT loop, use the CJ instruction to jump. Setting the repetition times to "0" would not allow you to skip the process between FOR and NEXT instructions.
- To force an end to the repetitious execution of the FOR to NEXT loop during the execution of the loop, insert a BREAK instruction.

Premature termination with CJ instruction, etc. will result in an arithmetic error.

FOR instructions can be nested up to 16 deep.

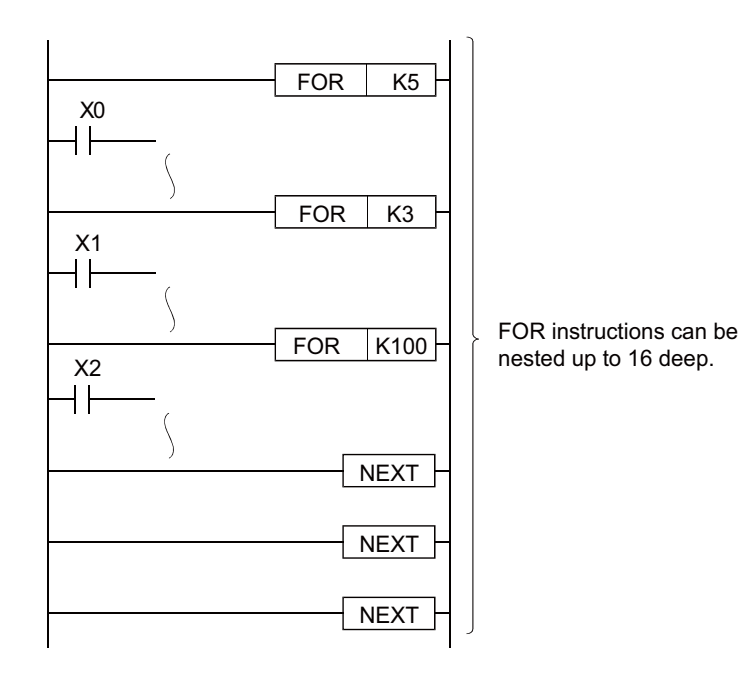

## 8.5 Program Branch Instructions

#### ■ Operation errors

- In the following cases, an arithmetic error occurs, the error flag (SM0) turns ON, and an error code is stored at SD0.
	- An END (FEND) instruction is executed after the execution of a FOR instruction, but before the execution of a NEXT instruction. (Error code: 31)
	- A NEXT instruction is executed prior to the execution of a FOR instruction. (Error code: 31)
	- The 17th FOR instruction is encountered when FOR instructions have been nested. (Error code: 30)

#### **Program example**

The following program executes the FOR to NEXT loop when X8 is OFF, and does not execute it when X8 is ON.

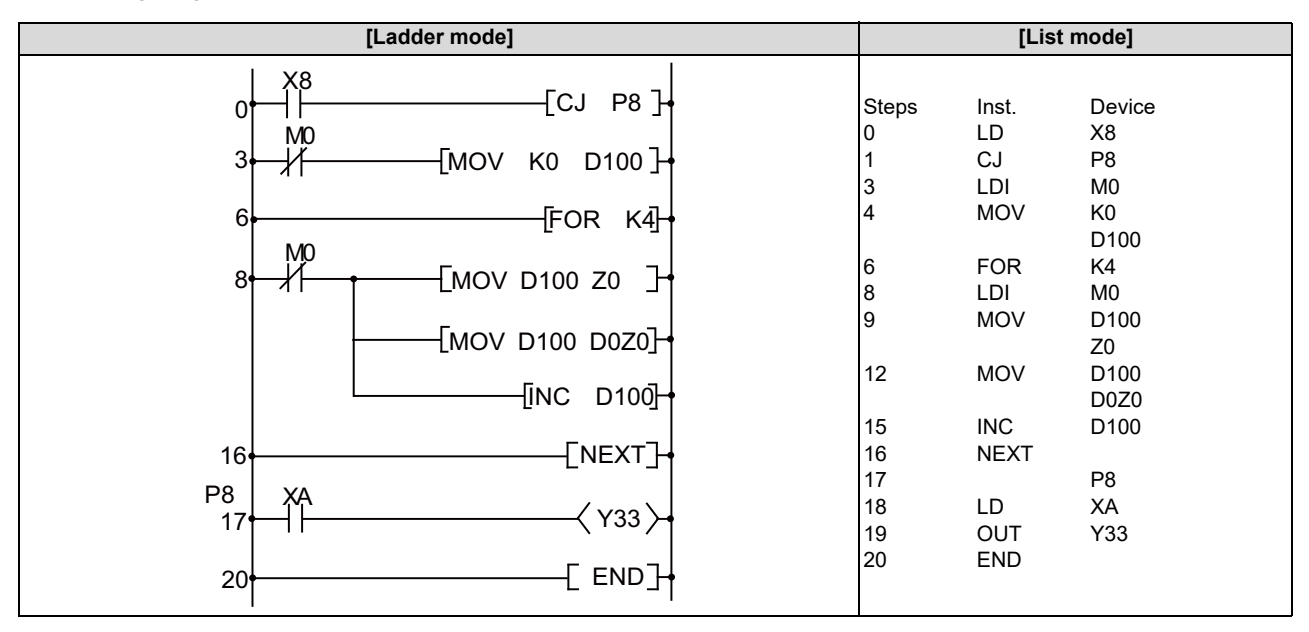

[Remark]

Use an EGP/ EGF instruction to change an index of contacts between FOR and NEXT.

#### **M800V/M80V Series PLC Programming Manual (1/2) 8 Function Instructions**

8.5 Program Branch Instructions

#### **BREAK, BREAKP: Forced end of FOR to NEXT instruction loop**

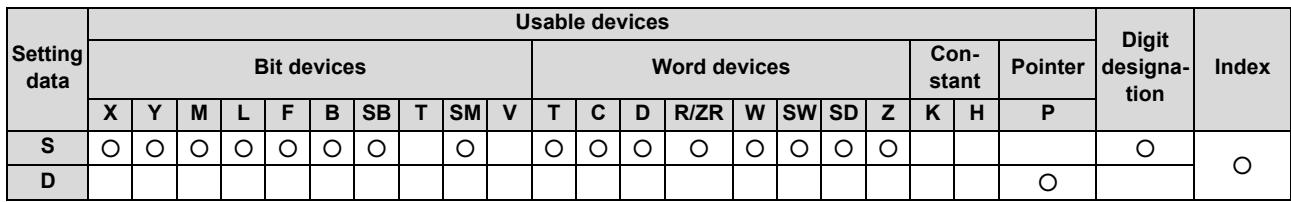

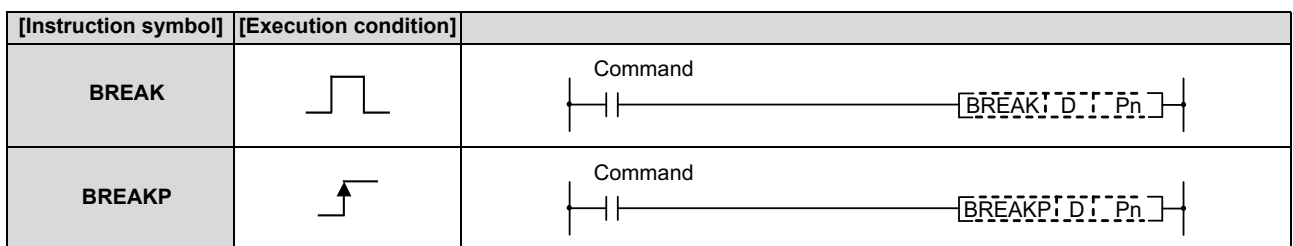

#### ■ Setting data

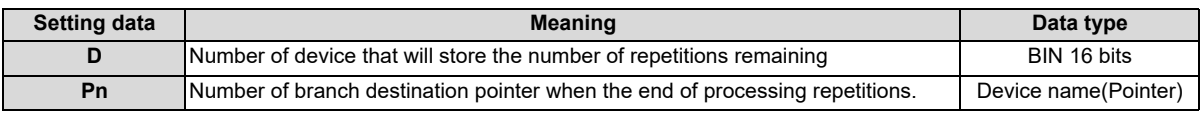

#### **Functions**

 Forces the end of repetition processing based on the FOR to NEXT instruction loop, and shifts to the execution of the pointer designated by Pn.

Only the pointer within the same program file can be specified for Pn.

If a pointer in the other program file is specified for Pn, an arithmetic error is resulted.

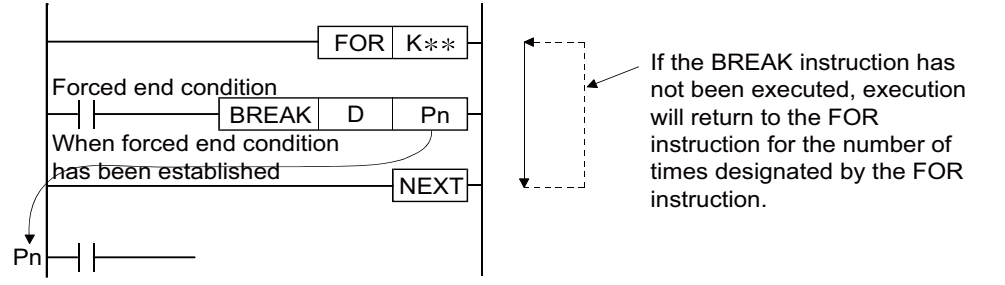

- The number of repetitions remaining at the point that the FOR to NEXT loop was brought to a forced end is stored at "D". However, the number of times when the BREAK instruction was executed is also included in the number of repetitions remaining.
- The BREAK instruction can be used only during the execution of a FOR to NEXT instruction loop.
- The BREAK instruction can be used only when there is only one level of nesting. If an end is forced when there are multiple nesting levels, execute the same number of BREAK instructions as there are nesting levels.

## 8.5 Program Branch Instructions

#### ■ Operation errors

- In the following cases, an arithmetic error occurs, the error flag (SM0) turns ON, and an error code is stored at SD0.
	- The BREAK instruction is used in a case other than with the FOR to NEXT instruction loop. (Error code: 32)
	- The jump destination for the pointer designated by Pn does not exist. (Error code: 85)
	- The pointer of another program file is designated for Pn. (Error code: 85)

## **Program example**

 The following program forces the FOR to NEXT loop to end when the value of D2 reaches 30 (when the FOR to NEXT loop has been executed 30 times).

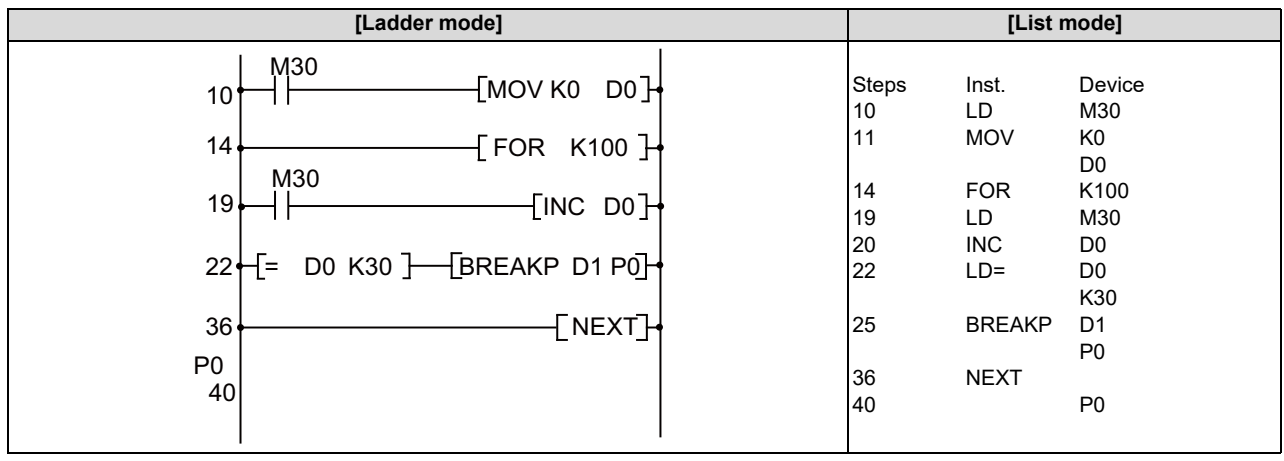

#### [Remark]

The value 71 is stored at D1 as the remaining number of repetitions when the BREAK instruction is executed.

# **8.6 Logical Operation Instructions**

## **WAND, WANDP, DAND, DANDP: Logical products with 16-bit and 32-bit data (Device at storage destination: Independent type)**

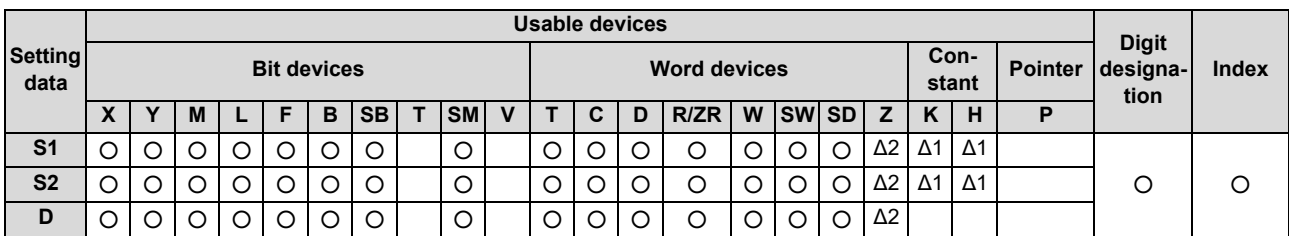

Δ1: S1 and S2 cannot be specified as constant at the same time.

Δ2: This is not available with DAND(P).

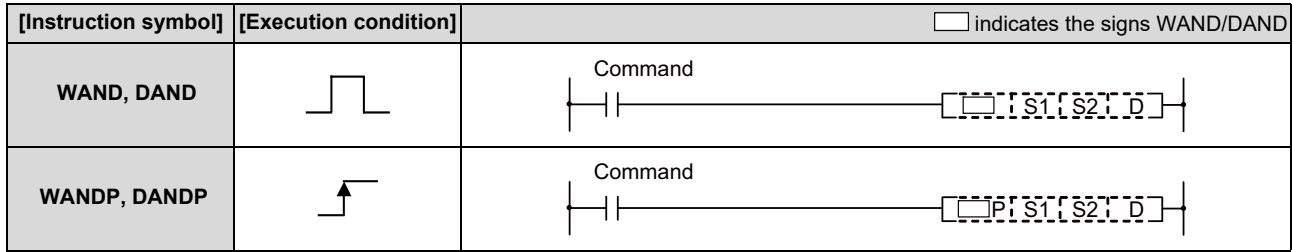

## ■ Setting data

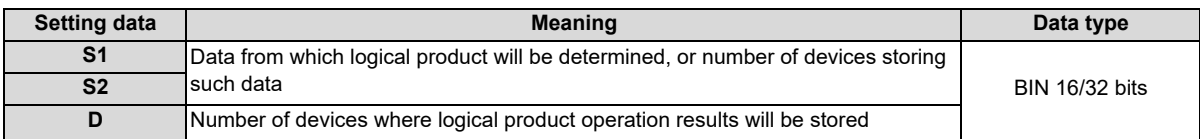

#### **Functions**

WAND

 Conducts a logical product operation on each bit of the 16-bit data of the device designated by "S1" and the 16-bit data of the device designated by "S2", and stores the results in the device designated by "D".

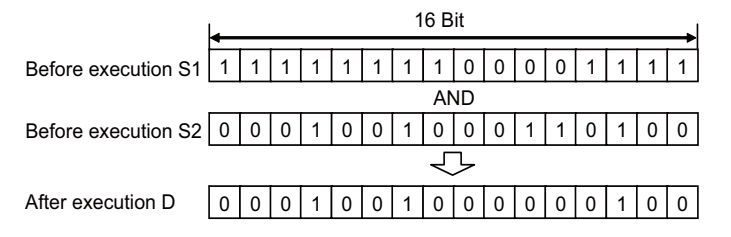

For the bit device, the bits corresponding the digits other than the designated digit are handled as "0" in the operation.

8.6 Logical Operation Instructions

DAND

 Conducts a logical product operation on each bit of the 32-bit data of the device designated by "S1" and the 32-bit data of the device designated by "S2", and stores the results in the device designated by "D".

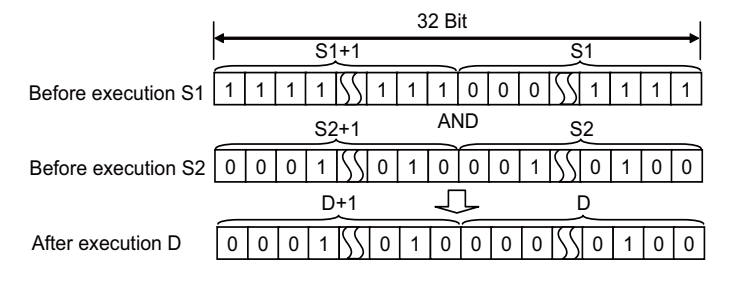

For the bit device, the bits corresponding the digits other than the designated digit are handled as "0" in the operation.

## WAND, WANDP, DAND, DANDP: Logical products with 16-bit and 32-bit data (Device at storage destina**tion: Shared type)**

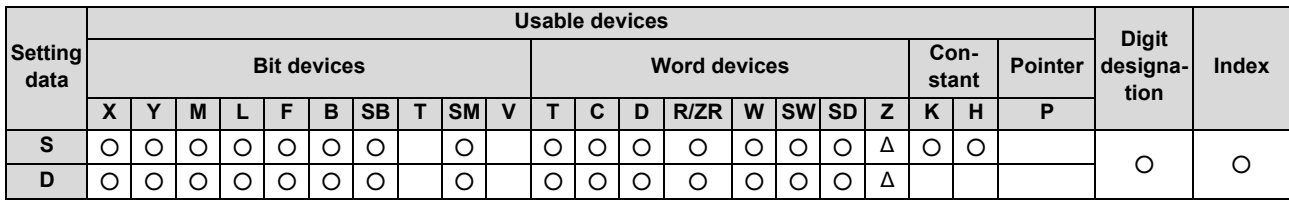

Δ: This is not available with DAND(P).

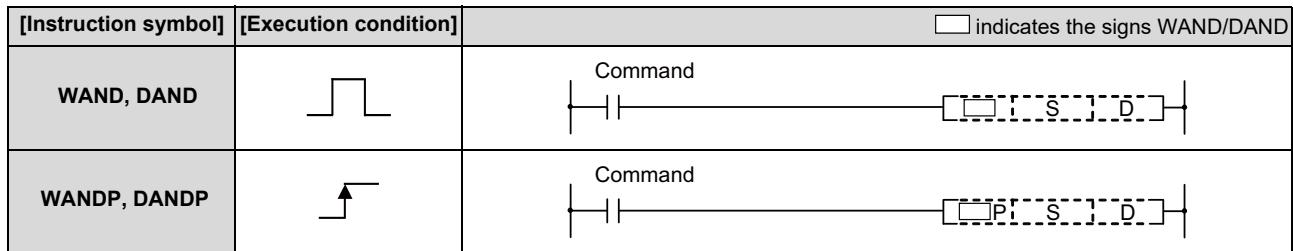

#### ■ Setting data

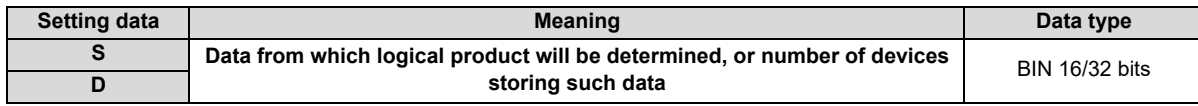

#### **Functions**

WAND

 Conducts a logical product operation on each bit of the 16-bit data of the device designated by "D" and the 16-bit data of the device designated by "S", and stores the results in the device designated by "D".

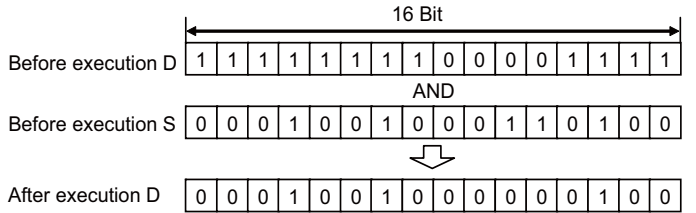

For the bit device, the bits corresponding the digits other than the designated digit are handled as "0" in the operation.

DAND

 Conducts a logical product operation on each bit of the 32-bit data of the device designated by "D" and the 32-bit data of the device designated by "S", and stores the results in the device designated by "D".

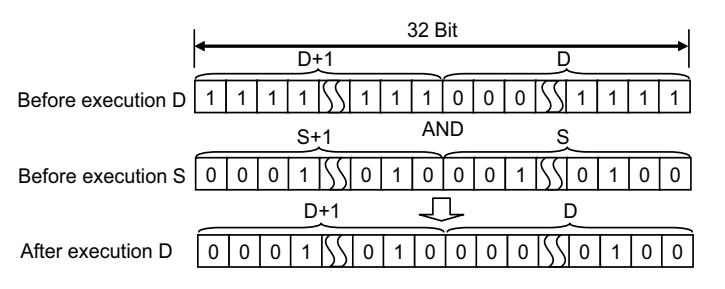

For the bit device, the bits corresponding the digits other than the designated digit are handled as "0" in the operation.
8.6 Logical Operation Instructions

#### ■ Operation errors

There are no arithmetic errors associated with the WAND(P) or DAND(P) instructions.

#### **Program example**

 The following program masks the digit in the 10s place of the BCD 4-digit value at D10 (second digit from the end) to 0 when XA turns ON.

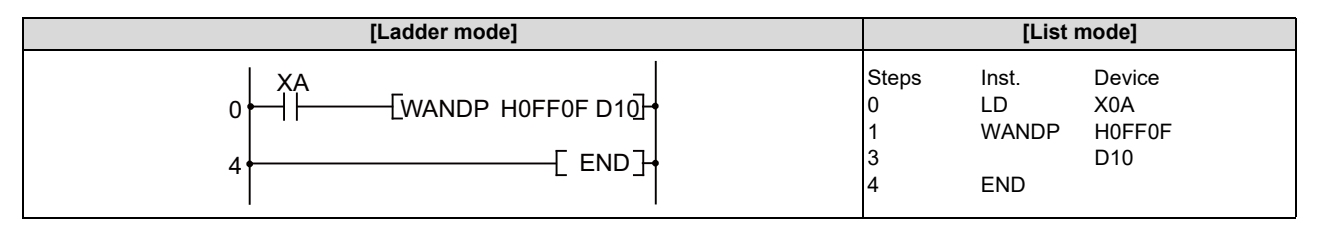

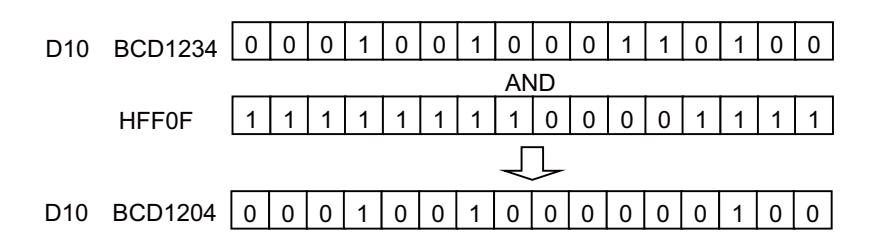

 The following program performs a logical product operation on the data from X10 to X1B and the data at D33 when XA is ON, and outputs the results to D50.

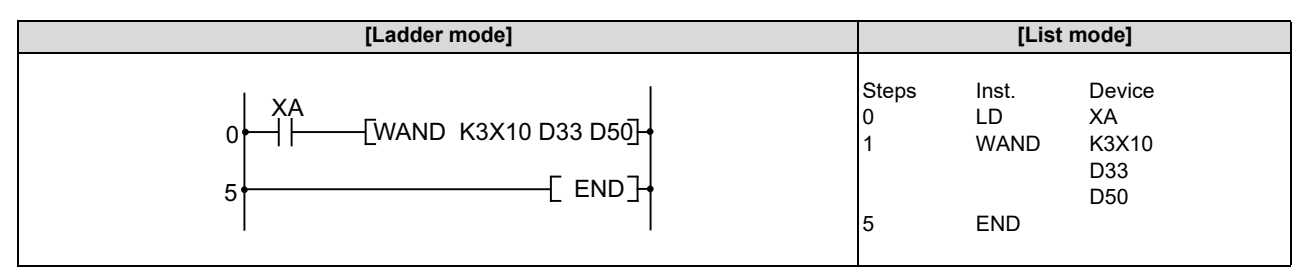

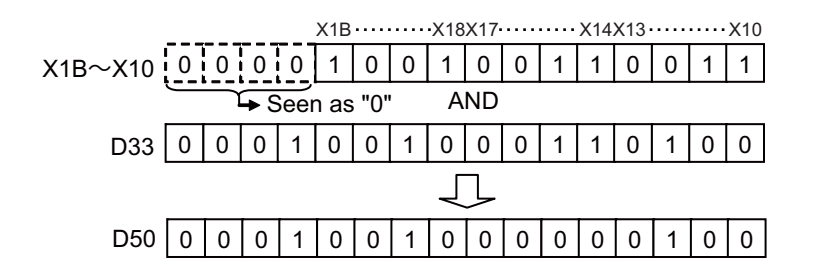

8.6 Logical Operation Instructions

 The following program performs a logical product operation on the data at D99 and D100, and the 24- bit data between X30 and X47 when X8 is ON, and stores the results at D99 and D100.

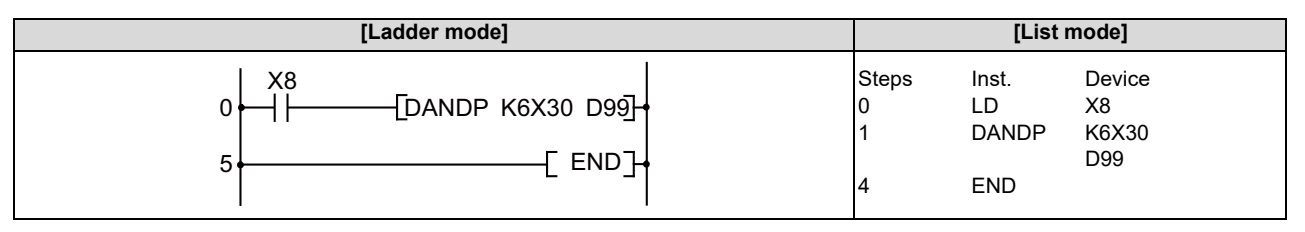

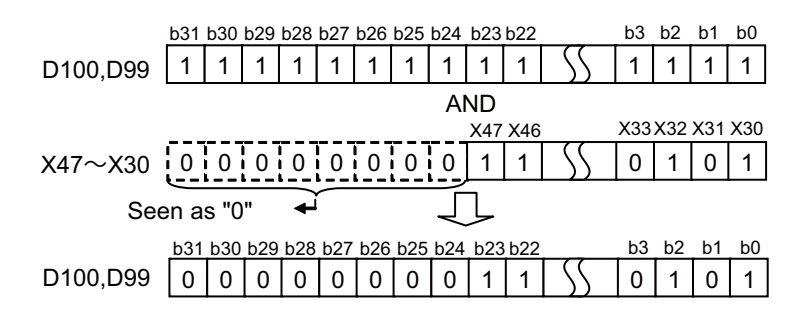

## **WOR, WORP, DOR, DORP: Logical sums of 16-bit and 32-bit data (Device at storage destination: Independent type)**

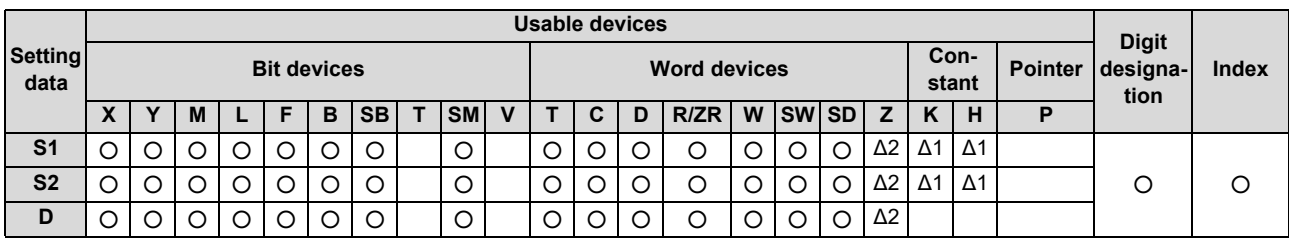

Δ1: S1 and S2 cannot be specified as constant at the same time.

Δ2: This is not available with DOR(P).

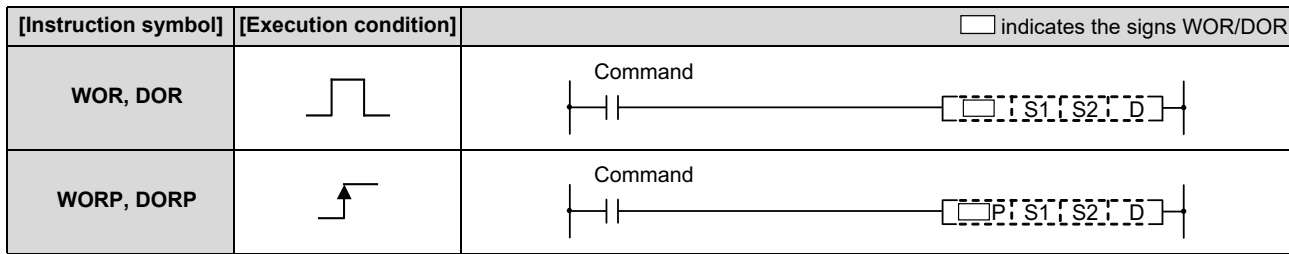

## ■ Setting data

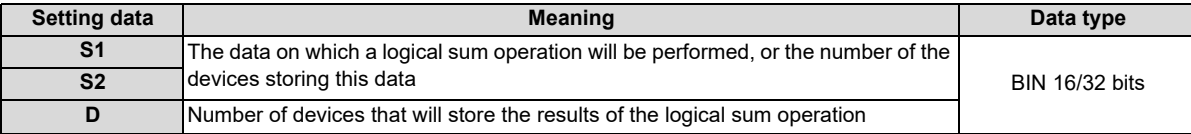

## **Functions**

WOR

 Conducts a logical sum operation on each bit of the 16-bit data of the device designated by "S1" and the 16-bit data of the device designated by "S2", and stores the results in the device designated by "D".

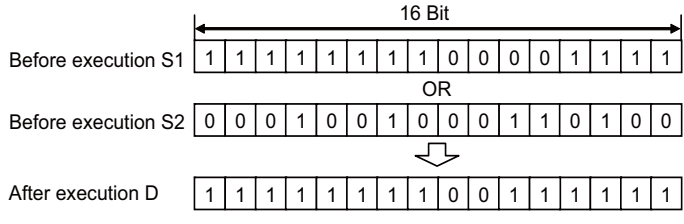

8.6 Logical Operation Instructions

DOR

 Conducts a logical sum operation on each bit of the 32-bit data of the device designated by "S1" and the 32-bit data of the device designated by "S2", and stores the results in the device designated by "D".

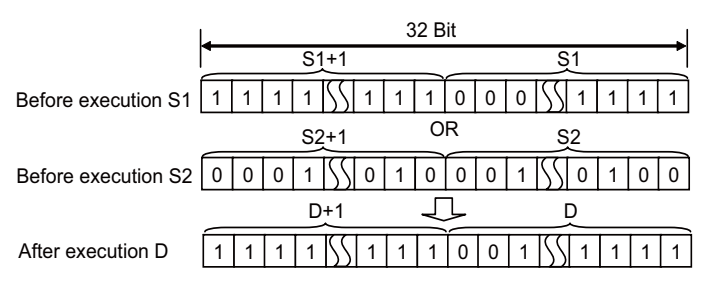

## **WOR, WORP, DOR, DORP: Logical sums of 16-bit and 32-bit data (Device at storage destination: Shared type)**

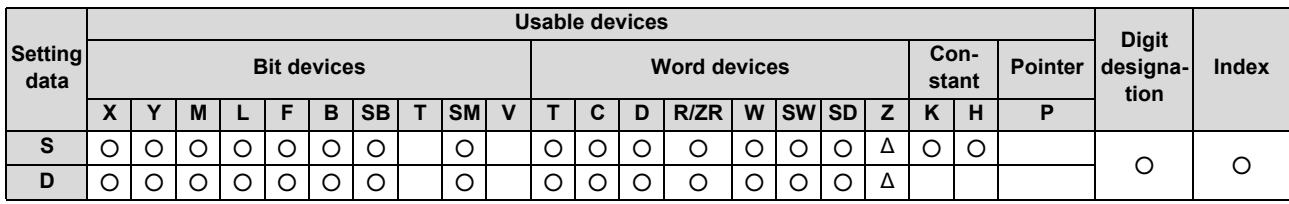

Δ: This is not available with DOR(P).

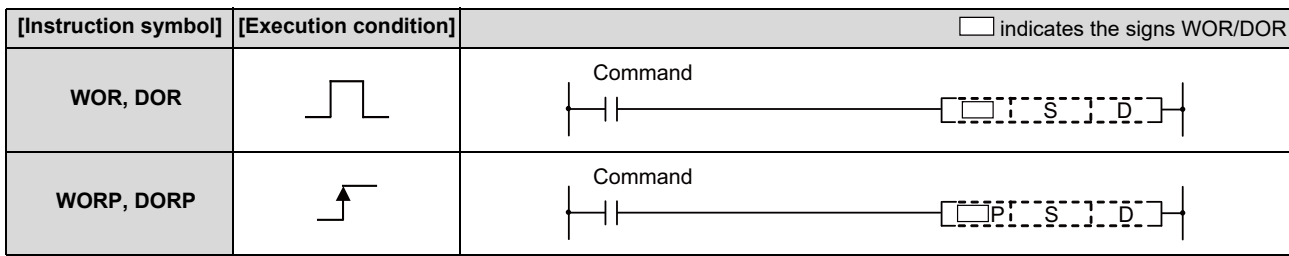

#### ■ Setting data

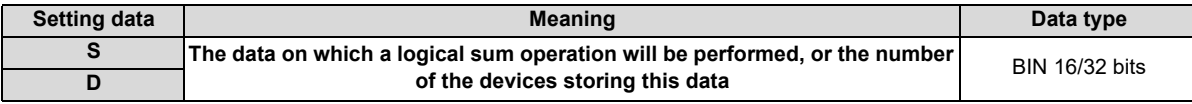

#### ■ Functions

WOR

 Conducts a logical sum operation on each bit of the 16-bit data of the device designated by "D" and the 16-bit data of the device designated by "S", and stores the results in the device designated by "D".

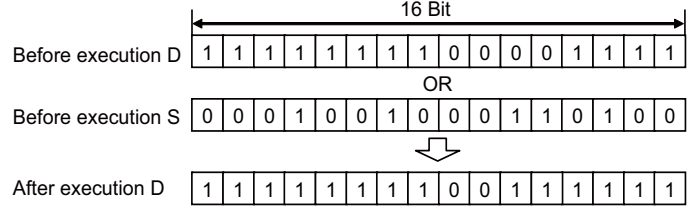

For the bit device, the bits corresponding the digits other than the designated digit are handled as "0" in the operation.

DOR

 Conducts a logical sum operation on each bit of the 32-bit data of the device designated by "D" and the 32-bit data of the device designated by "S", and stores the results in the device designated by "D".

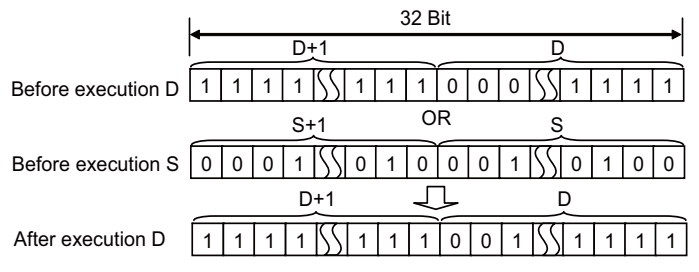

8.6 Logical Operation Instructions

#### ■ Operation errors

There are no arithmetic errors associated with the WOR(P) or DOR(P) instructions.

## **Program example**

 The following program performs a logical sum operation on the data at D10 and D20 when XA goes ON, and stores the results at D10.

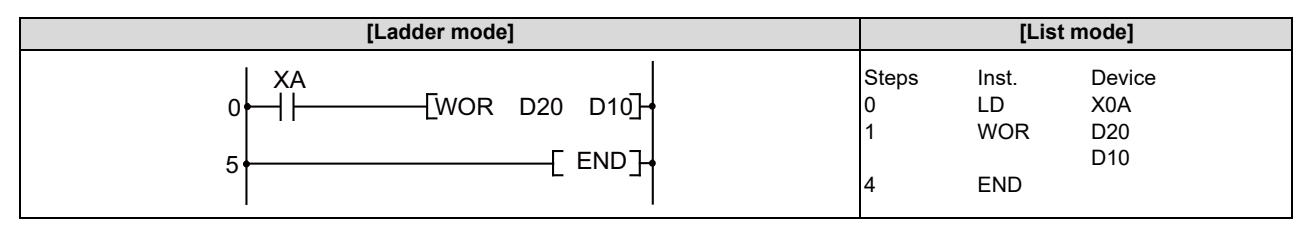

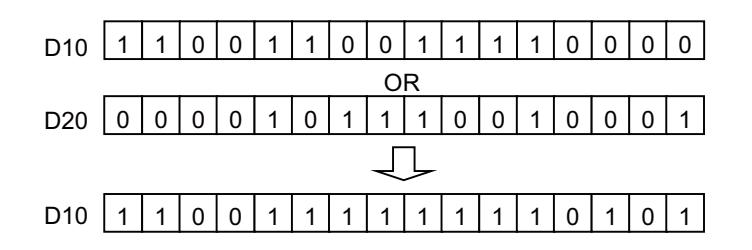

 The following program performs a logical sum operation on the data from X10 to X1B, and the data at D33, and outputs the result to D100 when XA is ON.

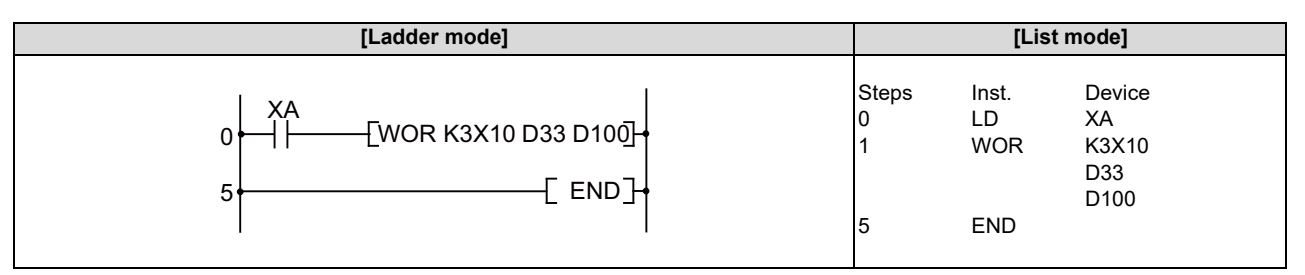

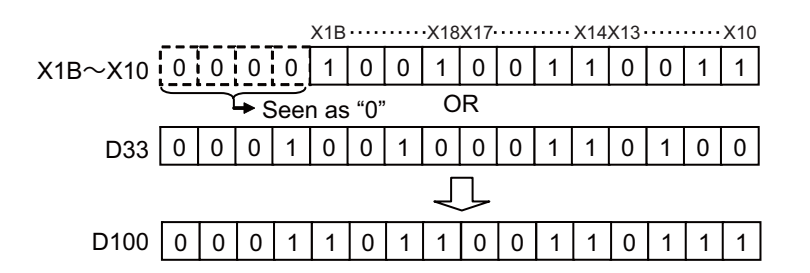

 The following program performs a logical sum operation on the 32-bit data from X0 to X1F, and on the hexadecimal value FF00FF00H when XB goes ON, and stores the results at D66 and D67.

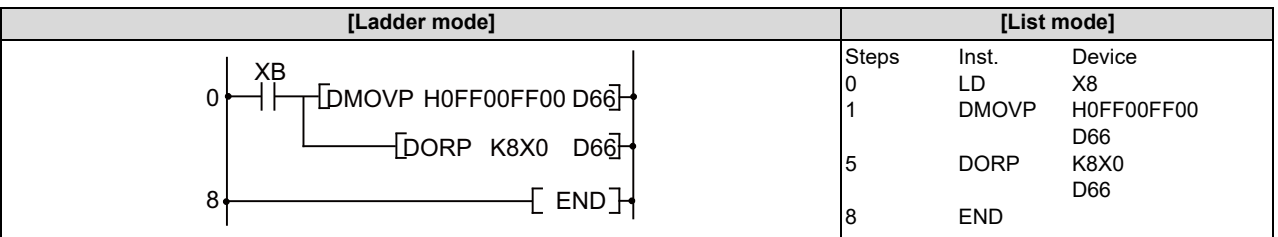

## **WXOR, WXORP, DXOR, DXORP: 16-bit and 32-bit exclusive OR operations (Device at storage destination: Independent type)**

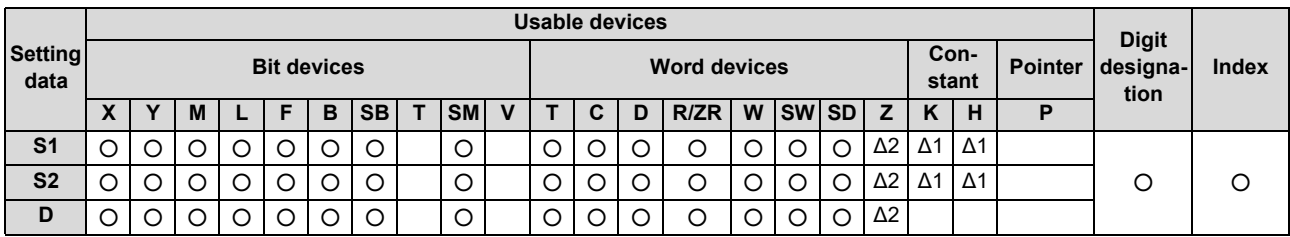

Δ1: S1 and S2 cannot be specified as constant at the same time.

Δ2: This is not available with DXOR(P).

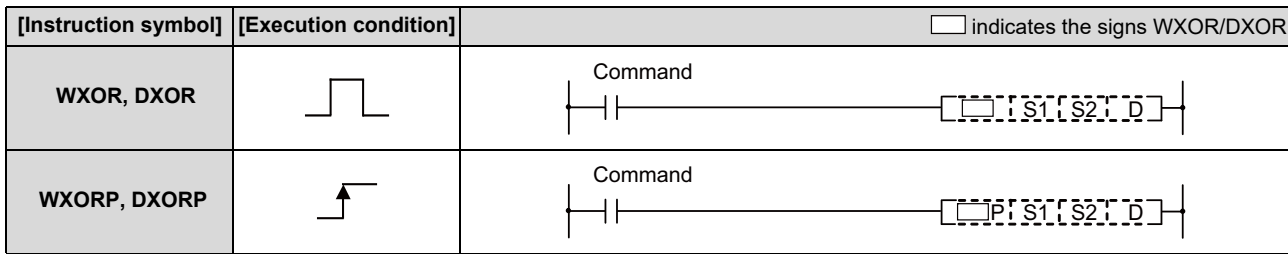

## ■ Setting data

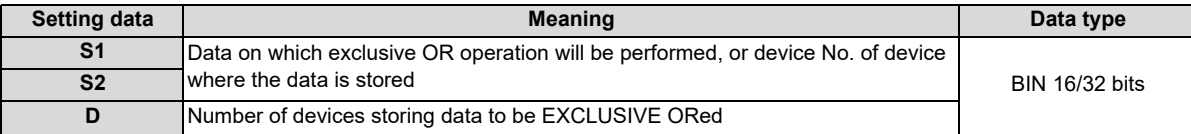

## **Functions**

#### WXOR

 Conducts an exclusive OR operation on each bit of the 16-bit data of the device designated by "S1" and the 16-bit data of the device designated by "S2", and stores the results in the device designated by "D".

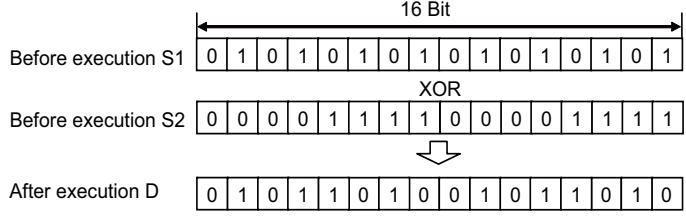

8.6 Logical Operation Instructions

DXOR

 Conducts an exclusive OR operation on each bit of the 32-bit data of the device designated by "S1" and the 32-bit data of the device designated by "S2", and stores the results in the device designated by "D".

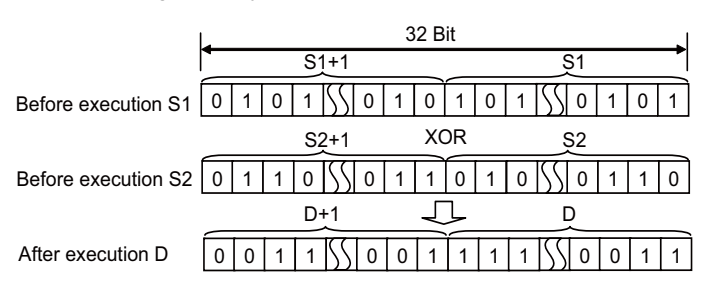

## **WXOR, WXORP, DXOR, DXORP: 16-bit and 32-bit exclusive OR operations (Device at storage destination: Shared type)**

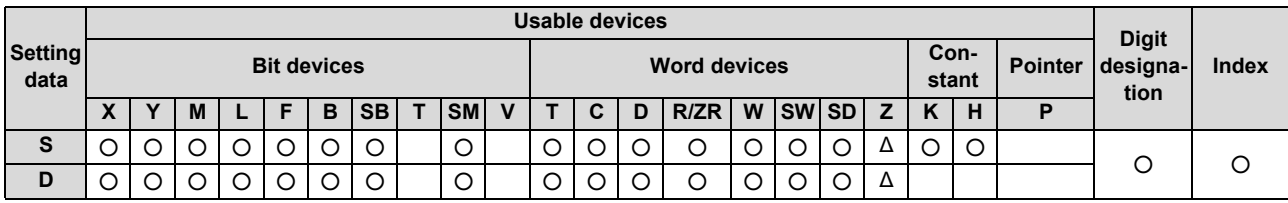

Δ: This is not available with DXOR (P).

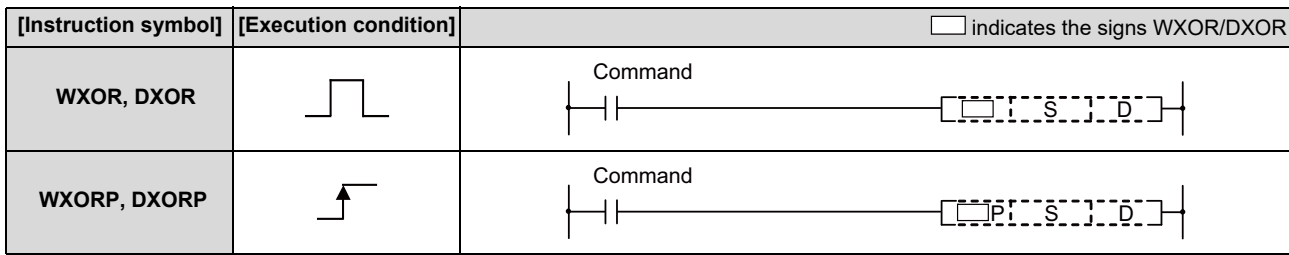

#### ■ Setting data

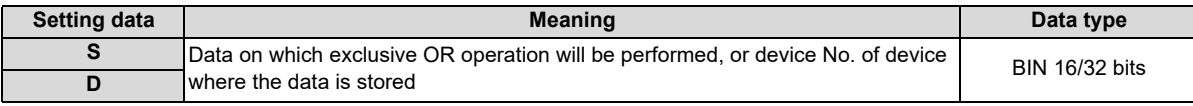

#### ■ Functions

WXOR

 Conducts an exclusive OR operation on each bit of the 16-bit data of the device designated by "D" and the 16-bit data of the device designated by "S", and stores the results in the device designated by "D".

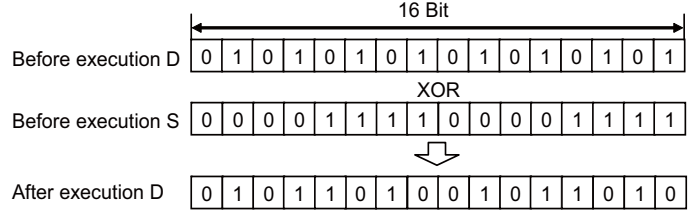

For the bit device, the bits corresponding the digits other than the designated digit are handled as "0" in the operation.

DXOR

 Conducts an exclusive OR operation on each bit of the 32-bit data of the device designated by "D" and the 32-bit data of the device designated by "S", and stores the results in the device designated by "D".

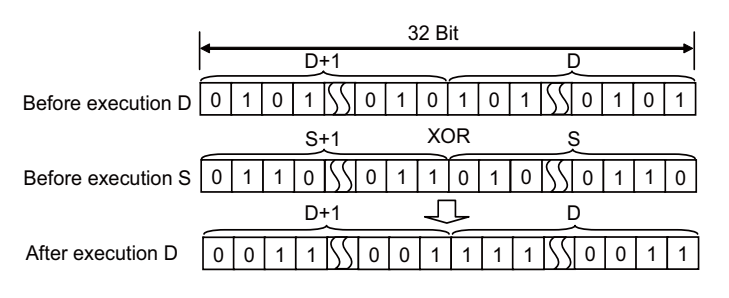

8.6 Logical Operation Instructions

#### ■ Operation errors

There are no arithmetic errors associated with the WXOR(P) or DXOR(P) instructions.

## **Program example**

 The following program performs an exclusive OR operation on the data at D10 and D20 when XA is ON, and stores the result at D10.

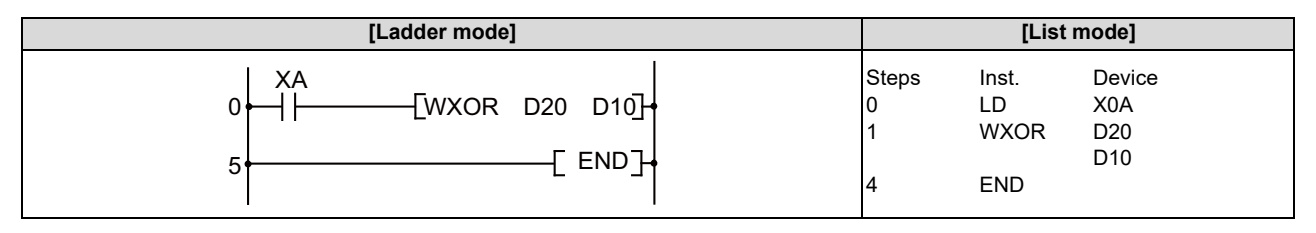

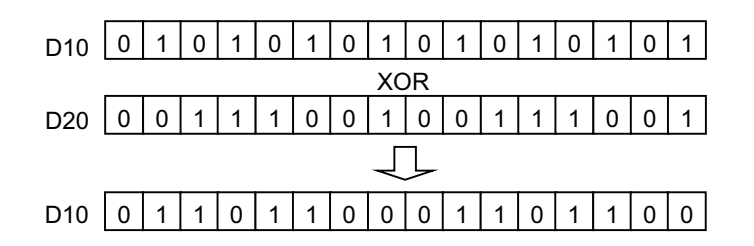

 The following program conducts an exclusive OR operation on the data from X10 to X1B and the data at D33 when XA is ON, and outputs the result to D100.

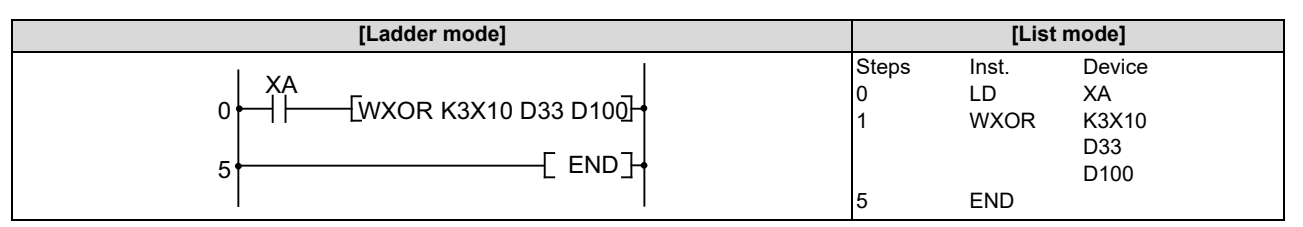

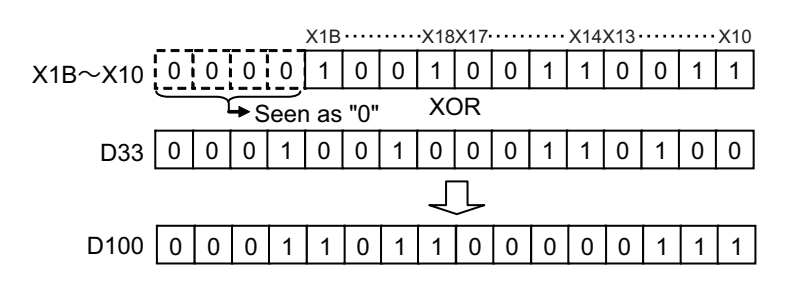

 The following program compares the bit pattern of the 32-bit data from X20 to X3F with the bit patterns of the data at D9 and D10 when X6 is ON, and stores the number of differing bits at D16.

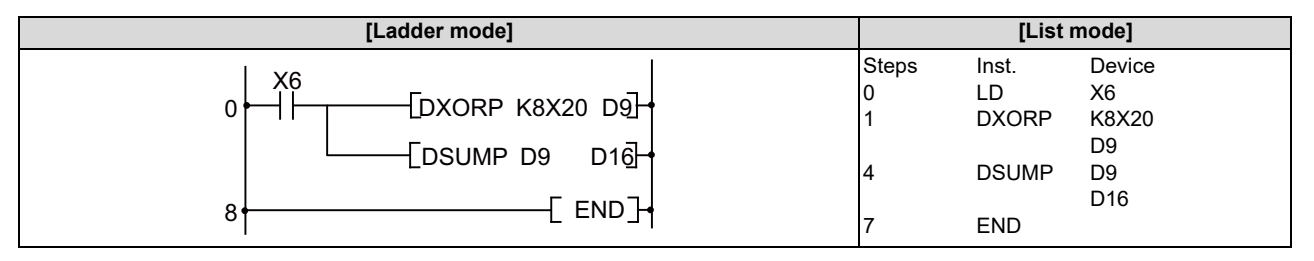

## **WXNR, WXNRP, DXNR, DXNRP: 16-bit and 32-bit data non-exclusive logical sum operations (Device at storage destination: Independent type)**

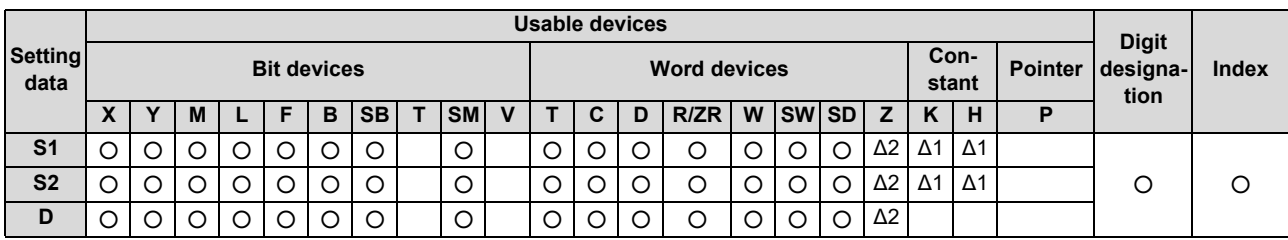

Δ1: S1 and S2 cannot be specified as constant at the same time.

Δ2: This is not available with DXNR(P).

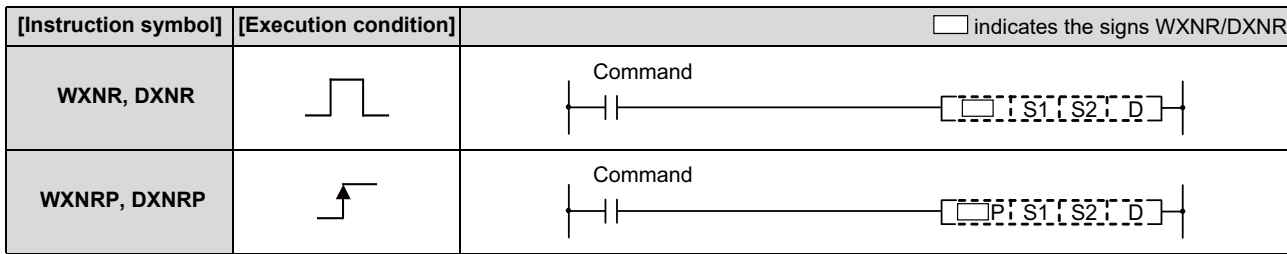

## ■ Setting data

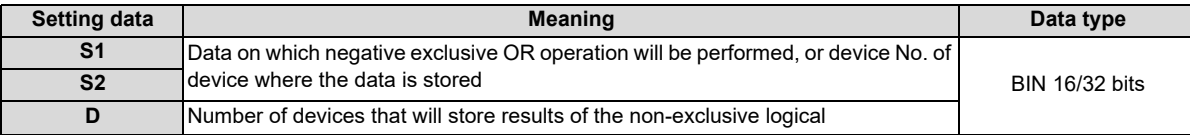

## **Functions**

WXNR

 Conducts a non-exclusive logical sum operation on each bit of the 16-bit data of the device designated by "S1" and the 16 bit data of the device designated by "S2", and stores the results in the device designated by "D".

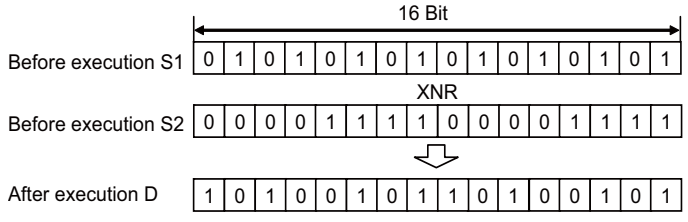

8.6 Logical Operation Instructions

DXNR

 Conducts a non-exclusive logical sum operation on each bit of the 32-bit data of the device designated by "S1" and the 32 bit data of the device designated by "S2", and stores the results in the device designated by "D".

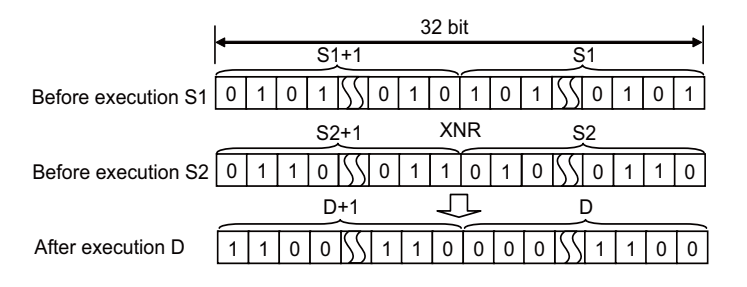

## **WXNR, WXNRP, DXNR, DXNRP: 16-bit and 32-bit data non-exclusive logical sum operations (Device at storage destination: Shared type)**

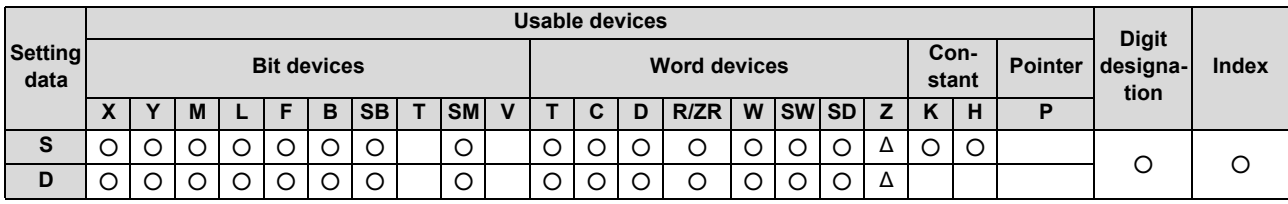

Δ: This is not available with DXNR(P).

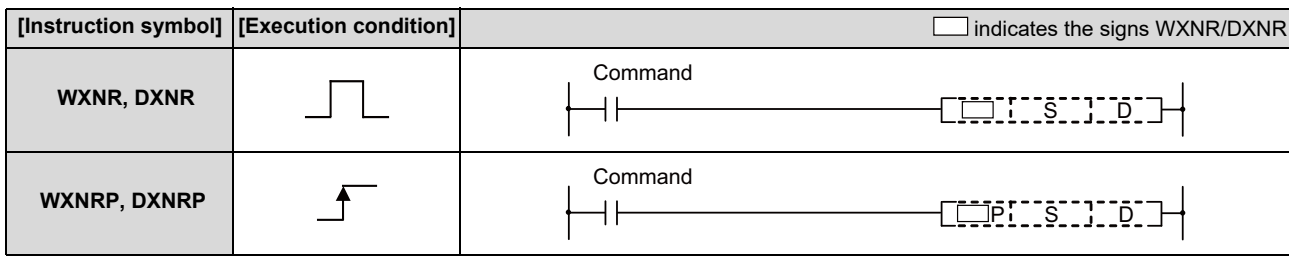

#### ■ Setting data

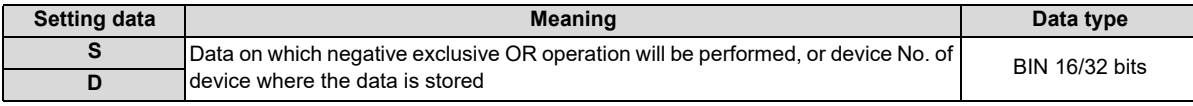

#### ■ Functions

WXNR

 Conducts a non-exclusive logical sum operation on each bit of the 16-bit data of the device designated by "D" and the 16 bit data of the device designated by "S", and stores the results in the device designated by "D".

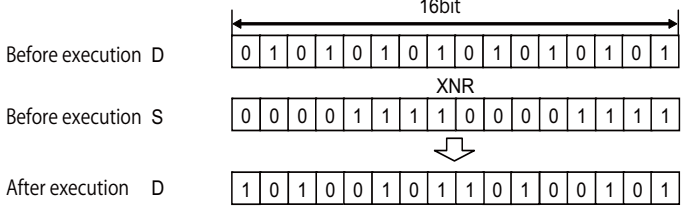

For the bit device, the bits corresponding the digits other than the designated digit are handled as "0" in the operation.

DXNR

 Conducts a non-exclusive logical sum operation on each bit of the 32-bit data of the device designated by "D" and the 32 bit data of the device designated by "S", and stores the results in the device designated by "D".

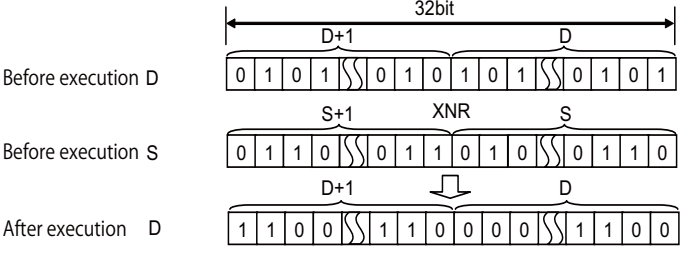

8.6 Logical Operation Instructions

#### ■ Operation errors

There are no arithmetic errors associated with the WXNR(P) or DXNR(P) instructions.

## **Program example**

 The following program performs a non-exclusive OR operation on the data at D10 and D20 when XA is ON, and stores the result at D10.

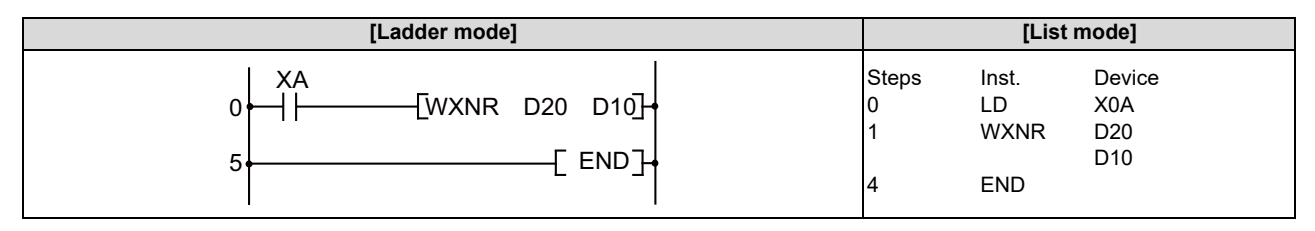

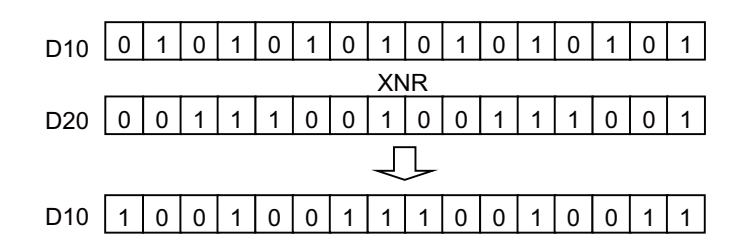

 The following program conducts a non-exclusive OR operation on the data from X10 to X1B and the data at D33 when XA is ON, and outputs the result to D100.

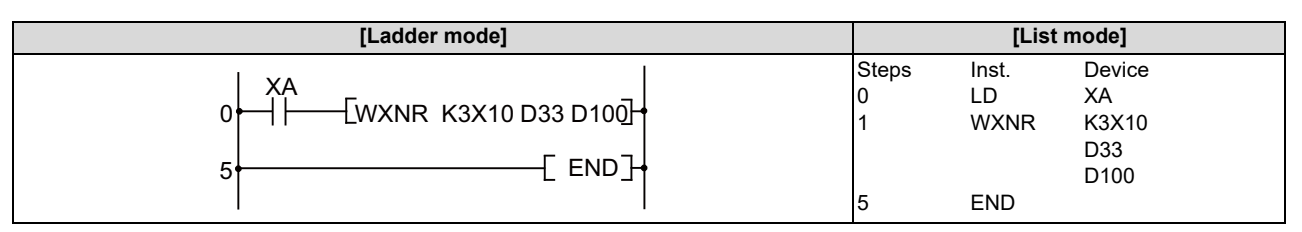

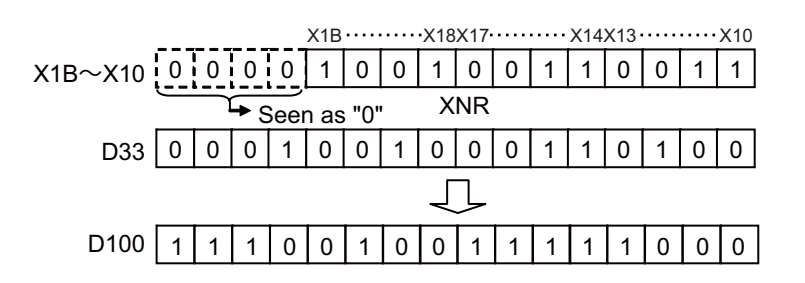

 The following program compares the bit patterns of the 32-bit data located from X20 to X3F with the bit patterns of the data at D16 and D17 when X6 is ON, and stores the same number of bits at D18.

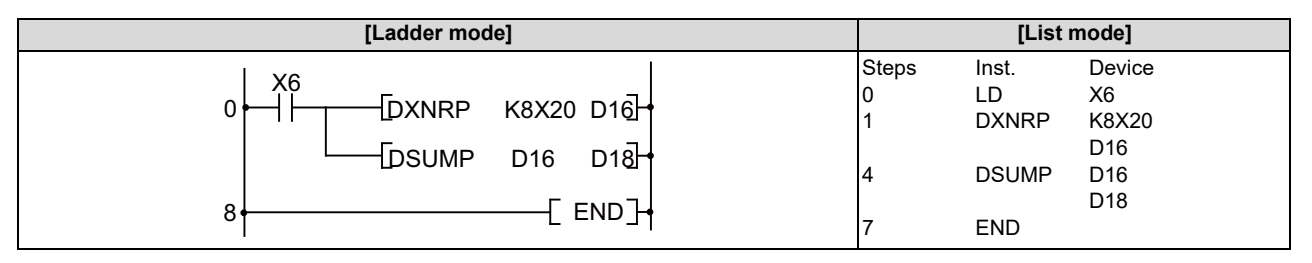

8.7 Rotation Instructions

## **8.7 Rotation Instructions**

## **ROR, RORP, RCR, RCRP: Right rotation of 16-bit data**

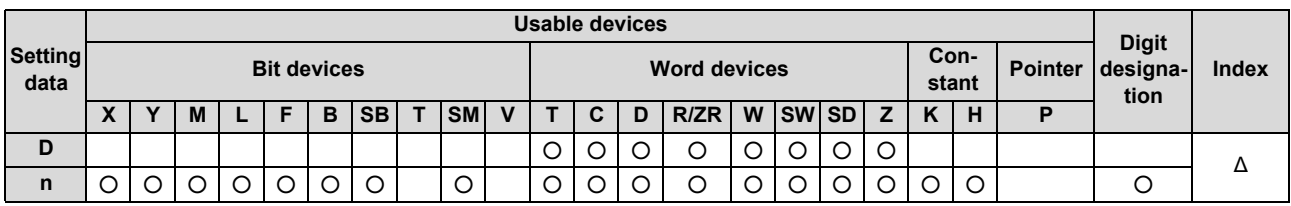

Δ: Index qualification is not available for constant K/H.

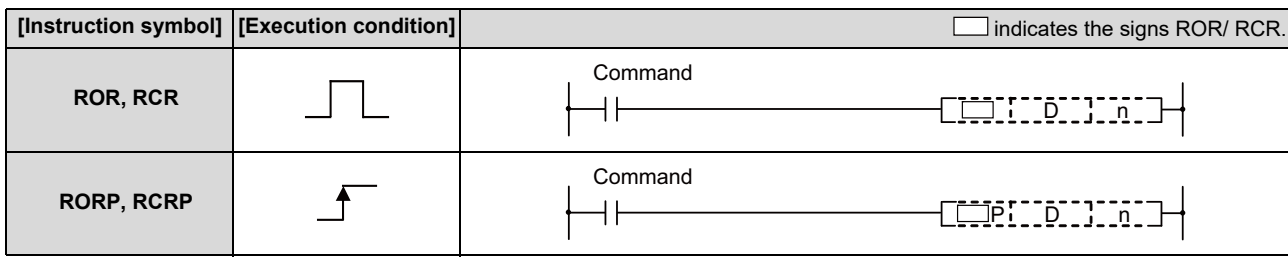

#### ■ Setting data

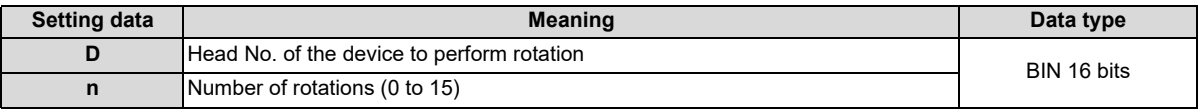

#### **Functions**

ROR

 Rotates 16-bit data of the device designated by "D", not including the carry flag, n-bits to the right. The carry flag is ON or OFF depending on the status prior to the execution of the ROR instruction.

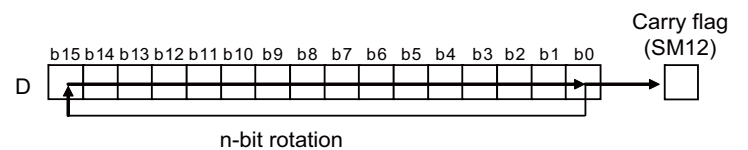

- Specify any of "0" to "15" as "n". If the value specified as "n" is "16" or greater, operations will be as follows:
	- When "n" is "16", the value becomes the one when 16-bit rotation was executed.
	- When "n" is "17" or above, the value of D becomes indefinite.

 Rotates 16-bit data of the device designated by "D", including carry flag, n bits to the right. The carry flag is ON or OFF depending on the status prior to the execution of the RCR instruction.

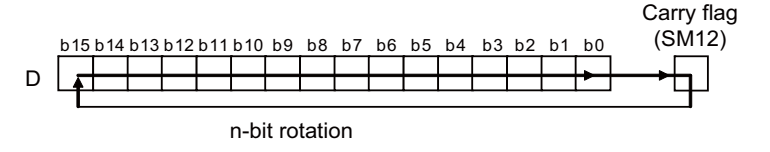

- Specify any of "0" to "15" as "n". If the value specified as "n" is "16" or greater, operations will be as follows: - When "n" is "16", the value becomes the one when 16-bit rotation was executed.
	- When "n" is "17" or above, the value of D becomes indefinite.

**RCR** 

8.7 Rotation Instructions

#### ■ Operation errors

There are no arithmetic errors associated with the ROR(P) or RCR(P) instructions.

#### **Program example**

The following program rotates the contents of D0, though not including the carry flag, 3 bits to the right when XC is ON.

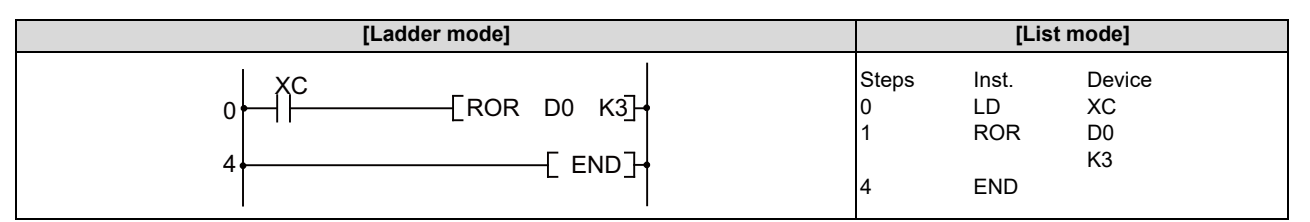

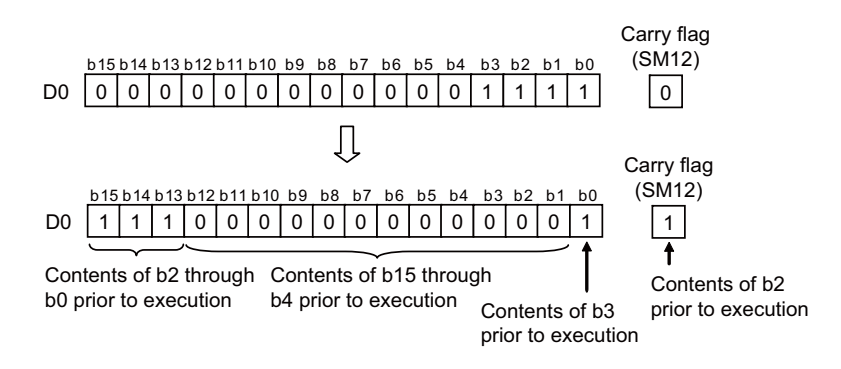

The following program rotates the contents of D0, including the carry flag, 3 bits to the right when XC is ON.

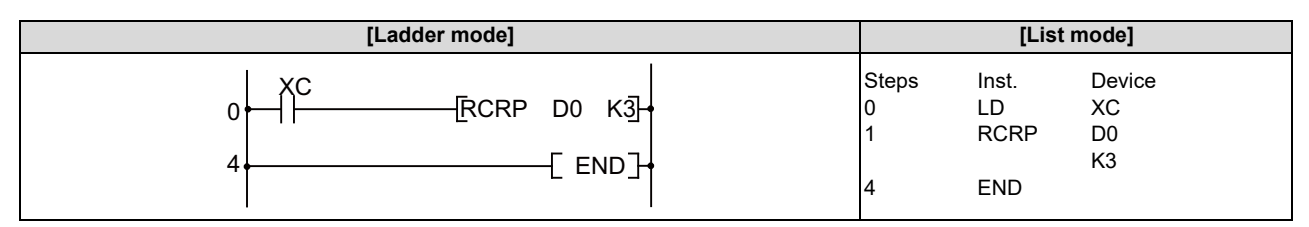

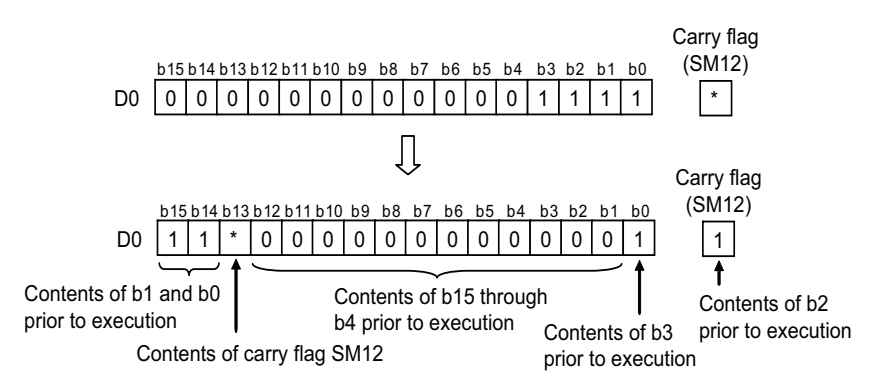

(\*) The carry flag goes ON or OFF depending on its status prior to the execution of RCR.

8.7 Rotation Instructions

## **ROL, ROLP, RCL, RCLP: Left rotation of 16-bit data**

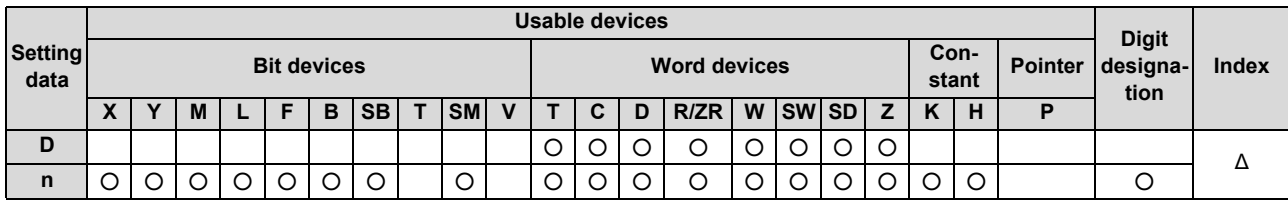

Δ: Index qualification is not available for constant K/H.

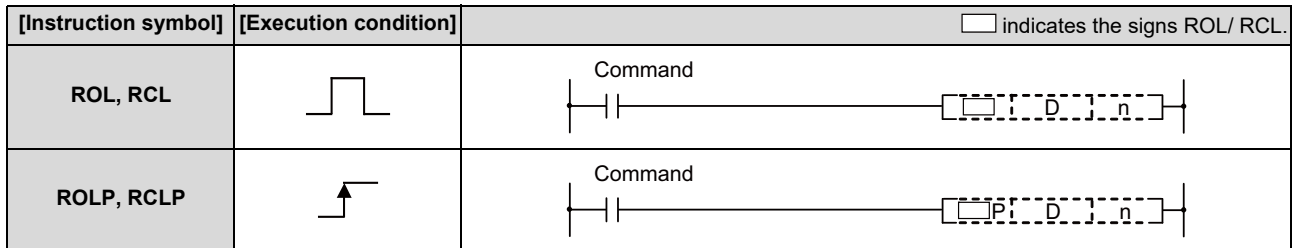

#### ■ Setting data

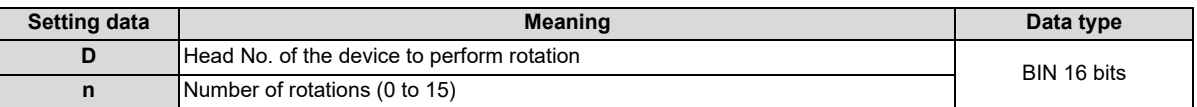

#### **Functions**

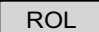

 Rotates the 16-bit data of the device designated at "D", not including the carry flag, n-bits to the left. The carry flag goes ON or OFF depending on its status prior to the execution of ROL instruction.

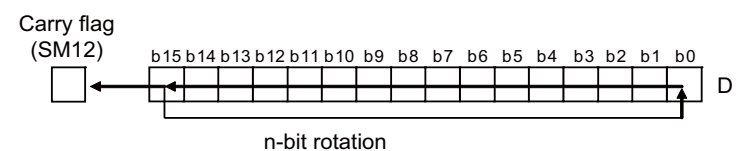

- Specify any of "0" to "15" as "n". If the value specified as "n" is "16" or greater, operations will be as follows:
	- When "n" is "16", the value becomes the one when 16-bit rotation was executed.
	- When "n" is "17" or above, the value of D becomes indefinite.

**RCL** 

 Rotates the 16-bit data of the device designated by D , including the carry flag, n-bits to the left. The carry flag goes ON or OFF depending on its status prior to the execution of RCL instruction.

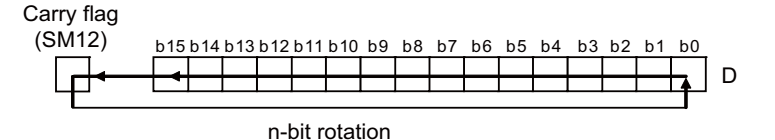

- Specify any of "0" to "15" as "n". If the value specified as "n" is "16" or greater, operations will be as follows:
	- When "n" is "16", the value becomes the one when 16-bit rotation was executed.
	- When "n" is "17" or above, the value of D becomes indefinite.

8.7 Rotation Instructions

#### ■ Operation errors

There are no arithmetic errors associated with the ROL(P) or RCL(P) instructions.

#### **Program example**

The following program rotates the contents of D0, not including the carry flag, 3 bits to the left when XC is ON.

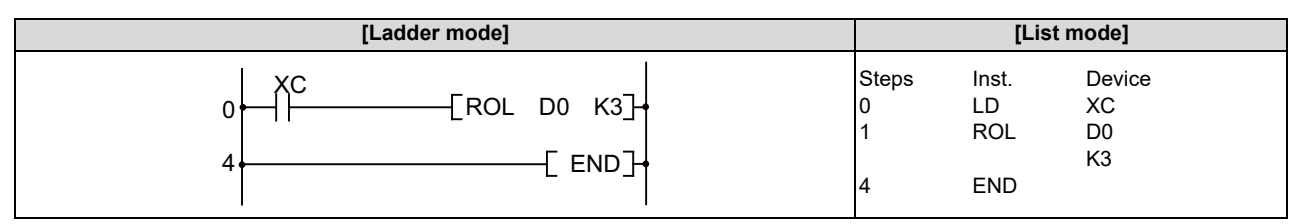

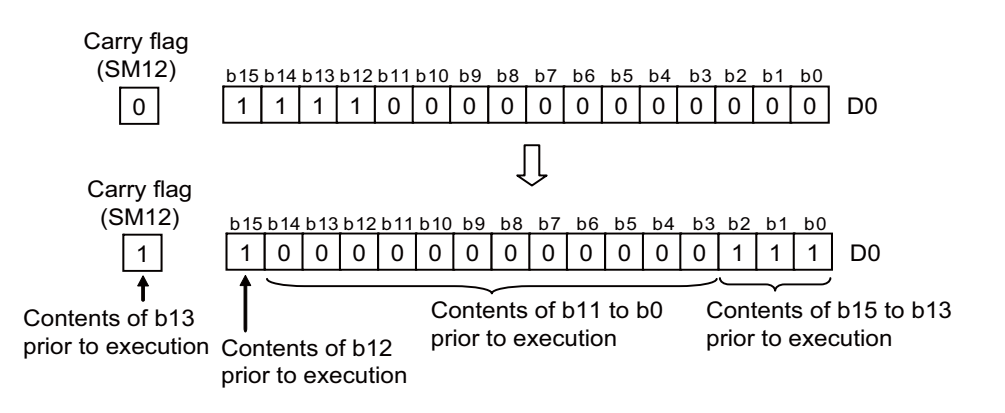

The following program rotates the contents of D0, including the carry flag, 3 bits to the left when XC is ON.

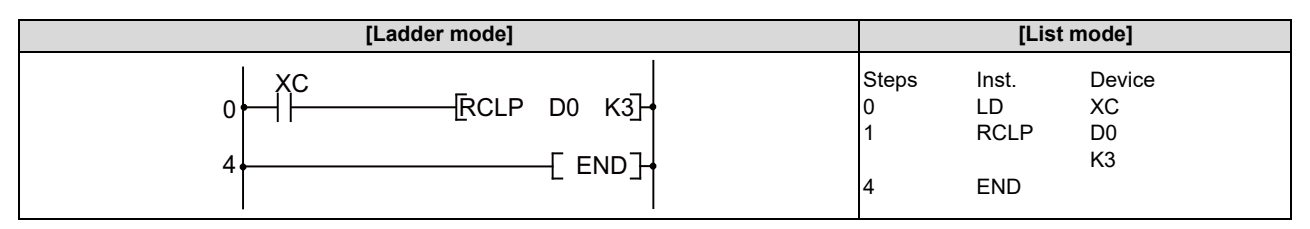

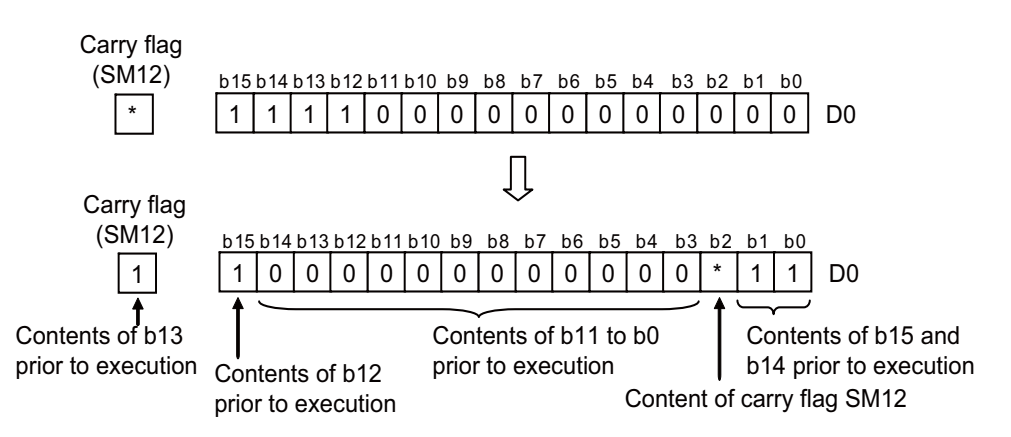

(\*) The carry flag goes ON or OFF depending on its status prior to the execution of RCL instruction.

8.7 Rotation Instructions

## **DROR, DRORP, DRCR, DRCRP: Right rotation of 32-bit data**

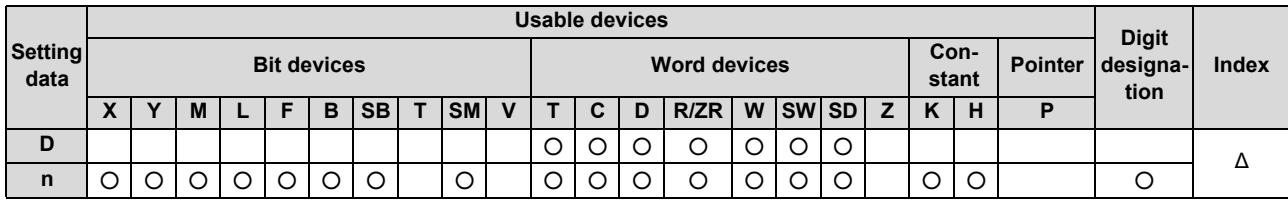

Δ: Index qualification is not available for constant K/H.

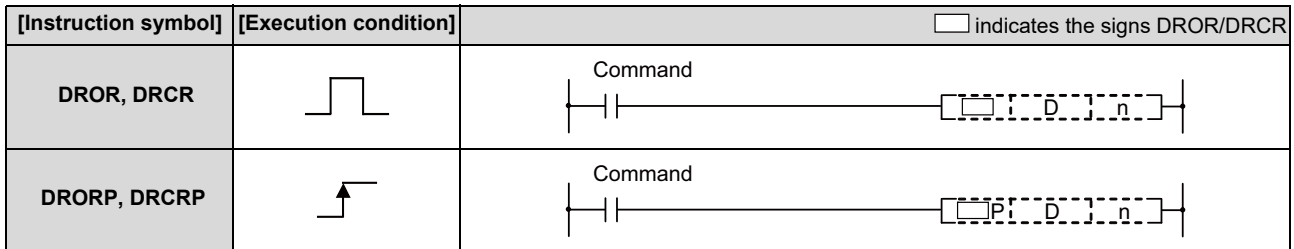

#### ■ Setting data

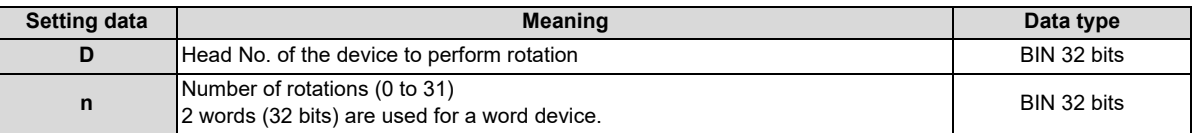

#### **Functions**

DROR

 The 32-bit data of the device designated at "D", not including the carry flag, is rotated n-bits to the right. The carry flag goes ON or OFF depending on its status prior to the execution of the DROR instruction.

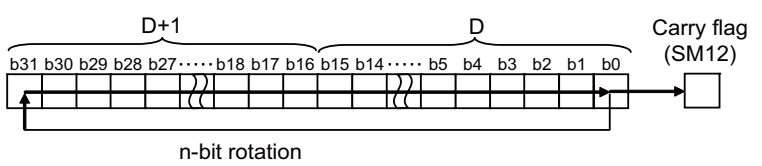

 Specify any of "0" to "31" as "n". If the value specified as "n" is "32" or greater, the values of "D+1" and "D" become indefinite.

DRCR

Rotates 32-bit data, including carry flag, at device designated by D n bits to the right.

The carry flag goes ON or OFF depending on its status prior to the execution of the DRCR instruction.

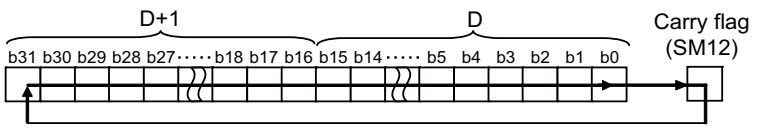

n-bit rotation

 Specify any of "0" to "31" as "n". If the value specified as "n" is "32" or greater, the values of "D+1" and "D" become indefinite.

8.7 Rotation Instructions

#### ■ Operation errors

There are no arithmetic errors associated with DROR(P) or DRCR(P) instructions.

#### **Program example**

The following program rotates the contents of D0 and D1, not including the carry flag, 4 bits to the right when XC is ON.

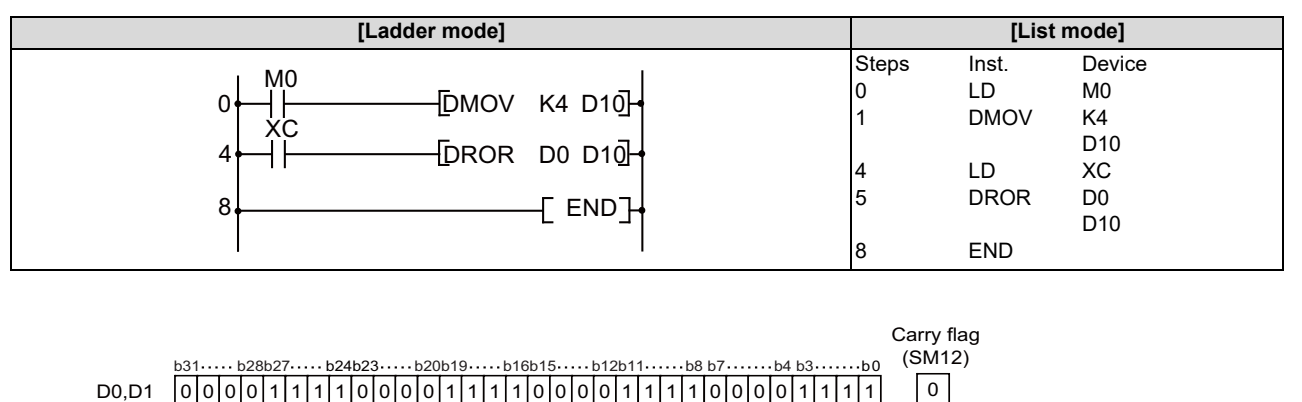

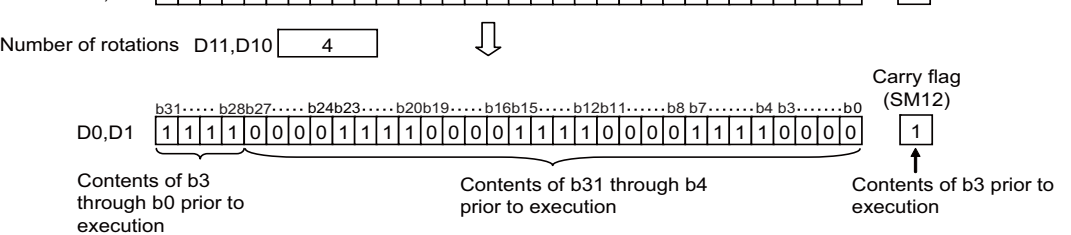

The following program rotates the contents of D0 and D1, including the carry flag, 4 bits to the right when XC is ON.

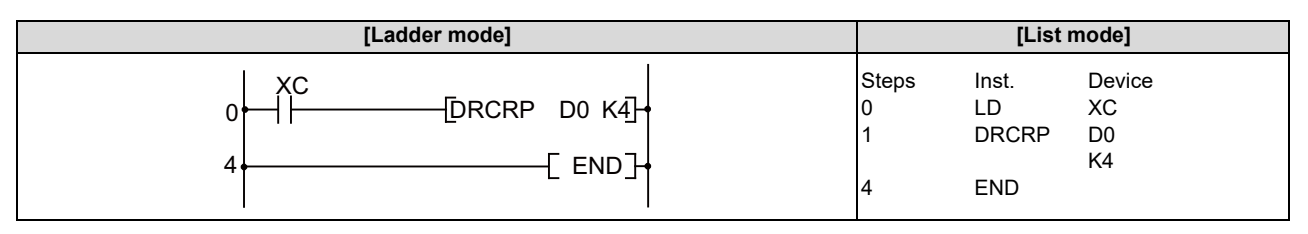

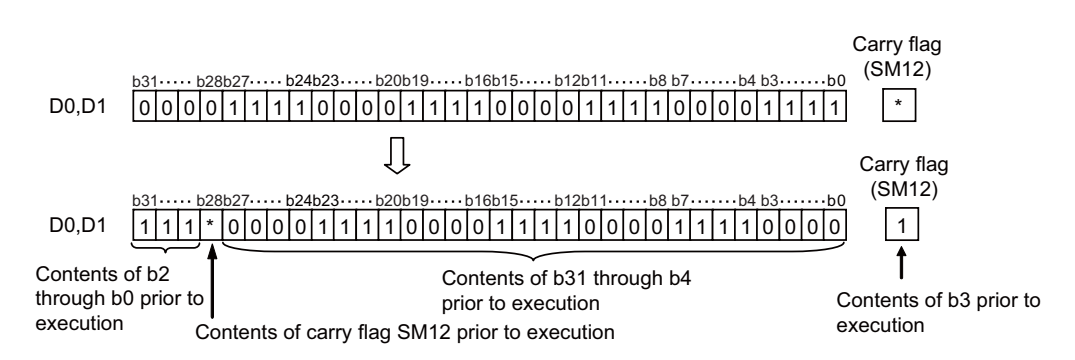

(\*) The carry flag goes ON or OFF depending on its status prior to the execution of the DRCR instruction.

8.7 Rotation Instructions

## **DROL, DROLP, DRCL, DRCLP: Left rotation of 32-bit data**

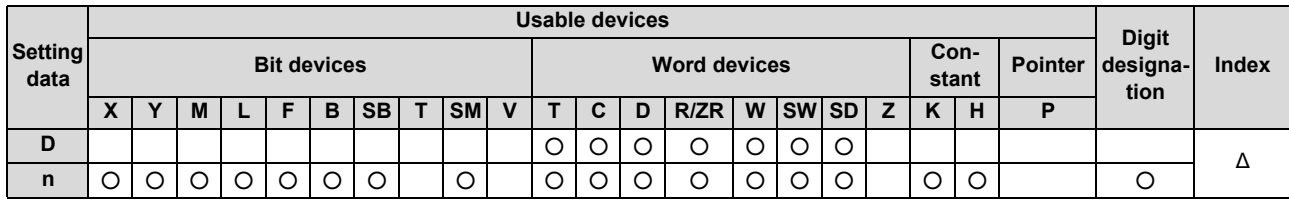

Δ: Index qualification is not available for constant K/H.

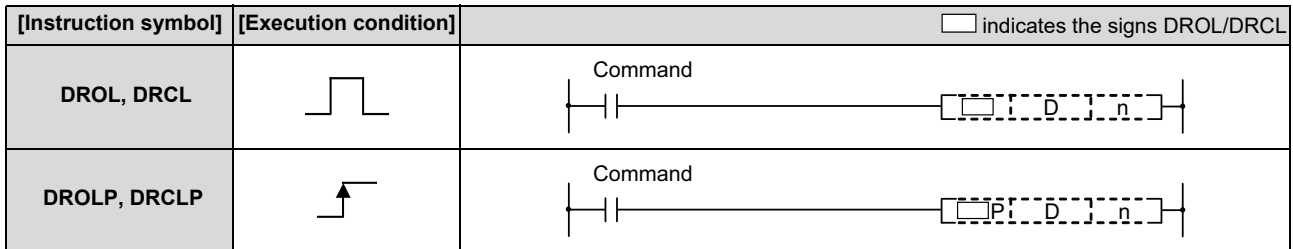

#### ■ Setting data

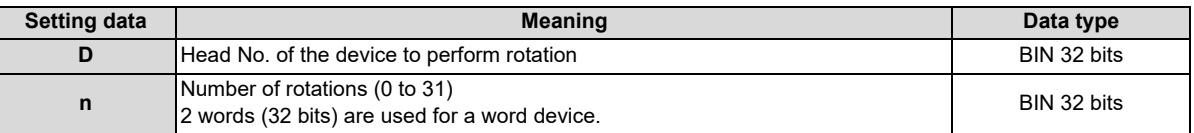

#### **Functions**

DROL

 The 32-bit data of the device designated at "D", not including the carry flag, is rotated n-bits to the left. The carry flag goes ON or OFF depending on its status prior to the execution of the DROL instruction.

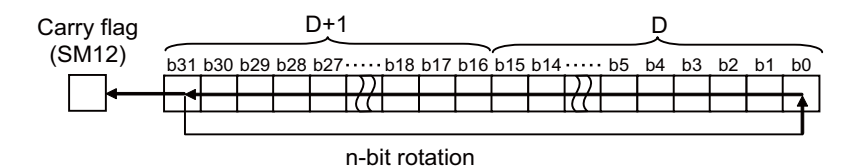

Specify any of "0" to "31" as "n". If the value specified as n is 32 or greater, the values of "D+1" and "D" become indefinite.

DRCL

 Rotates 32-bit data, including carry flag, at device designated by "D", n bits to the left. The carry flag goes ON or OFF depending on its status prior to the execution of the DRCL instruction.

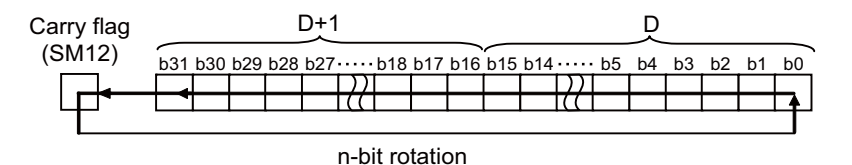

 Specify any of "0" to "31" as "n". If the value specified as "n" is "32" or greater, the values of "D+1" and "D" become indefinite.

8.7 Rotation Instructions

#### ■ Operation errors

There are no arithmetic errors associated with the DROL(P) or DRCL(P) instructions.

#### **Program example**

The following program rotates the contents of D0 and D1, not including the carry flag, 4 bits to the left when XC is ON.

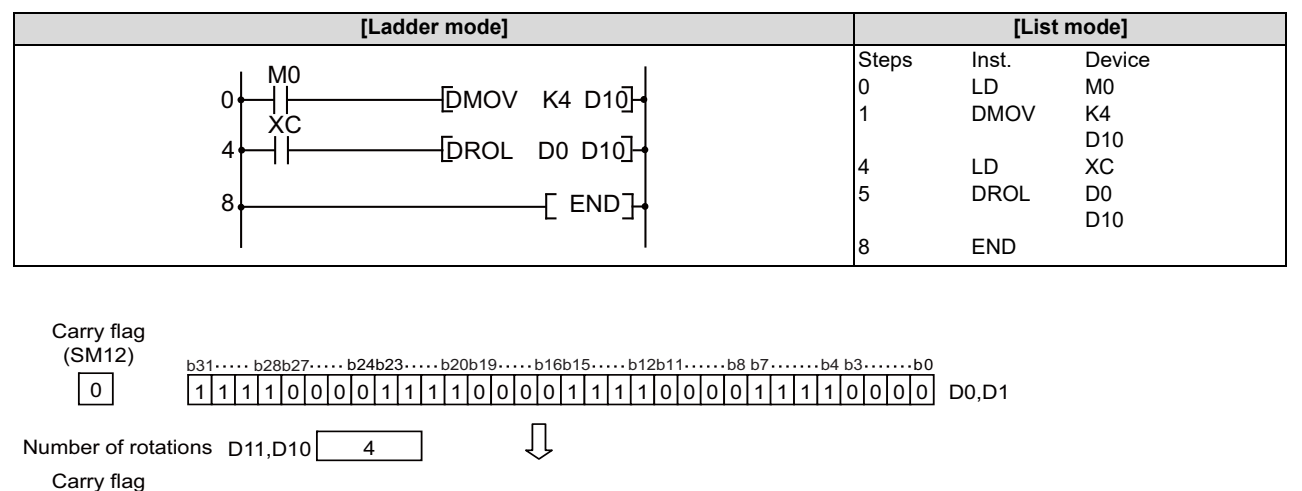

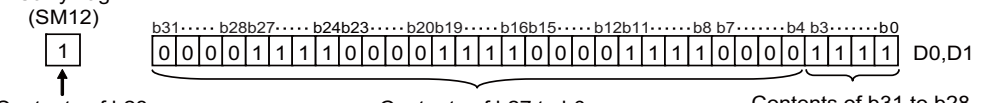

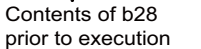

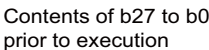

Contents of b31 to b28 prior to execution

The following program rotates the contents of D0 and D1, including the carry flag, 4 bits to the left when XC is ON.

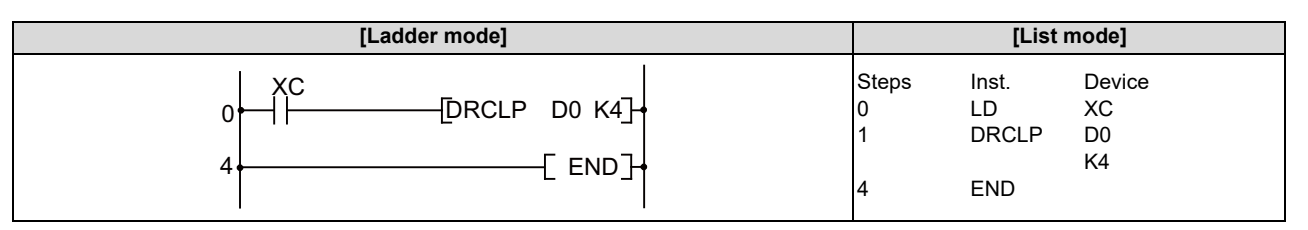

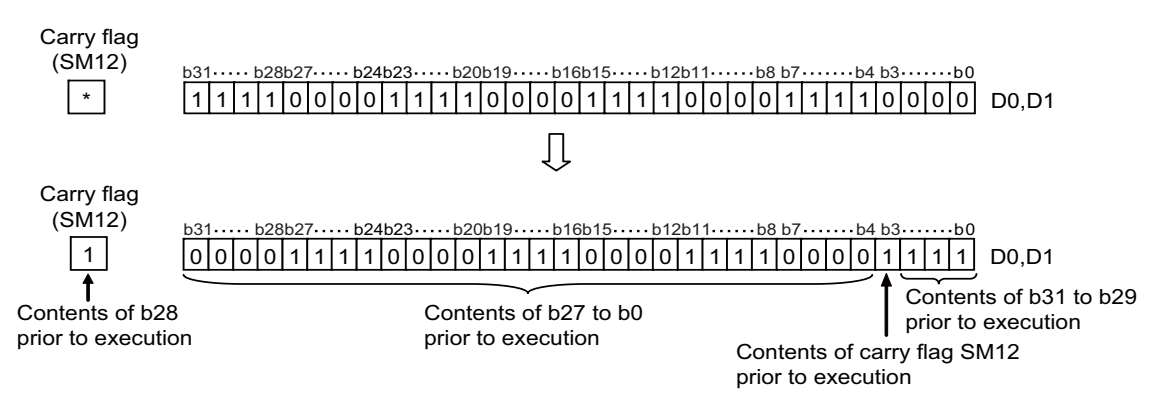

(\*) The carry flag goes ON or OFF depending on its status prior to the execution of the DRCL instruction.

8.7 Rotation Instructions

## **SFR, SFRP, SFL, SFLP: n-bit shift to right or left of 16-bit data**

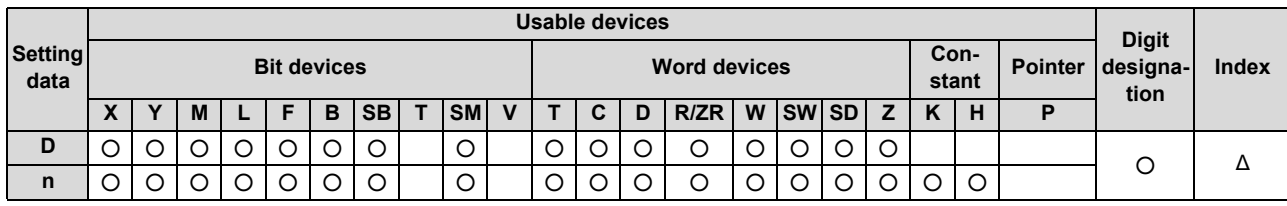

Δ: Index qualification is not available for constant K/H.

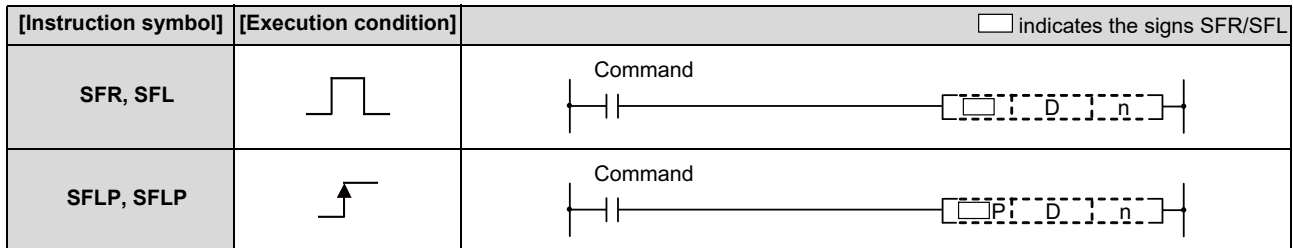

#### ■ Setting data

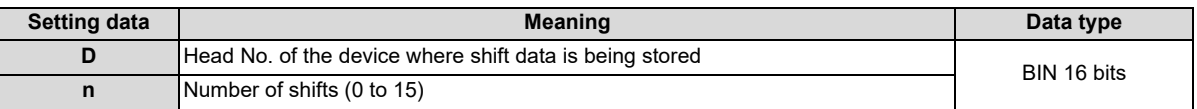

#### **Functions**

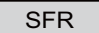

Causes a shift to the right by n bits of the 16-bit data from the device designated at "D".

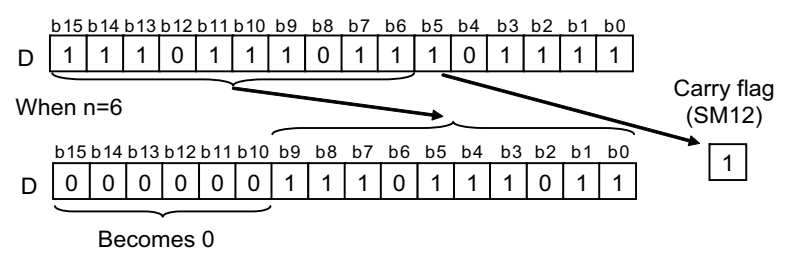

- A total of n bits from the upper level become 0.
- A shift by the data of the specified digit is conducted when a bit device has been designated at "D". (Refer to the program example "program shifts the contents of Y10 to Y1B to the right by the number of bits designated by D0 when X20 goes ON")
- Specify any of "0" to "15" as "n". If the value specified as "n" is "16" or greater, operations will be as follows:
	- When "n" is "16", the value becomes the one when 16-bit rotation was executed.
	- When "n" is "17" or above, the value of D becomes indefinite.

8.7 Rotation Instructions

SFL

Shifts 16-bit data at device designated by "D" n-bits to the left.

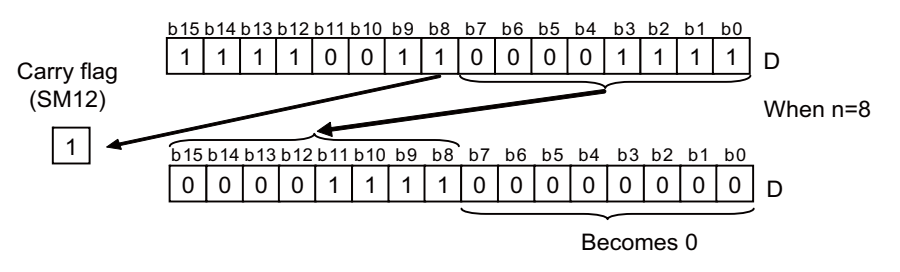

- The bits starting at n-bits from lowest bit become 0.
- A shift by the data of the specified digit is conducted when a bit device has been designated at "D". (Refer to the program example "program shifts the contents of Y10 to Y1B to the right by the number of bits designated by D0 when X20 goes ON")
- Specify any of "0" to "15" as "n". If the value specified as "n" is "16" or greater, operations will be as follows:
	- When "n" is "16", the value becomes the one when 16-bit rotation was executed.
	- When "n" is "17" or above, the value of D becomes indefinite.

8.7 Rotation Instructions

#### ■ Operation errors

There are no arithmetic errors associated with the SFR(P) or SFL(P) instructions.

#### **Program example**

 The following program shifts the contents of Y10 to Y1B to the right by the number of bits designated by D0 when X20 goes ON.

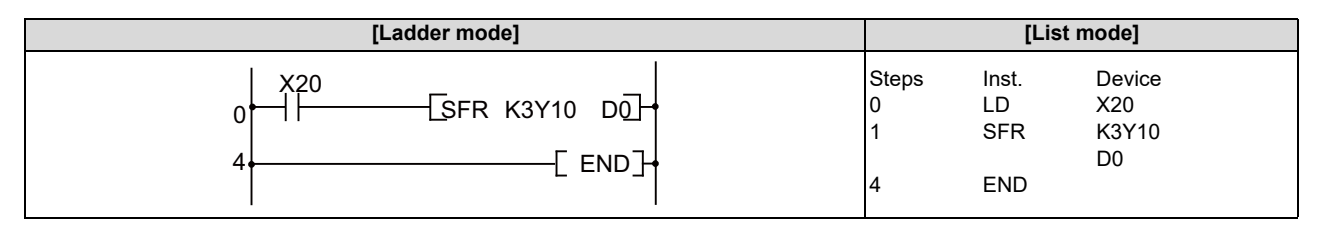

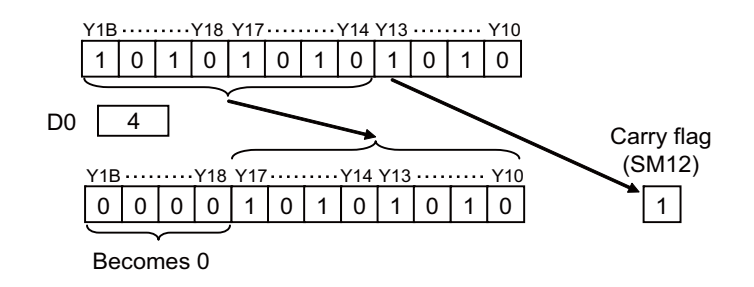

The following program shifts the contents of X10 to X17 3 bits to the left when X1C is ON.

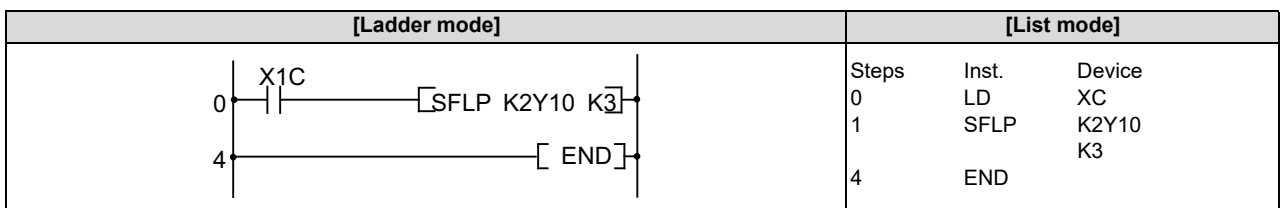

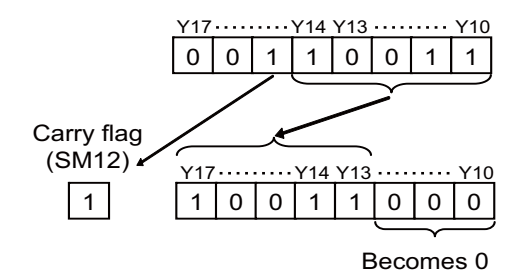

## **DSFR, DSFRP, DSFL, DSFLP: Right/Left shift of word device in batch**

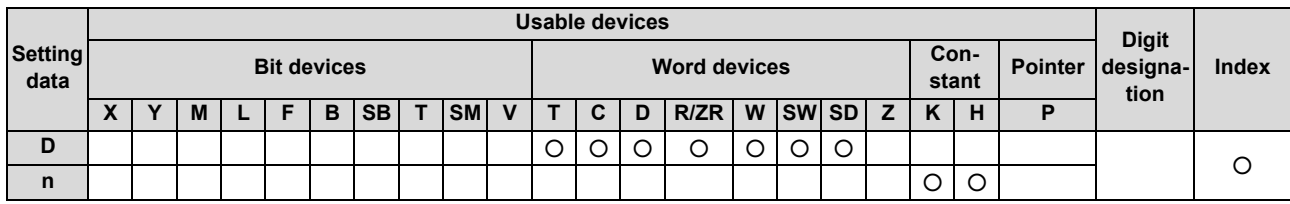

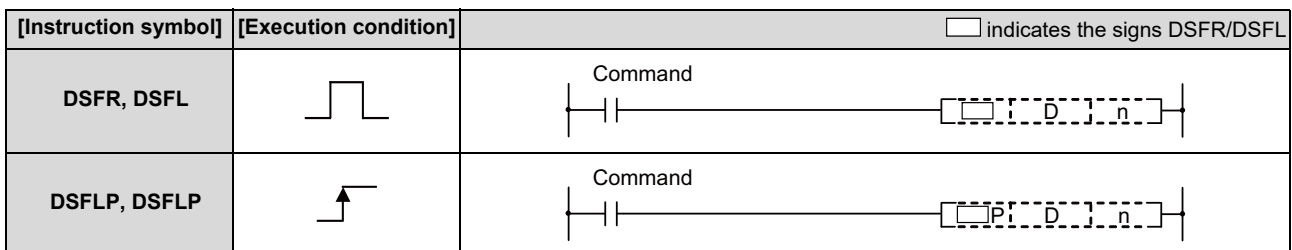

### ■ Setting data

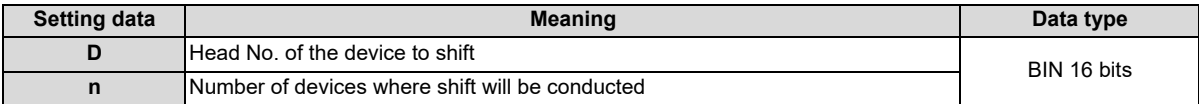

#### **Functions**

DSFR

Shifts data n points from device designated by "D" 1 word to the right.

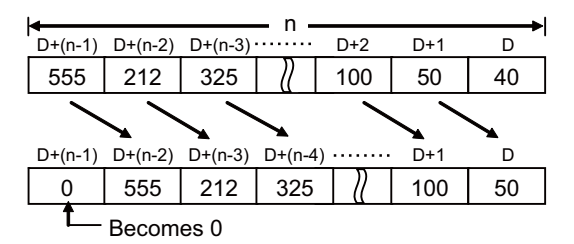

Device designated by "D"+(n-1) becomes 0.

DSFL

Shifts data n points from device designated by "D" 1 word to the left.

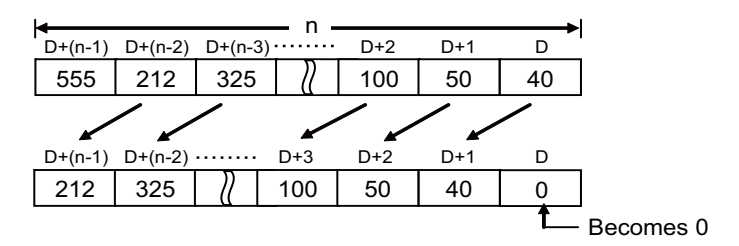

Device designated by "D" becomes 0.

8.7 Rotation Instructions

#### ■ Operation errors

- In the following cases, an arithmetic error occurs, the error flag (SM0) turns ON, and an error code is stored at SD0.
	- A part of the device area between the "D" device and the nth device does not exist. (Error code: 82)

#### **Program example**

The following program shifts the contents of D683 to D689 to the right when XB is ON.

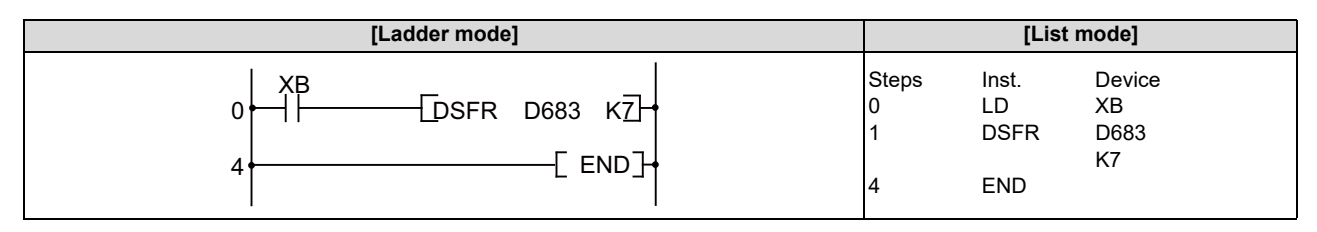

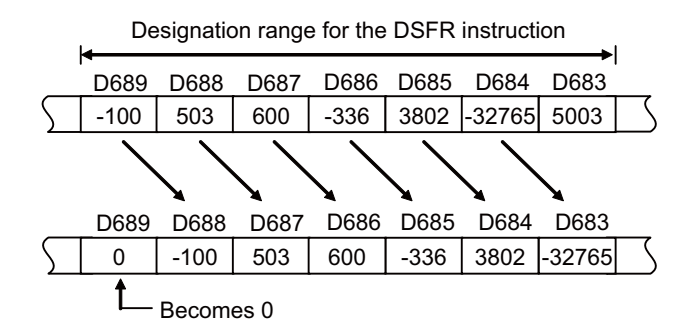

The following program shifts the contents of D683 to D689 to the left when XB is ON.

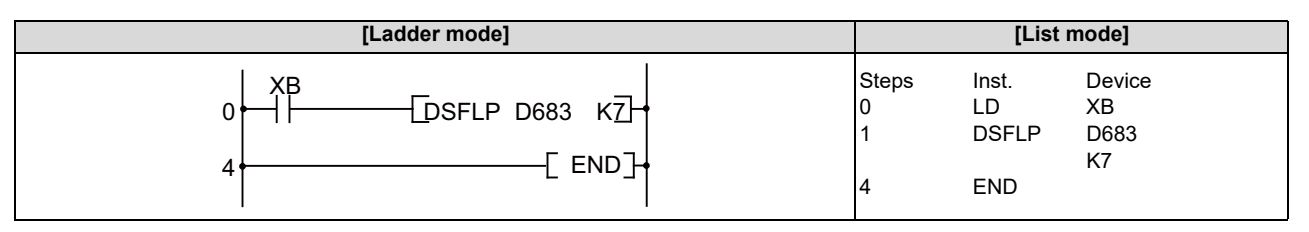

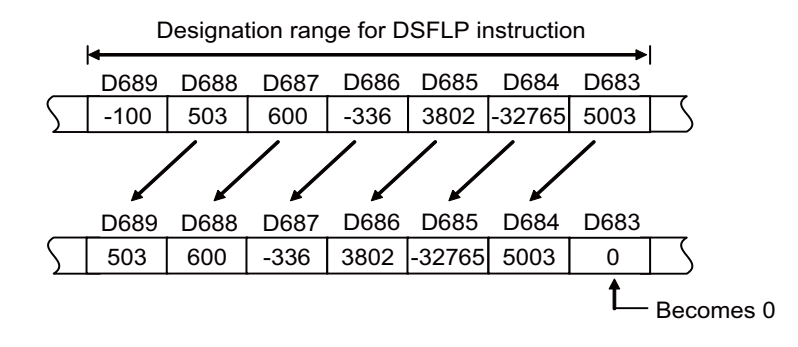

## 8.8 Bit Processing Instructions

# **8.8 Bit Processing Instructions**

## **BSET, BSETP, BRST, BRSTP: Bit set for word devices, bit reset for word devices**

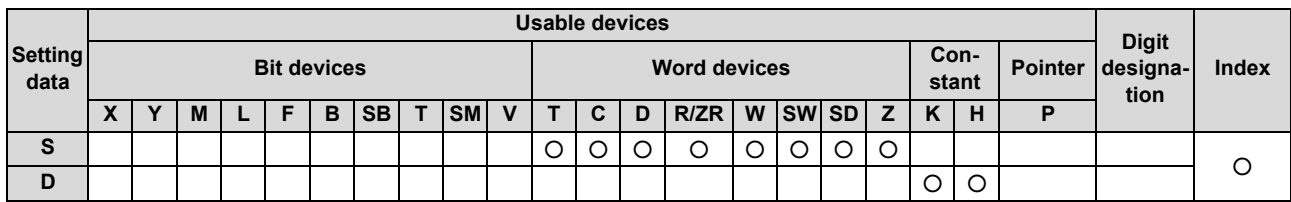

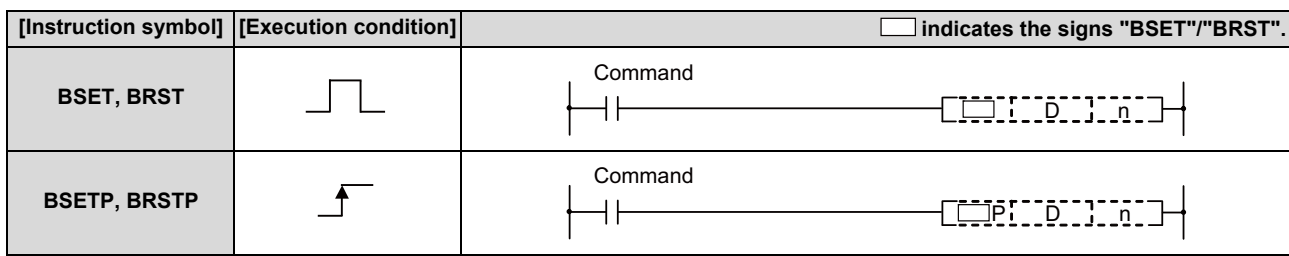

## ■ Setting data

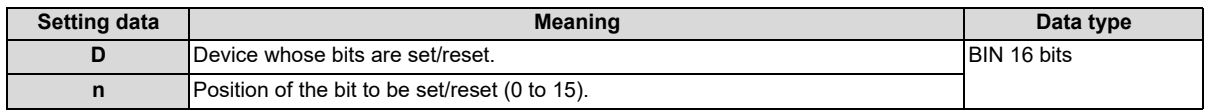

## **Functions**

## **BSET**

- Sets (sets "1" at) the nth bit in the word device designated by (D).
- If n exceeds "15", bit set/reset is executed with the lower 4 bits of the data.

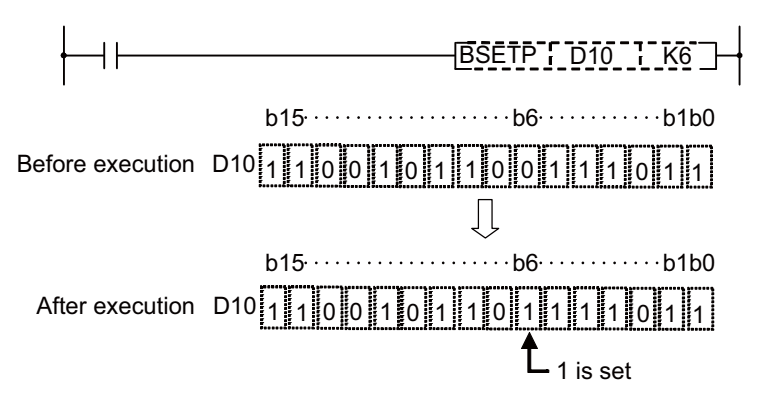

#### **M800V/M80V Series PLC Programming Manual (1/2)**

**8 Function Instructions**

8.8 Bit Processing Instructions

#### **BRST**

- Resets (sets "0" at) the nth bit in the word device designated by (D).
- If n exceeds "15", bit set/reset is executed with the lower 4 bits of the data.

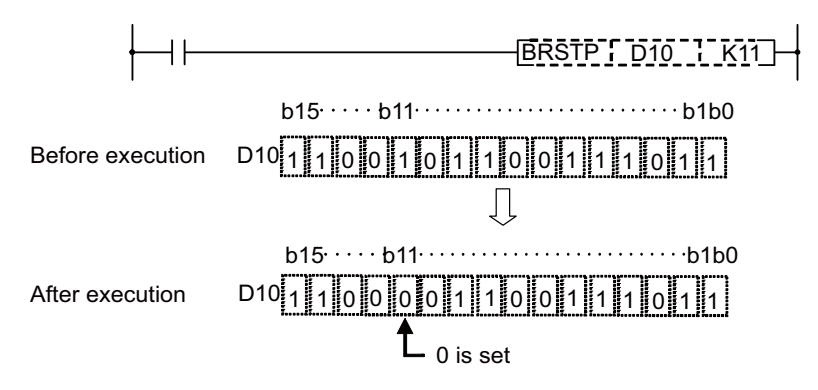

#### ■ Operation errors

There are no arithmetic errors associated with BSET(P) or BRST(P) instructions.

#### **Program example**

The following program resets the 8th bit of D8 (b8) to 0 when XB is OFF, and sets the 3rd bit of D8 (b3) to 1 when XB is ON.

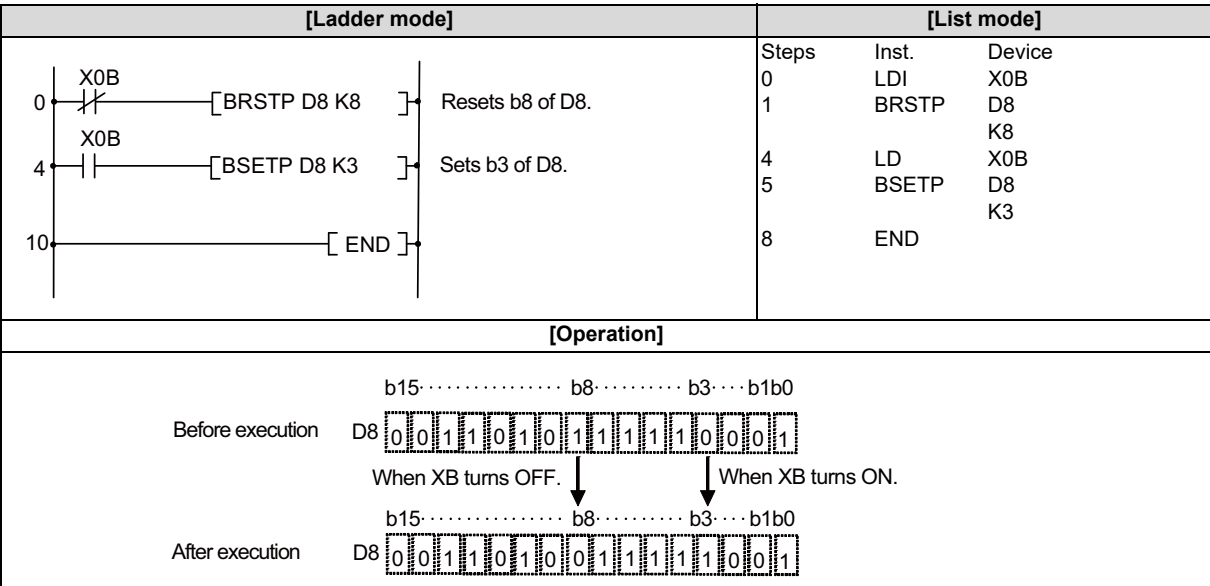

#### **POINT**

Bit set or reset of word devices can also be performed by bit designation of word devices. For bit designation of word devices, refer to "[6.3.2 Word \(16 Bits\) Data"](#page-121-0).

The processing of the program example would be performed as shown below if bit designation of a word device had been used:

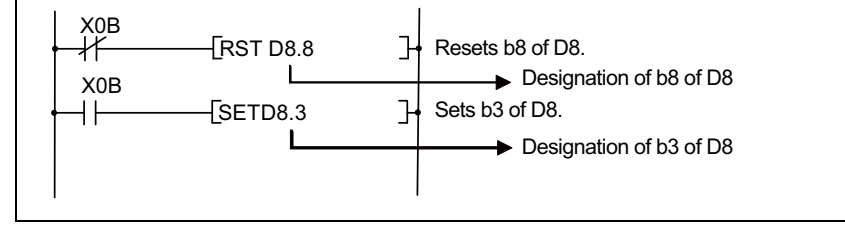

# **8.9 Data Processing Instructions**

## **SER, SERP, DSER, DSERP: 16-bit and 32-bit data searches**

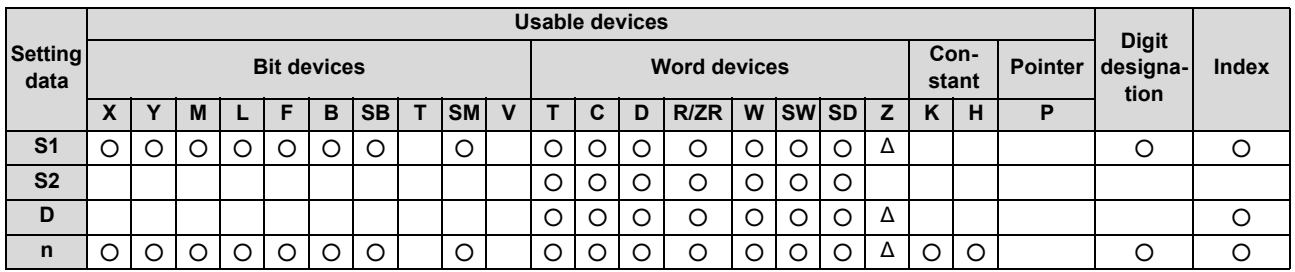

Δ: This is not available with DSER(P).

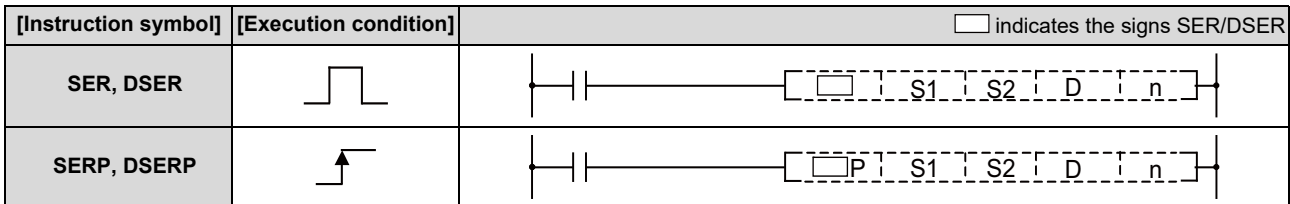

## ■ Setting data

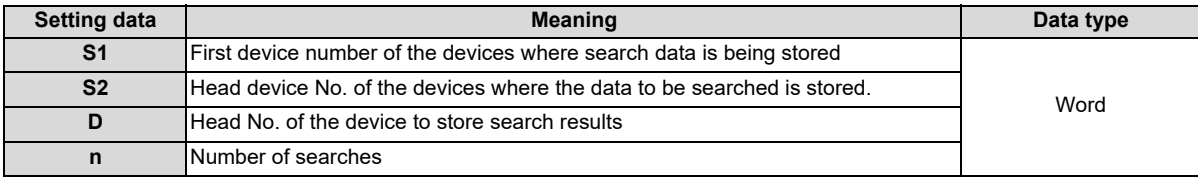

## **Functions**

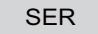

 Takes the 16-bit data of the device designated at "S1" as the entry code to search for n number of blocks from the 16-bit data from the device designated at "S2".

The number of matches with the entry code is stored at the device designated by "D"+1, and the relative value of the number of points that the device where the first match was found is from S2 is stored at the device designated by "D".

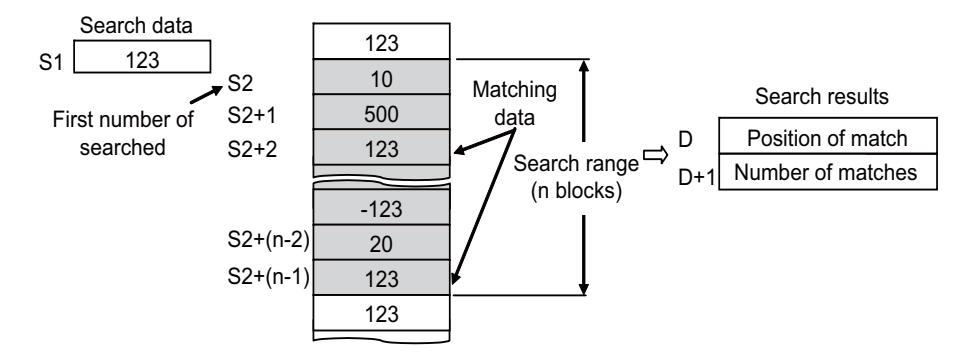

- No processing is conducted if n is 0 or a negative value.
- If no matches are found in the search, the devices designated at "D" and "D" +1 become "0".

#### DSER

 Takes the 32-bit data of the device designated by "S1+1" and "S1" as the entry code to search for "n" number of blocks (for 2 x "n" points) in 32-bit unit from the device designated by "S2".

The number of matches with the entry code is stored at the device designated by "D"+1, and the relative value of the number of points that the device where the first match was found is from S2 is stored at the device designated by "D".

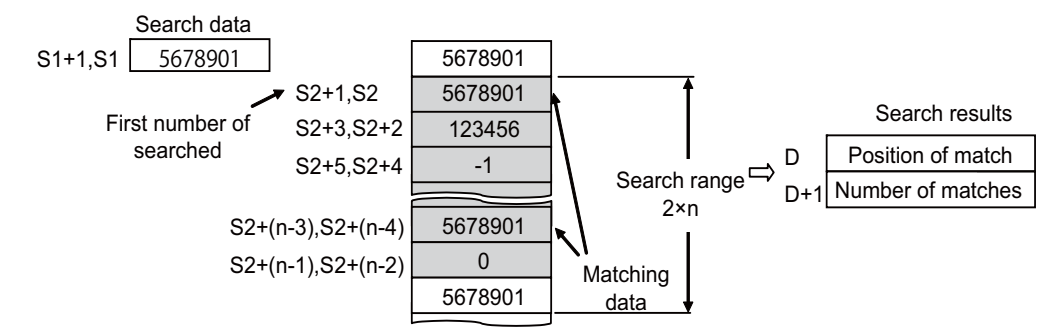

- No processing is conducted if n is 0 or a negative value.
- If no matches are found in the search, the devices designated at "D" and "D" +1 become "0".

#### ■ Operation errors

 In the following cases, an arithmetic error occurs, the error flag (SM0) turns ON, and an error code is stored at SD0. - When the area of n number of blocks from the device designated at "S2" does not exist. (Error code: 82)

## **Program example**

 The following program searches D100 to D105 for the contents of D0 when X20 is ON, and stores the search results at D10 and D11.

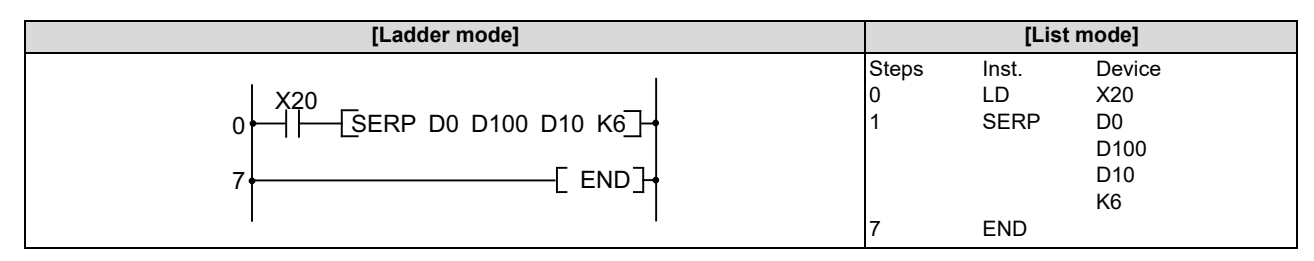

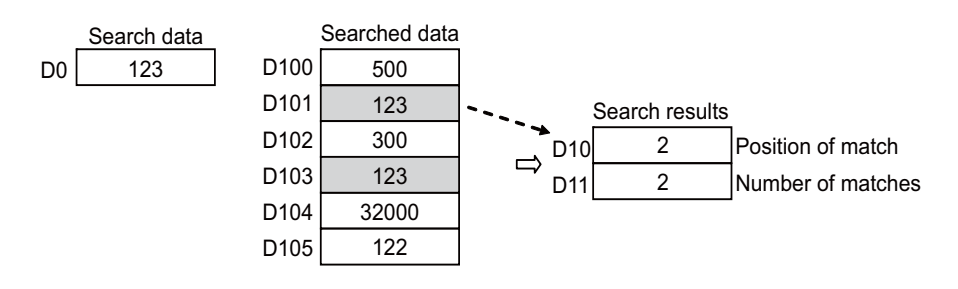

 The following program searches D100 to D111 for the contents of D11 and D10 when X20 is ON, and stores the search results at D0 and D1.

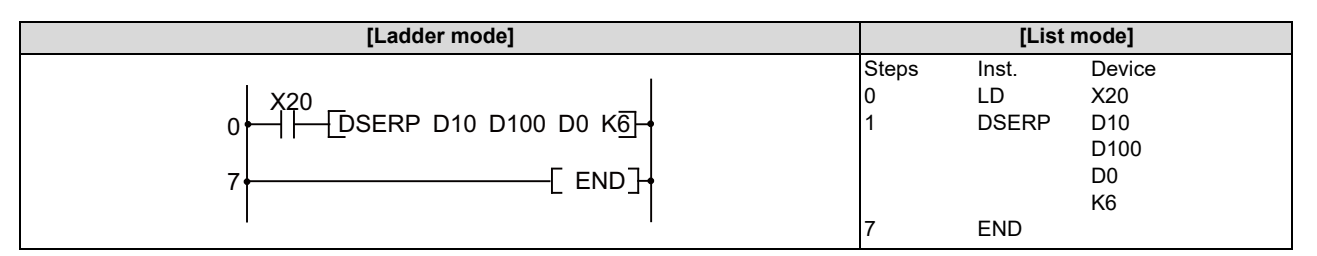

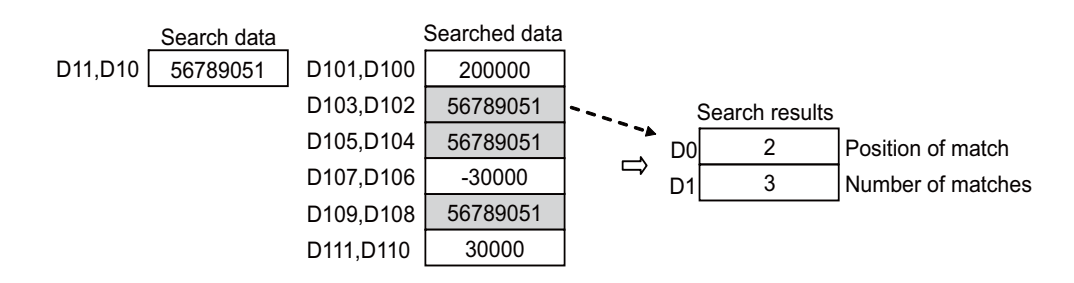

#### **SUM, SUMP, DSUM, DSUMP: 16-bit and 32-bit data bit check**

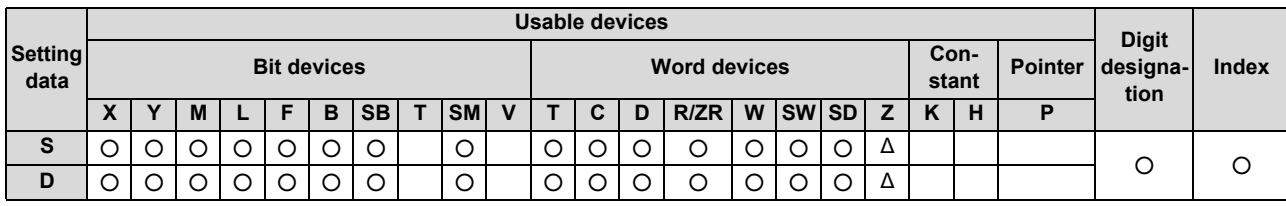

Δ: This is not available with DSUM(P).

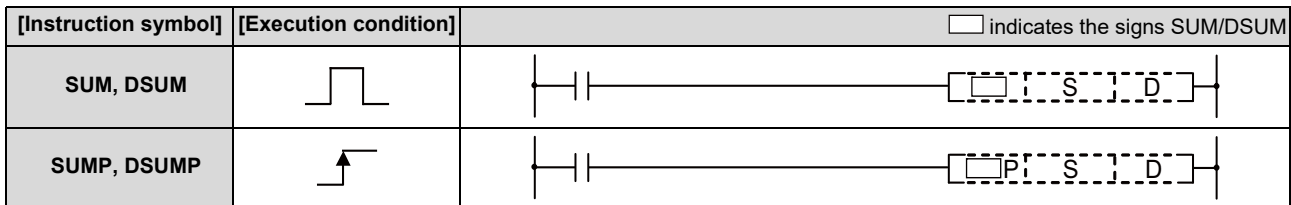

#### ■ Setting data

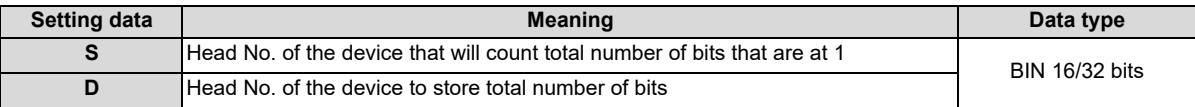

#### **Functions**

SUM

 From the 16-bit data in the device designated by "S", stores the total number of bits that are at 1, in the device designated by "D".

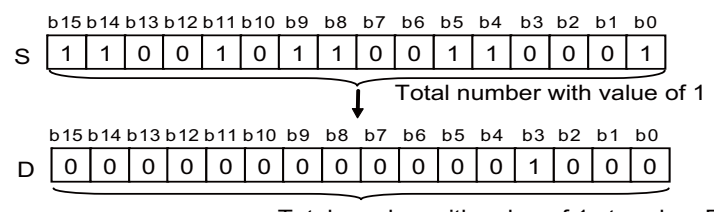

Total number with value of 1 stored as BIN (There are 8 instances in the example)

## DSUM

 From the 32-bit data in the device designated by "S", stores the total number of bits that are at 1, in the device designated by "D".

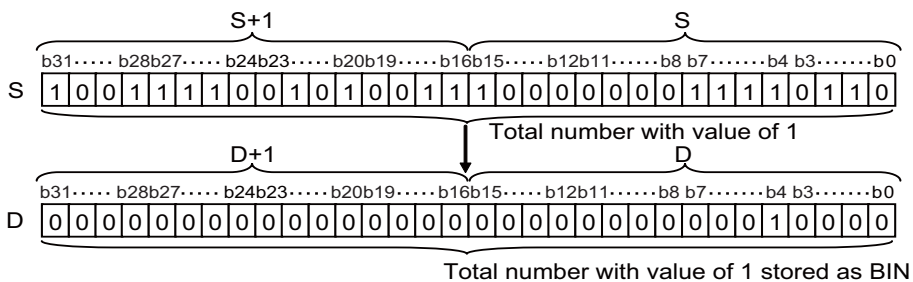

(There are 16 instances in the example)

8.9 Data Processing Instructions

## ■ Operation errors

There are no arithmetic errors associated with the SUM(P) or DSUM(P) instructions.

## **Program example**

The following program stores the number of bits from X8 to X17 which are ON when X10 is ON at D0.

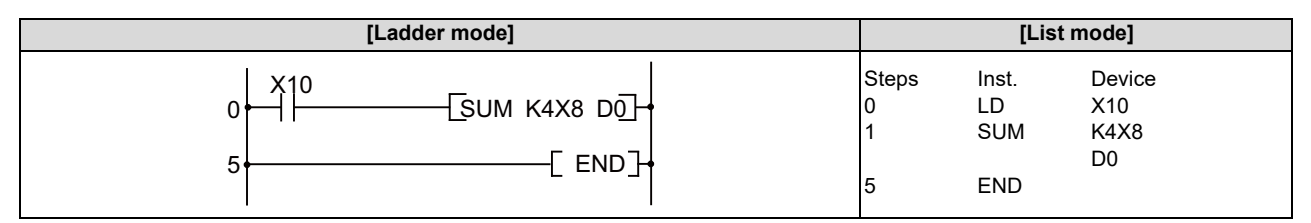

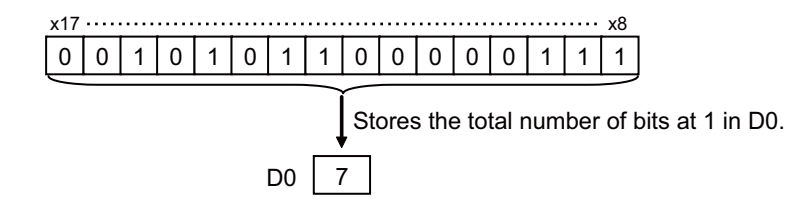

The following program stores the number of bits from D100 and D101 which are ON when X10 is ON at D0.

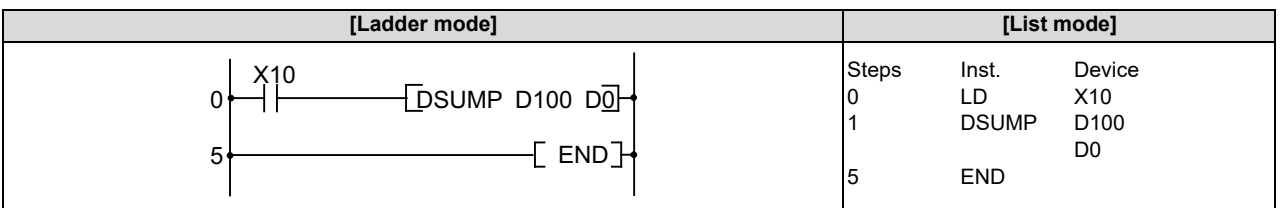

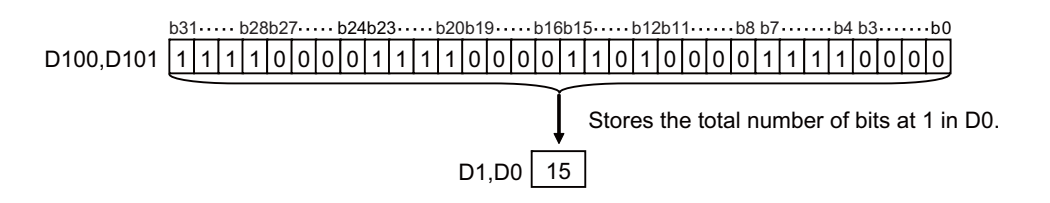

## **M800V/M80V Series PLC Programming Manual (1/2)**

#### **8 Function Instructions**

8.9 Data Processing Instructions

#### **SEG, SEGP: 7-segment decode**

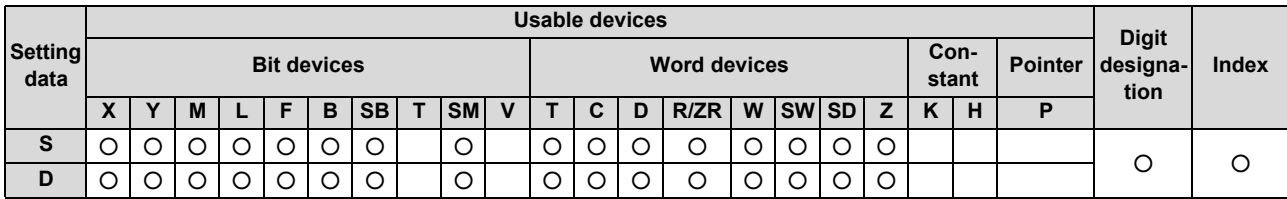

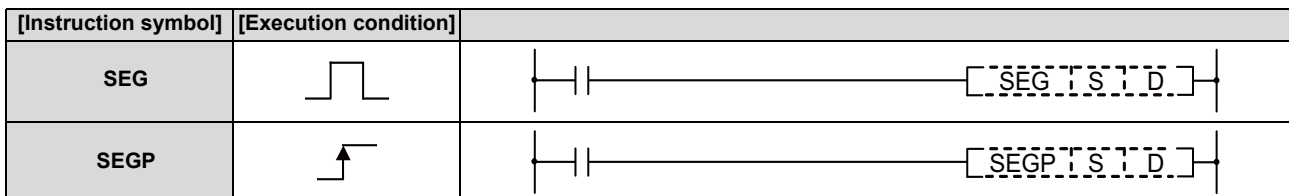

## ■ Setting data

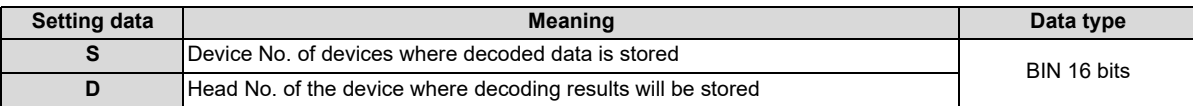

### **Functions**

SEG

- Decodes the data from 0 to F designated by the lower 4 bits of S to 7-segment display data, and stores at D.
- When a bit device is handled, "D" indicates the head No. of the devices storing the 7-segment display data; when a word device is handled, "D" indicates the device storing the data.
- Storage is done as follows for bit devices and word devices:

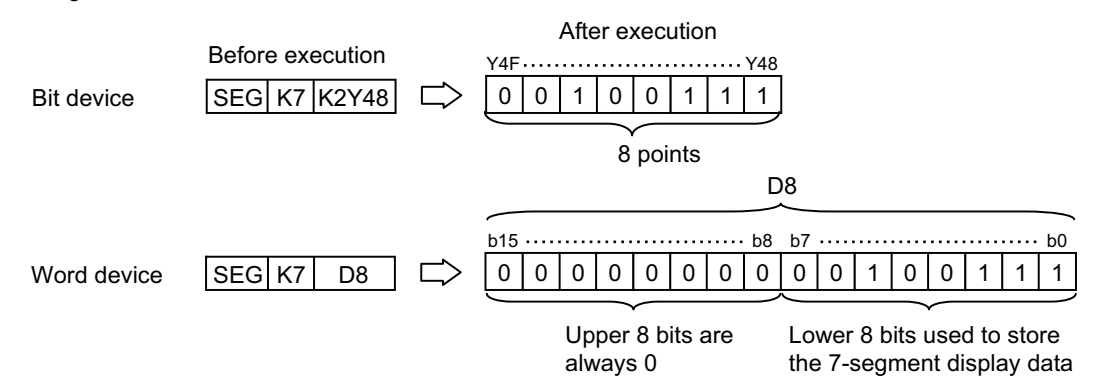

• Refer to the next page for the 7-segment display.

#### ■ Operation errors

There are no arithmetic errors associated with the SEG(P) instruction.

## **7-segment decode display**

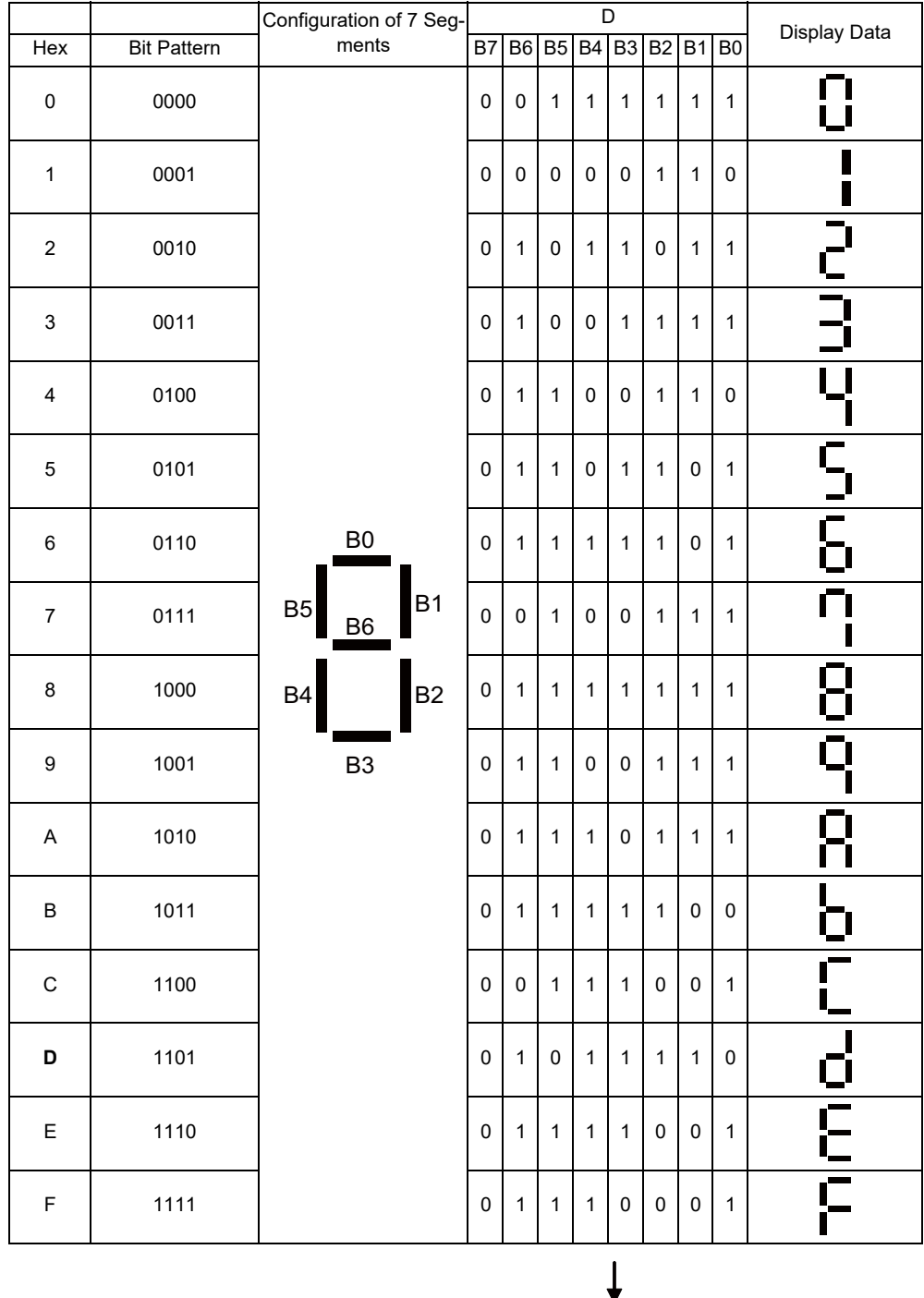

First number of bit device

Lowest bit of word device
8.9 Data Processing Instructions

## **Program example**

 The following program converts the data from XC to XF when X0 is ON to 7-segment display data and outputs it to Y38 to Y3F.

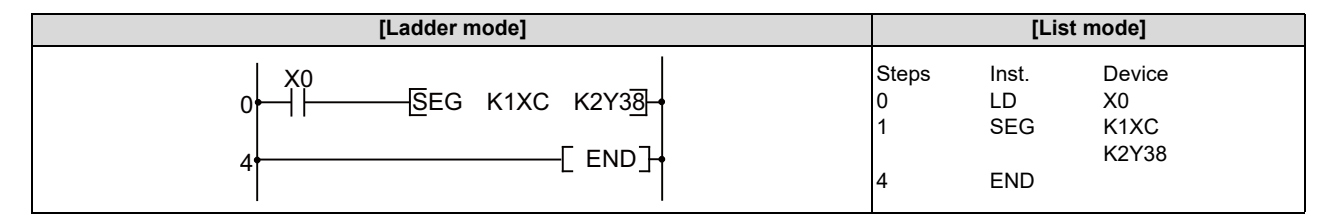

# **8 Function Instructions**

8.9 Data Processing Instructions

## **DECO, DECOP: Decoding from 8 bits to 256 bits**

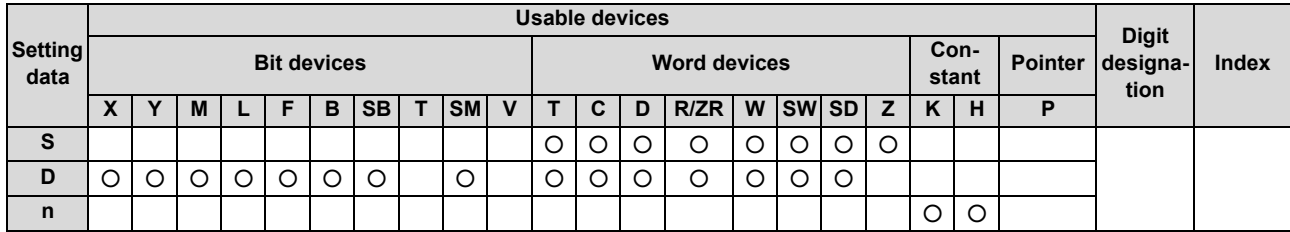

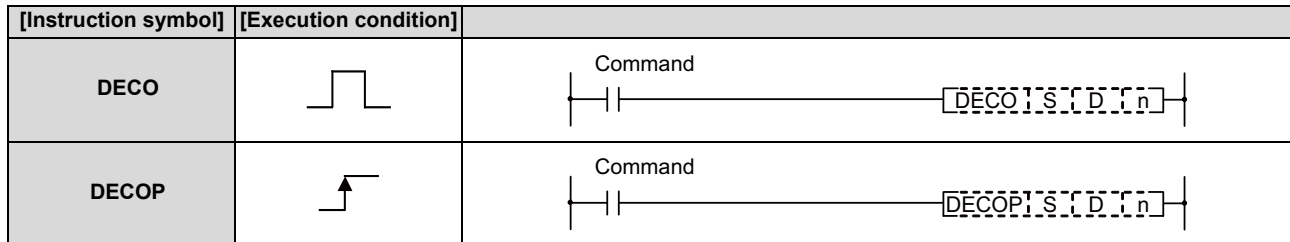

# ■ Setting data

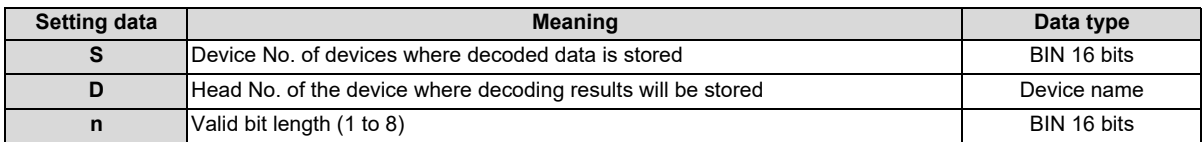

# **Functions**

DECO

- Decodes the lower n-bits of the device designated by "S", and stores the results at a location 2n-bits from the device designated by "D".
- The value of "n" can be designated between "1" and "8".
- No processing is conducted if "n" is "0", and there are no changes in data for the device designated at "D". When "n" is "9" or above, the device data specified by D becomes indefinite.
- The bit devices specified by D are treated as 1 bit, and the word devices specified by D are treated as 16 bits.

#### ■ Operation errors

- In the following cases, an arithmetic error occurs, the error flag (SM0) turns ON, and an error code is stored at SD0.
	- When the area of a part of 2n bit blocks from the device designated at D does not exist. (Error code: 82)

8.9 Data Processing Instructions

## **Program example**

The following program decodes 3 bits of R20 bit0 to 3 when X20 turns ON and turns D100 corresponding bit to ON.

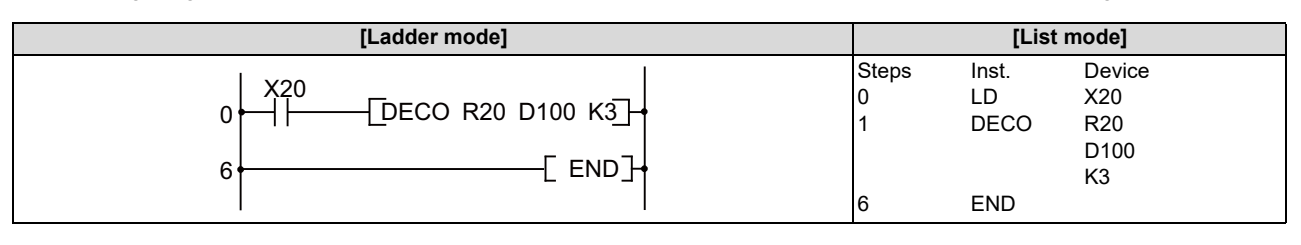

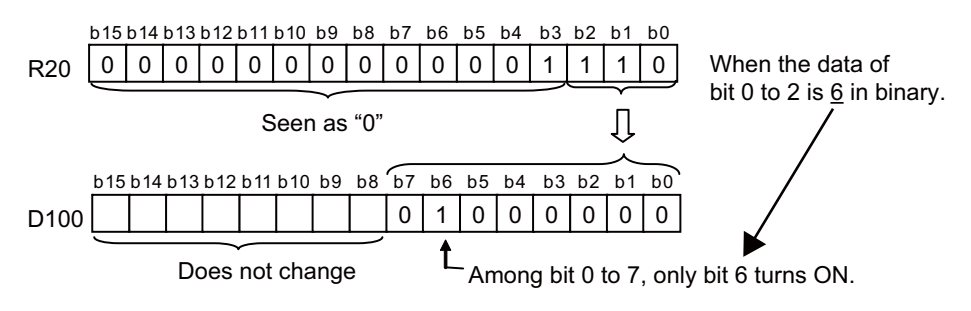

# **Note**

- (1) When R20 b0 to b2 is "0", D100 bit0 turns ON.
- (2) D100 data remains the same even when X20 turns OFF.
- The following program decodes the 3 bits from D10 bit0 to 2 and stores the results at M10 when X20 is ON.

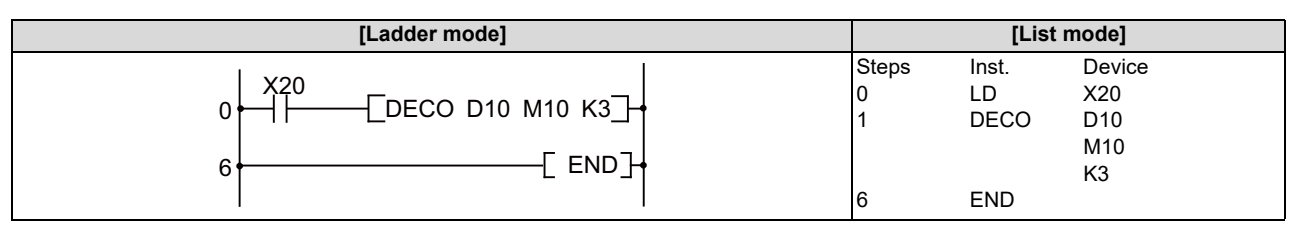

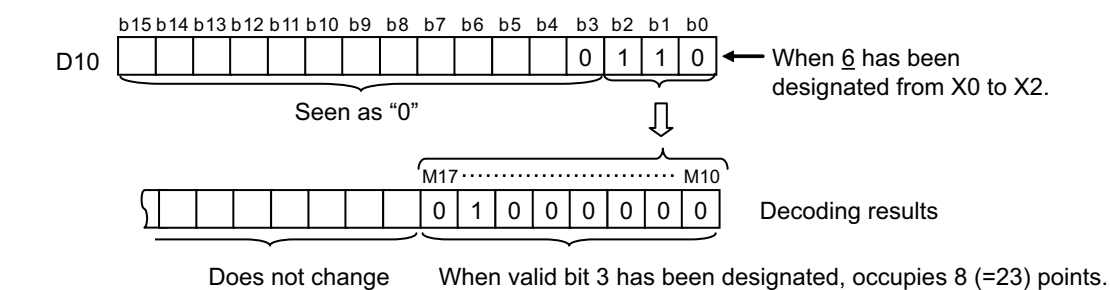

# **8 Function Instructions**

8.9 Data Processing Instructions

# **ENCO, ENCOP: Encoding from 256 bits to 8 bits**

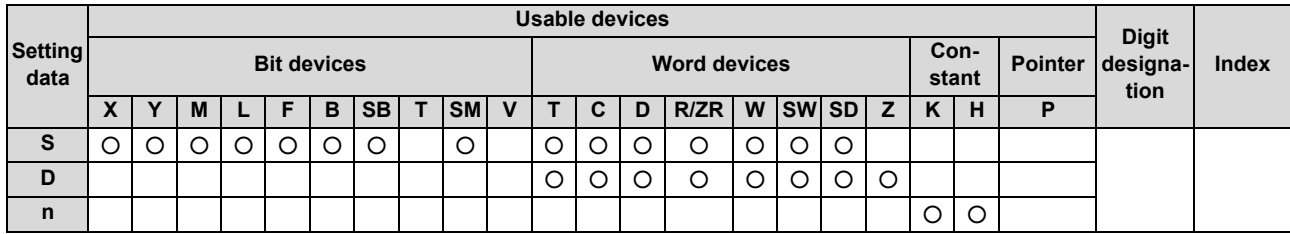

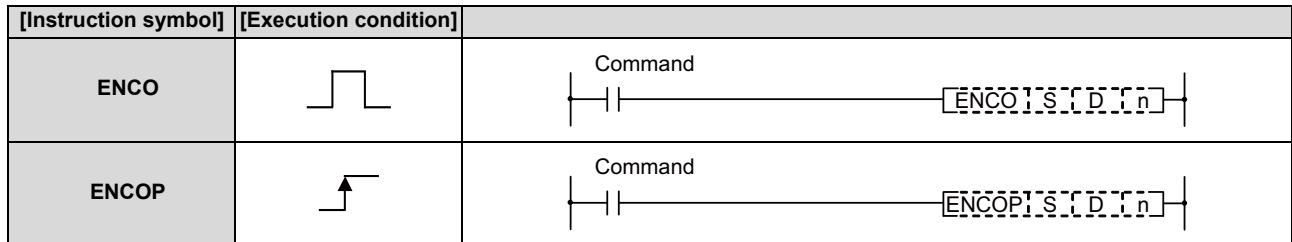

## ■ Setting data

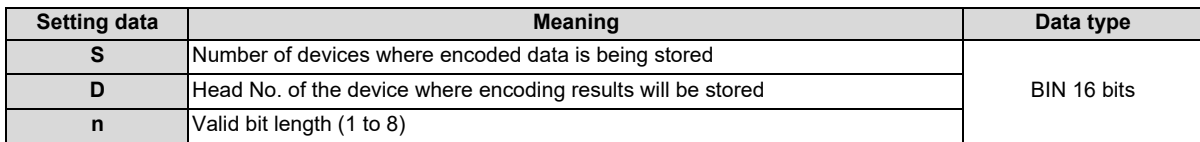

# **Functions**

ENCO

- 2n bit of the device specified by S is encoded and the result is stored in the lower n bit from the device specified by D as encode data.
- The value of "n" can be designated between "1" and "8".
- When "n" is "0", the device data specified by D does not change due to no operation. When "n" is "9" or above, the device data specified by D becomes indefinite.
- The bit devices specified by D are treated as 1 bit, and the word devices specified by D are treated as 16 bits.
- If more than 1 bit is set to "1", processing will be conducted at the upper bit location.
- When the 2n bit blocks data is all "0", "0" is stored in D.

## ■ Operation errors

- In the following cases, an arithmetic error occurs, the error flag (SM0) turns ON, and an error code is stored at SD0.
	- A part of the device area of 2n bits from the (S) device does not exist. (Error code: 82)

8.9 Data Processing Instructions

## **Program example**

The following program encodes the 3 bits from M10 when X20 is ON, and stores the results at D8.

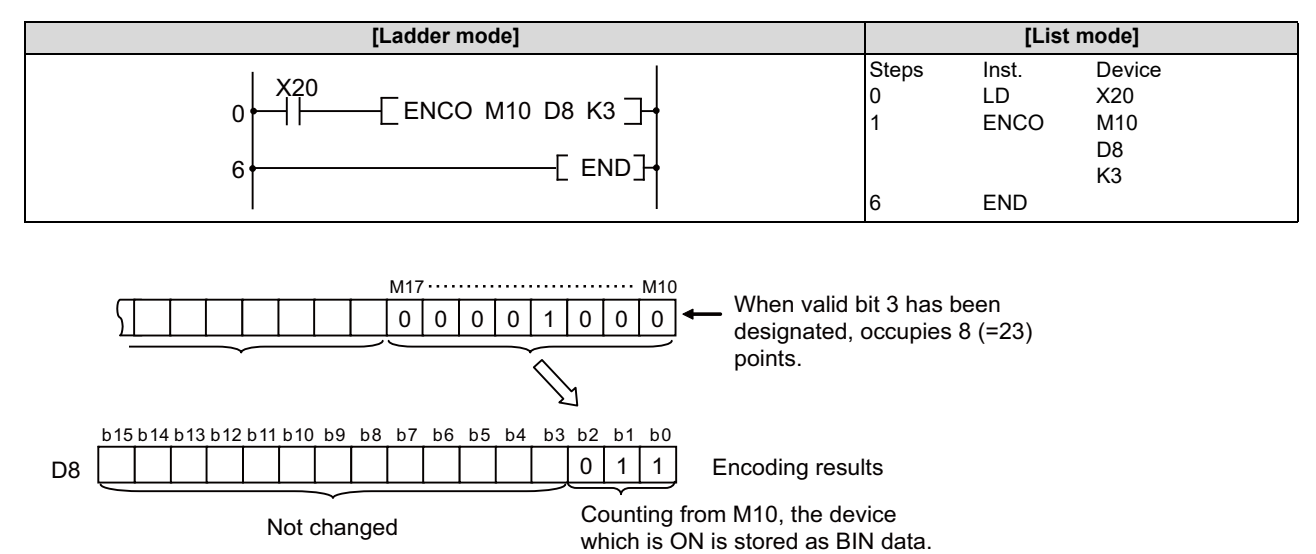

## **8 Function Instructions**

8.9 Data Processing Instructions

# **S.AVE: Average value calculation**

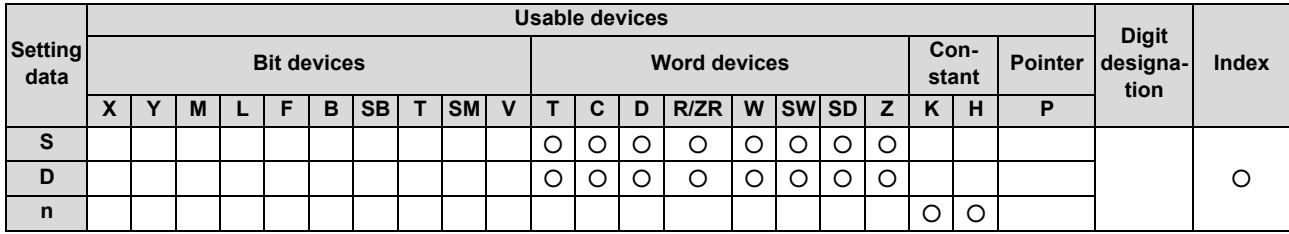

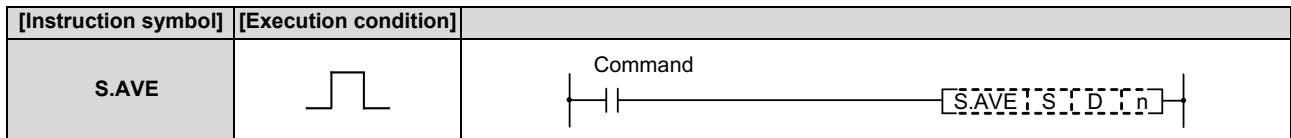

# ■ Setting data

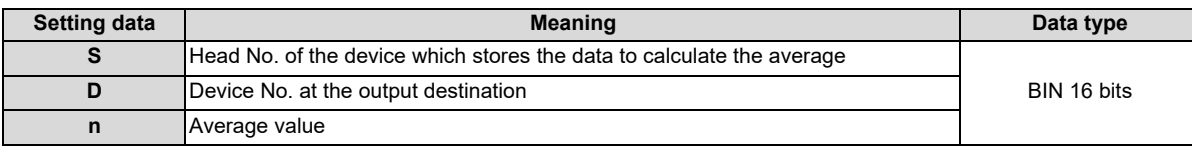

# **Functions**

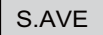

 The average of n points of devices counting from the device specified by S is calculated and output to the device specified by D.

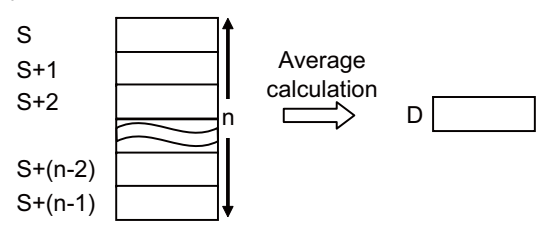

The device specified by S is calculated with signs.

# $\blacksquare$  Operation errors

There are no arithmetic errors associated with the S.AVE instruction.

**8 Function Instructions**

8.9 Data Processing Instructions

## **Program example**

In this program the average of D882 to D888 is calculated when XB turns ON, and the result is output to D0.

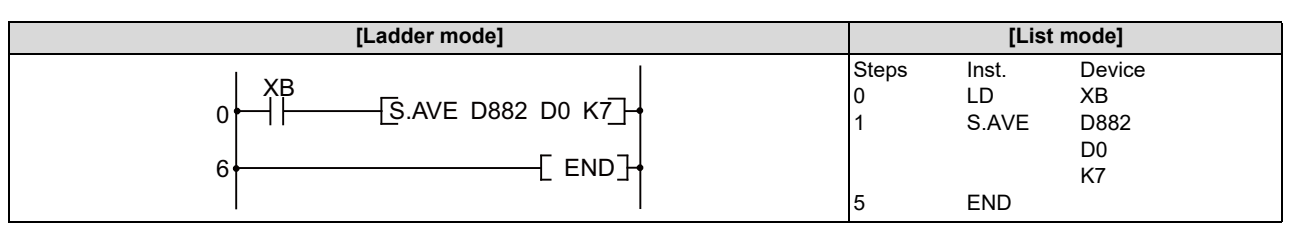

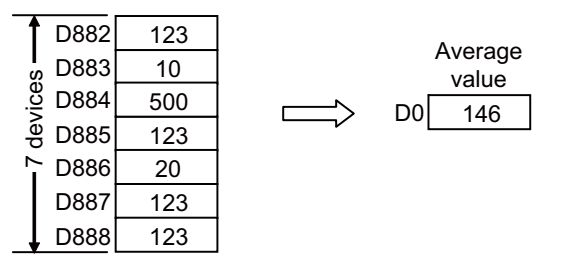

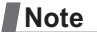

(1) Digits after the decimal point is truncated.

8.10 Character String Processing Instructions

# **8.10 Character String Processing Instructions**

# **BINDA, BINDAP, DBINDA, DBINDAP: Conversion from BIN 16-bit data to decimal ASCII, conversion from BIN 32-bit data to decimal ASCII**

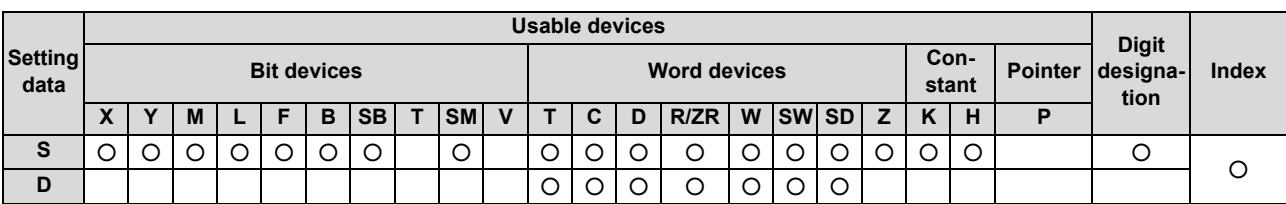

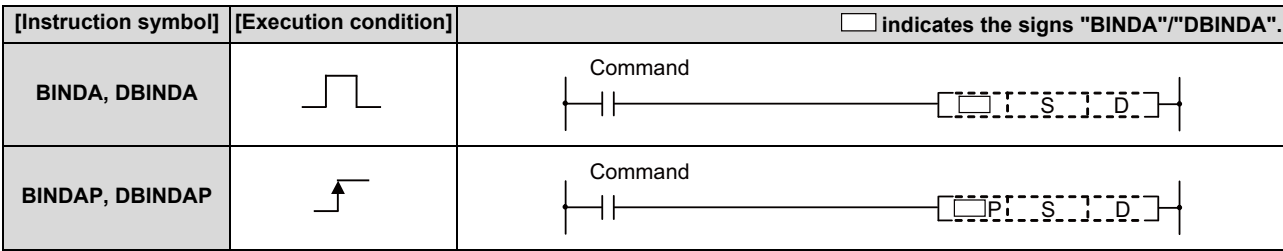

## ■ Setting data

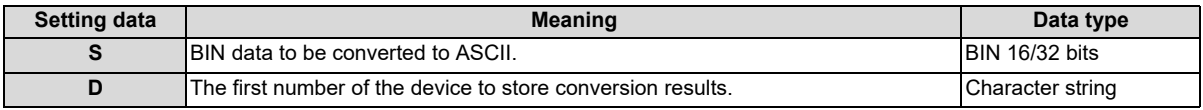

**8 Function Instructions**

8.10 Character String Processing Instructions

## **Functions**

```
BINDA
```
 Converts each of the individual digit values of the BIN 16-bit data designated by (S) expressed as decimal into ASCII codes, and stores the result in the area starting from the device number designated by (D).

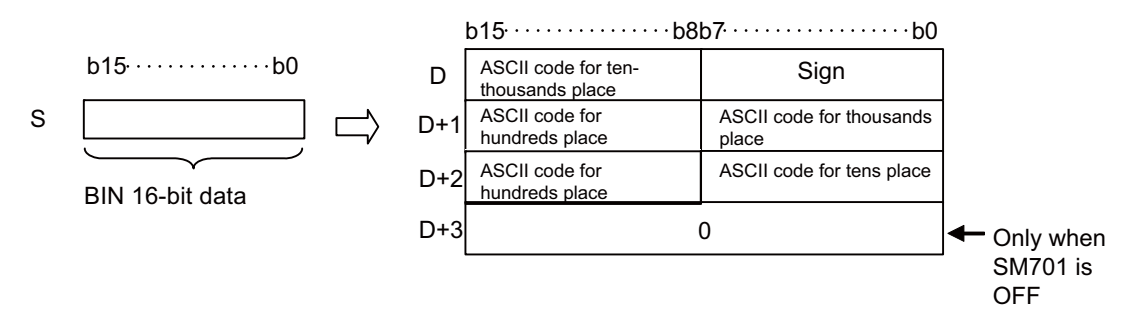

For example, if "-12345" is designated at (S), the following will be stored in the area starting from (D).

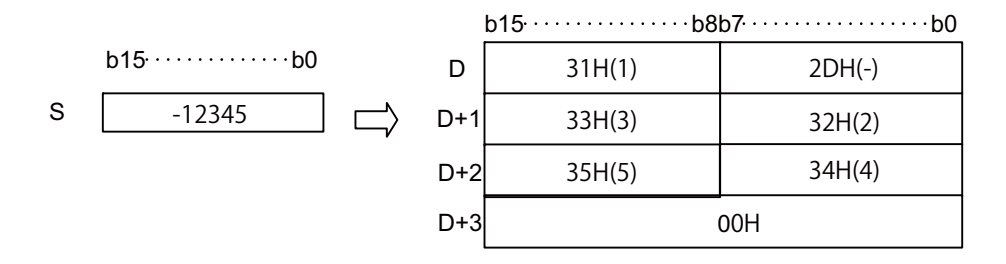

BIN values between -32768 to 32767 can be designated by (S).

The operation results stored at (D) are as follows:

- The sign "20H" (space) will be stored if the BIN data is positive, and the sign "2DH" (-) will be stored if the BIN data is negative.
- The sign "20H" (space) will be stored for the leading zeros of significant digits.

0 0 3 2 5 Number of significant digits 20H is set

- The storage of data at devices designated by (D+3) differs depending on the ON/OFF status of SM701 (output number of characters conversion signal).
	- When SM701 is OFF: Stores "00H".
	- When SM701 is ON: No data is stored. (The value of the device does not change)

**8 Function Instructions**

8.10 Character String Processing Instructions

DBINDA

 Converts each of the individual digit values of the BIN 32-bit data designated by (S) expressed as decimal into ASCII codes, and stores the result in the area starting from the device number designated by (D).

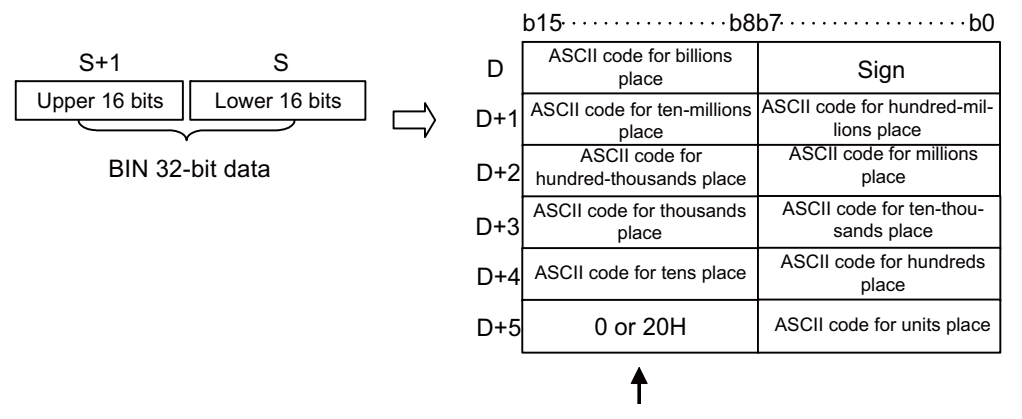

When SM701 is OFF...... 0

When SM701 is ON······ 20H

For example, if "-12345678" is designated at (S), the following will be stored in the area starting from (D).

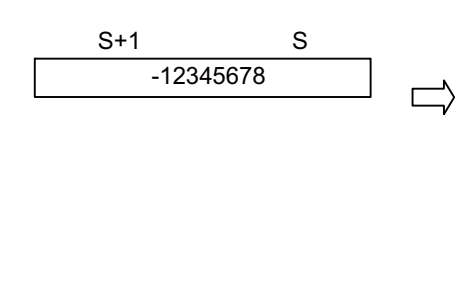

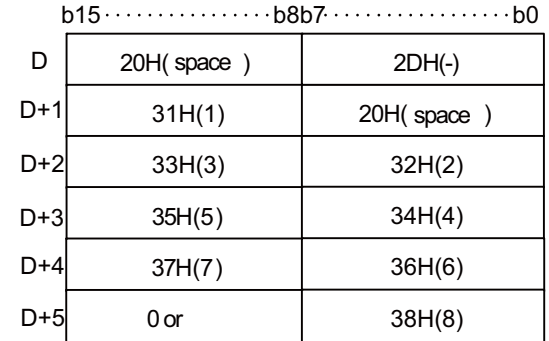

- BIN values between -2147483648 to 2147483647 can be designated by (S).
- The operation results stored at (D) are as follows:
	- The sign "20H" (space) will be stored if the BIN data is positive, and the sign "2DH" (-) will be stored if the BIN data is negative.
	- The sign "20H" (space) will be stored for the leading zeros of significant digits.

0 0 1 2 0 3 4 5 6 0 Number of significant digits 20H is set

- The data stored at the upper 8 bits of the device designated by (D+5) differs depending on the ON/OFF status of SM701 (output number of characters conversion signal).
	- When SM701 is OFF: Stores "00H".
	- When SM701 is ON: Stores "20H".

8.10 Character String Processing Instructions

## ■ Operation errors

- In the following cases, an arithmetic error occurs, the error flag (SM0) turns ON, and an error code is stored at SD0.
	- The range of the device designated by (D) exceeds the relevant device range. (Error code: 82)

# **Program example**

The following program converts the BIN 16-bit data W0 value to ASCII and stores the result at D0 to D3.

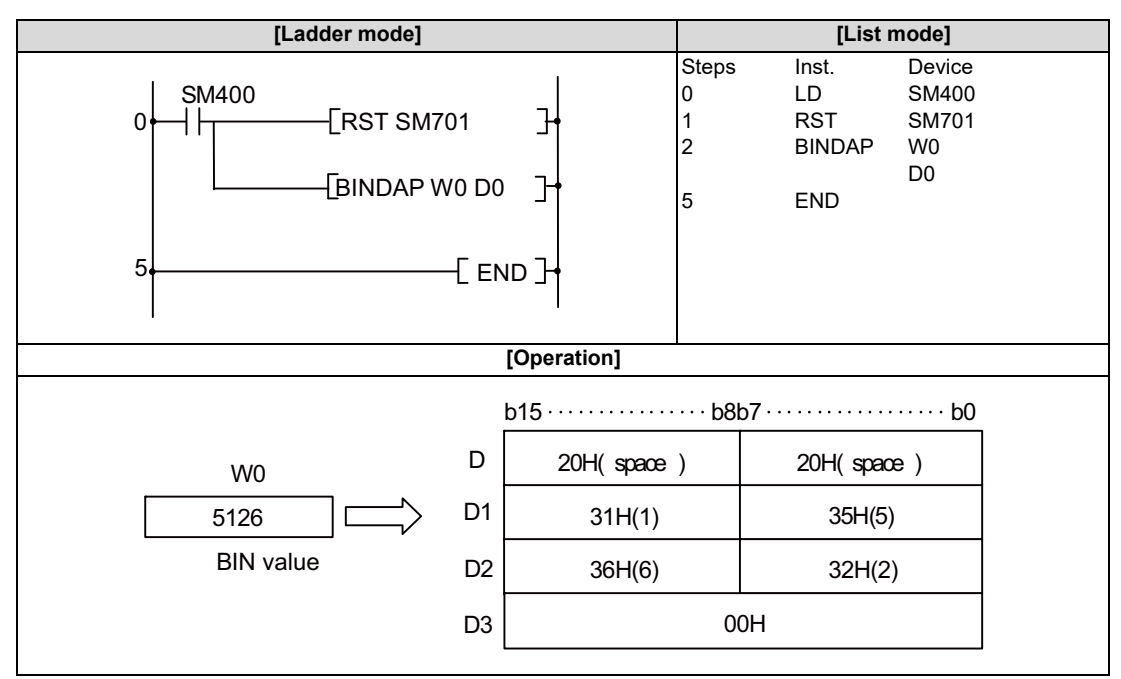

The following program converts the BIN 32-bit data W10 and W11 value to ASCII and stores the result at D0 to D5.

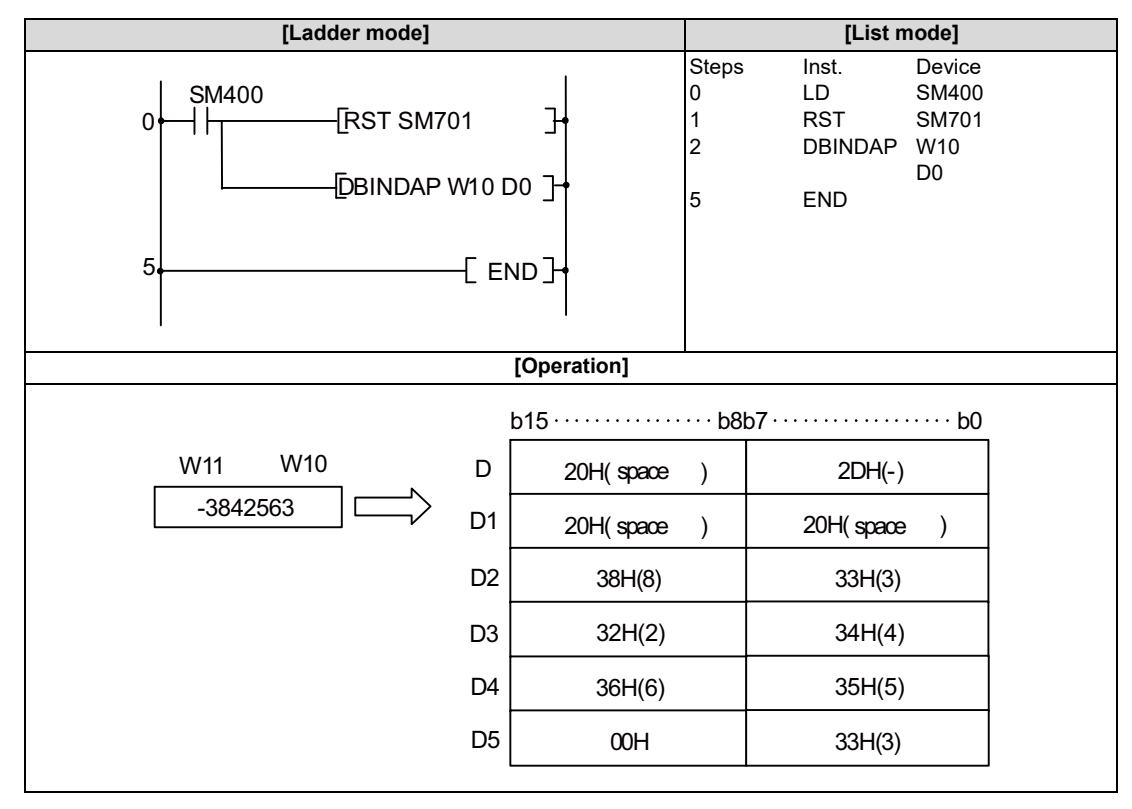

8.10 Character String Processing Instructions

# **BINHA, BINHAP, DBINHA, DBINHAP: Conversion from BIN 16-bit data to hexadecimal ASCII, conversion from BIN 32-bit data to hexadecimal ASCII**

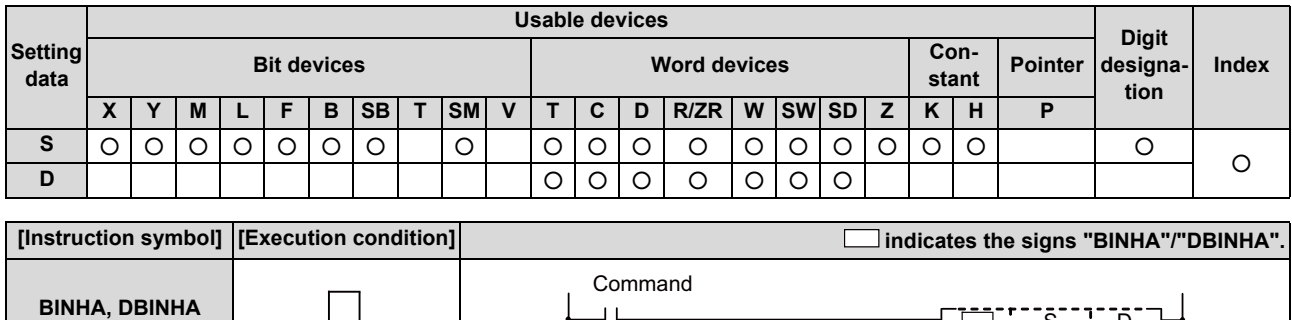

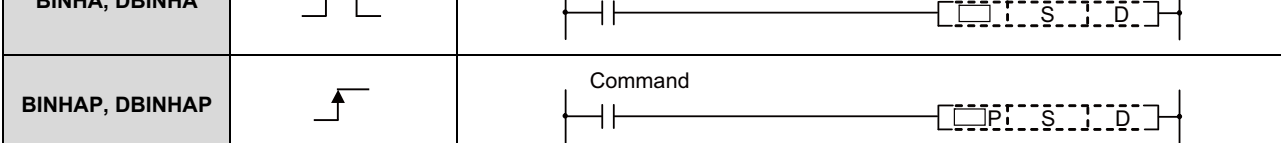

# ■ Setting data

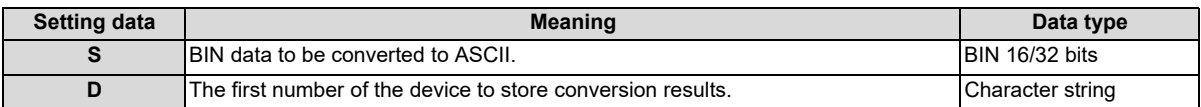

## **Functions**

BINHA

 Converts each of the individual digit values of the BIN 16-bit data designated by (S) expressed as hexadecimal into ASCII codes, and stores the result in the area starting from the device number designated by (D).

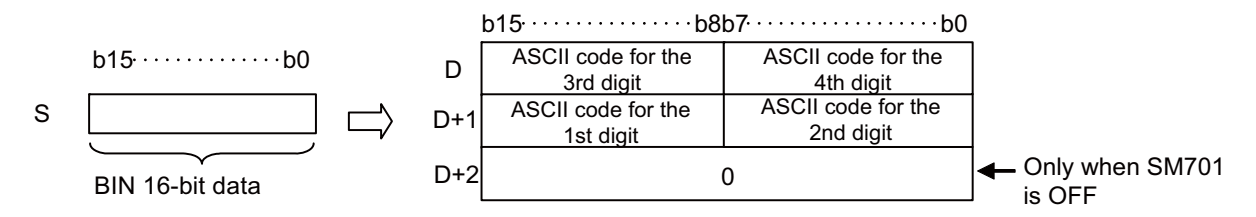

For example, if "02A6H" is designated at (S), the following will be stored in the area starting from (D).

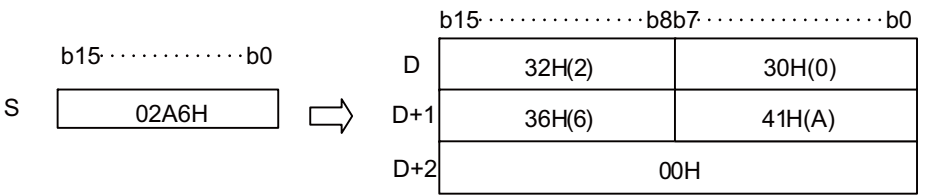

- BIN values between 0H to FFFFH can be designated by (S).
- The operation results stored at (D) are processed as 4-digit hexadecimal values. For this reason, leading zeros of significant digits are processed as "0". (No zero suppression is performed.)
- The storage of data at devices designated by (D+2) differs depending on the ON/OFF status of SM701 (output number of characters conversion signal).
	- When SM701 is OFF: Stores "00H".
	- When SM701 is ON: No data is stored. (The value of the device does not change)

8.10 Character String Processing Instructions

DBINHA

 Converts each of the individual digit values of the BIN 32-bit data designated by (S) expressed as hexadecimal into ASCII codes, and stores the result in the area starting from the device number designated by (D).

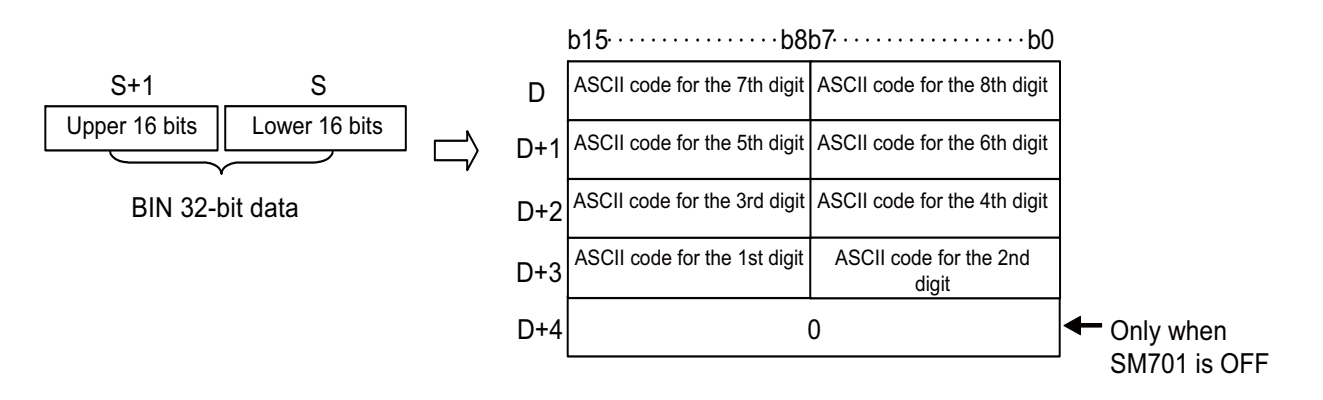

For example, if "03AC625EH" is designated at (S), the following will be stored in the area starting from (D).

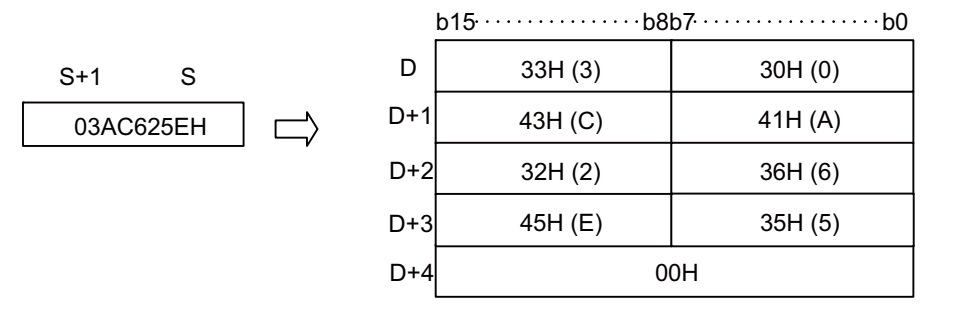

- BIN values between 0H to FFFFFFFFH can be designated by (S).
- The operation results stored at (D) are processed as 8-digit hexadecimal values. For this reason, leading zeros of significant digits are processed as "0". (No zero suppression is performed.)
- The storage of data at the devices designated by (D+4) depends on the ON/OFF status of SM701 (output number of characters conversion signal).
	- When SM701 is OFF: "00H" is stored.
	- When SM701 is ON: No data is stored. (The value of the device does not change)

8.10 Character String Processing Instructions

# ■ Operation errors

- In the following cases, an arithmetic error occurs, the error flag (SM0) turns ON, and an error code is stored at SD0.
	- The range of the device designated by (D) exceeds the relevant device range. (Error code: 82)

# **Program example**

The following program converts the BIN 16-bit data W0 value to ASCII and stores the result at D0 to D2.

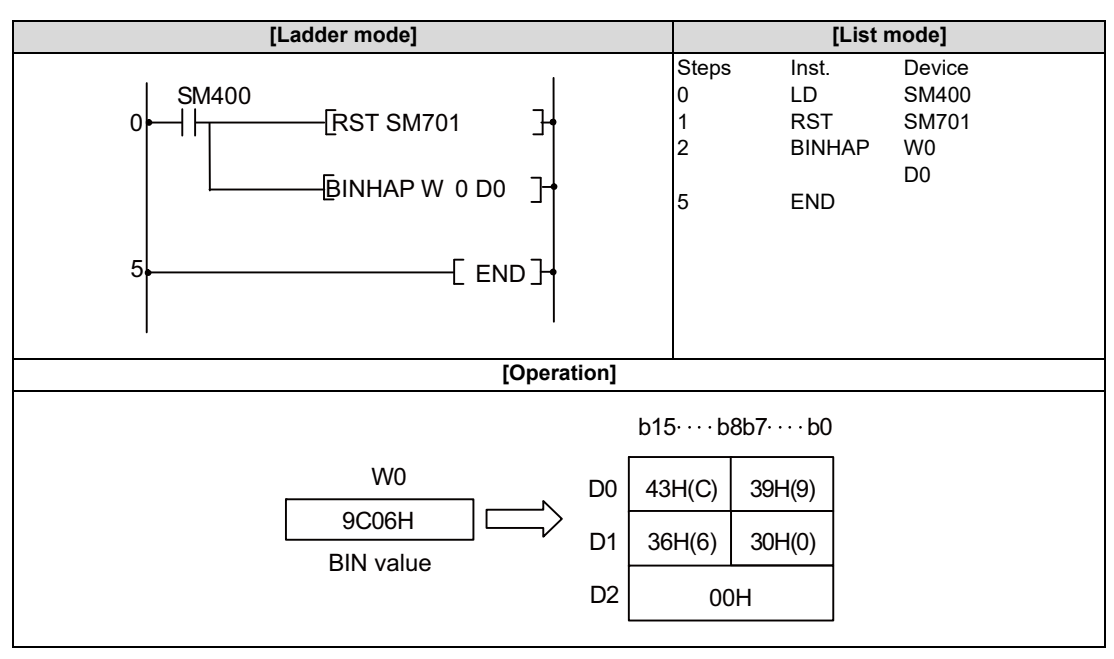

The following program converts the BIN 32-bit data W10 and W11 value to ASCII and stores the result at D0 to D4.

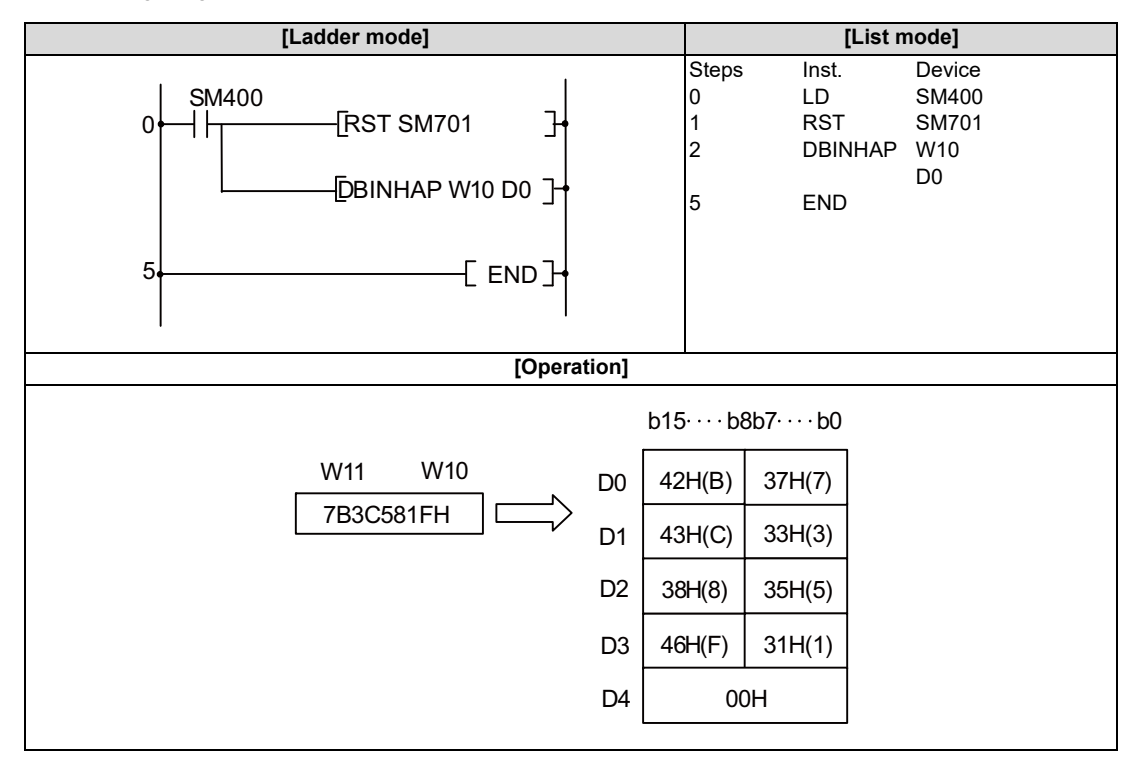

# **BCDDA, BCDDAP, DBCDDA, DBCDDAP: Conversion from BCD 4-digit data to decimal ASCII, conversion from BCD 8-digit data to decimal ASCII**

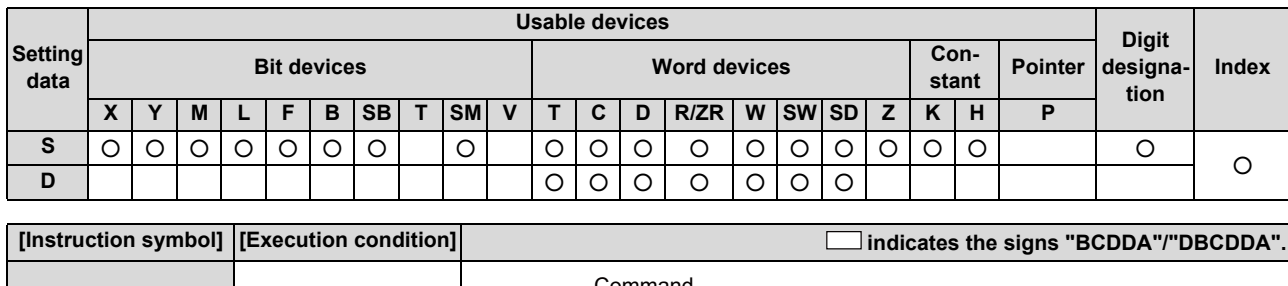

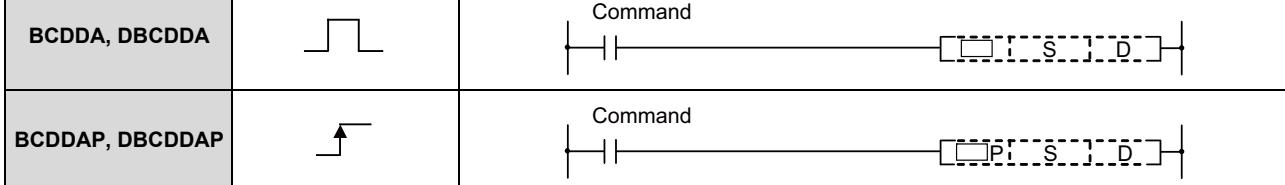

# **Setting data**

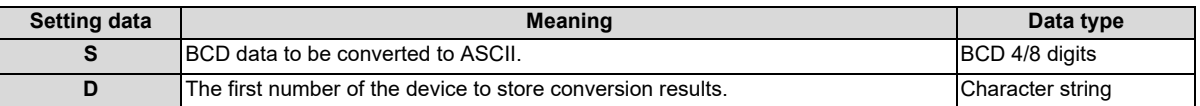

**8 Function Instructions**

8.10 Character String Processing Instructions

## **Functions**

```
BCDDA
```
 Converts each of the individual digit values of the BCD 4-digit data designated by (S) into ASCII codes, and stores the result in the area starting from the device number designated by (D).

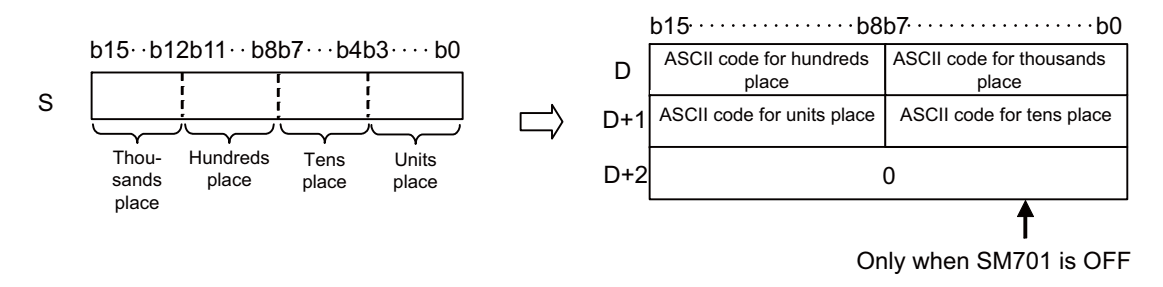

For example, if "9105" is designated in the area starting from (S), the following will be stored in the area starting from (D).

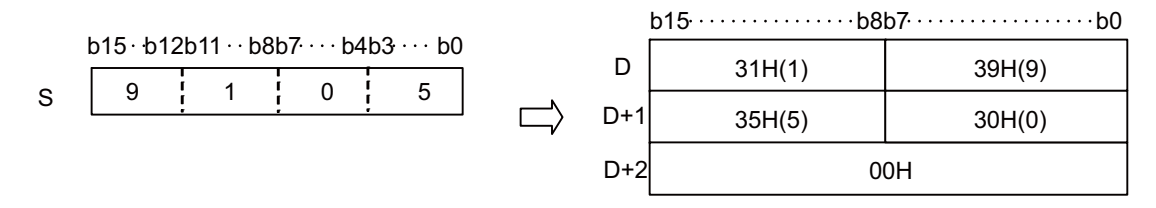

- BCD values between 0 to 9999 can be designated by (S).
- Zero suppression will be performed for leading zeros of significant digits in the operation results stored at (D).

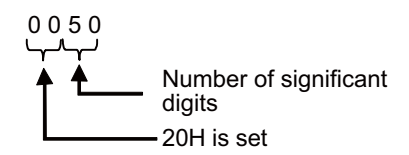

- The storage of data at devices designated by (D+2) differs depending on the ON/OFF status of SM701 (output number of characters conversion signal).
	- When SM701 is OFF: Stores "00H".
	- When SM701 is ON: No data is stored. (The value of the device does not change.)

8.10 Character String Processing Instructions

#### DBCDDA

 Converts each of the individual digit values of the BCD 8-digit data designated by (S) into ASCII codes, and stores the result in the area starting from the device number designated by (D).

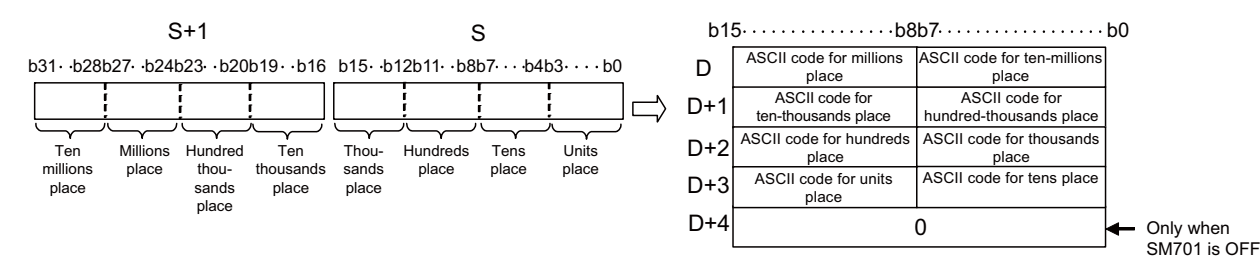

For example, if "01234056" is designated at (S), the following will be stored in the area starting from (D).

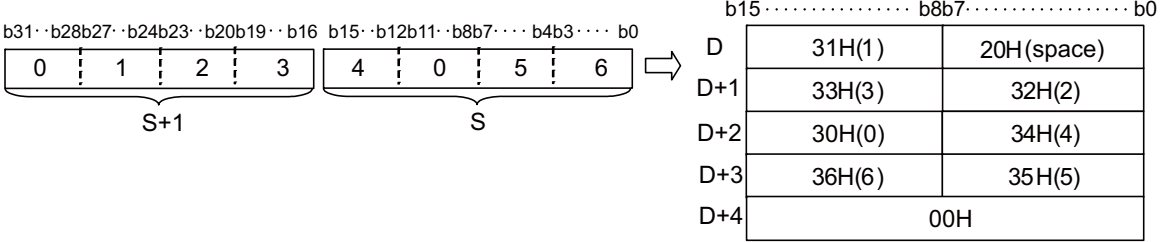

- BCD values between 0 to 99999999 can be designated by (S).
- Zero suppression will be performed for leading zeros of significant digits in the operation results stored at (D).

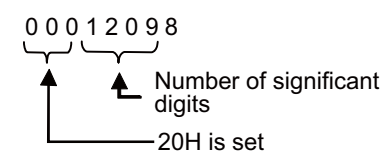

- The storage of data at devices designated by (D+4) differs depending on the ON/OFF status of SM701 (output number of characters conversion signal).
	- When SM701 is OFF: Stores "00H".
	- When SM701 is ON: No data is stored. (The value of the device does not change.)

8.10 Character String Processing Instructions

# ■ Operation errors

- In the following cases, an arithmetic error occurs, the error flag (SM0) turns ON, and an error code is stored at SD0.
	- When BCDDA instruction is used, the data designated by (S) is out of range of 0 to 9999. (Error code: 34)
	- When DBCDDA instruction is used, the data designated by (S) is out of range of 0 to 99999999. (Error code: 34)
	- The range of the device designated by (D) exceeds the relevant device range. (Error code: 82)

# **Program example**

The following program converts the BCD 4-digit data (W0 value) to ASCII and stores the result at D0 to D2.

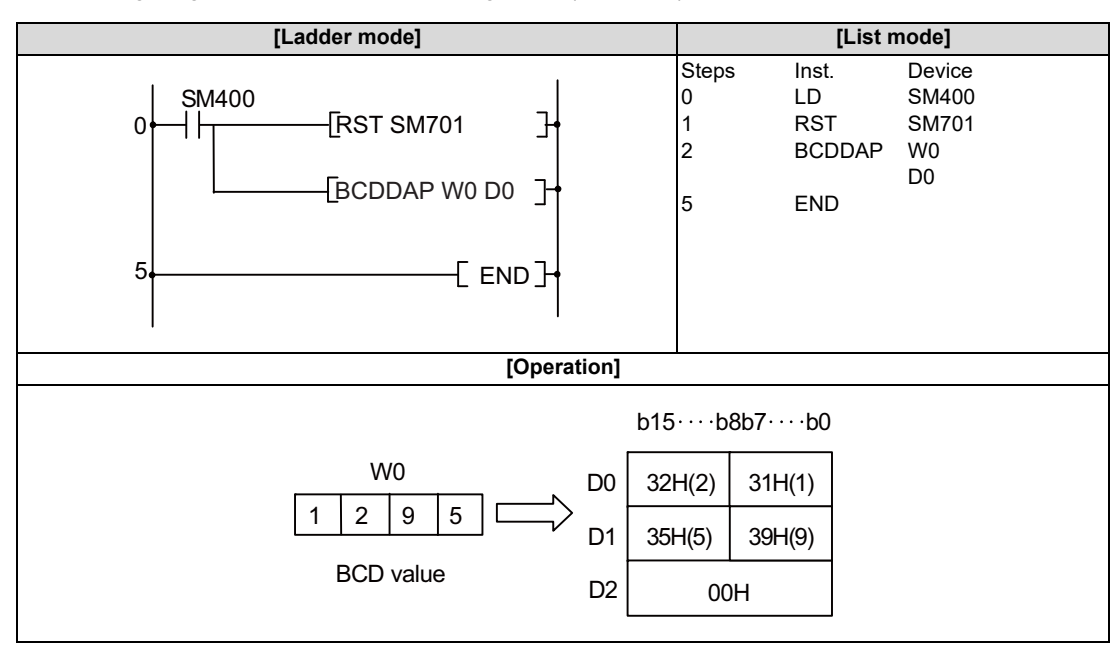

The following program converts the BCD 8-digit data (W10 and W11 value) to ASCII and stores the result at D0 to D4.

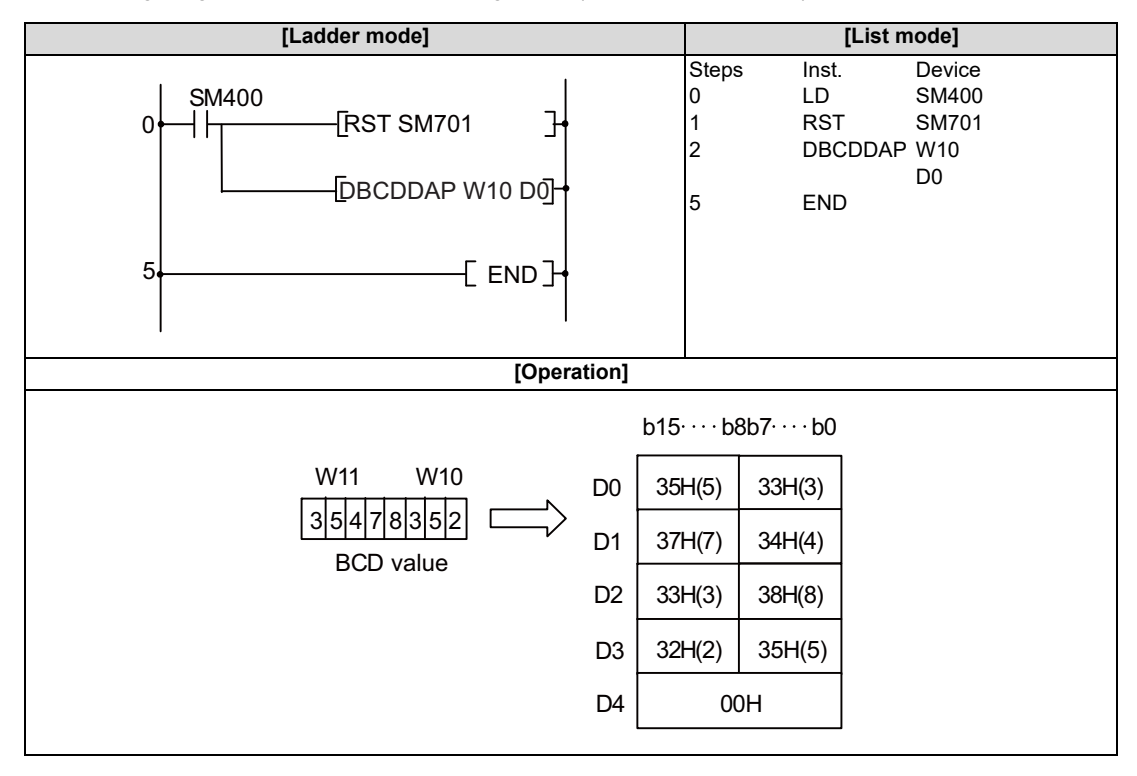

# **DABIN, DABINP, DDABIN, DDABINP: Conversion from decimal ASCII to BIN 16-bit data, conversion from decimal ASCII to BIN 32-bit data**

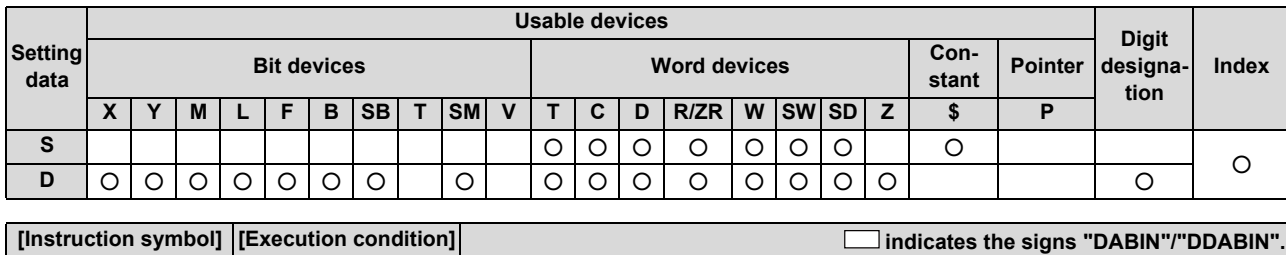

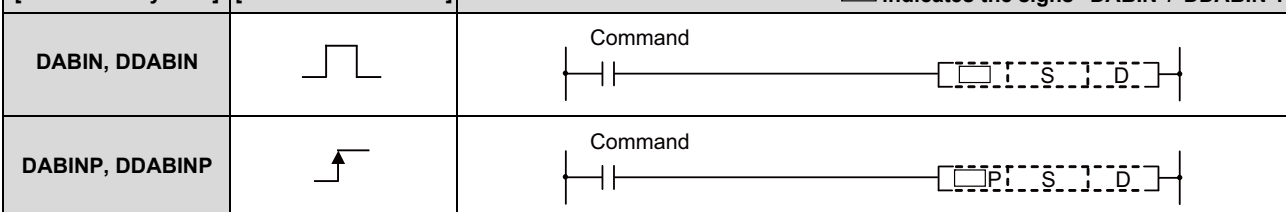

# **Setting data**

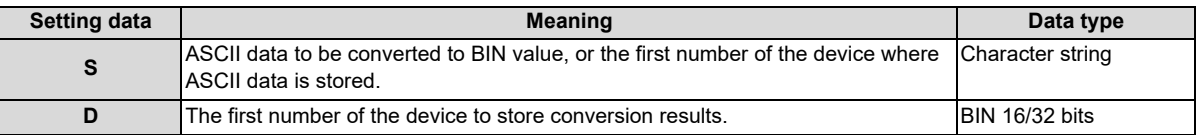

**8 Function Instructions**

8.10 Character String Processing Instructions

## **Functions**

DABIN

 Converts decimal ASCII data stored in the area starting from the device number designated by (S) to BIN 16-bit data, and stores the result at the device number designated by (D).

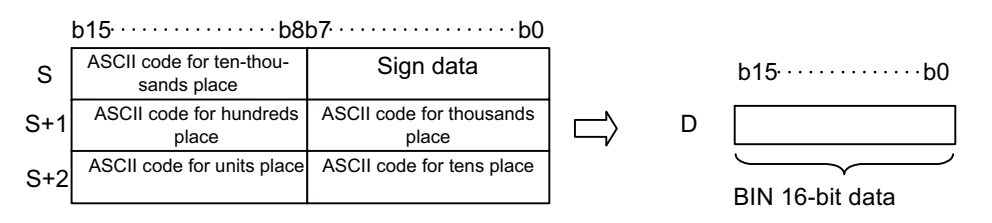

For example, if the ASCII code "-25108" is designated in the area starting from (S), the following will be stored in the area starting from (D).

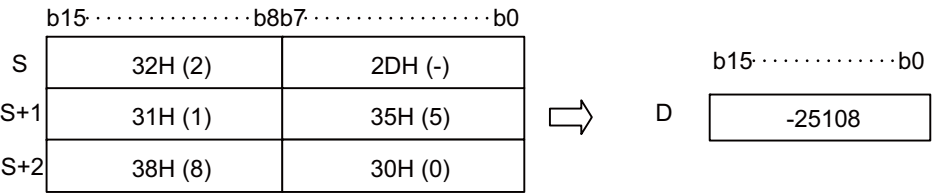

- ASCII data between -32768 to 32767 can be designated by (S) to (S+2).
- The sign "20H" (space) will be stored if the data to be converted is positive, and the sign "2DH" (-) will be stored if the data to be converted is negative. (If a value other than "20H" (space) and "2DH" (-) is set, it will be processed as positive data.)
- ASCII code between "30H" to "39H" can be set to each position.
- When the ASCII code set to a position is "20H" or "00H", it will be processed as "30H".

8.10 Character String Processing Instructions

# DDABIN

 Converts decimal ASCII data stored in the area starting from the device number designated by (S) to BIN 32-bit data, and stores the result at the device number designated by (D).

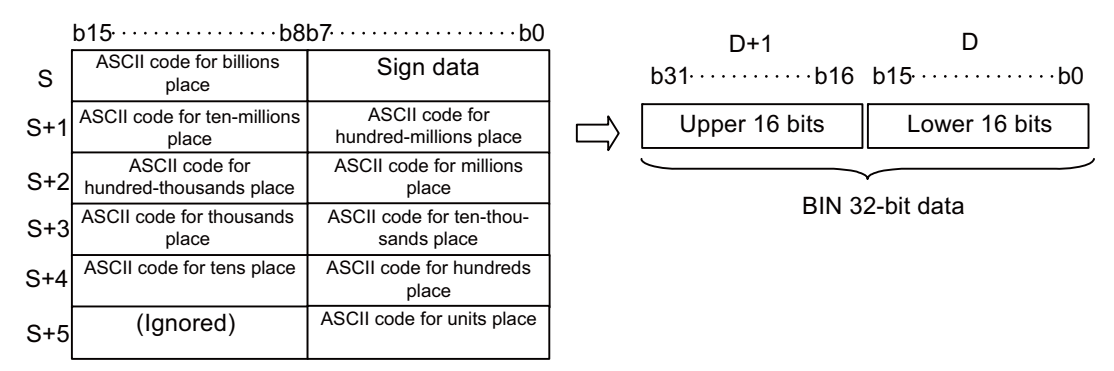

For example, if the ASCII code "-1234543210" is designated in the area starting from (S), the following will be stored at (D+1) and (D).

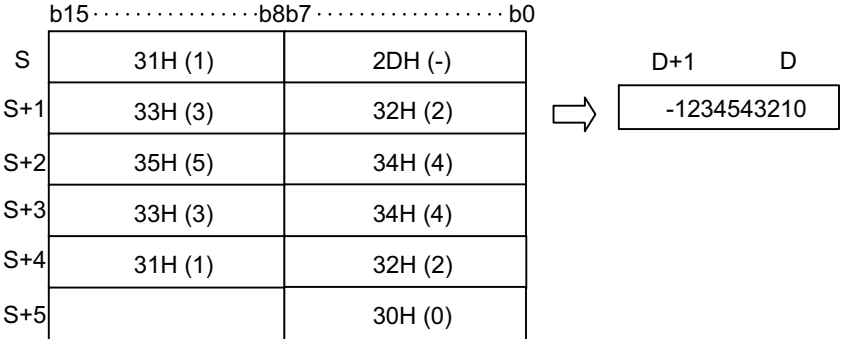

- ASCII data between -2147483648 to 2147483647 can be designated by (S) to (S+5). Also, data stored at the upper bytes of (S+5) will be ignored.
- The sign "20H" (space) will be stored if the data to be converted is positive, and the sign "2DH" (-) will be stored if the data to be converted is negative. (If a value other than "20H" (space) and "2DH" (-) is set, it will be processed as positive data.)
- ASCII code between "30H" to "39H" can be set to each position.
- When the ASCII code set to a position is "20H" or "00H", it will be processed as "30H".

8.10 Character String Processing Instructions

# ■ Operation errors

- In the following cases, an arithmetic error occurs, the error flag (SM0) turns ON, and an error code is stored at SD0.
	- The ASCII code of each position designated by (S) to (S+5) is a value other than "30H" to "39H", "20H", and "00H". (Error code: 34)
	- The ASCII data designated by (S) to (S+5) is outside the following range. (Error code: 34)
		- When DABIN instruction is used: -32768 to 32767
		- When DDABIN instruction is used: -2147483648 to 2147483647
	- The range of the device designated by (S) exceeds the relevant device range. (Error code: 82)

# **Program example**

 The following program converts the sign and 5-digit decimal ASCII data set to D20 to D22 to a BIN value, and stores the result of the conversion at D0.

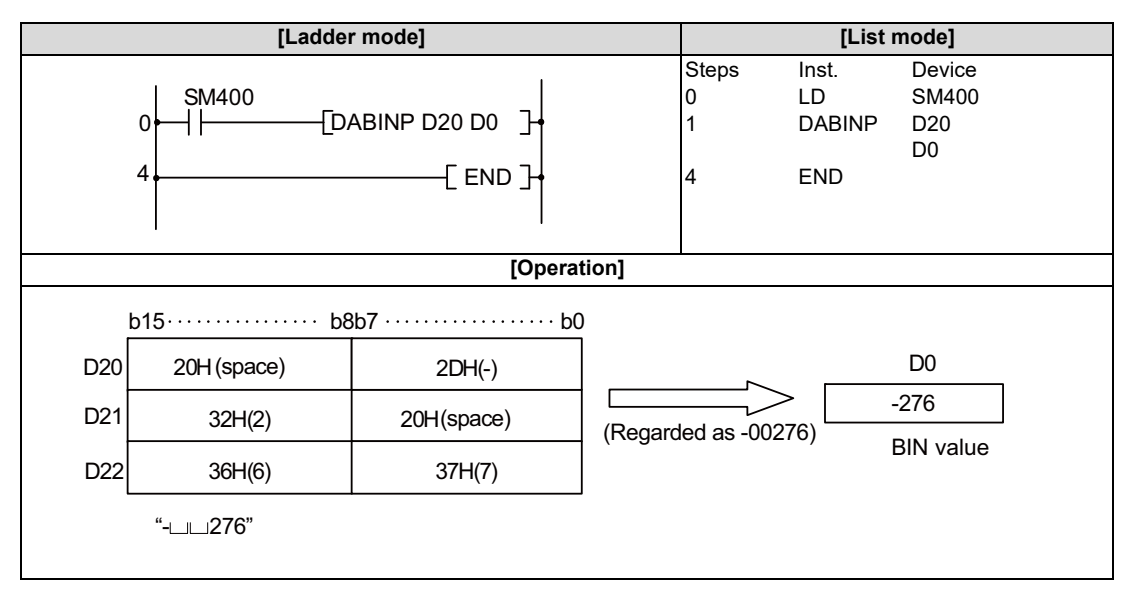

 The following program converts the sign and 10-digit decimal ASCII data set to D20 to D25 to a BIN value, and stores the result of the conversion at D10 to D11.

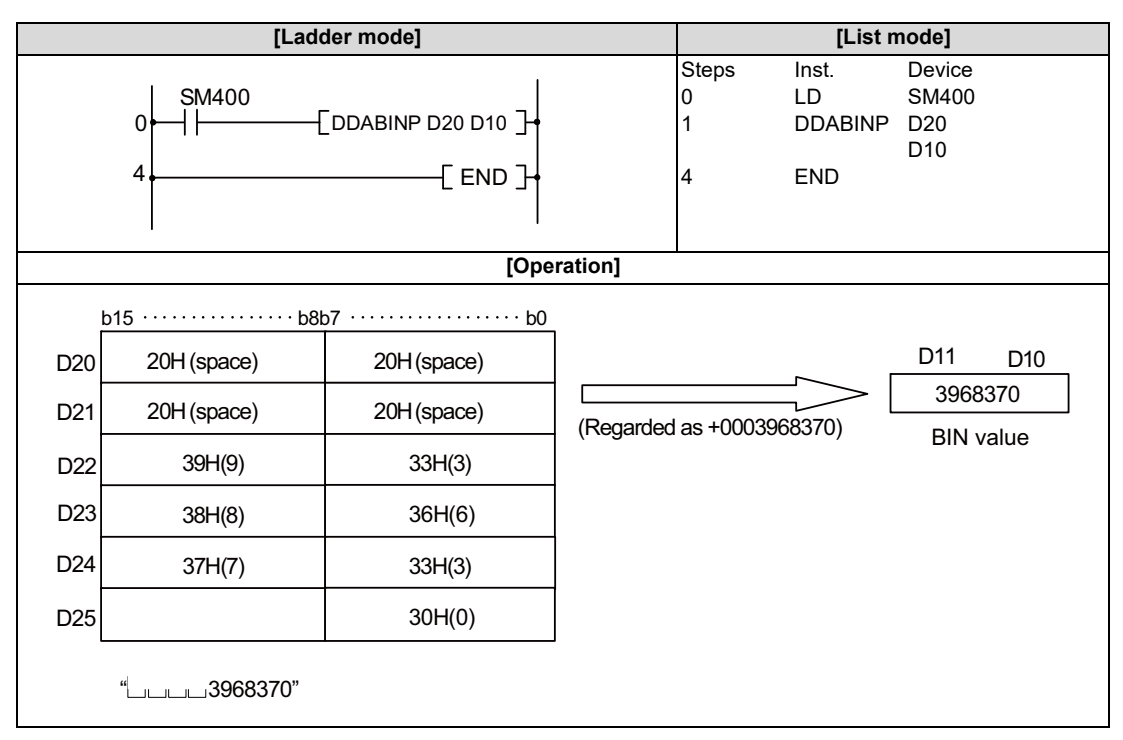

## **HABIN, HABINP, DHABIN, DHABINP: Conversion from hexadecimal ASCII to BIN 16-bit data, conversion from hexadecimal ASCII to BIN 32-bit data**

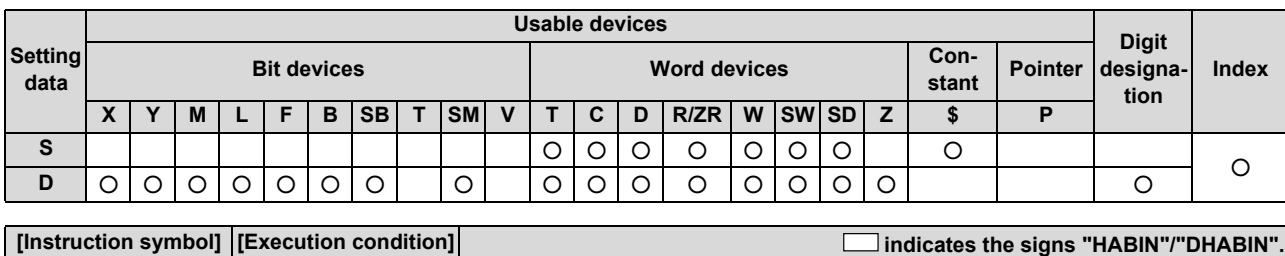

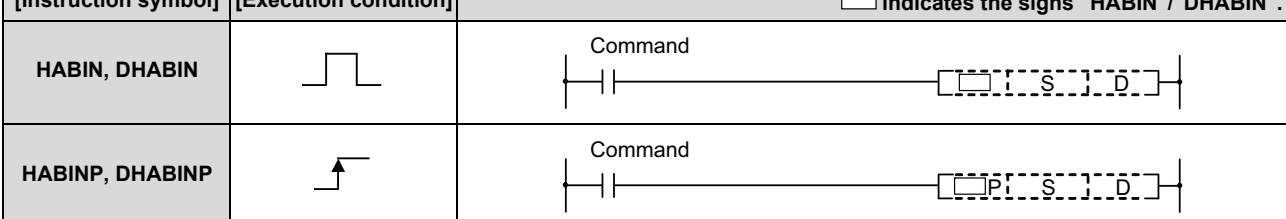

# **Setting data**

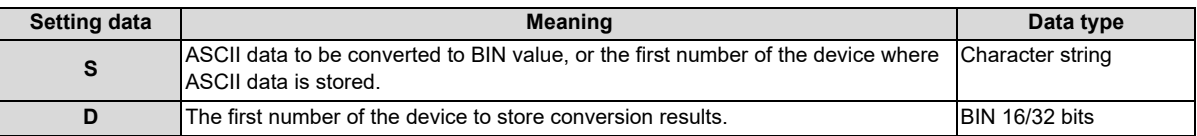

**8 Function Instructions**

8.10 Character String Processing Instructions

## **Functions**

HABIN

 Converts hexadecimal ASCII data stored in the area starting from the device number designated by (S) to BIN 16-bit data, and stores the result at the device number designated by (D).

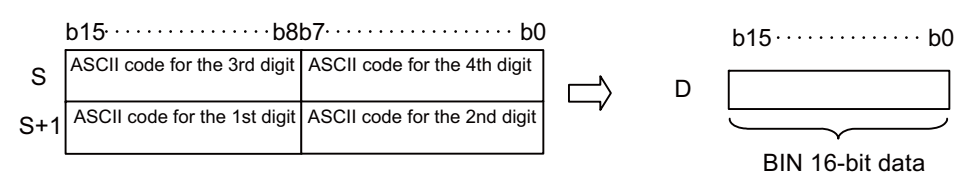

For example, if the ASCII code "5A8DH" is designated in the area starting from (S), the following will be stored at (D).

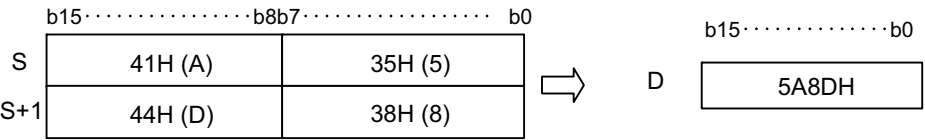

- ASCII data between 0000H to FFFFH can be designated by (S) to (S+1).
- ASCII code between "30H" to "39H" and "41H" to "46H" can be set to each digit.

# DHABIN

 Converts hexadecimal ASCII data stored in the area starting from the device number designated by (S) to BIN 32-bit data, and stores the result at the device number designated by (D).

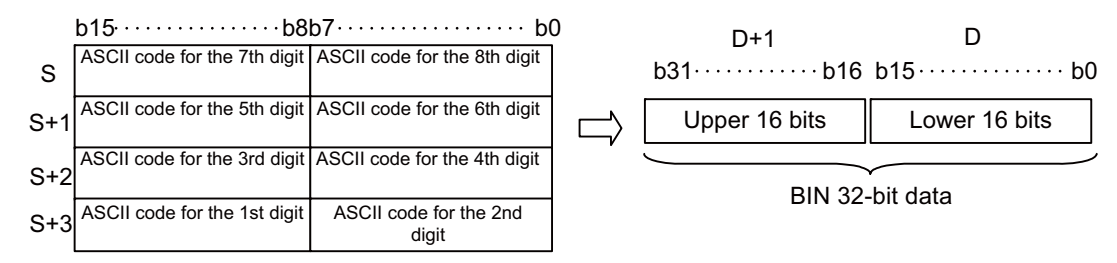

For example, if the ASCII code "5CB807E1H" is designated in the area starting from (S), the following will be stored at (D+1) and (D).

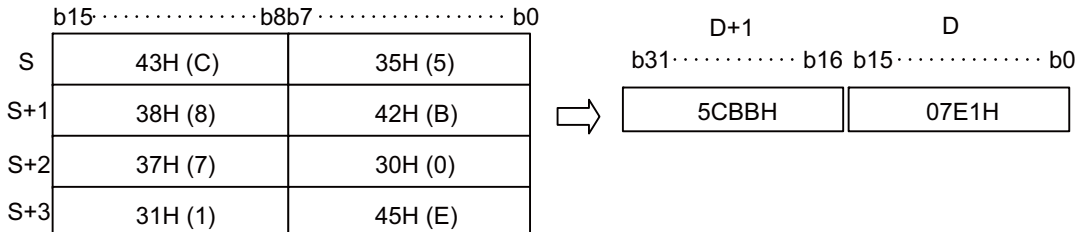

- ASCII data between 00000000H to FFFFFFFFH can be designated by (S) to (S+3).
- ASCII code between "30H" to "39H" and "41H" to "46H" can be set to each digit.

**8 Function Instructions**

8.10 Character String Processing Instructions

## ■ Operation errors

- In the following cases, an arithmetic error occurs, the error flag (SM0) turns ON, and an error code is stored at SD0.
	- The ASCII code of each position designated by (S) to (S+3) is a value other than "30H" to "39H" and "41H" to "46H". (Error code: 34)
	- The range of the device designated by (S) exceeds the relevant device range. (Error code: 82)

# **Program example**

 The following program converts the 4-digit hexadecimal ASCII data set to D20 and D21 to a BIN value, and stores the result of the conversion at D0.

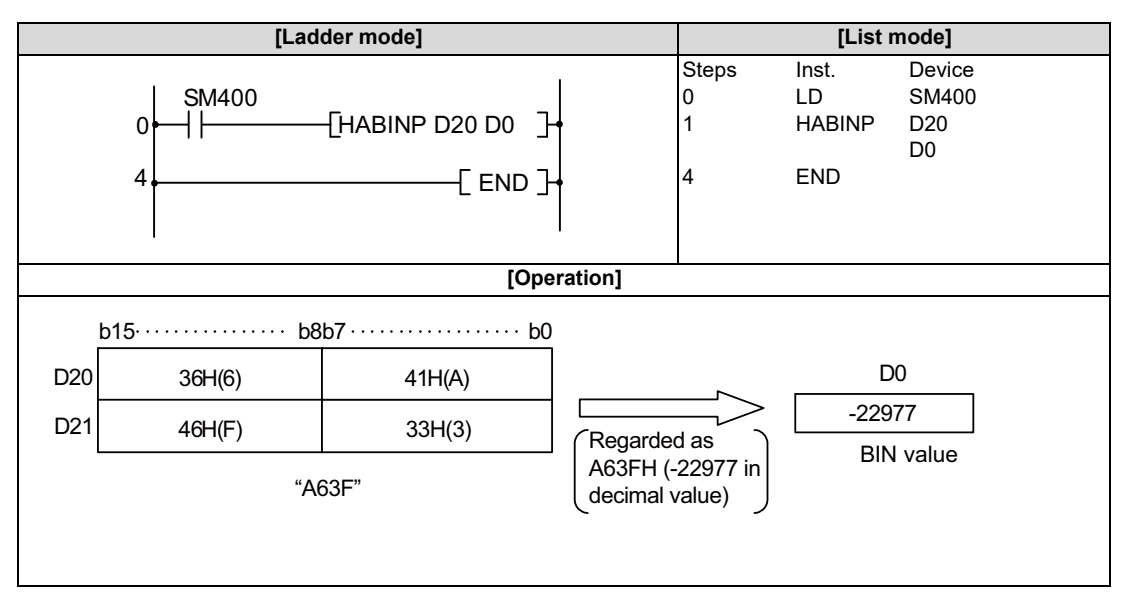

 The following program converts the 8-digit hexadecimal ASCII data set to D20 to D23 to a BIN value, and stores the result of the conversion at D10 and D11.

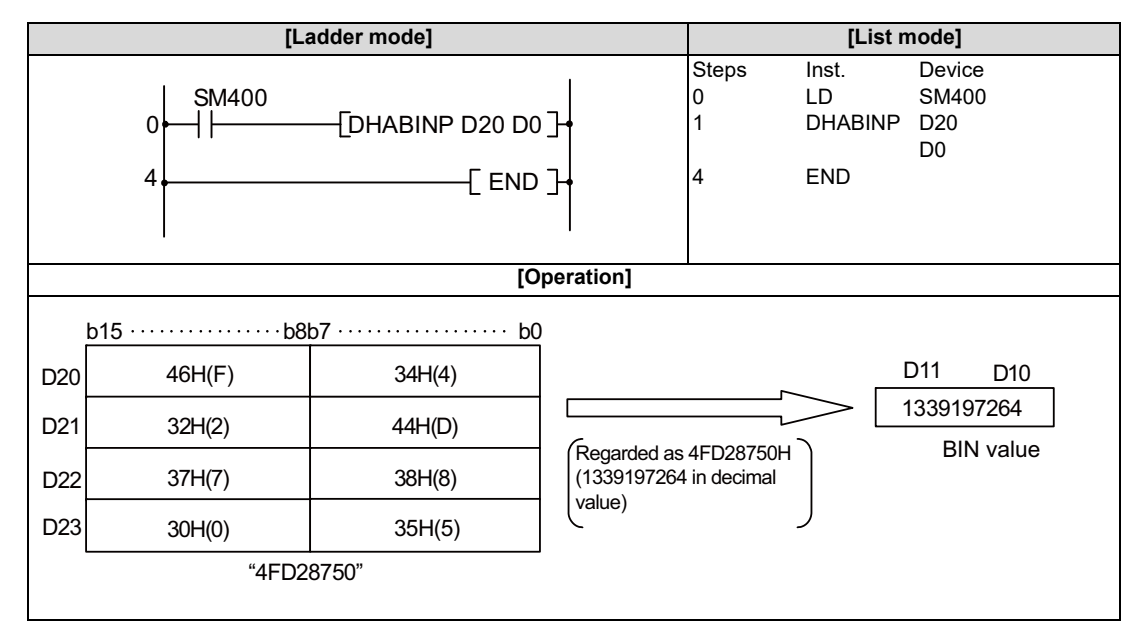

8.10 Character String Processing Instructions

# **DABCD, DABCDP, DDABCD, DDABCDP: Conversion from decimal ASCII to BCD 4-digit data, conversion from decimal ASCII to BCD 8-digit data**

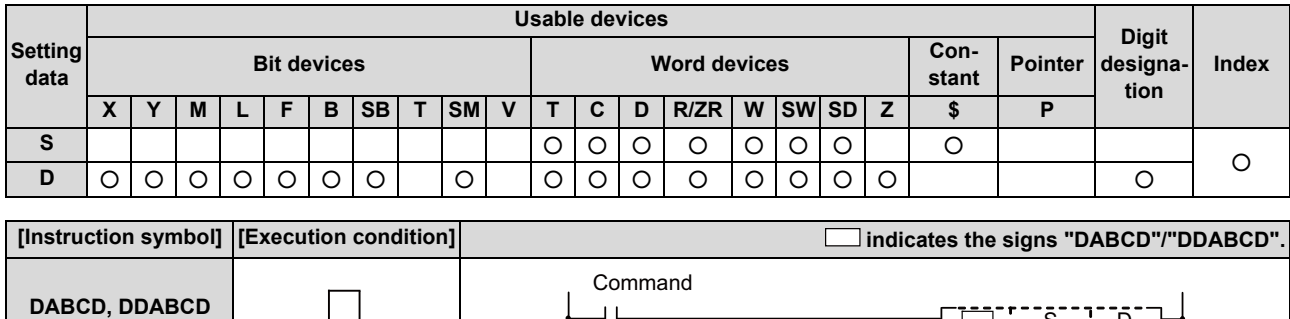

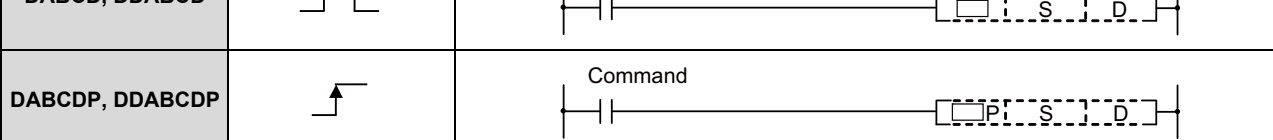

# **Setting data**

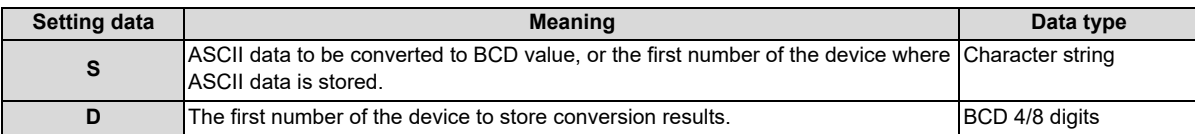

**8 Function Instructions**

8.10 Character String Processing Instructions

## **Functions**

DABCD

 Converts decimal ASCII data stored in the area starting from the device number designated by (S) to BCD 4-digit data, and stores the result at the device number designated by (D).

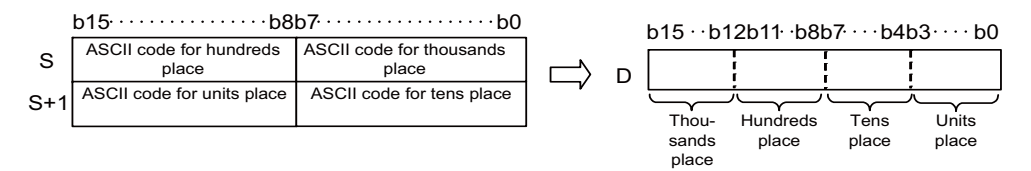

For example, if the ASCII code "8765" is designated in the area starting from (S), the following will be stored at (D).

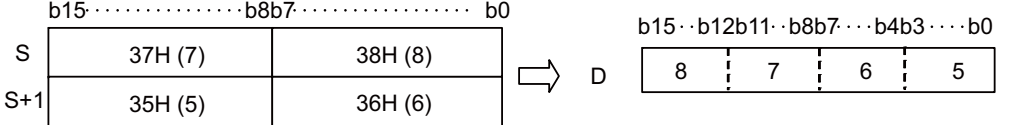

- ASCII data between "0" to "9999" can be designated by (S) to (S+1).
- ASCII code between "30H" to "39H" can be set to each position.
- When the ASCII code set to a position is "20H" or "00H", it will be processed as "30H".

#### DDABCD

 Converts decimal ASCII data stored in the area starting from the device number designated by (S) to BCD 8-digit data, and stores the result at the device number designated by (D).

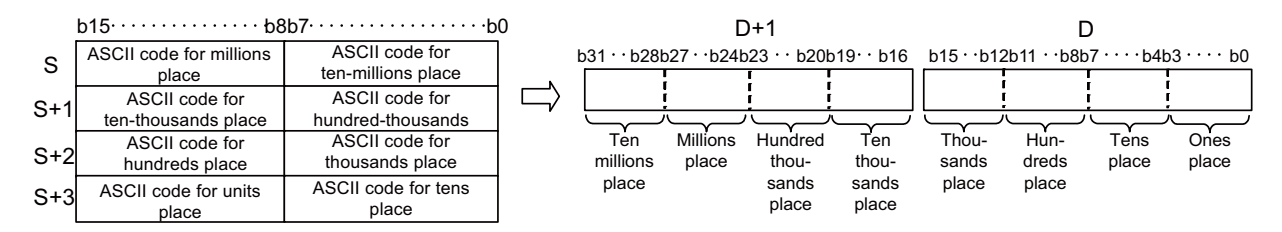

For example, if the ASCII code "87654321" is designated in the area starting from (S), the following will be stored at (D+1) and (D).

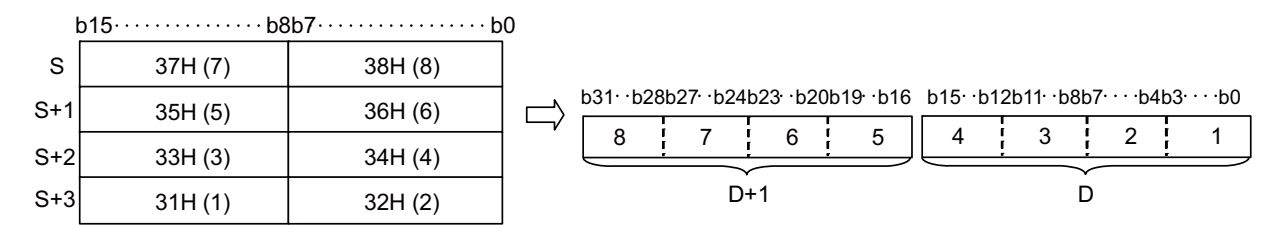

ASCII data between "0" to "99999999" can be designated by (S) to (S+3).

ASCII code between "30H" to "39H" can be set to each position.

When the ASCII code set to a position is "20H" or "00H", it will be processed as "30H".

8.10 Character String Processing Instructions

## ■ Operation errors

- In the following cases, an arithmetic error occurs, the error flag (SM0) turns ON, and an error code is stored at SD0.
	- A character other than "0" to "9" is put in the data of (S). (Error code: 34)
	- The range of the device designated by (S) exceeds the relevant device range. (Error code: 82)

## **Program example**

 The following program converts the sign and the decimal ASCII data set to D20 to D22 to BCD 4-digit data, and stores the result of the conversion at D0.

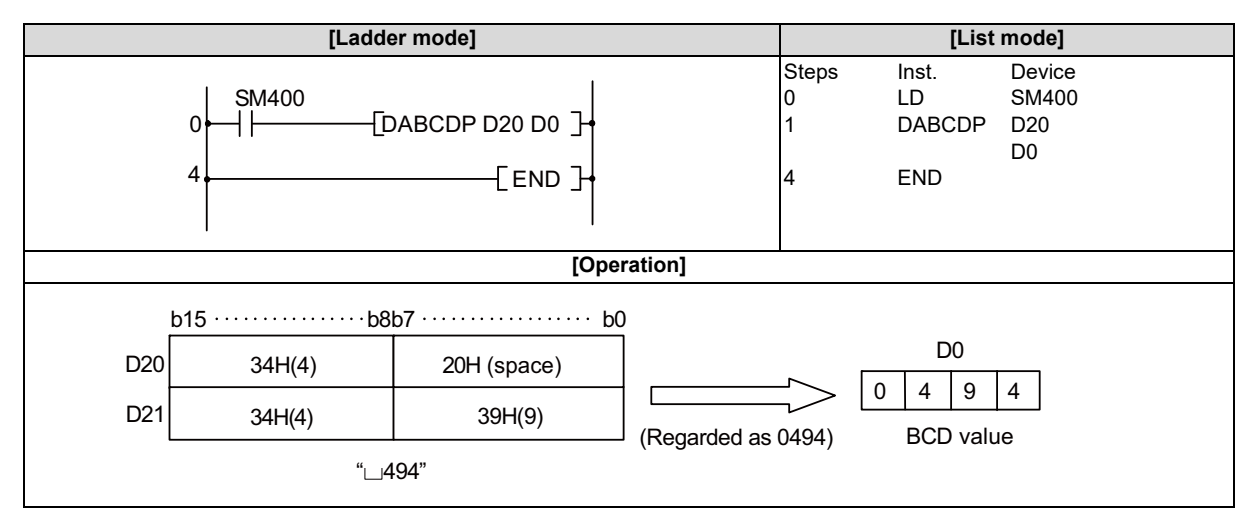

 The following program converts the decimal ASCII data set to D20 to D23 to BCD 8-digit data, and stores the result of the conversion at D10 and D11, and also stores it at D0 and D1.

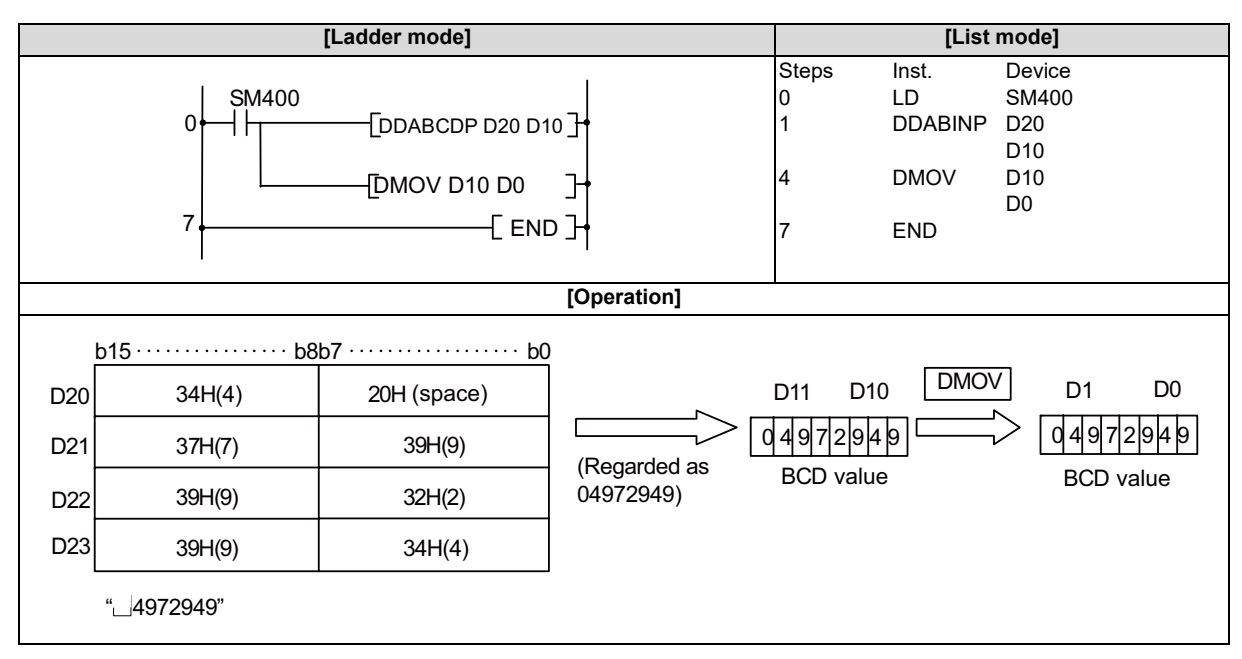

#### **8 Function Instructions**

8.10 Character String Processing Instructions

# **LEN, LENP: Character string length detection**

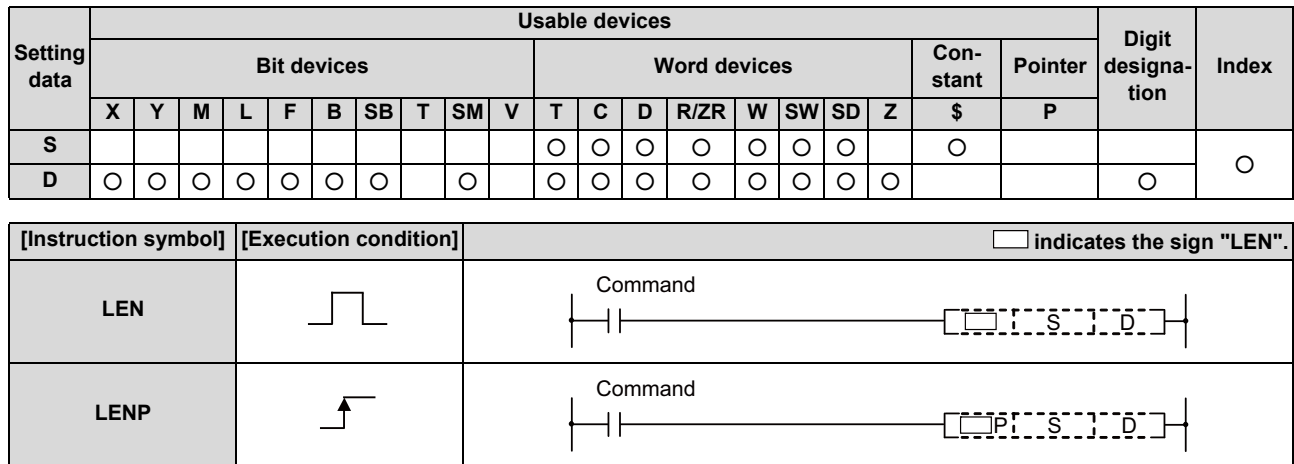

#### ■ Setting data

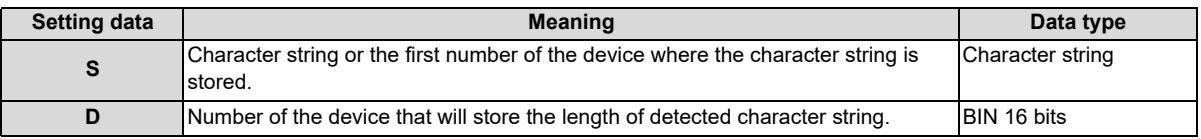

## **Functions**

LEN

 Detects the length of the character string designated by (S) and stores in the area starting from the device number designated by (D). Processes the data from the device number designated by (S) to the device number storing "00H" as a character string.

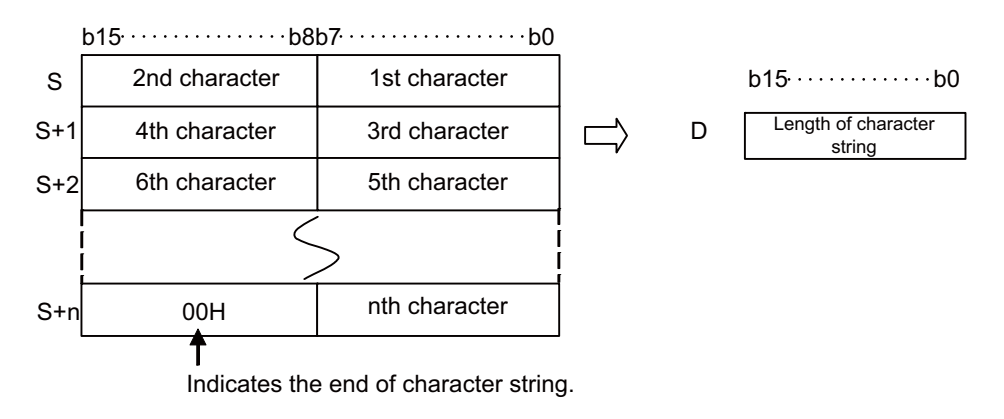

For example, if the ASCII code "ABCDEFGHI" is designated in the area starting from (S), "9" will be stored at (D).

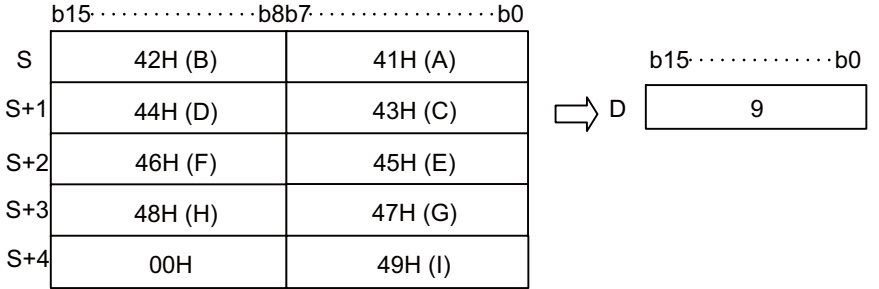

#### **8 Function Instructions**

8.10 Character String Processing Instructions

## ■ Operation errors

- In the following cases, an arithmetic error occurs, the error flag (SM0) turns ON, and an error code is stored at SD0.
	- The NULL code "00H" is not set within the relevant device range starting from the device number designated by (S). (Error code: 82)

# **Program example**

The following program outputs the length of the character string from D0 to D30 as a BCD 4-digit value.

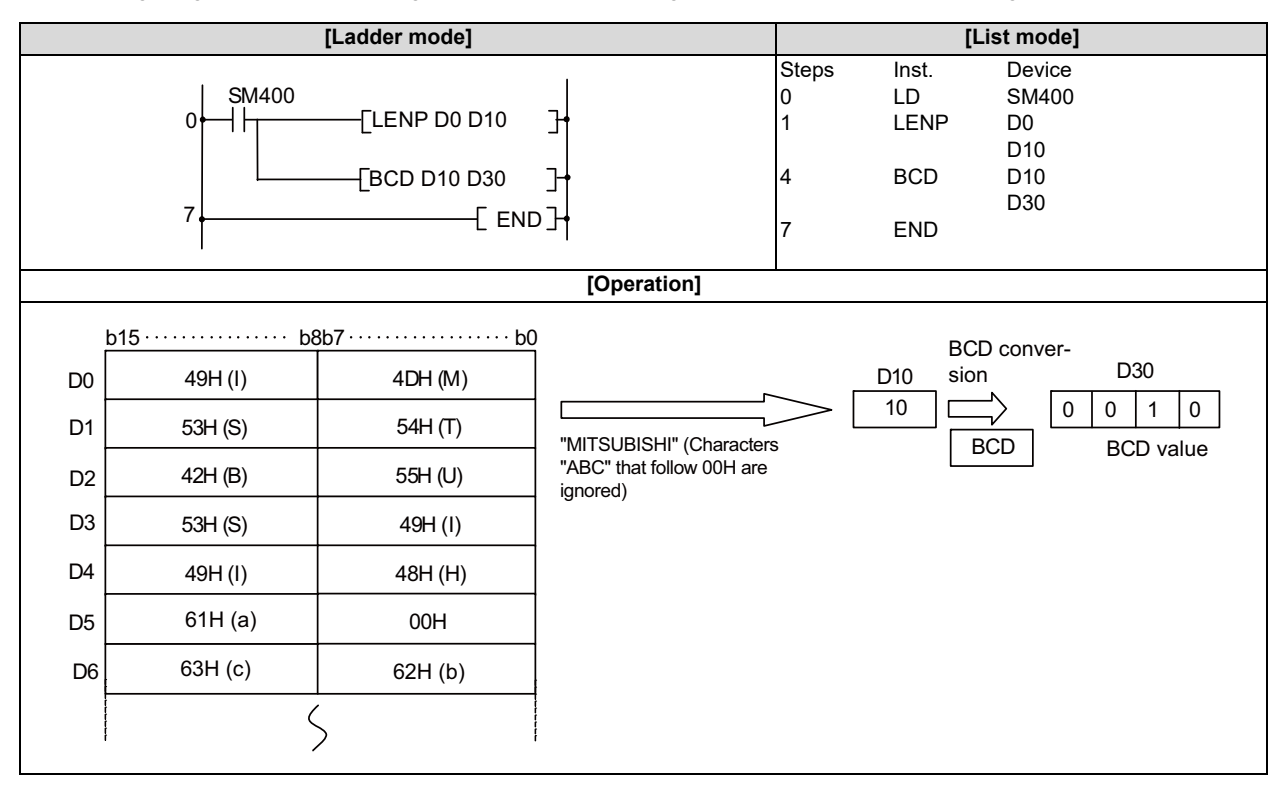

# **M800V/M80V Series PLC Programming Manual (1/2) 8 Function Instructions**

8.10 Character String Processing Instructions

## **ESTR, ESTRP: Conversion from floating-point data to character string data**

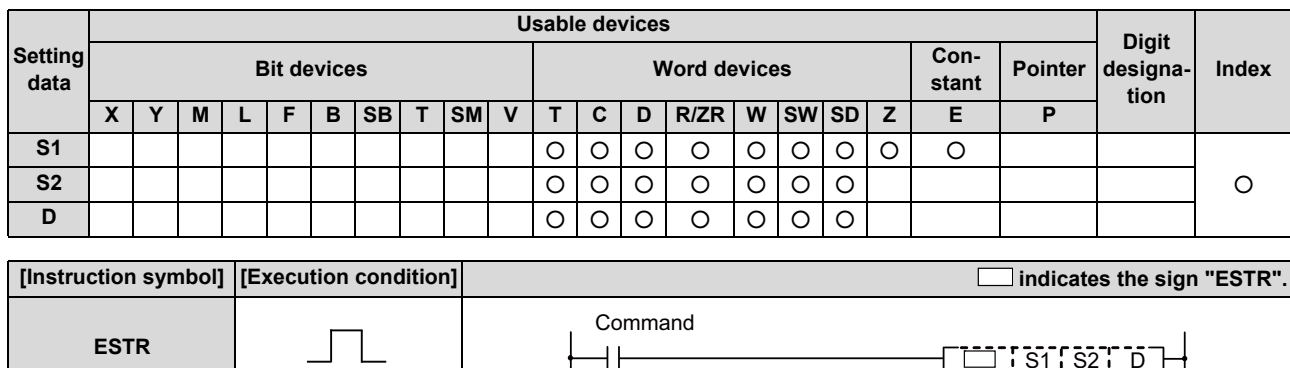

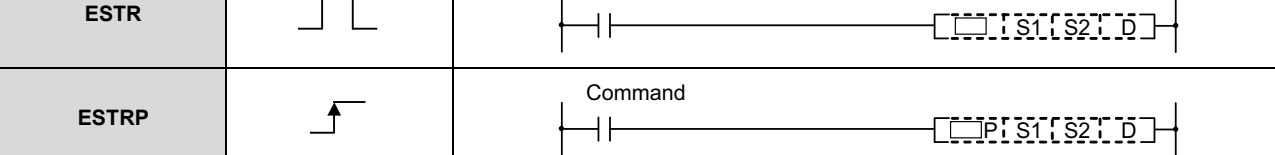

# ■ Setting data

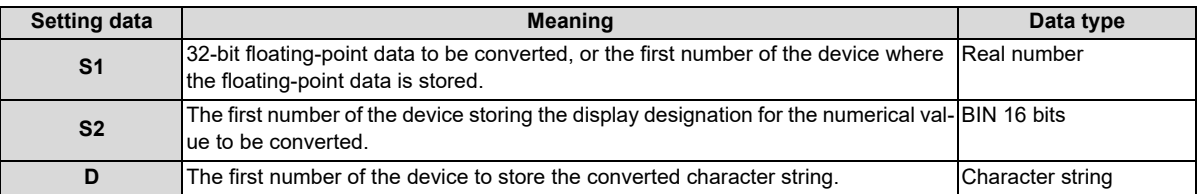

# **Functions**

#### ESTR

- Converts the 32-bit floating-point real number data designated by (S1) to a character string according to the display designation designated by (S2), and stores the result in the area starting from the device number designated by (D).
- The converted data differs depending on the display designation designated by (S2).

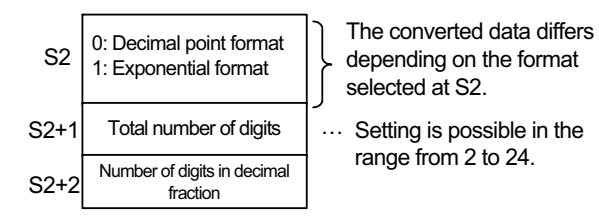

 When setting input values from programming tools, rounding errors may occur. For precautions when setting input values from programming tools, refer to "[6.3.4 Single/Double-Precision Real Number](#page-125-0)  [Data](#page-125-0)".

#### **8 Function Instructions**

8.10 Character String Processing Instructions

#### **[When using decimal format]**

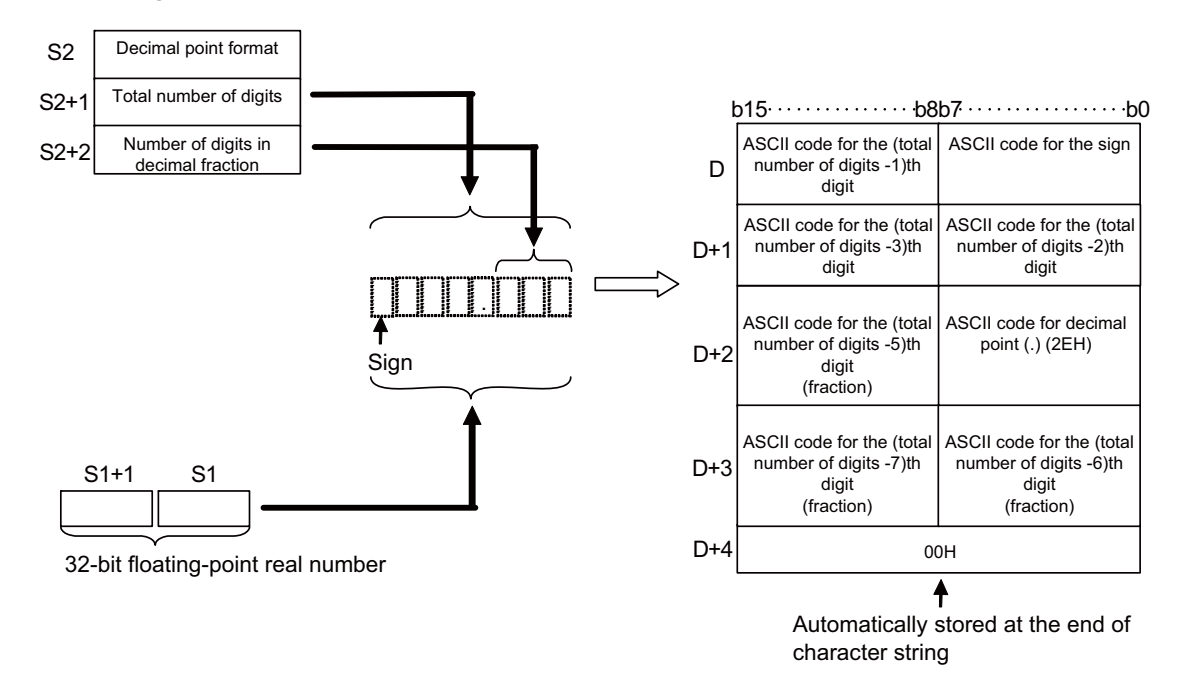

For example, if the total number of digits is 8, and the number of digits in decimal fraction is 3, and "-1.23456" is designated, the following will be stored in the area starting from (D).

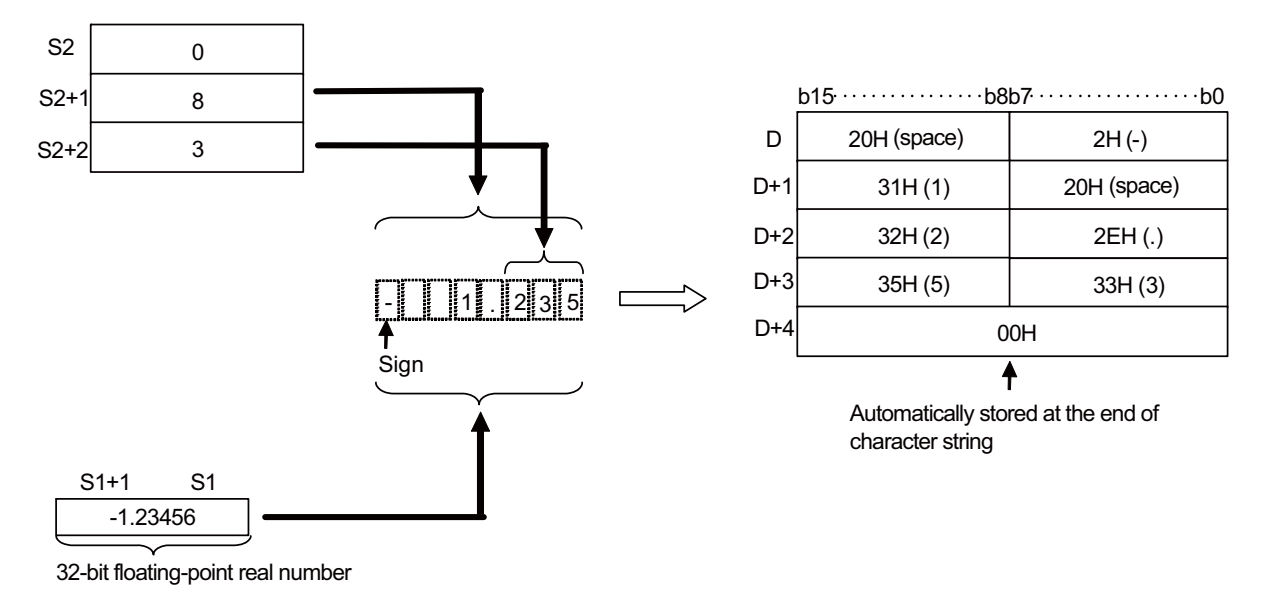

- The total number of digits that can be designated by (S2+1) is as follows:
	- When the number of digits in decimal fraction is "0": Number of digits (max.: 24) ≥ 2
	- When the number of digits in decimal fraction is other than "0": Number of digits (max.: 24) ≥ (number of digits in decimal fraction  $+3$ )
- The number of digits in decimal fraction that can be designated by (S2+2) is from 0 to 7 digits. However, the number of digits in decimal fraction must be less than or equal to the total number of digits minus 3.

#### **8 Function Instructions**

8.10 Character String Processing Instructions

- The converted character string data is stored at the area starting from the device number (D) as indicated below:
	- The sign "20H" (space) will be stored if the 32-bit floating-point real number data is positive, and the sign "2DH" (-) will be stored if the 32-bit floating-point real number data is negative.
	- If the decimal fraction part of the 32-bit floating-point real number data is outside the range of the number of digits in decimal fraction, the lower decimal values will be rounded off.

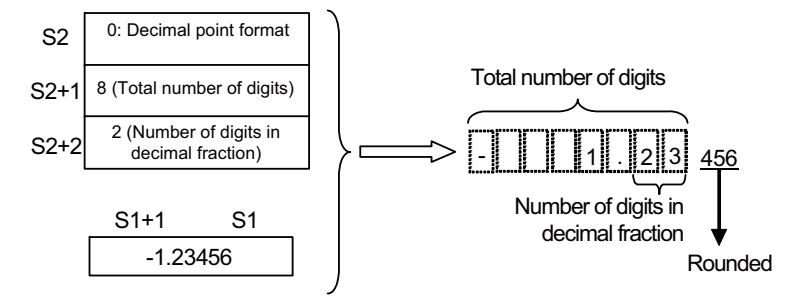

- If the number of digits in decimal fraction has been set to a value other than "0", "2EH" (.) will automatically be stored at the position before the first of the designated number of digits in decimal fraction. If the number of digits in decimal fraction is "0", the ASCII code "2EH" (.) will not be stored.

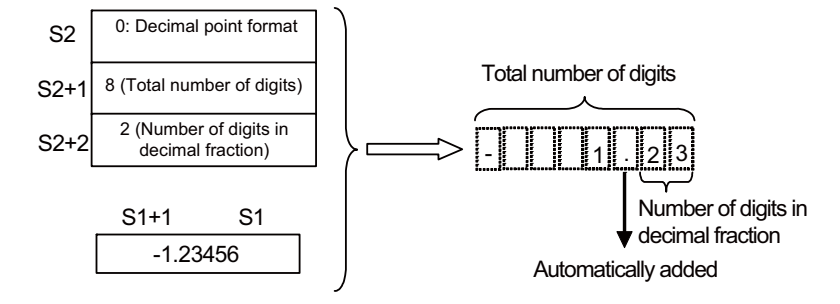

- If the total number of digits, excluding the sign, the decimal point and the decimal fraction part, is greater than the integer part of the 32-bit floating-point real number data, "20H" (space) will be stored between the sign and the integer part.

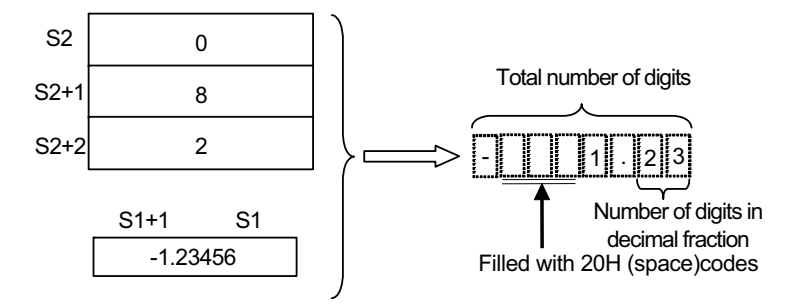

- If the total digits of the integer part and the decimal fraction part of the 32-bit floating-point real number data is 7 digits or more, the 7th digit will be rounded off and "30H" (0) will be stored from the 7th digit and after.

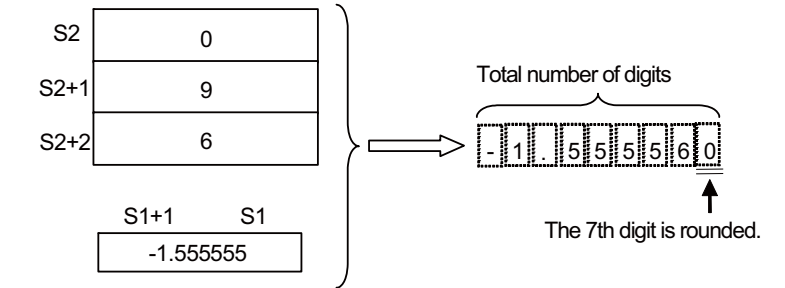

- The value "00H" is automatically stored at the end of the converted character string.

**8 Function Instructions**

8.10 Character String Processing Instructions

#### **[When using exponential format]**

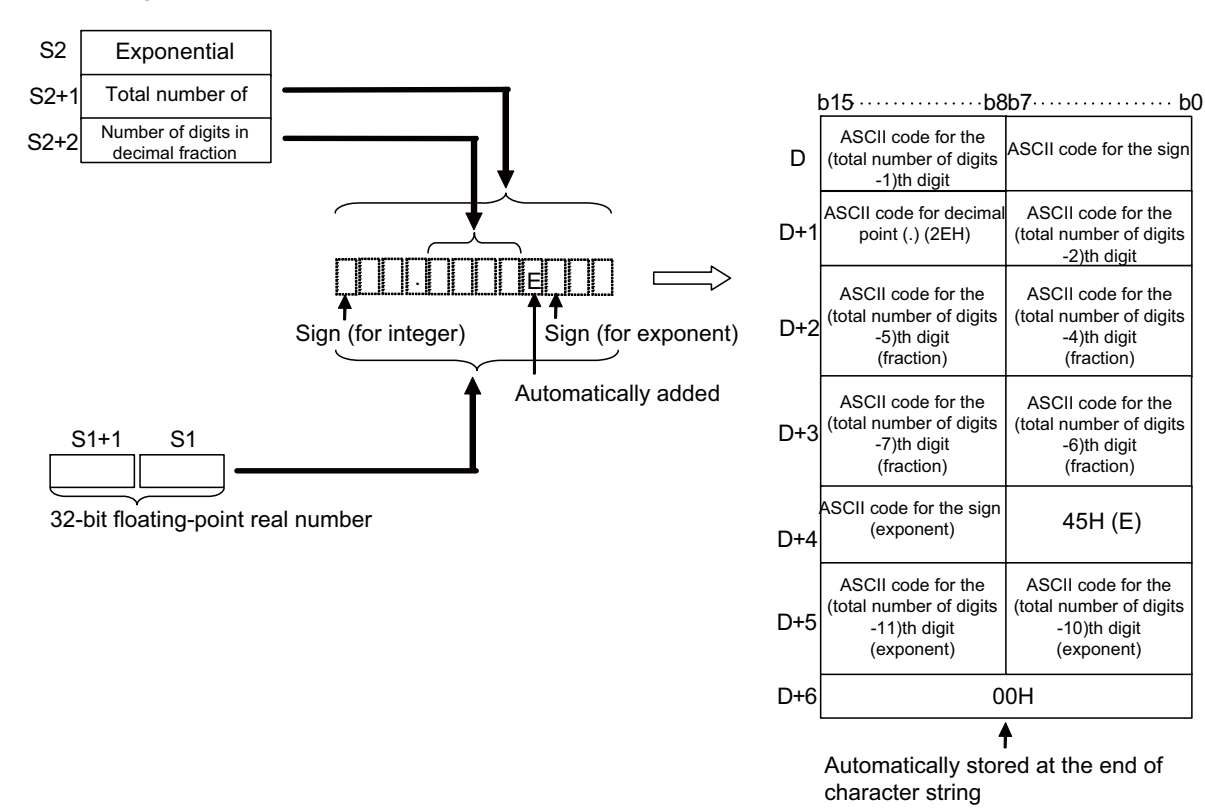

For example, if the total number of digits is 12, and the number of digits in decimal fraction is 4, and "-12.34567" is designated, the following will be stored in the area starting from (D).

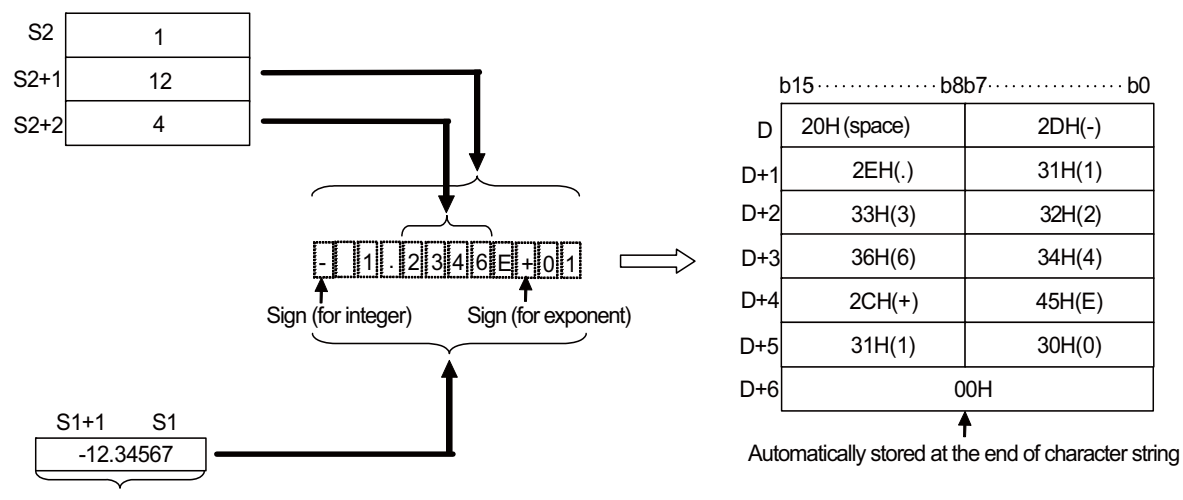

<sup>32-</sup>bit floating-point real number

- The maximum number of digits that can be designated by (S2+1) is as follows:
	- When the number of digits in decimal fraction is "0": Number of digits (max.:  $24$ ) ≥ 6
	- When the number of digits in decimal fraction is other than "0": Number of digits (max.: 24) ≥ (number of digits in decimal fraction  $+ 7$ )
- The number of digits in decimal fraction that can be designated by (S2+2) is from 0 to 7 digits. However, the number of digits in decimal fraction should be less than or equal to the total number of digits minus 7.

#### **8 Function Instructions**

8.10 Character String Processing Instructions

- The converted character string data is stored at the area starting from the device number (D) as indicated below:
	- "20H" (space) will be stored in the sign for the integer if the 32-bit floating-point real number data is positive, and "2DH" (-) will be stored in the sign for the integer if the 32-bit floating-point real number data is negative.
	- The integer part is fixed to 1 digit. "20H" (space) will be stored between the integer and the sign.

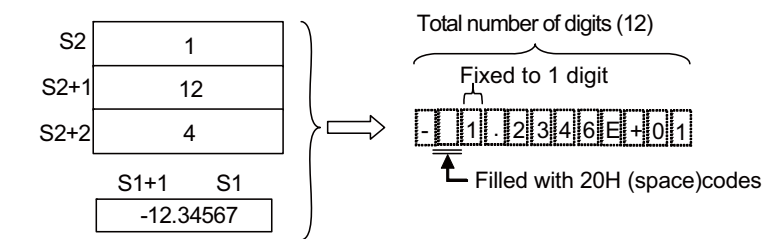

- If the decimal fraction part of the 32-bit floating-point real number data is outside the range of the number of digits in decimal fraction, the lower decimal values will be rounded off.

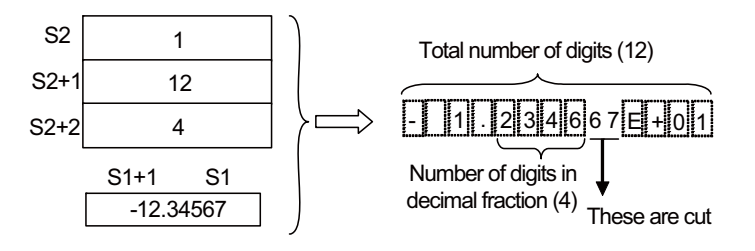

- If the number of digits in decimal fraction has been set to a value other than "0", "2EH" (.) will automatically be stored at the position before the first of the designated number of digits in decimal fraction. If the number of digits in decimal fraction is "0", the ASCII code "2EH" (.) will not be stored.

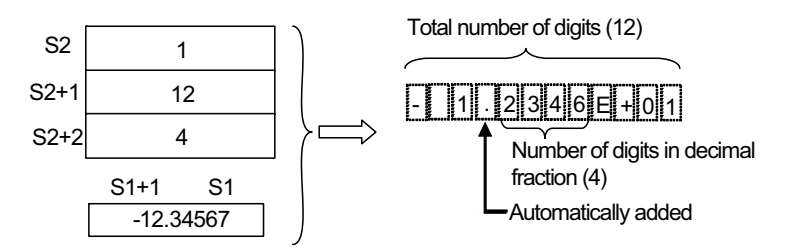

- "2CH" (+) will be stored in the sign for the exponent if the exponent is a positive value, and "2DH" (-) will be stored if the exponent is a negative value.
- The exponent part is fixed to 2 digits. If the exponent part is only 1 digit, "30H" (0) will be stored between the sign and the exponent part of the number.

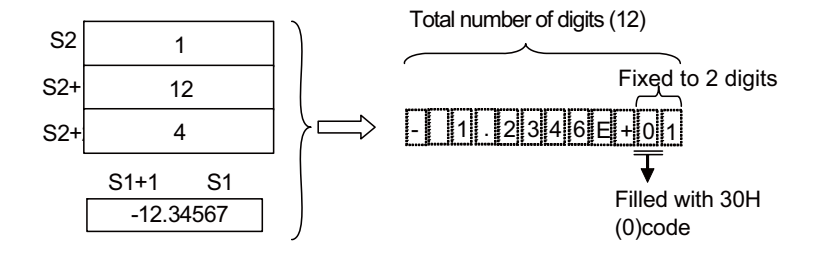

#### **8 Function Instructions**

8.10 Character String Processing Instructions

- If the total digits of the integer part and the decimal fraction part is 7 digits or more, the 7th digit will be rounded off and "30H" (0) will be stored from the 7th digit and after.

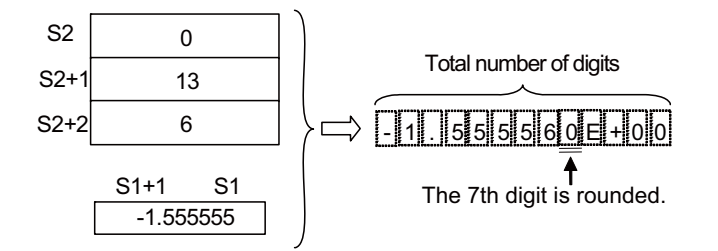

- The value "00H" is automatically stored at the end of the converted character string.

# ■ Operation errors

- In the following cases, an arithmetic error occurs, the error flag (SM0) turns ON, and an error code is stored at SD0.
	- The format designated by (S2) is not 0 or 1. (Error code: 34)
	- The total number of digits designated by (S2+1) is outside the following ranges: (Error code: 34)
		- When using decimal format
			- When the number of digits in decimal fraction is "0": Total number of digits ≥ 2
			- When the number of digits in decimal fraction is not "0": Total number of digits ≥ (Number of digits in decimal fraction + 3)
		- When using exponential format When the number of digits in decimal fraction is "0": Total number of digits  $\geq 6$ When the number of digits in decimal fraction is not "0": Total number of digits ≥ (Number of digits in decimal fraction + 7)
	- The number of digits in decimal fraction designated by (S2+2) is outside the following ranges: (Error code: 34) When using decimal format: Number of digits in decimal fraction ≤ (Total number of digits - 3) When using exponential format: Number of digits in decimal fraction ≤ (Total number of digits - 7)
	- A value that exceeds "24" digits was designated. (Error code: 34)
	- The range of the device that stores the character string designated by (D) exceeds the relevant device range. (Error code: 82)
	- The range of the device designated by (S2) exceeds the relevant device range. (Error code: 82)
	- The (S1) value is not within the following range. (Error code: 35)
		- 0,  $2^{-126}$  ≤ | S1 | <  $2^{128}$
	- The designated device value is "-0", unnormalized number, nonnumeric, or ±∞. (Error code: 35)
## **M800V/M80V Series PLC Programming Manual (1/2)**

**8 Function Instructions**

8.10 Character String Processing Instructions

## **Program example**

 The following program converts the 32-bit floating-point real number data stored at R0 and R1 in accordance with the conversion designation stored at R10 to R12, and stores the result in the area starting from D0 when X0 turns ON.

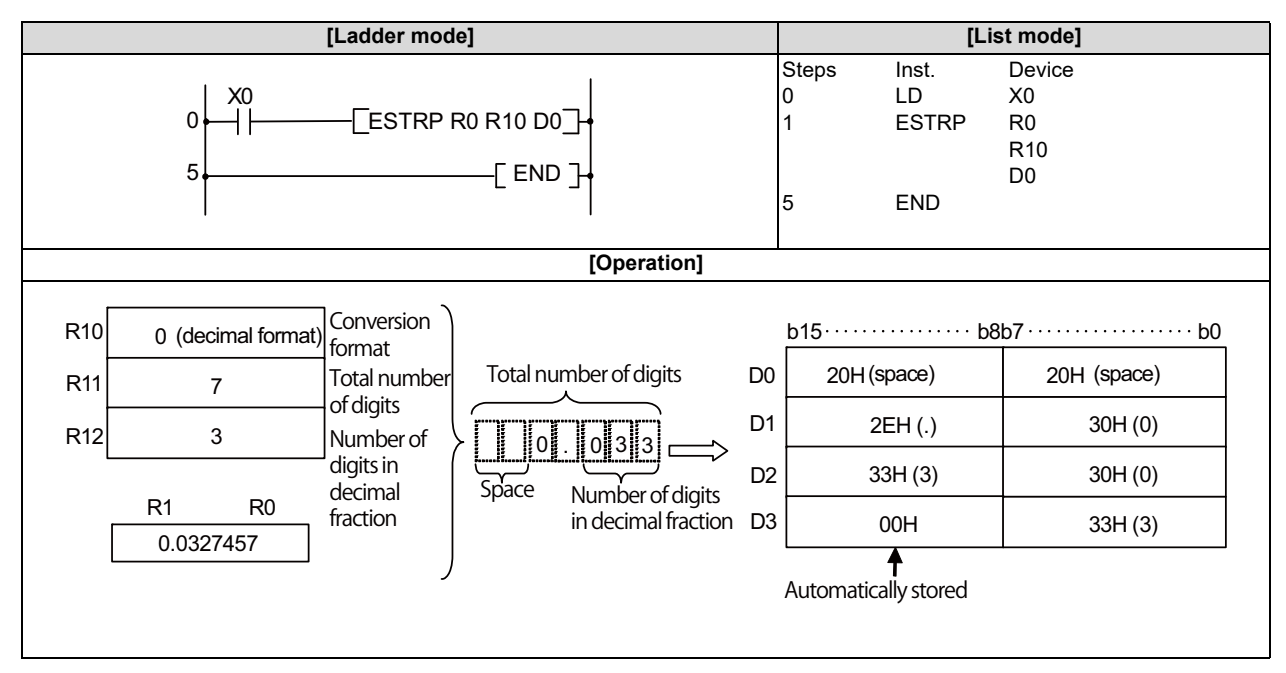

 The following program converts the 32-bit floating-point real number data stored at D0 and D1 in accordance with the conversion designation stored at R10 to R12, and stores the result in the area starting from D10 when X1C turns ON.

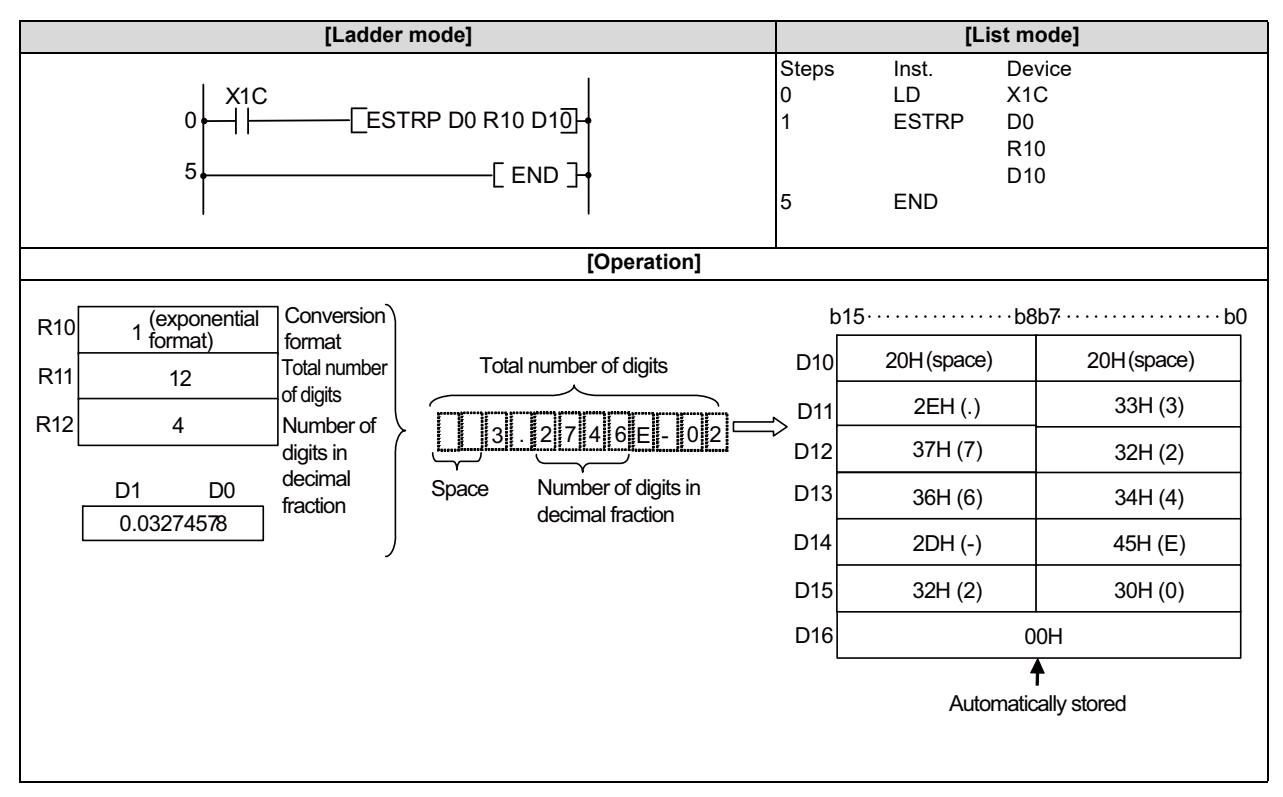

## **M800V/M80V Series PLC Programming Manual (1/2) 8 Function Instructions**

8.10 Character String Processing Instructions

## **EVAL, EVALP: Conversion from character string to floating-point data**

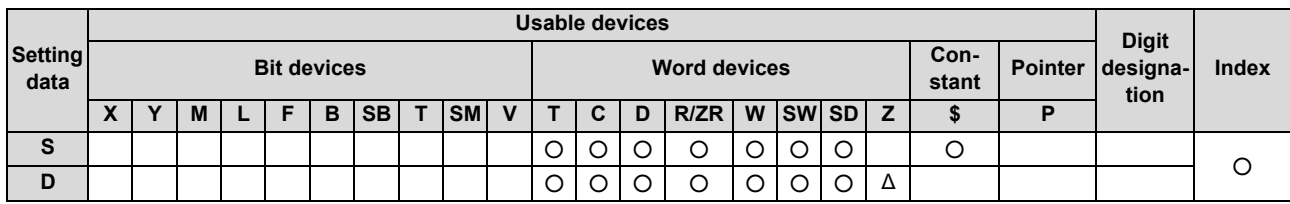

Δ: This is not available with ST.

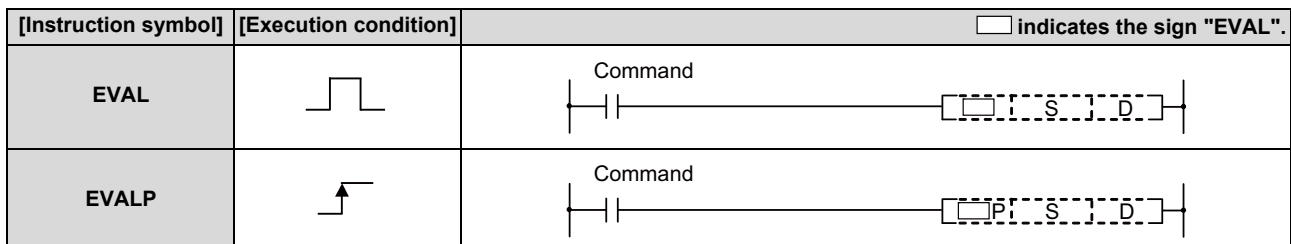

## ■ Setting data

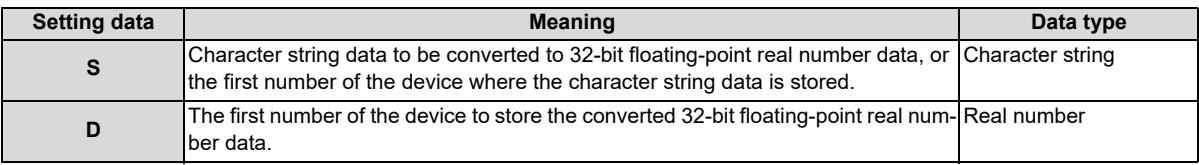

8.10 Character String Processing Instructions

#### **Functions**

EVAL

- Converts character string stored in the area starting from the device number designated by (S) to a 32-bit floating-point real number, and stores result at the device number designated by (D).
- The designated character string can be converted to 32-bit floating-point real number data either in the decimal format or the exponential format.

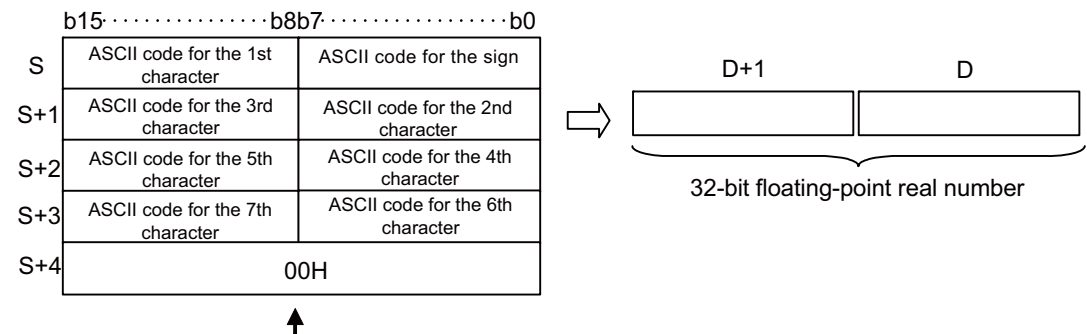

Indicates the end of character string.

#### **[When using decimal format]**

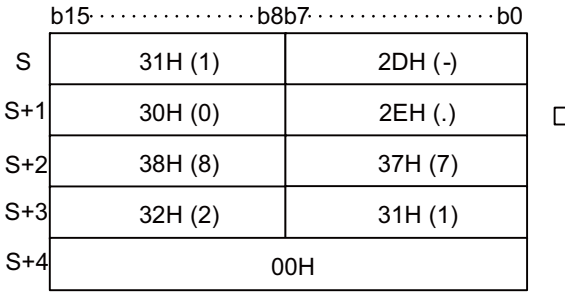

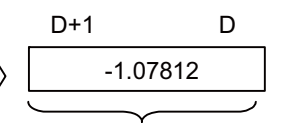

32-bit floating-point real number

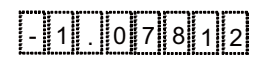

#### **[When using exponential format]**

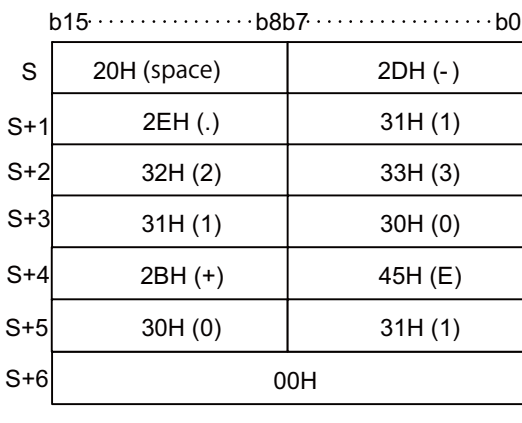

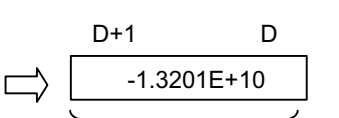

32-bit floating-point real number

### **M800V/M80V Series PLC Programming Manual (1/2)**

#### **8 Function Instructions**

8.10 Character String Processing Instructions

**[When using decimal format]**

 Converts the upper 7 digits in the integer part and decimal fraction part of the character string designated by (S) excluding the sign, decimal point, and exponent part. (As the output values are 32-bit floating-point real numbers, the number of significant digits is 6.)

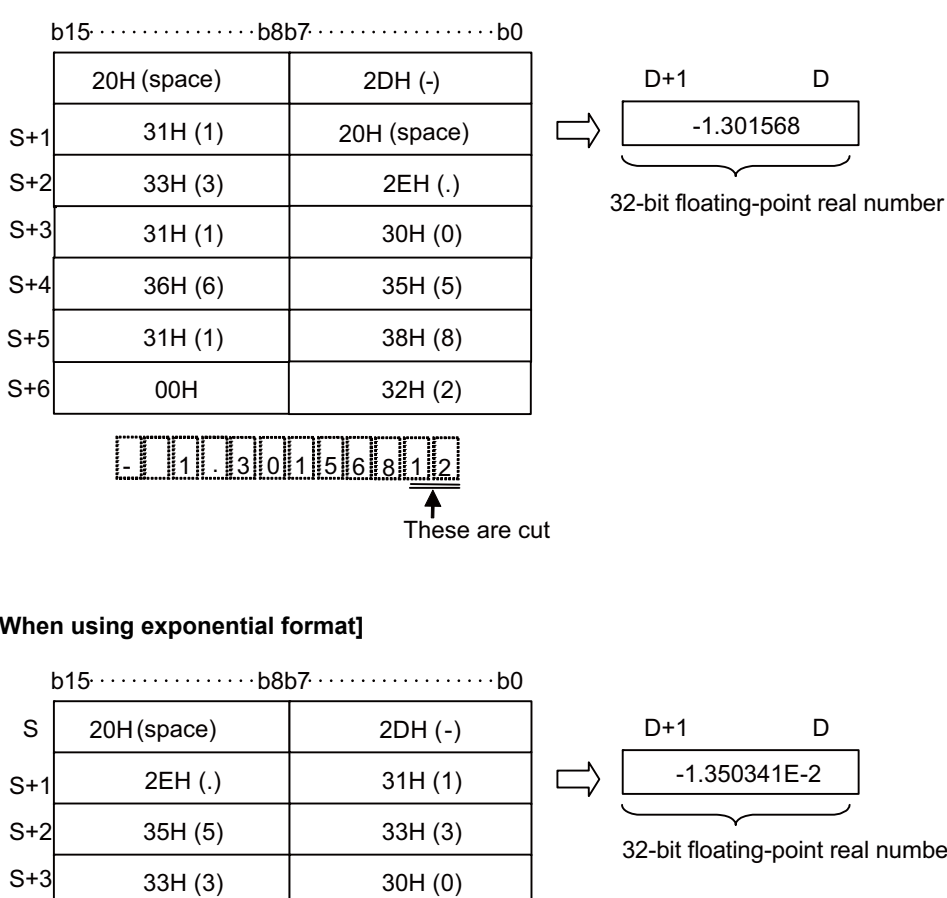

#### **[When using exponential format]**

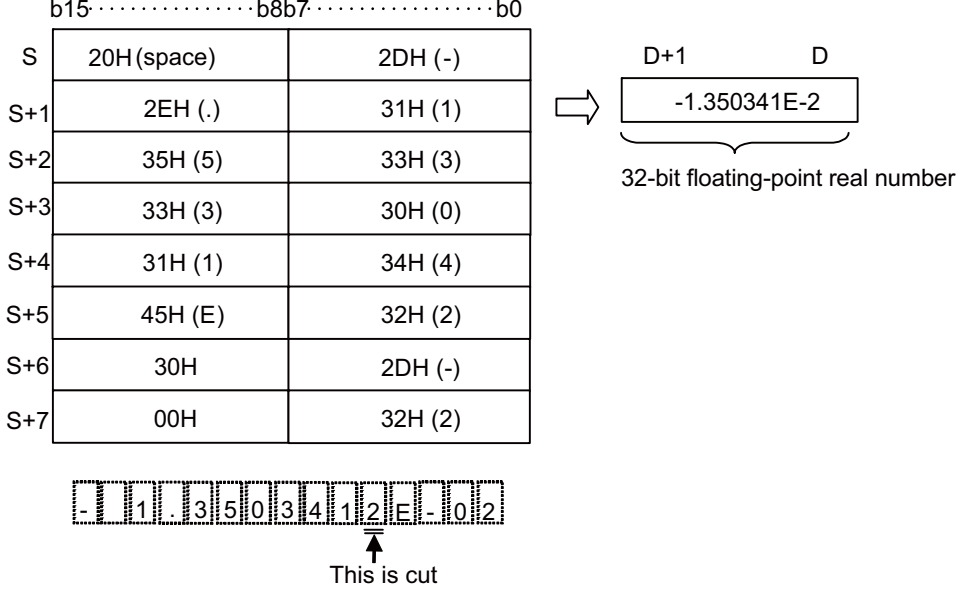

- In the decimal format, if "2BH" (+) is designated for the sign or if the designation of sign is omitted, conversion is made assuming a positive value. If "2DH" (-) is designated for the sign, the character string is converted assuming a negative value.
- In the exponential format, if "2BH" (+) is specified for the sign in the exponent part or if the designation of sign is omitted, conversion is made assuming a positive value. If "2DH" (-) is designated for the sign in the exponent part, the character string is converted assuming a negative value.

8.10 Character String Processing Instructions

• In a case where "20H" (space) or "30H" (0) exists between numbers not including the initial zero in a character string designated by (S), they will be ignored when the conversion is done.

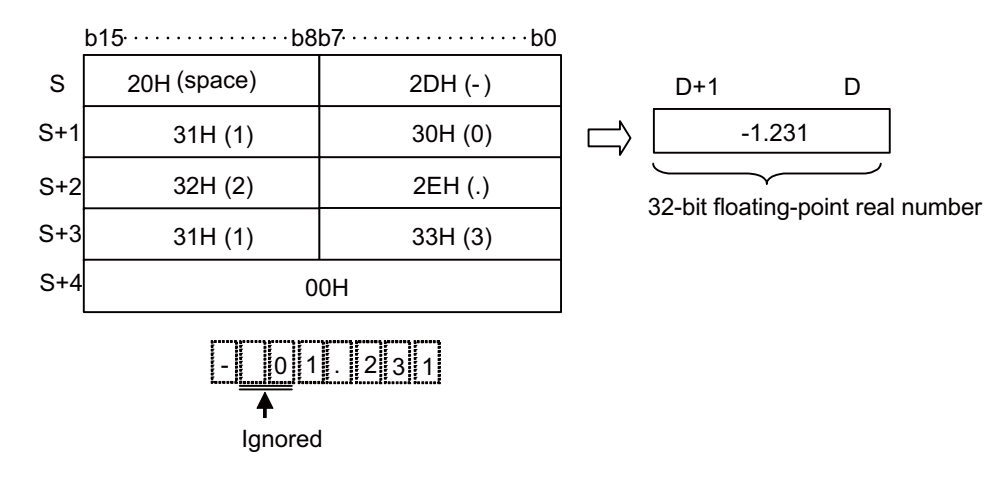

 For an exponential format character string, in a case where "30H" (0) exists between the character "E" and a number, the "30H" will be ignored when the conversion is done.

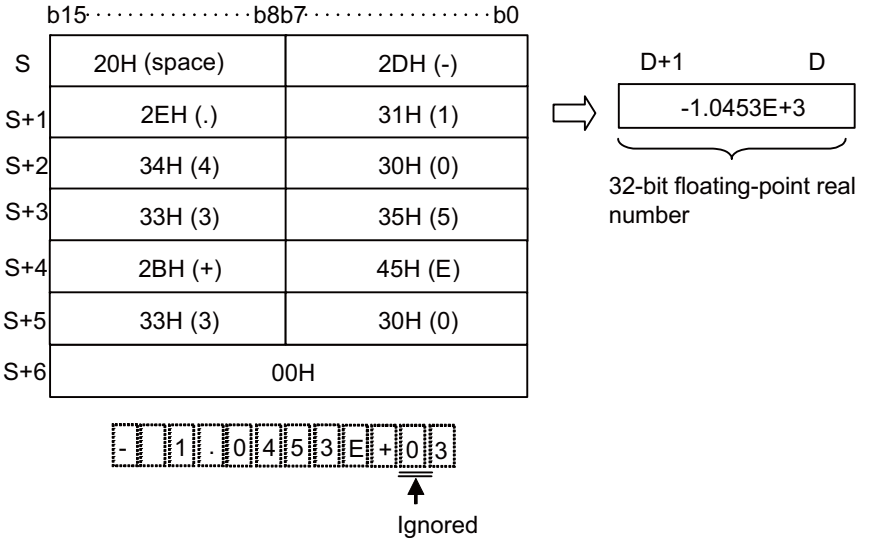

- If "20H" (space) is contained in the character string, it will be ignored when the conversion is done.
- Up to 24 characters can be set for a character string. The "20H" (space) and "30H" (0) contained in a character string are also counted as a character.

8.10 Character String Processing Instructions

## ■ Operation errors

- In the following cases, an arithmetic error occurs, the error flag (SM0) turns ON, and an error code is stored at SD0.
	- The improper data as shown below, which cannot be converted into (S), have been set. (Error code: 34)
		- Characters other than "30H" (0) to "39H" (9) exist in the integer part or decimal part.
		- Two or more "2EH"(.) exist in the character string.
		- Characters other than "45H" (E), "65H" (e), "2BH" (+), and "2DH" (-) exist in the character string.
		- Multiple exponents of "45H" (E) and "65H" (e) exist in the character string.
		- Three or more numeric value digits are described in the exponent part of the character string.
		- Multiple signs exist in the exponent part ("2BH"(+) and "2DH(-)") of the character string.
		- Multiple signs ("2BH"(+) and "2DH(-)") exist in the positive number part of the character string in decimal format, or in the mantissa part of the character string in exponential format.
	- The number of characters at (S) or after is 0 or exceeds 24 characters. (Error code: 34)
	- The NULL code "00H" does not exist in the relevant device range starting from the device number designated by (S). (Error code: 82)
	- The operation result exceeds the following range. (When an overflow occurs) (Error code: 36)

| Converted data  $| < 2^{128}$ 

## **Program example**

 The following program converts the character string stored in the area starting from R0 to a 32-bit floating-point real number, and stores the result at D0 and D1 when X20 turns ON.

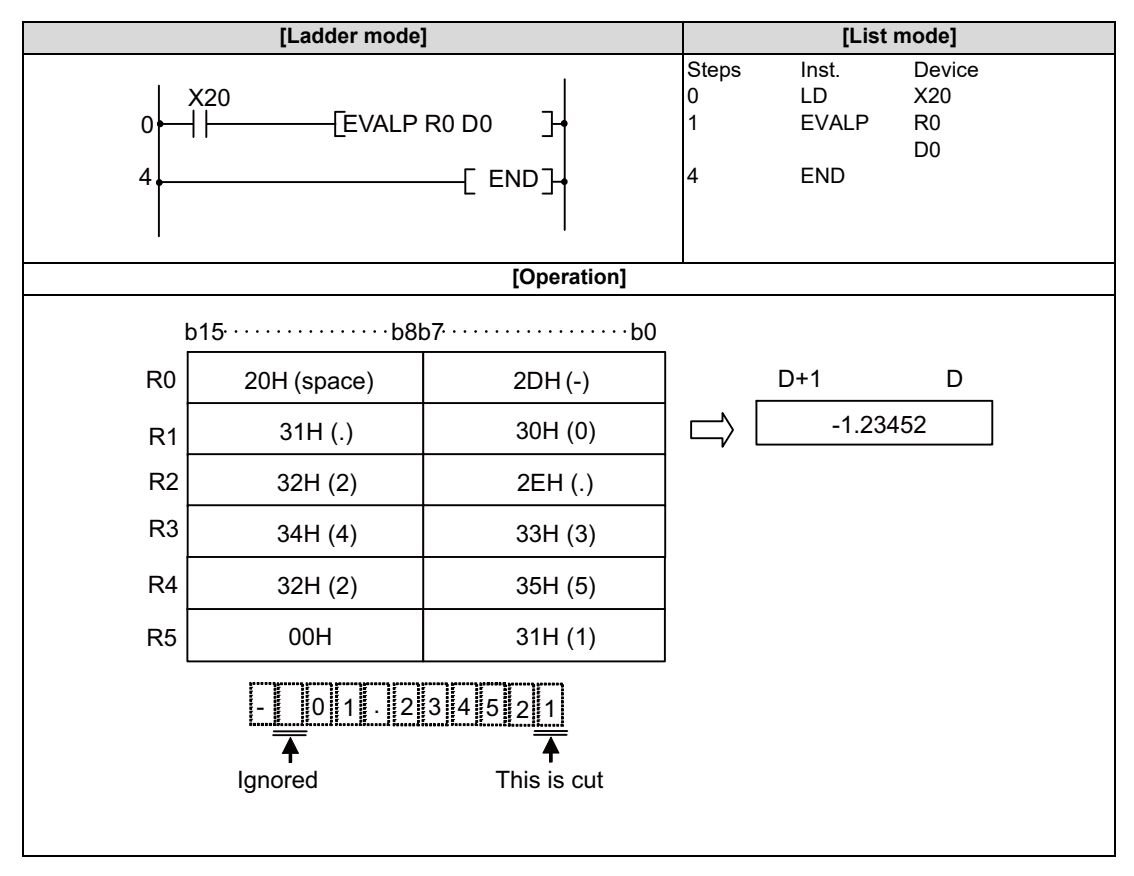

## **M800V/M80V Series PLC Programming Manual (1/2)**

#### **8 Function Instructions**

8.10 Character String Processing Instructions

 The following program converts the character string stored in the area starting from D10 to a 32-bit floating-point real number, and stores the result at D100 and D101 when X20 turns ON.

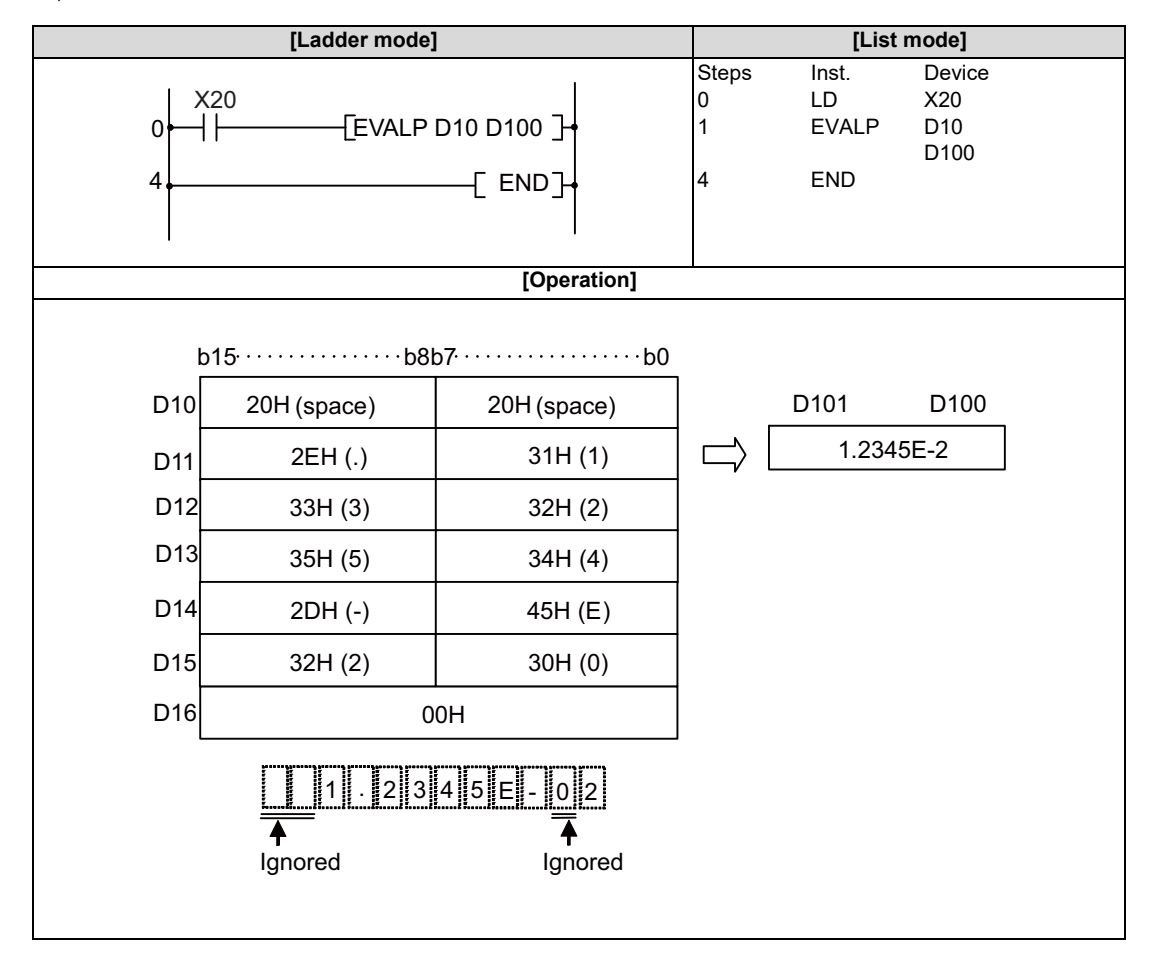

8.10 Character String Processing Instructions

## **RIGHT, RIGHTP, LEFT, LEFTP: Extracting character string data from the right, extracting character string data from the left**

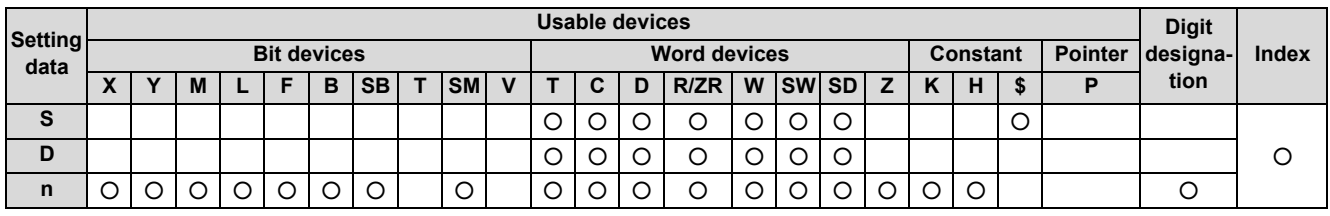

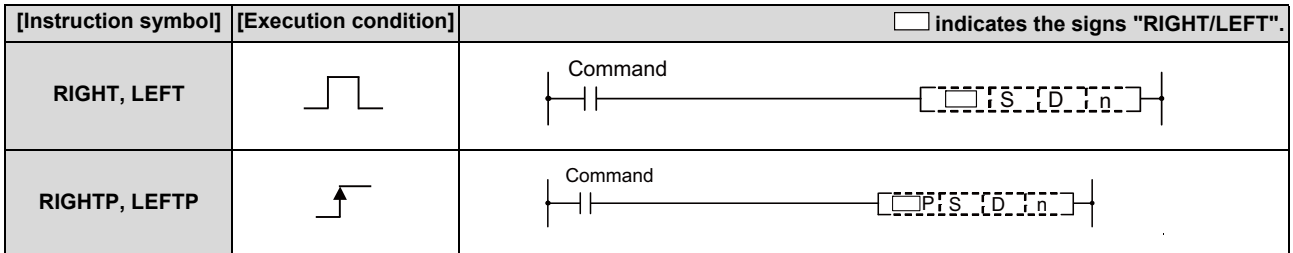

## ■ Setting data

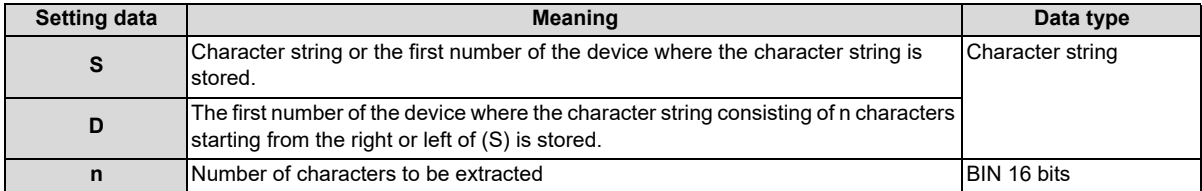

8.10 Character String Processing Instructions

### **Functions**

```
RIGHT
```
 Stores n number of characters from the right of the character string (the end of the character string) that is stored in the area starting from the device number designated by (S), in the area starting from the device number designated by (D).

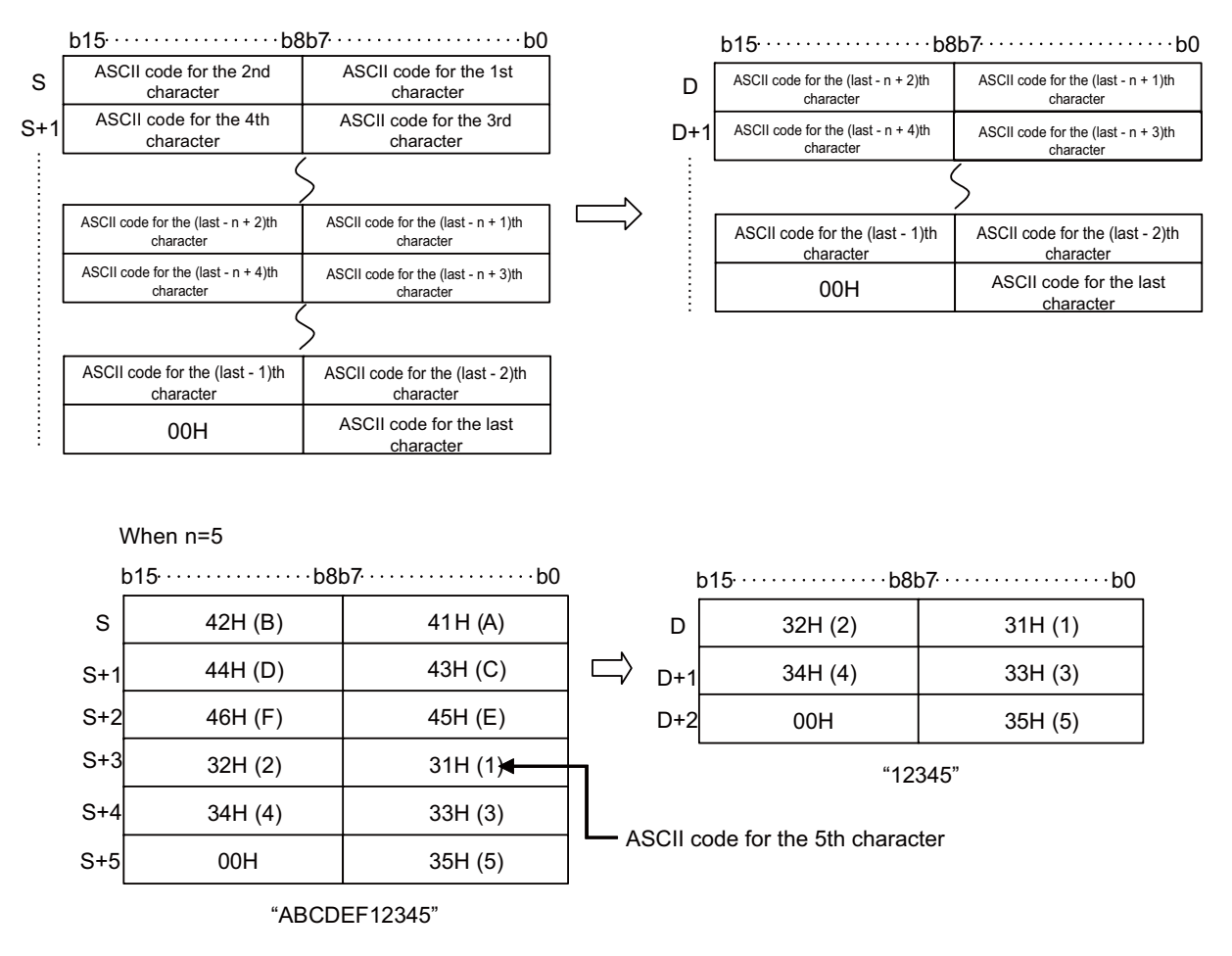

- The NULL code (00H) indicating the end of the character string is automatically added to the end of the character string. For details on character string data formats, refer to "[6.3.5 Character String Data](#page-129-0)".
- If the number of characters designated by n is "0", the NULL code (00H) will be stored at (D).

S+4  $S+5$ 

8.10 Character String Processing Instructions

LEFT

 Stores n number of characters from the left of the character string (the beginning of the character string) that is stored in the area starting from the device number designated by (S), in the area starting from the device number designated by (D).

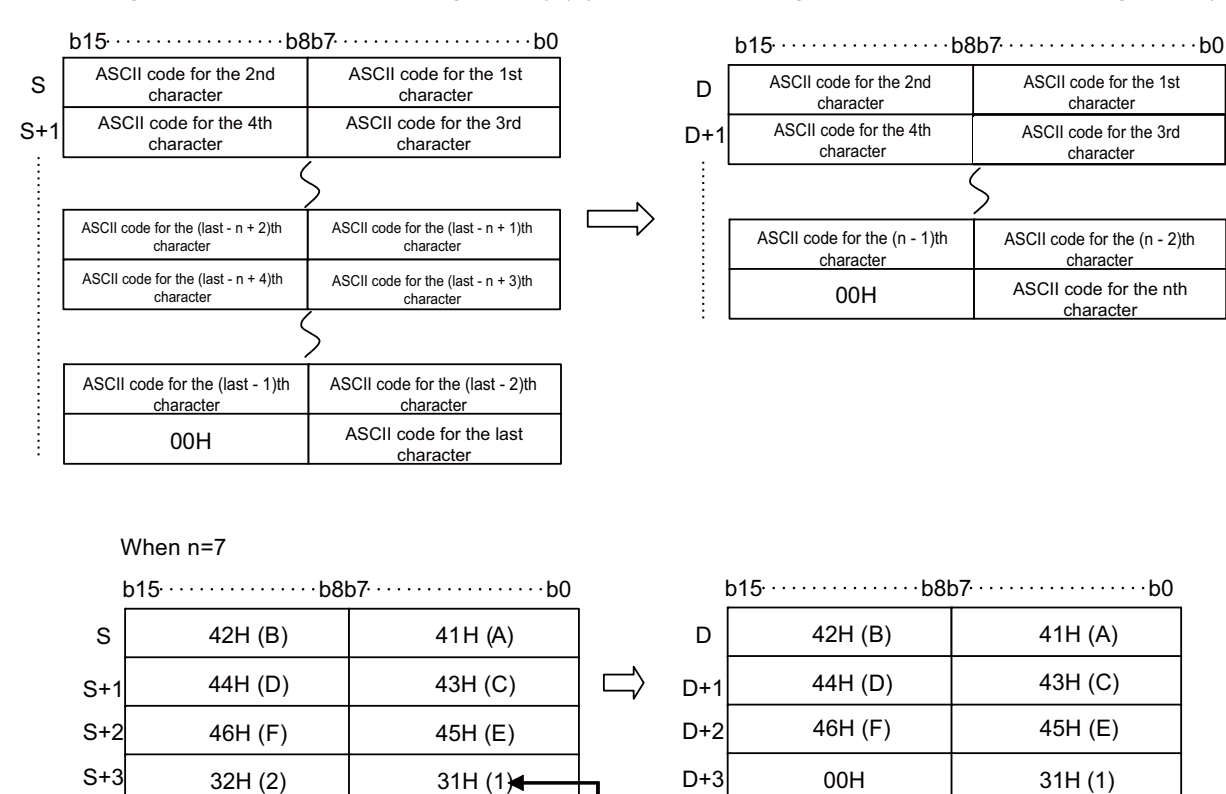

"ABCDEF1"

ASCII code for the 7th character

"ABCDEF12345"

 $34H (4)$   $33H (3)$ 00H | 35H (5)

 The NULL code (00H) indicating the end of the character string is automatically added to the end of the character string. For details on character string data formats, refer to "[6.3.5 Character String Data](#page-129-0)".

If the number of characters designated by n is "0", the NULL code (00H) will be stored at (D).

8.10 Character String Processing Instructions

## ■ Operation errors

- In the following cases, an arithmetic error occurs, the error flag (SM0) turns ON, and an error code is stored at SD0.
	- The character string designated by (S) is "0" characters. (Error code: 34)
	- The value of n exceeds the number of characters designated by (S). (Error code: 82)
	- n is a negative number. (Error code: 82)
	- The range from (D) to (D) + the number of characters designated in n (including (D)), exceeds the relevant device range. (Error code: 82)

## **Program example**

 The following program extracts 4 characters of data from the right of the character string stored in the area starting from R0, and stores them into the area starting from D0 when X0 turns ON.

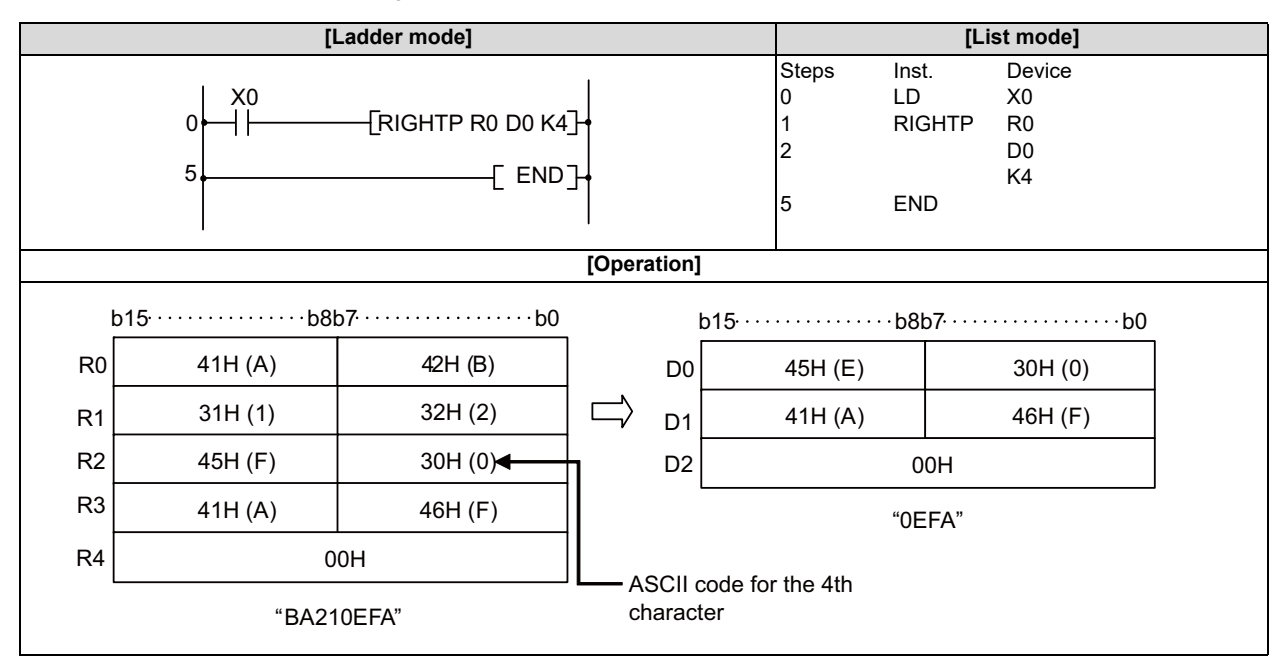

 The following program extracts the number of characters corresponding to the value stored in D0 from the left of the character string data stored in the area starting from D100, and stores them into the area starting from R10 when X1C turns ON.

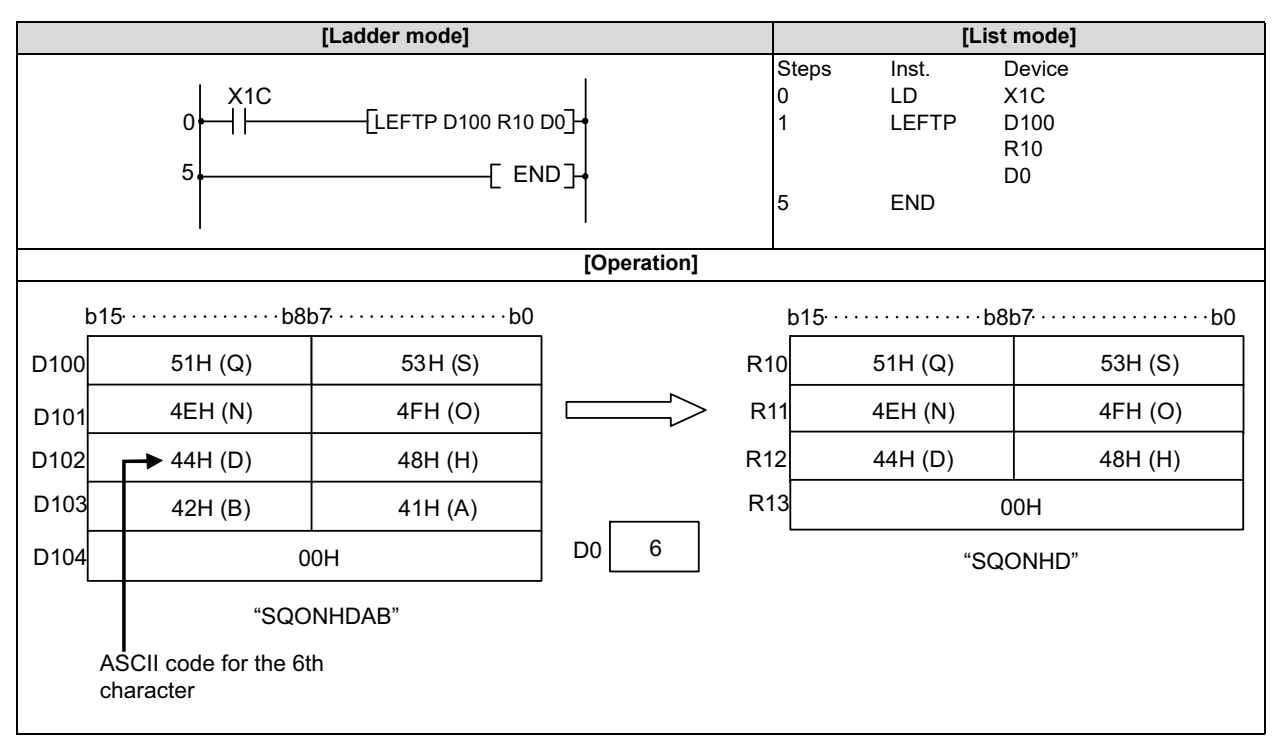

8.10 Character String Processing Instructions

## **MIDR, MIDRP, MIDW, MIDWP: Random selection from character strings, random replacement in character strings**

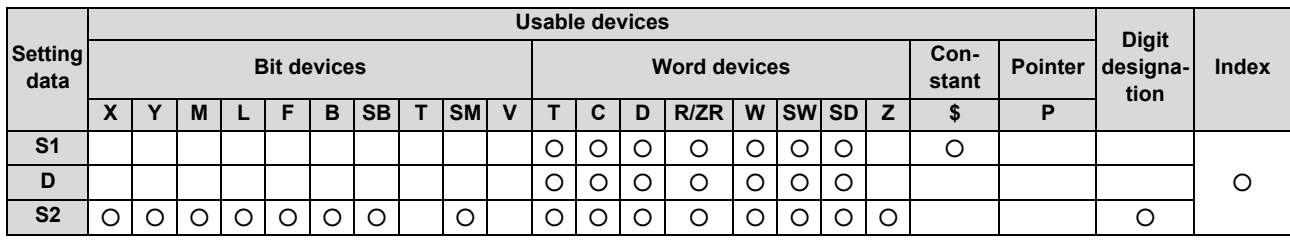

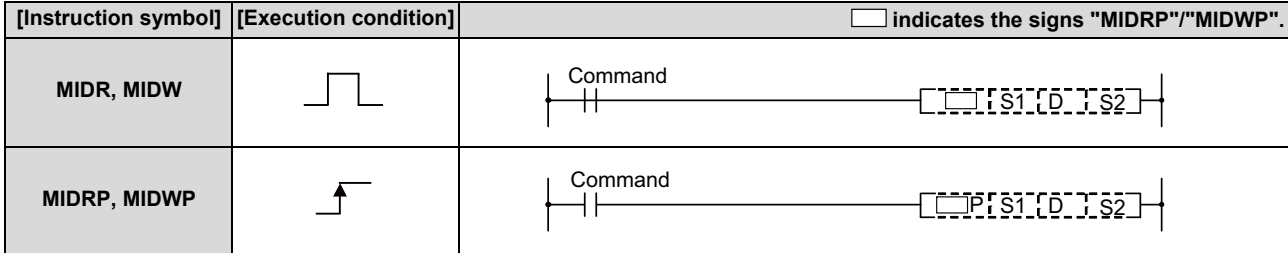

## **Setting data**

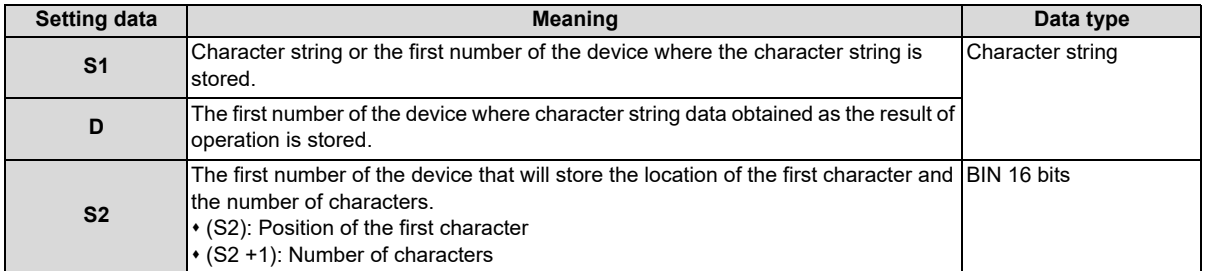

## **Functions**

MIDR

 Extracts the character string data of (S2+1) characters starting from the position designated by (S2), from the left end of the character string data designated by (S1), and stores the extracted data into the area starting from the device designated by (D).

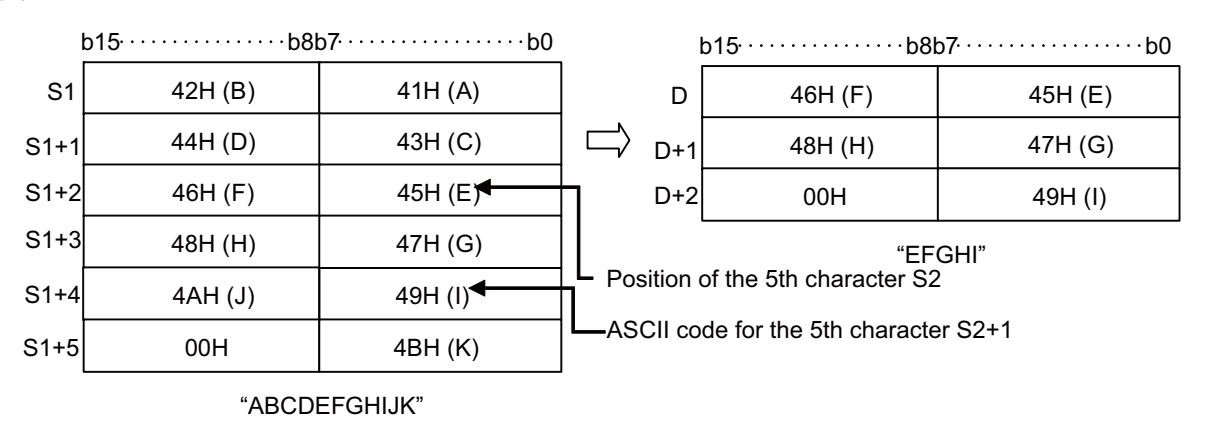

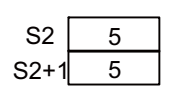

#### **M800V/M80V Series PLC Programming Manual (1/2)**

**8 Function Instructions**

8.10 Character String Processing Instructions

- The NULL code (00H) indicating the end of the character string is automatically added to the end of the character string. For details on character string data formats, refer to "[6.3.5 Character String Data](#page-129-0)".
- If the number of characters designated by (S2+1) is "0", the NULL code (00H) is stored at the start of (D).
- If the number of characters designated by (S2+1) is "-1", the data up to the final character designated by (S1) is stored at the area starting from the device designated by (D).

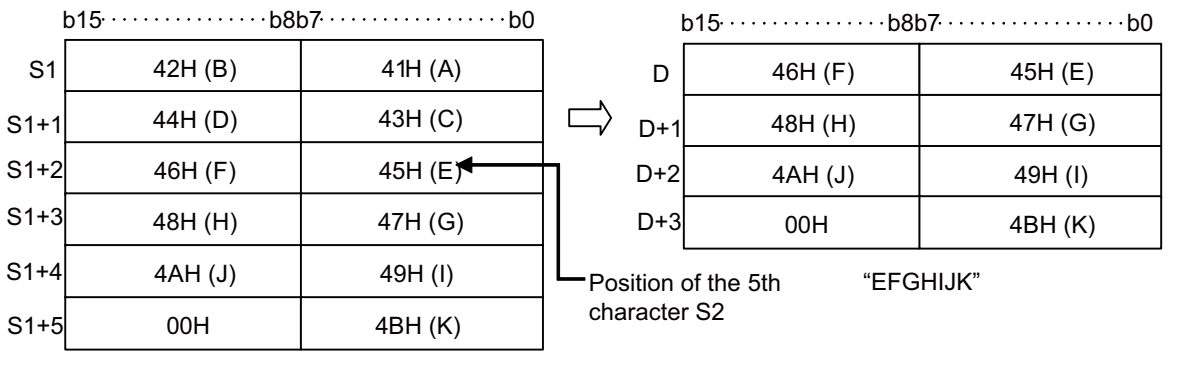

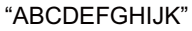

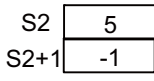

## MIDW

 Extracts the character string data of (S2+1) characters, starting from the left end of the character string data designated by (S1), and stores the extracted data to the character string data designated by (D) in the area starting from the position designated by (S2) from the left end.

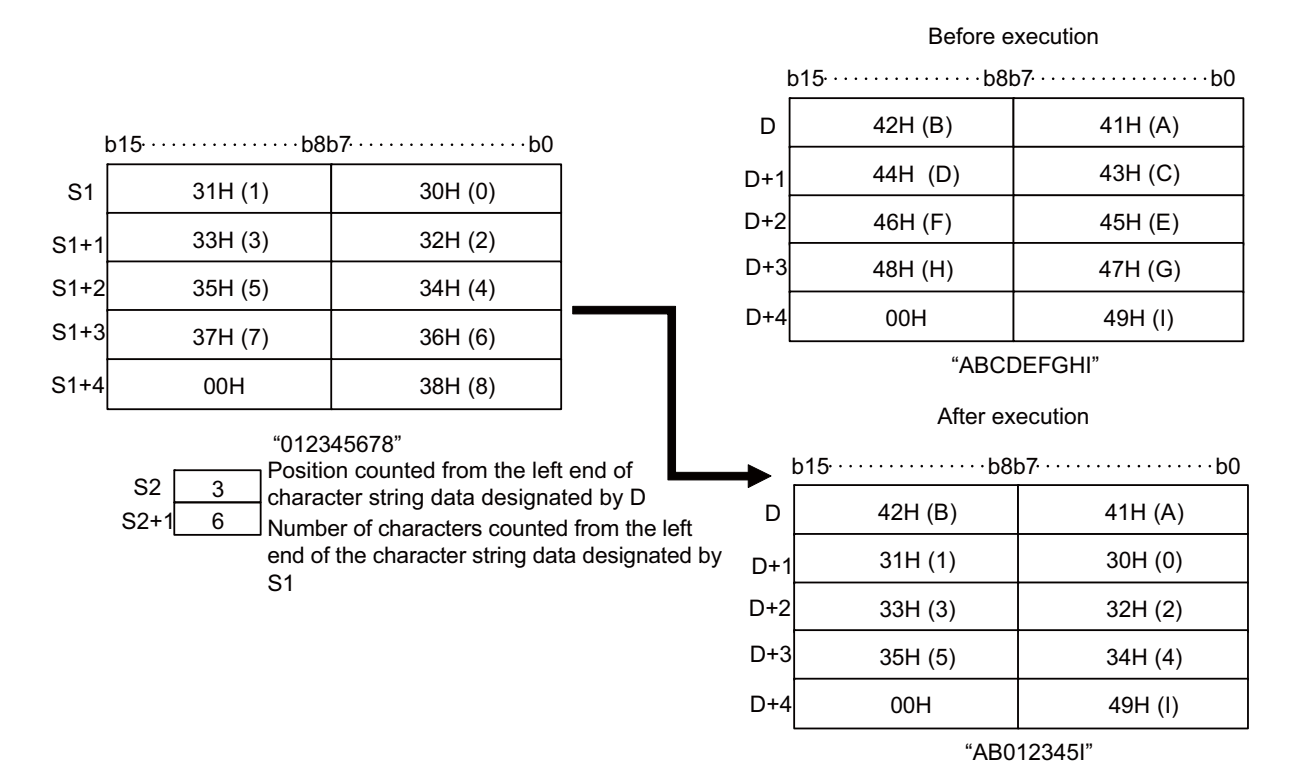

If the number of characters designated by (S2+1) is "0", the character string of (D) does not change.

#### **M800V/M80V Series PLC Programming Manual (1/2)**

**8 Function Instructions**

8.10 Character String Processing Instructions

 If the number of characters designated by (S2+1) exceeds the final character from the character string data designated by (D), data will be stored up to the final character.

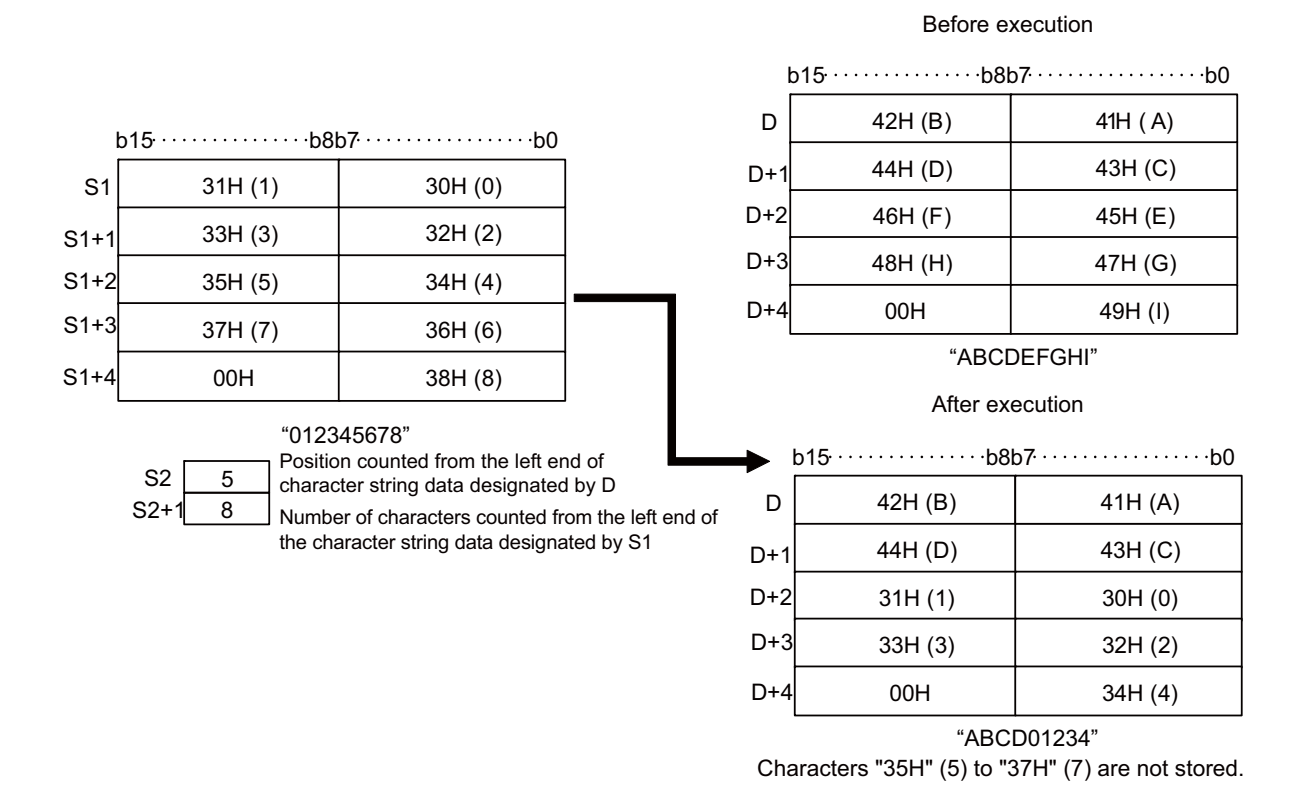

 If the number of characters designated by (S2+1) is "-1", the data up to the final character designated by (S1) is stored at the area starting from the device designated by (D).

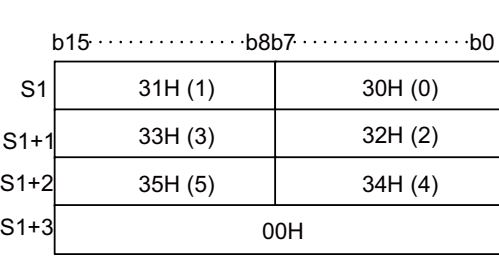

S1

 $S2 \mid 2$  $S2+1$  -1 "012345"

string data designated by D

Position counted from the left end of character

Number of characters counted from the left end of the character string data designated by

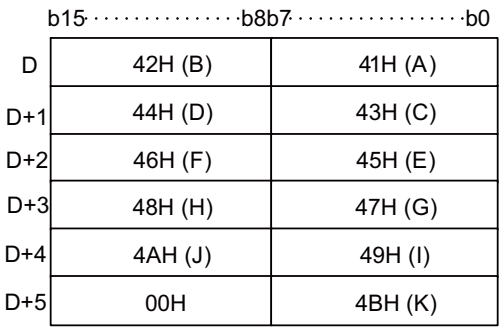

Before execution

"ABCDEFGHIJK"

| After execution                                                       |         |
|-----------------------------------------------------------------------|---------|
| $b15 \cdots \cdots \cdots \cdots b8b7 \cdots \cdots \cdots \cdots b0$ |         |
| 30H(0)                                                                | 41H (A) |
| 32H (2)                                                               | 31H(1)  |
| 34H (4)                                                               | 33H(3)  |
| 48H (H)                                                               | 35H(5)  |
| 4AH (J)                                                               | 49H (I) |
| 4AH (J)                                                               | 49H (I) |
| $D+3$<br>$D+4$<br>D+5                                                 | D+2     |

After execution

"A012345HIJK"

8.10 Character String Processing Instructions

## ■ Operation errors

- In the following cases, an arithmetic error occurs, the error flag (SM0) turns ON, and an error code is stored at SD0. When the MIDR Instruction is used (Error code: 82)
	- The value of (S2) exceeds the number of characters of (S1).
	- The amount of (S2) and (S2 +1) exceeds the number of characters of (S1).
	- The (S2+1) number of characters from position (D) exceeds the (D) device range.
	- The (S2+0) value is "0".
	- The value of (S2+1) is other than an effective value (-1, 0, 1 or more).
	- The NULL code "00H" does not exist in the relevant device range starting from the device number designated by (S1).

When the MIDW Instruction is used (Error code: 82)

- The value of (S2) exceeds the number of characters of (D).
- The value of (S2+1) exceeds the number of characters of (S1).
- The (S2+0) value is "0".
- The value of (S2+1) is other than an effective value (-1, 0, 1 or more).
- The NULL code "00H" does not exist in the relevant device range starting from the device number designated by (S1).

## **Program example**

 The following program stores the 3rd character through to the 6th character from the left end of the character string stored in the area starting from (D10) at the area starting from (D0) when X0 turns ON.

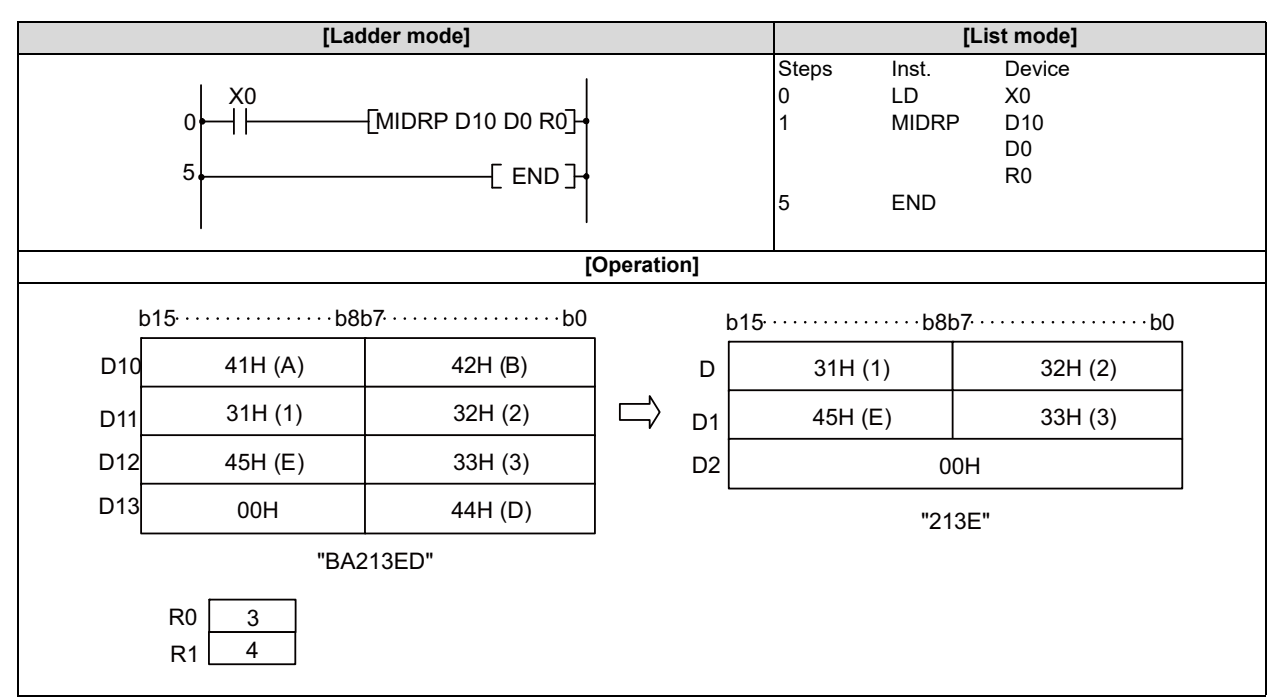

## **M800V/M80V Series PLC Programming Manual (1/2)**

#### **8 Function Instructions**

8.10 Character String Processing Instructions

 The following program stores 4 characters of the character string data stored in the area starting from D0 into the area starting from the 3rd character from the left of the character string data in the area starting from D100 when X0 turns ON.

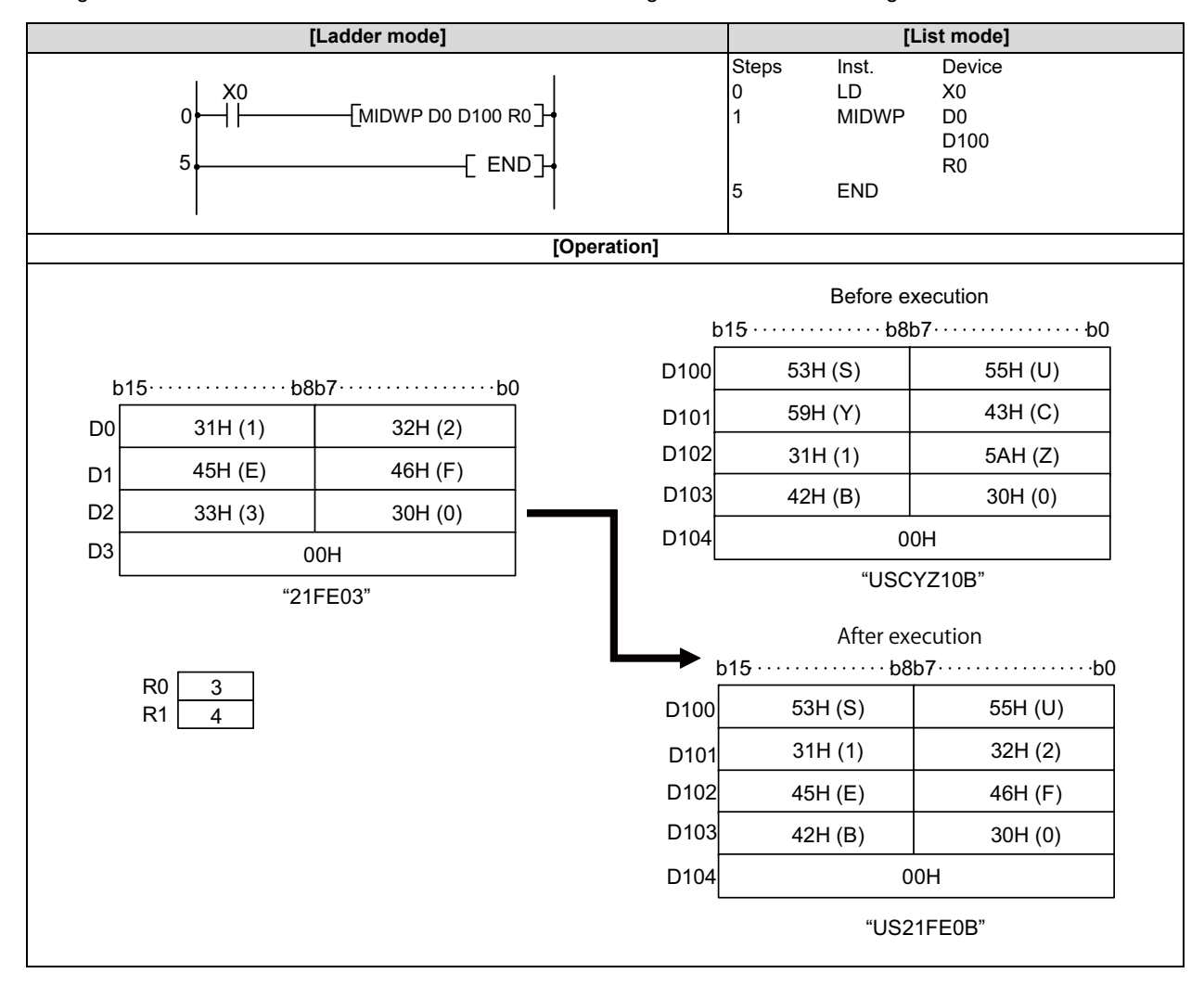

8.11 Special Function Instructions

# **8.11 Special Function Instructions**

## **SIN, SINP: SIN operation on floating-point data (single precision)**

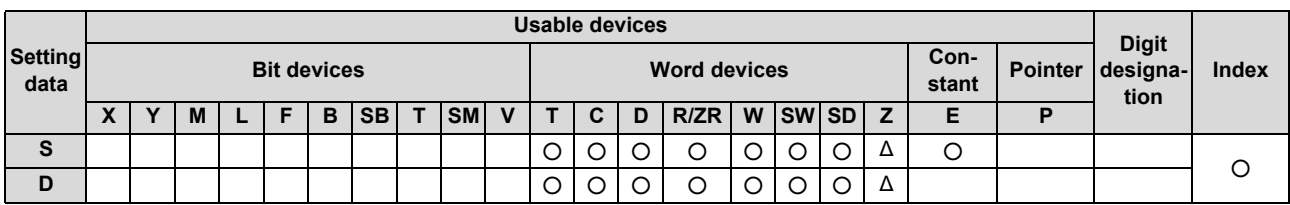

Δ: This is not available with ST.

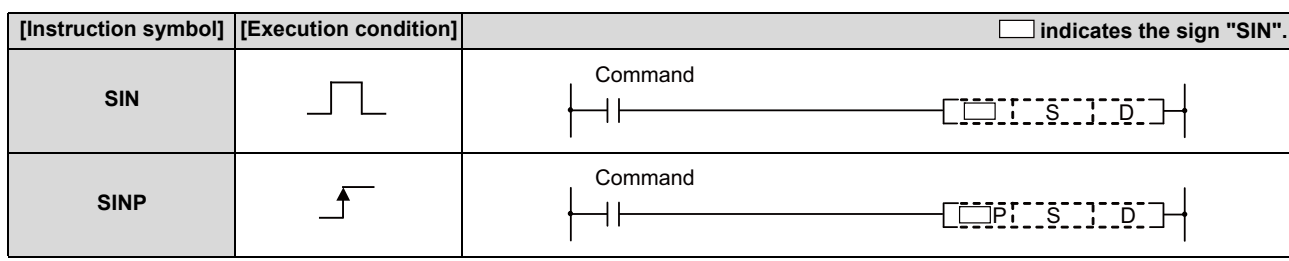

## ■ Setting data

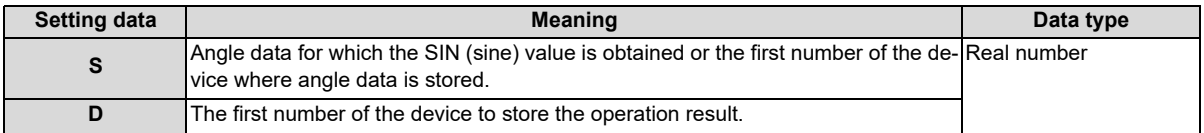

## **Functions**

SIN

 Returns the SIN (sine) value of the angle designated by (S) and stores the operation result in the device number designated by (D).

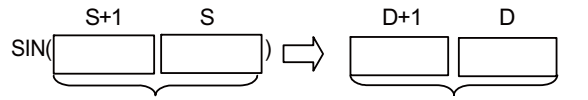

32-bit floating-point real number 32-bit floating-point real number

- Angles designated by (S) are set in radian units (degrees x π / 180). For conversion between degrees and radian values, refer to the RAD and DEG instructions.
- When setting input values from programming tools, rounding errors may occur. For precautions when setting input values from programming tools, refer to "[6.3.4 Single/Double-Precision Real Number](#page-125-0)  [Data](#page-125-0)".

8.11 Special Function Instructions

## ■ Operation errors

- In the following cases, an arithmetic error occurs, the error flag (SM0) turns ON, and an error code is stored at SD0.
	- The designated device value is "-0", unnormalized number, nonnumeric, or ±∞. (Error code: 35)
	- The operation result exceeds the following range. (When an overflow occurs) (Error code: 36)
	- | Operation result | < 2<sup>128</sup>
	- An error occurred during operation. (Error code: 36)

## **Program example**

 The following program conducts a SIN operation on the angle set as BCD 4-digit from X20 to X2F and stores the result at D0 and D1 as a 32-bit floating-point real number.

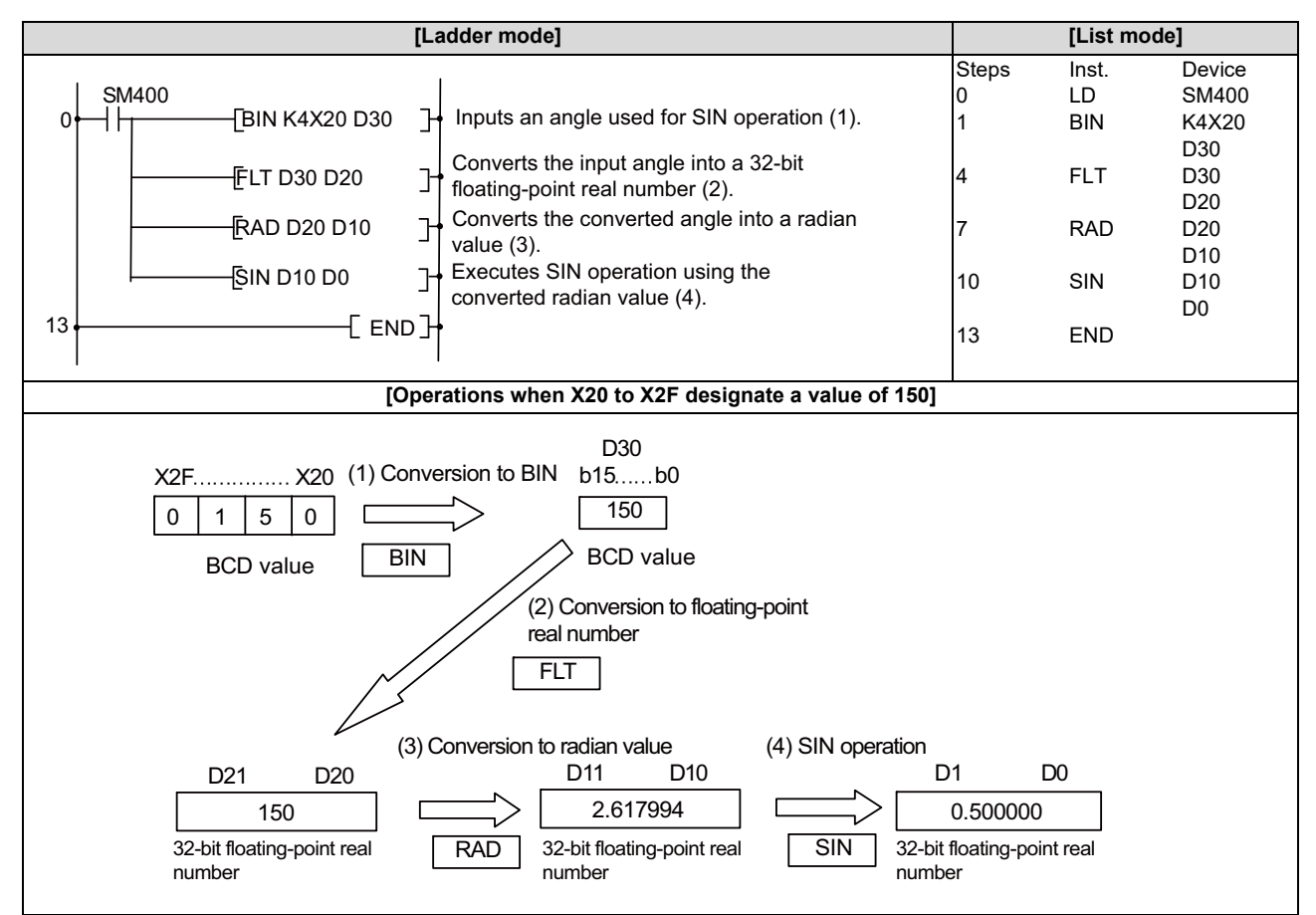

## **M800V/M80V Series PLC Programming Manual (1/2) 8 Function Instructions**

8.11 Special Function Instructions

## **SIND, SINDP: SIN operation on floating-point data (double precision)**

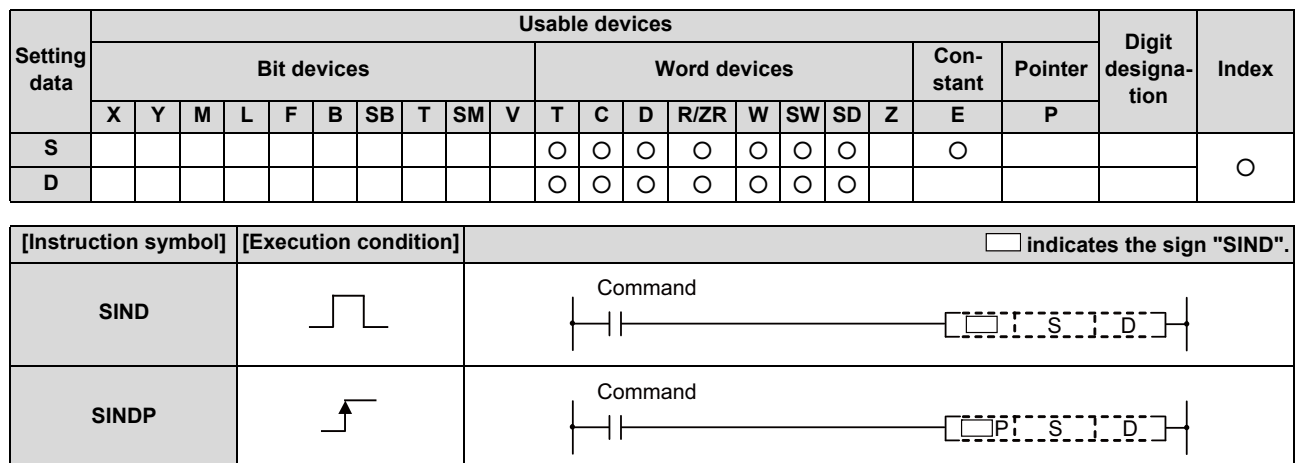

#### ■ Setting data

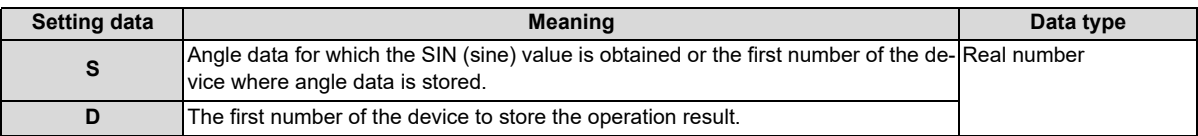

## **Functions**

SIND

 Returns the SIN (sine) value of the angle designated by (S) and stores the operation result in the device number designated by (D).

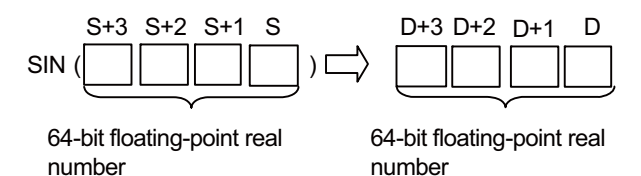

- Angles designated by (S) are set in radian units (degrees x π / 180). For conversion between degrees and radian values, refer to the RADD and DEGD instructions.
- When the operation results in "-0" or an underflow occurs, the operation result is processed as "0".
- When setting input values from programming tools, rounding errors may occur. For precautions when setting input values from programming tools, refer to "[6.3.4 Single/Double-Precision Real Number](#page-125-0)  [Data](#page-125-0)".

8.11 Special Function Instructions

## ■ Operation errors

- In the following cases, an arithmetic error occurs, the error flag (SM0) turns ON, and an error code is stored at SD0.
	- The designated device value is not within the following range. (Error code: 35)
		- 0,  $2^{-1022}$  ≤ | Designated device value | <  $2^{1024}$
	- The designated device value is "-0", unnormalized number, nonnumeric, or ±∞. (Error code: 35)
	- The operation result exceeds the following range. (When an overflow occurs) (Error code: 36)
		- | Operation result | < 2<sup>1024</sup>
	- An error occurred during operation. (Error code: 36)

## **Program example**

 The following program conducts a SIN operation on the angle set as BCD 4-digit from X20 to X2F and stores the result at D0 to D3 as a 64-bit floating-point real number.

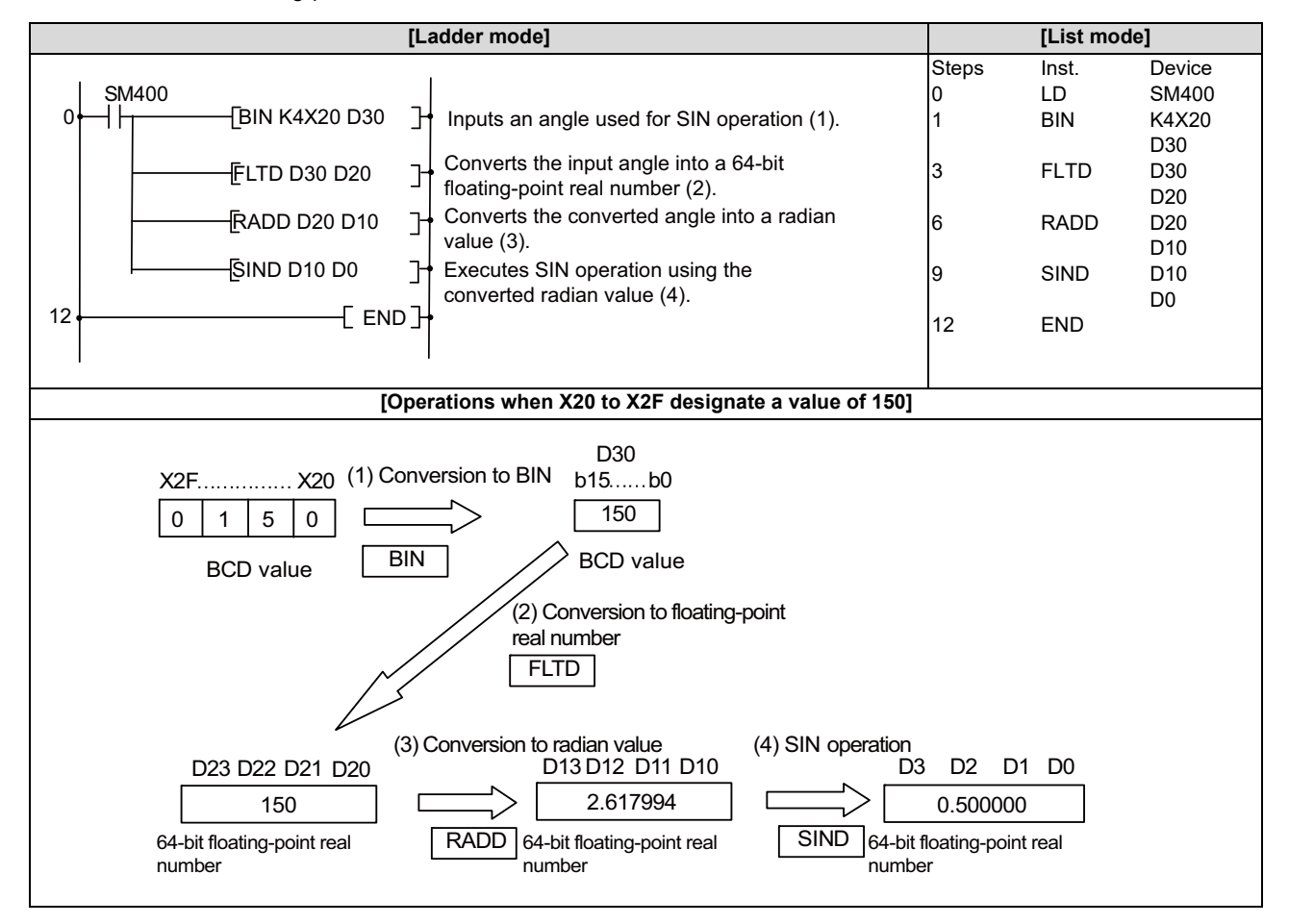

#### **COS, COSP: COS operation on floating-point data (single precision)**

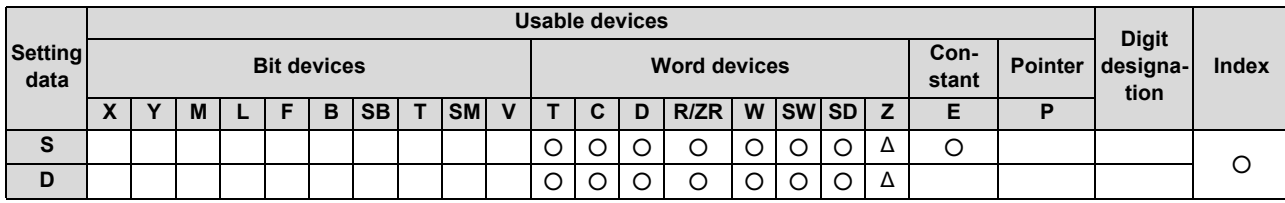

Δ: This is not available with ST.

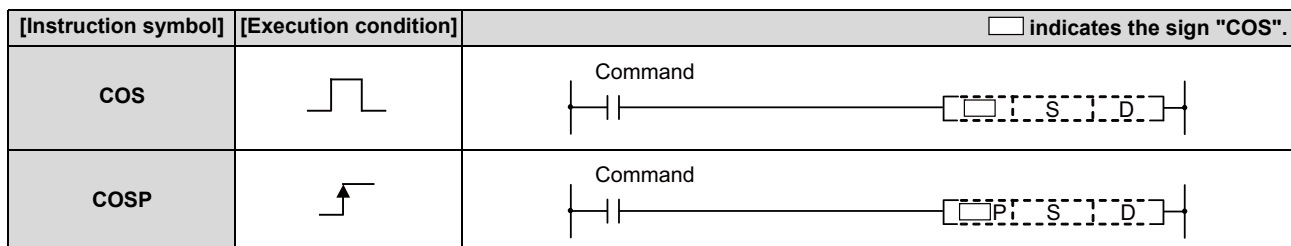

#### ■ Setting data

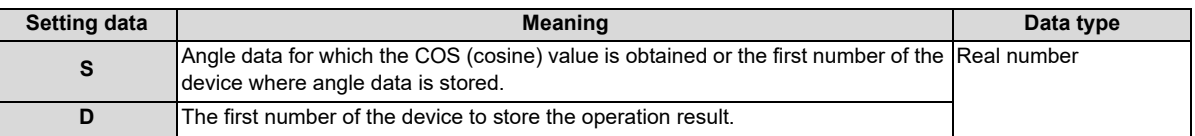

#### **Functions**

COS

 Returns the COS (cosine) value of the angle designated by (S) and stores the operation result in the device number designated by (D).

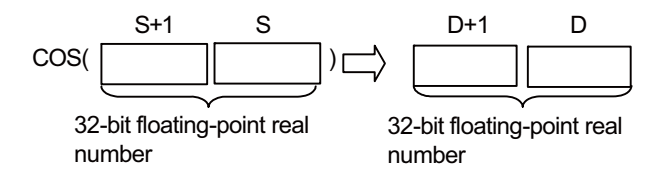

- Angles designated by (S) are set in radian units (degrees x π / 180). For conversion between degrees and radian values, refer to the RAD and DEG instructions.
- When setting input values from programming tools, rounding errors may occur. For precautions when setting input values from programming tools, refer to "[6.3.4 Single/Double-Precision Real Number](#page-125-0)  [Data](#page-125-0)".

#### ■ Operation errors

- In the following cases, an arithmetic error occurs, the error flag (SM0) turns ON, and an error code is stored at SD0.
	- The designated device value is "-0", unnormalized number, nonnumeric, or ±∞. (Error code: 35)
	- The operation result exceeds the following range. (When an overflow occurs) (Error code: 36) | Operation result | <  $2^{128}$
	- An error occurred during operation. (Error code: 36)

### **M800V/M80V Series PLC Programming Manual (1/2)**

**8 Function Instructions**

8.11 Special Function Instructions

## **Program example**

 The following program conducts a COS operation on the angle set as BCD 4-digit from X20 to X2F and stores the result at D0 and D1 as a 32-bit floating-point real number.

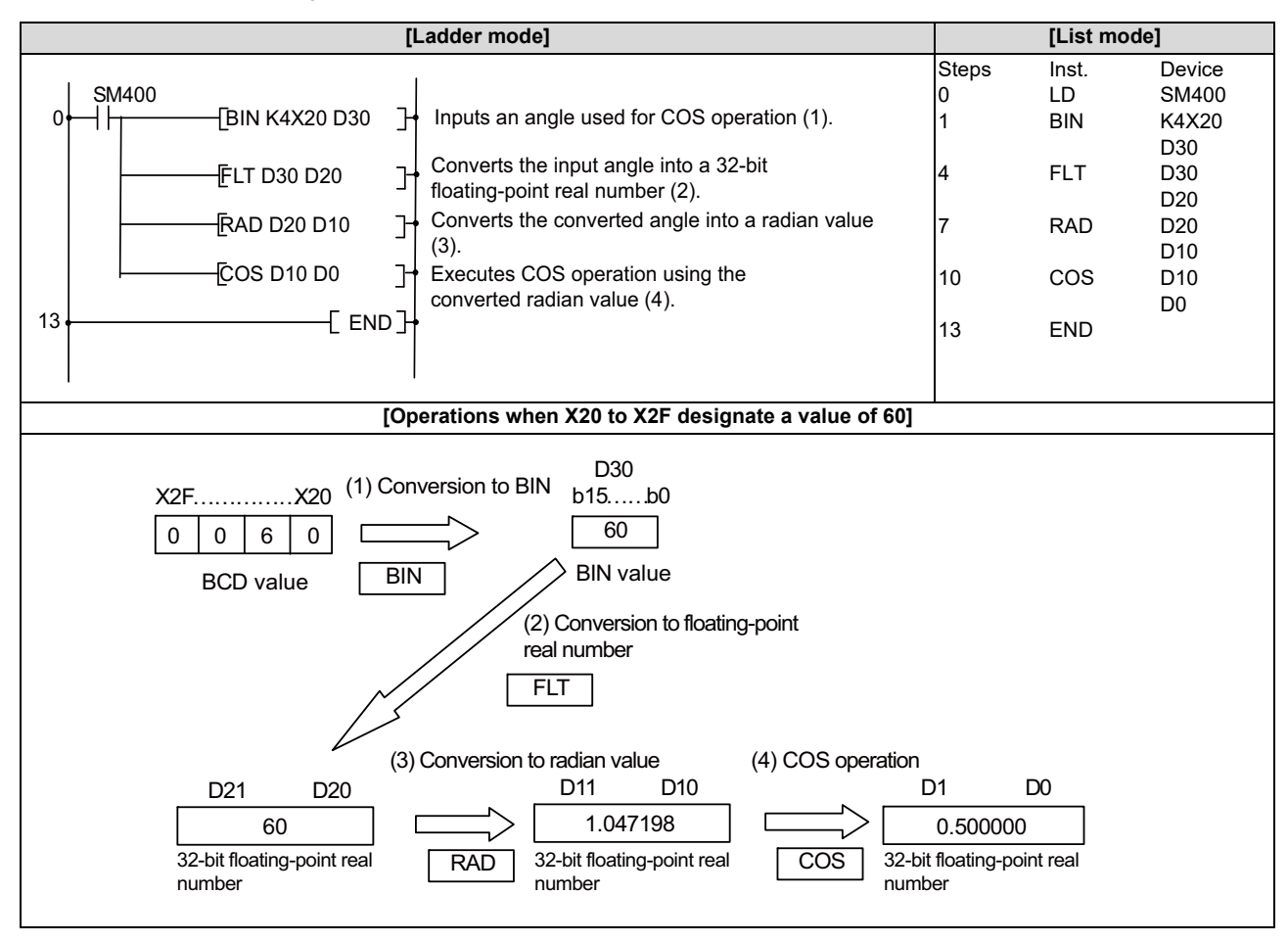

## **COSD, COSDP: COS operation on floating-point data (double precision)**

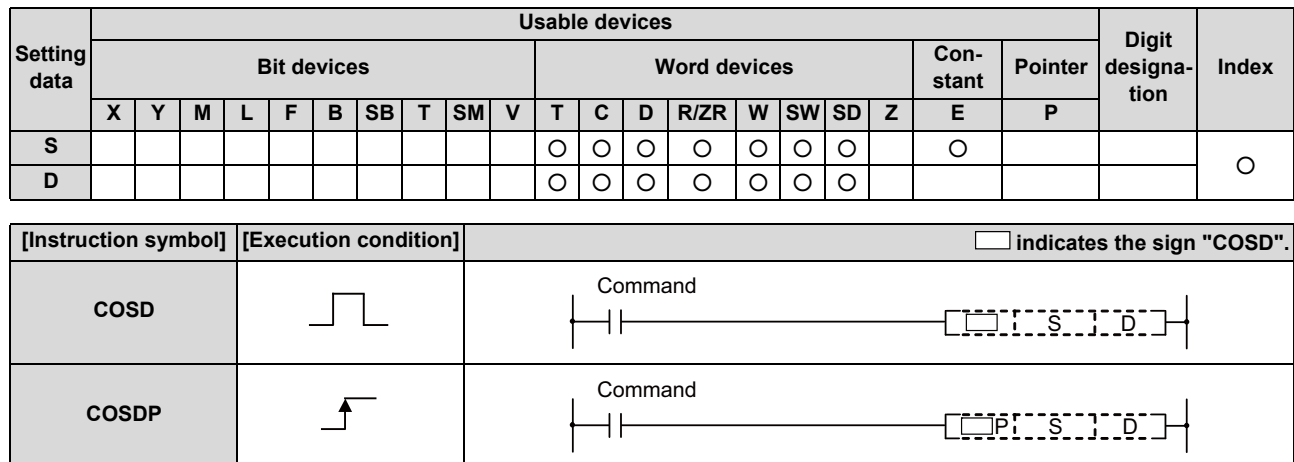

#### ■ Setting data

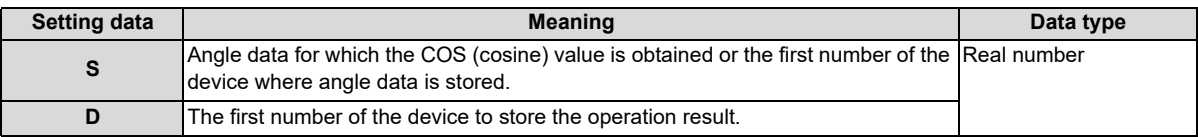

## **Functions**

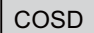

 Returns the COS (cosine) value of the angle designated by (S) and stores the operation result in the device number designated by (D).

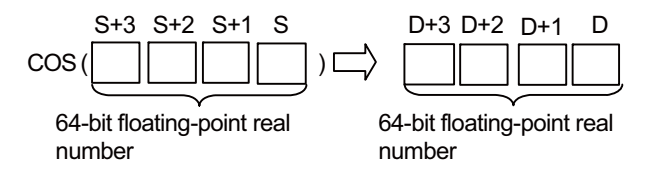

- Angles designated by (S) are set in radian units (degrees x π / 180). For conversion between degrees and radian values, refer to the RADD and DEGD instructions.
- When the operation results in "-0" or an underflow occurs, the operation result is processed as "0".
- When setting input values from programming tools, rounding errors may occur. For precautions when setting input values from programming tools, refer to "[6.3.4 Single/Double-Precision Real Number](#page-125-0)  [Data](#page-125-0)".

8.11 Special Function Instructions

## ■ Operation errors

- In the following cases, an arithmetic error occurs, the error flag (SM0) turns ON, and an error code is stored at SD0.
	- The designated device value is not within the following range. (Error code: 35)
		- 0,  $2^{-1022}$  ≤ | Designated device value | <  $2^{1024}$
	- The designated device value is "-0", unnormalized number, nonnumeric, or ±∞. (Error code: 35)
	- The operation result exceeds the following range. (When an overflow occurs) (Error code: 36)
		- | Operation result | < 2<sup>1024</sup>
	- An error occurred during operation. (Error code: 36)

## **Program example**

 The following program conducts a COS operation on the angle set as BCD 4-digit from X20 to X2F and stores the result at D0 to D3 as a 64-bit floating-point real number.

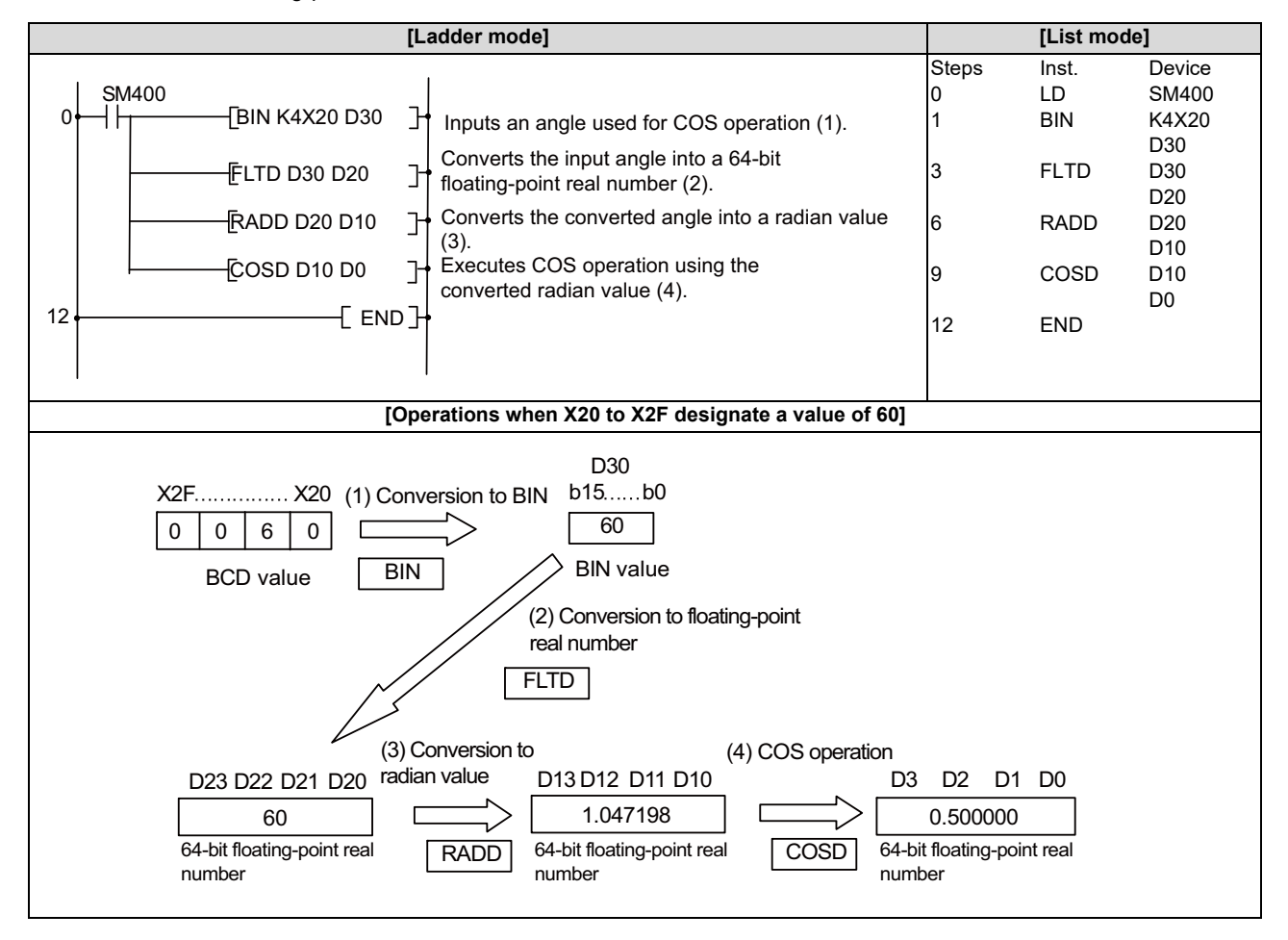

## **TAN, TANP: TAN operation on floating-point data (single precision)**

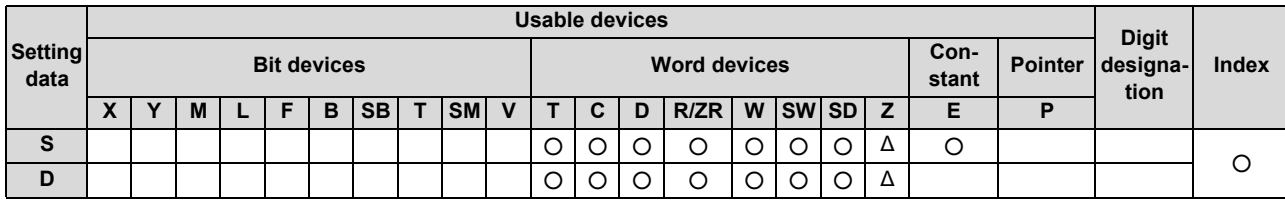

Δ: This is not available with ST.

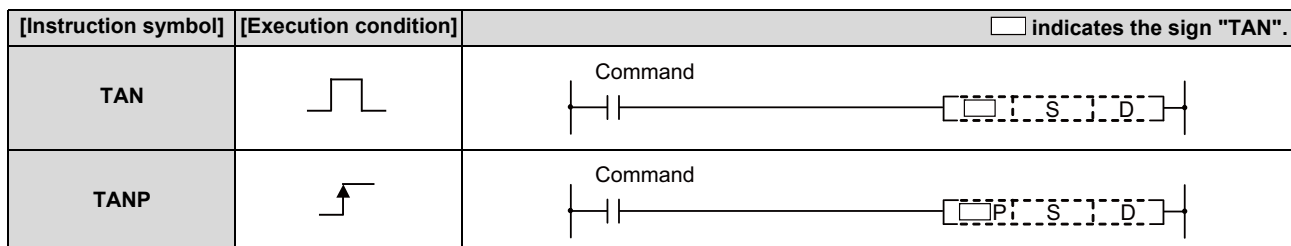

#### ■ Setting data

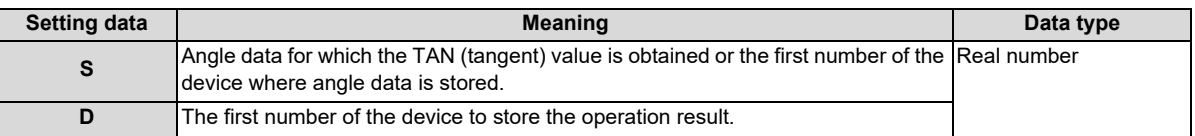

## **Functions**

TAN

 Returns the TAN (tangent) value of the angle designated by (S) and stores the operation result in the device number designated by (D).

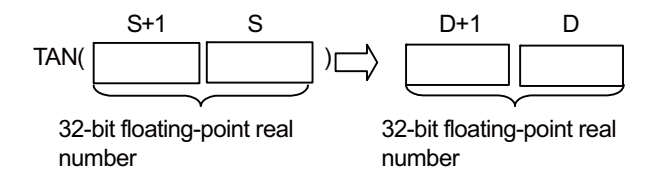

- Angles designated by (S) are set in radian units (degrees x π / 180). For conversion between degrees and radian values, refer to the RAD and DEG instructions.
- When angles designated by (S) are π/2 radians, or (3/2)π radians, note that because an arithmetic error occurs in the radian value, an error will not occur.
- When setting input values from programming tools, rounding errors may occur. For precautions when setting input values from programming tools, refer to "[6.3.4 Single/Double-Precision Real Number](#page-125-0)  [Data](#page-125-0)".

8.11 Special Function Instructions

## ■ Operation errors

- In the following cases, an arithmetic error occurs, the error flag (SM0) turns ON, and an error code is stored at SD0.
	- The designated device value is "-0", unnormalized number, nonnumeric, or ±∞. (Error code: 35)
	- The operation result exceeds the following range. (When an overflow occurs) (Error code: 36)
		- | Operation result | < 2<sup>128</sup>
	- An error occurred during operation. (Error code: 36)

## **Program example**

 The following program conducts a TAN operation on the angle set as BCD 4-digit from X20 to X2F and stores the result at D0 and D1 as a 32-bit floating-point real number.

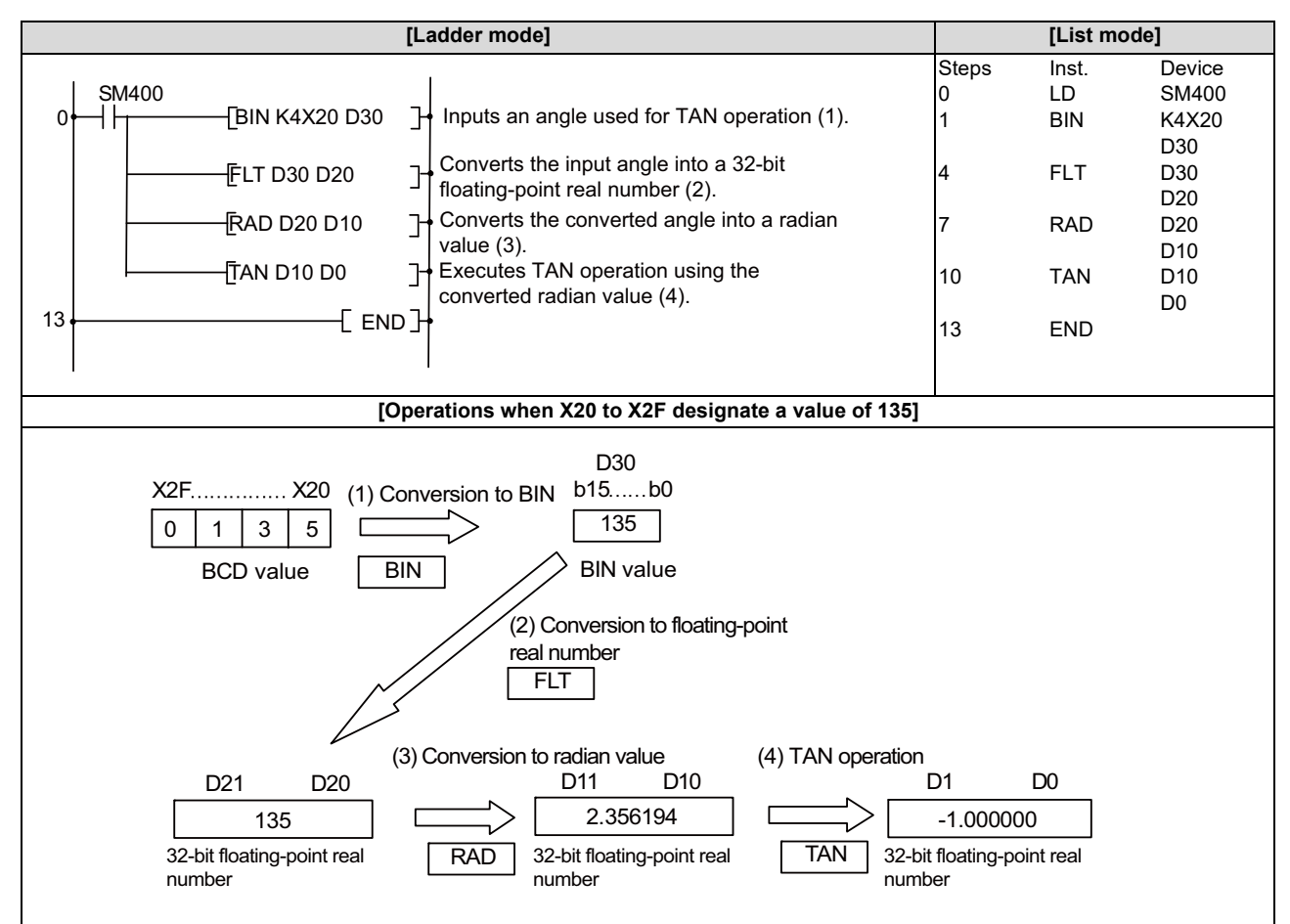

## **TAND, TANDP: TAN operation on floating-point data (double precision)**

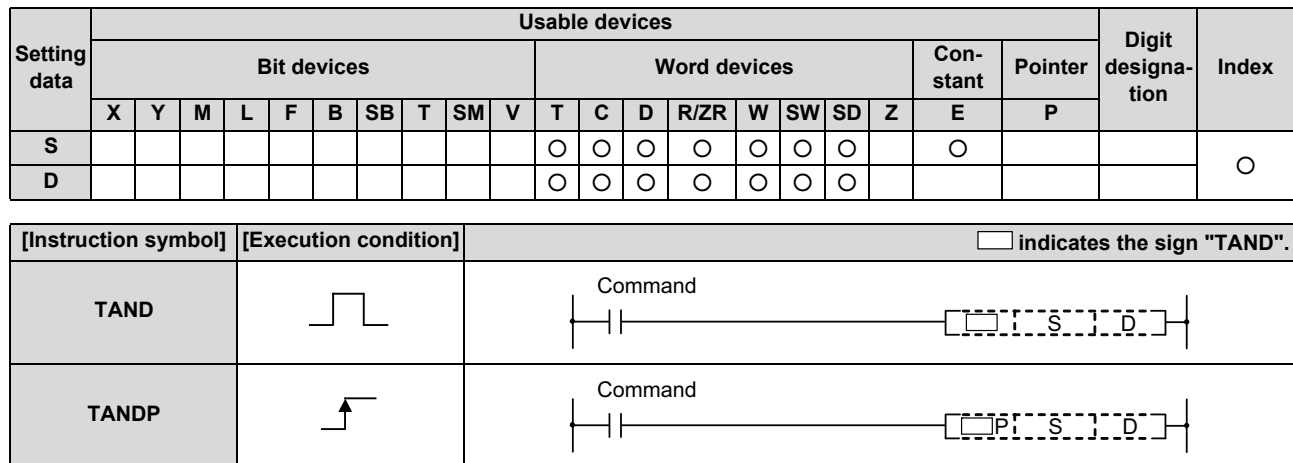

#### ■ Setting data

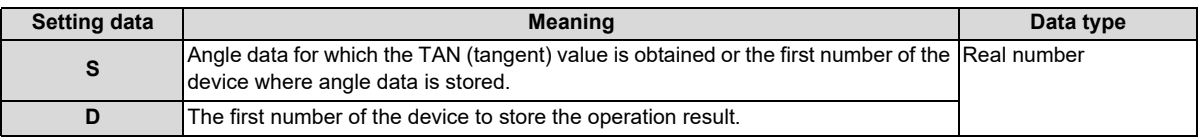

## **Functions**

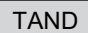

 Returns the TAN (tangent) value of the angle designated by (S) and stores the operation result in the device number designated by (D).

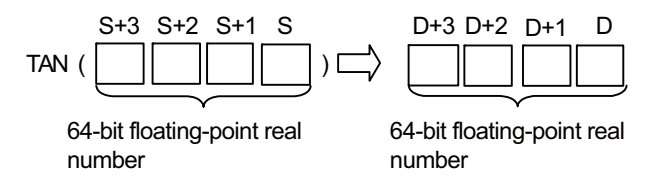

- Angles designated by (S) are set in radian units (degrees x π / 180). For conversion between degrees and radian values, refer to the RADD and DEGD instructions.
- When angles designated by (S) are π/2 radians, or (3/2)π radians, note that because an arithmetic error occurs in the radian value, an error will not occur.
- When the operation results in "-0" or an underflow occurs, the operation result is processed as "0".
- When setting input values from programming tools, rounding errors may occur. For precautions when setting input values from programming tools, refer to "[6.3.4 Single/Double-Precision Real Number](#page-125-0)  [Data](#page-125-0)".

8.11 Special Function Instructions

## ■ Operation errors

- In the following cases, an arithmetic error occurs, the error flag (SM0) turns ON, and an error code is stored at SD0.
	- The designated device value is not within the following range. (Error code: 35)
		- 0,  $2^{-1022}$  ≤ | Designated device value | <  $2^{1024}$
	- The designated device value is "-0", unnormalized number, nonnumeric, or ±∞. (Error code: 35)
	- The operation result exceeds the following range. (When an overflow occurs) (Error code: 36)
		- | Operation result | < 2<sup>1024</sup>
	- An error occurred during operation. (Error code: 36)

## **Program example**

 The following program conducts a TAN operation on the angle set as BCD 4-digit from X20 to X2F and stores the result at D0 to D3 as a 64-bit floating-point real number.

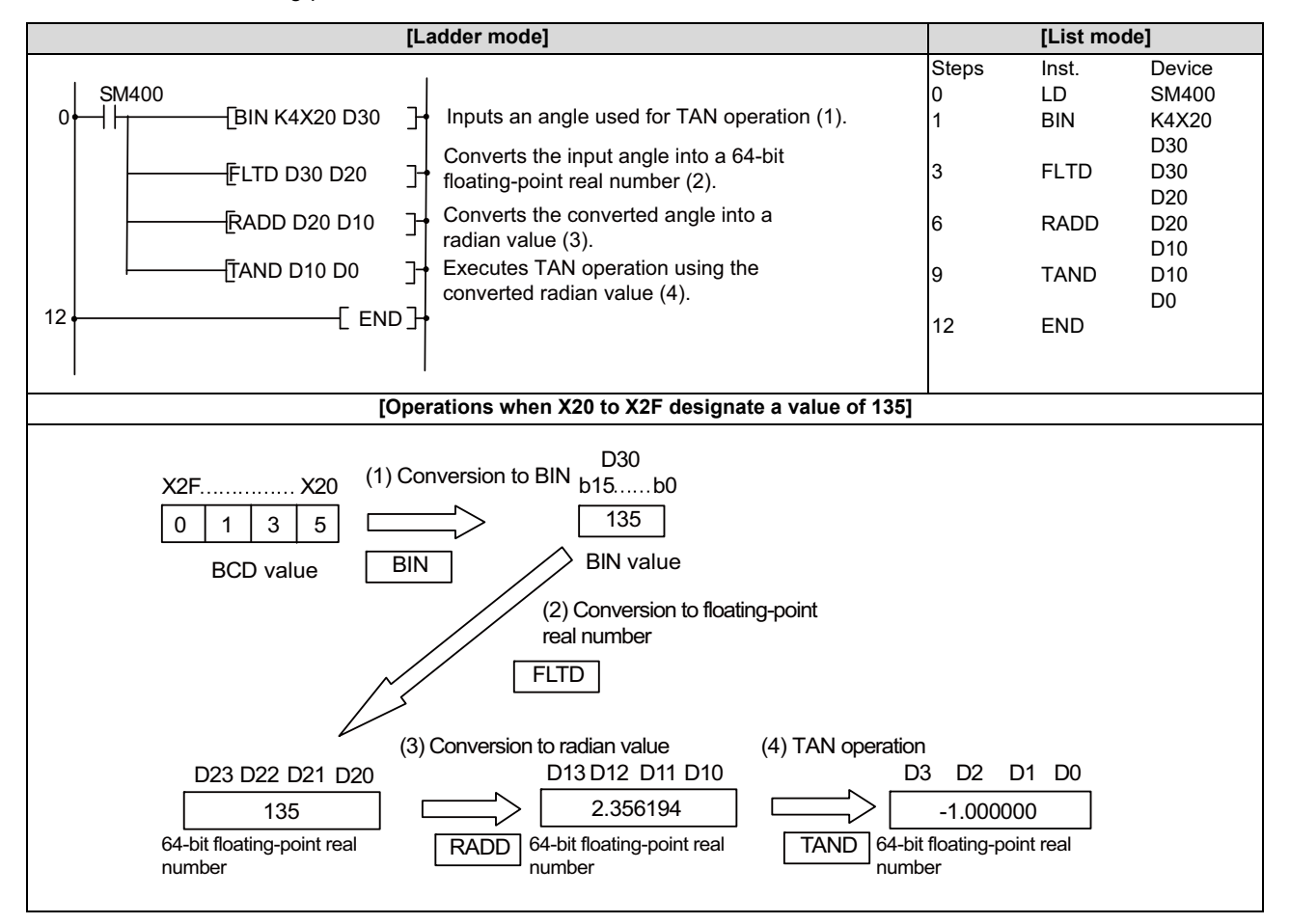

## **ASIN, ASINP: SIN-1 operation on floating-point data (single precision)**

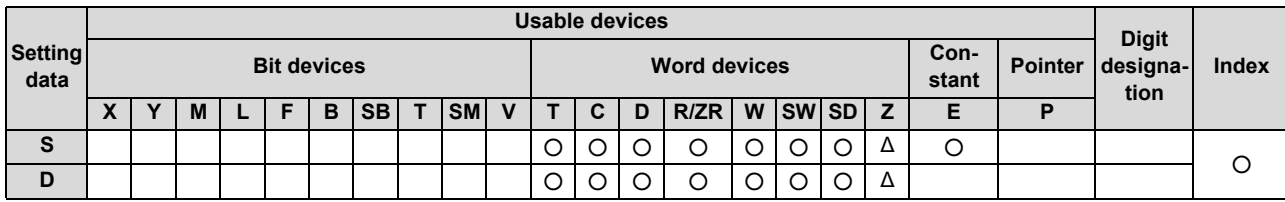

Δ: This is not available with ST.

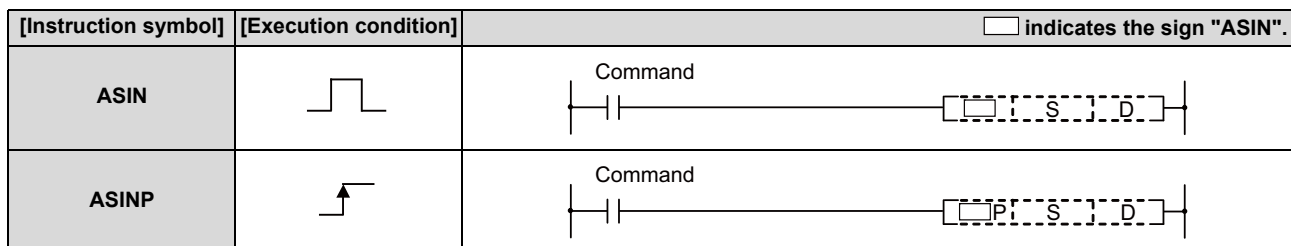

#### **Setting data**

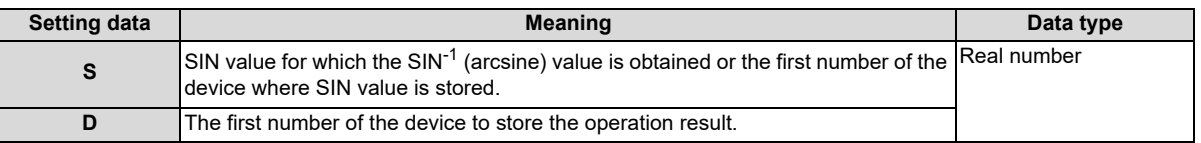

## **Functions**

ASIN

 Returns the arcsine angle of the SIN value designated by (S) and stores the operation result in the word device designated by (D).

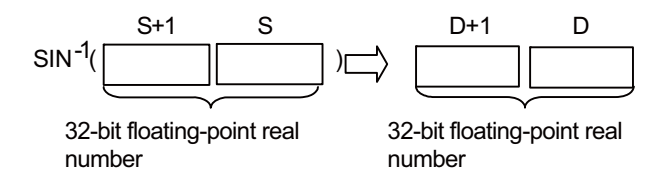

- SIN values between -1.0 to 1.0 can be designated by (S).
- The angle (operation result) stored at (D) is stored in radian units. For conversion between degrees and radian values, refer to the RAD and DEG instructions.
- When setting input values from programming tools, rounding errors may occur. For precautions when setting input values from programming tools, refer to "[6.3.4 Single/Double-Precision Real Number](#page-125-0)  [Data](#page-125-0)".

8.11 Special Function Instructions

## ■ Operation errors

- In the following cases, an arithmetic error occurs, the error flag (SM0) turns ON, and an error code is stored at SD0.
	- The value designated by (S) is outside the range of -1.0 to 1.0. (Error code: 34)
	- The designated device value is not within the following range. (Error code: 35)
	- 0,  $2^{-126}$  ≤ | Designated device value | <  $2^{128}$
	- The designated device value is "-0", unnormalized number, nonnumeric, or ±∞. (Error code: 35)
	- The operation result exceeds the following range. (When an overflow occurs) (Error code: 36) | Operation result  $| < 2^{128}$

## **Program example**

 $\cdot$  The following program seeks the SIN<sup>-1</sup> value of the 32-bit floating-point real number at D0 to D1, and stores the angle at D30 as BCD 4-digit.

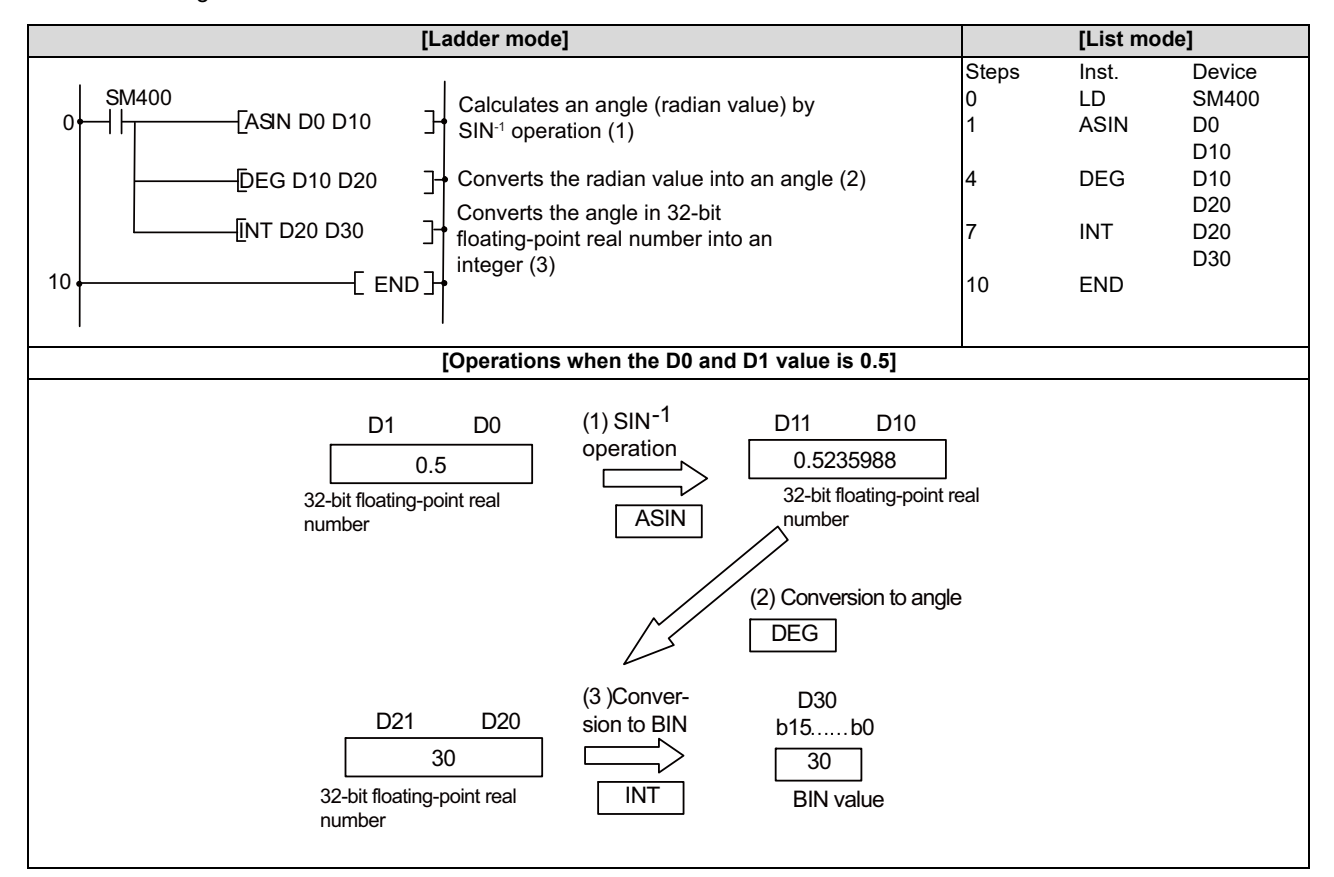

## **ASIND, ASINDP: SIN-1 operation on floating-point data (double precision)**

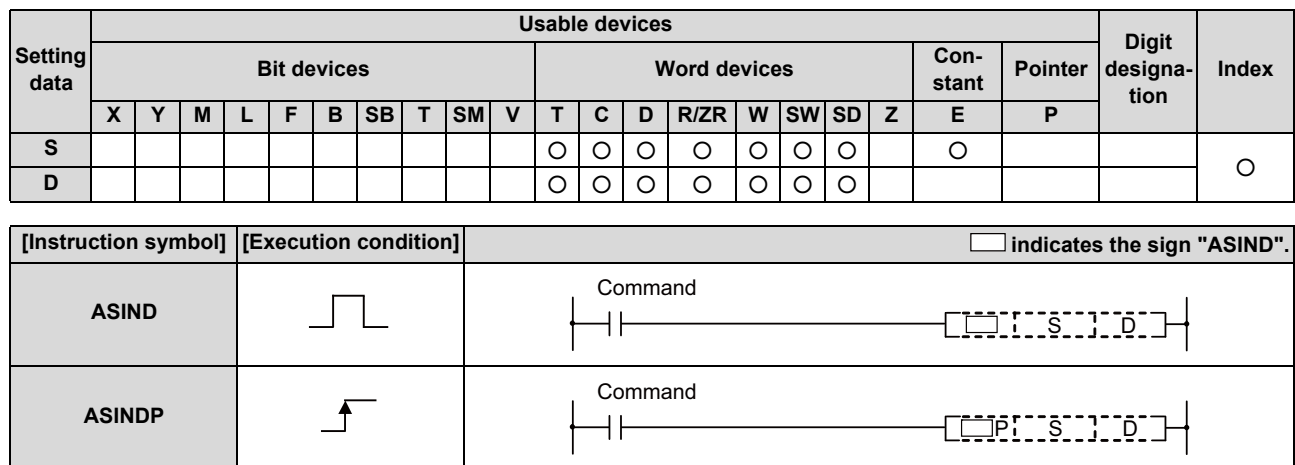

#### ■ Setting data

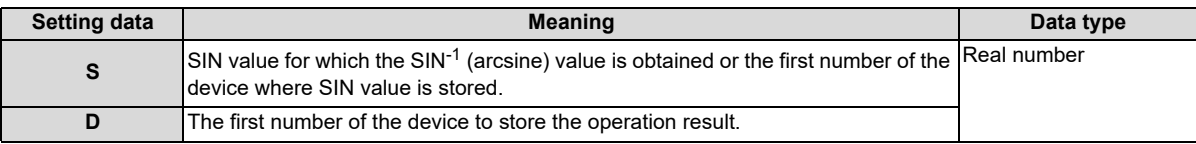

## **Functions**

ASIND

 Returns the arcsine angle of the SIN value designated by (S) and stores the operation result in the device number designated by (D).

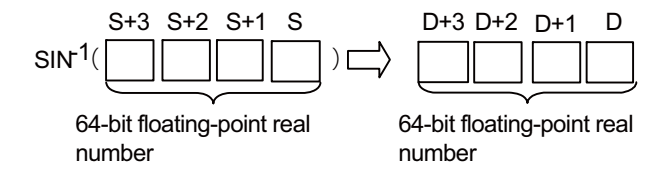

- SIN values between -1.0 to 1.0 can be designated by (S).
- The angle (operation result) stored at (D) is stored in radian units. For conversion between degrees and radian values, refer to the RADD and DEGD instructions.
- When the operation results in "-0" or an underflow occurs, the operation result is processed as "0".
- When setting input values from programming tools, rounding errors may occur. For precautions when setting input values from programming tools, refer to "[6.3.4 Single/Double-Precision Real Number](#page-125-0)  [Data](#page-125-0)".

8.11 Special Function Instructions

## ■ Operation errors

- In the following cases, an arithmetic error occurs, the error flag (SM0) turns ON, and an error code is stored at SD0.
	- The value designated by (S) is outside the range of -1.0 to 1.0. (Error code: 34)
	- The designated device value is not within the following range. (Error code: 35)
	- 0,  $2^{-1022}$  ≤ | Designated device value  $\vert$  <  $2^{1024}$
	- The designated device value is "-0", unnormalized number, nonnumeric, or ±∞. (Error code: 35)
	- The operation result exceeds the following range. (When an overflow occurs) (Error code: 36) | Operation result | < 2<sup>1024</sup>

## **Program example**

 $\cdot$  The following program seeks the SIN<sup>-1</sup> value of the 64-bit floating-point real number at D0 to D3, and stores the angle at D30 as BCD 4-digit.

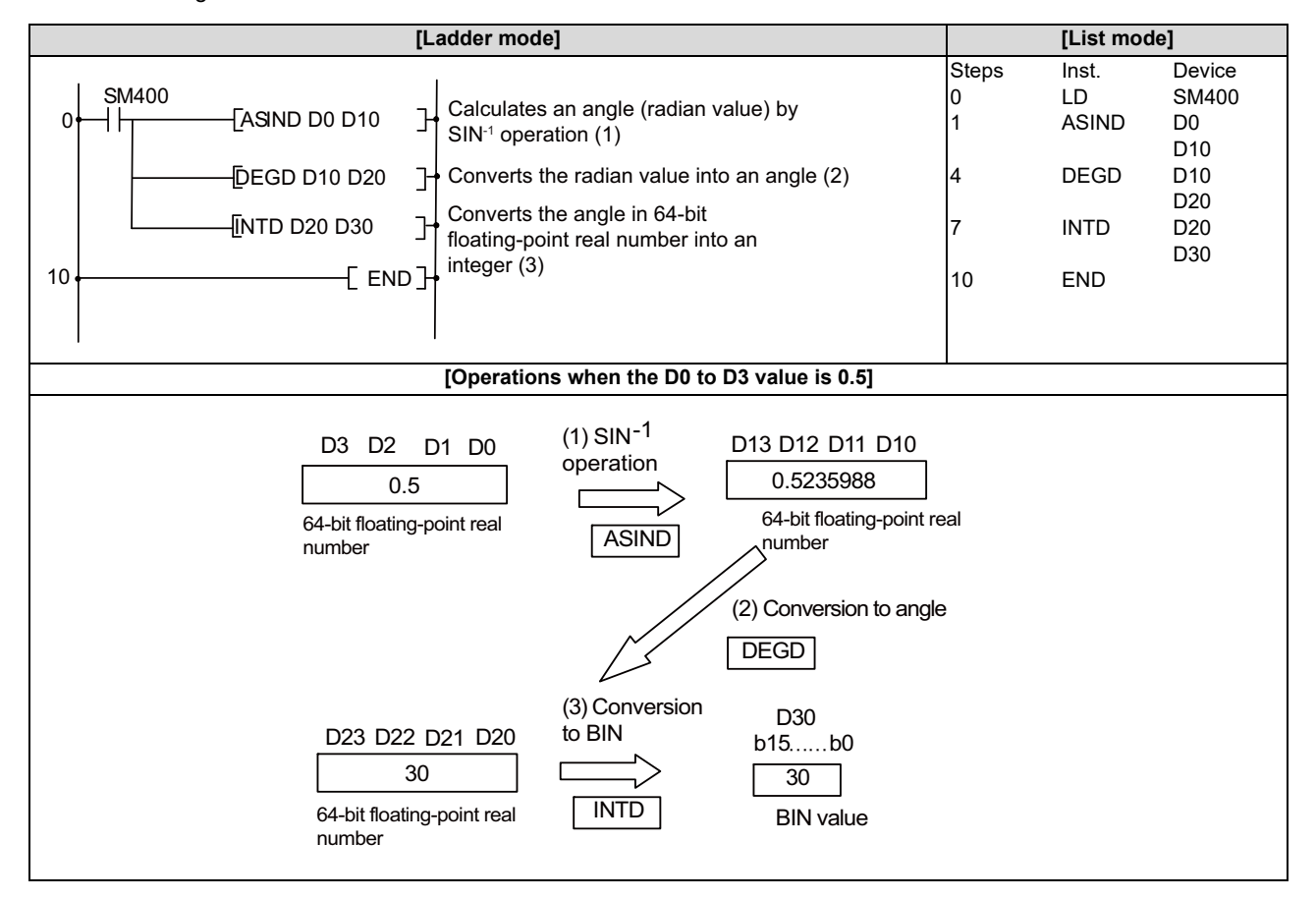

## **ACOS, ACOSP: COS-1 operation on floating-point data (single precision)**

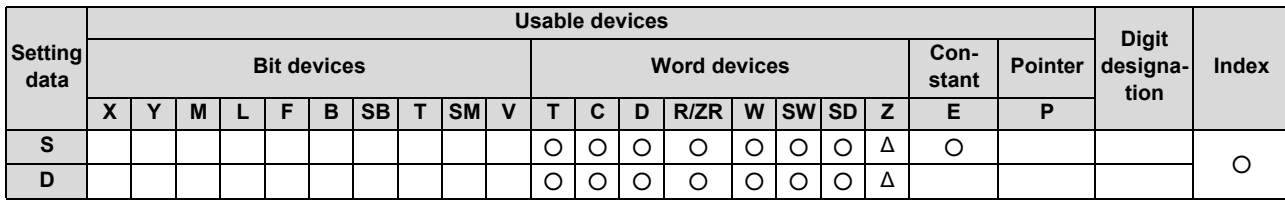

Δ: This is not available with ST.

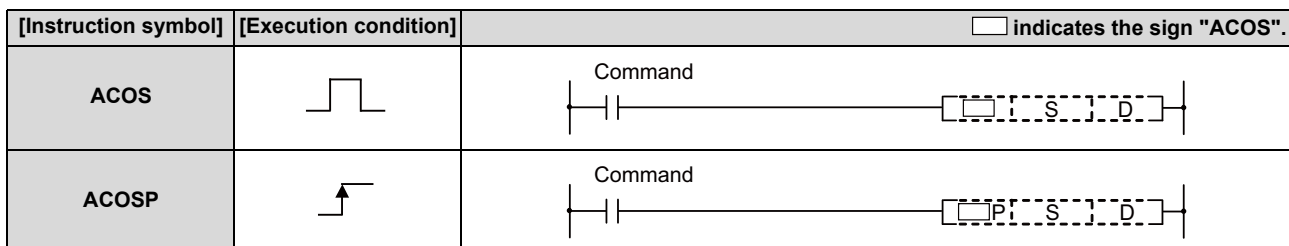

## **Setting data**

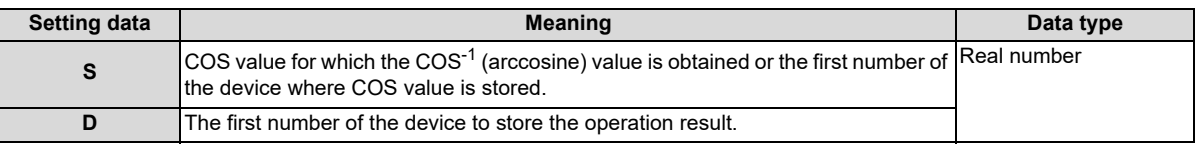

## **Functions**

ACOS

 Returns the arccosine angle of the COS value designated by (S) and stores the operation result in the word device designated by (D).

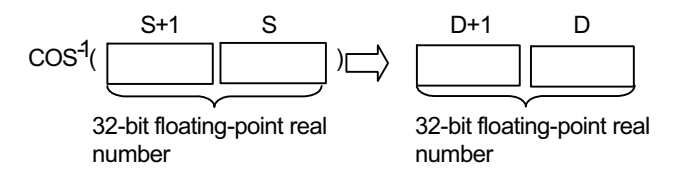

- COS values between -1.0 to 1.0 can be designated by (S).
- The angle (operation result) stored at (D) is stored in radian units. For conversion between degrees and radian values, refer to the RAD and DEG instructions.
- When setting input values from programming tools, rounding errors may occur. For precautions when setting input values from programming tools, refer to "[6.3.4 Single/Double-Precision Real Number](#page-125-0)  [Data](#page-125-0)".

8.11 Special Function Instructions

## ■ Operation errors

- In the following cases, an arithmetic error occurs, the error flag (SM0) turns ON, and an error code is stored at SD0.
	- The value designated by (S) is outside the range of -1.0 to 1.0. (Error code: 34)
	- The designated device value is not within the following range. (Error code: 35)
	- 0,  $2^{-126}$  ≤ | Designated device value | <  $2^{128}$
	- The designated device value is "-0", unnormalized number, nonnumeric, or ±∞. (Error code: 35)
	- The operation result exceeds the following range. (When an overflow occurs) (Error code: 36) | Operation result | <  $2^{128}$

## **Program example**

 $\bullet$  The following program seeks the COS<sup>-1</sup> value of the 32-bit floating-point real number at D0 to D1, and stores the angle at D30 as BCD 4-digit.

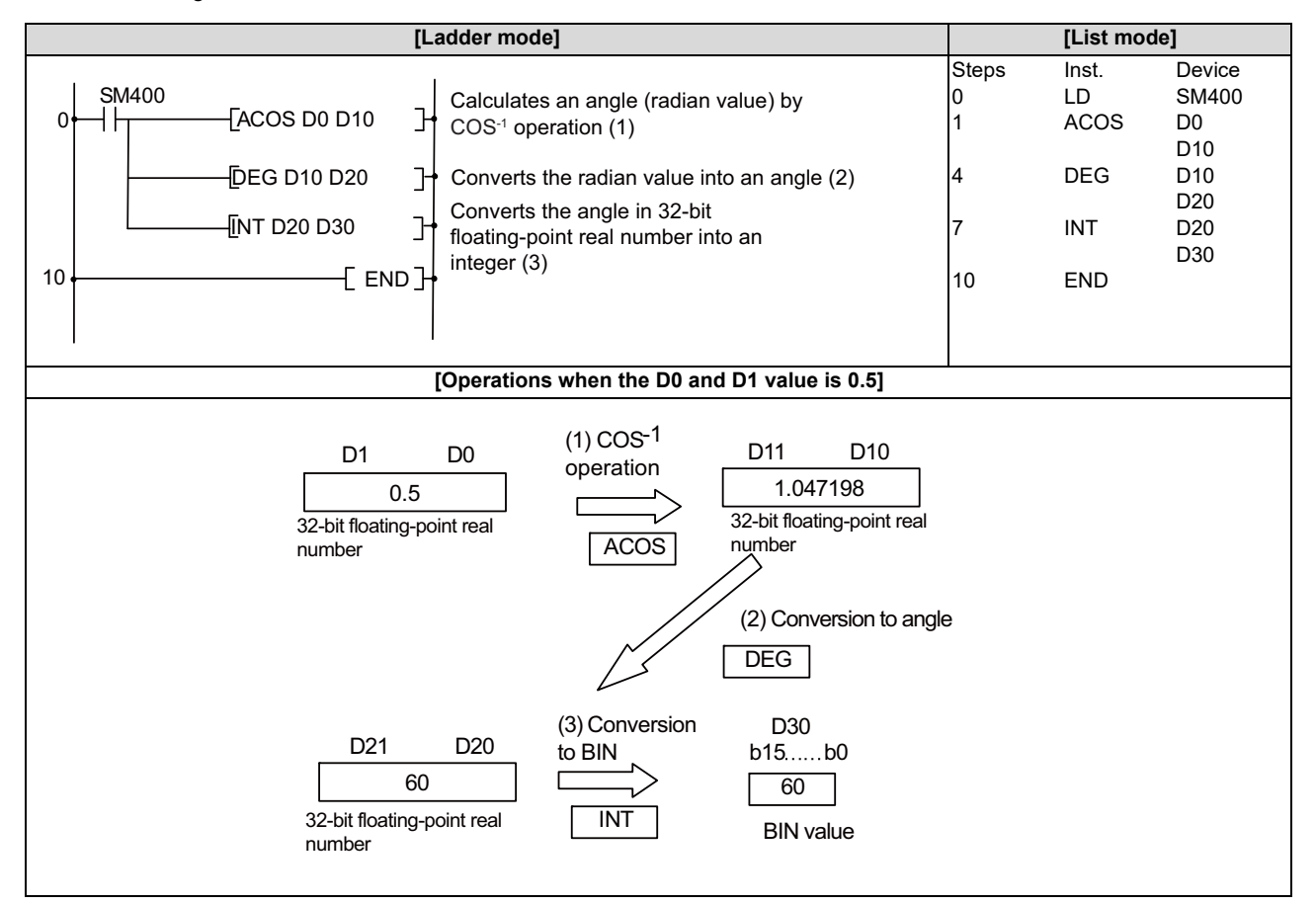

## **ACOSD, ACOSDP: COS-1 operation on floating-point data (double precision)**

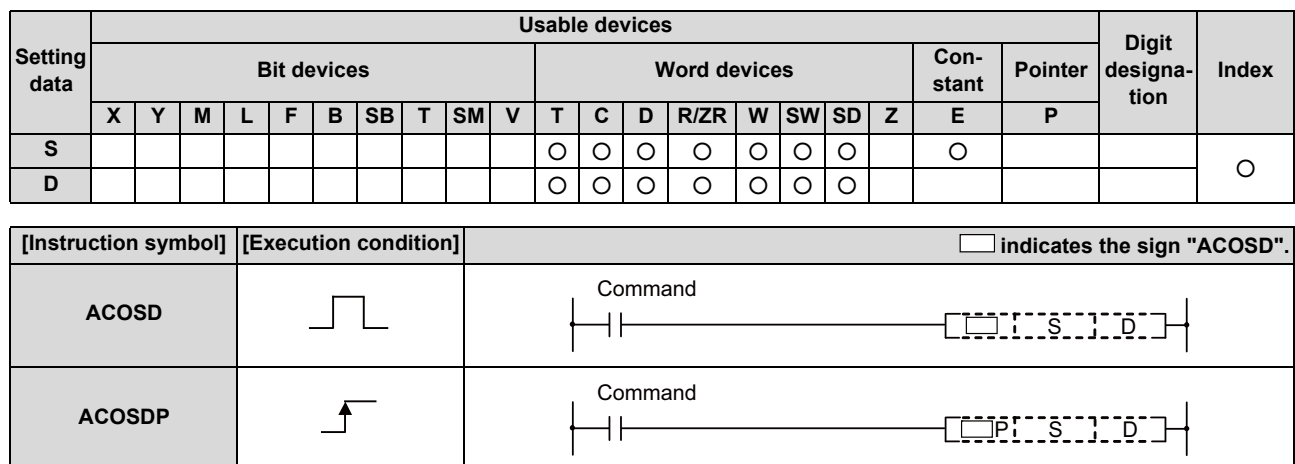

#### ■ Setting data

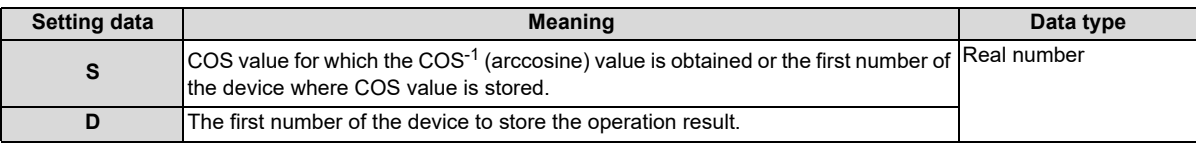

## **Functions**

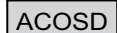

 Returns the arccosine angle of the COS value designated by (S) and stores the operation result in the device number designated by (D).

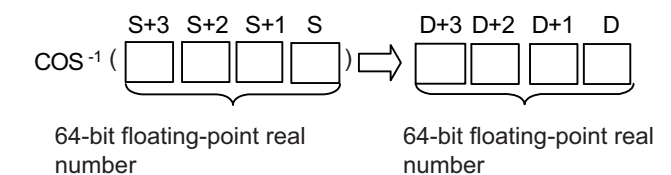

- COS values between -1.0 to 1.0 can be designated by (S).
- The angle (operation result) stored at (D) is stored in radian units. For conversion between degrees and radian values, refer to the RADD and DEGD instructions.
- When the operation results in "-0" or an underflow occurs, the operation result is processed as "0".
- When setting input values from programming tools, rounding errors may occur. For precautions when setting input values from programming tools, refer to "[6.3.4 Single/Double-Precision Real Number](#page-125-0)  [Data](#page-125-0)".

8.11 Special Function Instructions

## ■ Operation errors

- In the following cases, an arithmetic error occurs, the error flag (SM0) turns ON, and an error code is stored at SD0.
	- The value designated by (S) is outside the range of -1.0 to 1.0. (Error code: 34)
	- The designated device value is not within the following range. (Error code: 35)
	- 0,  $2^{-1022}$  ≤ | Designated device value  $\vert$  <  $2^{1024}$
	- The designated device value is "-0", unnormalized number, nonnumeric, or ±∞. (Error code: 35)
	- The operation result exceeds the following range. (When an overflow occurs) (Error code: 36) | Operation result | <  $2^{1024}$

## **Program example**

 $\bullet$  The following program seeks the COS<sup>-1</sup> value of the 64-bit floating-point real number at D0 to D3, and stores the angle at D30 as BCD 4-digit.

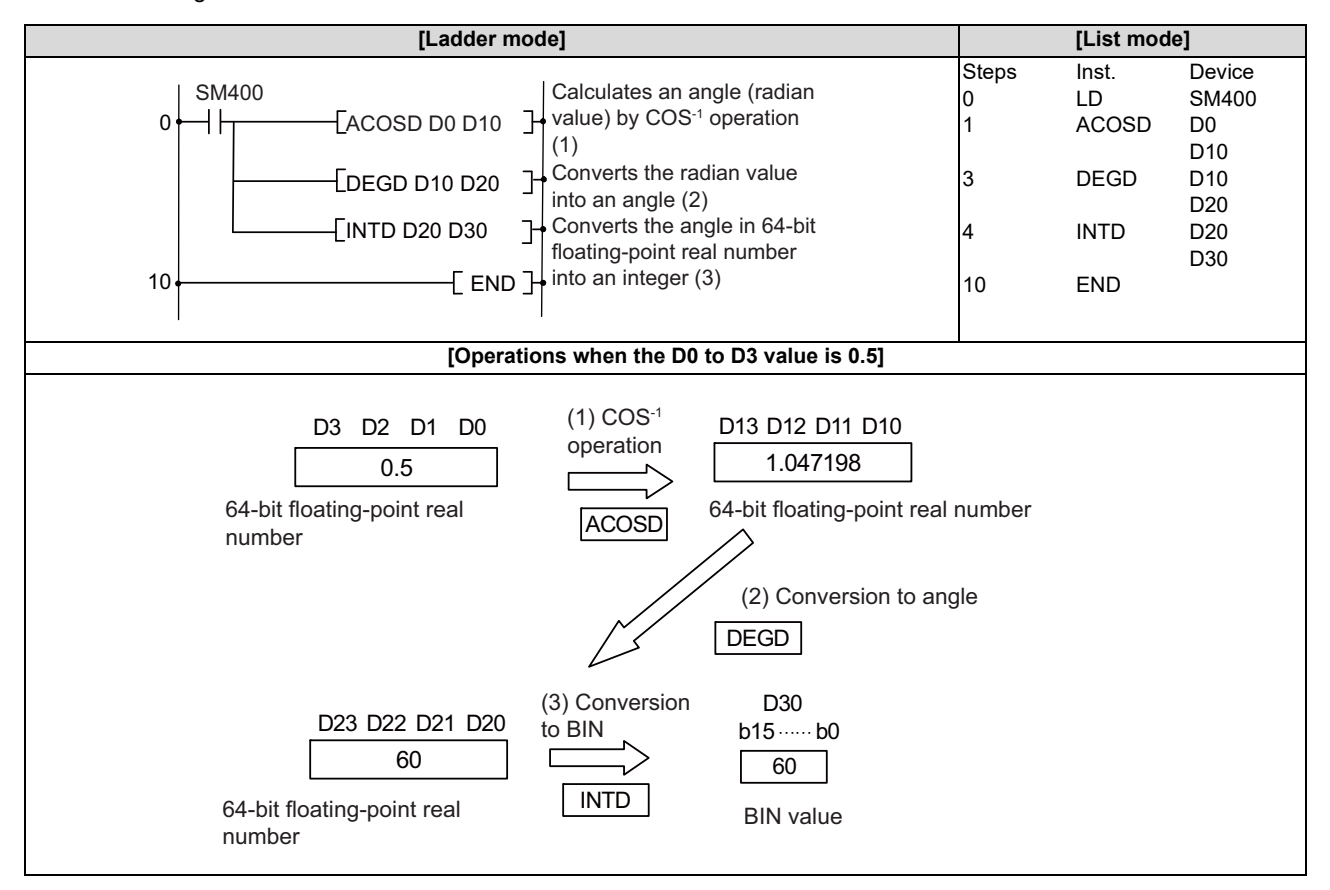
# **ATAN, ATANP: TAN-1 operation on floating-point data (single precision)**

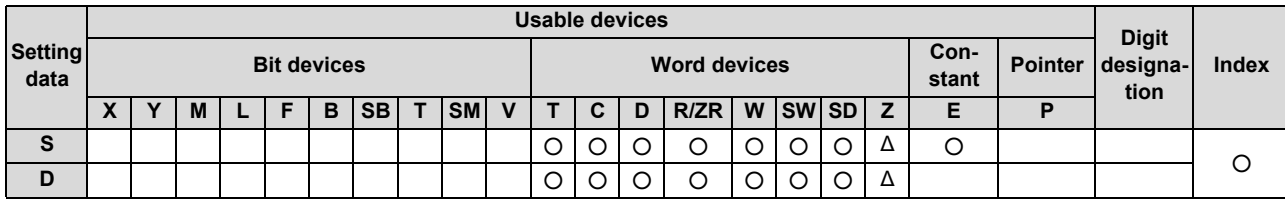

Δ: This is not available with ST.

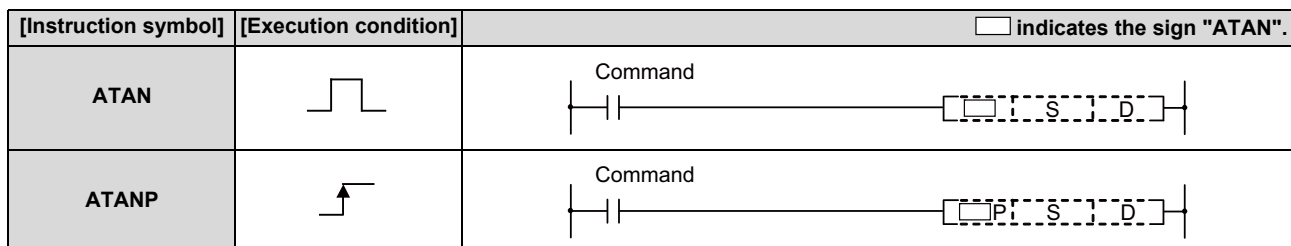

### ■ Setting data

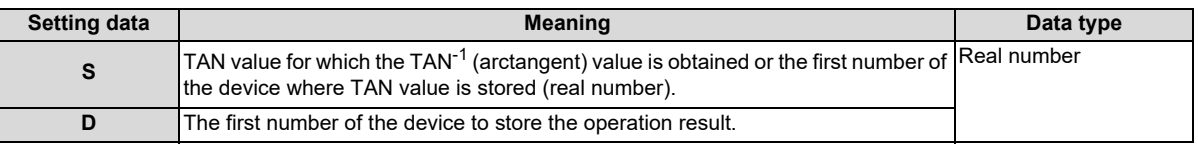

### **Functions**

ATAN

 Returns the arctangent angle of the TAN value designated by (S) and stores the operation result in the word device designated by (D).

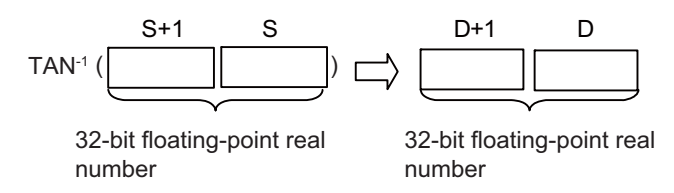

- The angle (operation result) stored at (D) is stored in radian units. For conversion between degrees and radian values, refer to the RAD and DEG instructions.
- When setting input values from programming tools, rounding errors may occur. For precautions when setting input values from programming tools, refer to "[6.3.4 Single/Double-Precision Real Number](#page-125-0)  [Data](#page-125-0)".

8.11 Special Function Instructions

# ■ Operation errors

- In the following cases, an arithmetic error occurs, the error flag (SM0) turns ON, and an error code is stored at SD0.
	- The designated device value is not within the following range. (Error code: 35)
	- 0,  $2^{-126}$  ≤ | Designated device value | <  $2^{128}$
	- The designated device value is "-0", unnormalized number, nonnumeric, or ±∞. (Error code: 35)
	- The operation result exceeds the following range. (When an overflow occurs) (Error code: 36)

| Operation result | <  $2^{128}$ 

# **Program example**

• The following program seeks the TAN<sup>-1</sup> value of the 32-bit floating-point real number at D0 to D1, and stores the angle at D30 as BCD 4-digit.

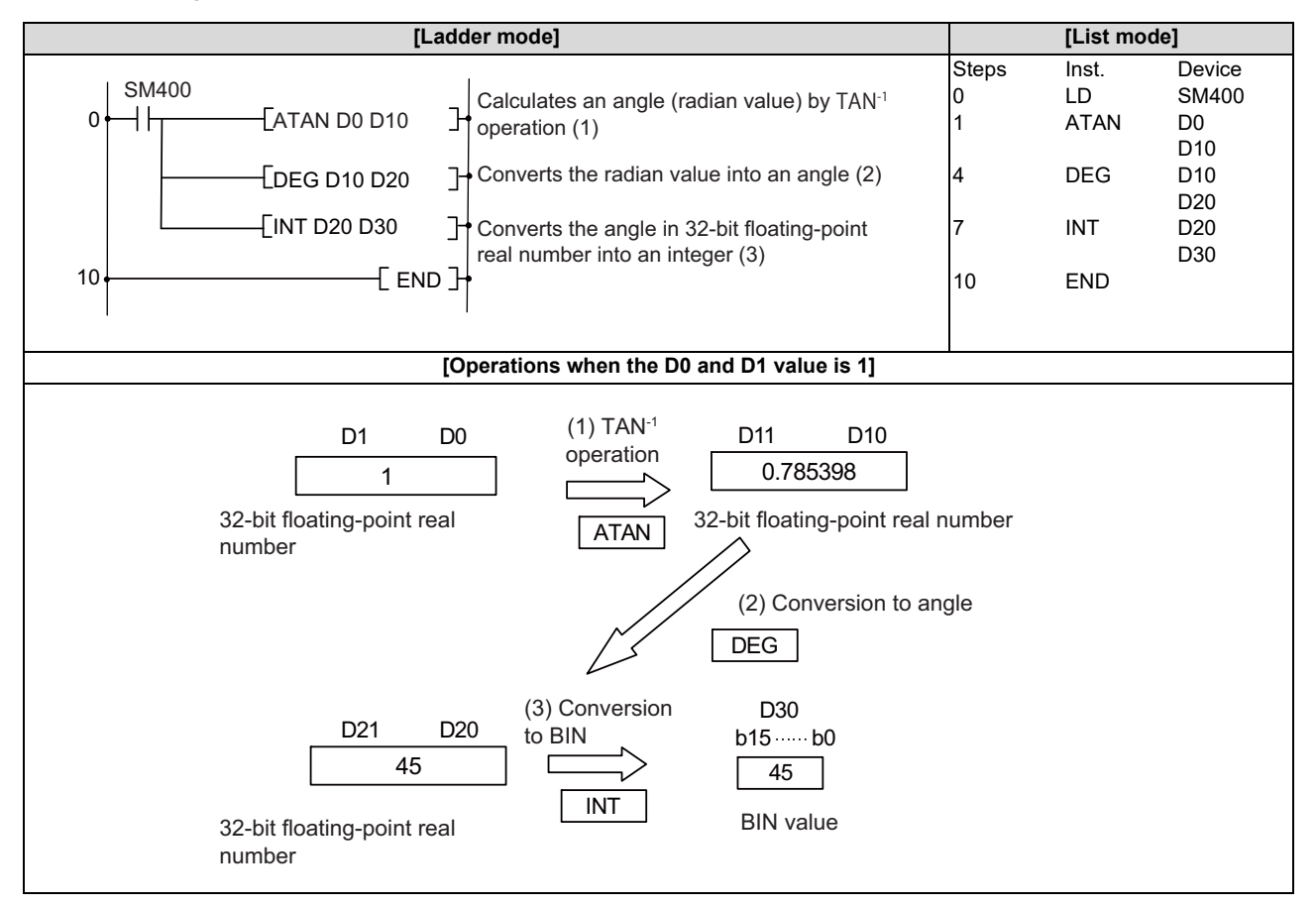

# **ATAND, ATANDP: TAN-1 operation on floating-point data (double precision)**

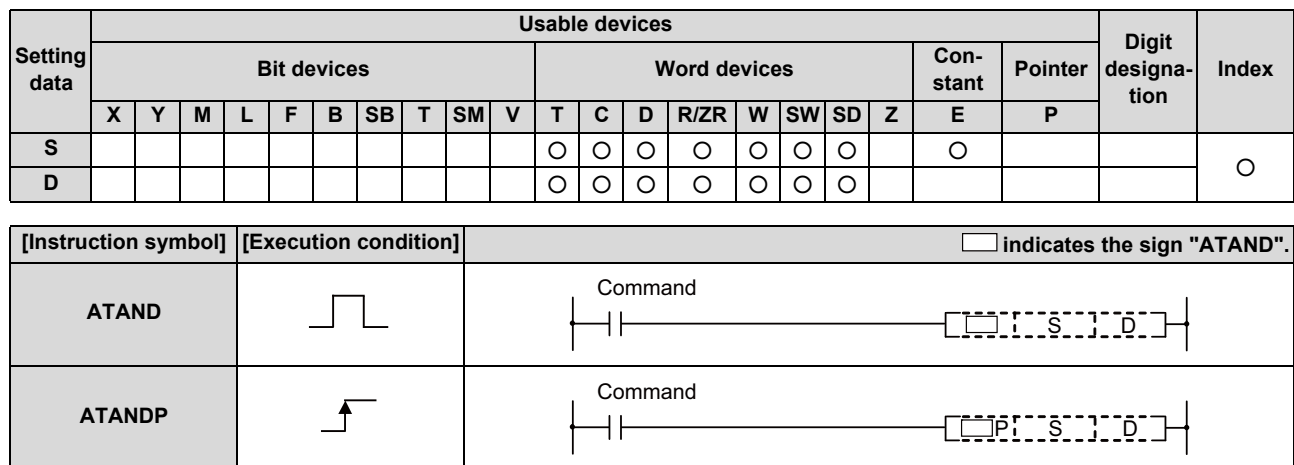

### ■ Setting data

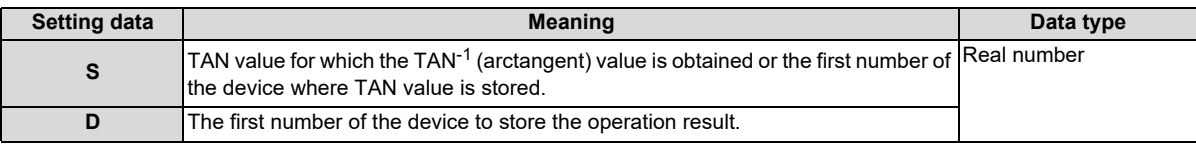

# **Functions**

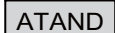

 Returns the arctangent angle of the TAN value designated by (S) and stores the operation result in the device number designated by (D).

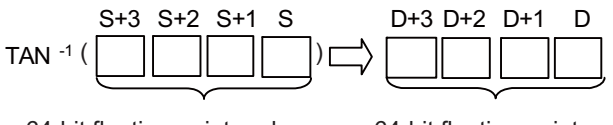

64-bit floating-point real number

64-bit floating-point real number

- The angle (operation result) stored at (D) is stored in radian units. For conversion between degrees and radian values, refer to the RADD and DEGD instructions.
- When the operation results in "-0" or an underflow occurs, the operation result is processed as "0".
- When setting input values from programming tools, rounding errors may occur. For precautions when setting input values from programming tools, refer to "[6.3.4 Single/Double-Precision Real Number](#page-125-0)  [Data](#page-125-0)".

8.11 Special Function Instructions

# ■ Operation errors

- In the following cases, an arithmetic error occurs, the error flag (SM0) turns ON, and an error code is stored at SD0.
	- The designated device value is not within the following range. (Error code: 35)
	- 0,  $2^{-1022}$  ≤ | Designated device value | <  $2^{1024}$
	- The designated device value is "-0", unnormalized number, nonnumeric, or ±∞. (Error code: 35)
	- The operation result exceeds the following range. (When an overflow occurs) (Error code: 36)

| Operation result | <  $2^{1024}$ 

# **Program example**

• The following program seeks the TAN<sup>-1</sup> value of the 64-bit floating-point real number at D0 to D3, and stores the angle at D30 as BCD 4-digit.

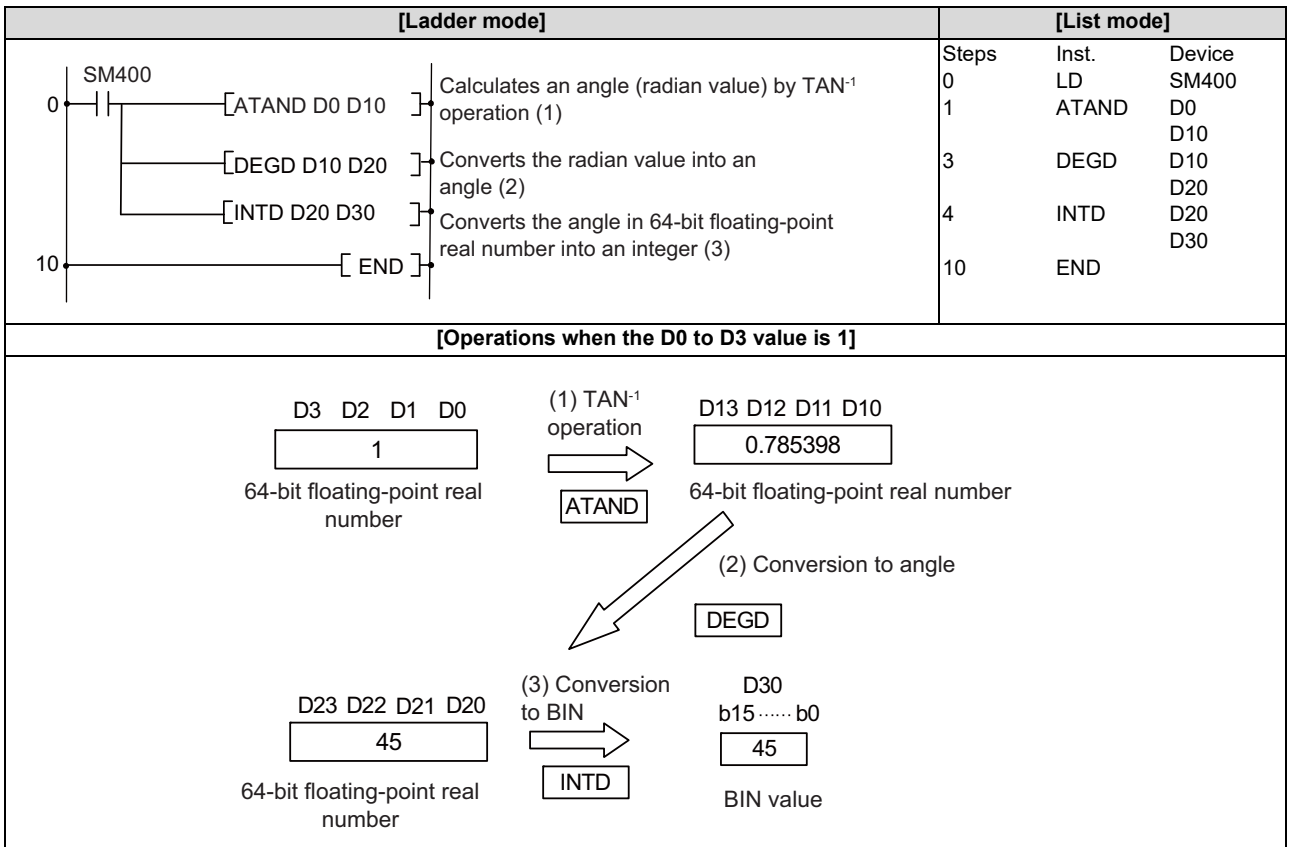

# **M800V/M80V Series PLC Programming Manual (1/2) 8 Function Instructions**

8.11 Special Function Instructions

# **RAD, RADP: Conversion from floating-point angle to radian (single precision)**

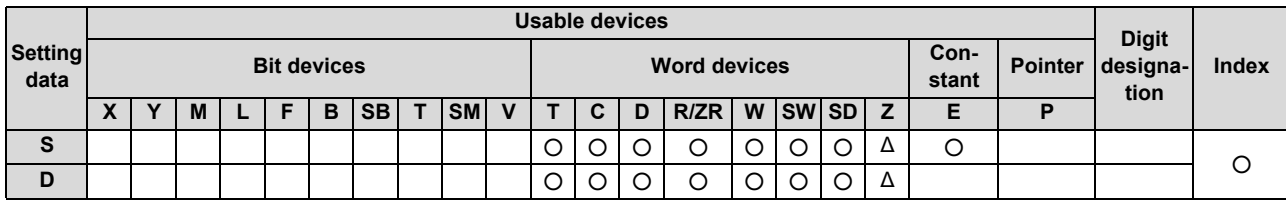

Δ: This is not available with ST.

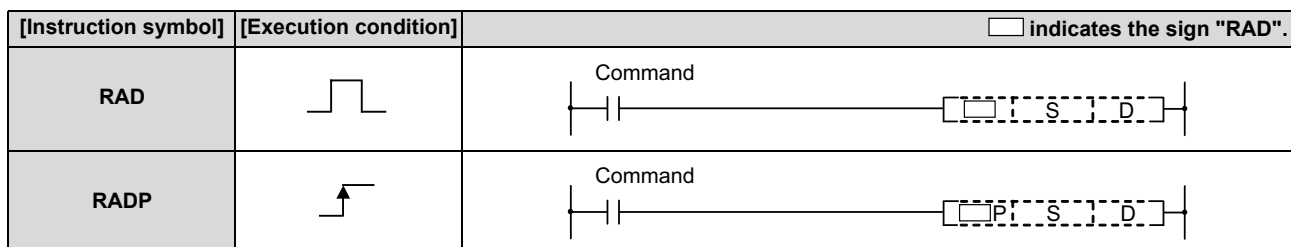

### **Setting data**

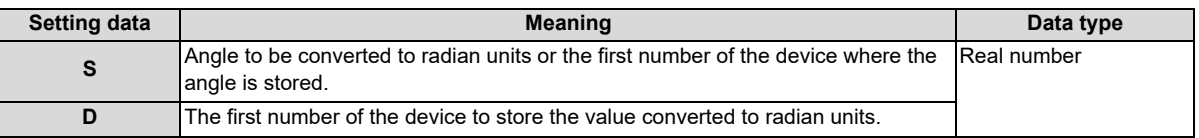

### **Functions**

RAD

 Converts units of angle size from degree designated by (S) to radian units, and stores the operation result in the device number designated by (D).

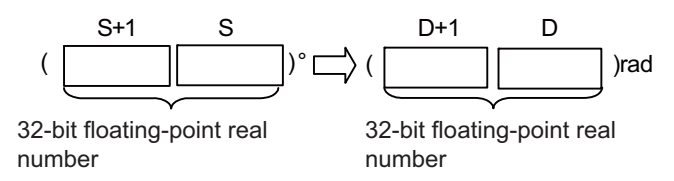

- Conversion from degree units to radian units is performed using the following equation: Radian units = Degree units × π / 180
- When setting input values from programming tools, rounding errors may occur. For precautions when setting input values from programming tools, refer to "[6.3.4 Single/Double-Precision Real Number](#page-125-0)  [Data](#page-125-0)".

8.11 Special Function Instructions

# ■ Operation errors

- In the following cases, an arithmetic error occurs, the error flag (SM0) turns ON, and an error code is stored at SD0.
	- The designated device value is not within the following range. (Error code: 35)
	- 0,  $2^{-126}$  ≤ | Designated device value | <  $2^{128}$
	- The designated device value is "-0", unnormalized number, nonnumeric, or ±∞. (Error code: 35)
	- The operation result exceeds the following range. (When an overflow occurs) (Error code: 36)

| Operation result | <  $2^{128}$ 

# **Program example**

 The following program converts the angle set as BCD 4-digit from X20 to X2F to radians, and stores the result at D20 and D21 as a 32-bit floating-point real number.

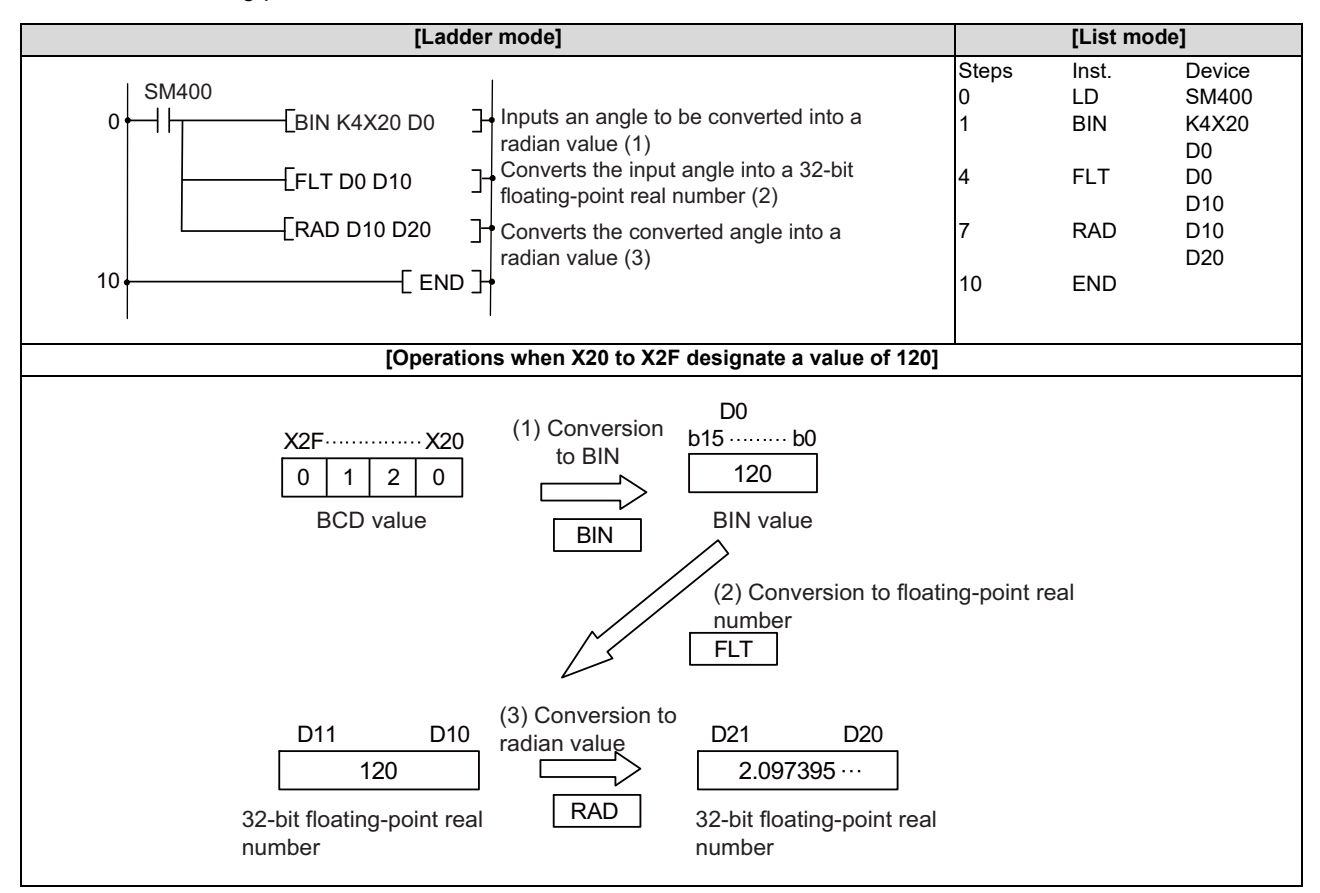

# **RADD, RADDP: Conversion from floating-point angle to radian (double precision)**

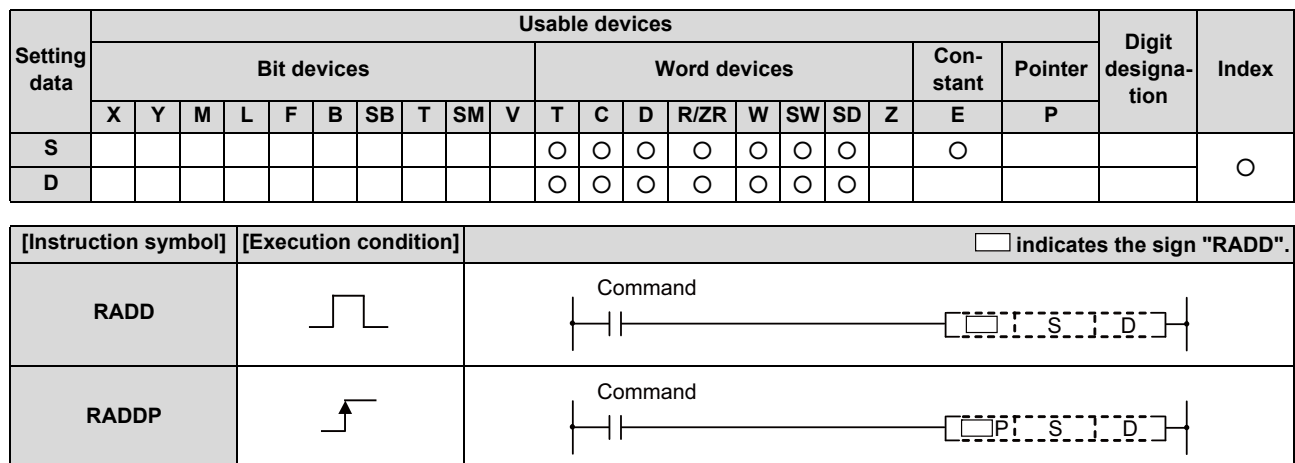

### ■ Setting data

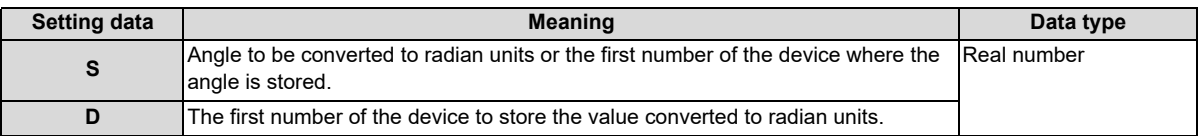

### **Functions**

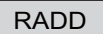

 Converts units of angle size from degree units designated by (S) to radian units, and stores the operation result in the device number designated by (D).

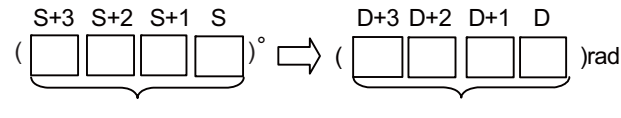

64-bit floating-point real number

64-bit floating-point real number

- Conversion from degree units to radian units is performed using the following equation: Radian units = Degree units × π / 180
- When the operation results in "-0" or an underflow occurs, the operation result is processed as "0".
- When setting input values from programming tools, rounding errors may occur. For precautions when setting input values from programming tools, refer to "[6.3.4 Single/Double-Precision Real Number](#page-125-0)  [Data](#page-125-0)".

8.11 Special Function Instructions

# ■ Operation errors

- In the following cases, an arithmetic error occurs, the error flag (SM0) turns ON, and an error code is stored at SD0.
	- The designated device value is not within the following range. (Error code: 35)
	- 0,  $2^{-1022}$  ≤ | Designated device value | <  $2^{1024}$
	- The designated device value is "-0", unnormalized number, nonnumeric, or ±∞. (Error code: 35)
	- The operation result exceeds the following range. (When an overflow occurs) (Error code: 36)

| Operation result  $| < 2^{1024}$ 

# **Program example**

 The following program converts the angle set as BCD 4-digit from X20 to X2F to radians, and stores the result at D20 to D23 as a 64-bit floating-point real number.

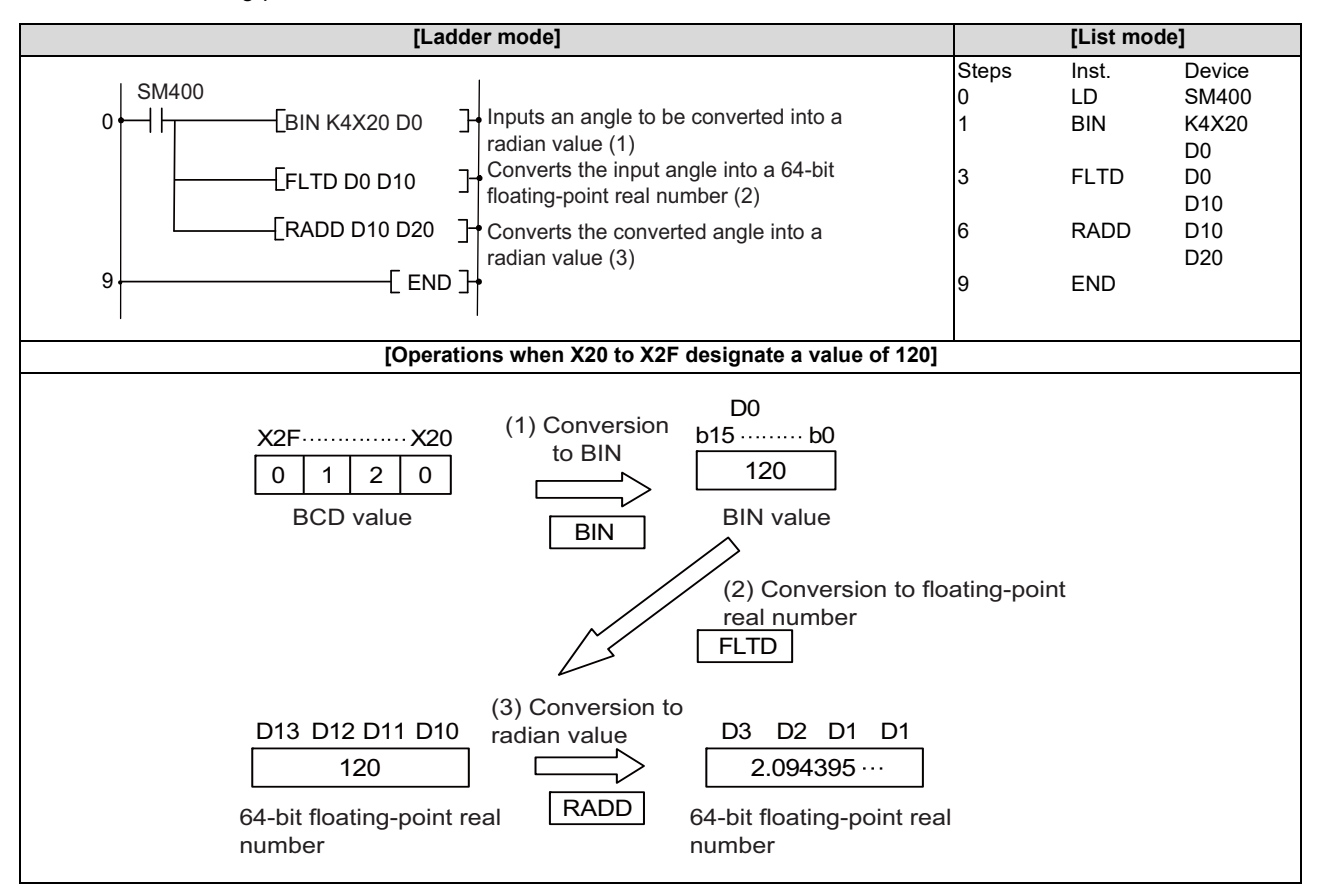

# **M800V/M80V Series PLC Programming Manual (1/2) 8 Function Instructions**

8.11 Special Function Instructions

# **DEG, DEGP: Conversion from floating-point radian to angle (single precision)**

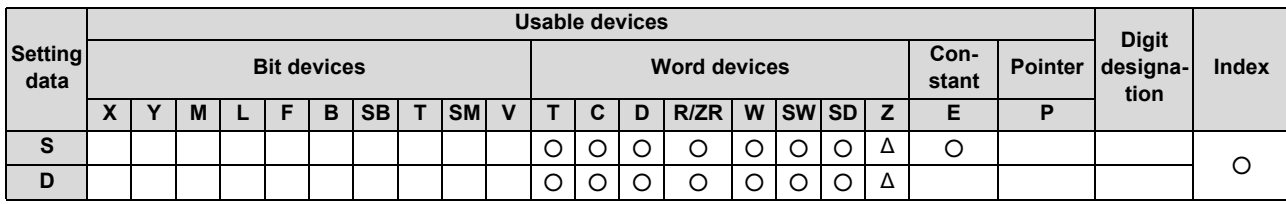

Δ: This is not available with ST.

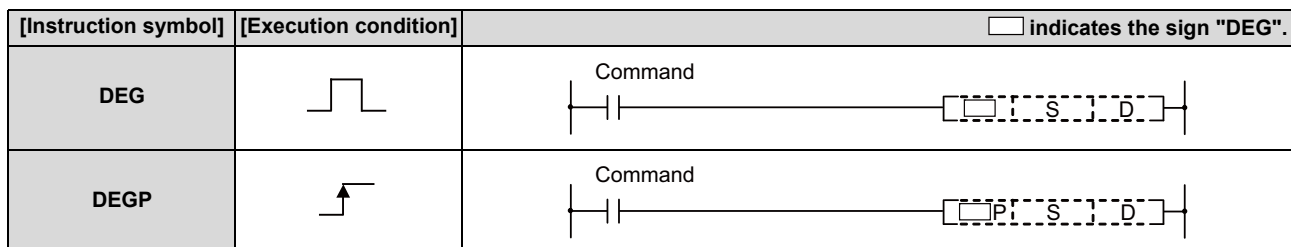

### **Setting data**

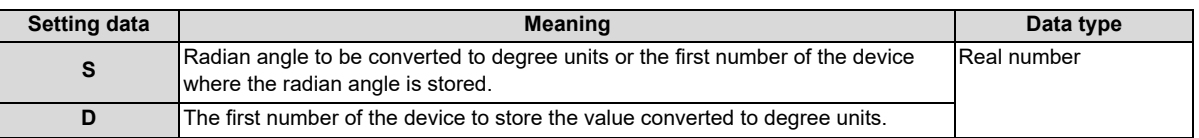

### **Functions**

DEG

 Converts units of angle size from radian units designated by (S) to degree units, and stores the operation result in the device number designated by (D).

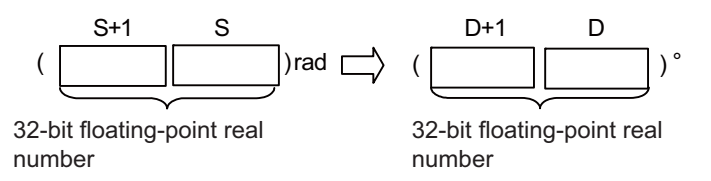

- Conversion from radian units to degree units is performed using the following equation: Degree units = Radian units × 180 / π
- When setting input values from programming tools, rounding errors may occur. For precautions when setting input values from programming tools, refer to "[6.3.4 Single/Double-Precision Real Number](#page-125-0)  [Data](#page-125-0)".

**8 Function Instructions**

8.11 Special Function Instructions

### ■ Operation errors

- In the following cases, an arithmetic error occurs, the error flag (SM0) turns ON, and an error code is stored at SD0.
	- The designated device value is "-0", unnormalized number, nonnumeric, or ±∞. (Error code: 35)
	- The operation result exceeds the following range. (When an overflow occurs) (Error code: 36)
		- | Operation result | <  $2^{128}$

### **Program example**

 The following program converts the radian value set as a 32-bit floating-point real number from D20 to D21 to an angle, and stores the result at D30 as a BCD value.

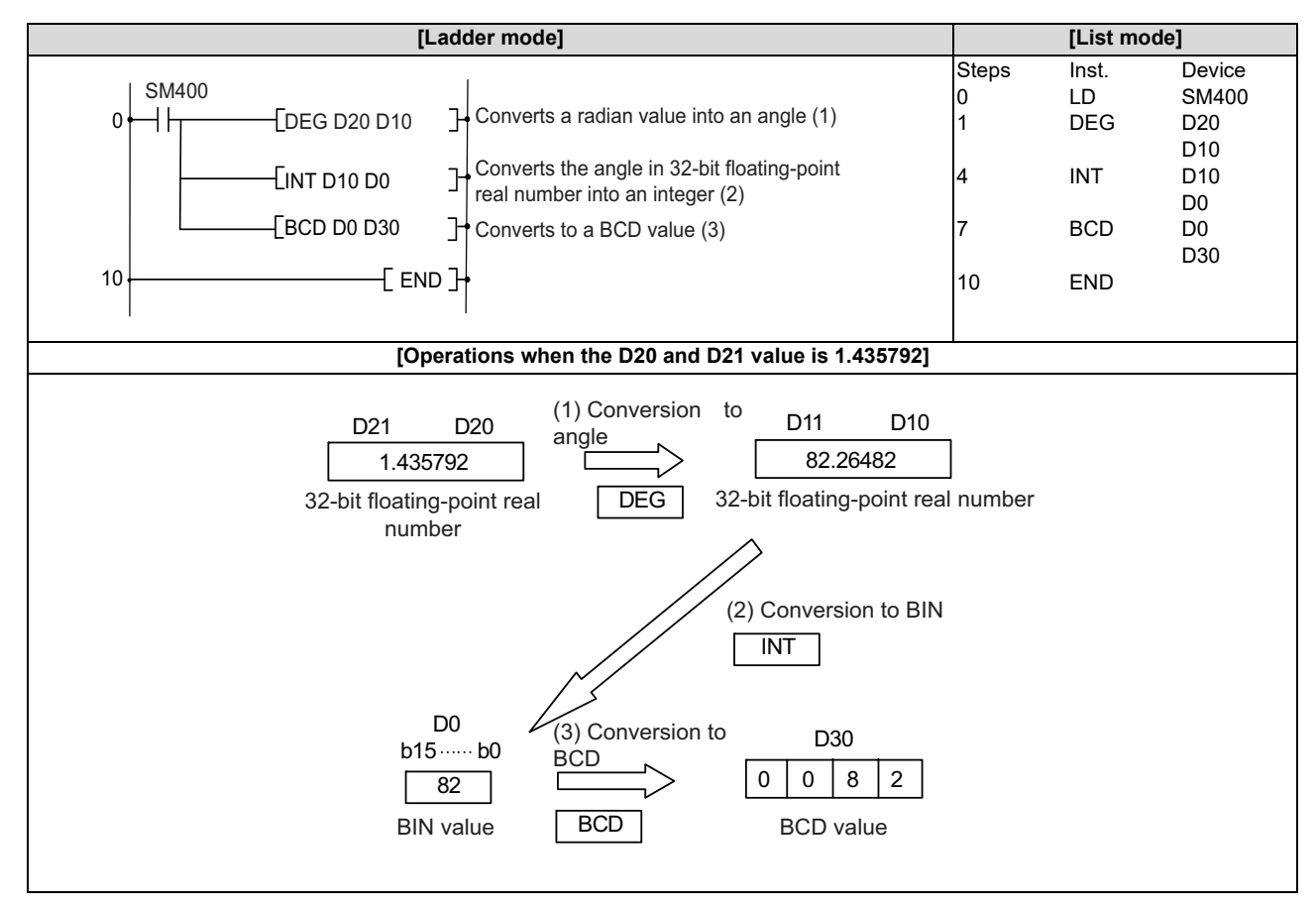

# **DEGD, DEGDP: Conversion from floating-point radian to angle (double precision)**

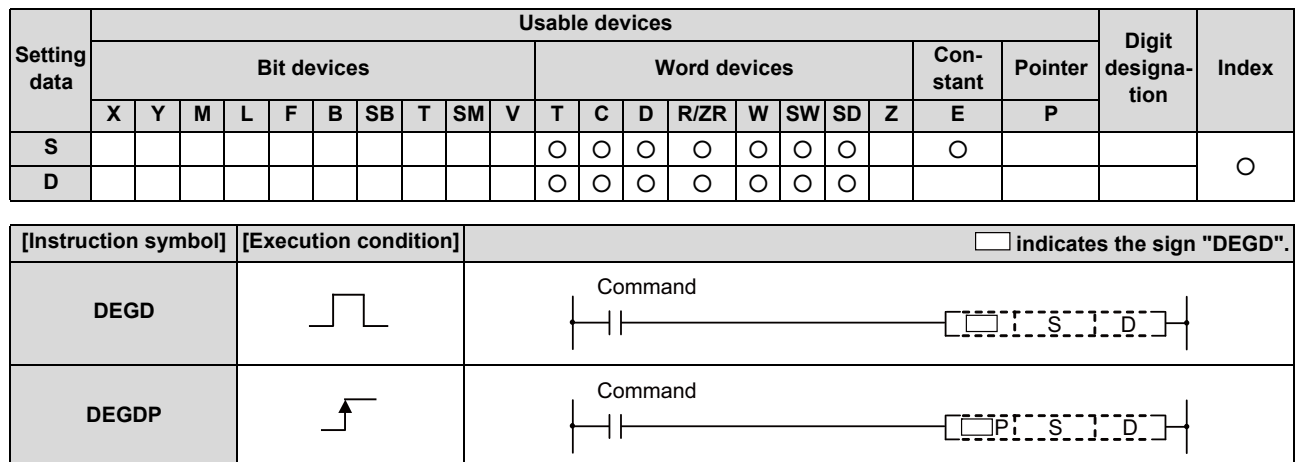

### ■ Setting data

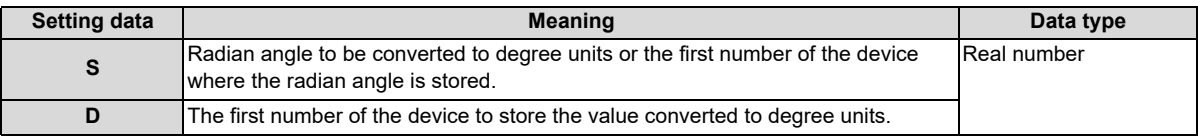

### **Functions**

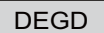

 Converts units of angle size from radian units designated by (S) to degree units, and stores the operation result in the device number designated by (D).

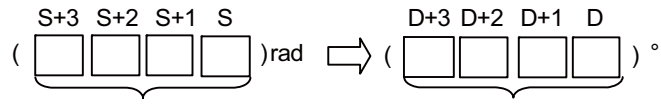

64-bit floating-point real number

64-bit floating-point real number

- Conversion from radian units to degree units is performed using the following equation: Degree units = Radian units × 180 / π
- When the operation results in "-0" or an underflow occurs, the operation result is processed as "0".
- When setting input values from programming tools, rounding errors may occur. For precautions when setting input values from programming tools, refer to "[6.3.4 Single/Double-Precision Real Number](#page-125-0)  [Data](#page-125-0)".

8.11 Special Function Instructions

# ■ Operation errors

- In the following cases, an arithmetic error occurs, the error flag (SM0) turns ON, and an error code is stored at SD0.
	- The designated device value is not within the following range. (Error code: 35)
	- 0,  $2^{-1022}$  ≤ | Designated device value | <  $2^{1024}$
	- The designated device value is "-0", unnormalized number, nonnumeric, or ±∞. (Error code: 35)
	- The operation result exceeds the following range. (When an overflow occurs) (Error code: 36)

| Operation result | < 2<sup>1024</sup>

# **Program example**

 The following program converts the radian value set as a 64-bit floating-point real number from D20 to D23 to an angle, and stores the result at D30 as a BCD value.

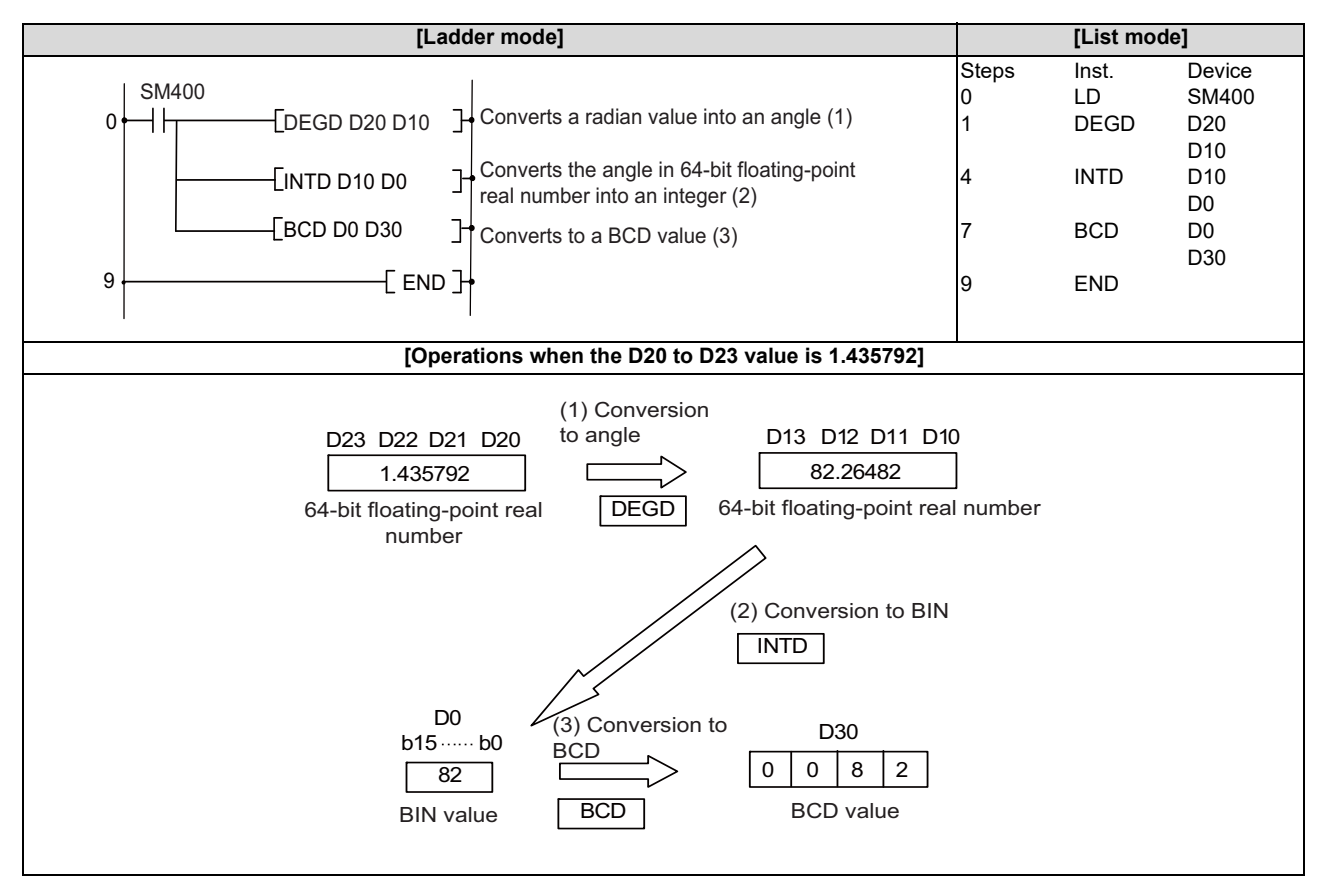

# **POW, POWP: Exponentiation operation on floating-point data (single precision)**

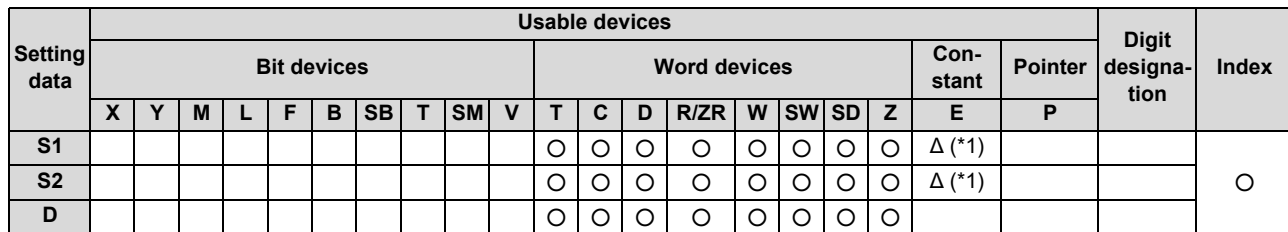

Δ: S1 and S2 cannot be specified as constant at the same time.

<span id="page-408-0"></span>(\*1) Only real numbers can be used.

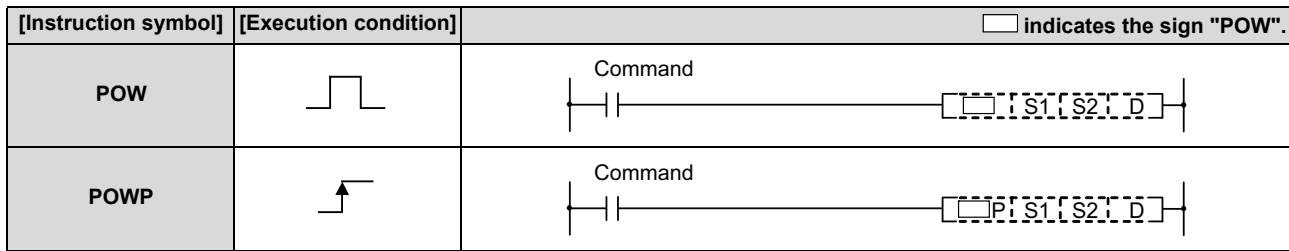

## **Setting data**

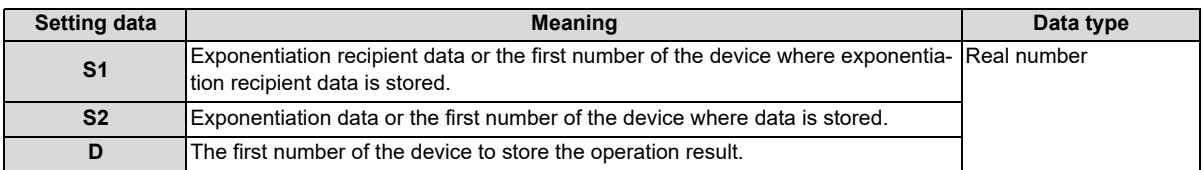

**8 Function Instructions**

8.11 Special Function Instructions

# **Functions**

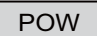

 Raises the 32-bit floating-point real number designated by (S1) to the power of the 32-bit floating-point real number designated by (S2), and stores the operation result at the device designated by (D).

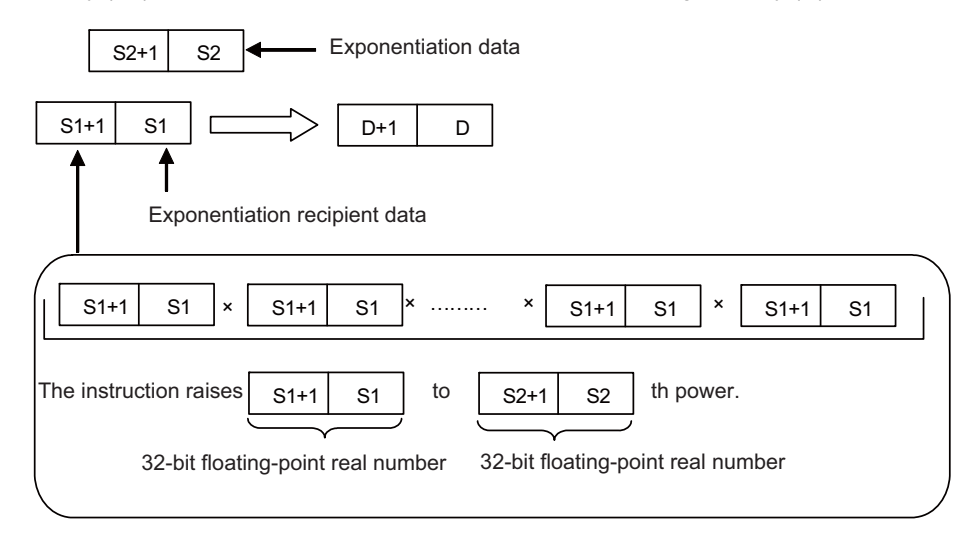

- The following values can be designated and stored by S1 and S2. 0,  $2^{-126}$  ≤ | Designated value (stored value) | <  $2^{128}$
- When the operation results in "-0" or an underflow occurs, the operation result is processed as "0".
- When setting input values from programming tools, rounding errors may occur. For precautions when setting input values from programming tools, refer to "[6.3.4 Single/Double-Precision Real Number](#page-125-0)  [Data"](#page-125-0).

# ■ Operation errors

- In the following cases, an arithmetic error occurs, the error flag (SM0) turns ON, and an error code is stored at SD0.
	- The designated device value is not within the following range. (Error code: 35)
	- 0,  $2^{-126}$  ≤ | Designated value (stored value) | <  $2^{128}$
	- The designated device value is "-0", unnormalized number, nonnumeric, or ±∞. (Error code: 35)
	- The operation result exceeds the following range. (When an overflow occurs) (Error code: 36) | Operation result | <  $2^{128}$

**8 Function Instructions**

8.11 Special Function Instructions

# **Program example**

 The following program raises the 32-bit floating-point real number data at D0 and D1 to the power of the 32-bit floating-point real number data at D10 and D11 when X10 turns ON, and stores the operation result at D20 and D21.

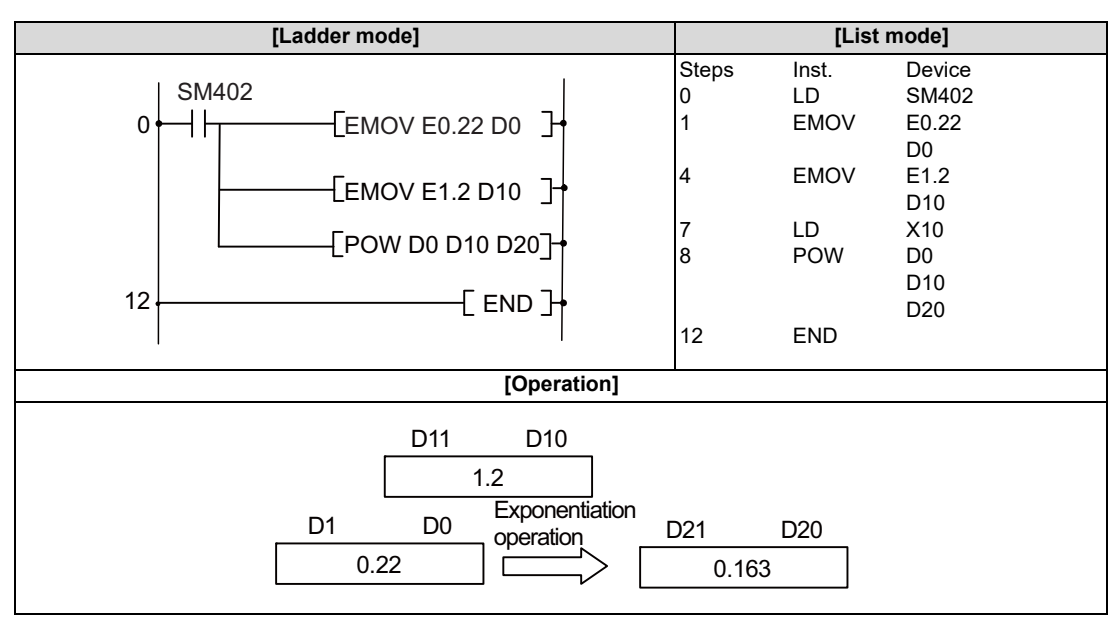

# **POWD, POWDP: Exponentiation operation on floating-point data (double precision)**

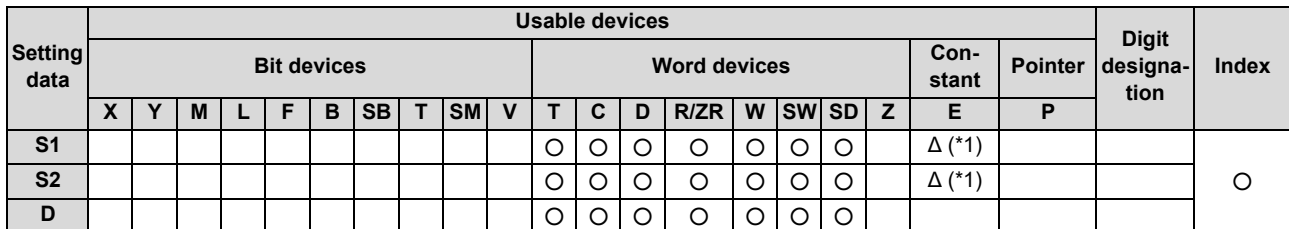

Δ: S1 and S2 cannot be specified as constant at the same time.

<span id="page-411-0"></span>(\*1) Only real numbers can be used.

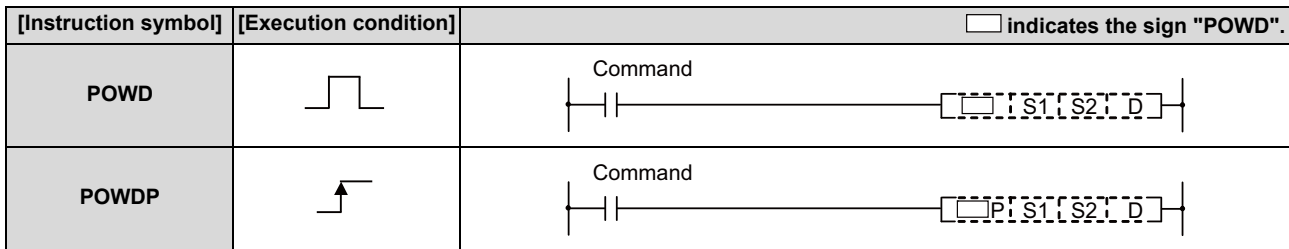

# **Setting data**

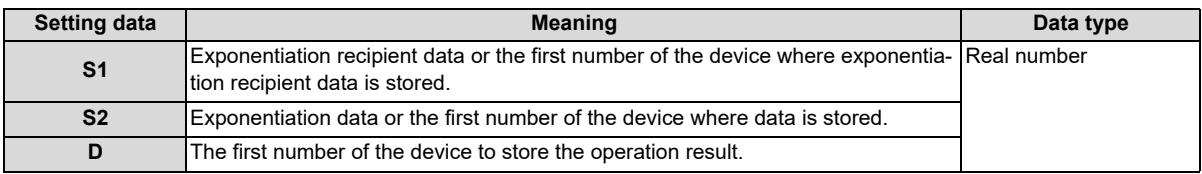

#### **8 Function Instructions**

8.11 Special Function Instructions

### **Functions**

POWD

 Raises the 64-bit floating-point real number designated by (S1) to the power of the 64-bit floating-point real number designated by (S2), and stores the operation result at the device designated by (D).

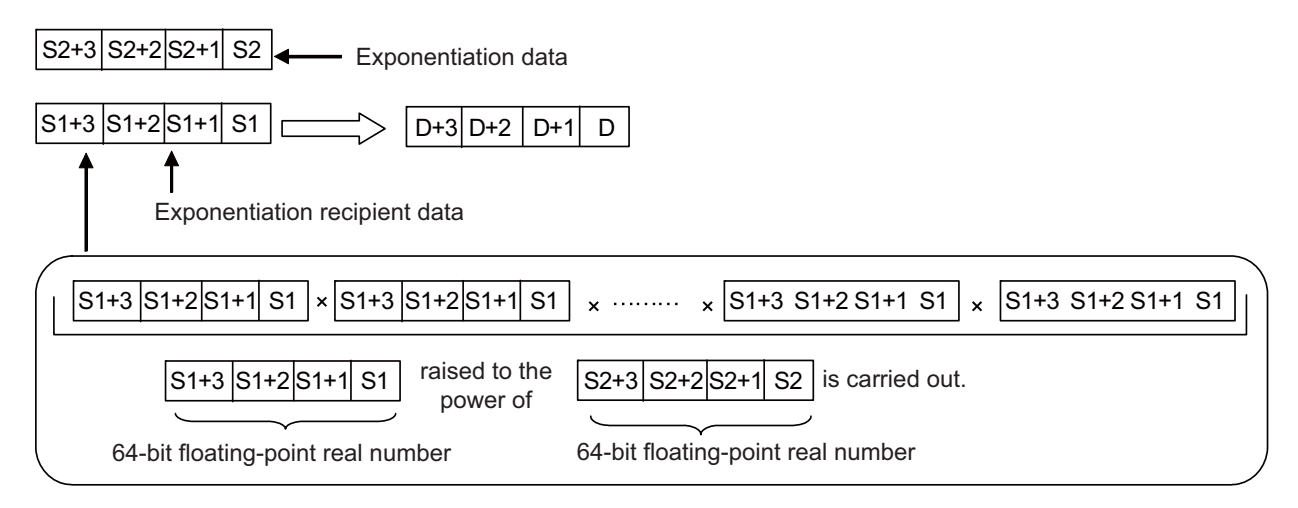

- The following values can be designated and stored by S1 and S2. 0,  $2^{-1022}$  ≤ | Designated value (stored value) | <  $2^{1024}$
- When the operation results in "-0" or an underflow occurs, the operation result is processed as "0".
- When setting input values from programming tools, rounding errors may occur. For precautions when setting input values from programming tools, refer to "[6.3.4 Single/Double-Precision Real Number](#page-125-0)  [Data](#page-125-0)".

# ■ Operation errors

- In the following cases, an arithmetic error occurs, the error flag (SM0) turns ON, and an error code is stored at SD0.
	- The designated device value is not within the following range. (Error code: 35)
		- 0,  $2^{-1022}$  ≤ | Designated value (stored value) | <  $2^{1024}$
	- The designated device value is "-0", unnormalized number, nonnumeric, or ±∞. (Error code: 35)
	- The operation result exceeds the following range. (When an overflow occurs) (Error code: 36)
		- | Operation result | < 2<sup>1024</sup>

**8 Function Instructions**

8.11 Special Function Instructions

### **Program example**

 The following program raises the 64-bit floating-point real number data at D200 to D203 to the power of the 64-bit floatingpoint real number data at D0 to D3 when X10 turns ON, and stores the operation result at D100 to D103.

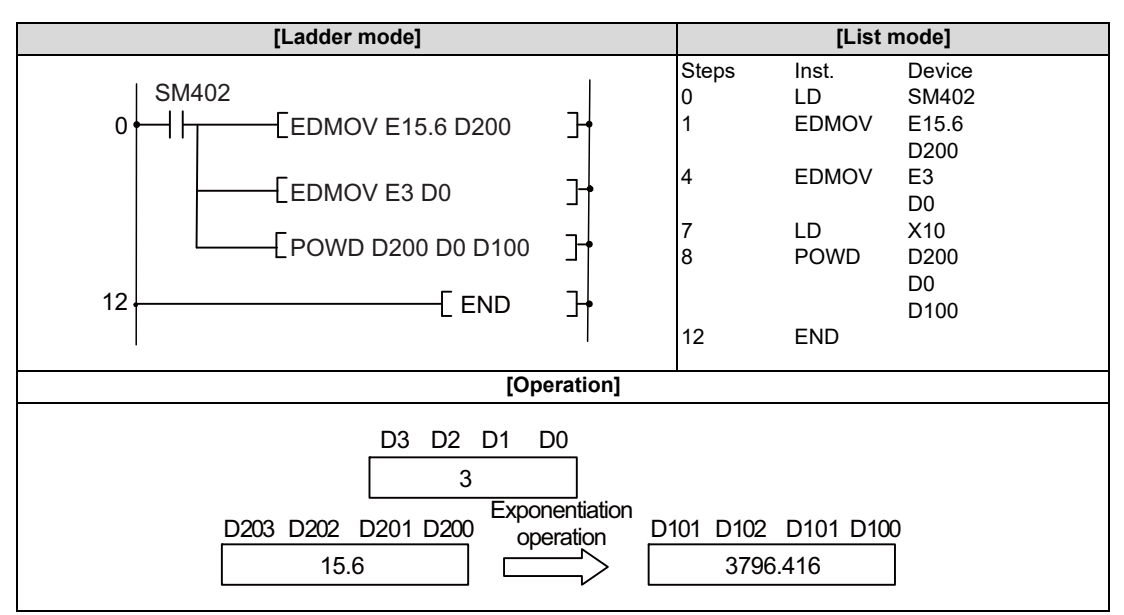

### **SQR, SQRP: Square root operation on floating-point data (single precision)**

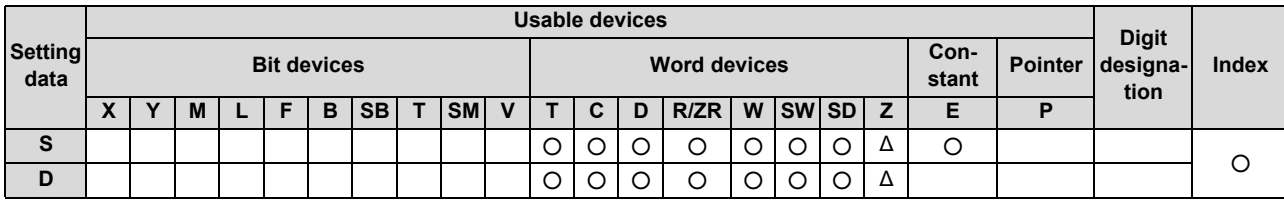

Δ: This is not available with ST.

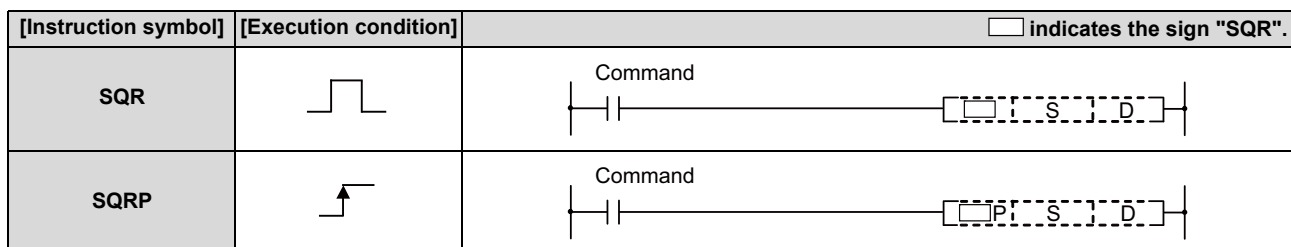

### ■ Setting data

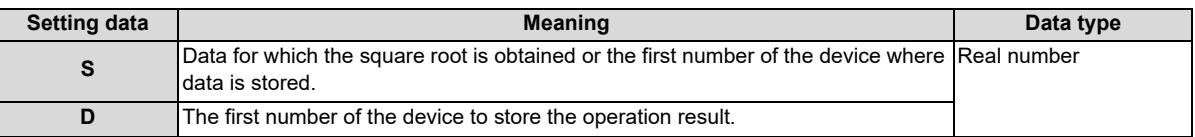

### **Functions**

**SQR** 

 Returns the square root of the value designated by (S) and stores the operation result in the device number designated by (D).

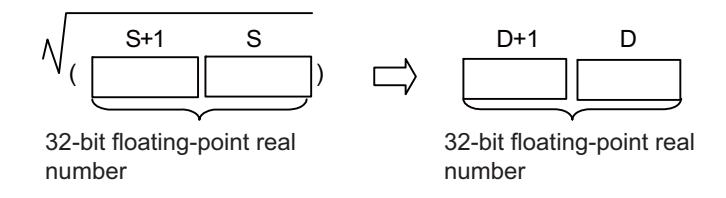

- Only positive values can be designated by (S). (Operation cannot be performed with negative numbers.)
- When setting input values from programming tools, rounding errors may occur. For precautions when setting input values from programming tools, refer to "[6.3.4 Single/Double-Precision Real Number](#page-125-0)  [Data](#page-125-0)".

### ■ Operation errors

- In the following cases, an arithmetic error occurs, the error flag (SM0) turns ON, and an error code is stored at SD0.
	- The value designated by (S) is a negative number. (Error code: 34)
	- The designated device value is not within the following range. (Error code: 35)
		- 0,  $2^{-126}$  ≤ | Designated device value | <  $2^{128}$
	- The designated device value is "-0", unnormalized number, nonnumeric, or ±∞. (Error code: 35)
	- The operation result exceeds the following range. (When an overflow occurs) (Error code: 36) | Operation result | <  $2^{128}$

**8 Function Instructions**

8.11 Special Function Instructions

### **Program example**

 The following program seeks the square root of the value set as BCD 4-digit from X20 to X2F and stores the result at D0 and D1 as a 32-bit floating-point real number.

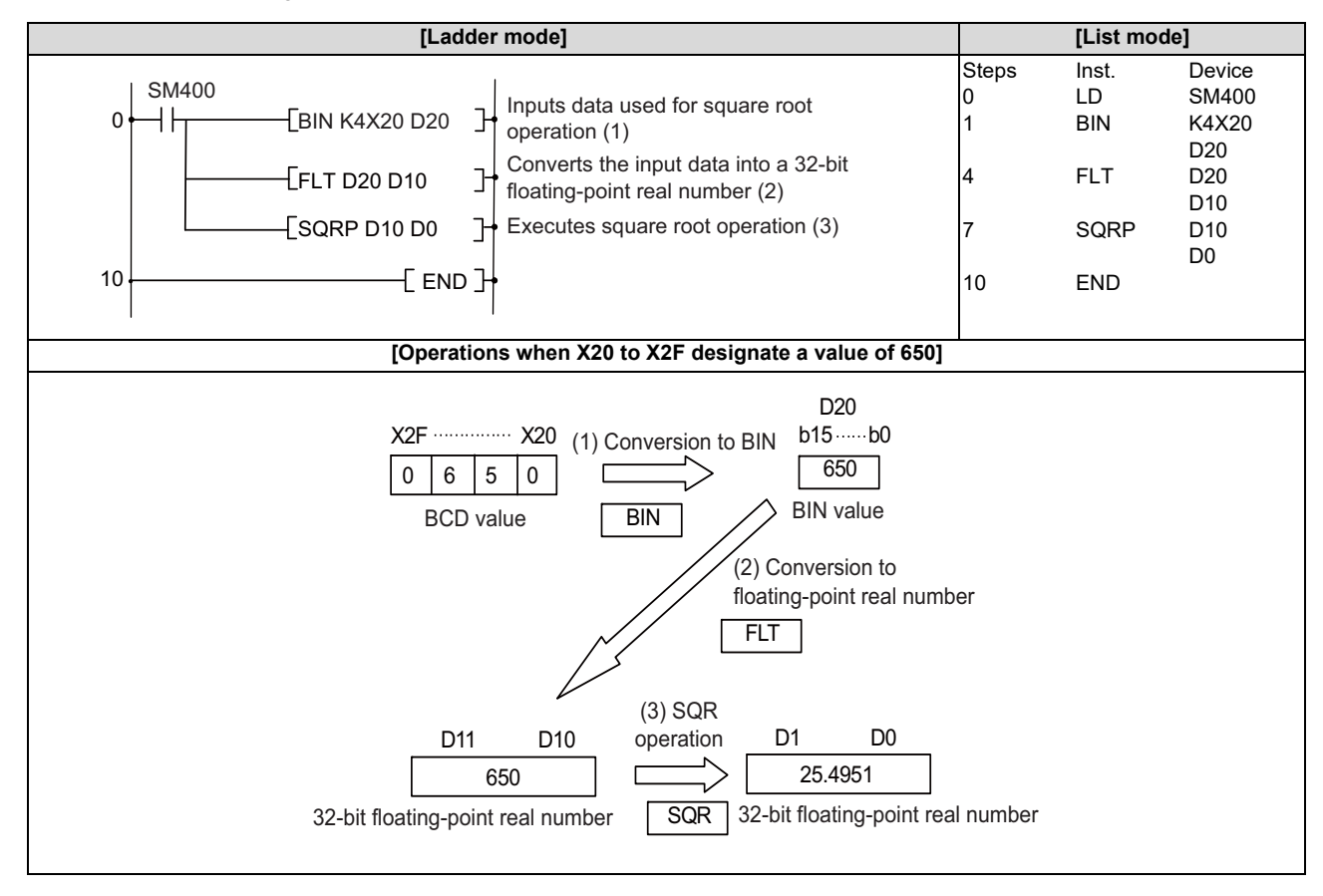

# **SQRD, SQRDP: Square root operation on floating-point data (double precision)**

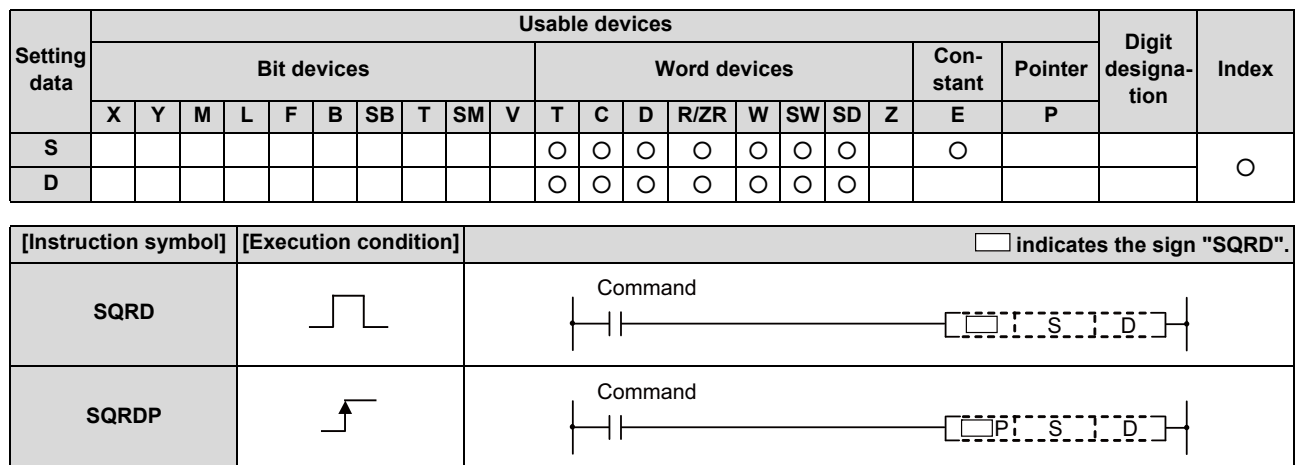

### ■ Setting data

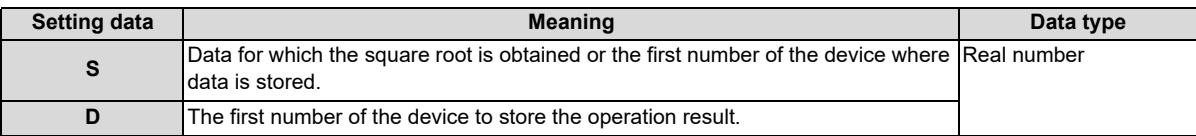

### **Functions**

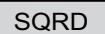

 Returns the square root of the value designated by (S) and stores the operation result in the device number designated by (D).

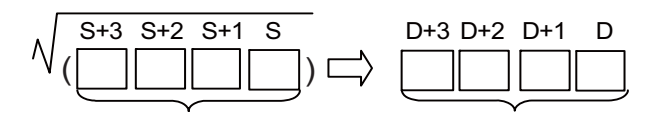

64-bit floating-point real number

64-bit floating-point real number

- Only positive values can be designated by (S). (Operation cannot be performed with negative numbers.)
- When the operation results in "-0" or an underflow occurs, the operation result is processed as "0".
- When setting input values from programming tools, rounding errors may occur. For precautions when setting input values from programming tools, refer to "[6.3.4 Single/Double-Precision Real Number](#page-125-0)  [Data](#page-125-0)".

8.11 Special Function Instructions

# ■ Operation errors

- In the following cases, an arithmetic error occurs, the error flag (SM0) turns ON, and an error code is stored at SD0.
	- The value designated by (S) is a negative number. (Error code: 34)
	- The designated device value is not within the following range. (Error code: 35)
	- 0,  $2^{-1022}$  ≤ | Designated device value | <  $2^{1024}$
	- The designated device value is "-0", unnormalized number, nonnumeric, or ±∞. (Error code: 35)
	- The operation result exceeds the following range. (When an overflow occurs) (Error code: 36) | Operation result | < 2<sup>1024</sup>

# **Program example**

 The following program seeks the square root of the value set as BCD 4-digit from X20 to X2F and stores the result at D0 to D3 as a 64-bit floating-point real number.

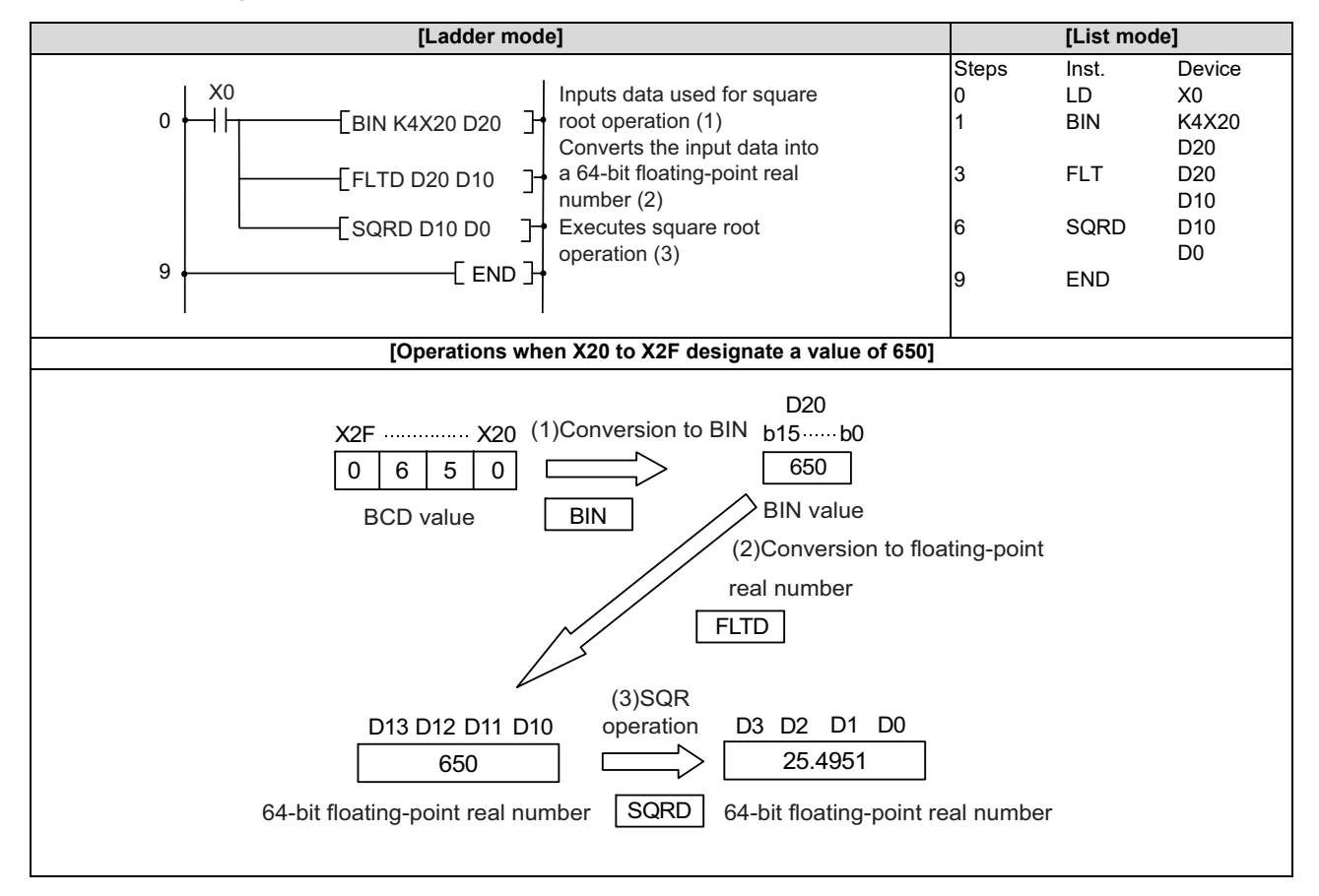

# **EXP, EXPP: Exponent operation on floating-point data (single precision)**

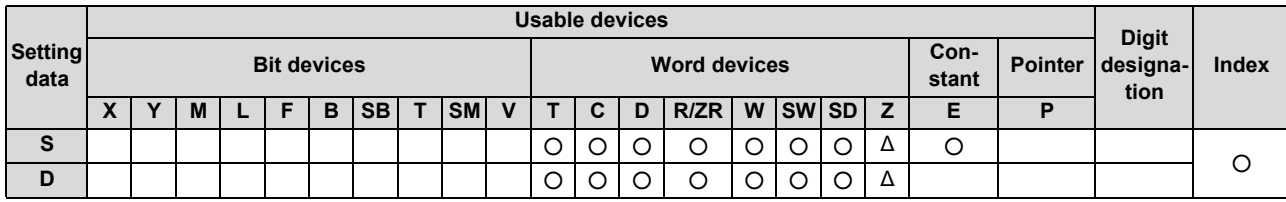

Δ: This is not available with ST.

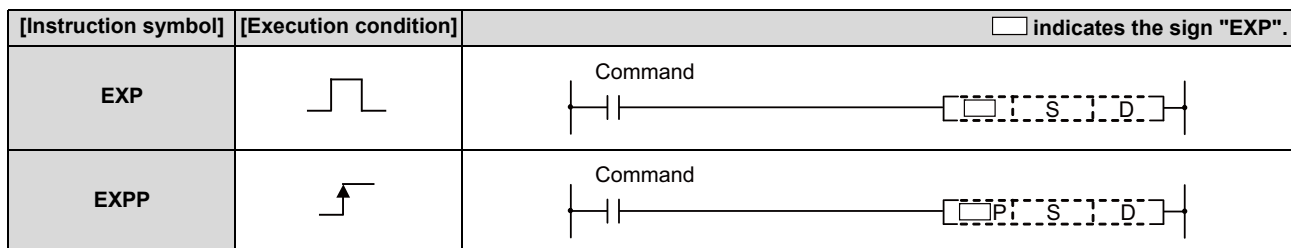

### ■ Setting data

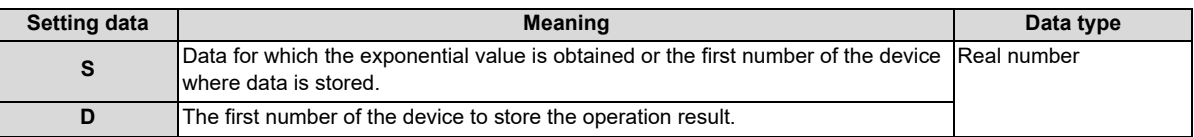

### **Functions**

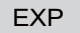

Returns the exponent of the value designated by (S) and stores the operation result in the device designated by (D).

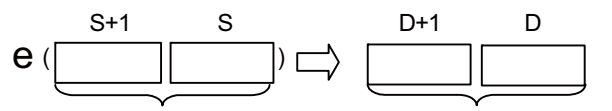

32-bit floating-point real number

32-bit floating-point real number

- Exponent operations are calculated with the base (e) as "2.71828".
- When setting input values from programming tools, rounding errors may occur. For precautions when setting input values from programming tools, refer to "[6.3.4 Single/Double-Precision Real Number](#page-125-0)  [Data](#page-125-0)".

# ■ Operation errors

- In the following cases, an arithmetic error occurs, the error flag (SM0) turns ON, and an error code is stored at SD0.
	- The designated device value is "-0", unnormalized number, nonnumeric, or ±∞. (Error code: 35)
	- The operation result exceeds the following range. (When an overflow occurs) (Error code: 36) | Operation result | <  $2^{128}$

**8 Function Instructions**

8.11 Special Function Instructions

# **Program example**

 The following program conducts an exponent operation on the value set as BCD 2-digit from X20 to X27 and stores the operation result at D0 and D1 as a 32-bit floating-point real number.

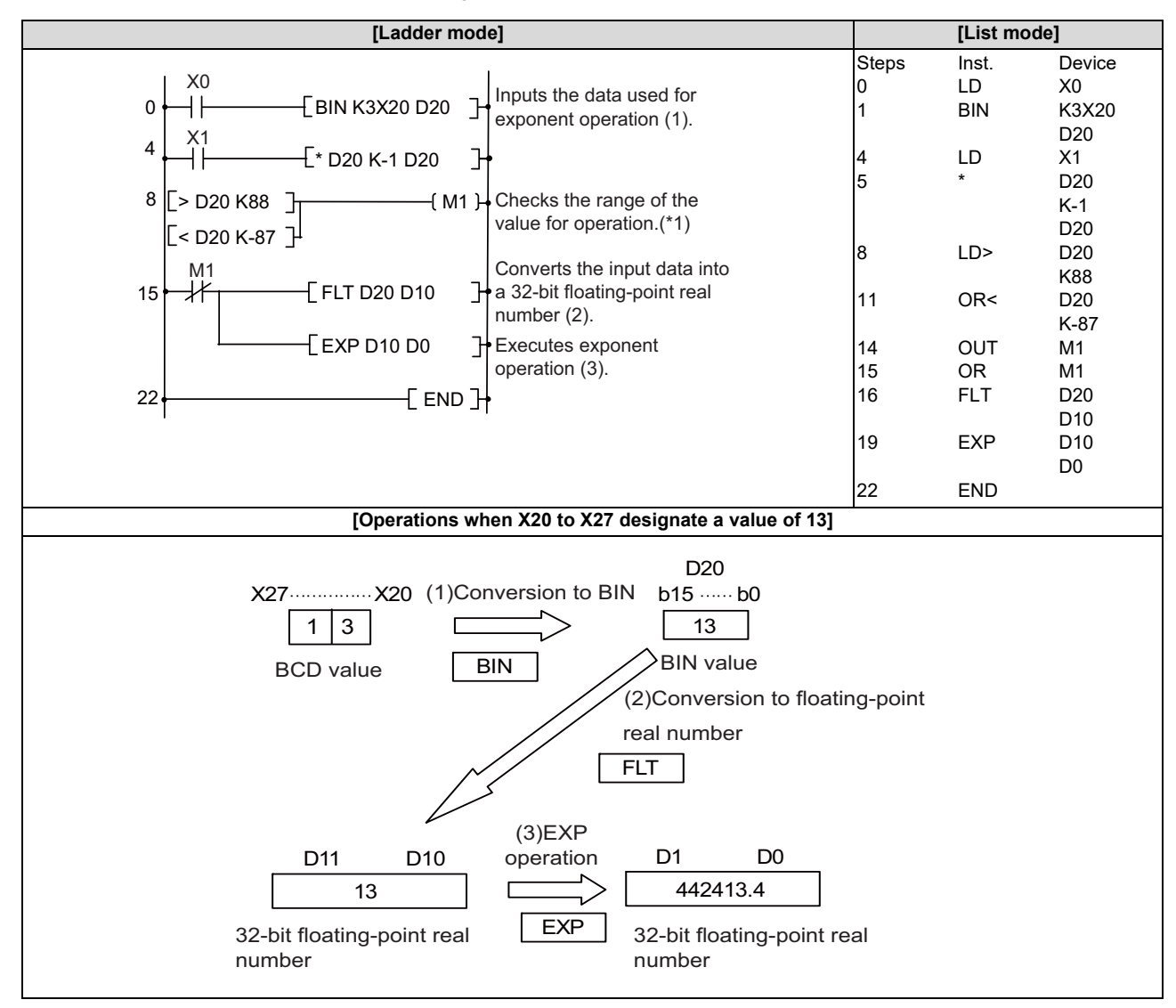

(\*1) The operation result will be less than 2<sup>128</sup> if the BCD value of X20 to X27 is 88 or less, as log<sub>e</sub> 2<sup>128</sup> = 88.7.

Because setting a value of 89 or more will return an arithmetic error, M1 is turned ON to stop the operation if a value of 89 or more has been set so as to avoid the error.

### **POINT**

Conversion from natural logarithm to common logarithm In the CPU, calculations are made using a natural logarithm. When seeking the common logarithm value, designate the common logarithm value divided by 0.43429 to (S).  $\boldsymbol{X}$  $10X = e\overline{0.43429}$ 

### **EXPD, EXPDP: Exponent operation on floating-point data (double precision)**

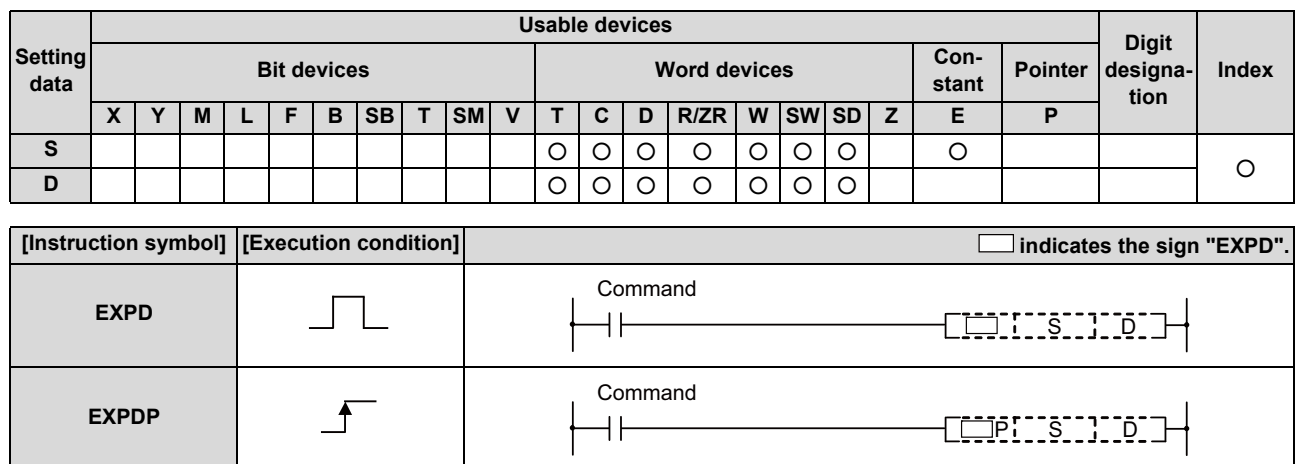

#### ■ Setting data

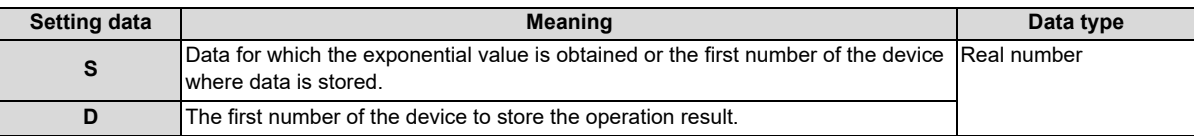

### **Functions**

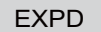

Returns the exponent of the value designated by (S) and stores the operation result in the device designated by (D).

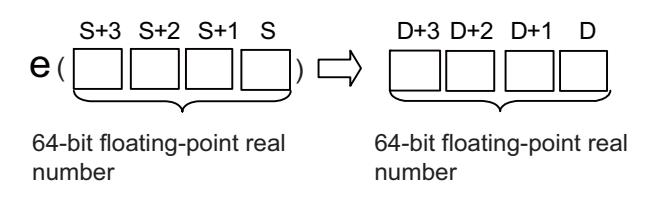

- Exponent operations are calculated with the base (e) as "2.71828".
- When the operation results in "-0" or an underflow occurs, the operation result is processed as "0".
- When setting input values from programming tools, rounding errors may occur. For precautions when setting input values from programming tools, refer to "[6.3.4 Single/Double-Precision Real Number](#page-125-0)  [Data](#page-125-0)".

### ■ Operation errors

- In the following cases, an arithmetic error occurs, the error flag (SM0) turns ON, and an error code is stored at SD0.
	- The designated device value is not within the following range. (Error code: 35)
		- 0,  $2^{-1022}$  ≤ | Designated device value  $\vert$  <  $2^{1024}$
	- The designated device value is "-0", unnormalized number, nonnumeric, or ±∞. (Error code: 35)
	- The operation result exceeds the following range. (When an overflow occurs) (Error code: 36) | Operation result  $| < 2^{1024}$

**8 Function Instructions**

8.11 Special Function Instructions

### **Program example**

 The following program conducts an exponent operation on the value set as BCD 2-digit from X20 to X31 and stores the operation result at D0 to D3 as a 64-bit floating-point real number.

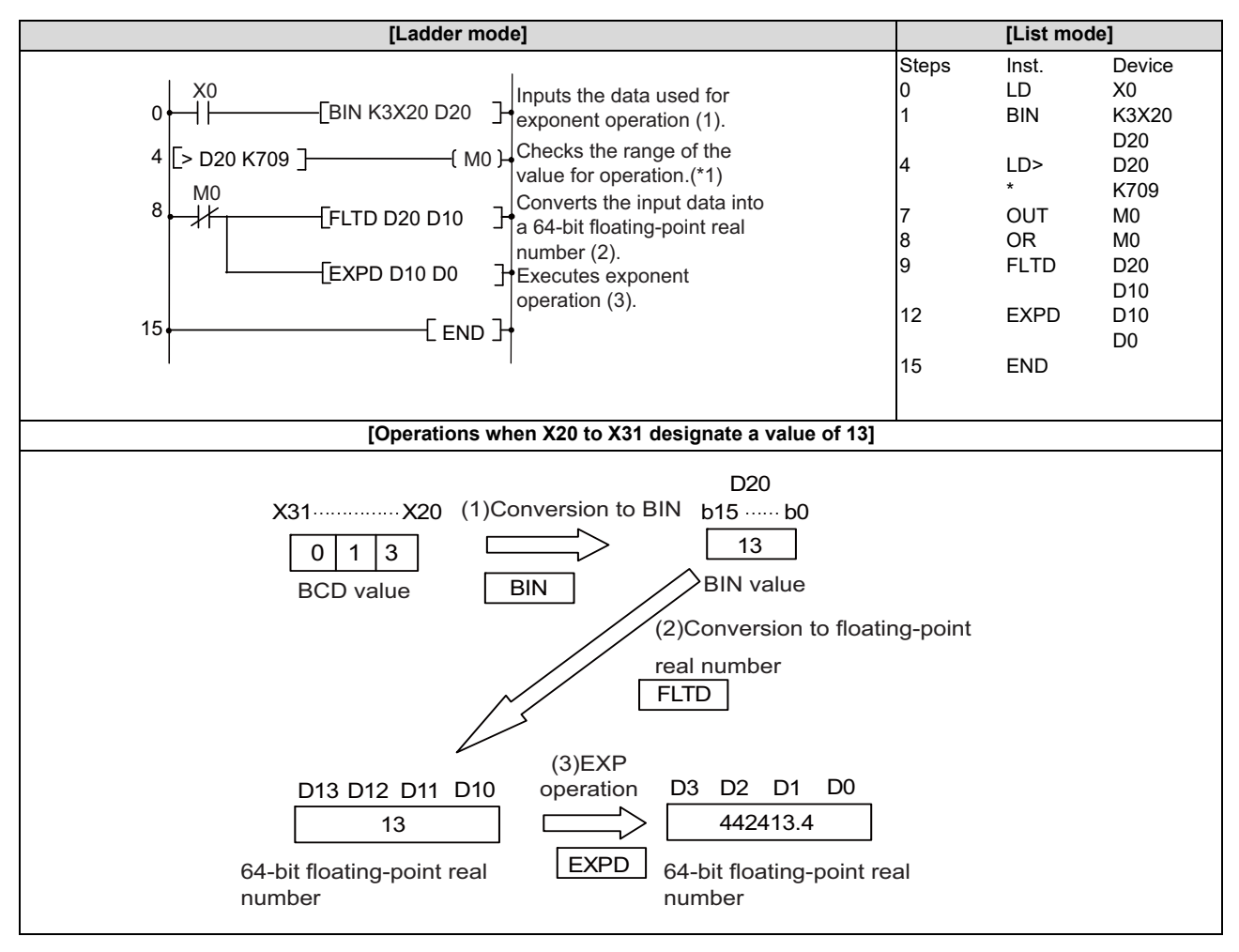

(\*1) The operation result will be less than  $2^{1024}$  if the BCD value of X20 to X31 is 709 or less, as log<sub>e</sub>  $2^{1024}$  = 709.7832. Because setting a value of 710 or more will return an arithmetic error, M0 is turned ON to stop the operation if a value of 710 or more has been set so as to avoid the error.

#### **POINT**

Conversion from natural logarithm to common logarithm In the CPU, calculations are made using a natural logarithm. When seeking the common logarithm value, designate the common logarithm value divided by 0.43429 to (S).

$$
10^{x}=e^{\frac{x}{0.43429}}
$$

### **LOG, LOGP: Natural logarithm operation on floating-point data (single precision)**

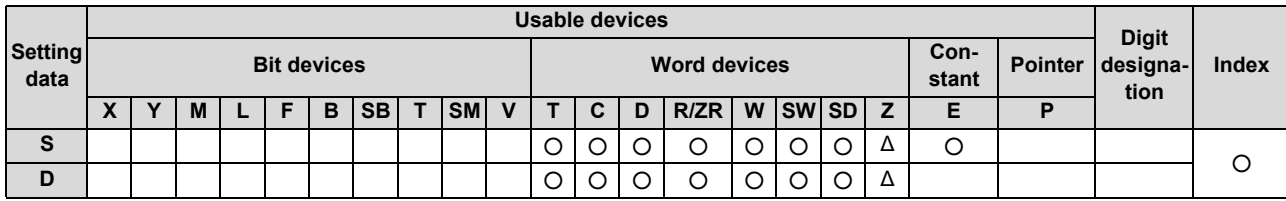

Δ: This is not available with ST.

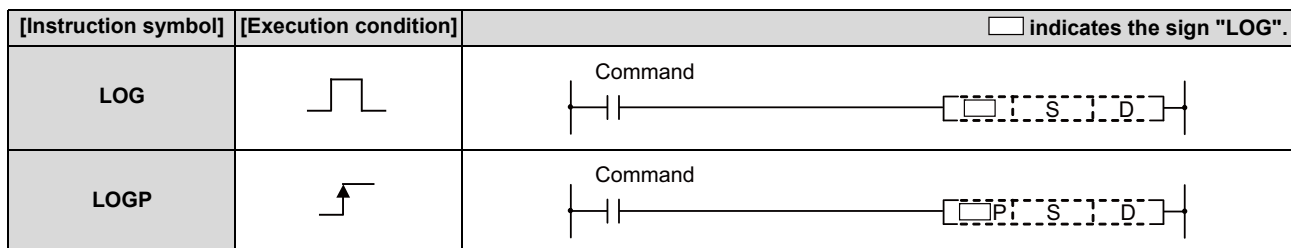

### ■ Setting data

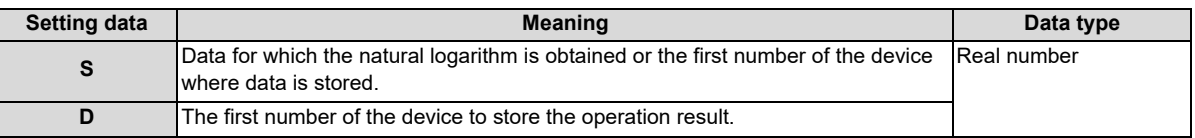

### **Functions**

LOG

 Returns the natural logarithm with (e) as the base of the value designated by (S), and stores the operation result in the device number designated by (D).

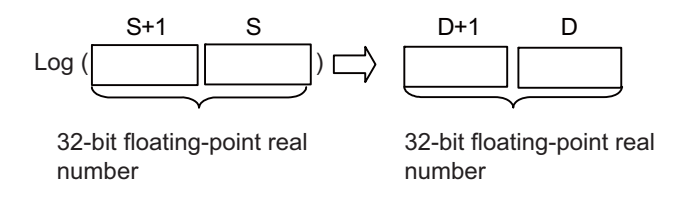

- Only positive values can be designated by (S). (Operation cannot be performed with negative numbers.)
- When setting input values from programming tools, rounding errors may occur. For precautions when setting input values from programming tools, refer to "[6.3.4 Single/Double-Precision Real Number](#page-125-0)  [Data](#page-125-0)".

### ■ Operation errors

- In the following cases, an arithmetic error occurs, the error flag (SM0) turns ON, and an error code is stored at SD0.
	- The value designated by (S) is a negative number. (Error code: 34)
	- The value designated by (S) is "0". (Error code: 34)
	- The designated device value is not within the following range. (Error code: 35)
		- 0,  $2^{-126}$  ≤ | Designated device value | <  $2^{128}$
	- The designated device value is "-0", unnormalized number, nonnumeric, or ±∞. (Error code: 35)
	- The operation result exceeds the following range. (When an overflow occurs) (Error code: 36)

| Operation result | <  $2^{128}$ 

**8 Function Instructions**

8.11 Special Function Instructions

### **Program example**

The following program seeks the natural logarithm of the value "10" set by D50, and stores the result at D30 and D31.

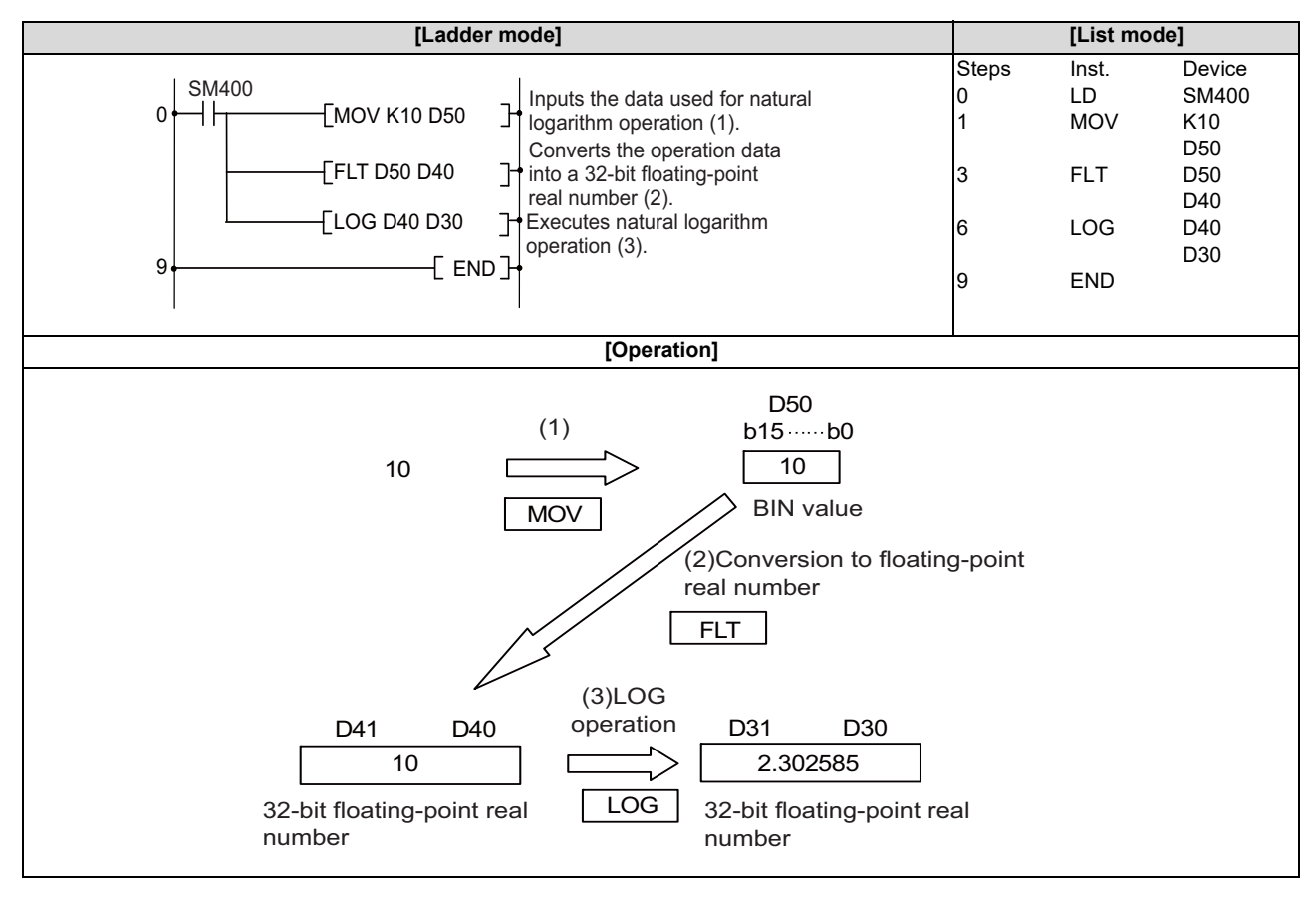

# **LOGD, LOGDP: Natural logarithm operation on floating-point data (double precision)**

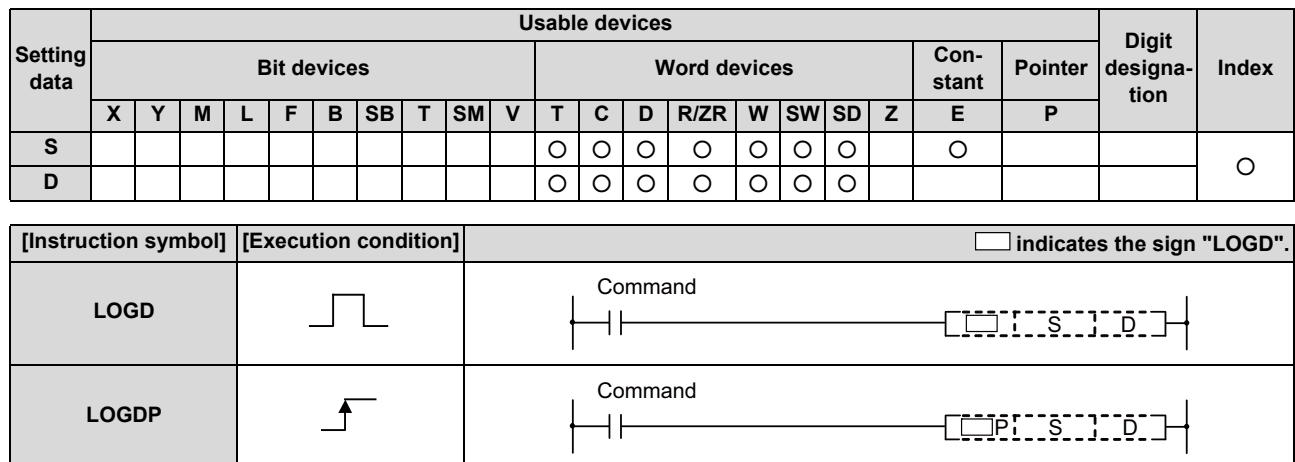

### ■ Setting data

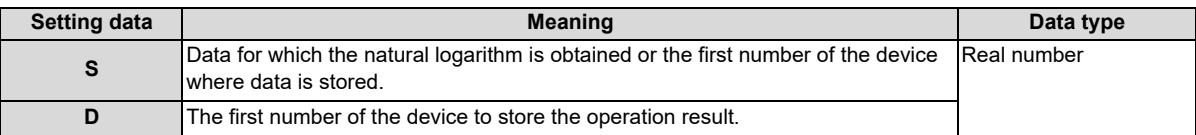

### **Functions**

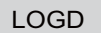

 Returns the natural logarithm with (e) as the base of the value designated by (S), and stores the operation result in the device number designated by (D).

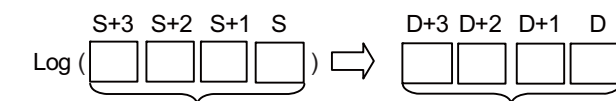

64-bit floating-point real number

64-bit floating-point real number

- Only positive values can be designated by (S). (Operation cannot be performed with negative numbers.)
- When the operation results in "-0" or an underflow occurs, the operation result is processed as "0".
- When setting input values from programming tools, rounding errors may occur. For precautions when setting input values from programming tools, refer to "[6.3.4 Single/Double-Precision Real Number](#page-125-0)  [Data](#page-125-0)".

### 8.11 Special Function Instructions

# ■ Operation errors

- In the following cases, an arithmetic error occurs, the error flag (SM0) turns ON, and an error code is stored at SD0.
	- The value designated by (S) is a negative number. (Error code: 34)
	- The value designated by (S) is "0". (Error code: 34)
	- The designated device value is not within the following range. (Error code: 35)
		- 0,  $2^{-1022}$  ≤ | Designated device value  $1 < 2^{1024}$
	- The designated device value is "-0", unnormalized number, nonnumeric, or ±∞. (Error code: 35)
	- The operation result exceeds the following range. (When an overflow occurs) (Error code: 36)

| Operation result | < 2<sup>1024</sup>

# **Program example**

The following program seeks the natural logarithm of the value "10" set by D50, and stores the result at D30 to D33.

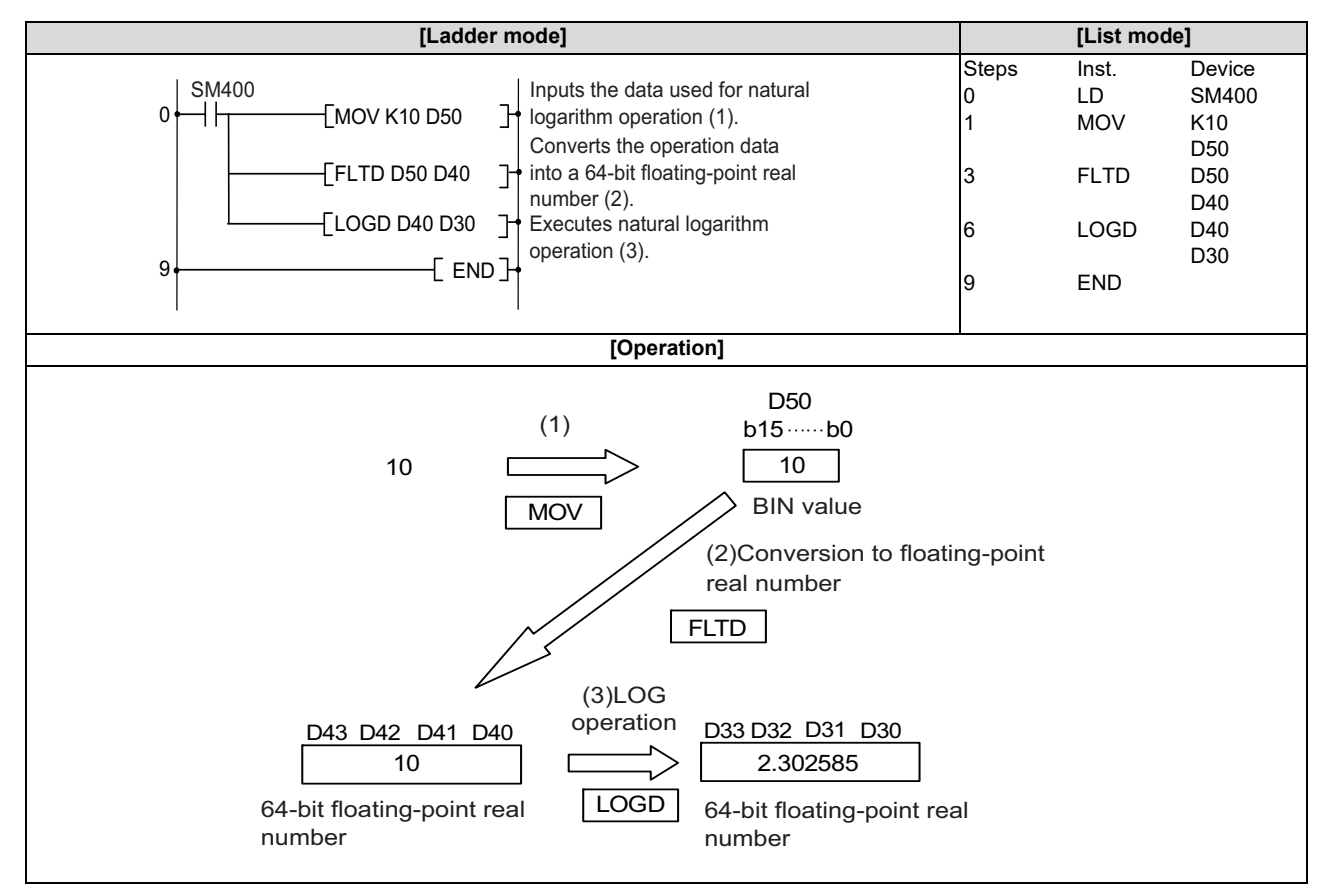

# **LOG10, LOG10P: Common logarithm operation on floating-point data (single precision)**

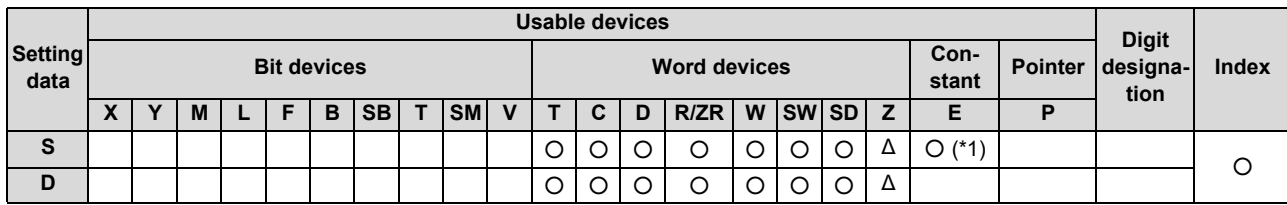

Δ: This is not available with ST.

<span id="page-426-0"></span>(\*1) Only real numbers can be used.

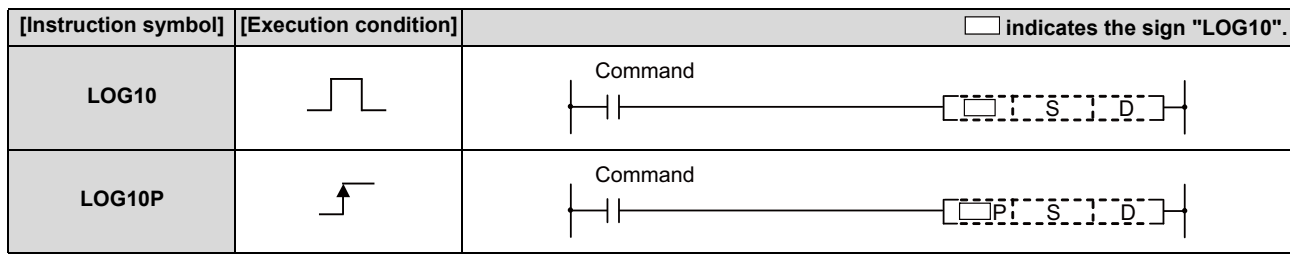

### ■ Setting data

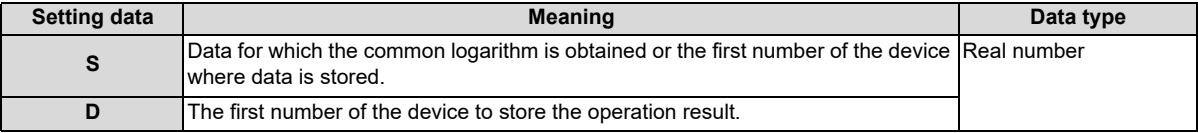

### ■ Functions

### LOG10

 Returns the common logarithm (logarithm with 10 as the base) of the value designated by (S), and stores the operation result in the device number designated by (D).

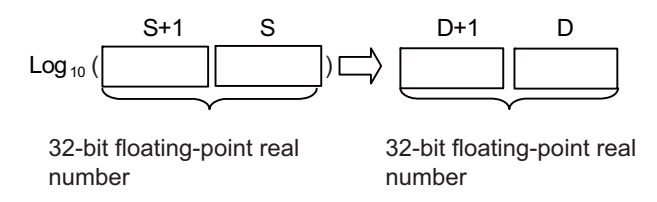

- Only positive values can be designated by (S). (Operation cannot be performed with negative numbers.)
- When the operation results in "-0" or an underflow occurs, the operation result is processed as "0".
- When setting input values from programming tools, rounding errors may occur. For precautions when setting input values from programming tools, refer to "[6.3.4 Single/Double-Precision Real Number](#page-125-0)  [Data](#page-125-0)".

# 8.11 Special Function Instructions

# ■ Operation errors

- In the following cases, an arithmetic error occurs, the error flag (SM0) turns ON, and an error code is stored at SD0.
	- The value designated by (S) is a negative number. (Error code: 34)
	- The value designated by (S) is "0". (Error code: 34)
	- The designated device value is not within the following range. (Error code: 35)
		- 0,  $2^{-126}$  ≤ | Designated device value  $1 < 2^{128}$
	- The designated device value is "-0", unnormalized number, nonnumeric, or ±∞. (Error code: 35)
	- The operation result exceeds the following range. (When an overflow occurs) (Error code: 36)

| Operation result | <  $2^{128}$ 

# **Program example**

 The following program calculates the common logarithm of the 32-bit floating-point real number data at D600 and D601 when M0 turns ON, and stores the operation result at D123 and D124.

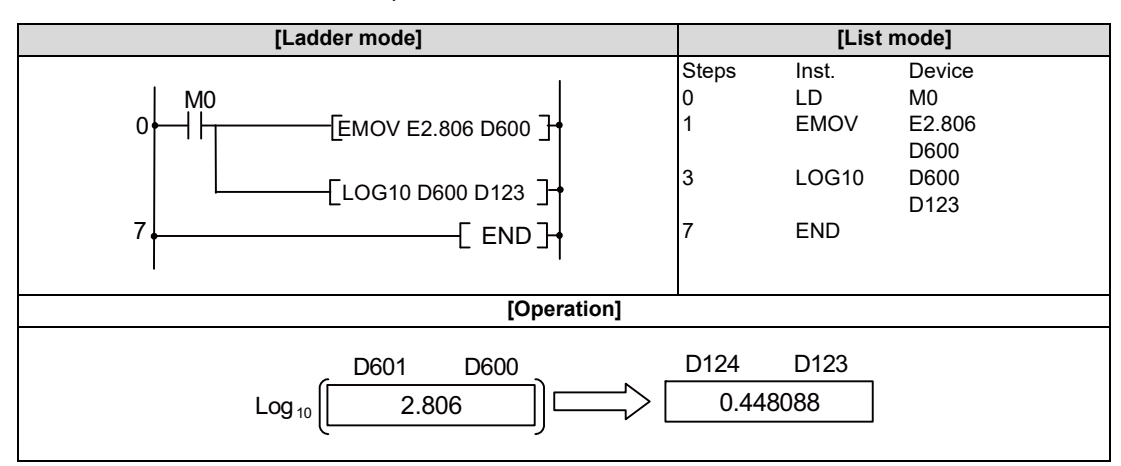

# **8 Function Instructions**

8.11 Special Function Instructions

# **LOG10D, LOG10DP: Common logarithm operation on floating-point data (double precision)**

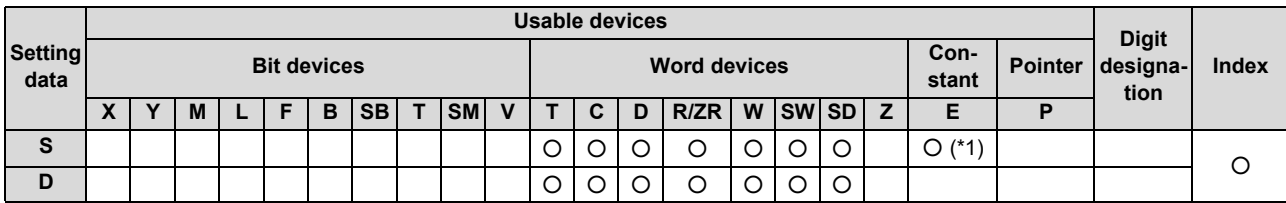

<span id="page-428-0"></span>(\*1) Only real numbers can be used.

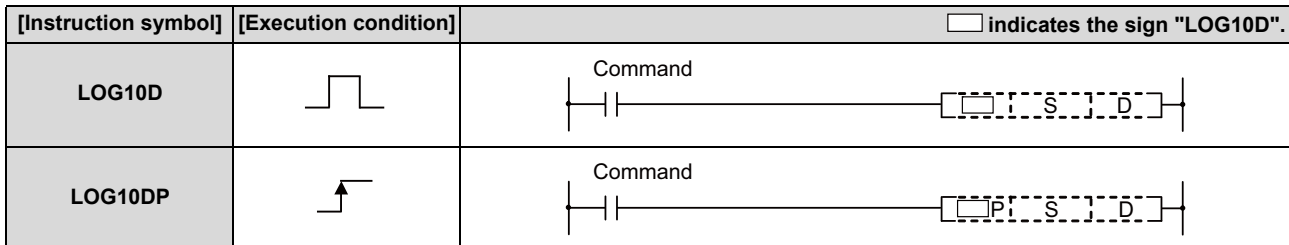

### ■ Setting data

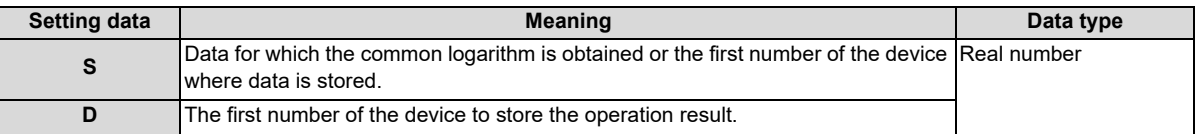

# **Functions**

# LOG10D

 Returns the common logarithm (logarithm with 10 as the base) of the value designated by (S), and stores the operation result in the device number designated by (D).

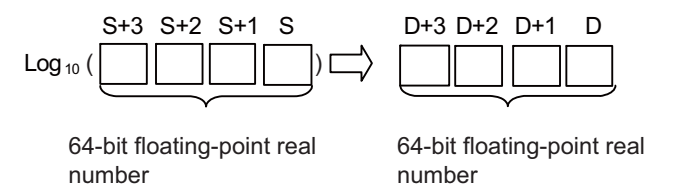

- Only positive values can be designated by (S). (Operation cannot be performed with negative numbers.)
- When the operation results in "-0" or an underflow occurs, the operation result is processed as "0".
- When setting input values from programming tools, rounding errors may occur. For precautions when setting input values from programming tools, refer to "[6.3.4 Single/Double-Precision Real Number](#page-125-0)  [Data](#page-125-0)".

### 8.11 Special Function Instructions

# ■ Operation errors

- In the following cases, an arithmetic error occurs, the error flag (SM0) turns ON, and an error code is stored at SD0.
	- The value designated by (S) is a negative number. (Error code: 34)
	- The value designated by (S) is "0". (Error code: 34)
	- The designated device value is not within the following range. (Error code: 35)
		- 0,  $2^{-1022}$  ≤ | Designated device value  $1 < 2^{1024}$
	- The designated device value is "-0", unnormalized number, nonnumeric, or ±∞. (Error code: 35)
	- The operation result exceeds the following range. (When an overflow occurs) (Error code: 36)

| Operation result | < 2<sup>1024</sup>

# **Program example**

 The following program calculates the common logarithm of the 64-bit floating-point real number at D600 to D603 when M0 turns ON, and stores the operation result at D123 to D126.

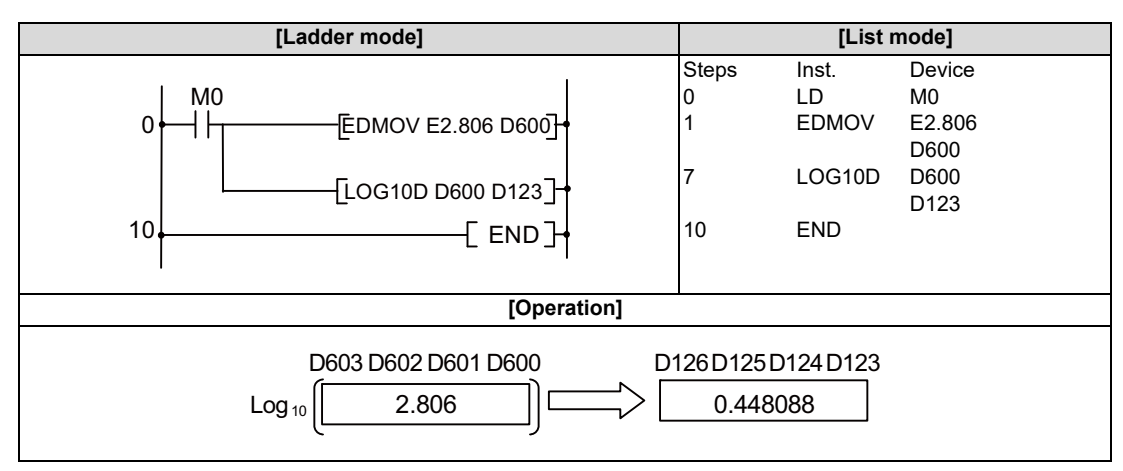

# **BSQR, BSQRP, BDSQR, BDSQRP: BCD 4-digit square roots, BCD 8-digit square roots**

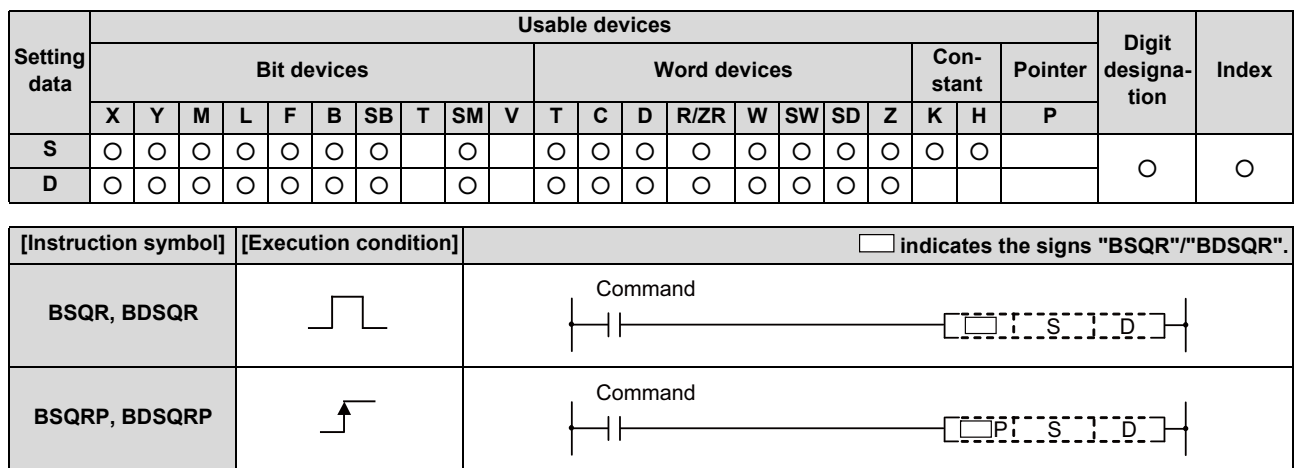

# ■ Setting data

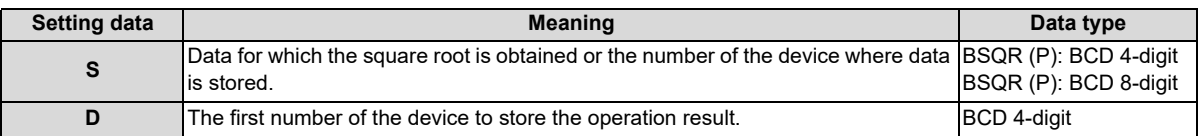

**8 Function Instructions**

8.11 Special Function Instructions

### **Functions**

BSQR

 Returns the square root of the value designated by (S) and stores the operation result in the device number designated by (D).

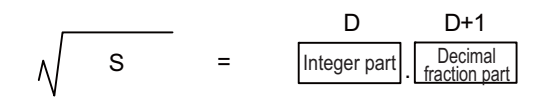

- BCD values with a maximum of 4 digits (0 to 9999) can be designated by (S).
- The operation results of (D) and (D+1) are stored as their respective BCD values from 0 to 9999.
- The operation results are truncated from the 5th digit of the decimal fraction part.

BDSQR

 Returns the square root of the value designated by (S) and (S+1) and stores the operation result in the device number designated by (D).

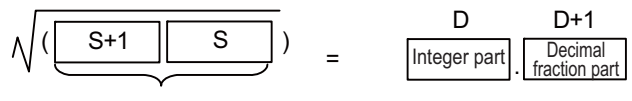

2-word data

- BCD values with a maximum of 8 digits (0 to 99999999) can be designated by (S) and (S+1).
- The operation results of (D) and (D+1) are stored as their respective BCD values from 0 to 9999.
- The operation results are truncated from the 5th digit of the decimal fraction part.

### ■ Operation errors

- In the following cases, an arithmetic error occurs, the error flag (SM0) turns ON, and an error code is stored at SD0.
	- The data designated by (S) is not a BCD value. (Error code: 34)
8.11 Special Function Instructions

# **Program example**

 The following program calculates the square root of the BCD value 1325, and stores the integer part at (D1) and the decimal fraction part at (D2).

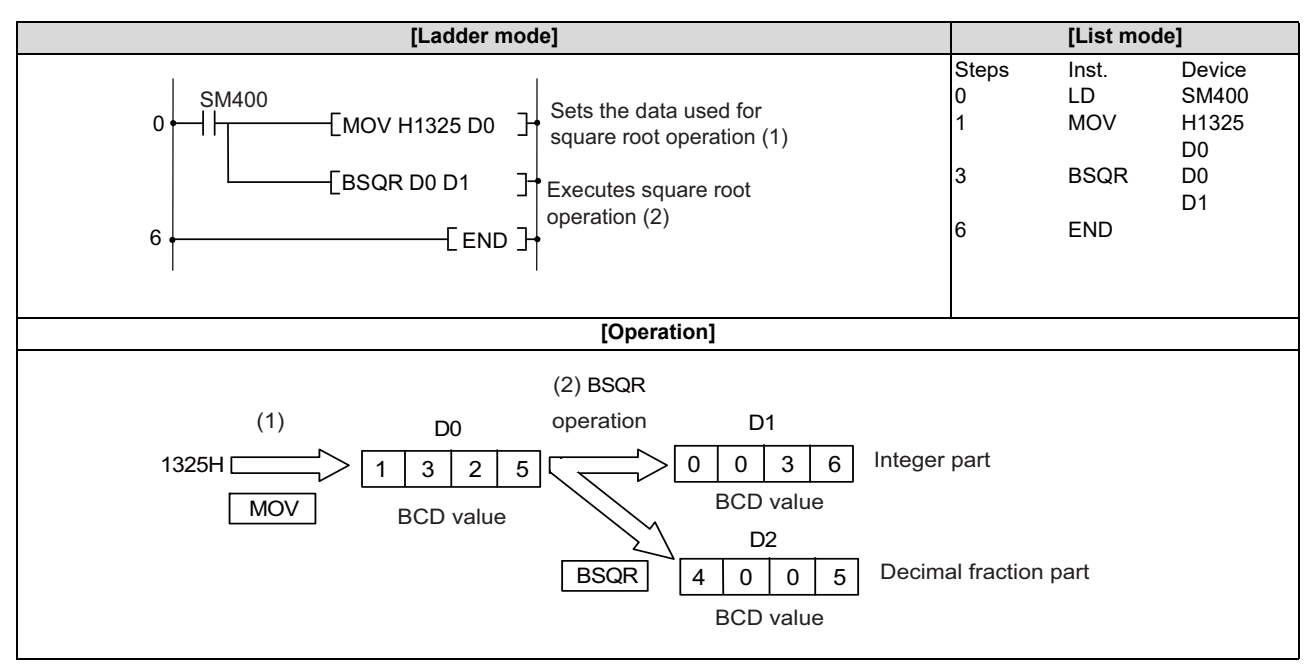

 The following program calculates the square root of the BCD value 74625813, and stores the integer part at (D2) and the decimal fraction part at (D3).

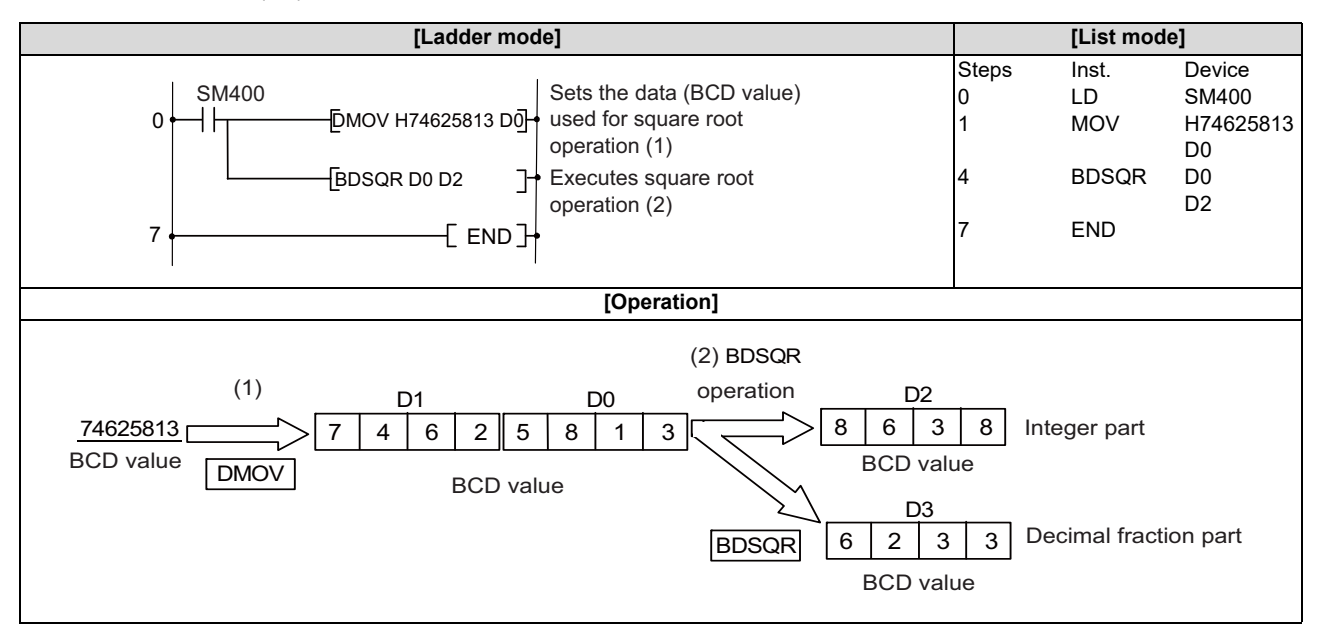

#### **8 Function Instructions**

8.11 Special Function Instructions

#### **BSIN, BSINP: BCD type SIN operation**

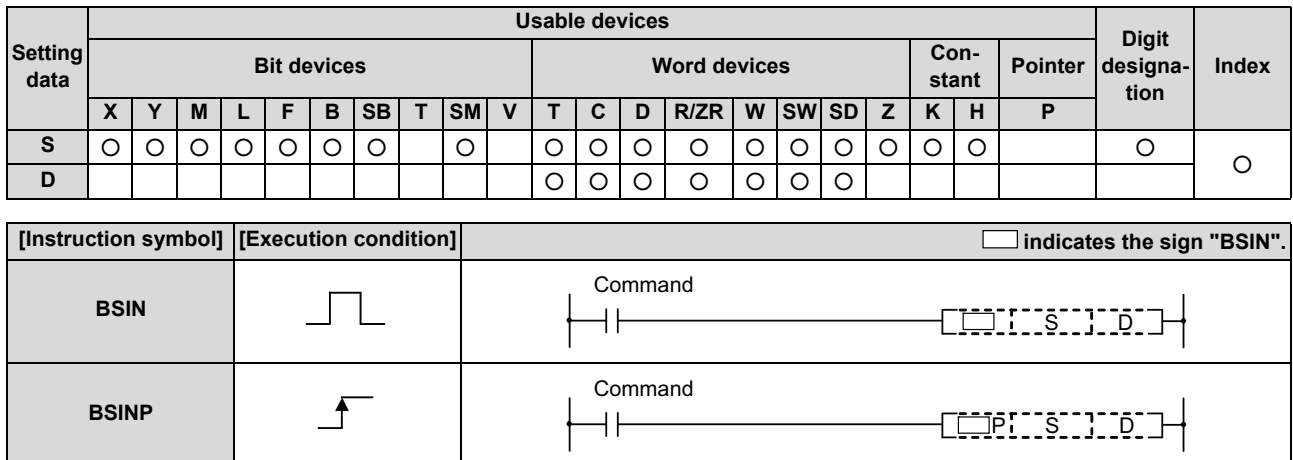

#### ■ Setting data

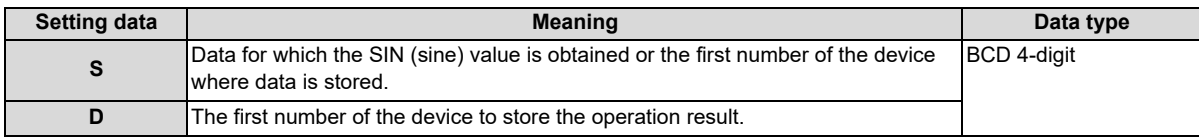

### ■ Functions

```
BSIN
```
 Returns the SIN (sine) value of the value (angle) designated by (S) and stores the sign of the operation result in the device designated by (D), and the operation result in the devices designated by (D+1) and (D+2).

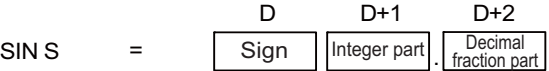

- BCD values from 0 to 360 degrees (units of degrees) can be designated by (S).
- The sign for the operation result stored in (D) will be "0" if the operation result is a positive value, and "1" if the operation result is a negative value.
- The operation result stored in (D+1) and (D+2) are BCD values within the range of -1.0000 to 1.0000.
- Operation results are rounded off to four decimal places.

### ■ Operation errors

- In the following cases, an arithmetic error occurs, the error flag (SM0) turns ON, and an error code is stored at SD0.
	- The data designated by (S) is not a BCD value. (Error code: 34)
	- The data designated by (S) is outside the range of 0 to 360. (Error code: 34)
	- The range of the device designated by (D) exceeds the relevant device range. (Error code: 82)

8.11 Special Function Instructions

### **Program example**

 The following program calculates the SIN of the data designated as BCD 3-digit from X20 to X2B, and stores the integer part as BCD 1-digit at (D21) and the decimal fraction part as BCD 4-digit at (D22). (If the value set from X20 to X2F is greater than 360, the value will be adjusted to be within the range of 0 to 360)

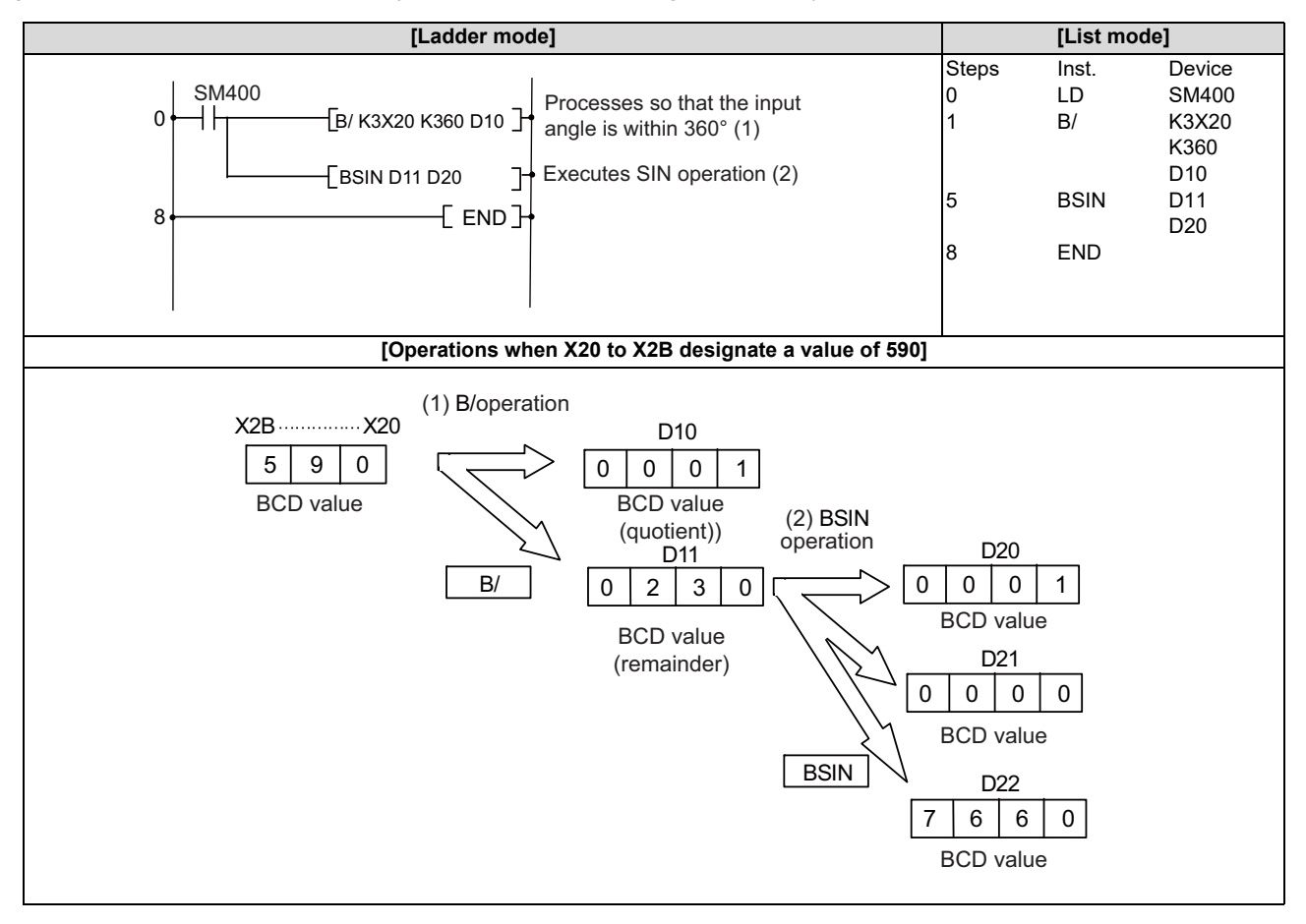

### **8 Function Instructions**

8.11 Special Function Instructions

# **BCOS, BCOSP: BCD type COS operations**

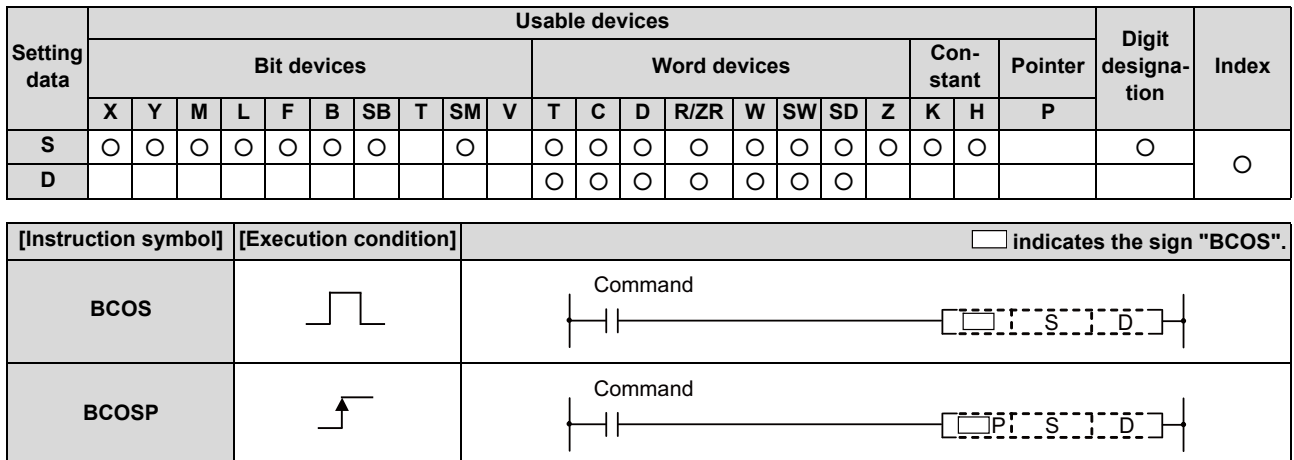

#### ■ Setting data

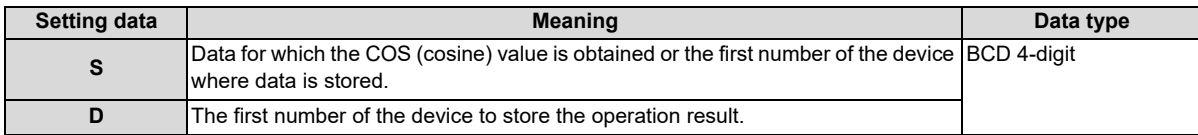

### **Functions**

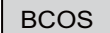

 Returns the COS (cosine) value of the value (angle) designated by (S) and stores the sign of the operation result in the device designated by (D), and the operation result in the devices designated by (D+1) and (D+2).

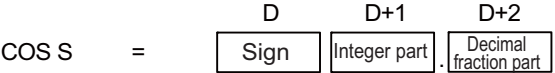

- BCD values from 0 to 360 degrees (units of degrees) can be designated by (S).
- The sign for the operation result stored in (D) will be "0" if the operation result is a positive value, and "1" if the operation result is a negative value.
- The operation result stored in (D+1) and (D+2) are BCD values within the range of -1.0000 to 1.0000.
- Operation results are rounded off to four decimal places.

8.11 Special Function Instructions

### ■ Operation errors

- In the following cases, an arithmetic error occurs, the error flag (SM0) turns ON, and an error code is stored at SD0.
	- The data designated by (S) is not a BCD value. (Error code: 34)
	- The data designated by (S) is outside the range of 0 to 360. (Error code: 34)
	- The range of the device designated by (D) exceeds the relevant device range. (Error code: 82)

# **Program example**

 The following program calculates the COS of the data designated as BCD 3-digit from X20 to X2B, and stores the integer part as BCD 1-digit at (D21) and the decimal fraction part as BCD 4-digit at (D22). (If the value set from X20 to X2F is greater than 360, the value will be adjusted to be within the range of 0 to 360)

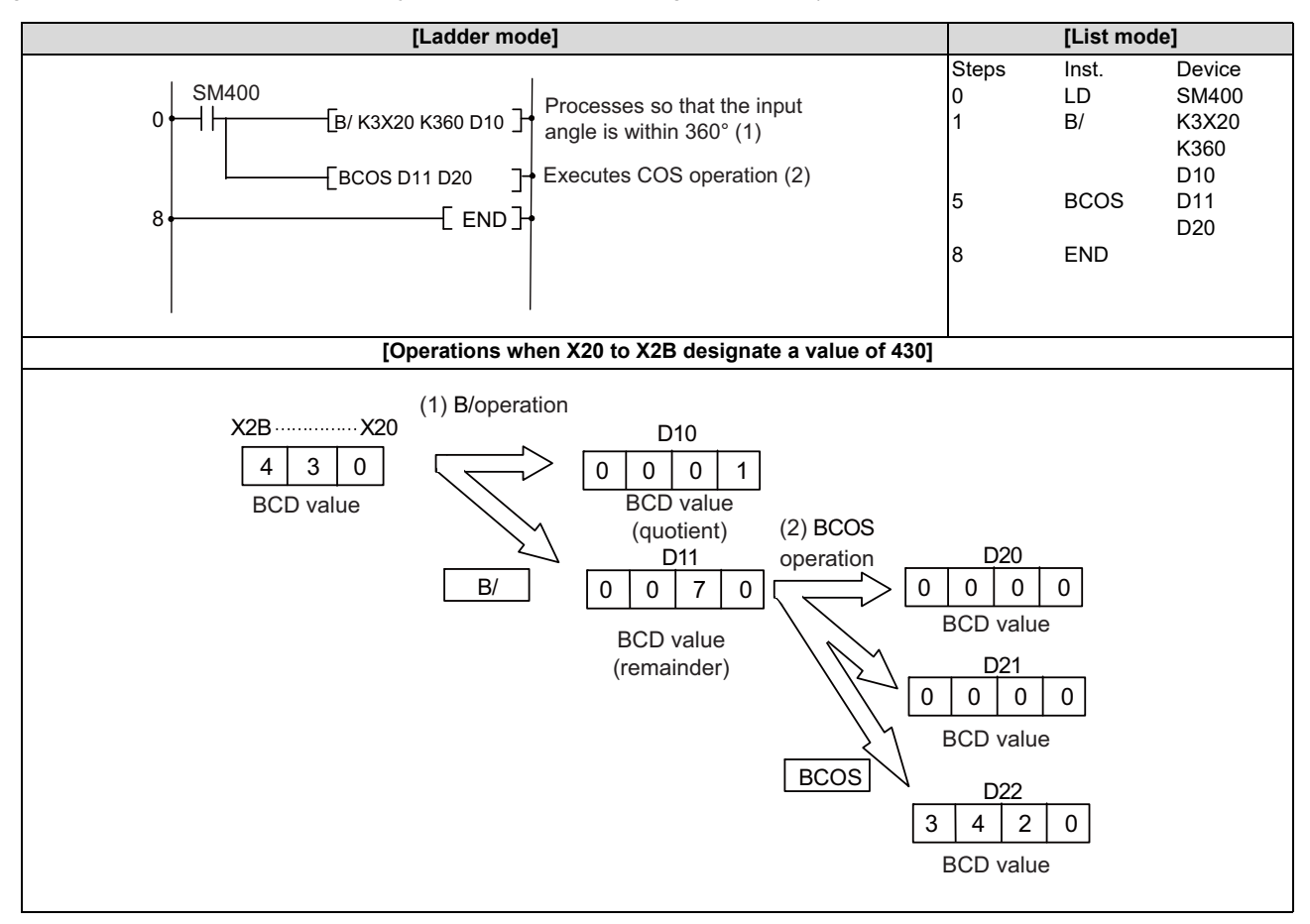

8.11 Special Function Instructions

# **BTAN, BTANP: BCD type TAN operation**

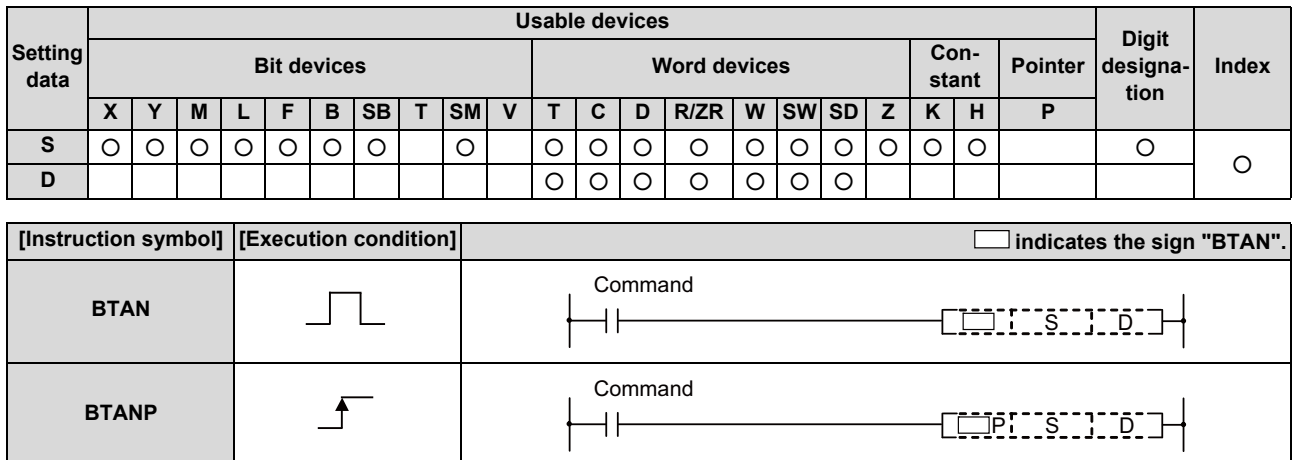

#### ■ Setting data

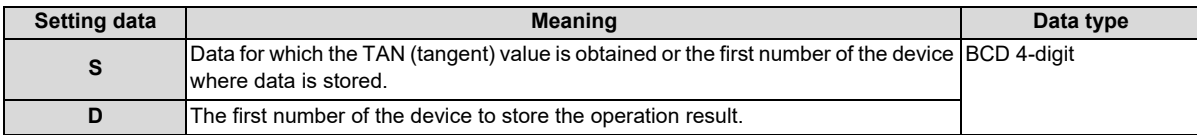

### **Functions**

```
BTAN
```
 Returns the TAN (tangent) value of the value (angle) designated by (S) and stores the sign of the operation result in the device designated by (D), and the operation result in the devices designated by (D+1) and (D+2).

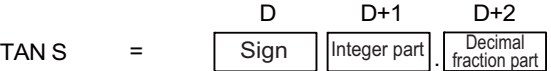

- BCD values from 0 to 360 degrees (units of degrees) can be designated by (S).
- The sign for the operation result stored in (D) will be "0" if the operation result is a positive value, and "1" if the operation result is a negative value.
- The operation result stored in (D+1) and (D+2) are BCD values within the range of -57.2901 to 57.2902.
- Operation results are rounded off to four decimal places.

8.11 Special Function Instructions

### ■ Operation errors

- In the following cases, an arithmetic error occurs, the error flag (SM0) turns ON, and an error code is stored at SD0.
	- The data designated by (S) is not a BCD value. (Error code: 34)
	- The data designated by (S) is outside the range of 0 to 360. (Error code: 34)
	- The data designated by (S) is 90 degrees or 270 degrees. (Error code: 34)
	- The range of the device designated by (D) exceeds the relevant device range. (Error code: 82)

# **Program example**

 The following program calculates the TAN of the data designated as BCD 3-digit from X20 to X2B, and stores the integer part as BCD 1-digit at (D21) and the decimal fraction part as BCD 4-digit at (D22).

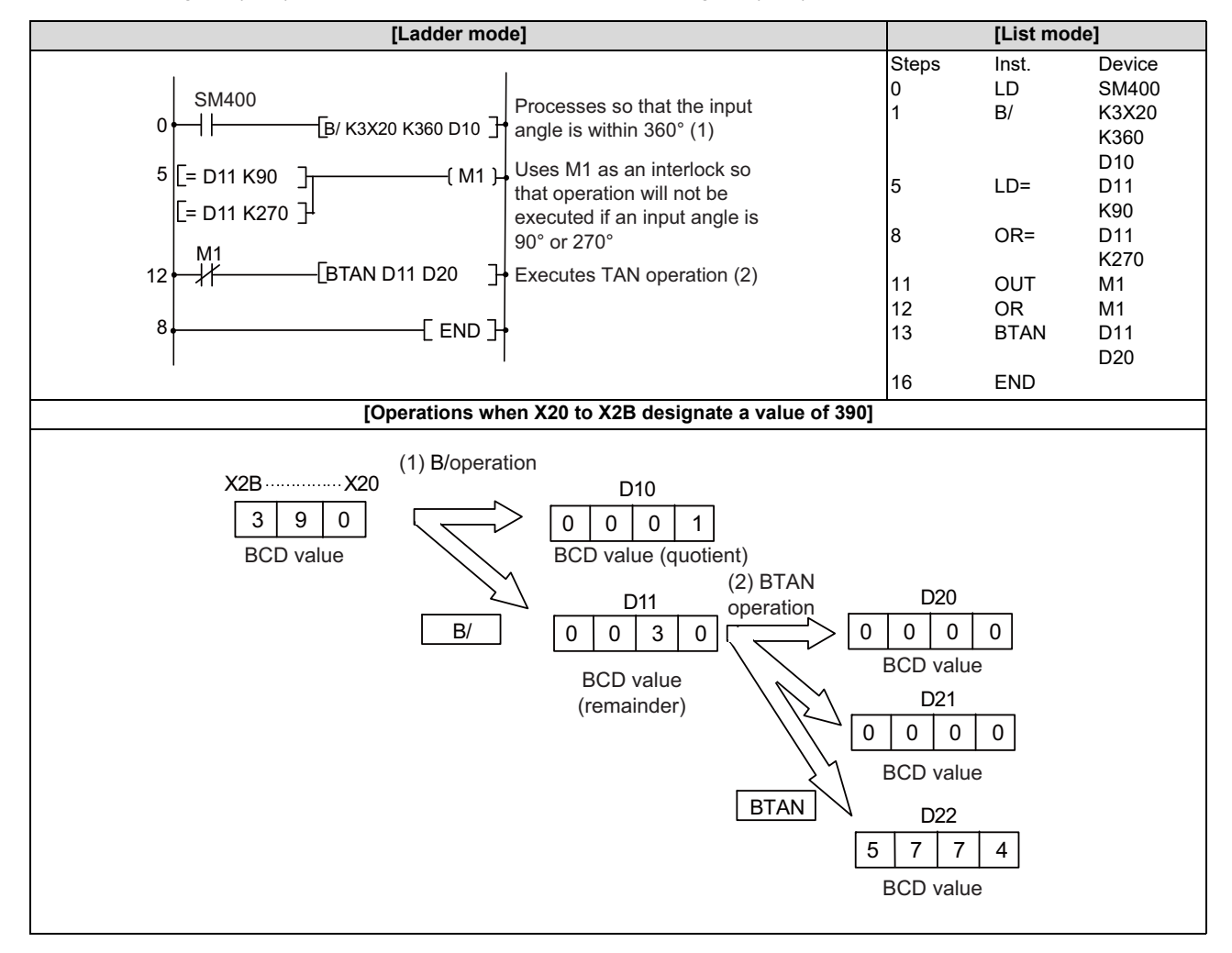

# **8 Function Instructions**

8.11 Special Function Instructions

# **BASIN, BASINP: BCD type SIN-1 operation**

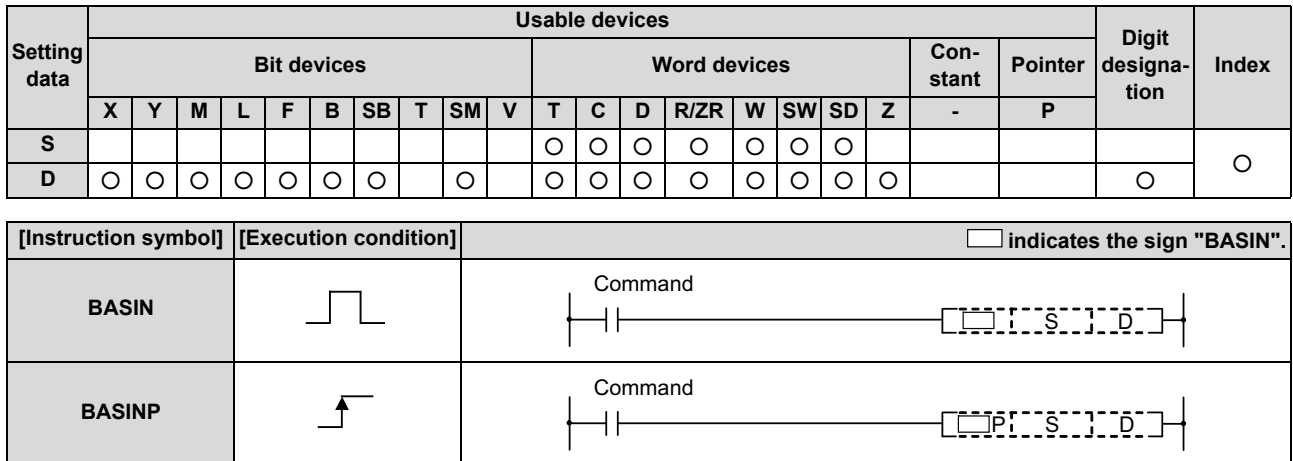

#### ■ Setting data

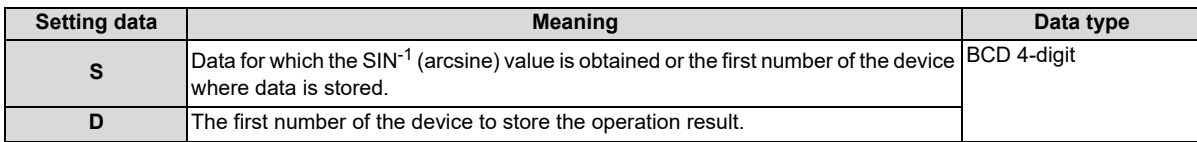

# **Functions**

BASIN

Returns the SIN<sup>-1</sup> (arcsine) value of the value designated by (S) and stores the operation result (angle) in the device designated by (D).

$$
SIN^{-1} \left( \begin{array}{c|c} S & S+1 & S+2 \\ \hline Sign & \text{Integer part} \end{array} \right) \left[ \begin{array}{c} \text{Decimal} \\ \text{fraction part} \end{array} \right] \left. \right) = D
$$

- The sign of the operation data is set to (S). If the operation data is a positive value, (S) is set to "0", and if the operation data is a negative value, (S) is set to "1".
- The integer part and decimal fraction part of the operation data are stored as their respective BCD values in (S+1) and (S+2). (A value from 0 to 1.0000 can be set.)
- The operation result stored in (D) are BCD values within the ranges of 0 to 90 degrees and 270 to 360 degrees (units of degrees).
- The operation result rounds off the decimal fraction part.

8.11 Special Function Instructions

### ■ Operation errors

- In the following cases, an arithmetic error occurs, the error flag (SM0) turns ON, and an error code is stored at SD0.
	- The data designated by (S) is not a BCD value. (Error code: 34)
	- The data designated by (S) is outside the range of -1.0000 to 1.0000. (Error code: 34)
	- The range of the device designated by (S) exceeds the relevant device range. (Error code: 82)

# **Program example**

 $\bullet$  The following program performs a SIN<sup>-1</sup> operation on the sign (positive when X0 is OFF, and negative when X0 is ON), the integer part designated as BCD 1-digit from X30 to X33, and the decimal fraction part designated as BCD 4-digit from X20 to X2F, and stores the calculated angle as BCD 4-digits in D10.

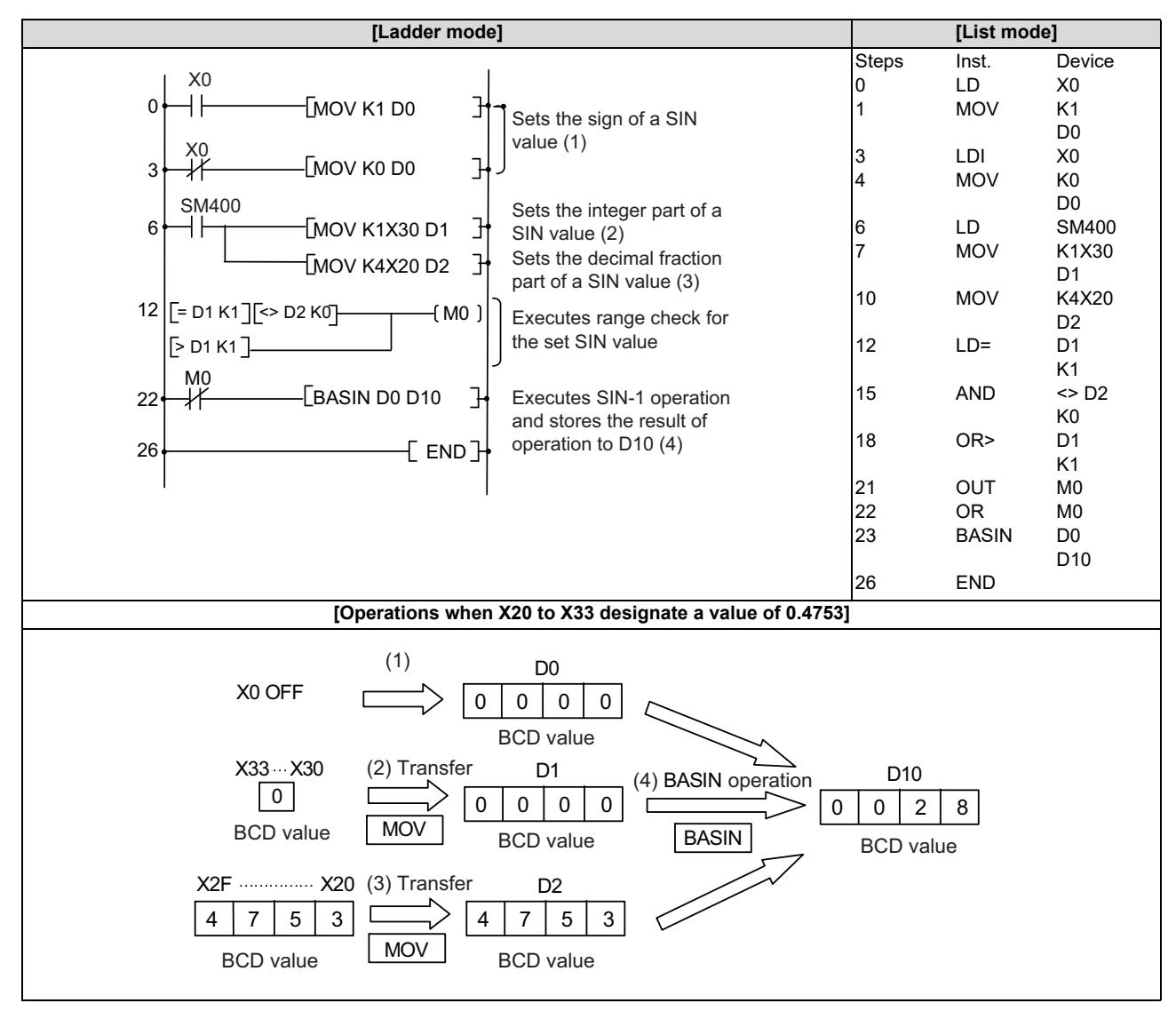

### **8 Function Instructions**

8.11 Special Function Instructions

# **BACOS, BACOSP: BCD type COS-1 operation**

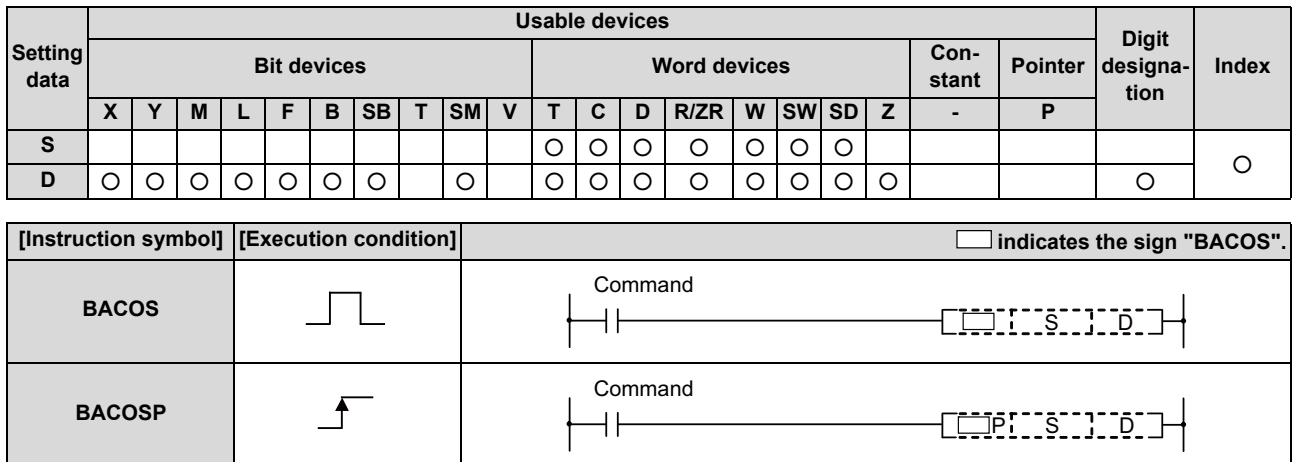

#### ■ Setting data

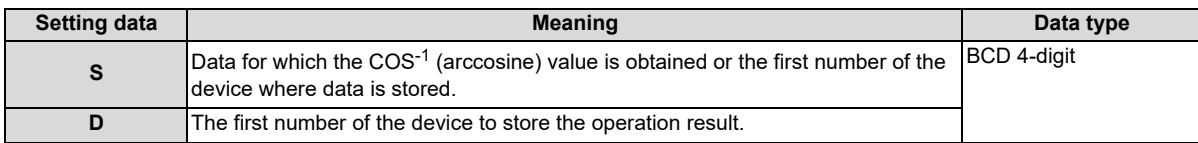

### **Functions**

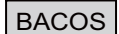

Returns the COS<sup>-1</sup> (arccosine) value of the value designated by (S) and stores the operation result (angle) in the device designated by (D).

$$
COS^{-1} \quad (\begin{array}{|c|c|c|c|}\n\hline\nS & S+1 & S+2 \\
\hline\n\text{Sign} & \text{Integer part} & \text{Fecimal} \\
\hline\n\text{fraction part} & \text{if } \text{ratio part}\n\end{array}) = D
$$

- The sign of the operation data is set to (S). If the operation data is a positive value, (S) is set to "0", and if the operation data is a negative value, (S) is set to "1".
- The integer part and decimal fraction part of the operation data are stored as their respective BCD values in (S+1) and (S+2). (A value from 0 to 1.0000 can be set.)
- The operation result stored in (D) are BCD values within the range of 0 to 180 degrees (units of degrees).
- The operation result rounds off the decimal fraction part.

8.11 Special Function Instructions

### ■ Operation errors

- In the following cases, an arithmetic error occurs, the error flag (SM0) turns ON, and an error code is stored at SD0.
	- The data designated by (S) is not a BCD value. (Error code: 34)
	- The data designated by (S) is outside the range of -1.0000 to 1.0000. (Error code: 34)
	- The range of the device designated by (S) exceeds the relevant device range. (Error code: 82)

# **Program example**

 $\bullet$  The following program performs a COS<sup>-1</sup> operation on the sign (positive when X0 is OFF, and negative when X0 is ON), the integer part designated as BCD 1-digit from X30 to X33, and the decimal fraction part designated as BCD 4-digit from X20 to X2F, and stores the calculated angle as BCD 4-digits in D10.

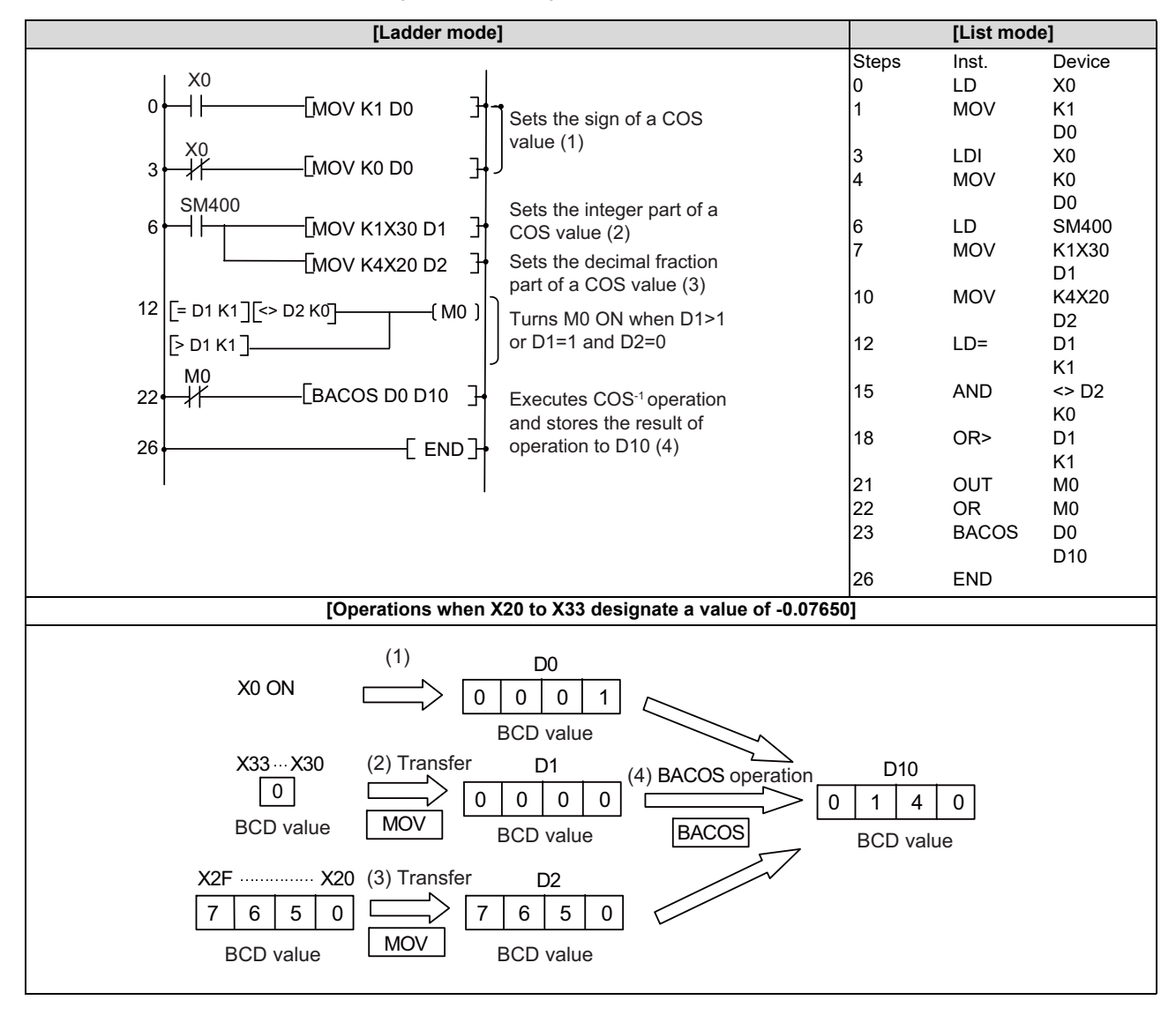

### **8 Function Instructions**

8.11 Special Function Instructions

# **BATAN, BATANP: BCD type TAN-1 operation**

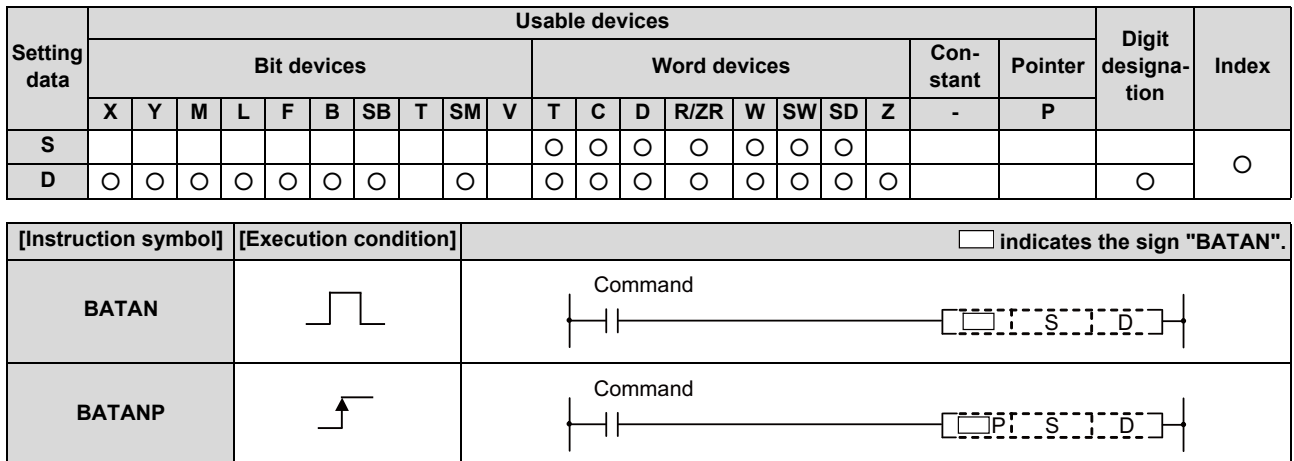

#### ■ Setting data

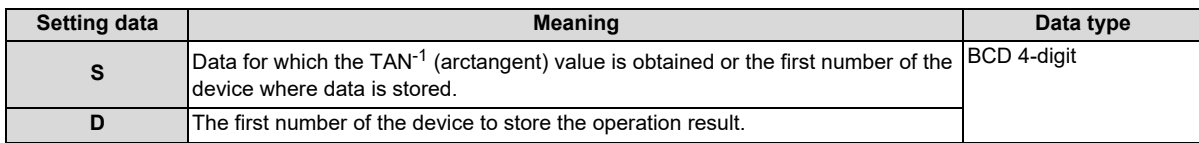

### **Functions**

```
BATAN
```
• Returns the TAN<sup>-1</sup> (arctangent) value of the value designated by (S) and stores the operation result (angle) in the device designated by (D).

$$
TAN^{-1} \left( \begin{array}{ccc} S & S+1 & S+2 \\ \hline \text{Sign} & \text{Integer part} \end{array} \right) \begin{array}{c} \text{Decimal} \\ \text{fraction part} \end{array} \right) = D
$$

- The sign of the operation data is set to (S). If the operation data is a positive value, (S) is set to "0", and if the operation data is a negative value, (S) is set to "1".
- The integer part and decimal fraction part of the operation data are stored as their respective BCD values in (S+1) and (S+2). (A value from 0 to 9999.9999 can be set.)
- The operation result stored in (D) are BCD values within the ranges of 0 to 90 degrees and 270 to 360 degrees (units of degrees).
- The operation result rounds off the decimal fraction part.

8.11 Special Function Instructions

### ■ Operation errors

- In the following cases, an arithmetic error occurs, the error flag (SM0) turns ON, and an error code is stored at SD0.
	- The data designated by (S) is not a BCD value. (Error code: 34)
	- The range of the device designated by (S) exceeds the relevant device range. (Error code: 82)

### **Program example**

 $\bullet$  The following program performs a TAN<sup>-1</sup> operation on the sign (positive when X0 is OFF, and negative when X0 is ON), the integer part designated as BCD 4-digit from X20 to X2F, and the decimal fraction part designated as BCD 4-digit from X30 to X3F, and stores the calculated angle as BCD 4-digits in D10.

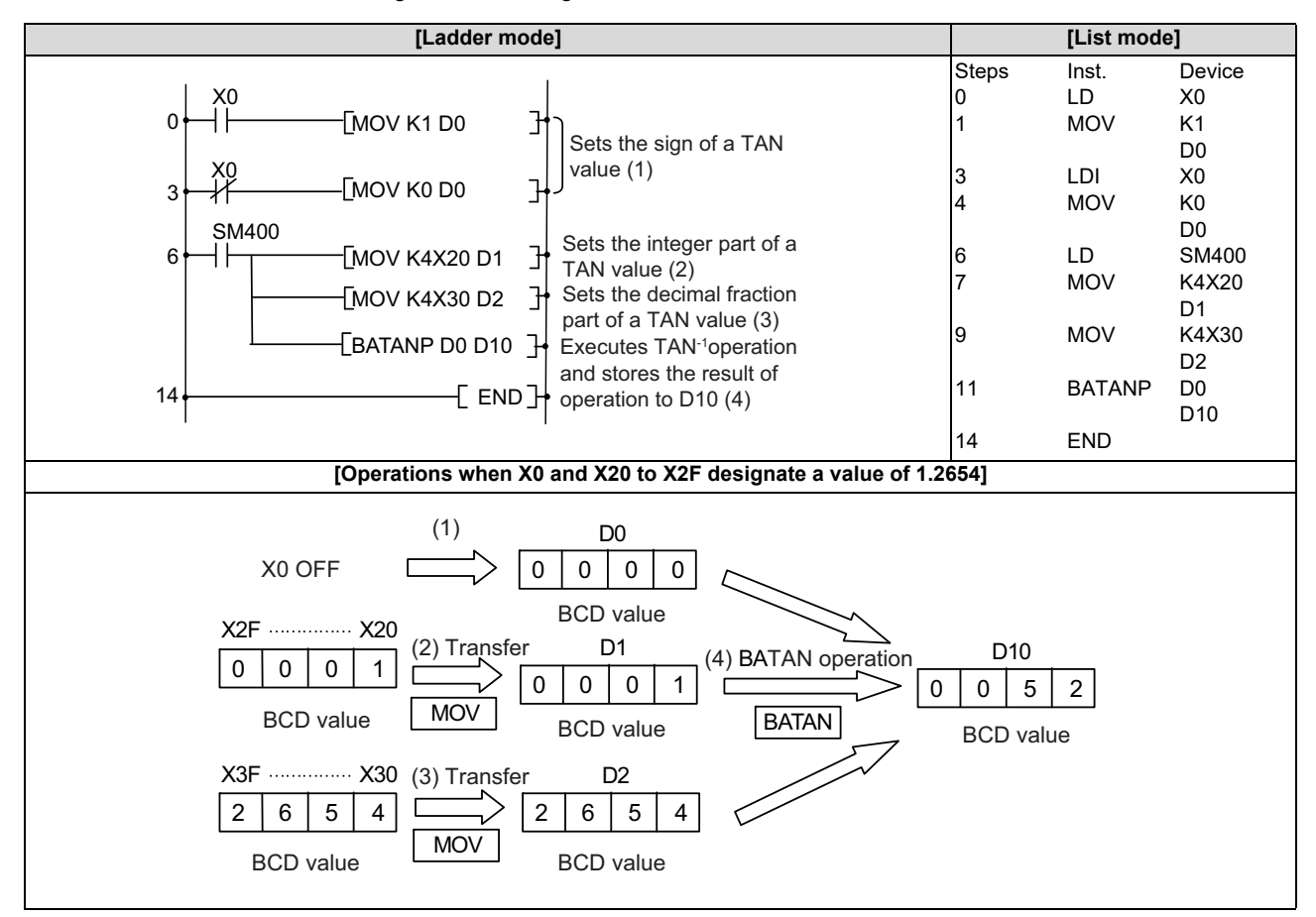

8.12 Other Function Instructions

# **8.12 Other Function Instructions**

# **S.STC, S.CLC: Carry flag set/reset**

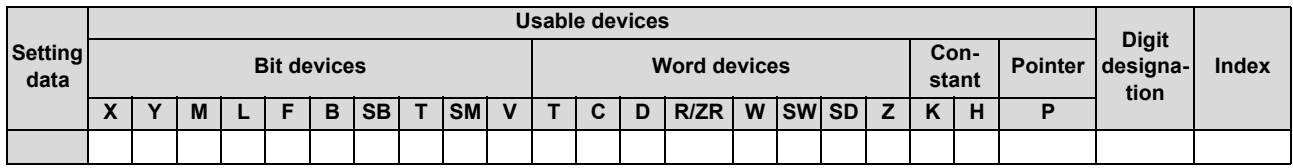

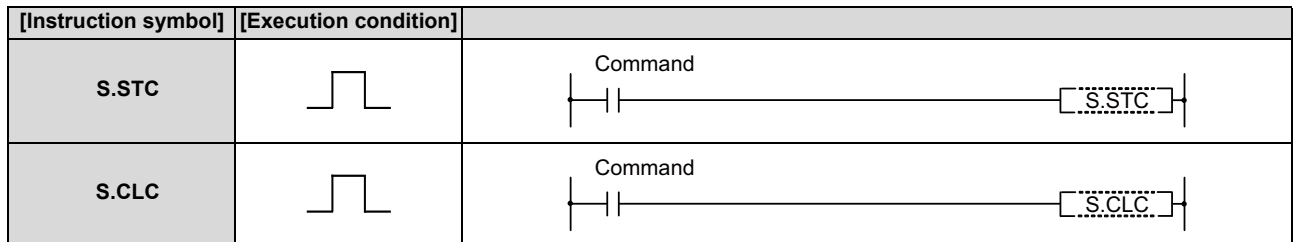

# **Functions**

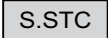

• Set (turn ON) the carry flag contact (SM12).

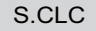

Reset (turn OFF) the carry flag contact (SM12).

# ■ Operation errors

There are no arithmetic errors associated with the S.STC or S.CLC instructions.

8.12 Other Function Instructions

# **Program example**

• In this program, D0 data is added to D2 data when M0 turns ON. The carry flag (SM12) is turned ON if the result exceeds 32767, and turned OFF if 32767 or less.

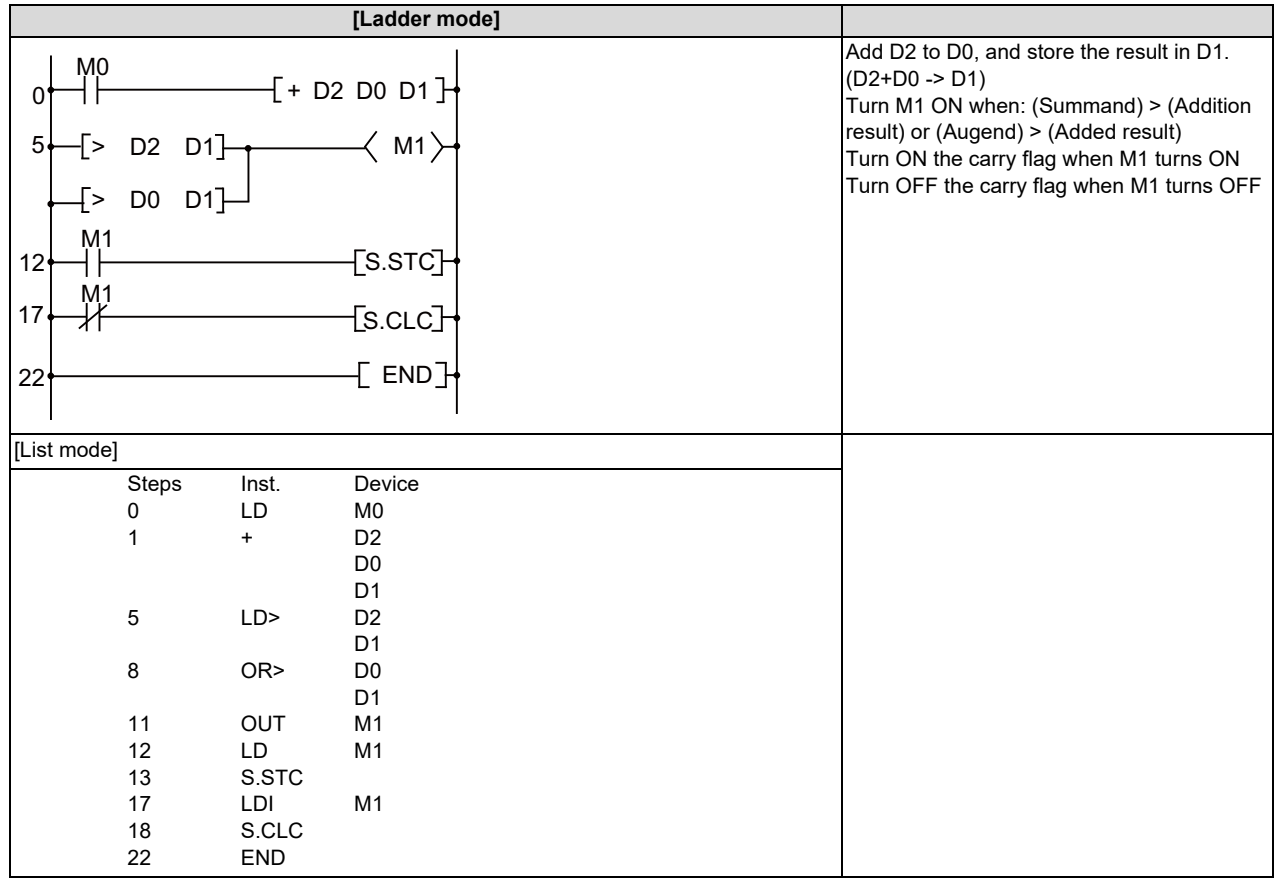

# **Exclusive Instructions**

PLC exclusive instruction is limited to its application for the processes which may be difficult to perform only with basic instruction or function instruction.

PLC exclusive instructions include:

# ■ ATC exclusive instruction (ATC)

With this instruction, ATC, such as magazine index control, tool change by arm, etc. is performed.

- ATC exclusive instructions include:
- Tool No. search
- Tool change
- Tool table forward/reverse run
- Pointer (which displays magazine index position) forward/reverse run
- Tool data read/write, etc.

# ■ Rotary body control instruction (ROT)

With this instruction, the rotary body's target position and rotation direction are determined, as well as the function as a ring counter is realized.

Based on the output data figured with the tool No. search of ATC exclusive instruction, this instruction is used when controlling the rotary body position such as calculating rotation direction of the magazine and the number of index steps, and the turret.

**9 Exclusive Instructions** 9.1 ATC Exclusive Instruction

# **9.1 ATC Exclusive Instruction**

# **9.1.1 Outline of ATC Control**

The ATC (Automatic Tool Change) can be controlled in the following two ways:

# ■ Mechanical random control

With the information of magazine position from the machine, and T command, the control method determines the direction of magazine rotation, number of steps, etc. for index of the magazine, according to the given command.

Each tool and magazine tool pot (socket) have a one-on-one corresponding relation.

Usually, the "intermediate pot" that supports the transfer of the tool is provided between the spindle and the magazine. This control is possible by not using ATC instruction, but ROT instruction only.

# ■ Memory random control

With the information of magazine rotation, or magazine position from the machine, the control method controls tool No. stored in the memory. For index of the magazine, the direction of magazine rotation and number of steps, etc., are determined by the given T command and tool No. stored in the memory. Each tool and magazine tool pot (socket) does not always have a oneon-one corresponding relation.

Usually, the "intermediate pot" is not provided.

# **9.1.2 ATC Operation**

The motions related to ATC operation can be largely divided into the following four motions:

- $\cdot$  Index of magazine: (ATC-K1, K2, K5, K6, K7, K8)
- Tool change (arm, or the like is used): (ATC-K3, K4)
- Transfer of tool to intermediate pot or arm: (Normal function instructions such as MOV, XCH are used.)
- Others: (ATC-K9, K10, K11)

9.1 ATC Exclusive Instruction

# **9.1.3 Explanation of Terminology**

### **[Pointer]**

This points out the position where the magazine is indexed. When a tool table in which tool No. are previously recorded is used, the tool table does not rotate with rotation of the magazine and the pointer serves as "ring counter" for control of magazine position.

### **[Fixed pointer method]**

This is the type with tool pots numbered and the relationship between tool pot and tool No. is fixed if the magazine is rotated. When the tool table is rotated, fixed pointer does not functionally differ from variable pointer method.

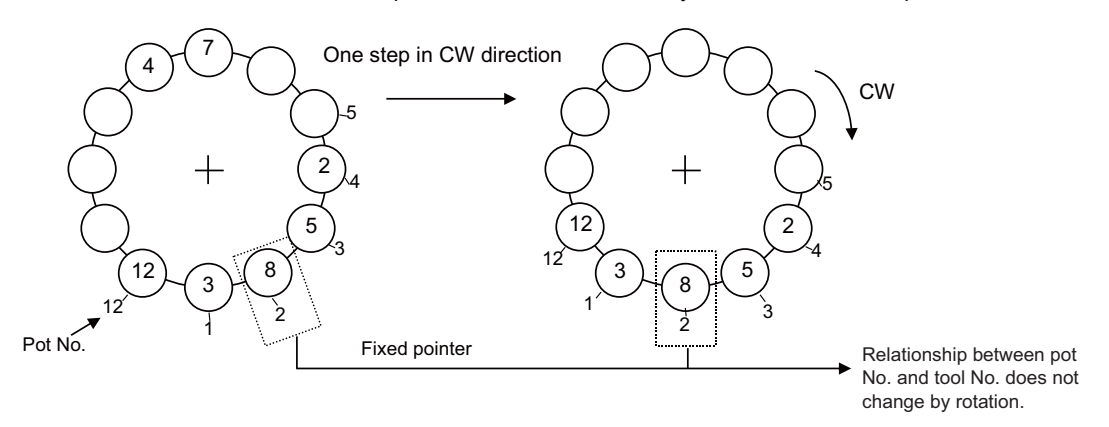

### **[Variable pointer method]**

This is the type with numbered fixed position on magazine and the relationship between magazine No. and tool No. changes when the magazine rotates.

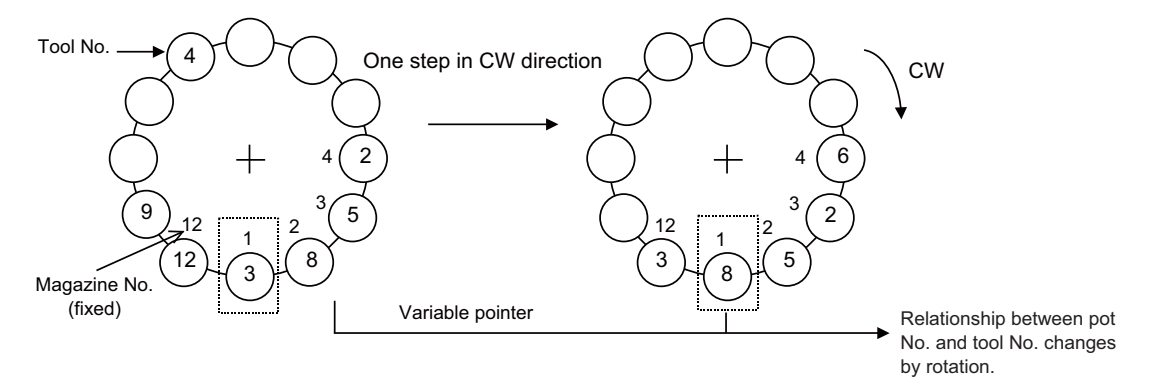

# **9.1.4 Relationship Between Tool Registration Screen and Magazines**

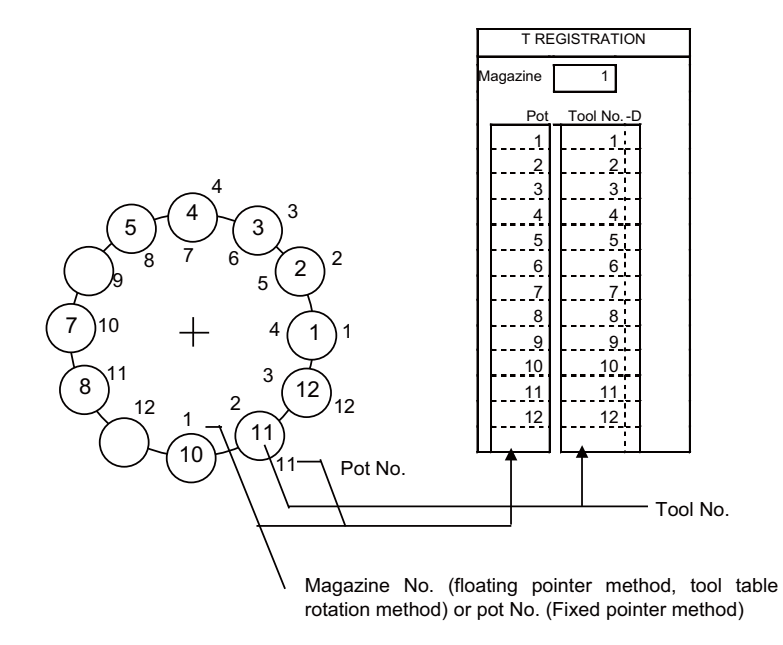

When the floating pointer method or tool table rotation method is selected on the tool registration screen, correspondence display between the magazines and tools changes each time the magazine rotates; when the fixed pointer method is selected, it does not change.

9.1 ATC Exclusive Instruction

# **9.1.5 Use of ATC and ROT Instructions**

The use order of the ATC and ROT instructions during the T command or tool change command is shown below:

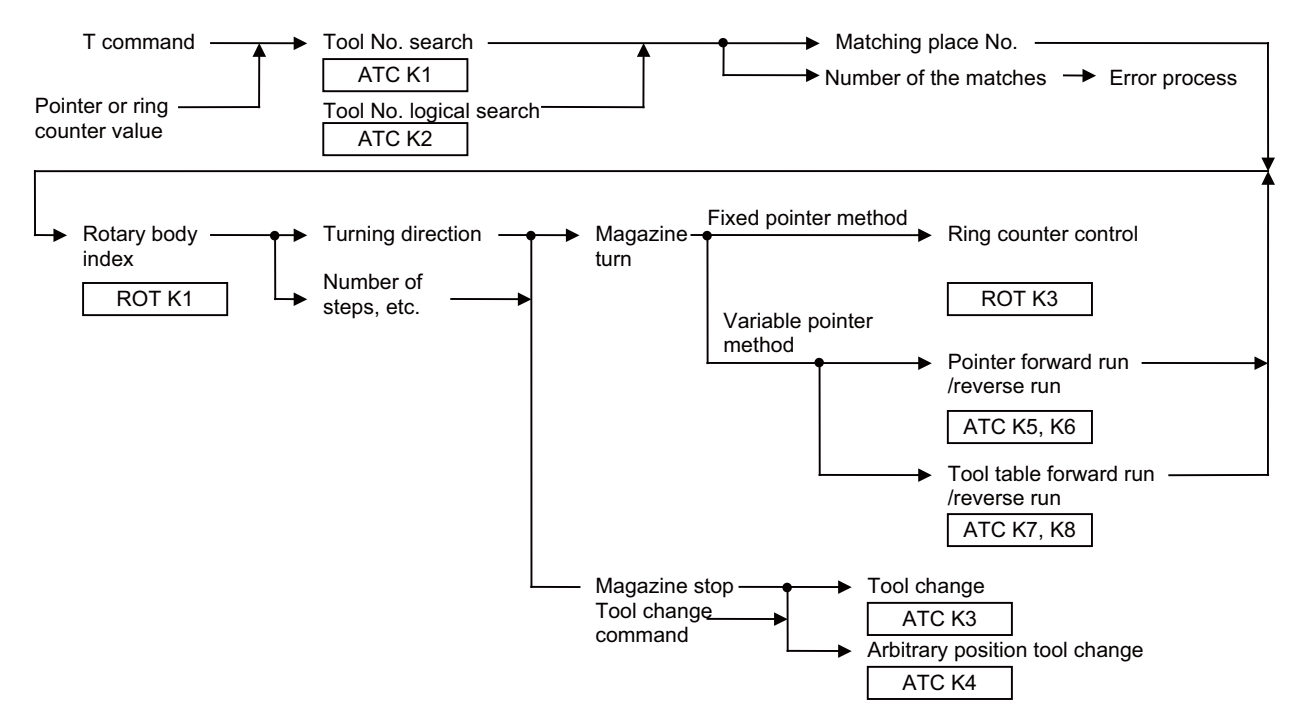

The relationship between the tool number search instruction and rotary body indexing instruction when the tool table rotation method or variable pointer method is used is explained below.

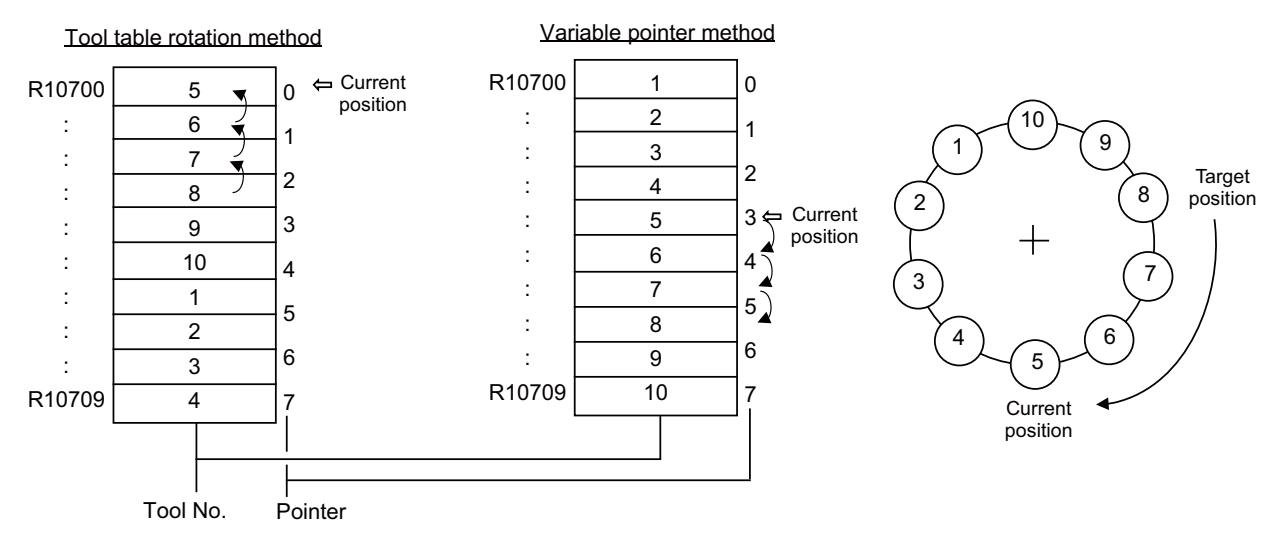

When indexing tool number 8 in the situation given in the above figure.

- In the tool table rotation method, the tool number search instruction outputs 3.
- $\cdot$  In the variable pointer method, the tool number search instruction outputs 7.

The tool number search instruction output result is used by the rotary body indexing instruction to find the rotation direction, the number of steps, etc.

- In the tool table rotation system, rotation direction CW and number of steps 3 are found from the relationship between current value 0 (pointer 0) and tool number search output result 3.
- In the variable pointer method, rotation direction CW and number of steps 3 are found from the relationship between current value 4 (pointer 4) and tool number search output result 7, as in (a) above.

In the fixed pointer system, the pointer is fixed to 0 and the ring counter of 0 to n-1 ("n" is the number of magazines) separate from the pointer is controlled. The counter value is used as the current position.

# **9.1.6 Basic Format of ATC Exclusive Instruction**

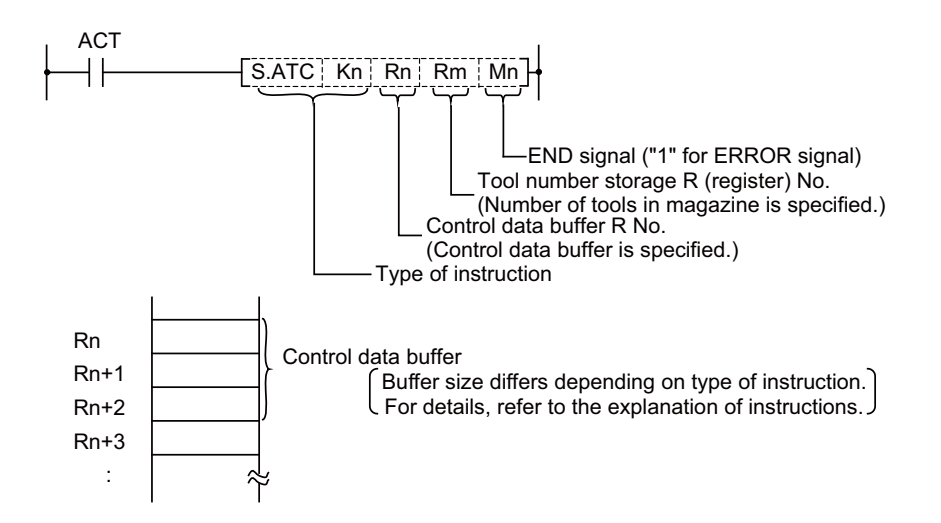

# **9.1.7 Instruction List**

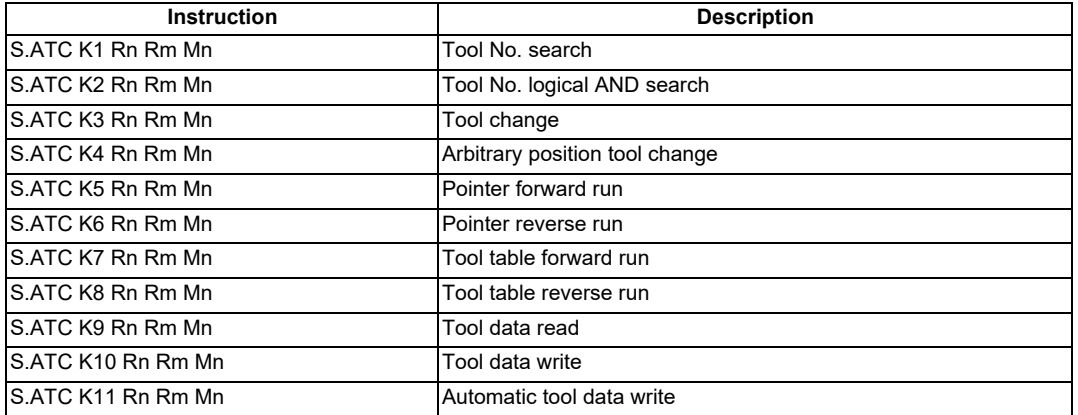

# **9.1.8 Control Data Buffer Contents**

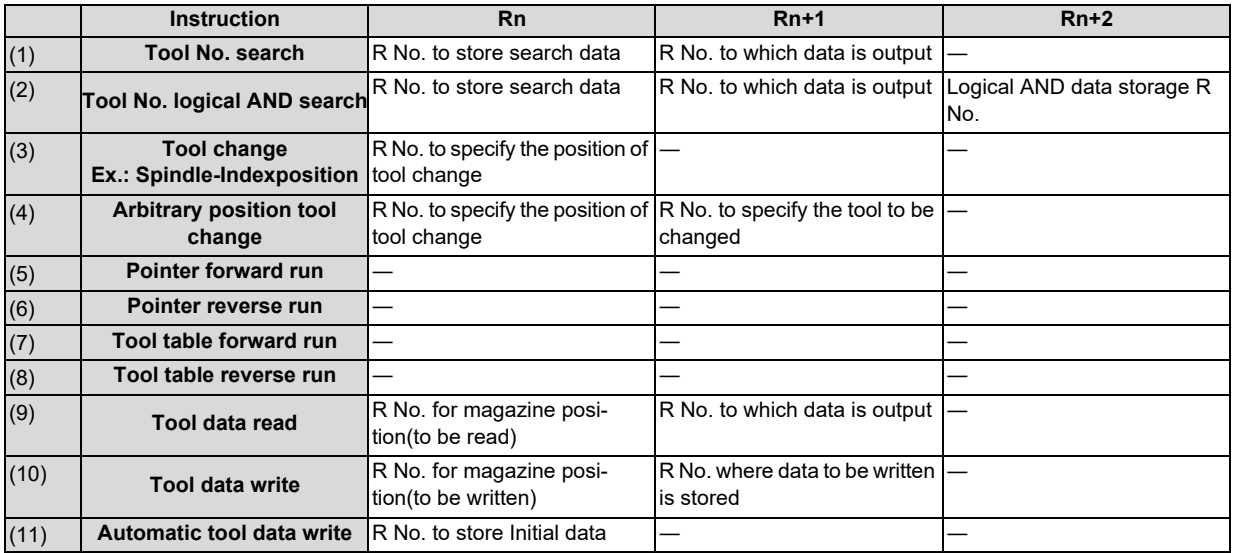

9.1 ATC Exclusive Instruction

# **9.1.9 File Register (R Register) Assignment and Parameters**

# **ATC control parameter contents**

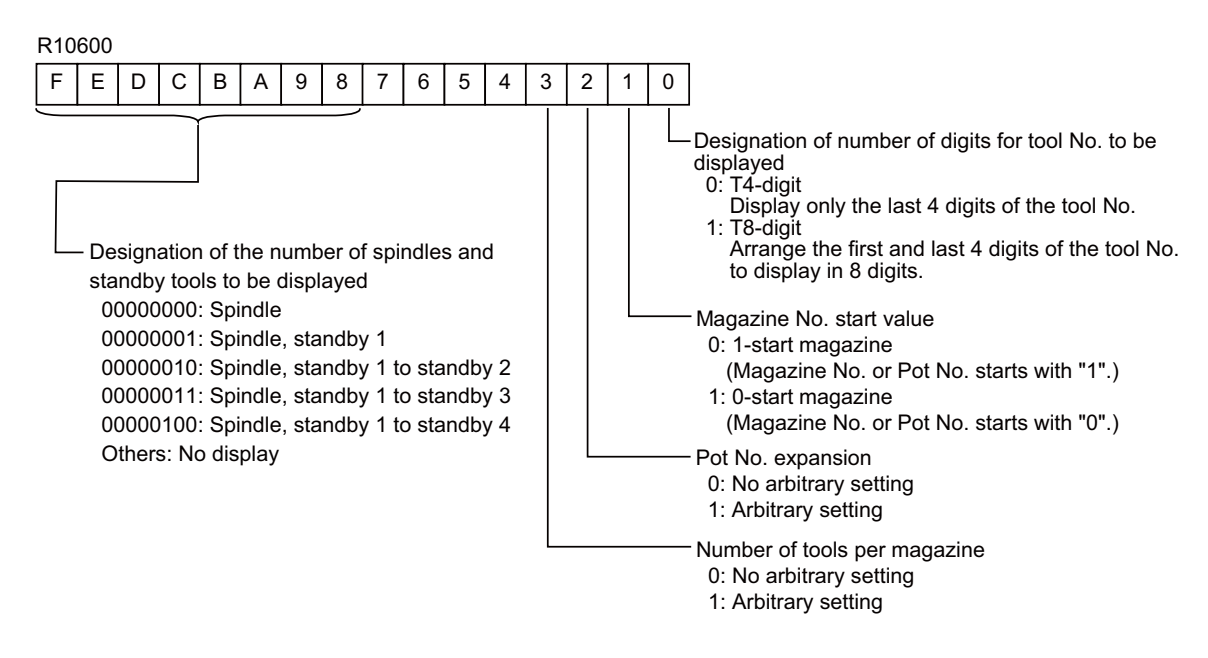

For details on the ATC control parameters, refer to "[Examples of tool registration screen"](#page-455-0).

### <span id="page-454-0"></span>**Arbitrary setting of number of tools per magazine (R10600/bit3)**

The device assignment method of the magazine tool data is selected.

#### ■ When not setting arbitrarily

The number of magazine rows is set to the maximum three rows, and the number of tools that can be registered is set to maximum 200 tools/magazine.

The device assignment of the magazine tool data is fixed.

Refer to ["Magazine tool data \(When not setting arbitrarily\)](#page-458-0)".

### **When setting arbitrarily**

There is a maximum of five magazine rows, and the number of tools that can be registered is a total of 600 tools for all magazines.

The device of the magazine tool data is assigned for the set tools in order from No.1 magazine based on the set number of tools.

Refer to ["Magazine tool data \(When setting arbitrarily\)](#page-459-0)".

#### **The number of tools per magazine**

Regardless of arbitrary setting, set the number of tools to be registered for the magazine, in the following R registers of each magazine.

- No. 1 magazine: R10610
- No. 2 magazine: R10611
- No. 3 magazine: R10612
- No. 4 magazine: R10613
- No. 5 magazine: R10614

If there are any magazines not being used, set the designation register to "0".

# **Note**

- (1) If "0" is set, the magazine tool is not displayed.
- (2) When the ATC control parameter (R10600/bit3) is set to "1" (Arbitrary setting), the number of tools to be set must be an even number.

#### **9 Exclusive Instructions**

9.1 ATC Exclusive Instruction

#### <span id="page-455-0"></span>**Examples of tool registration screen**

The following shows the relationship between the display item on the tool registration screen and R device. For operation, refer to the instruction manual.

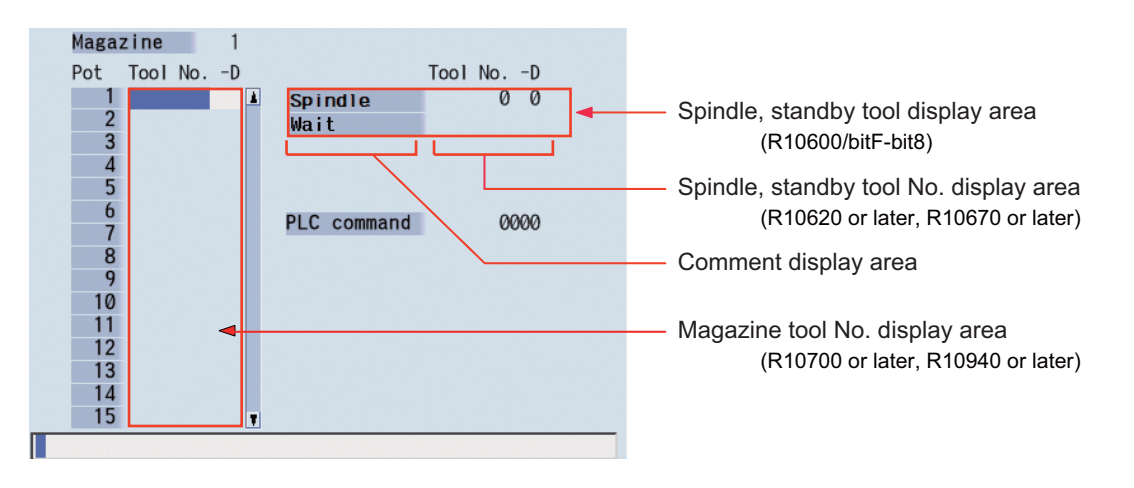

### **Spindle tool, standby tool display area**

The number of standby tools displayed on the tool registration screen, etc. is specified with the ATC control parameter (R10600/bitF to bit8).

#### (Example)

When the R10600 setting value is "01xx":

Two rows of spindle tool and standby 1 tool are displayed.

When the R10600 setting value is "03xx":

Four rows of spindle tool and standby 1 tool to standby 3 tool are displayed.

The screen displayed by the menu [Sp-stby] of the Monitor screen is displayed in the same way.

- The magazines to be displayed on this screen can be selected with the parameter "#11054 Sp-stby disp type". 0: Fixed to the magazine 1.
	- 1: The magazine to be displayed is selected by the menus [Magazine 1] to [Magazine 5].

# **Comment display area**

To display names such as Spindle/Wait in the comment display area, set "R10603/bit7" to "1". The display at the comment display area is created using the message creation function. (Refer to "Peripheral Development Environment (GX Works2)" in "PLC Development Manual".)

**9 Exclusive Instructions**

9.1 ATC Exclusive Instruction

### ■ Magazine tool No. display area

The number of digits for tool No. to be displayed and the magazine No. start value can be changed according to values of the ATC control parameter (R10600/bit3 to bit0).

### **[Pot No. expansion (R10600/bit2)]**

This function allows the head No. for each magazine to be set freely. This function is enabled by setting the ATC control parameter (R10600/bit2) to "1". Set the head No. for each magazine in the following R registers.

- No.1 magazine: R10695
- No.2 magazine: R10696
- No.3 magazine: R10697
- No.4 magazine: R10698
- No.5 magazine: R10699

(Example) Display example of when the magazine head No. is 10 and the number of magazines is 18

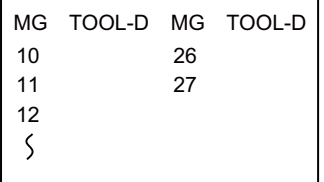

### **[Magazine No. start value (R10600/bit1)]**

When the pot No. is not arbitrarily set ("R10600/bit2" is set to "0"), the head No. for each magazine starts with "1" or "0" according to the ATC control parameter (R10600/bit1).

(Example) Display example of when the number of magazines is 12.

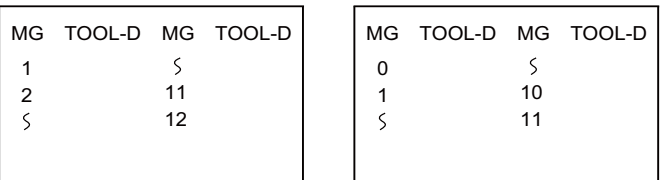

The magazine No. starts with "1" The magazine No. starts with "0"

9.1 ATC Exclusive Instruction

# **File registers for ATC control**

The file registers used with the ATC are as shown below.

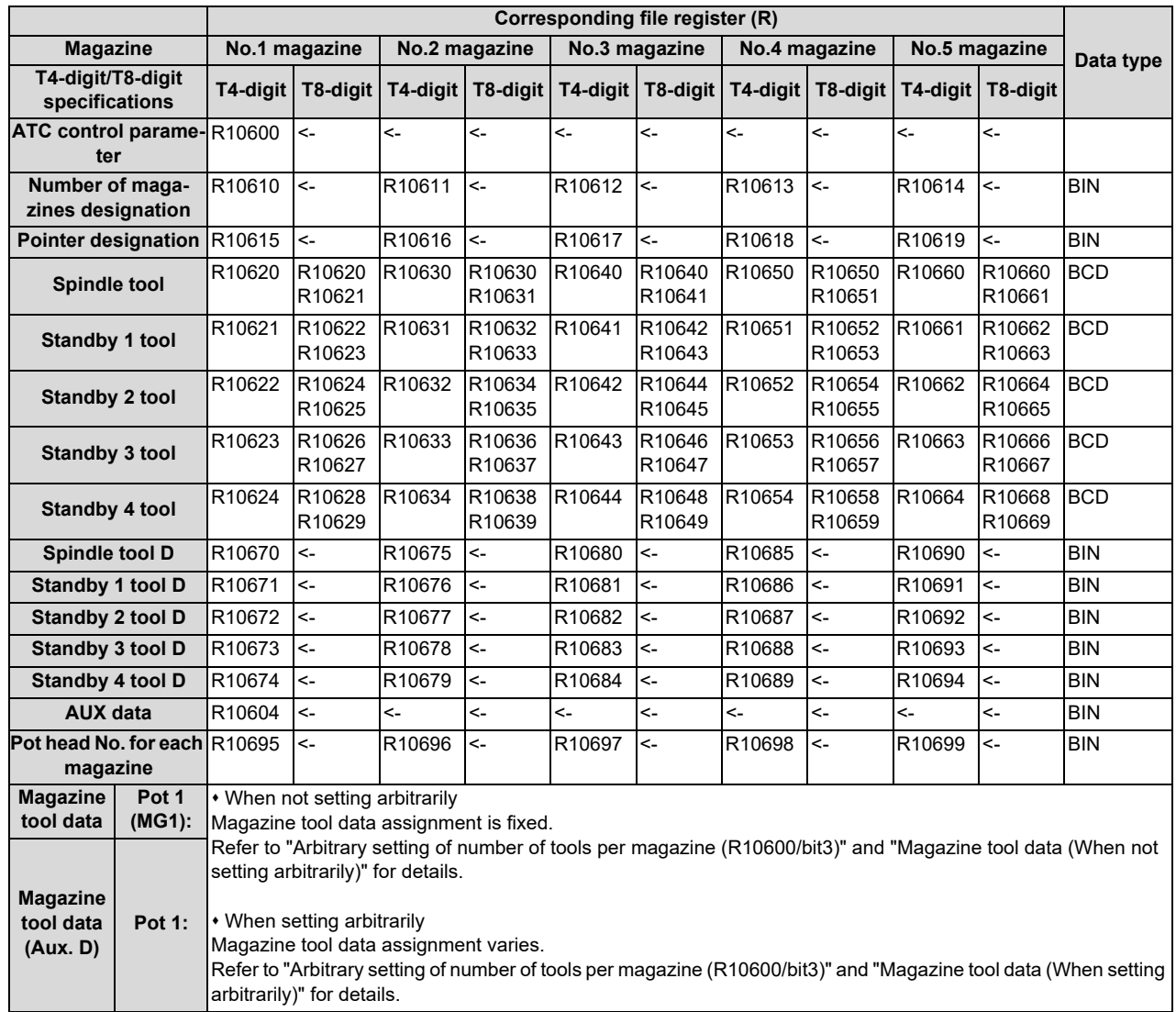

9.1 ATC Exclusive Instruction

# <span id="page-458-0"></span>**Magazine tool data (When not setting arbitrarily)**

# **[Magazine tool data]**

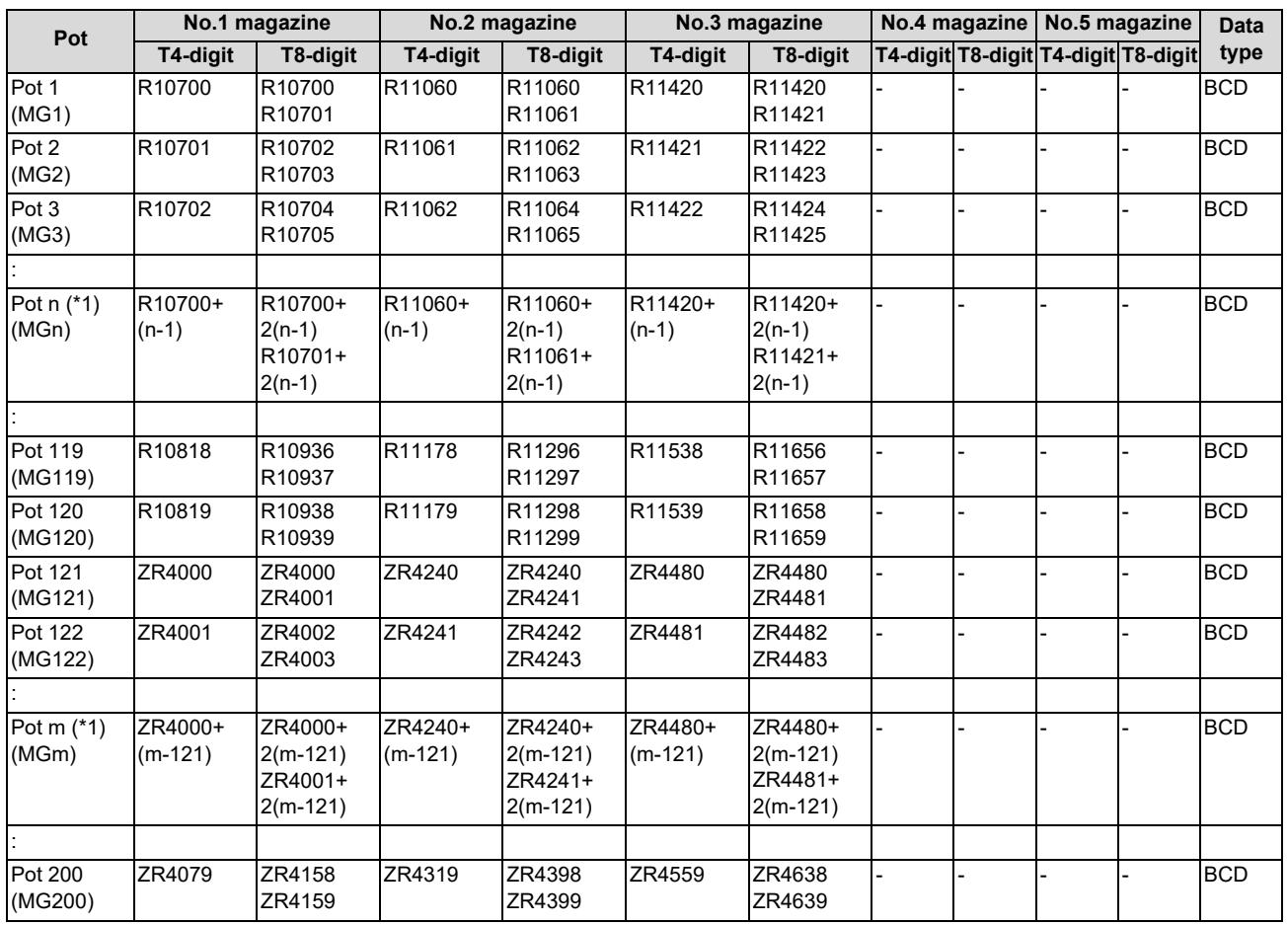

# **[Magazine tool data (Aux. D)]**

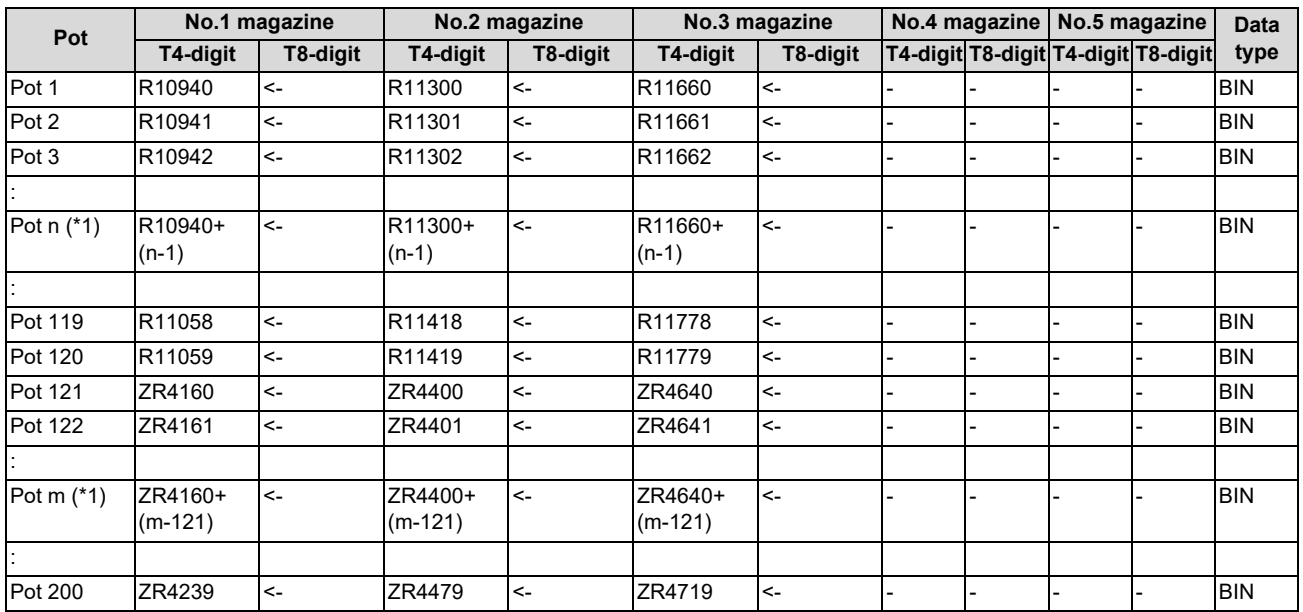

<span id="page-458-1"></span>(\*1) "n" and "m" indicate the Pot No. (n: 1 to 120, m: 121 to 200)

# 9.1 ATC Exclusive Instruction

# <span id="page-459-0"></span>**Magazine tool data (When setting arbitrarily)**

The magazine tool data is assigned for the number of tools set in order from No. 1 magazine based on the set number of tools.

(Example) Number of magazines: 5 magazines; Number of tools: 180 tools in each of No.1 magazine and No.2 magazine, 50 tools in each of No.3 to No.5 magazines

# **[Magazine tool data]**

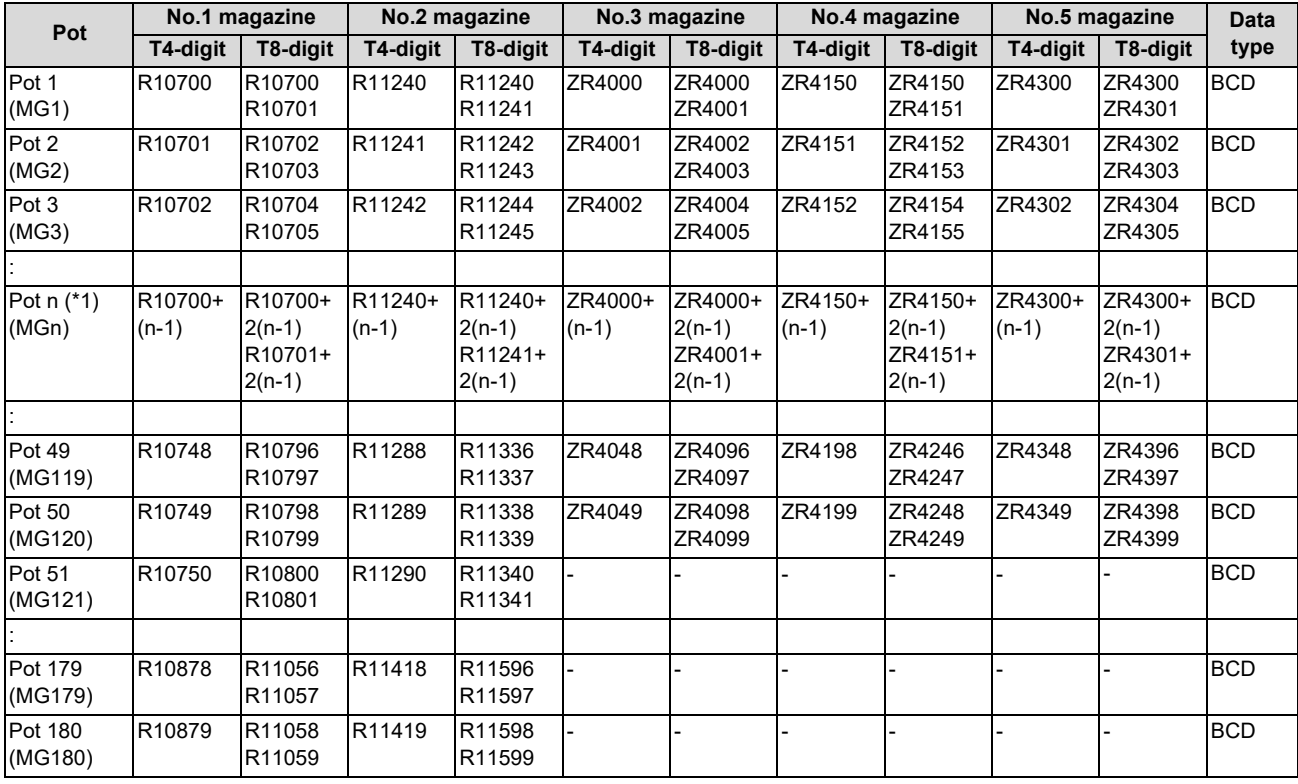

### **[Magazine tool data (Aux. D)]**

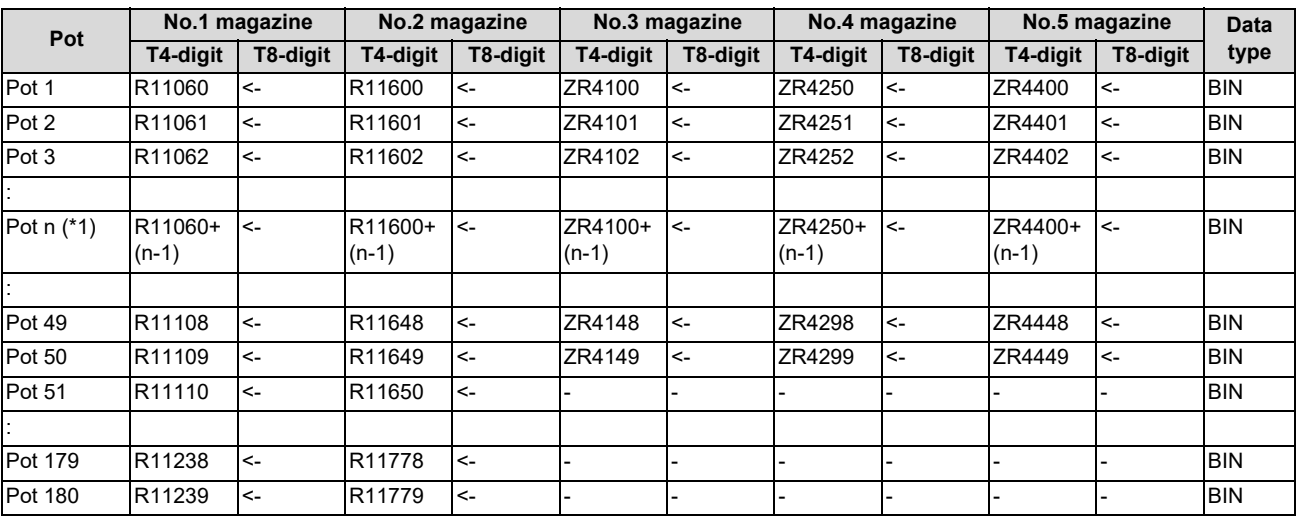

<span id="page-459-1"></span>(\*1) "n" indicates the Pot No.

# 9.1 ATC Exclusive Instruction

# **9.1.10 Details of Each Instruction**

### **Tool No. search**

This instruction is used to search for tool No. stored in the magazine (tool data table). When the instruction tool No. is found, number of searched data and its location are output. If two or more tool No. are found, the location of tool No. nearest to the pointer is output.

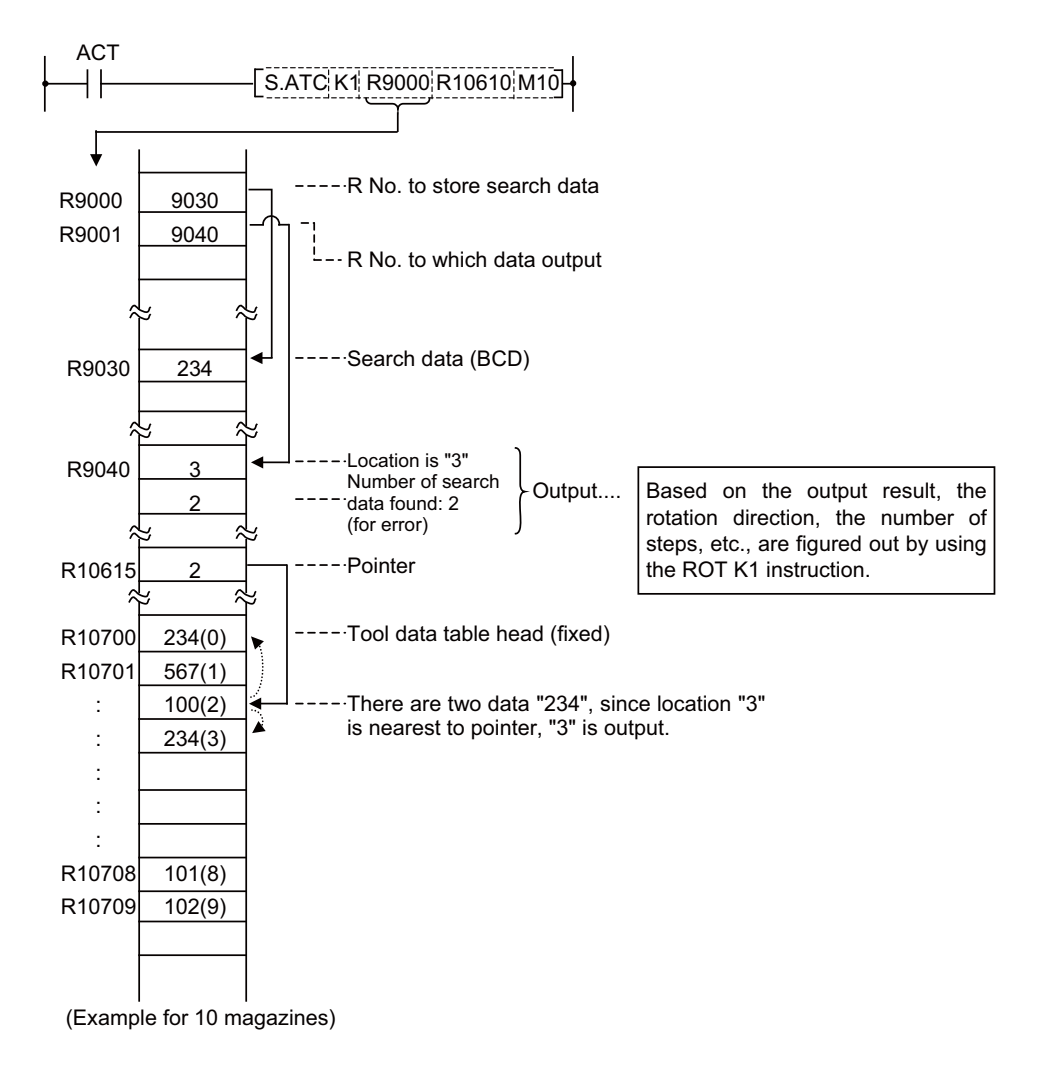

# **Note**

- (1) Pointer and location are counted up, like 0, 1, 2 .... 9, in the tool data table, starting from the tool data table head.
- (2) When pointer is not used, R10615 should be set to "0".

(Example)⊣мо∨¦ко¦R10615

9.1 ATC Exclusive Instruction

### **Tool No. logical AND search**

Tool number AND search is the same as the tool number search instruction (ATC K1) in function: search data and inmagazine tool number and AND data are ANDed together for a search.

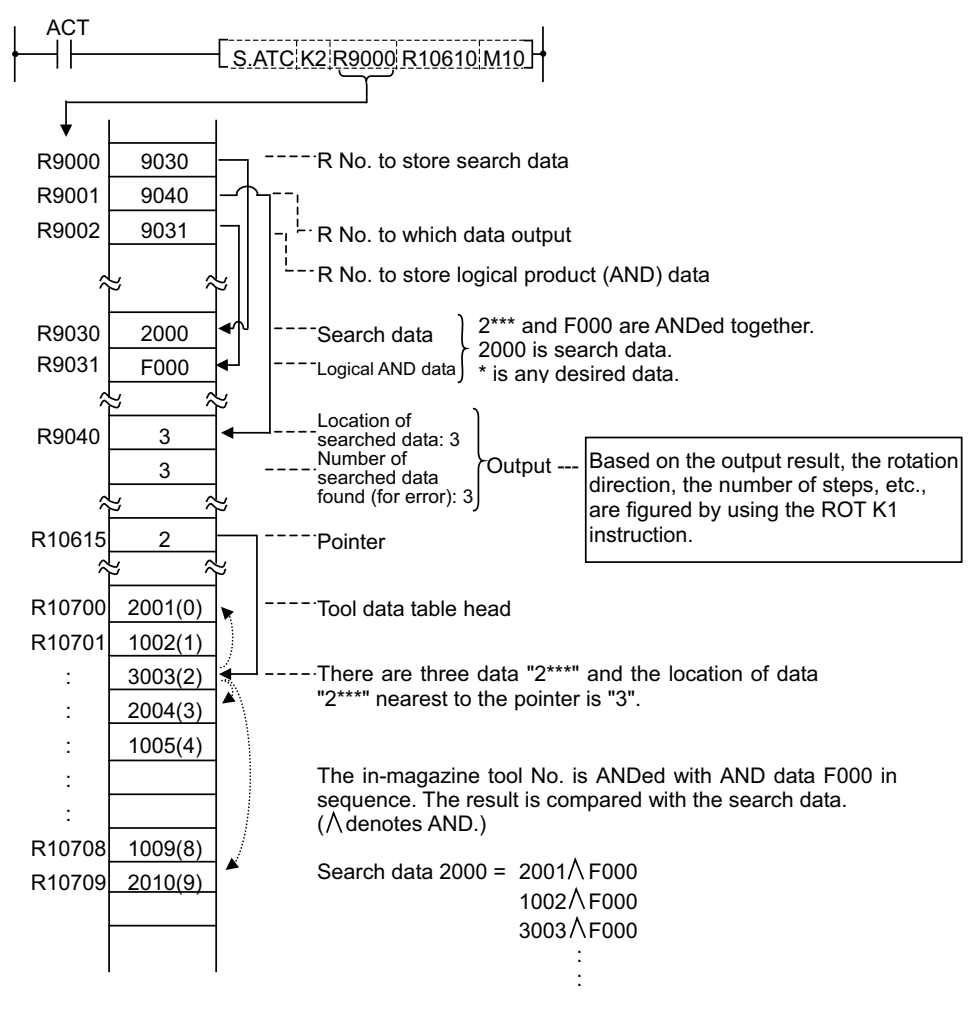

# **Note**

- (1) Pointer and location are counted up, like 0, 1, 2 .... 9, in the tool data table, starting from the tool data table head.
- (2) When pointer is not used, R10615 should be set to "0".

(Example)-MOV K0 R10615

**9 Exclusive Instructions**

9.1 ATC Exclusive Instruction

### **Tool change**

When a spindle tool and a magazine index tool are exchanged by the ATC arm, etc., the contents in the memory (R register) must be updated correspondingly.

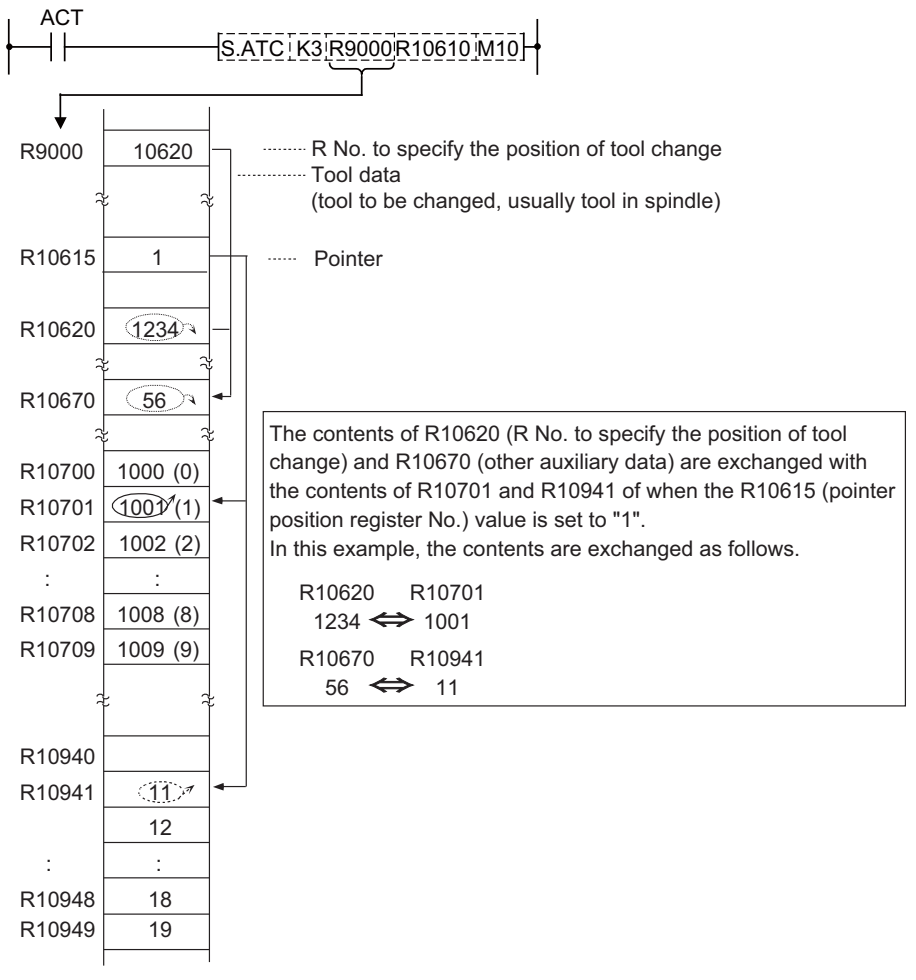

(Example of when the number of magazine tools is not arbitrarily set and it is 10)

# **Note**

(1) When pointer is not used, R10615 should be set to "0".

(Example)⊣мо∨¦ко¦R10615

9.1 ATC Exclusive Instruction

### **Arbitrary position tool change**

In tool change, a spindle tool and a magazine index tool are usually exchanged with each other. However, there are some cases where the tool change must be performed at a station other than the usual tool change position. An example case is tool change at spare tool change position. This instruction is used in such cases.

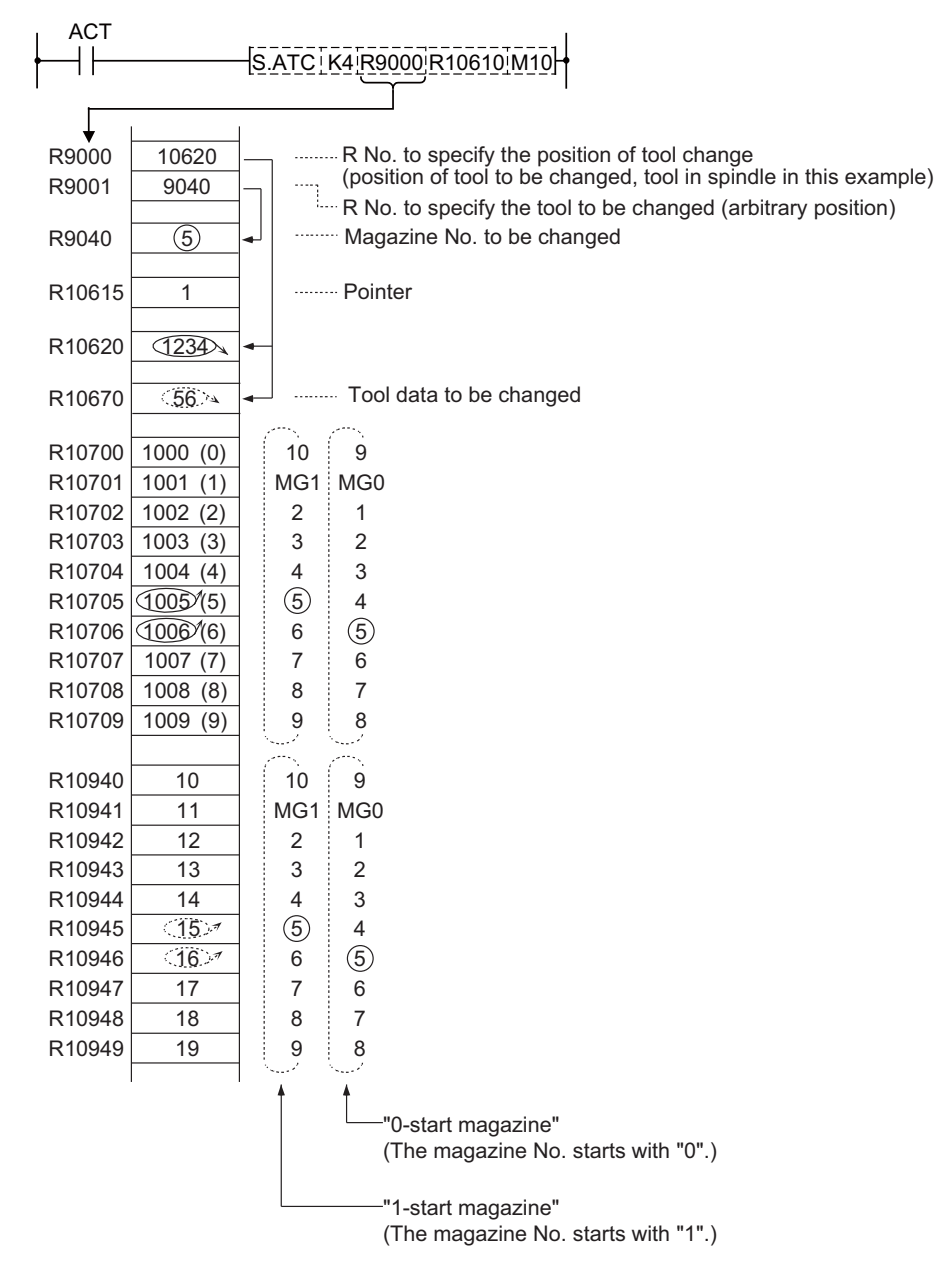

(Example of when the number of magazine tools is not arbitrarily set and it is 10)

# **Note**

- (1) Tool change position differs between when the magazine No. starts with "0" and when it starts with "1". However, the substantial consequence does not differ.
- (2) When pointer is not used, R10615 should be set to "0".

(Example)-MOV K0 R10615

**9 Exclusive Instructions**

9.1 ATC Exclusive Instruction

### **Pointer forward run**

In the ATC control with variable pointer, pointer count is controlled so that it coincides with the actually indexed magazine position when the magazine rotates in forward direction for index.

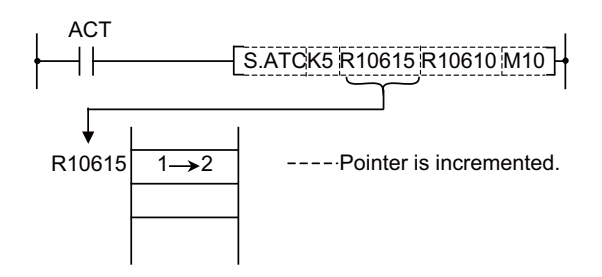

When a magazine with 10 tools is used, for example, the control sequence is as follows: 0,1,2,3……9,0,1,2……8,9,0,1…

#### **Note**

(1) When this instruction is executed, the relationship between magazine No. and tool No., appearing on the tool entry display, changes accordingly.

#### **Pointer reverse run**

In the ATC control with variable pointer, pointer count is controlled so that it coincides with actually indexed magazine position when the magazine rotates in reverse direction for index.

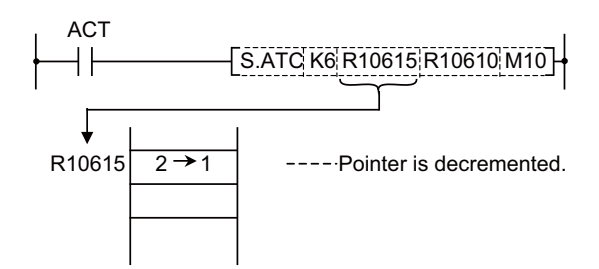

When a magazine with 10 tools is used, for example, the control sequence is as follows:

2,1,0,9,8……2,1,0,9,8……1,0,9,8…

### **Note**

(1) When this instruction is executed, the relationship between magazine No. and tool No., appearing on the tool entry display, changes accordingly.

**9 Exclusive Instructions**

9.1 ATC Exclusive Instruction

### **Tool table forward run**

The tool table rotates in accordance with the magazine rotation.

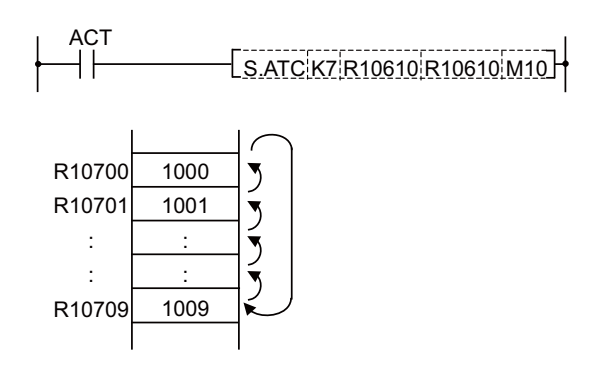

### **Note**

- (1) In this control mode, pointer always indicates "0" (tool table head).
- (2) When this instruction is executed, the relationship between magazine No. and tool No., appearing on the tool entry display, changes accordingly.

### **Tool table reverse run**

The tool table rotates in accordance with the magazine rotation.

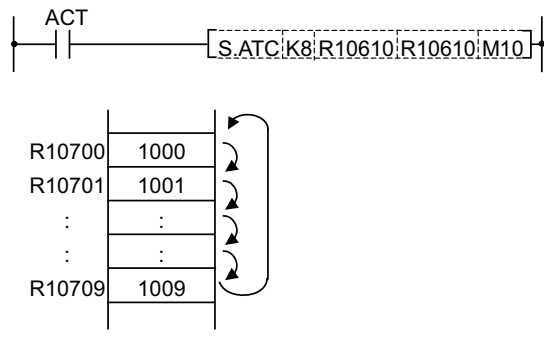

# **Note**

- (1) In this control mode, pointer always indicates "0" (tool table head).
- (2) When this instruction is executed, the relationship between magazine No. and tool No., appearing on the tool entry display, changes accordingly.

**9 Exclusive Instructions**

9.1 ATC Exclusive Instruction

### **Tool data read**

This instruction is used to call a specific tool No. in the magazine.

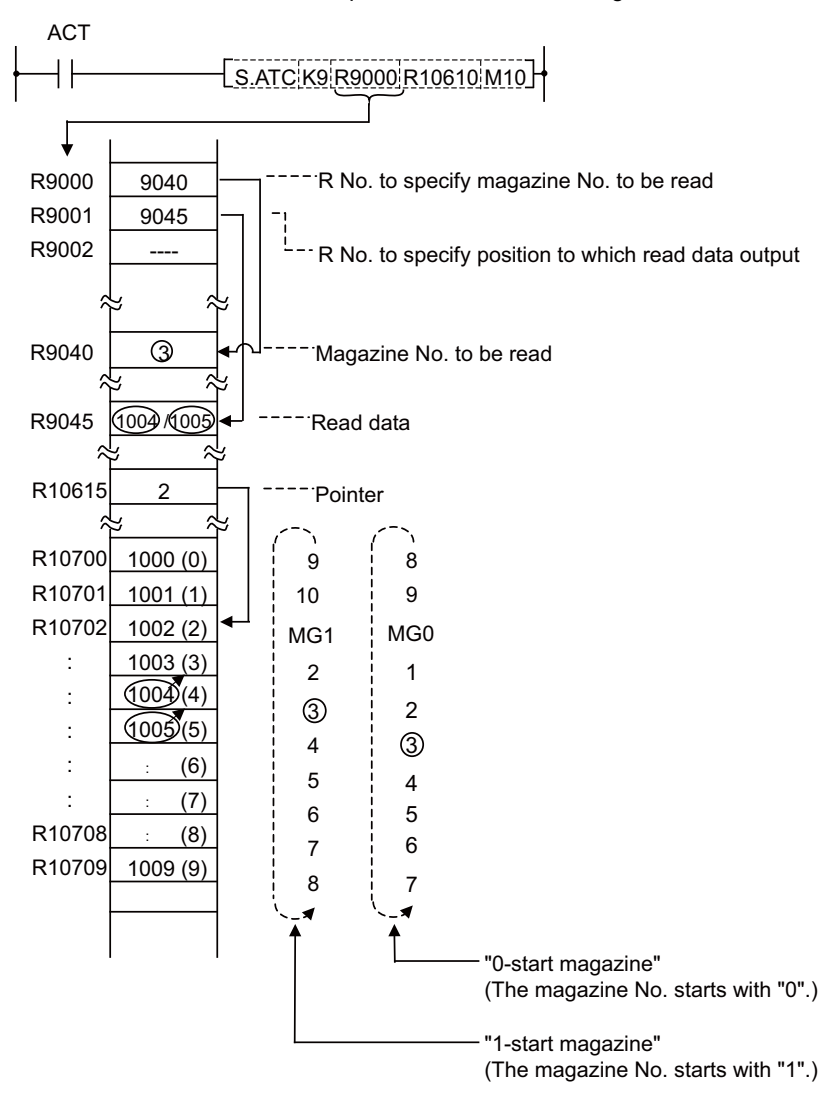

# **Note**

- (1) Read out data differs between when the magazine No. starts with "0" and when it starts with "1". However, the substantial consequence does not differ.
- (2) When pointer is not used, R10615 should be set to "0".

(Example)⊣мо∨¦к0 R10615

9.1 ATC Exclusive Instruction

### **Writing the tool data**

Instead of setting tool No. through the setting and display unit, the tool No. is entered to each magazine No. set through PLC program.

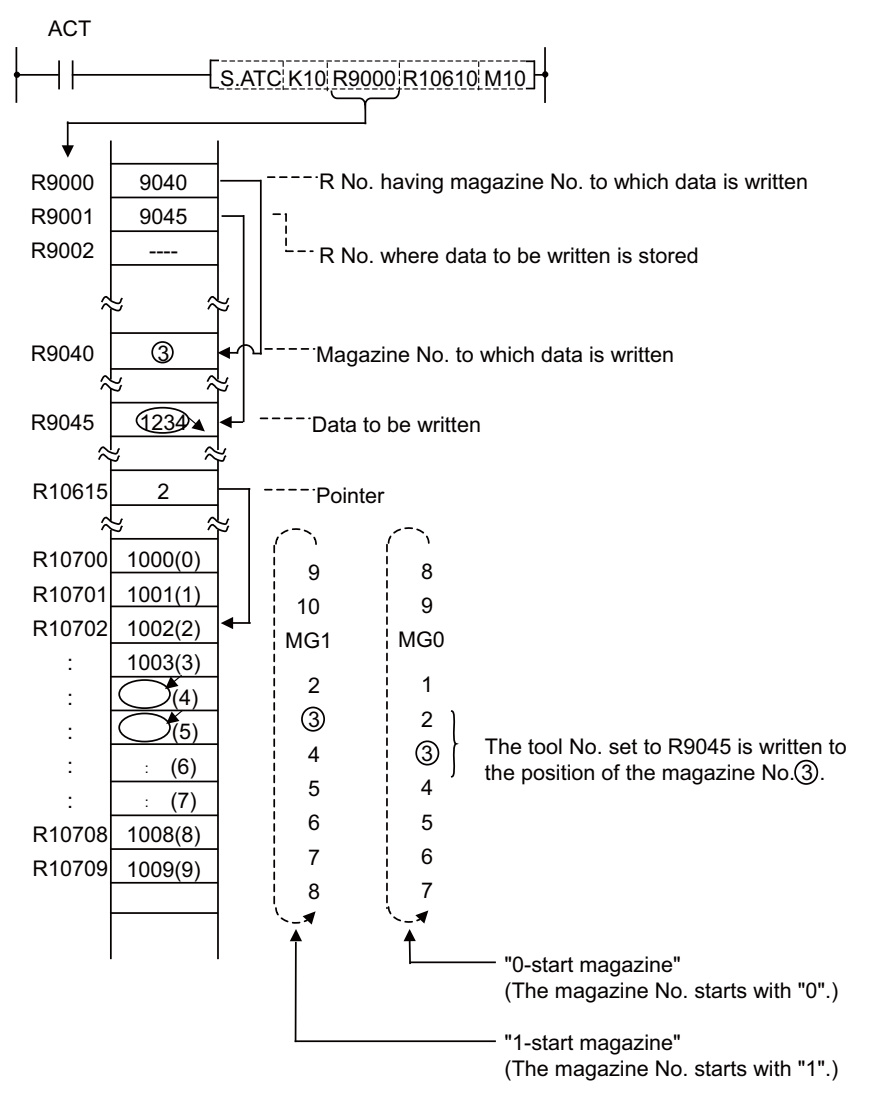

# **Note**

(1) When pointer is not used, R10615 should be set to "0".

(Example)-MOV K0 R10615
## **M800V/M80V Series PLC Programming Manual (1/2)**

**9 Exclusive Instructions**

9.1 ATC Exclusive Instruction

## **Automatic tool data write**

All tool Nos. are written (entered) in batch. This instruction is used for initialization, etc. The data are written one after another for each tool, starting from the default value.

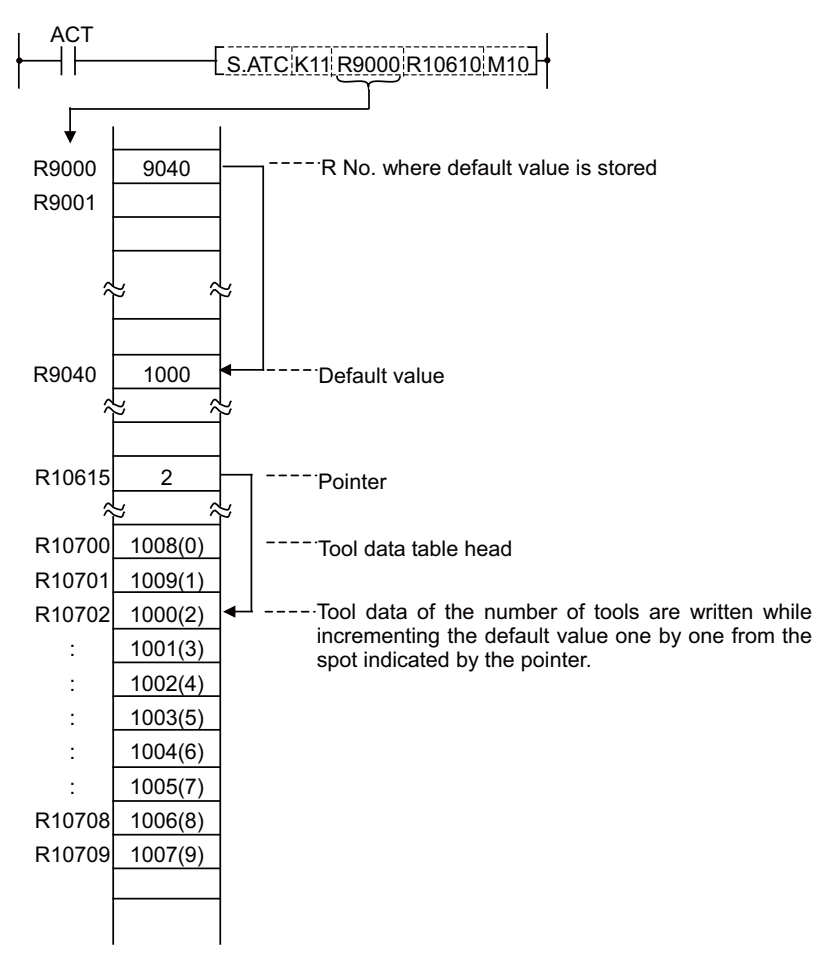

# **Note**

(1) When pointer is not used, R10615 should be set to "0".

(Example) – MOV¦K0 R10615

**9 Exclusive Instructions**

9.1 ATC Exclusive Instruction

# **9.1.11 Precautions for Using ATC Exclusive Instructions**

When tool data is rewritten by ATC or other than ATC instruction, tool registration screen display is not updated. The following processing is required:

Turn ON special relay SM64 by using the SET instruction.

# **[Program example]**

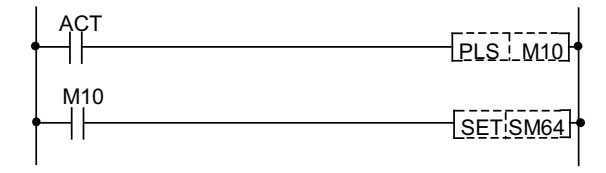

- SM64 processing is not required for ATC instructions ATC K5, K6 (forward run, reverse run of pointer), ATC K7, K8 (forward run, reverse run of tool table).
- SM64 is set through the use of the user PLC and reset by controller.

**9 Exclusive Instructions** 9.2 ROT Instructions

# **9.2 ROT Instructions**

With this instruction, the rotary body's target position and rotation direction are determined, as well as the function as a ring counter is realized.

Based on the output data figured with the tool No. search of ATC exclusive instruction, this instruction is used when controlling the rotary body position such as calculating rotation direction of the magazine and the number of index steps, and the turret.

# **9.2.1 Instruction List**

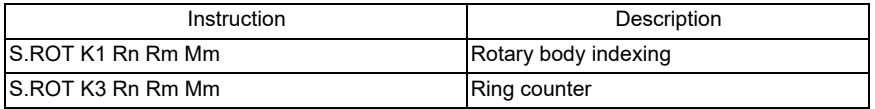

## **Note**

(1) Rot instructions are programmed with "S.ROT".

# **Rotary body indexing**

Direction of rotation and number of steps of ATC magazine (or turret) are determined.

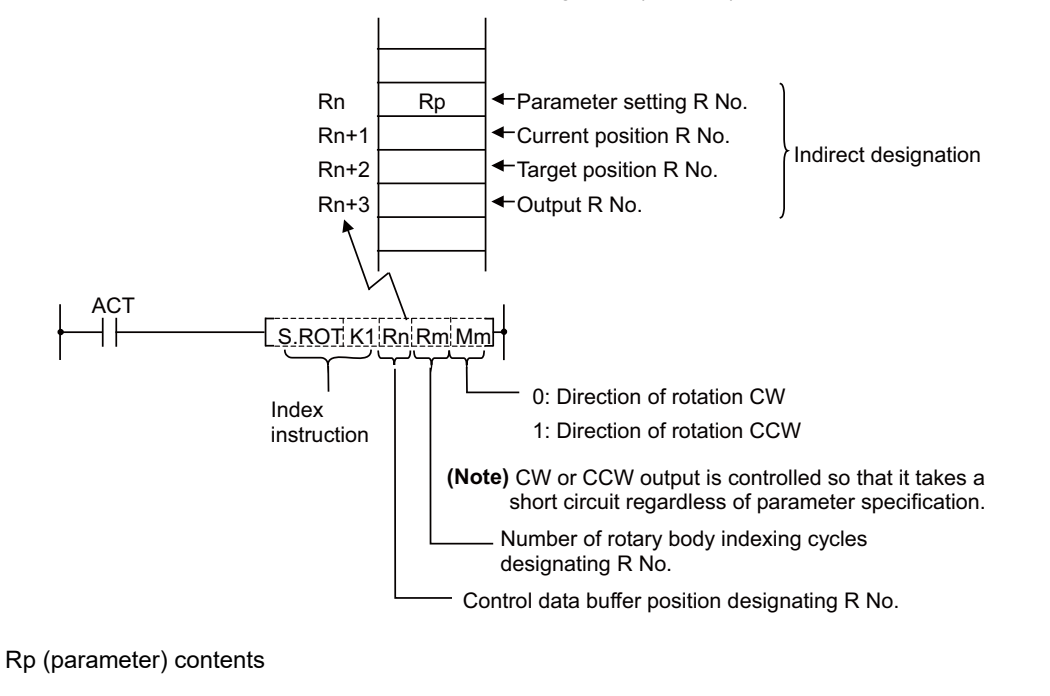

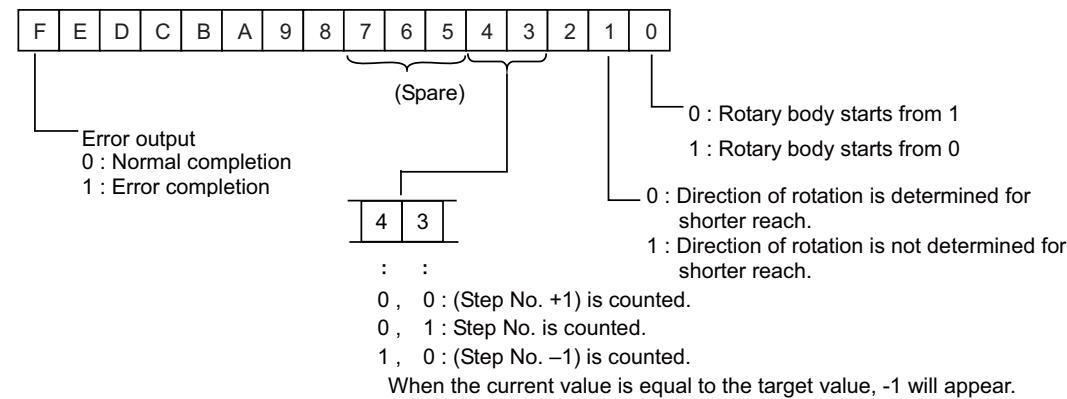

## **Note**

- (1) The Index instruction is executed after setting R Nos. to Rn to Rn+3 and writing data in the file registers (R) each corresponding to the R Nos. However, data setting to the parameter (Rp) is done once before execution of the index instruction; this is to prevent the error code from being cleared.
- (2) The error code stored in bit F of the parameter (Rp) is not cleared even if the index instruction activating signal (ACT) goes OFF.

9.2 ROT Instructions

# **Example of rotary body index by ROT K1 instruction**

Conditions:

- The number of rotary body index is 6.
- The target position is set with the T command. The T command is set with the parameters so that it outputs to the PLC with a binary. (Set base specification parameter Tbin to 1.)

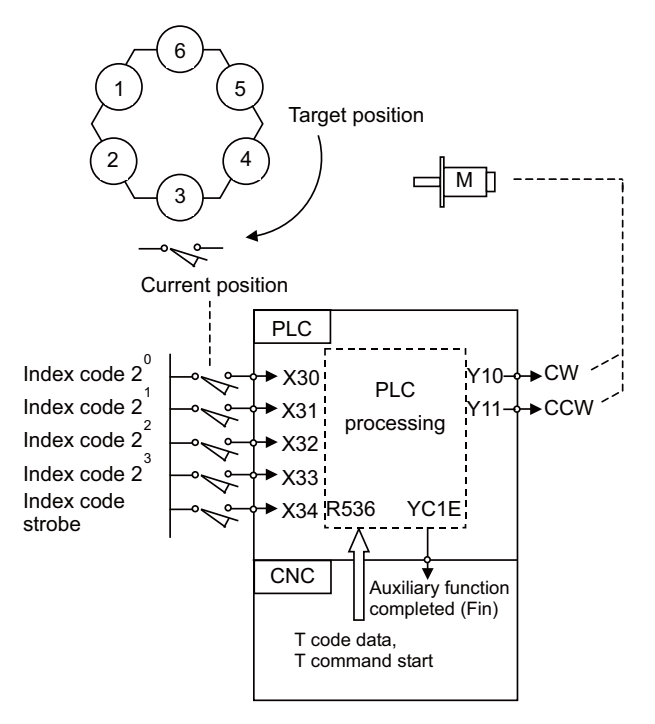

In the example of ladder circuit shown below, the rotation direction is determined by the T command and current position data given by the machine, and the rotary body is rotated in that direction until the target position reaches the current position. When indexing is completed, the auxiliary command completion signal is turned ON.

# **9 Exclusive Instructions**

9.2 ROT Instructions

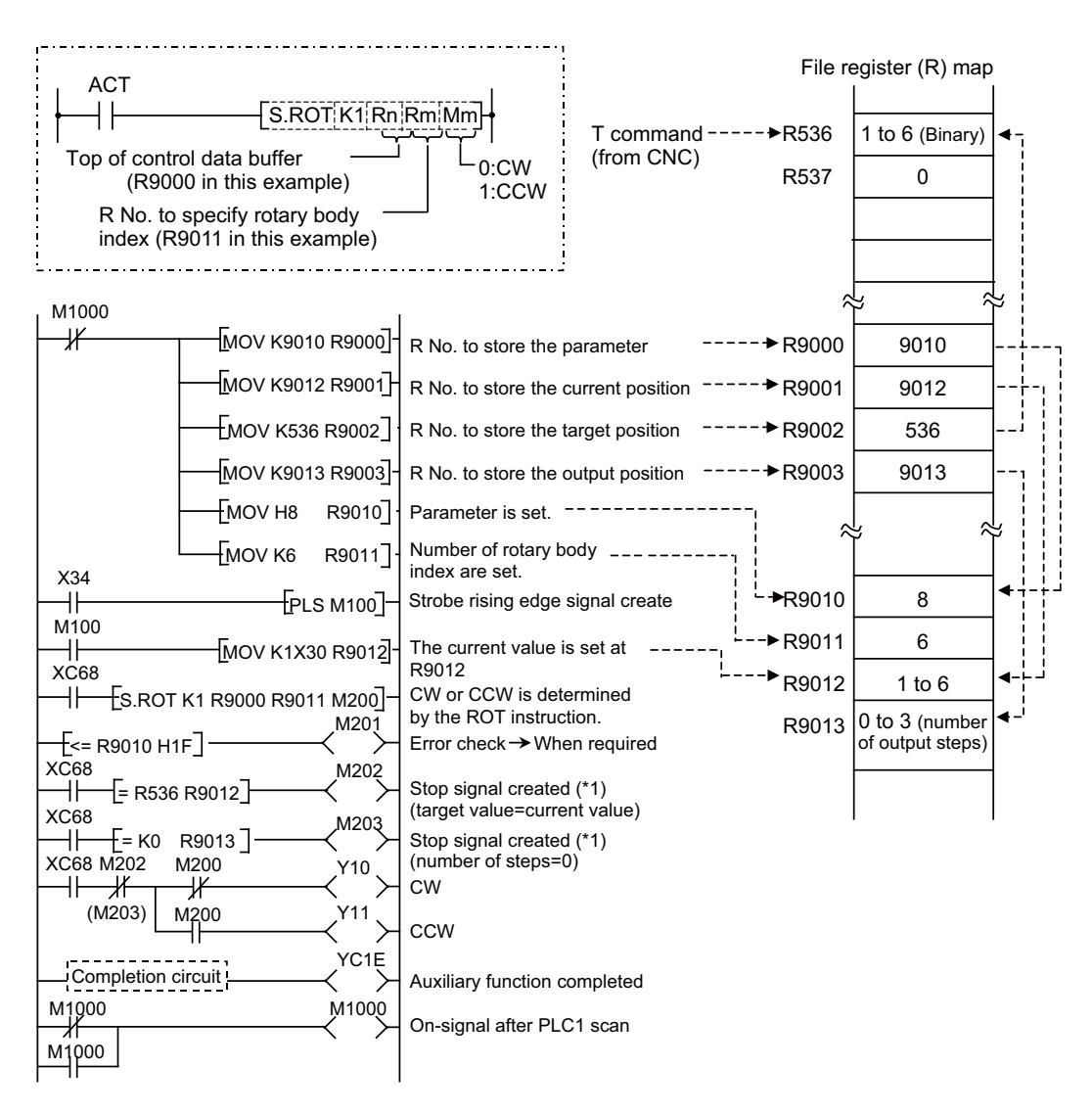

(\*1) Either M202 or M203 can be used for a stop signal.

# **Note**

- (1) The devices (X, Y, and R) are used in this example for no special purpose. Use any device within the available range.
- (2) If a number from 1 to 6 has not been specified for current position data (R9012) before the ROT instruction is activated, an error will occur.
- (3) The control data buffer (R9010) are specified as follows:

(1) Rotary body starts from 1;

- (2) Take a short cut;
- (3) Calculate the number of steps.

**9 Exclusive Instructions**

9.2 ROT Instructions

### **Ring counter (Up/down counter)**

This instruction is used to control position of rotary body (or turret).

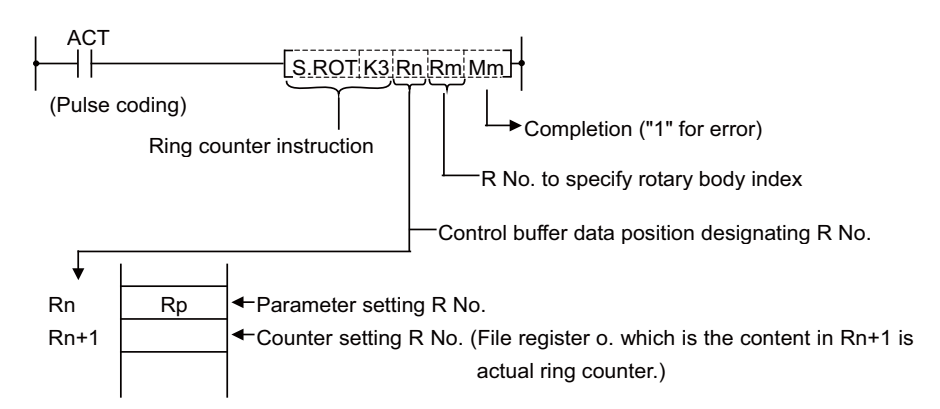

The ring counter is a binary counter; it is used as an up/down counter of "start from 0" or "start from 1" according to the parameter rotary body instruction.

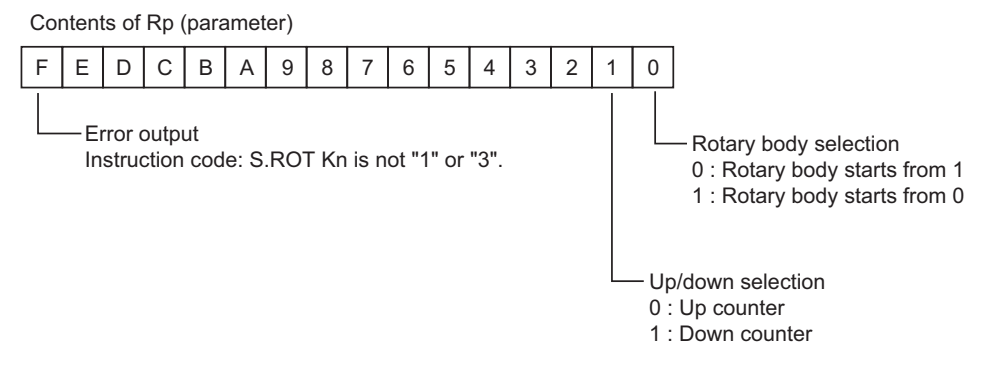

# **Note**

- (1) The ring counter instruction is executed after setting R No. to Rn to Rn+1 and specifying data for the parameter.
- (2) The error completion (Mm) of the ring counter instruction and the error output in bit F of the parameter (Rp) are cleared when the activating signal (ACT) goes OFF. The activating signal (ACT) of the ring counter instruction is generally pulsed. This makes it hard for the interface diagnostic and ladder monitor programs to detect an error signal. For debugging, therefore, an error hold circuit is provided after the ring count instruction to ease error detection.

**9 Exclusive Instructions** 9.2 ROT Instructions

# 

# **Application Functions**

For details on application functions, refer to "MELSEC-Q/L Structured Programming Manual (Application Functions)".

When using application functions, designate the data types with "○" in the following figure.

Do not designate the data types with "x" to arguments of application functions since the data types are not supported by CNC. For details on each data type, refer to "MELSEC-Q/L/F Structured Programming Manual (Fundamentals)".

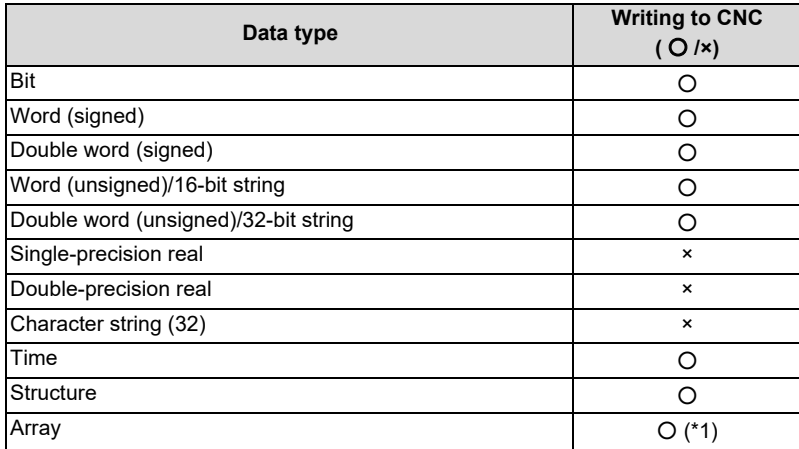

<span id="page-476-0"></span>(\*1) To use a device or label as a subscript for an array type label, set the PLC bit selection parameter "#6471/bit1" to "1". After the setting, restart the CNC.

# **EN/ENO functions**

By appending EN (enable input) or ENO (enable output) to EN/ ENO functions, the execution can be controlled.

- A Boolean variable used as an executing condition of a function is set to an EN.
- A function with an EN is executed only when the executing condition of the EN is TRUE.
- A Boolean variable used as an output of function execution result is set to an ENO.

A setting of an output label to an ENO is optional.

The following table shows the status of ENO and the operation result according to the status of EN.

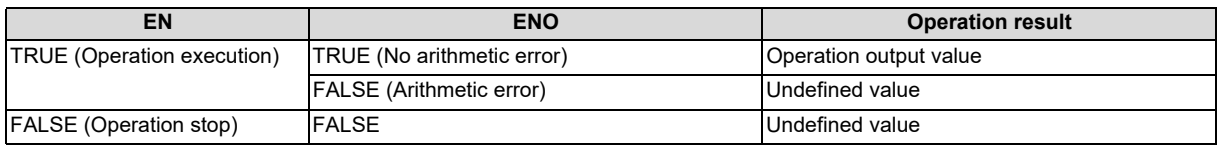

# ■ Restrictions of arrays

For the following application functions, arrays to be used for the arguments have restrictions.

The array using a label for the index cannot be used for s2 (Preset).

If the array using a label for the index is used for both s3 (ValueIn) and d2 (ValueOut), an error occurs in compiling. Use the array for either of them.

- COUNTER\_FB\_M
- TIMER\_10\_FB\_M
- TIMER\_100\_FB\_M
- TIMER\_HIGH\_FB\_M
- TIMER\_LOW\_FB\_M
- TIMER\_CONT\_FB\_M
- TIMER\_CONTHFB\_M

# **11** a.

# **Parameters**

**11 Parameters** 11.1 PLC Constants

# **11.1 PLC Constants**

The parameters that can be used in user PLC include PLC constants set in the data type. The PLC constants include the basic area and the extended area.

# **Basic area**

Set up data is stored in a file register and is backed up. In contrast, if data is stored in the file register corresponding to PLC constant by using sequence program MOV instruction, etc., it is backed up.

However, display remains unchanged. Display another screen once and then select the screen again.

150 PLC constants are set (the setting range is ±8 digits). (Signed 4-byte binary data)

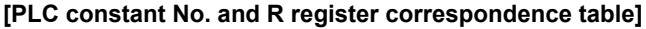

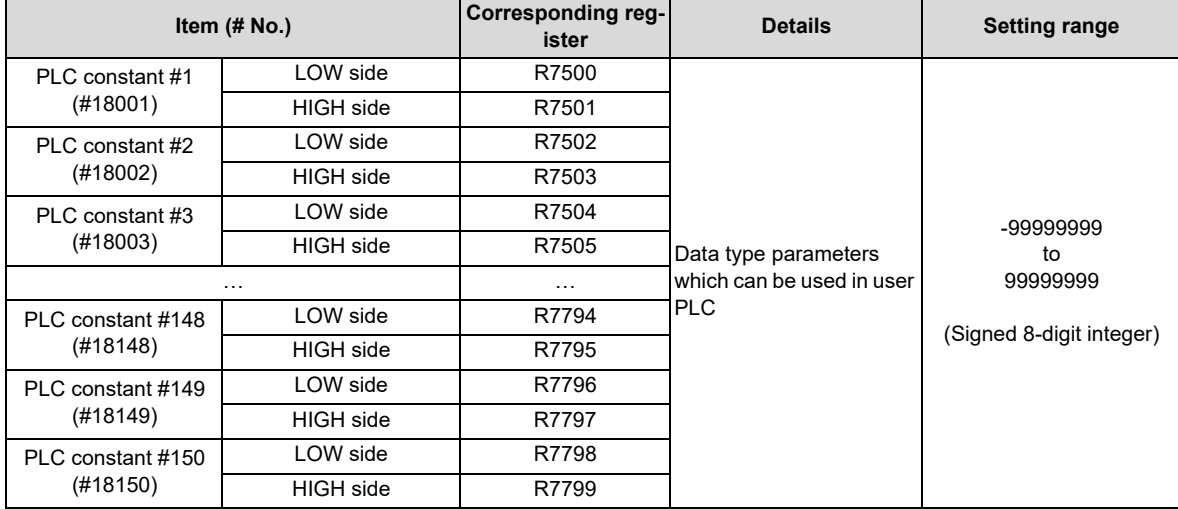

# **[PLC constant setting and display screen]**

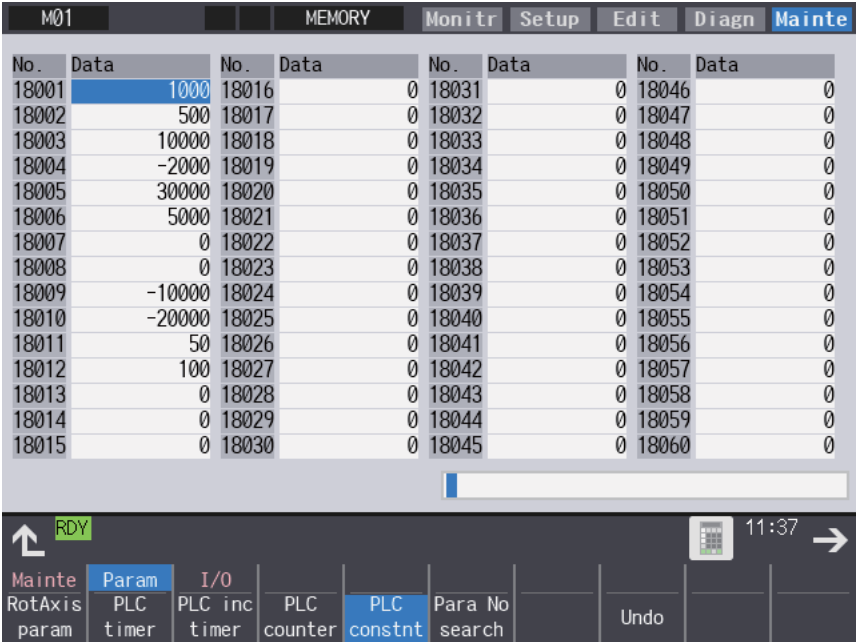

**11 Parameters** 11.1 PLC Constants

## **Extended area**

Up to 750 PLC constants can be secured by using the user backup area (R8300 to R9799) as the extended area. The extended area start register and number can be set with the parameters. A total of 900 PLC constants can be set with 150 (#18001 to #18150) in the basic area and up to 750 (#18151 to #18900) in the extended area.

Set up data is stored in a file register and is backed up. In contrast, if data is stored in the file register corresponding to PLC constant by using sequence program MOV instruction, etc., it is backed up.

However, display remains unchanged. Display another screen once and then select the screen again.

750 PLC constants are set (the setting range is ±8 digits). (Signed 4-byte binary data)

### **[PLC constant No. and R register correspondence table]**

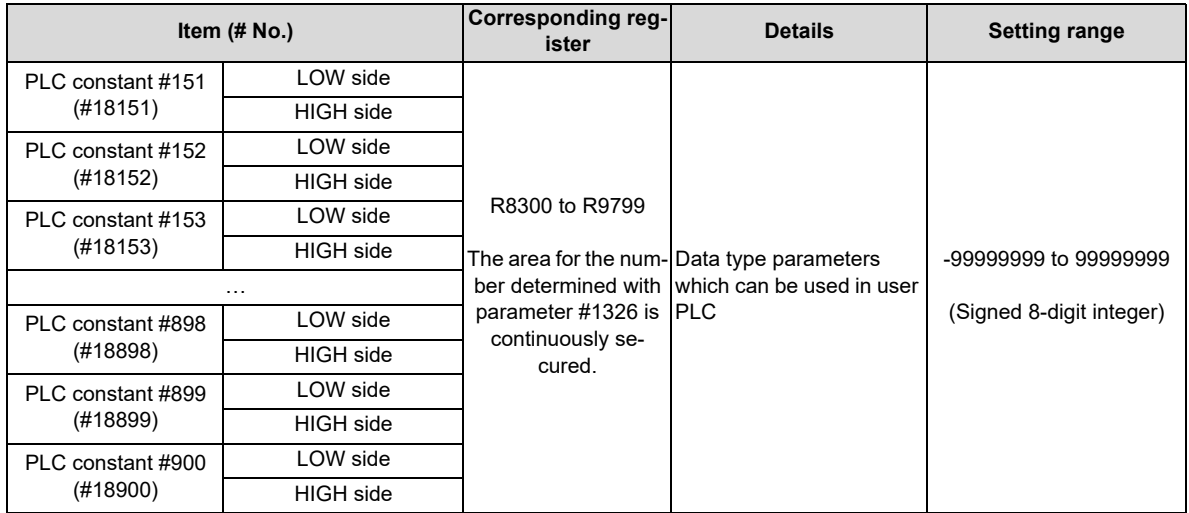

The extended area quantity is set with basic common parameter #1326.

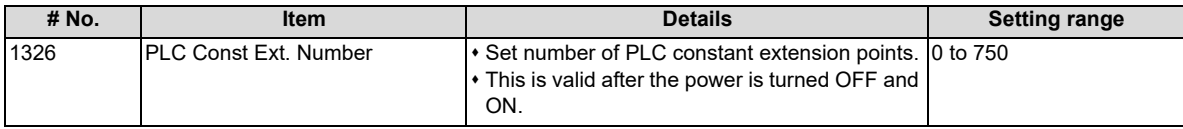

11.2 Bit Selection Parameters

# **11.2 Bit Selection Parameters**

The parameters that can be used in user PLC include bit selection parameters set in the bit type.

Set up data is stored in a file register and is backed up.

When using bit operation in a sequence program, use a word device bit-designation format.

If data is stored in the file register corresponding to bit selection by using the MOV instruction etc., it is backed up. However,

display remains unchanged. Display another screen once and then select the screen again.

The corresponding between the bit selection parameters and file registers is listed below. The setting and display screens are also shown.

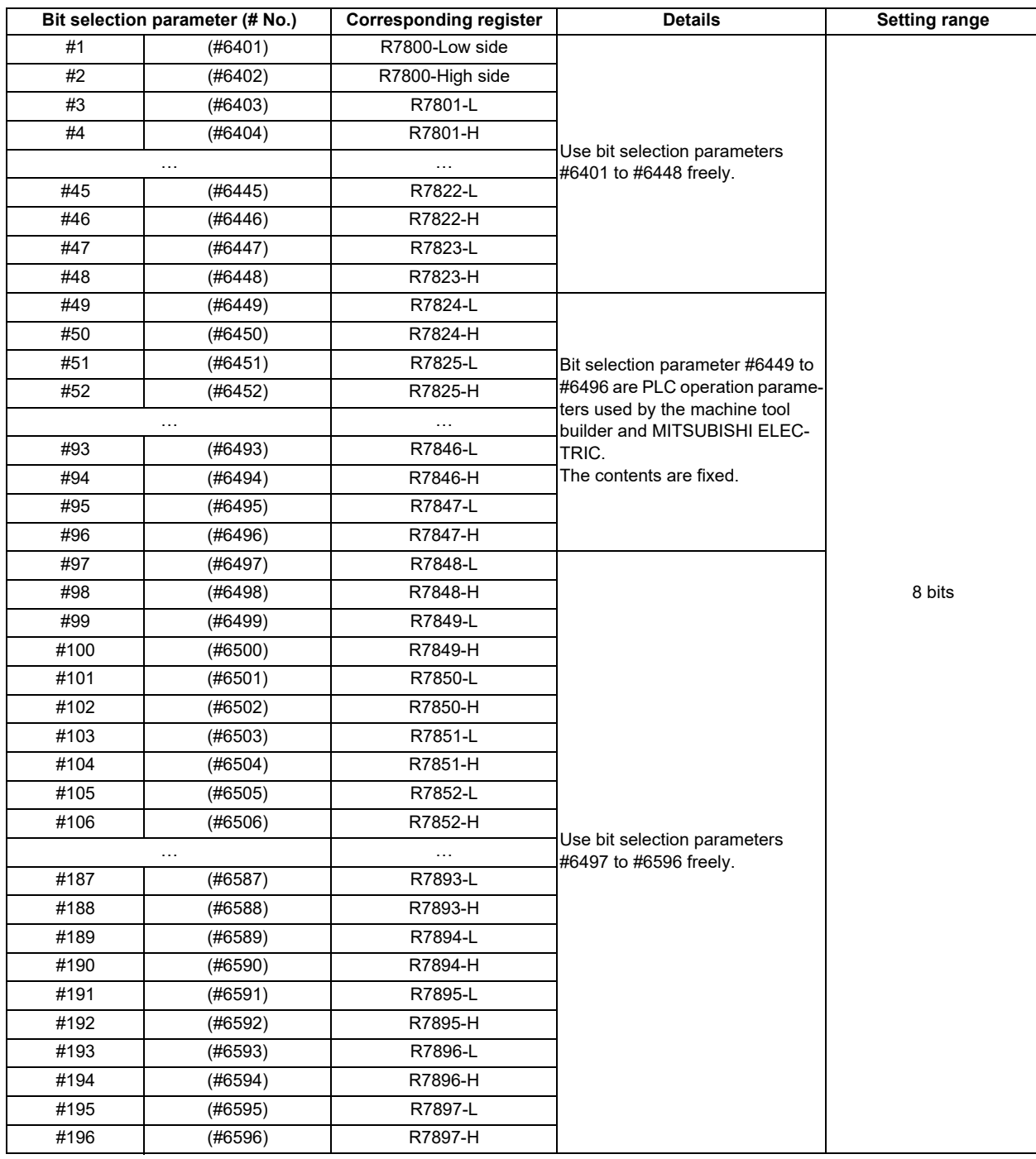

11.2 Bit Selection Parameters

# **[Contents of bit selection parameters #6449 to #6496]**

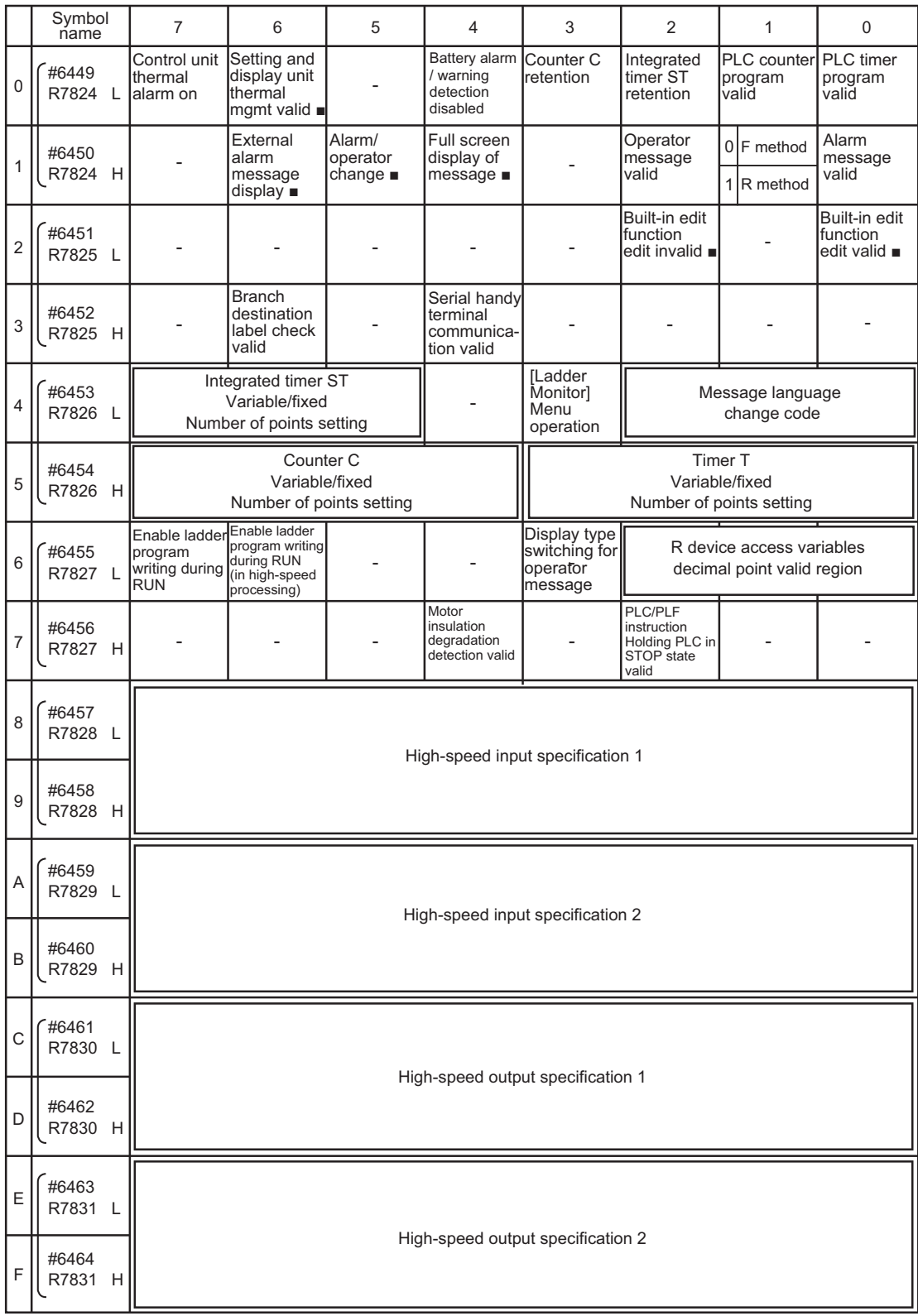

# **Note**

(1) Be sure to set the bits indicated "-" and blanks to "0".

(2) Parameters #6481 to #6496 are reserved for debugging by Mitsubishi Electric.

(3) Functions marked with "■" may not be available for some NC models.

11.2 Bit Selection Parameters

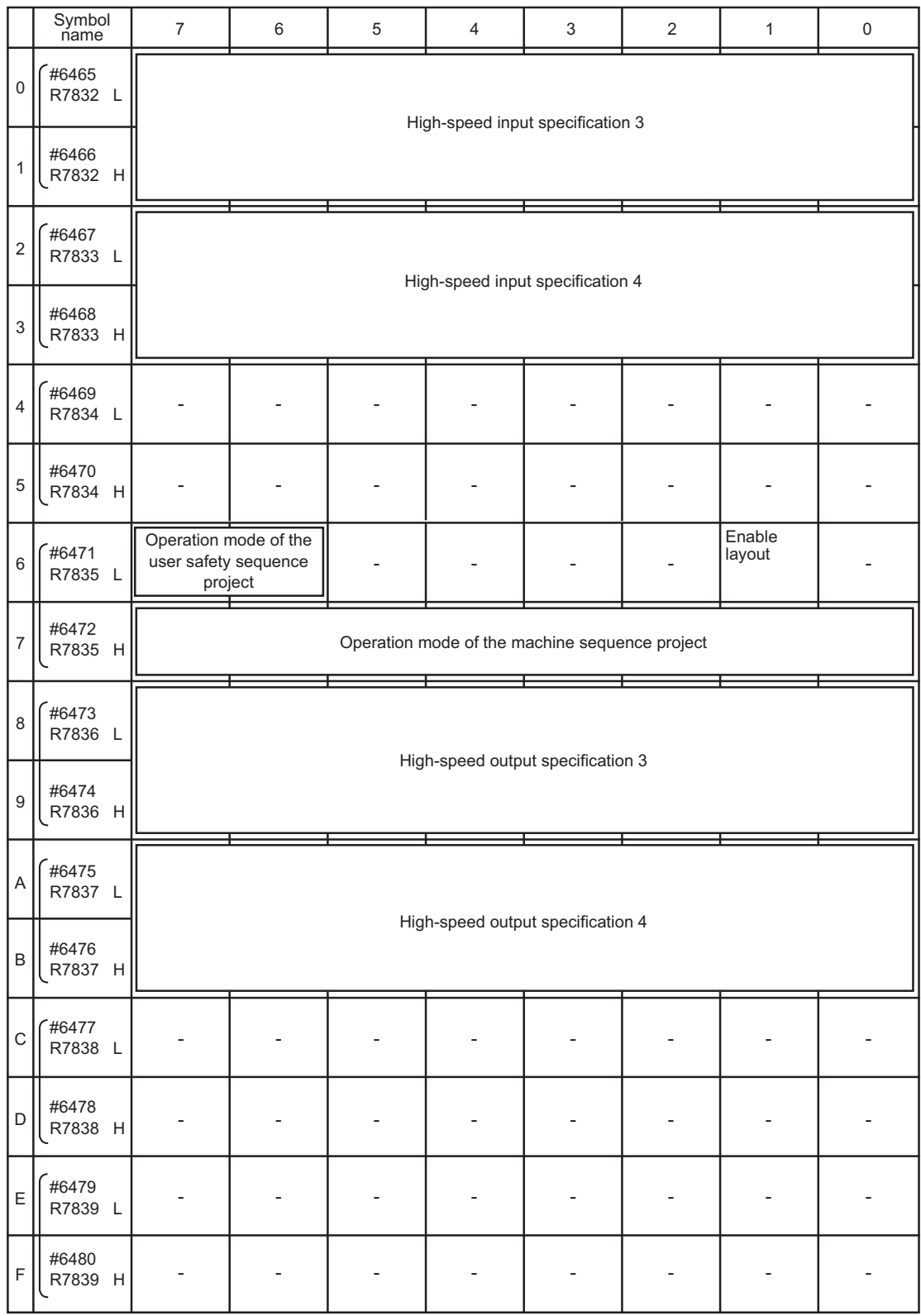

# **Note**

(1) Be sure to set the bits indicated "-" and blanks to "0".

(2) Parameters #6481 to #6496 are reserved for debugging by Mitsubishi Electric.

(3) Functions marked with "■" may not be available for some NC models.

11.2 Bit Selection Parameters

# **[Bit selection screen]**

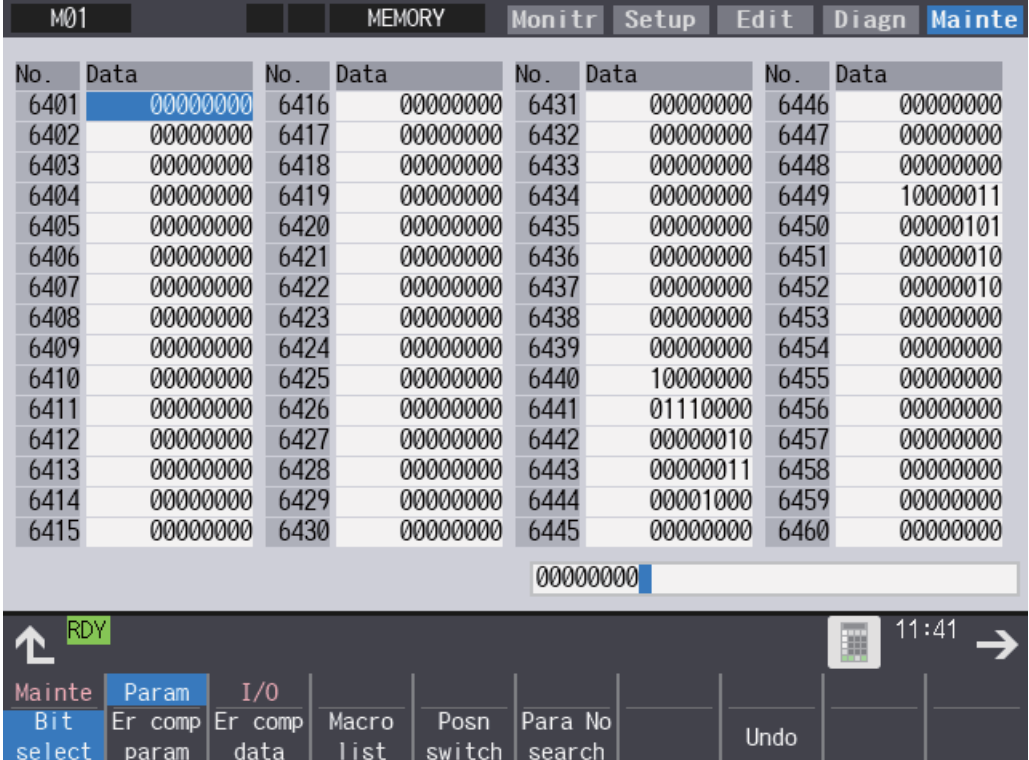

11.3 Other Parameters

# **11.3 Other Parameters**

# **11.3.1 PLC Startup Condition Switchover**

Parameter "#11004 PLCautorun enable" allows PLC to startup at NC startup even if no setting display unit is used. For safety, use this function only for the machine with no NC screen displayed by HMI.

# ■ Base common parameter

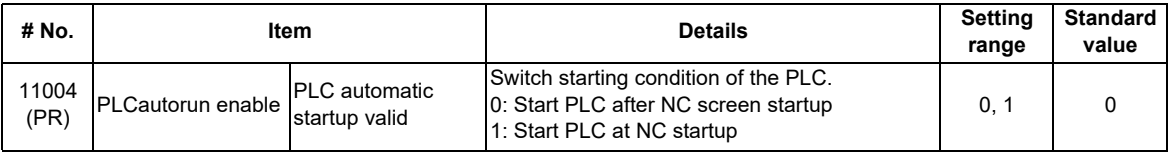

# **Precautions**

Parameter "#11004 PLCautorun enable" is the parameter prepared on the assumption that the setting and display unit is not used.

For the machine with NC screen displayed, to ensure your safety, always set "#11004 PLCautorun enable" to "0" and start PLC after NC screen startup.

When PLC automatic startup is validated without confirming the pre-operation status on the NC screen, unexpected incident may occur.

11.3 Other Parameters

# **11.3.2 Multi-Project Setting Parameters (Project Setting)**

The parameters that set the multi-project will be described in this section. Follow these parameter settings and execute the each project in order. Rebooting CNC is required after the parameter setting.

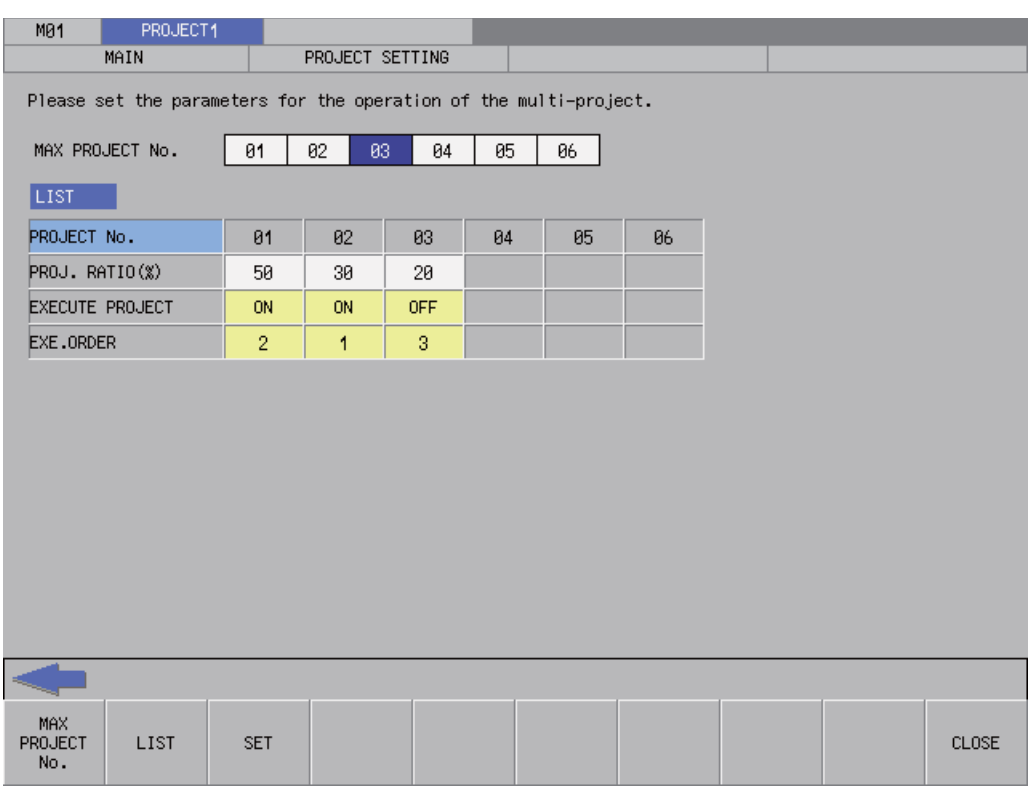

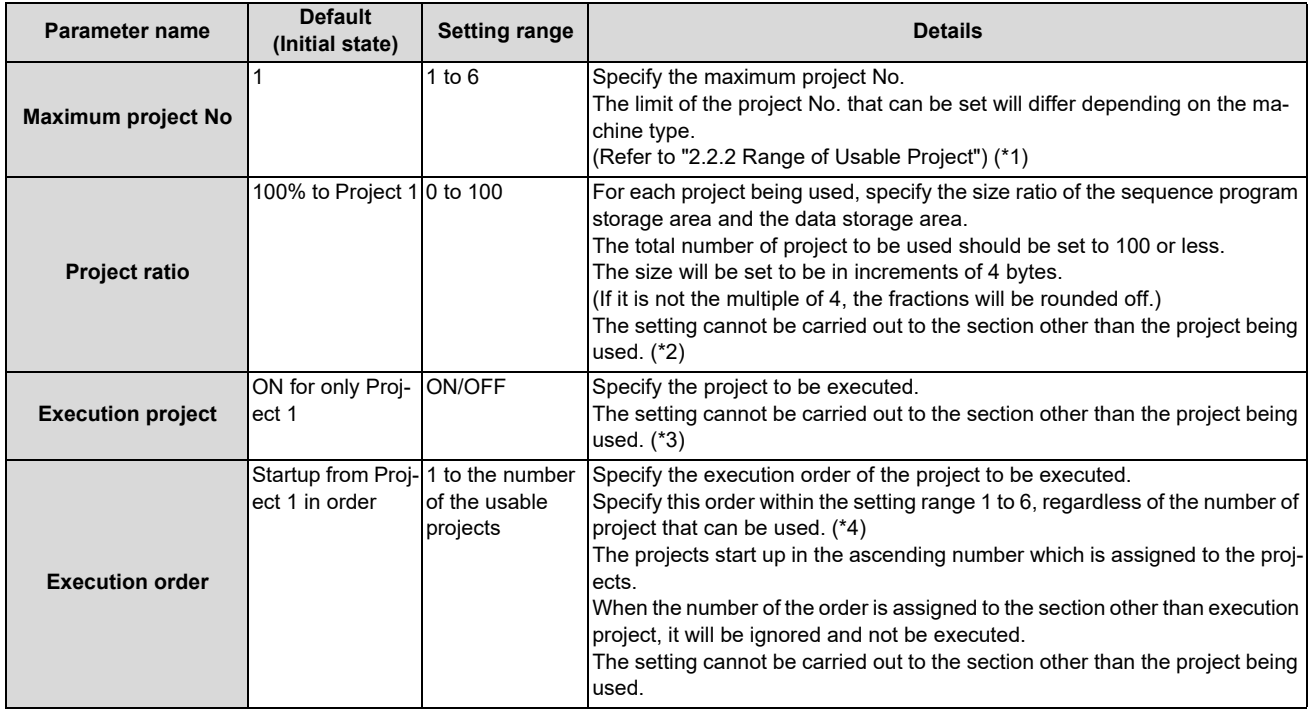

11.3 Other Parameters

(Example) On M80VW Series: with the 64K step (256K byte) program size and the 2M byte data storage area

When the project ratio is set as shown in the above screen shot, the program size and the data storage area size that can be used for each project will be as follows:

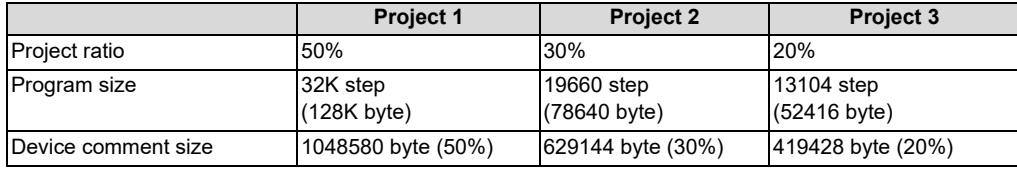

- <span id="page-486-0"></span>(\*1) The number of projects that can be used at each machine is determined and the setting value cannot exceed this number limit. It will be the setting error.
- <span id="page-486-1"></span>(\*2) The project ratio cannot be set with the smaller size than the currently stored sequence program and data. It will be the setting error.

When the change is necessary, make a backup with GX Developer or the built-in PLC (built-in edit function), then format once.

- <span id="page-486-2"></span>(\*3) Turning OFF all the projects is not possible. It will be the setting error. At least one project has to be ON.
- <span id="page-486-3"></span>(\*4) The setting of the number cannot overlap with each project. It will be the setting error.

When rebooting CNC, PLC cannot operate RUN if there are mismatches between the above parameter setting and the stored projects. The list of cause for not being able to operate RUN is shown below.

List of cause: inability to operate RUN

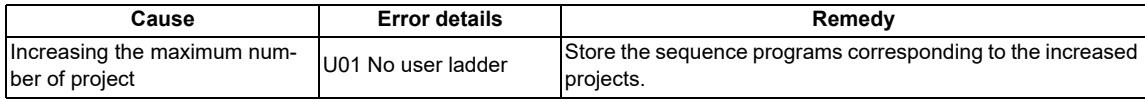

11.3 Other Parameters

# **11.3.3 Multi-Project Setting Parameter (Device Setting)**

When setting the multi-project, set the number of the device points that are used in each project. As for the devices that are not registered in this setting screen, it means that they are the devices that use fixed number of points for each project. (Refer to "[4.3 Device Range Setting at Multi-project](#page-48-0)")

Rebooting CNC is required after the parameter setting.

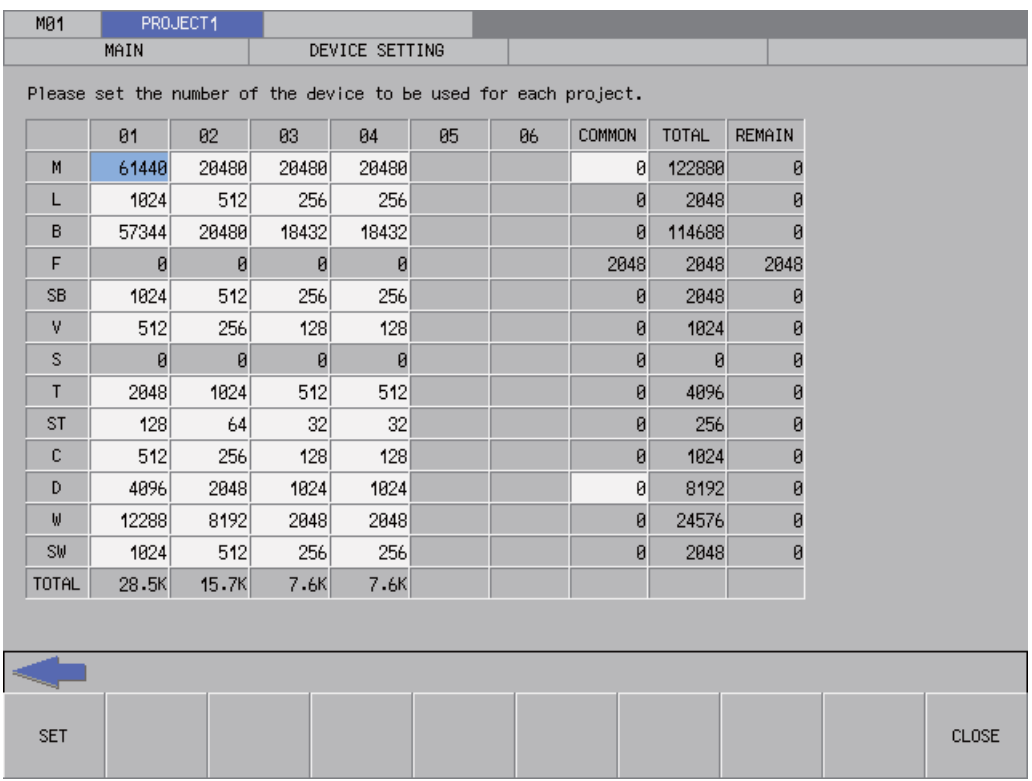

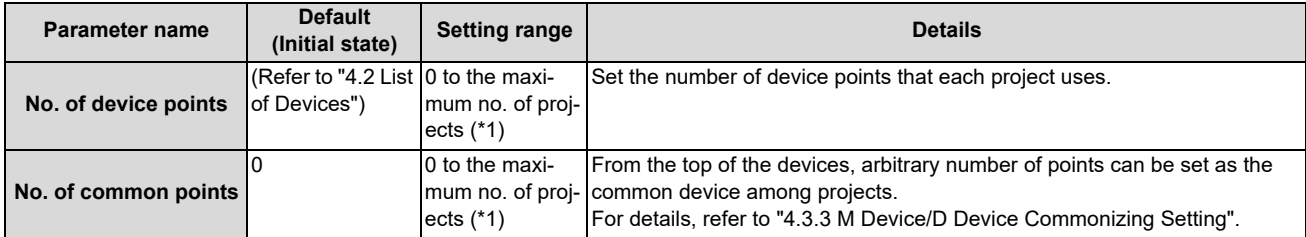

11.3 Other Parameters

There are precautions as follows for the setting of the multi-project parameter (device setting).

## **[Precautions]**

- (1) Set the number of device points/number of common points in increments of 16 points.
- (2) Limit the maximum number of points per bit device to be within 32K. However, the maximum number of points per internal relay (M)/ link relay (B) device is to be within 60K.
- (3) Set the total number of projects which is to be set to 1 device to satisfy the formula below. (Number of device points set to each project) + (Number of common points) ≤ Maximum number of projects [\(\\*1\)](#page-488-0)
- (4) Set the total number of device points which is to be set to 1 project to satisfy the formula below. (Bit device capacity) + (Timer, integrated timer, counter capacity) + (Word device capacity) ≤ 29K word
	- When bit device is used

16 ( X + Y + M + L + B + F + SB + V + S) <sup>=</sup> (Bit device capacity) (Word)

For the timer(T), the integrated timer(ST), Counter(C)

(Timer, Integrated timer,  $=$   $\frac{(T+ST+C)}{16} \times 18$  (Word) Counter capacity)

For the word device

$$
(Word device) = \frac{(D + W + SW)}{16} \times 16 \text{ (Word)}
$$

- (5) It is not possible to change the number of device points of project which is already stored in the ladder. (Requires deleting or formatting)
- <span id="page-488-0"></span>(\*1) Refer to ["4.3.2 Independent Device among Projects"](#page-51-0) for the details of maximum number of projects.

# **11.3.4 Changing Processing Cycle of the High-Speed Ladder by the Parameter**

Processing cycle of the high-speed ladder can be changed by the parameter "#1261 set33/bit4".

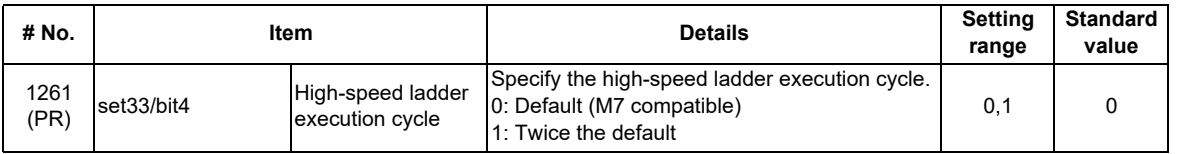

# **Note**

(1) When the parameter "#1261 set33/bit4" is set to the default, the processing cycle of the high-speed ladder varies according to the NC model or the number of part systems.

11.3 Other Parameters

# **11.3.5 Initializing Remote I/O at PLC STOP**

When "#11769 Remote I/O Clear" is set to "1", values of output devices allocated to the remote I/O unit are initialized to "0" at PLC stop. In this case, signals are not output to remote I/O output.

The devices to be initialized are in the range from Y0000 to Y05FF and from ZR6000 to ZR6999.

Among the above mentioned devices, only the output devices actually allocated to the remote I/O unit are initialized to "0". For details on remote I/O, refer to "Connection and Setup Manual".

# ■ Base common parameter

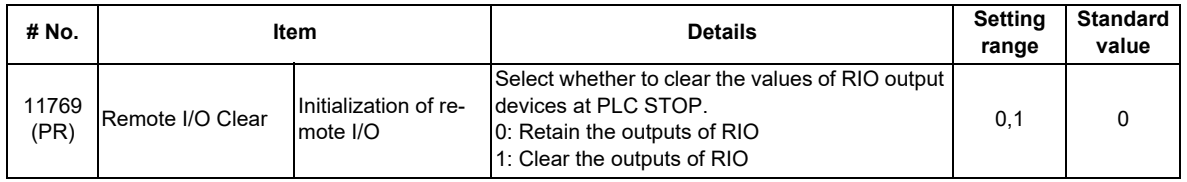

# ■ Precautions

• Note the following points when you stopped the PLC.

[#11769 Remote I/O Clear= 0]

PLC output signals are retained; accordingly, the machine may continue to operate.

[#11769 Remote I/O Clear= 1]

PLC output signals are disabled; accordingly, the machine may stop abruptly.

For devices allocated to each unit of field network, initialization methods depend on the parameter settings for each unit.

11.3 Other Parameters

# 

# **Handling of M, S, T, B Functions**

**12 Handling of M, S, T, B Functions** 12.1 Command Format

The following abbreviations are used in the subsequent explanations.

- Miscellaneous function (command) -> M function (command)
- Spindle function (command) -> S function (command)
- Tool function (command) -> T function (command)
- 2nd miscellaneous function (command) -> B function (command)
- Miscellaneous function strobe 1 to 4 -> MF (MF1, 2, 3, 4)
- $\cdot$  Spindle function strobe 1 to 4 -> SF (SF1, 2, 3, 4)
- $\cdot$  Tool function strobe 1 to 4 -> TF (TF1, 2, 3, 4)
- 2nd miscellaneous function strobe 1 to 4 -> BF (BF1, 2, 3, 4)
- Miscellaneous function finish 1, 2 -> FIN1, FIN2
- Miscellaneous Function Command High-speed Output: M function finish 1 to 4 -> MFIN(MFIN1,2,3,4)
- Miscellaneous Function Command High-speed Output: S function finish 1 to 6 -> SFIN(SFIN1,2,3,4,5,6)
- Miscellaneous Function Command High-speed Output: T function finish 1 to 4 -> TFIN(TFIN1,2,3,4)
- Miscellaneous Function Command High-speed Output: 2nd M function finish 1 to 4 -> BFIN(BFIN1,2,3,4)

# **12.1 Command Format**

The maximum number of commands that can be issued in one block are shown below.

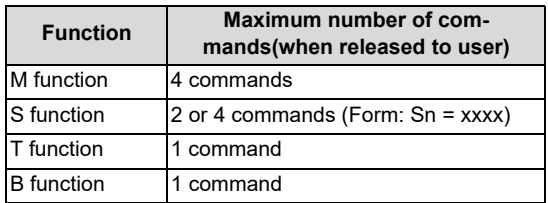

The command can have up to eight digits.

- The number of S functions depends on the model.
- A program error will not occur even if more commands than the maximum number are issued. The latter commands will be valid.

(Example) When five T commands are issued though only one T command can be used.

T 01 T 02 T03 T 04 T 05 ;

The last four T commands are valid.

# <span id="page-492-0"></span>**12.2 Miscellaneous Function Finish**

After the PLC (machine) finished the specified operations for the M, S, T, B commands output with automatic operation (memory, MDI, or tape) or manual numerical commands from the CNC, the finish signal will be returned to the CNC. However, there are two types of finish signals as shown below. Use these accordingly in one sequence.

- FIN1: CNC proceeds to next block at falling edge of finish signal (FIN1).
- FIN2: CNC proceeds to next block at rising edge of finish signal (FIN2).

The details for FIN1 and FIN2 are also described in the explanation of each interface signal. Examples of the M function are given in the following section.

# **M800V/M80V Series PLC Programming Manual (2/2)**

**12 Handling of M, S, T, B Functions** 12.2 Miscellaneous Function Finish

# **12.2.1 Operation Sequence**

When a miscellaneous command (M, S, T or B), which is set to wait for a finish signal with the parameter (#1401 to #1418), is issued in a machining program, the NC outputs the miscellaneous command code data and the "M function strobe" signal towards the PLC. The NC will complete the miscellaneous command process at the falling edge of the "FIN1" signal or at the rising edge of the "FIN2" signal and will proceed to the next block.

# **12.2.1.1 Operation Sequence with the "M Function Finish 1" Signal (FIN1) for Completing a Miscellaneous Command**

The operation sequence where the "FIN1" signal is used is introduced below.

It is essential to program a sequence process that turns OFF the "FIN1" signal after ensuring an inactivation of the strobe signal.

# **[In the case when completed by "FIN1"]**

The program proceeds to the next block at the falling edge of "FIN1".

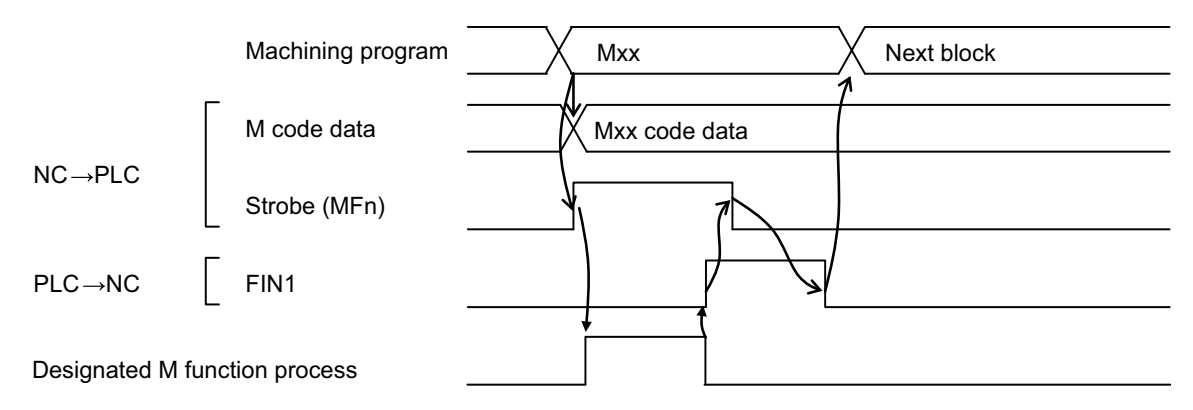

# **12.2.1.2 Operation Sequence with the "M Function Finish 2" Signal (FIN2) for Completing a Miscellaneous Command**

The operation sequence where the "FIN2" signal is used is introduced below. It is essential to program a sequence process that turns OFF the "FIN2" signal after ensuring an inactivation of the strobe signal.

# **[In the case when completed by "FIN2"]**

The program proceeds to the next block at the rising edge of "FIN2".

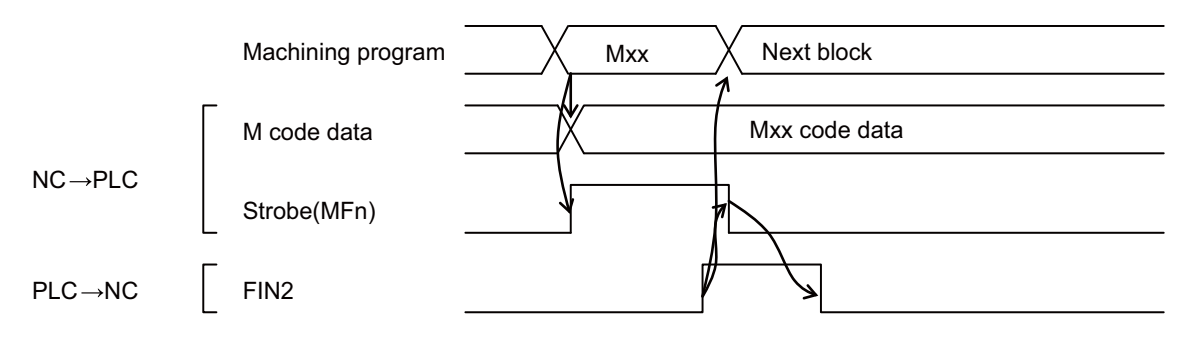

**12 Handling of M, S, T, B Functions** 12.2 Miscellaneous Function Finish

# **12.2.2 Example of Machining Program**

# **12.2.2.1 Using FIN1 with M Command**

N001 G0X10000 Maa Mbb Mcc Mdd ; N002 G0Z-2000; N003 Mee Mff Mgg Mhh ;

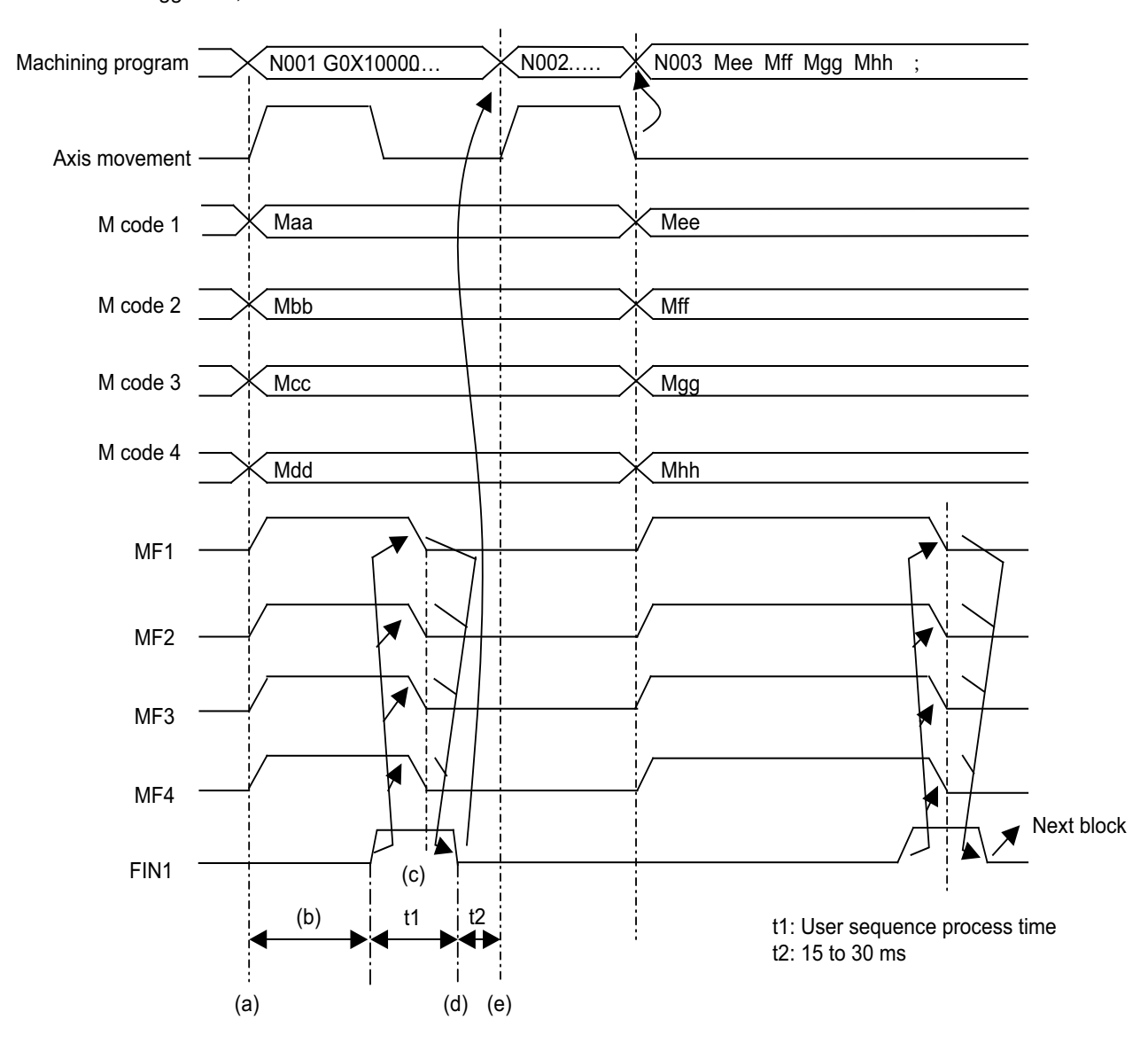

# **[Explanation of operation]**

- (a) The CNC outputs the M code data n (BCD) and MFn to the PLC (machine).
	- Refer to the section ["12.6 Precautions"](#page-509-0) for details on the M code data and MF output timing.
- (b) The PLC (machine) confirms that the MF signal has turned ON, reads the M code data, and executes the specified operation. Then, it turns FIN1 ON.
- (c) The CNC confirms that FIN1 has turned ON, and then turns MF OFF.
- (d) The PLC (machine) confirms that MF has turned OFF, and then turns FIN1 OFF.
- (e) The CNC confirms that FIN1 has turned OFF, and then proceeds to the next block.

**12 Handling of M, S, T, B Functions** 12.2 Miscellaneous Function Finish

# **12.2.2.2 Using FIN2 with M Command**

N001 G0X10000 Maa Mbb Mcc Mdd ; N002 G0Z-20000; N003 Mee Mff Mgg Mhh ;

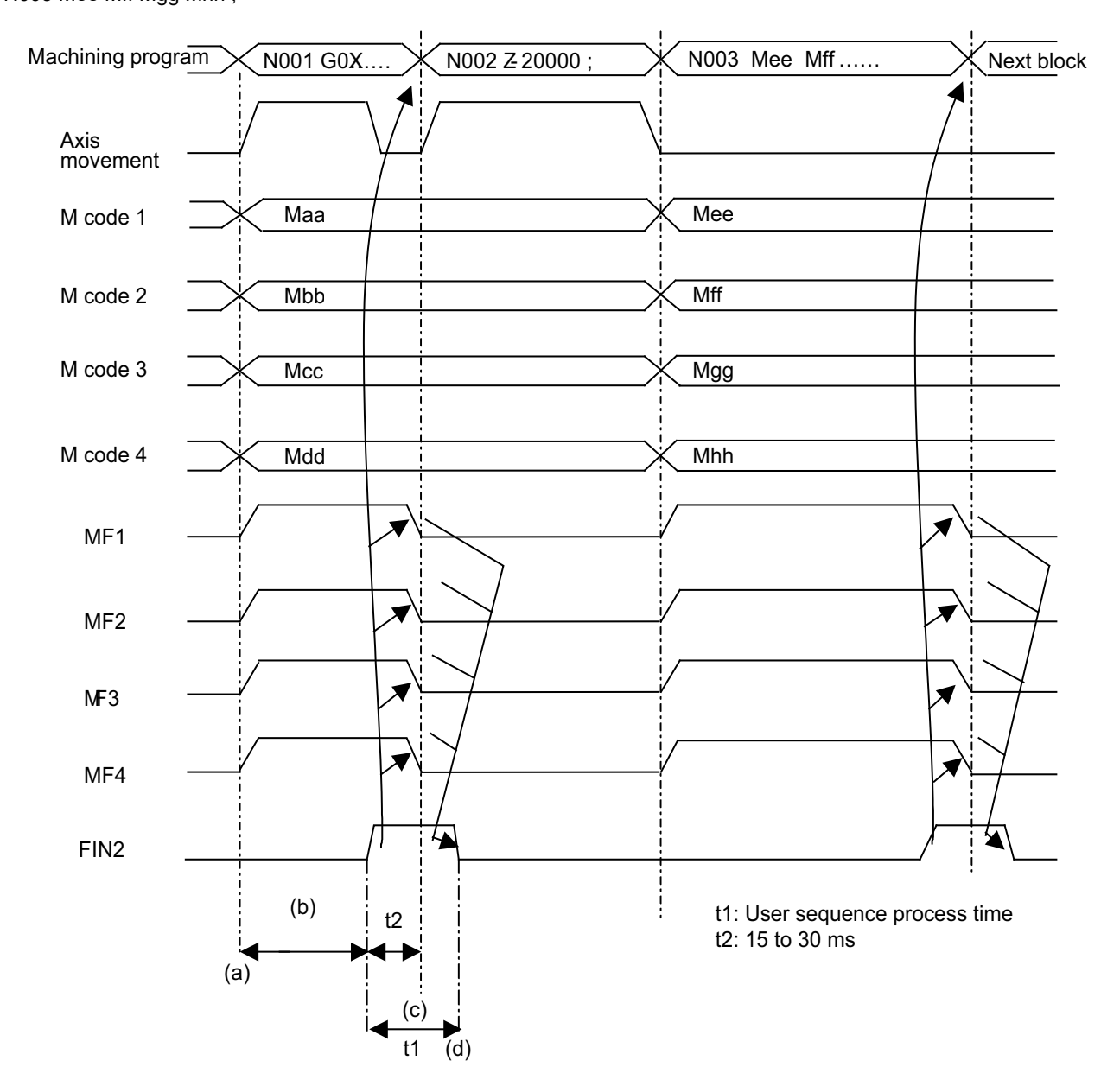

## **[Explanation of operation]**

- (a) The CNC outputs the M code data n (BCD) and MFn to the PLC (machine).
	- Refer to the section ["12.6 Precautions"](#page-509-0) for details on the M code data and MF output timing.
- (b) The PLC (machine) confirms that the MF signal has turned ON, reads the M code data, and executes the specified operation. Then, it turns FIN2 ON.
- (c) The CNC confirms that FIN2 has turned ON, and proceeds to the next block simultaneously with the turning OFF of MF.
- (d) The PLC (machine) confirms that MF has turned OFF, and then turns FIN2 OFF.

# **12.2.2.3 When M Commands Continue (Using FIN2 with M Command)**

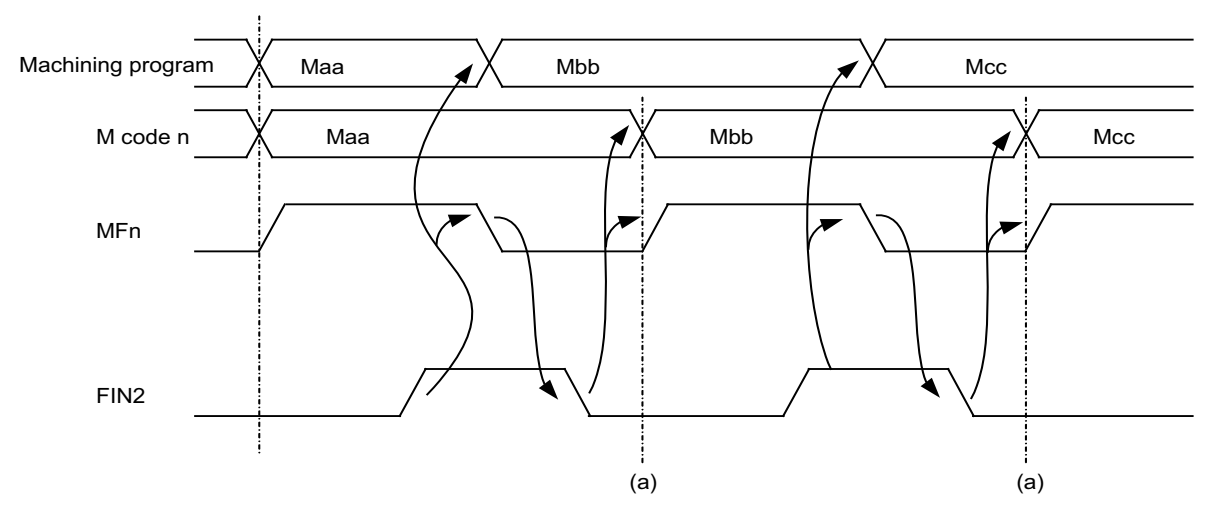

# **[Explanation of operation]**

The general operation is the same as "[12.6 Precautions"](#page-509-0) on the previous page.

(a) The CNC confirms that FIN2 has turned OFF, and then output the next code signal and MF.

## **12 Handling of M, S, T, B Functions**

12.3 Miscellaneous Command High-Speed Output

# **12.3 Miscellaneous Command High-Speed Output**

The miscellaneous command high-speed output shortens a processing time per miscellaneous function. There are two functions that can be selected individually.

# ■ Change miscellaneous command completion method

Select one of the following methods by the parameter.

- High-speed method (parameter "#1278 ext14/bit1" to 1): The controller inverts a strobe signal logically at the time of outputting a miscellaneous command. The PLC performs the designated operation and logically inverts the high-speed miscellaneous function finish signal (MFIN1 to 4, SFIN1 to 6, TFIN1 to 4, BFIN1 to 4). The controller completes the miscellaneous function when the strobe signal and the high-speed miscellaneous function finish signal become the same logic level.
- Normal method (parameter "#1278 ext14/bit1" to 0): Conventional method (Refer to "[12.2 Miscellaneous Function Finish](#page-492-0)" for details.)

# ■ Selecting miscellaneous command completion method

Select whether or not to wait for a finish signal from the PLC using the parameter.

- M command (parameter "#1401 M\_mode")
	- 0: Does not wait for the registered M code (M code registered to the parameters #1411 to #1418) to complete. As for the other M codes, it waits for the complete.
	- 1: Waits for the registered M code to complete, but not wait for the other M codes to complete.

As for the other M codes, it does not wait for the complete.

- \* S command (parameter "#1402 S mode")
	- 0: Waits for the completion signal from the PLC.
	- 1: Does not wait for the completion signal from the PLC.
- T command (parameter "#1403 T mode")
	- 0: Waits for the completion signal from the PLC.
	- 1: Does not wait for the completion signal from the PLC.
- 2nd miscellaneous command (parameter "#1404 M2\_mode")
	- 0: Waits for the completion signal from the PLC.
	- 1: Does not wait for the completion signal from the PLC.

# **CAUTION**

**If the method of not waiting for the completion signal is selected for miscellaneous command completion type, the next block may be executed while the miscellaneous command is incomplete.** 

**When an axis move command is inserted in the next block of an auxiliary command, the operations that are physically impossible to be simultaneously performed are performed, and unexpected operations such as the interference between an external source operated by the auxiliary command and a moving axis will occur.**

# **M800V/M80V Series PLC Programming Manual (2/2)**

# **12 Handling of M, S, T, B Functions**

12.3 Miscellaneous Command High-Speed Output

The table below shows operational differences between the high-speed method and the normal method. Regarding the sequence process, program an appropriate process for each operation.

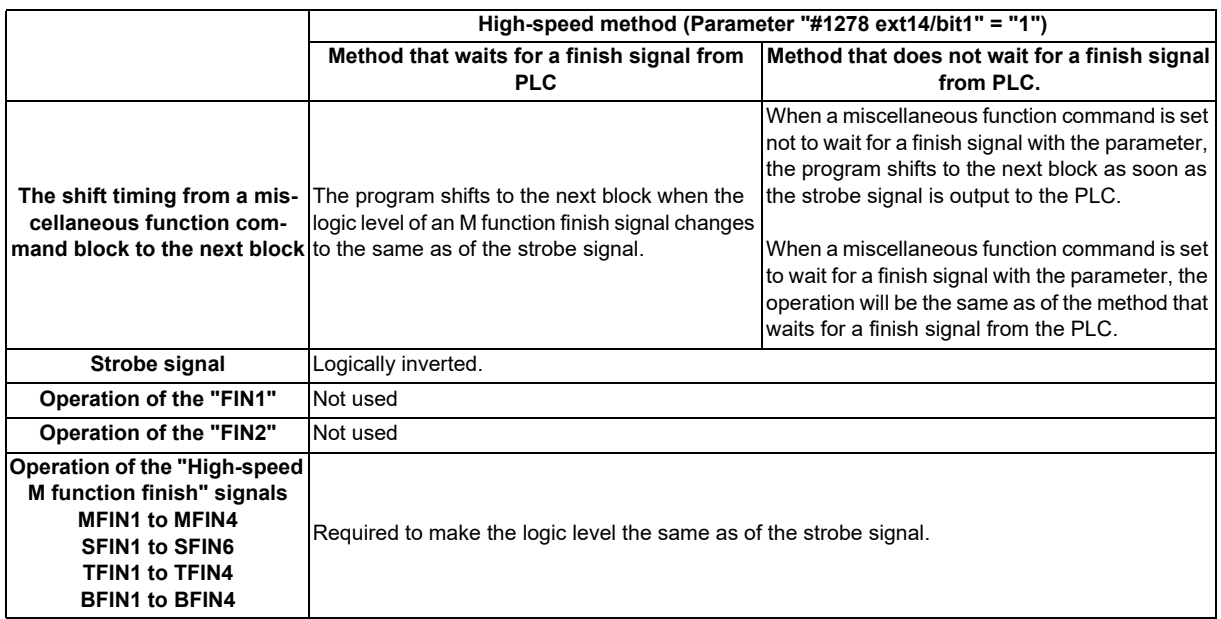

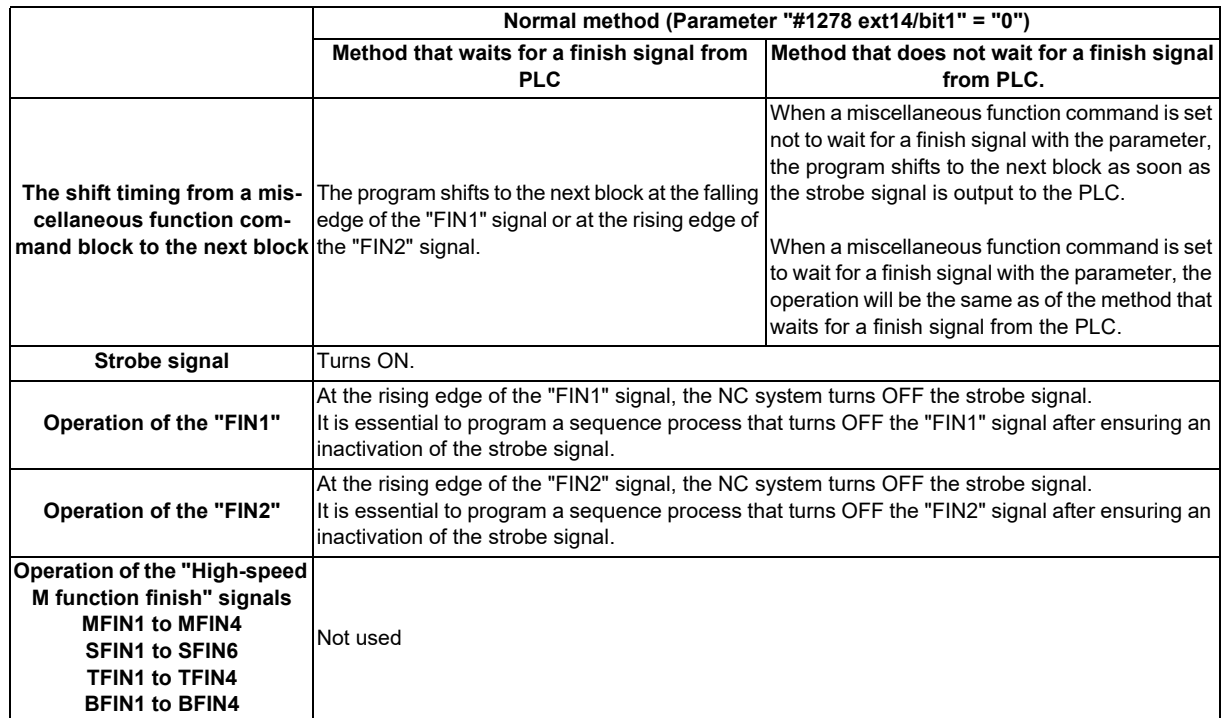

12.3 Miscellaneous Command High-Speed Output

# **12.3.1 Operation Sequence for the High-Speed Method**

# **12.3.1.1 Operation Sequence Which Waits for a Finish Signal from the PLC During Miscellaneous Command Performance**

When a miscellaneous command (M, S, T or B) is issued in a machining program, the NC logically inverts the miscellaneous command code data and the "M function strobe" signal and outputs them towards the PLC. The NC completes the miscellaneous command process and proceeds to the next block when the "M function strobe" signal and the "High-speed M function finish" signal (MFIN1 to 4, SFIN1 to 6, TFIN1 to 4 or BFIN1 to 4) become the same logic level.

The operation sequence where the "High-speed M function finish" signal is used is introduced below.

# **In the case of a miscellaneous function which is completed by the "High-speed M function finish" signal**

The miscellaneous command is completed when the "M function strobe" signal and the "High-speed M function finish" signal become the same logic level.

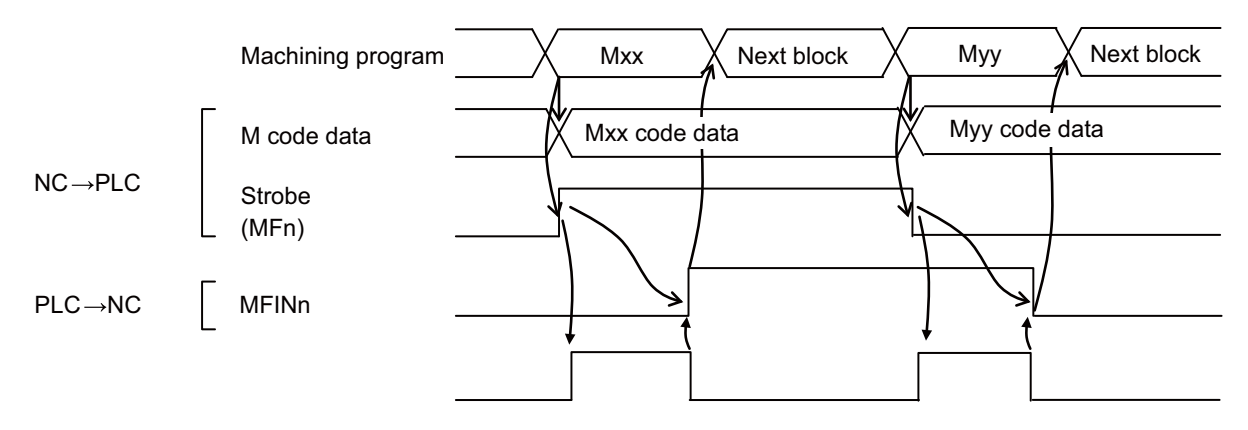

# **In the case of a series of miscellaneous functions**

This sequence process can complete a miscellaneous function by inverting the "High-speed M function finish" signal logically, which shortens the process by one scan per miscellaneous command since it is not necessary to turn ON and OFF the "M function finish" signals.

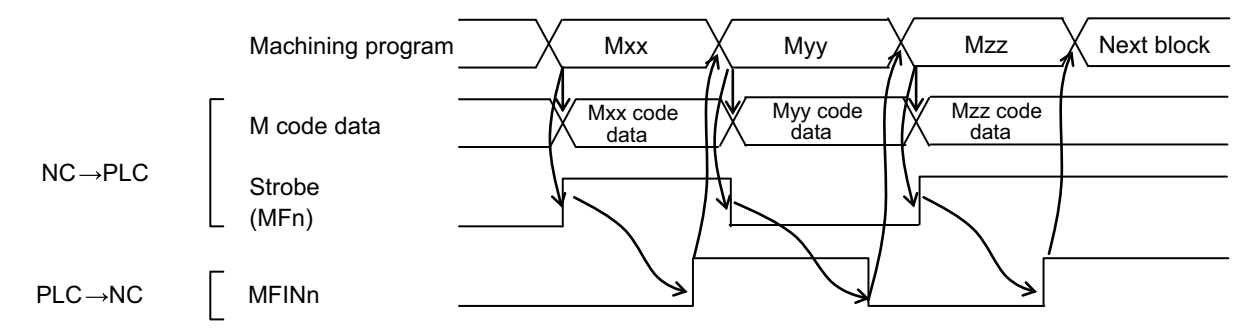

# **M800V/M80V Series PLC Programming Manual (2/2)**

# **12 Handling of M, S, T, B Functions**

12.3 Miscellaneous Command High-Speed Output

## **In the case where one block contains several M codes**

If several miscellaneous commands exist within one block, the miscellaneous commands will be completed when all "M function strobe" signals and the "High-speed M function finish" signals become the same logic level.

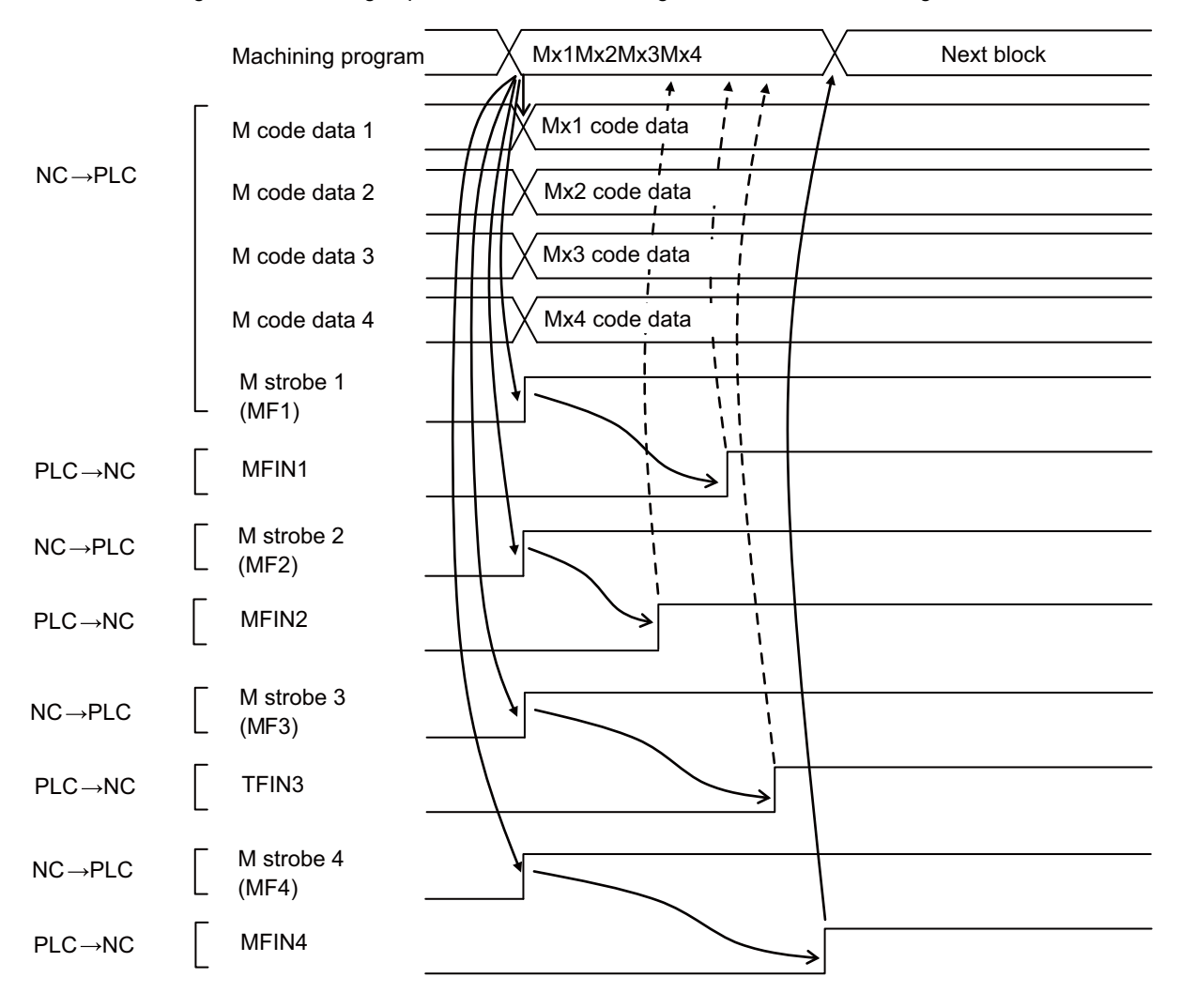

12.3 Miscellaneous Command High-Speed Output

# **12.3.1.2 Operation Sequence Which Does Not Wait for a Finish Signal from the PLC During Miscellaneous Command Performance**

When a miscellaneous command (M, S, T or B), which is set not to wait for a finish signal with the parameter (#1401 to #1418), is issued in a machining program, the NC outputs the miscellaneous command code data and the "M function strobe" signal towards the PLC. As soon as the NC outputs the "M function strobe" signal, it completes the miscellaneous command process and proceeds to the next block.

In the sequence process, it is necessary to perform the "High-speed M function finish" signal process and make the signal's logic level the same as of the strobe signal. If a miscellaneous command is issued in the next block or later until the strobe signal and the "High-speed M function finish" signal become the same logic level, the status will be in "completion standby".

The operation sequence where the "High-speed M function finish" signal is used is introduced below.

## **Operation sequence when the previous miscellaneous command is completed**

# **In the case where a miscellaneous command output is not waited**

The program proceeds to the next block after outputting the "M function strobe" signal.

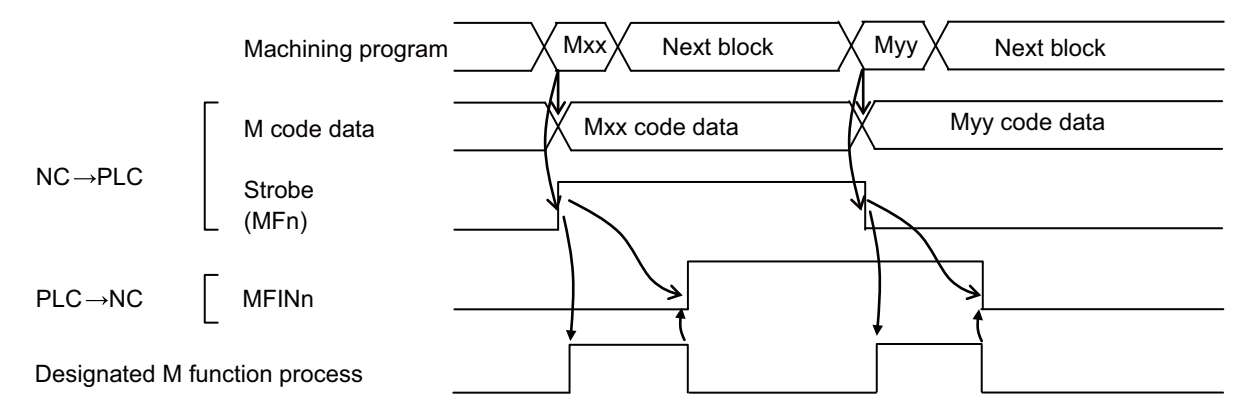

# **M800V/M80V Series PLC Programming Manual (2/2)**

# **12 Handling of M, S, T, B Functions**

12.3 Miscellaneous Command High-Speed Output

### **Operation sequence when the previous M command is not completed**

When a miscellaneous command is output with the method that does not wait for a finish signal from the PLC, if the previous miscellaneous command (M, S, T or B) is not completed, a completion of the previous miscellaneous command will be waited and then a new command code and a strobe signal will be output.

# **In the case where a miscellaneous command output is waited (A series of miscellaneous commands)**

The program proceeds to the next block when the previous miscellaneous command is completed.

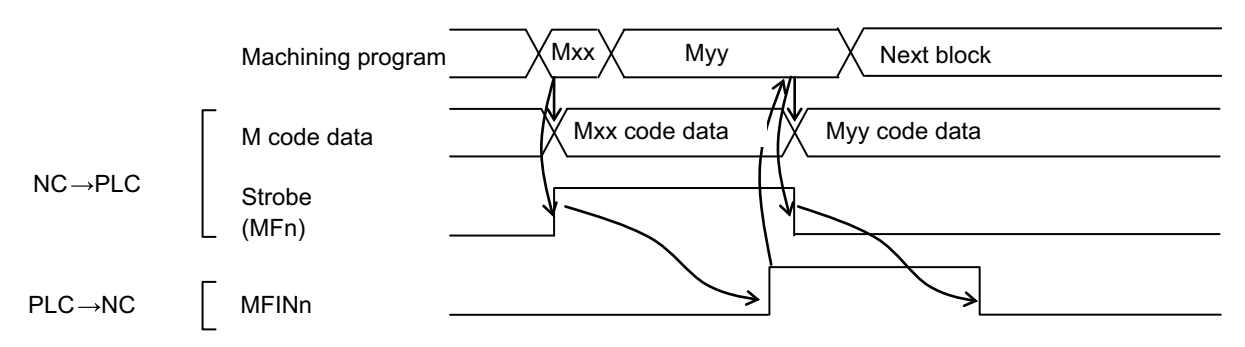

# ■ In the case where a miscellaneous command output is waited (when a movement command and a mis**cellaneous command are issued within the same block)**

When a movement command and a miscellaneous command are issued within the same block that is next to a miscellaneous command block, the program proceeds to the next block when the previous miscellaneous command is completed.

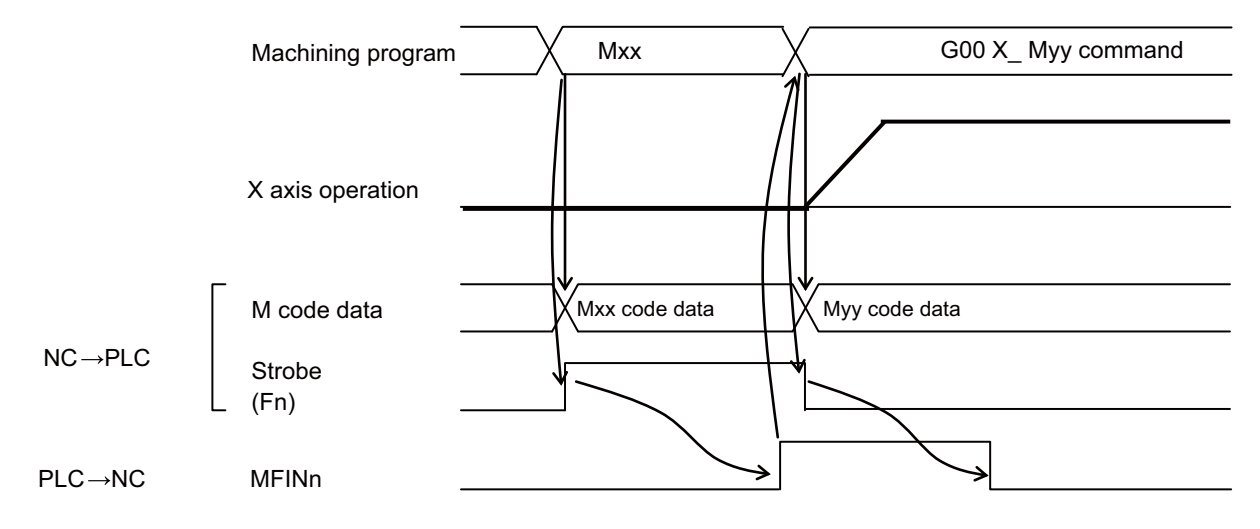

12.3 Miscellaneous Command High-Speed Output

# **12.3.2 Operation Sequence for Normal Method**

# **12.3.2.1 Operation Sequence Which Waits for a Finish Signal from the PLC During Miscellaneous Command Performance**

Refer to ["12.2 Miscellaneous Function Finish"](#page-492-0).

# **12.3.2.2 Operation Sequence Which Does Not Wait for a Finish Signal from the PLC During Miscellaneous Command Performance**

When a miscellaneous command (M, S, T or B), which is set not to wait for a finish signal with the parameter (#1401 to #1418), is issued in a machining program, the NC outputs the miscellaneous command code data and the "M function strobe" signal towards the PLC. As soon as the NC outputs the "M function strobe" signal, it completes the miscellaneous command process and proceeds to the next block.

In the sequence process, it is necessary to perform the "FIN1" signal process or the "FIN2" signal process and make the NC turn OFF the strobe signal. If a miscellaneous command is issued in the next block or later until the strobe signal turns OFF, the status will be in "completion standby".

# **Operation sequence with the "M function finish 1" signal (FIN1) for completing a miscellaneous command**

The operation sequence where the "FIN1" signal is used is introduced below. It is essential to program a sequence process that turns OFF the "FIN1" signal after ensuring an inactivation of the strobe signal.

# **In the case when completed by "FIN1"**

The program proceeds to the next block after outputting the "M function strobe" signal. (It is the same as when "FIN2" is enabled).

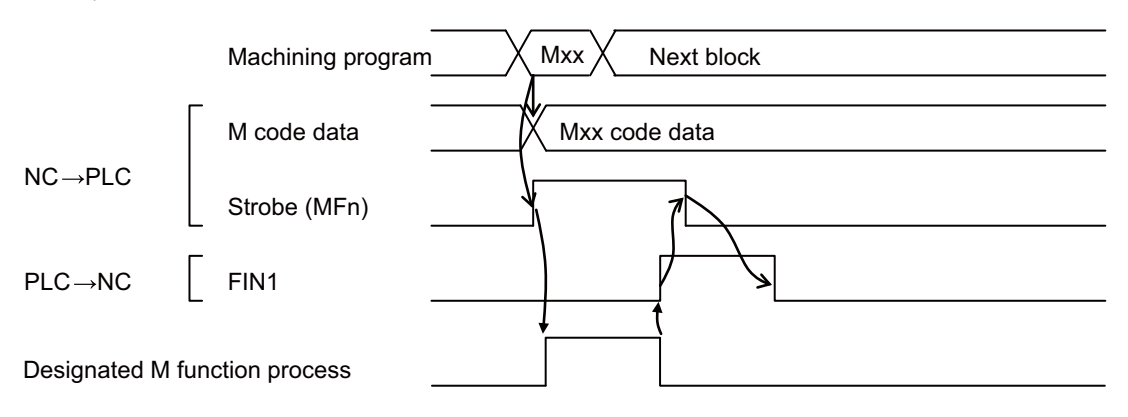
**12 Handling of M, S, T, B Functions**

12.3 Miscellaneous Command High-Speed Output

#### **Operation sequence with the "M function finish 2" signal (FIN2) for completing a miscellaneous command**

The operation sequence where the "FIN2" signal is used is introduced below. It is essential to program a sequence process that turns OFF the "FIN2" signal after ensuring an inactivation of the strobe signal.

#### **In the case when completed by "FIN2"**

The program proceeds to the next block after outputting the "M function strobe" signal. (It is the same as when "FIN1" is enabled).

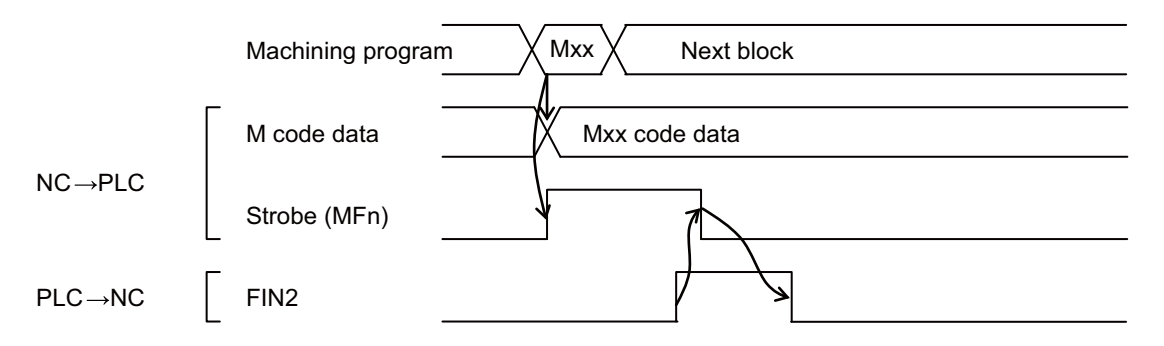

#### **Operation sequence where a series of miscellaneous commands are issued and when a previous miscellaneous command is not completed**

When a miscellaneous command is output with the method that does not wait for a finish signal from the PLC, if the previous miscellaneous command (M, S, T or B) is not completed, a completion of the previous miscellaneous command will be waited and then a new command code and a strobe signal will be output.

The operation sequences for "FIN1" and "FIN2" are shown below.

#### **In the case where a miscellaneous command output is waited (When "FIN1" is used)**

The program proceeds to the next block when the previous miscellaneous command is completed. (Falling edge of FIN1)

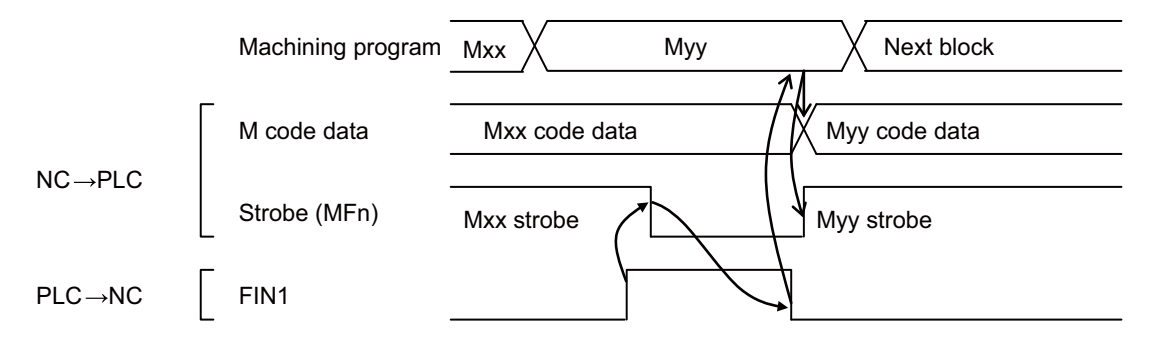

#### **M800V/M80V Series PLC Programming Manual (2/2)**

#### **12 Handling of M, S, T, B Functions**

12.3 Miscellaneous Command High-Speed Output

#### **In the case where a miscellaneous command output is waited (When "FIN2" is used)**

The program proceeds to the next block when the previous miscellaneous command is completed. (Rising edge of "FIN2")

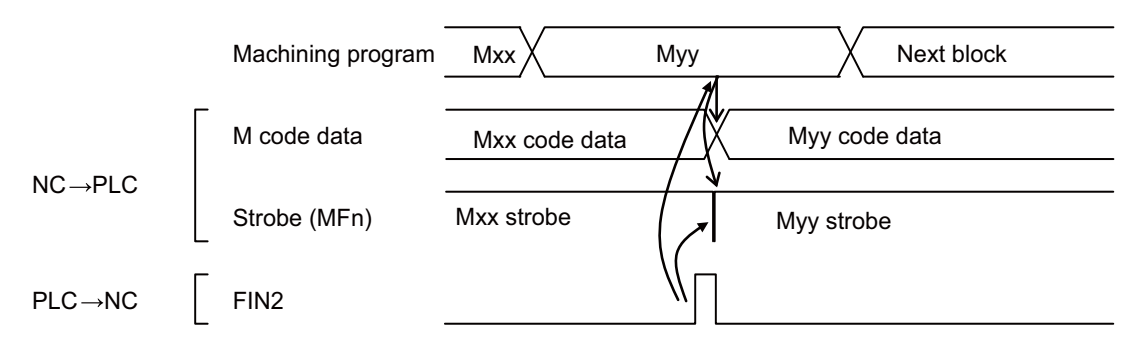

#### **Note**

(1) Note that if "FIN2" is used as the finish signal with the method that does not wait for a finish signal from the PLC and when the previous M command is not completed yet (the previous strobe signal is still ON), the program will proceed to a new command upon the rising edge of "FIN2"; therefore, the strobe signal stays ON during this whole process.

#### ■ In the case where a miscellaneous command output is waited (When "FIN1" is used and a movement **command and a miscellaneous command are issued within the same block)**

When a movement command and a miscellaneous command are issued within the same block that is next to a miscellaneous command block, the program proceeds to the next block when the previous miscellaneous command is completed.

(When "FIN1" is used and a movement command and a miscellaneous command are issued within the same block)

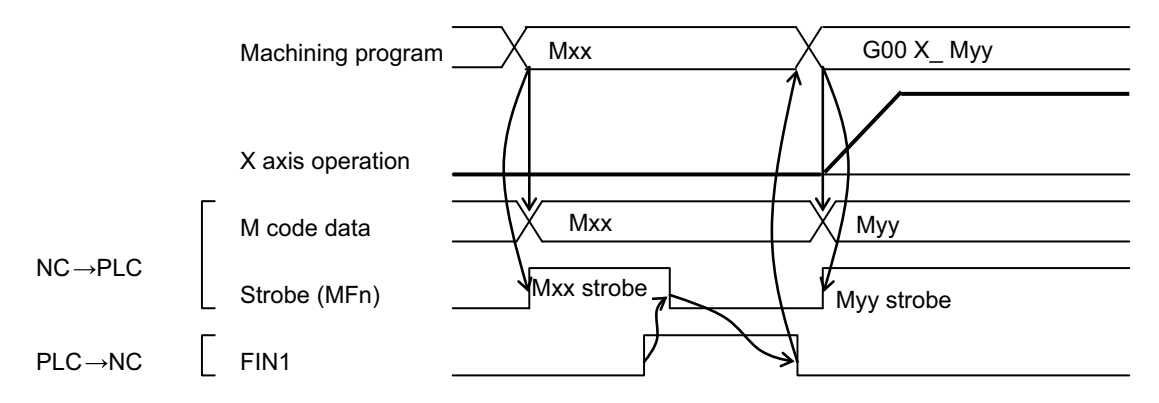

## **12.3.3 Precautions and Restrictions**

- (1) In the method that does not wait for a finish signal from the PLC, if a miscellaneous command is issued with a previous miscellaneous command not completed yet (the previous strobe signal is still ON), the program will proceed to the new miscellaneous command upon the rising edge of FIN2 of the previous command; therefore, the strobe signal stays ON during this whole process. In consequence, the FIN2 signal should be input not as an OUT command but as a SET command (one-shot) in the sequence process. Refer to "[12.3.2 Operation Sequence for Normal Method](#page-503-0): Operation Sequence for Normal Method: Operation sequence where a series of miscellaneous commands are issued and when a previous miscellaneous command is not completed")
- (2) In the method that does not wait for a finish signal from the PLC, if a miscellaneous command that does not wait for a finish signal from the PLC and a miscellaneous command that waits for a finish signal from the PLC are both issued within the same block, the program will proceed to the next block after the finish signal from the PLC is received.
- (3) Even in the method that does not wait for a finish signal from the PLC, an M code independent command (M00, M01, M02 or M30) waits for a finish signal from the PLC.

**12 Handling of M, S, T, B Functions** 12.4 M Code Independent Output

# <span id="page-506-0"></span>**12.4 M Code Independent Output**

The following four types of M codes output "M code independent output" signal (decode signals) separately from their code signals and MF. The M code independent output is generally used with the following details, but the CNC outputs only the decode signal, and the operation and finish signal processes, etc., are carried out by the user PLC (machine).

#### **M00: Program stop**

<Example of process> The block stop state is entered when M00 is commanded.

#### ■ M01: Optional stop

<Example of process> The block stop state is entered when M01 is commanded and the optional stop selection switch is selected.

#### **M02, M30: Program end**

<Example of process> When M02 or M30 is commanded, "Reset" or "Reset & rewind" is returned to the CNC, and the reset state is entered.

# **12.4.1 Operation Sequence**

The "M code independent output" signal turns ON when M00, M01, or M30 is commanded during automatic operation (memory, MDI or tape) or by the manual numerical command, and turns OFF with the "FIN1", "FIN2", "Reset 1", "Reset 2" or "Reset & rewind" signal.

#### **Example of M01 process (stopping the block with the M01 command)**

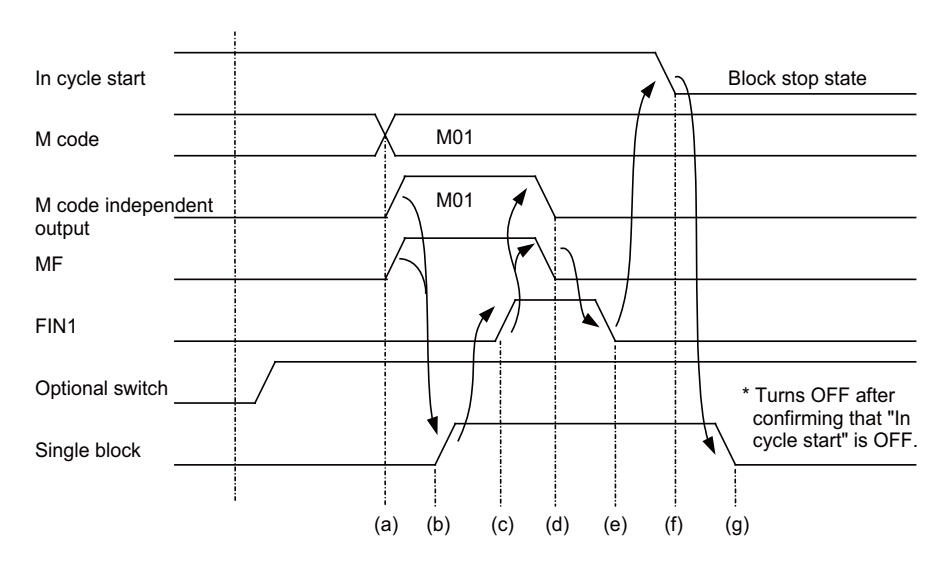

#### **[Explanation of operation]**

(a) The CNC outputs the M code data and MF to the PLC (machine).

Refer to the section ["12.6 Precautions](#page-509-0)" for details on the M code data and MF output timing.

- (b)(c) The PLC (machine) confirms that the MF signal has turned ON, and then carries out the specified operation. It then confirms that the "Optional switch" is ON, and then turns "Single block" and "FIN1" ON.
- (d)(e) The CNC confirms that FIN1 has turned ON, and then turns the MF and "M code independent output" signal OFF. The PLC (machine) confirms that MF has turned OFF, and then turns FIN1 OFF.

(f) The CNC confirms that FIN1 has turned OFF, and then turns "In cycle start" signal OFF.

(g) The PLC (machine) confirms that "In cycle start" signal has turned OFF, and then turns the "Single block" OFF at the next cycle start.

12.4 M Code Independent Output

#### **Example of M02 process (Carrying out "Reset & rewind" with M02 command)**

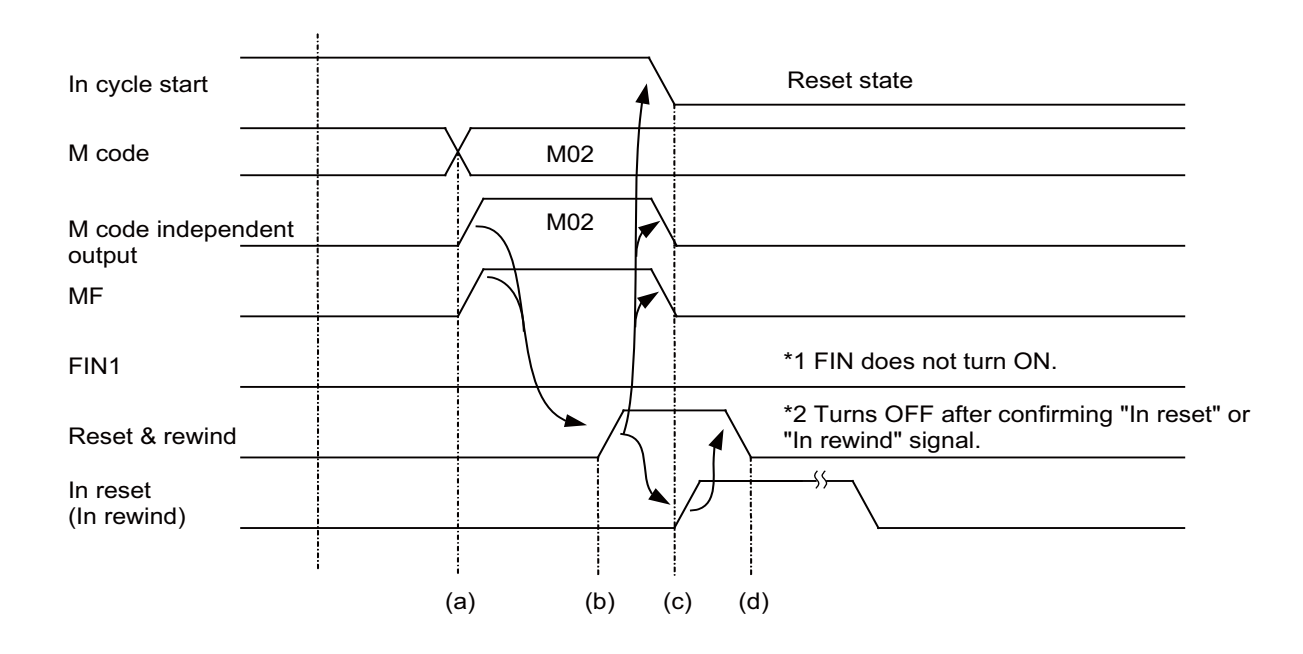

#### **[Explanation of operation]**

- (a) The CNC outputs the M code data and MF to the PLC (machine). Refer to the section ["12.6 Precautions"](#page-509-0) for details on the M code data and MF output timing.
- (b) The PLC (machine) confirms that the MF signal has turned ON, and then carries out the specified operation. It then turns "Reset & rewind" ON.
- (c) The CNC confirms that "Reset & rewind" has turned ON, then turns MF, "M code independent output" and "In cycle start" OFF, and then starts the rewinding operation.
- (d) The PLC (machine) confirms the "In reset" or "In rewind" signals, and then turns the "Reset & rewind" signal OFF.

**12 Handling of M, S, T, B Functions**

12.5 Axis Movement and M Commands

# **12.5 Axis Movement and M Commands**

If an M command is issued in the same block as a movement command, whether to process the M command simultaneously with the movement command or to process it after the movement is finished, depends on the "Movement command finish (DEN)" signal output from the CNC.

#### **Axis movement and general M command (To execute M command after movement command is finished)**

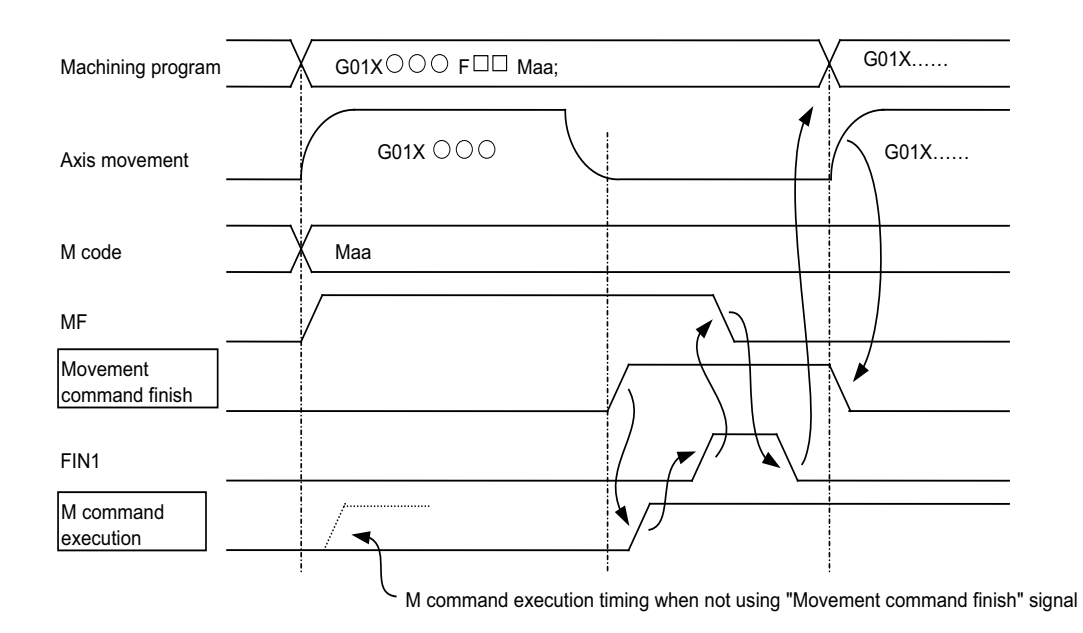

#### **Axis movement and M code independent output command**

- (a) When the M code independent output command is issued in the same block as a movement command, the M code independent output will be output after the movement command is finished.
- (b) Even when the M code independent output command is issued without movement command, it will be output after the axis movement in the previous command block is finished.

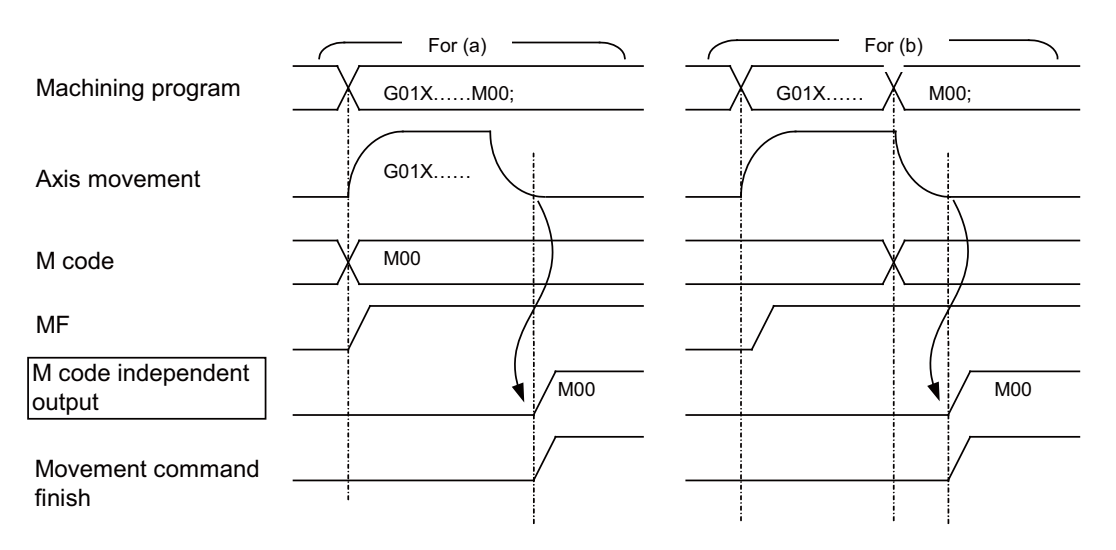

#### **Note**

(1) Refer to the section ["12.4 M Code Independent OutputM](#page-506-0) Code Independent Output" for details on the PLC (machine) process for the M code independent output.

**12 Handling of M, S, T, B Functions** 12.6 Precautions

# <span id="page-509-0"></span>**12.6 Precautions**

- (1) M code data and MF output timing (Also applies to S, T, B signal) When the built-in PLC is used, the M code data n and MFn are output simultaneously to the user PLC. When outputting the M code data and MF to the machine with the user PLC of built-in PLC, insert an appropriate time timer on the MF side.
- (2) The finish signals (FIN1, FIN2) are commonly used for the M, S, T, B functions, so turn them ON under the conditions where all function operations have been finished.
- (3) When the "M function lock" signal (AFL) is turned ON, the M, S, T, B functions (including M commands in fixed cycle) issued during automatic operation (memory, MDI or tape) and manual numerical command, will not be executed. In other words, the code signal, MF, SF, TF and BF signals will not be output (updated). However, when the M code independent output (M00, M01, M02, M30) is commanded, the "M code independent output", "M code data" and MF will be output as usual.
- (4) The 2nd miscellaneous (B) function can be selected from address A, B or C using the setup parameters. The "B function" refers to when address "B" is selected.

# **M800V/M80V Series PLC Programming Manual (2/2)**

**12 Handling of M, S, T, B Functions** 12.6 Precautions

# 

# **Spindle Control**

13.1 Related Parameters

Spindle speed can be directly controlled by an 8-digit S code command.

When the S command function specifications are valid, the controller selects an appropriate spindle gear stage corresponding to the 8-digit command following the S code and outputs (spindle gear shift command) it to the machine side (PLC). The controller also outputs S command data (analog voltage or serial connection data) corresponding to the gear input (spindle gear select input) and spindle speed specified by the machine side (PLC).

# **13.1 Related Parameters**

The PLC can have up to four gear stages.

The table below lists the four gear stages and the corresponding parameters.

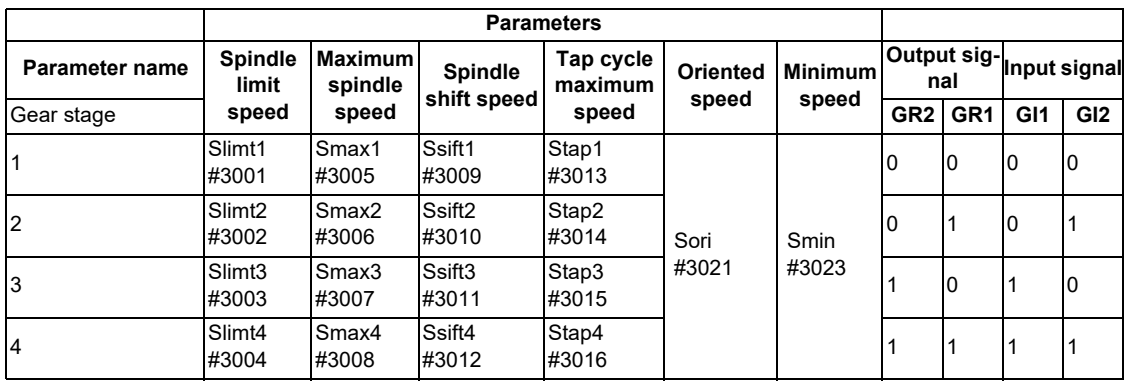

#### **Note**

- (1) The upper line shows the parameter name, and the bottom line shows the parameter No.
- (2) Set the parameter for the gear stage not being used to "0".

13.2 Connection Method

# **13.2 Connection Method**

**To serially connect the controller and spindle controller**

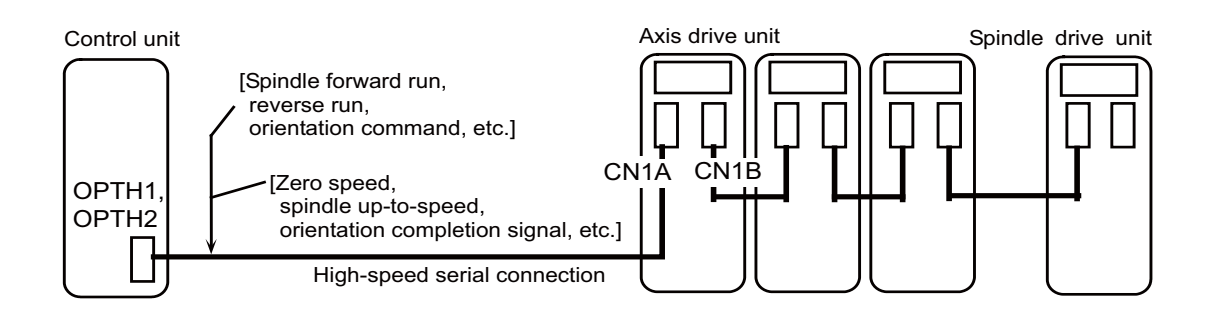

#### **To analog connect the controller and spindle controller**

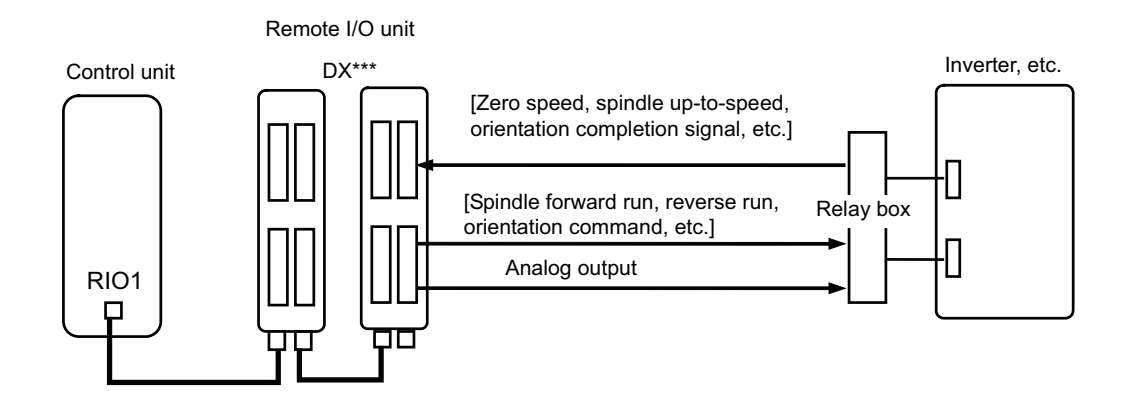

# **13.3 Flow of Spindle (S) Data**

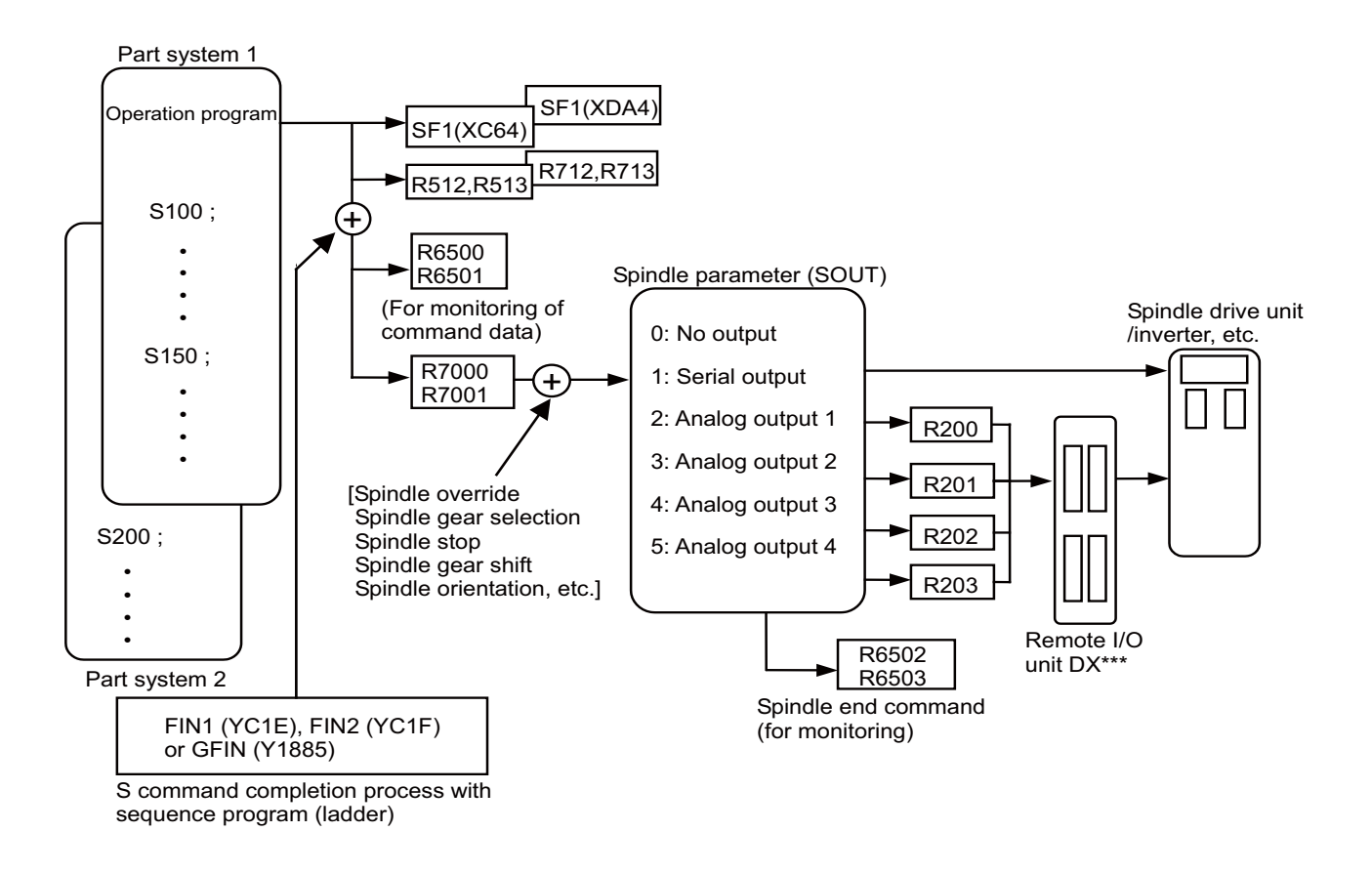

#### **[Outline explanation]**

- The spindle command start signal (SF1) is output when the spindle (S) command is issued.
- After the designated processes is executed by SF1 with the sequence program, the M function finish or gear shift completion signal is returned to the controller.
- Data corresponding to the S command is output to file registers R6500 and R6501 or R7000 or R7001 with the completion signal. The speed is output to R6500, R6501 and R7000, R7001.
- The R7000 and R7001 data is transferred to the spindle drive unit with serial communication according to the spindle parameter SOUT value or is transferred to the inverter, etc., as analog voltage via the remote I/O unit.

#### **Note**

(1) If the spindle command is issued from multiple part systems, the command issued later will be applied.

13.4 Selecting Z Phase Detection Method

# **13.4 Selecting Z Phase Detection Method**

To enable the Z phase detection operation, set the parameter "#3106 zrn\_typ/bit3" to "1".

The Z phase detection method is switched by the setting of the parameter "#3106 zrn\_typ/bitC".

The selected Z phase detection method is valid for S command, spindle orientation and spindle position control (spindle/C axis control).

When the parameter "#3106 zrn\_typ/bitC" is set to "0", the Z phase detection operation follows the rotation command direction set in "#3106 zrn\_typ/bit0".

When the parameter "#3106 zrn\_typ/bitC" is set to "1", the Z phase detection operation follows the rotation command direction of each spindle function as in the following table:

Z phase detection operation when the parameter "#3106 zrn\_typ/bitC" = "1"

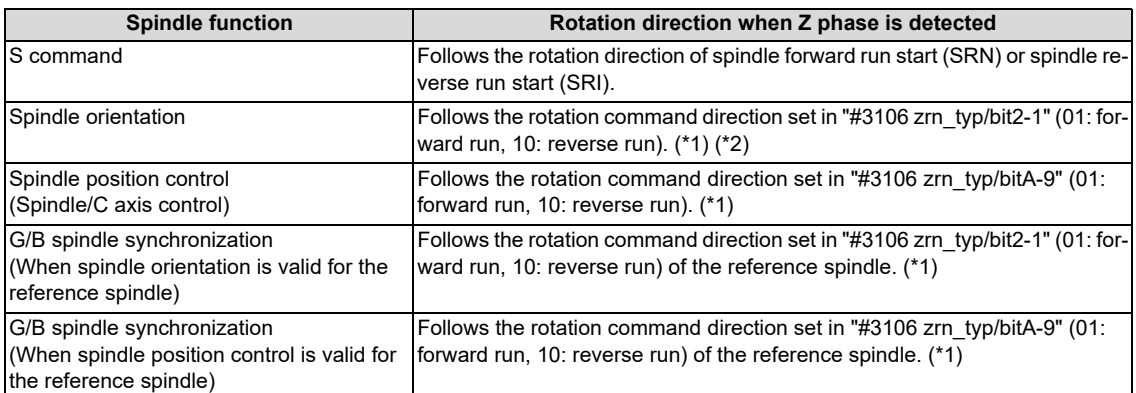

<span id="page-515-0"></span>(\*1) When the shortcut is set, the Z phase detection operation follows the rotation command direction set in "#3106 zrn\_typ/ bit0".

<span id="page-515-1"></span>(\*2) When "#3106 zrn\_typ/bitF" is set to "1", the Z phase detection operation follows the rotation command direction set in "#3106 zrn\_typ/bit0".

13.5 Proximity Switch Method Orientation

# **13.5 Proximity Switch Method Orientation**

Proximity switch method orientation performs the positioning with the proximity switch position attached to the spindle end as spindle zero point.

There are two methods for proximity switch method orientation: standard method where the servo turns OFF once before the speed decelerates to Z phase detection speed and high-speed method where the servo does not turn OFF.

#### ■ Standard method

The servo turns OFF once before the speed is decelerated to the Z phase detection speed.

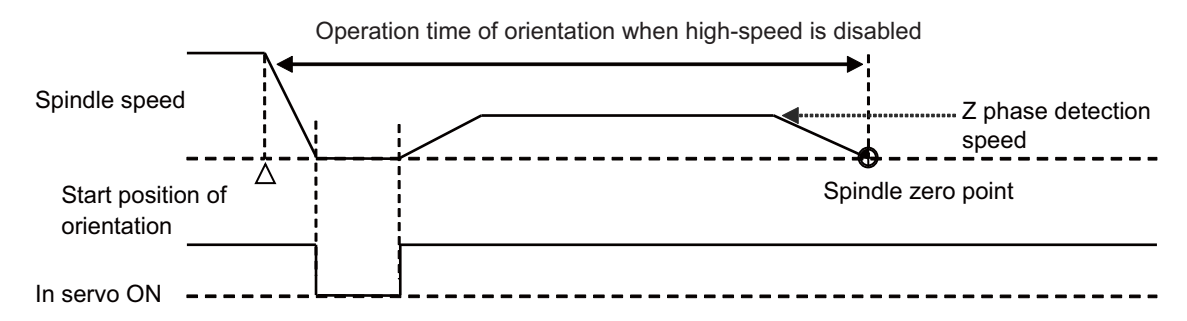

#### **High-speed method**

The servo does not turn OFF and the speed keeps moving to the Z phase detection speed.

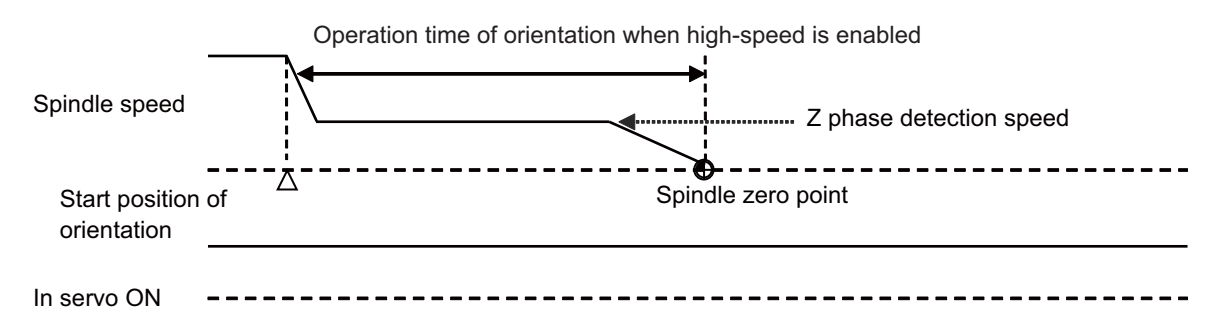

By enabling the high-speed proximity switch method orientation (parameter "#3128 ori\_spec/bit1" = "1"), the high-speed function is valid.

The high-speed function is valid only when the proximity switch detection method (parameter "#3106 zrn\_typ/bitF" = "1") is valid.

13.6 Spindle-Mode Servo Motor Control

# **13.6 Spindle-Mode Servo Motor Control**

# **13.6.1 Outline**

This function controls a spindle using the combination of servo motor and servo drive unit (MDS-E Series) which controls NC axis.

The maximum rotation speed of servo motor is low compared with a spindle motor. However, if the rated output is the same, the machine components can be downsized by using a servo motor to drive tool spindle, etc, because the servo motor is smaller than the spindle motor.

Note that some spindle functions can not be used under the spindle-mode servo motor control.

The figure below is the example of the application.

Normally, the components "spindle drive unit + spindle motor" are needed when cutting, drilling or milling is performed on a lathe with turret type tool selection mechanism, which means two pairs of "spindle drive unit + spindle motor" are needed; one for a main spindle and one for a turret. Therefore, including the main spindle, two sets of spindle drive and spindle motor are required.

However, downsizing of the turret, space-saving of the lathe and cost reduction can be achieved by replacing the turret side spindle drive with a servo motor and using spindle-mode servo motor control.

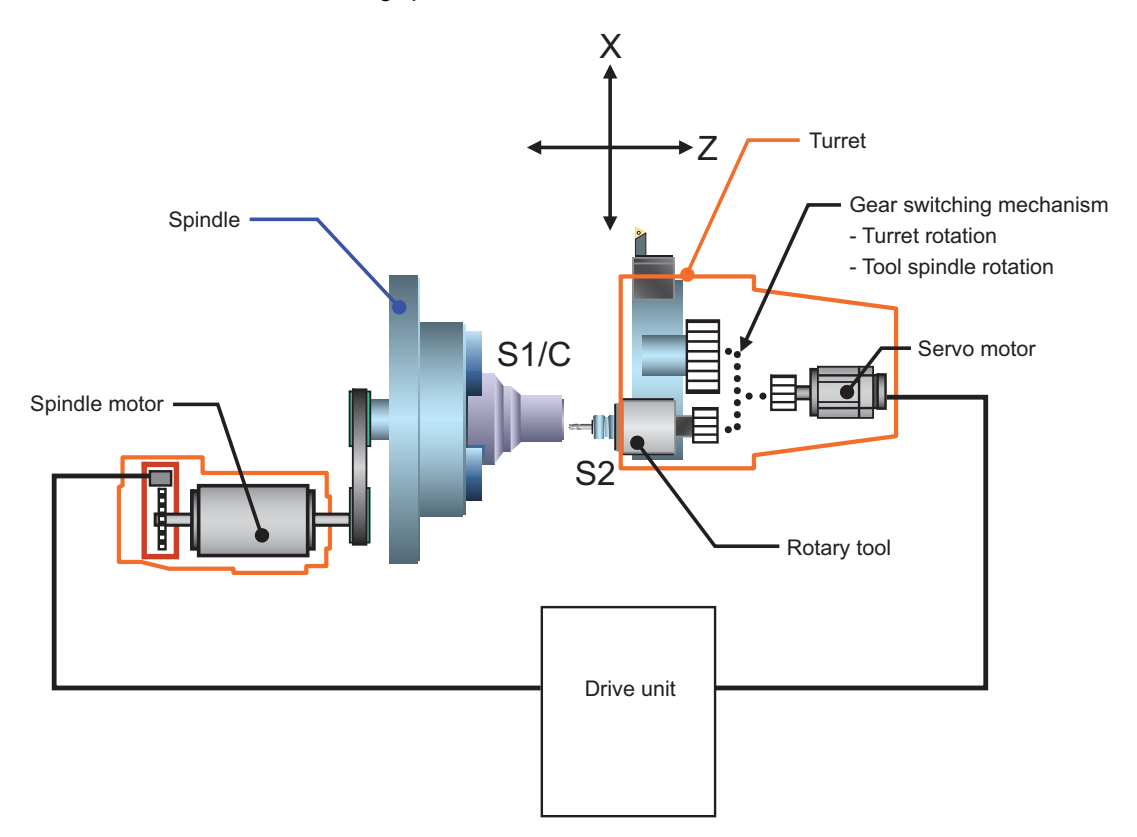

#### **M800V/M80V Series PLC Programming Manual (2/2)**

**13 Spindle Control**

13.6 Spindle-Mode Servo Motor Control

#### **13.6.2 Term**

Terms used in this chapter have the following meanings.

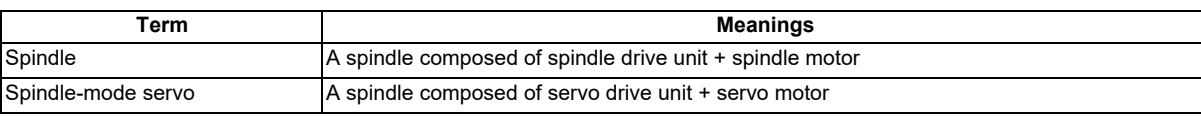

# **13.6.3 Function Enabling Conditions**

The following settings are required to enable this function.

#### **Connection to servo drive unit**

Use an optical communication cable to connect the NC to the combination of servo drive unit and servo motor that serves as a spindle-mode servo motor.

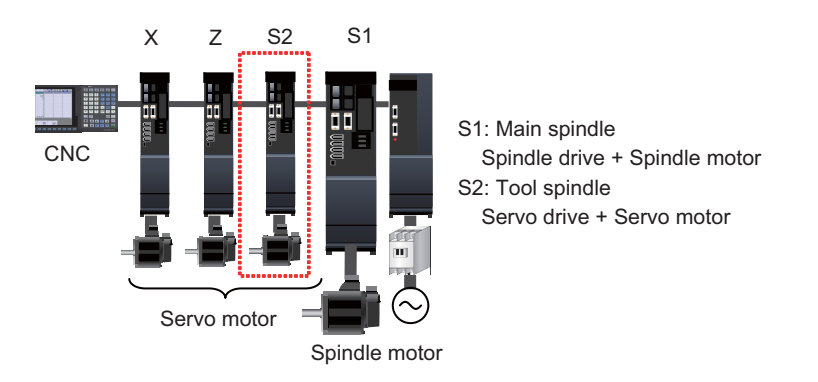

#### **Parameter setting**

- (1) Enter the number of spindles that includes the spindle-mode servo motor in the parameter "#1039 spinno" (Number of spindles), and then turn OFF and ON the power.
- (2) Set "1" (Optical digital communication) in the parameter "#3024 sout (spindle connection)". Set "1" (Enable spindle-mode servo control) in the parameter "#3139 sp\_srvdrv (spindle-mode servo control)". For the spindle specification parameters (#3001 or later) other than those above, set them in the same manner as for a normal spindle.
- (3) Set "360" (deg/rev) in the parameter "#52218 SV018 PIT (Ball screw pitch)". For the spindle-mode servo parameters (#52001 or later) other than the above, set them in the same manner as for a normal spindle.
- (4) After turning OFF and ON the power, you can control the spindle-mode servo motor as a spindle.

13.6 Spindle-Mode Servo Motor Control

# **13.6.4 Spindle Features Available for Spindle-Mode Servo**

The following spindle features can be applied to a spindle-mode servo motor in the same manner as normal spindle.

- Spindle rotation command (by S code)
- Forward run/reverse run command
- Encoder input I/F
- Spindle override
- Turret gear change
- Constant surface speed control
	- Multiple spindle control Multiple spindle control I (Command output destination is determined by spindle selection command) Multiple spindle control II (Command output destination is determined by spindle selection signal)
	- Spindle orientation **Orientation**
	- Multi-point orientation
	- Spindle position control (spindle/C axis control)
	- Zero point return type Decelerate and stop type
	- Spindle synchronization Spindle synchronization I (G code method) Spindle synchronization II (PLC signal method)
	- Tool spindle synchronization I (Polygon) Tool spindle synchronization IA (spindle-spindle, polygon) Tool spindle synchronization IB (spindle-spindle, polygon) Tool spindle synchronization IC (spindle-NC axis, polygon)
- Tool spindle synchronization II (hobbing)
- Spindle speed clamp
- Feed per revolution
- Thread cutting
- Continuous thread cutting
- Variable lead thread cutting
- Circular thread cutting
- Thread cut override
- Variable feed thread cutting
- Synchronous tapping cycle
- Dwell (Revolution-based designation)

13.6 Spindle-Mode Servo Motor Control

## **13.6.5 Spindle Features with Different Operation or Settings from Normal Spindle**

#### **Acceleration and deceleration of spindle-mode servo**

Unlike the acceleration and deceleration of normal spindle, the spindle-mode servo performs multi-step acceleration and deceleration as illustrated in the figure below when the speed command changes.

#### Multi-step acceleration/deceleration pattern

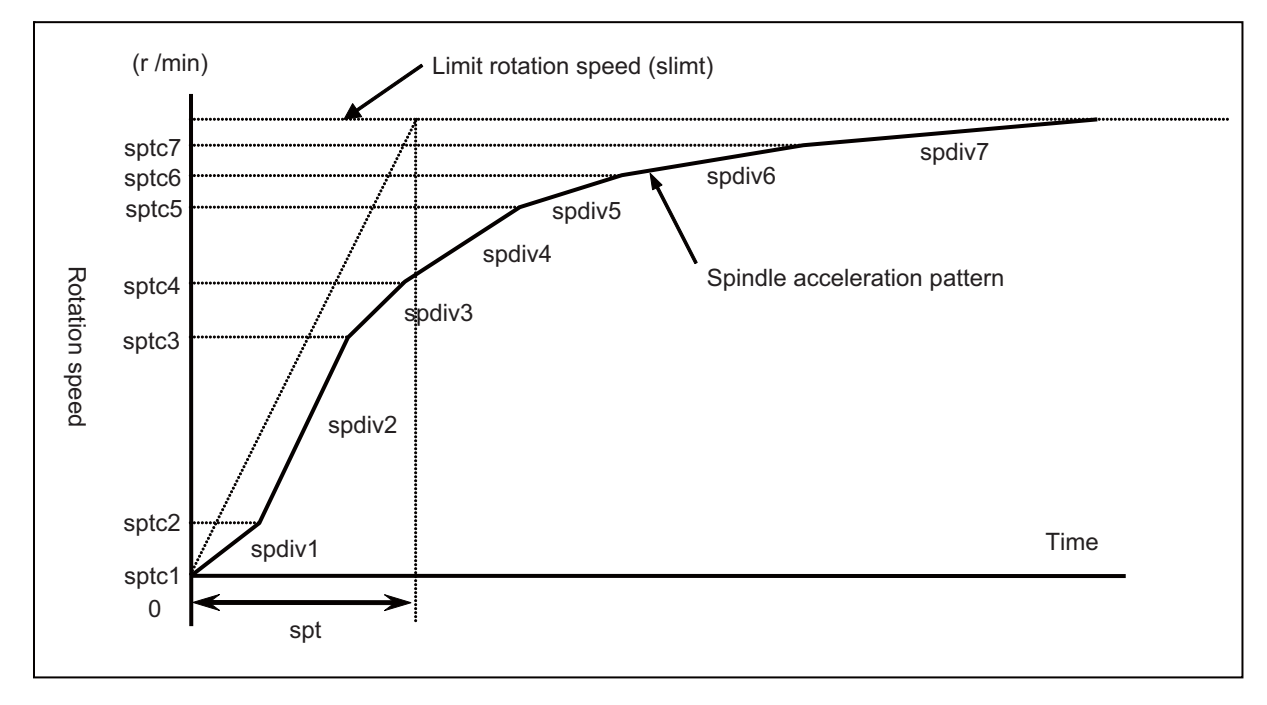

To specify the acceleration and deceleration of spindle-mode servo motor control, configure the following spindle spec. parameters.

These parameters are also used as multi-step acceleration/deceleration parameters of spindle synchronization control. "#3001 slimt1 (Limit rotation speed (Gear: 00))" to "#3004 slimt4 (Limit rotation speed (Gear: 11))"

"#3005 smax1 (Maximum rotation speed (Gear: 00))" to "#3008 smax4 (maximum rotation speed (Gear: 11))"

"#3049 spt (Spindle synchronization acceleration/deceleration time constant)"

"#3054 sptc1 (Spindle synchronization multi-step acceleration/deceleration changeover speed 1)" to "#3060 sptc7 (Spindle synchronization multi-step acceleration/deceleration changeover speed 7)"

"#3061 spdiv1 (Time constant magnification for changeover speed 1)" to "#3067 spdiv7 (Time constant magnification for changeover speed 7)"

#### 13.6 Spindle-Mode Servo Motor Control

#### **Orientation, C axis zero return and sync tap orientation of spindle-mode servo**

If orientation of spindle-mode servo is in the same direction as its rotation, the operation is different from that of normal spindle. As illustrated in the figure below, the spindle-mode servo decelerates multi-step-wise. After reaching the speed "#3107 ori spd (Orientation command speed)", it decelerates at a constant inclination, and then stops in the orientation position.

It operates in the same manner for zero return (zero return type) of spindle C axis control or of synchronous tap control.

#### Orientation that starts during rotation

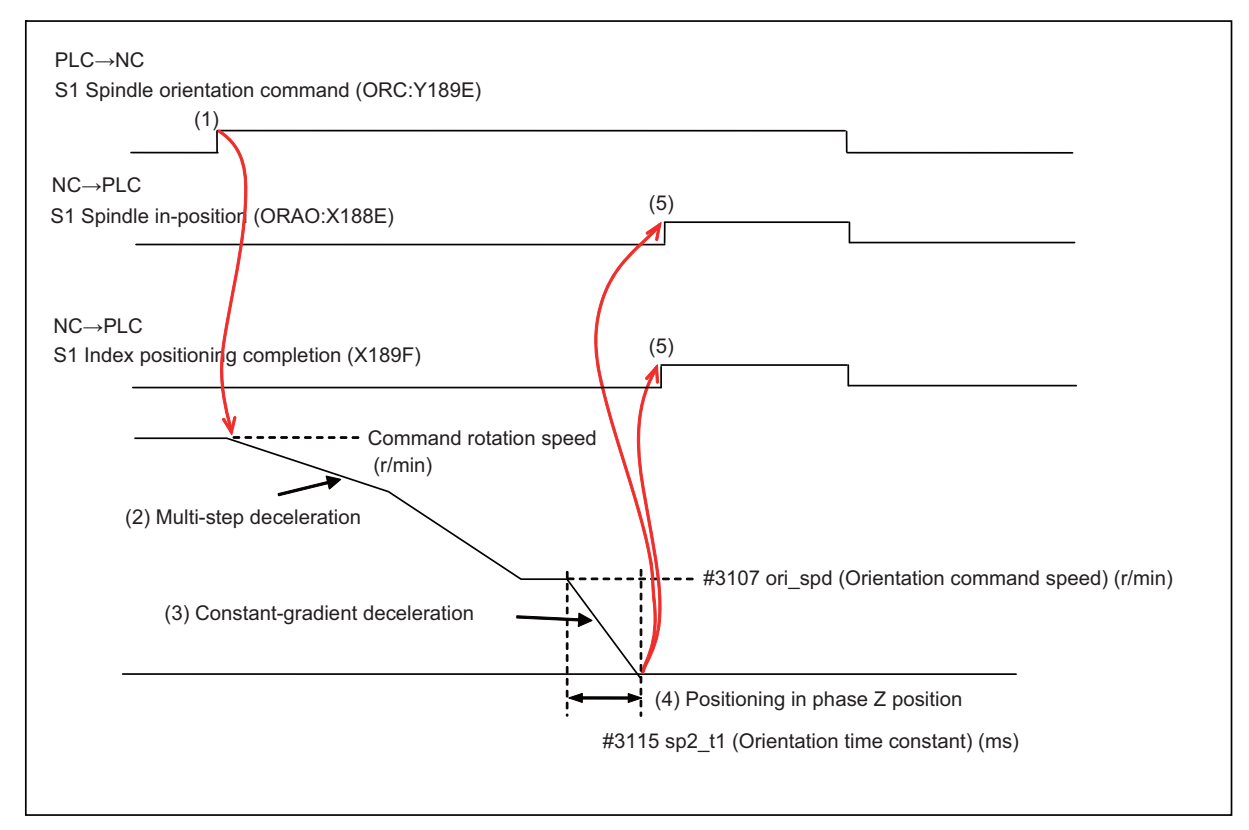

(1) Turn ON spindle orientation command signal (ORC: Y189E).

(2) Apply multi-step deceleration in the rotation direction to decelerate the motor to the "(#3107 ori\_spd" (Orientation command speed).

(When "#3106 zrn\_type/bitB (Direction of zero point return initiated during spindle rotation)" is "1" (Spindle rotation direction).)

- (3) The motor decelerates at a constant inclination during orientation. Inclination = Limit rotation speed "#3001 slimt1(r/min)" / Time constant "#3115 sp2 t1(ms)"
- (4) The motor decelerates to a stop in the servo motor phase-Z position (or in a shifted position if "#3108 ori sft (Position shift amount for orientation)" is set).
- (5) Turn ON Spindle in-position (ORAO: X188E) and Index positioning completion (X189F). (Turn ON Index positioning completion signal only for forward or reverse indexing.)

13.6 Spindle-Mode Servo Motor Control

# **13.6.6 Example Usage**

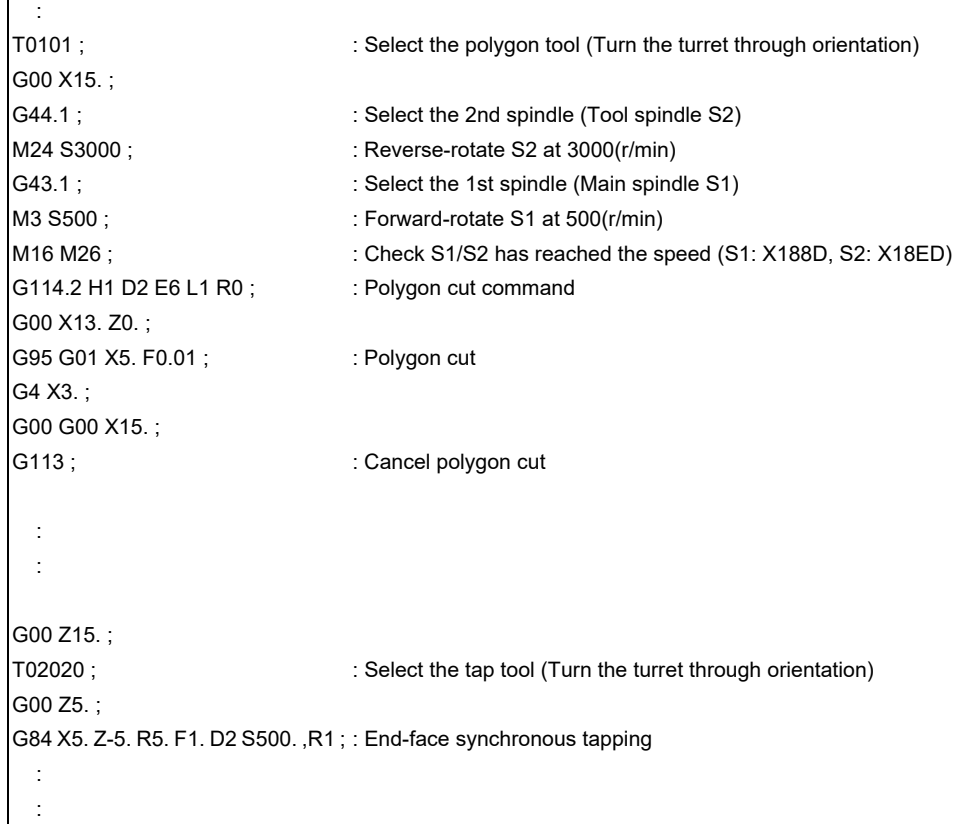

13.6 Spindle-Mode Servo Motor Control

# **13.6.7 Relation with Other Functions**

- Spindle orientation
- This function does not support mag-sensor (proximity switch) orientation.
- Spindle position control (spindle/C axis control) Under spindle-mode servo control, the spindle/C axis parameter switch cannot be performed in parallel with the changeover between spindle and C axis control.

Thus set "0" (Not switch) in the parameter "#3114 cax\_para\_chg" (Spindle/C axis parameter switch). If this parameter is set to "1" (Switch), the operation error (M01 1026) occurs when a C axis changeover command is given.

- Coil switch/automatic coil switch Coil switch is not available for this function, as this control is for a servo motor.
- High-speed synchronous tapping High-speed synchronous tapping is not available for this function. If this command is given to a spindle-mode servo, the command is treated as a normal synch tap command.
- Guide bushing spindle synchronization Spindle-mode servo cannot be set as "reference spindle for G/B" or "G/B spindle". Thus set "0" in the parameter "#3074 GBsp" (Guide bushing spindle synchronization control). If either reference spindle for G/B ("#3074 GBsp (Guide bushing spindle synchronization control)" is set to "1") or G/B spindle ("#3074 GBsp (Guide bushing spindle synchronization control)" is set to "2") is assigned to a spindle-mode servo, the operation error (M01 G1015) occurs at the turning-ON of "G/B spindle synchronization valid" signal (GBON: Y778).
- Increase holding power of spindle Turning-ON or turning-OFF of "Increase holding power of spindle" signal (EXOBS: Y1893) cannot switch the enable or disable state of disturbance observer.
- Load Monitoring I

Spindle-mode servo does not output the spindle cutting torque, estimated spindle disturbance torque or effective spindle torque to the R registers.

## **13.6.8 Precautions**

 Disable collision detection for a spindle-mode servo. Set "0" in the parameter "#2260 SV060 TLMT" (Collision detection level).

#### 13.7 Spindle-Mode Rotary Axis Control

# **13.7 Spindle-Mode Rotary Axis Control**

# **13.7.1 Outline**

This function enables a rotary axis driven by a servo motor to be controlled as a spindle. When the spindle-mode rotary axis control command signal is turned ON, the rotary axis is controlled as a spindle. This enables lathe-turning machining, including synchronous feed and thread cutting, to be performed in synchronization with the feedback speed of the rotary axis (spindle-mode rotary axis mode). When the signal is turned OFF, positioning and interpolation commands can be given to the rotary axis (servo axis mode).

The following is the example of the application.

Add S2 as B axis spindle. B axis can be controlled as S2 spindle by setting "2" to B axis parameter "#1020 sp\_ax" and setting the same value as the B axis (servo axis) drive unit I/F number to S2 axis parameter "#3031 smcp\_no". B axis can be controlled as S2 spindle by turning the spindle-mode rotary axis control command signal ON after being used as B axis for indexing the machining surface. This enables turning machining, including thread cutting.

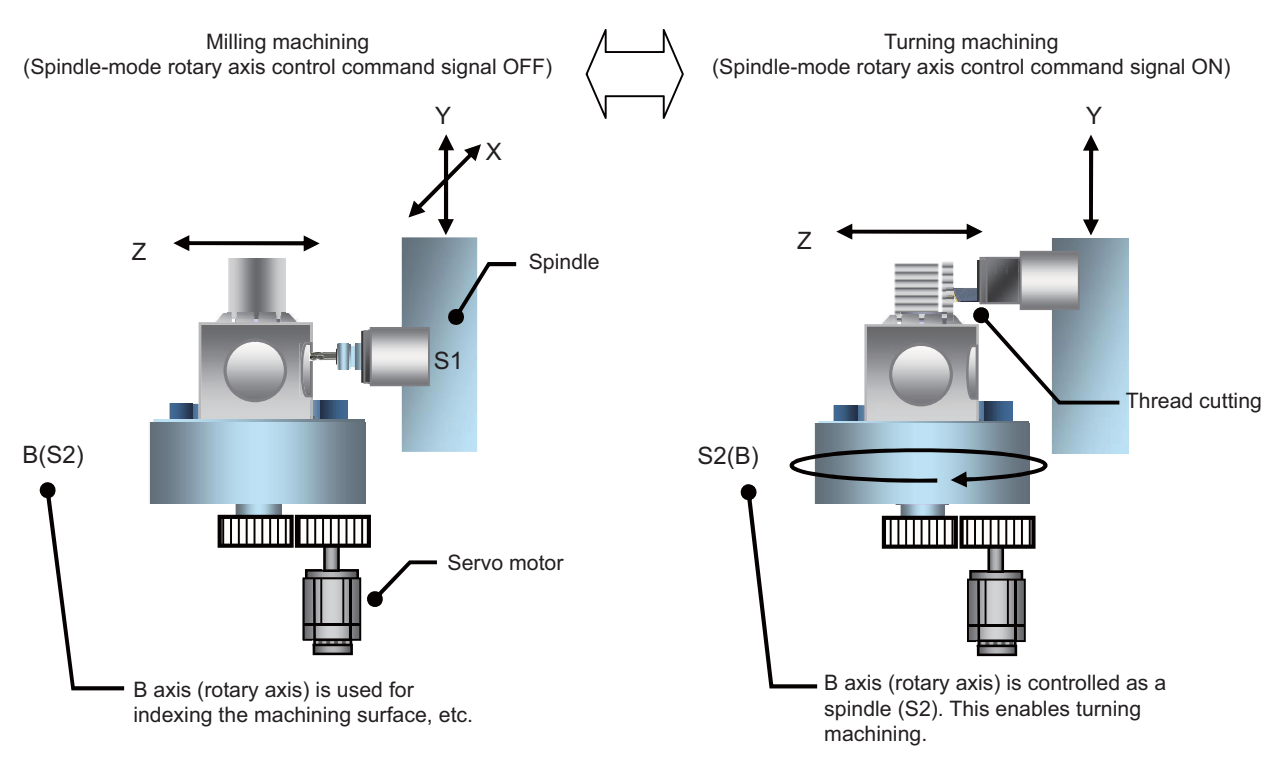

# **13.7.2 Glossary**

Terms used in this chapter have the following meanings.

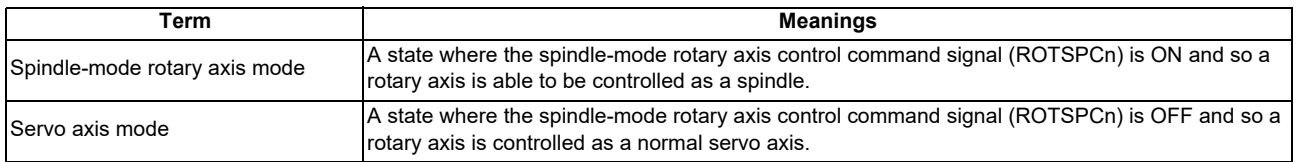

13.7 Spindle-Mode Rotary Axis Control

# **13.7.3 Function Enabling Conditions**

Given below is a configuration example where B axis (S2 spindle) is the objective of spindle-mode rotary axis control.

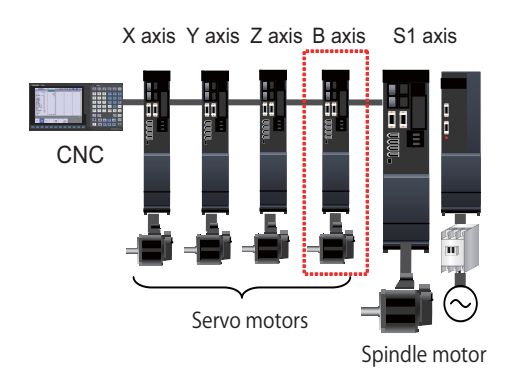

(1) Specify the number of control axes.

If you enable the spindle-mode rotary axis control, you need to set the spindle. For one servo motor, set one rotary axis and one spindle.

In this example

 $[#1024(PR)]$  axisno (number of axes) = 4 (X, Y, Z and B)

[#1039(PR)] spinno = 2 (S1 and S2) Add 1 to the number of spindles.

(2) Configure the parameters to enable the spindle-mode rotary axis control.

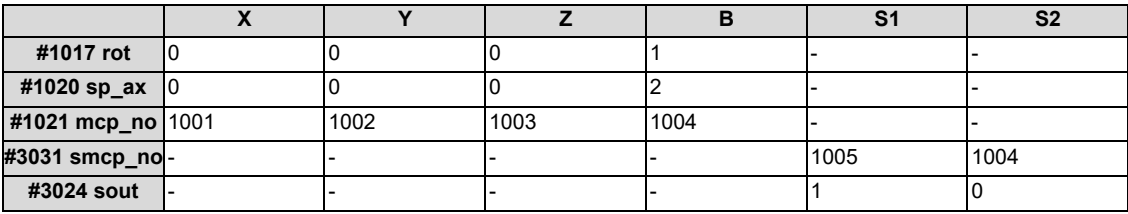

<Servo axis (B axis) settings>

Spindle-mode rotary axis setting

Set the parameter "#1020 sp\_ax" (Spindle interpolation) to "2".

When you have changed the setting of the parameter "#1020 sp\_ax", turn ON the NC again, then reestablish the zero point.

Rotary axis setting

Set the parameter "#1017 rot" (Rotational axis) to "1".

<Spindle (S2) settings>

Setting of spindle not connected to drive

Set the parameter "#3024 sout" (Spindle connection) to "0".

 Setting of spindle-mode rotary axis objective Set the parameter "#3031 smcp\_no" (Drive unit I/F channel No. (spindle)) to be the same as the drive I/F in "#1021 mcp\_no" (Drive unit I/F channel No. (servo) of B axis.

#### **Note**

Select the rotation type rotary axis for the rotary axis spindle ("#8213 Rotation axis type" is set to "0" or "1").

13.7 Spindle-Mode Rotary Axis Control

(3) Configure the parameters that are needed for the spindle control in the spindle mode.

The following parameters are the minimum requirements for the spindle-mode rotary axis control.

"#3001 slimt1" (Limit rotation speed (Gear: 00))

"#3005 smax1" (Maximum rotation speed (Gear: 00))

"#3049 spt" (Spindle synchronization acceleration/deceleration time constant)

"#3054 sptc1" (Spindle synchronization multi-step acceleration/deceleration changeover speed 1) to "#3060 sptc7"

(Spindle synchronization multi-step acceleration/deceleration changeover speed 7)

"#3061 spdiv1" (Time constant magnification for changeover speed 1) to "#3067 spdiv7" (Time constant magnification for changeover speed7)

"#3106 zrn\_typ/bitA-9, bit8" (Zero point return specification)

"#3112 cax spd" (Spindle C axis zero point return speed)

"#3115 sp2\_t1" (Time constant in orientation/interpolation mode automatic reference position return (Gear: 00))

# **13.7.4 Spindle-Mode Rotary Axis Control Command**

Spindle-mode rotary axis control can be commanded using the spindle-mode rotary axis control command signal (ROTSPC1: YB40).

While the spindle-mode rotary axis control command signal is ON, a rotary axis can be controlled as a spindle. (Spindle-mode rotary axis control mode)

While the spindle-mode rotary axis control command signal is OFF, a rotary axis can be controlled as a servo axis. (Servo axis control mode)

(\*) To change the "Spindle-mode rotary axis command" signal, the "Servo OFF" signal of the rotary axis needs to be turned ON (\*SVFn=1).

While the spindle-mode rotary axis control mode is ON, an S command is enabled for a servo motor. If a positioning or interpolation command is given during this mode, the operation error (M01 0005) occurs. Before giving a positioning or interpolation command, you need to turn OFF the spindle-mode rotary axis control command signal to cancel the spindlemode rotary axis control mode.

While the servo axis control mode is ON, the axis does not work as a spindle even if you give it an S command. However, the S command is retained. If you turn ON the spindle-mode rotary axis control command signal, and then turn ON the forward or reverse run signal, the axis rotates at the retained S speed.

You can monitor the status of the spindle-mode rotary axis control mode using the spindle-mode rotary axis control mode signal (ROTSPM1: XB40).

13.7 Spindle-Mode Rotary Axis Control

# **13.7.5 Operations at Switchover from Spindle-Mode Rotary Axis to Servo Axis Mode**

There are two types operations to be performed when the mode is switched from spindle-mode rotary axis control to servo axis control.

#### **Zero point return type: (Parameter "#3106 zrn\_typ/bit8" = "0")**

The rotary axis is positioned in its machine zero point by turning OFF the spindle-mode rotary axis control command signal. Use the parameters "#3106 zrn\_typ/bit9" to "#3106 zrn\_typ/bitA" to select the specifications of zero point return (short-cut, forward run or reverse run) when the return is performed while the spindle is at a standstill.

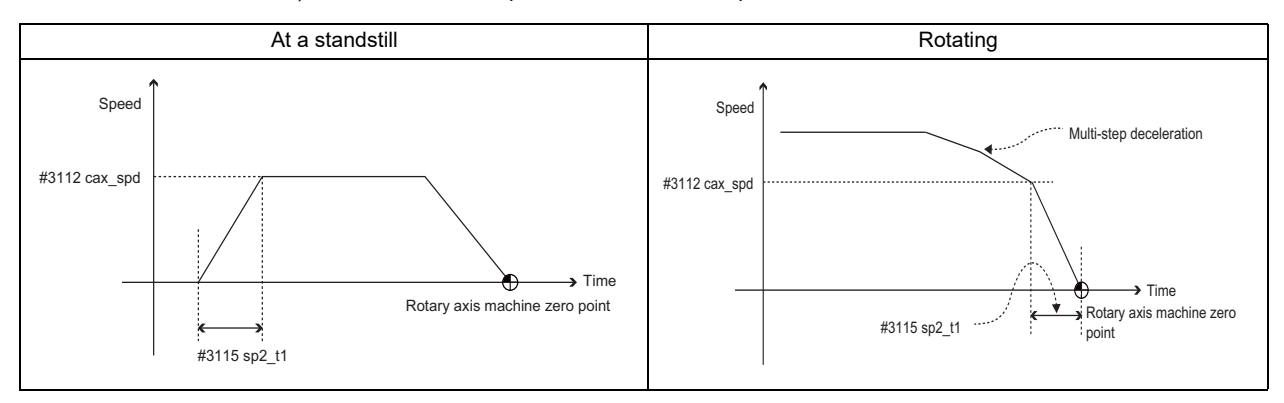

#### **Deceleration stop type: (Parameter "#3106 zrn\_typ/bit8" = "1")**

When you turn OFF the spindle-mode rotary axis control command signal with the spindle at a stand still, the servo axis control mode is enabled, and the machine value counter shows a position from the machine origin.

When you turn OFF the spindle-mode rotary axis control command signal with the spindle rotating, the spindle decelerates to a stop, and switches to servo axis control mode . The machine value counter shows a position from the machine origin.

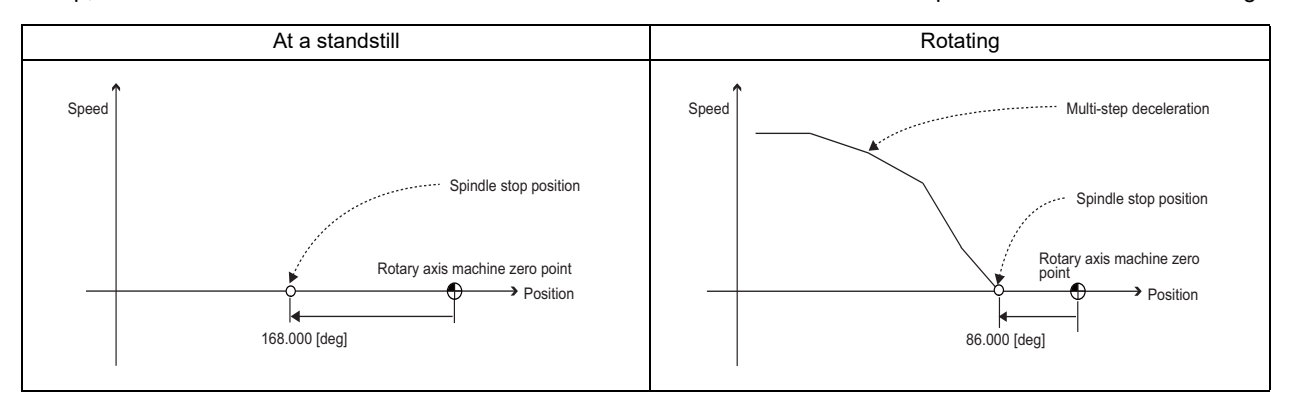

13.7 Spindle-Mode Rotary Axis Control

## **13.7.6 Operation when Reset is Input During Spindle-Mode Rotary Axis Control**

Status of the spindle-mode rotary axis control signal is unchanged after NC reset. However, if you change the ON/OFF of the spindle-mode rotary axis control command signal at the same time as the reset, the control mode is switched. If you turn OFF the spindle-mode rotary axis control command signal at the same time as NC reset during the spindle control mode with the zero point return type selected ("#3106 zrn\_typ/bit8" = "0"), the control performs the zero return operation after the reset, and then activates the servo control mode.

# **13.7.7 Operation when Emergency Stop is Input During Spindle-Mode Rotary Axis Control**

Status of the "Spindle-mode rotary axis control mode" signal is unchanged when emergency stop is executed or cancelled. The control retains the spindle-mode rotary axis control mode.

# **13.7.8 Acceleration/Deceleration Operation During Spindle-Mode Rotary Axis Control**

When the command speed changes, multi-step acceleration deceleration is performed as illustrated below.

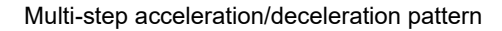

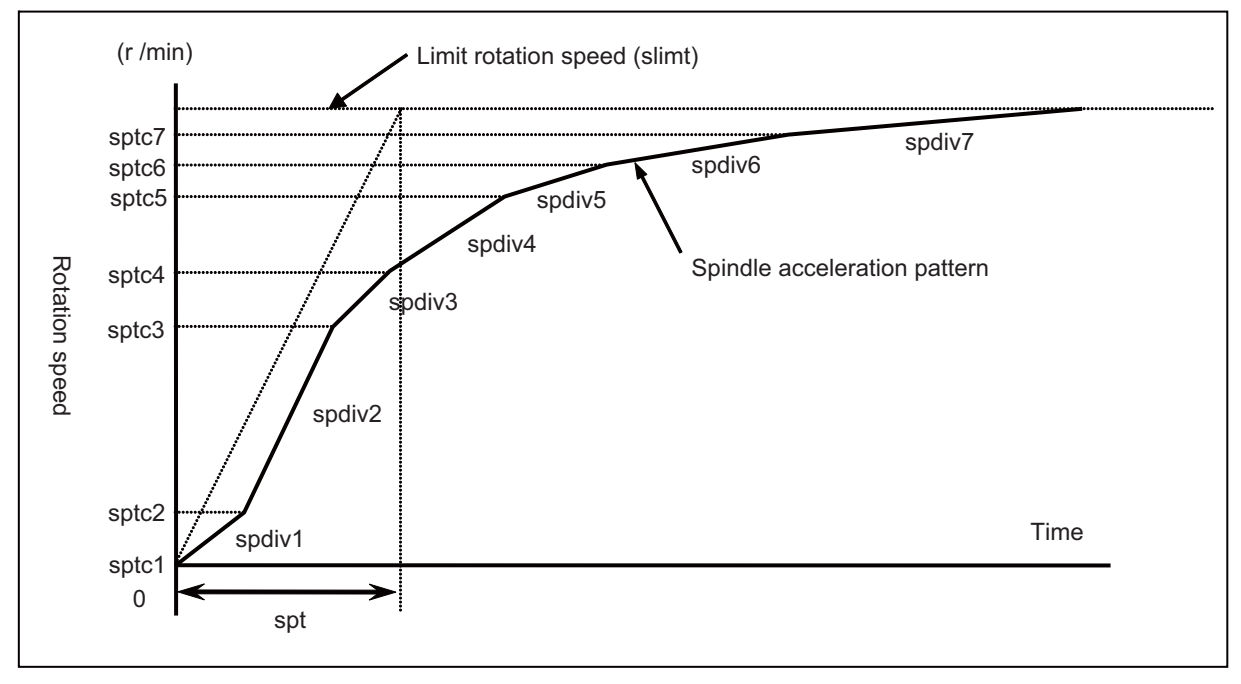

The spindle specification parameters need to be set as follows for the operation of acceleration/deceleration during the spindle-mode rotary axis control.

These parameters are also used as multi-step acceleration/deceleration parameters of spindle synchronization control. "#3001 slimt1 (Limit rotation speed (Gear: 00))" to "#3004 slimt4 (Limit rotation speed (Gear: 11))"

"#3005 smax1 (Maximum rotation speed (Gear: 00))" to "#3008 smax4 (Maximum rotation speed (Gear: 11))"

"#3049 spt (Spindle synchronization acceleration/deceleration time constant)"

"#3054 sptc1 (Spindle synchronization multi-step acceleration/deceleration changeover speed 1)" to "#3060 sptc7 (Spindle synchronization multi-step acceleration/deceleration changeover speed 7)"

"#3061 spdiv1 (Time constant magnification for changeover speed 1)" to "#3067 spdiv7 (Time constant magnification for changeover speed 7)"

13.7 Spindle-Mode Rotary Axis Control

# **13.7.9 Orientation Operation During Spindle-Mode Rotary Axis Control Mode**

If an orientation command is given during rotation, and the orientation direction is identical to the rotation direction, the spindle decelerates multi-step-wise as illustrated below. After the spindle reaches the speed of "#3107 ori spd (Orientation command speed)", it decelerates with a constant inclination, and stops in the orientation position.

#### Orientation that starts during rotation

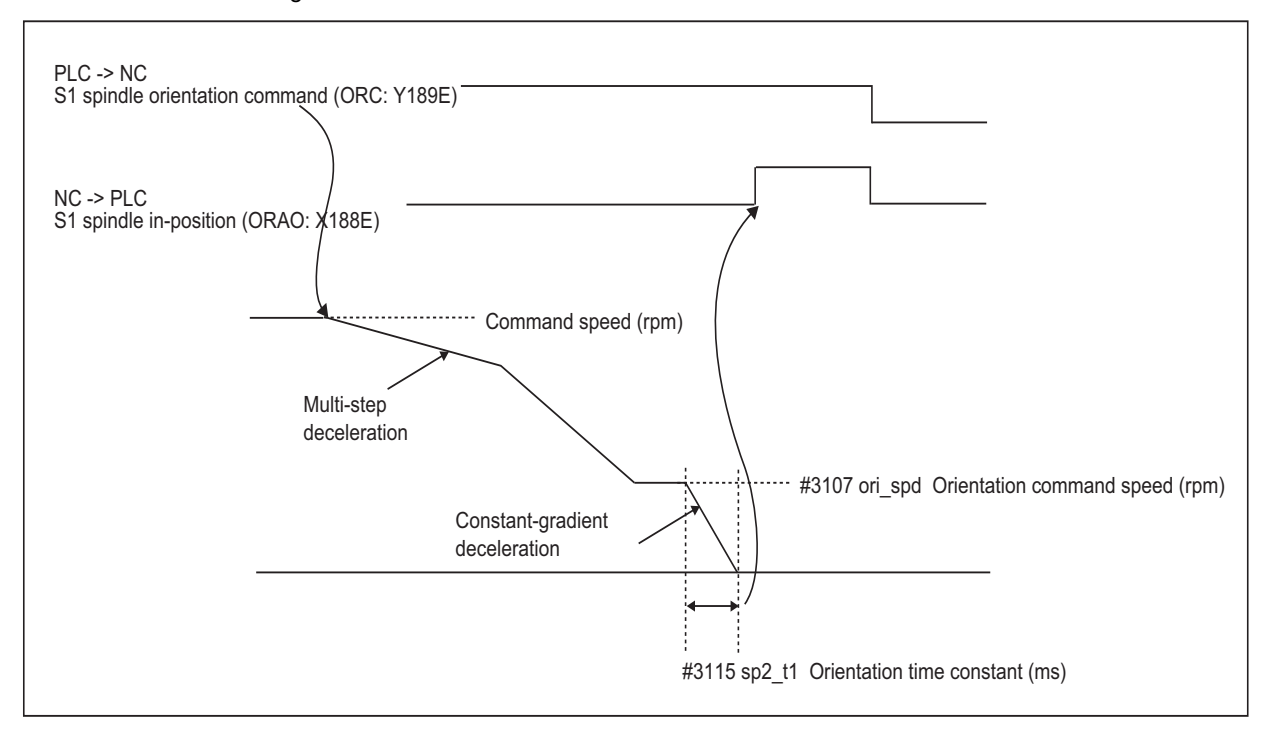

- (1) Turn ON the spindle orientation command signal (ORC: Y189E).
- (2) Decelerate multi-step-wise to the "#3107 ori\_spd (Orientation command speed)" in the rotation direction.
- (3) The motor decelerates at a constant inclination during orientation. Inclination = Orientation speed #3107 ori\_spd (rpm) / Time constant #3115 sp2\_t1 (ms)
- (4) Decelerate to a stop in the servo motor's machine zero point. (or the shifted position if "#3108 ori\_sft (Position shift amount for orientation)" is set)
- (5) Turn ON the spindle in-position signal (ORAO: X188E).

# **13.7.10 Functions Available During Spindle-Mode Rotary Axis Control Mode**

The following functions are available during the spindle-mode rotary axis control.

- Spindle rotation command (S code output)
- Forward run/reverse run command
- Encoder input I/F
- Spindle override
- Constant surface speed control (G96)
- Multiple spindle control II
- Spindle orientation Orientation/Multi-point orientation
- Spindle speed clamp (G92)
- Feed per revolution (G95)
- Thread cutting (G33), Continuous thread cutting (G33)
- Synchronous tap cycle, Tap retract
- Spindle Oscillation
- Tool spindle synchronization IC(Spindle-NC axis polygon machining)

13.7 Spindle-Mode Rotary Axis Control

# **13.7.11 Example Usage**

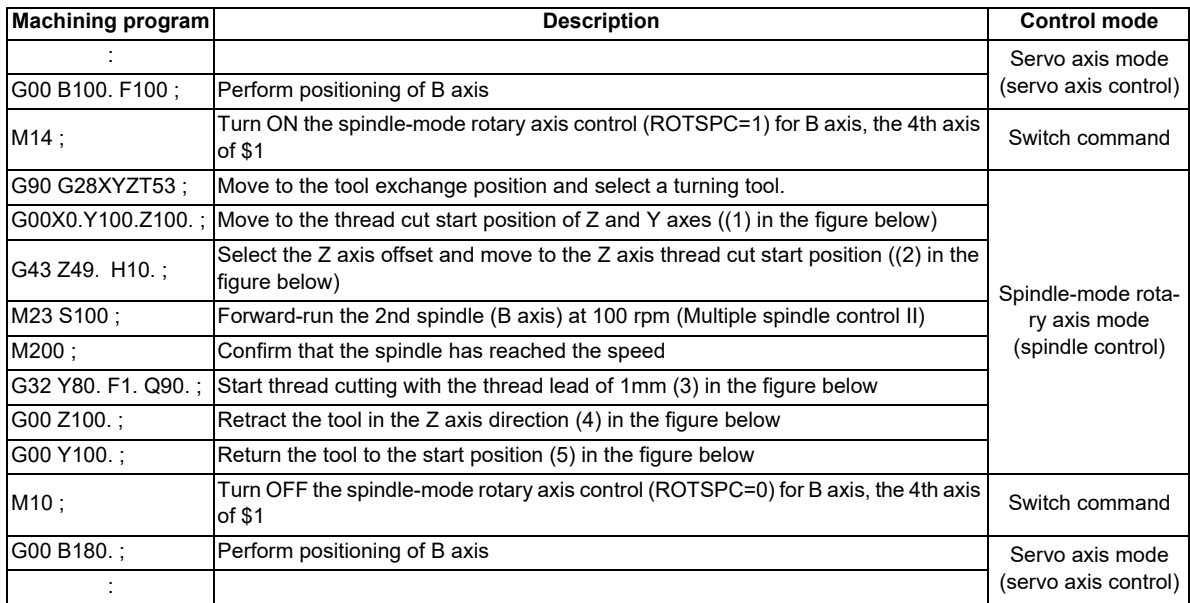

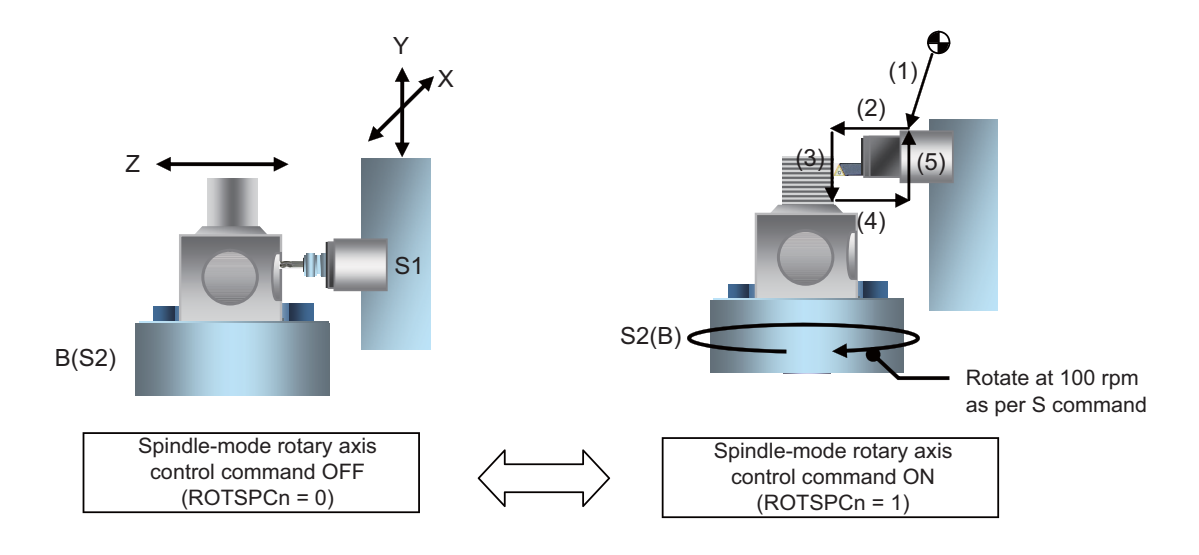

13.7 Spindle-Mode Rotary Axis Control

# **13.7.12 Relation with Other Functions**

Orientation

This function does not support mag-sensor (proximity switch) orientation. Even when the proximity switch orientation is ON (" $#3106$  zrn typ/bit $F$ " = "1"), the orientation is disabled.

When the "Spindle-mode rotary axis command" signal (ROTSPCn: YB40) is turned OFF, the mode is switched to the servo axis mode regardless of the state of the "Spindle orientation command" signal (ORC: Y189E).

- Coil switch/automatic coil switch Coil switch is not available for this function, as this control is for a servo motor.
- Increase holding power of spindle Disturbance observer remains disabled even If you change the Increase holding power of spindle signal (EXOBS: Y1893).
- Spindle torque limit

Torque limit remains disabled even if you change the spindle torque limit 1 and 2 signals (TL1: Y189A, TL2: Y189B).

Spindle gear selection

Spindle gear selection remains disabled even if you change the spindle gear selection code1 and 2 signals (GI1: Y1890, GI2: Y1891).

Door interlock I and II

If you turn ON or turn OFF after turning ON the door open I signal during the spindle-mode rotary axis control mode, the status of the spindle-mode rotary axis control mode signal is unchanged. The control retains the spindle-mode rotary axis control mode.

Likewise, if you turn ON or turn OFF after turning ON the door open II signal during the spindle-mode rotary axis control mode, the status of spindle-mode rotary axis control mode is unchanged. The control retains the spindle-mode rotary axis control mode.

Load monitoring

The spindle-mode rotary axis does not output the spindle cutting torque, estimated spindle disturbance torque or effective spindle torque to the R registers.

Normal line control

If the spindle-mode rotary axis is under normal line control, and you give a circular turning command to the axis while the spindle mode is ON, the program error (P430) occurs.

 Spindle synchronization I/II, Tool spindle synchronization IA (Spindle-Spindle, Polygon), Tool spindle synchronization IB (Spindle-Spindle, Polygon)

The spindle-mode rotary axis cannot be commanded as a reference spindle nor a synchronized spindle of the spindle synchronization I/II, tool spindle synchronization IA, or tool spindle synchronization IB. When it is commanded, the operation error (M01 1024) occurs.

Tool spindle synchronization II (Hobbing)

The spindle-mode rotary axis can be commanded as a workpiece axis of the tool spindle synchronization II (Hobbing). When it is commanded as the hob spindle, the operation error (M01 1024) occurs.

13.7 Spindle-Mode Rotary Axis Control

## **13.7.13 Precautions**

- (1) When using the spindle-mode rotary axis control, disable the collision detection function. The parameter "#2260 SV060 TLMT" (Collision detection level) needs to be set to "0" to disable the collision detection.
- (2) The available spindle speed at the spindle end is up to the maximum (a value obtained by dividing "#2001 rapid" by "#2218 PIT") of the parameter "#3001 slimt1" (Limit rotation speed). Set the spindle parameters "#3001 slimit1" to "#3004 slimit4" (Limit rotation speed) and "#3005 smax1" to "#3008 smax4" (Maximum rotation speed), so that the motor side speed does not exceed the servo motor's maximum rotation speed.
- (3) Even when the servo OFF signal is ON (\*SVFn=1) for the rotary axis, the axis remains servo OFF while the spindle forward and reverse run signals are OFF with the spindle-mode rotary axis control signal ON. If you set the axis to be in servo ON (energized) state with the spindle-mode rotary axis control signal ON, turn ON the spindle forward or reverse run signal.
- (4) While the spindle-mode rotary axis control command signal is ON and the servo OFF signal is OFF (\*SVFn=0), the axis will not rotate even when the forward or reverse run command is given. Give the forward or reverse run command with servo ON (\*SVFn=1).
- (5) While the spindle-mode rotary axis control command signal is OFF, the spindle forward and reverse run signals are disabled. If you turn ON the spindle-mode rotary axis control command signal with the forward or reverse run signal ON, you need to re-input (turn OFF and ON) the forward or reverse run signal.
- (6) When switching the control mode between spindle-mode rotary axis control and servo axis control, you need to have the zero point established. Establish the zero point of the rotary axis before switching the control mode. If you turn ON the spindle-mode rotary axis control command with the zero point unestablished, and then give a spindle command, the axis does not function as a spindle.
- (7) Change the "Spindle-mode rotary axis control command" signal (ROTSPCn: YB40) in servo ON (\*SVFn=1) state. When the "Spindle-mode rotary axis control command" signal is changed in servo OFF (\*SVFn=0) state, the mode can be switched from the servo axis mode to the spindle mode, but not from the spindle mode to the servo axis mode.

#### **13 Spindle Control** 13.8 Turret Gear Change Control

# **13.8 Turret Gear Change Control**

# **13.8.1 Outline**

This function enables axes in the semi-closed system to select four types of gear ratios which are set to the spindle specification parameters according to the control input from the PLC.

There are differences from normal gear change as follows:

- Positioning can be made at the predefined motor side position regardless of the selected gear step during spindle orientation or change to spindle position control (C axis control).
- Gears can be changed during the rotation.

#### **Example of application**

#### **[Gear change between turret swiveling and tool spindle rotation in turret type tool post]**

For gear change on a turret where the turret swiveling and tool rotation are switched by physical gear using one servo or spindle motor as illustrated below, the positioning to Z-phase position of motor side (orientation) can be made regardless of the selected gear steps by using this function. Consequently, the gears for the physical gear change are engaged and the physical gears can be changed.

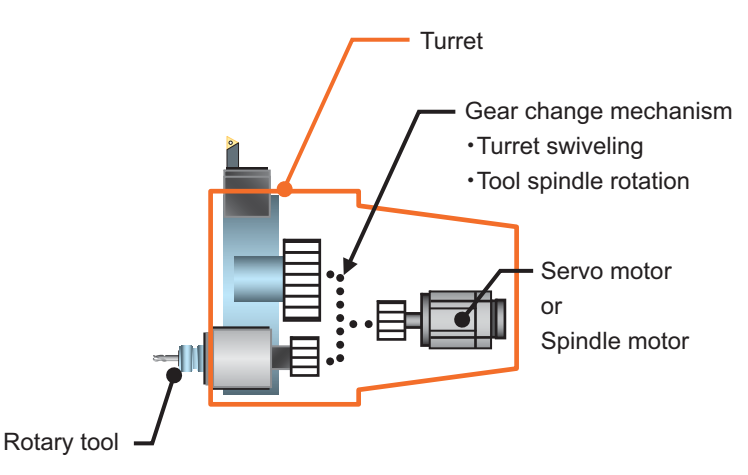

#### **[Gear change during rotation]**

For example, the tool for polygon has a tool system in which the reduction gear is for starting torque (cutter + tool folder). If this tool is installed in a tool post that has mechanism which rotates multiple tools by one motor, the gear change is needed when selecting the polygon tool. However, the gear change can be performed during the tool rotation without temporary stop so that the tool change time can be reduced.

#### **[Gear change during spindle-mode servo motor control]**

This function is used when gear change is needed in the spindle-mode servo motor control which controls a servo motor as spindle using the combination of servo drive unit and servo motor.

13.8 Turret Gear Change Control

## **13.8.2 Function Enabling Conditions**

The semi-closed system is required to enable this function.

This is enabled by configuring the spindle as follows.

- (1) Set "#43001 sgear\_tret (enable turret gear change)" to "1".
- (2) Set "#43002 SGRA1 (spindle gear ratio 1)" through "#43005 SGRA4 (spindle gear ratio 4)" and "#43006 SGRB1 (motor shaft gear 1)" through "#43009 SGRB4 (motor shaft gear ratio 4)" to the number of gears on the spindle side and the motor side.
- (3) Turn the power OFF and ON again.

# **13.8.3 Turret Gear Change Control Operation**

In accordance with the control input from the PLC (spindle gear selection input 1 and 2: Y1890 and Y1891), select the gear ratio from the four options configured for the spindle specification parameter to change gears. Refer to "PLC Interface Manual" for more information.

The following figures illustrate examples of gear change operations.

13.8 Turret Gear Change Control

#### **Example of gear change operations when the spindle is not operating**

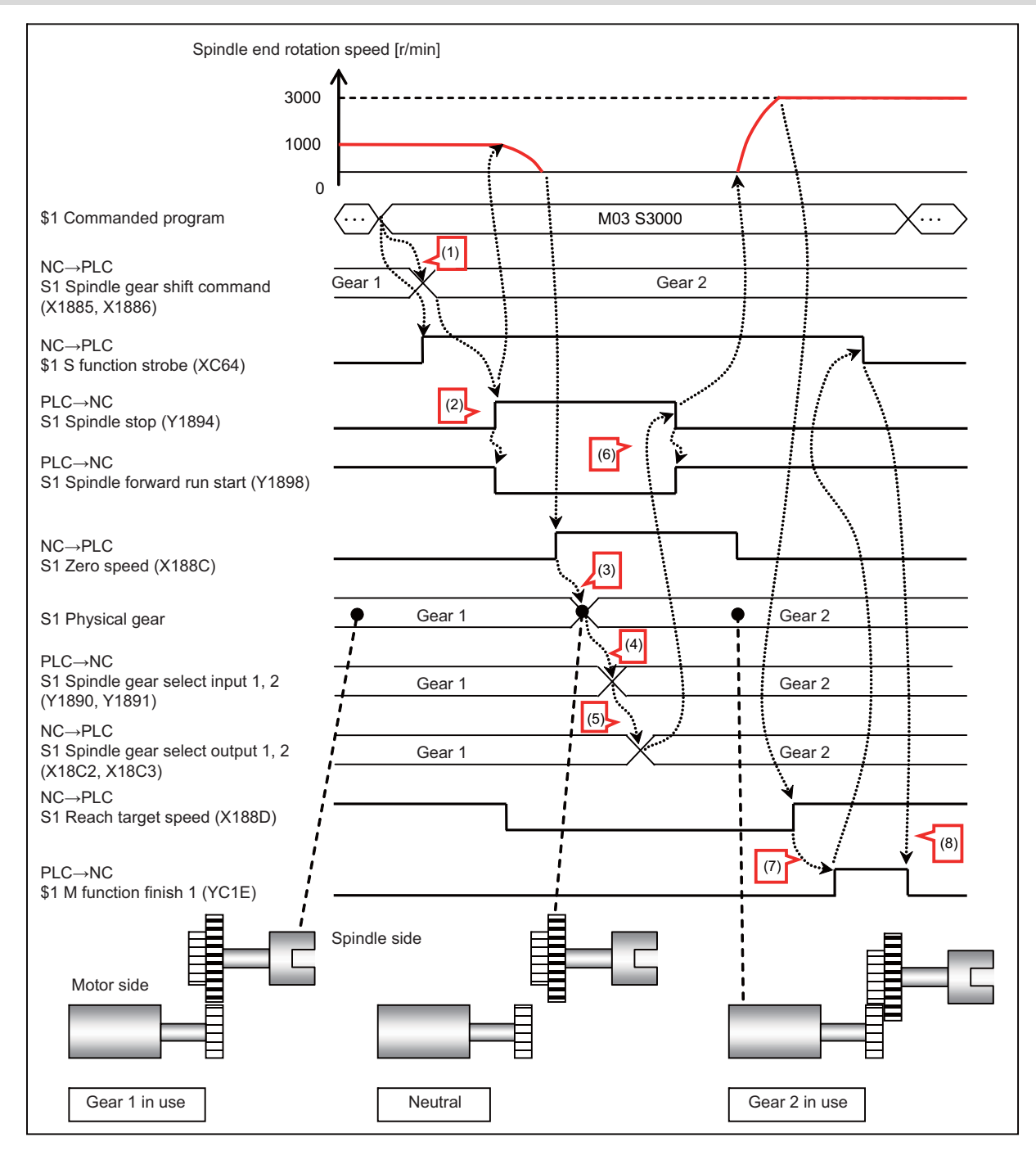

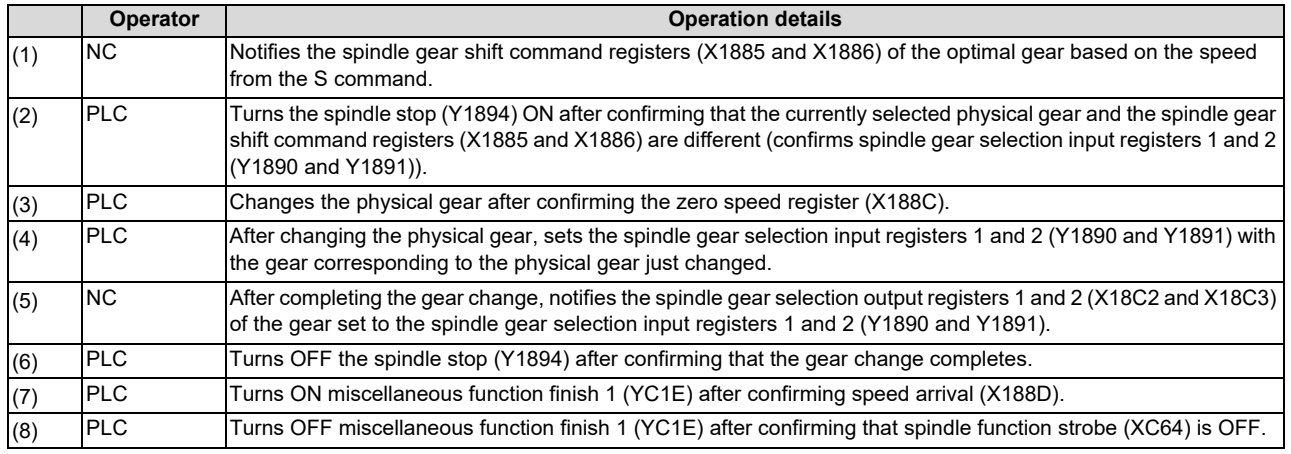

13.8 Turret Gear Change Control

#### **Example of gear change operations from the mill to turret gear**

The following example is for a turret tool stand that rotates a turret and tool spindle by changing gears with one motor.

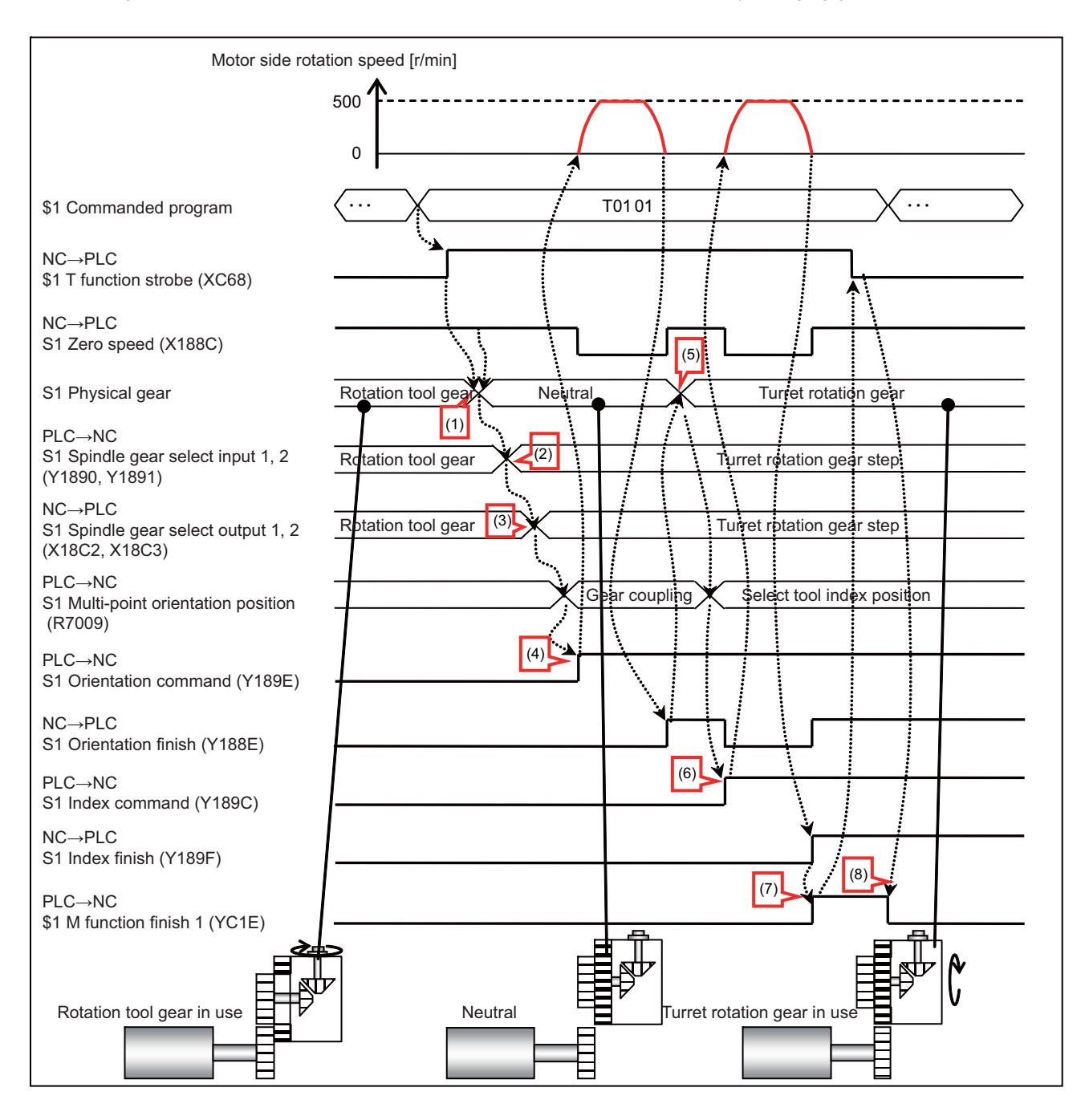

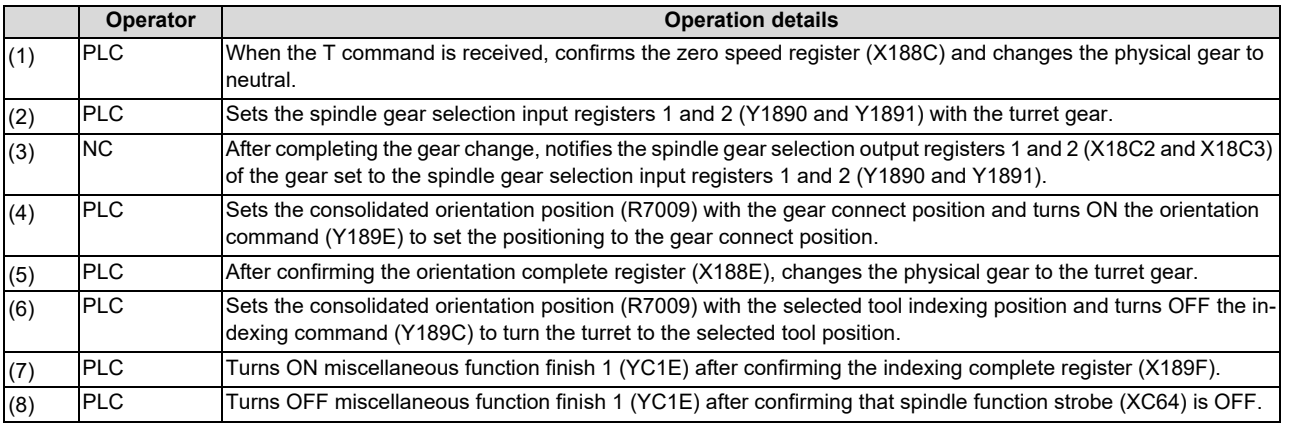

13.8 Turret Gear Change Control

#### **Example of gear change operation when the spindle is operating**

The following example is for a turret tool stand equipped with a turret motor and a spindle motor.

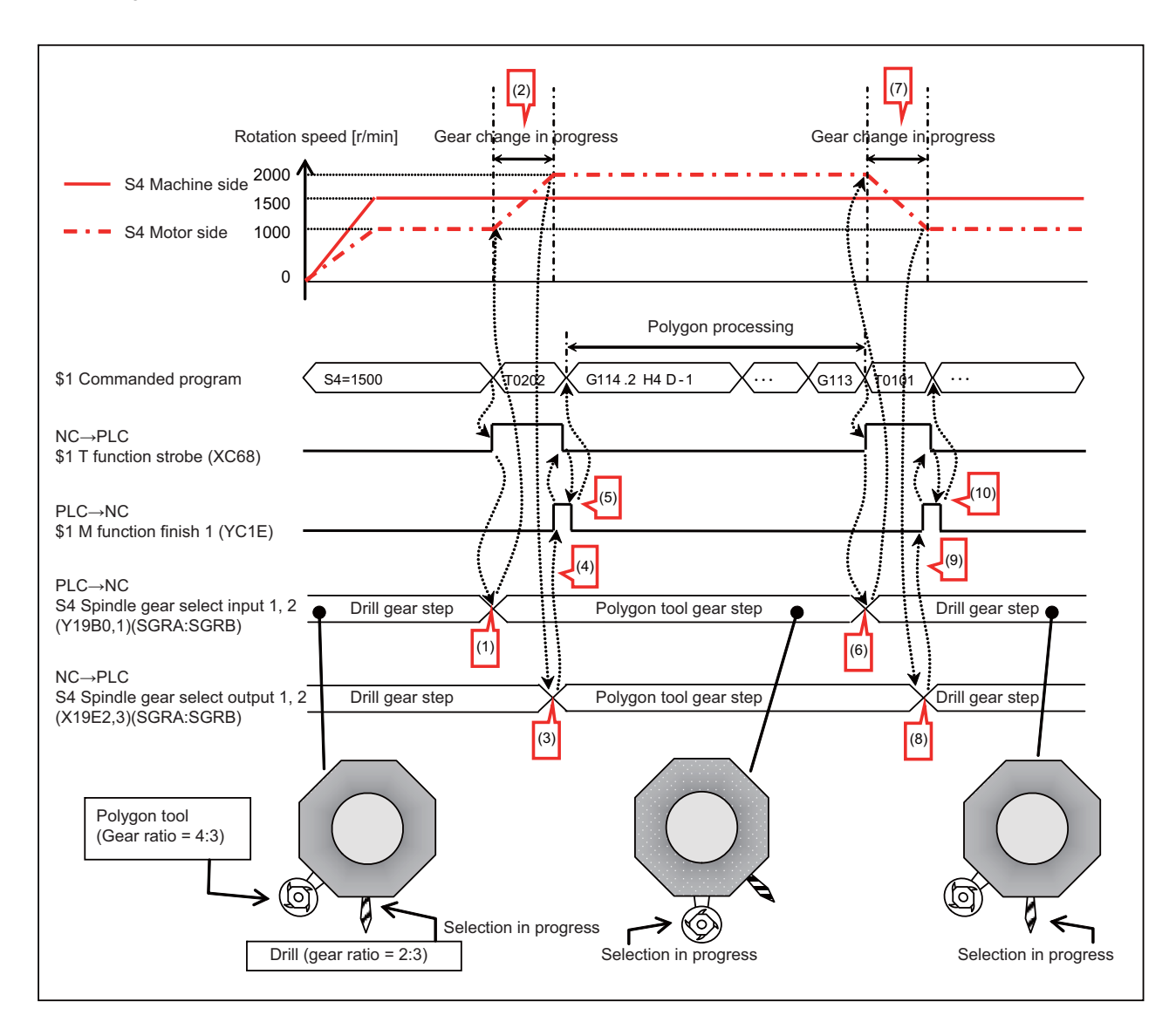

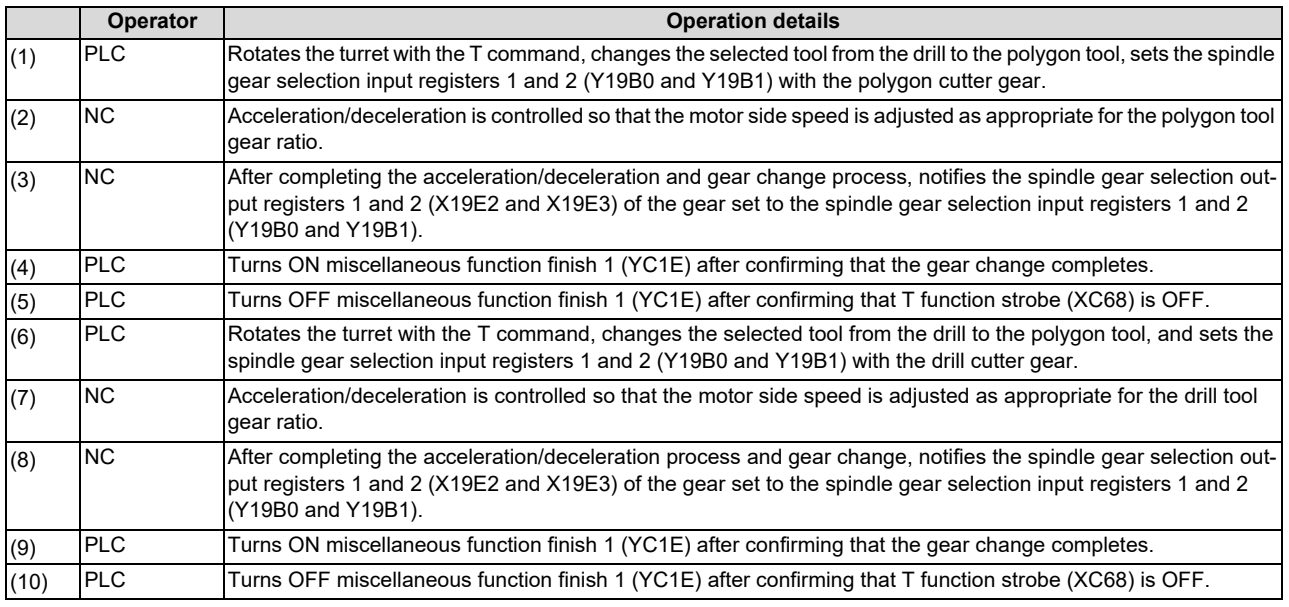

13.8 Turret Gear Change Control

# **13.8.4 Relation with Other Functions**

#### **Allowing/denying gear changes when related functions are operating**

The following table lists the operation that occurs when a command to change gears is output while related functions are operating. The operations in the following table also apply when the spindle-mode servo motor control is operating. Gear change commands should only be output when the function is in the "Change" status as listed in the operation column in the following table. Although gear changes can be made during dwell (Revolution-based designation), the feed per revolution, and the constant surface speed control do not output gear change commands during these scenarios as doing so may affect processing.

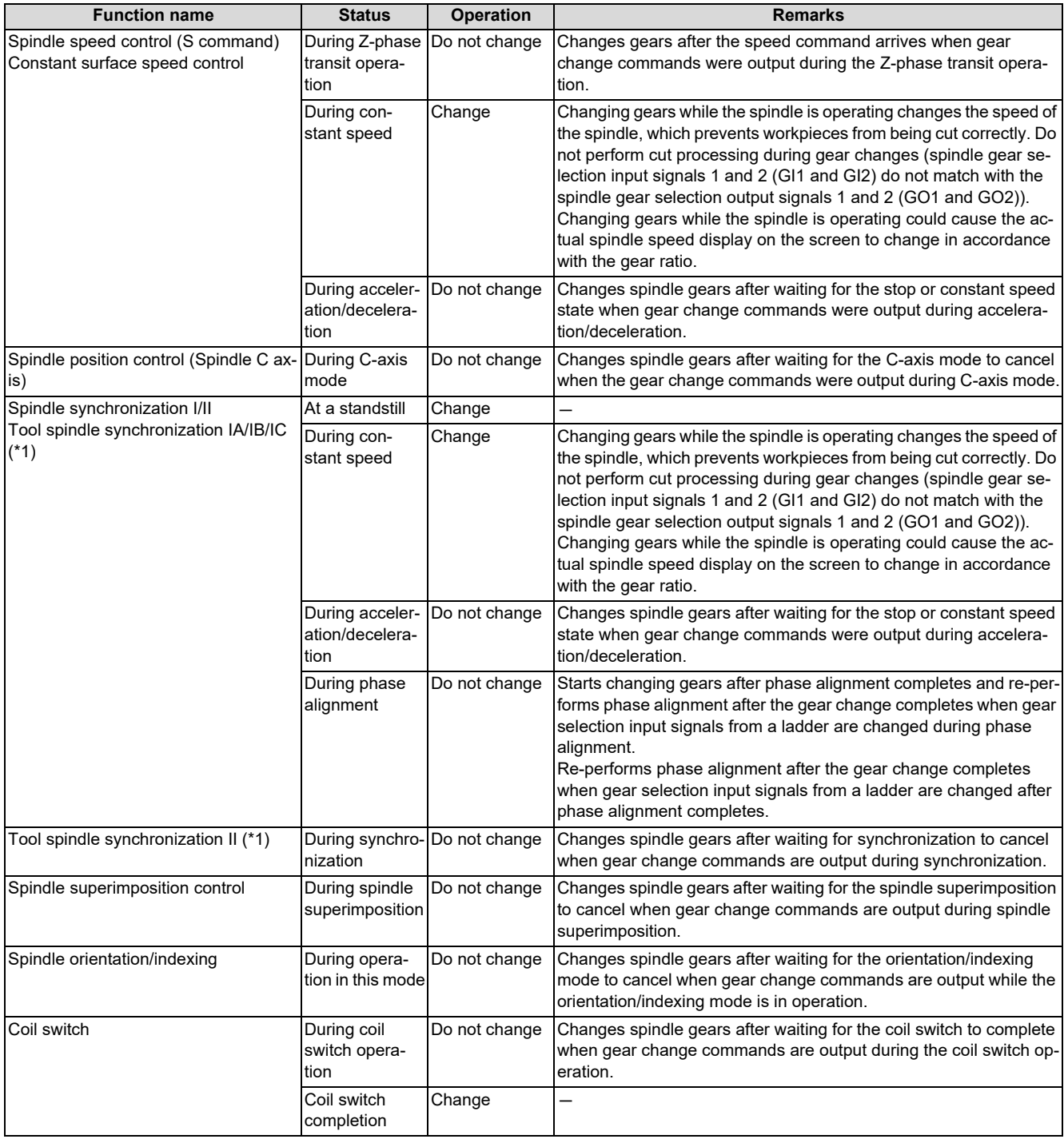

13.8 Turret Gear Change Control

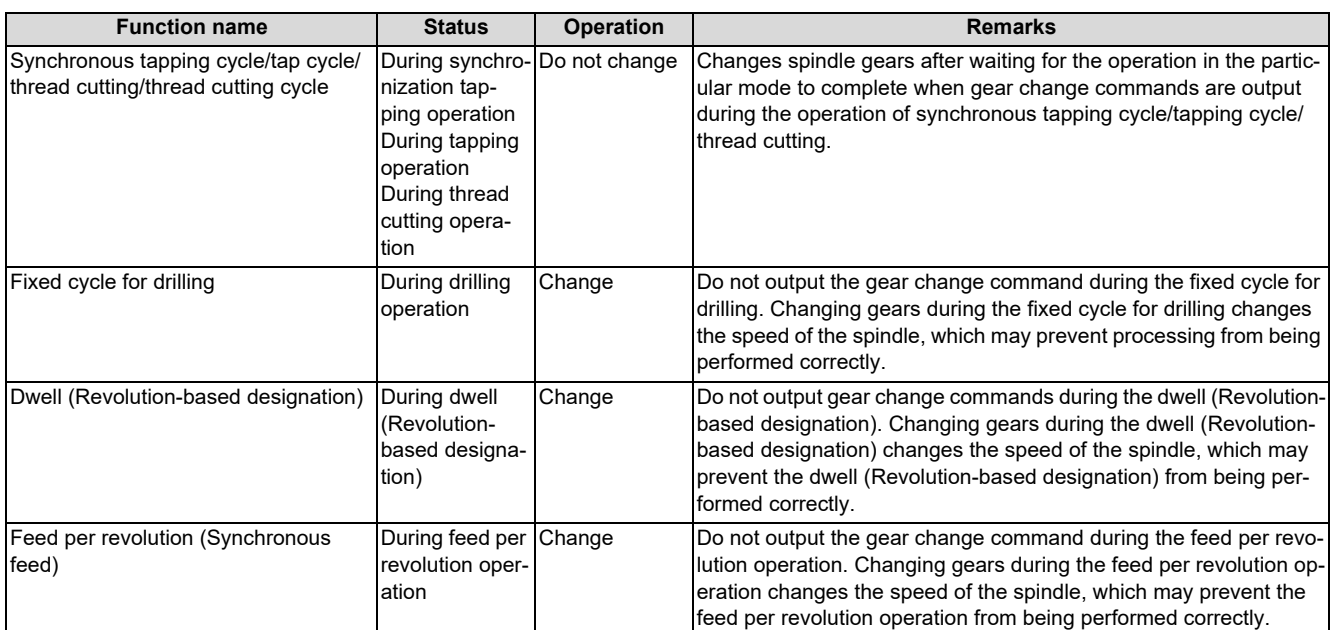

<span id="page-539-0"></span>(\*1) The tool spindle synchronization IC and the tool spindle synchronization II commands cannot change gears for the servo axis and spindle position control C axis.
13.8 Turret Gear Change Control

#### **Operation when commands are sent to related functions while changing gears**

The following table lists the operations that occur when a command is sent to related functions while changing gears. The operations in the following table also apply when the spindle-mode servo motor control is operating.

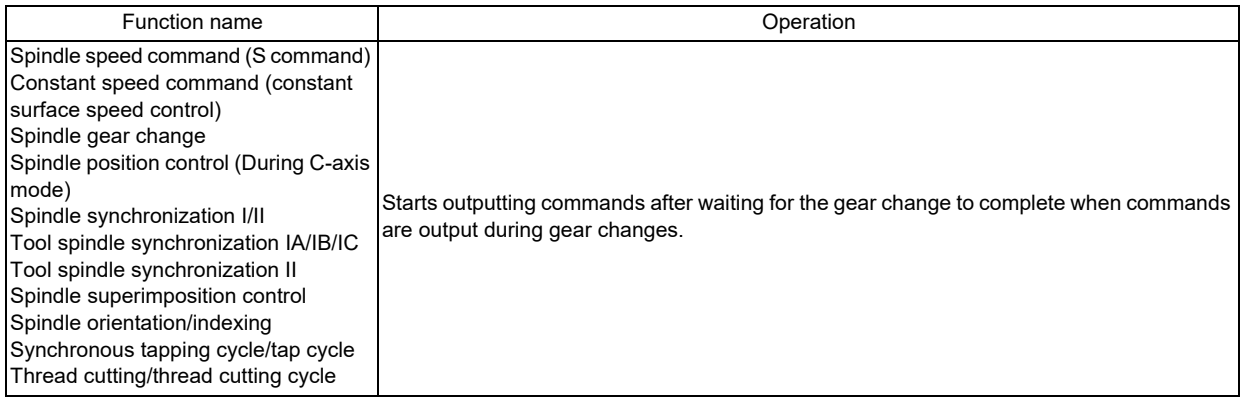

#### **Other related functions**

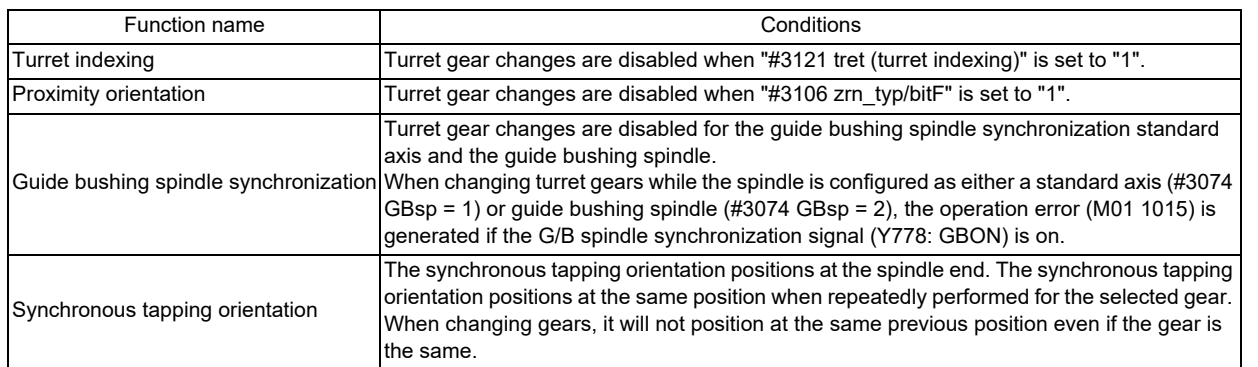

### **13.8.5 Precautions**

- (1) The gear ratio ("#13057 SP057 (GRA1 Spindle Gear Ratio 1) "and "#13061 SP061 (GRB1 Motor Gear Ratio 1)") of the first gear for the spindle parameter is enabled when using the turret gear change control with normal spindles. The gear ratio of the first gear for the spindle parameter is enabled even if a gear has been selected by the turret gear change control. For this reason, configure the gear ratio for the spindle parameter to "1:1".
- (2) The gear ratio ("#52201 SV001 PC1 (Motor Gear Ratio)" and "#52202 SV002 PC2 (Spindle Gear Ratio)") for the spindle servo parameter is enabled when using the turret gear change control with spindle servo motors. The gear ratio for the spindle servo parameter is enabled even if a gear has been selected by the turret gear change control. For this reason, configure the gear ratio for the spindle servo parameter to "1:1".
- (3) When the turret gear change control is valid (the spindle specification parameter "#43001 sgear tret" is set to "1"), set the following gear ratio parameters to "1":
	- Spindle parameters: #13057 to #13064
	- Spindle servo parameters: #52201 to #52202
- (4) When you change the setting value of spindle specification parameter "#43002 SGRA1 (Spindle-side gear ratio 1)" to "#43009 SGRA4 (Motor shaft-side gear ratio 4)", gear ratio after the change will be valid from the next time of the gear selection. If you change the gear ratio of the selected step, select the gear step again after selecting another gear step.

**13 Spindle Control** 13.9 Multiple-Spindle Control II

# **13.9 Multiple-Spindle Control II**

## **13.9.1 Function and purpose**

Multiple-spindle control II is a function that designates which spindle to select with the signals from PLC. The command is issued to the spindle with one S command.

## **13.9.2 Detailed Description**

#### **Spindle command selection, spindle selection**

The S command to the spindle is output as the rotation speed command to the selected spindle when the spindle selection signal (SWS) from the PLC turns ON. The selected spindle rotates at the output rotation speed. The spindle whose selection is canceled when the spindle selection signal (SWS) turns OFF maintains the speed at which it was rotating at before being canceled. This allows each axis to be simultaneously rotated at differing rotation speeds. The spindle command selection signal is used to determine which part system each spindle receives the S command from.

#### **[Example of 4 spindles in 2 part systems]**

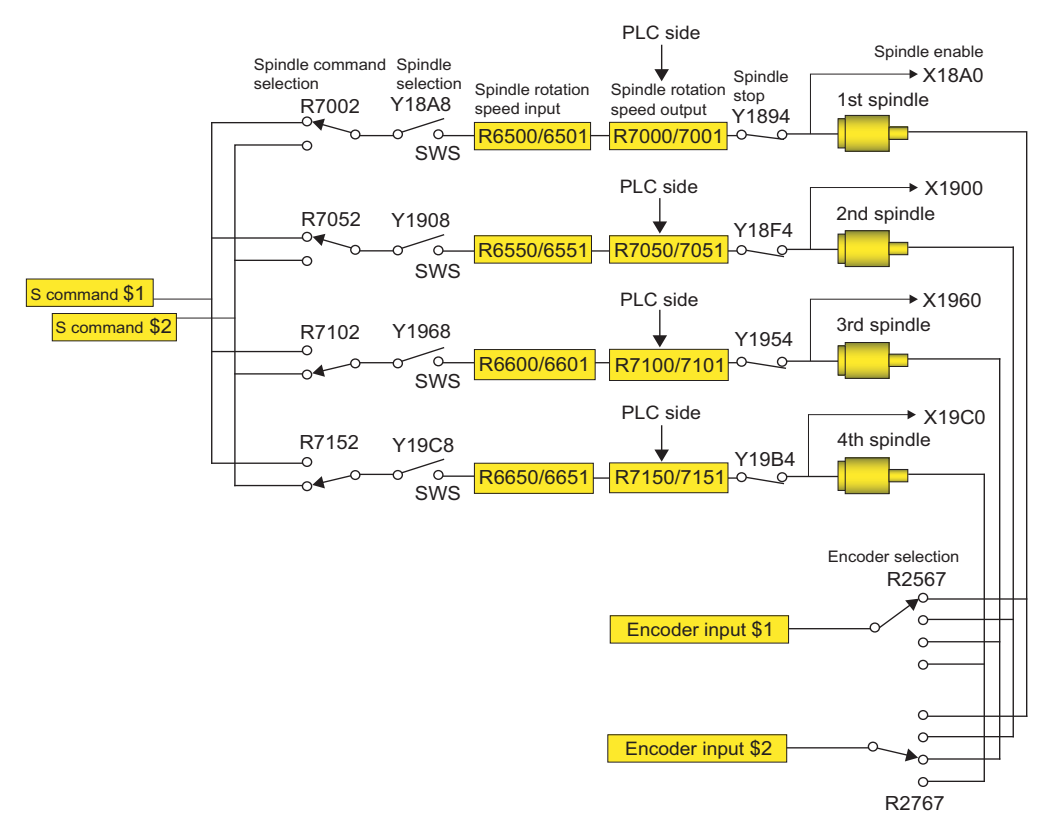

13.9 Multiple-Spindle Control II

#### **Spindle rotation speed control**

There are two methods for spindle rotation speed control. Which to use can be selected by the parameter "#1300 ext36/bit1" (Spindle control for each part system).

- Common to part systems (Parameter  $\#1300$  ext36/bit1 = 0) The spindle function (S) command which was last issued to each spindle is valid. The spindle function (S) command issued in each part system becomes valid when the spindle to control is selected.  $\cdot$  Individual for each part system (Parameter #1300 ext36/bit1 = 1)
- The spindle function (S) command which was last issued in the part system where each spindle is selected is valid. Even when the part system selected for the spindle is switched, the current rotation speed is held until new spindle function (S) command is given.

Shown below is a timing chart of the 1st spindle command rotation speed when the spindle is used in two different part systems.

M3 command selects the 1st spindle and runs it forward.

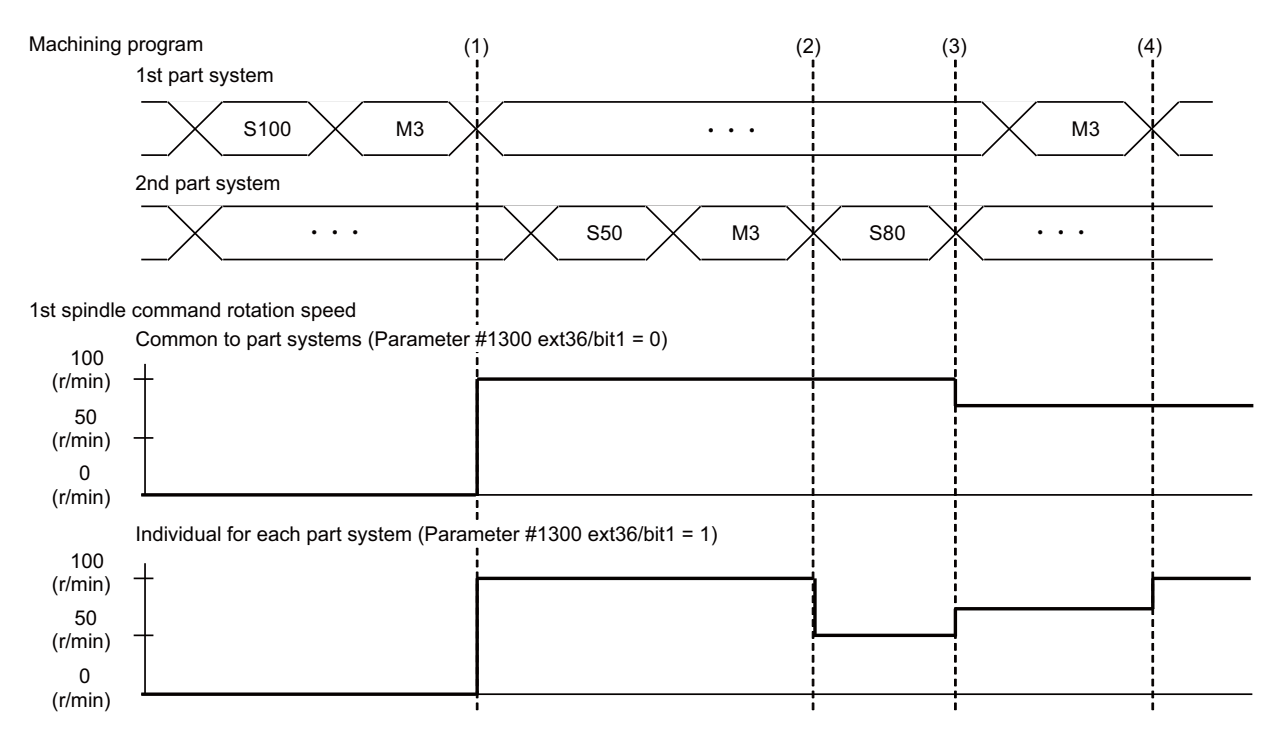

- (1) M3 command given in the 1st part system rotates the 1st spindle at 100r/min.
- (2) M3 command given in the 2nd part system switches the part system selected for the 1st spindle to the 2nd part system. When spindle control is common to part systems, the current rotation speed (100r/min) is retained even though the selected part system is switched.

When spindle control is individual for each part system, the rotation speed of the 1st spindle becomes 50r/min, a speed of the spindle function (S) command issued last in the 2nd part system, at the timing of part system switching.

- (3) The spindle function (S) command given in the 2nd part system changes the rotation speed of the selected spindle (1st spindle) to 80r/min.
- (4) M3 command given in the 1st part system switches the part system selected for the 1st spindle to the 1st part system. When spindle control is common to part systems, the current rotation speed (80r/min) is retained even though the selected part system is switched.

When spindle control is individual for each part system, the rotation speed of the 1st spindle becomes 100r/min, a speed of the spindle function (S) command issued last in the 1st part system, at the timing of part system switching.

The following spindle commands are processed individually for each part system while the part system-based spindle control is enabled:

- Spindle function (S) command
- Constant surface speed control (G96)
- Spindle speed clamp (G92)

#### **Operation when the spindle function (S) command and miscellaneous function (M) command are issued in the same block**

When a spindle function (S) command is given in the same block as an M code for spindle selection (SWS: Y18A8) or for spindle command selection (SLSP: R7002), you can select the spindle to update the spindle command rotation speed input (R6500/R6501) with the parameter "#1300 ext36/bit3 (Spindle command rotation speed input timing selection)".

- Spindle command rotation speed input timing selection: Invalid (parameter #1300 ext36/bit3 = 0) The spindle command rotation speed input (R6500/R6501) is updated for the spindle (the currently selected spindle) before selected in the same block.
- Spindle command rotation speed input timing selection: Valid (parameter #1300 ext36/bit3 = 1) The spindle command rotation speed input (R6500/R6501) is updated for the spindle after selected in the same block.

Shown below is a timing chart of the 1st spindle command rotation speed when the spindle is used in two different part systems.

M3 command selects the 1st spindle and runs it forward.

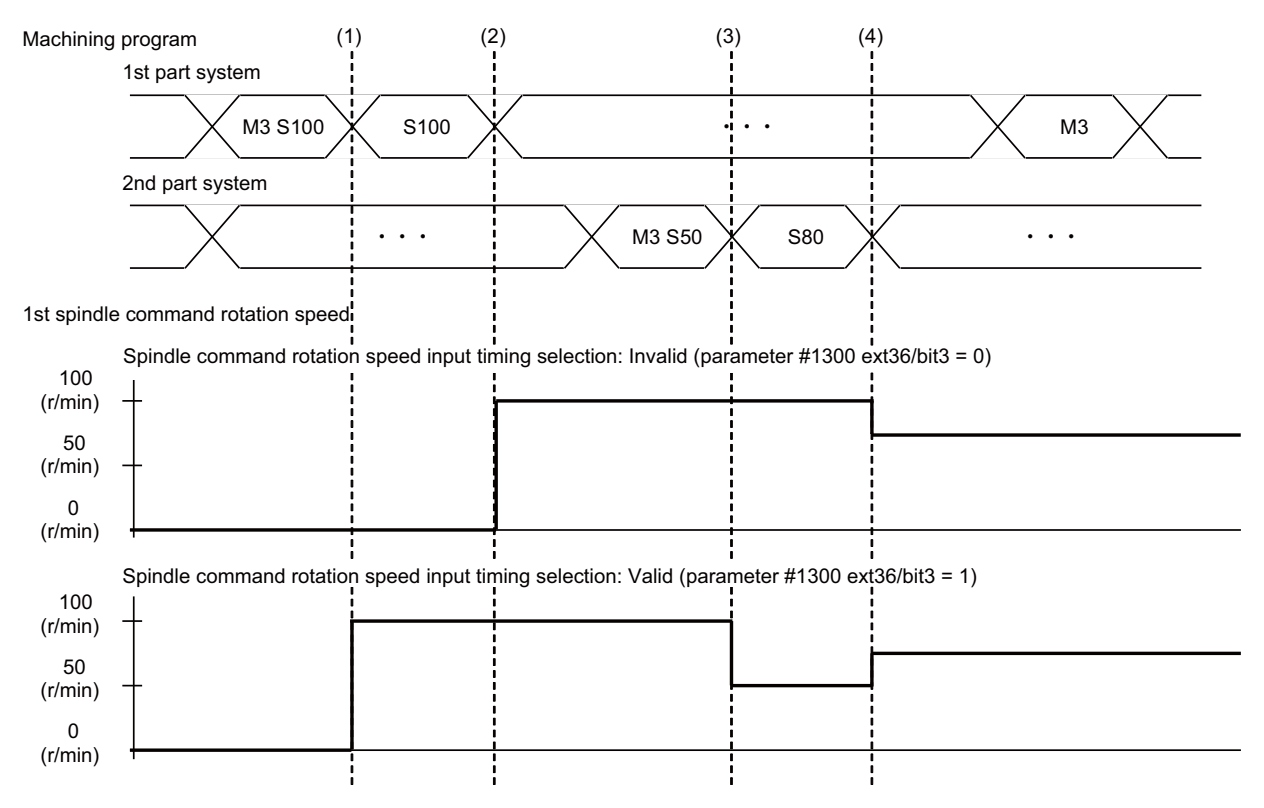

- (1) M3 command which is given in the same block as the spindle function (S) command selects the spindle. When the spindle command rotation speed input timing selection is invalid, the part system selected for the 1st spindle is switched to the 1st part system, but the 1st spindle remains at a standstill. [\(\\*1\)](#page-543-0) When the spindle command rotation speed input timing selection is valid, the part system selected for the 1st spindle is switched to the 1st part system, and the 1st spindle rotates at the commanded speed of 100r/min at the same time.
- (2) When the spindle function (S) command is given in the 1st part system, the rotation speed of the selected spindle (1st spindle) becomes 100r/min.
- (3) M3 command which is given in the same block as the spindle function (S) command selects the spindle. When the spindle command rotation speed input timing selection is invalid, the part system selected for the 1st spindle is switched to the 2nd part system, but the 1st spindle remains at the present speed (100r/min). [\(\\*1\)](#page-543-0) When the spindle command rotation speed input timing selection is valid, the part system selected for the 2nd spindle is switched to the 2nd part system, and the 1st spindle rotates at 50r/min at the same time.
- (4) When the spindle function (S) command is given in the 2nd part system, the rotation speed of the selected spindle (1st spindle) becomes 80r/min.
- <span id="page-543-0"></span>(\*1) The spindle function (S) command updates the spindle command rotation speed input for the spindle selected before the block.

**13 Spindle Control** 13.9 Multiple-Spindle Control II

### **13.9.3 Relation with Other Functions**

Spindle clamp speed setting (G92)

This is valid only on the spindle selected with the spindle selection signal (SWS).

The spindle not selected with the spindle selection signal (SWS) maintains the speed at which it was rotating before being canceled.

(The spindle clamp speed is maintained with the G92 command.)

Constant surface speed control

Constant surface speed control can be applied on all spindles.

The spindle rotation speed is automatically controlled during constant surface speed control, so when machining with constant surface speed, the spindle selection signal (SWS) for that spindle must be left ON.

The spindle not selected with the spindle selection signal (SWS) maintains the speed at which it was rotating before being canceled.

Thread cutting/synchronous feed

The threads are cut with the spindle selected with the spindle selection signal (SWS). The encoder feedback selected with the encoder selection signal is used.

Synchronous tapping

The synchronous tapping spindle is selected with the spindle selection signal (SWS).

Select the synchronous tapping spindle before issuing the synchronous tapping command. Do not change the synchronous tapping spindle selection signal during the synchronous tapping mode.

If a C axis mode command is issued to the synchronous tapping spindle, the "M01 operation error 1026" will occur. When the C axis command is canceled, the error will be canceled and machining will resume.

Asynchronous tapping

The asynchronous tapping spindle is selected with the spindle selection signal (SWS).

Select the asynchronous tapping spindle before issuing the tapping command. Input a calculation request to change the asynchronous tapping spindle selection. Do not change the asynchronous tapping spindle selection signal during the asynchronous tapping mode.

Tapping retract

The tapping retract spindle is selected with the spindle selection signal (SWS).

Select the spindle for which the tapping cycle execution is stopped before turning the tapping retract signal ON. If tapping retract is executed when a different spindle is selected, the "M01 operation error 1032" will occur. Do not change the spindle selection signal during tapping retract.

Synchronous tapping with analog I/F spindle

When you command the synchronous tapping with analog I/F spindle with this function enabled, select the spindle to command the synchronous tapping with analog I/F spindle with the "Spindle selection" signal (SWS) before the block where the tapping cycle is commanded, then turn the "Recalculation request" signal (CRQ: YC2B) ON.

### **13.9.4 Restrictions**

- The S manual numerical value command is invalid when multiple-spindle control II is valid.
- Setup parameter "#1199 Sselect" is invalid when multiple-spindle control II is valid.
- The spindle control mode changeover G code cannot be used when multiple-spindle control II is valid. A program error (P34) will occur.
- The "S1=\*\*\*" and "S2=\*\*\*" commands are invalid when multiple-spindle control II is valid. The program error (P33) will occur.
- The spindle gear shift command output signal (GR1/GR2) is not output when multiple-spindle control II is valid.

13.10 Spindle Position Control (Spindle/C Axis Control)

# **13.10 Spindle Position Control (Spindle/C Axis Control)**

## **13.10.1 Outline**

A spindle can be controlled as the rotary axis. After switching the spindle to the rotary axis, the positioning and the interpolation between the spindle and other NC axes can be operated in the same way as the NC axis by executing the position command (the movement command).

The NC axis for controlling the spindle as the rotary axis or the machinery for switching the spindle and NC axis (such as a gear switching machinery) had been necessary for controlling a spindle readily as the rotary axis, but they are not necessary with this function.

There are two method for switching a spindle and a rotary axis: PLC signal method and program command method. The method can be selected with the parameter.

This chapter describes the PLC signal method.

To enable the method, set "#3129 cax spec/bit0" (Spindle position control selection method) to "0".

## **13.10.2 Switching Command**

The spindle mode and the C axis mode can be switched with the "Servo OFF" signal (\*SVFn) ON/OF with PLC ladder. The interpolation operation is enabled by executing the movement command to the C axis in the C axis mode same as NC axis.

- Switching spindle mode to C axis mode Change the "Servo OFF" signal (\*SVFn) OFF to ON.
- Switching C axis mode to spindle mode Change the "Servo OFF" signal (\*SVFn) ON to OFF.

### **Note**

- (1) The spindle does not operate when switching from C-axis mode to spindle mode while the "Spindle forward run start" signal (SRN) and "Spindle reverse run start" signal (SRI) are on. The "Spindle forward run start" signal (SRN) and "Spindle reverse run start" signal (SRI) must be input again.
- (2) Turn the "Servo OFF" signal (\*SVFn) OFF after confirming that the C axis has stopped. If the signal is turned OFF while moving, the operation error (M01 0005) is generated.
- (3) The state of mode changes is confirmed with the servo ready signal for the spinning axis.

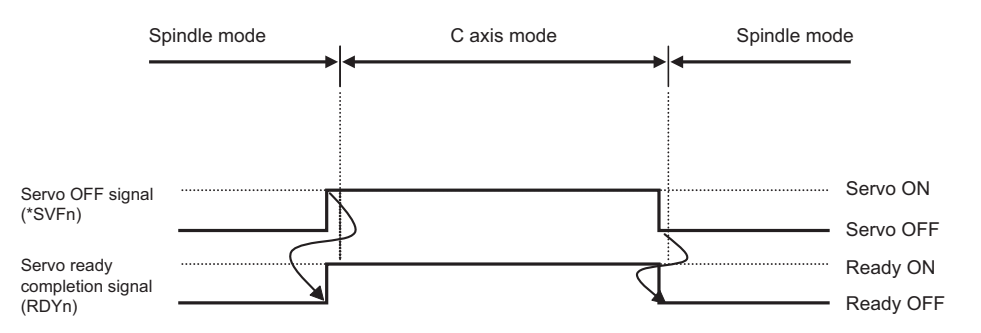

Program example ("S1" for the spindle and "C" for the NC axis are configured)

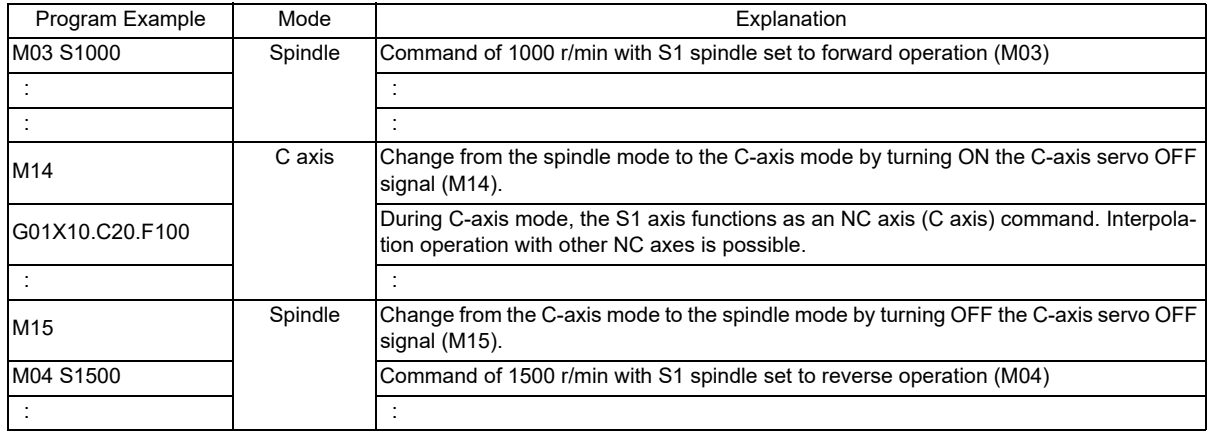

#### **M800V/M80V Series PLC Programming Manual (2/2)**

**13 Spindle Control**

13.10 Spindle Position Control (Spindle/C Axis Control)

## **13.10.3 Change Types**

The type of operations to change from spindle mode to C-axis mode includes the zero point return type  $(\#3106 \text{ zrn\_typ/bit8} =$ 0) and the decelerate and stop type (#3106 zrn\_typ/bit8 = 1).

### **Zero point return type (#3106 zrn\_typ/bit8 = 0)**

The zero point return type must be used to change from the spindle mode to the C-axis mode.

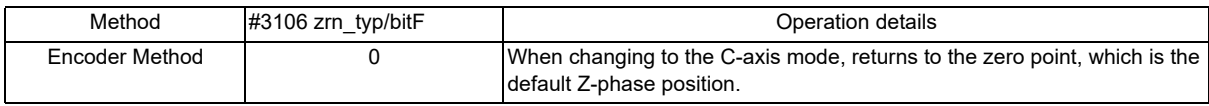

#### **Decelerate and stop type (#3106 zrn\_typ/bit8 = 1)**

The deceleration stop type includes "No zero point return" and "Zero point return" types. The axis does not move while changing to the C-axis mode. When the zero point return type (default return/initial-only) is selected, the decelerate and stop type (#3106 zrn\_typ/bit8 = 1) for all spindles will default to the zero point return type (default return/initial-only).

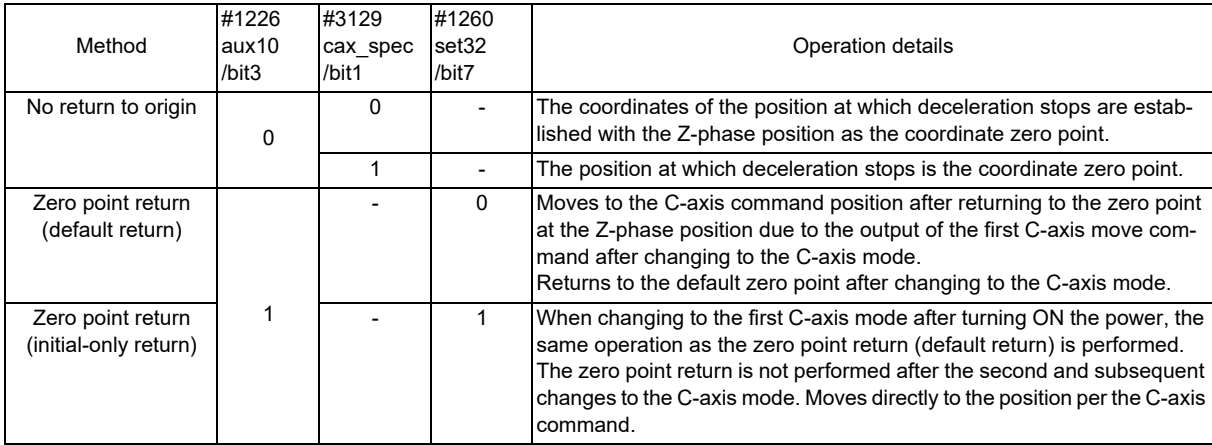

13.10 Spindle Position Control (Spindle/C Axis Control)

# **13.10.4 Details on Operation per Type 13.10.4.1 Zero Point Return Type Encoder Method**

#### **Method configuration**

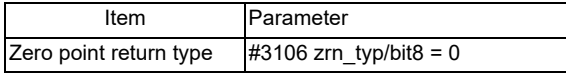

#### **Note**

(1) This can be configured for each spindle.

#### **Detailed operation**

#### **Parameters for zero point return operation**

The zero point return operation is executed with the following parameters.

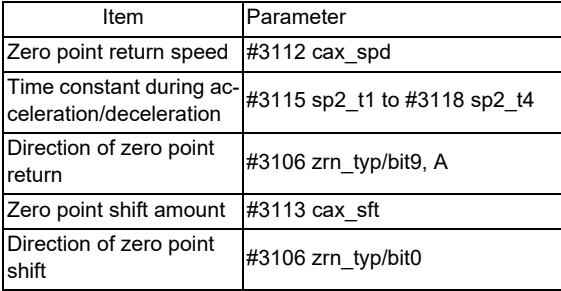

#### ■ Zero point return when changing to C-axis mode

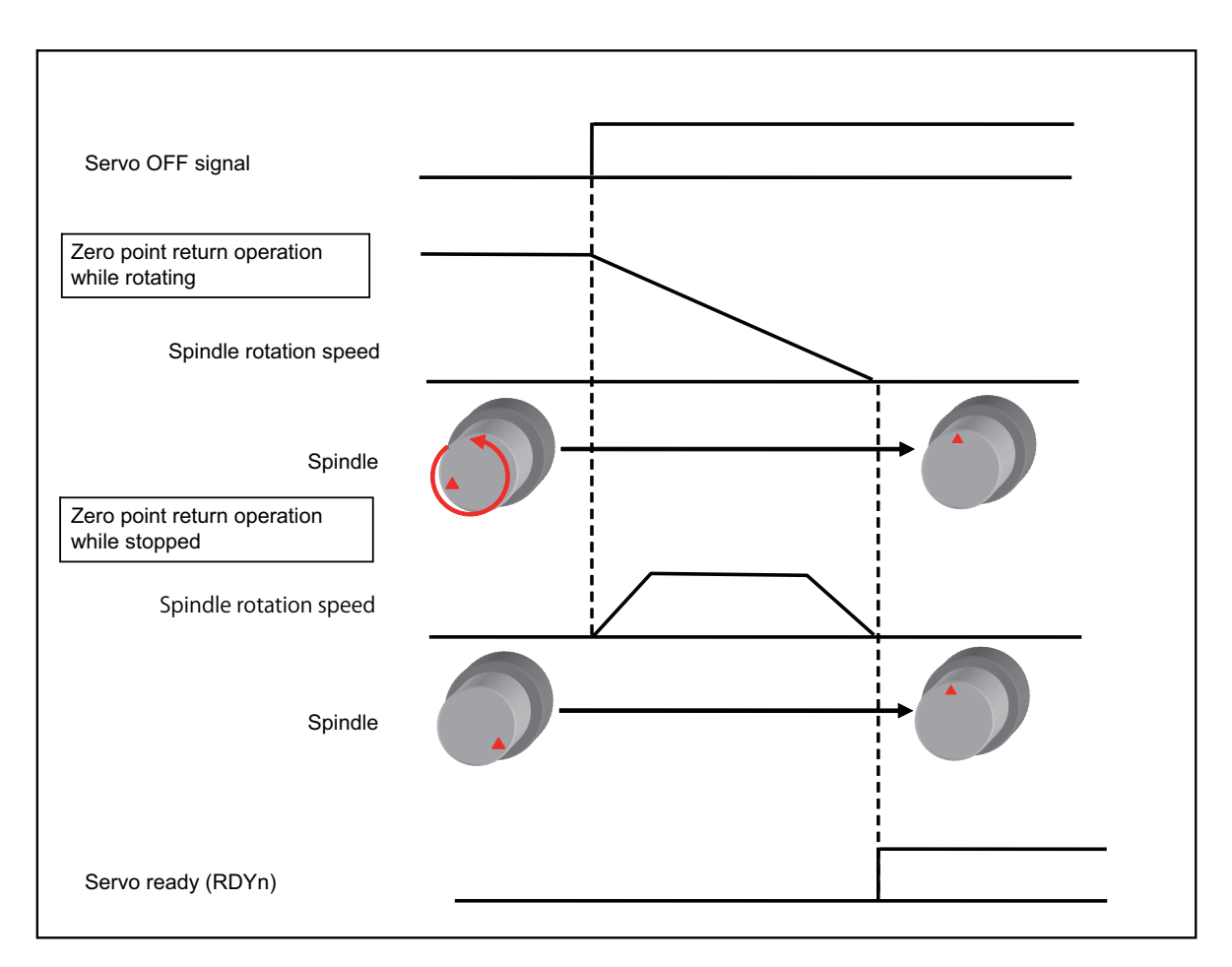

13.10 Spindle Position Control (Spindle/C Axis Control)

#### ■ Speed pattern during zero point return

- The zero point return from a spindle stop accelerates at a constant slope until it reaches the zero point return speed (#3112 cax spd) and then decelerates at a constant slope and stops at the zero point (Z phase). (Refer to the following figure "During Stop")
- The zero point return from a state of spindle operation operates as follows. (Refer to the following figure "During Rotation")
	- When "#3106 zrn\_typ/bitD" (Interpolation mode selection 1(zero point return initiated during rotation)) is set to "0" The zero point return decelerates to a stop to the zero point (Z phase) at a constant inclination.
	- When "#3106 zrn\_typ/bitD" (Interpolation mode selection 1(zero point return initiated during rotation)) is set to "1" The zero point return accelerates/decelerates to the zero point return speed with linear acceleration/deceleration pattern ("#3001 slimt1" and subsequent, "#3101 sp\_t1" and subsequent) and then decelerates to a stop to the zero point position at a constant inclination.

When the spindle rotation speed is lower than the zero point return speed or when the zero point return speed is "0", the zero point return stops at the zero point position without accelerating/decelerating to the zero point return speed.

When the Z-phase is not detected, it will be detected by the following operations:

- For the case that "#3106 zrn\_typ/bit3" (Phase Z signal detection ON) is set to "0" (Invalid) The Z-phase will be detected by rotating the spindle at the speed set in "#3112 cax spd" (Spindle C axis zero point return speed).

After detecting the Z-phase, the C axis zero point return operation is performed.

- For the case that "#3106 zrn\_typ/bit3" (Phase Z signal detection ON) is set to "1" (Valid) The Z-phase will be detected by rotating the spindle at the speed set in "#3109 zdetspd" (Z-phase detection speed). After detecting the Z-phase, the C axis zero point return operation is performed at the speed set in "#3112 cax\_spd" (Spindle C axis zero point return speed).

#### **[When #3106 zrn\_typ/bitD = 0]**

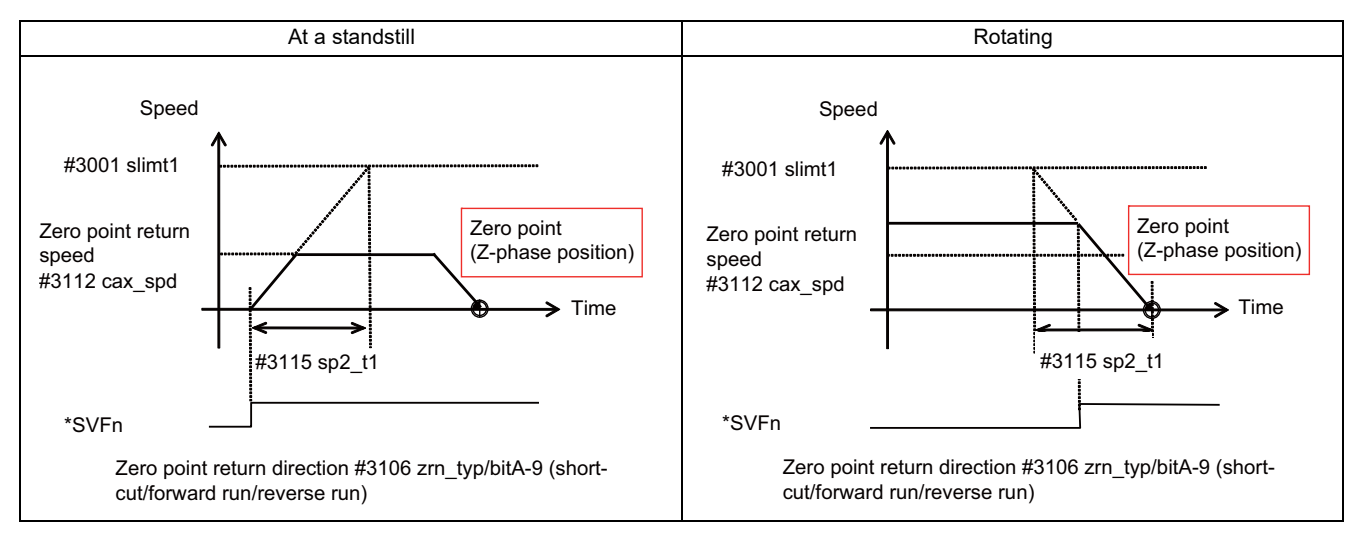

#### **[When #3106 zrn\_typ/bitD = 1]**

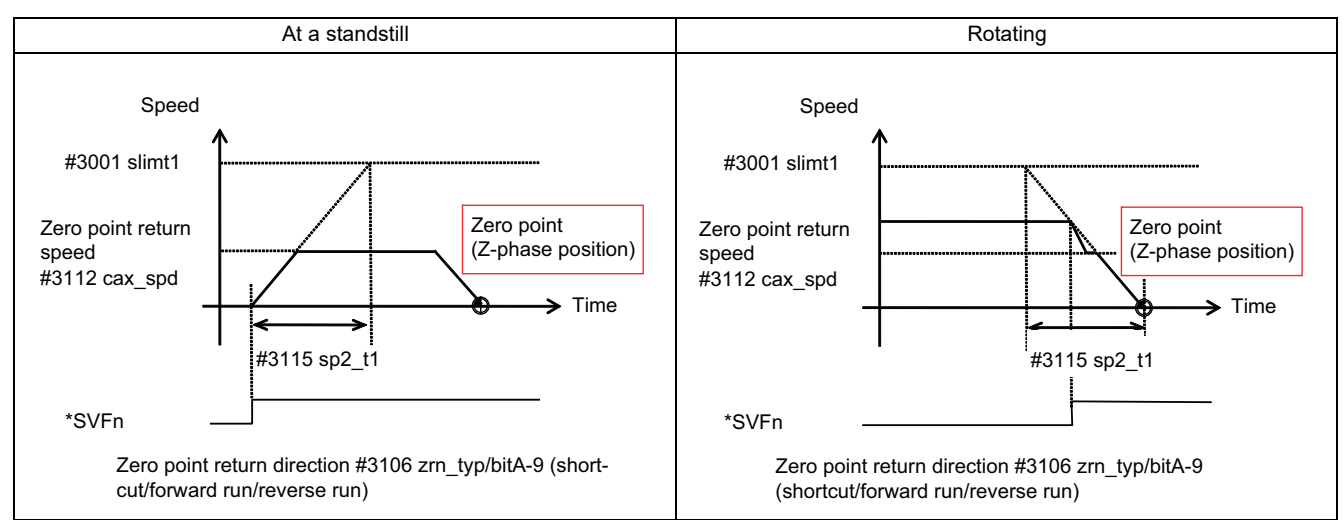

13.10 Spindle Position Control (Spindle/C Axis Control)

#### ■ Zero point return while spindle is at a standstill

 Returns to the zero point (Z-phase position) in accordance with the direction of zero point return parameter for the spindle C axis (#3106 zrn\_typ/bit A-9).

Directions of rotation include forward, reverse, and shortcut.

- Does not return to the zero point if already positioned at the coordinate zero point. (Z phase has already been passed)
- When the Z-phase is not detected, it will be detected by the following operations, and then the C axis changeover operation is performed:
	- For the case that "#3106 zrn\_typ/bit3" (Phase Z signal detection ON) is set to "0" (Invalid) The Z-phase will be detected by rotating the spindle in the direction set in "#3106 zrn\_typ/bitA, bit9" (Spindle/C axis zero return direction). When "#3106 zrn\_typ/bitA, bit9" (Spindle/C axis zero return direction) is "00" (shortcut), the Z-phase detection is per-

formed by rotating the spindle in the direction set in "#3106 zrn\_typ/bit0" (Z-phase detection direction).

For the case that "#3106 zrn\_typ/bit3" (Phase Z signal detection ON) is set to "1" (Valid) The Z-phase will be detected by rotating the spindle in the direction set in "#3106 zrn\_typ/bit0" (Z-phase detection direction).

#### ■ Zero point return while spindle is rotating

- When the direction of spindle rotation and the direction of zero point return parameter for the spindle C axis (#3106 zrn\_typ/ bit A-9) are the same or set to shortcut, returns directly to the coordinate zero point (Z-phase position) in the direction of spindle rotation.
- When the direction of spindle rotation and the direction of zero point return parameter for the spindle C axis (#3106 zrn\_typ/ bit A-9) are the different, returns zero point (Z-phase position) in accordance with the direction of zero point return parameter (#3106 zrn\_typ/bit A-9).

When the direction of zero point return parameter (#3106 zrn\_typ/bitB) is set to "1", returns directly to the zero point (Zphase position) in the direction of spindle rotation.

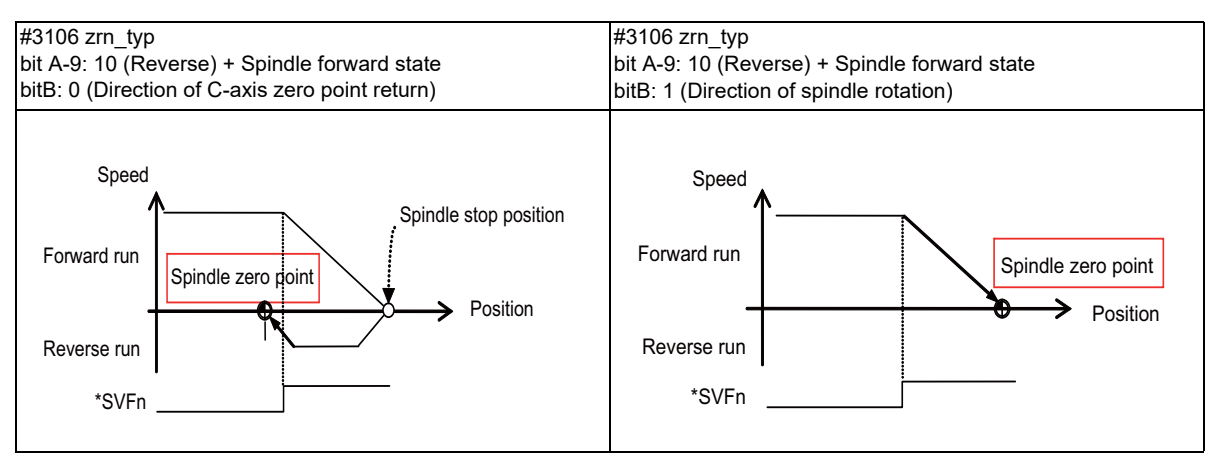

13.10 Spindle Position Control (Spindle/C Axis Control)

## **13.10.4.2 Decelerate and Stop Type (No Zero Point Return)**

#### **Method configuration**

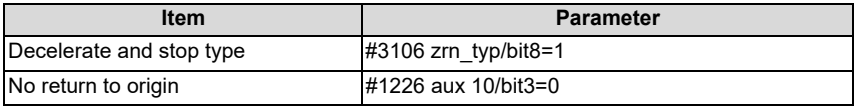

#### **Note**

(1) This can be configured for each spindle.

#### **Using method to establish coordinates at stop position after deceleration**

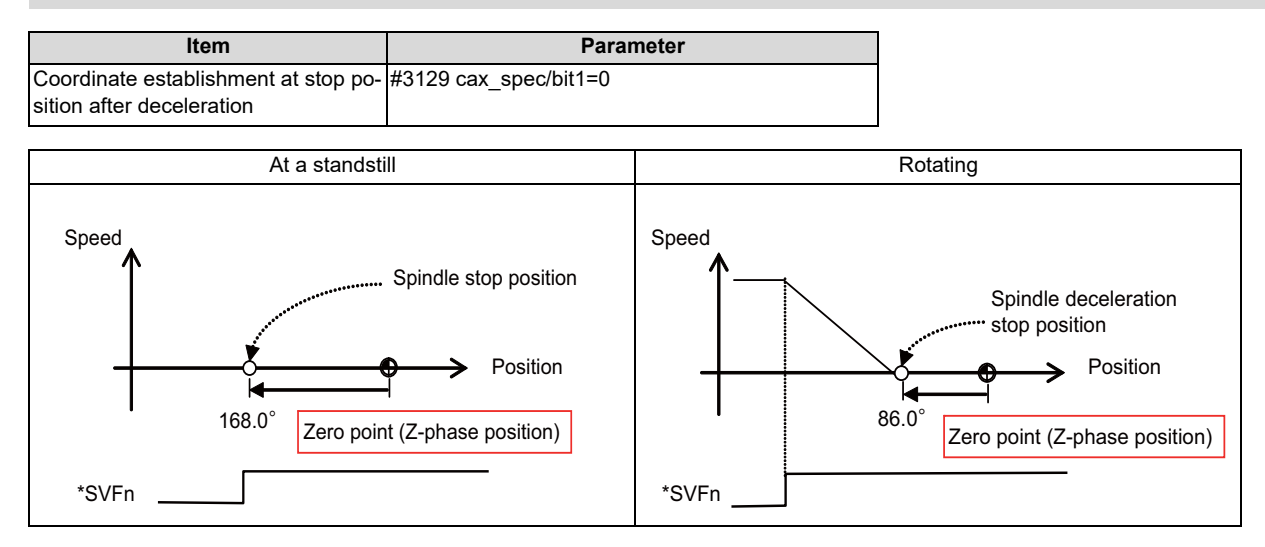

#### **Using method to set stop position after deceleration as coordinate zero point**

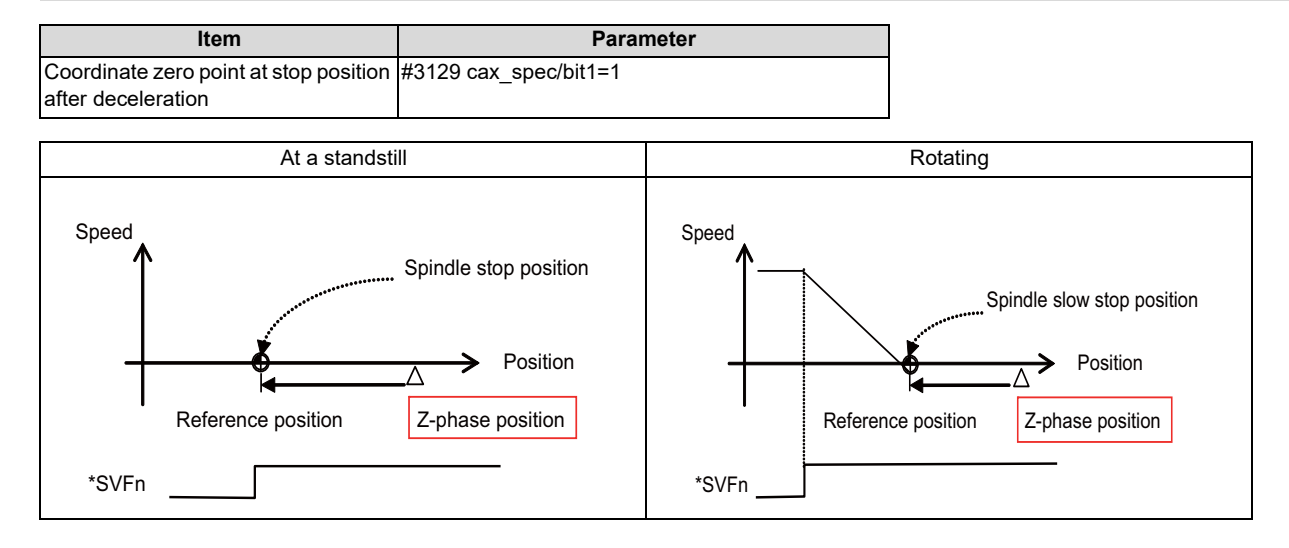

13.10 Spindle Position Control (Spindle/C Axis Control)

## **13.10.4.3 Decelerate and Stop Type (Zero Point Return)**

#### **Method configuration**

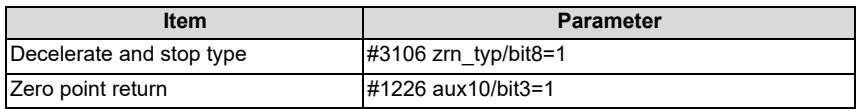

#### **Note**

(1) When the zero point return type is selected, spindles set to the decelerate and stop type will all be changed to the zero point return type (default/initial-only).

#### **Detailed operation**

Moves to the C-axis command position after returning to the zero point at the Z-phase position due to the output of the first Caxis move command after changing to the C-axis mode.

Returns to the default zero point after changing to the C-axis mode.

#### ■ Parameters for zero point return operation

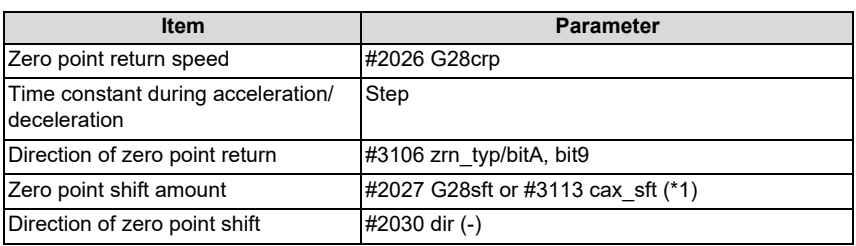

The zero point return operation is executed with the following parameters.

<span id="page-551-0"></span>(\*1) Select which parameter to use with "#1254 set26/bit4" (Reference of zero point shift distance for spindle/C axis).

#### ■ Operation when changing to the C-axis mode

- (1) Changes to C-axis mode
- (2) Executes the zero point return with the first C-axis move command after the mode change.
- (3) Moves to the position specified by the C-axis command.
- (4) Changes to the C-axis mode again after changing to the spindle mode.
- (5) Executes steps 2 and 3.

The G28 command or manual reference position return can be executed before the automatic insertion of the zero point return at step (2). In this case, the automatic insertion of the zero point return is not performed at step 2.

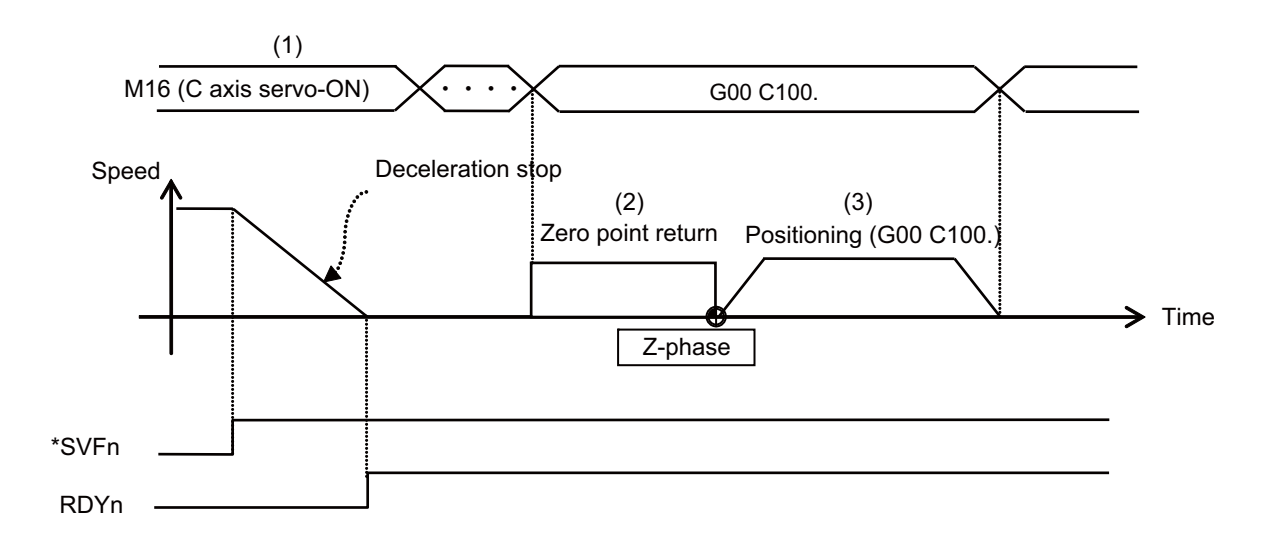

13.10 Spindle Position Control (Spindle/C Axis Control)

## **13.10.5 Precautions**

- (1) Turning the "servo OFF" signal (\*SVFn) OFF while the C axis is moving and changing from the C-axis mode to the spindle mode results in generation of the operation error (M01 0005). Clear the error by performing a reset.
- (2) Turning the "servo OFF" signal (\*SVFn) ON while power is turned ON will cause the Z-phase detection operation to execute while the power is turned ON and cause the return to origin operation to execute after the Z phase has passed if the zero point return type ("#3106 zrn\_typ/bit8" is "0") is enabled.

If the decelerate and stop type ("#3106 zrn\_typ/bit8" is "1") is enabled, the Z-phase detection operation is executed by the move command and the positioning operation is executed after the zero point return operation.

- <span id="page-552-0"></span>(3) When the Z phase detection speed limit is enabled [\(\\*1\)](#page-552-0) and S command is made with the Z phase not detected, Z phase detection speed is limited so that it is less than or equal to the S command speed.
	- (\*1) The validity depends on the MTB specifications (parameter "#3106 zrn\_typ/bit3" is set to "1" and "#1762 cfgPR12/ bit6" is set to "1").

## **13.10.6 Position Loop Gain Switch**

#### **Position loop gain switch of spindle (C axis)**

Position loop gain can be switched for each control mode.

#### ■ For spindle motors

Parameters of position loop gain used in each control mode is shown below.

#### **Note**

(1) Position loop gain in C axis mode (#43095 SP002cax (PGNcax)) is available only for spindle motors.

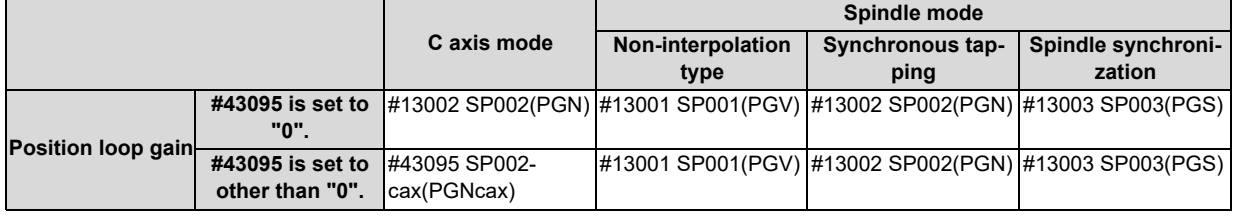

#### **For spindle-mode servo motors**

When spindle-mode servo motor is used as spindle of synchronous tapping or C axis, position loop gain follows the setting of "#52001 SVSPEC" (Spindle-mode servo: Specification).

#### **Switching position loop gain of servo axis (other than C axis)**

When an interpolation of C axis and that of servo axis other than C axis are required, including milling machining, the position loop gain of the two axes needs to be the same.

However, when the setting of position loop gain of C axis cannot be the same with the gain of servo axis (#2203 SV003 (PGN1)) due to problems such as spindle inertia, set the same value with the position loop gain of the C axis to the "Position loop gain 1 in spindle synchronous control" (#2249 SV049 (PGN1sp)) of the servo axis. By doing so, gain of servo axis can be switched to position loop gain in spindle synchronization control at the timing of switching C axis, and interpolation can be performed.

Valid/invalid of gain switchover can be set with the parameter "#3129 cax\_spec/bit4" (Gain switchover for all the axes within the part system when C axis is selected). When there is even one C axis with the parameter "#3129/bit4" set to "1", the gains of all servo axes excluding C axis are switched as shown in the following table.

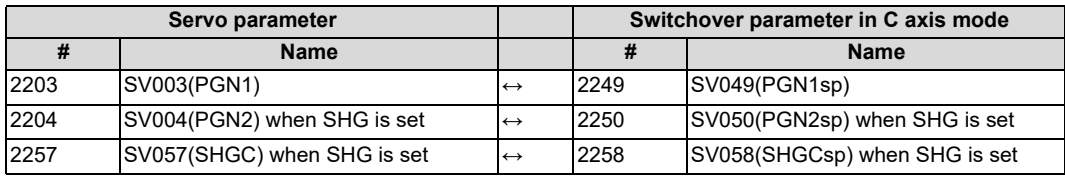

13.11 Spindle Synchronization Control ll

# **13.11 Spindle Synchronization Control ll**

## **13.11.1 Function and Purpose**

For spindle synchronization function ll, selection of the synchronized spindle and synchronization start, etc., are all designated from the PLC. Refer to the instruction manual issued by the machine tool builder for details.

While this function is running, other spindle synchronization function (Spindle synchronization control I, spindle synchronization control II, tool spindle synchronization IA, tool spindle synchronization IB, tool spindle synchronization II, or spindle superimposition control) cannot be commanded. Similarly, while other spindle synchronization function is running, spindle synchronization control II cannot be commanded. In this case, the operation error (M01 1005) occurs.

## **13.11.2 Detailed Description**

#### ■ Reference spindle and synchronized spindle selection

Select the reference spindle and synchronized spindle for synchronous control from the PLC.

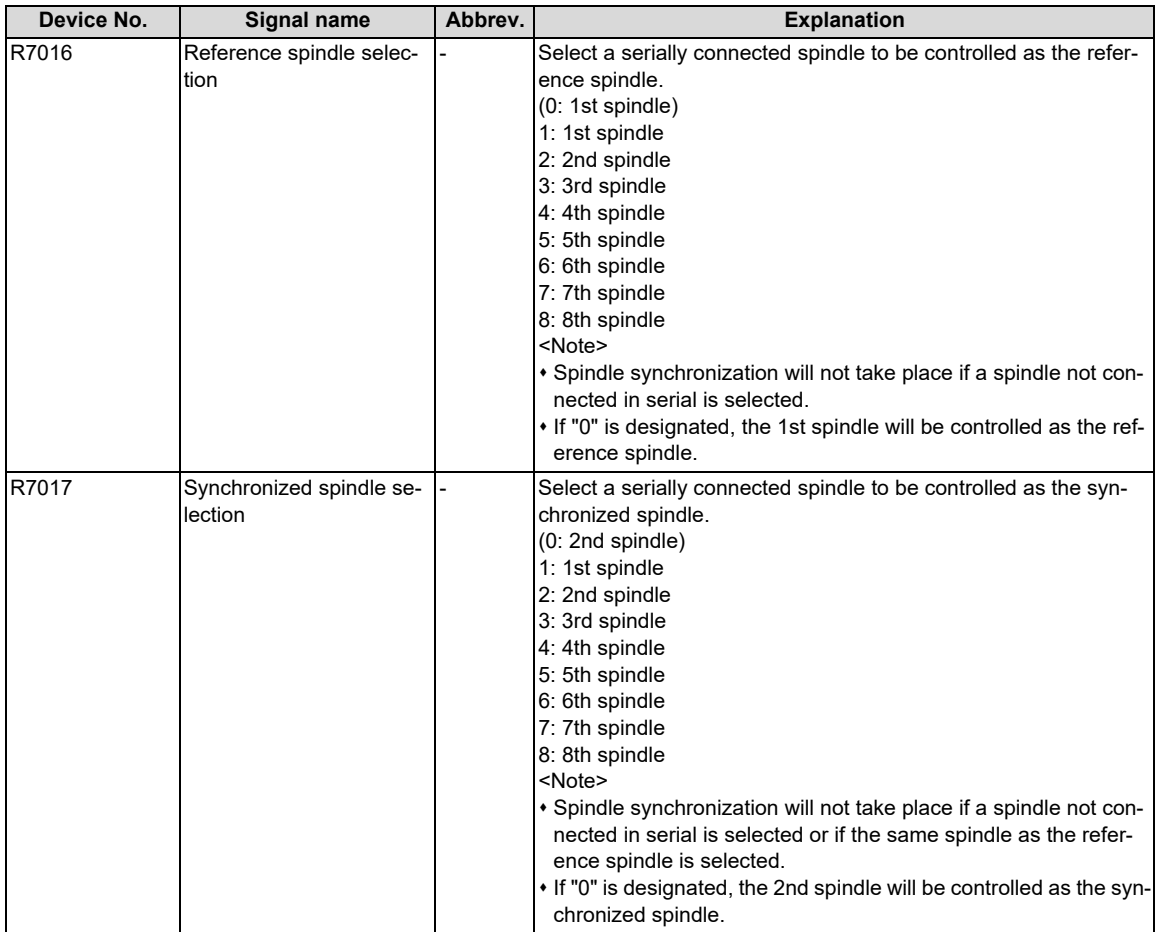

13.11 Spindle Synchronization Control ll

#### **Starting spindle synchronization**

The spindle synchronization mode is entered by inputting the spindle synchronization signal (SPSY). The synchronized spindle will be controlled in synchronization with the rotation speed commanded for the reference spindle during the spindle synchronization mode.

When the difference of the reference spindle and synchronized spindle rotation speeds reaches the spindle synchronization rotation speed reach level setting value (#3050 sprlv), the spindle rotation speed synchronization complete signal (FSPRV) will be output.

The synchronized spindle's rotation direction is designated with the spindle synchronization rotation direction designation as the same as the reference spindle or the reverse direction.

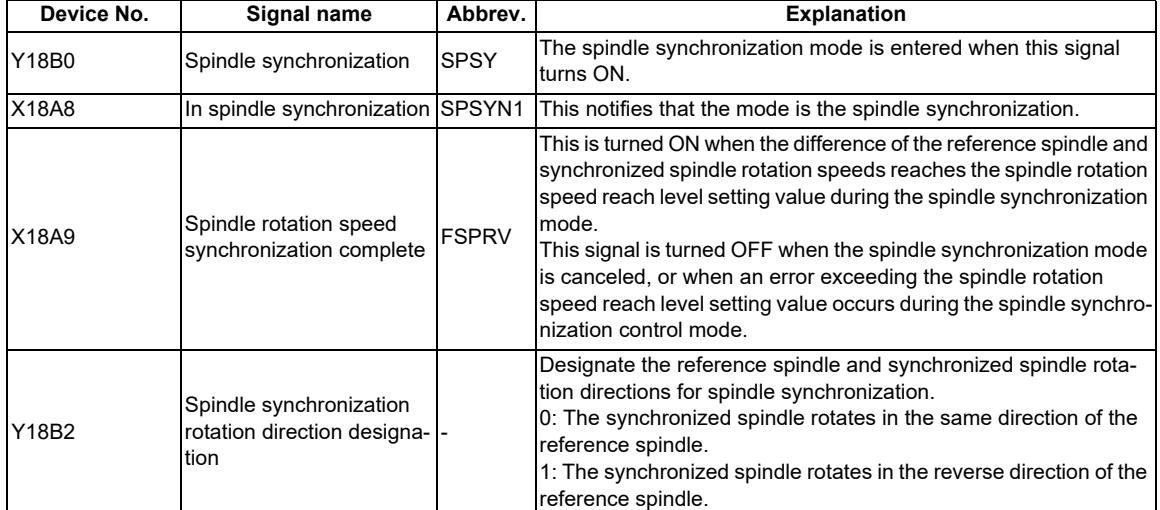

#### **Spindle phase alignment**

Spindle phase synchronization starts when the spindle phase synchronization signal (SPPHS) is input during the spindle synchronization mode. The spindle phase synchronization complete signal is output when the spindle synchronization phase reach level setting value (#3051 spplv) is reached.

The synchronized spindle's phase shift amount can also be designated from the PLC.

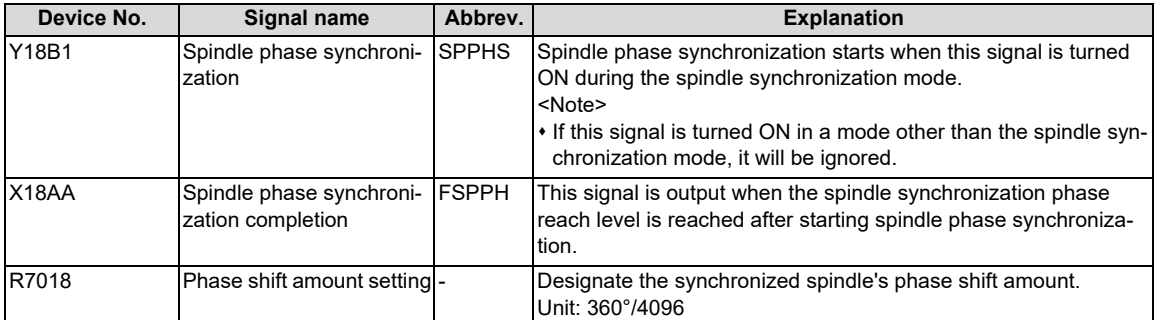

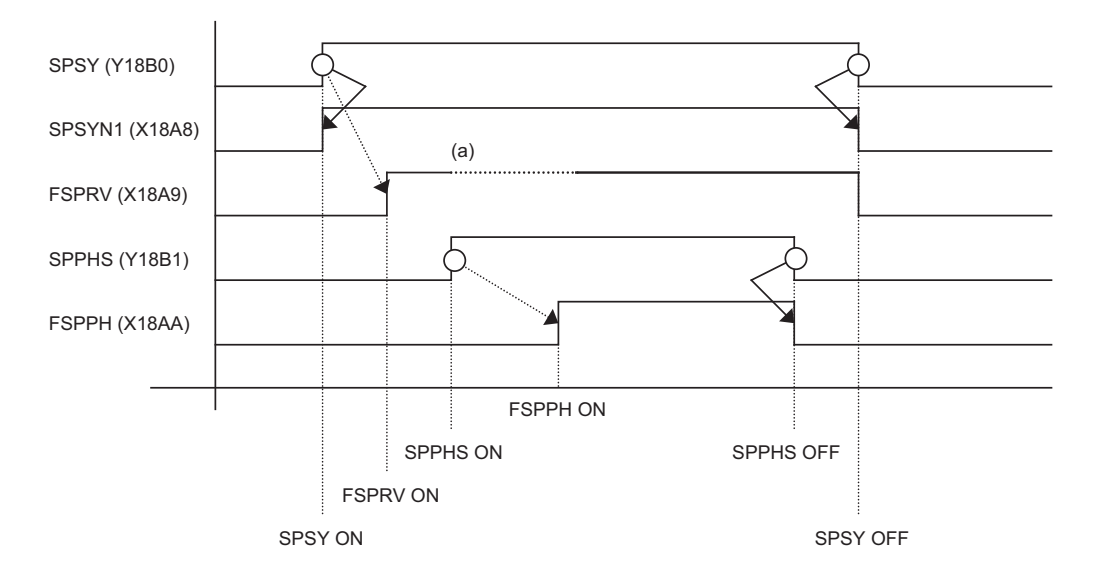

(a) Turns OFF temporarily to change the rotation speed during phase synchronization.

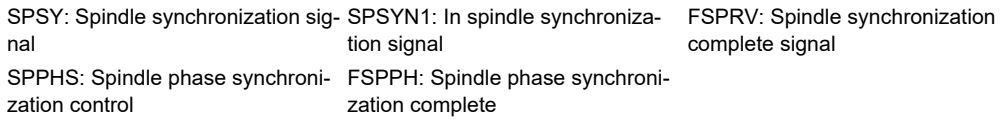

#### **Calculating the spindle synchronization phase shift amount and requesting phase offset**

The spindle phase shift amount calculation function obtains and saves the phase difference of the reference spindle and synchronized spindle by turning the PLC signal ON during spindle synchronization. When calculating the spindle phase shift. the synchronized spindle can be rotated with the handle, so the relation of the phases between the spindles can also be adjusted visually.

If the spindle phase synchronization control signal is input while the phase offset request signal (SSPHF) is ON, the phases will be aligned using the position shifted by the saved phase shift amount as a reference.

This makes aligning of the phases easier when grasping the material that the shape of one end differs from the other end.

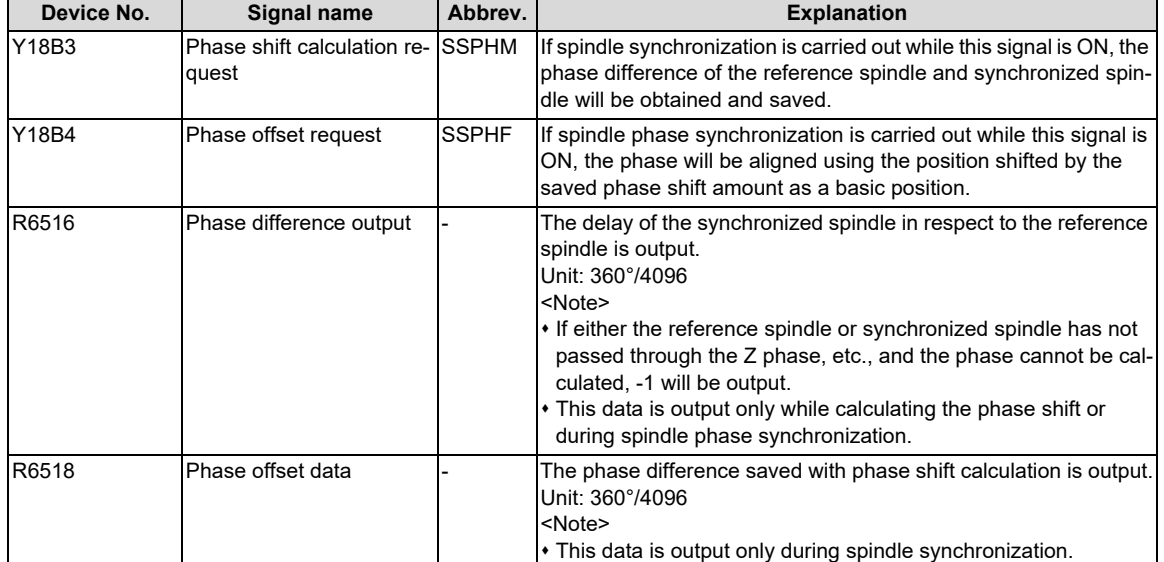

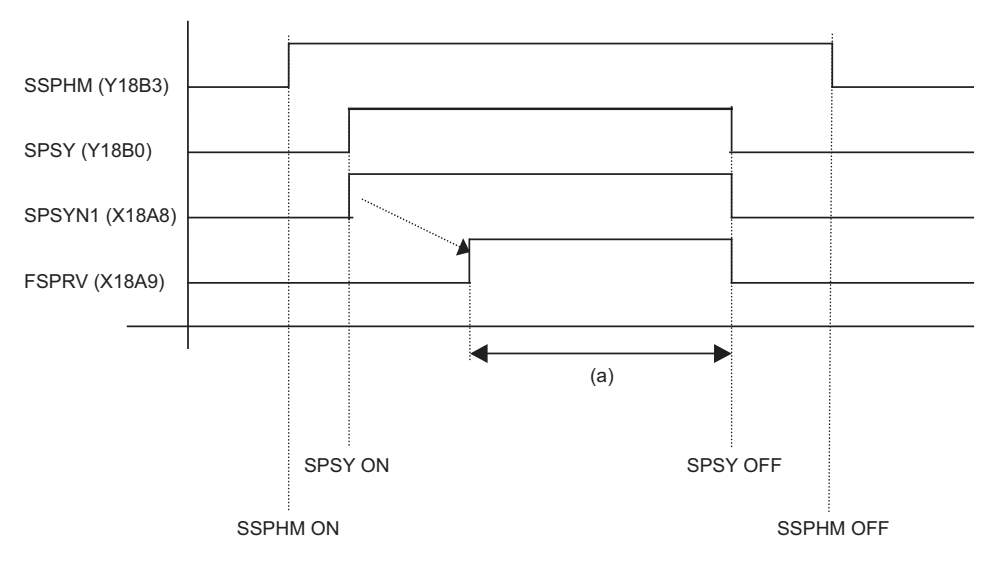

(a) The phase difference in this interval is saved. (The synchronized spindle can be controlled with the handle.)

SSPHM: Phase shift calculation re- SPSY: Spindle synchronization sig- SPSYN1: In spindle synchronizaquest nal tion signal FSPRV: Spindle synchronization complete signal

#### **Note**

- (1) The phase cannot be aligned while calculating the phase shift.
- (2) The synchronized spindle cannot be rotated with the handle when the manual operation mode is set to the handle mode.

#### **Phase error monitor**

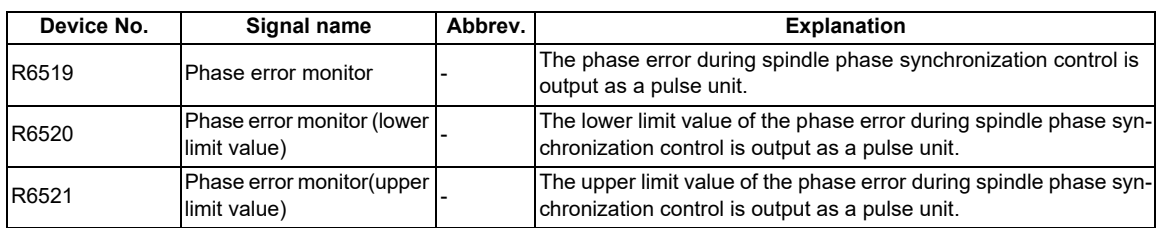

The phase error can be monitored during spindle phase synchronization.

#### **Chuck close signal**

The synchronized spindle side carries out droop compensation while the chuck is opened, and aligns itself with the reference spindle. However, when the chuck is closed, the droop compensation is added, and the synchronization error with the base increases. Droop compensation is prevented with the chuck close signal and the position where the chuck is grasped is maintained with position compensation.

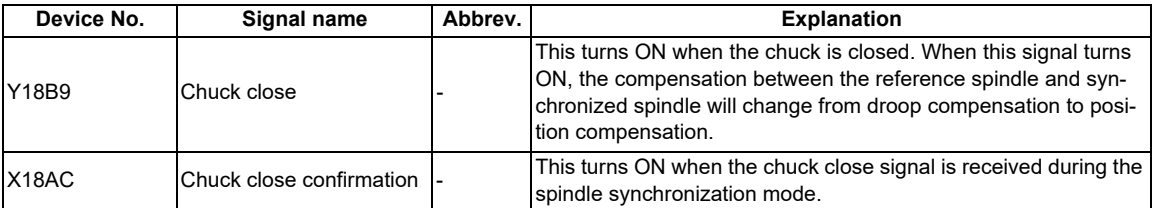

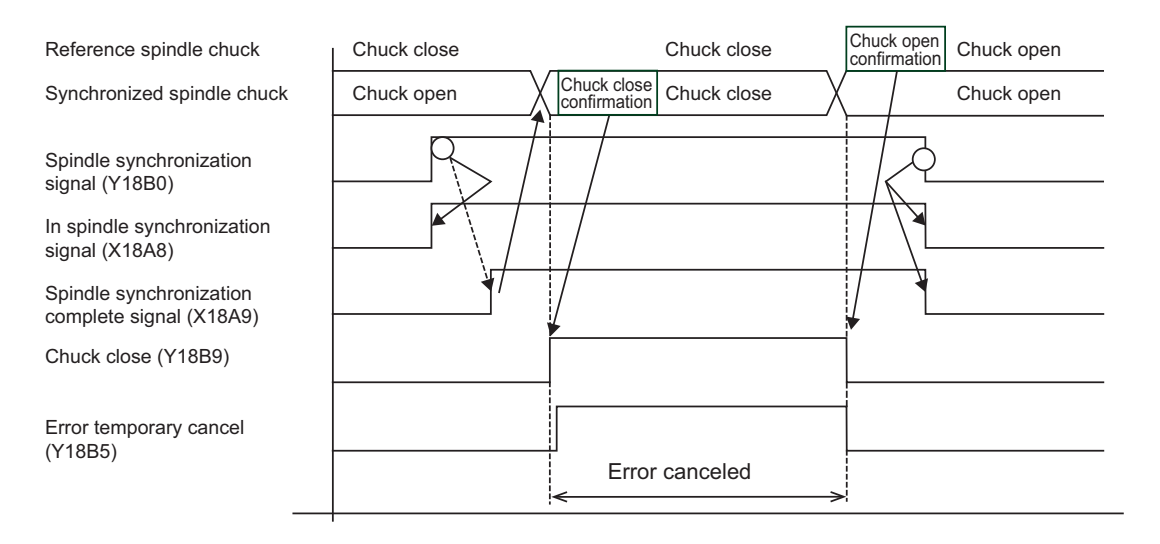

#### **Note**

(1) Use the error temporary cancel only when there is still an error between the spindle and synchronization with the chuck close signal.

#### **Error temporary cancel function**

When spindle synchronization is carried out while grasping the workpiece with the reference spindle and rotating, if the chuck is closed to grasp the workpiece with the synchronized spindle, the speed will fluctuate due to external factors and an error will occur. If spindle synchronization is continued without compensating this error, the workpiece will twist. This torsion can be prevented by temporarily canceling this error.

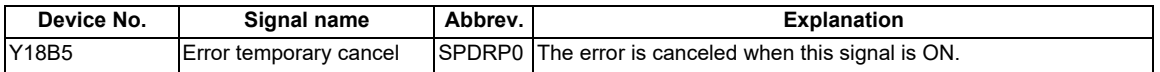

#### ■ Multi-step acceleration/deceleration

Up to eight steps of acceleration/deceleration time constants for spindle synchronization can be selected according to the spindle rotation speed.

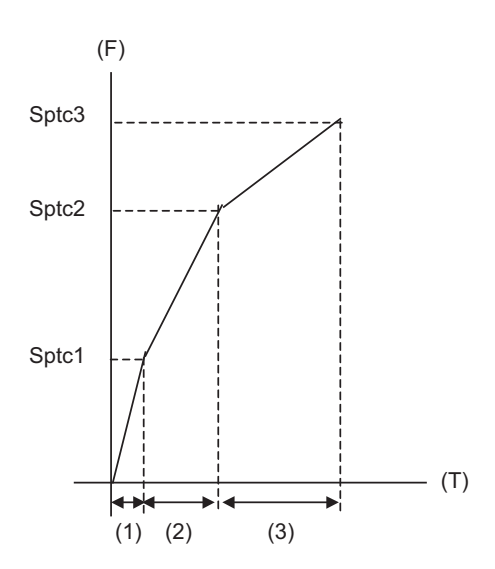

- (F) Rotation speed
- (T) Time
- (1) Time required from stopped state to sptc1 setting rotation speed spt \* (sptc1/maximum rotation speed)
- (2) Time required from sptc1 to sptc2 setting rotation speed spt \* ((sptc2-sptc1)/maximum rotation speed) \* spdiv1
- (3) Time required from sptc2 to sptc3 setting rotation speed spt \* ((sptc3-sptc2)/maximum rotation speed) \* spdiv2

13.11 Spindle Synchronization Control ll

### **13.11.3 Precautions and Restrictions**

- (1) When carrying out spindle synchronization, a rotation command must be issued to both the reference spindle and synchronized spindle. The synchronized spindle's rotation direction will follow the reference spindle rotation direction and spindle synchronization rotation direction designation regardless of whether a forward or reverse run command is issued.
- (2) The spindle synchronization control mode will be entered even if the spindle synchronization control signal is turned ON while the spindle rotation speed command is ON. However, synchronous control will not actually take place. Synchronous control will start after the rotation speed command has been issued to the reference spindle, and then the spindle synchronization complete signal will be output.
- (3) The spindle rotating with spindle synchronization will stop when emergency stop is applied.
- (4) An operation error will occur if the spindle synchronization signal is turned ON while the reference spindle and synchronized spindle designations are illegal.
- (5) When the spindle speed is clamped with the maximum rotation speed clamp or with the maximum clamp speed specified by the address S in G92 during spindle synchronization, the clamp value of the reference or synchronized spindle, whichever is smaller, is applied.
- (6) Orientation of the synchronized spindle is not possible during the spindle synchronization. To carry out orientation, turn the spindle synchronization signal OFF first.
- (7) The rotation speed command is invalid for the synchronized spindle during the spindle synchronization. The commanded rotation speed will be validated after spindle synchronization is canceled.
- (8) The constant surface speed control is invalid for the synchronized spindle during the spindle synchronization.
- (9) If the phase offset request signal is turned ON before the phase shift is calculated and then spindle phase synchronization is executed, the shift amount will not be calculated.
- (10)The spindle Z-phase encoder position parameters are invalid when phase offset is carried out.
- (11)If spindle phase synchronization is started while the phase shift calculation request signal is ON, the operation error (M01 1106) will occur.
- (12)Turn the phase shift calculation request signal ON when the reference spindle and synchronized spindle are both stopped. If the phase shift calculation request signal is ON while either of the spindles is rotating, the operation error (M01 1106) will occur.
- (13)The phase shift amount saved in the NC is held until the next phase shift is calculated. (This value is saved even when the power is turned OFF.)
- (14)Always set the "Chuck close". If the "Chuck close" is not set, an excessive load may be applied on the machine or an alarm may occur.
- (15)The synchronous tap spindle cannot be designated as the reference or synchronized spindle of the spindle synchronization II.

(The operation error (M01 1007) will occur, which causes automatic operation to pause.)

You cannot command a synchronous tapping that uses the reference spindle or synchronized spindle of spindle synchronization II, either.

(The operation error (M01 1139) will occur, which causes automatic operation to pause.)

(16)Spindle-mode rotary axis cannot be designated as reference spindle or synchronized spindle of spindle synchronization II. (The operation error (M01 1024) will occur, which causes automatic operation to pause.)

13.12 Guide Bushing Spindle Synchronization

# **13.12 Guide Bushing Spindle Synchronization**

## **13.12.1 Outline**

This function is for a machine with a spindle motor to rotate a guide bushing: This function allows the guide bushing spindle motor (hereinafter called G/B spindle) to synchronize with a reference spindle motor (hereinafter called reference spindle).

Spindle motors that are controlled by the spindle drive unit are required (for both reference and G/B spindles) in order to use this function.

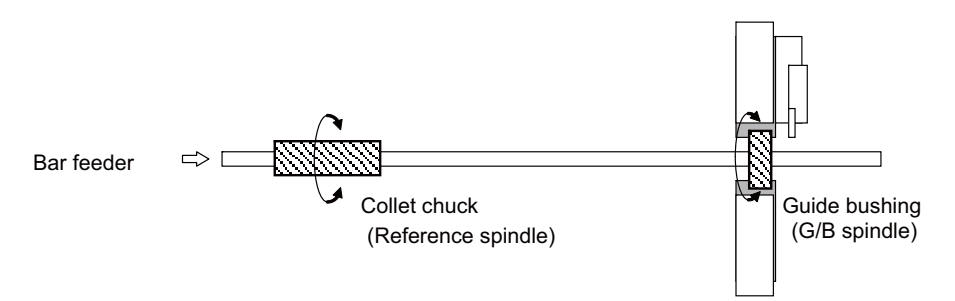

- Designate a reference spindle and a G/B spindle using the parameter "#3074 GBsp".
- When the ladder turns ON the "G/B spindle synchronization valid" (GBON) signal, the reference spindle and the G/B spindle enter the spindle synchronization state.

The operation error (M01 1014) occurs if the spindle forward/reverse run start command, orientation command, or C axis servo ON command is issued with the "G/B spindle synchronization valid" (GBON) signal OFF. Turn the "G/B spindle synchronization: temporary cancel" (GBOFF) signal ON in order to control independently each of the reference spindle and the G/B spindle.

- The reference spindle and the G/B spindle accelerate/decelerate synchronizing.
- The operations according to the combination of reference spindle and G/B spindle are as below:

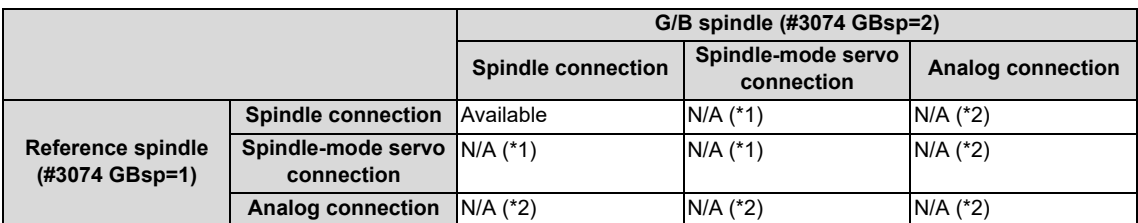

<span id="page-560-0"></span>(\*1) The operation error (M01 1015) occurs when the G/B spindle synchronization signal (GBON: Y778) turns ON.

(\*2) The MCP alarm (Y05 3025) occurs at power ON.

<span id="page-560-1"></span> To set the gear ratio to the reference spindle or G/B spindle, specify them into the parameter "#13057 SP057 GRA1" and "#13061 SP061 GRB1".

## **13.12.2 Detailed Explanation**

## **13.12.2.1 Operation of G/B Spindle Synchronization**

#### **How to Command**

Turn the "G/B spindle synchronization valid" (GBON) signal ON using the ladder.

The reference spindle and the G/B spindle enter the spindle synchronization state at the position where the "G/B spindle synchronization valid" (GBON) signal is turned ON, then the "G/B spindle synchronizing mode" (GBMOD) signal and the "G/B spindle synchronization: position control synchronizing" (GBSYN) signal turn ON.

 When the Forward run/reverse run start signal of the reference spindle is turned ON, the reference spindle and the G/B spindle accelerate/decelerate to the commanded rotation speed following the spindle synchronization acceleration/deceleration time constant, multi-step acceleration/deceleration changing speed and time constant scale set in the parameters with keeping the synchronous state.

(The multi-step acceleration/deceleration speed to be used is of the spindle whose acceleration calculated from the limit rotation speed and spindle synchronization acceleration/deceleration time constant.)

 When the command speed for the reference spindle is changed, acceleration/deceleration is carried out with the reference spindle and the G/B spindle synchronizing even when stopping the reference spindle.

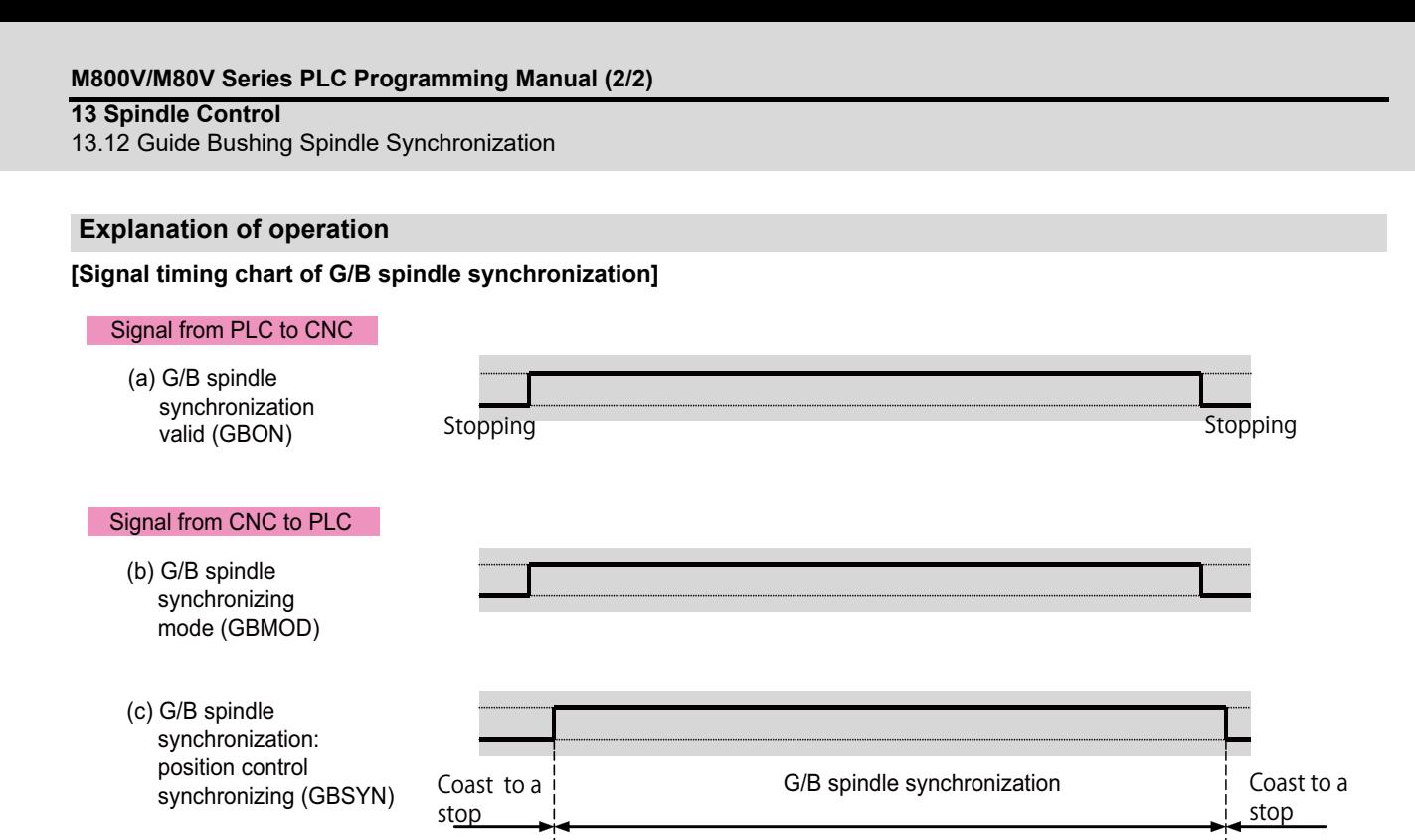

#### **[Rotation speed of reference spindle and G/B spindle during G/B spindle synchronization]**

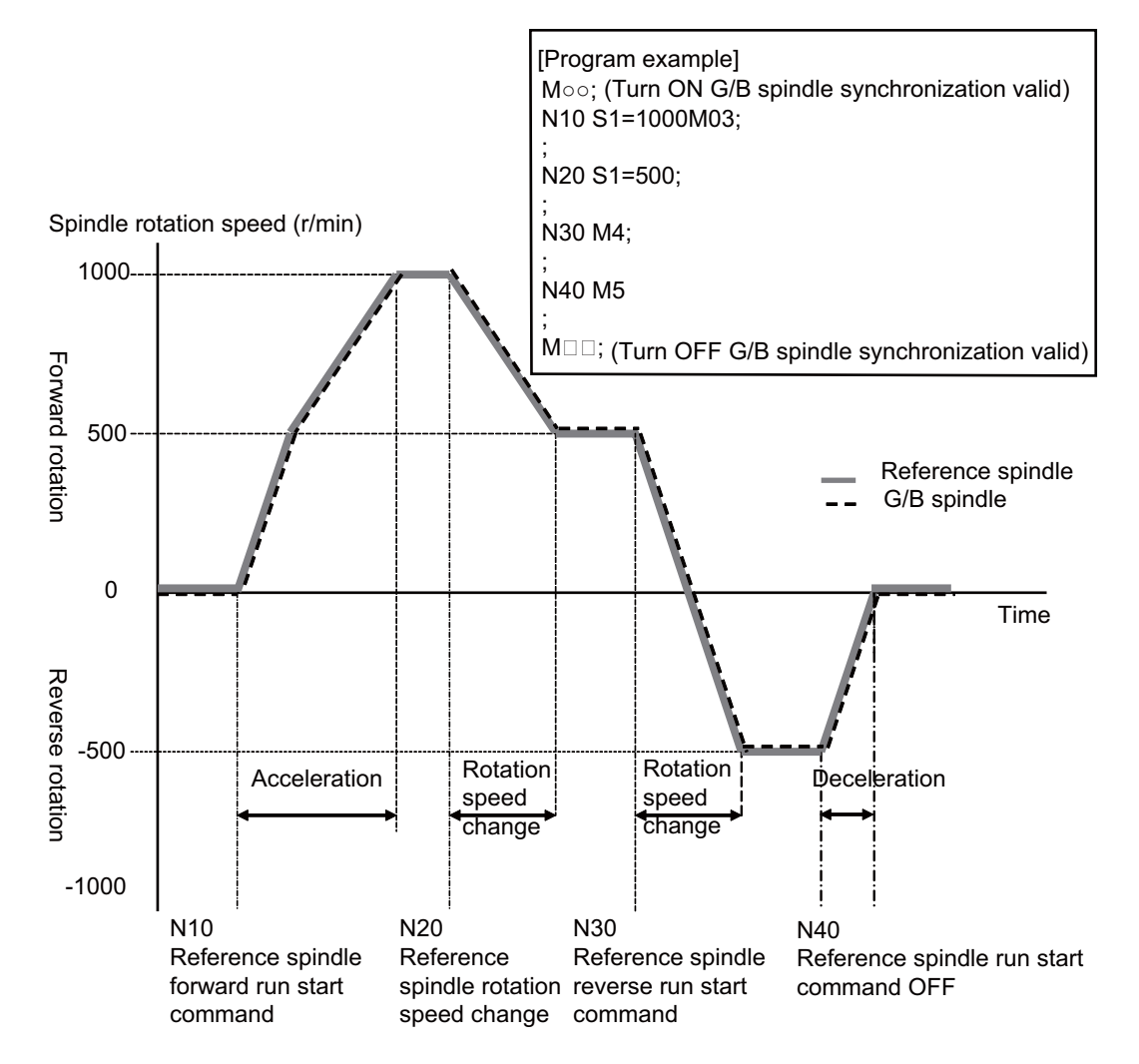

13.12 Guide Bushing Spindle Synchronization

## **13.12.2.2 Phase Alignment of Reference Spindle and G/B Spindle**

In order to insert a square bar, it is necessary to align the phases of the reference spindle and the G/B spindle. For the phase alignment, it is necessary to save the phase gap between the reference spindle and the G/B spindle when inserting the bar for the first time. By doing so, inserting the bar becomes easy by turning ON the "G/B spindle synchronization: phase alignment" (GBPHS) signal before inserting the bar to align the relative position of the reference spindle and the G/B spindle that was saved the first time the bar was inserted.

The phase gap that is once saved is available until another phase is saved again.

#### **Saving phase gap between reference spindle and G/B spindle**

- $\cdot$  Insert a square bar in the G/B reference spindle and the G/B spindle.
- Turn the "G/B spindle synchronization valid" (GBON) signal ON to rotate the reference spindle.
- After the "Z phase passed" (SZPH) signal turns ON, stop the reference spindle. Do not turn OFF the "G/B spindle synchronization valid" (GBON) signal at this point.
- After the reference spindle and the G/B spindle stop, turn ON the "G/B spindle synchronization: phase memory" (GBPHM) signal to save the phase gap (relative position) between the reference spindle and the G/B spindle. (Check the stop state of the reference spindle and the G/B spindle referring to the Zero speed signal.)
- After turning OFF the "G/B spindle synchronization: phase memory" (GBPHM) signal, turn OFF the "G/B spindle synchronization valid" (GBON) signal.

#### **Phase alignment of reference spindle and G/B spindle**

- After turning ON the "G/B spindle synchronization valid" (GBON) signal, rotate the reference spindle at 300r/min or below.
- After the reference spindle enters the steady state, turn ON the "G/B spindle synchronization: phase alignment" (GBPHS) signal.

(Check the steady state referring to the "Spindle up-to-speed" (USO) signal.)

- A phase alignment starts targeting the phase gap (relative position) between the reference spindle and the G/B spindle that has been saved.
- When the phase alignment is completed, the "G/B spindle synchronization: phase alignment complete" (GBPHF) signal turns ON.
- Turn OFF the "G/B spindle synchronization: phase alignment" (GBPHS) signal, and insert the square bar.

13.12 Guide Bushing Spindle Synchronization

#### **Explanation of operation**

#### **[Signal timing chart of G/B spindle synchronization phase memory/phase alignment]**

#### Signal from PLC to CNC

- (a) G/B spindle synchronization valid (GBON)
- (b) G/B spindle synchronization: phase memory (GBPHM)
- (c) G/B spindle synchronization: phase alignment (GBPHS)
- (d) Forward run start (SRN) or reverse run start (SRI) of reference spindle (S command of 300r/min or below)

#### Signal from CNC to PLC

- (e) Z phase passed (SZPH) of reference spindle/G/B spindle
- (f) Zero speed (ZSO) of reference spindle/G/B spindle
- (g) Spindle up-to-speed (USO) of reference spindle/G/B spindle
- (h) G/B spindle synchronization: phase alignment complete (GBPHF)

Insertion of square bar

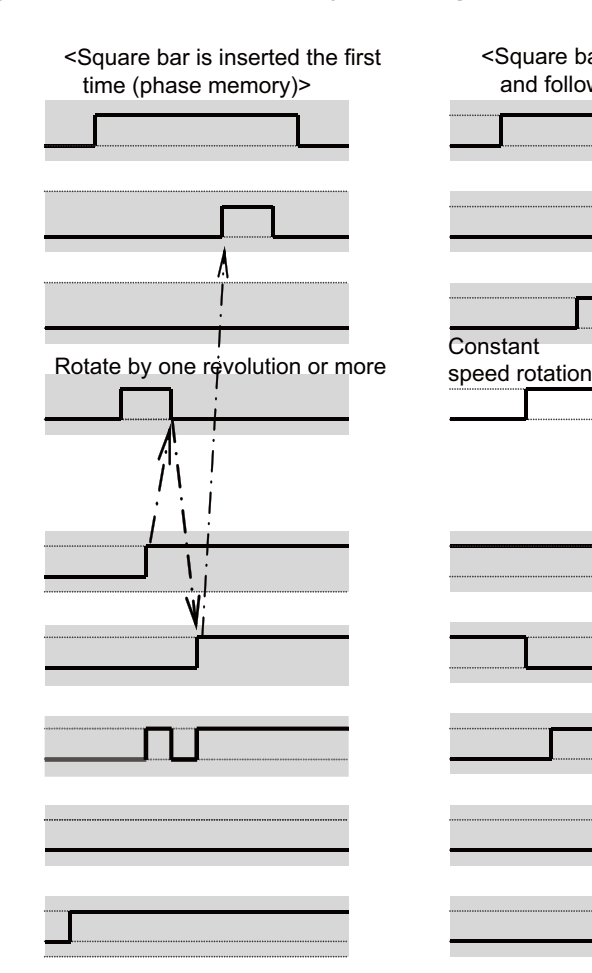

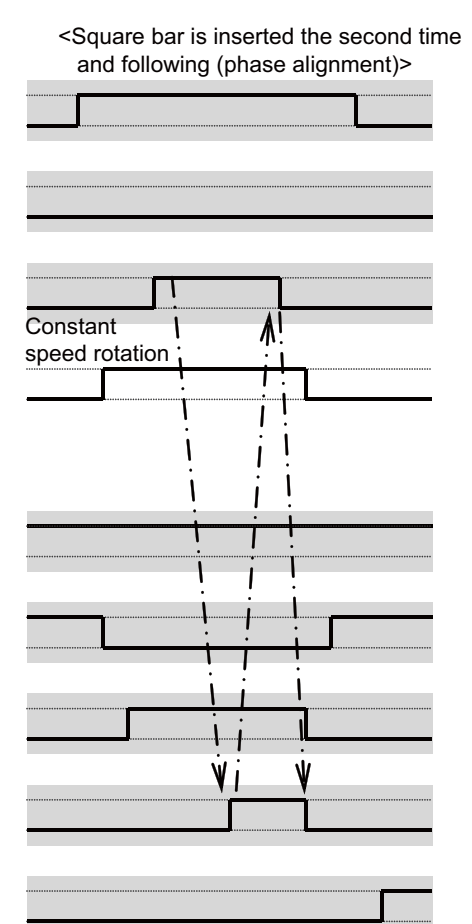

13.12 Guide Bushing Spindle Synchronization

## **13.12.2.3 G/B Spindle Synchronization Position Error Compensation**

When machining a square bar during G/B spindle synchronization mode, the bar's torsion may cause either of the reference spindle or the G/B spindle the overload alarm (S03 Overload 1 0050) or the over regeneration alarm (S03 Over regeneration 0030, S04 Pw sply: Over regeneration 0073). These alarms can be avoided by turning ON the "G/B spindle synchronization: position error compensation" (GBCMON) signal to compensate the position error caused by the bar's torsion. Workpiece's torsion is different depending on the area. So turn ON the "G/B spindle synchronization: position error compensation" (GBCMON) signal at every cycle to re-execute a G/B spindle synchronization position error compensation.

#### **How to command**

- During G/B spindle synchronization mode, turn ON the "G/B spindle synchronization: position error compensation" (GBC-MON) signal when the Chuck close signal turns ON. When turning it ON, make sure that the rotation of the reference spindle and the G/B spindle is in the steady state in order to find the position error compensation amount.
- Measure the position error of the reference spindle and the G/B spindle 16 times to start the compensation. The position error compensation amount can be checked with R465. (Unit is pulse, 1 pulse  $\approx 0.088^{\circ}$ )
- After the measurement is completed, turn ON the "G/B spindle synchronization: position error compensating" (GBPCM) signal.
- Cancel the G/B spindle synchronization position error compensation by turning OFF the "G/B spindle synchronization: position error compensation" (GBCMON) signal when the Chuck close signal turns OFF. The G/B spindle synchronization position error compensation can be held by turning ON the "G/B spindle synchronization: keep position error compensation amount signal" (GBCMKP) signal.

#### **M800V/M80V Series PLC Programming Manual (2/2)**

#### **13 Spindle Control**

13.12 Guide Bushing Spindle Synchronization

#### **Explanation of operation**

#### **[Timing chart of G/B spindle synchronization position error compensation 1]**

(Compensation signal ON at chuck close, and the signal turns OFF at chuck open [Keep position error compensation amount signal OFF1)

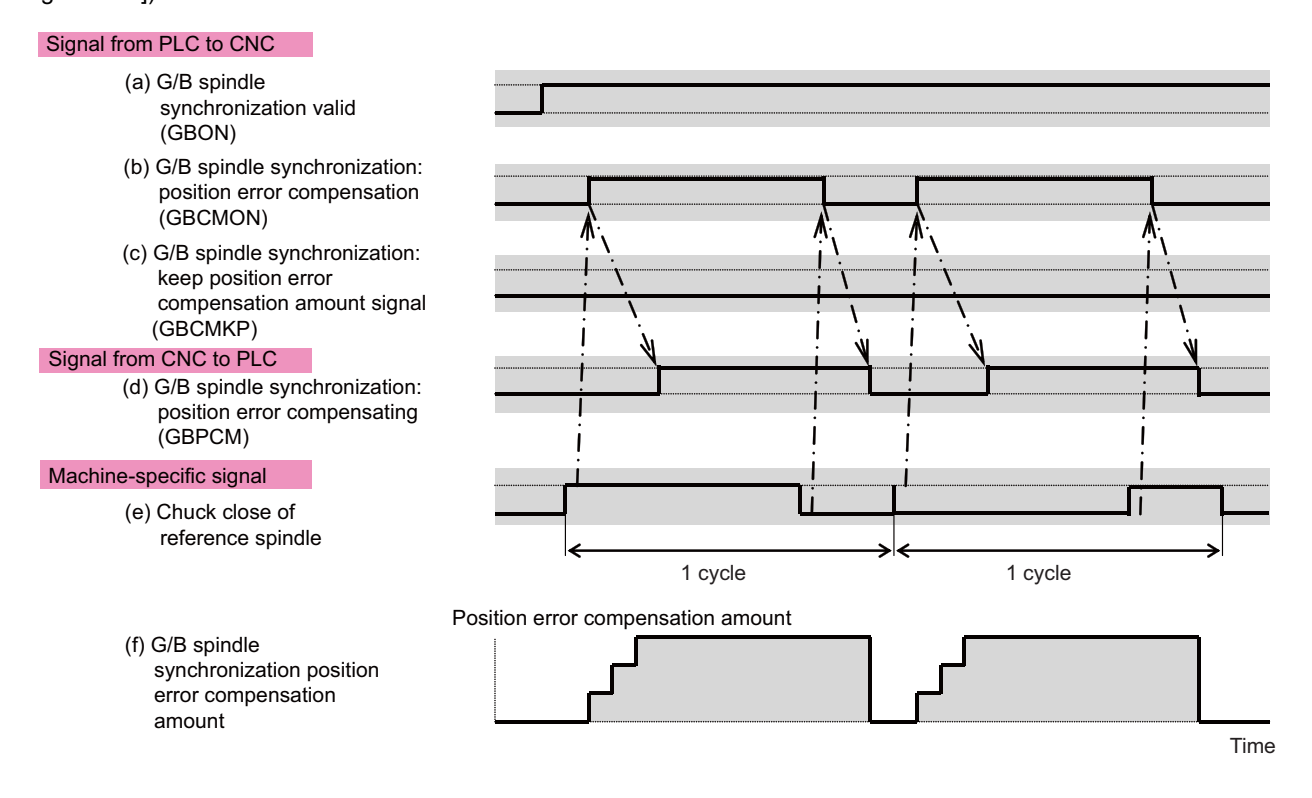

#### **[Timing chart of G/B spindle synchronization position error compensation 2]**

 (Compensation signal ON at chuck close, and the signal turns OFF at chuck open [Keep position error compensation amount signal ON])

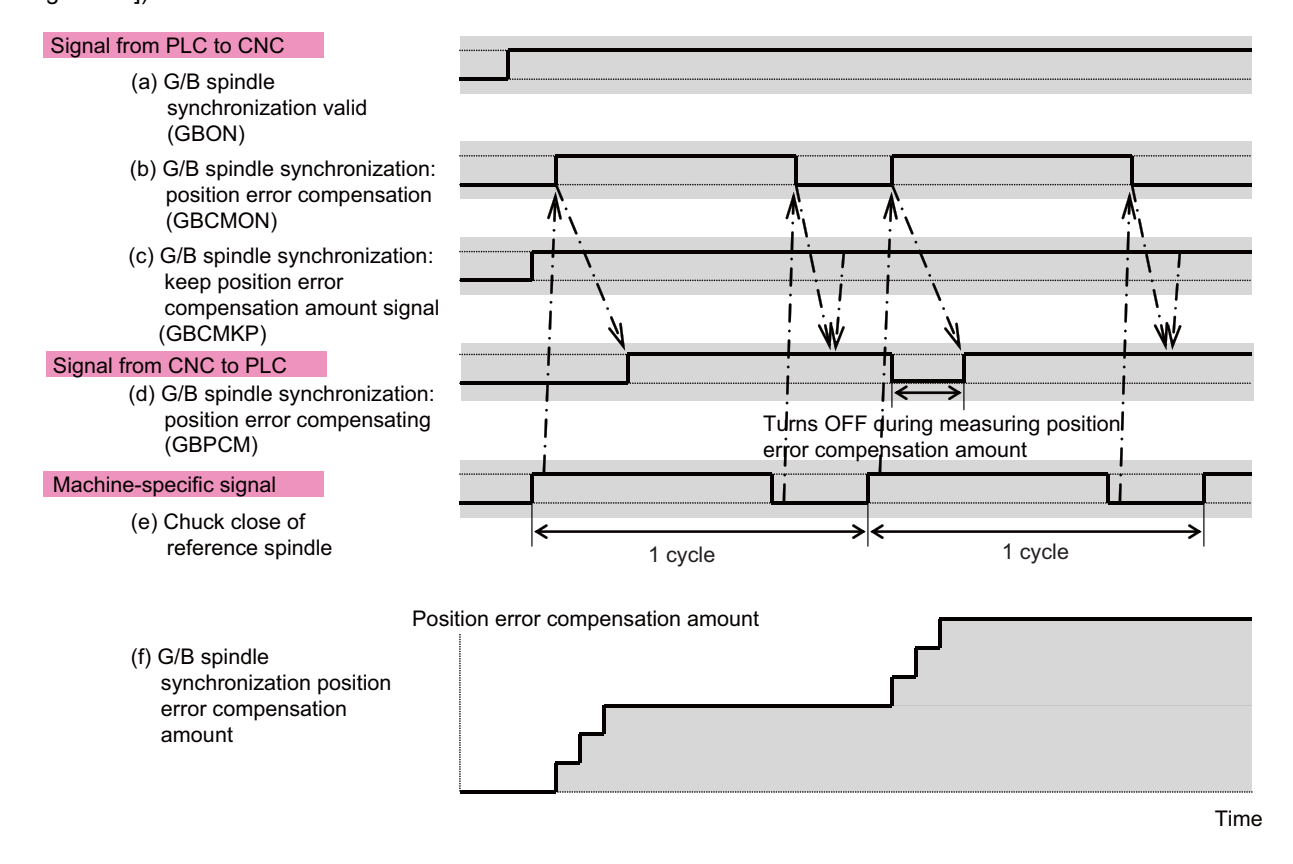

13.12 Guide Bushing Spindle Synchronization

#### **Precautions**

(1) If the alarms cannot be avoided even though the "G/B spindle synchronization: position error compensation" (GBCMON) signal is ON, increase the number of times of compensations.

Note that the larger the number of times of compensations is, the longer the measurement time for the position error compensation becomes. In such a case, decrease the number of times of compensations by setting the scale applied to the first compensation. (R390 | Compensation scale applied to the first compensation | The number of times of compensations | )

- (2) The In G/B spindle synchronization position error compensation signal turns OFF:
	- When both "G/B spindle synchronization: keep position error compensation amount signal" (GBCMKP) signal and "G/B spindle synchronization: position error compensation" (GBCMON) signal are turned OFF
	- When the G/B spindle synchronization mode is canceled
	- During measuring the G/B spindle synchronization position error compensation amount.
- (3) Even if the "G/B spindle synchronization: position error compensation" (GBCMON) signal is turned OFF during measuring the G/B spindle synchronization position error compensation amount, the signal is not actually turned OFF until the measurement is completed.
- (4) The G/B spindle synchronization position error compensation is executed only during the G/B spindle synchronization mode. If the "G/B spindle synchronization: position error compensation" (GBCMON) signal is turned ON not during the G/ B spindle synchronization mode, the compensation starts when the G/B spindle synchronization mode starts.

13.12 Guide Bushing Spindle Synchronization

## **13.12.2.4 Relative Position Error Sampling**

During G/B spindle synchronization mode, the following five values are calculated based on the relative position error between the reference spindle and the G/B spindle, and they are output to the R registers when the state changes between the acceleration/deceleration state and the steady state. (Unit is pulse, 1pulse  $\approx 0.088^{\circ}$ )

- Maximum range of the relative position error during acceleration/deceleration
- Maximum value of the relative position error during acceleration/deceleration
- Maximum range of the relative position error during the steady state
- Maximum value of the relative position error during the steady state
- Average value of the relative position error during the steady state

This sampling is constantly carried out during the G/B spindle synchronization mode. It stops when the G/B spindle synchronization mode is canceled.

#### **How to command**

This function is constantly active during G/B spindle synchronization mode. Values are set in the following R registers when the state changes between the acceleration/deceleration state and the steady state.

#### **[Relative position error during G/B spindle synchronization]**

Spindle rotation speed

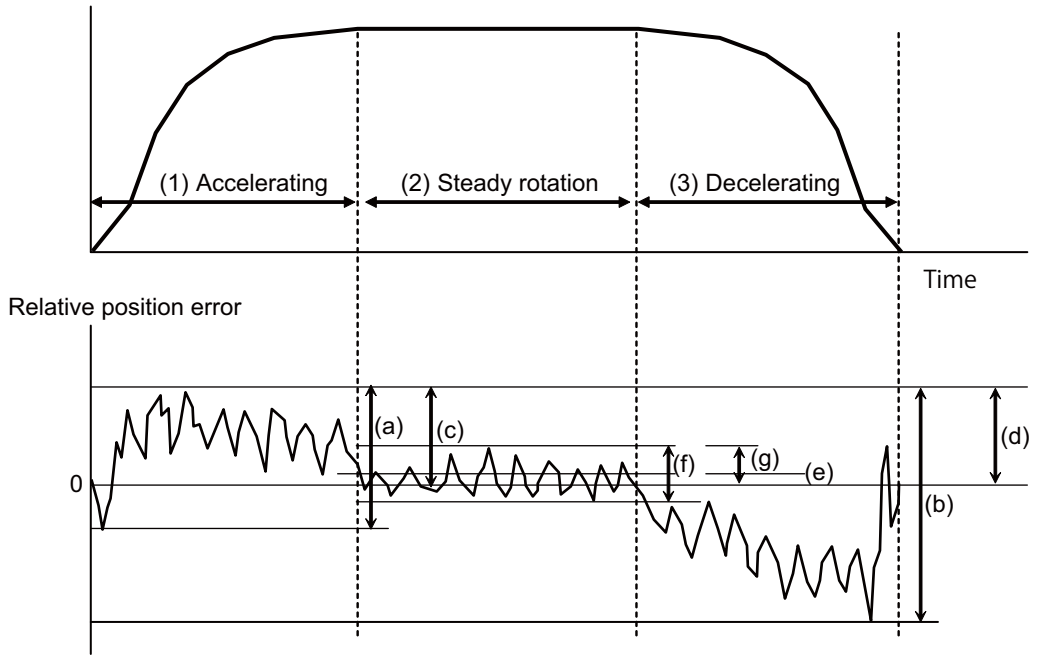

13.12 Guide Bushing Spindle Synchronization

#### **[R registers to output the relative position error]**

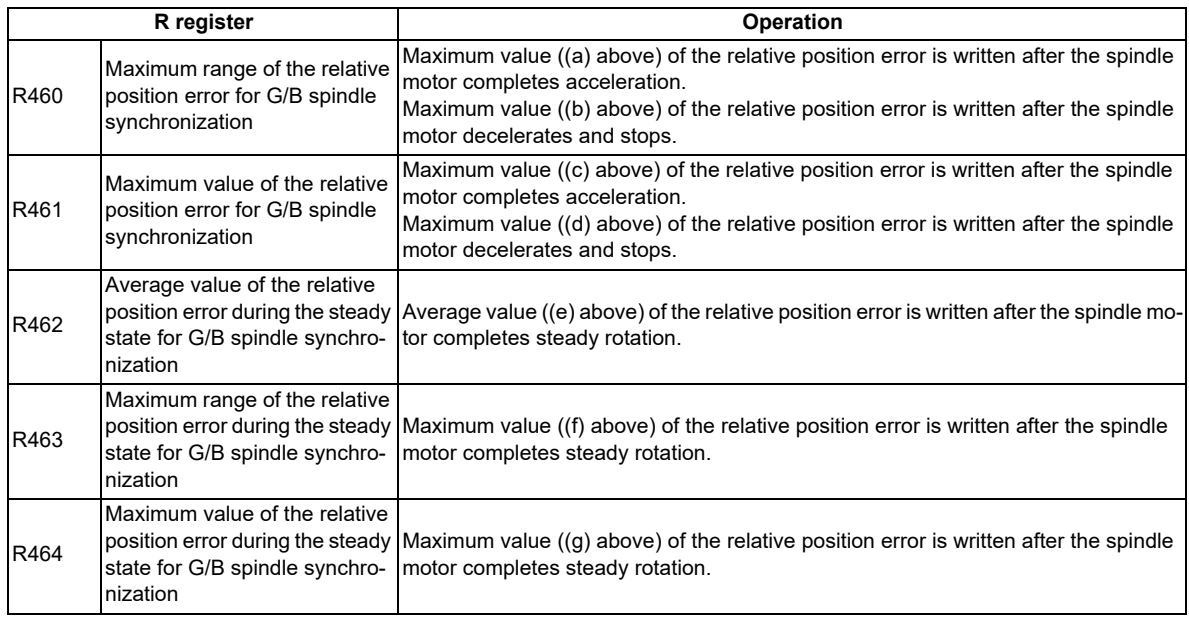

#### **Note**

(1) The relative position error is calculated by "Reference spindle's feedback position - G/B spindle's feedback position".

13.12 Guide Bushing Spindle Synchronization

## **13.12.3 Relation with Other Functions**

A: Available A A (\*n): Available (with restriction) N/A: Not available

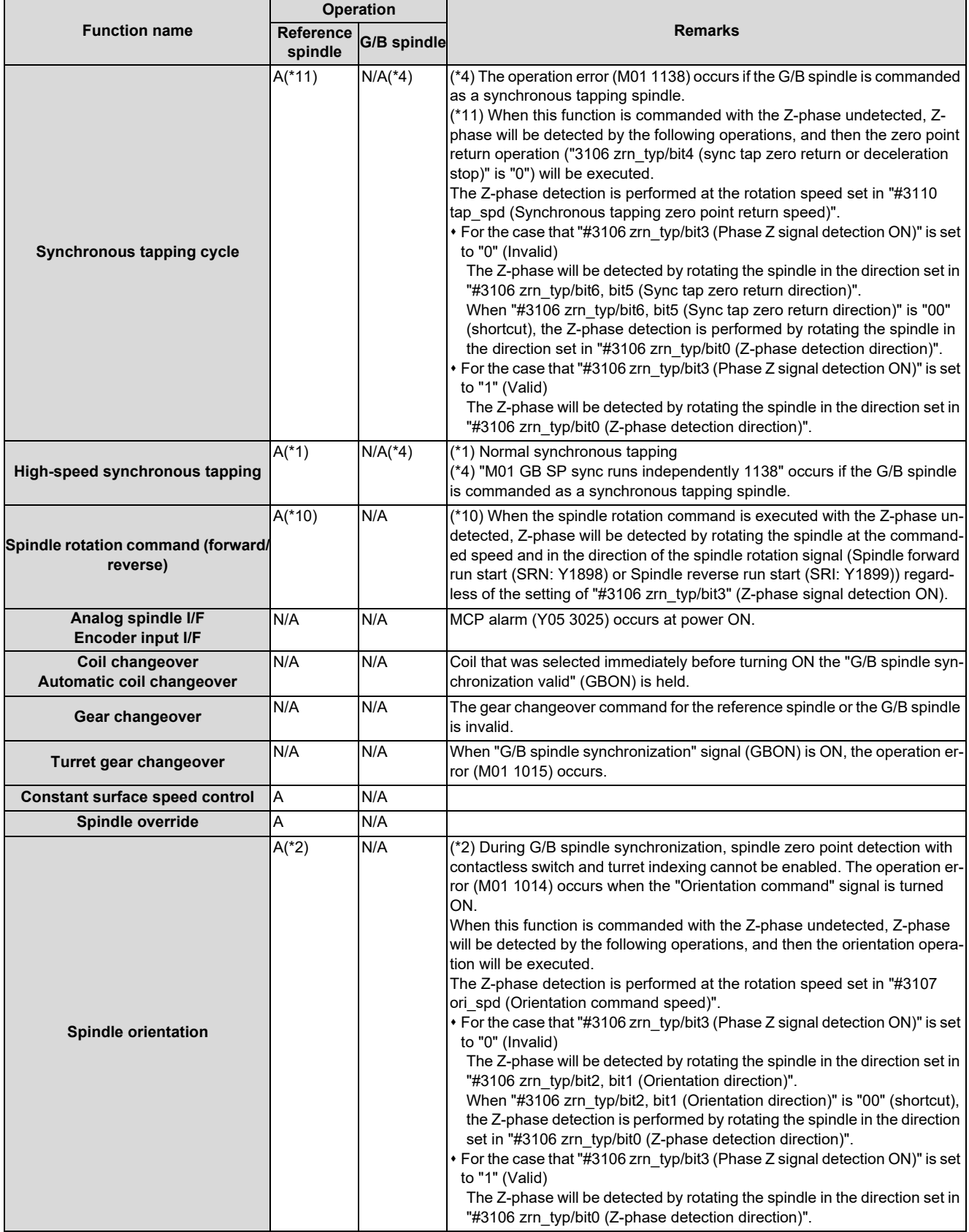

13.12 Guide Bushing Spindle Synchronization

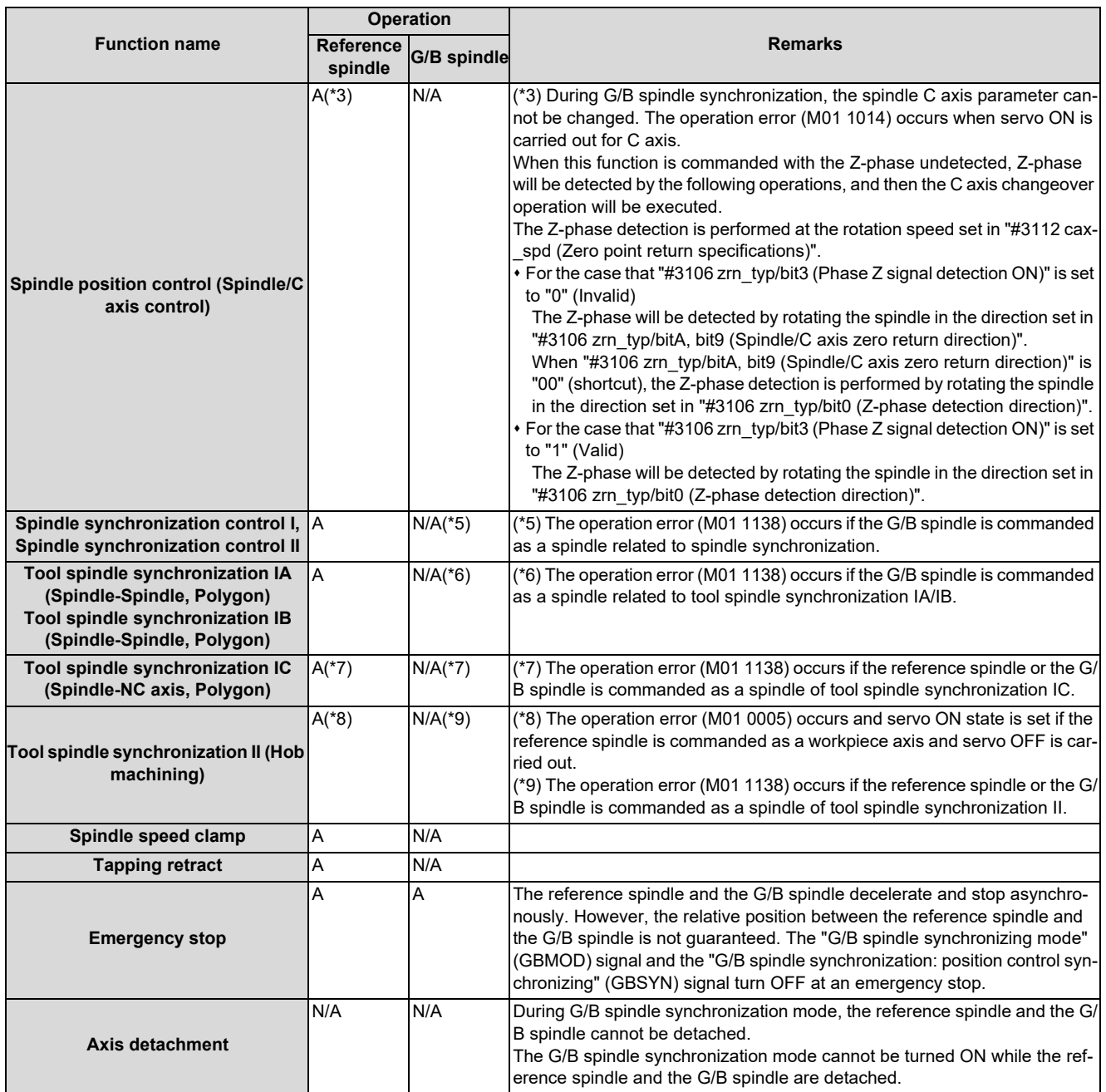

13.12 Guide Bushing Spindle Synchronization

### **13.12.4 Precautions and Restrictions**

- (1) In the G/B spindle synchronization function, both reference spindle and G/B spindle are required to be controlled by the spindle drive unit.
- (2) The lower setting value between the reference spindle and the G/B spindle is used as the limit rotation speed of the G/B spindle synchronization mode signal.
- (3) Both reference spindle and G/B spindle coast to a stop when the "G/B spindle synchronization valid" (GBON) signal is OFF.
- (4) If the "G/B spindle synchronization valid" (GBON) signal is turned OFF immediately after turning OFF the forward/reverse run command, the reference spindle and the G/B spindle stop and then enter the coasting status.
- (5) Parameters such as of C axis and orientation function follow the spindle synchronization function.
- (6) Spindle gear changeover command for the reference spindle and the G/B spindle is disabled.
- (7) To specify the gear ration for reference spindle and G/B spindle, specify them into "#13057 SP057 GRA1" and "#13061 SP061 GRB1".
- (8) The operation error (M01 1137) occurs if the G/B spindle synchronization temporary cancel signal is turned ON/OFF when the reference spindle or the G/B spindle is in any of the following modes.
	- During rotation (when not stopped)
	- During tap cycle synchronization mode
	- During spindle synchronization mode/tool spindle synchronization I (polygon machining) mode/tool spindle synchronization II (hobbing) mode
	- During spindle C axis control C axis mode
	- During orientation/indexing
- (9) The MCP alarm (Y05 3025) occurs at power ON if one of the reference spindle and the G/B spindle uses a spindle detector that cannot be connected to a spindle drive unit.
- (10)If the parameter "#3074 GBsp" is changed in G/B spindle synchronization mode, the changed parameter is enabled when the "G/B spindle synchronization valid" (GBON) signal is turned OFF and ON.
- (11)If the reference spindle is commanded as a workpiece axis of tool spindle synchronization II, "M01 Internal interlock axis exists 0005" occurs and servo OFF cannot be carried out for the workpiece axis even when servo OFF is attempted in tool spindle synchronization II mode. Carry out servo OFF after canceling tool spindle synchronization II.
- (12)The operation error (M01 1138) occurs if the reference spindle is commanded as a spindle of tool spindle synchronization IC.
- (13)If the reference spindle is commanded as a synchronous tapping spindle, set the same value in the reference spindle's position loop gain (#13003 SP003) and the tapping axis's axis servo gain (#2017 tap\_g).
- (14)For the reference spindle, when the programmed command method ("#3129 cax\_spec/bit2" is set to "1") of spindle position control (spindle/C axis control) is selected, select the spindle mode ("#3129 cax\_spec/bit2" is set to "0") as control mode at power ON.

If the power is turned ON when the C axis mode ("#3129 cax spec/bit2" is set to "1") is selected as control mode at power ON, the operation error (M01 1014) occurs, and the C axis mode cannot be set.

**13 Spindle Control** 13.13 Spindle Oscillation

# **13.13 Spindle Oscillation**

## **13.13.1 Outline**

This function reciprocates (oscillates) the spindle at the specified amplitude and frequency.

## **13.13.2 Detailed Description**

Spindle oscillation starts when the spindle oscillation command signal (Y18C8) is turned ON. The spindle decelerates and stops when the spindle oscillation command signal is turned OFF.

The spindle oscillation ON signal (X18C8) is turned ON while the spindle is oscillating.

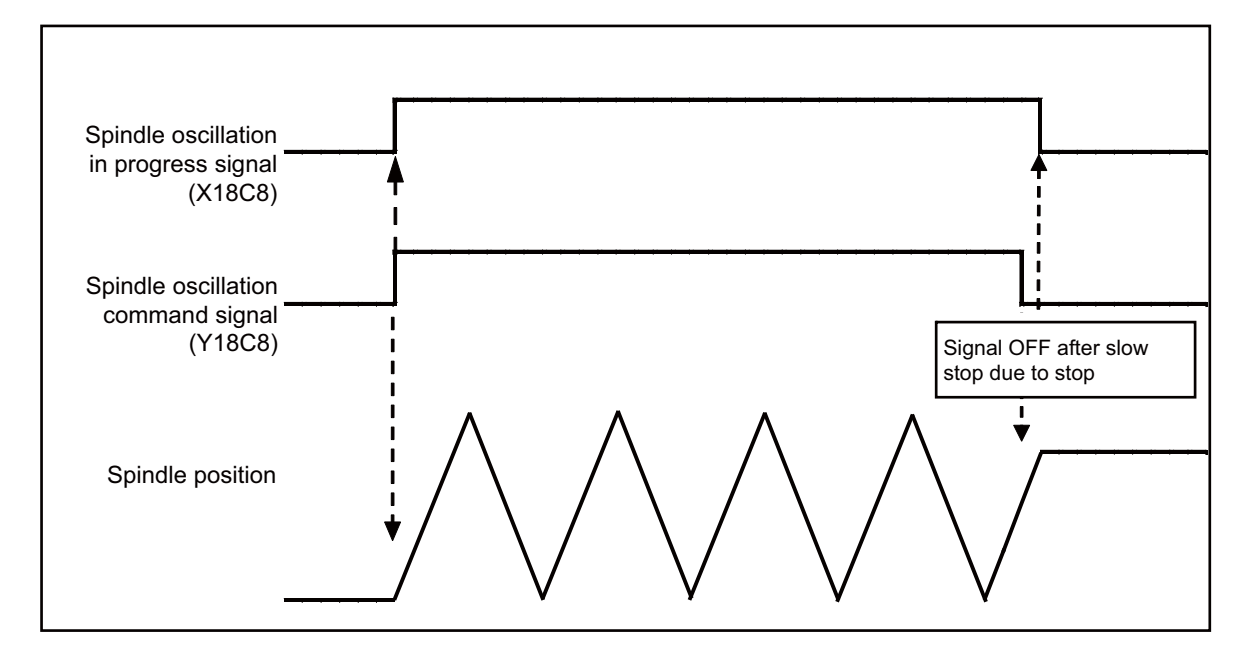

The spindle oscillates in accordance with the spindle oscillation amplitude and spindle oscillation configured to the R registers.

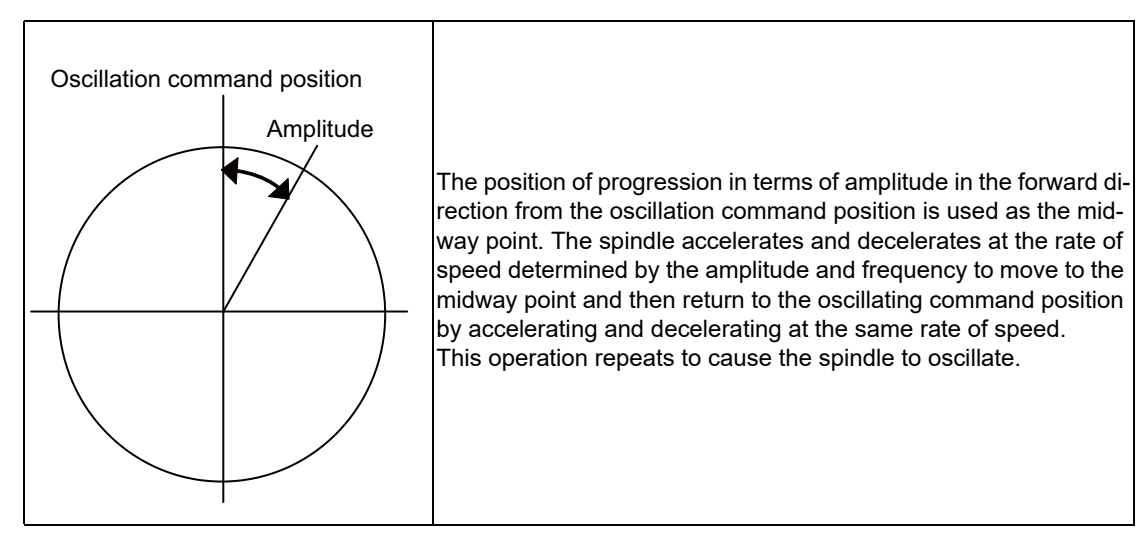

**13 Spindle Control** 13.13 Spindle Oscillation

When the rotational speed of the spindle calculated from the amplitude and frequency exceeds the maximum rotational speed spindle parameters ("#3005 smax1 Maximum Rotational Speed (gear: 00)" through ("#3008 smax4 Maximum Rotational Speed (gear: 11)"), the spindle cannot oscillate at the configured frequency, which results in generation of the operation error (M01 1110).

If the amplitude and frequency setting is too small, this results in a calculated command value of less than one pulse being output to the spindle amp, which results in generation of the operation error (M01 1110).

As the spindle oscillates in accordance with the configured amplitude and frequency when the spindle oscillation start command is received, the amplitude and frequency of currently executing oscillation does not change when the amplitude and frequency settings change while the spindle is oscillating. To oscillate the spindle at the changed amplitude and frequency, turn the spindle oscillation command signal OFF and ON again.

The starting and stopping of the spindle oscillation is performed with the spindle oscillation command signal level trigger. If spindle oscillation cannot start due to the execution of other functions, spindle oscillation starts after the other function completes.

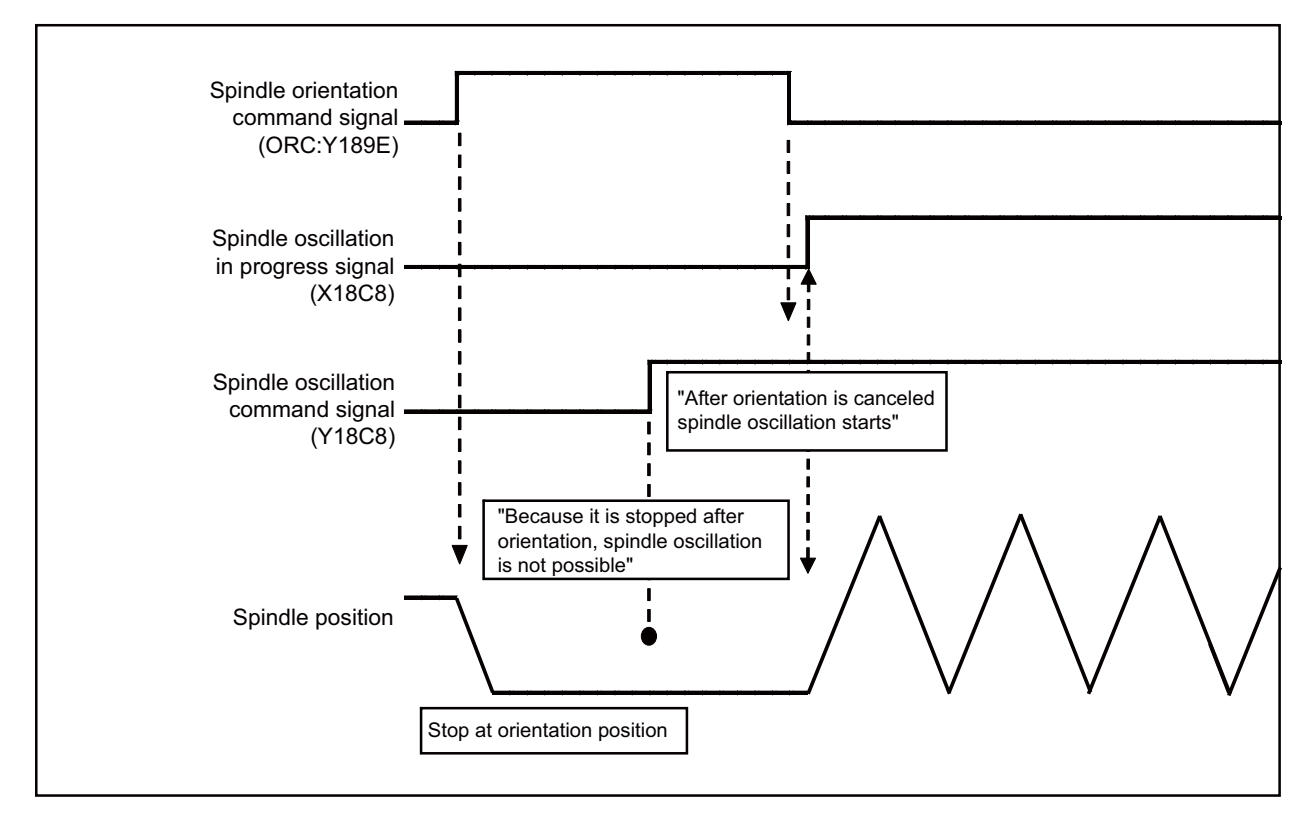

To restart spindle oscillation when an oscillating spindle has stopped due to an emergency stop or the generation of a spindle alarm, turn the spindle oscillation command signal OFF and ON again.

13.13 Spindle Oscillation

#### **Note**

(1) Stops and starts of spindle oscillation are executed with the level trigger for the spindle oscillation command signal, but stops and starts of spindle oscillation are executed with the edge trigger for scenarios when emergency stop has been executed. As spindle oscillation restarts from the stopped position, oscillation may not start from the same initial oscillation position.

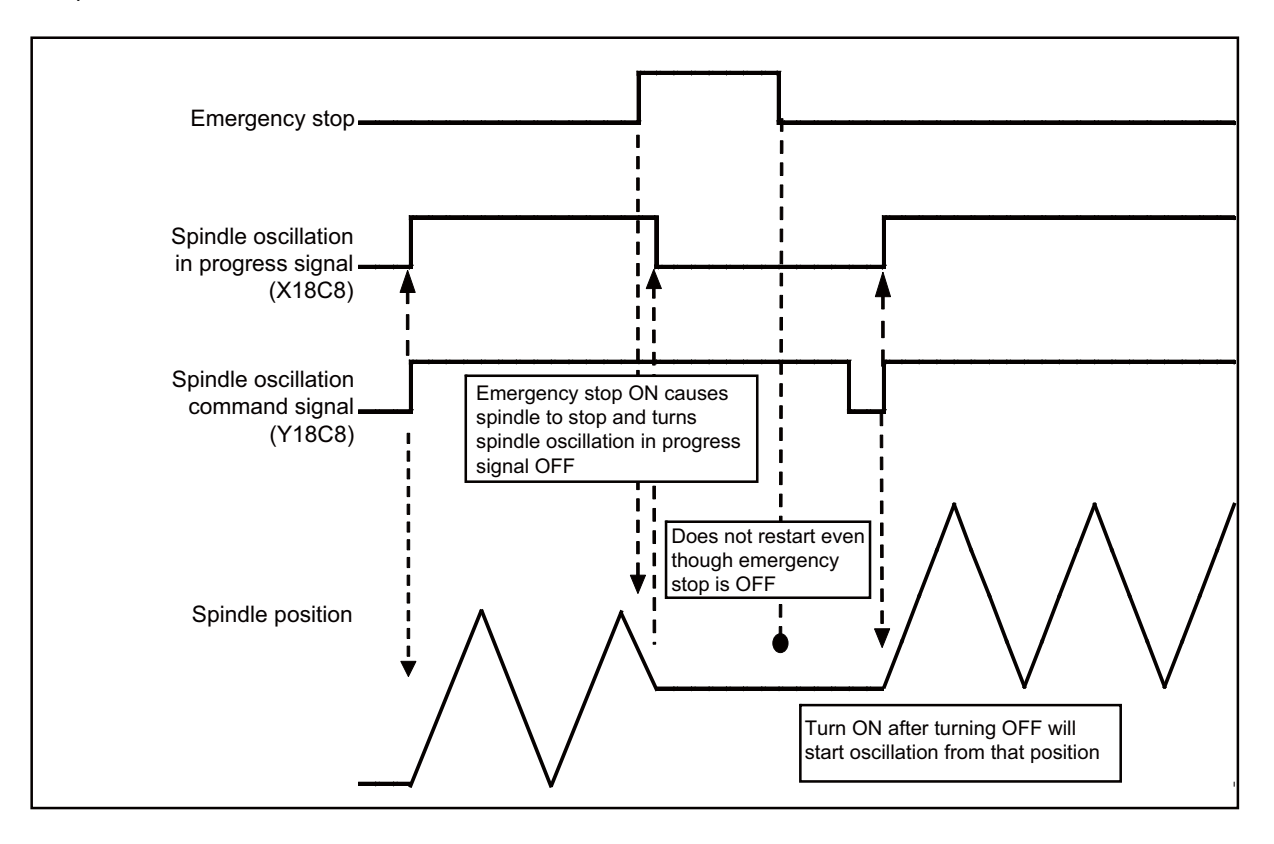

13.13 Spindle Oscillation

## **13.13.3 Relation with Other Functions**

The following table lists the restrictions on synchronous operation when other function commands are output during execution of spindle oscillation or when the spindle oscillation command is output during the execution of other functions.

○: Command output allowed Δ: Command output allowed with restrictions ×: Command output not allowed (error generation) -: Exclusive spindle oscillation control not allowed

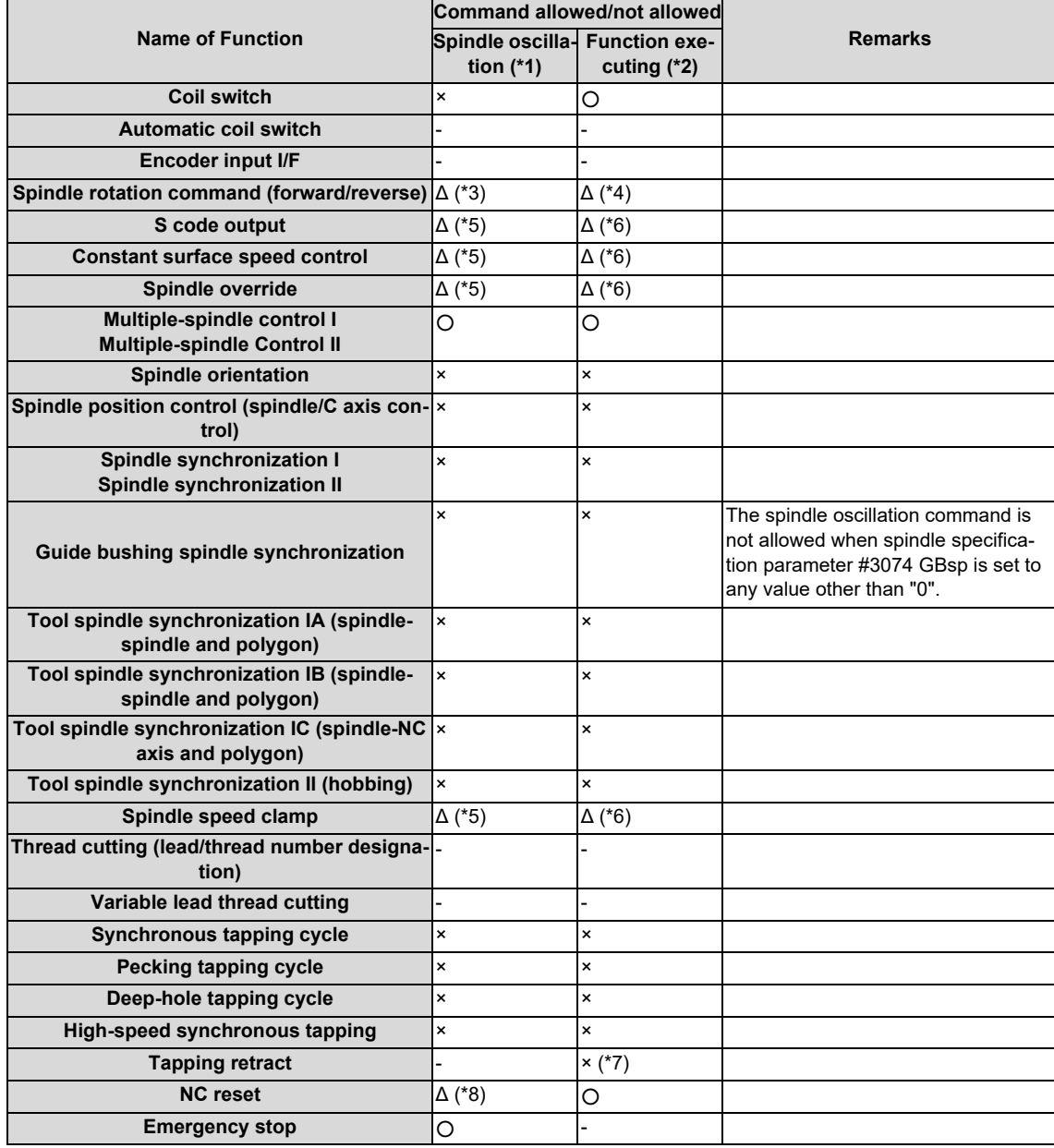
**13 Spindle Control**

13.13 Spindle Oscillation

- (\*1) This represents whether function commands are allowed/not allowed while spindle oscillation is in operation. If a command for a function that is not allowed is output while spindle oscillation is in operation, the operation error (M01 1108) is generated.
- (\*2) This represents whether the spindle oscillation command is allowed/not allowed while another function is executing. If the spindle oscillation command is output while a function that is not allowed is executing, the operation error (M01 1109) is generated.
- (\*3) The command can be output, but the function will not operate while spindle oscillation is in operation. The spindle will start rotating at the specified speed after spindle oscillation completes.
- (\*4) The command can be output, but the function will not operate while spindle synchronization is in operation. Spindle oscillation will start after the spindle stops rotating.
- (\*5) The command can be output, but the spindle continues to oscillate while the control related to rotational speed of the function command subsequently output is ignored as the spindle oscillation function causes the spindle to oscillate at a rotational speed calculated from the configured amplitude and frequency.
- (\*6) The command can be output, but the spindle oscillates while the control related to rotational speed of the function command previously output is ignored as the spindle oscillation function causes the spindle to oscillate at a rotational speed calculated from the configured amplitude and frequency.
- (\*7) If the spindle oscillation command is output while the tapping retract enable signal (TRVE: XCA5) is turned ON, the operation error (M01 1109) is generated.
- (\*8) The command can be output, but spindle synchronization continues.

## **13.13.4 Precautions**

- (1) The zero speed signal (ZSO: X188C) and spindle speed arrival signal (USO: X188D) may turn ON due to oscillation of the spindle. The spindle forward movement signal (SSRN: X1893) and spindle reverse movement signal (SSRI: X1894) repeatedly turn ON and OFF while the spindle oscillates.
- (2) Spindle oscillation does not stop when an NC reset is performed while the spindle is oscillating. To stop oscillation, you must turn OFF the spindle oscillation command signal by performing a reset.
- (3) The spindle stops when an emergency stop is performed while the spindle is oscillating. Spindle oscillation will not restart after the emergency stop is cleared.

#### **13 Spindle Control**

13.14 Multiple Spindle Synchronization Set Control

# **13.14 Multiple Spindle Synchronization Set Control**

# **13.14.1 Outline**

This function is used to combine and control the following spindle control functions simultaneously.

The same functions can be combined.

When a certain pair of spindles has been designated for one spindle control function, a different pair of spindles can be used for another spindle control function.

- Spindle synchronization I
- Tool spindle synchronization IA (Spindle-Spindle, Polygon)
- Tool spindle synchronization IB (Spindle-Spindle, Polygon)
- Tool spindle synchronization II (Hobbing)
- Spindle superimposition control

The following spindle control functions can be commanded simultaneously by using the same reference spindle.

- Spindle synchronization I
- Tool spindle synchronization IA

### **Note**

(1) The guide bushing spindle synchronization is not included in the multiple spindle synchronization sets.

#### **13 Spindle Control**

13.14 Multiple Spindle Synchronization Set Control

This function enables the following combinations of machining.

#### **[Example of lathe system]**

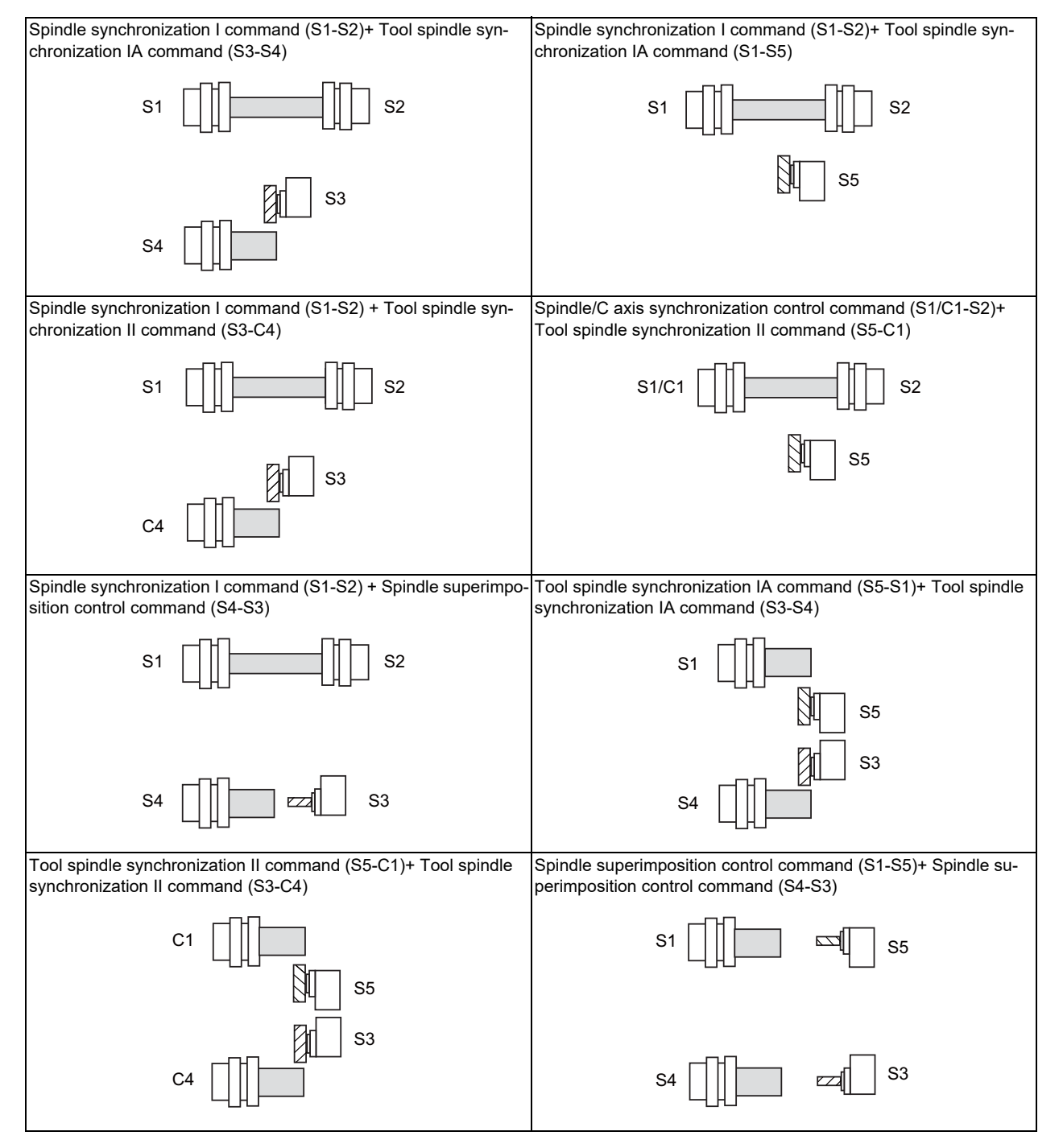

#### **13 Spindle Control**

13.14 Multiple Spindle Synchronization Set Control

# **13.14.2 Function Enabling Conditions**

- This function can be applied to a lathe system equipped with two or more spindles.
- \* To enable this function, set the parameter "#1440 multi\_sp\_syn (Multiple spindle synchronization valid)" to "1". (After setting the parameter, turn OFF and ON the NC power.)

If the parameter "#1440 multi\_sp\_syn (Multiple spindle synchronization valid)" is set to "0", multiple spindle synchronization commands cannot be issued. (If two or more spindle synchronization commands are given, the operation error (M01 1005) occurs, which stops the automatic operation.)

Note that guide bushing spindle synchronization is not included in the multiple spindle synchronization sets.

## **13.14.3 Precautions**

While the multiple spindle synchronization set control is OFF, the control uses the input/output signals of the 1st spindle. While the multiple spindle synchronization set control is ON, the control uses the signals of the synchronized (or superimposed) spindle for Spindle synchronization control, Tool spindle synchronization control IA (polygon) or Spindle superimposition control, or the signals of the hob (reference) spindle for Tool spindle synchronization II (hob). (Example 1) The PLC interface signals that are used when "G114.1H2D5" is commanded

- While the multiple spindle sync set control is OFF, the control uses the I/O signals of the 1st spindle.
- While the multiple spindle sync set control is ON, the control uses the I/O signals of the 5th spindle.

(Example 2) The PLC interface signals that are used when "G114.1H3D9" is commanded

- While the multiple spindle sync set control is OFF, the control uses the I/O signals of the 1st spindle.
- While the multiple spindle sync set control is ON, the control uses the I/O signals of the 3rd spindle.

**13 Spindle Control**

13.14 Multiple Spindle Synchronization Set Control

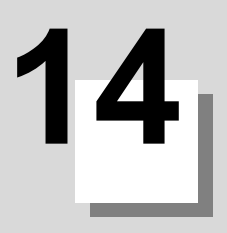

# **PLC Help Function**

To help the user PLC, an exclusive interface is provided between the user PLC and controller. The function and interface are explained below.

PLC help function examples:

- Tool life management
- External search
- PLC axis control
- External machine coordinate system compensation
- Alarm message display
- Operator message display
- PLC switches
- Key operation by user PLC
- User PLC version display

# **14.1 Program Format Switch**

# **14.1.1 Outline**

G code switch of program format ("program format switch" hereafter) is a function designed to switch the program format (G code system) using G codes (G188/G189) or PLC signal. While the switch is active, the control runs a program based on the switched G code system. When you run a lathe-based multi-tasking machine, and if you change the G code system to that of M system, you can use a free-curved surface machining program made with CAM without modifying the program. This function can be used when "#1254 set26/bit1" is set to "1".

G code method and PLC I/F method are distinguished in the following points:

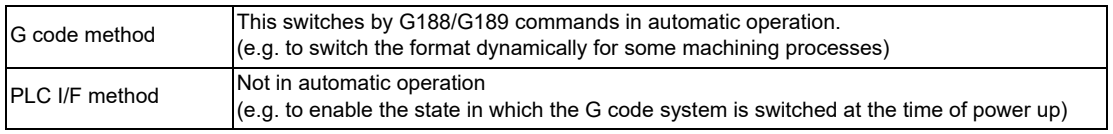

This chapter describes the PLC signal method.

# **14.1.2 Explanation of Function**

When the Program format switch request (PFCHR: YD00) turns ON or OFF in the part system designated by the parameter "#1047 G\_Chg\_En\_Sno" during an operation other than automatic operation, the control enables or disables the program format switch.

#### **Program format switch**

When the Program format switch request signal (PFCHR: YD00) is turned ON, the control switches the program format from L-system to M-system G code system (G code system 1 (Command type 2)). When the switchover of program format is completed, the Program format switch in progress signal (PFCHS: XCF0) turns ON. If you start automatic operation with the Program format switch in progress signal (PFCHS: XCF0) ON, the control runs a program based on the M-system G code system.

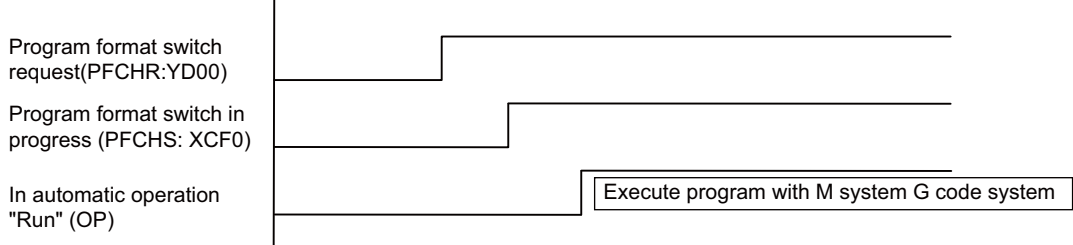

- If you change the Program format switch request signal (PFCHR: YD00) from OFF to ON during automatic operation (In automatic operation signal "run" (OP: XC12) is ON), the operation error (M01 0215) occurs and the program format switch is not implemented. Turning OFF of this signal cancels the operation error (M01 0215).
- If you turn ON Program format switch request signal (PFCHR: YD00) and then start automatic operation in any G modal state that disables program format switch, the program error (P29) occurs and automatic operation is not implemented.
- After turning ON Program format switch request signal (PFCHR: YD00), wait until Program format switch in progress signal (PFCHS: XCF0) turns ON before you execute automatic operation. Otherwise, it cannot be assured that "the control runs a program based on the switched G code system from the top block of the program".

**14 PLC Help Function**

14.1 Program Format Switch

#### **Program format switch OFF**

When the Program format switch request signal (PFCHR: YD00) is turned OFF, the control switches the program format from M-system back to L-system G code system (a system selected by the parameter "#1037 cmdtyp"). When cancel of the program format switch is completed, the Program format switch in progress signal (PFCHS: XCF0) turns OFF. If you start automatic operation with the Program format switch in progress signal (PFCHS: XCF0) OFF, the control runs a program based on the L-system G code system.

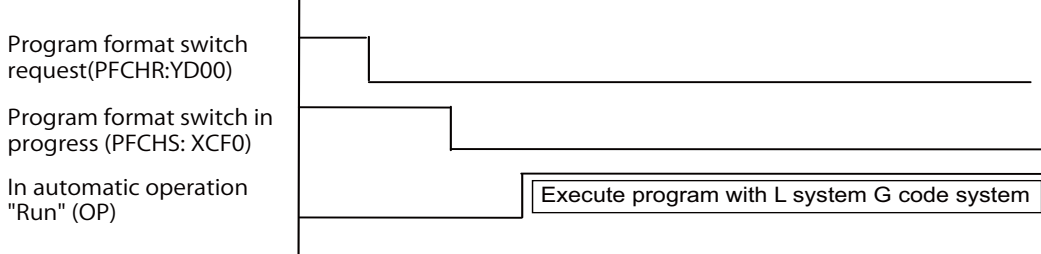

- If you change the Program format switch request signal (PFCHR: YD00) from ON to OFF during automatic operation (In automatic operation signal "run" (OP: XC12) is ON), the operation error (M01 0215) occurs and the program format switch is not implemented. Turning OFF of this signal cancels the operation error (M01 0215).
- If you turn OFF Program format switch request signal (PFCHR: YD00) and then start automatic operation in any G modal state that disables program format switch, the program error (P29) occurs and automatic operation is not implemented.
- After turning OFF Program format switch request signal (PFCHR: YD00), wait until Program format switch in progress signal (PFCHS: XCF0) turns OFF before you execute automatic operation. Otherwise, it cannot be assured that "the control runs a program based on the G code system at power ON from the top block of the program".
- When the parameter "#1319 Grp24\_mdrst\_off" is "0" and the modal retention reset is performed, the state of the program format switch or the switch cancel is held even if the automatic operation is started with Program format switch request signal (PFCHR: YD00) OFF.

**14 PLC Help Function**

#### 14.1 Program Format Switch

#### **Interaction between G code and PLC I/F methods**

There are two type of means to switch the program format: G code method (G188/G189) and PLC I/F method (ON/OFF of PFCHR). After you have switched the program format using one of the methods, you can execute cancel of this format switch using another method.

During automatic operation, Program format switch in progress signal (PFCHS: XCF0) is dynamically changed by G188/ G189. However, after automatic operation is finished, the signal follows the state of Program format switch request signal regardless of the state at the completion of automatic operation.

(Example) You start automatic operation with PFCHR ON, and then issue G189, which turns OFF PFCHS (Switch cancel status). After the automatic operation is finished, however, PFCHS turns ON (Switched status).

#### **[Operation example]**

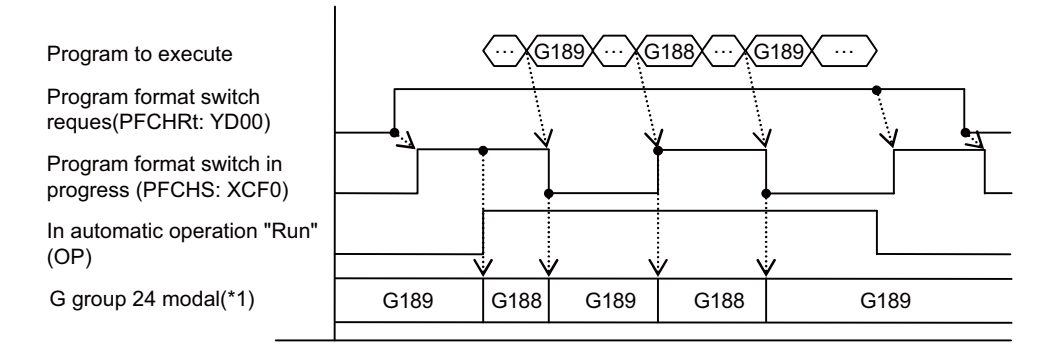

(\*1) The G group 24 modal state is refreshed only during automatic operation.

#### **[Precautions]**

(1) If you enable the program format switch (G group 24 modal: G188), and then issue the switch command (G188) again, the command is ignored. (The program format is unchanged.)

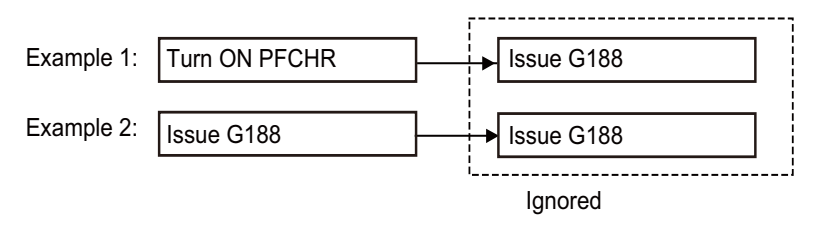

(2) If you cancel the program format switch (G group 24 modal: G189), and then issue the cancel command (G189) again, the command is ignored. (The program format is unchanged.)

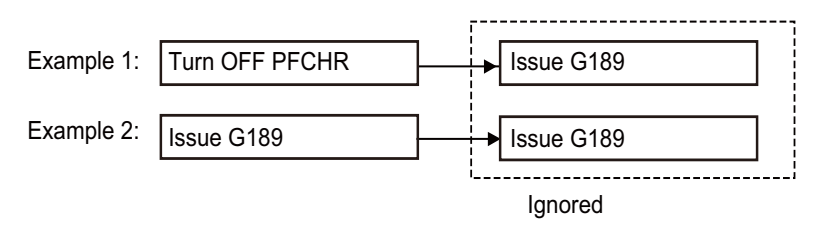

**14 PLC Help Function**

14.2 Manual Speed Command

# **14.2 Manual Speed Command**

In the memory or MDI mode, validate the manual speed command and select any one of handle feed, jog (manual feed) or manual rapid traverse so that the automatic operation is carried out at the feedrate.

With a command in the (-) direction, the program path can be reversed. Note that, however, program path can be reversed only within the currently executing block and not beyond the block.

Whether or not to execute reverse run with a command in the (-) direction is set with the PLC interface.

- When giving the manual speed command in multiple part systems, the speed differs depending on the type of the manual speed command.
	- Manual Speed Command (when the parameter "#1365 manualFtype" is set to "0") Similarly to the case of only one part system, the axis moves with the speed of handle, JOG or manual rapid traverse in multiple part systems.
	- Manual speed command 2 (the parameter "#1365 manualFtype" is set to "1") For multiple part systems, the axis moves with the speed of handle, JOG or manual rapid traverse which is multiplied by the program command speed ratio. The program command speed ratio is each part system's speed ration when the reference program command speed (the fastest program command speed across executing part systems) is 100%.

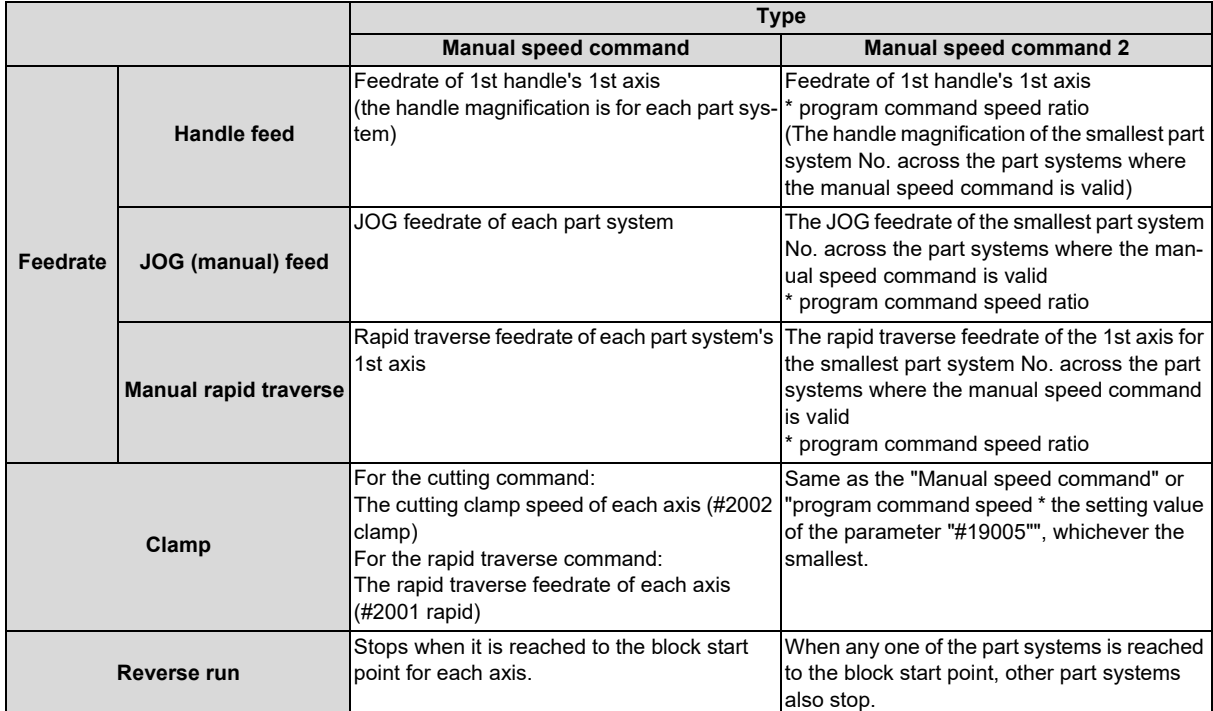

(Example) For the handle feed of the manual speed command 2

[Each speed]

Feedrate of 1st handle's 1st axis: 4000mm/min

Program command speed of 1st part system: F1000

Program command speed of 2nd part system: F500

Program command speed of 3rd part system: F2000

[Each part system's feedrate by the manual speed command 2] 1st part system: 2000 mm/min (program command speed ratio: 50 %) 2nd part system: 1000mm/min (program command speed ratio: 25%) 3rd part system: 4000mm/min (program command speed ratio: 100%)

- The automatic operation is paused by turning ON this signal during the cycle start.
- Command this to the 1st handle's 1st axis for the handle mode, or to the 1st axis for the JOG mode. If it is commanded to the other axis, the error "M01 Internal interlock axis exists 0005" will occur.

- When this function is valid, MST or dwell commands are executed the same as in the normal automatic operation. Therefore, if MST is commanded to the same block as the movement block, the program does not move to the next block before the MST command is completed.
- The manual speed is clamped when the entered speed exceeds the clamp speed.
- In the creep control of the dog type reference position return, the "reference position return creep speed" is applied regardless of the entered manual speed.
- To stop the movement by handle and changed to the automatic operation, turn OFF the "Manual feed command valid" signal and the handle mode, and then execute the cycle start with the memory mode ON.
- If the cutting override is "0", the movement occurs by the manual speed when other than JOG manual speed command is given. No movement occurs in the JOG mode.
- In the synchronous tapping, cuttings follow the commands in the program. The manual speed command does not effect on the operation. Neither stopping the handle move nor turning OFF the JOG mode stops the operation.
- When the parameter "#1247 set19/bit1" (thread cutting operation selection when the manual speed command is valid) is set to "1", the axis moves in accordance with the program command while the thread cutting is in progress or until the next block's end point of where the thread cutting is completed (the G33 mode has ended). Even if the handle is stopped or the JOG is turned OFF while in this movement, the axis will not stop until it moves to the

next block's end point of where the thread cutting is completed.

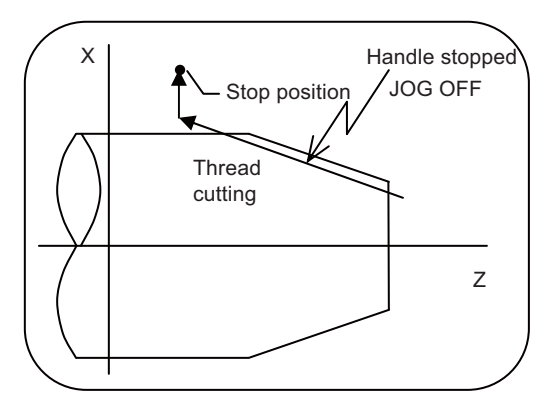

 If the manual speed command valid signal is turned OFF while executing this function, this function becomes invalid even during the axis is traveling. However, in the synchronous tapping or thread cutting, the manual speed command is kept valid until the end of these processes: turning OFF the "Manual speed command valid" signal does not effect on these processes.

When the parameter "#1247 set19/bit1" is set to "1", even if the manual speed command is turned OFF while executing the thread cutting, this signal is valid until the next block's end point of where the thread cutting is completed.

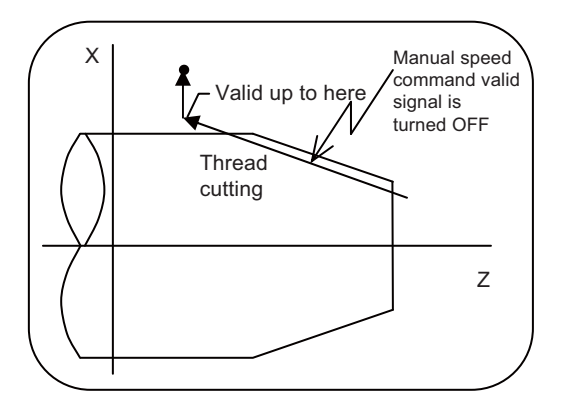

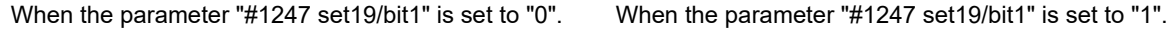

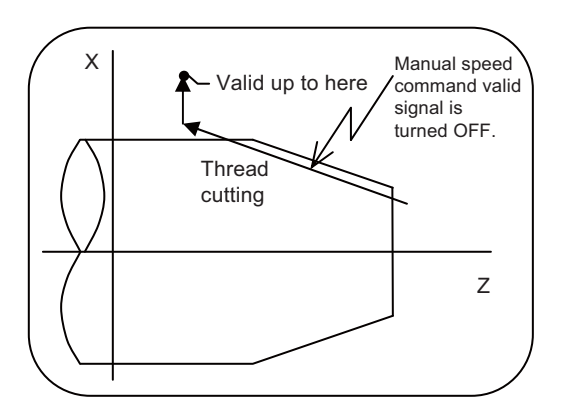

 If the manual speed command valid signal is turned ON during the cycle start, the automatic operation is paused. However, even if the manual speed command valid signal is turned ON while executing the thread cutting, the manual speed command is kept invalid until the next block's end point of where the thread cutting is completed.

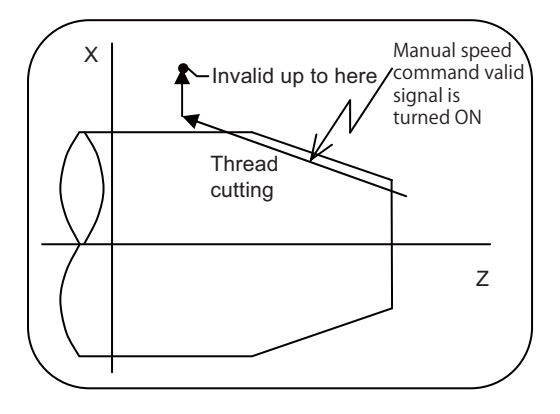

Both manual and automatic interlocks are available when the manual speed command is valid.

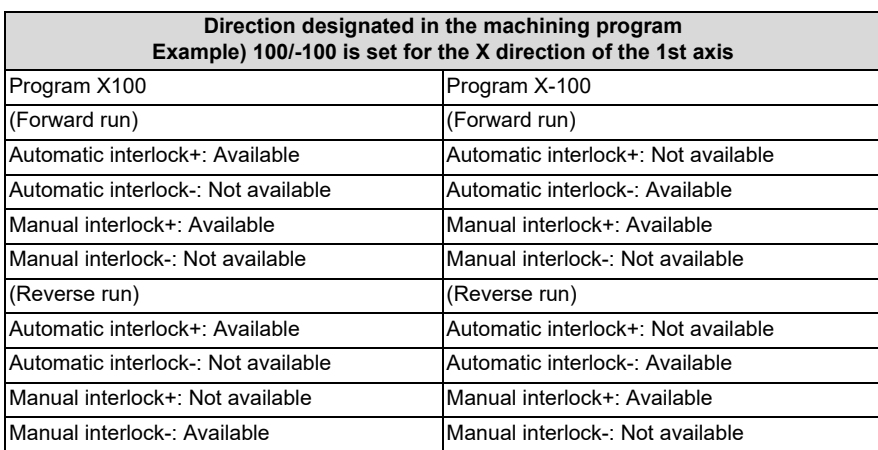

#### **Operation example**

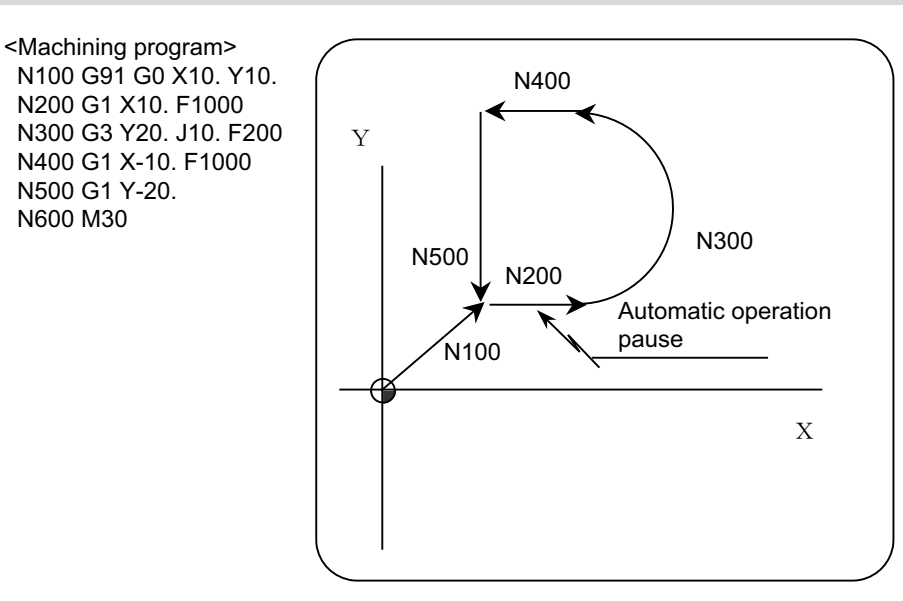

### **Operation example 1 (When giving the manual speed command in automatic operation "run" of a machining program)**

- (1) Search a machining program and execute the cycle start in memory mode.
- (2) Command the automatic operation pause during the N200 block execution.
- (3) Turn ON the "Manual speed command valid" and "Manual speed command reverse run valid" signals, as well as the handle mode. (Keep the memory mode ON.)
- (4) When 1st handle is rotated in the (+) direction, the axis moves in the blocks with the handle feedrate.
- (5) When the handle is rotated in the (-) direction, the movement is reversed against the program. The reversed movement ends at the block start point. (Cannot return to the previous block.)
- (6) The handle, which keeps rotating in the (+) direction after the block has ended, continues the blocks N300 to N500 with the handle feedrate.
- (7) Command M30 at N600 block to end the program by NC reset or completion.

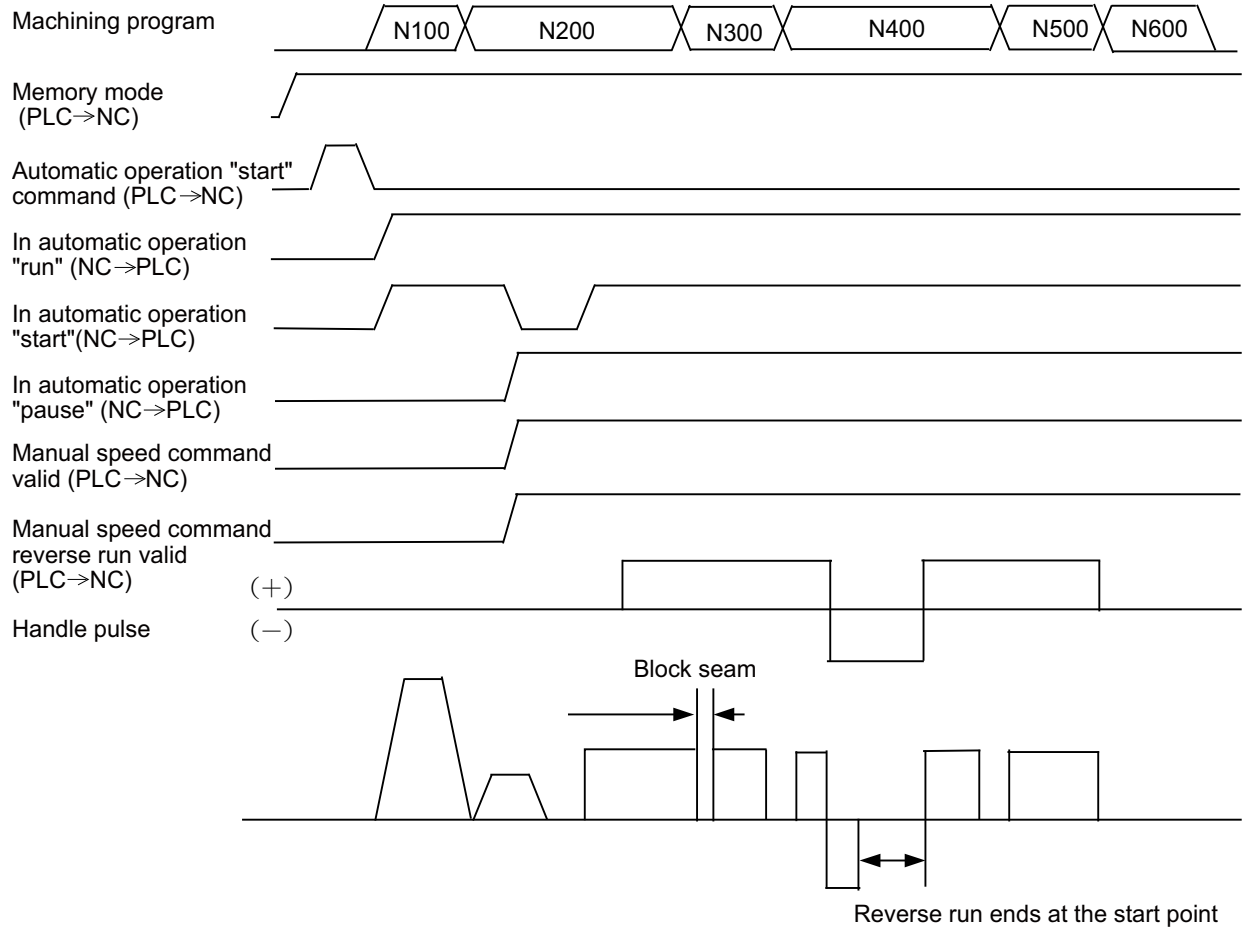

#### **Note**

(1) When the reverse run is not valid, the movement follows the machining program, not the handle feed direction.

**14 PLC Help Function**

14.2 Manual Speed Command

#### **Operation example 2 (When giving the manual speed command at the start of machining program)**

- (1) Search the machining program. Turn ON memory mode.
- (2) Turn ON memory mode, the "manual speed command valid" signal and handle mode.
- (3) When the handle is rotated in the (+) direction, the axis starts to move with the handle feedrate from the head block.

The rest of the operation is same as the operation example 1.

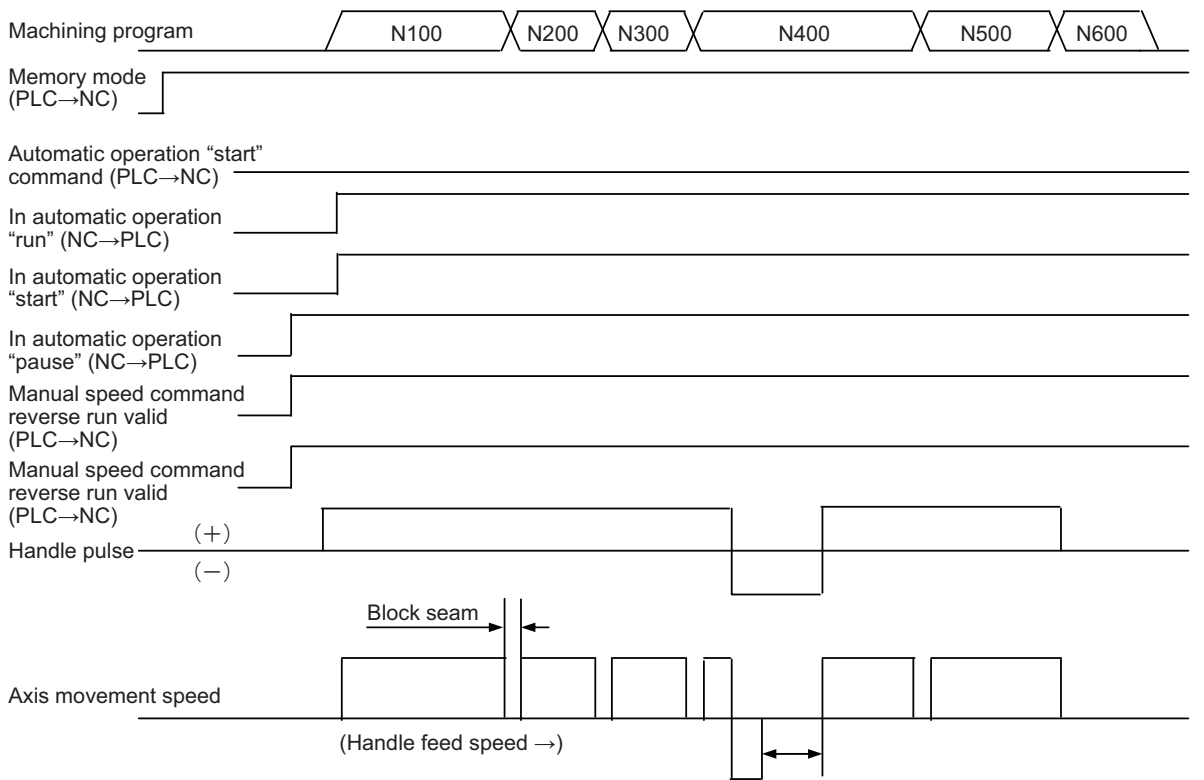

Reverse run ends at the start point

# **14.2.1 Manual Speed Command (When the Parameter "#1365 Manualftype" is Set to "0")**

- The feedrate is set as follows depending on the manual mode:
	- In the handle mode The feedrate of the 1st handle's 1st axis is applied.
		-
	- In the JOG mode
		- The manual feedrate for each part system is applied.
	- In the manual rapid traverse mode
		- The rapid traverse speed of the 1st axis for each part system is applied.
- When a cutting command is given, the feedrate is limited by the cutting clamp feedrate (#2002 clamp) of each axis's parameter.

For the rapid traverse feedrate command, the feedrate is limited by the rapid traverse feedrate parameter (#2001 rapid) of each axis.

For the reverse run, the axis stops when it is reached to the block start point in each part system.

# **14.2.2 Manual Speed Command 2 (When the Parameter "#1365 Manualftype" is Set to "1")**

This command adjusts the handle/JOG/manual feedrate while executing the manual speed command in two or more part systems to the feedrate which matches the ratio of program command of each part system in execution. The ratio is based on the fastest program command speed among the blocks in execution.

This can make the state of progress across part systems to nearly the same state as the normal automatic operation. Program F command speed \* the setting value of #19005 (%) limits the feedrate by setting the value in proportion to the program command speed to the parameter "#19005 manual Fcmd2 clamp".

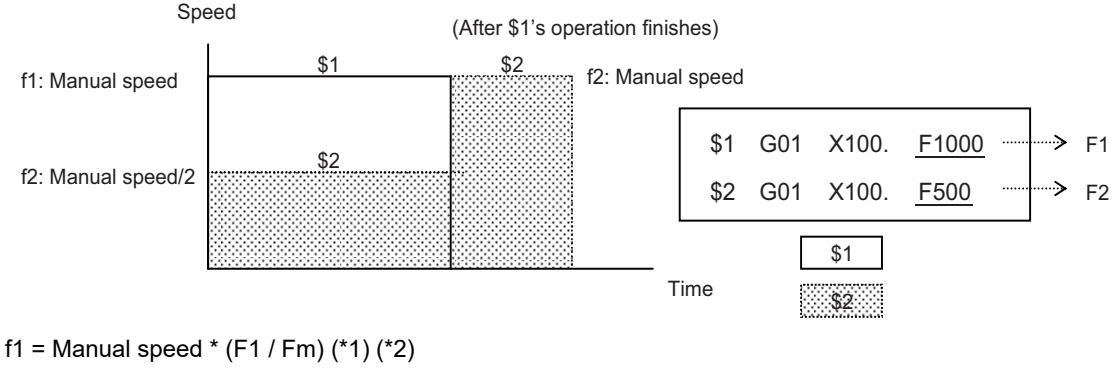

f2 = Manual speed \* (F2 / Fm) [\(\\*1\)](#page-591-0) [\(\\*2\)](#page-591-1)

Note that the feedrate F1 is limited by "F1 \* the setting value of #19005 (%)". [\(\\*3\)](#page-591-2) The feedrate F2 is limited by "F2 \* the setting value of #19005 (%)". [\(\\*3\)](#page-591-2)

- <span id="page-591-0"></span>(\*1) For the part system that the manual speed command is valid, the manual speed is set as follows depending on the manual mode:
	- In the handle mode
		- The feedrate of 1st handle's 1st axis is applied.
	- In the JOG mode

All part systems whose manual speed command is enabled, the manual feedrate of the smallest number's part system is applied.

- In the manual rapid traverse mode

All part systems whose manual speed command is enabled, the 1st axis's rapid traverse feedrate of the smallest number's part system is applied.

Across the part systems that the manual speed command is valid, the override of the smallest number's part system is valid.

- <span id="page-591-1"></span>(\*2) Fm is the feedrate F1 or F2, whichever is faster.
- <span id="page-591-2"></span>(\*3) For the cutting command, the feedrate is limited by the cutting clamp feedrate parameter (#2002 clamp) of each axis. For the rapid traverse feedrate command, the feedrate is limited by the rapid traverse feedrate parameter (#2001 rapid) of each axis.

#### **14 PLC Help Function**

#### 14.2 Manual Speed Command

The feedrate is set as follows depending on the manual mode:

- In the handle mode

The feedrate of the 1st handle's 1st axis \* program command speed ratio (The handle magnification of the smallest number's part system across the part systems that the manual speed command is enabled)

- In the JOG mode

Among the part systems in which the manual speed command is enabled, the JOG feedrate of the smallest number's part system \* program command speed ratio

- In the manual rapid traverse mode

Among the part systems in which the manual speed command is enabled, the 1st axis's rapid traverse feedrate of the smallest number's part system \* program command speed ratio

(Example) In JOG mode

- When the "manual speed command valid" signal of the 1st and 2nd part system is ON

- Feedrate = JOG feedrate of the 1st system \* program command speed ratio
- When the "manual speed command valid" signal is ON only for 2nd part system
- Feedrate = JOG feedrate of the 2nd system \* program command speed ratio
- The feedrate is limited by the following speed, whichever is slower:
	- Program command speed \* the setting value of #19005 (%)
		- For the cutting command, the cutting clamp feedrate parameter (#2002 clamp) of each axis
		- For the rapid traverse command, the rapid traverse feedrate parameter (#2001 rapid) of each axis
- In the reverse run involving two or more part systems, once any of the part systems reaches to the block start, rest of the part systems also stop.

(Example)

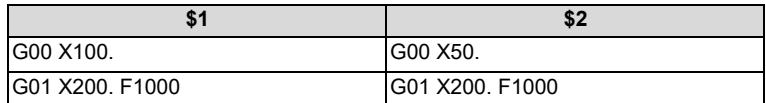

- When a reverse run starts at the second block \$1:X120. \$2:X170.

When \$1 reaches X100. (block start), \$2 stops at X150.

A reverse run operation is not applied to a part system that is executing the following types of commands/blocks; G code with which a reverse run is prohibited (such as G33: thread cutting, G04: dwell), or an MSTB block (except for a timing synchronization between part systems with M code).

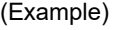

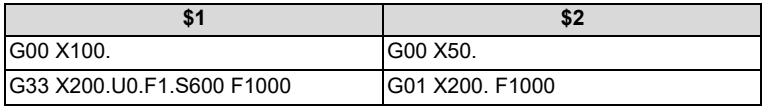

- When a reverse run starts at the second block \$1:X120. \$2:X170.

In \$1, the axis stops. (Reverse run impossible)

In \$2, the axis moves to X50. (block start), then stops.

- For the rapid traverse (G0), the axis moves with the composite speed of the rapid traverse axis, and other than G0, the axis moves with the ratio of the command speed across the part systems.
- The program command speed ratio is calculated as "S command value \* command value F" of the program as the program command speed. S command value is used in the commanded part system.

If S command is "0", the handle/JOG/manual traverse feedrate of the smallest number's part system in which the manual speed command is valid is applied.

- If the program command speed is "0", the handle/JOG/manual traverse feedrate of the smallest number's part system in which the manual speed command is valid is applied.
- During the forward run, the handle/JOG/manual traverse feedrate of the smallest number's part system in which the manual speed command is valid is applied for thread cutting.

When the parameter "#1247 set19/bit1" is set to "1", the movement speed follows the program command for thread cutting and the movement up to the end point of the next block in which the thread cutting is finished (the G33 mode has ended.). When performing thread cutting in the 1st part system, the handle speed/JOG/manual traverse feedrate of the 1st part system is applied to other part systems in which thread cutting is not being performed.

 If the manual speed command is executed in only one part system, the program command speed ratio becomes "1"; therefore, the handle speed/JOG/manual traverse feedrate of the executed part system is applied. It is possible to limit the feedrate with "Program F command speed \* Setting value (%) of #19005".

**14 PLC Help Function**

14.2 Manual Speed Command

#### **Operation example**

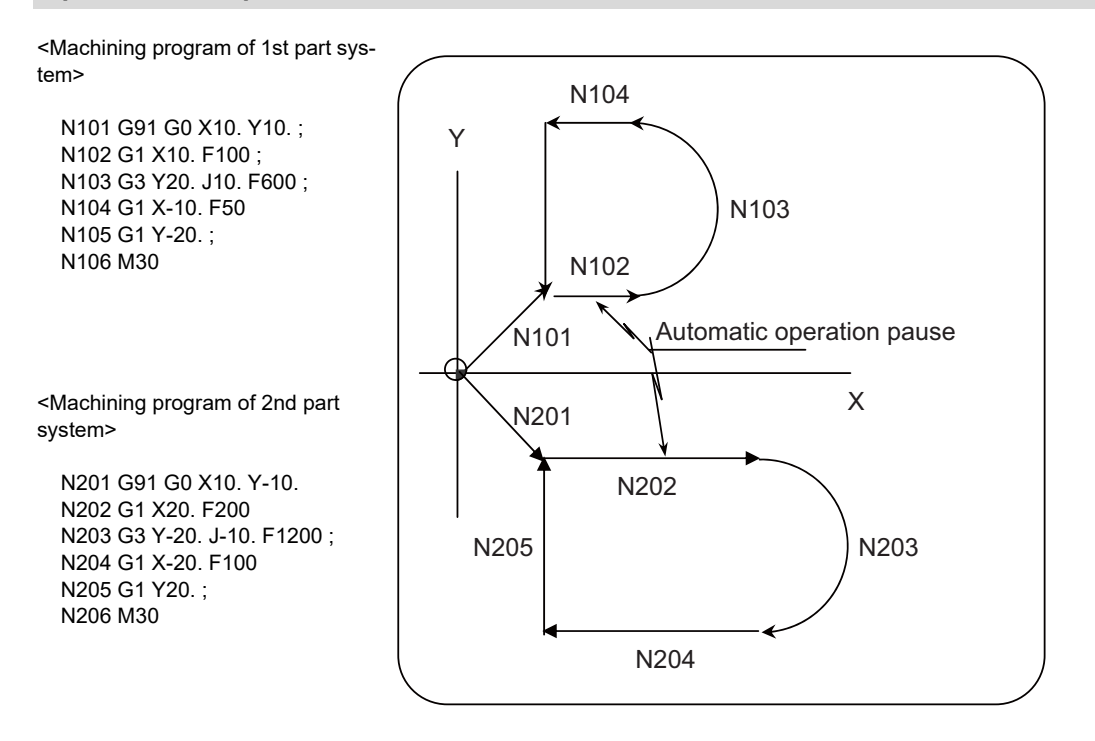

### ■ Operation example 1 (When the manual speed command is enabled at the second block in both the 1st **and 2nd part systems)**

- (1) Search a machining program and execute the cycle start of the 1st and 2nd part systems in memory mode.
- (2) Command the automatic operation pause during the N102, N202 block execution.
- (3) Turn ON the "Manual speed command valid" signal, "Manual speed command reverse run valid" signal, and handle mode of the 1st and 2nd part systems. (Keep the memory mode ON.)
- (4) When the 1st handle is rotated in the (+) direction, the axes in the blocks of the 1st and 2nd part systems continue to move at speeds to which the ratio of the automatic operation feed rates is applied to the handle feedrates. Feedrates of each part system are as below.

(Example) When the handle is rotated with the handle feedrate of 10.0mm/min:

Block N102 of the 1st part system: Command speed is F100, and feedrate is 5.0 (mm/min)

Block N202 of the 2nd part system: Command speed is F200, and feedrate is 10.0 (mm/min)

- (5) When the handle is rotated in the (-) direction, the movement is reversed against the program. In this case, the ratio of the automatic operation feed rates is applied to the handle feed rates. However, when either of \$1 or \$2 reaches the block start point, the reversed movements of the both part systems end. (Cannot return to the previous block.)
- (6) The handle, which keeps rotating in the (+) direction after the block has ended, continues the blocks N103 to N105/N203 to N205 with the handle feed rate.

### **14 PLC Help Function**

### 14.2 Manual Speed Command

#### (7) Command M30 at the N106, N206 blocks to end the program by NC reset or completion.

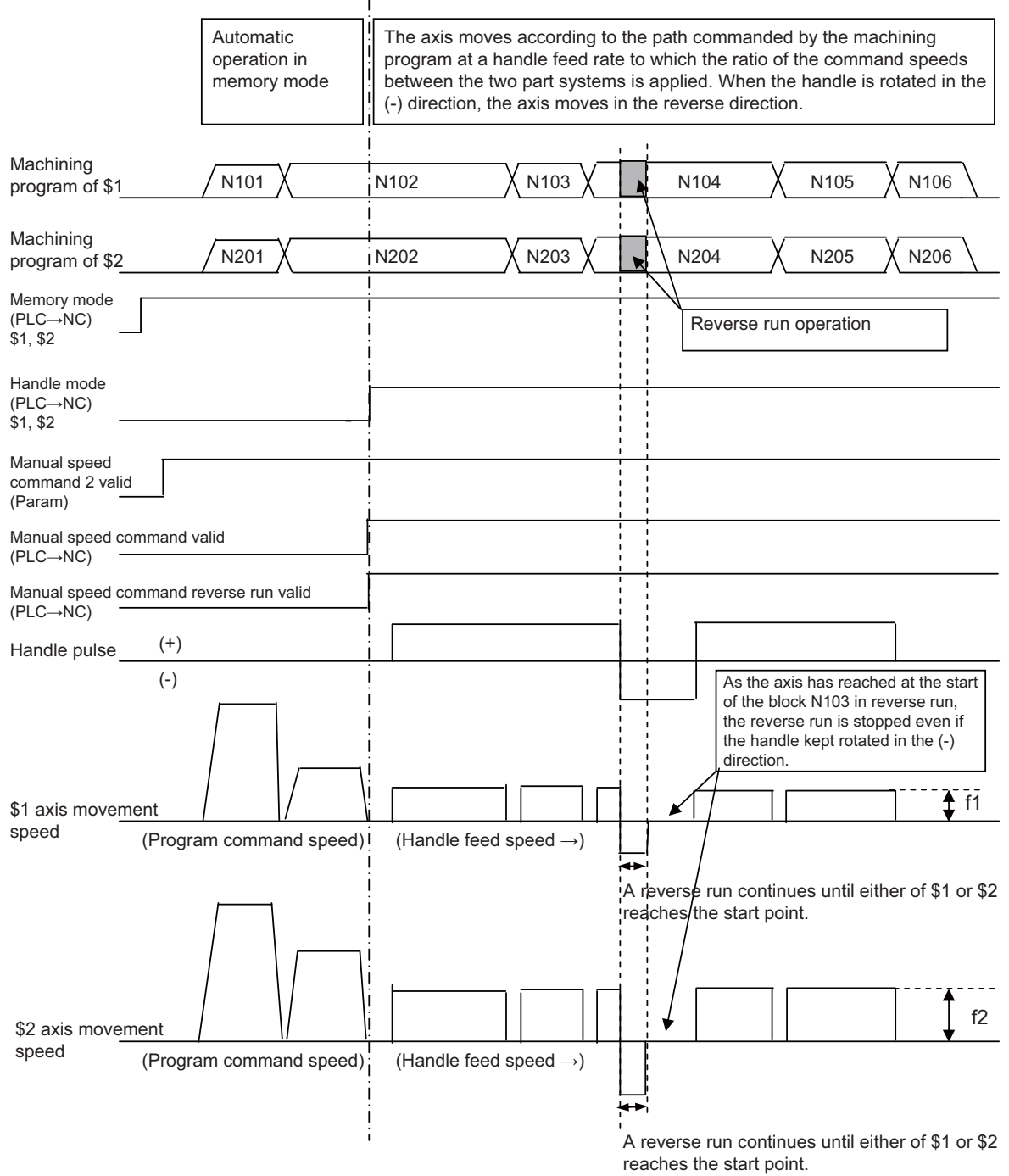

The movement speed value of f1, f2 is calculated by multiplying the command speed ratio between two part systems by the handle speed.

#### **Note**

(1) When the reverse run is not valid, the movement follows the machining program, not the handle feed direction.

#### ■ Operation example 2 (When the manual speed command is enabled at the third block of the 1st part sys**tem and the second block of the 2nd part system)**

- (1) Search a machining program and execute the cycle start of the 1st part system in memory mode.
- (2) A while after, execute the cycle start of the 2nd part system.
- (3) Command the automatic operation pause during the N103, N202 block execution.
- (4) Turn ON the "Manual speed command valid" and "Manual speed command reverse run valid" signals of \$1 and \$2, as well as the handle mode of \$1 and \$2. (Keep the memory mode ON.)
- (5) When the 1st handle is rotated in the (+) direction, the axes in the blocks of 1st and 2nd part systems continue to move at speeds to which the ratio of the automatic operation feed rates is applied to the handle feedrates. Feedrates of each part system are as below.

(Example) When the handle is rotated with the handle feedrate 10.0 mm/min:

Block N102 of the 1st part system: Command speed is F600, and feedrate is 2.0[mm/min]

Block N202 of the 2nd part system: Command speed is F200, and feedrate is 10.0[mm/min]

(6) In this case, the ratio of the automatic operation feedrates is applied to the handle feedrates.

However, when either of \$1 or \$2 reaches the block start point, the reversed movements of the both part systems end. (Cannot return to the previous block.)

(Example) Between the blocks N103 and N202, if the block N103 first reaches the start point, the axis of the block N202 stops even if the block has not been finished.

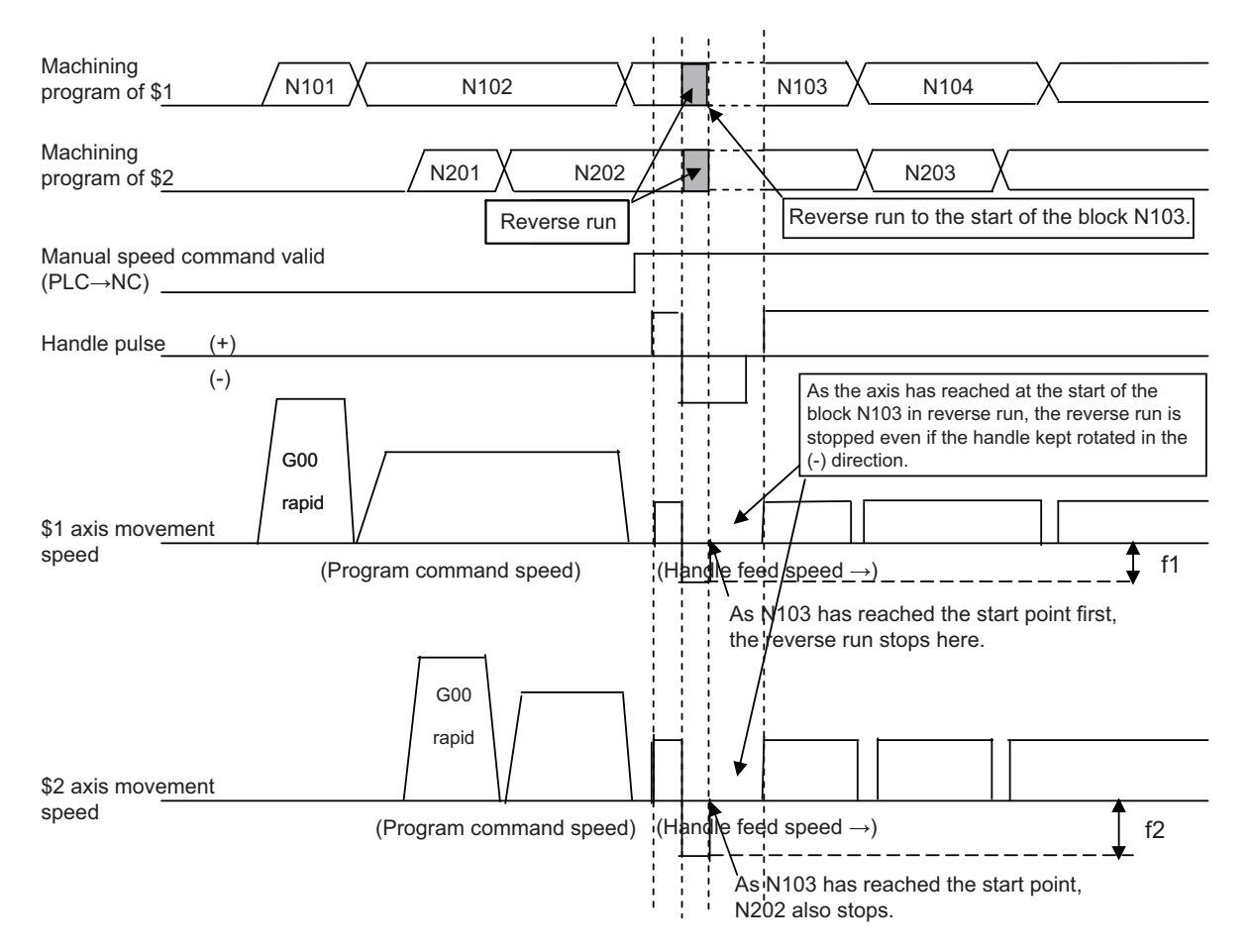

The movement speed value of f1, f2 is calculated by multiplying the command speed ratio between the two part systems by the handle speed.

**14 PLC Help Function**

14.2 Manual Speed Command

#### **Restrictions and precautions regarding manual speed command 2**

- (1) When using this function involving multiple part systems, the manual mode (handle/JOG/rapid traverse), the manual speed command reverse run valid signal and the manual speed command sign reversed signal must be the same between part systems where the manual speed command is enabled.
- (2) When using rapid traverse (G0) in this function, set "#1086 G0Intp" to "0". If "#1086 G0Intp" is set to "1" (Non-interpolation), the handle speed/JOG/manual rapid traverse rate of the smallest part system No. among the part systems where the manual speed command is enabled is applied to the G0 speed. However, relations of travel paths and travel speeds between part systems may be different from those of an actual automatic operation.
- (3) The handle speed/JOG/manual rapid traverse rate of the smallest part system No. between part systems where the manual speed command is enabled is applied to a movement from the intermediate point to the reference position of G28/ G30 (reference position return) and a movement from the start point to the intermediate point of G29. These movements are non-interpolation type; therefore, machining conditions (related to travel paths and travel speeds) between part systems may be different from those of an actual automatic operation.
- (4) For constant surface speed control, the S command before commanding the constant surface speed control is used. When constant surface speed control is used, the relation of feedrates between part systems may be different from the ratio of the actual travel speeds of the tools.
- (5) For an inverse time feed, the relation of feedrates between part systems may be different from the ratio of the actual travel speeds of the tools.
- (6) If a reverse run operation is carried out at a single block stop in any of the part systems, the block which is in the single block stop moves to the next block. The other part systems carry out the reverse run only during the movement.
- (7) If any of part systems is in a timing synchronization (a timing synchronization by a ! code or M code, or a timing synchronization with the start point designated (G115/G116)), the rest of the part systems cannot carry out a reverse run.
- (8) This function uses the handle speed/JOG/manual rapid traverse rate of the smallest No.'s part system in which the manual speed command is enabled. In the case of using this function in multiple part systems, if the "manual speed command valid" signal is switched (ON - OFF) while the handle or JOG feed is still carried out, the part system which uses the handle/JOG/manual rapid traverse speed may change and the moving axis's feedrate may also change. Switch the manual seed command valid signal after stopping the handle/JOG feed.

**14 PLC Help Function**

14.2 Manual Speed Command

# **14.2.3 Precautions**

- (1) The execution of the manual speed command ignores the cycle start.
- (2) If the asynchronous tapping is executed while the manual speed command is valid, the pitch will not be the same as commanded.
- (3) The reverse run cannot be executed in the following operations:
	- Dog-type reference position return
	- In cutting cycle in the synchronous or asynchronous tap
	- In shift amount operation in a fixed cycle
	- In tool center point control
	- In normal line control
	- In milling interpolation/pole coordinate interpolation/cylindrical interpolation
	- Thread cutting (G33) .
	- Exponential interpolation.
	- Spline interpolation
	- NURBS interpolation
	- Tool change position return or 2nd/3rd/4th reference position return (from the intermediate point to the block end).
	- Reference position return (G28, G29). When G28 is commanded, however, the reverse run is available from the start point and to the intermediate point. When G29 is commanded, the reverse run is available from the intermediate point to the end point.
- (4) If a forward run has been executed at rapid traverse (G0) with non-interpolation, the reverse run may not have the same path.

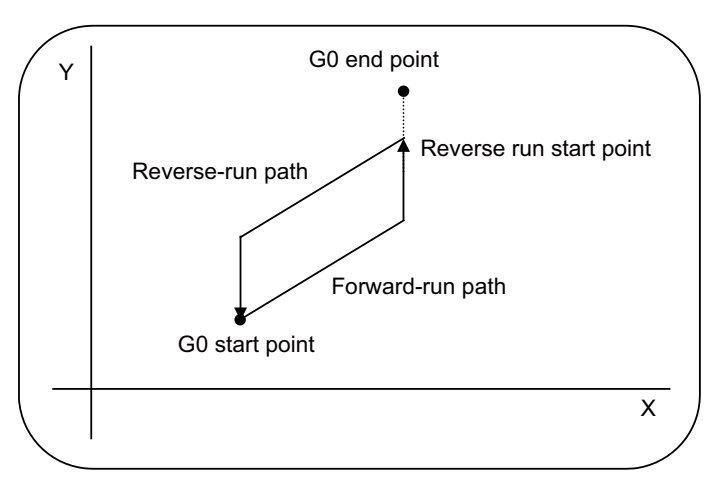

(5) During the creep distance movement in the unidirectional positioning (G60), a reverse run ends at the creep distance movement start point.

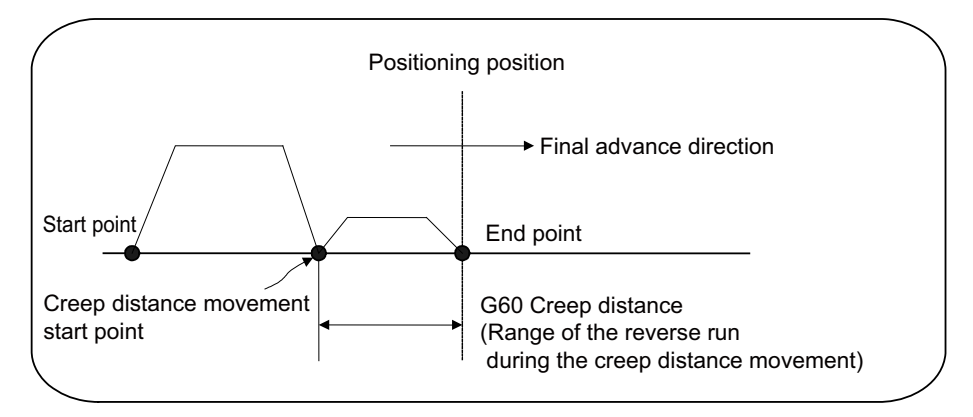

**14 PLC Help Function**

14.2 Manual Speed Command

- (6) In the corner chamfering/corner R, a reverse run ends at the start point of the corner chamfering/corner R.
- (7) If the 3-dimensional circular interpolation has been carried out beyond the intermediate point, a reverse run ends at the intermediate point.
- (8) In the tool compensation, a reverse run is executed within the block of the compensation.
- (9) In the fixed cycles, a reverse run is executed for each one block of fixed cycle.
- (10)Neither mode of high accuracy control, high-speed high-accuracy control nor high speed machining is available when the manual speed command is valid.
- (11)Turn OFF the "Tool length measurement 1" (TLM) signal before starting a machining program with the manual feed command. Otherwise, "M01 Internal interlock axis exists 0005" will occur.

# **14.2.4 List of Signals**

#### **NC -> PLC interface signal**

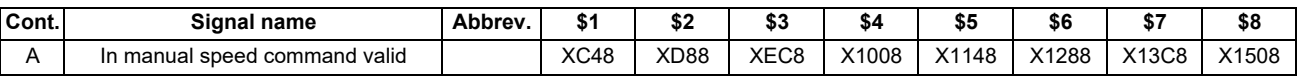

#### **[Function]**

This signal indicates that the manual speed command is valid in the controller by the "Manual speed command valid" signal.

#### **[Operation]**

This signal turns ON when the "Manual speed command valid" signal is turned ON and the manual speed command is enabled in the NC.

This signal turns OFF when the "Manual speed command valid" signal is turned OFF and the manual speed command is disabled in the NC.

#### **[Related signals]**

(1) Manual speed command valid (YC9D)

#### **PLC → NC interface signal**

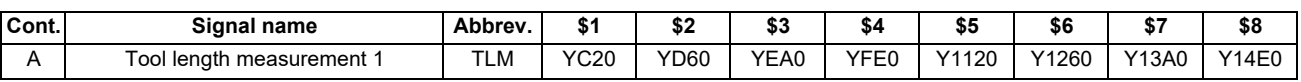

#### **[Function]**

The tool length manual measurement 1 is used by this signal. For M system, the tool length manual measurement 1 and 2 are used by this signal.

#### **[Operation]**

When the "Tool length measurement 1" signal (TLM) is turned ON (1), the tool length compensation amount starts to be calculated automatically inside the controller.

#### **[Caution]**

- (1) This signal is invalid if the tool measurement screen is not selected.
- (2) Turn this signal OFF before executing a program with manual speed command.

#### **14 PLC Help Function**

14.2 Manual Speed Command

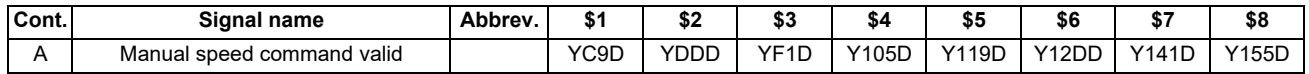

#### **[Function]**

This signal is used to run the machining program with handle feedrate or JOG feedrate (manual feedrate).

#### **[Operation]**

When this signal is turned ON, the manual speed (handle feedrate or manual feedrate) is applied to all subsequent axis feedrate for automatic operation, and the speed specified by the program is not used.

If the program has not started, the automatic operation start is executed with handle or manual feedrate.

Whether to use the manual feedrate or the handle feedrate depends on the manual operation mode.

#### **<In handle mode>**

The program under operation is executed at the feedrate of the 1st handle, 1st axis.

During the reset, block stop or pause in the automatic operation mode, the automatic operation starts at the time when the handle feedrate has been commanded.

When the reverse run is valid, a command with "+" direction progress the movement in the programmed direction, while a command with "-" direction reverses the movement against the program. The reversed movement, however, is available only within the current block.

#### **<In JOG mode>**

The program under operation is executed at the manual feedrate as long as the JOG mode signal is ON for the 1st axis. During the reset, block stop or pause in the automatic operation mode, the automatic operation starts at the time when the JOG mode has been turned ON.

When the reverse run is valid, a command with "+" direction progress the movement in the programmed direction, while a command with "-" direction reverses the movement against the program. The reversed movement, however, is available only within the current block.

When the "Rapid traverse" signal is ON, the axis moves at the rapid traverse feedrate.

#### **[Caution]**

- (1) Turning ON this signal in the automatic operation leads to an automatic operation pause.
- (2) While this signal is ON, the "Automatic operation "start" command" signal is invalid.
- (3) When the automatic operation is carried out with the manual speed command, the "In automatic operation "pause"" signal is output regardless of the axis movement.
- (4) The manual speed command makes the movement follow the command on the 1st axis, even though the other axis is commanded in the program. If a command is given to another axis, the operation error (M01 0005) (Internal interlock axis exists) occurs.
- (5) The following G commands and the operation during modal are different from the operation during normal automatic operation. G00: The manual feedrate is applied, not the rapid traverse feedrate. G28: The manual feedrate is applied, not the reference position return feedrate. G31: The manual feedrate is applied, not the skip feedrate. The movement when the skip signal is input, however, is the same as the normal operation.

G33, G34 to 36 (L system): The thread cutting (G33), the variable lead thread cutting (G34: L system only), and the arc thread cutting (G35/36: L system only) operate the same as the dry run. The manual feedrate is applied.

(When the parameter "#1247 set19/bit1" is set to "1", it operates in accordance with the program command.) G95: The feed per rotation operates the same as the dry run.

F1-digit feed: The manual feedrate is applied, not the F1-digit feedrate. The "F1-digit commanded" signal is not output, either.

- (6) Only the 1st handle is used. The other handles are ignored.
- (7) When this signal is valid, the feedrate is not changed by the inch/metric changeover command (G20/G21). If the rotary axis command speed is set to "10-fold", it is also disabled.
- (8) The manual interruption and the thread cutting cycle retract are available when this signal is ON. The automatic handle interruption, as well as the manual operation in the manual/auto simultaneous mode, cannot be used on the 1st axis because the axis applies the manual input upon this signal.

#### **[Related signals]**

- (1) Manual speed command sign reversed (YC9E)
- (2) Manual speed command reverse run valid (YC9F)
- (3) In automatic operation "pause" (SPL: XC14)
- (4) In manual speed command valid (XC48)

#### **14 PLC Help Function**

14.2 Manual Speed Command

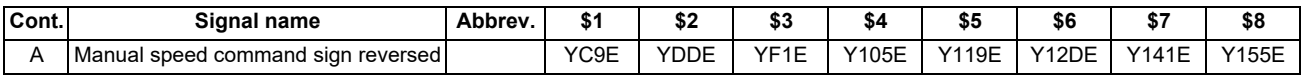

#### **[Function]**

When the manual speed is commanded, this signal reverses the direction that has been commanded with the handle feed or JOG feed.

#### **[Operation]**

When this signal is ON, a speed command in the (+) direction reverses the movement against the program. (Note that this operation is not available unless the reverse run is valid.) A command in the (-) direction makes the movement as commanded in the program.

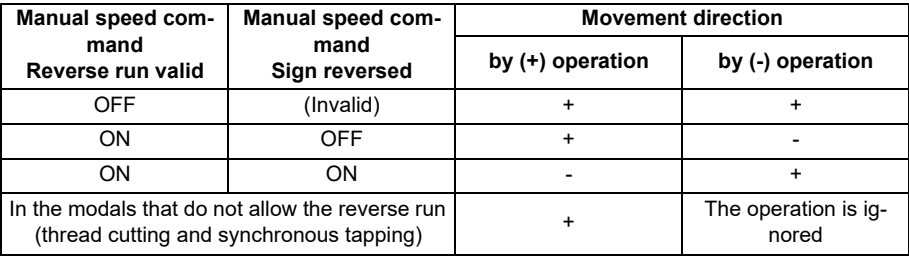

#### **[Caution]**

(1) This signal is not valid when the "Manual speed command reverse run valid" signal is OFF.

#### **[Related signals]**

- (1) Manual speed command valid (YC9D)
- (2) Manual speed command reverse run valid (YC9F)

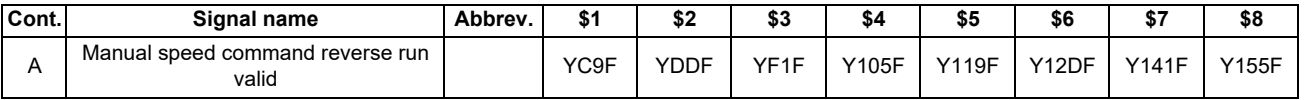

#### **[Function]**

This signal allows the manual speed command in the (-) direction to reverse the movement against the program.

#### **[Operation]**

When this signal turns ON during the manual speed is commanded, a speed command in the (-) direction in handle or JOG mode reverses the movement against the program.

When this signal is OFF, a command in the (-) direction makes the same movement as commanded in the (+) direction: the movement follows the program.

#### **[Caution]**

- (1) The reverse run is available within the block in execution. The reversed axis movement stops at the start point of the block in execution.
- (2) Unless all the axes stop, this signal cannot be changed ON/OFF. The ON/OFF change of this signal during the axis movement is realized after all the axes have stopped.
- (3) The reverse run is not allowed in the following operations. The axis stays stopped if a speed command is given in the (-) direction.
	- (i) In the reference position return (G28, G29). When G28 is commanded, however, the reverse run is available from the start point and to the intermediate point. When G29 is commanded, the reverse run is available from the intermediate point to the end point.
	- (ii) In cutting cycle in the synchronous or asynchronous tap.
	- (iii) In shift amount operation in a fixed cycle.
	- (iv) In tool center point control.
	- (v) In normal line control.
	- (vi) In milling interpolation, pole coordinate rotation or cylindrical interpolation.
	- (vii) When the thread cutting command (G33) is given.
	- (viii)In exponential interpolation.
	- (ix) In spline interpolation.
	- (x) In NURBS interpolation.
	- (xi) In tool change position return or 2nd/3rd/4th reference position return (from the intermediate point to the block end).

#### **[Related signals]**

- (1) Manual speed command valid (YC9D)
- (2) Manual speed command sign reversed (YC9E)

14.3 Thread Recutting

# **14.3 Thread Recutting**

# **14.3.1 Outline**

The function stores a thread groove position and compensates a start position of spindle thread cutting automatically so that the tool can pass along the memorized position of the thread groove at the thread cutting execution. Thread machined workpieces which have problems such as the thread number shortage, striped groove, etc., can be re-chucked and thread recut.

(1) Re-chucking of thread machined workpiece (2) Memorizing thread groove position (memorizing

lead axis and spindle position)

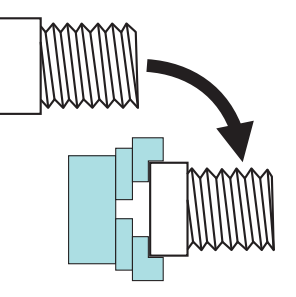

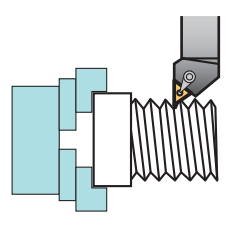

(3) Moving to start position after tool retract (4) Thread recutting ON and program operation start

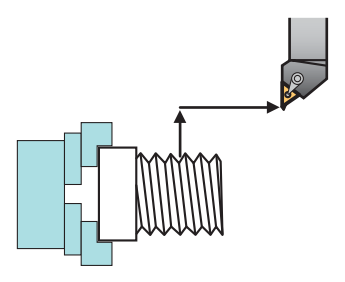

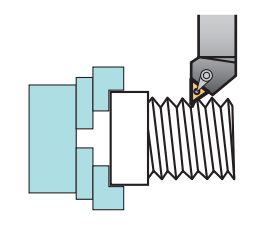

The start position of spindle thread cutting is automatically compensated with the memorized position of the lead axis and spindle.

#### **[Thread recutting correspondence table]**

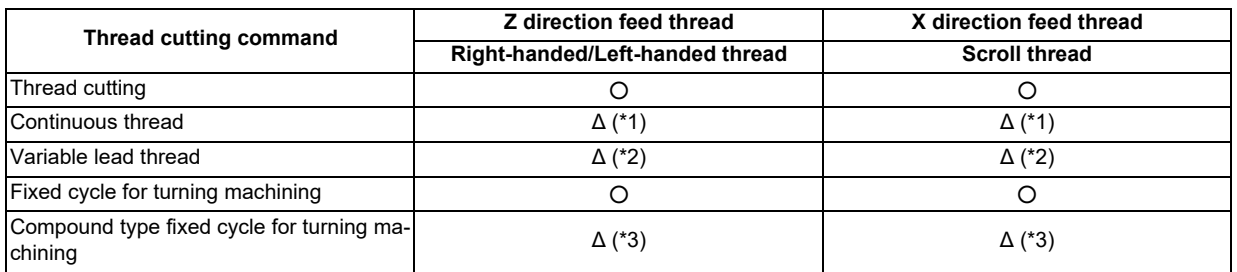

○: Machinable Δ: Machinable with conditions × : Impossible

#### Machinable with conditions (Δ)

- <span id="page-601-0"></span>(\*1) Continuous thread: Conduct a memorizing of thread recutting position at the groove on the first block of continuous thread.
- <span id="page-601-1"></span>(\*2) Variable lead thread: Thread recutting is disable during an automatic operation with thread recutting enabled when the first thread cutting command is the variable lead thread cutting.
- <span id="page-601-2"></span>(\*3) Compound type fixed cycle: Re-finishing can be performed to the finished workpiece. Thread recutting cannot be performed correctly if a memorizing operation is conducted to the finished workpiece.

To perform the thread recutting operation, enable thread recutting and execute the program after describing the thread groove positions.

The are two methods of thread recutting, which can be switched using parameters.

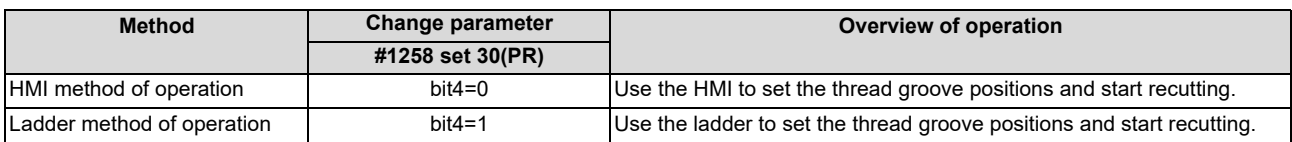

This chapter describes the ladder method of operation.

# **14.3.2 Detailed Description**

# **14.3.2.1 Method of Operation**

Turn ON "#1258 set 30/bit4" to enable thread recutting via ladder configurations.

- Refer to the "PLC Interface Manual" for more information on R register signals.
- (1) Install the workpiece to be processed with thread recutting to the spindle that will perform the thread recutting.
- (2) Set the R2567 (encoder selection) with the number of the spindle that will perform the thread recutting.
- (3) Set the R2626 (thread recutting command) with the lead axis number (bit8 through bitF) and the storage (bit0) for the spindle that will perform the thread recutting.
- (4) Use manual mode to move the tip of the cutting tool that will perform the thread recutting up to the thread groove in the workpiece.

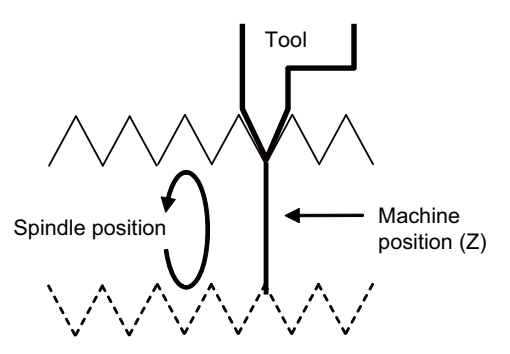

- (5) Turn ON the R2626 (thread recutting command) command execution bit (bit7) and store the thread recutting position. -> Bit0 in R648 (thread recutting status) turns ON if operation completes successfully.
	- If an error occurs, bit7 in R648 (thread recutting status) and the bit corresponding to the error turns ON.
- (6) After confirming R648 (thread recutting status), turn OFF the R2626 (thread recutting command) command execution bit (bit7).

-> Turning OFF the command execution bit (bit7) turns OFF R648 (thread recutting status).

- (7) Turn ON the thread recutting function enable bit (bitF) in R2627 (thread recutting execution operation). BitF in R649 (thread recutting execution status) turns ON if the thread recutting position is stored.
- (8) Disengage the thread cutting tool from the workpiece and then start the program to perform the thread recutting process via cycle operation or a resume search operation to being processing. As a result, the same screw processing as that for the original screws can be performed.

Turn OFF the thread recutting function enable bit (bitF) in R2627 (thread recutting execution operation) after the thread cutting process completes. BitF in R649 (thread recutting execution status) turns OFF again when this is turned OFF.

# **14.3.2.2 Configuring Thread Recutting Spindle Numbers/Thread Recutting Lead Axis Names**

Configure the lead axis number in R2626 (thread recutting command) and spindle number in R2567 (encoder selection) before storing the thread recutting position. If the lead axis number in R2626 (thread recutting command) and spindle number in R2567 (encoder selection) are changed while the thread recutting position is stored, the spindle and lead axis will perform the thread recutting.

# **14.3.2.3 Storing the Thread Recutting Position**

The "Operation to Store the Thread Cutting Position" is equivalent to steps 2 through 5 of the "Method of Operation". The thread recutting position record stores the machine position of the lead axis when the tool is aligned with the thread groove and stores the spindle angle. When this information is successfully stored, the thread recutting spindle number is represented by R650 and the thread recutting lead axis number is represented by R651.

#### **[Timing chart when executing the storage process]**

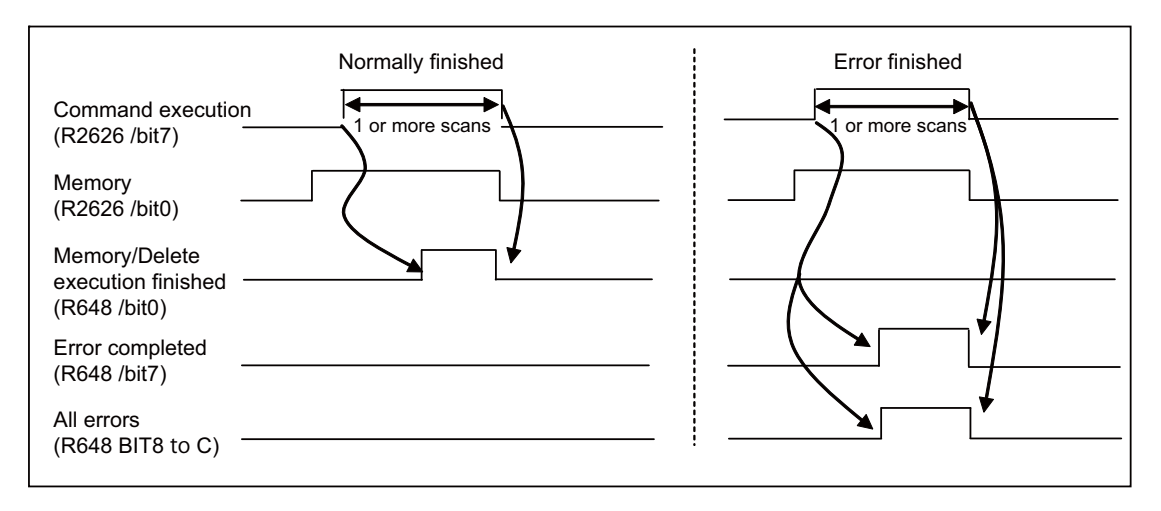

#### **[Conditions for storing thread recutting positions]**

The amount of phase shift during the thread recutting operation is calculated by the first thread cutting block used for the thread recutting process. Thus, if there are multiple screw cutting commands in the processing program, store the thread recutting position at the position of the workpiece corresponding to the first thread cutting block used for the thread recutting process.

Store the thread recutting position after satisfying the following conditions. When attempting to store the thread recutting position if these conditions are not satisfied, the thread recutting position is not stored, and bit7 in R648 (thread recutting status) and the bit corresponding to the error are turned ON. Confirm and resolve the cause of failure to store the position and then reperform the operation to store the thread recutting position.

Thread recutting position storage conditions

- The zero point of the lead axis is established.
- The spindle passes the Z phase after power is turned ON.
- Thread recutting process must be in operation (thread recutting status is not "thread recutting in operation").
- Cycle start is not in operation.
- Spindle is stopped (zero speed).
- All axes in the part system to be stored must be stopped.
- The lead axis number set in R2626 (thread recutting command) must be within the allowed range.
- The spindle number set in R2567 (encoder selection) must be within the allowed range.
- Multiple-spindle control II must be selected.

# **14.3.2.4 Deleting Thread Recutting Positions**

### **[Operation to delete thread recutting positions]**

- (1) Set the delete bit (bit1) in R2626 (thread recutting command).
- (2) Turn ON the R2626 (thread recutting command) command execution bit (bit7) and delete the thread recutting position. -> Bit1 in R648 (thread recutting status) turns ON if operation completes successfully.

If an error occurs, bit7 in R648 (thread recutting status) and the bit corresponding to the error turns ON.

Executing the deletion process deletes the thread recutting positions (lead axis machine positions and spindle positions) for this part system. Deleting the thread recutting positions turns OFF the thread recutting enabled bit (bitF) in R649 (thread recutting execution state) and clears R650 (thread recutting spindle number) and R651 (thread recutting lead axis number). Deletion of thread recutting positions cannot be performed during the thread recutting process. If the thread recutting process is in operation, turn OFF the thread recutting function enable bit (bitF) in R2627 (thread recutting execution operation) and then perform the operation to delete the thread recutting position.

#### **[Timing chart while executing deletions]**

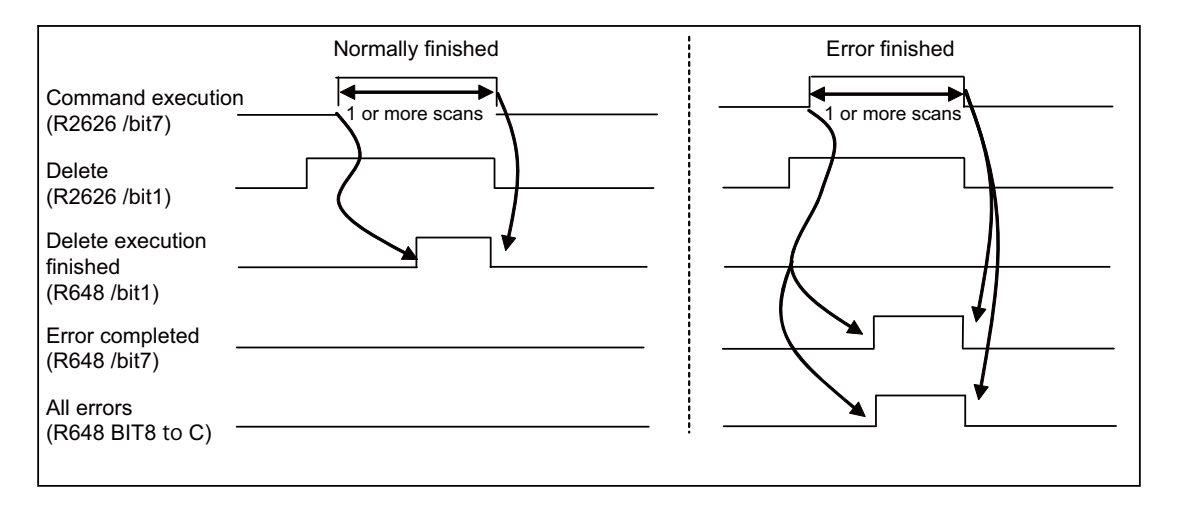

# **14.3.2.5 Transitioning to the Thread Recutting State**

Turn ON the thread recutting function enable bit (bitF) in R2627 (thread recutting execution operation). BitF in R649 (thread recutting execution status) turns ON if the thread recutting position is stored.

The thread recutting process is performed when the thread recutting command is executed while bitF in R649 (thread recutting execution state) is turned OFF. Executing the thread cutting command while bitF in R649 (thread recutting execution state) is turned OFF and bitF in R2627 (thread recutting execution operation) is turned ON results in generation of the operation error (M01 1027 ).

# **14.3.2.6 Disabling Thread Recutting Operations**

Turning OFF the thread recutting function enable bit (bitF) in R2627 (thread recutting execution operation) while the thread recutting function enabled bit (bitF) in R649 (thread recutting execution state) is on cancels the thread recutting state and causes bitF (thread recutting execution operation) in R649 to turn OFF.

# <span id="page-605-0"></span>**14.3.2.7 Handling of the Shift Amount (Q Command) at the Start of Thread Cutting During the Thread Recutting Process**

When thread recutting is enabled, handling of the shift amount (Q command) at the start of thread cutting is changed with "#1258 set 30/bit5".

#### **"#1258 set 30/bit5" = "0"**

When there is a shift amount (Q command) at the start of thread cutting, the thread cutting start positions for the thread cutting and thread recutting processes become the same. This is configured when performing the same thread cutting process while thread recutting is enabled. This is enabled, for example, when restarting processing after stopping processing due to a tool failure that occurs during thread cutting processing and replacing the tool.

#### **"#1258 set 30/bit5" = "1"**

When there is a shift amount (Q command) at the start of thread cutting, the thread cutting start positions for the thread cutting and thread recutting processes are not the same, and the shift amount (Q command) at the start of thread cutting becomes the shifted position.

This is configured when reperforming processing such as adjustment of thread groove depth after the thread processing. This is enabled for processing that includes adjustment of the thread cutting start position via the Q command on the basis of the start position for the first thread processing. Do not issue the shift amount (Q command) at the start of thread cutting when performing the same thread cutting for the thread recutting process.

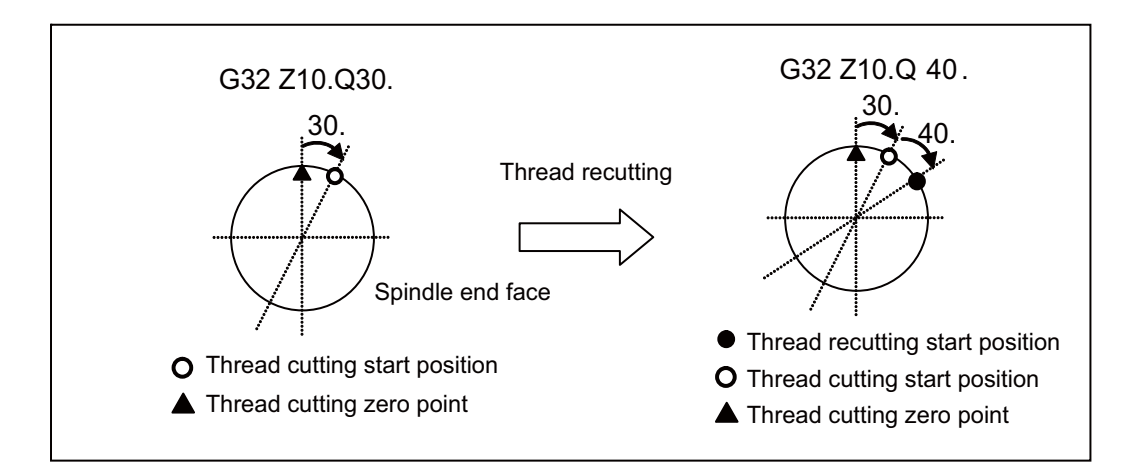

# **14.3.2.8 Calculating the Amount of Correction for Thread Cutting Start Positions for Thread Cutting Blocks in Thread Recutting Mode**

Use "#1258 set 30/bit6" to enable and disable the calculation of the amount of correction for thread cutting start positions from the second thread cutting block while thread recutting is enabled.

#### **"#1258 set 30/bit6" = "0"**

Corrects the spindle angle from stored position information while the initial thread cutting command is output by cycle operation. The second and following thread cutting commands output during cycle operation use the amount of correction obtained from the initial command. For this reason, the second and following thread cutting commands and thread recutting processes can be performed when the state of the initial thread cutting command during cycle operation is stored.

#### **"#1258 set 30/bit6" = "1"**

Corrects the spindle angle from stored position information while the thread cutting command is output during cycle operation. For this reason, processing at the same finishing state for thread recutting can be performed when the finished state of compound type fixed cycle for turning machining is stored. Note, however, that thread recutting processing cannot be performed with the second and following thread cutting commands.

# **14.3.3 Relation with Other Functions**

- Fixed cycle for turning machining
- Thread recutting can also be performed with the thread cutting cycle (G78) of the fixed cycle for turning machining.
- Compound type fixed cycle for turning machining (type II) Processing at the same finishing state for thread recutting can be performed when the finished state of compound type fixed cycle for turning machining (G76) is stored.

If information was stored at the rough processing state, threads may not be cut correctly.

Continuous thread cutting

Store the position at the thread grooves cut during the first block of continuous threading while performing continuous thread recutting.

Threads may not be cut correctly when the position is stored for the thread grooves from the second block.

Shift amount at start of thread cutting

Handling of the shift amount at the start of thread cutting during the thread recutting operation changes depending on the setting of "#1258 set 30/bit5".

Refer to ["14.3.2.7 Handling of the Shift Amount \(Q Command\) at the Start of Thread Cutting During the Thread Recutting](#page-605-0)  [Process"](#page-605-0) for more information.

Thread cutting cycle retraction

The retract operation can also be performed during thread recutting if thread cutting cycle retraction is enabled.

Variable lead thread cutting

When the initial thread cutting command is a variable lead thread cutting command during cycle operation that has enabled thread recutting while "#1258 set 30/bit6" is set to "0", the operation error (M01 1027) is generated. When the second and following thread cutting command is a variable lead thread cutting command during cycle operation that has enabled thread recutting, the operation error (M01 1027) is not generated, and variable lead thread recutting can be performed.

When the variable lead thread cutting command during cycle operation that has enabled thread recutting while "#1258 set 30/bit6" is set to "1", the operation error (M01 1027) is generated.

Variable feed thread cutting

Thread recutting can also be performed for variable feed thread cutting.

Arbitrary axis exchange control/mixed control (cross axis control)

Thread recutting can be performed during axis exchange, but the axis exchange cannot be performed for thread recutting lead axes. When there are no lead axes when a thread cutting command is output during thread recutting, the operation error (M01 1027) is generated.

• Mirror image

Do not apply mirror images (mirror image by parameter setting, mirror image by external input, mirror image for facing tool posts, and T code mirror image for facing tool posts) for thread recutting lead axes. Thread recutting may not be performed correctly.

- Spindle override during thread cutting
- Spindle override is enabled during both thread recutting and thread cutting.
- Dry run

You can enable and disable dry runs with "#1279 ext 15/bit4" even during thread recutting operation.

- Multiple-spindle control I/II
	- "#1258 set 30/bit4" = "0"

Multiple-spindle control I/II can also be performed when performing thread recutting from the HMI.

- "#1258 set 30/bit4" = "1"

Only multiple-spindle control II can be performed when operating thread recutting from the ladders. Thread recutting is not enabled for multiple-spindle control I.

### **14.3.4 Precautions**

- (1) Stored positions are deleted when the power is turned OFF. The thread recutting operation must be reperformed from the beginning after the power is turned back ON.
- (2) To store the thread groove position, the spindle to be stored after the power is turned ON must be finished with the Z phase detection.
- (3) Align the direction of the lead axis during the thread recutting operation with the direction of movement of the original lead axis. When performing a processing in the reverse direction of movement, the area that received thread cutting processing cannot be precisely shaved.
- (4) If the axis length (axis with the largest amount of movement) or the amount of movement of the thread recutting lead axis are the same lengths (movement angle: 45 degrees), the lead axis becomes the axis with the smallest axis number.
- (5) The thread recutting operation only supports direct acceleration and deceleration and software acceleration and deceleration. Thread recutting cannot be correctly performed if the acceleration/deceleration mode is set to either the primary delay or exponential function acceleration.
- (6) Use the tool for performing thread recutting when storing the thread groove position. Threads may not be cut correctly if the stored tools or other processing conditions are different when thread recutting.

14.4 Manual Speed Clamp

# **14.4 Manual Speed Clamp**

# **14.4.1 Outline**

The maximum speed for manual feed can be switched to the rapid traverse rate or the manual feed clamp speed. This function is usable, for instance, when the axis speed needs to be clamped at an arbitrary rate for performing a manual feed with a cutting cover opened.

The clamp speed is switched with the parameter or PLC signal.

The manual feed clamp speed can be set to an arbitrary speed with the parameter.

The manual feedrate can be applied for operation modes as follows:

- Jog mode
- Handle mode
- Incremental mode
- Manual reference position return (high-speed) mode

# **14.4.2 Description of Operation**

The manual feed clamp speed can be switched ON/OFF by the parameter and PLC signal.

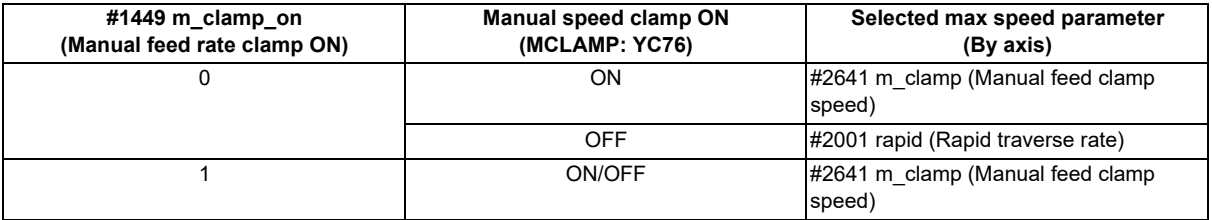

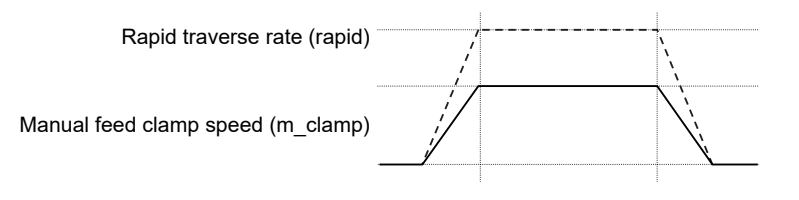

Manual speed clamp ON

Manual speed clamp OFF -------

14.4 Manual Speed Clamp

# **14.4.3 Relation with Other Functions**

The manual feed speed clamp is invalid in the following functions.

- Manual reference position return (dog-type)
- Automatic dog-less type reference position return
- Manual arbitrary feed

# **14.4.4 Precautions**

(1) During jog feed, handle feed, incremental feed or manual reference position return (high-speed), the manual speed clamp ON/OFF switch by the "Manual speed clamp ON" signal (MCLMP: YC76) is immediately reflected regardless of the axis movement or its stop.

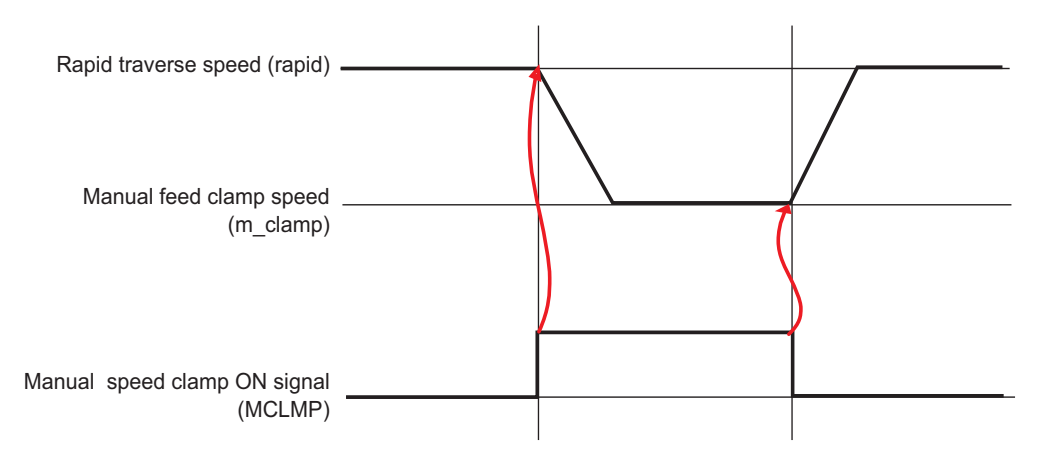

- (2) The manual speed clamp also become effective for the jog or handle feed in the manual/auto simultaneous or handle interrupt in automatic operation mode.
- (3) When "#2641 m\_clamp" (Manual feed clamp speed) is greater than "#2641 m\_clamp" (Manual feed clamp speed), "#2001 rapid" (Rapid traverse speed) is applied regardless of ON/OFF of the manual speed clamp.
- (4) The manual feed clamp speed is enabled by the "Manual speed clamp ON" signal (MCLMP: YC76) only for the basic configuration axes of the part system.

14.5 Reservation of Tool Wear Compensation (Lathe System)

# **14.5 Reservation of Tool Wear Compensation (Lathe System)**

# **14.5.1 Outline**

Setting values of tool wear compensation memory can be reserved using the reserved tool wear compensation memory. By reflecting the reserved value of tool wear compensation memory with the PLC signal, tool wear compensation which is set during the automatic operation can be enabled at the same time. Reserved tool wear compensation memory can be set only from the custom API. Reserved tool wear compensation memory can be set only from custom API. The parameter setting and the PLC signal enable users to reserve tool wear compensation.

This function is enabled by the following procedure.

- (1) Set "#8140 Reserve T wear com" to "1" and turn ON the power again.
- (2) After the power is turned ON again, turn ON "Reservation of tool wear compensation" signal (Y1CB8).

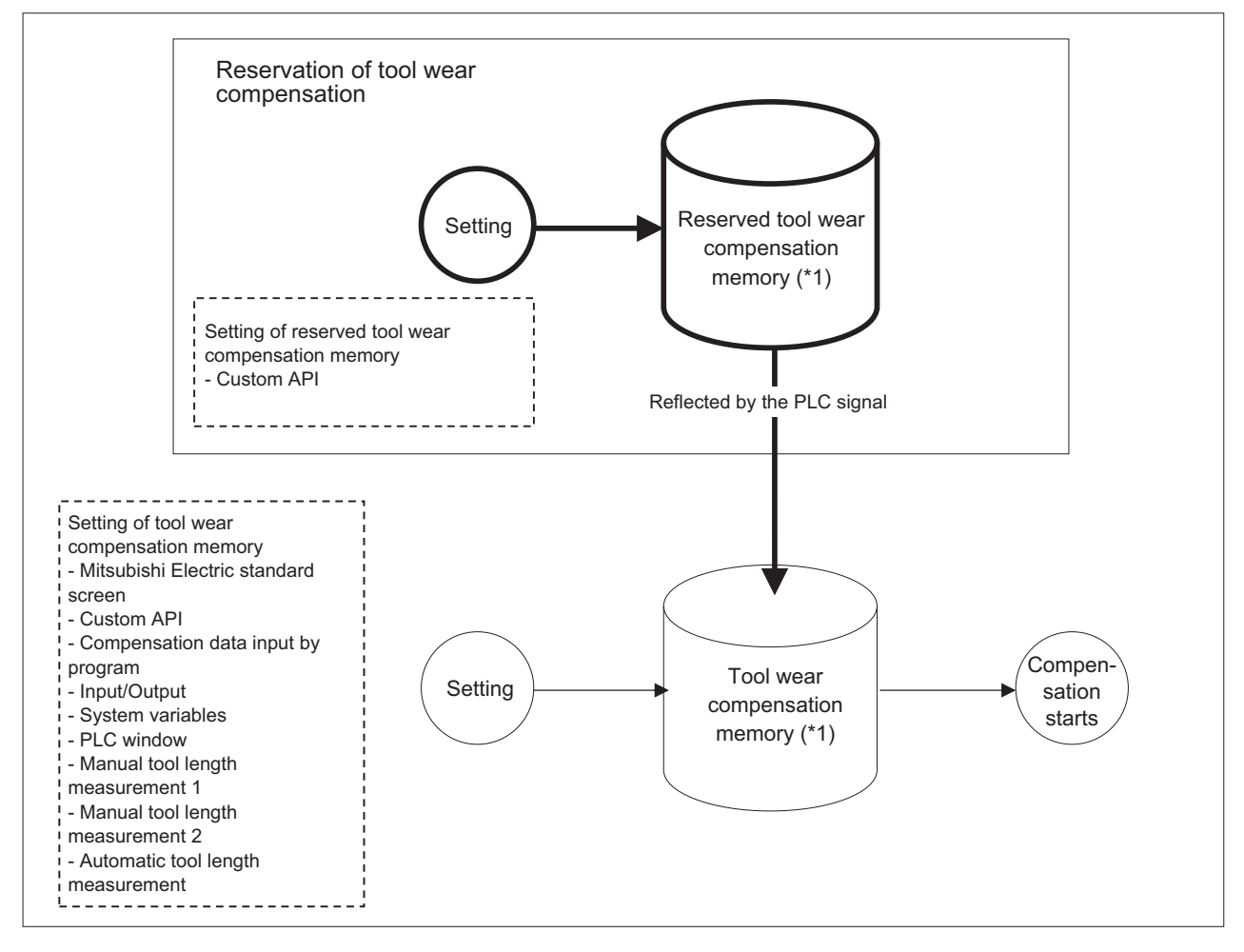

(\*1) This function supports the following types of tool wear compensation memories.

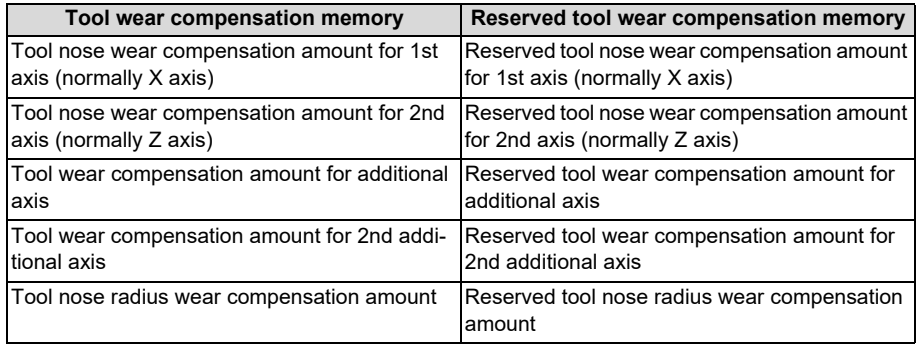

**14 PLC Help Function**

14.5 Reservation of Tool Wear Compensation (Lathe System)

## **14.5.2 Operation Explanation**

- (1) When the reserved tool wear compensation memory has never been initialized after setting "#8140 Reserve T wear com" to "1", the contents of the tool wear compensation memory is copied to the reserved tool wear compensation memory and initialized.
- (2) The reserved tool wear compensation memory is reflected to the tool wear compensation memory when either of the following operations is performed.
	- Turned ON the power again.
	- Turned ON the "Reservation of tool wear compensation" signal (YD0F).

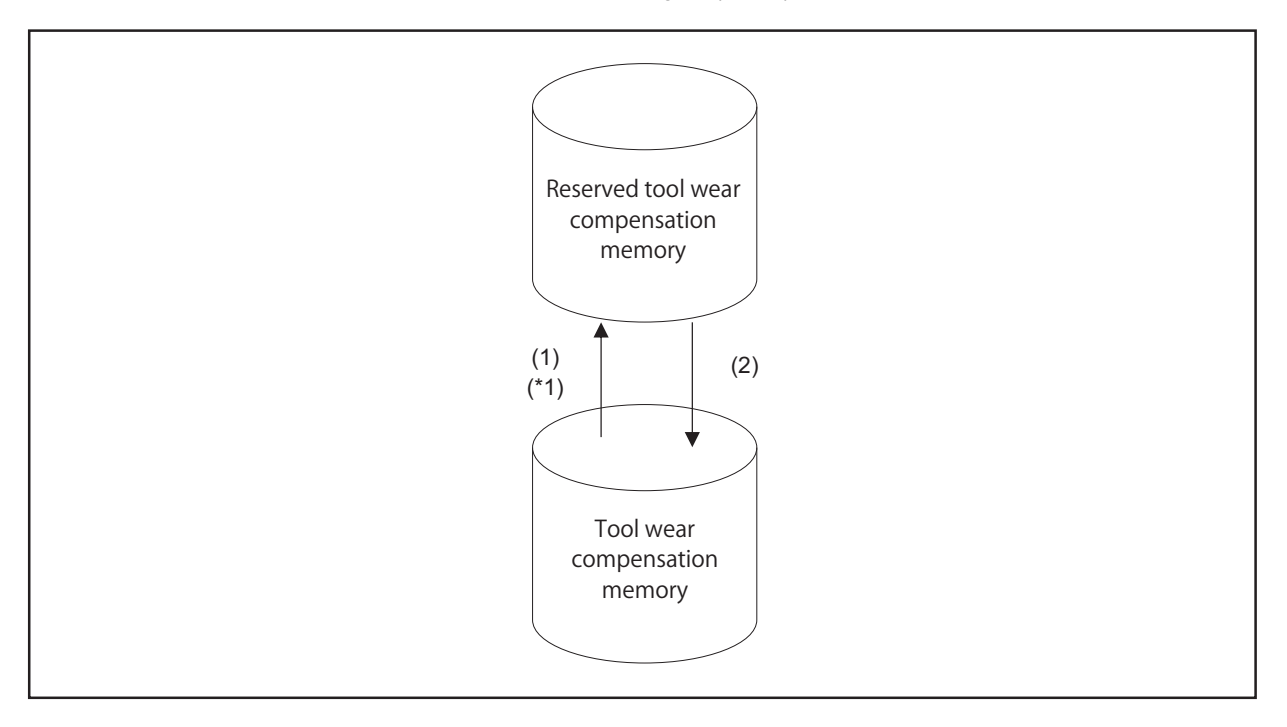

(\*1) To copy again the contents of the tool wear compensation memory to the reserved tool wear compensation memory after the initialization of (1), reset "#8140 Reserve T wear com" to "0" and turn ON the power again. Then set "#8140 Reserve T wear com" to "1", and turn ON the power again.

#### **<Setting reserved tool wear compensation memory>**

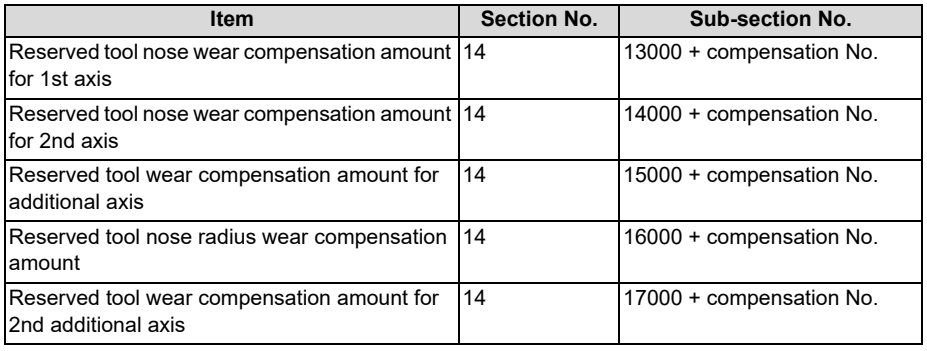

Reserved tool wear compensation memory can be set only from the custom API.

Reserved tool wear compensation amount can be read or write by designating section No., sub-section No. and part system No.

#### **Note**

(1) When "#1051 MemTol" (Tool compensation memory common for part systems) is set to "1", a part system cannot be specified.
14.5 Reservation of Tool Wear Compensation (Lathe System)

## **14.5.3 Usage Examples**

When you execute a machining program from the top to M99 without rewriting tool wear compensation memory, and then rewrite the tool wear compensation memory during repetition of the program.

- (1) Set the parameter "#8140 Reserve T wear com" to "1", then turn ON the power again.
- (2) Turn ON the "Reservation of tool wear compensation" signal (Y1CB8).
- (3) Perform continuous operation of the following machining program.

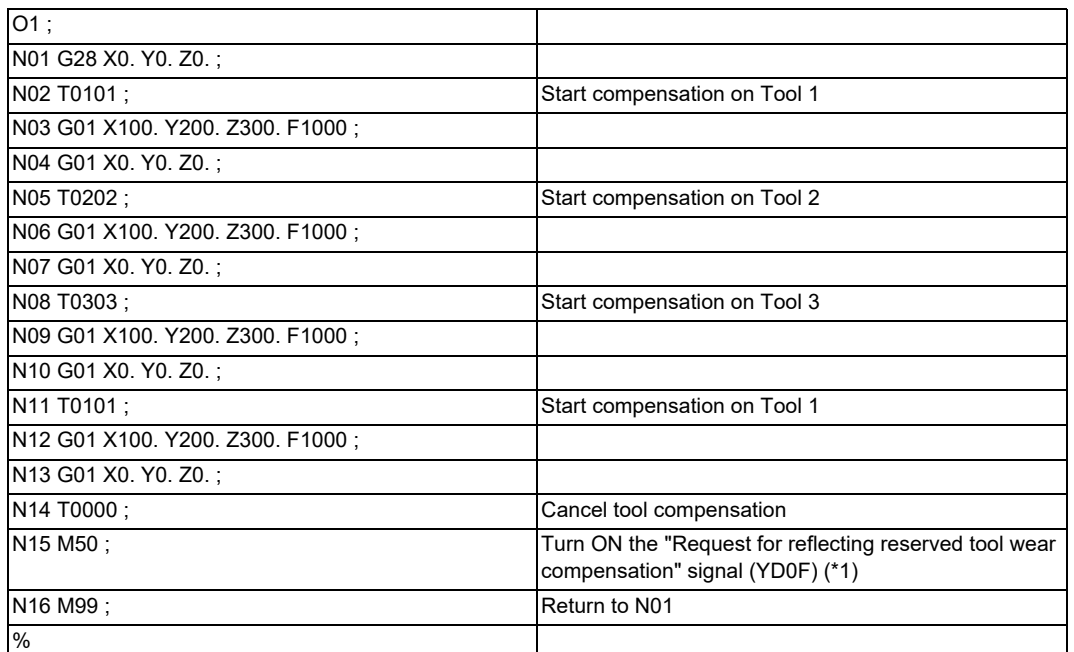

(\*1) Assume that M50 command turns ON "Request for reflecting reserved tool wear compensation" signal (YD0F) through the ladder logic.

- (4) Set the reserved value between the N01 and the N14 blocks.
- (5) All the reserved values set between the N01 and the N14 blocks are reflected simultaneously in the tool wear compensation memory at the N15 block.

## **14.5.4 Precautions**

- (1) The tool offset change history is updated when the reserved tool wear compensation memory has been reflected in the tool wear compensation memory.
- (2) When the tool compensation data is deleted by deleting all tools, the reserved tool wear compensation data is also deleted simultaneously.

14.6 Workpiece Coordinate System Shift

# **14.6 Workpiece Coordinate System Shift**

Carry out the automatic setting for the workpiece coordinate system shift amount using the "Workpiece measurement" signal.

## **14.6.1 Operation Method**

- (1) Carry out the reference position return. If the workpiece is measured without establishing the reference position return, the operation message "Meas axis not returned to ref. position" appears. However, when the setup workpiece coordinate system shift screen is not displayed, the message will not appear. After the power is turned ON, carry out the dog-type reference position to establish the coordinate system. In the absolute position detection specification, configure the initial setting in advance if the absolute position is not established.
- (2) Set the mode selection switch to the manual mode (handle, jog, rapid traverse, or step).
- (3) Set the "Tool length measurement" signal (YC21) to "1". "On mea" is displayed on the setup workpiece coordinate system shift screen.
- (4) Select whether to measure the workpiece coordinate system shift amount on the main spindle side or sub-spindle side by using the "Tool presetter sub-side valid" signal (YCDA). Hold the status of this signal until the workpiece coordinate system shift amount measurement with the selected tool is completed.
- (5) Issue the T command by MDI operation, etc., then select tool. Set the selected tool compensation No. in R register. The R register to be set differs according to parameter setting and the state of the "Tool presetter sub-side valid" signal. Set the tool length data and wear data for the tool being used beforehand.
- (6) If the workpiece end face does not need to be cut, carry out positioning to the measurement position. If the workpiece end face has not been cut, cut the workpiece end face slightly to even it. Do not move the tool in the Z axis direction after cutting the workpiece end face.
- (7) Input the "Workpiece measurement" signal (Y9E1). The Z axis external workpiece coordinate offset data is automatically calculated from the tool compensation data of the used tool and the machine value at the point this signal is input. The results are set as the data.

### **<Details on automatic calculation expression>**

The workpiece coordinate system shift amount is automatically calculated with the following expression: When the parameter "#8709 Ext work sign rvs" is set to "0".

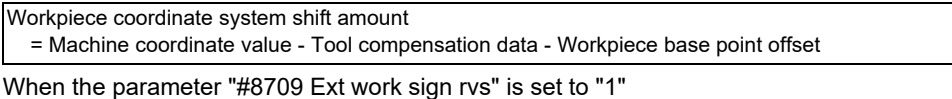

Workpiece coordinate system shift amount

= ((Machine coordinate value - Tool compensation data) \* (-1)) - (Workpiece base point offset \* (-1))

Select the tool compensation data used for the measurement with the parameter "#1226 aux10/bit0".

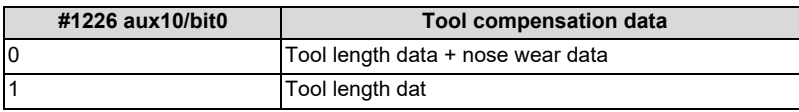

Set the workpiece base point offset used for the measurement with the axis specification parameter "#2701 Work base ofs".

#### **<Compensation No. of selected tool>**

The compensation number of the tool length and nose wear data used for automatic calculation is determined by the PLC ladder.

14.6 Workpiece Coordinate System Shift

## **Note**

- When the compensation No. is "0", the compensation amount will be calculated as "0".
- If the compensation No. exceeds the number of specified offset sets, the operation message "Offset No. not found" appears. However, when the setup workpiece coordinate system shift screen is not displayed, the message will not appear.
- If the calculation result exceeds the setting range, the operation message "Data range error" appears. However, when the setup workpiece coordinate system shift screen is not displayed, the message will not appear.
- If the data protection is valid, the operation message "Data protect" appears. However, when the setup workpiece coordinate system shift screen is not displayed, the message will not appear.
- Measurement is disabled for the part system with one-axis structure. The operation message "Can't measure" is displayed. However, when the setup workpiece coordinate system shift screen is not displayed, the message will not appear.
- Whether to use the main side or sub-side is selected with the "Tool presetter sub-side valid" signal (YCDA). (OFF: Main side, ON: Sub-side)
- Set the compensation No. in R register by the BCD code.
- (8) Set the "Tool length measurement" signal to OFF.

The measurement of the workpiece coordinate system shift amount is completed.

## **14.6.2 Precautions**

(1) When the automatic setting is carried out for the workpiece coordinate system shift amount without displaying the setup workpiece coordinate system shift screen, the message is not displayed even if an error occurs.

14.7 Manual Arbitrary Reverse Run (Program Check Operation)

# **14.7 Manual Arbitrary Reverse Run (Program Check Operation)**

The manual arbitrary reverse run can be performed by controlling the feedrate being in the automatic operation in the memory or MDI mode in proportion to the manual feedrate by jog or the rotation speed by manual handle.

This function allows a program to run the executed blocks backward (reverse run) after the block stop in the automatic operation. The buffer correction of the program can be performed after reverse run to a desired point and the corrected program can be run.

## **Example of machining operation**

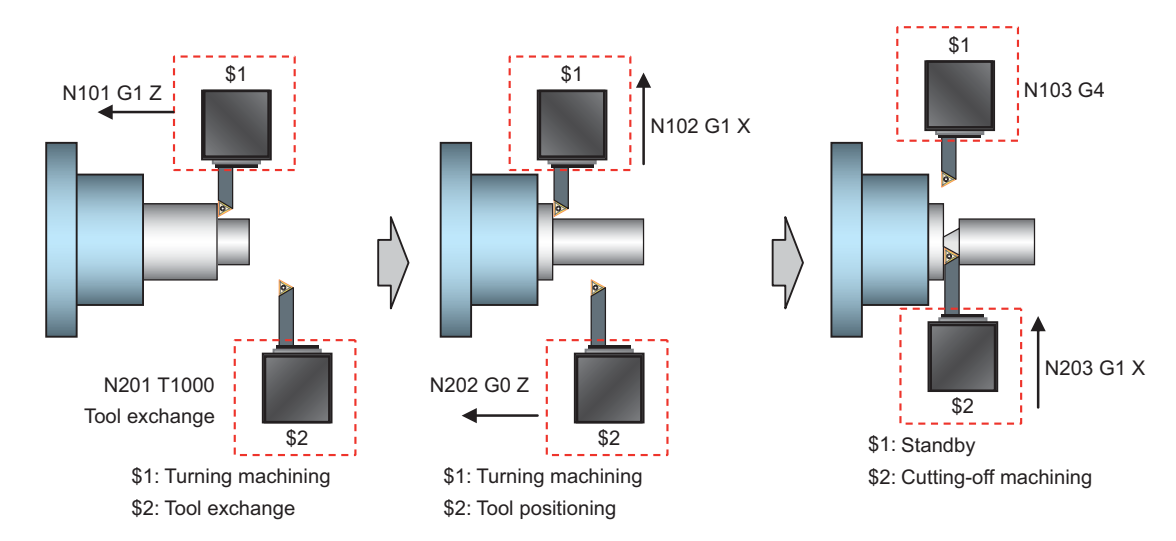

\$1: Part system 1

\$2: Part system 2

### **[Timing diagram in override 100%]**

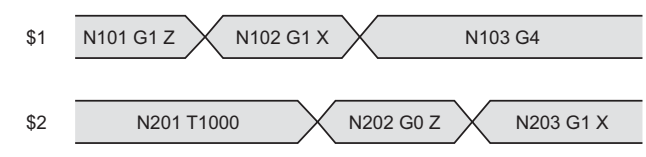

#### **[Timing diagram in manual arbitrary reverse run]**

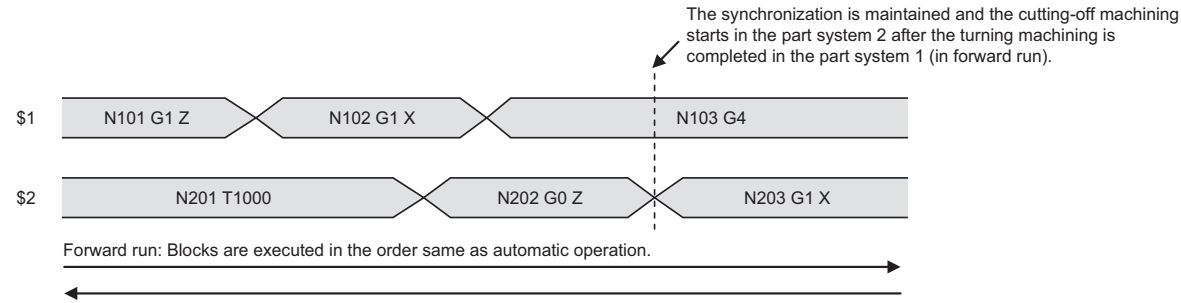

Reverse run: Executed blocks can be executed again in the reverse order.

The total operation time is increased in the timing diagram for the manual arbitrary reverse run, however the synchronization between part systems can be maintained and the cutting-off machining starts after the turning machining is completed in forward run. The synchronization between part systems is maintained in both forward and reverse run.

14.8 High-Speed Simple Program Check

# **14.8 High-Speed Simple Program Check**

This function checks whether a program error occurs by operating the machining program without the axes movements.

The estimated machining time can be checked in time shorter than the actual execution time of the machining program.

This function is valid with the "High-speed simple program check" signal ON .

The machining program is operated in the reduced time according to the coefficient which is set to the time reduce coefficient. The estimated machining time of the machining program is output to time measurement output.

The miscellaneous command code which outputs strobes can be allocated arbitrarily with the parameter during the highspeed simple program check.

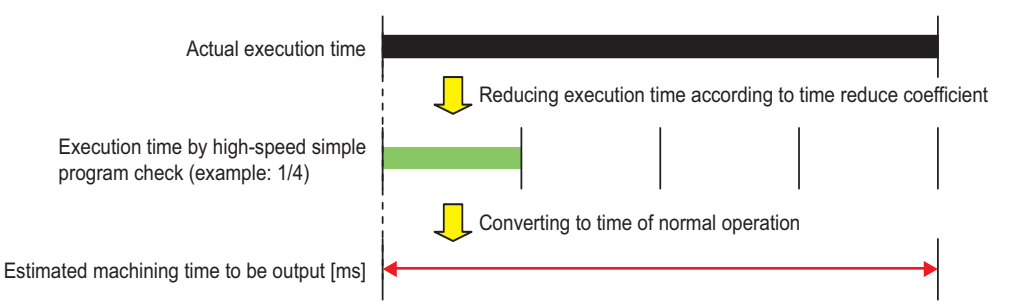

## **14.8.1 Function Enabling Conditions**

This function is enabled/disabled using PLC signals. (The following signals are common part system signals.)

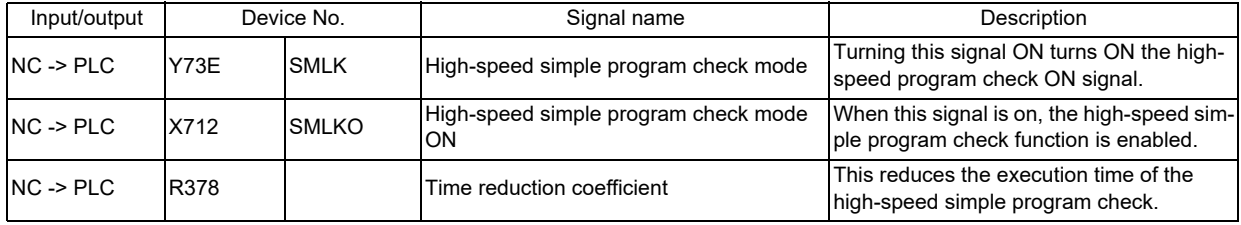

14.8 High-Speed Simple Program Check

## **14.8.2 Starting the High-Speed Simple Program Check**

Inputting the high-speed simple program check mode signal (Y73E) while the memory mode or MDI mode for the operable part system is on turns ON the high-speed simple program check mode ON signal (X712).

When the high-speed simple program check mode ON signal (X712) is on, the execution status of the processing programs can be confirmed without having to operate the machine by starting cycle operation.

The processing program can be executed at a speed  $(2^n)$ speed factor) in accordance with the time reduction coefficient (R378), which reduces the execution time of the processing program. However, programs operate at the same speed regardless of the time reduction coefficient if certain specific functions such as high-speed machining mode I/II are enabled. When changing the high-speed simple program check mode signal during cycle operation, operation occurs in accordance with the mode at the start of operation until operation ends.

## ■ Operation sequence (operation procedure)

In order to operate with the high-speed simple program check function enabled, start cycle operation after turning ON the high-speed simple program check mode signal (Y73E) and confirming that the high-speed simple program check mode ON signal (X712) has turned ON.

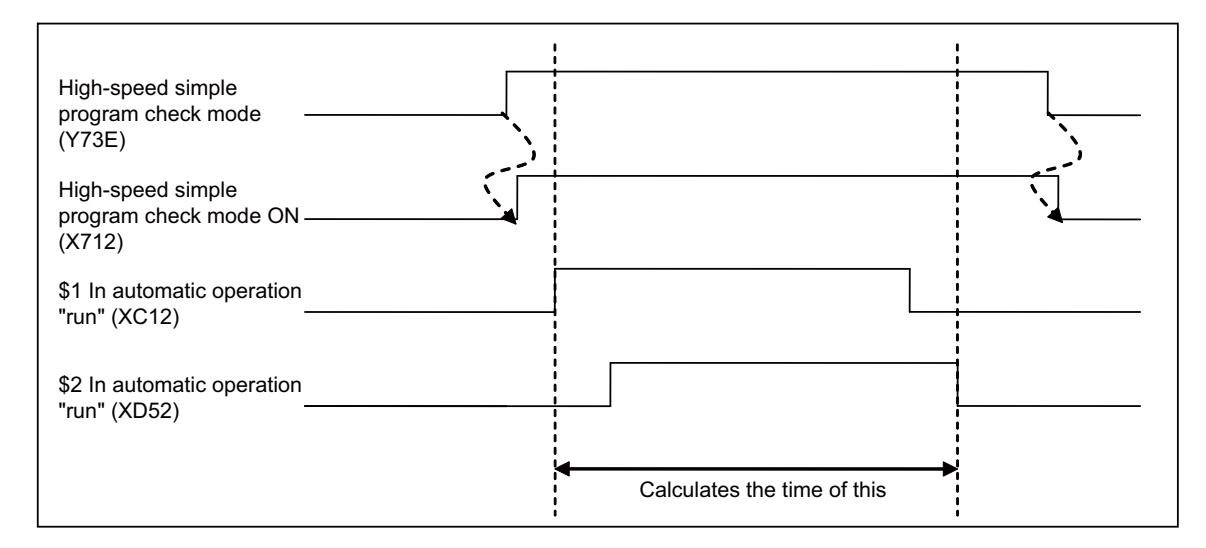

## ■ Operation sequence (when turning ON the high-speed simple program check mode signal (Y73E) while **any part system is in cycle operation)**

When the high-speed simple program check mode signal (Y73E) is on while any part system is in cycle operation, the mode ON signal (X712) does not turn ON at that moment. The mode ON signal (X712) turns ON at the timing when operation of all part systems end.

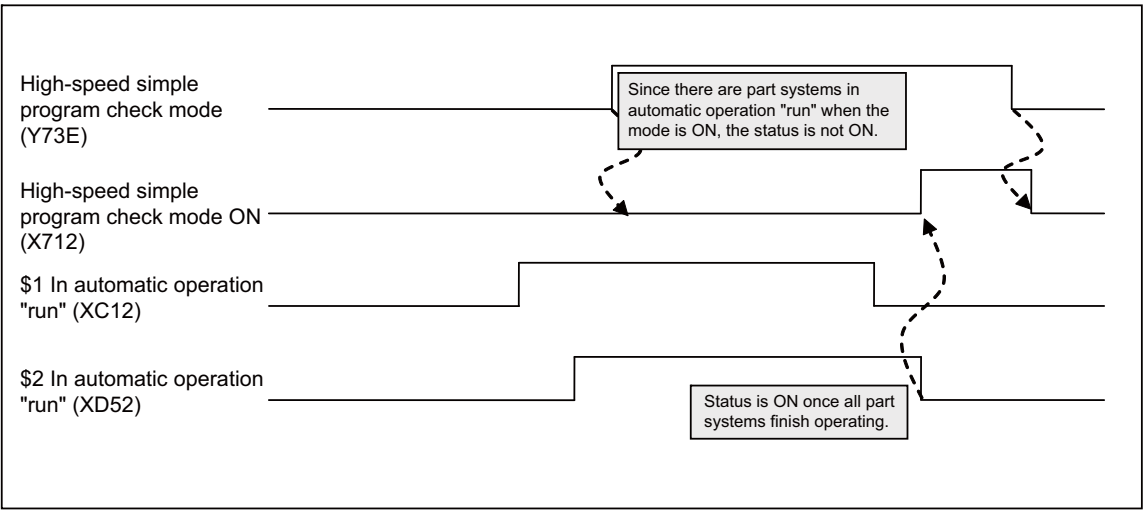

14.8 High-Speed Simple Program Check

## ■ Operation sequence (when turning OFF the high-speed simple program check mode signal (Y73E) while **any part system is in cycle operation)**

When starting cycle operation while the high-speed simple program check mode ON signal (X712) is already turned ON and the high-speed simple program check mode signal (Y73E) is turned OFF during operation in the high-speed simple program check mode, the mode ON signal (X712) stays on until operation of all part systems ends.

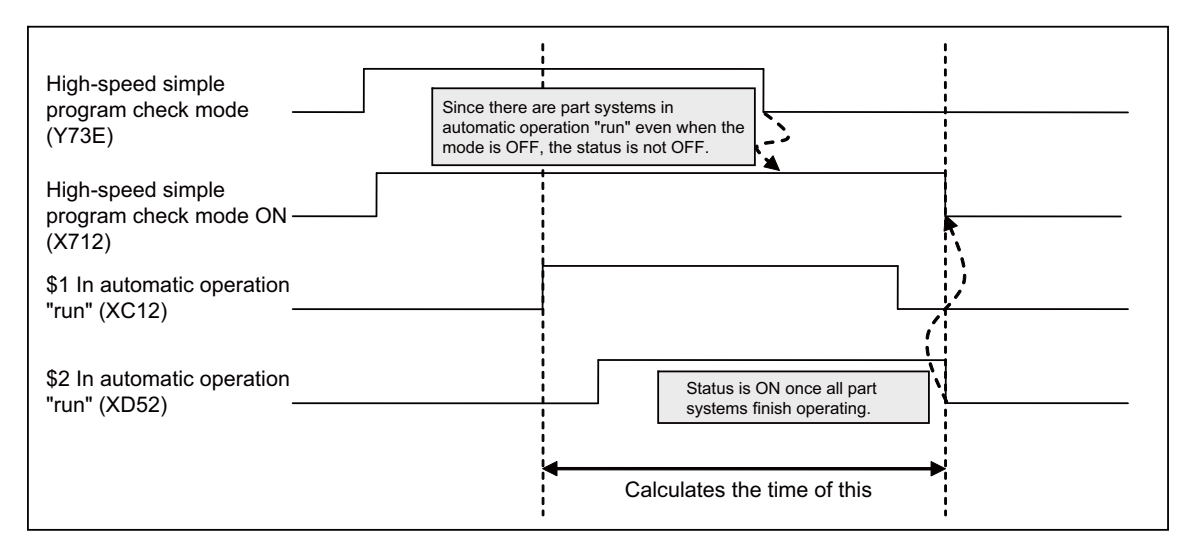

### **Movement time**

Movement time can be reduced by setting the time reduction coefficient (R378) during operation of the high-speed simple program check.

The movement time listed in the following table applies when using this function and operating the movement block executing at T[s].

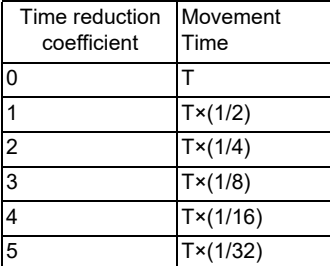

The time reduction coefficient setting is enabled at the timing in which all part systems have initially started while the highspeed simple program check mode ON signal (X712) is turned ON.

If the time reduction coefficient changes while any part system is in cycle operation, the change will not become effective until operation of all part systems ends.

14.8 High-Speed Simple Program Check

#### **Miscellaneous command output function**

Output of miscellaneous commands during the high-speed simple program check can be enabled/disabled with parameters. Enabling/disabling of the miscellaneous command output is set when the related parameters and PLC signals satisfy the conditions listed in the following table.

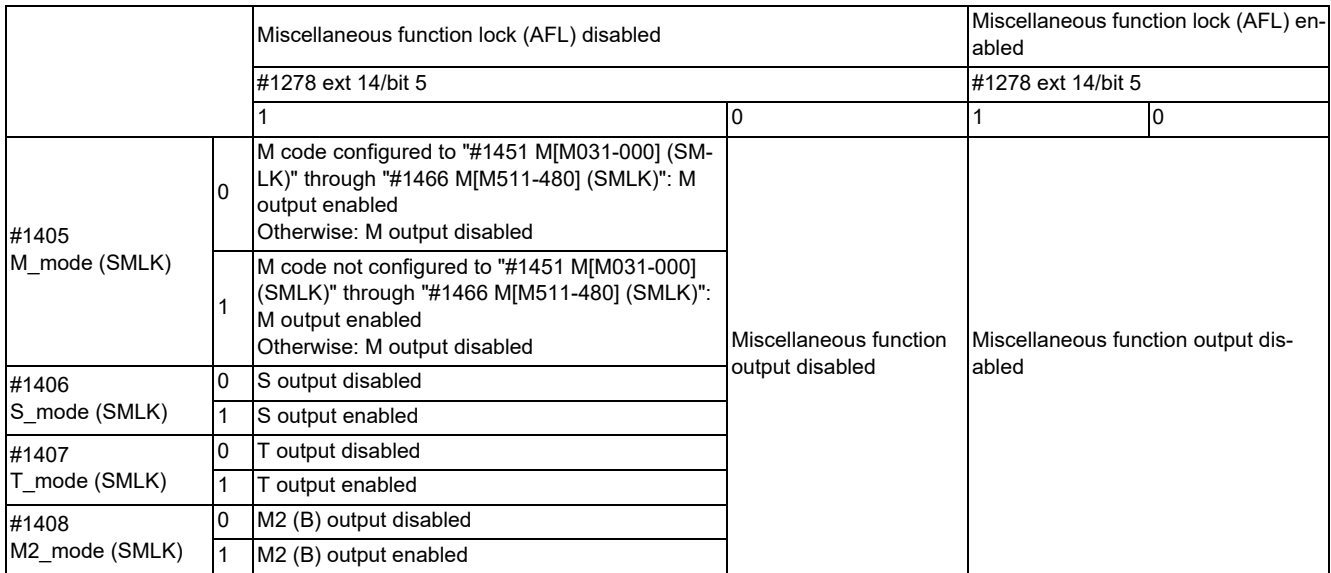

## **Note**

- (1) When miscellaneous function output is enabled while the high-speed simple program check is in operation, the program issues a strobe for all enabled signals and waits for completion from the PLC.
- (2) The miscellaneous command code is also output during the high-speed simple program check by enabling miscellaneous function output, and so miscellaneous functions operate by the reception of signals from ladders. Be aware of the configuration details of miscellaneous function codes enabled for output.
- (3) When "#1405 M\_mode (SMLK)" is set to "1", be aware of the configuration details as M codes larger than M511 will be output.
- (4) Miscellaneous functions will not be output regardless of the setting of "#1278 ext 14/bit 5" when the miscellaneous function lock (AFL) is enabled.
- (5) The miscellaneous function command high-speed output option is selected when the miscellaneous command code configured with miscellaneous function output enabled matches the miscellaneous command code configured to the miscellaneous function command high-speed output parameter.
- (6) When miscellaneous command output is disabled, the miscellaneous command block is not included in the estimated processing time.

14.8 High-Speed Simple Program Check

## **14.8.3 Estimated Processing Time**

The estimated processing time for processing programs during the high-speed simple program check is output to the time measurement output registers (R372 and R373).

The unit of measurement for the estimated processing time is [ms].

The estimated processing time is the time from the start of program operation until the operation ends due to an NC reset of all part systems. (Refer to the following figure.)

The estimated processing time is calculated and output with the execution time during actual operation regardless of the setting of the time reduction coefficient (R378).

The estimated processing time will result in error for programs that operate with single operation mode turned ON. Turn OFF single operation mode when measuring the estimated processing time.

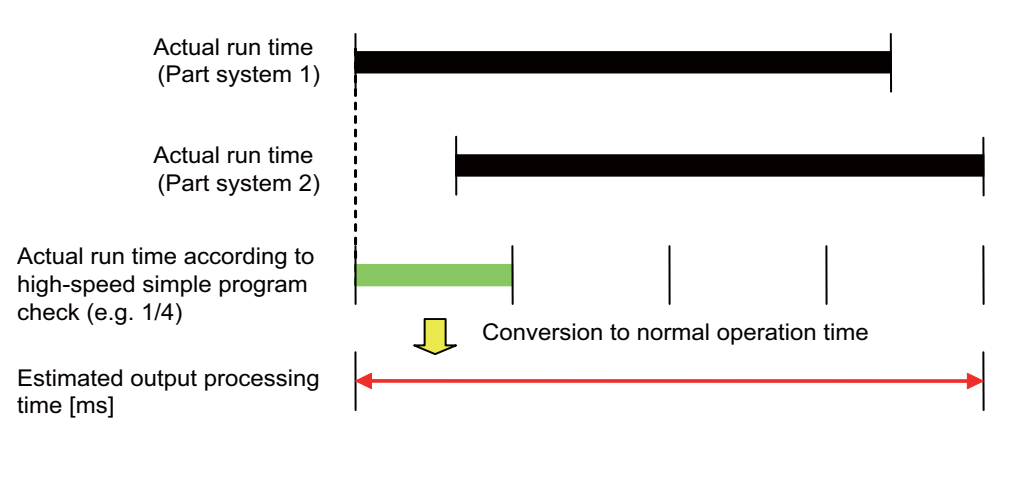

14.8 High-Speed Simple Program Check

## **14.8.4 Coordinate Position Check**

This function is used to confirm that machine positions match for the operation start and end times of processing programs when creating processing programs with reduced execution times by omitting reference point returns through the alignment of operation start positions, or when creating the same workpiece by continuously repeating the same program.

Differences between coordinate positions (workpiece coordinate position and command-machine coordinate position) at the start and end times of processing programs can be checked when the NC reset signal is input during the high-speed simple program check.

The coordinate position check is executed when the high-speed simple program check and coordinate position check enabled signal (X713) is turned ON.

The high-speed simple program check and coordinate position check enabled signal (X713 is turned ON by turning ON the high-speed simple program check and coordinate position check enable signal (Y76B) during the high-speed simple program check.

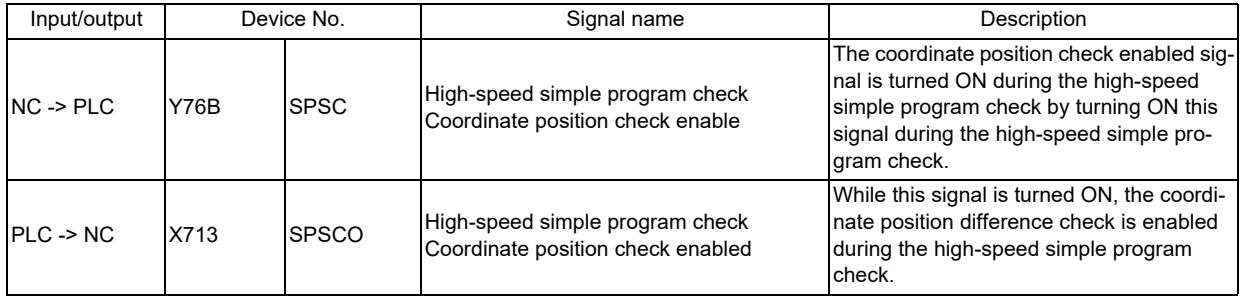

When there are differences between the start and end times of processing programs, the following operation errors are generated.

When differences occur simultaneously for workpiece coordinate positions and machine coordinate positions, only the operation error (M01 1215) appears.

- Workpiece coordinate position: Operation error (M01 1215)
- Machine coordinate position: Operation error (M01 1216)

Cycle operation for all part systems cannot start while operation errors have been generated. Clear the operation errors before starting cycle operation.

The operation error will not clear if the high-speed simple program check mode signal (Y73E) is turned OFF and some other mode is selected.

Operation errors are cleared by performing an NC reset.

The coordinate position check only checks control axes [\(\\*2\)](#page-621-0) in the main part system when the main part system [\(\\*1\)](#page-621-1) NC reset signal is input. The coordinate position check is not performed for sub part systems [\(\\*3\)](#page-621-2).

- <span id="page-621-1"></span>(\*1) Refers to the first upstream part system in the flow of sub part system calls.
- <span id="page-621-0"></span>(\*2) Refers to axes for which the part system has control rights.
- <span id="page-621-2"></span>(\*3) Refers to part systems started by the sub part system start command. (Normal cycle operation is disabled.)

14.8 High-Speed Simple Program Check

#### **[Timing chart example] Alarms are generated during part system 2**

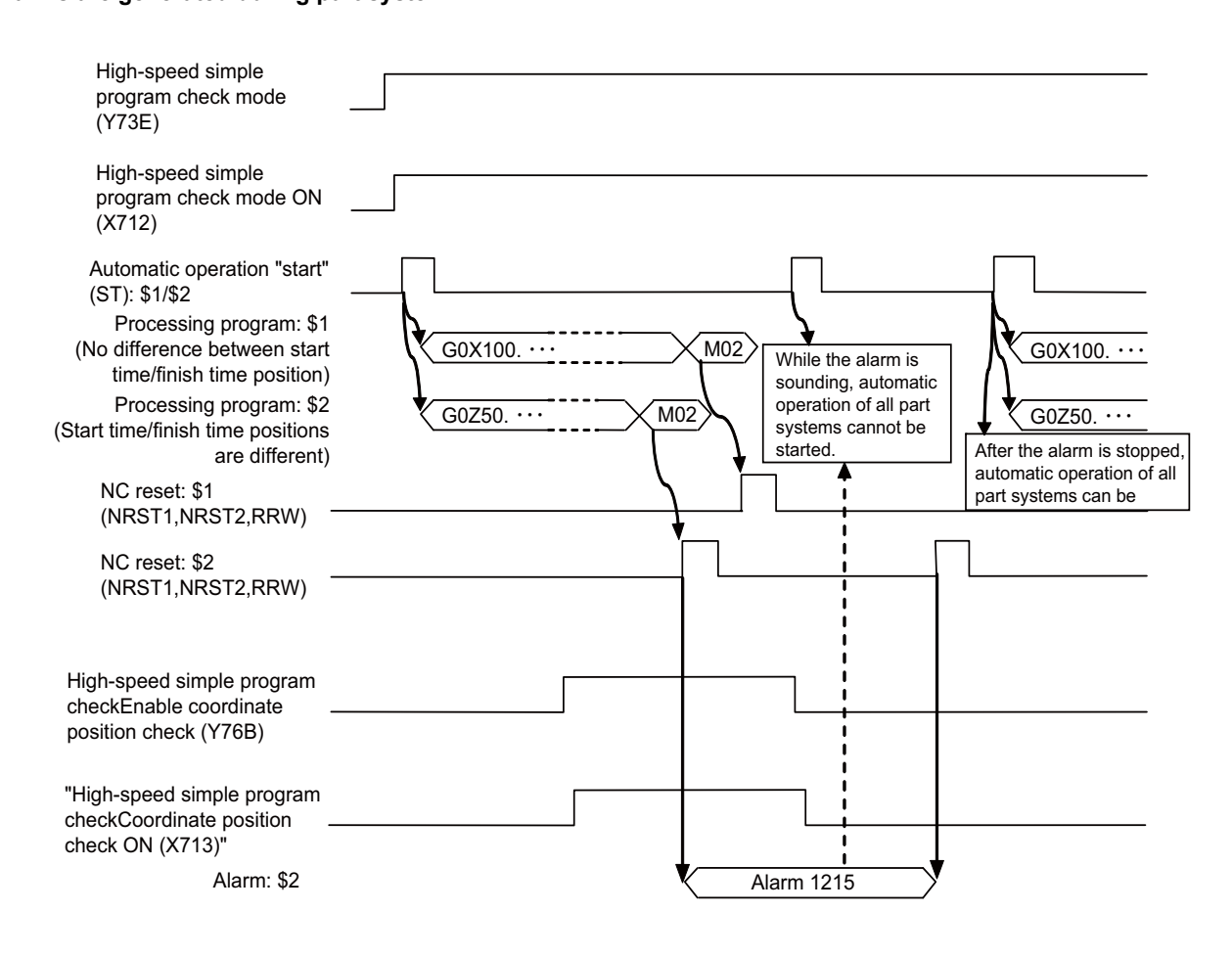

#### **Axis check settings**

The axes to which the coordinate position check are applied are specified by the axis parameters within user parameters. Axes are specified by turning the parameter ON (1) for axes you want to check and turning the parameter OFF (0) for axes you do not want to check.

- Workpiece coordinate position: "#8226 Wk position check"
- Machine coordinate position: "#8227 Machine posn check"

14.8 High-Speed Simple Program Check

## **14.8.5 Relation with Other Functions**

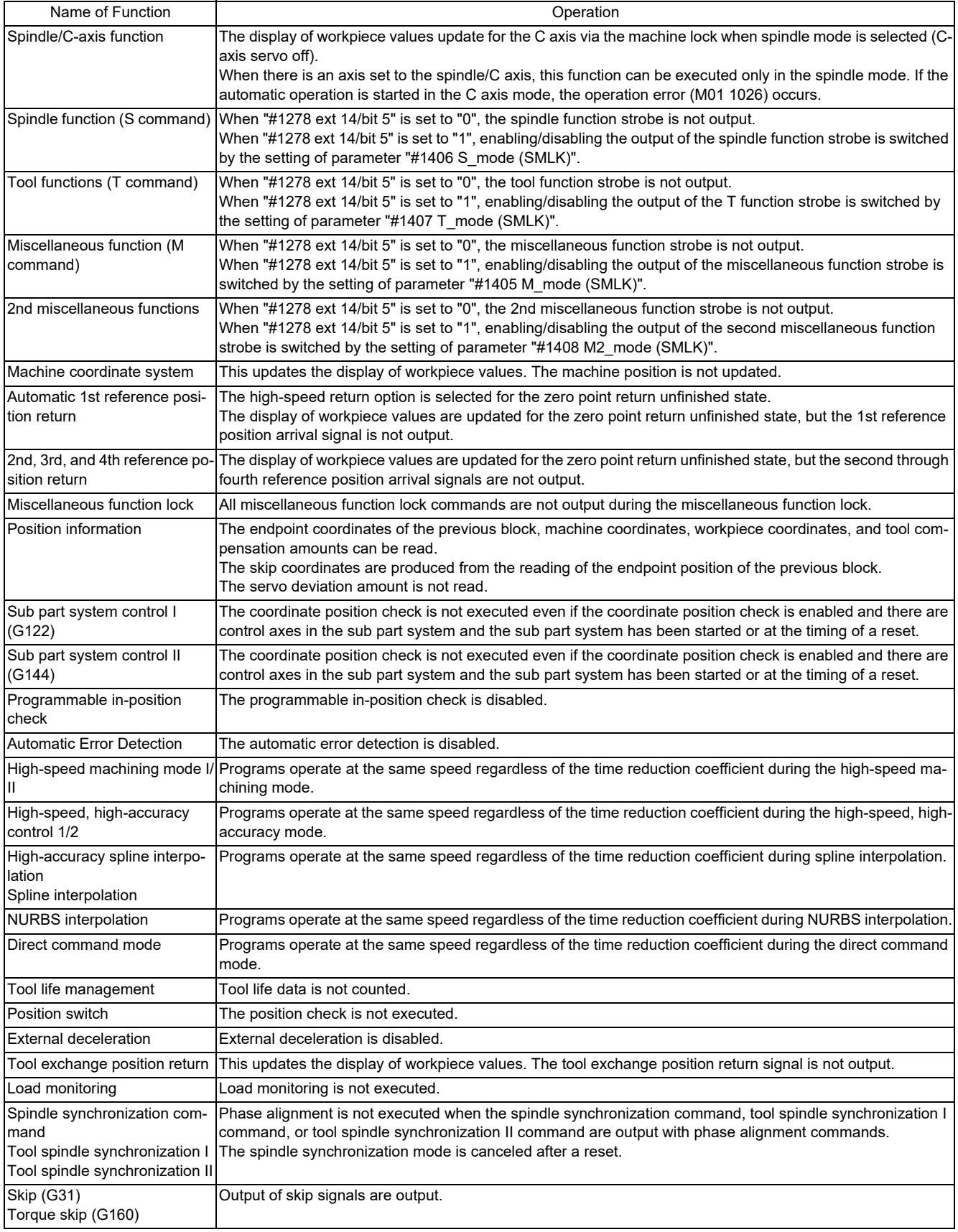

## **14.8.6 Precautions**

- (1) Servo OFF signals are ignored while the high-speed simple program check mode signal is turned ON.
- (2) Automatic machine lock signals are ignored while the high-speed simple program check mode signal is turned ON.

14.9 Manual Numerical Value Command

# **14.9 Manual Numerical Value Command**

For each S, M, T, G and B command, the data type to output to PLC program is designated by parameters "#12006 Mbin" (M binary), "#12008 Sbin" (S binary), "#12010 Tbin" (T binary) and "#12012 Bbin" (B binary).

The output data type and the manual numerical value command setting/output range are shown below.

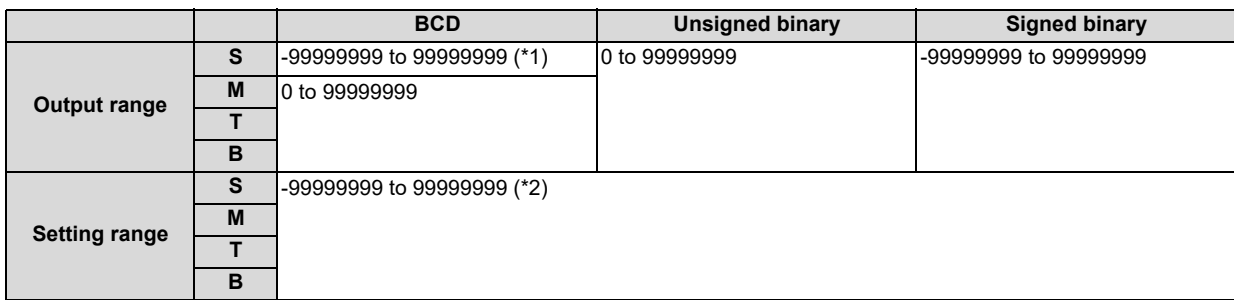

<span id="page-624-0"></span>(\*1) Even if the parameter "#12008 Sbin" (S binary) is set to "0" (BCD), the signed binary output is applied to S. BCD output is not applied.

<span id="page-624-1"></span>(\*2) If a negative value is set when the data type is "BCD type" or "Unsigned binary type", a value converted into positive value is output to PLC program.

Add a "-" sign before the value to set a negative value. The display will be a positive value.

A value larger than the limit rotation speed (parameters "#3001 slimt1" to "#3004 slimt4") or the maximum rotation speed (parameters "#3005 smax1" to "#3008 smax4") cannot be output for S. Select a gear with "Spindle gear selection input" of Y device.

For details on flow of S data, refer to ["13.3 Flow of Spindle \(S\) Data](#page-514-0)".

For details on storage destination of manual numerical commands and process sequence, refer to ["12 Handling of M, S, T, B](#page-491-0)  [Functions](#page-491-0)".

14.10 Arbitrary Reverse Run

# **14.10 Arbitrary Reverse Run**

This function allows a program to run the executed blocks backward (hereinafter called "reverse run") after the block stop in the automatic operation.

The following steps are available:

- (1) Execute the reverse run to the point to go back.
- (2) Run the reversed blocks again following the program (hereinafter called "forward run").
- (3) Continue the remaining blocks from the point of the interruption.

Maximum 200 blocks can be executed in the reverse run.

Only the 1st to 3rd axes of each part system can be used for this function.

### **Term definition**

The following terms are used in this section.

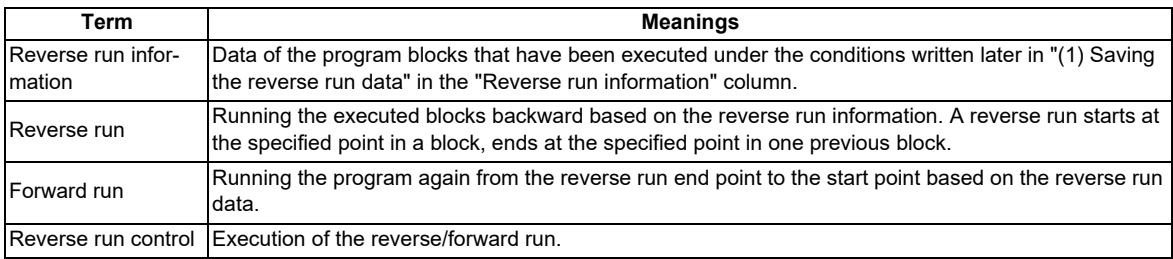

#### **Reverse run information**

#### ■ Saving the reverse run data

When all the following conditions are met, NC saves the data of the executed program blocks as reverse run information. The conditions differ according to the setting value of the parameter "#1338 rev data save trg".

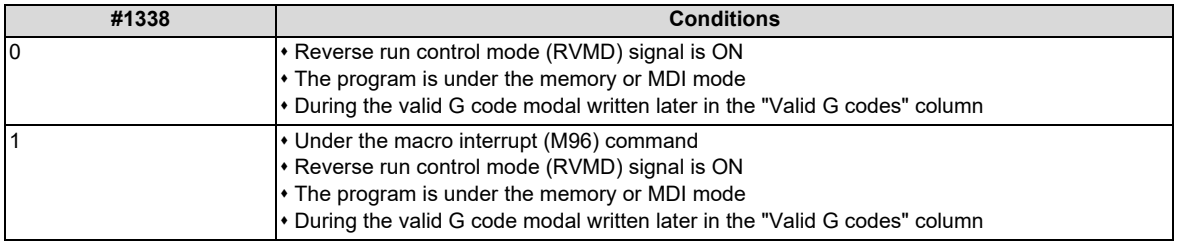

NC saves the data of the latest 200 blocks as reverse run information. If a block has moved before 200th, the reverse run information of the block is deleted accordingly.

Movements in the reverse/forward run are not saved as reverse run information.

The reverse run information is not saved in the program check or restart search.

## **Clearing the reverse run information**

NC initializes the reverse run information if one of the following is executed.

"Reverse run control mode" (RVMD) signal is turned OFF and ON

- "NC reset 1" (NRST1) signal is turned ON
- "NC reset 2" (NRST2) signal is turned ON
- "Reset & rewind" (RRW) signal is turned ON

14.10 Arbitrary Reverse Run

## **Valid G code**

Only the specified G codes allow the reverse run. Valid G codes are shown below. The G codes out of the list are invalid. Do not execute the reverse run to the invalid G codes.

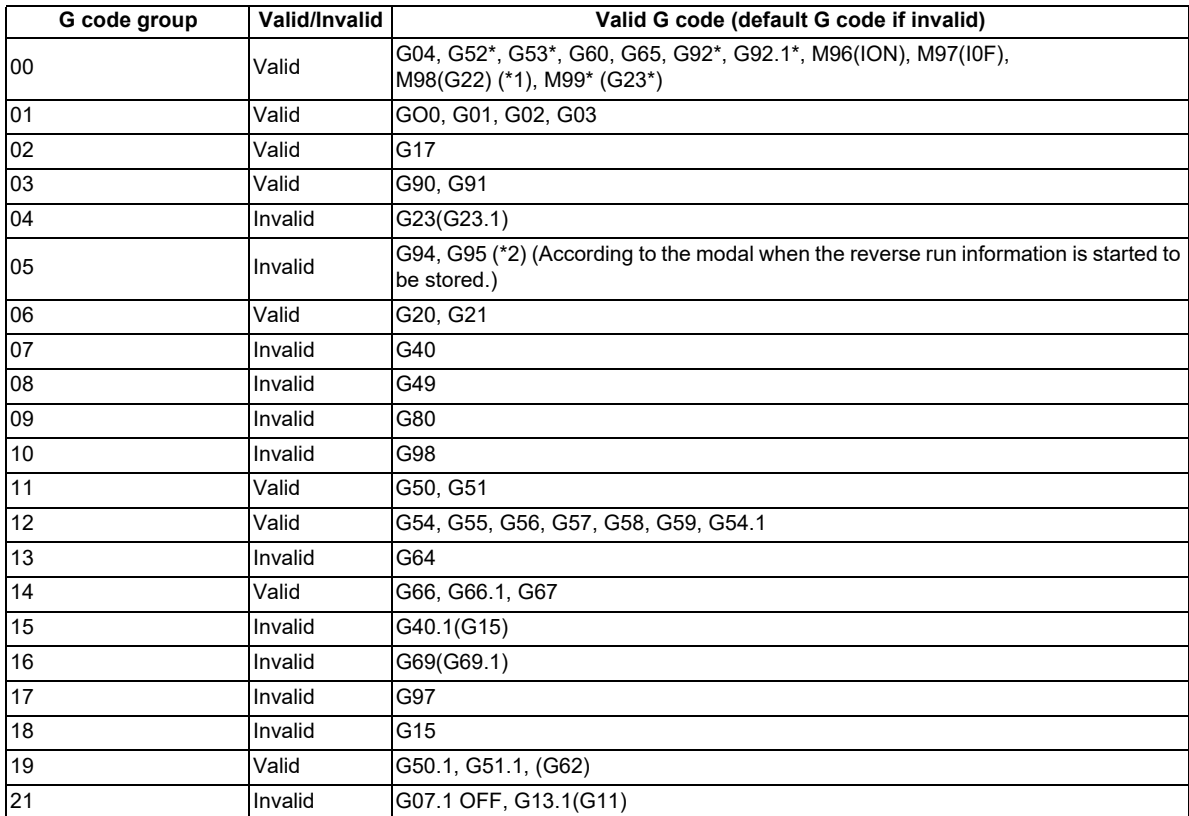

<span id="page-626-0"></span>(\*1) The figure rotation cannot be executed with M98(G22).

<span id="page-626-1"></span>(\*2) In G95 modal, the reverse/forward run is executed with "the last commanded speed \* spindle speed (mm/rev)"

• Insert G04; before the G code with "\*".

The G codes in "( )" are used for M2 format.

14.10 Arbitrary Reverse Run

#### **Reverse run**

- When the "Automatic operation "start" command" (ST) signal is turned ON and OFF under all the following conditions, NC starts the reverse run based on the reverse run information. The same conditions are required to start the reverse run during the forward run.
	- The "Reverse run" (VRV) signal is ON
	- In the automatic operation stop: "In automatic operation "run"" (OP) is ON, "In automatic operation "start"" (STL) is OFF, "In automatic operation "pause"" (SPL) is OFF or in the automatic operation pause: "In automatic operation "run"" (OP) is ON, "In automatic operation "start"" (STL) is OFF, "In automatic operation "pause"" (SPL) is ON
	- The "Reverse run" (VRV) signal is ON
- If the "Automatic operation "start" command" signal is turned ON and OFF during the automatic operation stop, the reverse run starts from the block stop point.

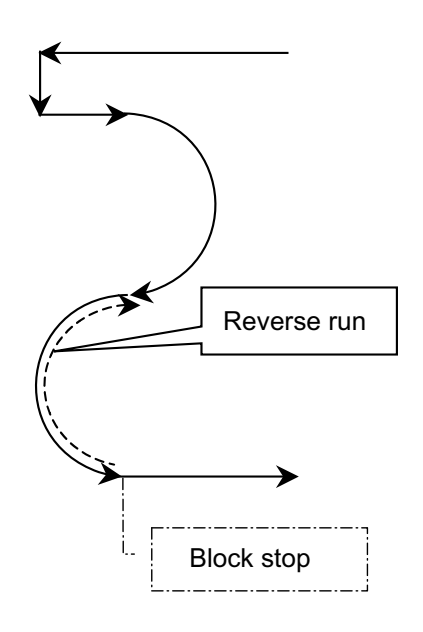

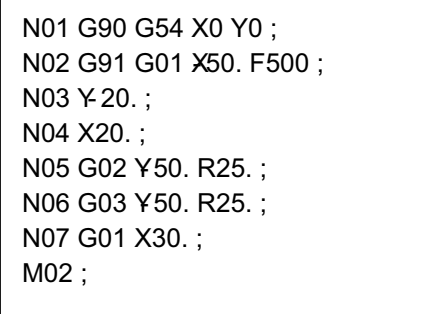

 If the "Automatic operation "start" command" signal is turned ON and OFF during the automatic operation pause, the reverse run starts after the execution for the remaining distance of the command. Therefore, the reverse run usually must be started during the automatic operation stop.

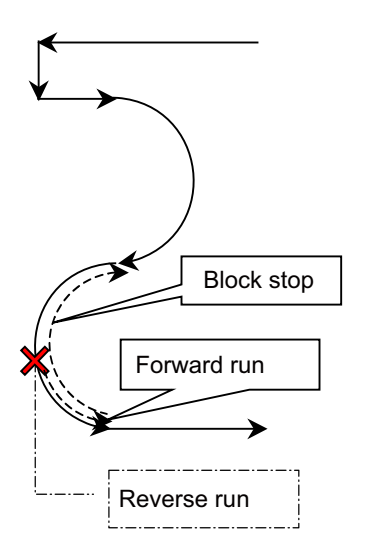

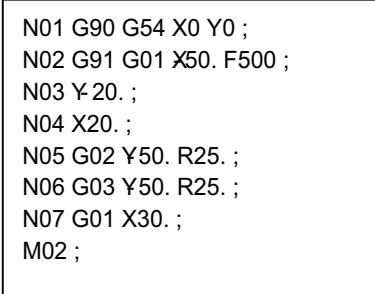

The following shows the movement when the "Reverser run" (VRV) signal is turned ON/OFF in different operation states.

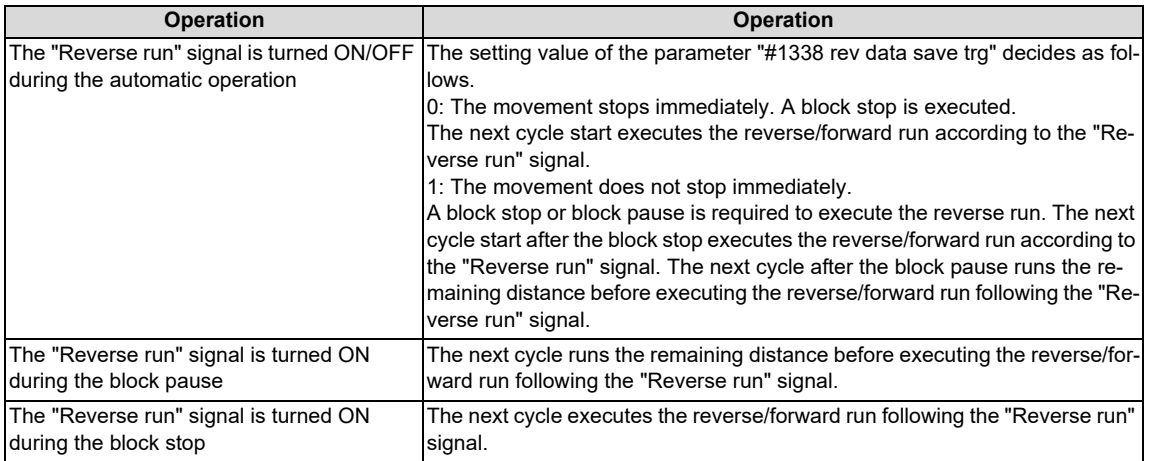

In the following case, NC outputs "M01 OPERATION ALARM (0119)", decelerates and stops the movement.

- All the saved reverse run information have been consumed in the reverse run
- In the normal operation (not in the reverse/forward run) while the "Reverse run control mode" signal is ON, 8 consecutive blocks with no movement have been detected.
- The "Automatic operation "pause"" (\*SP) signal and the "Single block" (SBK) signal are available in the reverse run.
- If the following signals are turned ON during the reverse run, NC resets the whole automatic operation.
	- "NC reset 1" (NRST1)
	- "NC reset 2" (NRST2)
	- "Reset & rewind" (RRW)

## 14.10 Arbitrary Reverse Run

#### **Forward run**

- When the "Automatic operation "start" command" (ST) signal is turned ON and OFF under all the following conditions, NC starts the forward run based on the reverse run information.
	- The "Reverse run" (VRV) signal is OFF
	- In the automatic operation stop: "In automatic operation "run"" (OP) is ON, "In automatic operation "start"" (STL) is OFF, "In automatic operation "pause"" (SPL) is OFF or in the automatic operation pause: "In automatic operation "run"" (OP) is ON, "In automatic operation "start"" (STL) is OFF, "In automatic operation "pause"" (SPL) is ON
	- The "Reverse run" (VRV) signal is OFF
- If the "Automatic operation "start"" signal is turned ON and OFF during the automatic operation stop, the forward run starts from the block stop point.

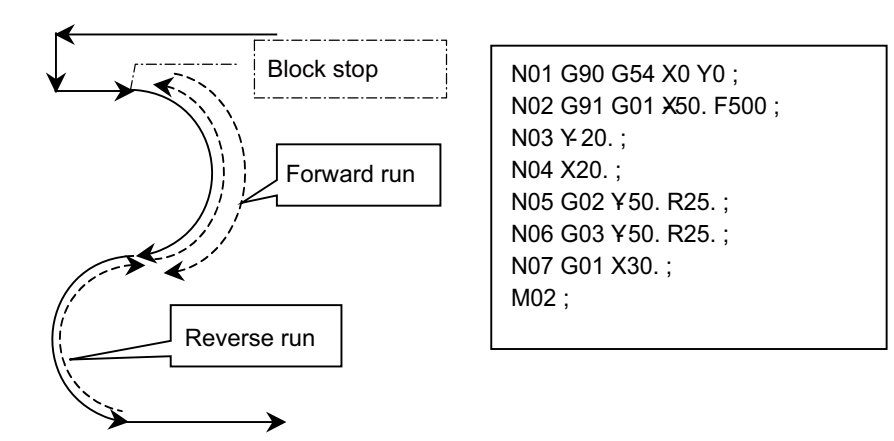

 If the "Automatic operation "start" command" signal is turned ON and OFF during the automatic operation pause, the forward run starts after the execution for the remaining distance of the command. Therefore, the forward run usually must be started during the automatic operation stop.

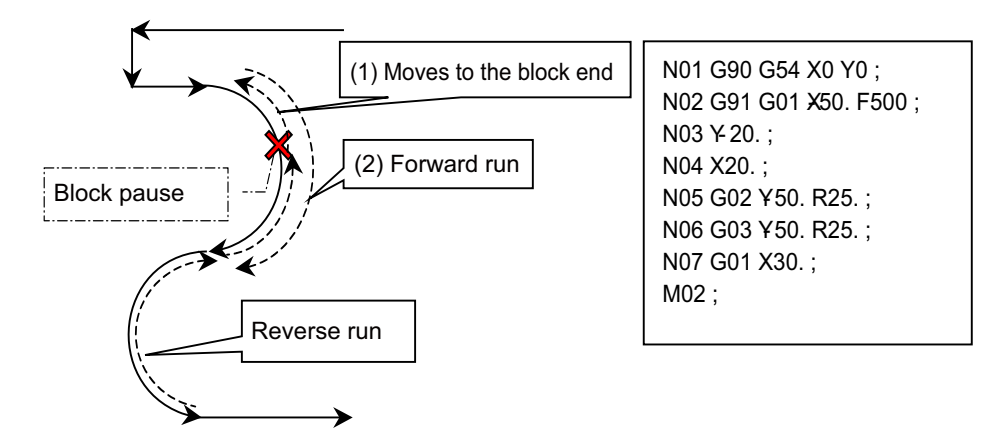

- After the forward run has completed to the block where the reverse run had started, the movement continues to execute the remaining machining programs that had been automatically stopped. If the "Single block" signal is ON, the movement stops at each block end.
- The "Automatic operation "pause" command" (\*SP) signal and the "Single block" (SBK) signal are available in the forward run.
- If the following signals are turned ON during the forward run, NC resets the whole automatic operation.
	- "NC reset 1" signal (NRST1)
	- "NC reset 2" (NRST2)
	- "Reset & rewind" (RRW)

#### **Feedrate (F) in the reverse/forward run**

The reverse/forward run applies the feedrate specified with F command in the normal operation. Cutting feed override, rapid traverse override and dry run can be used on the F command.

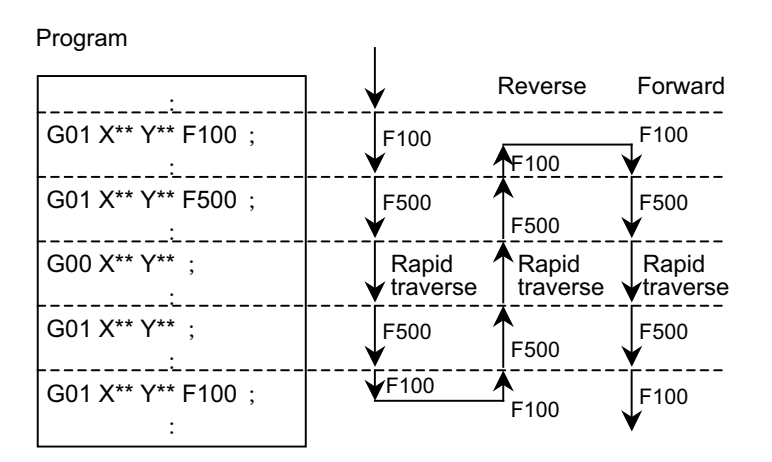

#### **M command in the reverse/forward run**

If any M command is given at the reverse run start and later on, NC does not output the "M code data" signal (R504 to R511) or the "M function strobe" (MFn) signal.

In the forward run, M code data is output according to the program. Then the "M function strobe" signal is turned ON. Note that only the last one M command is output when the several M commands are given to a block. Note also that no M command is output from the M command block where the forward run has started.

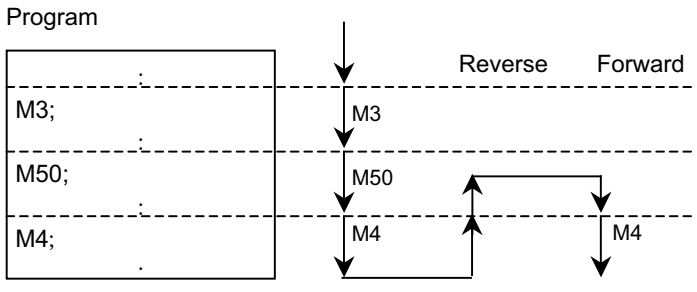

No M code output during the reverse run

14.10 Arbitrary Reverse Run

#### **S, T and 2nd miscellaneous function command in the reverse/forward run**

In the reverse run, NC outputs an S command only upon a change of the modal value: the S command with the changed modal value is output to "S code data" (R512 to R519) and then the "S function strobe" (SFn) signal is turned ON. In the forward run, NC outputs S commands to "S code data" according to the program, and then turns ON the "S function strobe" signal.

T command and 2nd miscellaneous command are also output only upon changes of the value: each code data is output and each strobe signal is turned ON.

#### Program

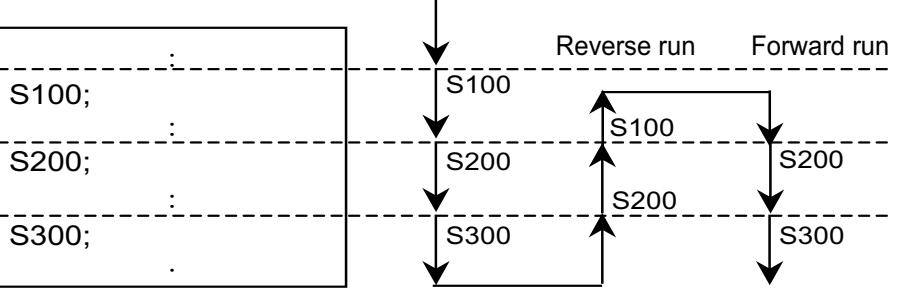

Outputs upon modal changes

#### **Timing chart**

Reverse/forward run with the "Reverse control mode" and "Reverse run" signals

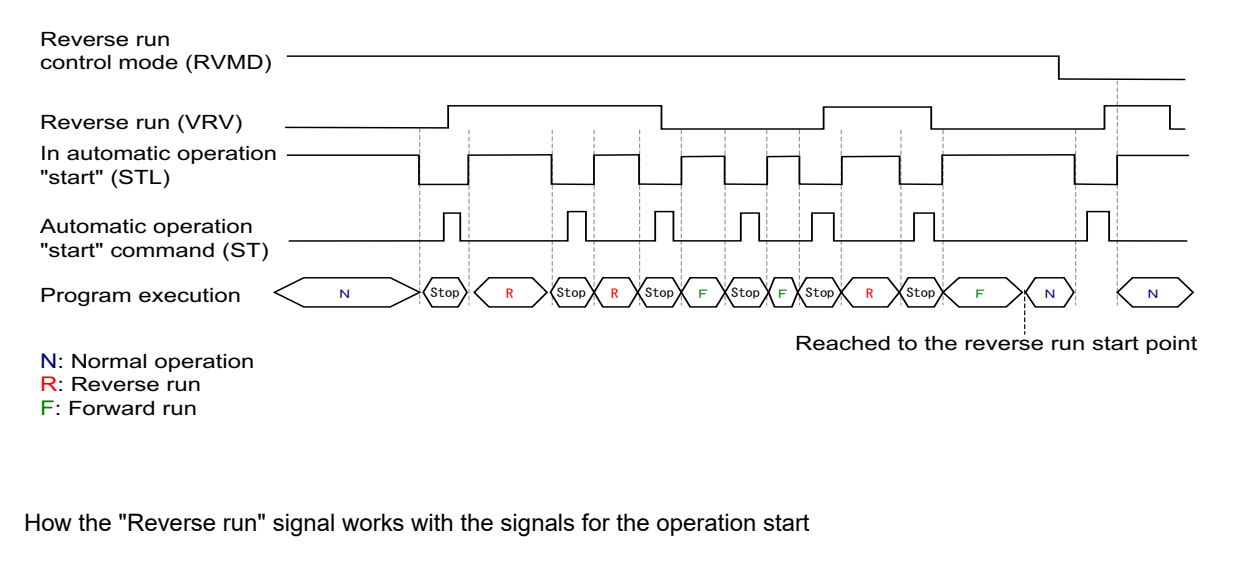

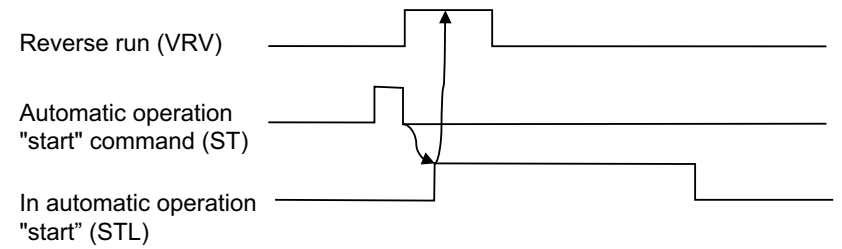

Do not turn OFF the signal STL when the reverse run has started.

14.10 Arbitrary Reverse Run

#### **Restrictions**

- A buffer correction to the block for the reverse/forward run is not allowed in the reverse run control (reverse/forward run). The buffer correction is available to the blocks after the block where the reverse run starts.
- If a collation and stop has been executed in the normal operation, a reverse run control (reverse/forward run) stops at the verification point in the block. On the other hand, if no collation and stop has been executed in the block in the normal operation, the collation and stop cannot be executed at the verification point specified during the reverse run control.
- Execute a scaling (G51) command before turning ON the "Reverse run control mode" signal. If the command is executed during the reverse run, the movement stops and stays at the reverse run start point in the block before the scaling command.

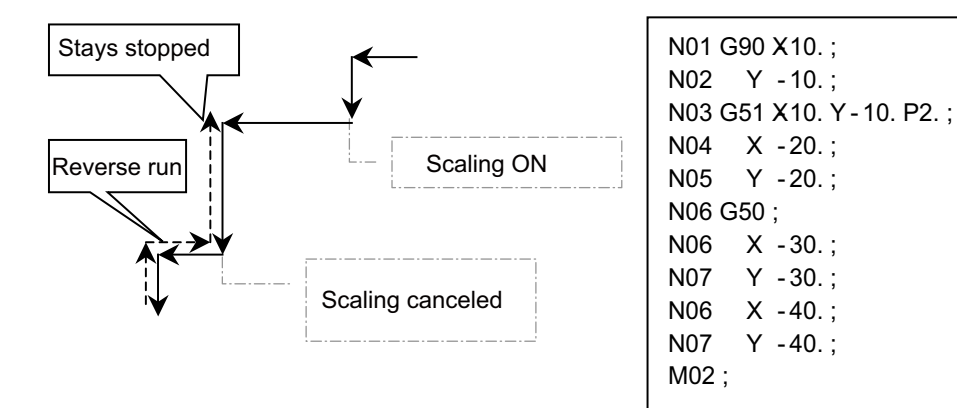

 Corner R/C, linear angle command and geometric command are not successfully executed during the reverse run. Corner R/C stays stopped before the corner.

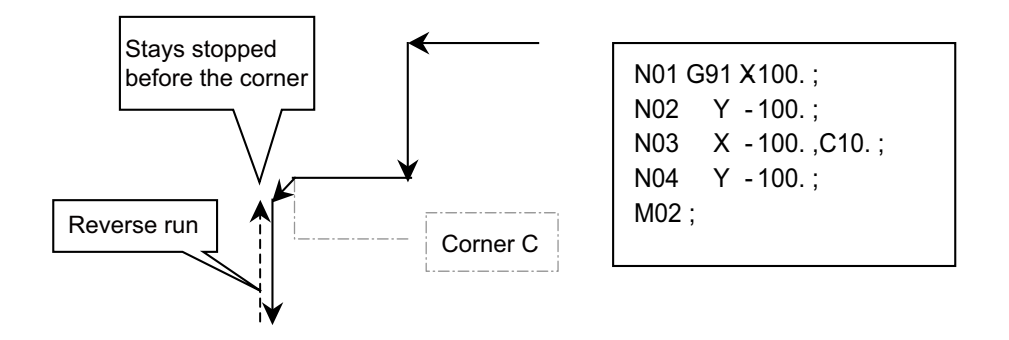

- The consecutive number of "blocks with no movement" must be 7 or less in the program to be executed in the reverse run control mode. When containing 8 or more blocks, insert "G04;" (dwell) before the 8th block. When the number of "blocks with no movement" reaches 8 in a row in the reverse run control mode, the alarm "M01 Reverse run impossible 0119" occurs.
- Be sure to insert a "G04;" (dwell) block before G92, G52 and G53 commands.
- When using a sub program in the program executed in the reverse run control mode, insert a G04;(dwell) block before each block of sub program call (M98) and sub program return (M99).
- This function cannot be used with the reference position retract. Turning ON the "Reference position retract" (RTN) signal in the reverse run control mode clears the reverse run information.
- "M code independent output" (M00, M01, M02 and M30) signals are not output in the reverse run.
- Only the linear-type rotary axis can be under the reverse run control.
- Do not turn ON/OFF the "Optional block skip" (BDTn) signal under the reverse run control (in the reverse/forward run). The path after the change is the same as in the normal operation.
- The axis movement, which has been executed in other modes than memory and MDI modes (in MDI interrupt, manual operation or macro interrupt for example) under the reverse run control, must be returned before the reverse run starts. Unless the movement is returned, the reverse run of the program starts with the current position regarded as end point of the last block that has been executed in the memory or MDI mode.
- Tool life is not changed by the reverse run control (reverse/forward run).
- The reverse run control cannot be used with the PLC interrupt. Do not use the "PLC interrupt" (PIT) signal under the reverse run control.

#### **Using macro interrupt**

#### ■ Outline

The macro interrupt function helps starting the reverse run in the middle of the block.

Using the macro interrupt, which employs a user macro function, will be useful when a tool has broken: this helps moving the tool from where it has broken to the point where the tool is changed, and then returning it to the program path after the tool change.

An interrupt program has to instruct to move the tool to the tool change position, as well as to return it to the program path.

Use the parameter "#1113 INT\_2" (Interrupt type 2 validity) to decide where to interrupt. Set "0" to the parameter to execute the macro interrupt in the middle of the block.

14.10 Arbitrary Reverse Run

#### **Operation example**

## **[To return the tool to the interruption point and start a cycle again]**

Keep the "Reverse run from block start" (RVSP) signal OFF when starting a reverse run.

To execute a reverse run after returning from the macro program, carry out a block stop when returning, turn ON the "Reverse run" (VRV) signal and then start the cycle. When the reverse run is not executed, the block stop is not required.

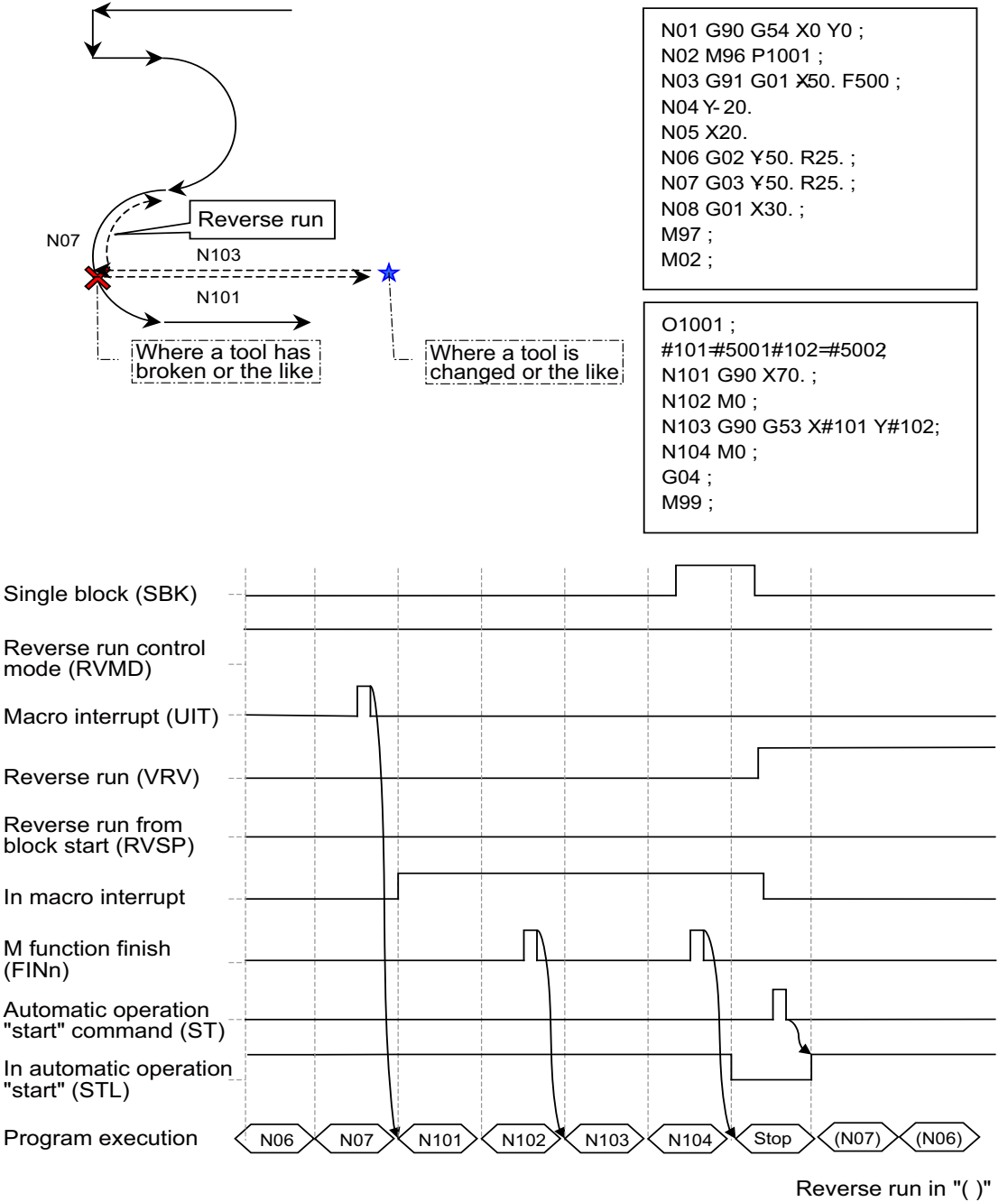

Forward run in "[ ]"

### **[To return to the start point in the block under the interruption and start a reverse run]**

Turn ON the "Reverse run from block start" (RVSP) signal when starting the reverse run.

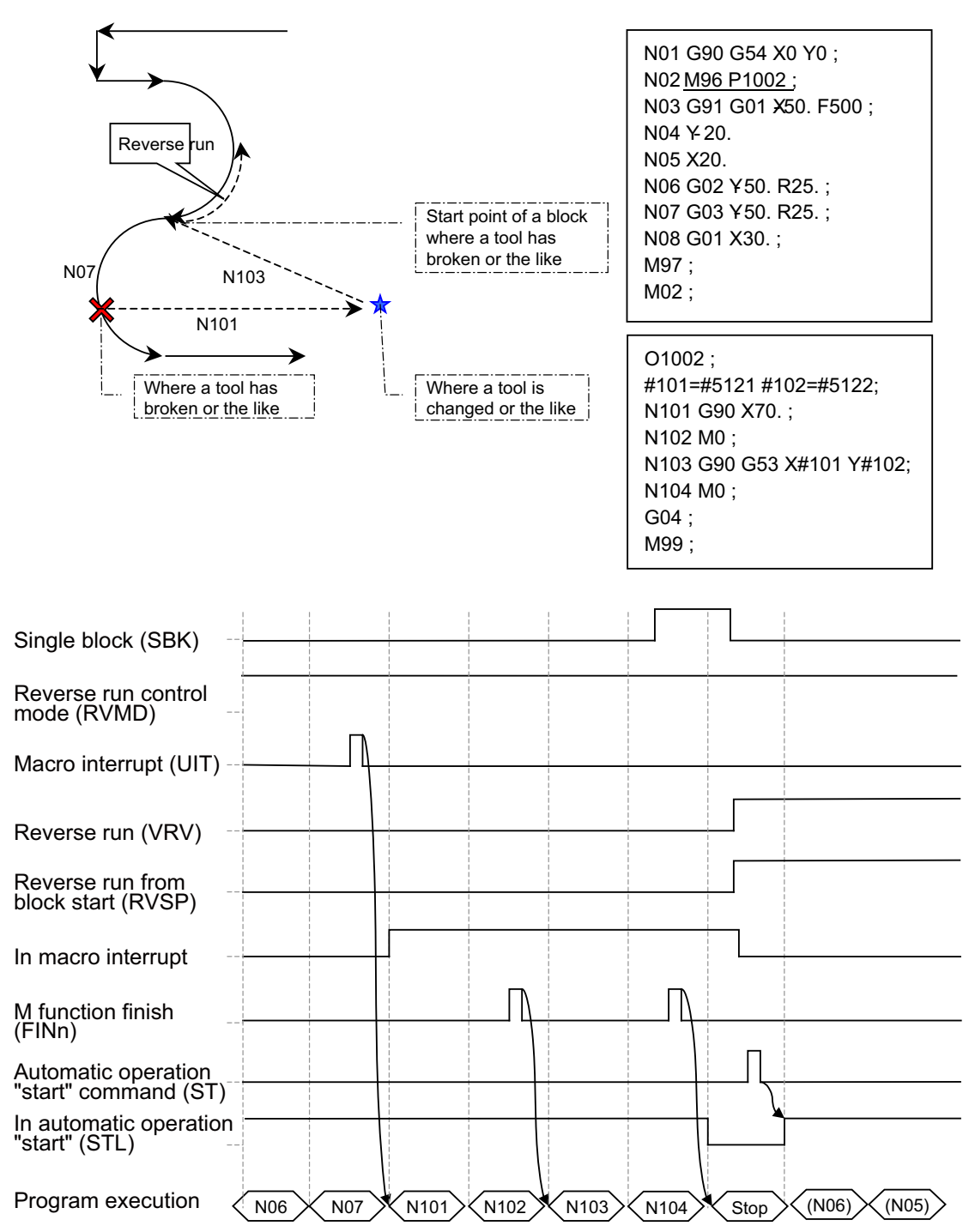

#### ■ Precautions

 Make sure to start a reverse run on the point (or the block start point) where the interruption occurs. If a reverse run starts with a block stop in a macro interrupt program, the movement seems to start at the point (or the block start point) where the interruption occurs.

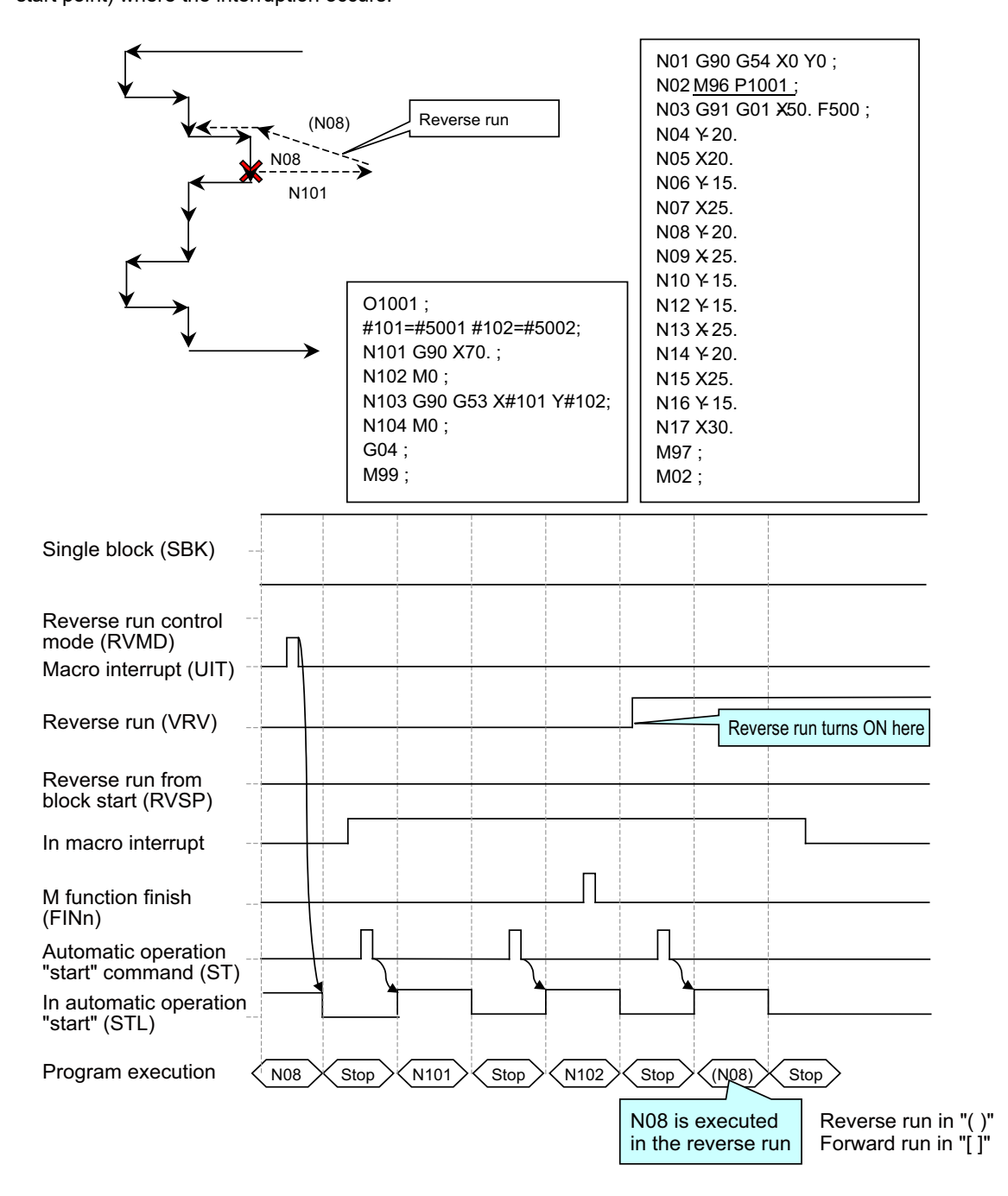

• In a macro interrupt program, start a reverse run at the point (or the block start point) where the interruption occurs and which a M99 (complete sub program) block follows.

If a reverse run has started with a block stop in the macro interrupt program, the movement returns to the interruption start point in the forward run, and then jumps to the next block of the reverse run start block in the macro interrupt program.

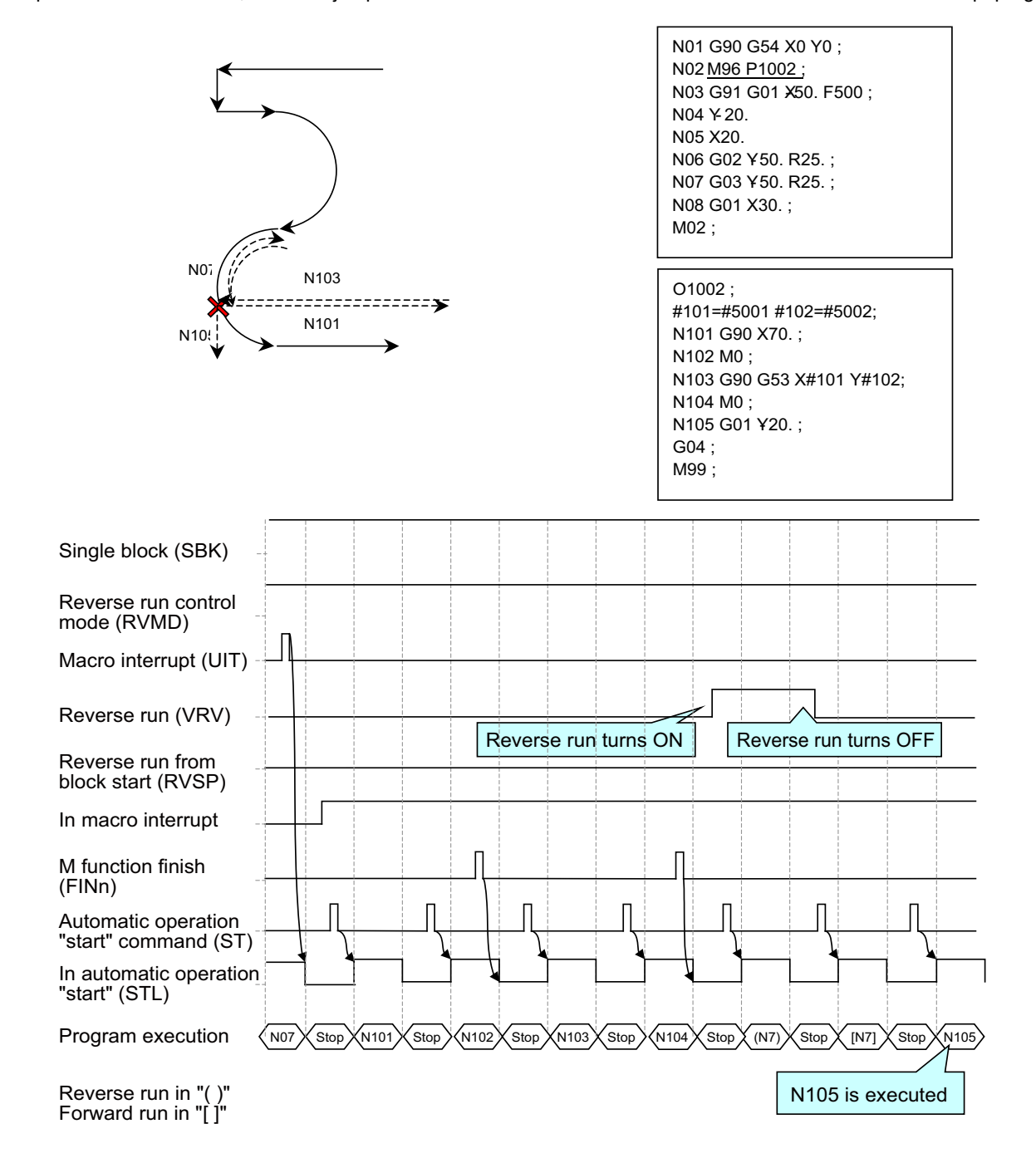

While the reverse run is executed, the "Macro interrupt" signal is ignored.

#### **M800V/M80V Series PLC Programming Manual (2/2)**

**14 PLC Help Function**

14.10 Arbitrary Reverse Run

## **System variable**

The following shows the system variables used in the reverse run control.

### **Position information**

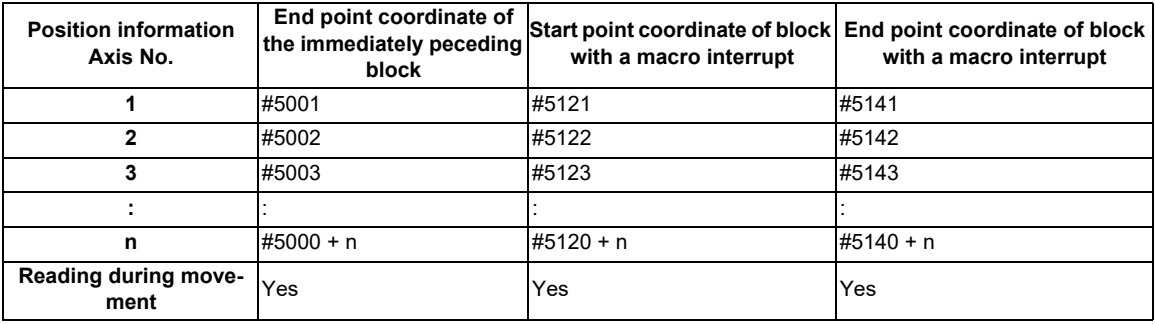

## ■ Reverse run information

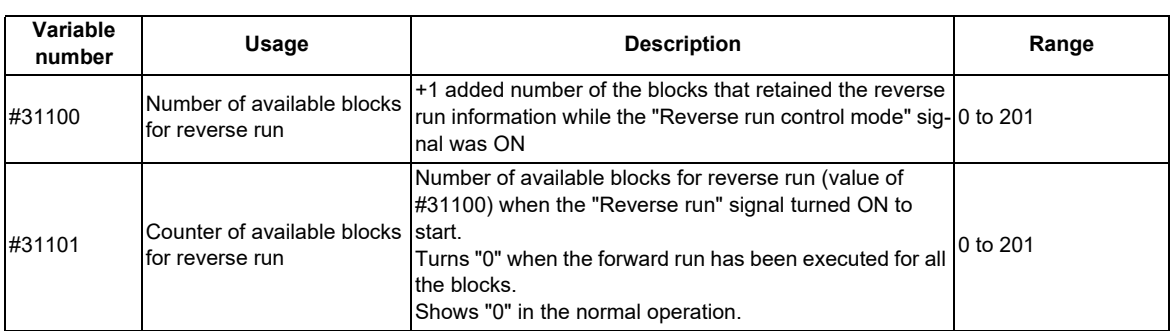

14.10 Arbitrary Reverse Run

#### **PLC -> NC interface signal**

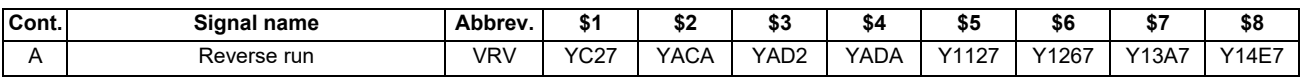

#### **[Function]**

This signal is used to select reverse/forward run in the arbitrary reverse run.

#### **[Operation]**

Forward run is executed when this signal is OFF.

Reverse run is executed when this signal is ON.

This signal is available only in the reverse run control mode.

#### **[Related signals]**

- (1) Reverse run from block start (RVSP: YD08)
- (2) Macro interrupt priority (RVIT: YD09)
- (3) Reverse run control mode (RVMD: YD0A)

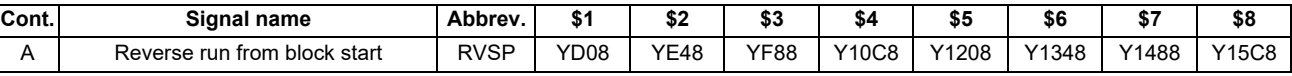

### **[Function]**

This signal is used to designate where a reverse run starts in the arbitrary reverse run.

#### **[Operation]**

When this signal is OFF, a reverse run starts from the block stop point.

When this signal is ON, a reverse run starts from the start point of the block where the movement stopped.

Return to the start point for the reverse run from block start, turn this signal ON, and then start an automatic operation. Keep this signal ON until the "In auto operation "start"" signal (STL) turns ON.

This signal is available only in the reverse run control mode.

#### **[Related signals]**

- (1) Macro interrupt priority (RVIT: YD09)
- (2) Reverse run control mode (RVMD: YD0A)
- (3) Reverse run (VRV: YC27)

#### **M800V/M80V Series PLC Programming Manual (2/2)**

#### **14 PLC Help Function**

14.10 Arbitrary Reverse Run

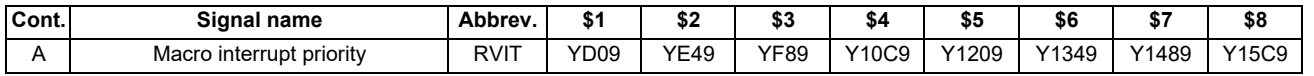

#### **[Function]**

In the arbitrary reverse run, turning ON the "Macro interrupt" signal (UIT) executes a block stop during the reverse run. Then this signal is used to select the operation when an automatic operation is started while the "Reverse run" signal (VRV) is OFF.

#### **[Operation]**

When this signal is OFF, a forward run is executed with the falling edge of the "Automatic operation "start" command" signal.

When this signal is ON, a macro interrupt program is executed with the falling edge of the "Automatic operation "start" command" signal.

This signal is available only in the reverse run control mode.

#### **[Related signals]**

- (1) Reverse run from block start (RVSP: YD08)
- (2) Reverse run control mode (RVMD: YD0A)
- (3) Reverse run (VRV: YC27)

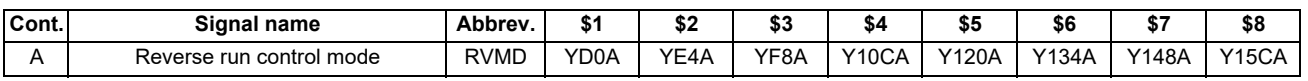

#### **[Function]**

This signal is used to save the reverse run information used for the reverse run control in the arbitrary reverse run. **[Operation]**

When this signal is ON, the reverse run information is saved.

Turn this signal ON at the start of the block where the reverse run control is executed and turn it OFF at the time of reset. Turn ON the "Recalculation request" signal (CRQ) when this signal is turned ON.

When a recalculation request is not made, blocks already created by pre-reading are not retained as reverse run information.

#### **[Related signals]**

- (1) Reverse run from block start (RVSP: YD08)
- (2) Macro interrupt priority (RVIT: YD09)
- (3) Reverse run (VRV: YC27)
- (4) Recalculation request (CRQ: YC2B)

# **14.11 Coordinate Rotation by Parameter**

## **14.11.1 Outline**

If a deviation occurs between the workpiece alignment line and machine coordinate system's coordinate axis when the workpiece is mounted, the machine can be controlled by rotating the machining program coordinates according to the workpiece alignment line deviation. The coordinate rotation amount and the center of the rotation can be set with the parameters. The parameters can also be set with the G10 command.

In this manual, the coordinate system after the rotation by the parameter coordinate rotation is referred to as "rotation coordinate system".

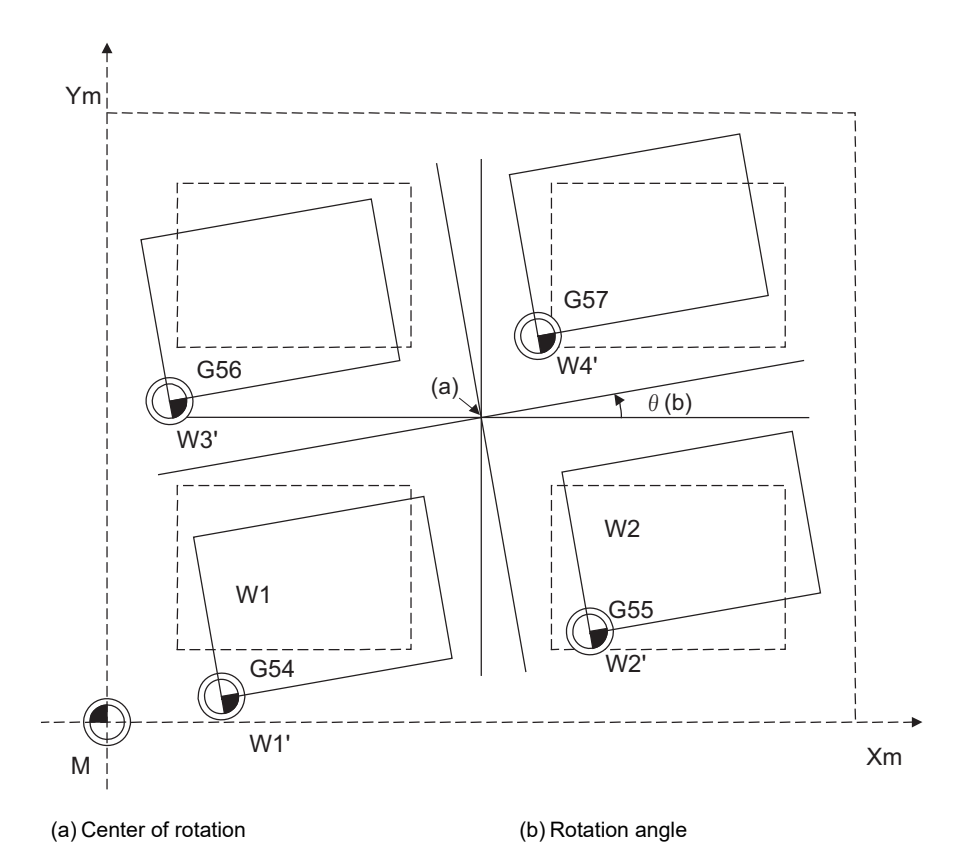

- As for the coordinate rotation center position, designate the position on the machine coordinate system.
- All workpiece coordinate systems from G54 to G59 and G54.1 rotate with the rotation command. The machine coordinate system does not rotate.
- When the parameter is set, the setting value will be valid at the following timing:

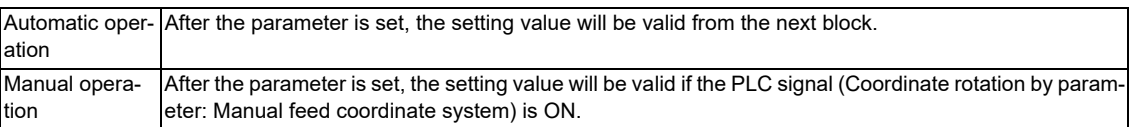

For the details on the operations during the automatic operation and the coordinate rotation functions, refer to the programming manual.

14.11 Coordinate Rotation by Parameter

## **14.11.2 Function Enabling Conditions**

- The parameter "#8116 CoordRotPara invd" is set to "0".
- The parameter "#8627 Coord rot angle" is set. Alternatively, "#8625 Coord rot vctr(H)" and "#8626 Coord rot vctr(V)" are set.

## **14.11.3 Description of Operation During the Manual Operation**

For the movement direction in the manual operation (jog feed, incremental feed and manual handle feed) during coordinate rotation by parameter, "the movement in the machine coordinate system direction" or "the movement in the coordinate system direction rotated with coordinate rotation by parameter" can be designated with the PLC signal ("Coordinate rotation by parameter: Coordinate switch for manual feed" signal (YC7F)).

When any one of the three basic axes is in the state of the soft limit, manual machine lock or simultaneous operation of manual and automatic modes in the manual operation during coordinate rotation by parameter, the three basic axes are set to the following:

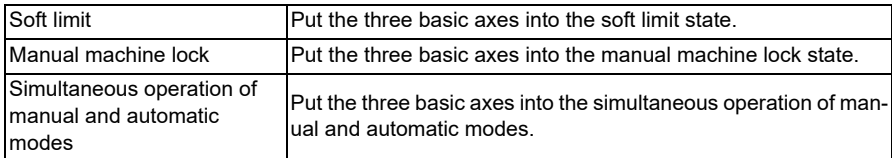

14.11 Coordinate Rotation by Parameter

## **14.11.4 PLC Interface**

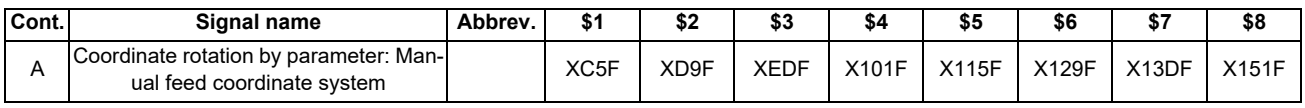

#### **[Function]**

This signal notifies the coordinate system which operates with the manual operation (jog feed, incremental feed and manual handle feed) during the coordinate rotation by parameter.

#### **[Operation]**

When this signal is turned OFF, the manual operation will be operated with the machine coordinate system.

When this signal is turned ON, the manual operation will be operated with the coordinate system rotated by the coordinate rotation by parameter.

When the coordinate rotation by parameter is invalid, this signal will be turned OFF even though the "Coordinate rotation by parameter: Coordinate switch for manual feed" (YC7F) is turned ON.

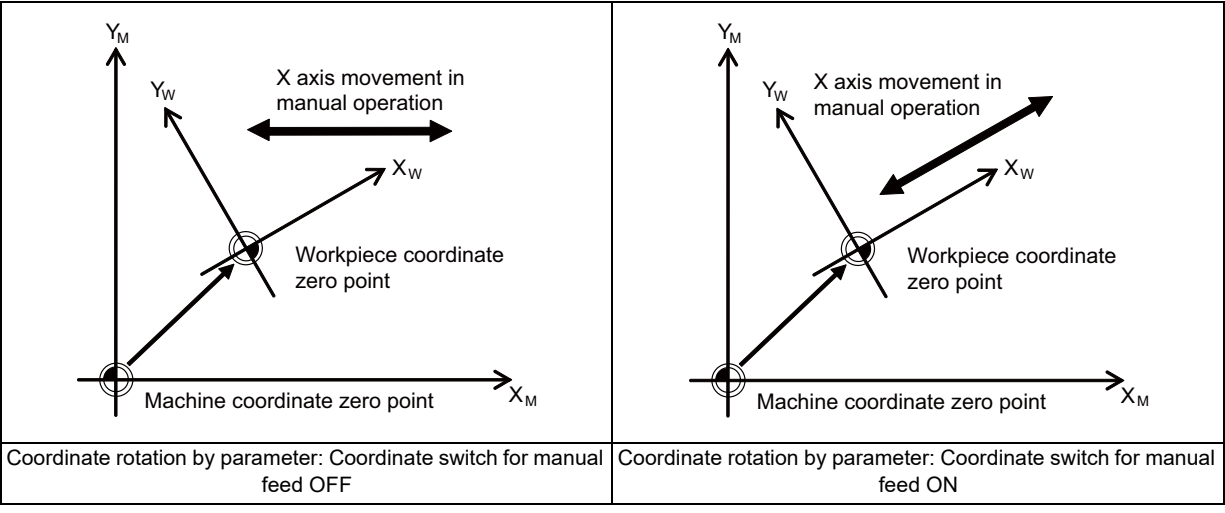

#### **[Related signals]**

(1) Coordinate rotation by parameter: Coordinate switch for manual feed (YC7F)

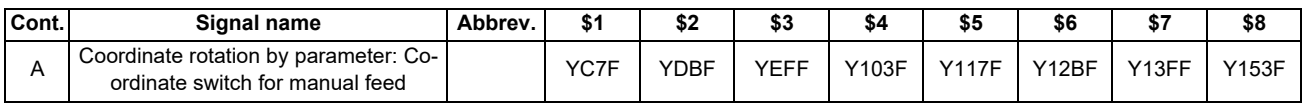

#### **[Function]**

This signal specifies whether or not the manual operation (jog feed, incremental feed, manual handle feed) operates with the coordinate system rotated by the coordinate rotation by parameter.

#### **[Operation]**

When this signal is turned OFF, the manual operation is operated with the machine coordinate system.

When this signal is turned ON, the manual operation is operated with the coordinate system rotated by the coordinate rotation by parameter.

#### **[Related signals]**

(1) Coordinate rotation by parameter: Manual feed coordinate system (XC5F)

**14 PLC Help Function** 14.12 Chopping

# **14.12 Chopping**

With this function, the chopping axis constantly moves back and forth independently of the program operation during executing the machining program.

#### **NC -> PLC interface signal**

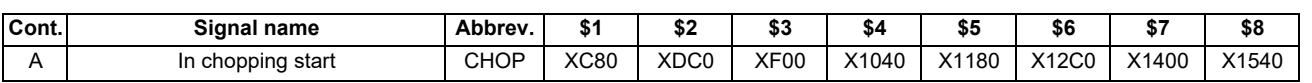

#### **[Function] [Operation]**

This signal turns ON in the state of chopping start.

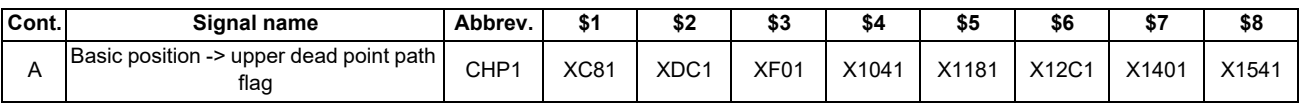

#### **[Function] [Operation]**

This signal turns ON while moving from the basic position to the upper dead center point.

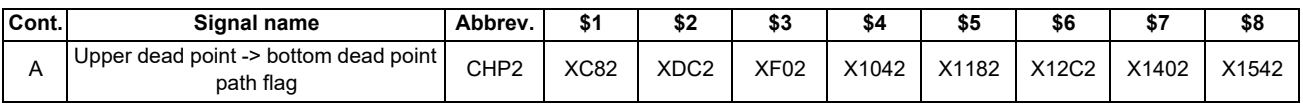

## **[Function] [Operation]**

This signal turns ON while moving from the upper dead center point to the bottom dead center point.

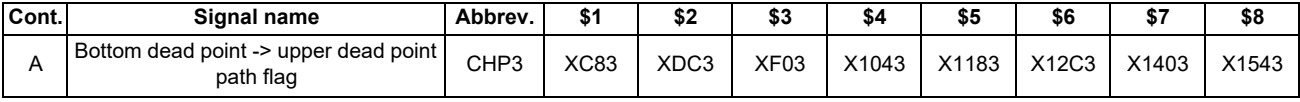

#### **[Function] [Operation]**

This signal turns ON while moving from the bottom dead center point to the upper dead center point.

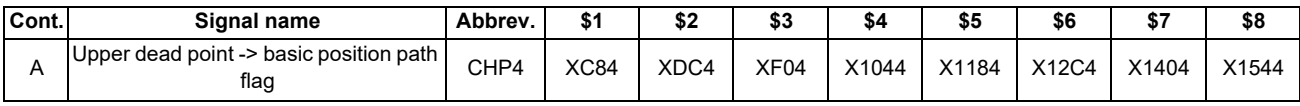

## **[Function] [Operation]**

This signal turns ON while moving from the upper dead center point to the basic position.

#### **M800V/M80V Series PLC Programming Manual (2/2)**

**14 PLC Help Function**

14.12 Chopping

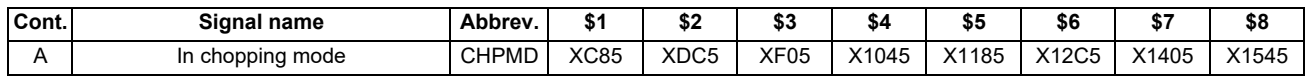

#### **[Function] [Operation]**

This signal turns ON in the state of chopping mode.

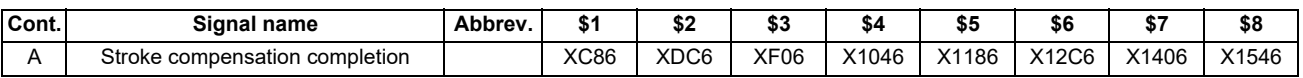

### **[Function] [Operation]**

This signal turns ON when the command stroke is compensated and the difference between the commanded stroke and the actual stroke becomes less than or equal to the tolerance specified with the parameter (#2080 chwid).

This signal turns OFF when the speed fluctuates, such as when the movement is stopped or the chopping control data is changed.

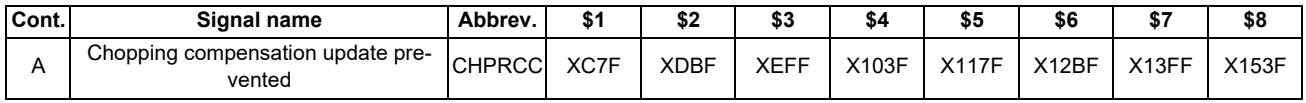

#### **[Function]**

This signal indicates that the machine is in the state where it does not update the chopping compensation amount.

### **[Operation]**

While this signal is turned ON:

- The chopping compensation amount is not updated.
- The "Stroke compensation completion" signal is not turned OFF.

When the control data is updated, turn this signal OFF and then update the chopping compensation amount.

#### **[Related signals]**

(1) Chopping compensation update prevention request (CHPRCR: YCD7)

#### **M800V/M80V Series PLC Programming Manual (2/2)**

#### **14 PLC Help Function**

14.12 Chopping

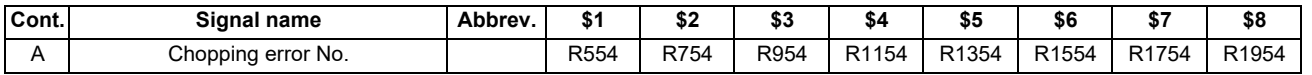

#### **[Function]**

This signal notifies the user PLC of the alarm details when an alarm occurs during chopping operation.

**[Operation]**

Chopping error No. and details are shown below.

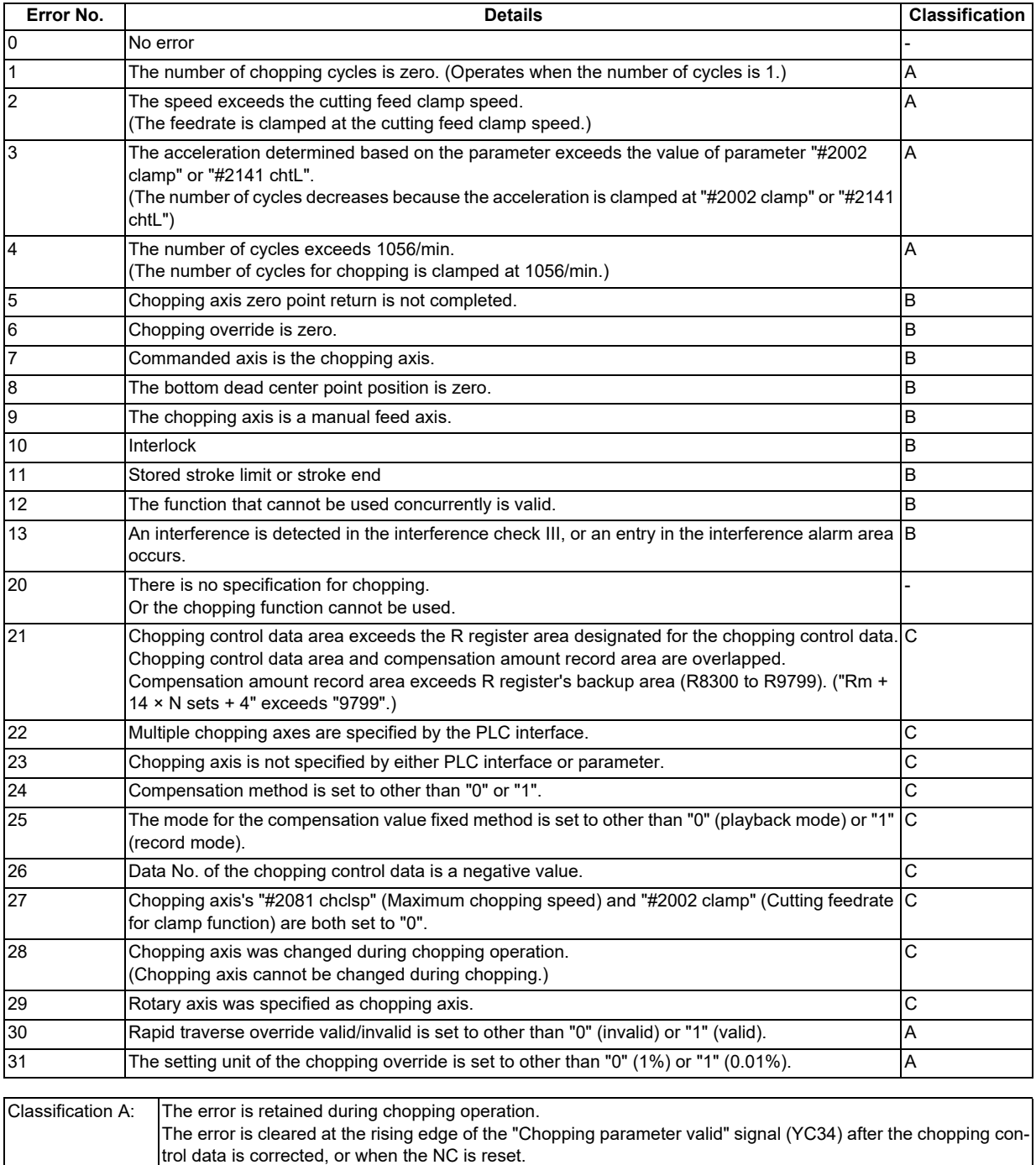

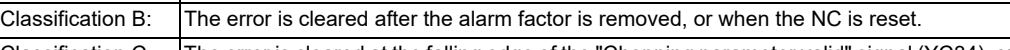

## Classification C: The error is cleared at the falling edge of the "Chopping parameter valid" signal (YC34), or when the NC is reset. The chopping control data is not enabled when this alarm occurs.

### **[Related signals]**

(1) Chopping (CHPS: YC30)

14.12 Chopping

#### **PLC -> NC interface signals**

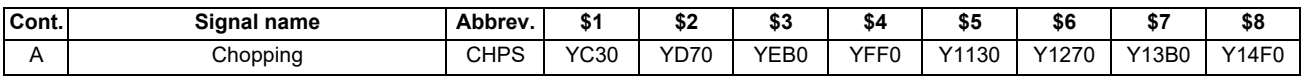

#### **[Function]**

This signal enables the chopping function.

#### **[Operation]**

The chopping mode is entered at the rising edge of this signal.

#### **[Caution]**

- (1) To use synchronous control and chopping together, turn this signal (YC30) ON or OFF during synchronous operation. When the synchronous operation is started for the axis in chopping operation, the operation error (M01 1036) occurs, and the synchronous operation is not started. When the synchronous operation is ended while the synchronous operation and the chopping are used together, the operation error (M01 1270) occurs, and all the axes decelerate and stop.
- (2) For the axis where the synchronous control is performed, designate only master axis as the chopping axis. If the slave axis is designated as the chopping axis and the chopping is started, the operation error (M01 1272) occurs and the chopping operation is not performed.
- (3) Simple synchronous control and chopping cannot be used together. For the axis to be used for the simple synchronous control, do not set and start the chopping.
- (4) In the loader-dedicated part system, chopping cannot be used. Even when the "Chopping" signal (YC30) is turned ON in the loader-dedicated part system, the mode is not changed to the chopping mode, and an error is output to the "Chopping error No." signal (R554).

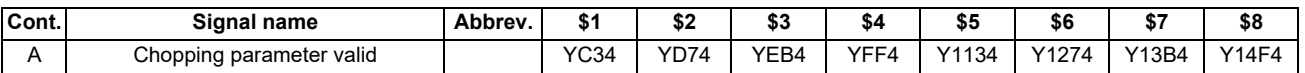

#### **[Function]**

This signal enables the chopping control data assigned to R register.

#### **[Operation]**

- (1) The control data set to the R registers are validated at the rising edge of this signal (YC34). These R registers are designated by the "Chopping control data address" signal (R2587).
- (2) This signal (YC34) must be turned OFF after confirming that the "Chopping start ready completion" bit of the control status (Rn) in the control data is turned ON.

The "Chopping start ready completion" is included in the control status of the chopping control data.

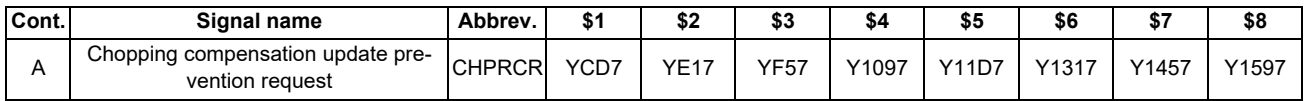

#### **[Function] [Operation]**

The chopping compensation amount is not updated while this signal (YCD7) is ON.

#### **[Related signals]**

(1) Chopping compensation update prevented (CHPRCC: XC7F)
14.12 Chopping

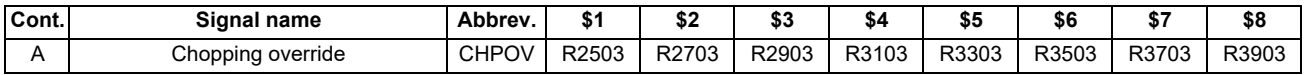

#### **[Function]**

This signal is used to designate the override value for the operation between the upper dead center and the bottom dead center of the chopping axis.

## **[Operation]**

 Set the override value (0% to 100%) for the operation between the upper dead center and the bottom dead center with a numerical value.

If a value outside the range is set, the override value is 100%.

Select the setting unit 1% or 0.01% with the control data "the setting unit of the chopping override".

(Example) When the setting unit is 1% and R2503 is set to "100" (0x0064), the override value is 100%.

When the setting unit is 0.01% and R2503 is set to "10000" (0x2710), the override value is 100%.

- When the override value is set to "0", the operation error (M01 0150) occurs.
- As for the override value for the operation between the basic position and the upper dead center, select valid or invalid with the control data "rapid traverse override valid/invalid". When it is valid, rapid traverse override (code method or value-setting method) is performed.

#### **[Related signals]**

- (1) Chopping (YC30: CHPS)
- (2) Chopping parameter valid (YC34)
- (3) Chopping control data address (R2587)
- (4) Rapid traverse override method selection (YC6F: ROVS, R2502)
- (5) Rapid traverse override code 1,2 (YC68: ROV1, YC69: ROV2)

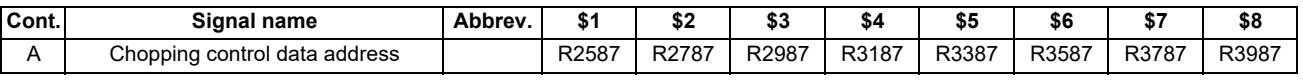

#### **[Function] [Operation]**

This signal designates the chopping control data head No. (R register No.) assigned to R register.

R register area that can be used for assigning the chopping control data is as shown below.

R8300 to R9768 (Backup area)

R9800 to R9886 (Non back up area)

#### **[Caution]**

- (1) Setting error occurs if an odd number is set.
- (2) When the backup area is used, set the area ahead of the compensation amount record area (#1324 chop\_R).
- (3) An error occurs if the chopping control data overlaps with the other part system or the compensation amount record area.

**14 PLC Help Function** 14.12 Chopping

# **Chopping operation start**

The chopping mode is entered at the rising edge of the "Chopping" signal (CHPS), and the chopping operation is started based on the position determined with the program, etc. The chopping control sequence is the following.

- When the chopping axis is not moving, chopping is started immediately.
- When the chopping axis is moving, chopping is valid from the next block in the automatic mode, and an operation alarm will occur in the manual mode.

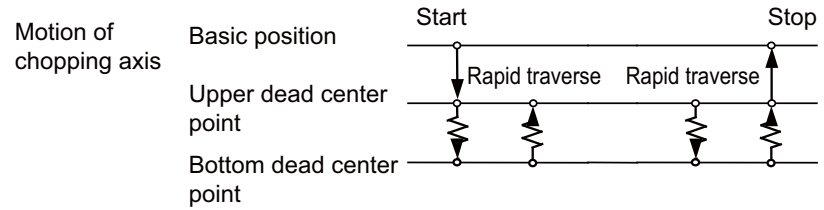

## $\blacksquare$  In automatic mode

## **[When the chopping axis is not moving]**

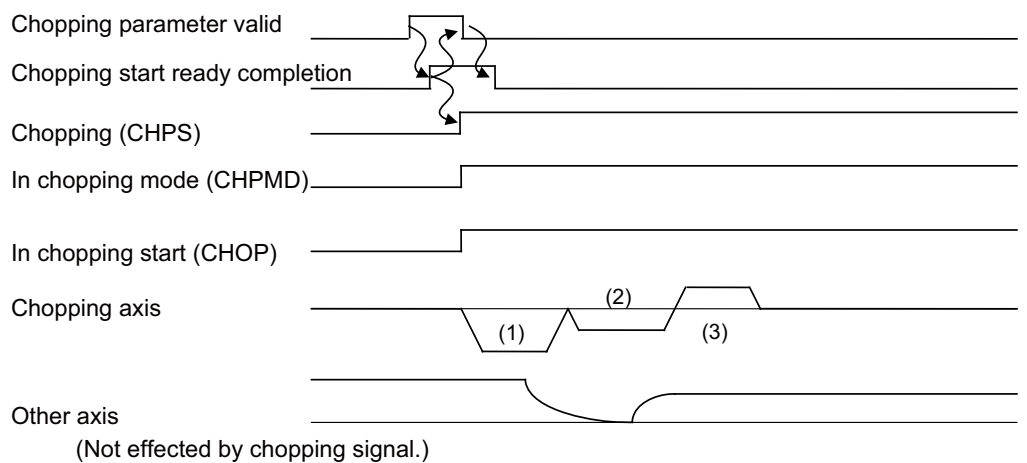

#### **[When the chopping axis is moving]**

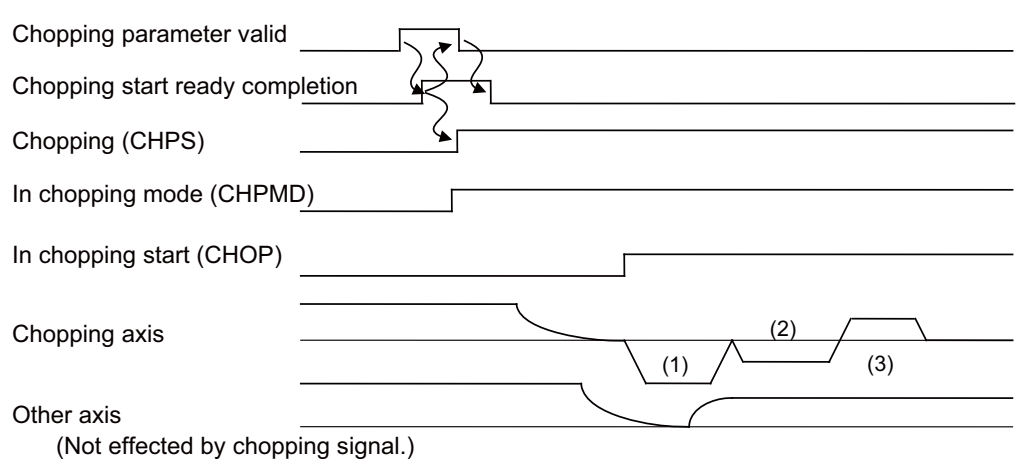

The "In chopping start" is entered after the chopping axis movement has been completed.

**14 PLC Help Function** 14.12 Chopping

#### **In manual mode**

In the jog and step mode, when the chopping axis is not moving, the chopping operation is started at the rising edge of the "Chopping" signal.

If the "Chopping" signal is turned ON when the chopping axis is moving, the OPERATION ALARM 0154 will occur, and the chopping will not be started.

(Rising edge of the "Chopping" signal is ignored.)

#### **[When the chopping axis is not moving]**

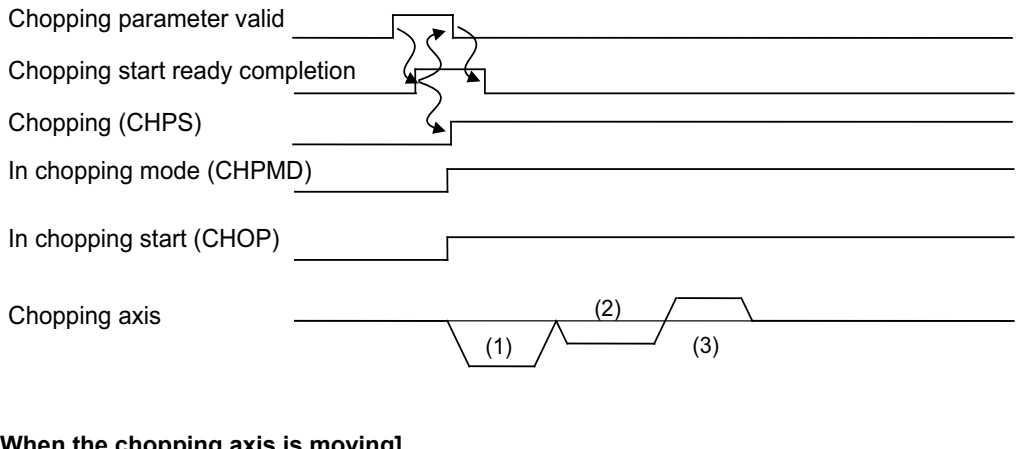

# **[When the chopping axis is moving]**

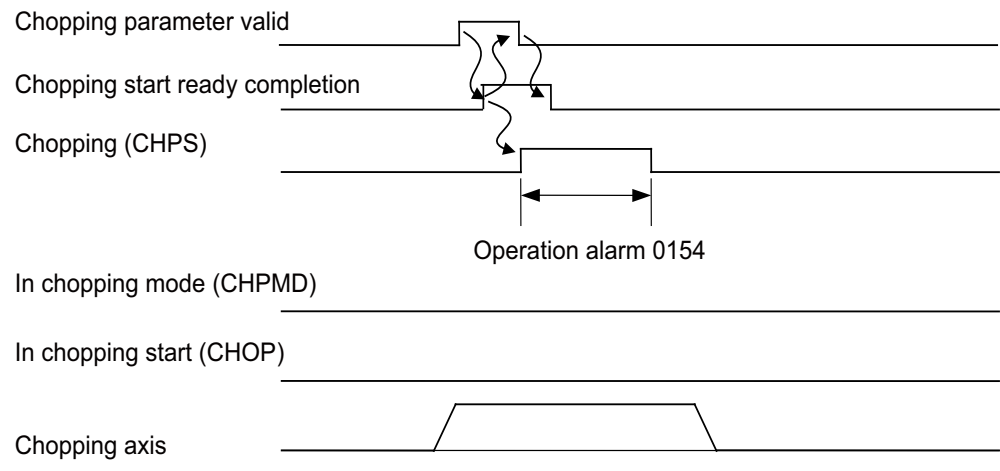

In the handle mode, when the chopping axis is not selected for the handle axis, the chopping operation is started at the rising edge of the "Chopping" signal.

If the "Chopping" signal is turned ON when the chopping axis is selected for the handle axis, the OPERATION ALARM 0154 will occur, and the chopping will not be started.

14.12 Chopping

#### **Chopping operation stop**

The chopping operation is stopped at the falling edge of the "Chopping" signal from the PLC.

The chopping axis moves to the basic position with the rapid traverse after executing the chopping operation to the upper dead center point.

The chopping axis once moves to the bottom dead center point even in the middle of moving from the upper dead center point to the bottom dead center point.

#### **[Stopping motion of chopping axis]**

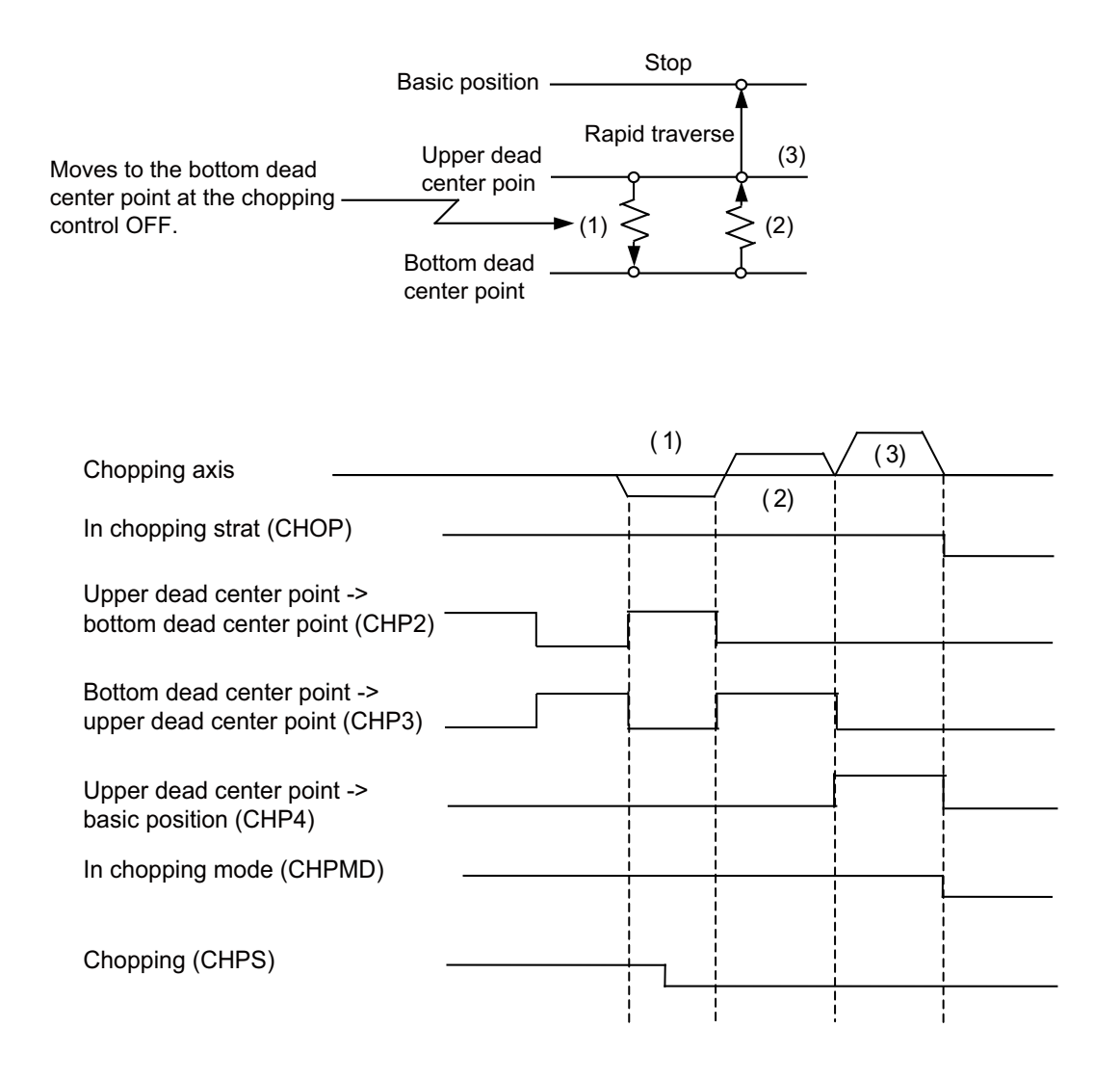

The "In chopping start" and the "In chopping mode" signals are turned OFF after returning to the basic position completes.

## 14.12 Chopping

#### **Chopping compensation method**

Because this function involves high-speed repetitive motions, the positioning method allowing compensation based on the calculation from the machinery operation (feedback position of the motor side) is adapted, rather than the method using inposition check. Compensation amount used for positioning is calculated every 4 cycles from the start of chopping operation, based on the difference between the commanded position and feedback position. Then the compensation amount is added to the positioning command for the next cycle so that the difference between the commanded position and feedback position will disappear (Compensation value sequential update method)

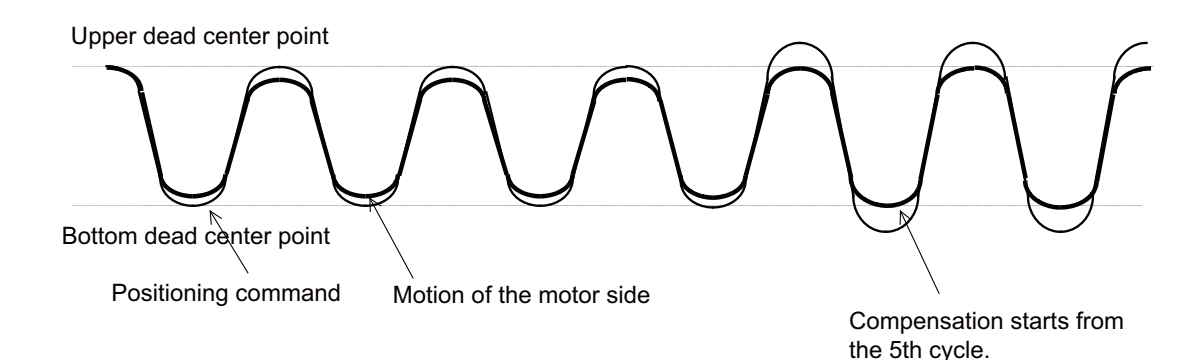

However, with this method, if the grindstone contacts with the workpiece, the chopping width before and after compensation may be differed, and which may affect the machining surface. In this case, the compensation value fixed method is appropriate.

With the compensation amount fixed method, compensation amount based on a dry run operation is recorded in advance so that, in the real operation, compensation is carried out from the first positioning to the bottom dead center point using the compensation amount recorded earlier.

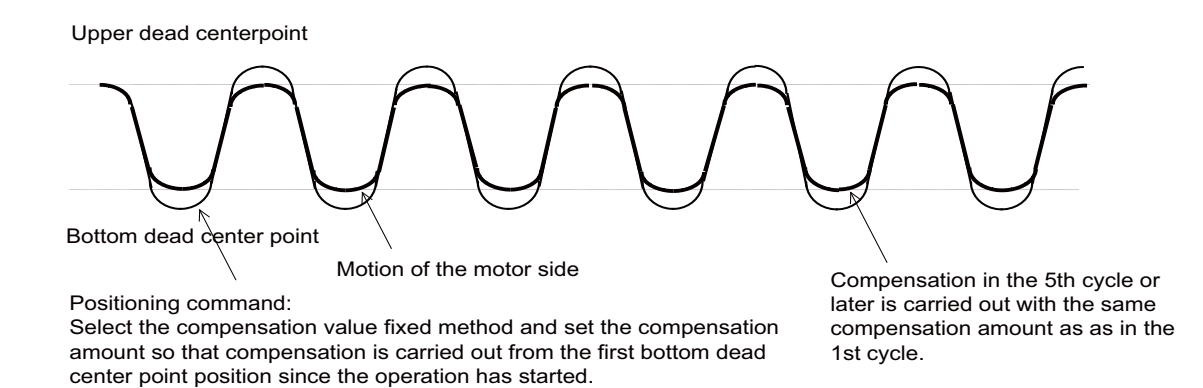

The stroke compensation completion signal is output when the difference between the commanded stroke and the actual stroke has reached the tolerance specified with the parameter (#2080 chwid).

**14 PLC Help Function** 14.12 Chopping

#### ■ Compensation value sequential update method

Every chopping command starts with "0" compensation amount. Compensation amount is calculated every 4-cycle chopping operation, and then the compensation is carried out.

#### **[Prevent from updating the chopping compensation amount]**

With the compensation value sequential update method, the stroke normally fluctuates by changing the speed of chopping operation. Turn the stroke compensation completion signal OFF to update the compensation amount automatically.

However, if the amount of change in the chopping operation is small and the fluctuation of the stroke is small, it might not need to update the compensation amount.

Use "Chopping compensation update prevented request" signal (CHPRCR) in this situation.

Chopping compensation update prevented signal (CHPRCC) is turned ON when the "Chopping compensation update prevented request" signal (CHPRCR) is turned ON.

While "Chopping compensation update prevented" signal (CHPRCR) is turned ON:

- The chopping compensation is not updated.
- The stroke compensation completion signal does not turn OFF.

When the control data is updated, turn "Chopping compensation update prevented request" signal (CHPRCR) OFF and then update the chopping compensation amount.

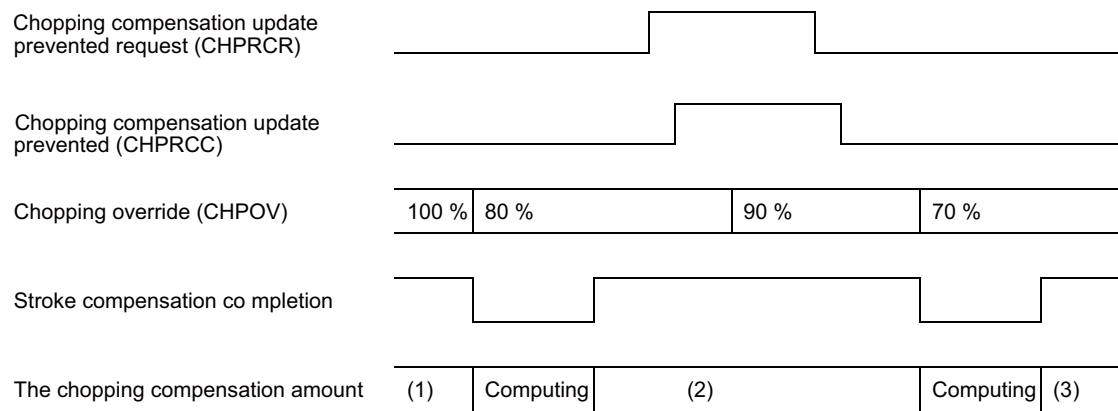

- (\*1) Chopping compensation amount when the chopping override (CHPOV) is worth 100 %.
- (\*2) Chopping compensation amount when the chopping override (CHPOV) is worth 80%.
- (\*3) Chopping compensation amount when the chopping override (CHPOV) is worth 70%.

#### ■ Compensation value fixed method

Compensation amount fixed method includes the record mode and the playback mode.

#### **[Record mode]**

- Override, command axis, upper/bottom dead center point position, number of cycles, and compensation amount are recorded as the chopping control data.
- Compensation amount record area is specified with R register.
- Compensation amount record area is determined by the number of R registers to be secured. 14 consecutive R registers are required for 1 set of record.
- Compensation amount is always updated in the record mode.

#### **[Playback mode]**

 Chopping operation is started using the data (override, command axis, upper/bottom dead center point position, number of cycles, compensation amount) recorded in the record mode.

Compensation amount is not calculated during playback mode.

**14 PLC Help Function** 14.12 Chopping

#### **[The operation of the compensation amount fixed method]**

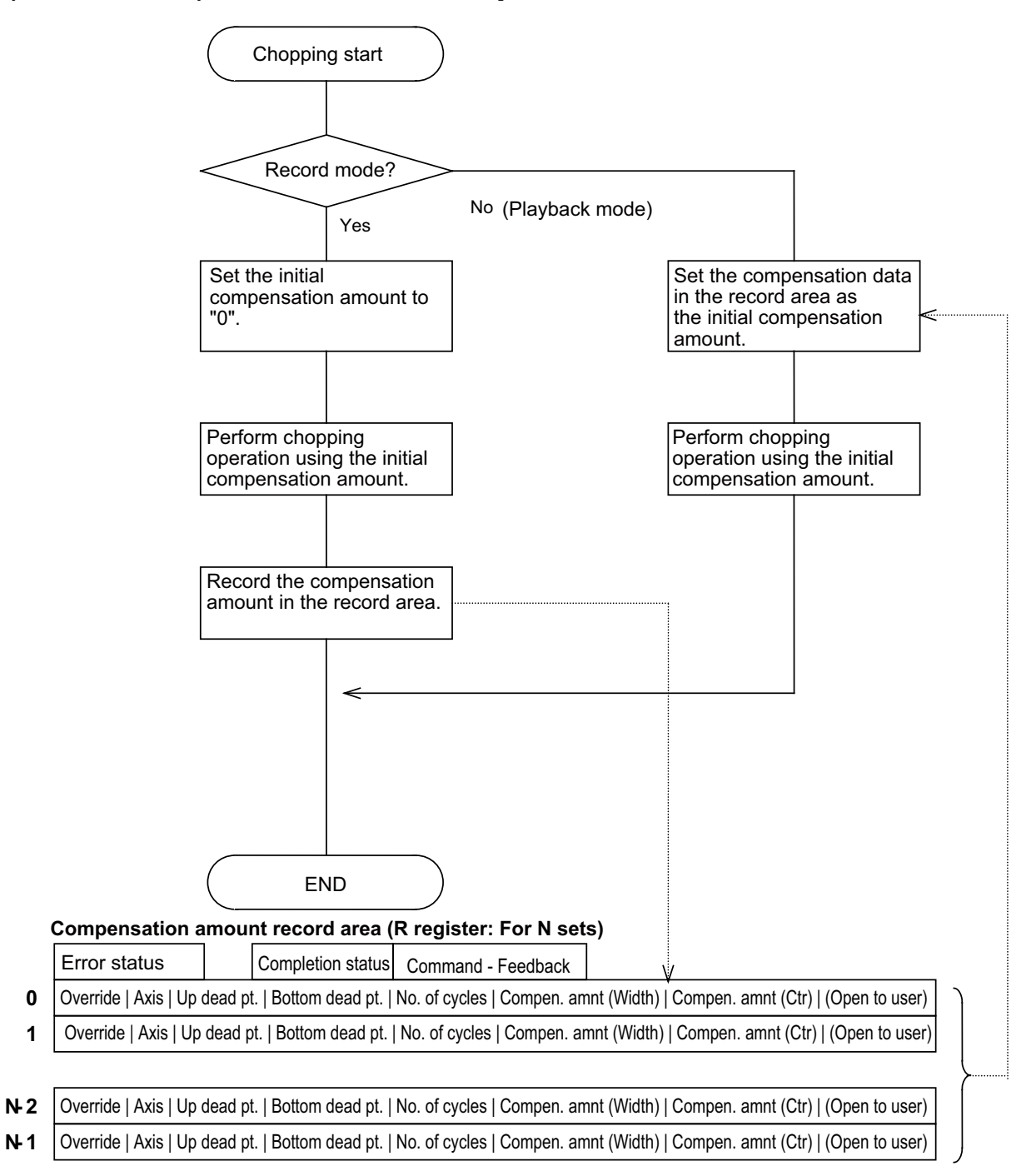

**14 R registers are required per one set.**

**For N sets, the number of R registers required is 14\*N+4.**

14.12 Chopping

#### **Chopping control data**

Rn is specified with the PLC device (chopping control data address).

Data to be used differs depending on whether the compensation value sequential update method is applied or compensation amount fixed method is applied.

Update : Specify with the compensation value sequential update method

Fixed : Specify with the compensation value fixed method

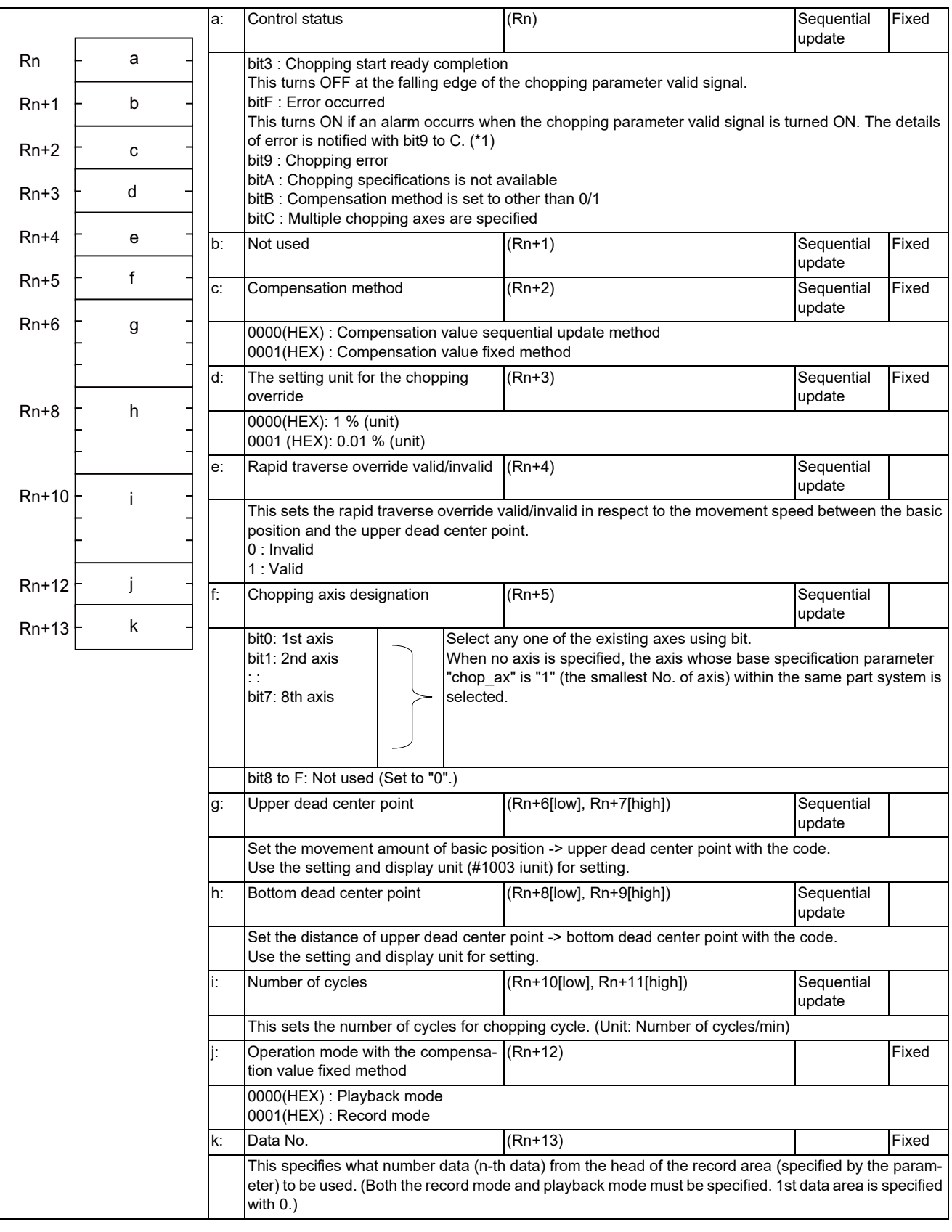

<span id="page-656-0"></span>(\*1) If an alarm occurs when the chopping parameter valid signal is turned ON, Rn bit is turned ON. Alarm details is output to the chopping error No. (R554), as well.

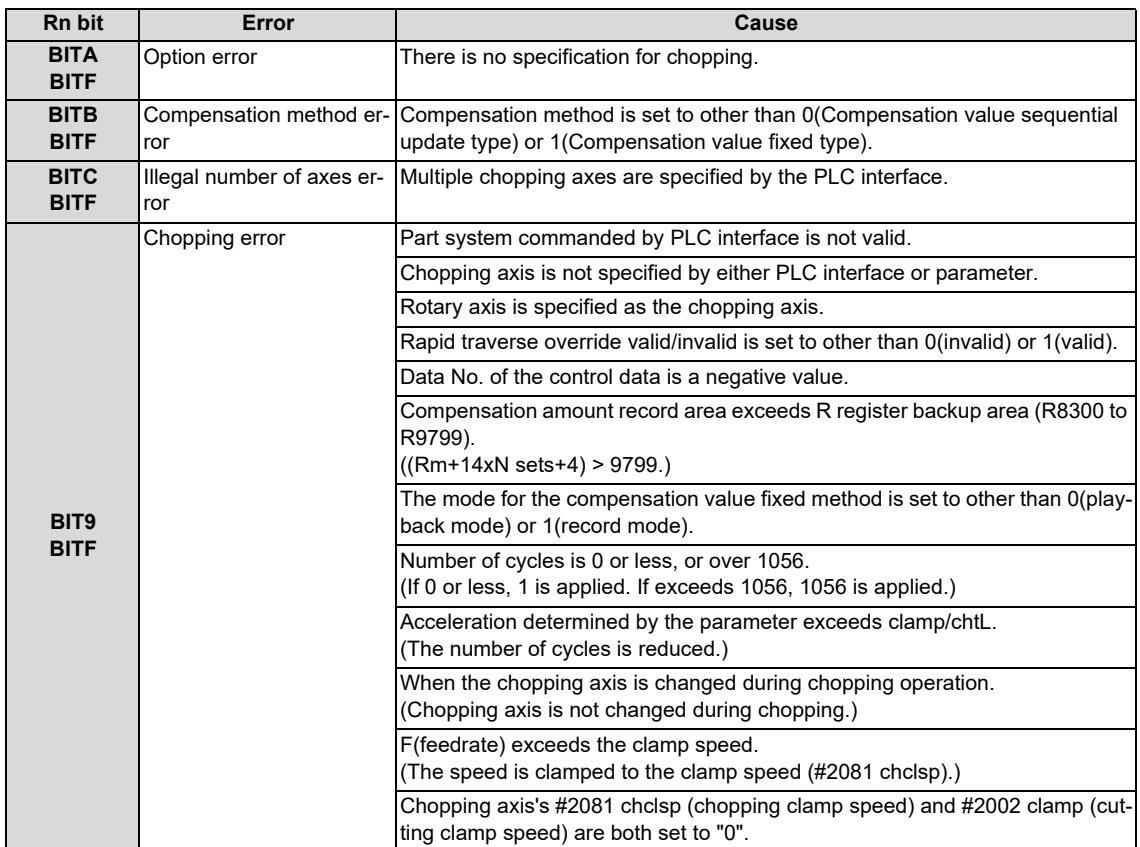

The error bit shown above is not turned ON in the following cases. However, chopping error No. is output.

- Control data area exceeds the R register area designated for the control data.
- Control data area and compensatioin amount record area are overlapped.

## **Chopping control data: Compensation amount record area (Dedicated for compensation value fixed method)**

Rm is specified with the parameter (#1324 chop\_R).

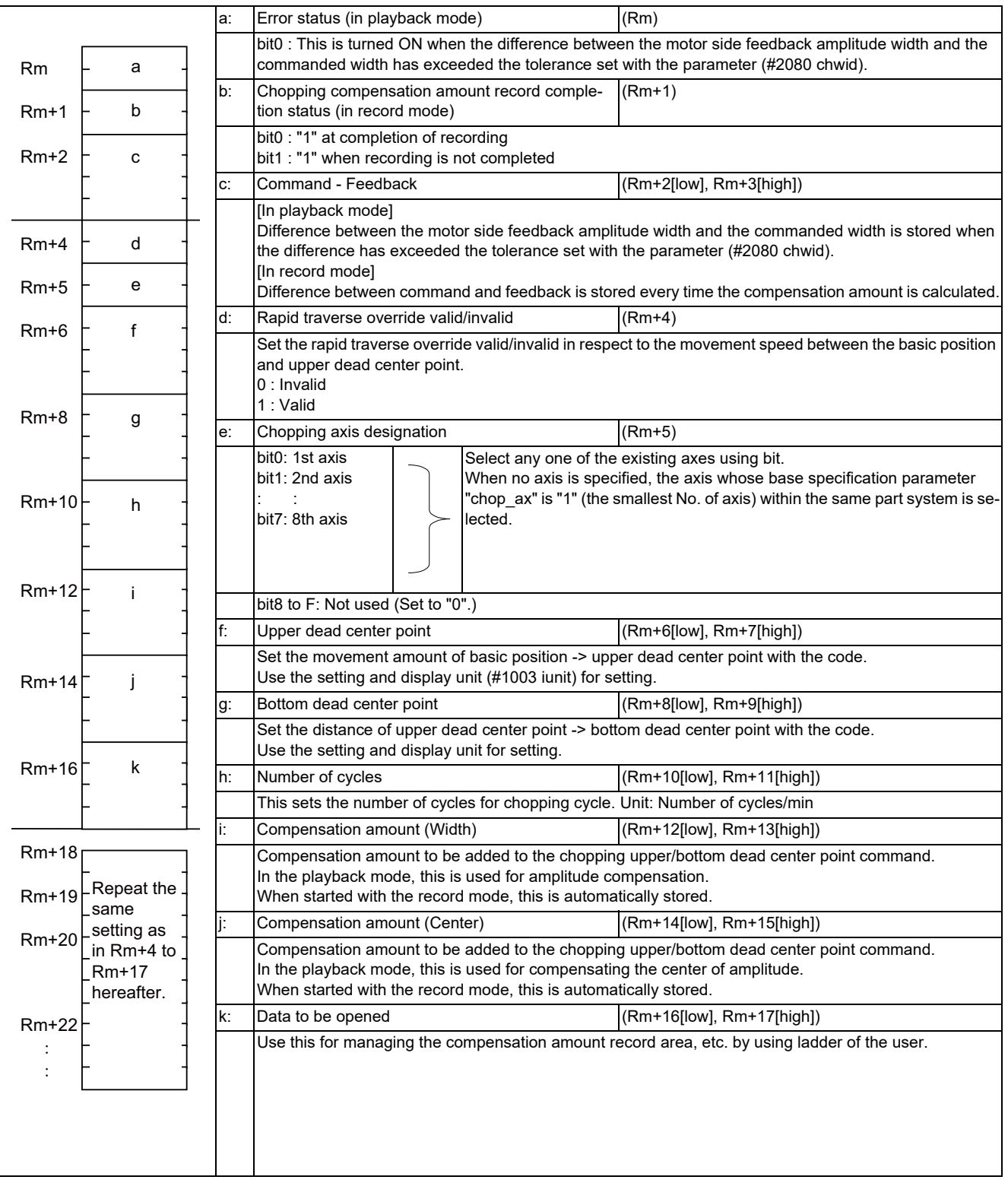

**14 PLC Help Function** 14.12 Chopping

#### **Procedures for setting the chopping control data**

- Set the chopping control data to R register.
- Turn the chopping parameter valid signal ON. Chopping control data is written into the current parameter area inside the NC at the rising edge of the chopping parameter valid signal and is reflected to the chopping operation.

Turn the chopping parameter valid signal OFF after confirming that the chopping start ready completion signal in the control status (Rn) within the chopping control data is turned ON.

#### **Setting the chopping control data during chopping**

Chopping control data can be set during chopping.

When the chopping parameter valid signal is turned ON, the chopping axis decelerates to stop once at the upper or bottom dead center point to be changed. As soon as decelerating to stop, chopping operation is carried out with the changed chopping control data.

## **[The upper and bottom dead center points are switched while moving from the upper dead center point to the bottom dead center point.]**

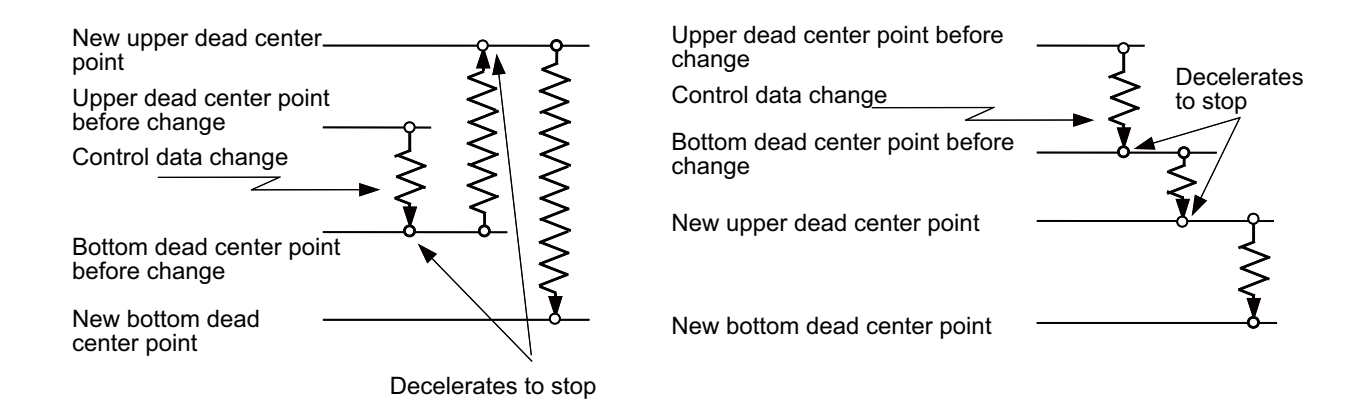

## **[The upper and bottom dead center points are switched while moving from the bottom dead center point to the upper dead center point.]**

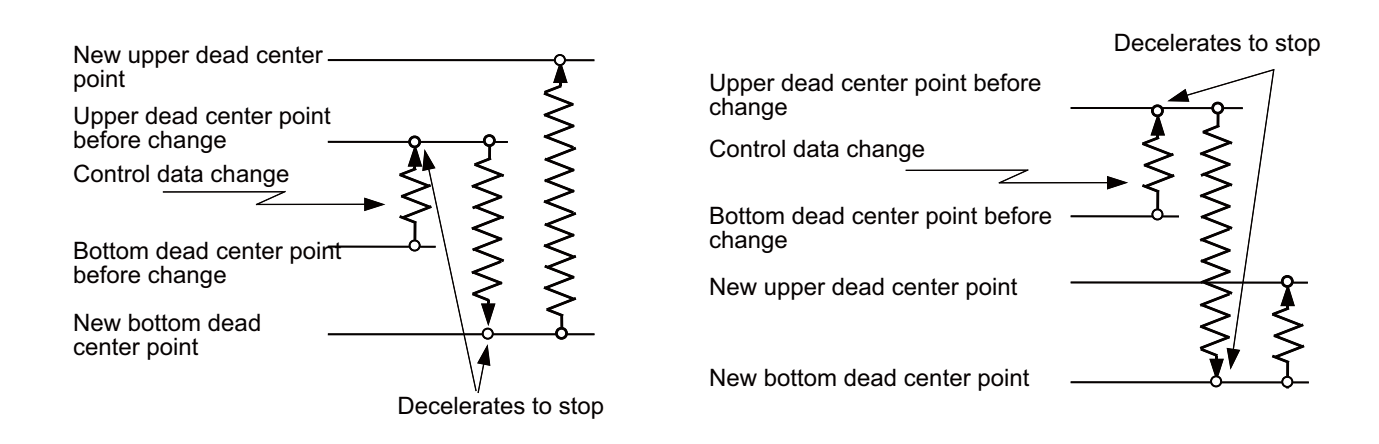

Chopping control data can be changed at any time in the chopping start state. Checking the NC side status or considering the timing is not necessary.

Chopping axis cannot be changed during chopping operation.

#### **Note**

(1) When the chopping parameter valid signal is turned ON, the chopping axis decelerates to stop once even if the chopping control data has not been changed, and which may result in longer cycle time.

# 14.12 Chopping

#### **Chopping feedrate**

The chopping axis feedrate is clamped at the chopping axis clamp speed (#2081 chclsp). When "0" is set to the chopping clamp speed, the chopping axis feedrate is clamped at the G1 clamp speed (#2002 clamp). The acceleration/deceleration time constant is set with chopping axis acceleration/deceleration time constant (#2141 chtL). When "0" is set to the chopping axis acceleration/deceleration time constant, the chopping axis linear acceleration/deceleration time constant (#2007 G1tL) is used.

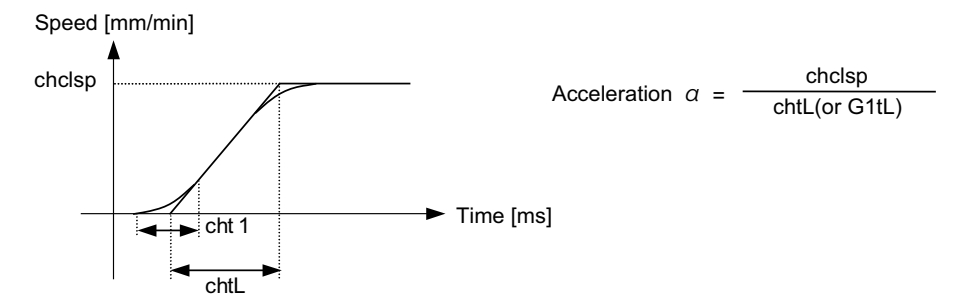

When the upper dead center point, bottom dead center point and number of cycles are set with chopping control data, the speed pattern in which acceleration a is "clamp speed/time constant" will be commanded to the servo drive unit.

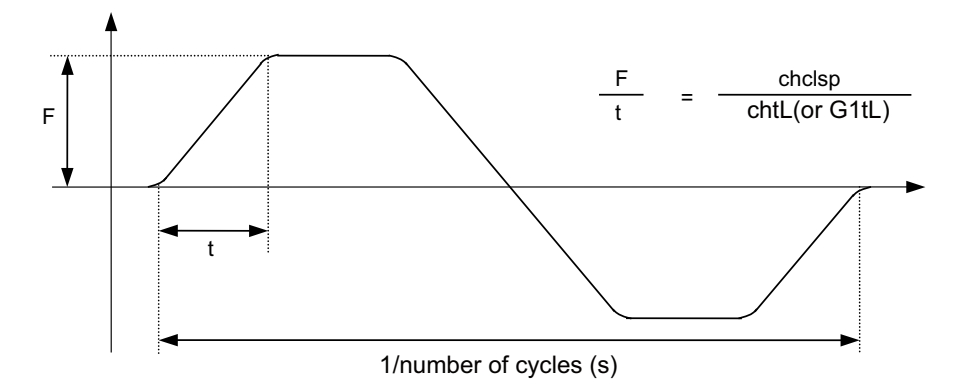

When the specified chopping control data is illegal, the alarm is returned to the buffer (Rn). In the following cases, the number of cycles or feedrate is converted into the value controllable with NC (clamp value) upon occurrence of the alarm.

- When the number of cycles is 0:
	- Number of cycles is 1/min.
- When F exceeds chclsp:

The following indicates that F exceeds chclsp when the speed pattern is calculated based on the acceleration of chclsp/ chtL. (The number of cycles becomes smaller than that of specified.)

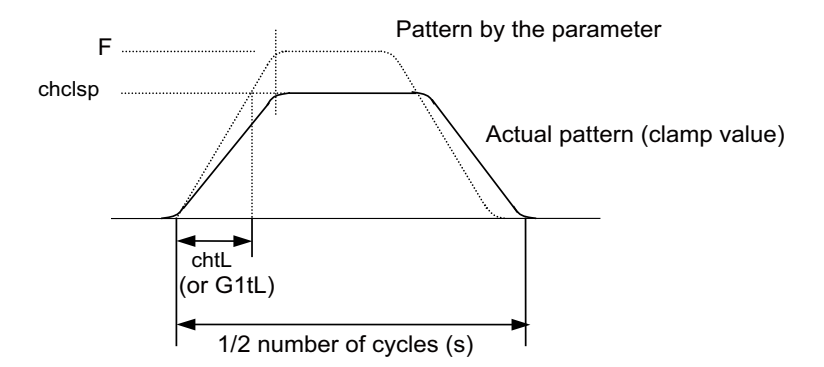

 When the number of cycles is 1056/min or more: The number of cycles is clamped at 1056/min.

# **Setting example for the compensation value sequential update method**

The following data is set using R8300 to R8311 as buffer area.

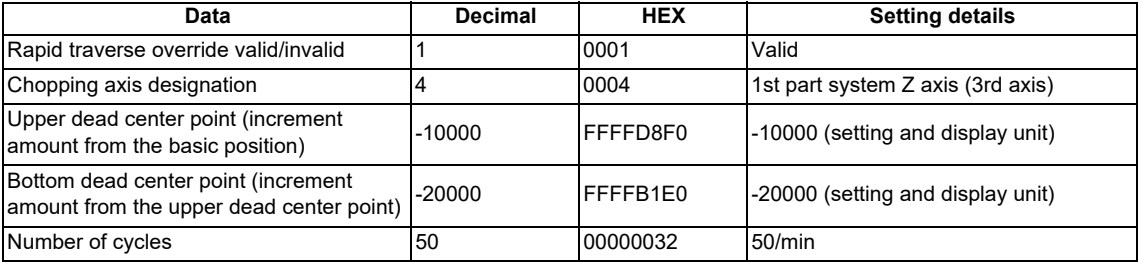

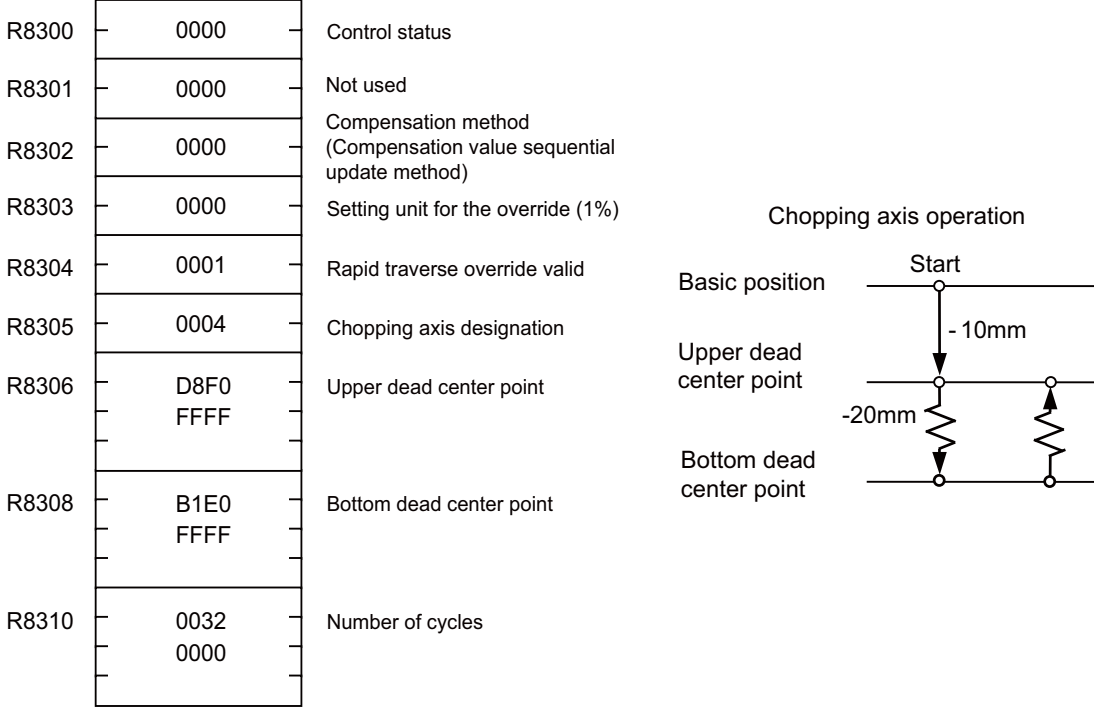

### **Setting example for the compensation value fixed method**

The following data is set using R8600 to R8613 as buffer area. R8700(#1324 chop  $R = 8700$ ) is used for the compensation amount record area.

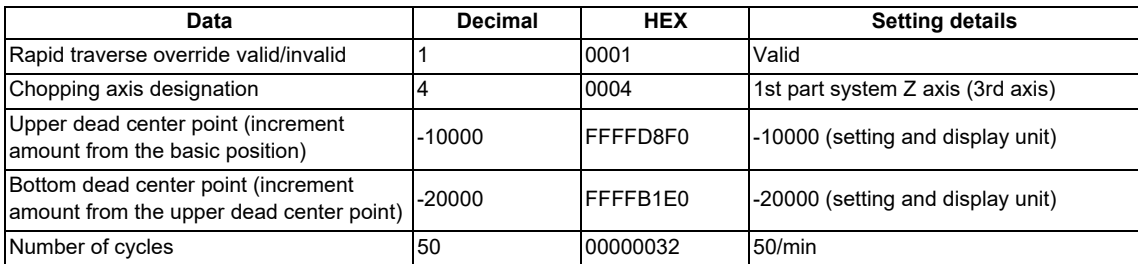

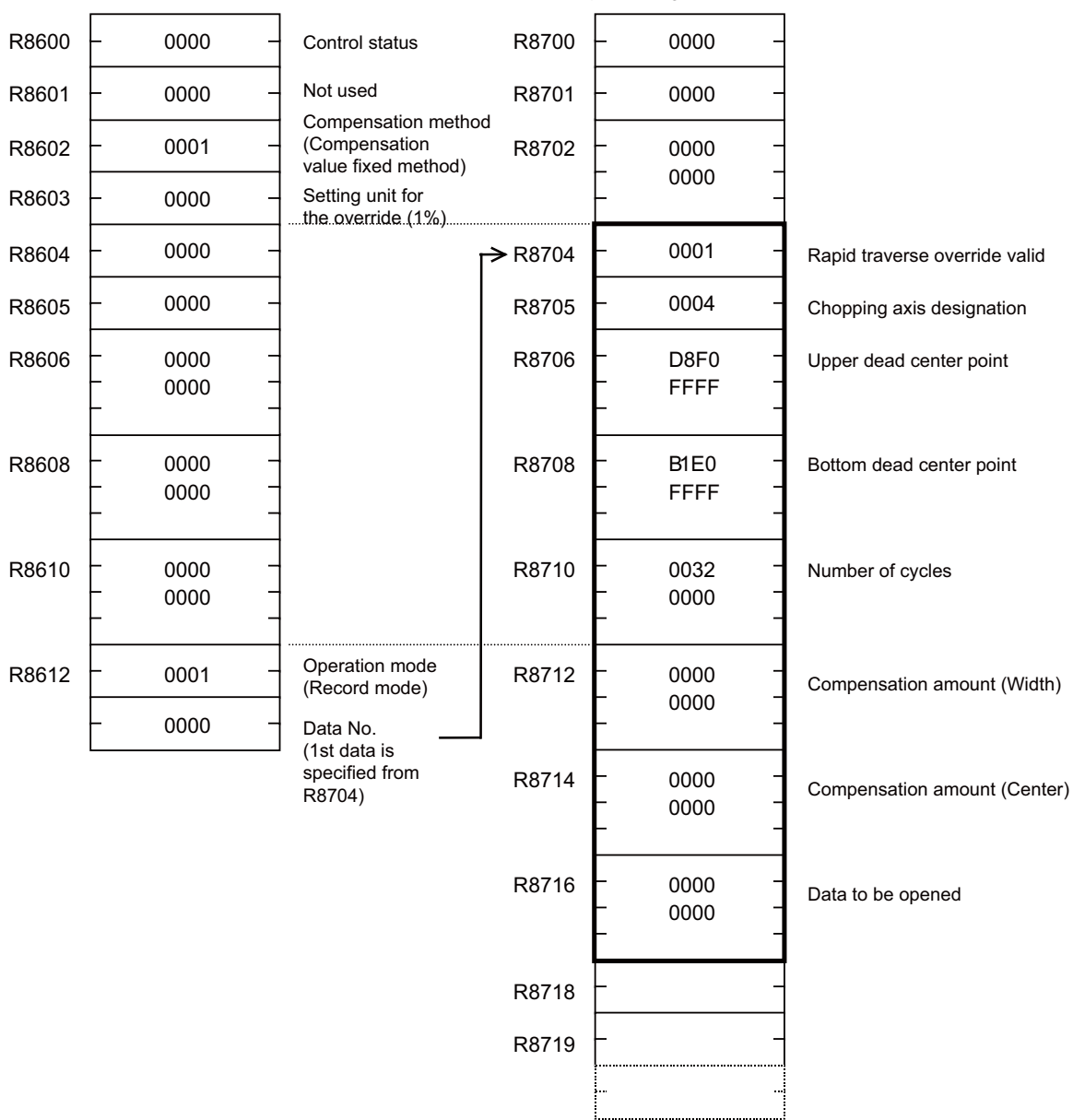

#### Transfer processing

14.13 Automatic Error Detection

# **14.13 Automatic Error Detection**

# **14.13.1 Outline**

The cutting at corner area (the continuous blocks with different movement directions) may have rounding because of acceleration/deceleration or servo response delay. Turning ON the error detection increases the edge accuracy; however, the cycle time will be longer as the deceleration check is performed in every cutting block.

Using this function, the timing for starting the next cutting block is controlled (waited) until the amount of position error at the corner area becomes equal to or less than the parameter value in order to cut edges with high accuracy. The timing for starting the next block is controlled when the result of corner angle calculation is smaller than the parameter value, and it is not controlled when the result of corner angle calculation is larger than the parameter value. The basis whether the result value is large or not can be set by the parameter.

Using this function, the high-accurate edge cutting can be performed without too much extending the cycle time.

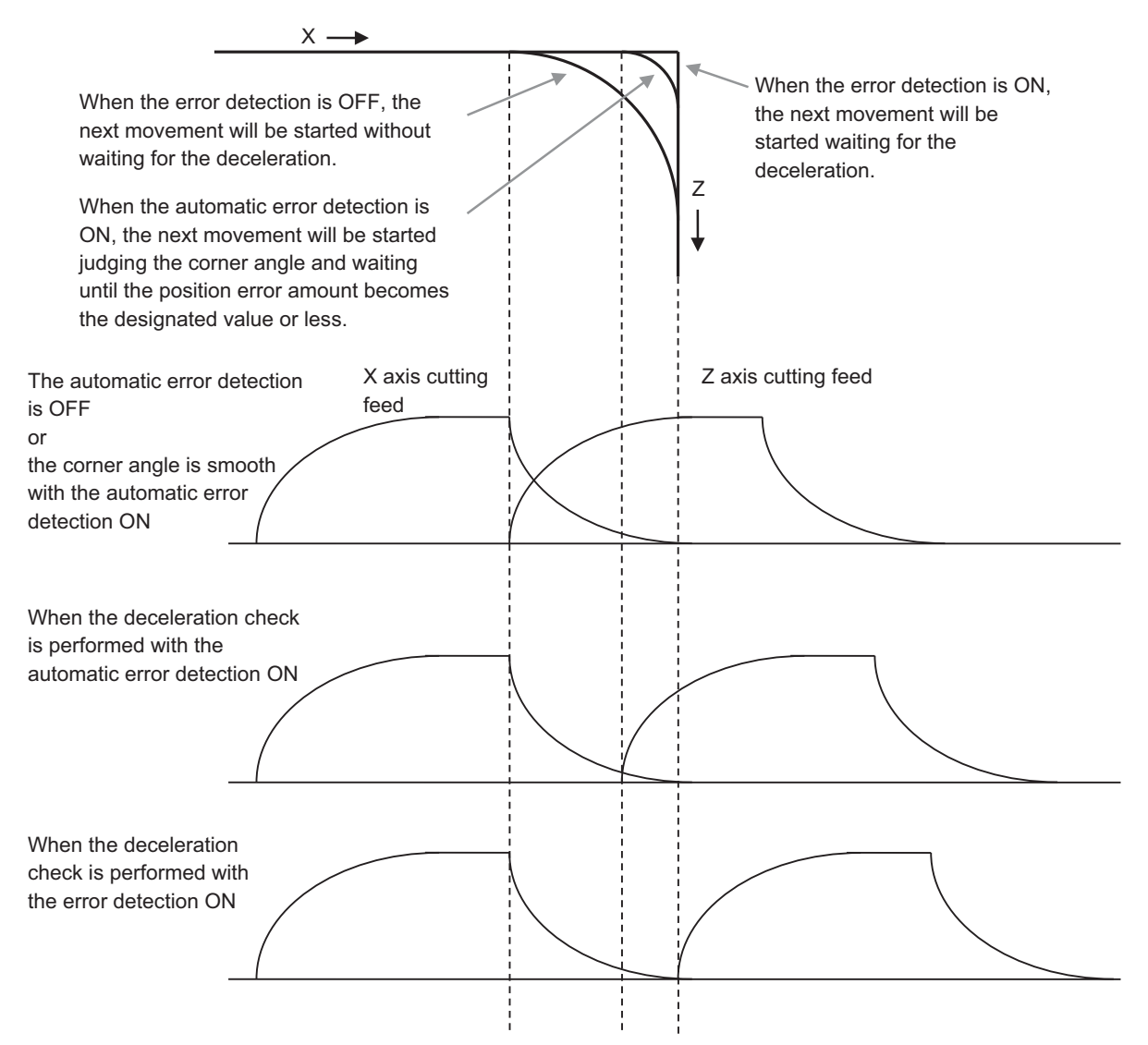

**14 PLC Help Function** 14.13 Automatic Error Detection

# **14.13.2 Function Enabling Conditions**

This function is switched to ON/OFF with the PLC signals.

This function is ON when the error detection signal (ERD) is OFF and the automatic error detection signal (AUTED) is ON. The normal error detection is prioritized when the error detection signal (ERD) is ON.

This function works at the corner of linear interpolation (G01) or circular interpolation (G02, G03).

This function does not work during the exact stop check (G61) or when the exact stop check (G09) command exists in the same block.

(G01 -> G01, G01 -> G02/03, G02/G03 -> G01, G02/G03 -> G02/G03)

# **14.13.3 Description of Operation**

## ■ Corner angle calculation control

The timing for starting the next cutting block is controlled only when the corner angle θ (interior angle) calculated for consecutive cutting blocks is equal to or smaller than the parameter value [\(\\*1\).](#page-663-0) The timing for starting the next cutting block is not controlled when the corner angle is larger than the parameter value.

Angle calculation is performed for the plane axis selected with the plane selection command. Angle calculation is not performed for the rotational axes.

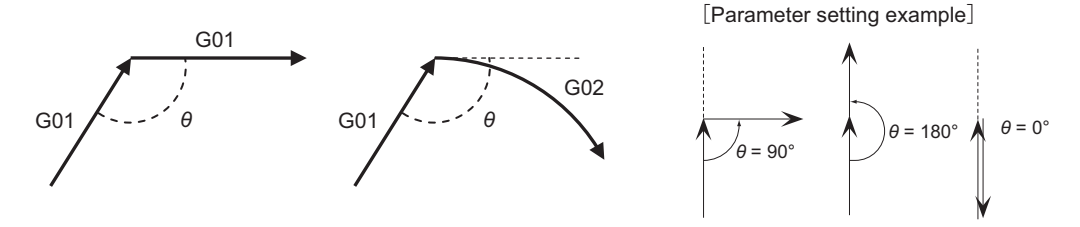

<span id="page-663-0"></span>(\*1) Corner deceleration check angle

## **Start timing control**

Checking the amount of error is started after deceleration starts in the currently executed block. The next cutting block starts when the amount of error (remaining distance after composition) between the machine position of the target axis and the feedback machine position becomes equal to or less than the parameter value [\(\\*1\).](#page-663-1)

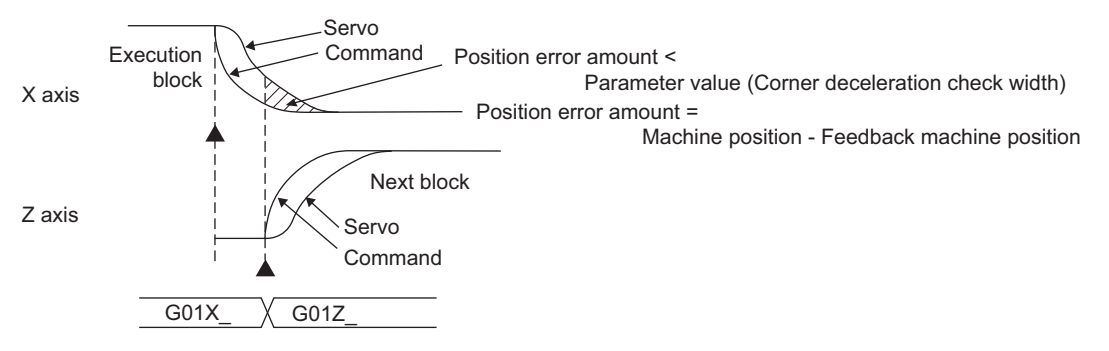

<span id="page-663-1"></span>(\*1) Corner deceleration check width

14.13 Automatic Error Detection

# **14.13.4 Relation with Other Functions**

- Milling mode
- This function is disabled for a movement command which is in the milling mode.
- Tool compensation For tool compensation or nose R compensation, the corner angle is calculated for the compensated block.
- Control axis synchronization (G125), control axis superimposition (G126), arbitrary axis exchange (G140, G141, and G142), arbitrary axis superimposition (G156)

When control axis synchronization (G125), control axis superimposition (G126), arbitrary axis exchange (G140, G141, G142), or arbitrary axis superimposition (G156) takes place in another part system, there may be delay in a block next to cutting block of the part system to which the axes related to the said functions belong.

Automatic machine lock

This function is disabled for an axis to which automatic machine lock is applied.

• High-accuracy control mode

The high-accuracy control enables machining with high corner-edge accuracy. Do not use this function during the highaccuracy control mode.

• High-speed machining mode

This function is disabled during the high-speed machining mode.

# **14.13.5 Precautions**

- (1) As the comparison between the corner deceleration check width parameter and the position error amount is performed at every constant time, the timing for starting the next block will be a little later than the set parameter value.
- (2) This function is valid from a block next to the one where the automatic error detection signal is turned ON.
- (3) When the angle of corner with a circular interpolation command is calculated, the tangential direction of the circular command's start or end point is treated as the travel direction.
- (4) For the micro segment block with a high feedrate, the timing for starting the next block may be delayed.
- (5) When the recalculation request (\$1:YC2B to \$8:Y14EB) is input with the PLC signal, the timing for starting the next block is delayed.

14.14 External Machine Coordinate System Compensation

# **14.14 External Machine Coordinate System Compensation**

External machine coordinate system compensation is executed by setting compensation data (absolute amount) in the PLC file register (R) for each axis. Thus, the compensation timing is when PLC rewrites file register (R) compensation data. Necessary condition, timing, etc., are set by user PLC.

The interface between user PLC and CNC is shown below.

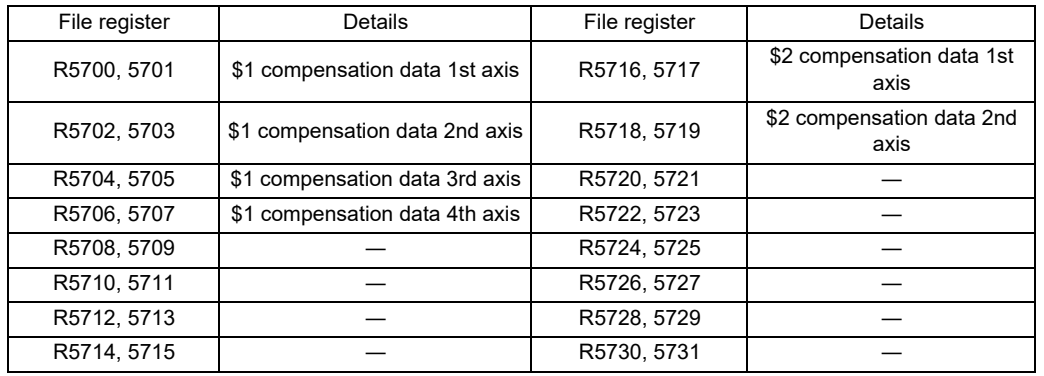

## **Note**

(1) File resisters for \$1 are used for models with no part systems.

Data in file registers (R5700 to R5731) is not backed up. If it must be backed up, use back-up file registers (R8300 to R9799).

## **Note**

(1) The maximum delay to compensation is (one user PLC scan + 15 ms). However, smoothing time constant and servo follow delay are not contained.

# **14.15 Tool Life Management (Machining Center System)**

# **14.15.1 Outline**

Tool life management function enables uniform quality machining by managing tool life and exchanging tools at proper timing. This function manages tool life by comparing the time (or the number of cuttings) of each tool which is set before machining and the cumulative cutting hours (or the cumulative number of cuttings).

When a tool has reached the end of its tool life, the signal is output to notify users.

Cumulative cutting hours indicates the length of time the tool was engaged in cutting, while "cumulative number of cuttings" indicates the number of times the tool was mounted on the spindle. You can specify which method to monitor the tool life by setting the lowest one-digit number of "Method" on the tool life management screen.

There are three types of tool life management: I, II and III. The function which notifies that the tool reaches the end of its tool life is featured in tool life management I and III.

- Notifying the user the tool life.
- Selecting a spare tool automatically.
- Managing the compensation data for each tool.

The type of the tool life management can be selected by the parameter "#1096 T\_Ltype".

The tool life management function is enabled when the following conditions are satisfied.

- The parameter "#1103 TLife" is set to "1" (Validate the tool life management.)
- "Tool life management input" signal (TLF1: YC8B) is ON
- "Usage data count valid" signal (TCEF: YC8A) is ON

#### **M800V/M80V Series PLC Programming Manual (2/2)**

#### **14 PLC Help Function**

14.15 Tool Life Management (Machining Center System)

This section describes PLC control of the tool life management function.

Tool life management data can be registered on the tool life management screen. For details, refer to "Instruction Manual".

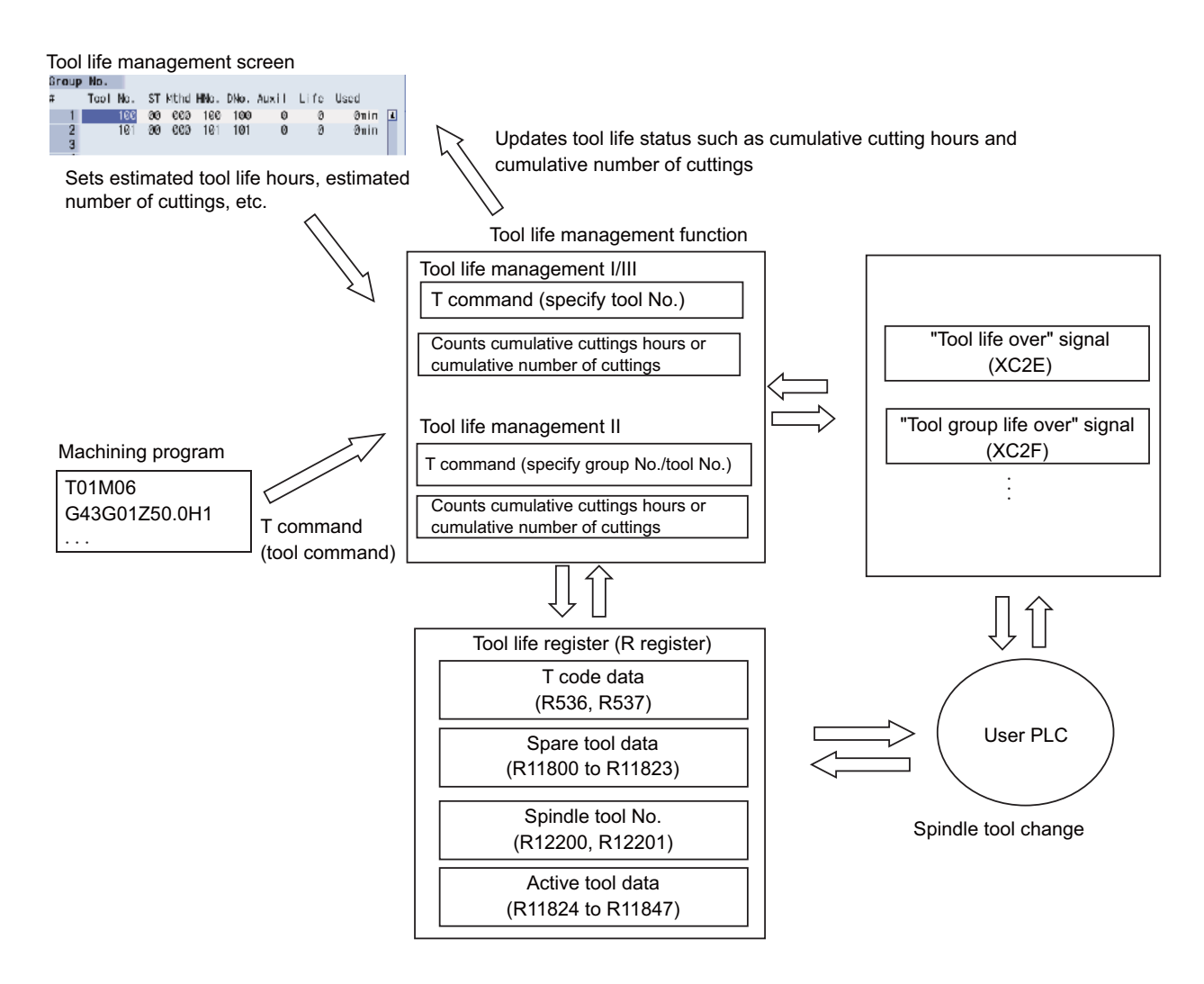

14.15 Tool Life Management (Machining Center System)

# **14.15.2 Tool Data Flow (R register)**

Tool life management registers contain the spare tool data (R11800 to R11823) and the active tool data (R11824 to R11847). The tool data specified by a T command is output to the data area for spare tool.

The tool data corresponding to the spindle tool No. is output to the data area for active tool.

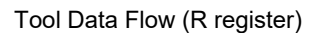

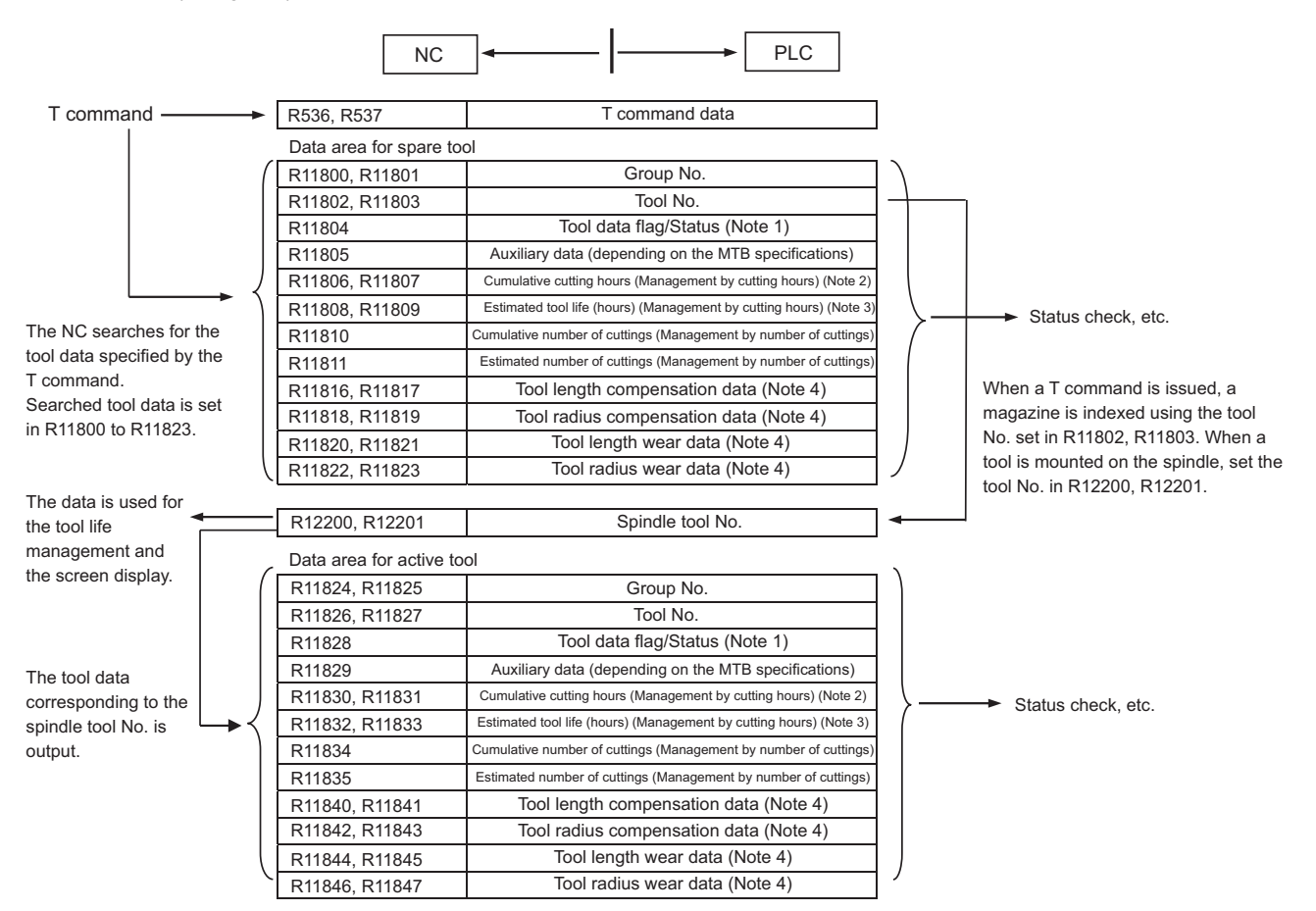

#### **M800V/M80V Series PLC Programming Manual (2/2)**

**14 PLC Help Function**

14.15 Tool Life Management (Machining Center System)

## **Note**

(1) Details of the file registers for the tool data flag/status of the spare tool and that of the active tool are as follows:

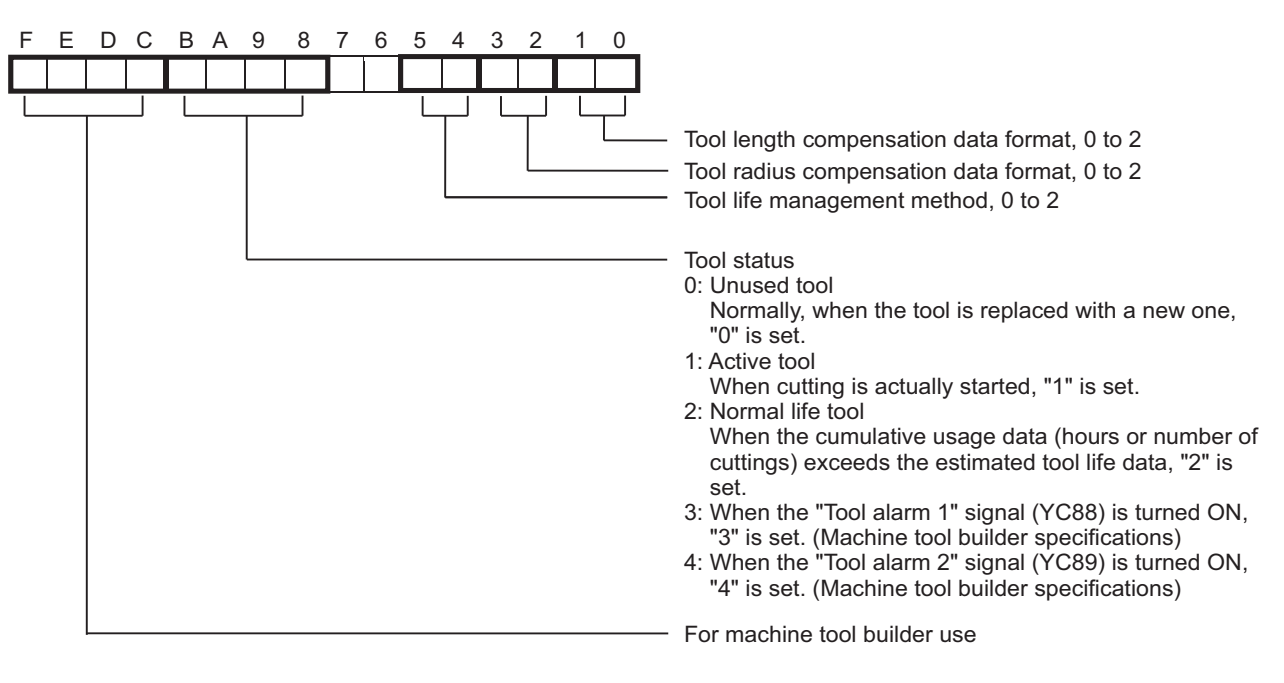

(2) Details of the cumulative cutting hours of the spare tool and that of the active tool are as follows:

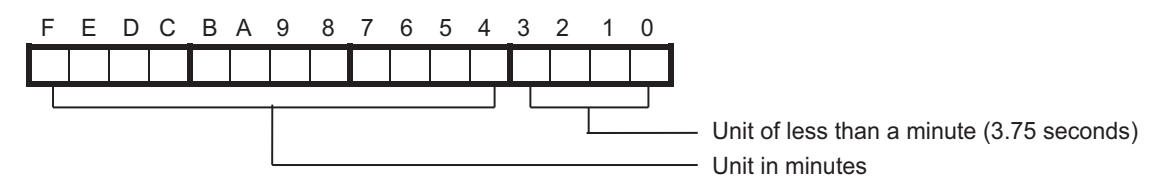

(3) Details of the estimated tool life (hours) of the spare tool and that of the active tool are as follows:

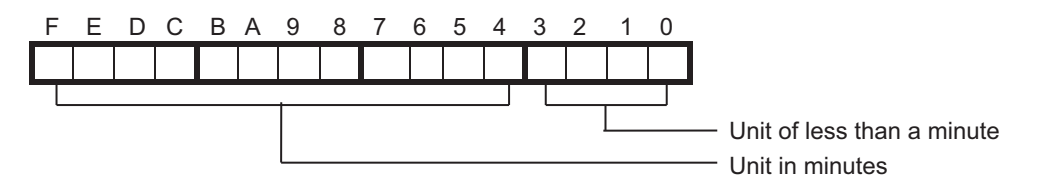

(4) The following compensation amounts, which are set in "HNo." or "DNo." on the tool life management screen, are set.

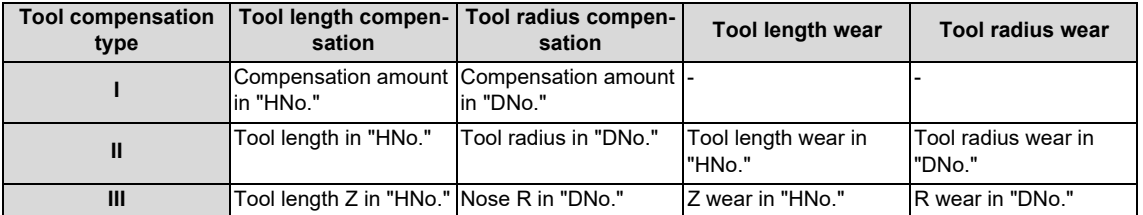

14.15 Tool Life Management (Machining Center System)

# **14.15.3 Operation When a T Command (Tool Command) is Executed**

When a T command is issued, the specified number in the command is handled as a tool No., then T code data (R536, R537) and the "T function strobe" signal (XC68) are output.

## **[Tool life management I/III]**

The tool data which corresponds to the tool No. in the tool life management data is output to the R register for the spare tool (R11800 to R11823).

- The tool No. is output to the R register for the tool No. of the spare tool (R11802, R11803) as it is.
- The group No. to which the tool is registered is output to the R register for the group No. (R11800, R11801). For the tool life management III, "1" is output.

## **[Tool life management II]**

After the T command is checked, the spare tool is selected.

The spare tool corresponding to the T command (a group No./a tool No. to which the same type of the tool is registered) is selected by the spare tool selection function. And then the tool data which corresponds to the spare tool No. in the tool life management data is output to the R register for the spare tool (R11800 to R11823).

- The selected tool No. is output to the R register for the tool No. of the spare tool (R11802, R11803).
- The group No. to which the tool is registered is output to the R register for the group No. (R11800, R11801).

## **Note**

(1) When there is no tool (or group) specified by the T command, "-1" is set in the R register for the group No. of the spare tool (R11800, R11801). The value specified in the T command is set in the R register for the tool No. (R11802, R11803).

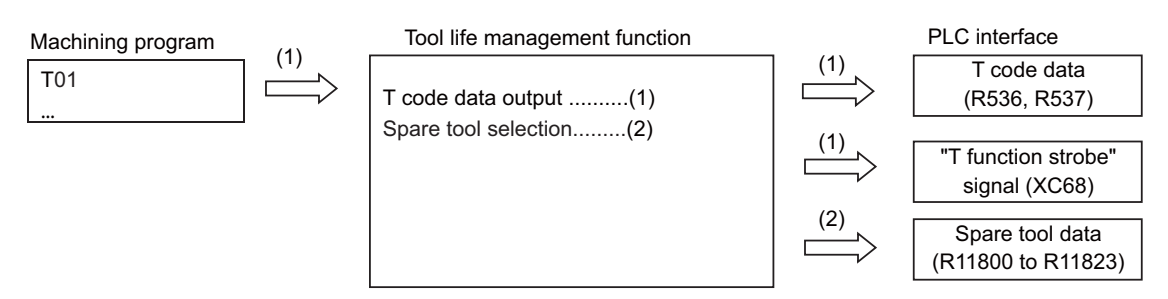

## **M800V/M80V Series PLC Programming Manual (2/2)**

#### **14 PLC Help Function**

14.15 Tool Life Management (Machining Center System)

# **14.15.4 Operation When Spindle Tool is Changed**

After a spindle tool is changed, usage of the tool is monitored by cumulating the number of cuttings or the cutting hours. When the spindle tool has reached the end of its tool life, the "Tool life over" signal (XC2E) is output.

For the tool life management II, the setting how and when the cumulative number of mountings or cuttings will be incremented can be set by the parameter "#1277 ext13/bit0". The condition to output "tool group life over (XC2F)" signal will be changed accordingly.

- (1) When the spindle tool is changed with the tool change command (e.g. M06), set the spare tool No. (which is set in R11802, R11803) in the R register for tool No. of the spindle tool (R12200, R12201) by the user PLC processing. (For examples of user PLC processing, see ["14.15.6 User PLC Processing"](#page-673-0).)
- (2) The tool data corresponding to the tool No. of the spindle tool is output to the R register for the active tool (R11824 to R11847) at constant intervals.
- (3) Based on the spindle tool data registered in the tool life management data, the cumulative cutting hours or cumulative number of cuttings for the spindle tool is counted.
- (4) When the spindle tool has reached the end of its tool life, the "Tool life over" signal (XC2E) is output. When all the tools in the group have reached the end of their tool lives, the "Tool group life over" signal (XC2F) is output. (Tool life management II)

# **Note**

- (1) When the group No. for active tool which was output to R11824, R11825 is as follows, the tool data is exempt from the tool life management.
	- Tool life management I/ II: "-1"
	- Tool life management III: a value other than "1"

In this case, the tool No. for active tool which was output to R11826-R11827 is the same No. as that specified in R12200, R12201. The NC does not count cumulative cutting hours and cumulative number of cuttings of the spindle tool.

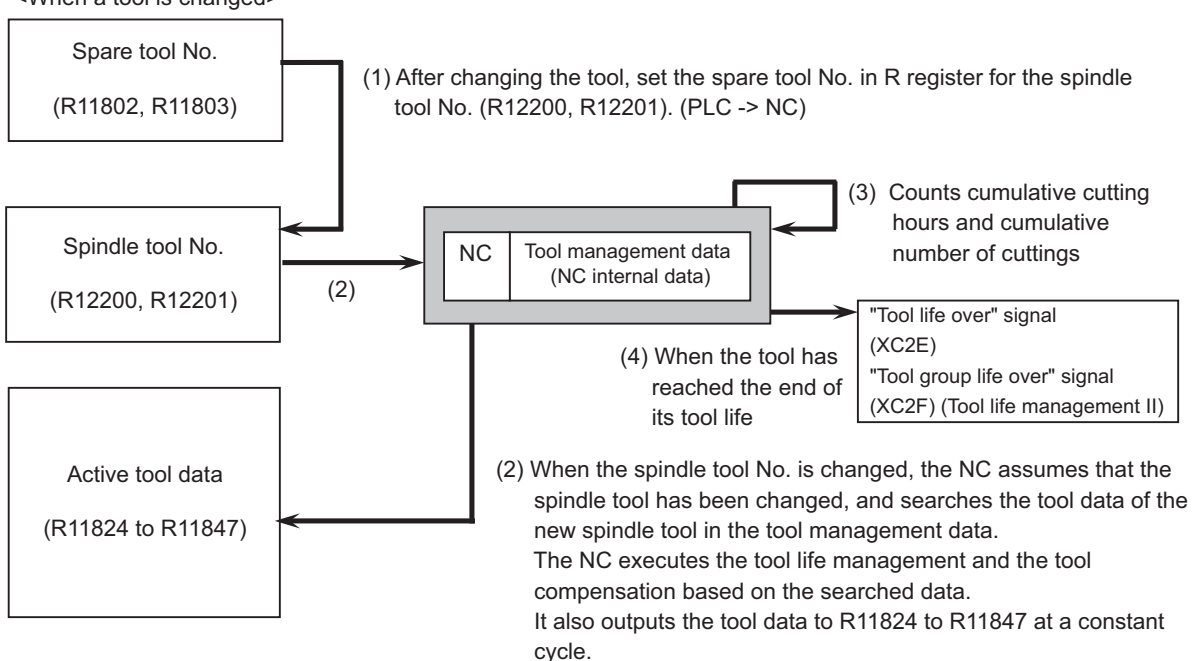

#### <When a tool is changed>

14.15 Tool Life Management (Machining Center System)

# **14.15.5 Operation When a Tool Has Reached the End of Its Tool Life**

When the tool exceeds the estimated tool life (hours) or the estimated number of cuttings, the "Tool life over" signal (XC2E) is output.

For the tool life management II, when all the tools in the group have reached the end of their tool lives, the "Tool group life over" signal (XC2F) is output.

When the "Tool life over" signal or the "Tool group life over" signal is output, operations (e.g. automatic operation) do not stop. These signals can be temporarily canceled by the "Temporary cancel of tool life expiration ON" signal (XC2C) or the "Temporary cancel of tool group life expiration ON" signal (XC2D).

For details, refer to "PLC Interface Manual".

14.15 Tool Life Management (Machining Center System)

# <span id="page-673-0"></span>**14.15.6 User PLC Processing**

The flowcharts below show the examples of PLC processing of the tool change by a T command and by a tool change command (e.g. M06):

#### **[Example when a T command is issued]**

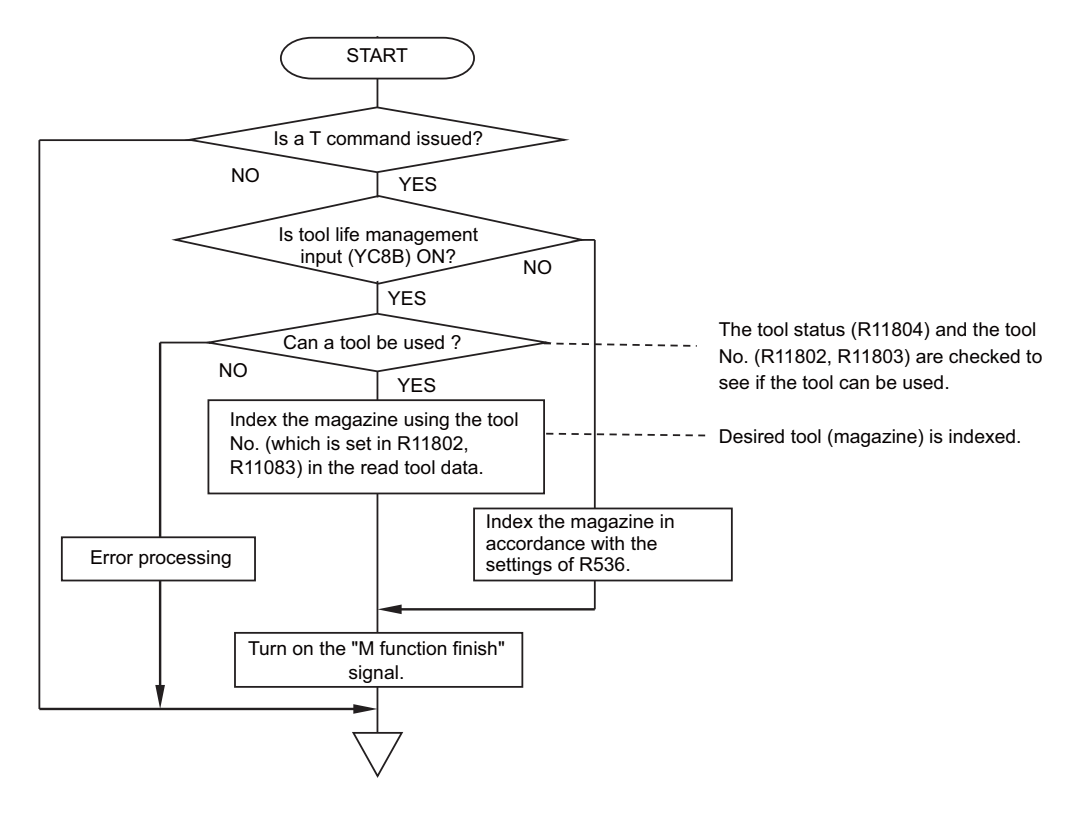

#### **[Example when a tool change command is issued]**

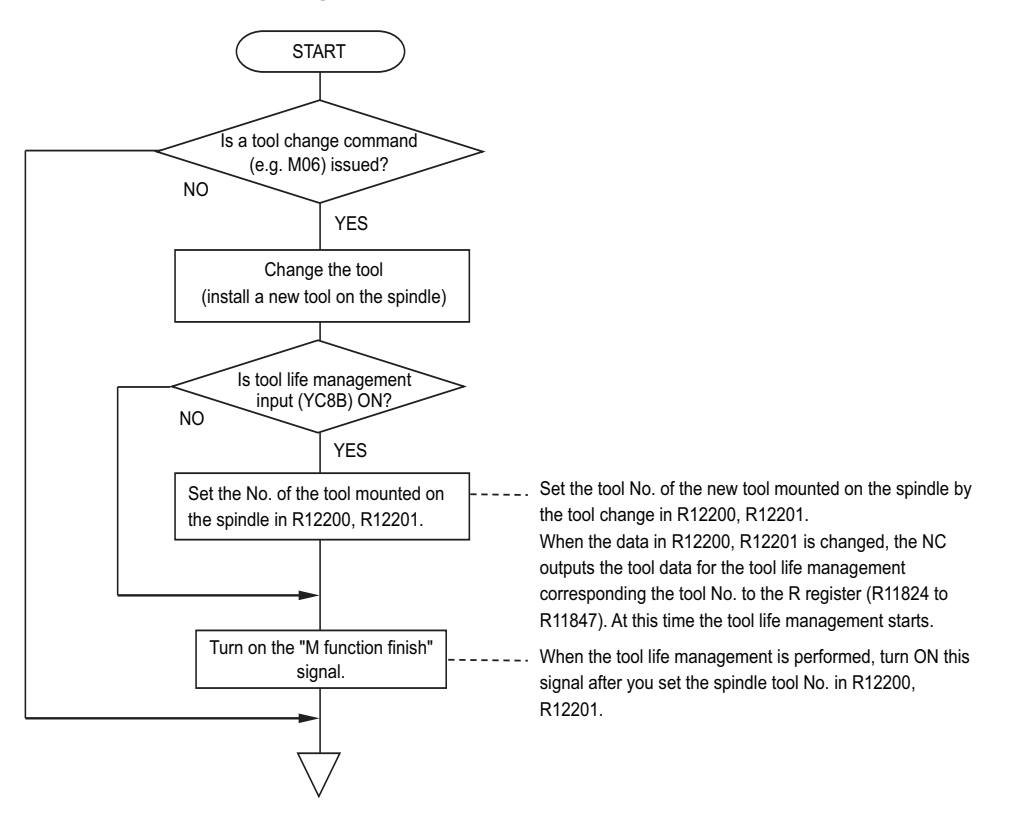

# **14.16 Tool Life Management (Lathe System)**

# **14.16.1 Outline**

Tool life management function enables uniform quality machining by managing tool life and exchanging tools at proper timing. This function manages tool life by comparing the time (or the number of cuttings) of each tool which is set before machining and the cumulative cutting hours (or the cumulative number of cuttings).

When a tool has reached the end of its tool life, the signal is output to notify users.

There are two types of tool life management: I and II. The function which notifies that the tool reaches the end of its tool life is featured in tool life management I.

Tool life management II features the following functions, in addition to the said notification function:

- Automatic spare tool selection

- The compensation data management for each tool The type of the tool life management can be selected by the parameter "#1096 T\_Ltype".

The tool life management function is enabled when the following conditions are satisfied.

- The parameter "#1103 TLife" is set to "1" (Tool life management is enabled.)
- "Usage data count valid" signal (TCEF: YC8A) is ON

This section describes PLC control of the tool life management function. Tool life management data can be registered on the tool life management screen. For details, refer to "Instruction Manual".

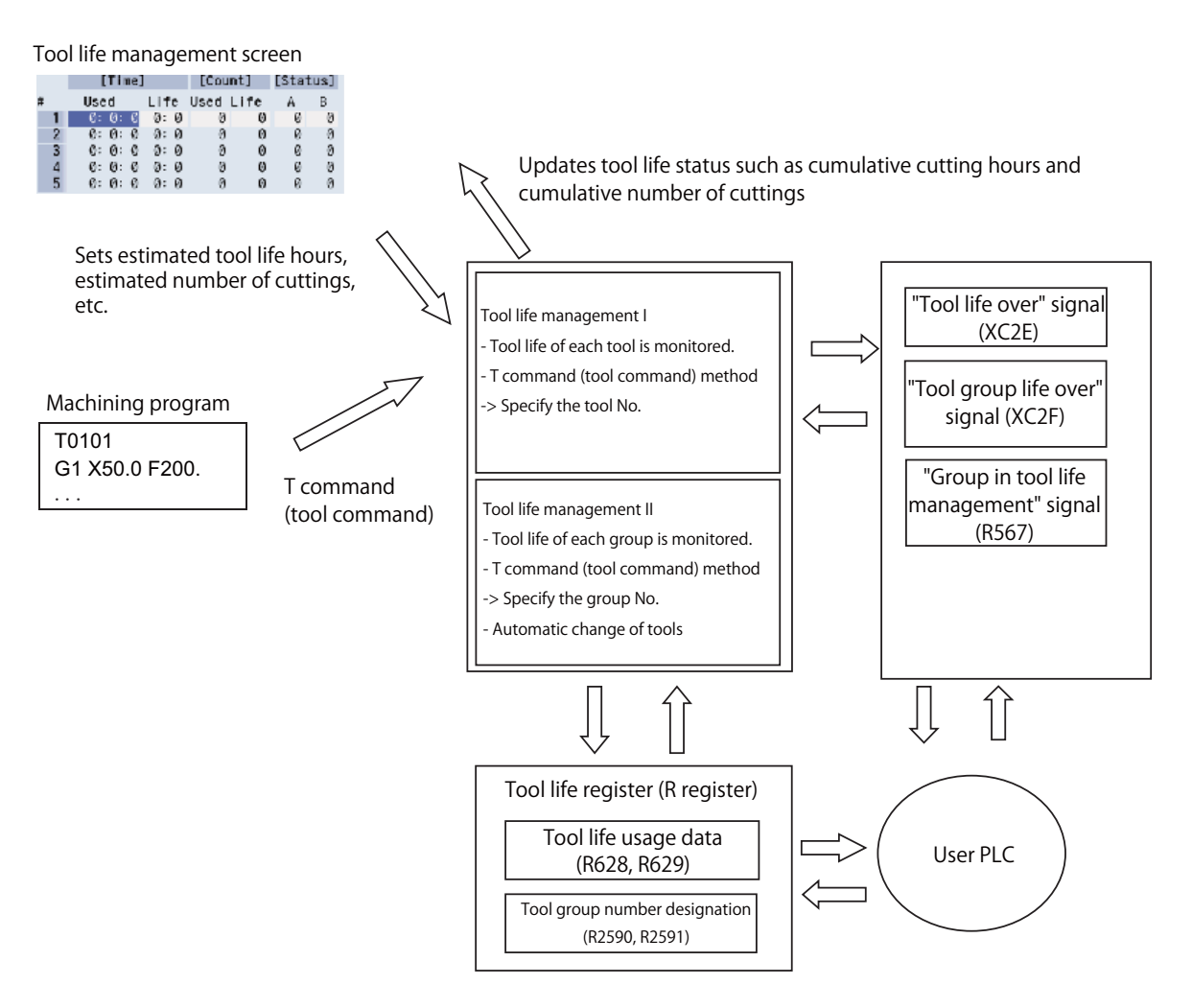

14.16 Tool Life Management (Lathe System)

# **14.16.2 Operation When a Tool Has Reached the End of Its Tool Life**

When the cumulative cutting hours has reached estimated tool life (hours) or when the cumulative number of cuttings has reached estimated number of cuttings, the "Tool life over" signal (XC2E) turns ON by the T command which is issued after the said situation.

For the tool life management I, when the tool which has not reached the end of its tool life yet, the "Tool life over" signal (XC2E) turns OFF.

For the tool life management II, when the status of all the tools, which are registered in the arbitrary group, become "Normal life tool", the "Tool group life over" signal (XC2F) turns ON.

14.17 Change the Area of Stored Stroke Limit I

# **14.17 Change the Area of Stored Stroke Limit I**

# **14.17.1 Explanation of Function**

This function allows you to change the area of stored stroke limit I to be the one set in R registers for each axis. Turning ON the "Stored stroke limit I : Change request" (SLMC) signal will change the stored stroke limit area. The area of stored stroke limit I is allowed to be changed during automatic operation. The present setting of stored stroke limit I can be checked using the R registers.

# **CAUTION**

**Do not generate any collision by the change of the tool entry prohibited range when using this function.**

# **Usage**

- (1) Set the parameter "#1278 ext14/bit2" to "1", to enable change of stored stroke limit I area.
- (2) Specify the No. of R register to be used for designating the area of stored stroke limit I in the parameter "#2190 OT\_Rreg".
- (3) Specify the area of stored stroke limit I in the R registers you selected in (2).
- (4) Turn ON the "Stored stroke limit I : Change request" (SLMC) signal (YB60 to YB7F). This changes the area of stored stroke limit I for the axis corresponding to the signal.
- (5) Changing the area of stored stroke limit I is carried out independently for each axis. If you want to change the settings of two or more axes at a time, turn ON the Stored stroke limit I change request signals of the target axes within one cycle of user PLC.
- (6) The R registers for checking allows you to confirm that the area change has normally been completed. For the sake of safety, it is advisable to confirm that the change has normally been done before allowing movement.

# ■ Setting the range for change of stored stroke limit I area

The area of stored stroke limit I is specified using the R registers in user area. Which R registers to use is specified by the parameter "#2190 OT\_Rreg". The value set in this parameter serves as the start number, and eight R registers are used for setting/checking of one axis. If stored stroke limit I is unused, set this parameter to "0". The values to be set in the R registers must follow the PLC unit (#1005).

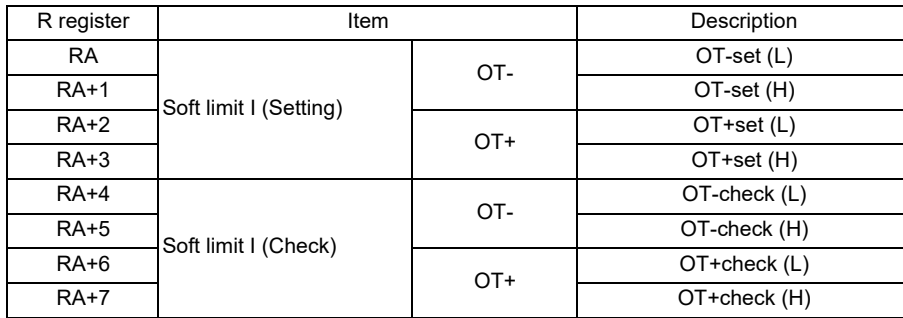

## **Note**

(1) RA is set by the parameter "#2190 OT\_Rreg" individually for each axis. Make sure that there is no overlap among the R registers you use.

14.17 Change the Area of Stored Stroke Limit I

## **Available R registers**

Listed below are the R registers that can be used to set the area of stored stroke limit I. Choose an R register from which eight consecutive R registers are available.

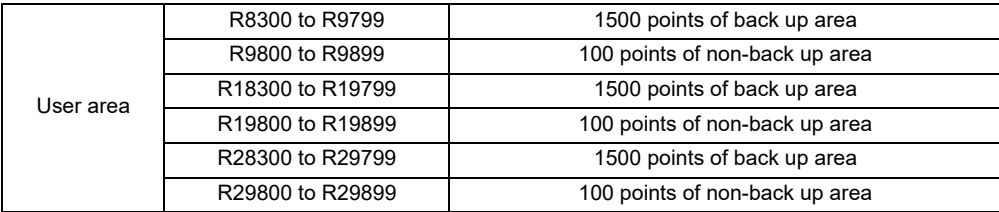

(Note that the No. of start R register must be an even number.)

Setting example) When you use non-backup areas for two axes (X and Z) of each of the 1st and 2nd part systems

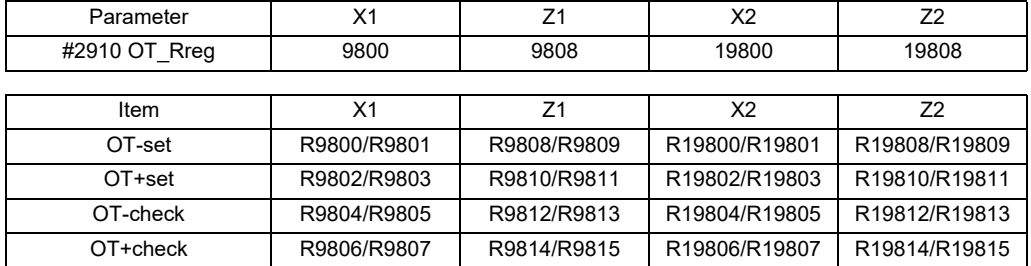

## **Available setting range**

When setting the R register values, make sure to follow the PLC unit specified by #1005. The available setting ranges are as listed below.

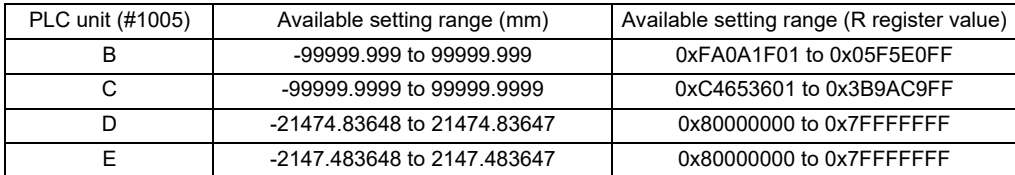

## **Execution of change**

When the "Stored stroke limit I: Change request" (SLMC) signal (YB60) is turned ON, the stored stroke limit area you specified in R registers becomes active. Change of the stored stroke limit I area is conducted only at the rising edge of the "Stored stroke limit I : Change request" (SLMC) signal (YB60). Thus make sure to specify the area of stored stroke limit I in R registers before turning ON the "Stored stroke limit I : Change request" (SLMC) signal (YB60).

## ■ Operation at power ON

After power ON, the settings of the parameters "#2013 OT-" and "#2014 OT+" take effect until the "Stored stroke limit I : Change request" (SLMC) signal (YB60) is turned ON. If you want to use the same area as that applied during power OFF when the power is turned ON, enable this operation through user PLC (make a backup at a change, and set it at power ON).

14.17 Change the Area of Stored Stroke Limit I

# **14.17.2 Usage Example**

Illustrated below is an operation example when you change the area of stored stroke limit I for X and Y axes using the stored stroke limit I area change at a T command.

(To present the relation with the set values in an easy-to-understand manner, both X and Y axes are handled as radius designation axes in this example.)

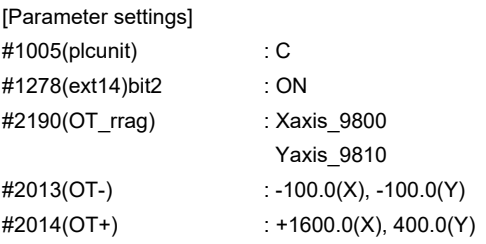

[Machining program] N1 G90 G28 XY N2 G00 X100.0 Y100.0 N3 T1010 N4 G01 X1000. Y500. N5 G01 X200.

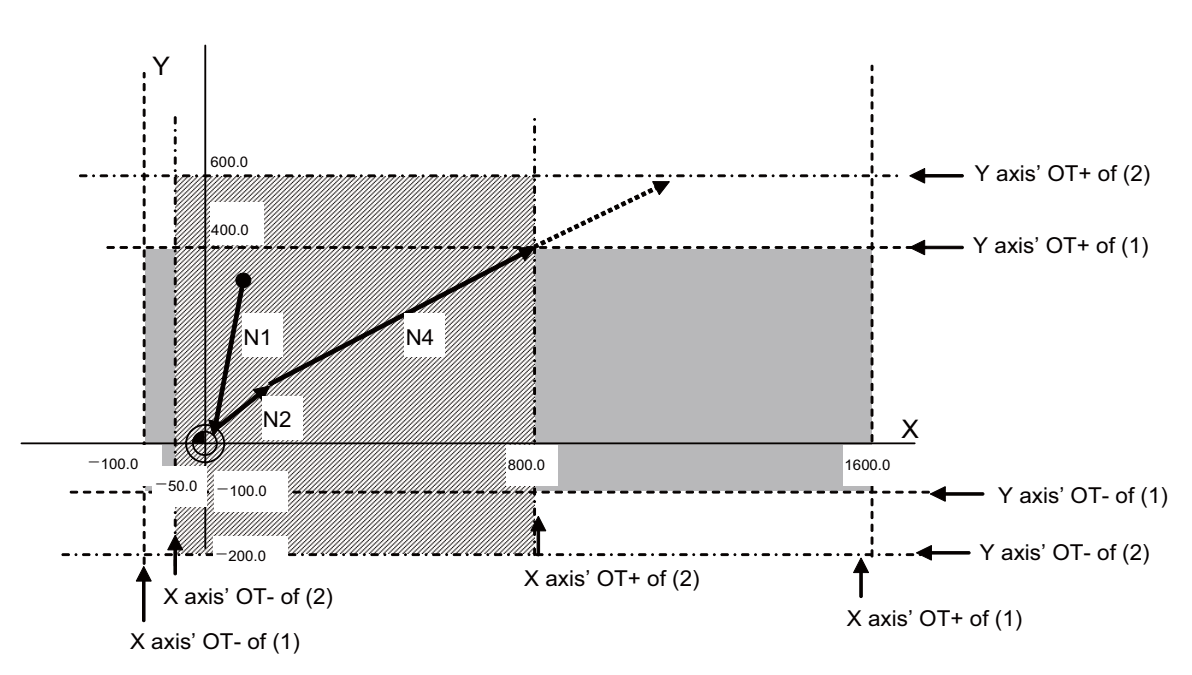

14.17 Change the Area of Stored Stroke Limit I

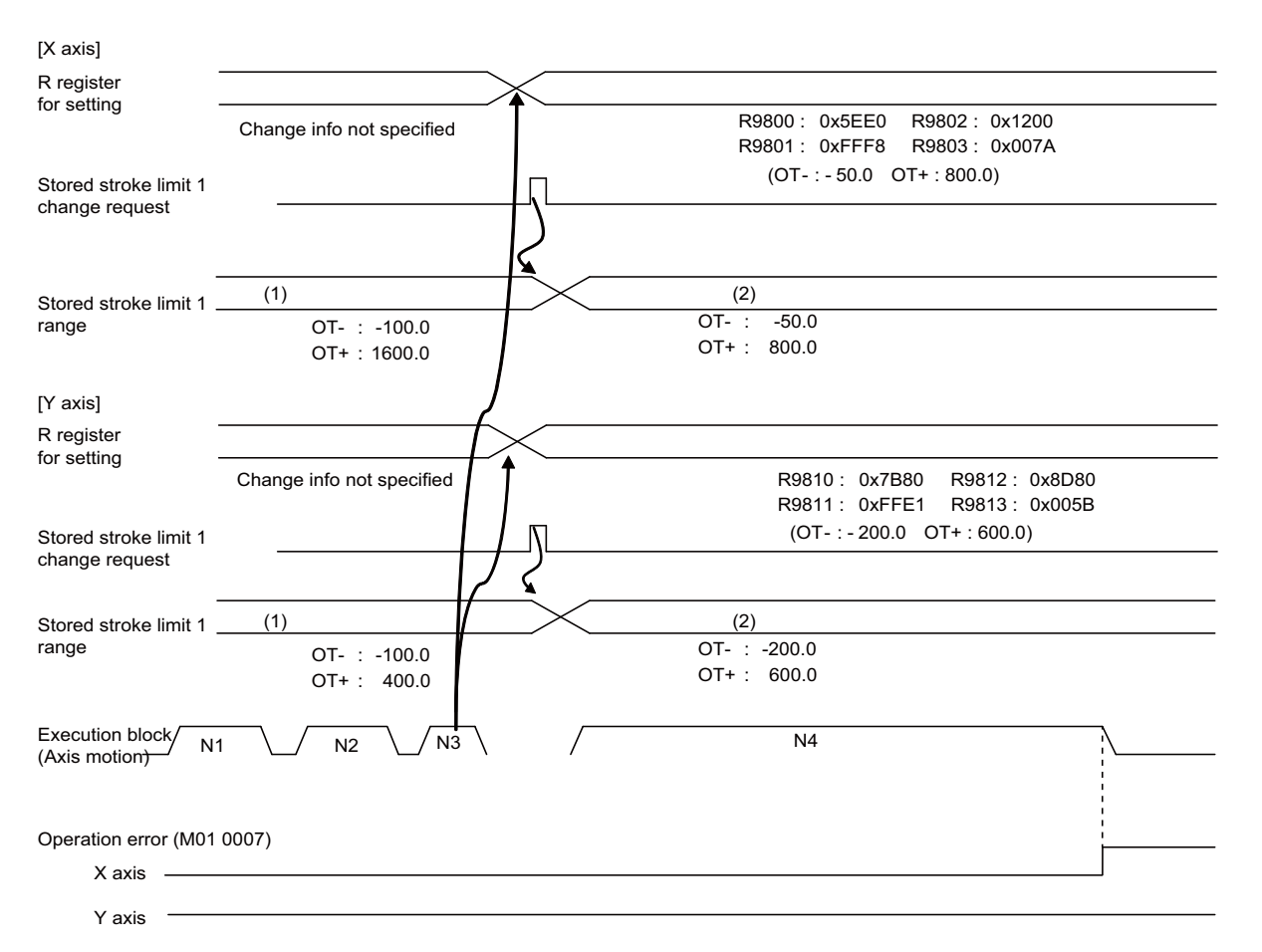

(1) The range specified by parameters takes effect until the "Stored stroke limit I : Change request" signal (SLMC) is turned ON.

(2) After the "Stored stroke limit I : Change request" signal (SLMC) is turned ON, the soft limit I range is changed. In this example, the stored stroke limit + of X axis changes to 800.0, and the operation error (M01 0007) occurs before this limit.

14.17 Change the Area of Stored Stroke Limit I

# **14.17.3 Precautions**

- (1) For an axis whose parameter "#2190 OT Rreg" is set to "0", or an axis whose prohibition area includes any R register outside the user area, the stored stroke limit I area coincides with the settings of the parameters "#2013 OT-" and "#2014 OT+". Changing the area of stored stroke limit I is disabled for these axes.
- (2) If the area of stored stroke limit I is changed, the settings of the parameters "#2013 OT-" and "#2014 OT+" are unchanged.
- (3) If you change the area of stored stroke limit I and this causes the present position to be included in the prohibition area, it is not until axis movement starts that the operation error (M01 0007) occurs. After occurrence of this error (M01 0007), it is still possible to move the tool manually in a direction opposite to the prohibition area (direction of pulling out the tool).
- (4) Even when changing the area of stored stroke limit I is enabled, this change will not affect the operation of the other stored stroke limit function (IB, IC, II or IIB) or barrier function (chuck or tailstock barrier). The narrower movable range is applied to operation.
- (5) After changing the area of stored stroke limit I, you need to turn OFF and ON the power. Otherwise you are unable to set the changed area back to the parameters. If needed, enable the same values as the parameter settings to be set in the R registers.
- (6) If you change the values of R registers in which the range of stored stroke limit I has been set, with the "Stored stroke limit I : Change request" (SLMC) signal (YB60) ON, the area of stored stroke limit I is unchanged. Only at the rising edge of the "Stored stroke limit I : Change request" (SLMC) signal (YB60), the area of stored stroke limit I is changed.

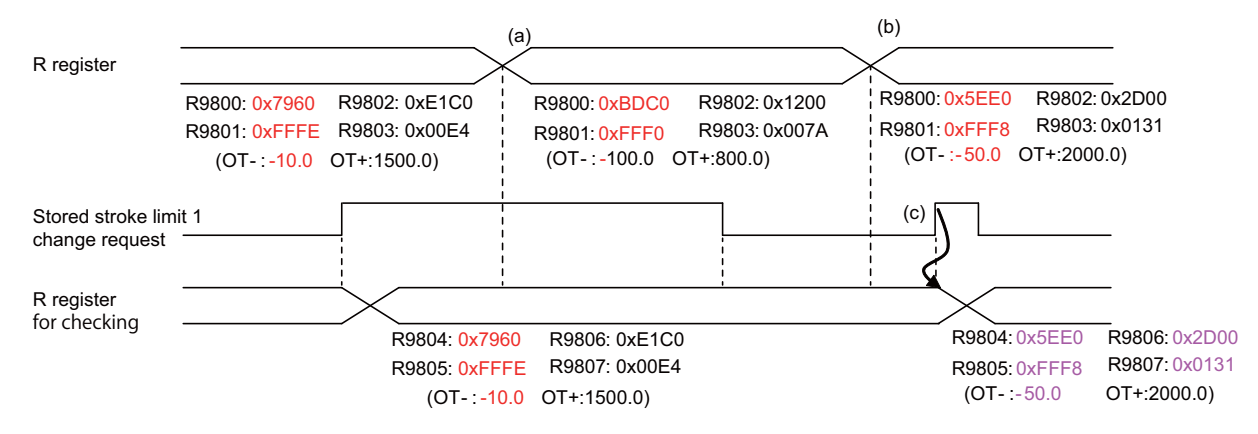

- (a) Change the setting values of registers. (Area of Soft limit I is not yet changed in this state.)
- (b) Change the setting values of registers. (Area of Soft limit I is not yet changed in this state.)
- (c) Area of Stored stroke limit I is changed at the rising edge of "Stored stroke limit I : Change request" signal (SLMC).
- (7) If you attempt a change of stored stroke limit I area while an identical value (other than zero) is set in OT- and OT+ (R register settings), stored stroke limit I will be disabled. In this case, the minimum of the R register setting is output to OTof the R register for checking, and the maximum of the R register setting is output to OT+.
- (8) If the stored stroke limit you have set is exceeding the range of the R registers for checking, the values to be set in these R registers are clamped at the setting limit.
- (9) To the R registers for checking, the setting range of stored stroke limit I is output. The setting values of other function such as stored stroke limit II are not output to these R registers.
- (10)For an axis specified as a diameter designation axis, also use a radius value when setting the R registers.
- (11)You are unable to cancel the operation error (M01 0007) by widening the area of stored stroke limit I. Thus cancel the error first, and then move the axis.

14.18 Interference Check III

# **14.18 Interference Check III**

# **14.18.1 Outline**

Interference check III is designed to prevent interference between interfering objects by checking the relative relation of the interfering objects.

One interfering object can be defined with 1 to 16 solids.

You are able to define up to 128 interfering objects and up to 256 solids.

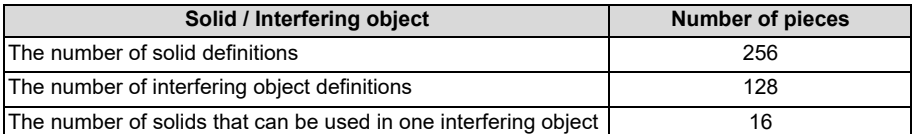

For the interference check, you are able to select up to 16 out of 128 interfering objects. The number of solids that can be used within the selected interfering object is 42 pieces.

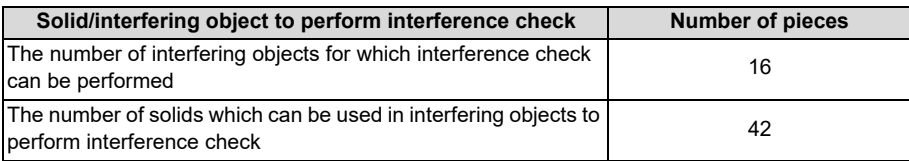

Select 16 interfering objects to perform the interference check with R register or system variables.

After you select an interfering object to use, enable the interfering selection using "Interference check III: Enable interfering object selection data" signal (Y769) or the enable interference check III setting data command (G186).

After the interfering object selection is enabled, turn ON the "Interference check III: Interference check III mode" signal (Y76A) to start the interference check.

For the solids, two kinds of shapes, cuboids and cylinders, can be defined.

It is also possible to define the rotated solid for one of the I J K axes of the solid.

For the interfering object, up to 2 axes can be defined as rotary axes.

You are able to define more than one interfering object with one-rotary axis, and one interfering object with two-rotary axis within 16 interfering objects to perform the interference check.

You are not able to define the interfering object with one-rotary axis and interfering object with two-rotary axis at the same time.

2 kinds of areas can be defined for an interference area defined as the interfering object: an area where interference must be avoided surely (interference alarm area) and an area where interference should be mitigated (interference warning area).

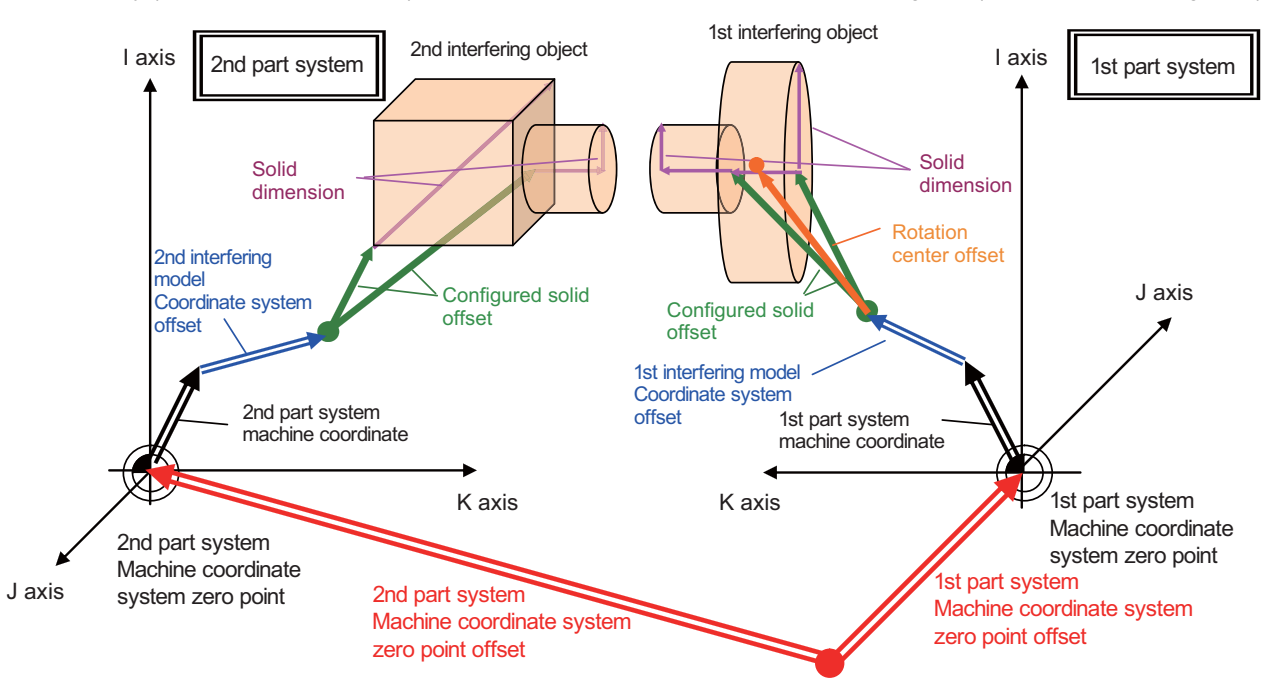

Base machine coordinate zero point

14.18 Interference Check III

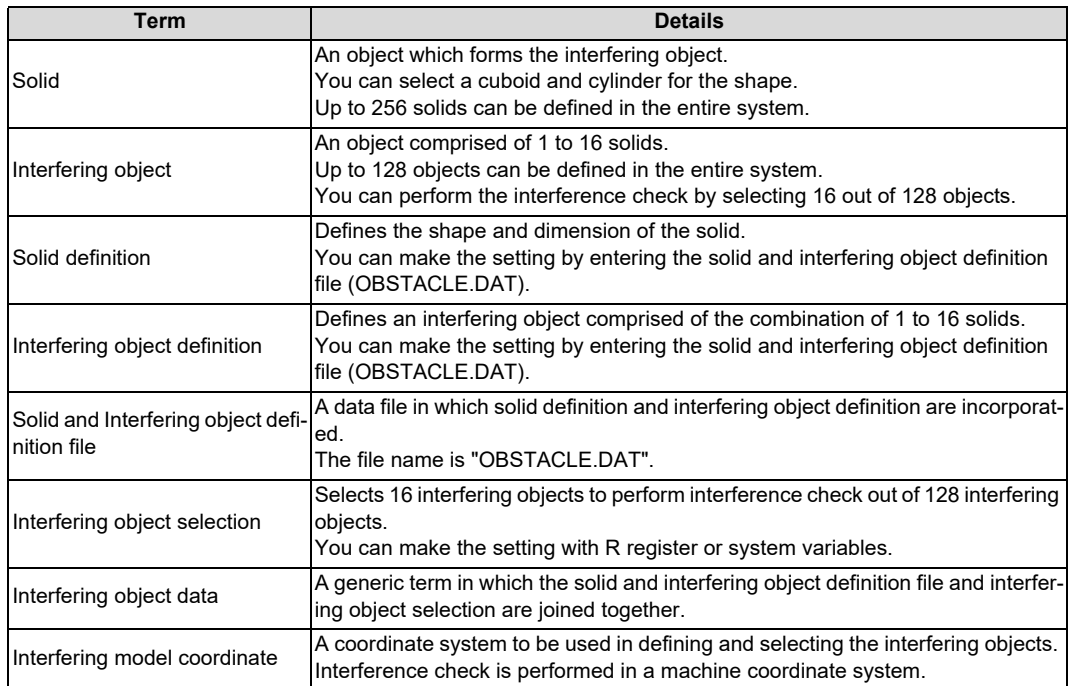

With this function, the interference check is performed in the orthogonal coordinate system.

Even when the inclined axis control is used, the interference check is performed in the orthogonal coordinate system. Thus, if you set an axis which is not parallel with I/J/K axis of the basic machine coordinate system as an interfering object control axis, you are not able to check the interference correctly.

**14 PLC Help Function** 14.18 Interference Check III

# **14.18.2 Instructions for Use**

Follow the procedure below to perform the interference check.

- (1) Set "1" in the base Common Parameter (#1488 ITF3 valid).
- (2) Create the solid and interfering object definition file (OBSTACLE.DAT). With the solid and interfering object definition file (OBSTACLE.DAT), up to 256 solids and up to 128 interfering objects are defined. Utilizing interference check III data setting tool allows you to automatically create them.
- (3) Enter the solid and interfering object definition file (OBSTACLE.DAT). Enter the file from the input/output screen of HMI.
- (4) Specify the interfering object selection. (R register or system variables) In the interfering selection, you select 16 interfering objects to perform the interference check out of 128 interfering objects which are defined with the solid and interfering object definition file. (OBSTACLE.DAT) You can use up to 42 solids in the 16 interfering objects.
- (5) Enable the interfering object selection with the enable interference check III setting data command (G186) or the "Interference check III: Enable interfering object selection data" signal (Y769). At the timing when these are enabled, the consistency check between the interfering object definition and interfering object selection is performed. When no mistake is found in the setting, the "Interference check III: Interfering object selection data setting completed" signal (X771) is turned ON. When a mistake is found in the setting, an operation error that corresponds to the mistake is output, and the setting error

information is output to R142 to R149.

(6) Turn ON the "Interference check III: Interference check III mode" signal (Y76A) to start the interference check. While the "Interference check III: Interference check III mode" signal (Y76A) is ON, the interference check is performed.
**14 PLC Help Function** 14.18 Interference Check III

## **14.18.3 Interference Alarm Area and Interference Warning Area**

Set an area where interference must be avoided surely (interference alarm area), and an area where interference should be mitigated (interference warning area) for each solid.

(Set the areas in the configured solid specification of interfering object definition and interfering object specification of interfering object selection, which are described later.)

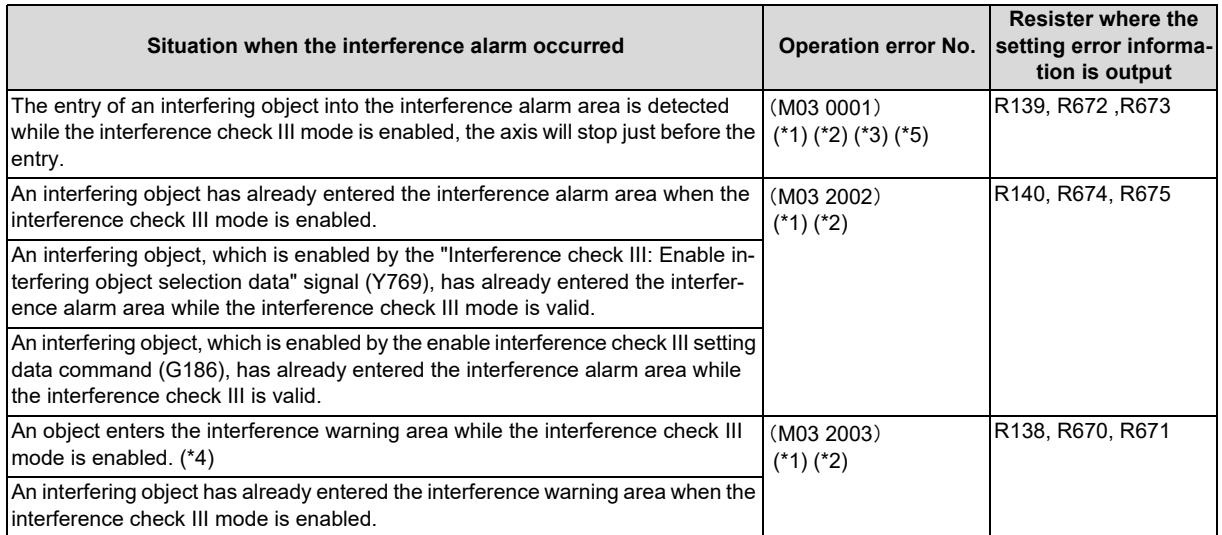

<span id="page-684-0"></span>(\*1) This alarm is output to the part systems which control the axes set in the interfering object definition "interfering object IJK control axes" and "IJK rotary axes".

- <span id="page-684-1"></span>(\*2) For all axes which belong to the part systems in which this alarm is output, the axis exchange cannot be performed. If the mixed control command (G110) is given, the operation error (M01 1035) is output, and if the arbitrary axis exchange command (G140) is given, the operation error (M01 1101) is output.
- <span id="page-684-2"></span>(\*3) The relative relation between interfering objects is being checked during the occurrence of this alarm as well. If the axis travel command (manual operation/automatic operation) is given during the occurrence of this alarm, the alarm is canceled and the axis moves unless the entry to the interference alarm area is detected.
- <span id="page-684-4"></span>(\*4) In the case an interfering object enters the interference warning area while the interference check III mode is enabled, the feedrate is automatically clamped and the torque is limited to mitigate an impact of the clash. These actions taken when the interfering object enters the interference warning area are specified using the following parameters.

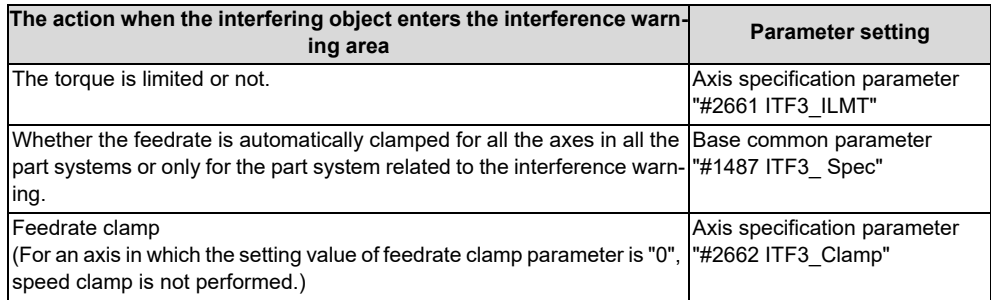

<span id="page-684-3"></span>(\*5) While the operation error (M03 0001) is being generated, data for interfering object selection cannot be modified.

#### **M800V/M80V Series PLC Programming Manual (2/2)**

Interference warning area

**14 PLC Help Function**

14.18 Interference Check III

### **[Operation example]**

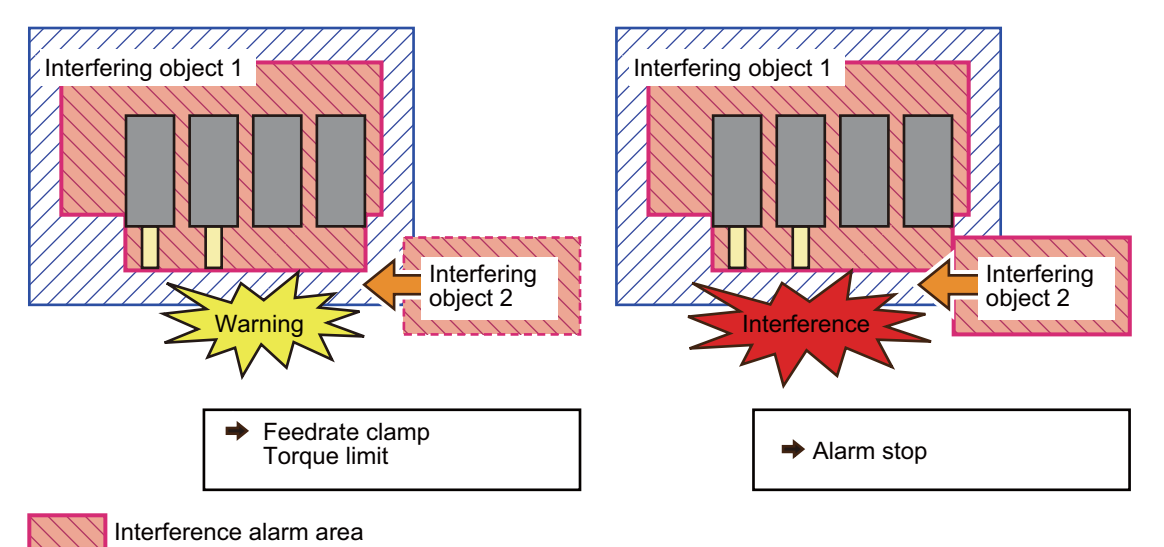

665 IB-1501668-D

**14 PLC Help Function** 14.18 Interference Check III

## **14.18.4 Interfering Object Selection**

Select 16 interfering objects to use in the interference check III with system variables or R register.

When selecting an interfering object, specify the specification of the selected interfering object and interfering model coordinate system offset 1.

The write command to the system variables (#40000 to #40097) is only possible in the machine tool builder macro programs (O100010000 to O199999998).

When selecting an interfering object, specify the specification of the selected interfering object and interfering model coordinate system offset 1.

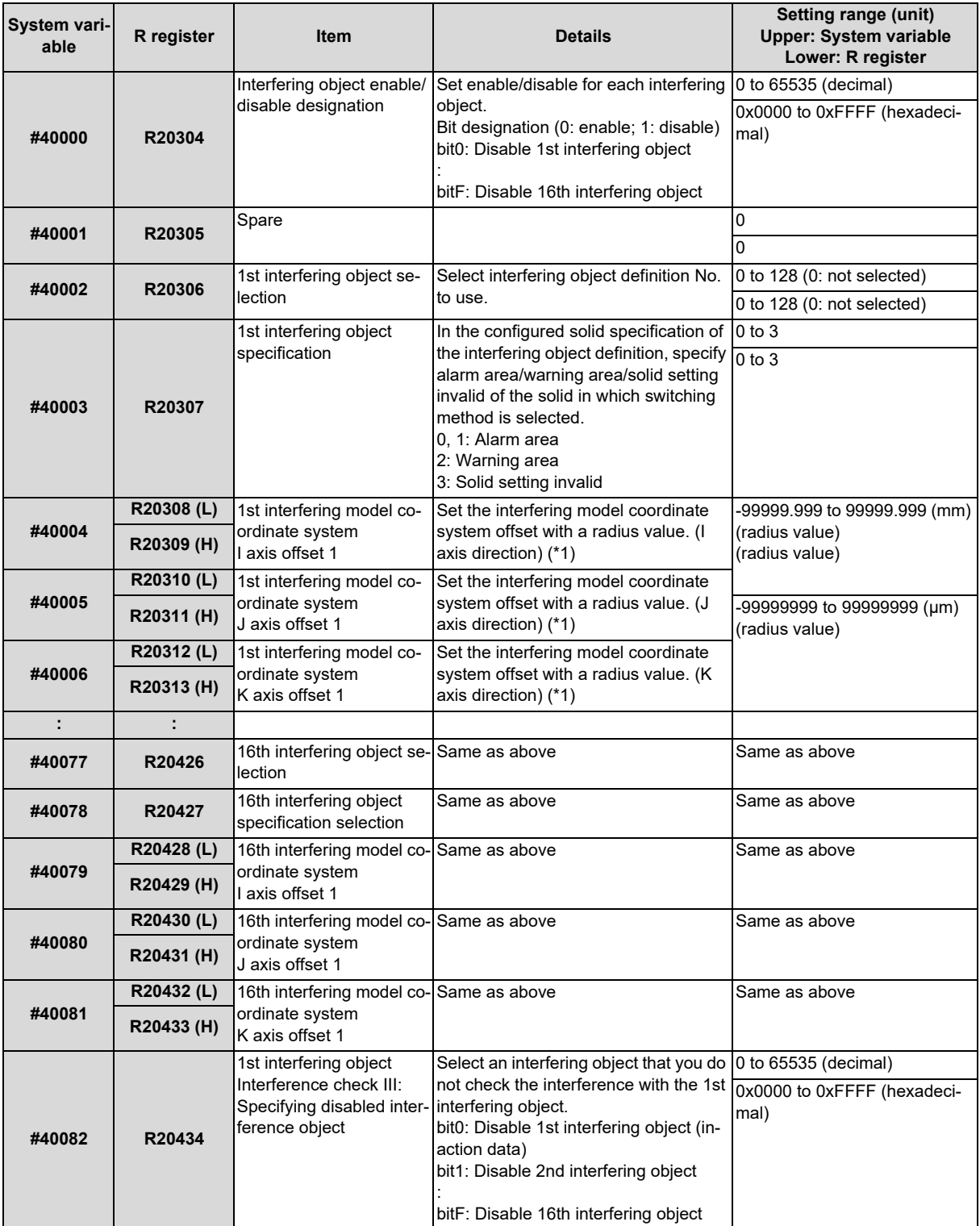

#### **M800V/M80V Series PLC Programming Manual (2/2)**

**14 PLC Help Function**

14.18 Interference Check III

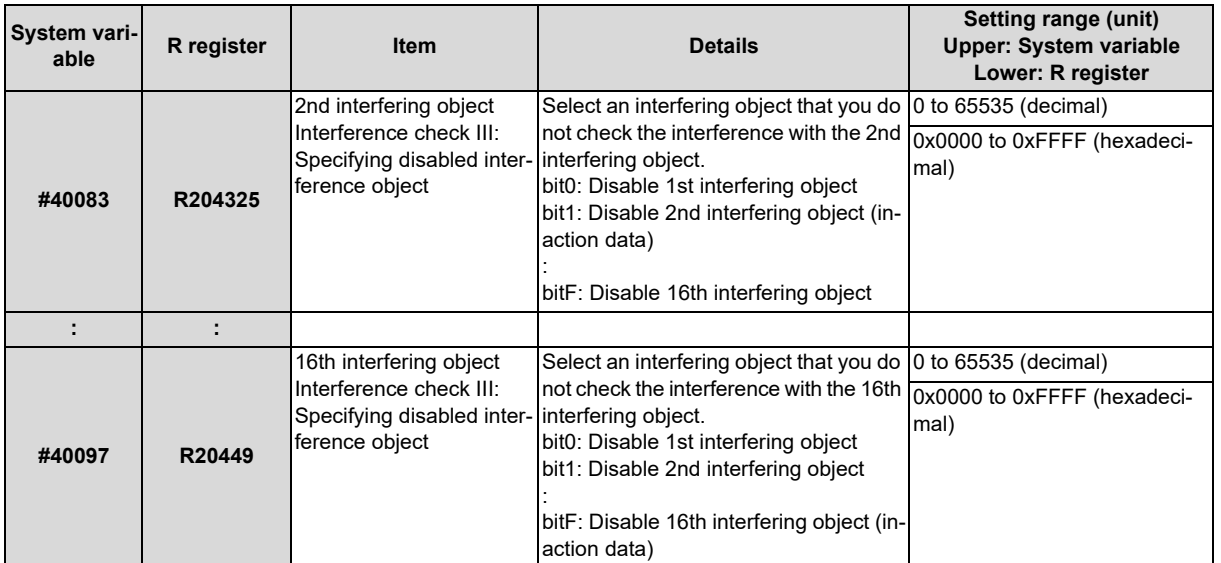

<span id="page-687-0"></span> $(4)$  The interference model coordinate system offset is the sum of the interference model coordinate system offsets 1 and 2.

#### **Interference check III: Designation of disabled interference object**

(Example) In the case that you do not check the interference between 1st interfering object and 2nd interfering object R20434 (#40082): 0x0002(disable 2nd interfering object) or "R20435 (#40083): 0x0001(disable 1st interfering object)" Since each interfering object is designated to perform the interference check, the setting of the interference check III: specifying disabled interference object is repeated, but if either one is disabled setting, the interference check is not performed.

[Back side of spindle part (without a pack side of spindle part (without a [Back side of spindle part (with a workpiece)]<br>workpiece) ]

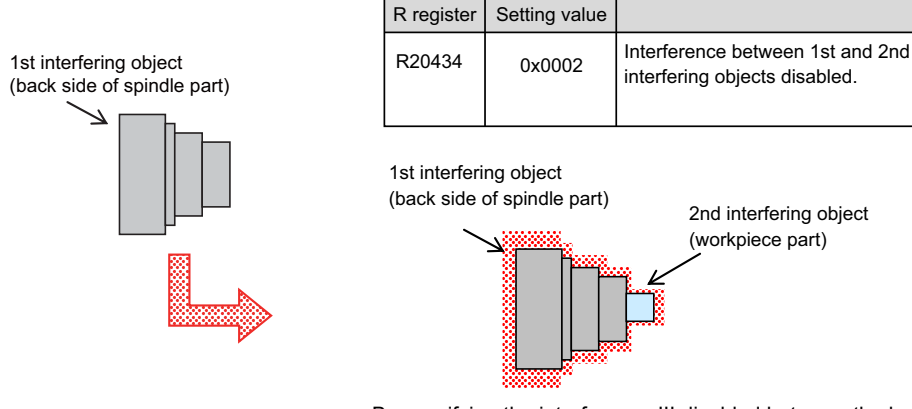

By specifying the interference III disabled between the back side of spindle part (1st interfering object) and work piece part(2nd interfering object), these 2 parts are treated as one interfering object.

## **14.18.5 Interfering Object Data Enable Command (Y769, X771) and Mode Valid Command (Y76A, X772)**

#### **Interfering object data enable command**

The interfering object selection made by system variables or R register is enabled with G code or PLC device.

For the details on G codes, refer to the programming manual.

Command with G code

By giving the enable interference check III setting data command (G186), the interfering object selection is enabled. Command with PLC device

By turning ON the "Interference check III: Enable interfering object selection data" signal (Y769), the interfering object selection is enabled.

Once the interfering object selection is enabled, the "Interference check III: Interfering object selection data setting completed" signal (X771) is turned ON.

After you confirm that the "Interference check III: Interfering object selection data setting completed" signal (X771) is turned ON, turn OFF the "Interference check III: Enable interfering object selection data" signal (Y769).

The "Interference check III: Interfering object selection data setting completed" signal (X771) will be turned OFF together with the "Interference check III: Enable interfering object selection data" signal (Y769).

### **Consistency check between interfering object definition and interfering object selection**

When turning ON the enable interference check III setting data command (G186) or the "Interference check III: Enable interfering object selection data" signal (Y769), the consistency check between interfering object definition and interfering object selection is performed.

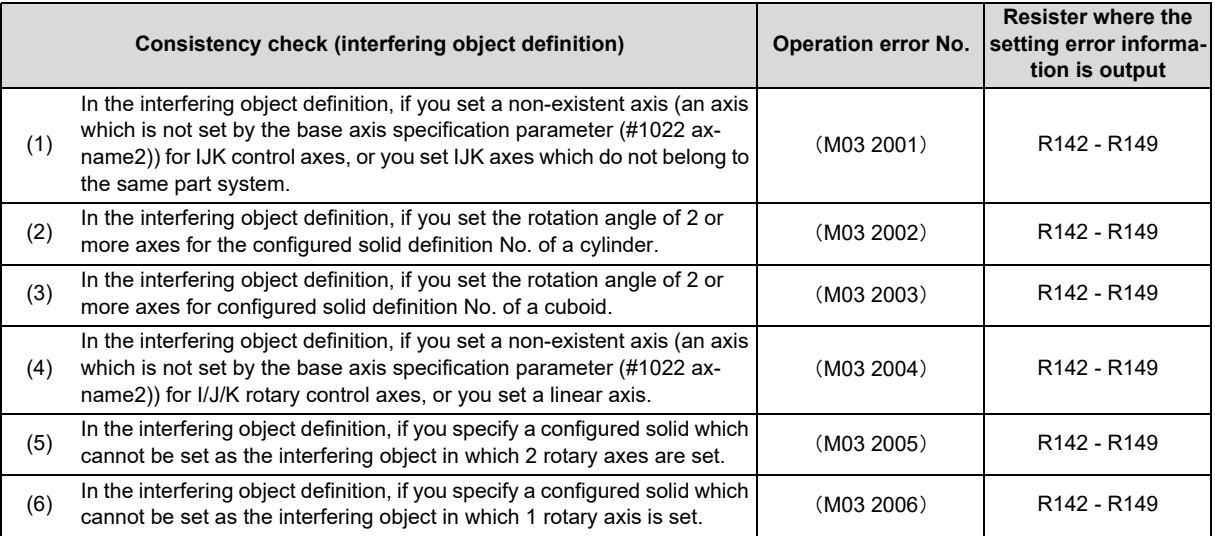

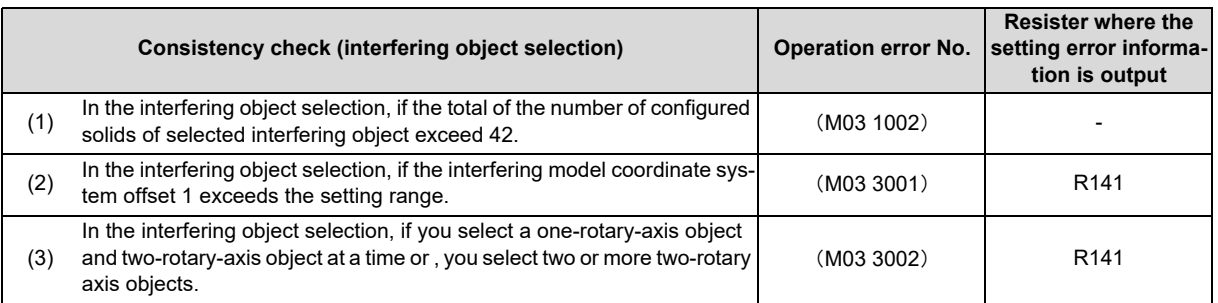

In the case that the alarms occur due to the consistency check, all axes in all part system will stop.

You are able to cancel the alarm by redefining the interfering object data (after correcting the interfering object data, perform the "Interference check III: Enable interfering object selection data" signal (Y769) or the enable interference check III setting data command (G186)), or resetting all part systems (except for sub part system 2).

You are not able to perform the automatic operation and manual operation until you reset all part systems (except for subpart system 2).

In the case the alarm occurs due to the consistency check, the interfering data will not be updated. For the interference check between interfering objects, the interfering data enabled last time is continuously used.

14.18 Interference Check III

#### **Mode enable command**

While the "Interference check III: Interference check III mode" signal (Y76A) is ON after the "Interference check III: Enable interfering object selection data" signal (Y769) or the enable interference check III setting data command (G186) is executed, the interference check between interfering objects is performed. While the interference check III is being executed, the "Interference check III: In interference check III mode" signal (X772) is turned ON.

After NC power is turned ON, if the "Interference check III mode" signal is turned ON without executing the "Interference check III: Enable interfering object selection data" signal (Y769) or the enable interference check III setting data command (G186) even once, the operation error (M03 1001) occurs.

#### **Timing chart**

The timing when the interfering object data and interference check III mode are enabled is described below.

#### **[In the case interfering object data is enabled with G code]**

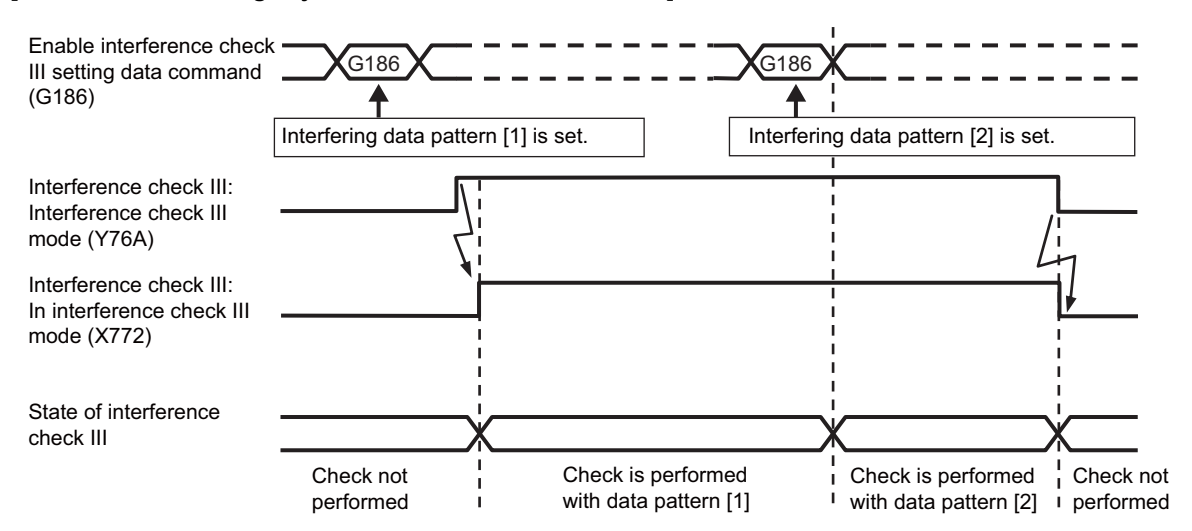

#### **[In the case interfering object is enabled with PLC device]**

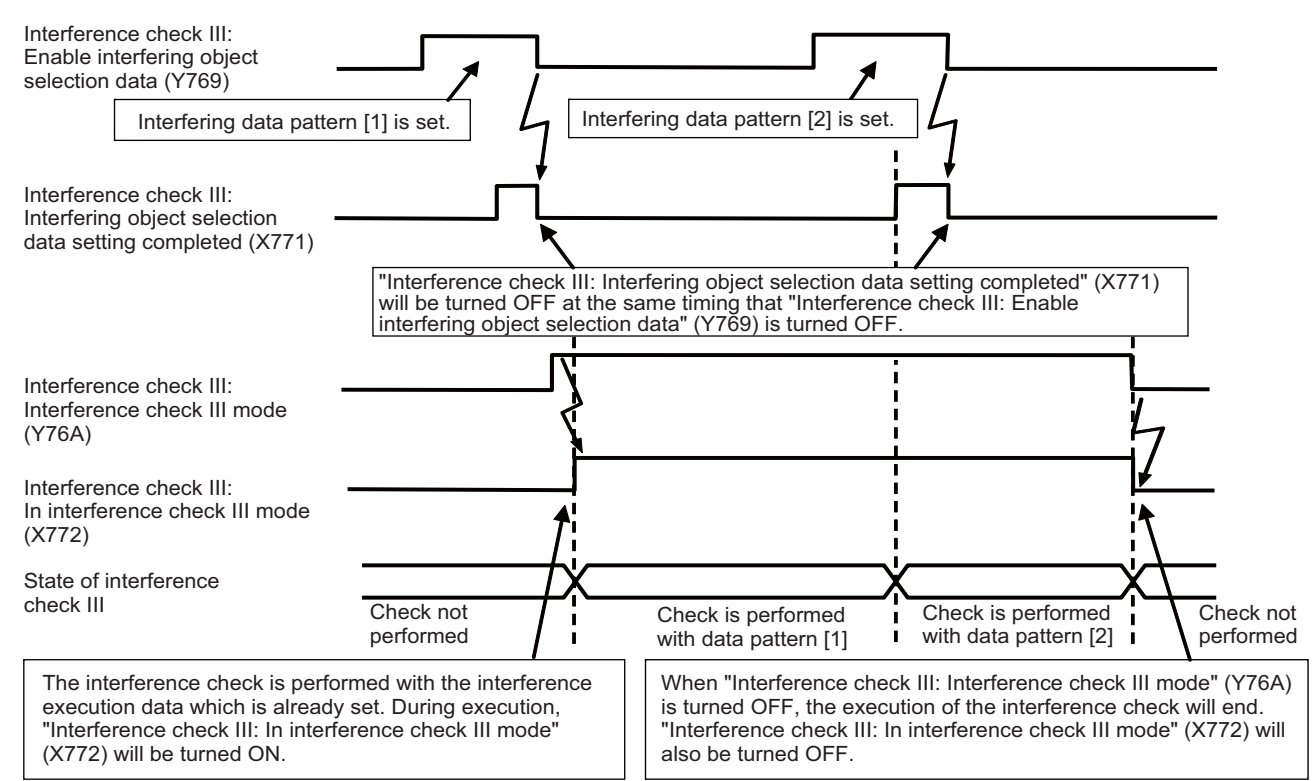

If you turn OFF and ON the "Interference check III: mode" signal, the interfering data you set lastly is used for the interference check between interfering objects.

14.18 Interference Check III

## **14.18.6 Relation with Other Functions**

• High-speed simple program check

Even though machine lock is applied to all axes during the high-speed simple program check, the check is performed. During the high-speed simple program check, the operation error (M03 1001) may occur at a position different from actual operation.

- Automatic Machine Lock
- During the automatic machine lock, the check is not performed.
- Manual machine lock

During the manual machine lock, the check is not performed.

 Program Restart During the program restart search, the check is not performed.

After the program restart search, the check is performed.

- Graphic Check During the graphic check, the check is not performed.
- 3D Interference Check

The 3D machine interference check cannot be used with the interference check III.

Manual Arbitrary Reverse Run

A program cannot be run backward prior to the enable interference check III setting data command (G186).

Arbitrary Reverse Run

If the enable interference check III setting data command (G186) is run backward, the interference data at the reverse run is enabled, instead of returning to the interference data at forward run.

• Inclined Axis Control

During the inclined axis control, the check is performed in orthogonal coordinate system instead of the basic machine coordinate system.

Direct command mode

If the "Interference check III: mode" signal (Y76A) is turned ON during the direct command mode (G5 P4), the operation error (M01 0157) occurs.

If the direct command mode (G5 P4) is commanded during the "Interference check III: mode" signal (Y76A), the operation error (M01 0157) occurs.

- Torque Limitation Skip
	- Even during the torque limitation stop, the check is performed.

When performing the torque limitation skip, turn OFF the "Interference check III: mode" signal (Y76A) or disable the interference between interfering objects applied by the interfering object selection "nth interfering object interference check III: specifying disabled interfering object (R20434 to R20449 or #40082 to #40097)".

Constant Torque Control

Even during the constant torque control, the check is performed.

When performing the constant torque control, turn OFF the "Interference check III: mode" signal (Y76A) or disable the interference between interfering objects applied by the interfering object selection "nth interfering object interference check III: specifying disabled interfering object (R20434 to R20449 or #40082 to #40097)".

14.18 Interference Check III

### **14.18.7 Precautions**

- (1) For the operation error (M03 0003), if the interfering object has deviated from the interference warning area, you can cancel the alarm by resetting the NC or turning OFF the "Interference check III: mode" signal.
- (2) During the operation error (M03 0003), a torque limit and feedrate clamp are constantly performed. In the case that the torque limit execution command (axis specification parameter "#2661 ITF3\_ILMT") is turned OFF when an interfering object enters the interference warning area, or the C axis of spindle/C axis control, the torque limit is not executed.

During the torque limit being applied when an interfering object enters the interference warning area, the in current limit signal (X900-X907) is NOT turned ON.

If the setting value of clamp speed is "0" when an interfering object enters the interference warning area, the feedrate clamp is not executed.

- (3) If you wish to cancel the torque limit and feedrate clamp during the operation error (M03 0003) , turn OFF the "Interference check III: mode" signal.
- (4) "M03 Interference detection 0001" can be canceled by reset.
- (5) You are able to cancel the operation error (M03 0001) by resetting the NC or turning OFF the "Interference check III: mode" signal.
- (6) You are able to cancel the operation error (M03 0002) by turning OFF the "Interference check III: mode" signal. Resetting the NC does not cancel the alarm.
- (7) When the entry to the interference alarm area is detected, the axis travel is stopped just before the entry. For the stop position, the distance between interfering objects when stopped may be "0" since the position varies depending on the axis feedrate and axis travel amount. Define an interfering object (solid) with applying the clearance amount in accordance with the use conditions such as overshoot operation of machine when stopped.
- (8) In the high-speed high-accuracy control (high-speed machining mode/high-accuracy control/spline interpolation etc.) a path in accordance with the tolerance amount is created to make a machining program commanded with micro segments faster and smoother. Thus, a difference arises between the path on which the interference check III is performed and the path on which the tool actually passes.

When using the high-speed high-accuracy control (high-speed machining mode/high-accuracy control/spline interpolation etc.) together with the interference check III, define the interfering object (solid) with applying the clearance amount in accordance with the path difference caused by the tolerance amount.

(9) You are able to select the axis which stops when the operation error (M03 0001 or M03 0002) is detected, using the parameter "#1444 otsys" (Stop all part systems at OT).

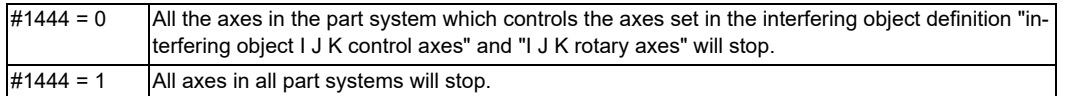

- (10)If the operation errors (M03 0002) is detected between fixed interfering objects (interfering objects in which the interfering object definition "interfering object I J K control axes" and "I J K rotary axes" are not set), the alarm is output to the part system1.
- (11)When inputting the interfering object selection with system variables, the system variables in which the command range is integer is set in R register with the value after the decimal point being ignored. When inputting any value out of the setting range in #40000 to #40097, the low 16 bits of the inputted value is set in R register. When inputting #0<empty> in #40000 to #40097, "0" is set in R register.
- (12)If you have made a write command to system variable (#40000 to #40097) in a program except for the machine tool builder macro program, the program error (P241) occurs.
- (13)If you perform the interference check III during the high-speed simple program check, the operation error (M03 0001) may occur at a position different from the actual operation.
- (14)If you set more than one interfering object which includes rotary axis setting as one interfering object using the interfering check III: specifying disabled interfering object, only the interfering object in which a rotary axis is set will be in rotating operation, checking the interference between the interfering objects.
- (15)If the operation error (M03 0001) occurs, cancel it by moving the interfering object to the retracting direction with the linear axis.
- (16)The interference check III cannot be applied to PLC axes. In the case of NC axis/auxiliary axis switching, the check is available.

14.18 Interference Check III

- (17)The unit to be used in the solid and interfering object definition file (OBSTACLE.DAT) is millimeters (3 digits after the decimal point) fixed.
- (18)In the interference check III, interference is checked with 0.1 µm unit regardless of the control unit.
- (19)At the occurrence of the operation error (M03 0001), all the axes in the part system in which the alarm has occurred will stop. If the entry to the interference alarm area is not detected by the subsequent axis travel command (manual operation/automatic operation), the operation error (M03 0001) will be cancelled and the axes will travel. Depending on the relative positional relation between interfering objects or the feedrate of axes, the axis can travel further to the interfering direction from the stopped position (a direction to which the interfering objects interfere).

Even if the axis moves toward the interfering direction, it will stop before entering the interference alarm area.

# **14.19 Machine Group-Based Alarm Stop**

## **14.19.1 Outline**

When an alarm occurs for an axis, this function performs an alarm stop only for the axes in a machine group to which the axis belongs. When this function is used in a lathe system, even though an alarm occurs for the loader axis, the operation can be continued if the servo axis and the spindle have been set in a different machine group from the loader axis as illustrated below. Without this function, the alarm stop is performed for all the axes when an alarm occurs.

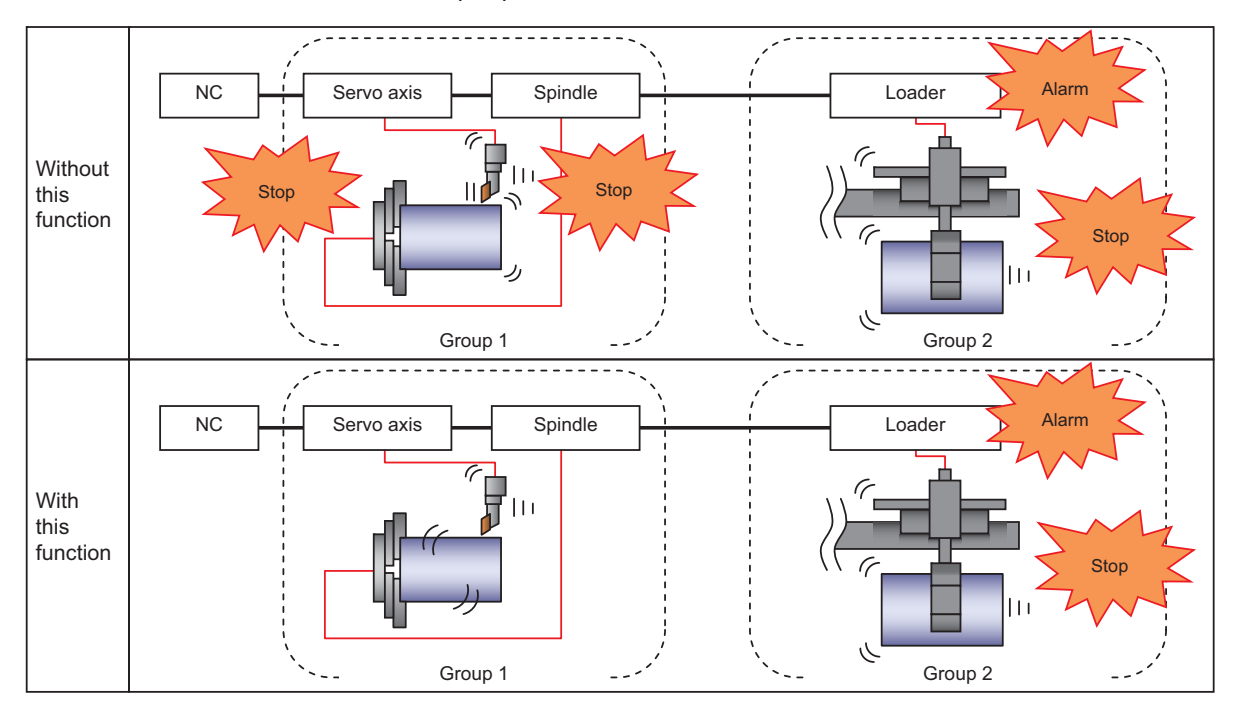

Likewise, when this function is used in a machining center system, the axes belonging to a different machine group from the axis for which an alarm has occurred can continue the operation as illustrated below. Without this function, the alarm stop is performed for all the axes when an alarm occurs.

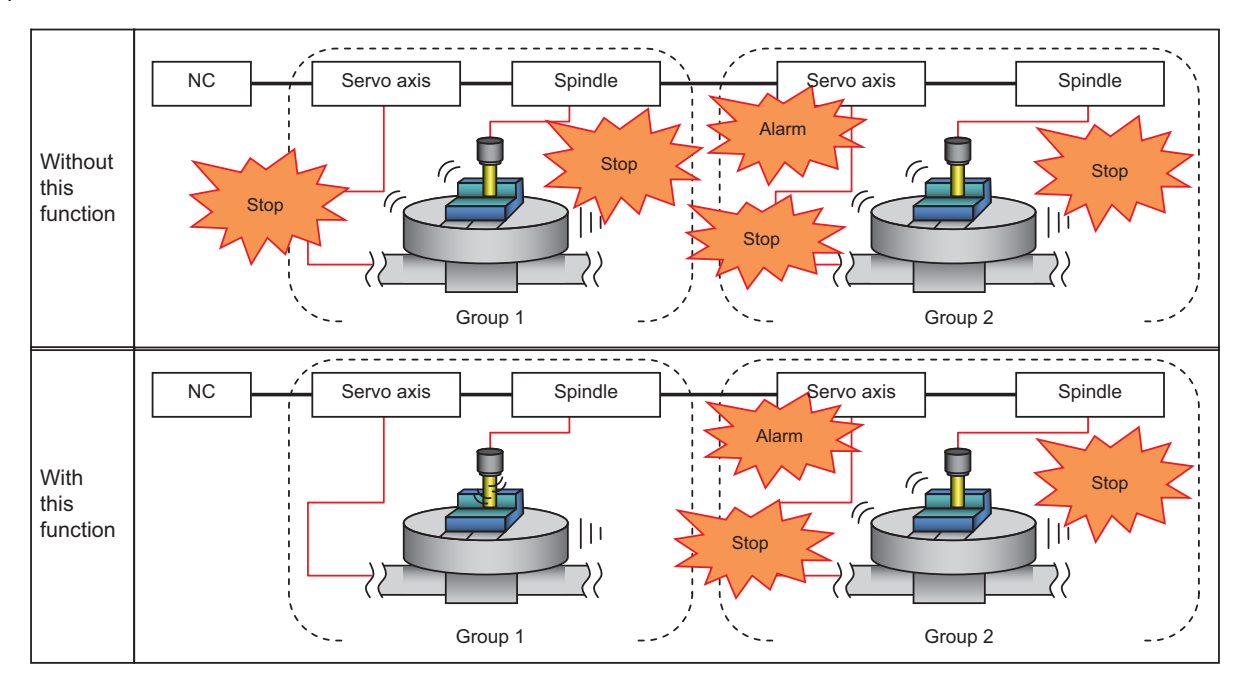

The machining group number can be set for each servo axis and spindle in this function, and incorrect setting may lead to accidents. Set the machine group number with enough care.

14.19 Machine Group-Based Alarm Stop

## <span id="page-694-0"></span>**14.19.2 Function Enabling Conditions**

The following settings are required to enable this function.

- (1) Set "1" in "#1471 mgralmstp (Enable machine groupwise alarm stop)".
- (2) Set the machine group number as follows.

#### **[Servo axis]**

- Set the machine group number of each axis in "#1605 mgrnum (Machine group No.)".
- When the machine group number is set to "0", the axes will decelerate and stop even if an alarm occurs in any machine group.

### **[Spindle]**

- There are two types of setting methods to set the machine group number as a single or multiple machine groups. The types can be switched by "#3195 mgrsptyp (Spindle's machine group setting type)".
	- 0 : Set single machine group number
	- 1 : Set multiple machine group number
- When "0" is set in "#3195 mgrsptyp (Spindle's machine group type)" , set the machine group number in "#3196 mgrspnum1 (Spindle's machine group No. 1)".

When "0" is set in "#3196 mgrspnum1 (Spindle's machine group No. 1)", the spindle decelerates and stops even if an alarm occurs in any machine group.

 When "1" is set in "#3195 mgrsptyp (Spindle's machine group type)", set the machine group number in "#3197 mgrspnum2 (Spindle's machine group No. 2)".

When "00" is set in "#3197 mgrspnum2 (Spindle's machine group No. 2)", the spindle continues the operation even if an alarm occurs in any machine group. If you want to make the spindles to decelerate and stop for all machine groups, set "FF" in "#3197 mgrspnum2 (Spindle's machine group type)".

- (3) The group settings of the machine group number become effective when the power is turned OFF and ON again after entering the parameter values.
- (4) When all axes are set to the same machine group, the function is invalid.

### **[Flow chart of the validity condition settings]**

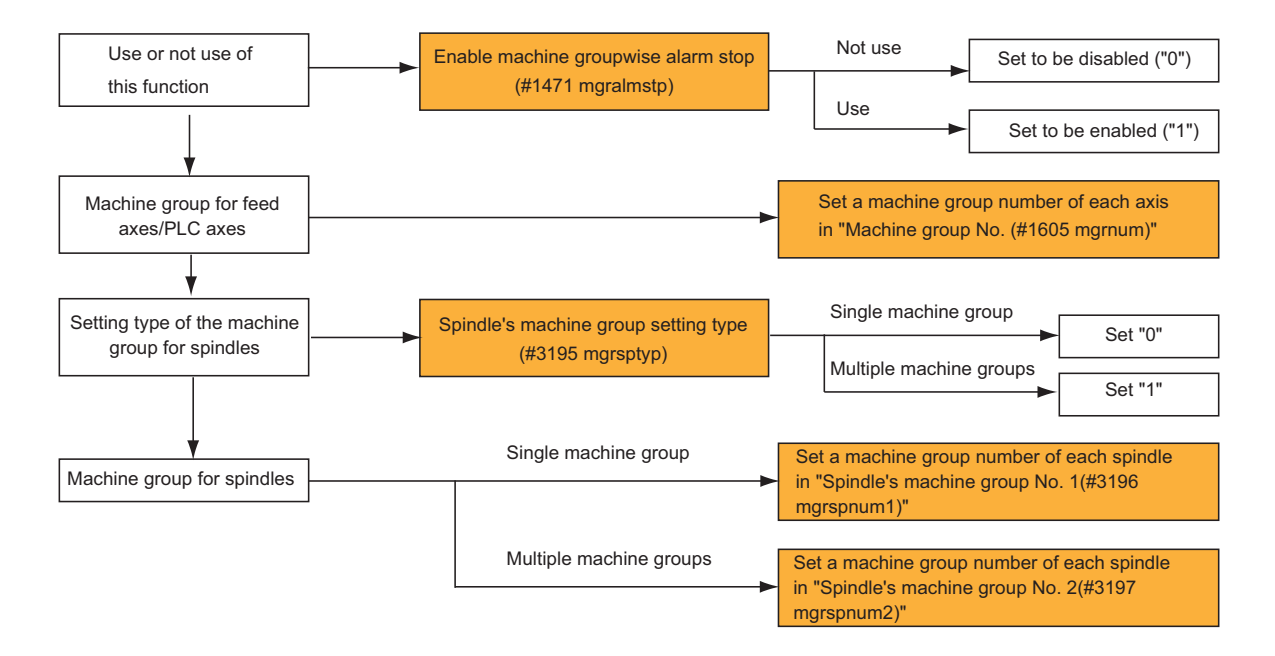

14.19 Machine Group-Based Alarm Stop

## **14.19.3 Basic Operation**

- When an alarm occurs for an axis, this function decelerates and stops the axes in a machine group where the axis belongs. Operations of the other machine groups are given below.
	- Operations of the axes in different machine groups can be switched to either the feed hold or continuous operation.
	- Operations of the axes in different machine groups are set by "#1473 mgralmcont (Allowing operation to continue after machine groupwise alarm stop)".
		- 0 : Feed hold
		- 1 : The operation is allowed to continue.
- Refer to the previous paragraph ["14.19.2 Function Enabling Conditions"](#page-694-0) for how to set the "Enable machine groupwise alarm stop" and "Machine group No.".

#### **[Basic operation of this function]**

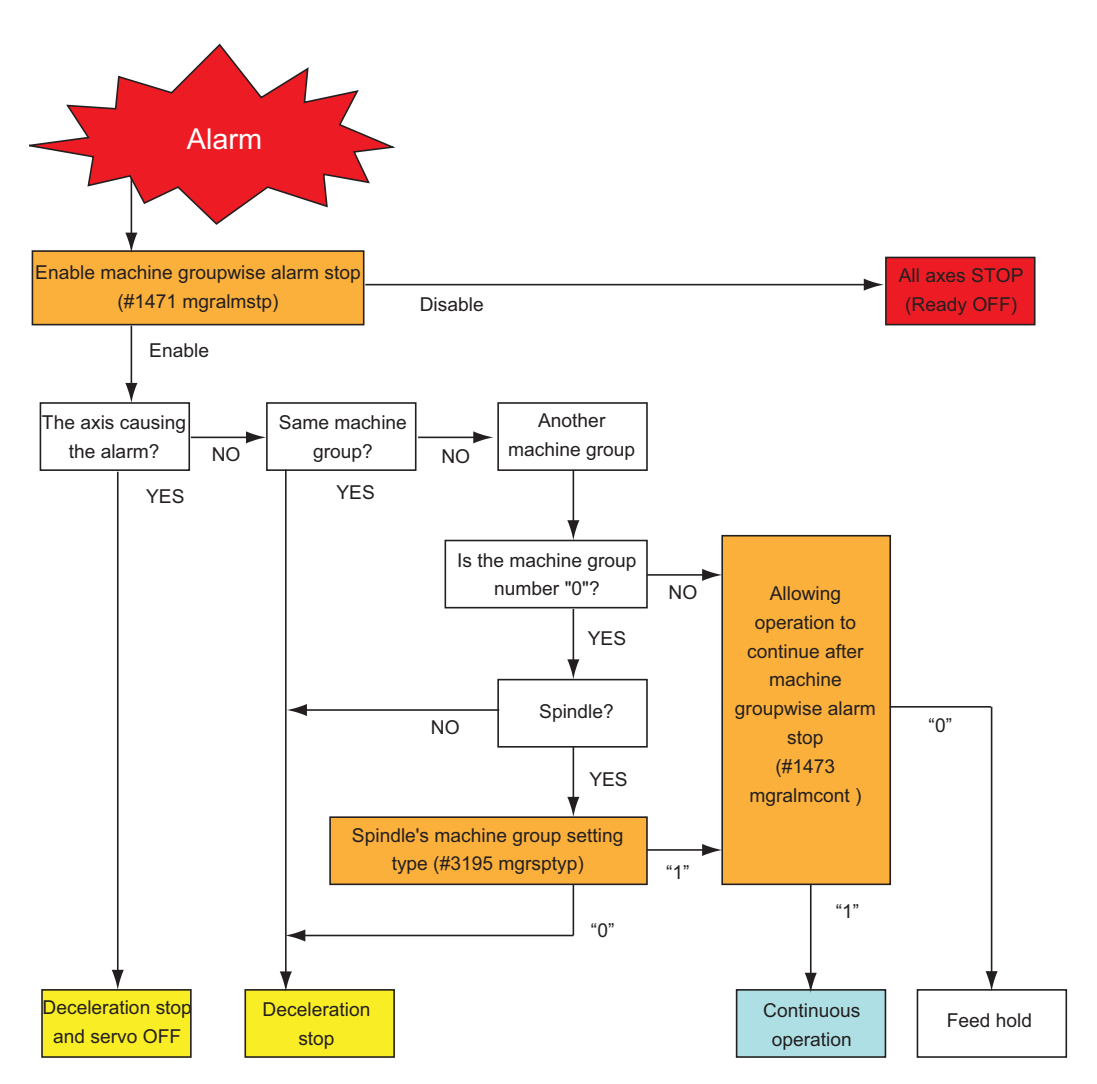

14.19 Machine Group-Based Alarm Stop

## **14.19.4 Operation after Machine Group-Based Alarm Stop**

#### **Operations of another machine groups after machine groupwise alarm stop**

- The allowance of the automatic operation by the cycle start can be switched.
- Whether to operate automatically by the cycle start is set by "#1472 mgralmrestart (Allowing automatic operation to start after machine groupwise alarm stop)".
	- 0 : Not allow automatic operation to start after machine groupwise alarm stop
	- 1 : Allow automatic operation to start after machine groupwise alarm stop
- When "#1472 mgralmrestart (Allowing automatic operation to start after machine groupwise alarm stop)" is set to "0", an operation error (M01 0137) occurs if you execute the automatic operation by the cycle start.

**The manual operation for the axes of another machine groupsafter machine groupwise alarm stop (Available regardless of the parameter)**

 **When an alarm occurs at each machine group in the circumstance that the multiple machine group numbers are set in optical channels:**

**[Axis parameter]**

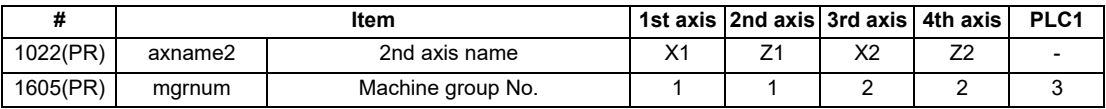

#### **[Spindle parameter]**

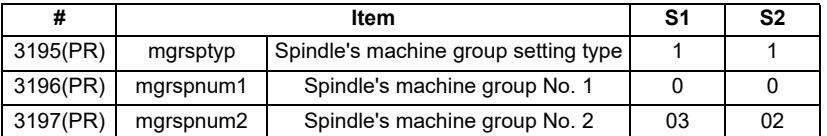

When an alarm occurs at Z1 axis, the axes/spindles which belong to the machine group 1 perform the alarm stop. However, the other axes/spindles/PLC axes are able to continue the operation without the alarm stop.

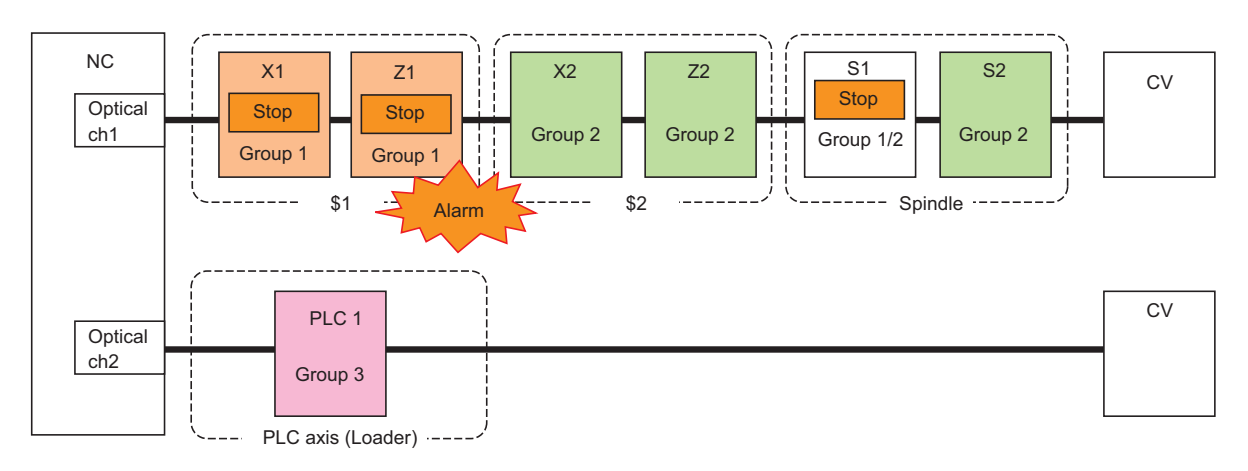

### 14.19 Machine Group-Based Alarm Stop

When an alarm occurs at S1 spindle, the axes/spindles which belong to the machine group 1 and 2 perform the alarm stop. However, other PLC axes are able to continue the operation without the alarm stop.

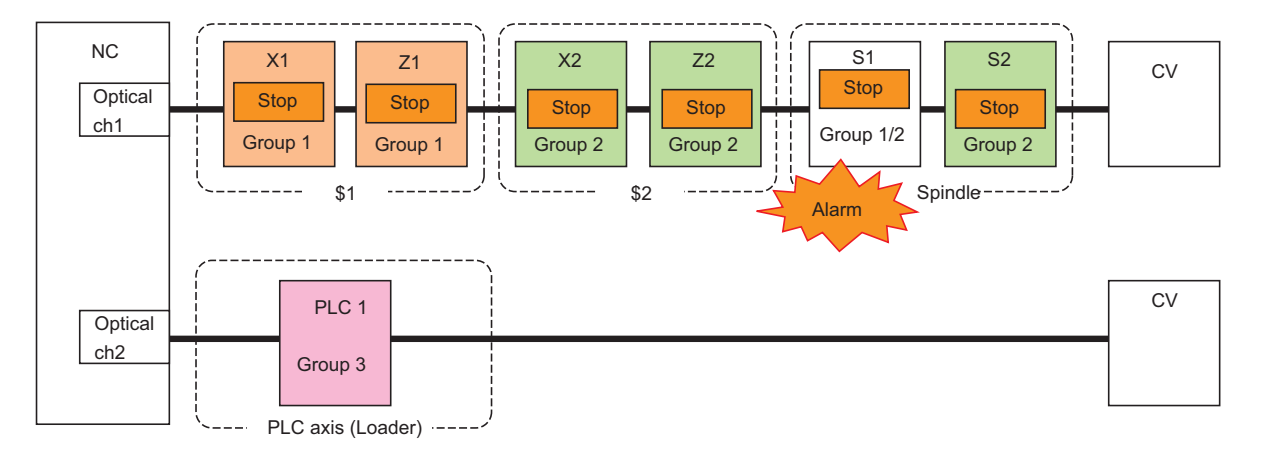

When an alarm occurs at PLC1 axis, the PLC1 axis which belong to the machine group 3 performs the alarm stop. However, other axes/spindles/PLC axes are able to continue the operation without the alarm stop.

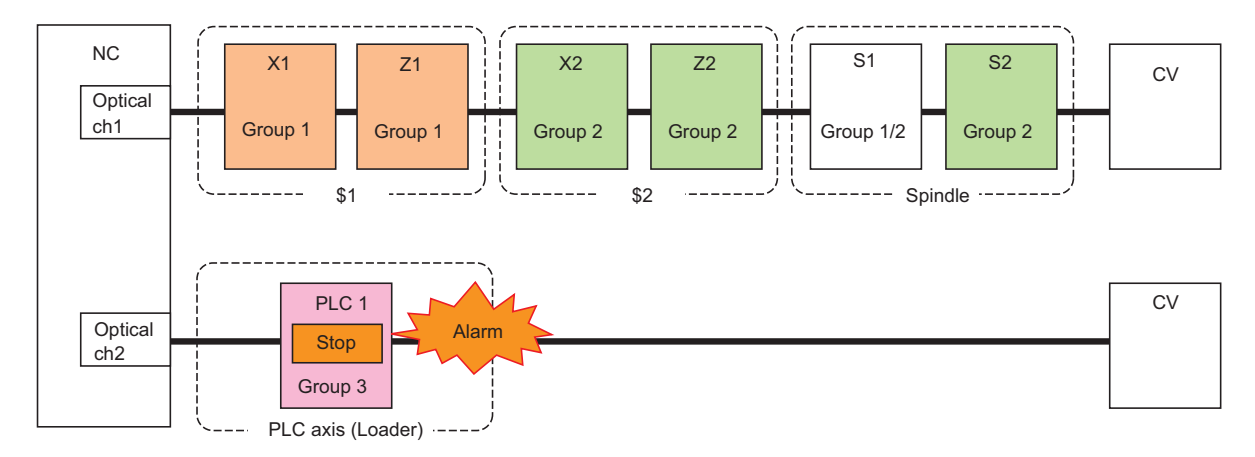

14.19 Machine Group-Based Alarm Stop

# **14.19.5 Target Alarms**

## **Servo/Spindle alarm**

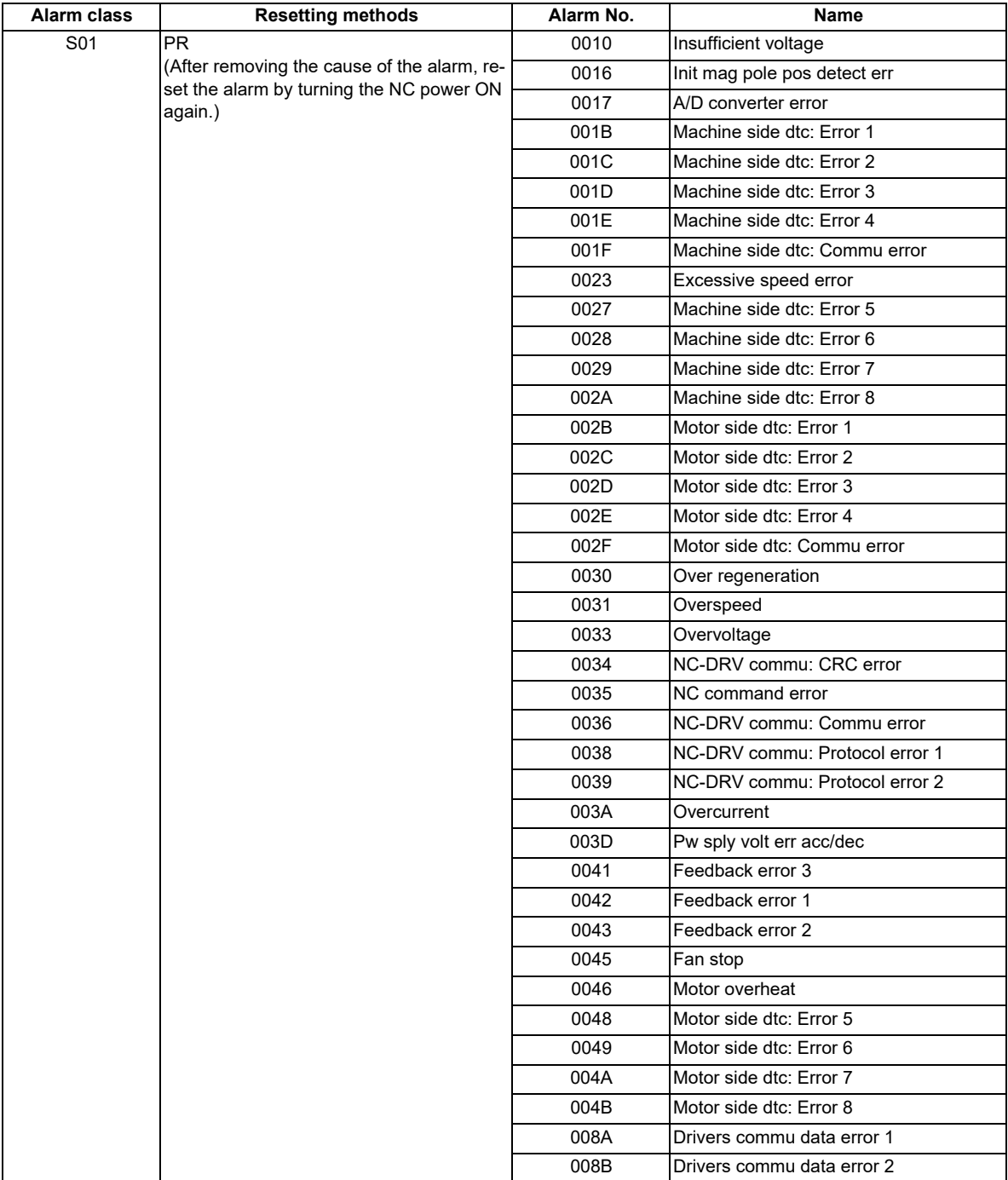

### **M800V/M80V Series PLC Programming Manual (2/2)**

## **14 PLC Help Function**

### 14.19 Machine Group-Based Alarm Stop

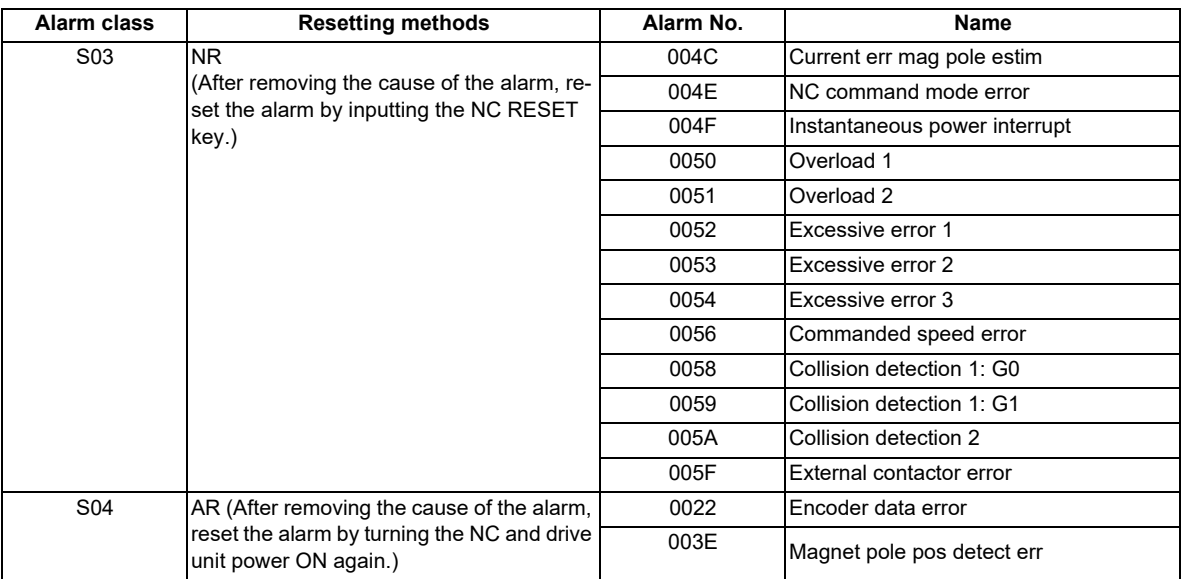

### **Smart safety observation alarm**

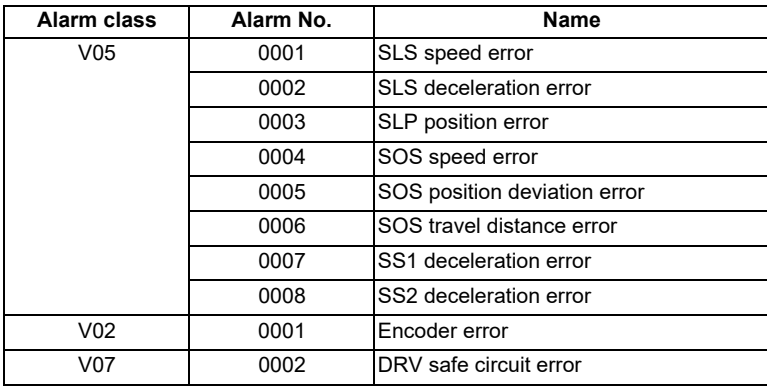

14.19 Machine Group-Based Alarm Stop

## **14.19.6 Usage Example**

#### **Usage example 1 for lathe**

### **When the machine group is set by channel:**

When an alarm occurs at PLC2 axis of machine group 2, the axes in the group 2 where the alarm occurred are stopped. However, other axes of machine group 1 are able to continue the operation.

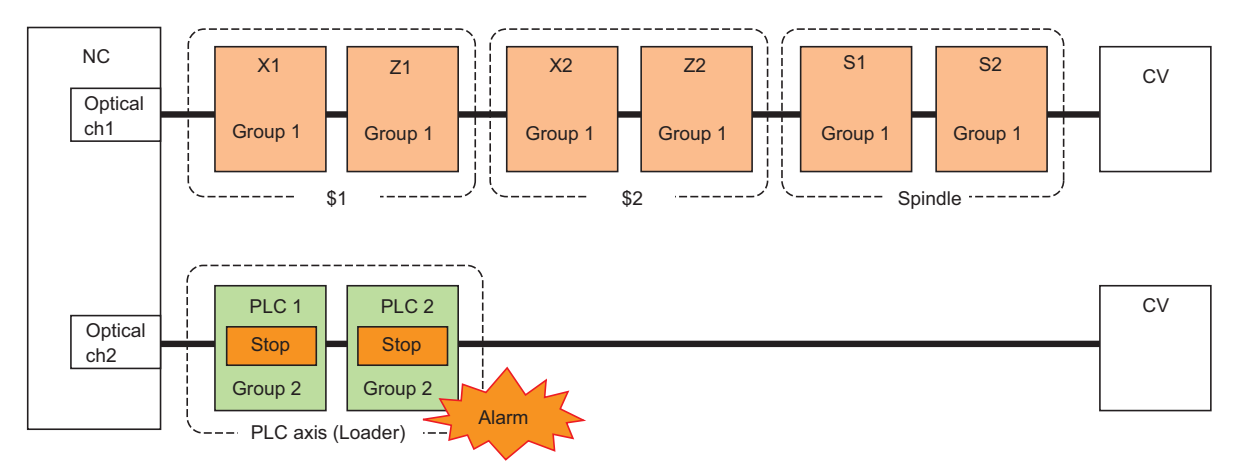

#### **[Condition]**

NC type: Lathe

#### **[Base system parameters]**

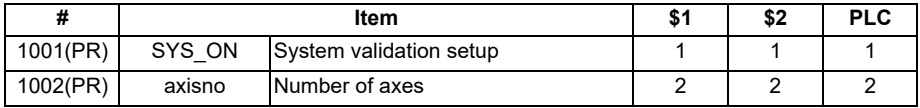

#### **[Basic common parameter]**

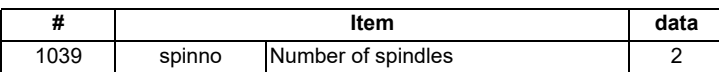

#### **[Base axis specification parameters]**

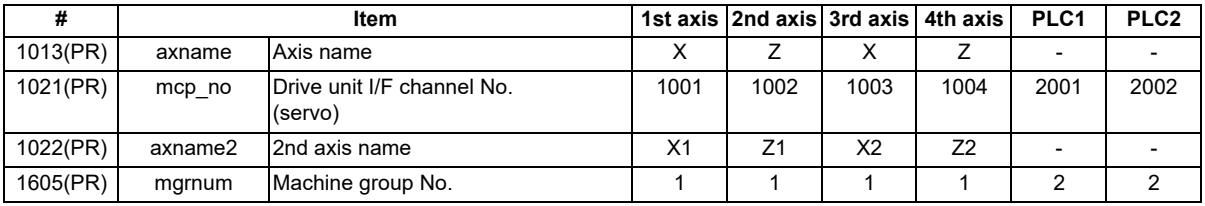

### **[Spindle specification parameters]**

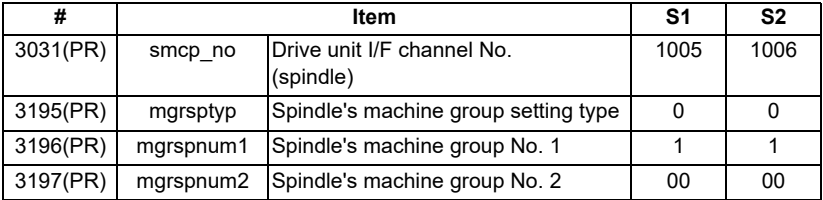

14.19 Machine Group-Based Alarm Stop

#### **Usage example 2 for lathe**

#### **When a number of machine groups are set in one channel:**

When an alarm occurs at PLC2 axis of machine group 2, the axes in the group 2 where the alarm occurred are stopped. However, other axes of machine group 1 are able to continue the operation.

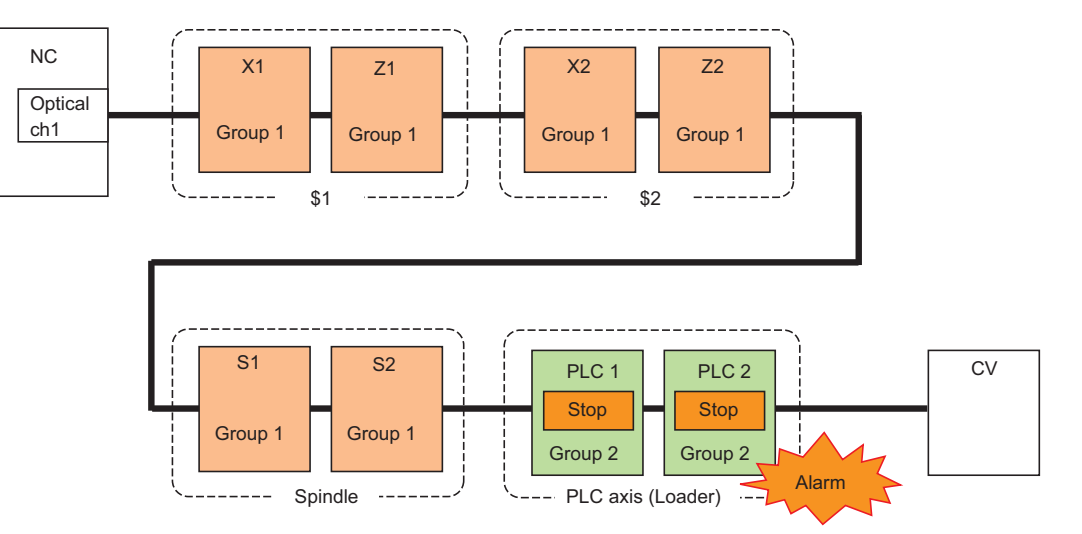

#### **[Condition]**

NC type: Lathe

#### **[Base system parameters]**

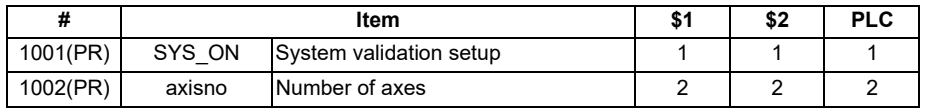

#### **[Basic common parameter]**

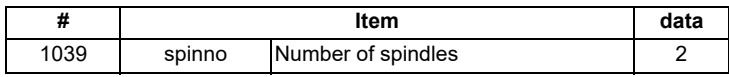

#### **[Base axis specification parameters]**

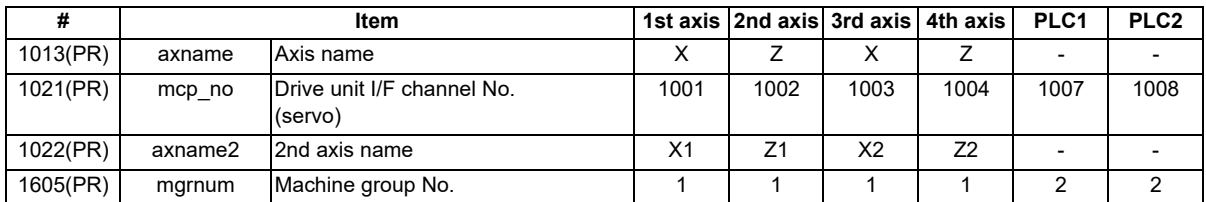

#### **[Spindle specification parameters]**

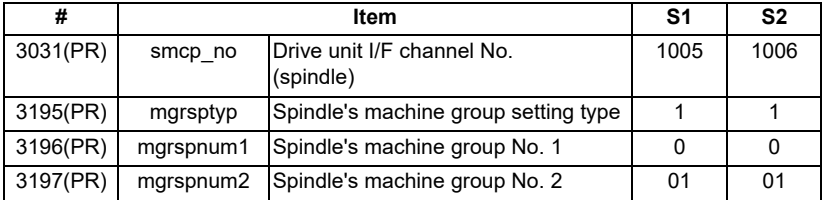

14.19 Machine Group-Based Alarm Stop

#### **Usage example 3 for lathe**

#### **When a number of machine groups are set in one part system:**

When an alarm occurs at U1 axis of machine group 2, the axes in the group 1 are able to continue the operation although the axes in the machine group 2 where the alarm occurred are stopped.

However, when an alarm occurred at the one of all axes to interpolate within one part system, all interpolated axes are stopped regardless of the machine group setting.

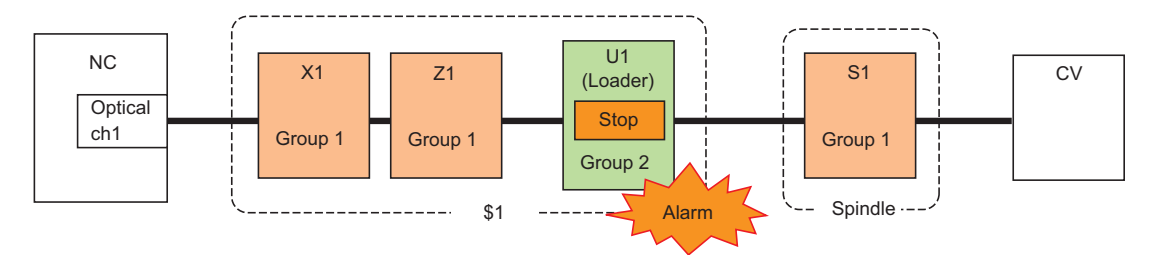

#### **[Condition]**

NC type: Lathe

#### **[Base system parameters]**

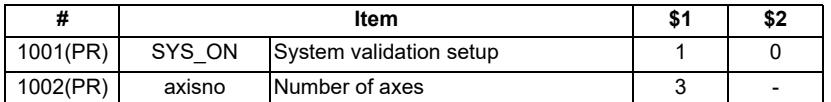

#### **[Basic common parameter]**

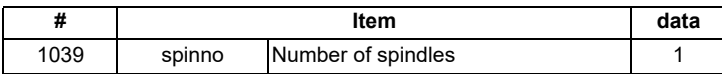

#### **[Base axis specification parameters]**

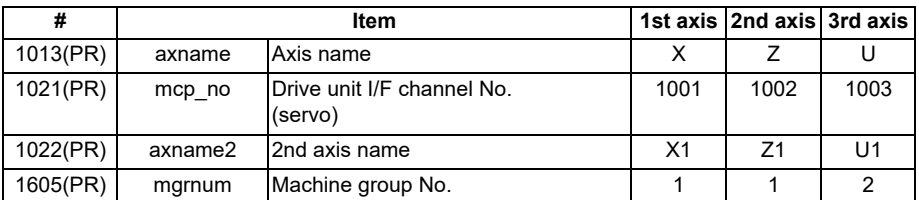

#### **[Spindle specification parameter]**

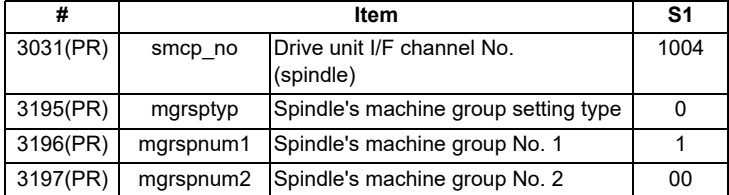

14.19 Machine Group-Based Alarm Stop

#### **Usage example 4 for lathe**

### **When a machine group number is set across a number of optical channels:**

When an alarm occurs at Z2 axis of machine group 1, the axes which belong to the group 1 perform the alarm stop. However, the other axis, PLC1 is able to continue the operation without the alarm stop because it belongs to the group 2.

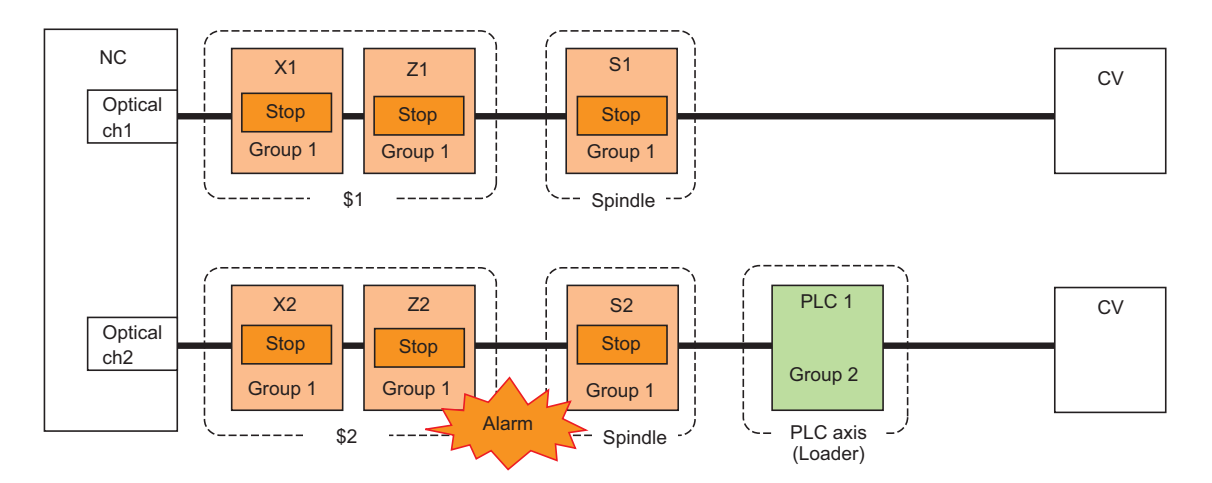

#### **[Condition]**

NC type: Lathe

#### **[Base system parameters]**

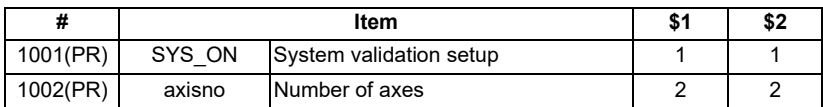

#### **[Basic common parameter]**

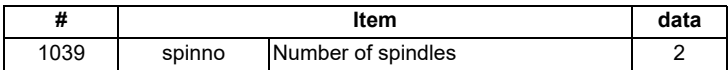

#### **[Base axis specification parameters]**

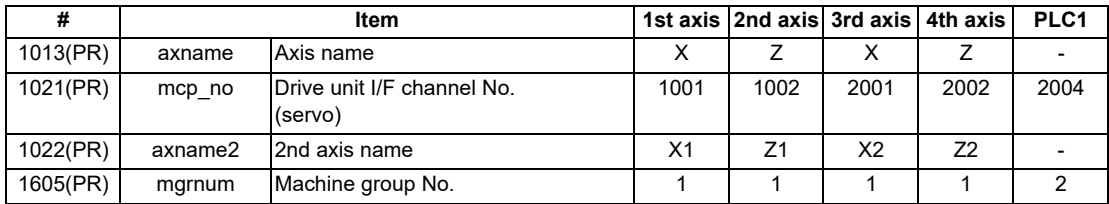

#### **[Spindle specification parameter]**

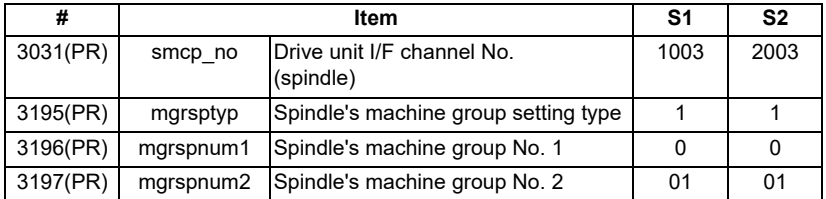

14.19 Machine Group-Based Alarm Stop

#### **Usage example 5 for lathe**

#### **When a machine group number is set to "0":**

When an alarm occurs at PLC1 axis, the axes in the machine group 1 and those which are set to "0" and "FF" in the spindle machine group numbers perform the alarm stop. Although the S1 spindle is the machine group number "0", S1 continues the operation because "#3197 mgrspnum2 (Spindle machine group No. 2)" is set to "00".

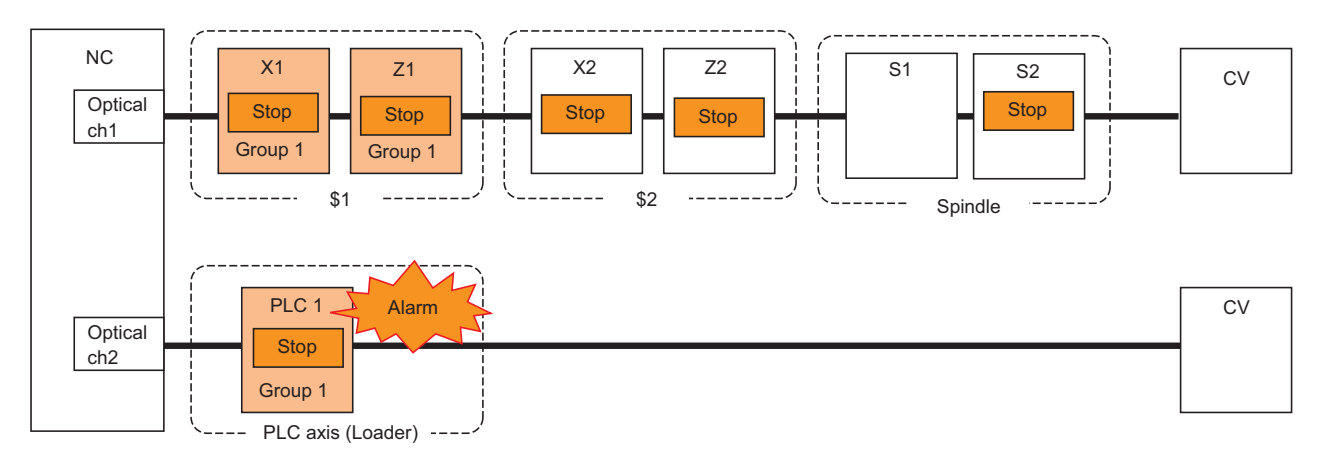

When an alarm occurs at Z2 axis, only the axes which are set to "0" and "FF" in the machine group numbers perform the alarm stop. Although the S1 spindle is the machine group number "0", S1 continues the operation because "#3197 mgrspnum2 (Spindle machine group No. 2)" is set to "00".

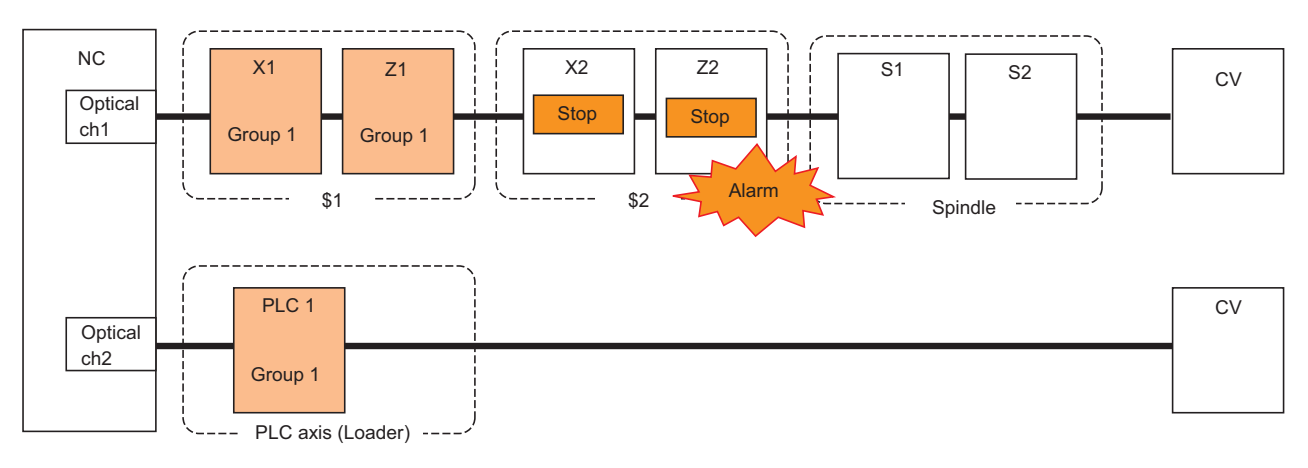

14.19 Machine Group-Based Alarm Stop

### **Condition**

### NC type: Lathe

### **[Base system parameters]**

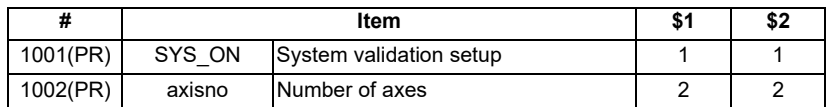

#### **[Basic common parameter]**

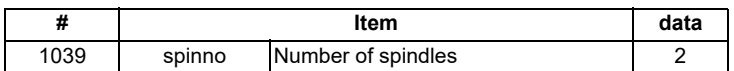

## **[Base axis specification parameters]**

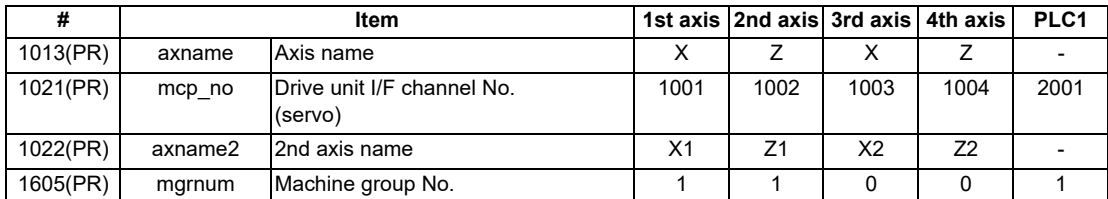

#### **[Spindle specification parameter]**

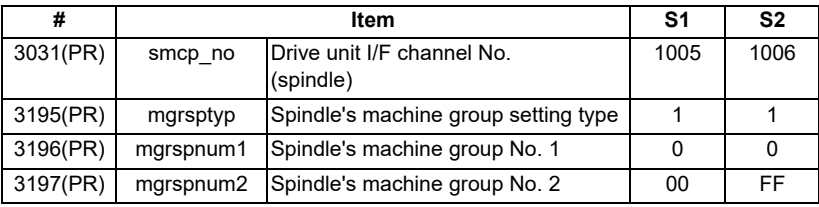

14.19 Machine Group-Based Alarm Stop

#### **Usage example for machining center with 2 part systems**

#### **When a number of machine groups are set in one channel:**

When an alarm occurs at Z2 axis of machine group 2, the axes in the group 2 where the alarm occurred are stopped. However, other axes of machine group 1 are able to continue the operation.

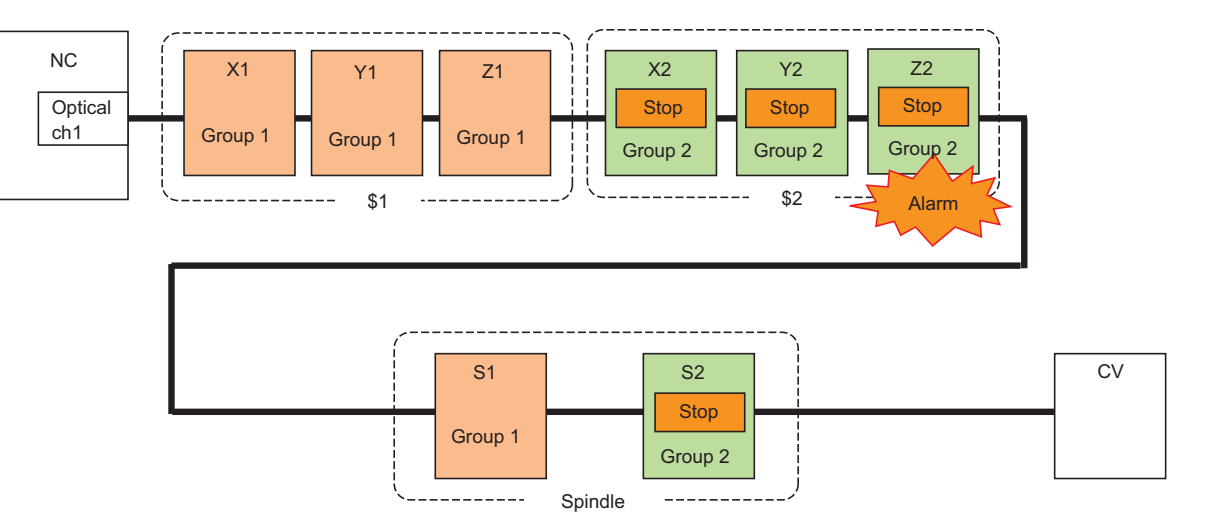

#### **Condition**

• NC type: Machining center system

#### **[Base system parameters]**

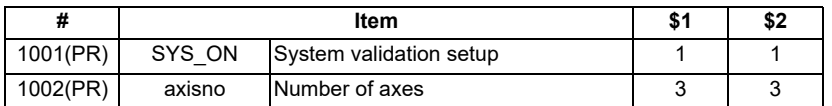

#### **[Basic common parameter]**

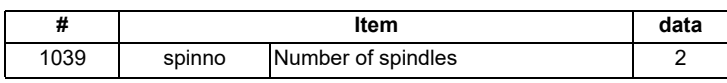

#### **[Base axis specification parameters]**

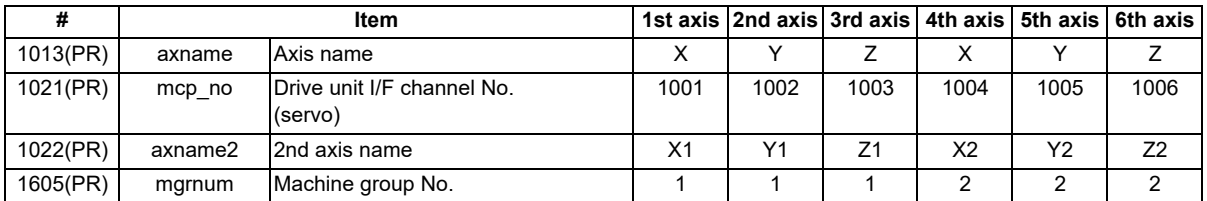

**[Spindle specification parameter]**

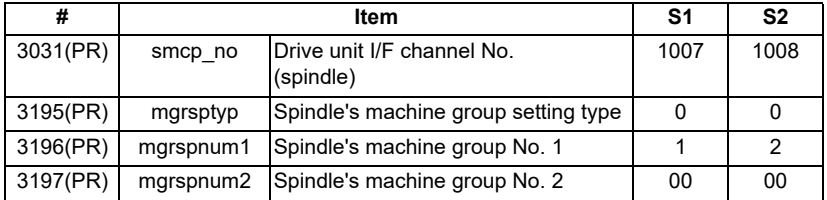

14.19 Machine Group-Based Alarm Stop

## **14.19.7 Machine Group-Based PLC Interlock**

- Interlock is enabled by turning ON "Machine group-based alarm stop: Machine group-based PLC interlock signal (GQMEG1: YBE0)" as follows. (The spindles are stopped with the rotation speed "0".)
	- The machine group-based PLC interlock can be switched to either all axes interlock or machine group-based interlock.
	- Set the value in "#1471 mgralmstp (Enable machine groupwise alarm stop)".
		- 0 : Interlock for all axes.
		- 1 : Interlock for machine group-based.
- The signal "Machine group-based alarm stop: Machine group-based PLC interlock ON signal (GQEMG01: XBE0)" in the interlocked machine group axes are turned ON by the machine group-based PLC interlock function.
- When turning ON "PLC emergency stop signal (QEMG: YC2C)", all axes perform the emergency stop regardless of the setting value in "#1471 mgralmstp (Enable machine groupwise alarm stop)". Also, "Machine group-based alarm stop: Machine group-based PLC interlock ON signal (GQEMG01: XBE0)" is turned ON.
- Refer to ["14.19.2 Function Enabling Conditions"](#page-694-0) for the settings of "Machine group-based alarm stop ON" and "Machine group No.".

#### **[Operation of machine group-based PLC interlock]**

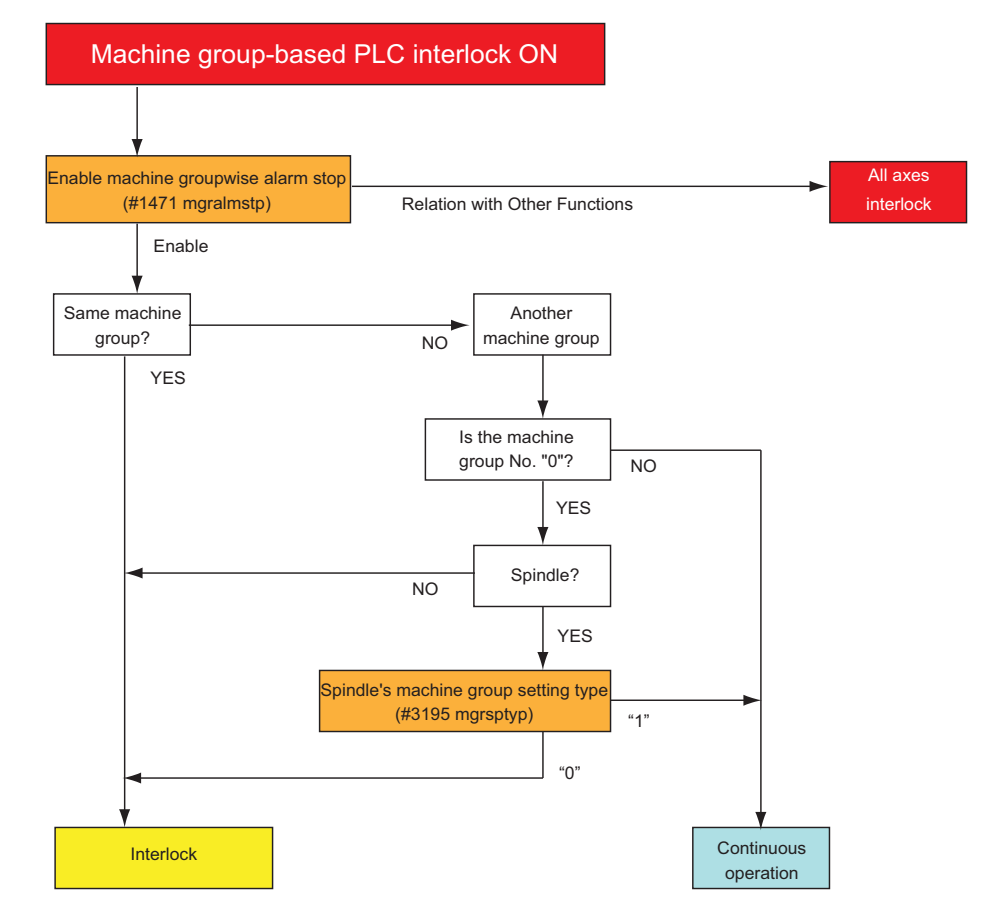

14.19 Machine Group-Based Alarm Stop

### **[Timing chart of machine group-based PLC interlock]**

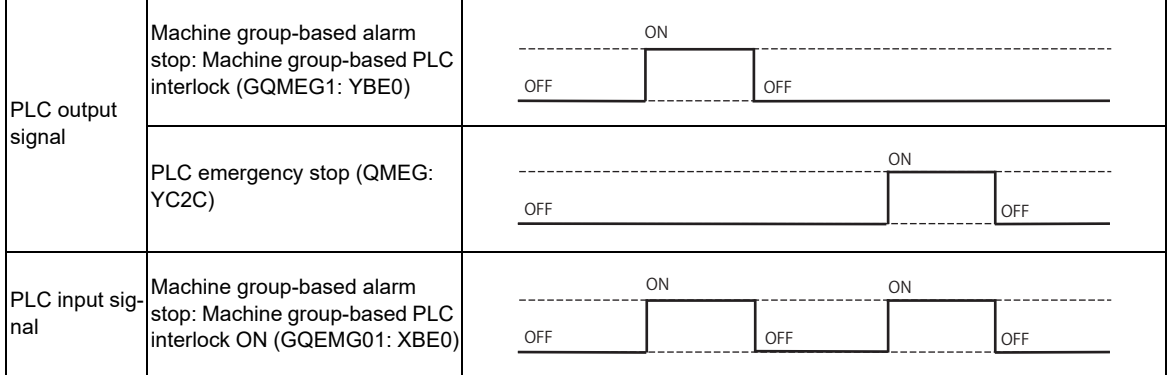

## **14.19.8 Relation with Other Functions**

- Set the related axes in a same machine group when using the function which relates the axes of different part systems such as mixed control (cross axis control), arbitrary axis exchange, control axis superimposition, or control axis synchronization between part systems.
- Set the related axes in a same machine group when using the function which synchronize with the spindle such as spindle synchronization control I, tool spindle synchronization I (polygon), or tool spindle synchronization (hobbing) .
- When using the function which relates inclined axis control and synchronous control, set the related axes as follows.
	- Set the axes related to the inclined axis control and synchronous control to a same machine group.
	- If those are not set in the same group, an MCP alarm (Y51 0039) will occur regardless of the validity of inclined axis control and synchronous control when the power is ON.

### **14.19.9 Precautions**

(1) When more than one axis shares the brake output at the multi-axis drive unit (V2/V3), set the all axes within the unit to the same machine group.

14.20 Diagnosis Data Output

# **14.20 Diagnosis Data Output**

## **14.20.1 Outline**

Diagnosis data output is a function designed to output the information on when to exchange the life-limited parts of the NC and its peripherals.

The information, which is output to ZR registers, can be used for preventive maintenance, including lifetime prediction.

## **14.20.2 Function Details**

The output data is automatically reset at the time of replacing the specific product (NC unit, drive or motor). (Note) If you have replaced the part (battery, etc.) only, you can reset the data by writing 0 in the ZR register. After the reset, reboot the NC.

### **Note**

(1) To avoid any unintended reset at a tentative replacement, the control performs automatic reset upon the first NC startup after 24 hours have passed after the replacement. Using the ZR register value, you can adjust the length of time from replacement until data clear.

Table below shows the data items to be output.

The control outputs the information for each servo axis or spindle. The information of spindle C axis is output to the spindle's ZR registers.

The information of a spindle-mode servo axis is also output to the spindle's ZR registers.

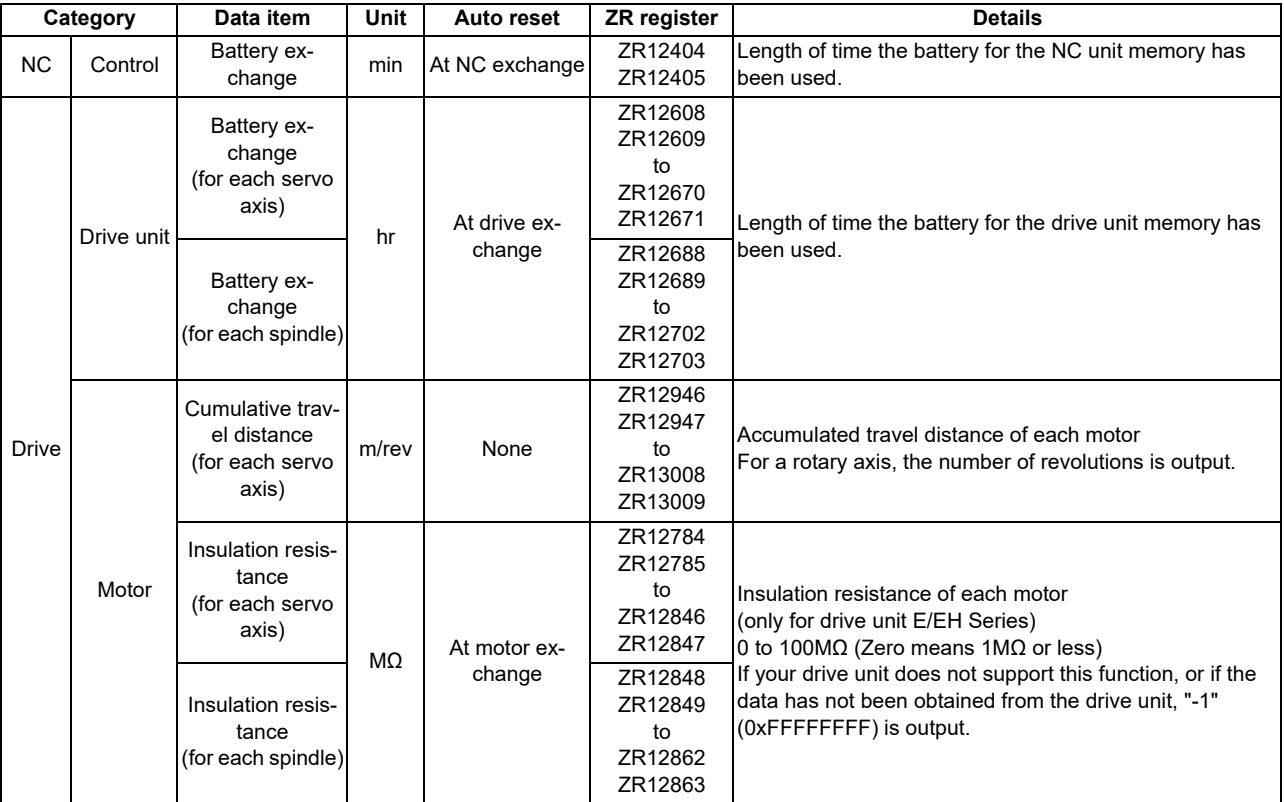

14.21 Alarm Message Display

# **14.21 Alarm Message Display**

The details of the alarms which occur during the sequence (user PLC) process can be displayed on the setting and display unit.

Up to four alarm messages can be displayed simultaneously on the alarm diagnosis screen. The maximum message length in one message is 46 characters.

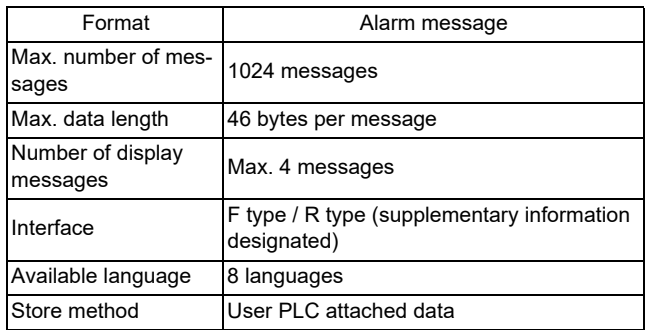

## **14.21.1 Interface**

The alarm message display interface is available in the two types: F type in which temporary memory F is used for message display request and R type in which file register (R) is used for message display request. Either type is selected by using a parameter.

## **F type interface**

This interface applies to 1024 points of temporary memory F0 to F1023.

If temporary memory F is used as the alarm interface, do not use it for another purpose.

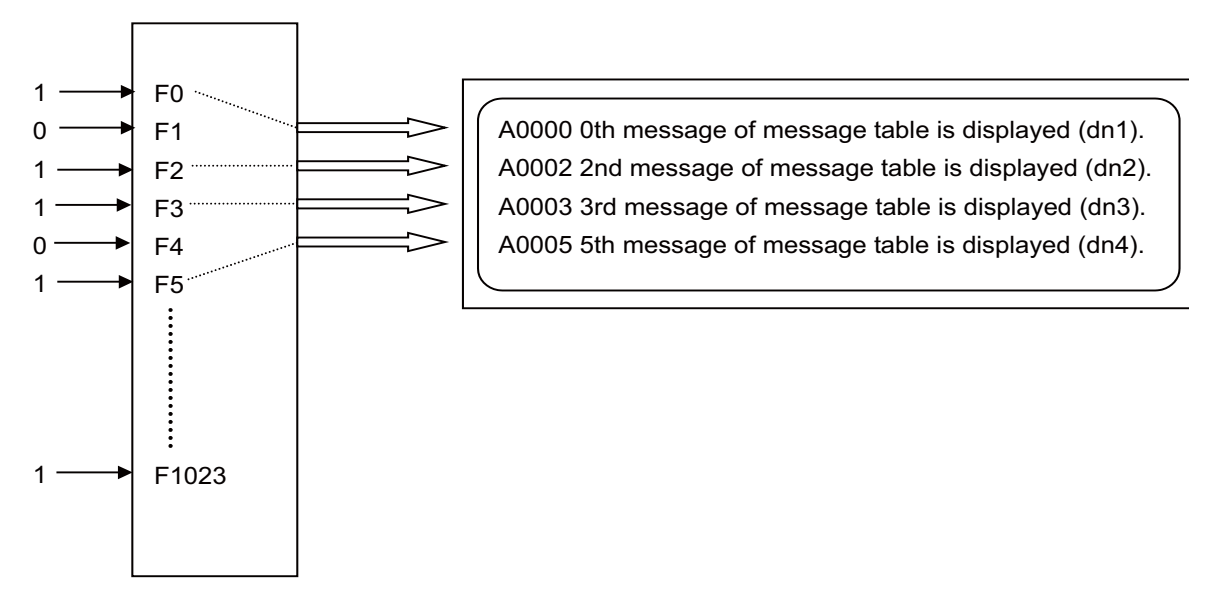

The highest priority is assigned to the F0 signal. The message corresponding to Fn set to "1" is fetched from the message table and displayed in order starting at F0. If no messages are prepared or Fn without prepared message is set to "1", the message "USER PLC ERROR n" is displayed.

#### ■ R type interface

This interface applies to file registers R2556 to R2559. The numeric value (binary) contained in each of the R registers indicates the position of the message to be displayed in the message table. The message is cleared by setting the R register to "0".

Message processing module

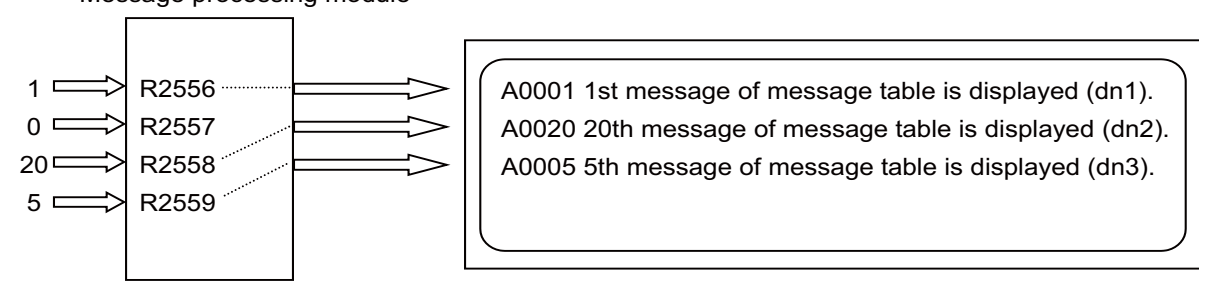

The messages are displayed starting at the message corresponding to R2556 from top to bottom.

Since message display is cleared by setting the R register to 0, No. 0 in the table message cannot be used in the R type. If m without prepared message is set in the R register, the message "USER PLC ERROR m" is displayed.

**14 PLC Help Function** 14.21 Alarm Message Display

## **14.21.2 Linking with Multi-Project**

Create messages by using a text file format or PLC development software (GX Developer).

This chapter explains the operations that are performed when the PLC message files created by the PLC development software (GX Developer) are stored in multiple projects while the multi-project function is valid.

The PLC alarm message interface is a common device between projects.

When the PLC message files are stored in multiple projects and the indexes of the alarm messages overlap, the message of the project with a smaller project No. will be displayed as a priority.

Therefore, when the PLC alarm messages are used in multi-project environment, the method to divide the interfaces per project in advance is recommended as follows:

#### **[Example procedure to create]**

(1) Decide the interfaces to be used per project (example of F type). Project 1: Use F0 to F299 Project 2: Use F300 to F599 Project 3: Use F600 to F899

(2) Create PLC message file to conform to the divided interface.

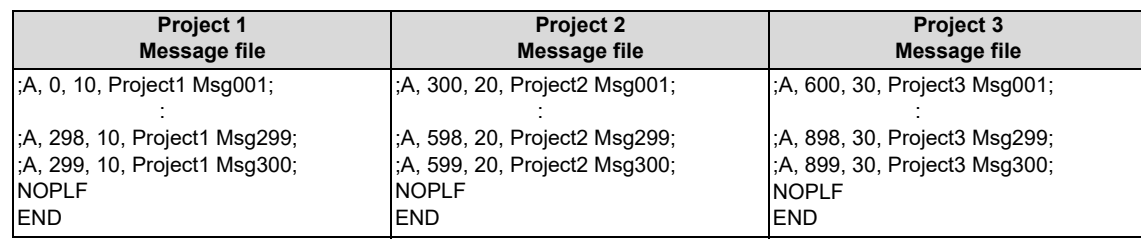

(3) Create ladder circuits according to the divided interfaces.

Project 1 Ladder file Project 2 Ladder file Project 3 Ladder file F<sub>FND</sub>  $\langle$ F299 $\rangle$  $F<sub>0</sub>$  $F1$  $\langle$  F2  $\rangle$ : F<sub>FND</sub>  $\langle$ F599 $\rangle$  $<sub>F300</sub>$ </sub>  $(F301)$  $<sub>F302</sub>$ </sub> : F<sub>FND</sub> F899  $<sub>600</sub>$ </sub>  $(F601)$  $<sub>F602</sub>$ </sub> :

14.21 Alarm Message Display

#### **Parameters related to PLC alarm messages**

Switching the parameters related to PLC alarm messages is common to all projects.

When the parameters described in "Parameters" are set, the same setting will be applied to all projects.

#### **Interface**

The temporary memory (F) and the file register (R) are common devices among projects (the devices which are affected by the access from multiple projects).

Therefore, even when a value is written from any project to the temporary memory (F) or the file register (R) which is the interface of the alarm messages, the common alarm message appears.

When writing to F0 device from Project 1:

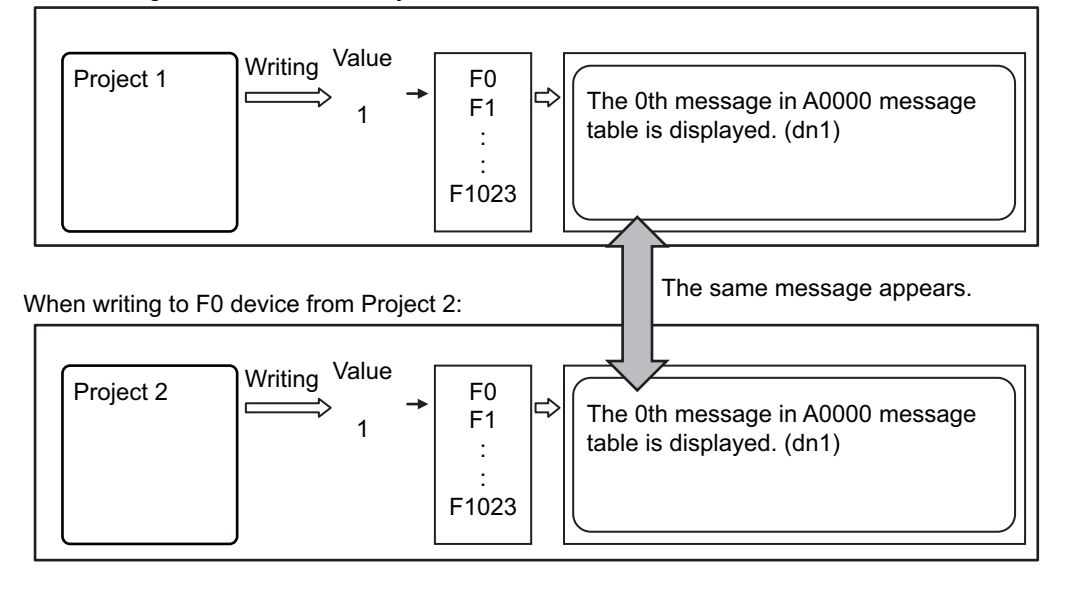

14.21 Alarm Message Display

#### **Message table**

When the message files are stored in multiple projects, one message table will be created by combining the alarm message data in the message files of each project.

When the alarm message data with the same index are written in multiple projects, the alarm message of the message file stored in the project with the small project No. will be displayed.

#### **[(Example 1) When the message data do not overlap]**

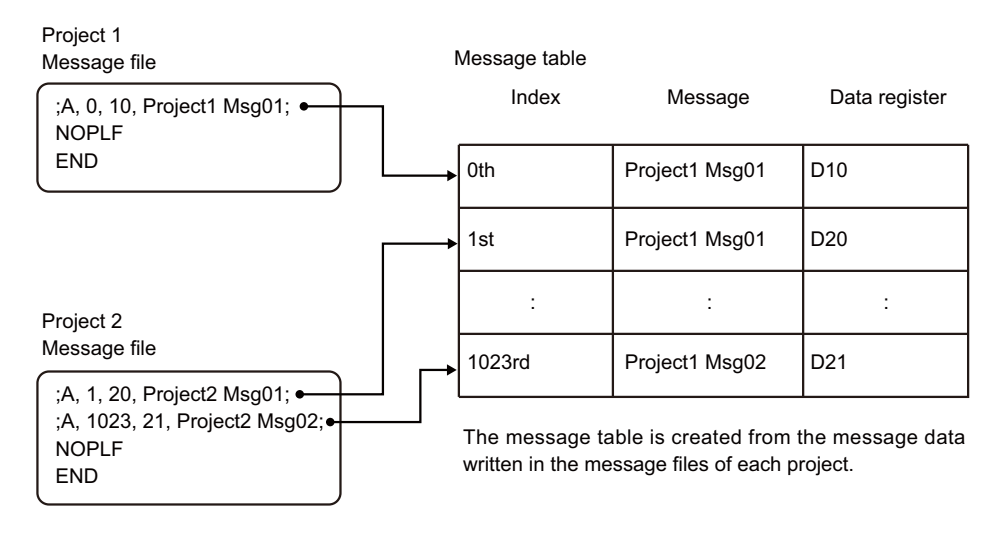

#### **[(Example 2) When the message data overlap]**

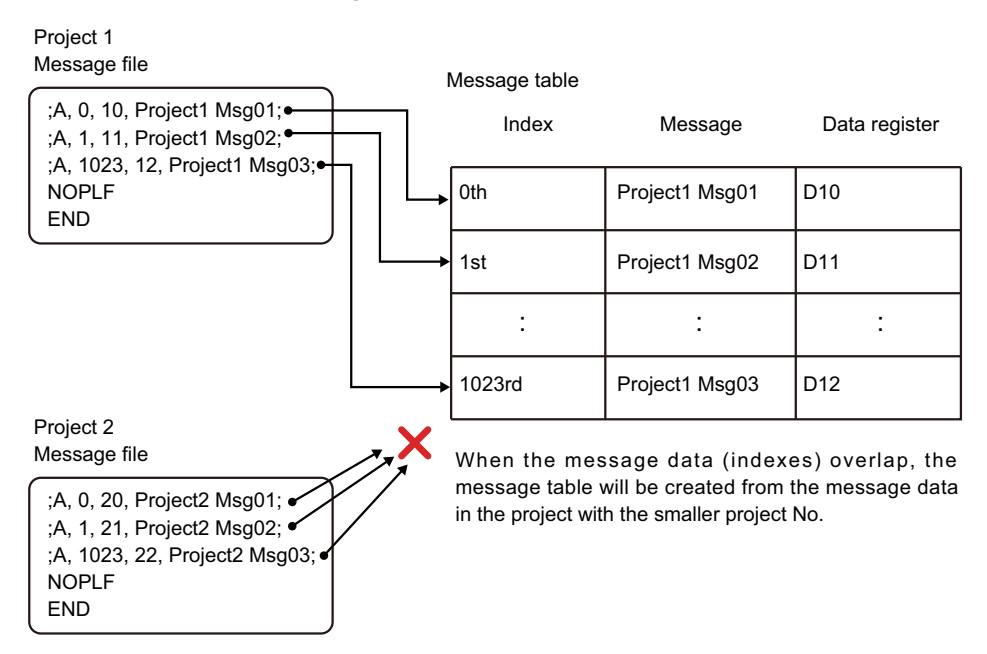

When the message is stored as in (Example 1) above, the following will be displayed on the alarm message screen (example of F type):

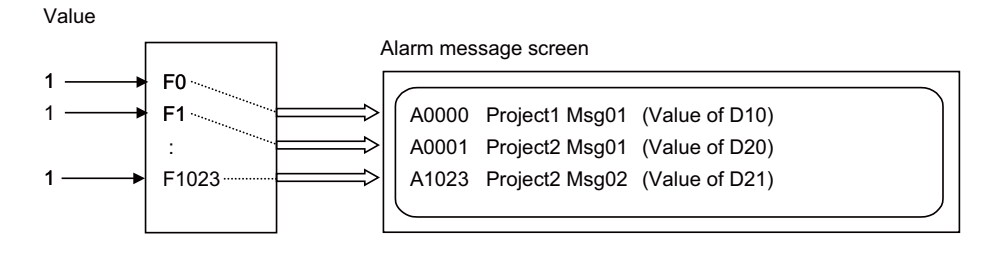

14.21 Alarm Message Display

#### **Supplementary information display**

The supplementary information can be displayed after the message regardless of the F type or R type. (Refer to "Supplementary information display" in this chapter.)

The supplementary information indicates the contents of data register which is specified individually when creating alarm messages.

When the data register is set as independent device among projects (a device which can be used in multiple projects independently), the contents of the register of Project 1 are always displayed while the multi-project function is active, regardless of the message file storage destination.

If you want to display data of any project other than Project 1, set the data register as common device among projects (a device which is affected by the access from multiple projects). (For details, refer to the section regarding the device commonizing setting in "[4 Explanation of Devices"](#page-45-0).)

14.21 Alarm Message Display

### **14.21.3 Screen Display**

Screen display depends on the message type as described below.

#### **Alarm message type**

Up to 4 sets of the category, message (up to 46 characters) and the supplementary information can be displayed.

#### Example of setting and display unit display

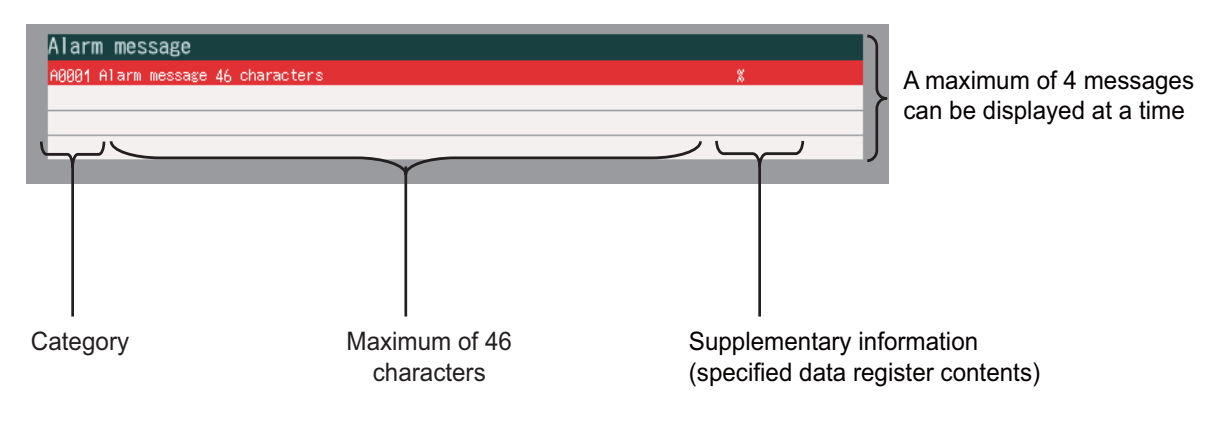

#### **Category display**

The category is displayed before the message to be displayed regardless of the F type or R type. (A000, A0002, etc. of the F type and R type.)

For F type, the categories are assigned as follows: A0000 for F0, A0001 for F1, etc., and A1023 is displayed for F1023. For R type, the categories are displayed according to the message table numbers set to R2556, R2557, R2558 and R2559. When 20 is set to R2558, for instance, the category is displayed as A0020.

(Example) To display the message assigned to F100 in F type

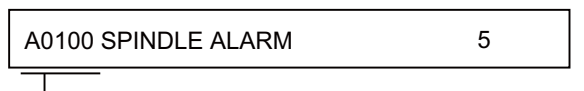

The category No. assigned to F100 is displayed.

14.21 Alarm Message Display

#### **[Supplementary information display (Only for alarm message type)]**

Supplementary information can be displayed following the message to be displayed regardless of the F or R type. (dn1 to dn4 of the F type and R type.)

For example, one typical alarm message is prepared and supplementary information can be used to indicate the alarm source or cause.

(Example) When spindle alarm occurs, the message "SPINDLE ALARM" is displayed and the alarm source or cause is indicated by the supplementary information.

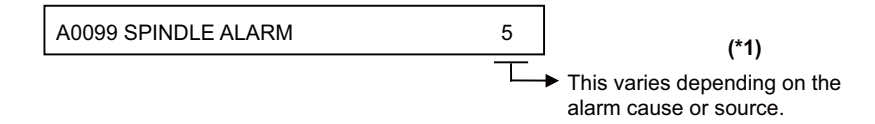

For the classification No., the contents of each data register specified in alarm message preparation are displayed. Data register D0 cannot be specified.

(\*1) The display of the supplementary information by cause is updated when an alarm message display changes. It is not updated if only the contents (dn1 to dn4) of the specified data register (Dn1 to Dn4) change. If the contents of the specified data register are 0, no supplementary information is displayed.

## **14.21.4 Message Creation**

Create messages by using a text file format or PLC development software (GX Developer).

According to the description format, set the number of characters for one message and the number of messages to be prepared, then enter message data. The maximum length of an alarm message is 46 characters. A maximum of 1024 alarm messages can be prepared.

For details, refer to "PLC Development Manual".

#### **M800V/M80V Series PLC Programming Manual (2/2)**

**14 PLC Help Function** 14.21 Alarm Message Display

### **14.21.5 Parameters**

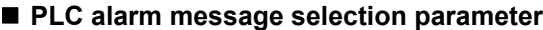

#### **[Bit selection parameter screen]**

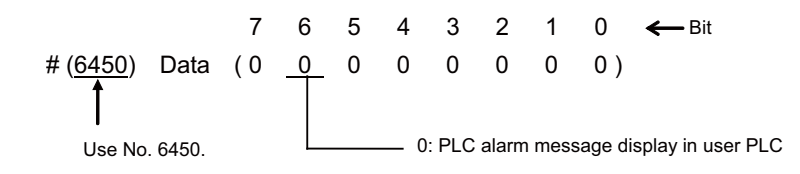

The operation is as the following depending on the bit state of the bit selection #6450. Bit6=0

The PLC alarm message in the user PLC is displayed as usual.

Bit6=1

Do not set this value, which clears the display of PLC alarm message.

#### ■ Language selection parameter

There are two methods for the message data language selection. Method 2 (Method linked with language selection on the setting and display screen) is recommended although both methods are available.

Method 1: Specify with 3 bits of bit selection parameter #6453 bit0 to 2. (Language selection method using PLC alone) Method 2: Specify with display language selection parameter (Base specifications parameter #1043) (Method linked with language selection on the setting and display screen)

Each method has a different storage method. Refer to "PEROHERAL DEVELOPMENT ENVIRONMENT: Common Items: File Name" for details.

The parameter specifications where method 1 (Language selection method using PLC alone) is applied is shown below.

#### **[Bit selection parameter screen]**

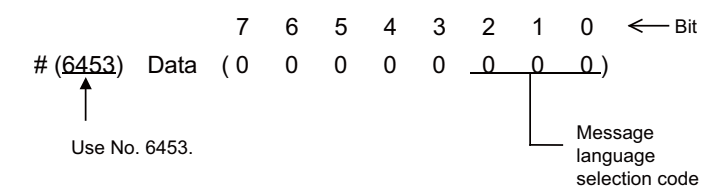

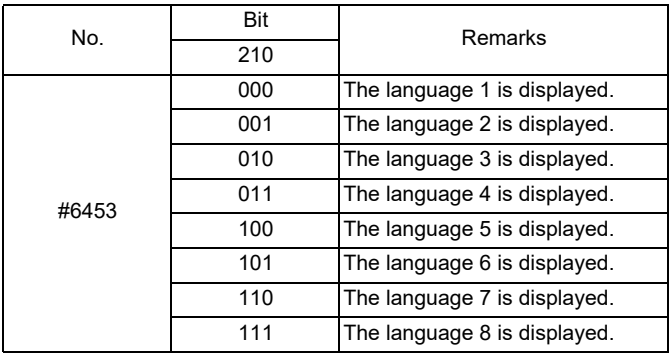

14.21 Alarm Message Display

#### **F** F or R type selection parameter

Set the parameter on the bit selection screen of PLC parameter (setup para).

#### **[Bit selection parameter screen]**

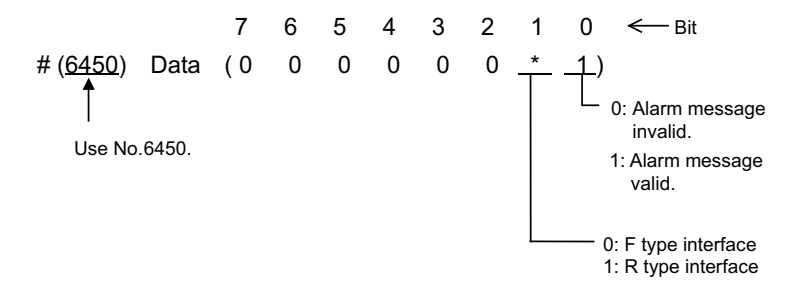

[Reference] #6450 corresponds to the high-order byte of the file register R7824.

#### **Changing the alarm message display format**

The display format for the alarm message can be switched with the parameter "#11021 PLC mesg disp type".
14.22 Operator Message Display

# **14.22 Operator Message Display**

When a condition to inform the operator of a message occurs, an operator message can be displayed independently of an alarm message.

A maximum of 55 characters can be displayed for the operator message in one line on the PLC message screen. When the message cannot fit on one line, the message is displayed over two lines.

Up to 4 operator messages can be displayed at a time.

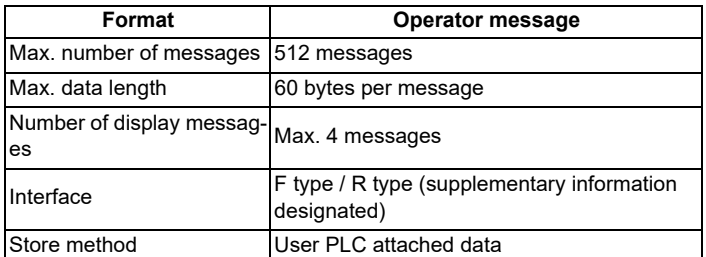

# **14.22.1 Interface**

The operator message display interface is available in the two types: F type in which temporary memory F is used for message display request and R type in which file register (R) is used for message display request. Either type is selected by using a parameter.

## **F type interface**

This interface applies to 512 points of temporary memory F1024 to F1535.

The F range of the alarm message I/F can be changed with the parameter "11058 plc\_opemsg0" (Operator messages display device. Note that if it is used as the operator interface, do not use it for another purpose.

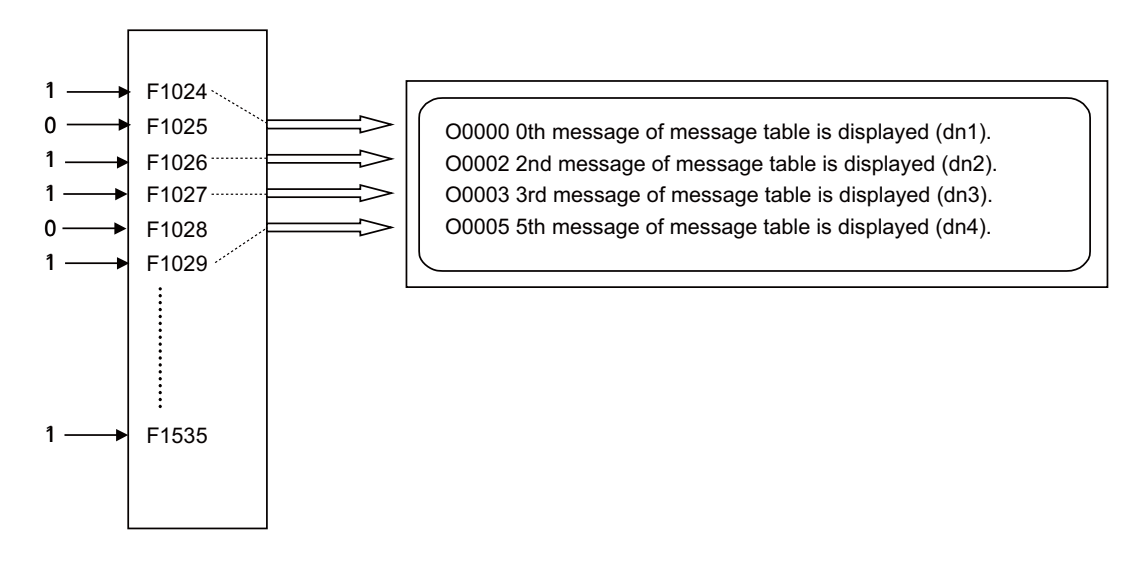

The highest priority is assigned to the F1024 signal. The message corresponding to Fn set to "1" is fetched from the message table and displayed in order starting at F1024. If no messages are prepared or Fn without prepared message is set to "1", the message "USER PLC ERROR n" is displayed.

## ■ R type interface

This interface applies to file registers R308, R309, R310 and R311.

The numeric value (binary) contained in each of the R registers indicates the position of the message to be displayed in the message table. The message is cleared by setting the R register to "0".

Therefore, the number "0" in the operator message table cannot be displayed.

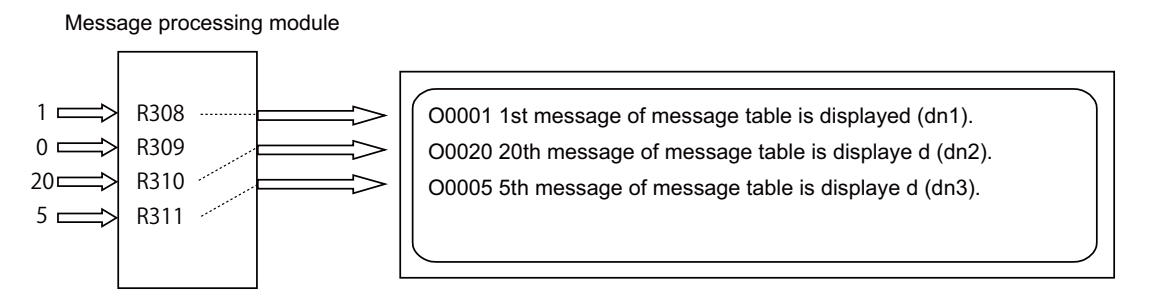

The messages are displayed from R308, R309, R310 and R311 in order. Since message display is cleared by setting the R register to 0, No. 0 in the table message cannot be used in the R type.

If m without prepared message is set in the R register, the message "USER PLC ERROR m" is displayed. R2560 is also able to display an operator message by setting the No. of the operator message table. R2560 can be used regardless of F type or R type.

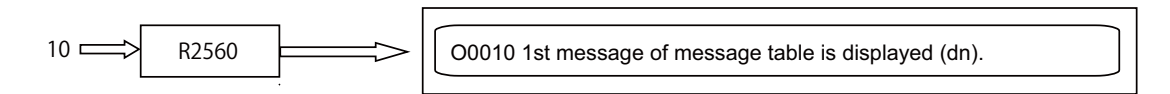

The 1st line displays the operator message specified by R2560. While the message of R2560 is being displayed, the 2nd or subsequent line shows the message specified by R308, R309, R310, R311 or F type.

**14 PLC Help Function** 14.22 Operator Message Display

# **14.22.2 Linking with Multi-Project**

Create messages by using a text file format or PLC development software (GX Developer). This chapter explains the operations that are performed when the PLC message files created by the PLC development software (GX Developer) are stored in multiple projects while the multi-project function is valid.

The PLC operator interface is a common device between projects.

When the PLC message files are stored in multiple projects and the indexes of the operator messages overlap, the message of the project with a smaller project No. will be displayed as a priority.

Therefore, when the PLC operator messages are used in multi-project environment, the method to use the interface by dividing it per project in advance is recommended as follows:

## **[Example procedure to create]**

(1) Decide the interface to be used per project (example of F type). Project 1: Use F1024 to F1123 Project 2: Use F1124 to F1223 Project 3: Use F1224 to F1323

(2) Create PLC message file to conform to the divided interface.

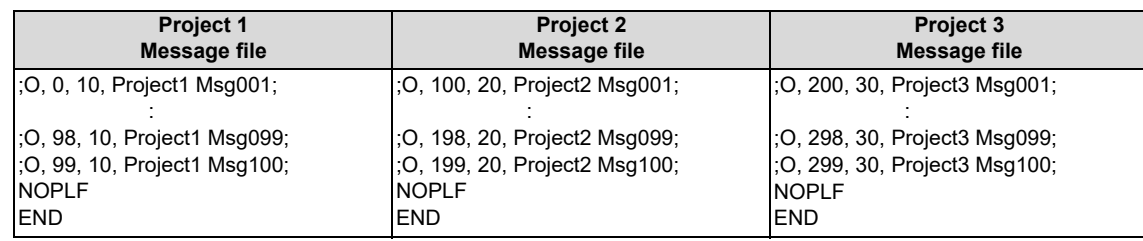

(3) Create ladder circuit to conform to the divided interface.

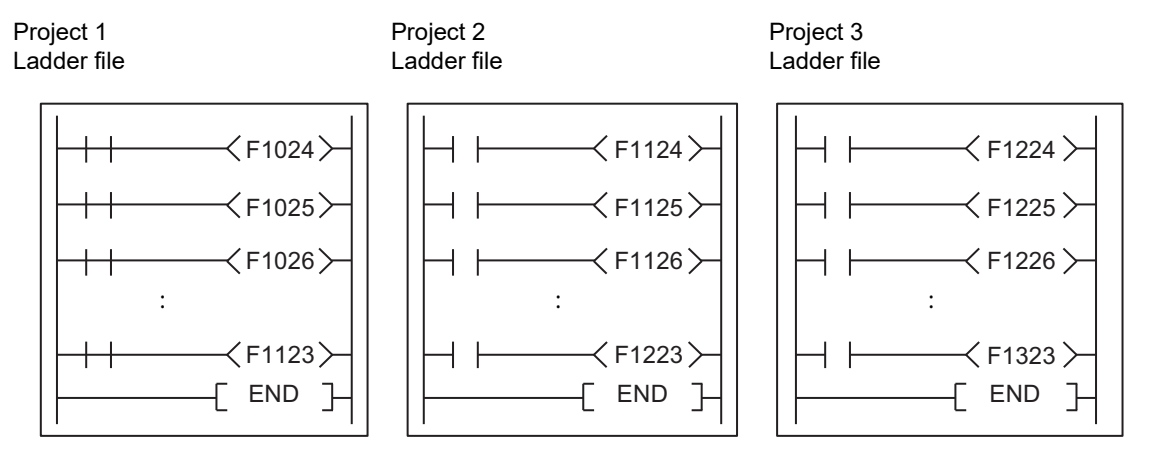

14.22 Operator Message Display

#### **Parameters related to operator messages**

Switching parameters related to operator messages are common among all projects.

When the parameters described in "Parameters" are set, the same setting will be applied to all projects.

### **Interface**

The temporary memory (F) and the file register (R) are common devices among projects (the devices which are affected by the access from multiple projects).

Therefore, even when the value is written from any project to the temporary memory (F) or the file register (R) which is the interface of the alarm messages, the common operator messages will be displayed.

When writing to F1024 device in Project 1:

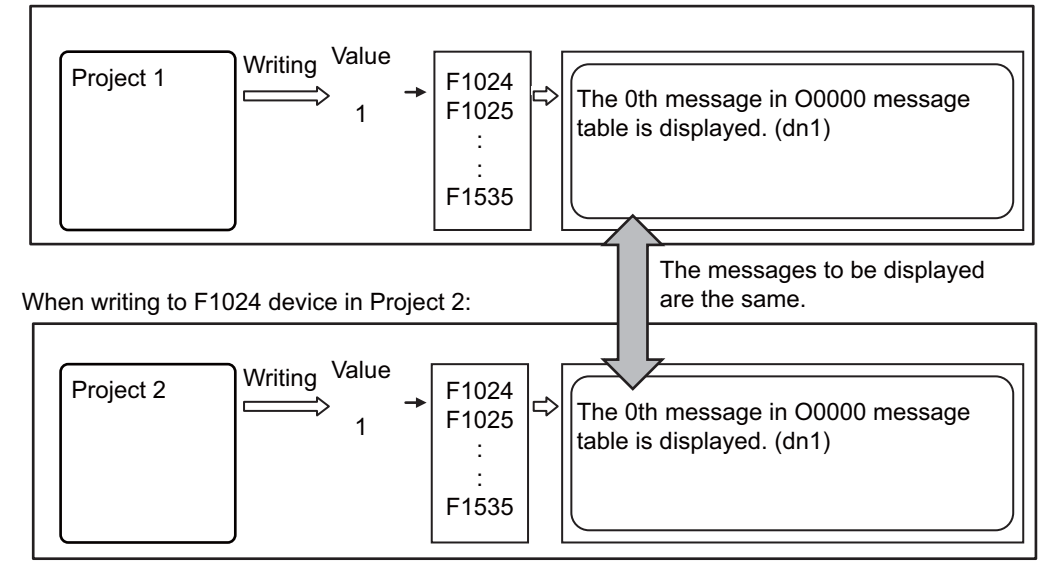

14.22 Operator Message Display

## **Message table**

When the message file is stored in multiple projects, one message table will be created by combining the operator message data in the message file of each project.

When the operator message data with the same index in multiple projects are written, the message of the message file stored in the project with small project No. will be displayed.

## **[(Example 1) When the message data do not overlap]**

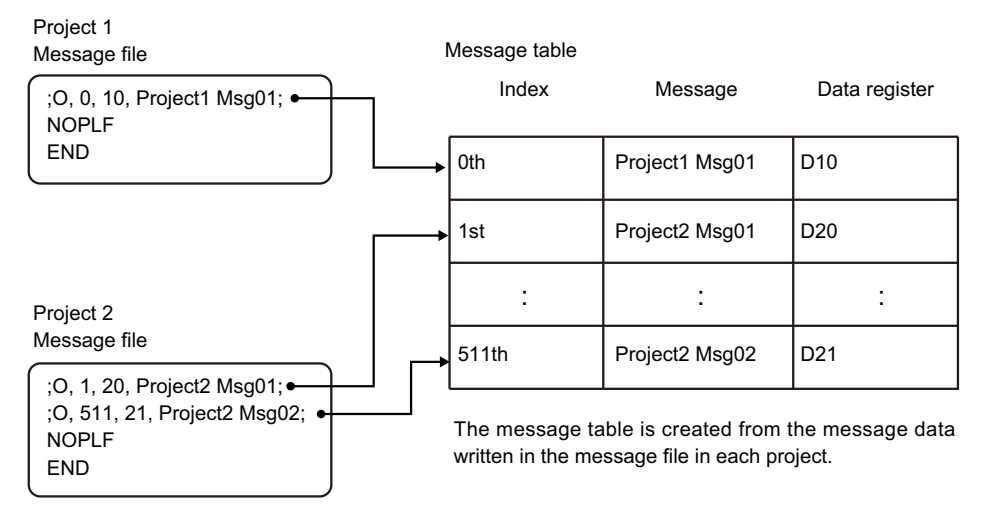

#### **[(Example 2) When the message data overlap]**

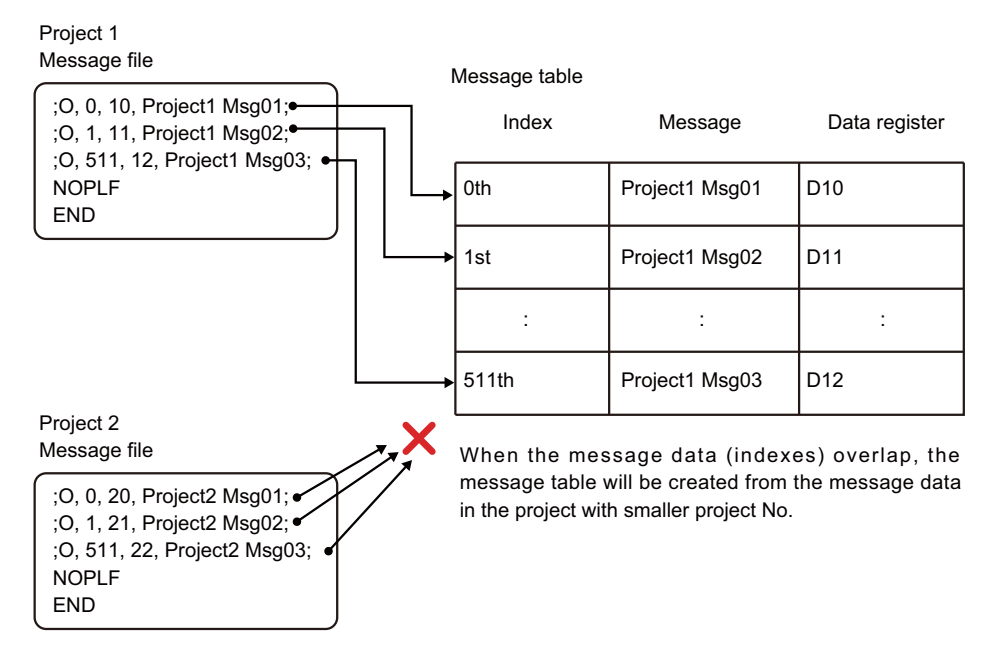

When the message is stored as in (Example 1) above, the following will be displayed on the alarm message screen (example of F type):

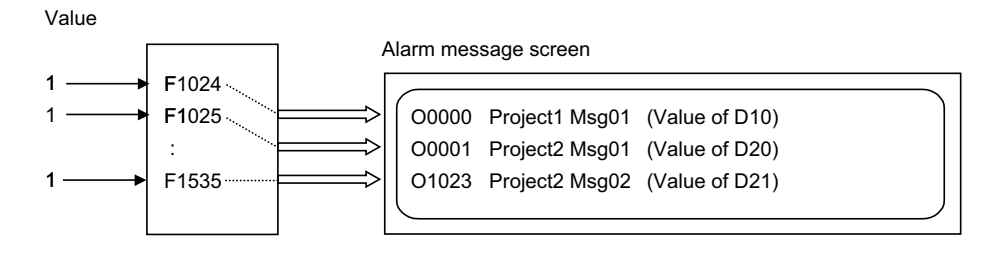

14.22 Operator Message Display

## **Supplementary information display**

The supplementary information can be displayed after the message regardless of the F type or R type. (Refer to "Supplementary information display" in this chapter.)

For the supplementary information, the contents of the data register which is individually specified in operator message preparation are displayed.

When the data register is set as independent device among projects (the device which can be used in multiple projects independently), the contents of the data register which is displayed when the multi project function is valid will be the contents of data register in project 1.

If you want to display data of any project other than Project 1, set the data register as common device among projects (a device which is affected by the access from multiple projects). (For details, refer to the section regarding the device commonizing setting in "[4 Explanation of Devices"](#page-45-0).)

14.22 Operator Message Display

# **14.22.3 Screen Display**

Up to 4 sets of the category, message (up to 55 characters) and the classification No. can be displayed.

When the message cannot be in one line, it is displayed over two lines.

If the alarm message at the screen bottom is longer than 40 characters, the display method can be selected by the parameter "#11021 PLC mesg dip type", as to whether to display the first 40 characters or divide the message into two.

Example of setting and display unit display

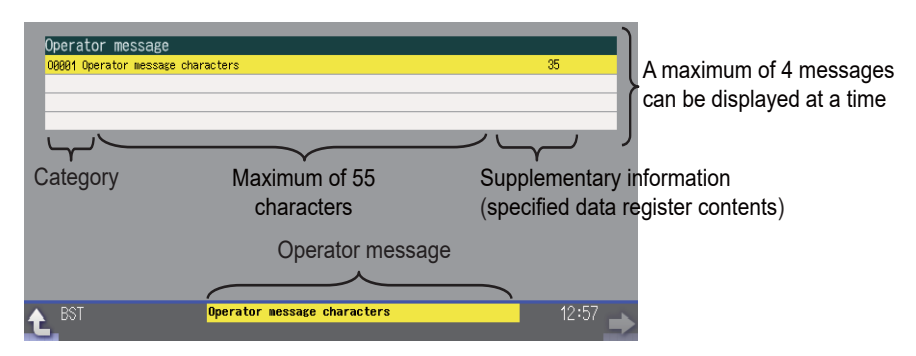

## **Category display**

The category is displayed before the message to be displayed. The category indicates the message table number of the displayed message. For example, when the first message of the message table is displayed, the category is displayed as O0001.

## **[Supplementary information display]**

For the supplementary information, the contents of the data register which is individually specified in operator message preparation are displayed. The data register D0 cannot be specified. For details, refer to "PLC Development Manual".

## **Note**

(1) Supplementary information display is updated when the category (message table No. displayed) change. It is not updated if only the contents of the specified data register (Dn) change. To change Classification No. display only, F device or R register must be cleared to "0".

If the contents of the specified data register are 0, no supplementary information is displayed.

# 14.22 Operator Message Display

# **14.22.4 Operator Message Preparation**

Create messages by using a text file format or PLC development software (GX Developer).

According to the description format, set the number of characters for one message and the number of messages to be prepared, then prepare message data. The maximum length of an operator message is 60 characters. A maximum of 512 operator messages can be prepared.

For details, refer to "PLC Development Manual".

# **14.22.5 Parameter**

# ■ Operator message display validity parameter

Set the parameter on the bit selection screen of PLC parameter (setup para). **[Bit selection parameter screen]**

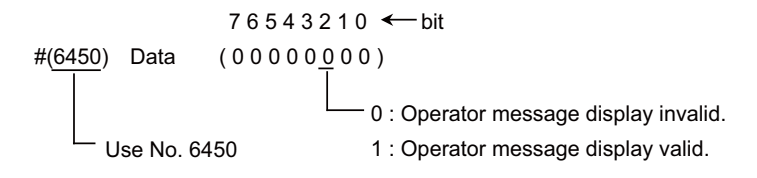

[Reference] #6450 corresponds to the high-order byte of the file register R2924.

# ■ F or R type selection parameter

Set the parameter on the bit selection screen of PLC parameter (setup para). **[Bit selection parameter screen]**

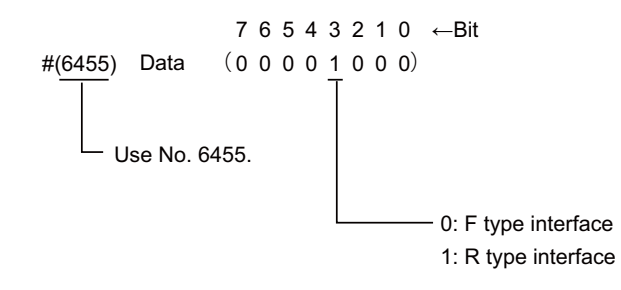

# ■ Changing the operator message display format

The display format for the operator message can be switched with the parameter "#11021 PLC mesg disp type".

# 14.22 Operator Message Display

# **14.22.6 Relation with Other Functions**

## **Macro alarm message (#3000, #3006)**

The macro alarm message is displayed in the first line of the operator message area.

If you use R2560 to display an operator message, the message which is output later will be displayed.

While the macro alarm message is displayed, up to three operator messages in F or R type can be displayed. When a macro alarm message specified using machining program is displayed, all spaces are to be deleted.

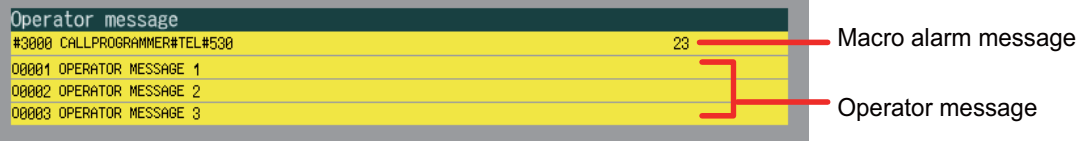

When variable #3000 is issued in the machining program, the message of the alarm No. specified by variable No. #3000 is extracted from the message file to be displayed. (Note that variable No. #3006 cannot be used to extract the corresponding message.)

In advance, describe the data such as macro alarm message No. and message itself in the message file, and import the file into the NC.

For details on creating a message file, refer to "PLC Development Manual".

# **14.23 PLC Switches**

Similar function to machine operation switches can be provided by using the controller setting and display unit. The switches can be turned ON and OFF from the PLC Switch screen or the user PLC. The name of the switch can be given arbitrarily. For M800VW and M800VS Series, 32 points of PLC switches are provided by default. The number of points can be extended up to 64 points or up to 96 points depending on the specifications.

For M80VW and M80V Series, 32 points or 64 points of PLC switches are provided.

The reverse operation of the input signal by the PLC switch reverse signals works only for the available switches. Even though the PLC switch reverse signals of the disabled switch is turned ON, the input signal is not reversed. Up to 96 points PLC switches can be named, regardless of the status of additional specifications.

# **14.23.1 Explanation of Screen**

The screen is explained below.

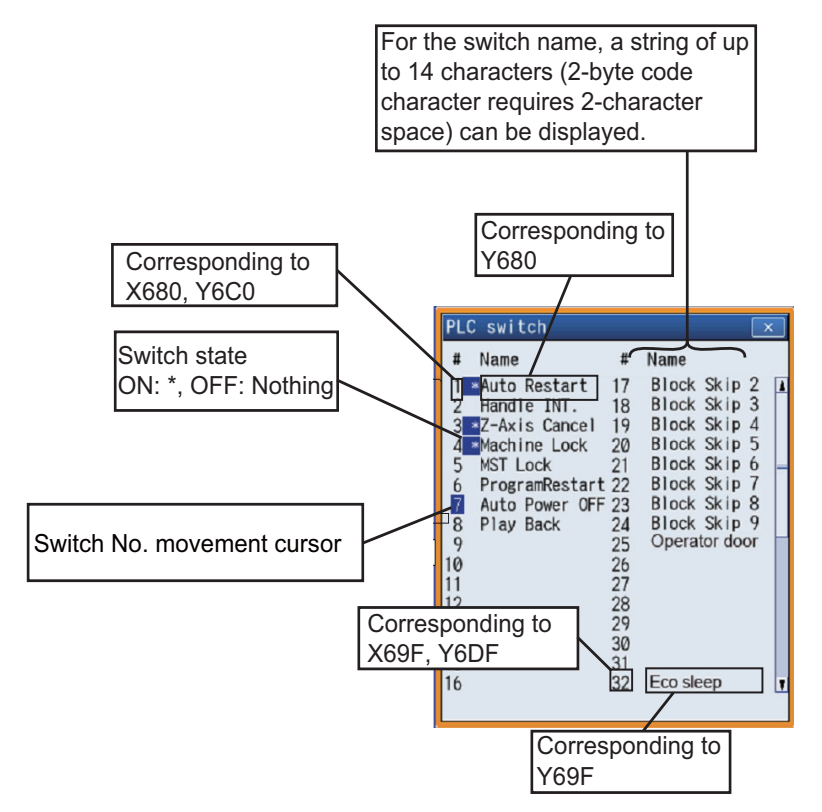

14.23 PLC Switches

## **Note**

(1) When you press  $\lceil_{\mathsf{PAGE}}\rceil$ , the previous 32 items appear and when you press  $\lceil_{\mathsf{PAGE}}\rceil$ , the next 32 items appear. In either

case, the switch No. movement cursor moves to the first item. When the switch No.1 (#1) is displayed, the cursor does not move. When the last page is displayed, the cursor also does not move.

(2) Press the "Setting valid" menu key to move the switch No. movement cursor with the cursor movement keys [↑] and [↓]. When the number of the switch is 32 points or more, and the cursor movement key [↓] is pressed while the switch No. movement cursor is on the last switch No. of the page, an item will be scrolled and the next No. will be displayed. However, when the last page is displayed, the first page will be displayed and the cursor will move to the switch No.1 (#1) When the switch No. movement cursor is on the top of the page and the cursor movement key [↑] is pressed, an item will be scrolled and the previous No. will be displayed.

However, the switch No. movement cursor is on the switch No.1 (#1), and the cursor movement key [↑] is pressed, the last page will be displayed and the cursor will move to the last switch No.

# **14.23.2 Explanation of Operation**

To turn ON or OFF a switch, press the "setting valid" key, move to arbitrary No. with the cursor of #No., then press "ON" or "OFF" menu key. Depending on the state of the switch, its input device X is turned ON or OFF and accordingly the switch mark indicates the ON or OFF state.

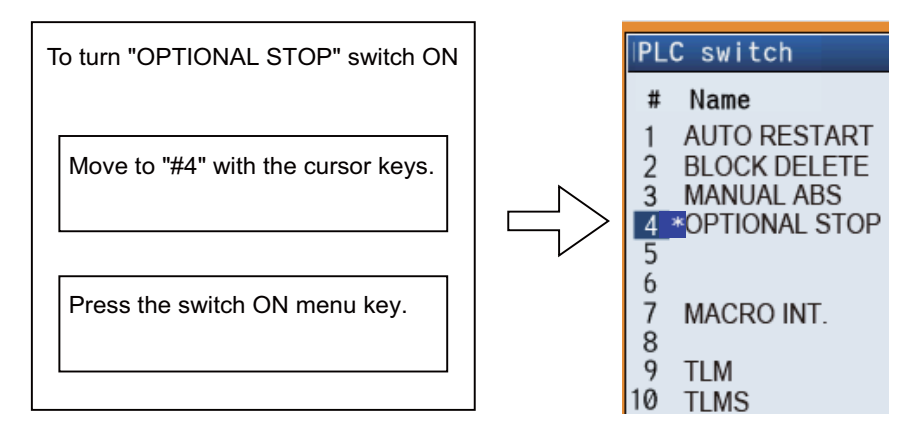

To display the switch validity state, etc., the switch name can be highlighted. To do this, turn ON or OFF output device Y corresponding to the switch name.

Reversing signal Y can reverse the switch ON/OFF states. When reversing signal Y is activated, the ON/OFF state of the corresponding switch and device X is reversed.

The corresponding table of the switch No., input device X, highlight output device Y, and reversing signal Y is listed below:

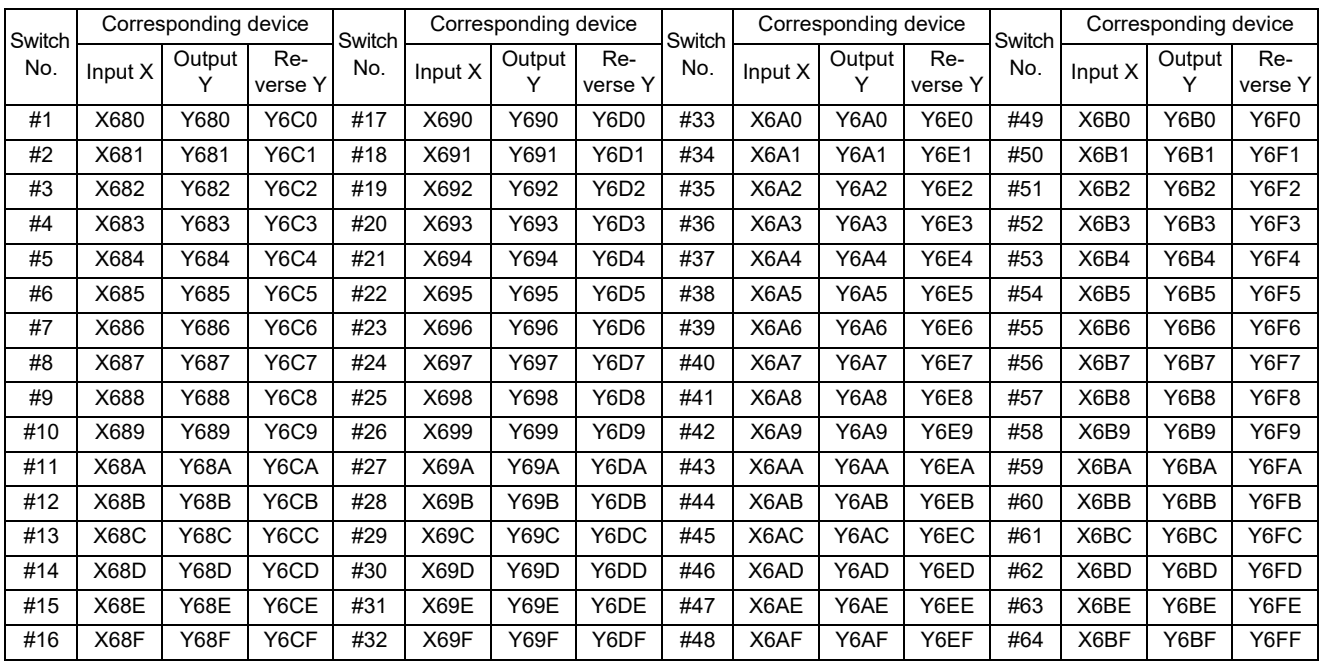

14.23 PLC Switches

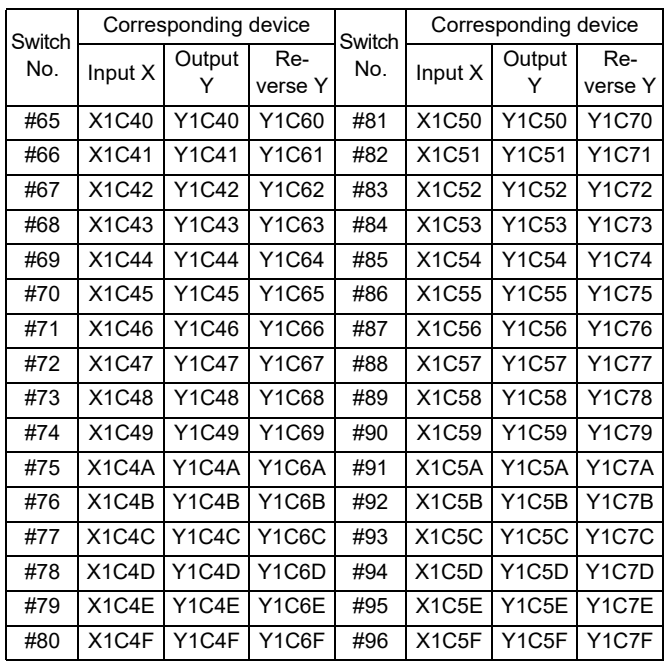

# **Note**

(1) Input devices X hold the state even if power is turned OFF.

(2) Switches #33 to #64 are available when 64 points of switches are provided. Switches #65 to #96 are available when 96 points of switches are provided. **14 PLC Help Function** 14.23 PLC Switches

# **14.23.3 Signal Processing**

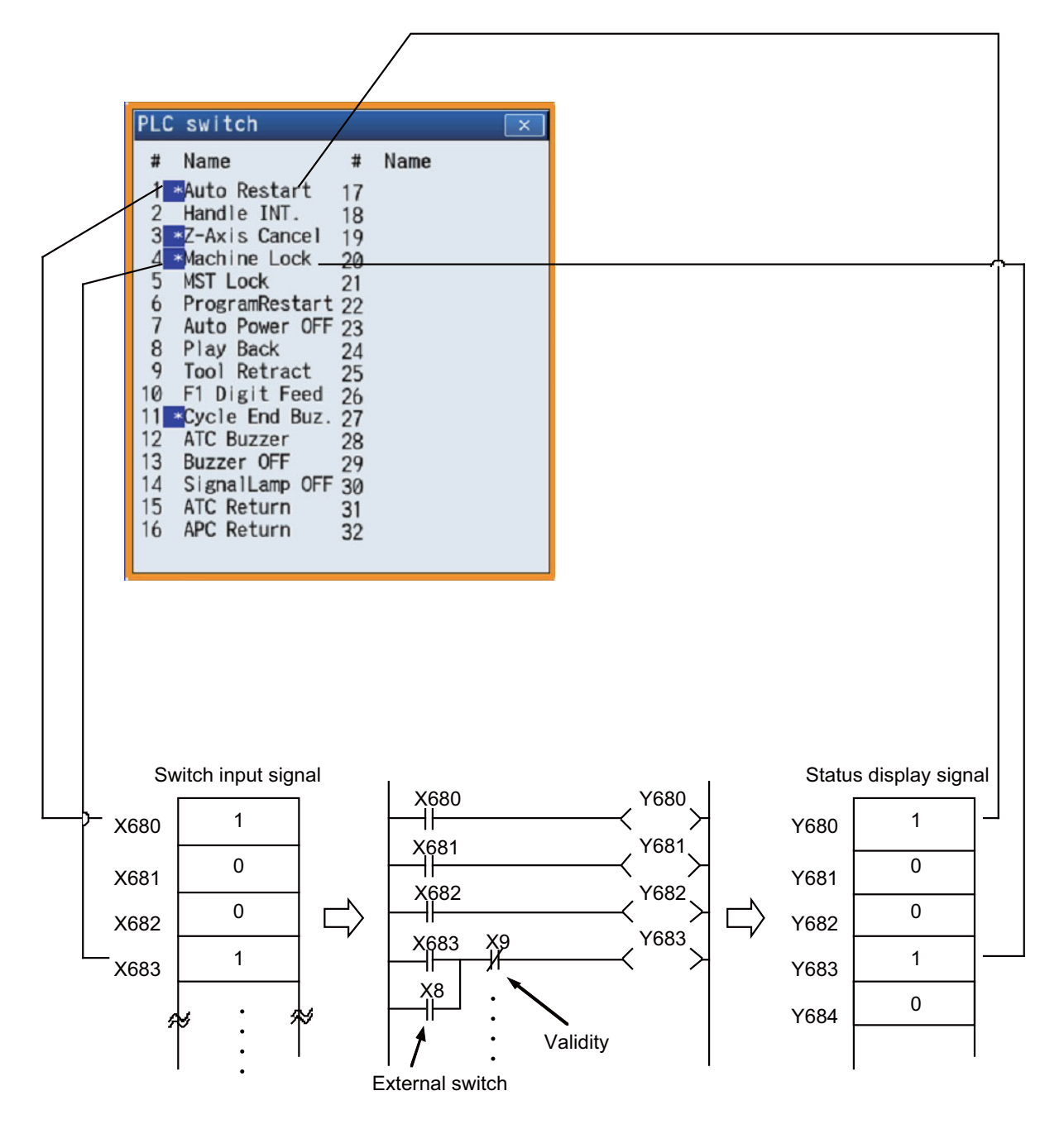

- When setting is done on the PLC switch screen, the input device X corresponding to the specified switch No. is turned ON or OFF to switch over the switch state.
- When reversing signal Y is turned ON from the user PLC, its corresponding input device X and the switch state are reversed. Reversing signal Y is reset immediately after the CNC reverses the input device X and the switch state. It is turned ON by one pulse (scan) only also in the user PLC. In either case, when output device Y is set to ON based on the input device X state, the corresponding switch name is highlighted.

The following shows an example of operation of reversing signal Y from the user PLC.

### **Two-point switch**

**When two opposite switches, chip conveyer manual and chip conveyer automatic, are provided**

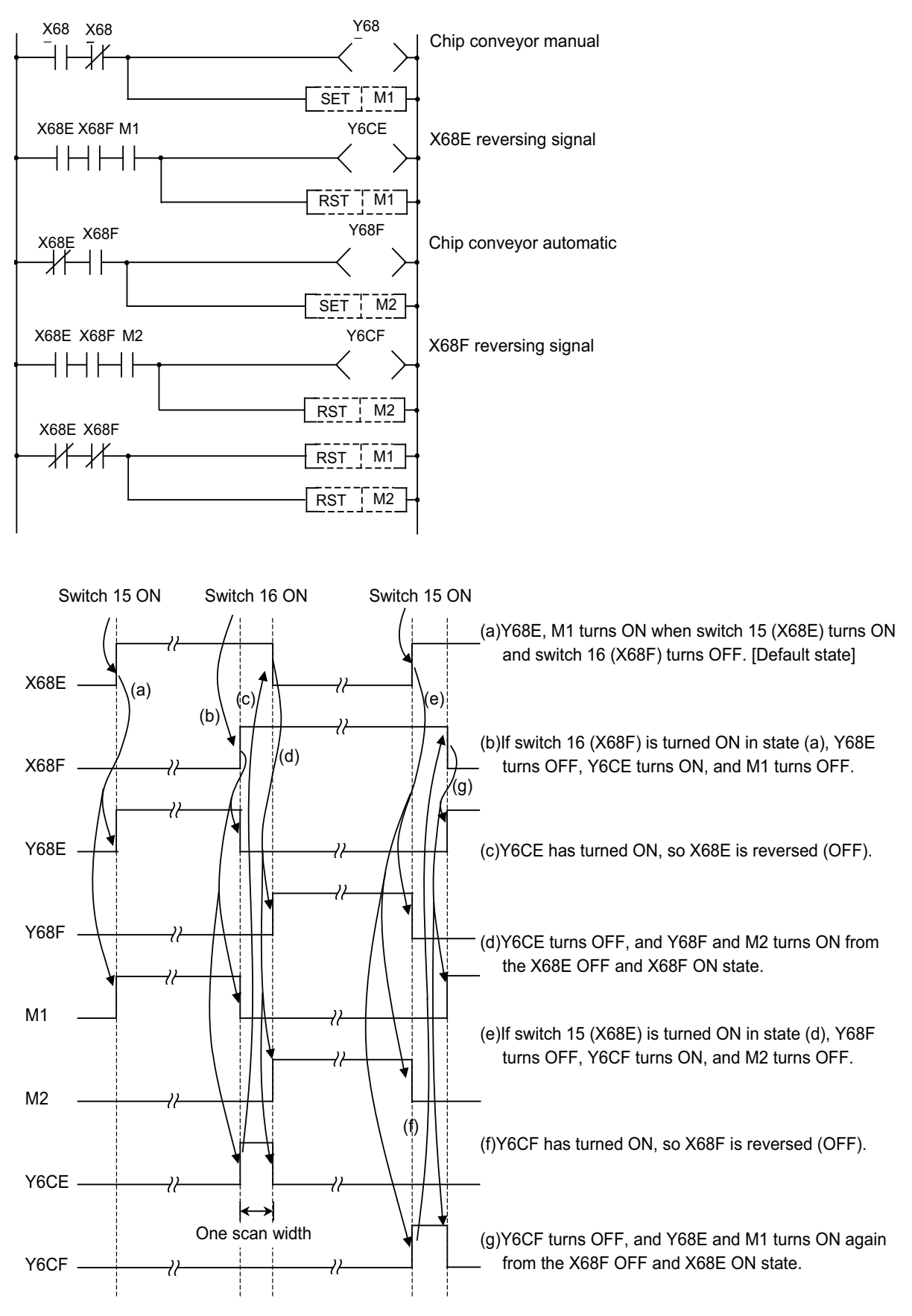

## **Three-point switch**

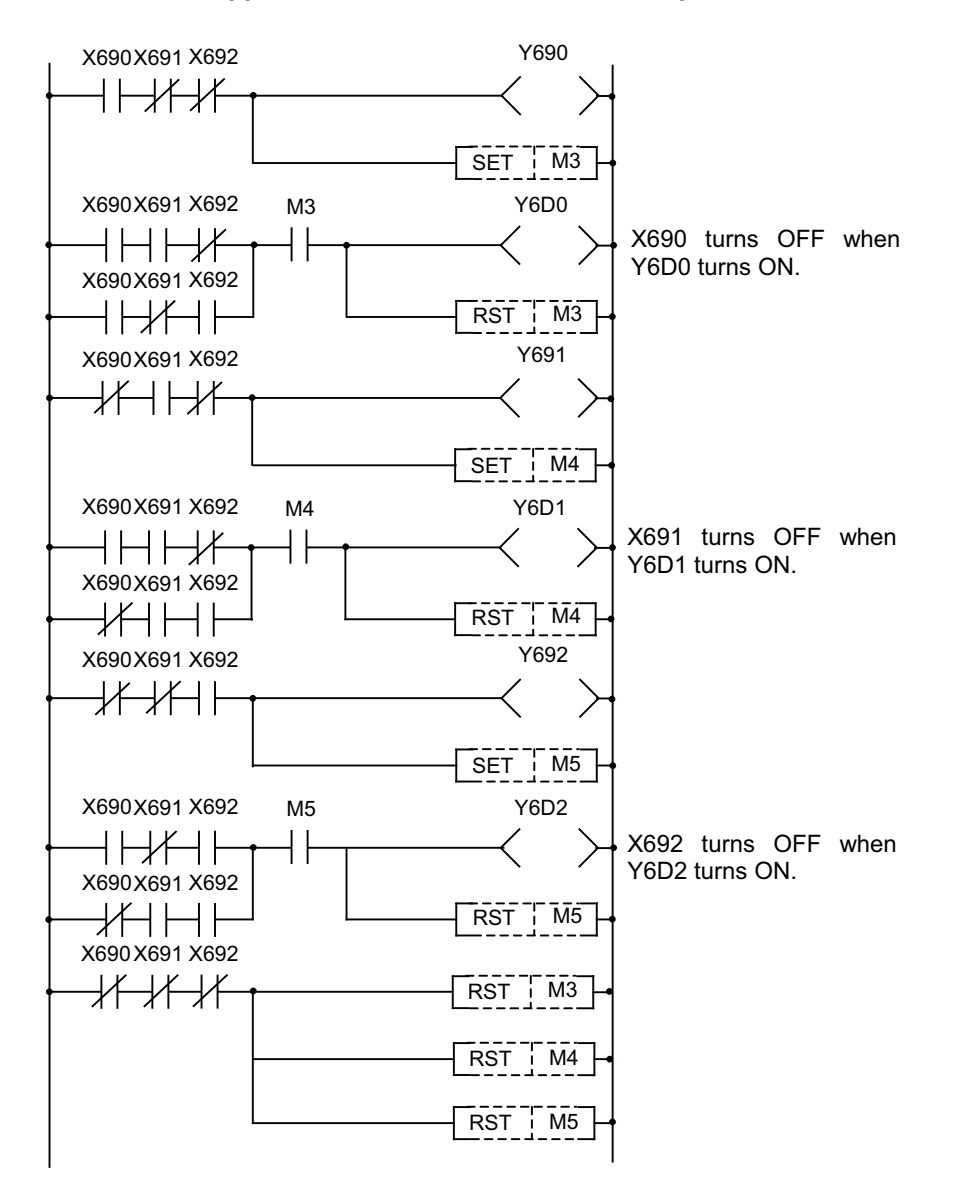

## **When three opposite switches 17, 18, and 19 are provided**

## **External switch and PLC switch**

# **When an external optional stop switch (X14) is provided**

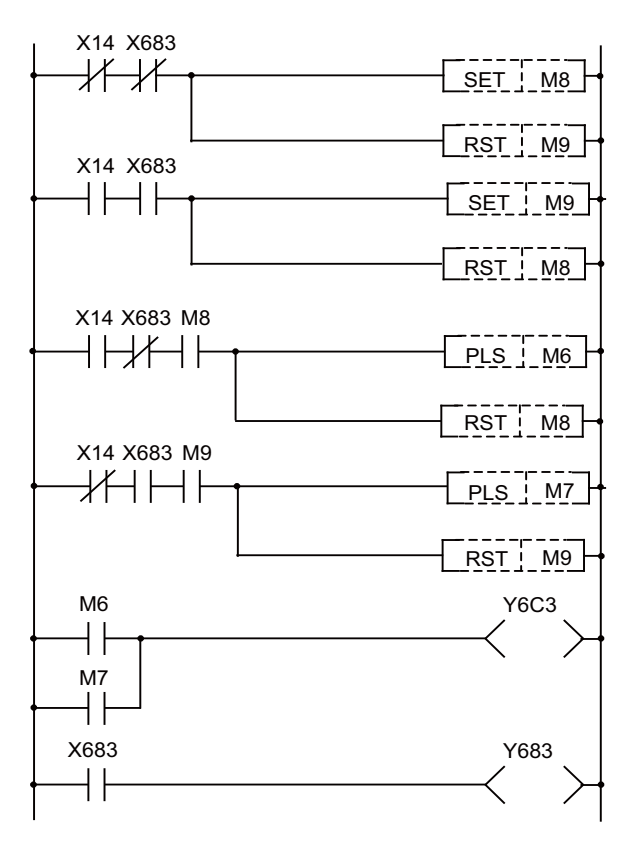

Under sequence control in the above example, the switch marks on the PLC switch screen can be operated from both external and PLC switches.

# **When an external switch (XC) that inhibits a PLC switch handle interrupt is provided**

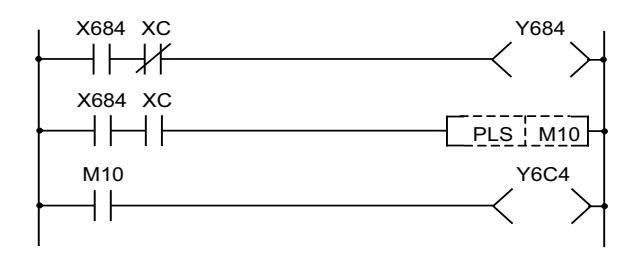

Under sequence control in the above example, when the external switch (XC) is ON, the PLC switch for a handle interrupt cannot be turned ON.

# **14.23.4 Switch Name Preparation**

Prepare PLC switch names by using a text file format or PLC development software (GX Developer).

According to the description format, set the number of characters for one switch name and the number of points for switches, then prepare switch name data. The maximum length of a switch name is 14 characters. A maximum of 96 switch names (#1 to #96) can be prepared regardless of the number of switches.

# **Note**

(1) With 32 points of switches, a maximum of 32 points are displayed on the PLC switch screen display and are available for input signal reversing with the PLC switch reverse signals.

For details, refer to "PLC Development Manual".

# **14.23.5 Non-Display of the PLC Switch**

A PLC switch name can be hidden.

To hide the PLC switch name, turn ON the "PLC switch non-display" signal (ZR) corresponding to each switch name.

When the PLC switch name is hidden, the switch No. movement cursor can still move to the hidden switch No., but the menu keys [ON] and [OFF] are grayed out and cannot be turned ON/OFF.

Even when you turn ON the "PLC switch reversed display" signal Y of the hidden switch No., the switch name is not highlighted.

**14 PLC Help Function** 14.23 PLC Switches

# **14.23.6 Linking with Multi-Project**

This chapter explains the operations that are performed when the PLC message files created by the PLC development software (GX Developer) are stored in multiple projects while the multi-project function is valid.

When the message files are stored in multiple projects, the combination of the PLC switch name written in the message file in each project will be displayed.

When the same PLC switch name is written in multiple projects, the PLC switch name of the message file stored in the project with small No. will be displayed.

## **[When the PLC switch names do not overlap]**

Project 1 Message file

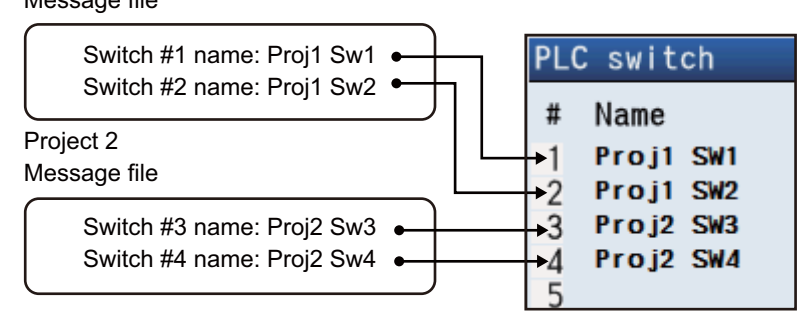

The PLC switch names described in message files of each project are combined and displayed.

## **[When the PLC switch names overlap]**

Project 1 Message file

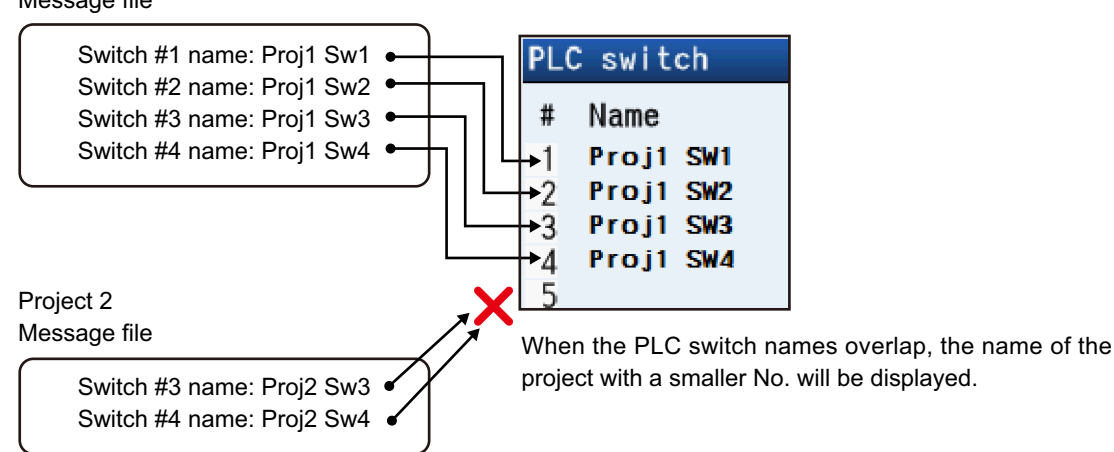

Therefore, when the PLC switches are used in multi-project environment, the method to use the switches by dividing them per project in advance is recommended as follows:

### **[Example procedure to create]**

- (1) Decide the switches to use for each project
	- Project 1: Use the switches #1 to #10 Project 2: Use the switches #11 to #20 Project 3: Use the switches #21 to #30
- (2) Create PLC message files according to the divided switches

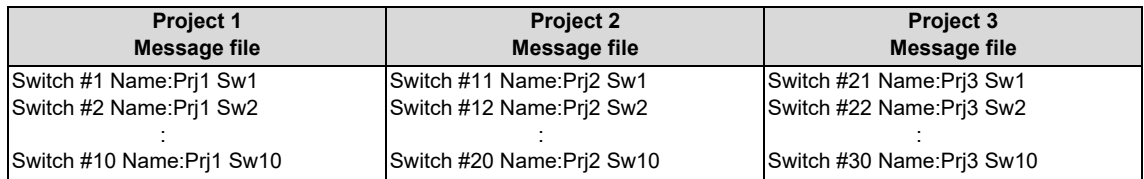

(3) Create ladder circuits for each project according to the divided switches

**14 PLC Help Function** 14.24 GOT Connection

# **14.24 GOT Connection**

# **14.24.1 Outline**

This function connects and communicates between Mitsubishi Electric general graphic operation terminal (GOT) and Mitsubishi Electric CNC.

Only GOT2000 series can be connected. Soft GOT 2000 can be connected, too.

There are two connection methods for GOT connection, Ethernet connection and CC-Link connection.

For details, refer to "M800/M80 Series GOT Connection Specifications manual (BNP-C3072-314)".

Operation and monitoring from GOT to PLC device of the NC can be performed, and GOT can be used as a sub monitor of peripheral operation panel or NC operation panel.

#### M8V series GOT2000 series

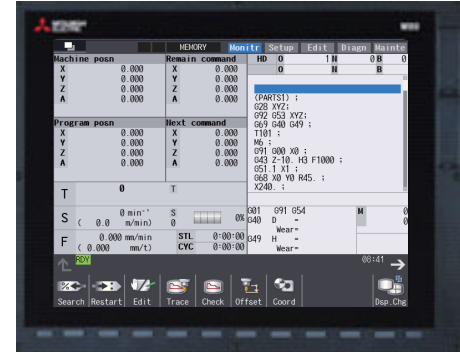

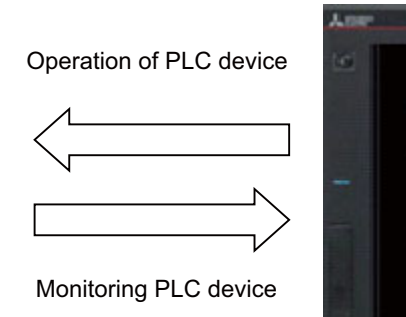

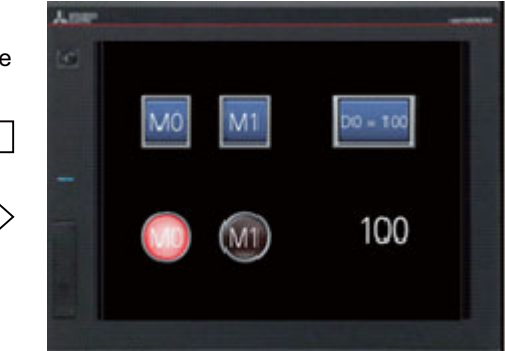

# **14.24.2 Enabling Conditions**

To use GOT connection function, the NC parameter setting is required.

## **When using Ethernet connection**

Use SLMP server function of NC to connect.

Set the parameter "#1489 SLMP\_on" to "1" and then restart the unit.

After restarted, SLMP server function is valid. When SLMP server function is invalid, the connection between NC and GOT cannot be performed.

## **When using CC-Link communication function**

Set "CC-Linkparam 1" and "CC-Linkparam 2" properly and then restart the unit. After restarted, the parameter setting is reflected.

# **14.24.3 Connectable GOT Models**

Connectable GOT models are as follows.

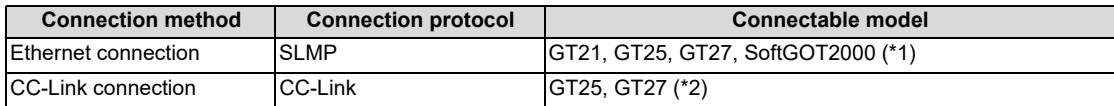

<span id="page-740-0"></span>(\*1) For devices which can use Ethernet connection and have SLMP client function only.

<span id="page-740-1"></span>(\*2) CC-Link connection unit needs to be mounted.

14.24 GOT Connection

# **14.24.4 Available GOT Function**

Available functions on GOT when connected with the NC differ depending on GOT model or connection method. For details, refer to each GOT manual.

GOT2000 Series User's Manual (Hardware) SH-081194

GOT2000 Series User's Manual (Utility) SH-081195

GOT2000 Series User's Manual (Monitor) SH-081196

GOT2000 Series Connection Manual (Mitsubishi Electric Products) SH-081197

GOT2000 Series Connection Manual (Non-Mitsubishi Electric Products 1) SH-081198ENG

GOT2000 Series Connection Manual (Non-Mitsubishi Electric Products 2) SH-081199ENG

GOT2000 Series Connection Manual (Microcomputers, MODBUS/Fieldbus Products, Peripherals) SH-081200ENG

GT SoftGOT2000 Version1 Operating Manual SH-081201ENG

GT Designer3 (GOT2000) Screen Design Manual SH-081220

# **14.24.5 Device Range Accessible from GOT**

The following table shows PLC device type and device range accessible from GOT.

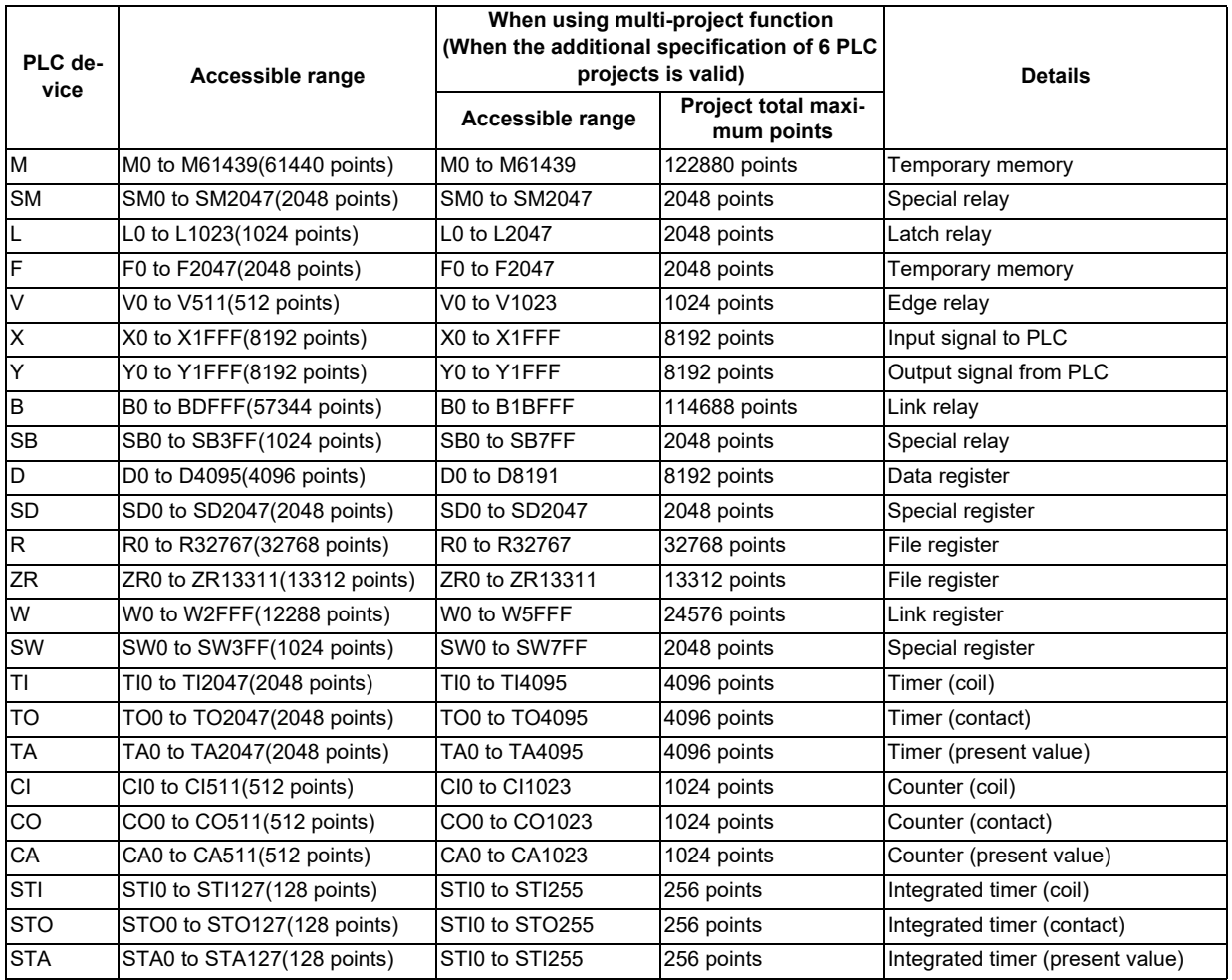

When setting the device which does not exit in the NC to GOT object, the object is not displayed on GOT. Unrelated object may not be displayed on GOT screen.

By setting the number of reading device points to "1" with the setting of GOT connected device or SoftGOT communication setting, the phenomenon that the unrelated object is not displayed can be prevented; however, the communication load becomes large.

14.25 Pallet Program Registration

# **14.25 Pallet Program Registration**

The pallet program registration function allows machining programs to be registered to each pallet of the automatic pallet changer (hereinafter APC) and supports setups of the machining.

Operation search for the registered program is executed by the PLC ladder using the external function.

This function is applicable to the machining center.

# **Operation**

Machining programs are registered to each pallet in the "pallet program registration" screen under the group of setup screen. Registered programs are output to the PLC devices.

As required, PLC ladder executes an external search by referring to the program No. registered in each pallet.

The number of pallets that can be registered differs depending on to which screen the pallets are registered.

- Standard pallet registration screen: Max. 2 pallets
- Pallet 4 page registration screen: Max. 12 pallets

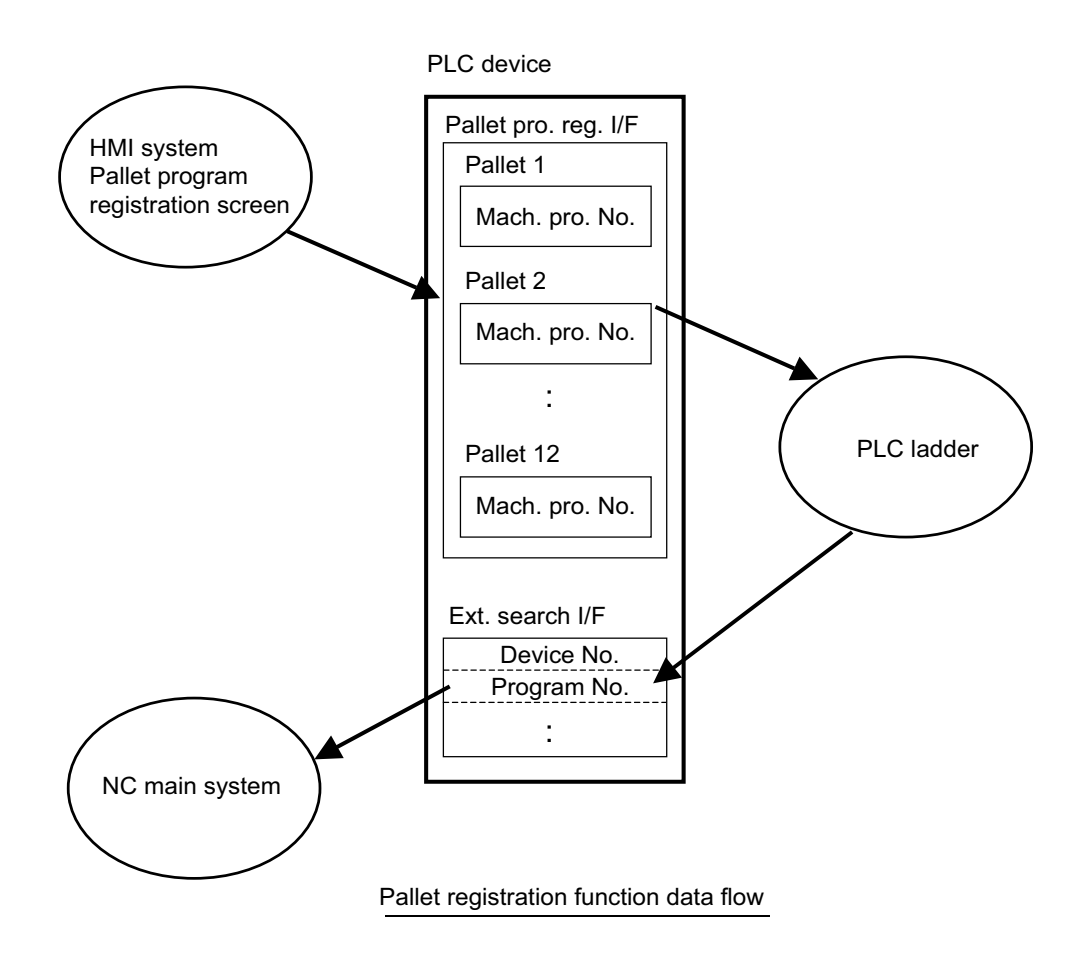

14.25 Pallet Program Registration

## **NC -> PLC interface signal**

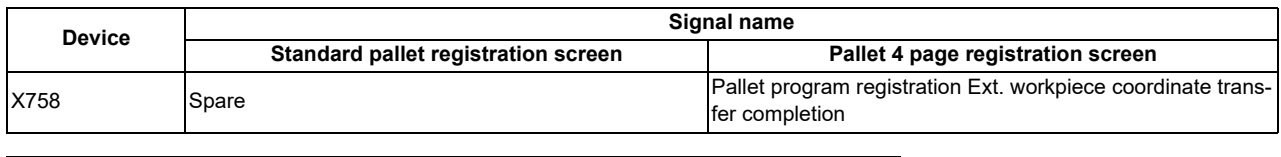

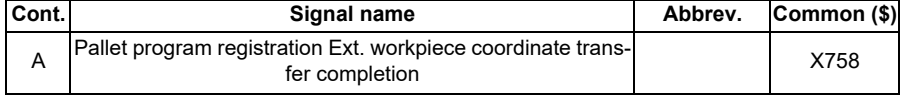

## **[Function] [Operation]**

Completion of transfer from extension workpiece coordinate to external workpiece coordinate offset (EXT) during pallet 4 page registration is displayed.

This signal turns ON at the completion of transfer processing.

This signal turns OFF when external workpiece coordinate transfer ready is turned OFF.

The transferred external workpiece coordinate offset (EXT) becomes effective when this signal is turned ON.

### **[Timing chart]**

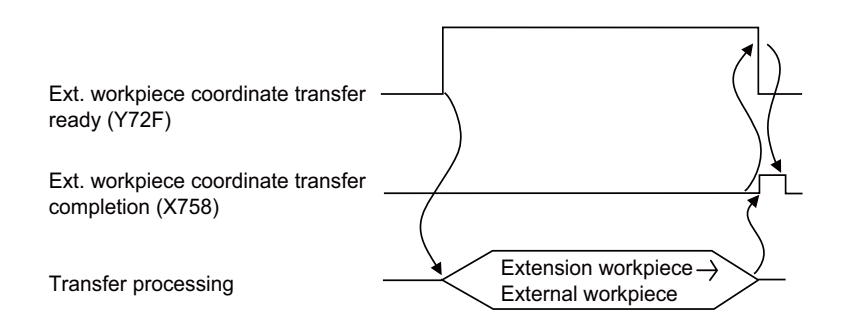

### **[Related signals]**

(1) Pallet program registration Ext. workpiece coordinate transfer ready (Y72F)

14.25 Pallet Program Registration

Screen data is output to the following PLC devices.

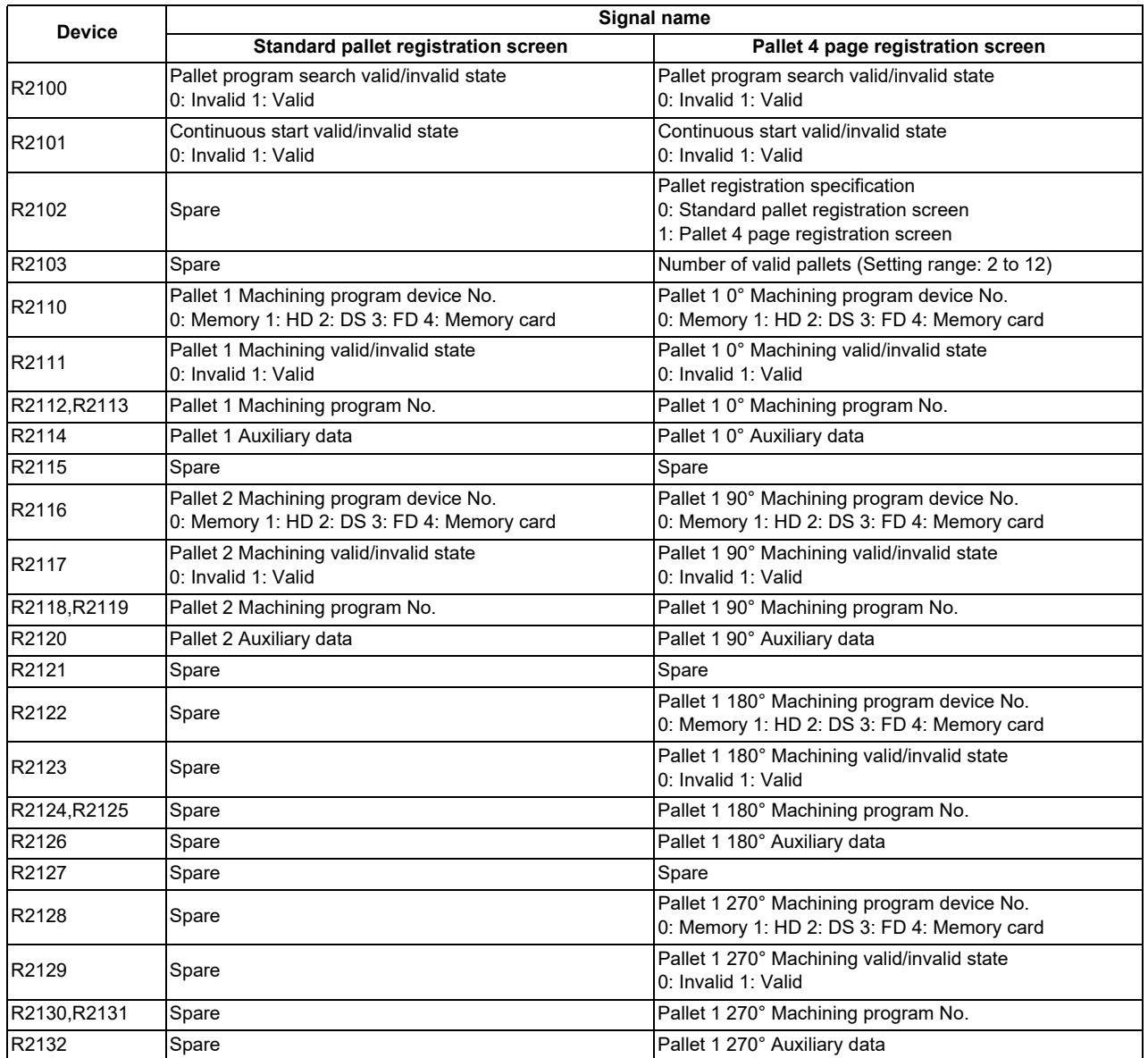

# **M800V/M80V Series PLC Programming Manual (2/2) 14 PLC Help Function** 14.25 Pallet Program Registration

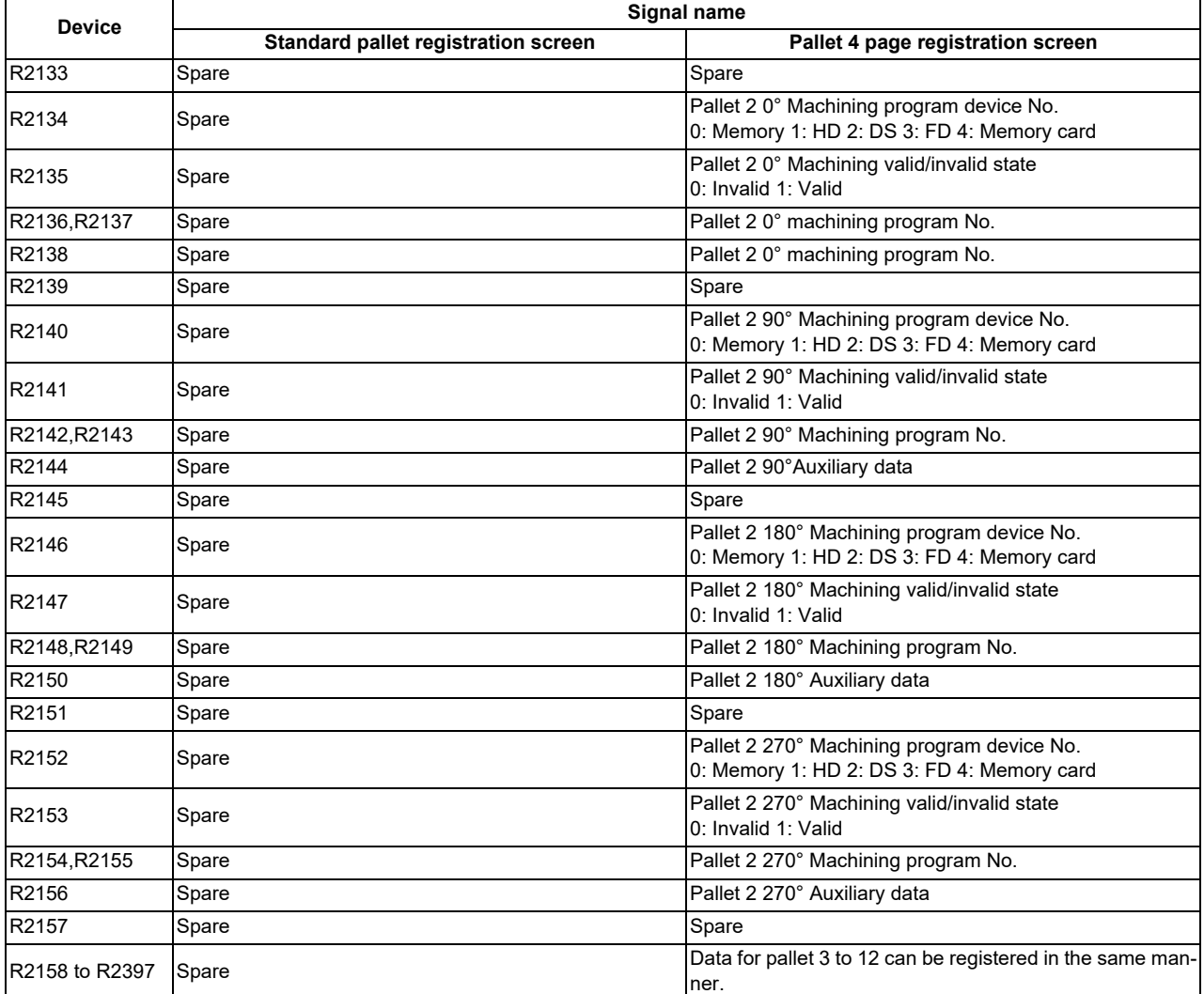

14.25 Pallet Program Registration

## **PLC -> NC interface signal**

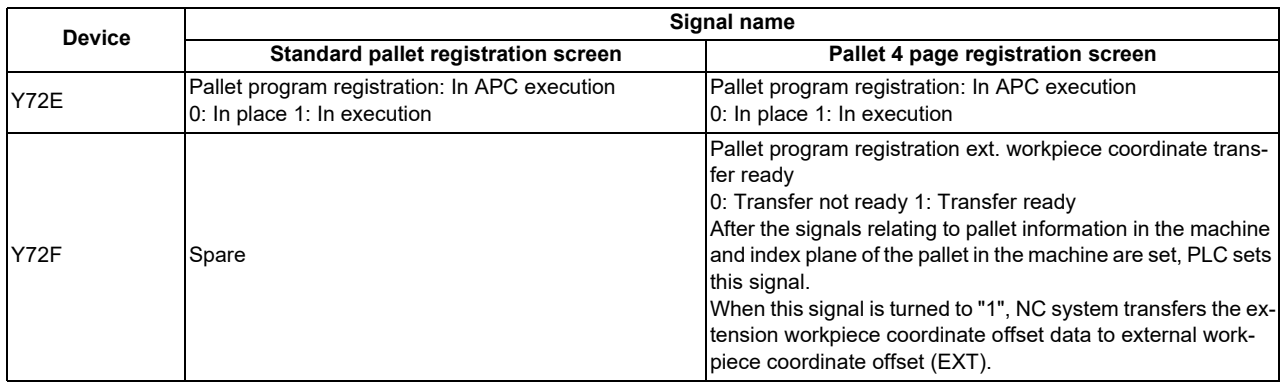

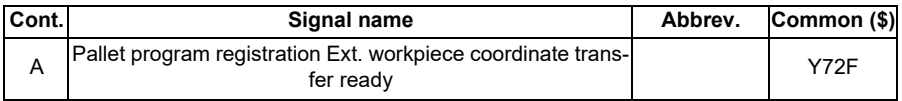

## **[Function] [Operation]**

To transfer external workpiece coordinate offset (EXT) in the pallet 4 page registration, turn this signal ON. NC starts transfer processing at the rising edge of this signal.

When the external workpiece coordinate transfer completion signal is turned ON, turn this signal OFF.

It takes approximately 8 ms from the start to the end of transfer processing. If the transfer completion signal is not turned ON even after 8 ms has passed since the transfer ready signal was turned ON, reconsider the value of R register 4100 and 4102.

NC turns the external workpiece coordinate transfer completion signal OFF at the falling edge of this signal.

To turn ON the transfer ready signal from the machining program, the "Recalculation request" and the "M function finish" (FIN1 or FIN2) must be turned ON after the external workpiece coordinate transfer completion signal is turned ON.

When recalculation is not requested, operation of the pre-read machining program will be carried out using the external workpiece coordinate offset prior to the change.

When M function has been completed before transfer is completed, the external workpiece coordinate offset data to be used in the machining program will not be changed from the one prior to the change until the transfer completion signal is turned ON.

This signal must be turned ON while the external workpiece coordinate transfer completion signal is OFF.

## **[Timing chart]**

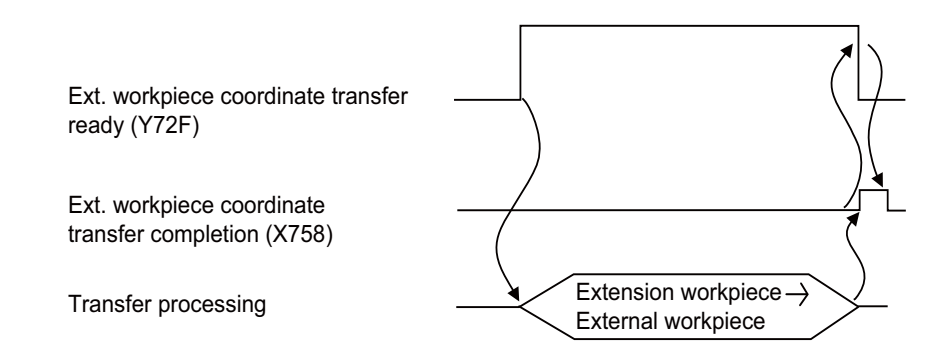

## **[Related signals]**

(1) Pallet program registration Ext. workpiece coordinate transfer completion (X758)

# **M800V/M80V Series PLC Programming Manual (2/2)**

# **14 PLC Help Function**

14.25 Pallet Program Registration

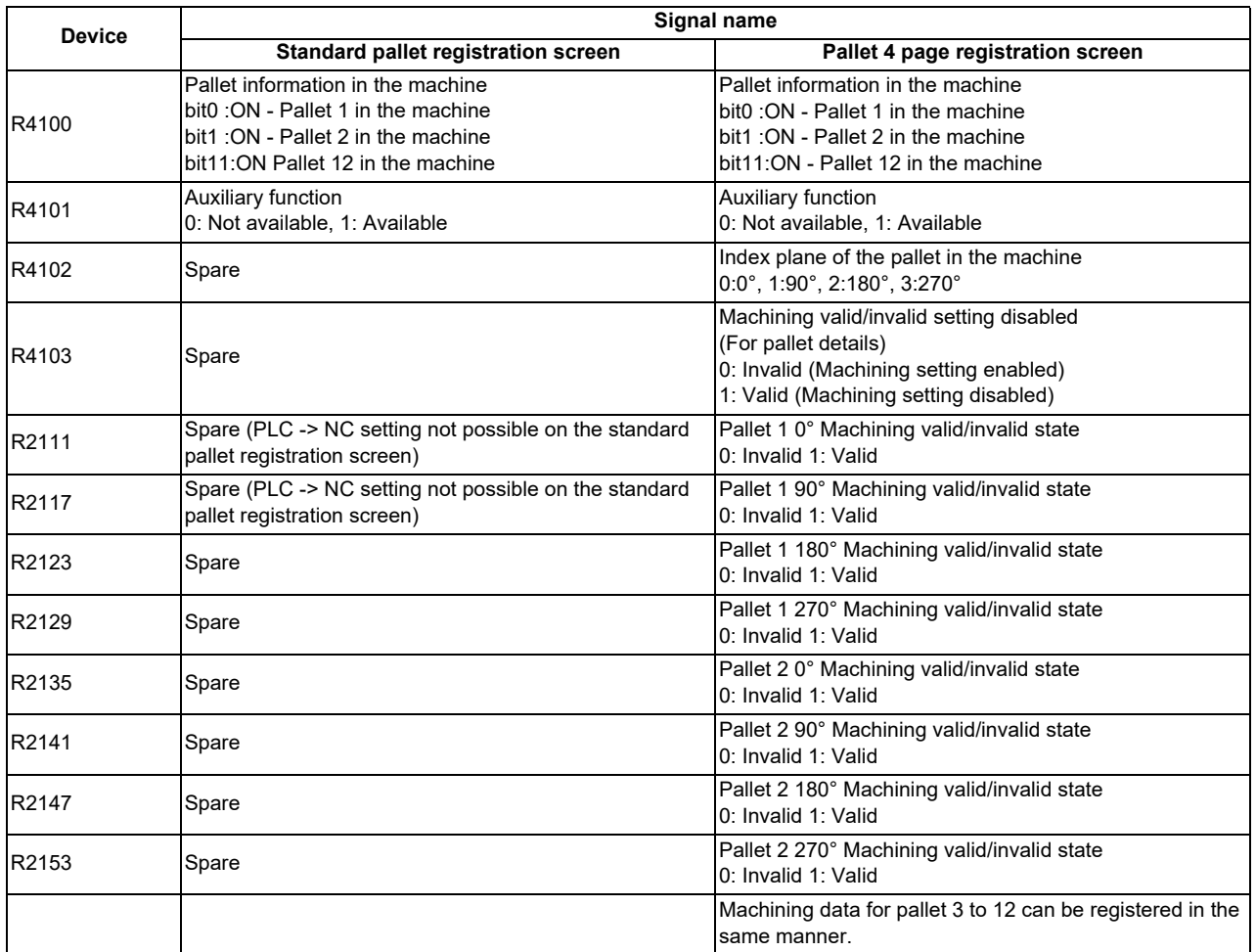

### **M800V/M80V Series PLC Programming Manual (2/2)**

**14 PLC Help Function**

14.25 Pallet Program Registration

## **Precautions**

- (1) Only the program with a file name using decimal number (1 to 99999999) can be registered. Program in HD, DS, FD and memory card can be registered besides one in NC memory; however, the program is limited to the one in root directory.
- (2) Number of pallets to be registered:
	- Standard pallet registration screen: Max. 2 pallets
	- Pallet 4 page registration screen: Max. 12 pallets
- (3) Error message appears according to the PLC device value regardless of the operation status.
- (4) The setting range for auxiliary function data is -32768 to 32767.
- (5) The parameter "#11001 APC type (APC screen display type selection)" and "#11002 Valid pallet num (Number of pallets designation)" are set to R register 912/913 only at the power ON.
- (6) When external workpiece coordinate transfer ready (Y78F) is turned ON/OFF without a break, transfer is carried out, but the transfer completion signal (X758) will not be output.
- (7) This function is available only in the 1st part system, no matter which part system it is operated in.

### **Usage example**

An example of ladder when external workpiece coordinate offset (EXT) is transferred in the pallet 4 page registration is given below.

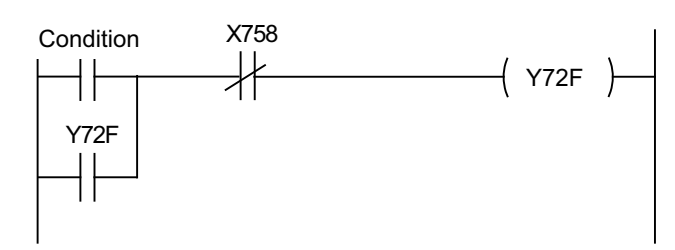

# **14.26 Simple Inclined Surface Machining Command**

# **14.26.1 Outline**

In a lathe with three orthogonal axes and one rotary axis on the tool side, this function enables simultaneous 4-axis control milling on an inclined surface along workpiece end face.

To facilitate machining on an inclined surface, this function uses three commands: simple inclined surface control (G176), simple tool center point control (G174), and tool axis direction control (G53.1) as follows. The tool axis direction can be turned at right angles to the inclined surface by issuing the tool axis direction control command (G53.1) after the simple inclined surface control command (G176). When G174 is given after G176, the direction of tool length is compensated in accordance with the tool angle.

For a machine configured with a turret, this function allows you to use any tool on the turret to carry out simple inclined surface machining.

# **Simple inclined surface control (G176)**

G176 enables a new coordinate system (called "feature coordinate system") to be defined. Feature coordinate system is obtained by rotating and parallel translating a plane using the X, Y and Z axes configuring the workpiece coordinate system as a rotary axis. Consequently, there is no need to calculate the coordinate position in accordance with the inclined surface angle. This simplifies creation of a machining program.

# ■ Simple tool center point control (G174)

G174 allows a tool length offset in the tool axis direction even when the tool axis direction is not parallel to the orthogonal coordinate system after rotation of the rotary axis. Consequently, the nose of the tool mounted on the rotary axis can be kept in the programmed position at all times. This simplifies creation of a complicated-shape machining program.

# ■ Tool axis direction control (G53.1)

G53.1 aligns the tool with the + Z direction of the feature coordinate system. This eliminates the need for you to mind the feature coordinate system's direction or tool axis' rotation direction, resulting in greater ease of programming.

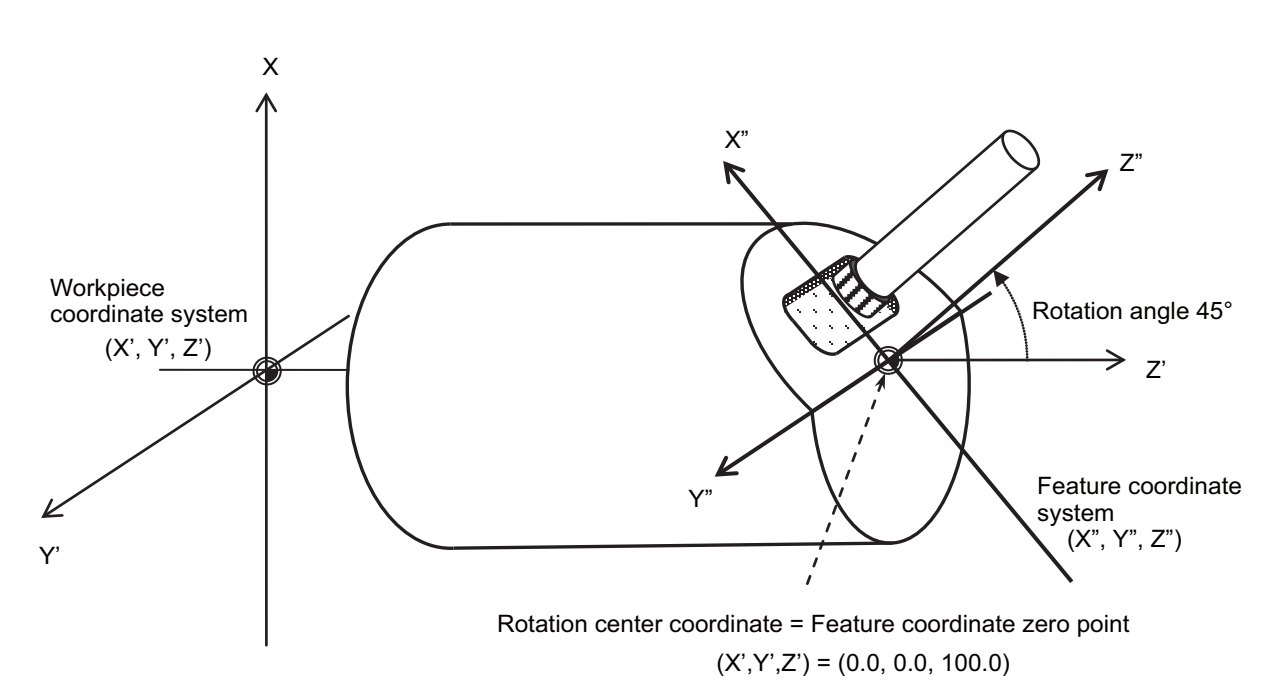

## **[Feature coordinate system]**

For details of each G code command, refer to the programming manual.

14.26 Simple Inclined Surface Machining Command

# **14.26.2 How to Apply Tool Axis Rotation Angle Compensation Amount (G174)**

If you want to perform simple tool center point control (G174) or tool axis direction control (G53.1) using a tool that is not parallel to Z (-) of the machine coordinate system while the tool axis rotation angle is at 0 degree, the simple tool center point control (G174) or tool axis direction control (G53.1) can be implemented by specifying the tool axis rotation angle compensation amount (offset angle).

This is effective, for instance, when you use any tool mounted on a turret for machining.

There are two types of methods to apply the tool axis rotation angle compensation amount as below. Use the parameter "#1450 5axis\_Spec/bit1" (Using G174 tool axis rotation angle as compensation amount) to select the method.

14.26 Simple Inclined Surface Machining Command

## **Offset angle designation method ("#1450 5axis\_Spec/bit1" is "0")**

There are two offset angle designation methods: program command method and PLC signal method.

- The program command method can be designated using the R address of the simple tool center point control (G174) or tool axis direction control (G53.1).
- The PLC signal method can be designated using the R register (TANGOFS :R2634 to R2635).

The offset angle can be designated using the total value of the angle specified in the program command method and that specified in the PLC signal method when the simple tool center point control (G174) or tool axis direction control (G53.1) is commanded.

The offset angle must be designated using the status in which the tool axis rotation angle is at 0 degree, as the standard. Note that the offset angle varies depending on the tool rotary axis's rotation direction [\(\\*1\).](#page-751-0)

When you use a tool of which the center point is in the X axis negative direction of the machine coordinate system and "#1450 5axis\_Spec/bit3" (Select specifications of rotation direction parameter) is set to "0" (disabled), the offset angle is set as follows:

- When the tool rotary axis rotation direction is set to left-hand screw direction [\(\\*2\)](#page-751-1) (#7933 DIR\_T2 = 0), the offset angle is set to 270 degrees. (Refer to (A) in the following figure.)
- When the tool rotary axis rotation direction is set to right-hand screw direction [\(\\*3\)](#page-751-2) (#7933 DIR\_T2 = 1), the offset angle is set to 90 degrees. (Refer to (B) in the following figure.)

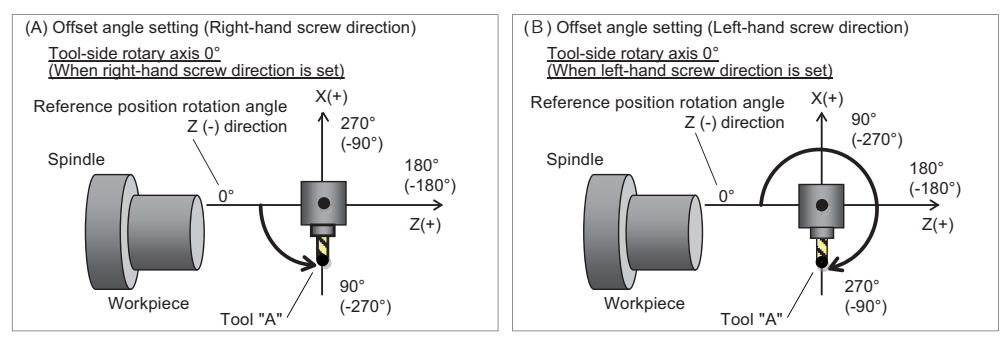

When you use any tool with the hexagon turret and "#1450 5axis Spec/bit3" (Select specifications of rotation direction parameter) is set to "0" (disabled), the offset angle is set as follows:

 When the tool rotary axis rotation direction is set to right-hand screw direction, the tool A's offset angle is set to 90 degrees. (Refer to the following figure.)

For the R registers (R2634 to R2635), designate the reference tool's offset angle, 30 degrees (30000).

For the R address of the G174/G53.1 command block, designate the offset angle 60 degrees (G176 R60./G53.1 R60.) from the standard tool.

 The offset angle can be designated using only either the R address in the G174/G53.1 command block or the R register (R2634 to R2635). In this case, set 0 degree (0) to the one that is not selected.

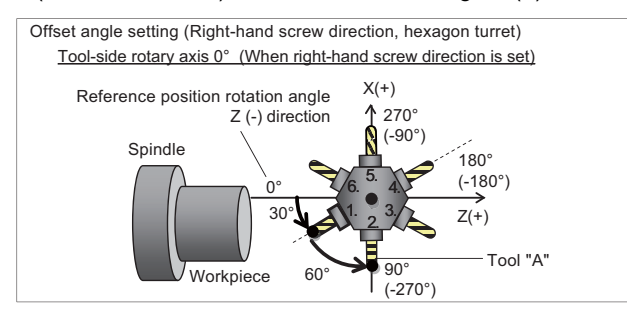

In the R address of the G174/G53.1 block and R register, specify the tool angle relative to the reference position rotation angle when the tool axis rotation angle is at 0 degree. Thus, even when the tool axis rotation angle rotates and the tool axis rotation angle of the target tool is not at 0 degree, make sure to designate the offset angle at which the tool axis rotation angle is at 0 degree, for the tool axis rotation angel compensation amount.

- <span id="page-751-0"></span>(\*1) The rotation direction setting depends on the MTB specifications (parameter "#7933 DIR\_T2").
- <span id="page-751-1"></span>(\*2) CW direction viewing from the Y axis negative direction toward the positive direction
- <span id="page-751-2"></span>(\*3) CCW direction viewing from the Y axis negative direction toward the positive direction

### **M800V/M80V Series PLC Programming Manual (2/2)**

**14 PLC Help Function**

14.26 Simple Inclined Surface Machining Command

### **Rotary axis position automatic-read method ("#1450 5axis\_Spec/bit1" is "1")**

The tool-side rotary axis position when Simple tool center point control (G174) or tool axis direction control (G53.1) command is given is treated as the tool axis rotation angle compensation amount.

Direct the tool you use toward the reference position rotation angle  $(Z(-))$  of the machine coordinate system) before issuinga G174/G53.1 command.

(Example) If you use a tool (Tool A) that is at 90 (-270) degrees relative to the reference position rotation angle while "#1450 5axis\_Spec/bit3" (Select specifications of rotation direction parameter) is set to "0" (disabled) and "#7933 DIR\_T2" is set to "1" (right-hand screw direction [\(\\*1\)\)](#page-752-0), use the following machining program.

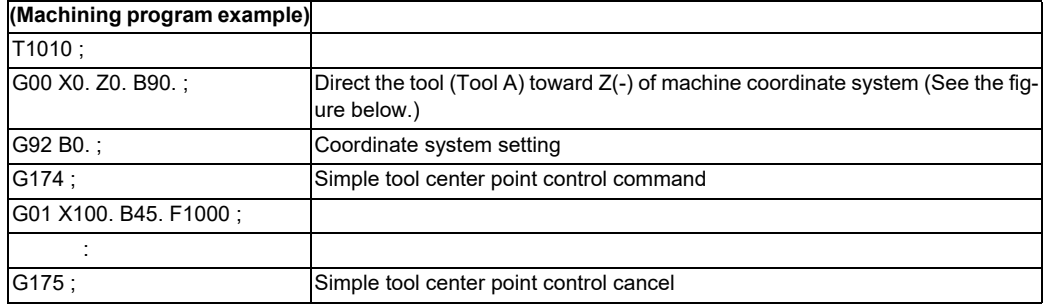

<span id="page-752-0"></span>(\*1) CCW direction viewing from the Y axis negative direction toward the positive direction

#### **[Setting of tool axis rotation angle compensation amount (when "#1450 5axis\_Spec/bit1" is "1")]**

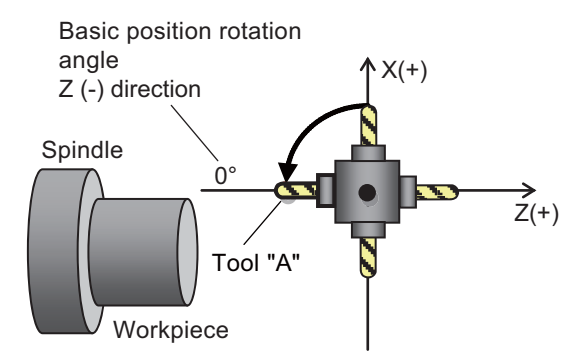

Rotate the target tool by the basic position rotation angle, then issue G174/G53.1 command.

When commanding the simple tool center point control (G174) after canceling the tool center point control modal (G174) or when re-commanding the tool axis direction control (G53.1), rotate the target tool up to the "reference position rotation angle" again, and then command the simple tool center point control (G174) or tool axis direction control (G53.1).

14.26 Simple Inclined Surface Machining Command

# **14.26.3 Combination with Other Functions**

## **Arbitrary axis exchange (G140, G141, G142)**

Refer to the chapter "[14.28 Applying the Rotary Axis Configuration Parameter"](#page-782-0).

## **Inclined axis control**

When the inclined axis control is active (YC35:ON), do not issue a command that causes the inclined axis to move during Simple inclined surface control (G176) or Simple tool center point control (G174).

## **3-dimensional manual feed**

## ■ Manual feed in feature coordinate system

When the parameter "#7912 NO\_MANUAL" is "0", and you perform manual feed in the simple inclined surface control modal status, the feed can be done in the feature coordinate axis direction. In addition, when you use the PLC output signals "YD1A" (3D manual feed (JOG, INC): Feature coordinate system selection) and "YD1D" (3D manual feed (1st handle): Feature coordinate system selection), you can switch the axial direction between the feature coordinate and machine coordinate systems.

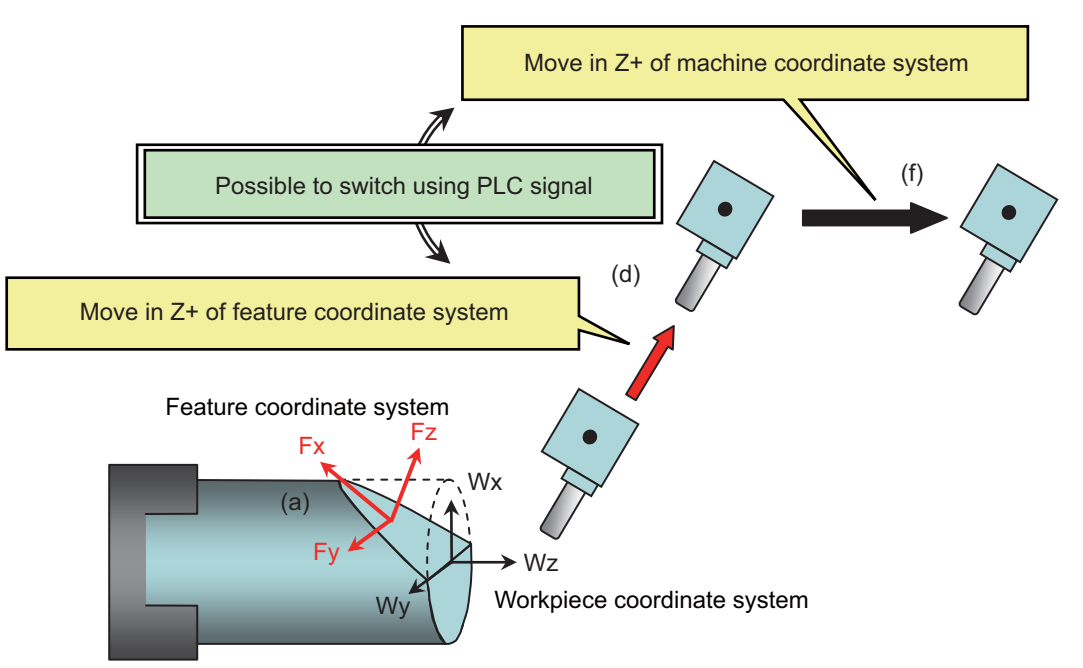

## **[Operation example]**

- (1) Activate memory/MDI mode and command Simple inclined surface control (G176) through a program.
- (2) Use Reset 1 (#1151 rstint = 0) to reset the NC with the feature coordinate system retained.
- (3) Change the mode to handle, and select the feature coordinate system (turn ON the PLC output signal YD1D).
- (4) Select the Z+ direction of the handle.
- -> The axis moves in Z+ direction of the feature coordinate system.
- (5) Select the machine coordinate system (turn OFF the PLC output signal YD1D).
- (6) Select the Z+ direction of the handle.

-> Axis moves in Z+ of the machine coordinate system.

At this time, the NC retains the feature coordinate system. Thus, by selecting the feature coordinate system again (turning ON the PLC signal YD1D), you can move the axis in the feature coordinate axis direction.

If you wish to cancel the feature coordinate system, switch the mode to memory/MDI, and issue the Inclined surface control cancel command (G69.1) through a program.

## **M800V/M80V Series PLC Programming Manual (2/2)**

#### **14 PLC Help Function**

14.26 Simple Inclined Surface Machining Command

## ■ Counter display during manual feed

## **[Inclined surface coordinate position counter]**

The inclined surface coordinate position counter indicates a machine position relative to the feature coordinate system. While inclined surface control command is OFF, the counter indicates a machine position relative to the work coordinate system.

However, while the manual absolute switch signal is OFF, the counter is not updated.

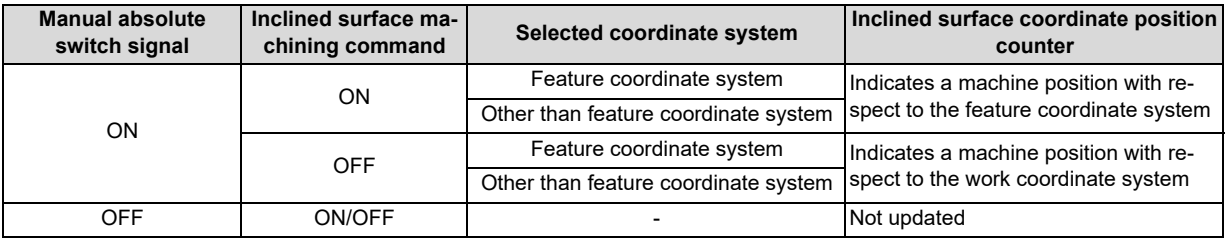

## **[Manual interruption amount counter]**

While Simple inclined surface control command is active, the manual interruption amount counter indicates a manual interruption relative to the feature coordinate system.

While Simple inclined surface control command is OFF, the counter indicates a manual interruption relative to the machine coordinate system.

However, while the manual absolute switch signal is ON, the counter is not updated.

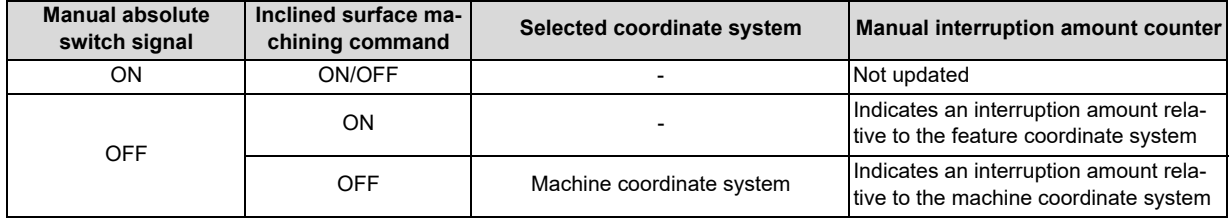

## **Handle interrupt function in automatic operation mode during simple inclined surface machining**

When setting the parameter "#1284 ext20/bit6 (Automatic operation handle interruption during inclined surface machining)" to "1", the automatic operation handle interruption can be used.

When handle interrupt in automatic operation mode is executed, make sure to turn OFF the manual ABS switch. When handle interrupt in automatic operation mode is executed in the following cases, the alarm (M01 0185) occurs:

- When the parameter "#1145 I abs (Manual ABS parameter)" is set to "0" and the manual ABS switch is turned ON
- When the parameter "#1061 intabs (Manual ABS updating)" is set to "1" for any of the axes of the part system while the parameter "#1145 I abs (Manual ABS parameter)" is set to "1"

# 14.27 3-Dimensional Manual Feed

# **14.27 3-Dimensional Manual Feed**

# **14.27.1 Outline**

By selecting the hypothetical coordinate system to be machined, axis can be moved with manual feed (JOG, HANDLE or INCREMENTAL) in the coordinate system with the 3-dimensional manual feed function.

When a travel command is executed in the hypothetical coordinate system, the NC can move more than one axis according to the tool orientation and table inclination, which facilitates the setup process.

This function has two feed modes: "Feed in hypothetical coordinate system" and "Rotation with the tool tip as the center". A travel command to linear axis is processed as a feed in hypothetical coordinate system, so the manual feed is carried out in hypothetical coordinate system.

A travel command to rotary axis is processed as a rotation with the tool tip as the center. The commanded rotary axes and the three linear axes are used to perform the manual feed while maintaining the positional relationship between the workpiece and tool tip.

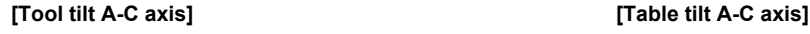

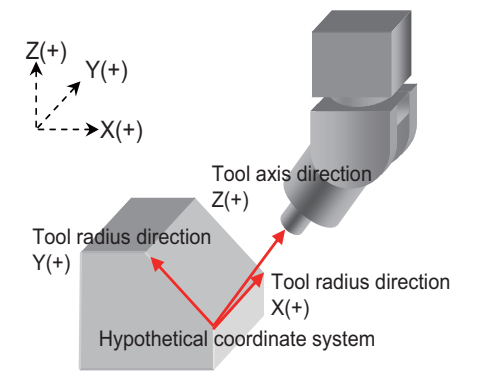

Linear axis travel command: Feed in hypothetical coordinate system

## **[Tool tilt A-C axis] [Table tilt A-C axis]**

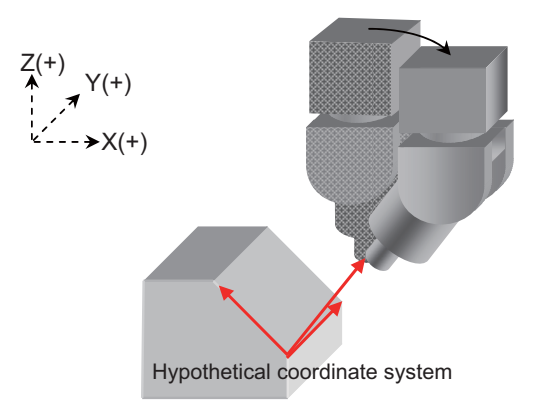

Rotary axis travel command: Rotation with the tool tip as the center

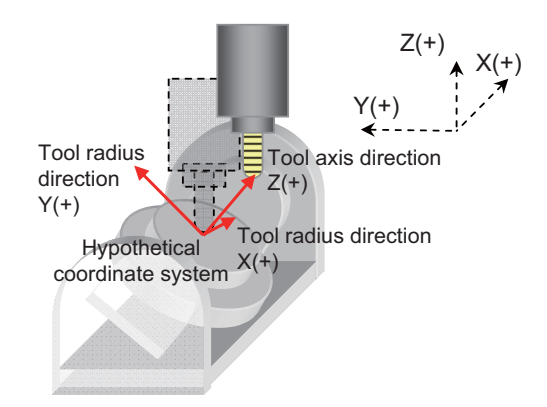

Linear axis travel command: Feed in hypothetical coordinate system

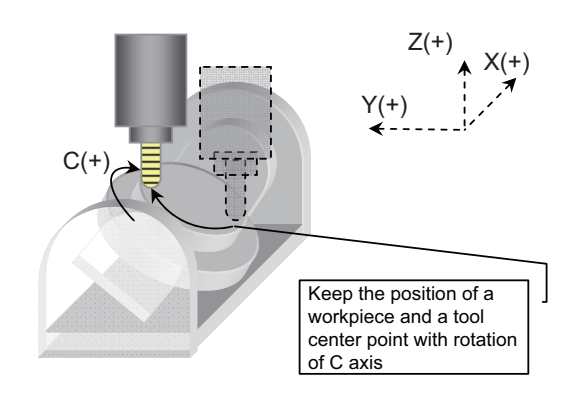

Rotary axis travel command: Rotation with the tool tip as the center
14.27 3-Dimensional Manual Feed

# **14.27.2 System Configuration**

# **Machine configuration**

This function is available in the machine whose orthogonal axis is installed with ISO polarity. For combined type, the rotary axis can be installed with both ISO polarity and non-ISO polarity. For details, refer to ["14.28 Applying the Rotary Axis](#page-782-0)  [Configuration Parameter](#page-782-0)".

This function is compatible with each of the tool tilt, table tilt and combined types of machine configuration.

# ■ Tool tilt

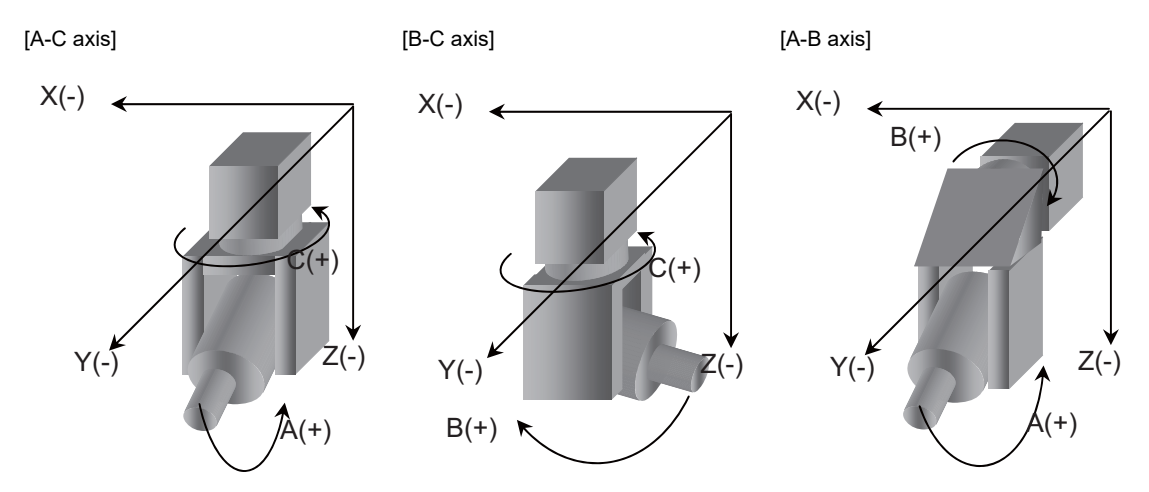

# ■ Table tilt

[A-C axis] [B-C axis]

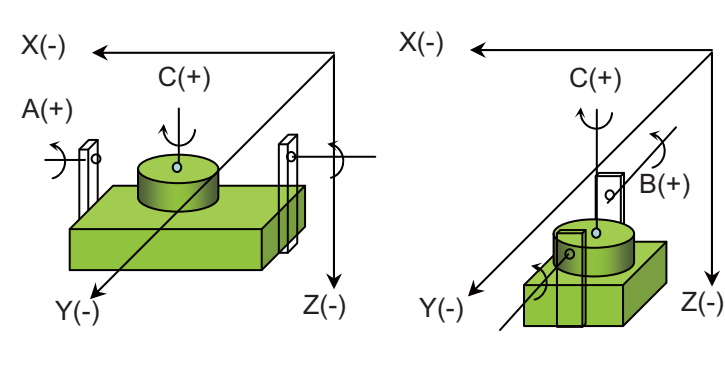

**Combined**

[A-C axis] [B-C axis]

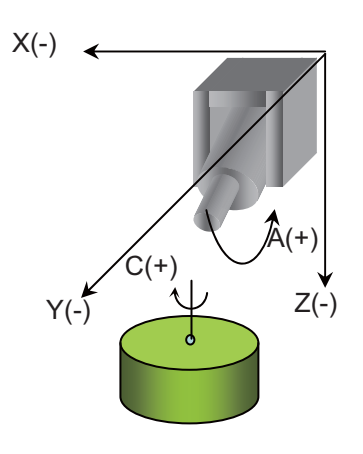

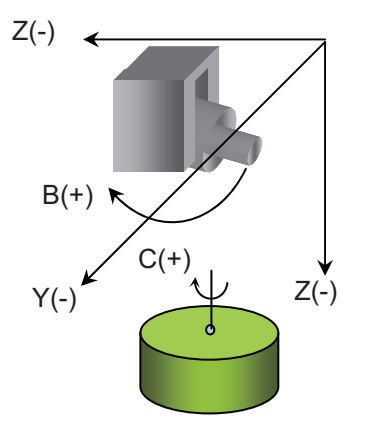

**14 PLC Help Function**

14.27 3-Dimensional Manual Feed

### **Hypothetical coordinate system**

There are three types of hypothetical coordinate system: table coordinate system, feature coordinate systemand tool axis coordinate system.

# ■ Tool axis coordinate system

On table tilt type machines, axes move with the rotation of the rotary axis in the coordinate system fixed on the table. (Example) Table tilt A-C axis

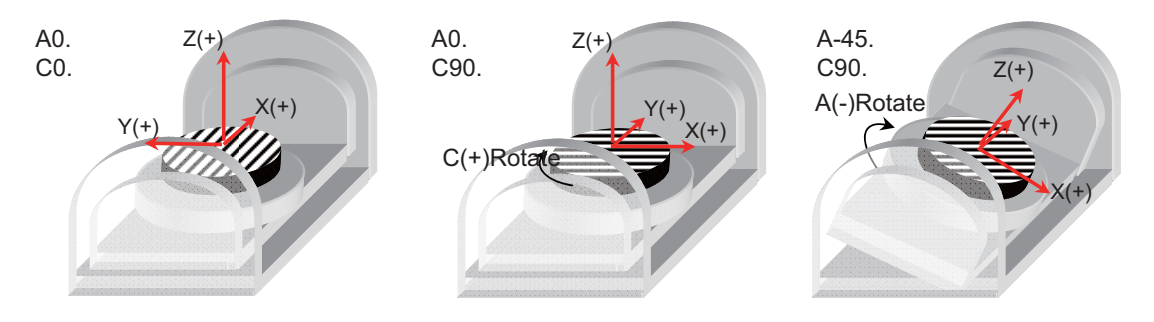

# **Feature coordinate system**

On all types of machines, the coordinate system does not move with the rotation of the rotary axis in the coordinate system executing a program command such as the inclined surface machining command.

(Example) Combined tilt B-C axis

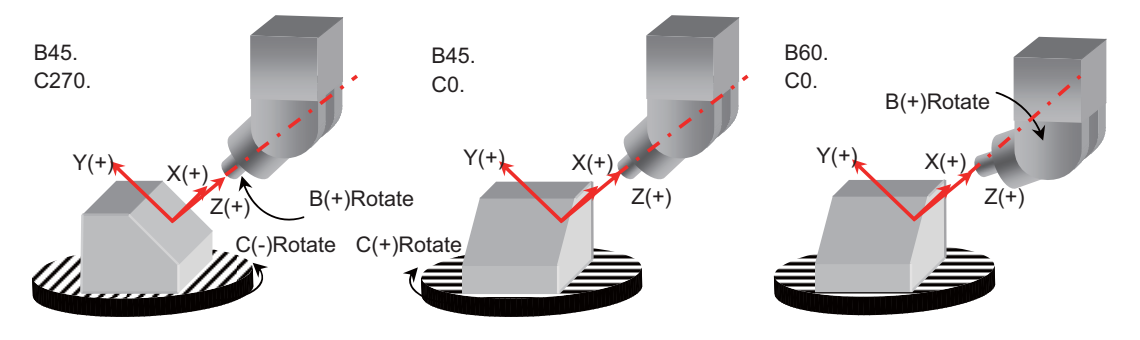

# ■ Tool axis coordinate system

On tool tilt/combined tilt type machines, axes move with the rotation of the tool axis in the coordinate system in which the Z axis direction becomes parallel to that of the tool axis.

(Example) Combined tilt B-C axis

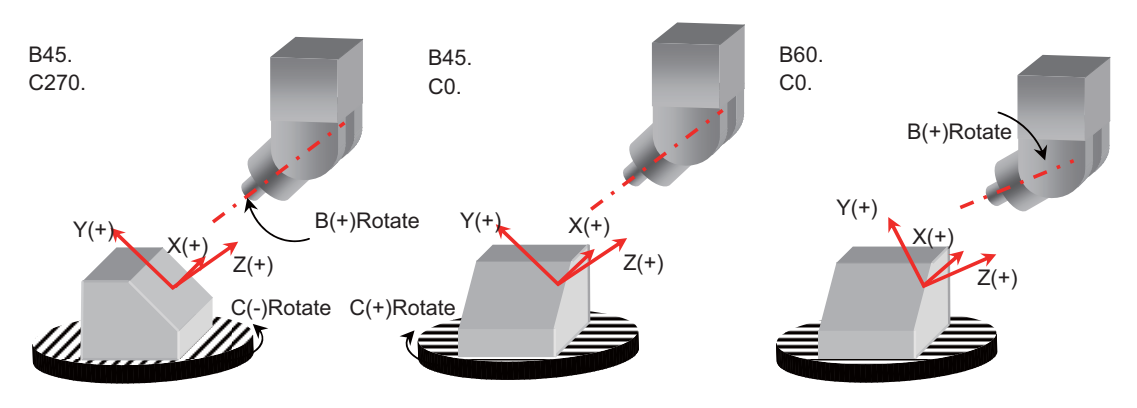

14.27 3-Dimensional Manual Feed

# **14.27.3 Detailed Specifications**

When a hypothetical coordinate system is selected using a PLC signal during manual feed (jog, incremental or handle mode) or at handle interrupt in automatic operation, manual feed can be performed in the selected coordinate system.

This function has two feed modes: "Feed in hypothetical coordinate system" and "Rotation with the tool tip as the center".

"Feed in hypothetical coordinate system" is applied to a linear axis travel command. The manual feed is carried out in hypothetical coordinate system using the three linear axes.

Tool tilt (feed direction after A axis rotates by +45° and C by -90°) Table tilt (after B axis rotates by -45° and C by +90°)

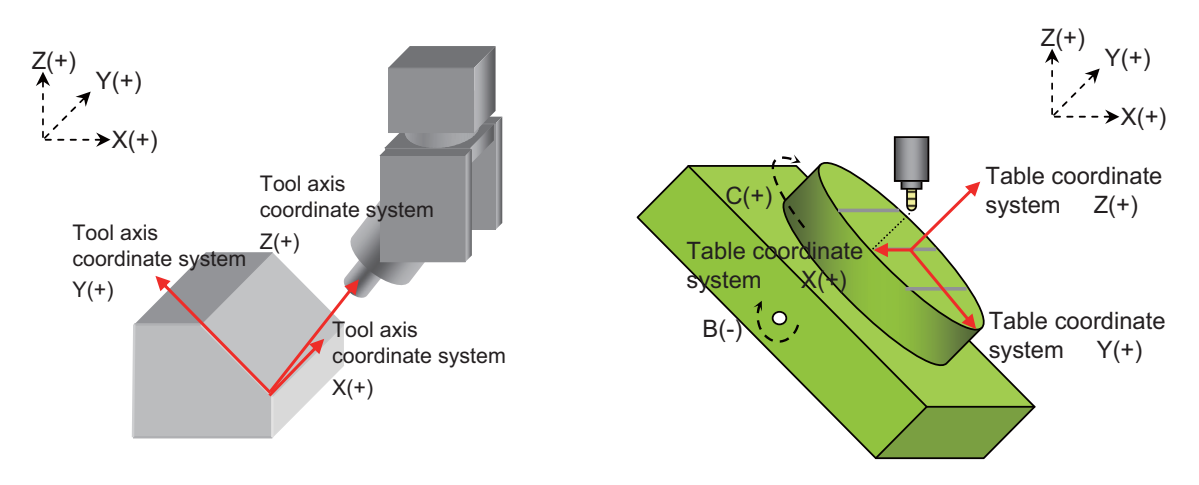

"Rotation with the tool tip as the center" is applied to a rotary axis travel command. The manual feed is carried out using the rotary axes and the three linear axes so that the positional relationship between the workpiece and tool tip can be kept.

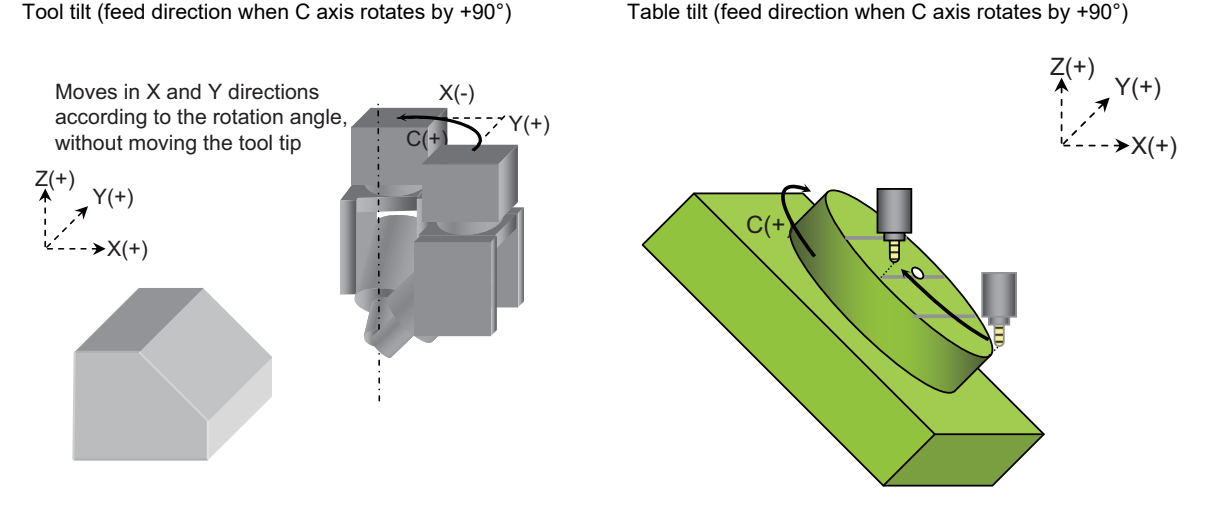

Select the hypothetical coordinate system from among the table, feature or tool axis coordinate system. If not selected, standard manual feed and interruption are carried out in the machine coordinate system.

# **14.27.3.1 Requirements for 3-Dimensional Manual Feed**

When all of the following requirements are met, the 3-dimensional manual feed is carried out.

- The rotary axis configuration parameter "#7912 NO\_MANUAL" is "0" (3-dimensional manual feed is valid).
- Selected mode is either jog, incremental or handle.
- A hypothetical coordinate system is being selected. Or,"Rotation with the tool tip as the center" is being selected.
- Not in a state where axis travel is disabled; such as during alarm occurrence, during manual interlock, and when the axis has reached the soft limit, etc.

14.27 3-Dimensional Manual Feed

# **14.27.4 Operation Example of Feed in Hypothetical Coordinate System**

"Feed in hypothetical coordinate system" is applied to a linear axis travel command. The manual feed is carried out in hypothetical coordinate system using the three linear axes.

# **14.27.4.1 Coordinate System Selection - Tool Axis Coordinate System Example**

Axis travel is performed in each direction of the tool axis coordinate system. The below example is the operation with the 1st handle in the tool tilt type A-C axis configuration.

# **[Operation step]**

- (1) Select the handle mode.
- (2) Travel in the Z axis direction by 220. from the workpiece coordinate zero point. Rotate around the A axis by +45° and around the C axis by -90°.

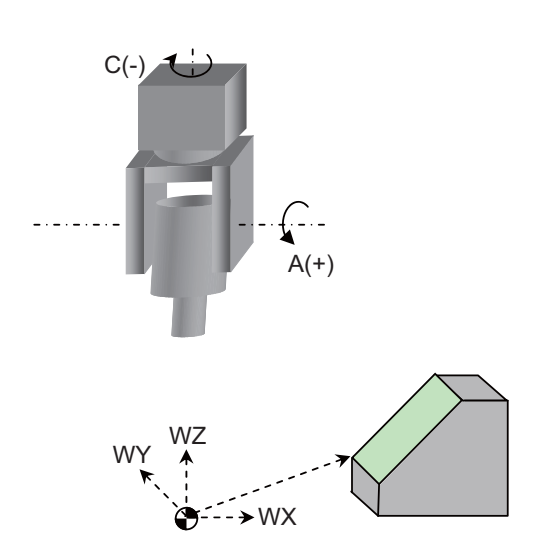

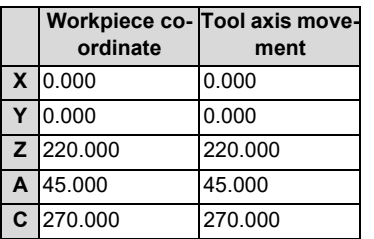

Workpiece coordinate system: WX,WY,WZ Tool axis coordinate system: TX,TY,TZ

14.27 3-Dimensional Manual Feed

- (3) Select the tool axis coordinate system (YD1B/1, YD1C/0, YD1D/0) as a hypothetical coordinate system.
- (4) Travel in the TX, TY and TZ directions of the tool axis coordinate system.

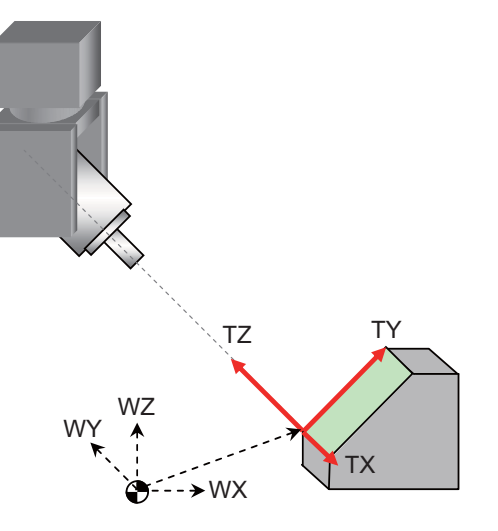

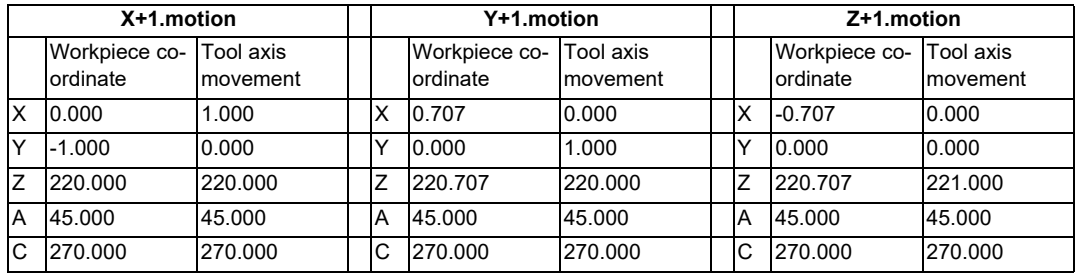

14.27 3-Dimensional Manual Feed

# **14.27.4.2 Coordinate System Selection - Table Coordinate System Example**

Axis travel is performed in each of the X, Y and Z directions on the rotating table surface. The below example is the operation with the 1st handle in the table tilt type B-C axis configuration.

### **[Operation step]**

- (1) Select the handle mode.
- (2) Select the table coordinate system as a hypothetical coordinate system. (Turn ON YD1C, and turn OFF YD1B and YD1D.)

Table coordinate system: BX, BY, BZ

(3) Travel in the X direction by "100". and in the Z axis direction by "50". from the workpiece coordinate zero point. Rotate around the C axis by +90° and around the B axis by -45°.

 $BZ(+)$  $BY(+)$  $C(+)$   $C(+)$   $BX(+)$  $\circ$  $B(-)$ 

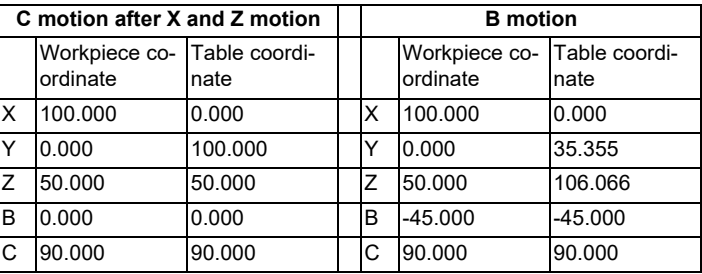

(4) Travel in the BX,BY and BZ directions of the table coordinate system.

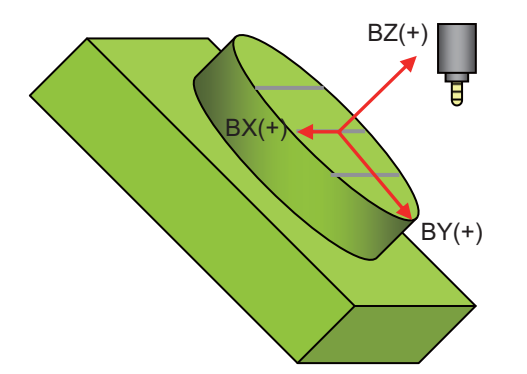

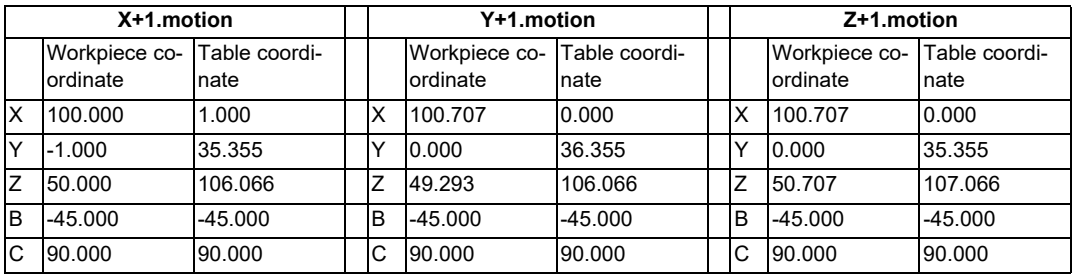

14.27 3-Dimensional Manual Feed

# **14.27.4.3 Coordinate System Selection - Feature Coordinate System Example**

Axis travel is performed in each of the X, Y and Z directions of the feature coordinate system that has been defined for Workpiece installation error compensation or Inclined surface machining function.

The below example is the operation with the 1st handle when a feature coordinate system is defined using the G code.

### **[Operation procedure]**

- (1) Define a feature coordinate system in the MDI mode. G68.2 X-30. Y-40. Z-20 I45. J30.K0
- (2) Select the handle mode.
- (3) Travel in the X direction by -30., in the Y direction by -40. and in the Z direction by -20.
- (4) Select the feature coordinate system as a hypothetical coordinate system. (Turn ON YD1D, and turn OFF YD1B and YD1C.)
- (5) Travel in the FX, FY and FZ directions of the inclined surface.

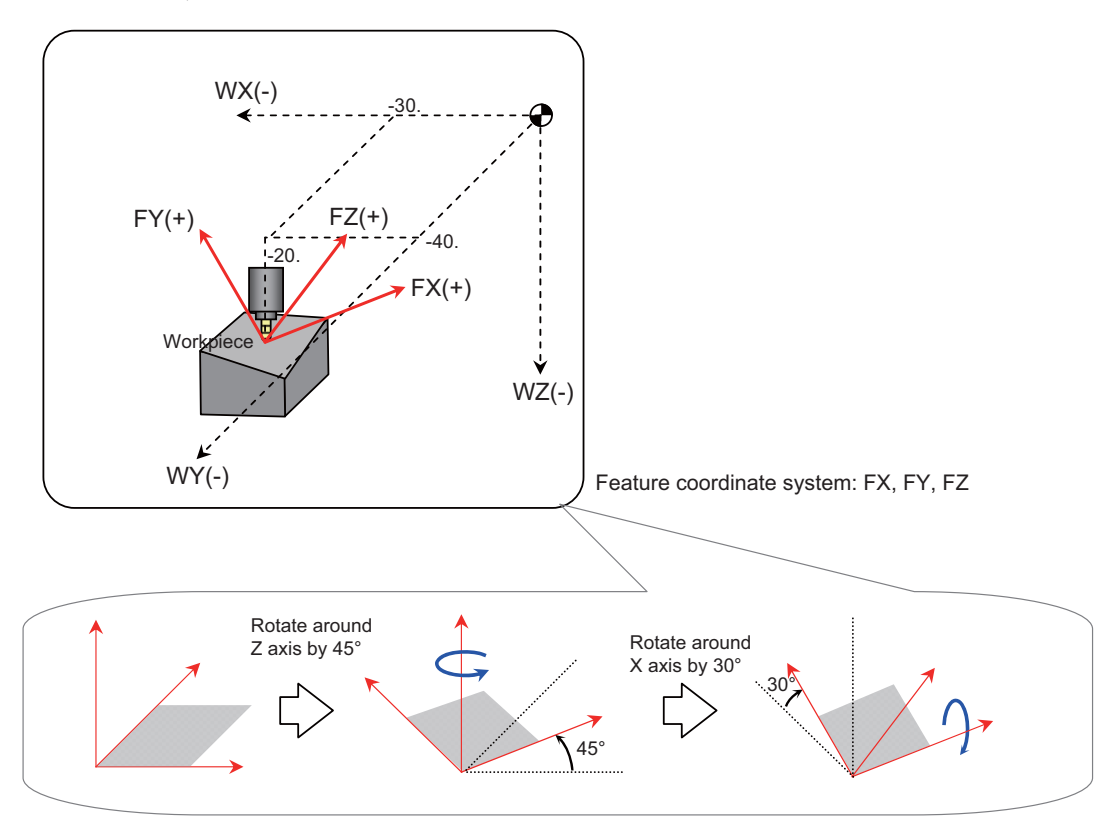

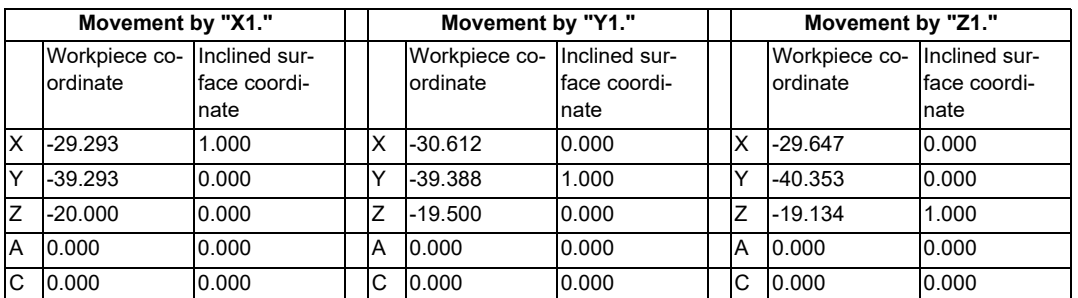

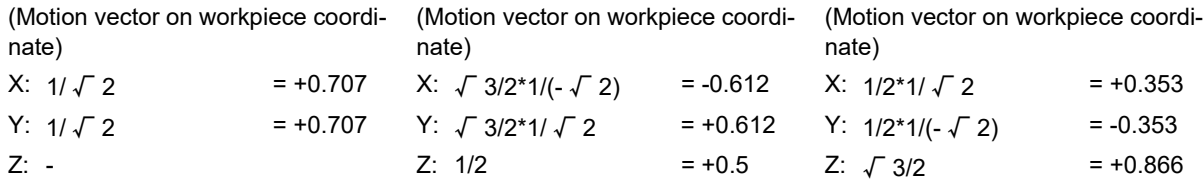

14.27 3-Dimensional Manual Feed

# **14.27.5 Rotation with Tool Tip as Center**

"Rotation with the tool tip as the center" is applied to a rotary axis travel command. The manual feed is carried out using the rotary axes and the three linear axes so that the positional relationship between the workpiece and tool tip can be kept.

# **14.27.5.1 Machine Configuration - Tool Tilt Example**

Tool orientation is changed without moving the tool tip.

The below example is the operation with the 1st handle in the tool tilt type B-C axis configuration, when #7936 (Height axis rotation center offset) is set to "10.".

# **[Operation step]**

- (1) Select the handle mode.
- (2) Turn ON the "Tool center point rotation" signal (YD27).
- (3) Confirm the "In tool center point rotation" signal (XD27).
- (4) Select the tool axis coordinate system as a hypothetical coordinate system. (Turn ON YD1B, and turn OFF YD1C and YD1D.)
- (5) Set "#8043 Tool HDL FD OFS".
- (6) Rotate around the B axis by +45°.

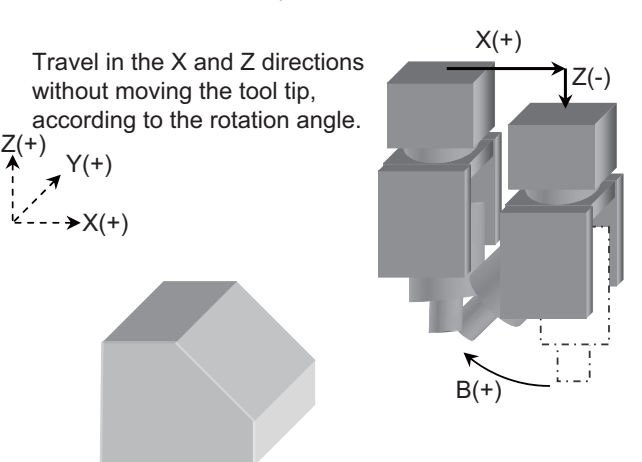

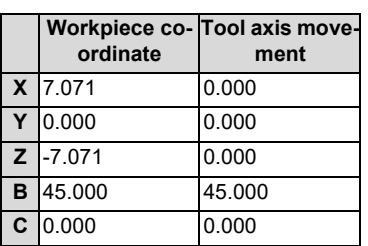

14.27 3-Dimensional Manual Feed

(7) Rotate around the C axis by 90°.

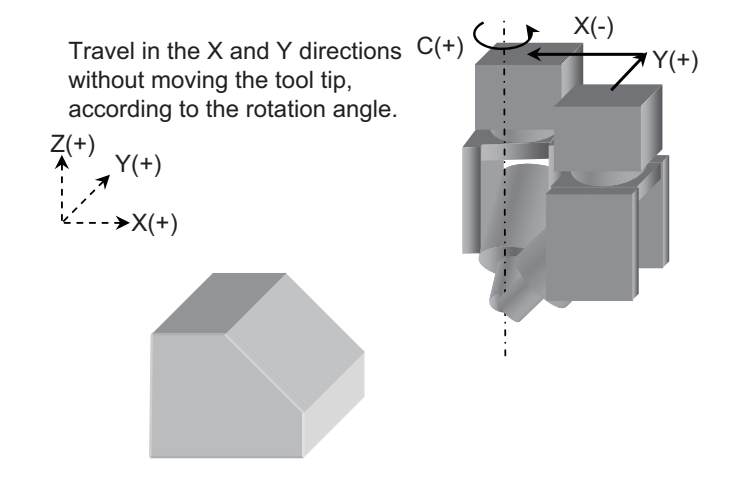

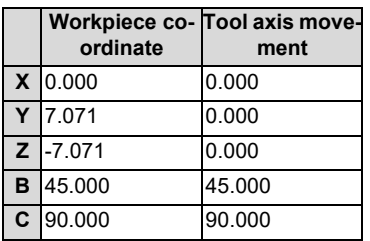

14.27 3-Dimensional Manual Feed

# **14.27.5.2 Machine Configuration - Table Tilt Example**

The tool moves so that the positional relationship between the workpiece and tool tip is kept. The below example is the operation with the 1st handle in the table tilt type B-C axis configuration.

# **[Operation step]**

- (1) Select the handle mode.
- (2) Turn ON the "Tool center point rotation" signal (YD27).
- (3) Confirm the "In tool center point rotation" signal (XD27).
- (4) Select the table coordinate system as a hypothetical coordinate system. (Turn ON YD1C, and turn OFF YD1B and YD1D.)
- (5) Travel in the X direction by 100., and in Z by 100. from the workpiece coordinate zero point.
- (6) Set "#8043 Tool HDL FD OFS".
- (7) Rotate around the B axis by -45°.

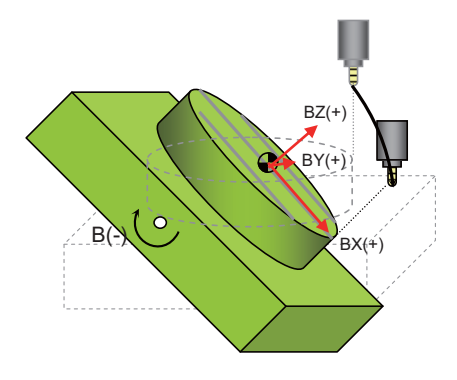

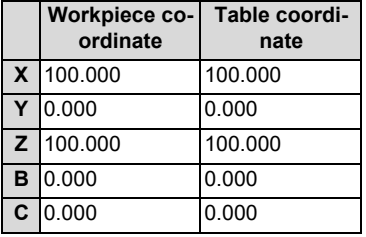

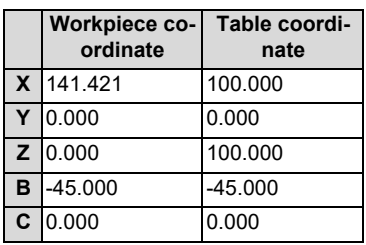

Table coordinate system: BX, BY, BZ

14.27 3-Dimensional Manual Feed

(8) Rotate around the C axis by +90°.

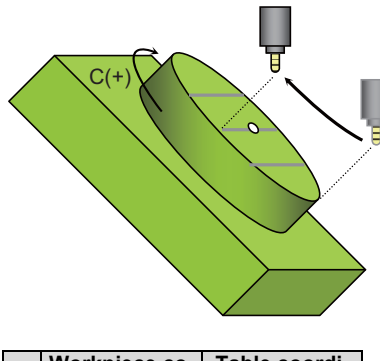

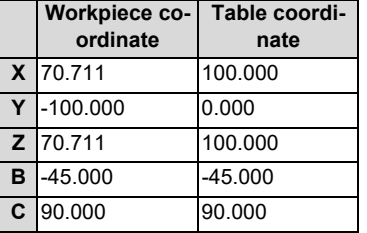

# **14.27.5.3 Tool Length Offset Amount**

The length (tool length offset amount) from the tool tip to the holder edge is required for the tool to move keeping the positional relationship between a workpiece and the tool tip in "Rotation with the tool tip as the center". Use an offset amount of the tool length offset command (G43/G44) for automatic operation.

Use the machining parameter "#8043 Tool HDL FD OFS" for manual feed.

When the tool length offset amount is "0", the tool moves keeping the positional relationship between a workpiece and the holder edge in "Rotation with the tool tip as the center". Therefore, if a tool is actually mounted, interference with a workpiece, etc. may occur.

# **14.27.6 Feed Amount Reset**

If any of the following conditions is met, the manual interruption amount is reset. Thus, manual interrupt amount counter and tool axis movement counter are cleared.

- Dog-type reference position return is completed
- Emergency stop is cancelled
	- External emergency stop button ON to OFF
	- PLC emergency stop signal ON to OFF
- Reset & Rewind signal is ON when the parameter "#8173 Hold intr amount" is set to "0"
- NC Reset 1 or NC Reset 2 signal is ON when the parameter "#8173 Hold intr amount" is set to "0"
- The axis to which G92 has been given during automatic operation
- The axis to which origin set or origin zero has been commanded
- Any of the coordinate system selection signals has changed, regardless of the present operation mode

14.27 3-Dimensional Manual Feed

# **14.27.7 Position Display Counter**

Position display counter indicates as follows during the 3-dimensional manual feed.

# ■ Tool axis travel amount

This counter indicates the tool's travel amount in the tool axis coordinate system. Note, however, that this counter is not updated in one of the following cases.

- When a selected hypothetical coordinate system is not tool axis coordinate system
- When the manual absolute is ON

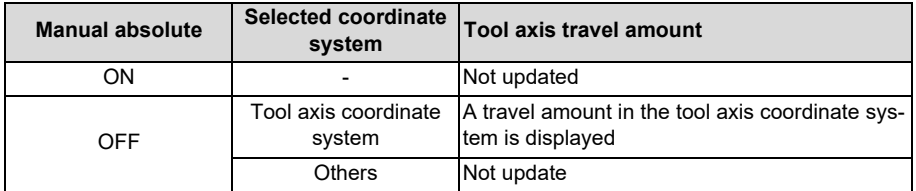

# ■ Table coordinate system counter

This counter indicates the position in the table coordinate system. Note, however, that this counter is not updated while the manual absolute is OFF.

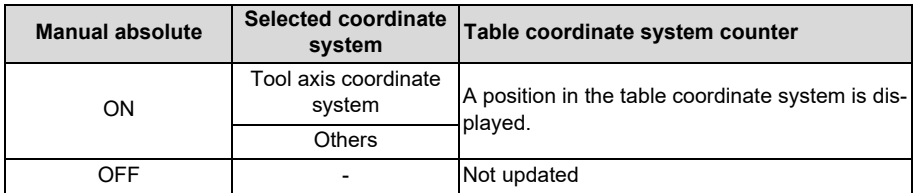

# **Inclined surface counter**

This counter indicates the position in the feature coordinate system.

While the inclined surface machining command is disabled, a position in the workpiece coordinate system is displayed instead.

Note, however, that this counter is not updated while the manual absolute is OFF.

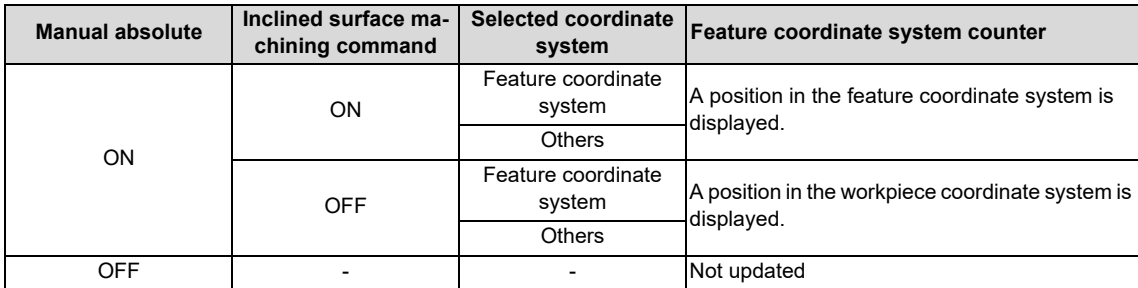

14.27 3-Dimensional Manual Feed

## **Manual interruption amount**

While the inclined surface machining command is enabled, this counter indicates a manual interruption amount in the feature coordinate system.

If a hypothetical coordinate system is being selected while the inclined surface machining command is disabled, a position in the selected hypothetical coordinate system is displayed.

If a hypothetical coordinate system is not selected while the inclined surface machining command is disabled, a position in the machine coordinate system is displayed.

Note, however, that this counter is not updated while the manual absolute is ON.

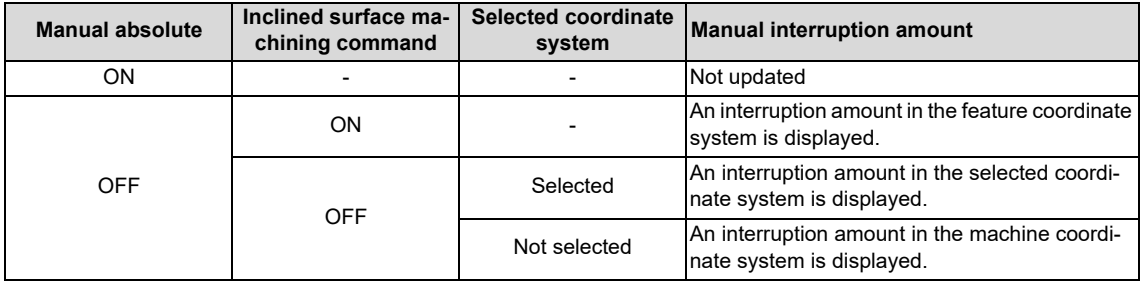

14.27 3-Dimensional Manual Feed

# **14.27.8 Signal List**

# **14.27.8.1 Hypothetical Coordinate System Selection**

For each manual mode and handle to use, this signal is used to select the hypothetical coordinate system, in which the 3 dimensional manual feed is carried out.

It is possible to set different coordinate systems for each mode or handle.

The 1st to the 3rd handles are available.

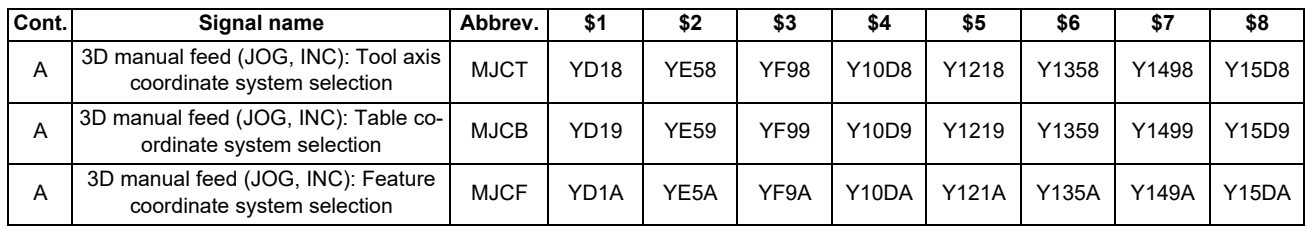

#### **[Function]**

This signal is used to select the coordinate system for the 3D manual feed.

It is possible to set different coordinate systems for each manual mode or each handle to be used.

### **[Operation]**

This signal is used to select the coordinate system when the 3D manual feed is carried out in the jog mode or incremental mode.

#### **[Related signals]**

- (1) Jog mode (J: YC00)
- (2) Incremental mode (S: YC02)
- (3) Tool center point rotation (TCPRC: YD27)

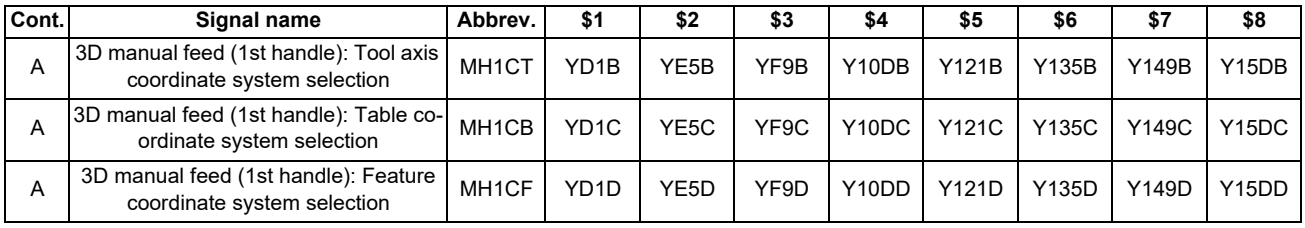

#### **[Function]**

This signal is used to select the coordinate system for the 3D manual feed.

It is possible to set different coordinate systems for each manual mode or each handle to be used.

#### **[Operation]**

This signal is used to select the coordinate system when the 3D manual feed is carried out by the 1st handle, in this device.

- (1) 1st handle axis selection code (HS11 to HS116: YC40 to 4)
- (2) 1st handle valid (HS1S: YC47)
- (3) Tool center point rotation (TCPRC: YD27)

#### **14 PLC Help Function**

14.27 3-Dimensional Manual Feed

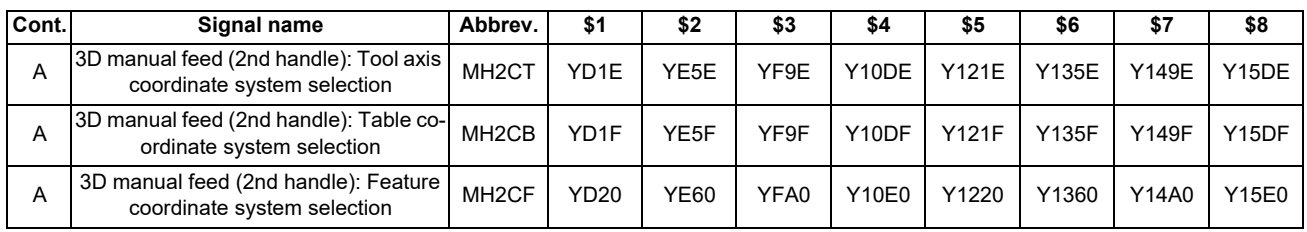

#### **[Function]**

This signal is used to select the coordinate system for the 3D manual feed.

It is possible to set different coordinate systems for each manual mode or each handle to be used.

#### **[Operation]**

This signal is used to select the coordinate system when the 3D manual feed is carried out by the 2nd handle, in this device.

#### **[Related signals]**

- (1) 2nd handle axis selection code (HS21 to HS216: YC48 to C)
- (2) 2nd handle valid (HS2S: YC4F)
- (3) Tool center point rotation (TCPRC: YD27)

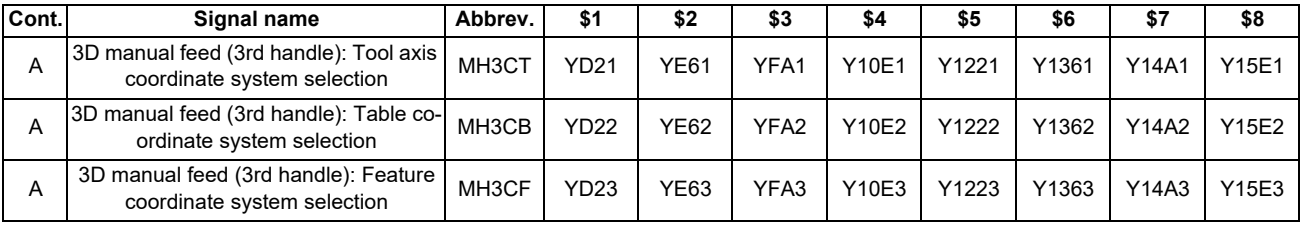

#### **[Function]**

This signal is used to select the coordinate system for the 3D manual feed.

It is possible to set different coordinate systems for each manual mode or each handle to be used.

#### **[Operation]**

This signal is used to select the coordinate system when the 3D manual feed is carried out by the 3rd handle, in this device.

#### **[Related signals]**

- (1) 3rd handle axis selection code (HS31 to HS316: YC50 to 4)
- (2) 3rd handle valid (HS3S: YC57)
- (3) Tool center point rotation (TCPRC: YD27)

# **Note**

- (1) If more than one bit among the three hypothetical coordinate system selection bits is turned ON, the operation alarm "M01 5-ax manual feed coord sys err 0231" is output. This alarm disables both automatic and manual operations. To cancel this alarm, turn OFF all the hypothetical coordinate system selection bits, or select only one bit (turn OFF the other two bits).
- (2) If you select the hypothetical coordinate system with the rotary axis configuration parameter "#7912 NO\_MANUAL" set to "1" (3-dimensional manual feed is disabled), standard manual feed is carried out.
- (3) If you select the hypothetical coordinate system without the additional specifications of the 3-dimensional manual feed, the operation error occurs. However, by setting the parameter "#1262/bit2" to "1", the error is hid and the axis feed on the machine coordinate can be performed.
- (4) If you have changed the hypothetical coordinate system during axis movement, the axis decelerates and stops.

14.27 3-Dimensional Manual Feed

# **14.27.8.2 Selected Coordinate System Output**

For each manual mode and handle to use, this signal is used to inform of the hypothetical coordinate system in which the 3 dimensional manual feed is carried out.

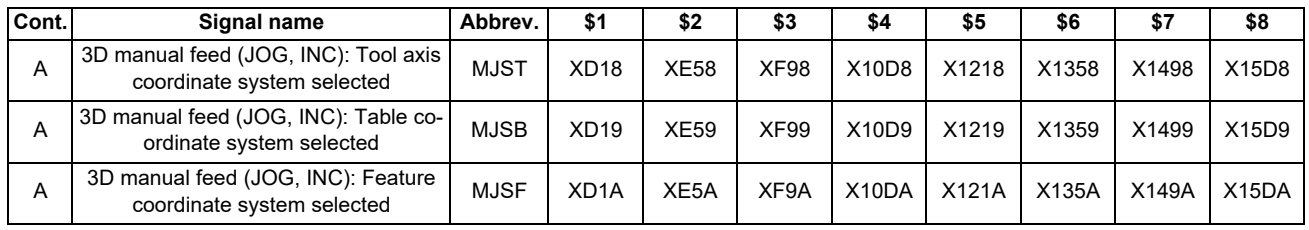

#### **[Function]**

This signal indicates the coordinate system in which the 3D manual feed is carried out by the jog or incremental feed. Jog feed or incremental feed is carried out on the coordinate system for which this signal is ON.

### **[Operation]**

This signal turns ON when:

 The signal (YD18 to YD1A) to select the coordinate system for the 3D manual feed (JOG, INC) is turned ON during jog mode or incremental mode.

This signal turns OFF when:

- The signal (YD18 to YD1A) to select the coordinate system for the 3D manual feed (JOG, INC) is turned OFF.
- The jog feed mode or incremental feed mode is turned OFF.

- (1) In jog mode (JO: XC00)
- (2) In incremental mode (SO: XC02)
- (3) 3D manual feed (JOG, INC): Tool axis coordinate system selection (MJCT: YD18)
- (4) 3D manual feed (JOG, INC): Table coordinate system selection (MJCB: YD19)
- (5) 3D manual feed (JOG, INC): Feature coordinate system selection (MJCF: YD1A)
- (6) In tool center point rotation (TCPRS: XD27)

#### **14 PLC Help Function**

14.27 3-Dimensional Manual Feed

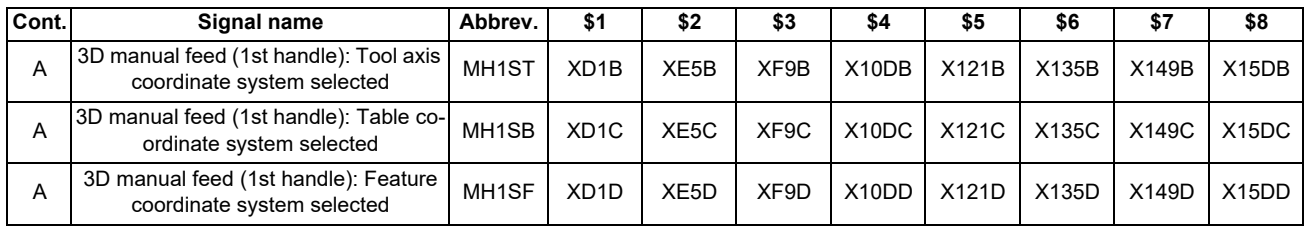

### **[Function]**

This signal indicates the coordinate system in which the 3D manual feed is carried out on the 1st handle axis.

The feed on the 1st handle axis is carried out on the coordinate system for which this signal is ON.

### **[Operation]**

This signal turns ON when:

 The 1st handle feed is valid, the axis is selected and the signal (YD1B to YD1D) to select the coordinate system for the 3D manual feed (1st handle) is turned ON.

This signal turns OFF when:

- The signal (YD1B to YD1D) to select the coordinate system for the 3D manual feed (1st handle) is turned OFF.
- The "1st handle valid" signal is turned OFF.
- The signal to select the 1st handle axis is turned OFF.

- (1) 1st handle axis selection code (HS11 to HS116: YC40 to 4)
- (2) 1st handle valid (HS1S: YC47)
- (3) 3D manual feed (1st handle): Tool axis coordinate system selection (MH1CT: YD1B)
- (4) 3D manual feed (1st handle): Table coordinate system selection (MH1CB: YD1C)
- (5) 3D manual feed (1st handle): Feature coordinate system selection (MH1CF: YD1D)
- (6) In tool center point rotation (TCPRS: XD27)

**14 PLC Help Function**

14.27 3-Dimensional Manual Feed

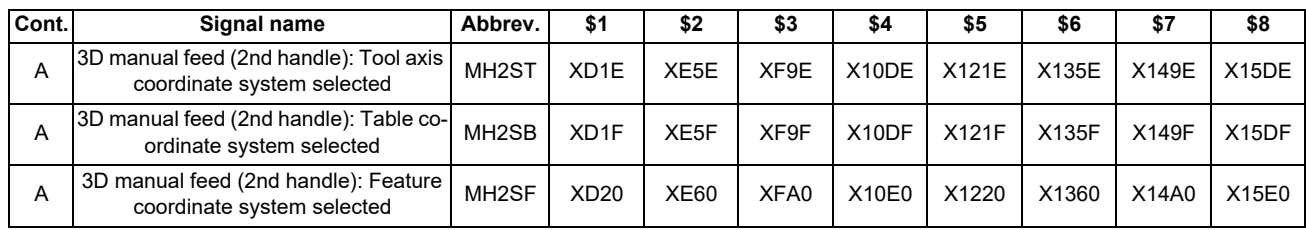

### **[Function]**

This signal indicates the coordinate system in which the 3D manual feed is carried out on the 2nd handle axis.

The feed on the 2nd handle axis is carried out on the coordinate system for which this signal is ON.

# **[Operation]**

This signal turns ON when:

 The 2nd handle feed is valid, the axis is selected and the signal (YD1E to YD20) to select the coordinate system for the 3D manual feed (2nd handle) is turned ON.

This signal turns OFF when:

- The signal (YD1E to YD20) to select the coordinate system for the 3D manual feed (2nd handle) is turned OFF.
- The "2nd handle valid" signal is turned OFF.
- The signal to select the 2nd handle axis is turned OFF.

- (1) 2nd handle axis selection code (HS21 to HS216: YC48 to C)
- (2) 2nd handle valid (HS2S: YC4F)
- (3) 3D manual feed (2nd handle): Tool axis coordinate system selection (MH2CT: YD1E)
- (4) 3D manual feed (2nd handle): Table coordinate system selection (MH2CB: YD1F)
- (5) 3D manual feed (2nd handle): Feature coordinate system selection (MH2CF: YD20)
- (6) In tool center point rotation (TCPRS: XD27)

#### **14 PLC Help Function**

14.27 3-Dimensional Manual Feed

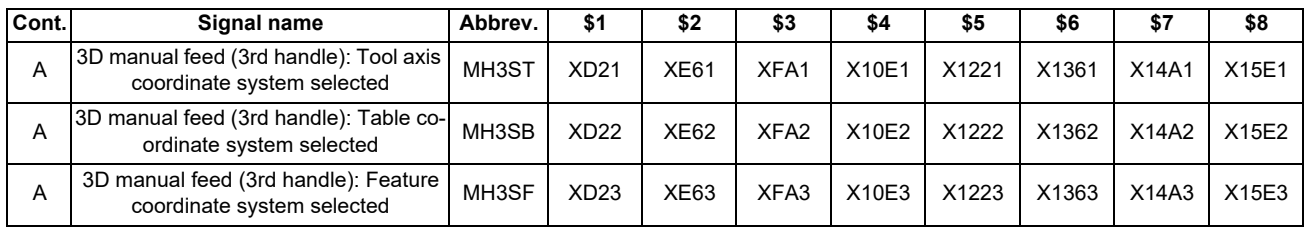

### **[Function]**

This signal indicates the coordinate system in which the 3D manual feed is carried out on the 3rd handle axis.

The feed on the 3rd handle axis is carried out on the coordinate system for which this signal is ON.

### **[Operation]**

This signal turns ON when:

 The 3rd handle feed is valid, the axis is selected and the signal (YD21 to YD23) to select the coordinate system for the 3D manual feed (3rd handle) is turned ON.

This signal turns OFF when:

- The signal (YD21 to YD23) to select the coordinate system for the 3D manual feed (3rd handle) is turned OFF.
- The "3rd handle valid" signal is turned OFF.
- The signal to select the 3rd handle axis is turned OFF.

### **[Related signals]**

- (1) 3rd handle axis selection code (HS31 to HS316: YC50 to 4)
- (2) 3rd handle valid (HS3S: YC57)
- (3) 3D manual feed (3rd handle): Tool axis coordinate system selection (MH3CT: YD21)
- (4) 3D manual feed (3rd handle): Table coordinate system selection (MH3CB: YD22)
- (5) 3D manual feed (3rd handle): Feature coordinate system selection (MH3CF: YD23)
- (6) In tool center point rotation (TCPRS: XD27)

# **Note**

- (1) If more than one bit, among the bits for selecting hypothetical coordinate system for each manual feed, has turned ON, all the selected coordinate system outputs for each manual feed do not turn ON.
- (2) When the rotary axis configuration parameter "#7912 NO\_MANUAL" is set to "1" (3-dimensional manual feed is invalid), the selected coordinate system output signal does not turn ON.
- (3) If a hypothetical coordinate system is selected without the additional specifications of the "3-dimensional manual feed", the selected coordinate system output signal does not turn ON.

14.27 3-Dimensional Manual Feed

# **14.27.8.3 Tool Center Point Rotation**

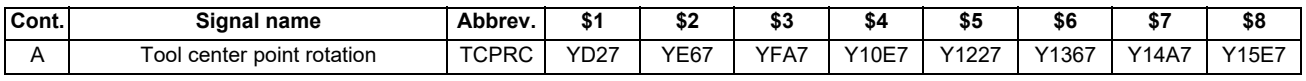

#### **[Function]**

This signal is used to select the operation of the rotary axis of 3D manual feed (JOG/incremental/handle).

#### **[Operation]**

It operates with keeping the positional relationship of tool center point looking from the workpiece, when the rotation axis of 3D manual feed (JOG/incremental/handle) is operated.

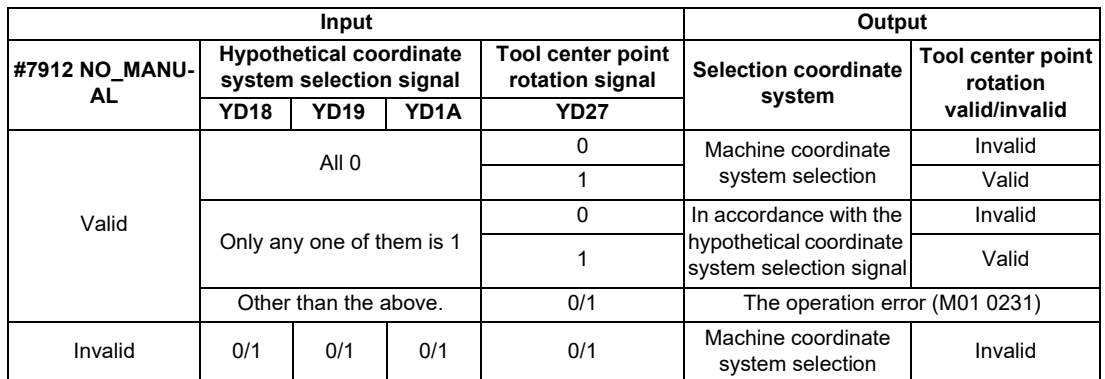

#### **[Related signals]**

(1) 3D manual feed (JOG, INC): Tool axis coordinate system selection (MJCT: YD18)

(2) 3D manual feed (JOG, INC): Table coordinate system selection (MJCB: YD19)

(3) 3D manual feed (JOG, INC): Feature coordinate system selection (MJCF: YD1A)

(4) 3D manual feed (1st handle): Tool axis coordinate system selection (MH1CT: YD1B)

(5) 3D manual feed (1st handle): Table coordinate system selection (MH1CB: YD1C)

(6) 3D manual feed (1st handle): Feature coordinate system selection (MH1CF: YD1D)

(7) 3D manual feed (2nd handle): Tool axis coordinate system selection (MH2CT: YD1E)

(8) 3D manual feed (2nd handle): Table coordinate system selection (MH2CB: YD1F)

(9) 3D manual feed (2nd handle): Feature coordinate system selection (MH2CF: YD20)

(10)3D manual feed (3rd handle): Tool axis coordinate system selection (MH3CT: YD21)

(11)3D manual feed (3rd handle): Table coordinate system selection (MH3CB: YD22)

(12)3D manual feed (3rd handle): Feature coordinate system selection (MH3CF: YD23)

14.27 3-Dimensional Manual Feed

# **14.27.8.4 Tool Center Point Rotation Output**

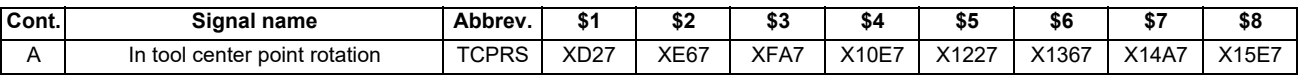

#### **[Function]**

This signal informs the operation of the rotation axis of 3D manual feed (JOG/incremental/handle).

## **[Operation]**

When the rotation axis of 3D manual feed (JOG/incremental/handle) is operated, this signal informs that the tool is operating while maintaining the positional relationship of tool center point as seen from the workpiece.

### **[Related signals]**

- (1) 3D manual feed (JOG, INC): Tool axis coordinate system selected (MJST: XD18)
- (2) 3D manual feed (JOG, INC): Table coordinate system selected (MJSB: XD19)
- (3) 3D manual feed (JOG, INC): Fearture coordinate system selected (MJSF: XD1A)
- (4) 3D manual feed (1st handle): Tool axis coordinate system selected (MH1ST: XD1B)
- (5) 3D manual feed (1st handle): Table coordinate system selected (MH1SB: XD1C)
- (6) 3D manual feed (1st handle): Fearture coordinate system selected (MH1SF: XD1D)
- (7) 3D manual feed (2nd handle): Tool axis coordinate system selected (MH2ST: XD1E)
- (8) 3D manual feed (2nd handle): Table coordinate system selected (MH2SB: XD1F)
- (9) 3D manual feed (2nd handle): Fearture coordinate system selected (MH2SF: XD20)
- (10)3D manual feed (3rd handle): Tool axis coordinate system selected (MH3ST: XD21)
- (11)3D manual feed (3rd handle): Table coordinate system selected (MH3SB: XD22)
- (12)3D manual feed (3rd handle): Fearture coordinate system selected (MH3SF: XD23)

# **14.27.9 Precautions**

### **(1) Speed clamp**

Apply a speed limit so that the rapid traverse rate or cutting feed clamp speed is not exceeded by the speed calculated by distributing the travel amount in the hypothetical coordinate system among each machine axis direction.

Clamp the rotary axis feedrate so that the manual feedrate of a linear axis does not exceed the linear axis feedrate of "Rotation with the tool tip as the center" with the JOG/incremental feed. When using the handle feed, clamp the rotary axis feedrate so that the linear axis feedrate does not exceed the rapid traverse rate (#2001 rapid) or cutting feed clamp speed (#2002 clamp).

#### **(2) Acceleration, Deceleration and time constant**

Set the same cutting feed acceleration/deceleration type and same time constant for all the axes involved in the 3 dimensional manual feed (They have to be the same, because the interpolation is made using the travel amounts distributed to each axis).

#### **(3) Feed amount**

The incremental feed amount and handle feed amount by one pulse are expressed with the feed amount in the composite direction of the selected coordinate system. When Initial inch is selected, the increment is in one inch unit.

#### **(4) Restart after alarm restoration**

When the operation error "M01 Multi ax for 5-ax manual feed 0230" or "M01 5-ax manual feed coord sys err 0231" occurs during axis movement, the moving axis decelerates and stops. The axis does not restart movement even after the alarm has been cancelled.

If you want to resume the axis movement, give the command to the axis again.

#### **(5) Magnification**

The available range of the incremental feed magnification is between 1 and 100000.

The magnification for handle feed is between 1 and 1000. If a speed is clamped, the number of pulses and the axis' travel amount do not match. In this case, however, the counter display and the machine position value are matched.

#### **(6) Machine lock**

For an axis to which the manual machine lock signal is ON, the [Machine position] counter is locked. If a travel command is given to the manual machine lock axis, axis travel is made by the travel amounts distributed to each axis, but the manual machine lock axis itself does not move.

**14 PLC Help Function**

# 14.27 3-Dimensional Manual Feed

# **(7) Feed axis**

The axis Nos. specified for the 3-dimensional manual feed (jog, incremental or handle mode) are the same as those for normal manual feed.

However, the 3-dimensional manual feed is enabled only for the axes that have been set in the rotary axis configuration parameters. As for the axis which was not set, it is as same as the normal manual feed.

### **[Linear axes]**

X axis in the hypothetical coordinate system: The axis set in #7900(RCDAX\_I)

Y axis in the hypothetical coordinate system: The axis set in #7901(RCDAX\_J)

Z axis in the hypothetical coordinate system: The axis set in #7902(RCDAX K)

# **[Rotary axes]**

Tool tilt type

The axes set in #7922(ROTAXT1) and #7932(ROTAXT2)

- Combined type
	- The axes set in #7932(ROTAXT2) and #7952(ROTAXW2)
- Table tilt type

The axes set in #7942(ROTAXW1) and #7952(ROTAXW2)

The example below is when the handle feed (1st handle) is carried out in the tool tilt type configuration equipped with 8 NC axes (XYZUVWAC ) by setting the 1st, 2nd and 3rd axes as linear axes, and 7th and 8th axes as rotary axes in the 1st part system.

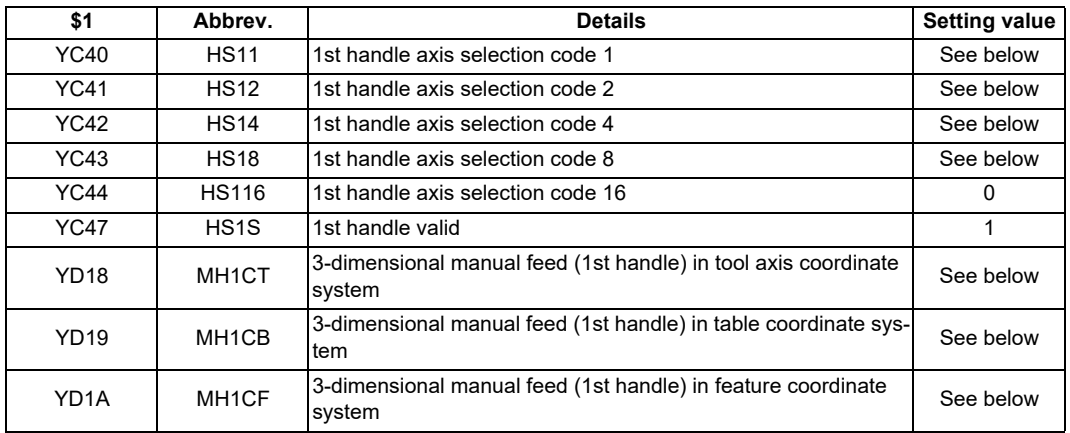

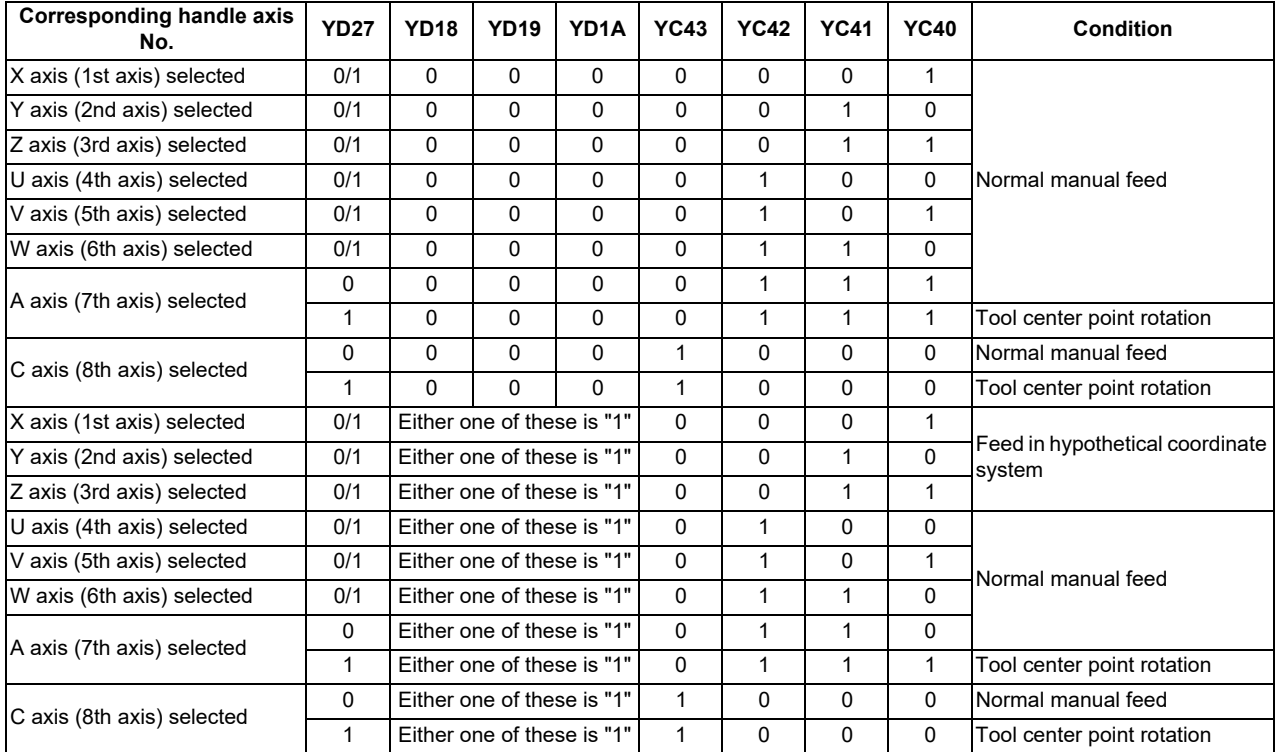

14.27 3-Dimensional Manual Feed

#### **(8) Spindle position control (spindle/C axis)**

When using the axis set for Spindle/C axis as a rotary axis to perform tool center point rotation control, start the 3-dimensional manual feed in C axis mode. When the 3-dimensional manual feed is started in spindle mode, if Tool center point rotation signal (TCPRC:YD27) turns ON, the operation error (M01 0186) occurs.

When performing the 3-dimensional manual feed again, perform the NC reset before starting the 3-dimensional manual feed.

14.27 3-Dimensional Manual Feed

# **14.27.10 Relation with Other Functions**

# **14.27.10.1 Relation with Tool Handle Feed & Interrupt Function**

The "3-dimensional manual feed" function can be used together with the "Tool handle feed & interrupt" function.

When the conditions for the both functions are met, the 3-dimensional manual feed is given priority.

The handle feed operation is the same between the two functions for the tool tilt type machine configuration. Note, however, that the operation is different between them for the table tilt and combined type configurations.

The list below shows the combination of the parameters and signals and the corresponding operation (the signals below are for \$1).

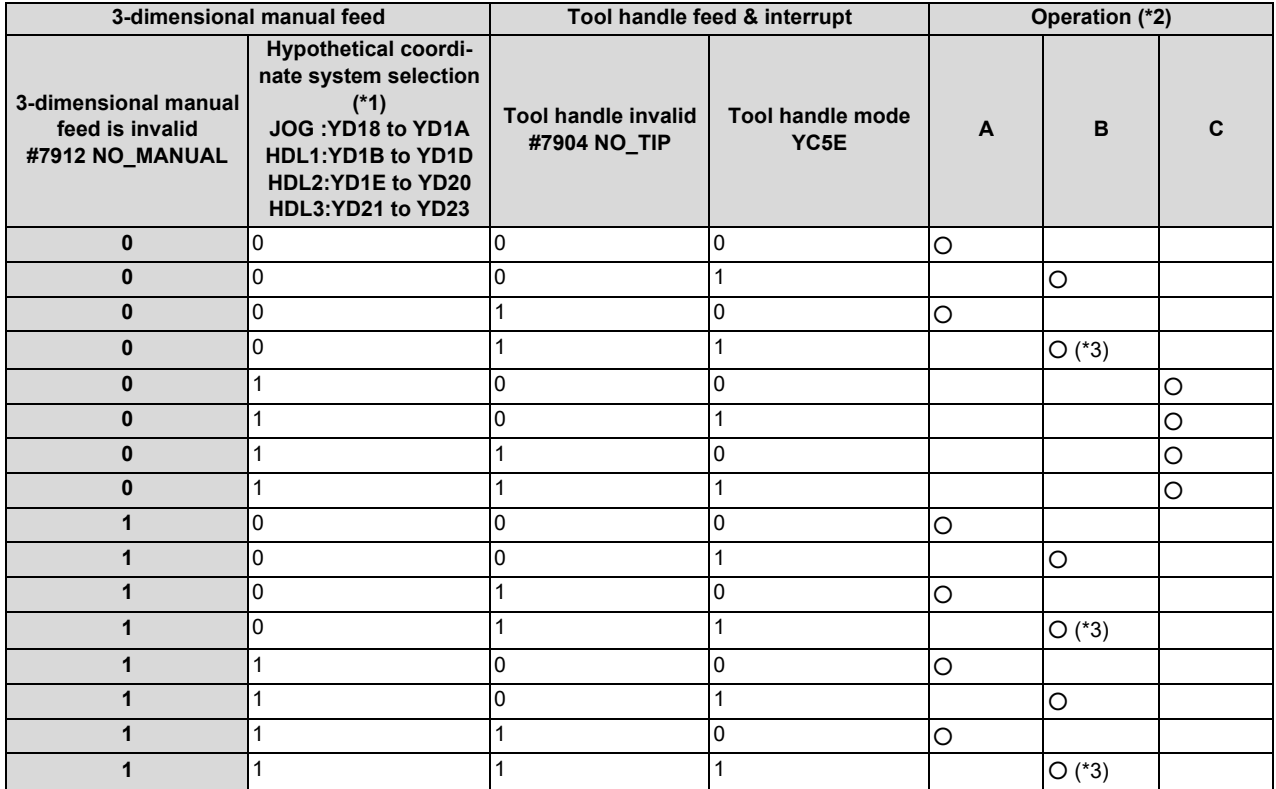

<span id="page-779-1"></span>(\*1) This is based on the assumption that the device bits suitable for the mode, handle No. and selected coordinate system are turned ON.

<span id="page-779-0"></span>(\*2) A: Standard manual feed

B: Tool handle feed & interrupt when handle is selected, or standard manual feed when a method other than handle is selected

C: 3-dimensional manual feed

- <span id="page-779-2"></span>(\*3) The tool handle mode is being selected, although the tool handle is disabled. Thus the axis does not move by handle operation.
	- (No alarm occurs)

In a mode other than handle mode, standard manual feed is carried out.

# **14.27.10.2 Multiple-Axis Synchronization Control**

3-dimensional manual feed coordinate system cannot be selected during multiple-axis synchronization control. The operation error (M01 0186) occurs.

### 14.27 3-Dimensional Manual Feed

# **14.27.10.3 Relation with Other Functions**

- When the conditions for the 3-dimensional manual feed are not met, and no alarm is output, the standard jog feed, incremental feed, handle feed, handle interruption and tool handle feed & interrupt functions are usable as before.
- In the case of manual jog or incremental feed, the speed is limited under the cutting clamp speed. In the case of manual handle feed, the speed is limited below the rapid traverse clamp speed.
- During External deceleration, the feed rate drops below the external deceleration rate.
- When interruption is made during dwell, the dwell count operation is stopped to carry out the interruption. When the interruption is complete, the dwell count operation is resumed.
- When the manual ABS switch is OFF, a position in the workpiece or local coordinate system is deviated by the manual feed amount or interruption amount.
- When the dog-type reference position return is complete, the manual interruption amount is cancelled.
- The manual interruption amount is cancelled by NC reset 1, NC reset 2 or Reset & Rewind when the parameter "#8173 Hold intr amount" is set to "0".
- When Emergency stop is cancelled, the manual interruption amount is also cancelled.
- When G92 or Origin set is executed, the manual interruption amount of the commanded axis is cancelled. When setting the values, select either tool tip or tool base using the parameter.
- If there is any moving axis whose Stroke end signal is ON, the operation error (M01 0006) is output, which disables both the 3-dimensional manual feed and interruption.

When the signal of any of the moving axes turns ON, all the manually fed axes decelerate and stop.

 The 3-dimensional manual feed and interruption are enabled within the soft limit range of each axis. If any moving axis has exceeded the soft limit range, the operation error (M01 0007) is output, which disables both the 3 dimensional manual feed and interruption.

When any of the moving axes is at the soft limit, all the manually fed axes decelerate and stop before crossing over the limit.

 If there is any moving axis whose Manual interlock signal is ON, the operation error (M01 0004) is output, which disables both the 3-dimensional manual feed and interruption.

When the signal of any of the moving axes turns ON, all the manually fed axes decelerate and stop.

 If there is any moving axis whose Servo OFF signal is OFF, the operation error (M01 0005) is output, which disables both the 3-dimensional manual feed and interruption.

When the signal of any of the moving axes turns OFF, all the manually fed axes decelerate and stop.

- If there is any moving axis whose Control axis detachment signal is ON, the operation error (M01 0005) is output, which disables both the 3-dimensional manual feed and interruption.
- When the signal of any of the moving axes turns ON, all the manually fed axes decelerate and stop.
- Do not include a chopping axis in the 3-dimensional manual feed. If it is included, the travel amount of the chopping axis is ignored.
- If synchronization control is used together with this function, set the master axis No. to the rotary axis configuration parameters. If you set the slave axis No., the operation fails. Note that the slave axis also has to return to the zero point.
- Manual arbitrary feed is executed in the machine coordinate system, even when a hypothetical coordinate system is being selected for the 3-dimensional manual feed.
- Do not carry out the 3-dimensional manual feed while circular feed in manual mode is enabled. If circular feed in manual mode is enabled while a hypothetical coordinate system is being selected for the 3-dimensional manual feed, or if a hypothetical coordinate system is selected for the 3-dimensional manual feed while circular feed in manual mode is being enabled, the operation error (M01 0231) is output.
- If you carry out the 3-dimensional manual feed while the "Simultaneous operation of manual and automatic modes" function is being enabled, turn ON the "Manual/automatic simultaneous valid axis" signal of the three linear axes and two rotary axes that are set in the rotary axis configuration parameters.

Note that if you have failed to turn ON this signal for all the three linear axes and two rotary axes, the distributed manual travel amount is superimposed on the travel amount for automatic operation, and the movement may fail to be along the hypothetical coordinate system.

• The setting of the rotary axis configuration parameter "#7912 NO\_MANUAL" can be read out using the "Parameter input by program" function or system variables. The read value is the one at the point of execution.

#### 14.27 3-Dimensional Manual Feed

- \* The setting of the rotary axis configuration parameter "#7912 NO\_MANUAL" (Selection of the "3-dimensional manual feed" function) can be changed using the "Parameter file input" or "Parameter input by program" function or system variables.
- The automatic operation handle interruption is not available for a rotary axis with the 3-dimensional manual feed.
- If a travel command is given to a rotary axis, the interruption to the rotary axis is ignored.
- When the automatic operation handle interruption is used with the 3-dimensional manual feed, this function limits the travel feedrate of the interruption axis (the automatic movement feedrate + the interruption feedrate by manual pulse generator) so as not to exceed the clamp speed of the axis. The speed is clamped to the cutting feed clamp speed during cutting feed, and clamped to the rapid traverse clamp speed during rapid traverse feed.
- When manual tool length measurement or workpiece position measurement is carried out while a hypothetical coordinate system is being selected for the 3-dimensional manual feed, the operation error (M01 0231) is output.
- The values in the machine coordinate system are displayed on the play back edit screen, even when a hypothetical coordinate system is being selected for the 3-dimensional manual feed.
- Spindle synchronous control I/Spindle synchronous control II can command the 3-dimensional manual feed using the C axis under spindle synchronization control.
- For the combination with arbitrary axis exchange, refer to "[14.28 Applying the Rotary Axis Configuration Parameter](#page-782-0)".

14.28 Applying the Rotary Axis Configuration Parameter

# <span id="page-782-0"></span>**14.28 Applying the Rotary Axis Configuration Parameter**

On a multi-tasking machine, one rotary tool may be shared with multiple part systems. In this case, arbitrary axis exchange control and mixed control which an arbitrary axis between part systems can be exchanged freely are used.

When operating a specific function [\(\\*1\)](#page-782-1) in combination with arbitrary axis exchange (G140) command and mixed control I/ II commands, the rotary axis configuration parameter need to be set with the 2nd axis name. Set the parameter "#1450 5axis\_Spec/bit0" (axis name setting method of rotary axis configuration parameter) to "1", and set the axis configuration with the second axis name (e.g. A1, B2) to operate these functions in the rotary axis configuration parameter (from #7900). When "#1450 5axis Spec/bit0" is set to "0" (Set by axis name), an operation error or a program error occurs if these functions are performed after the arbitrary axis exchange.

You can specify the configurations up to the number of valid part systems (max. 4) for the rotary axis configuration parameter. When multiple configurations are specified, these functions can be performed with different axis configurations.

<span id="page-782-1"></span>(\*1) This indicates the following functions:

- Inclined surface machining command
- Simple Inclined Surface Machining Command
- Rotation center error compensation
- Tool center point control (Can be combined with arbitrary axis exchange only)
- 3-dimensional manual feed (Can be combined with arbitrary axis exchange only)

By applying the rotary axis configuration parameter whose configuration is that all the existing axes in the part system have been set, the target function with the axis configuration in the part system after the axes exchange is available.

Machining program (For inclined surface machining)

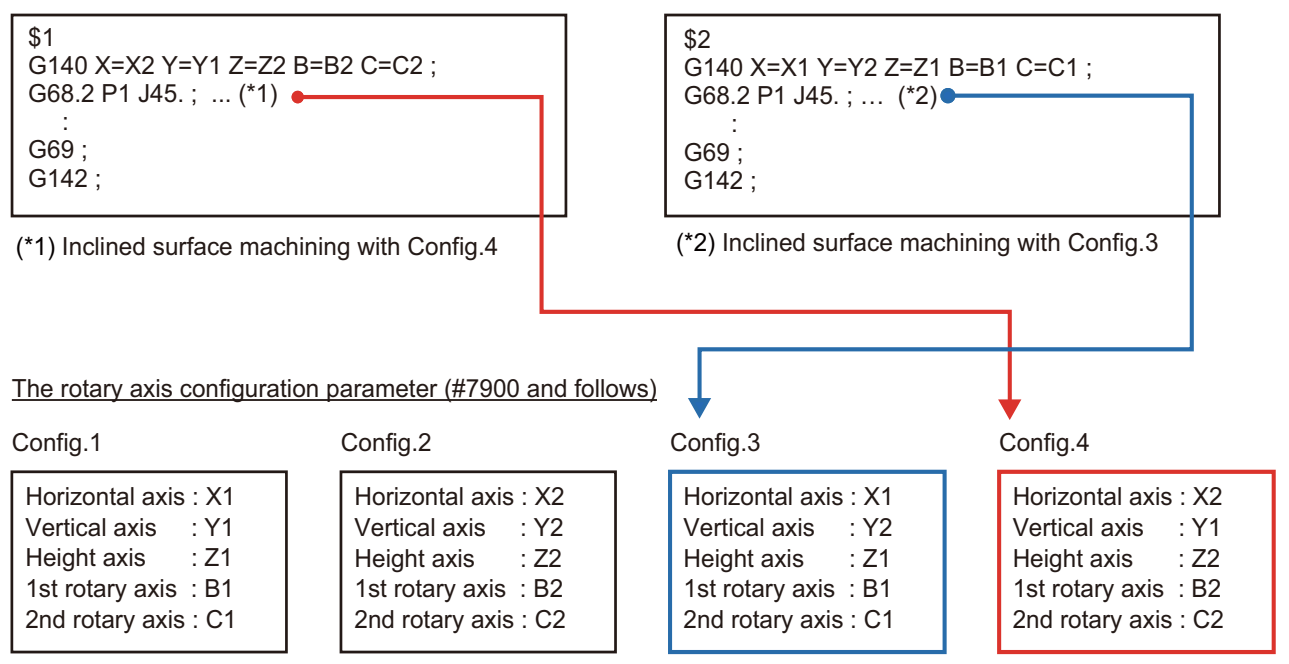

#### **14 PLC Help Function**

14.28 Applying the Rotary Axis Configuration Parameter

You can check the rotary axis configuration parameters being applied with rotary axis configuration parameter output (R656). If there are no applying rotary axis configuration parameters, NC notifies "0" on the rotary axis configuration parameter No. (R656/low-order 8 bits). If the target function is performed under this situation, an operation error or a program error occurs.

### Rotary axis configuration parameter output (R656(\$1) NC→PLC)

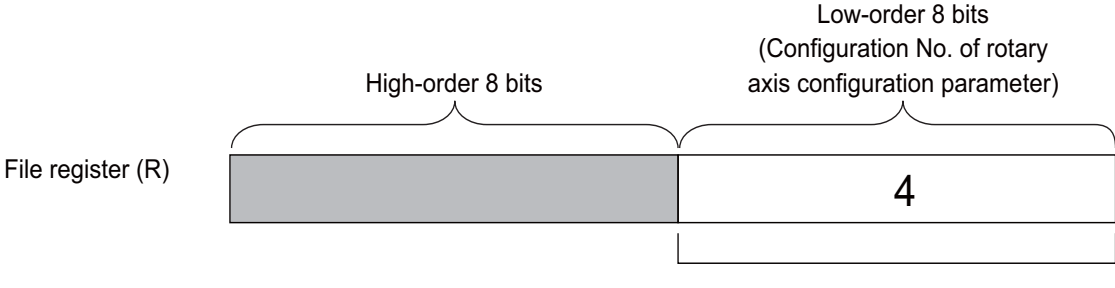

Applying the Config.4

# **Application method of rotary axis configuration parameter**

There are following types to apply the rotary axis configuration parameter. You can switch the application methods with parameter "#1450 5axis\_Spec/bit2" (Application of rotary axis configuration parameters).

Specify the "automatic selection method" if the rotary axis configuration parameter, which matches the axis configuration when executing the target function, can be determined uniquely. Specify the "PLC signal method" if the parameter cannot be determined uniquely and you want to designate the parameter to apply.

# ■ Automatic selection method ("#1450 5axis\_Spec/bit2" is "0")

For the specified rotary axis configuration parameter, the configuration that all the axes in the commanded part system are specified is searched in the order of own part system, \$1, \$2 and subsequent part system at the time of following three.

- Power ON
- NC reset
- Arbitrary axis exchange control (G140/G141/G142) command
- Mixed control I/II command

The configuration of the rotary axis configuration parameter matched first will be applied.

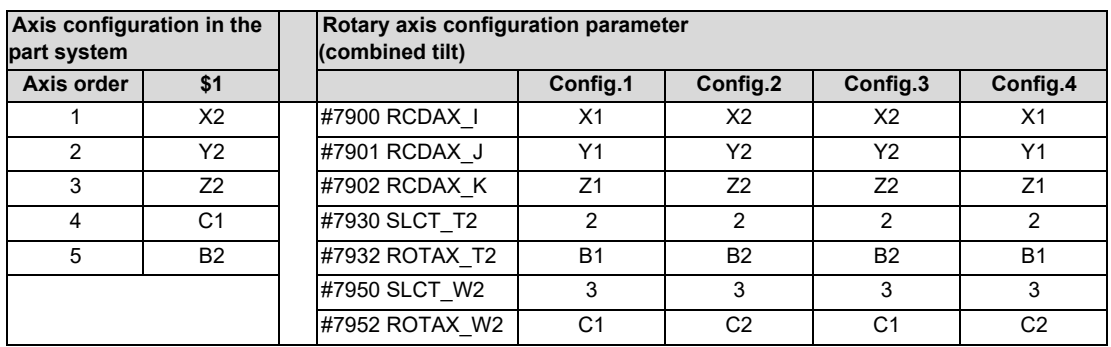

14.28 Applying the Rotary Axis Configuration Parameter

# **PLC signal method ("#1450 5axis\_Spec/bit2" is "1")**

When "Rotary axis configuration parameter switch request signal (R2615/bit8)" turns ON (0 -> 1), configuration set in "Configuration No. of rotary axis configuration parameter (R2615/low-order 8 bits)" will be switched. Turn ON the "Rotary axis configuration parameter switch request signal" by M command or T command.

When switching the rotary axis configuration parameters is completed, "Rotary axis configuration parameter switch completion signal (R656/bit8)" is turned ON. After you checked the "Rotary axis configuration parameter switch completion signal" is turned ON, turn OFF the "Rotary axis configuration parameter switch request signal". Then, the "Rotary axis configuration parameter switch completion signal" is turned OFF.

#### Rotary axis configuration parameter switch (R2615(\$1) PLC→NC)

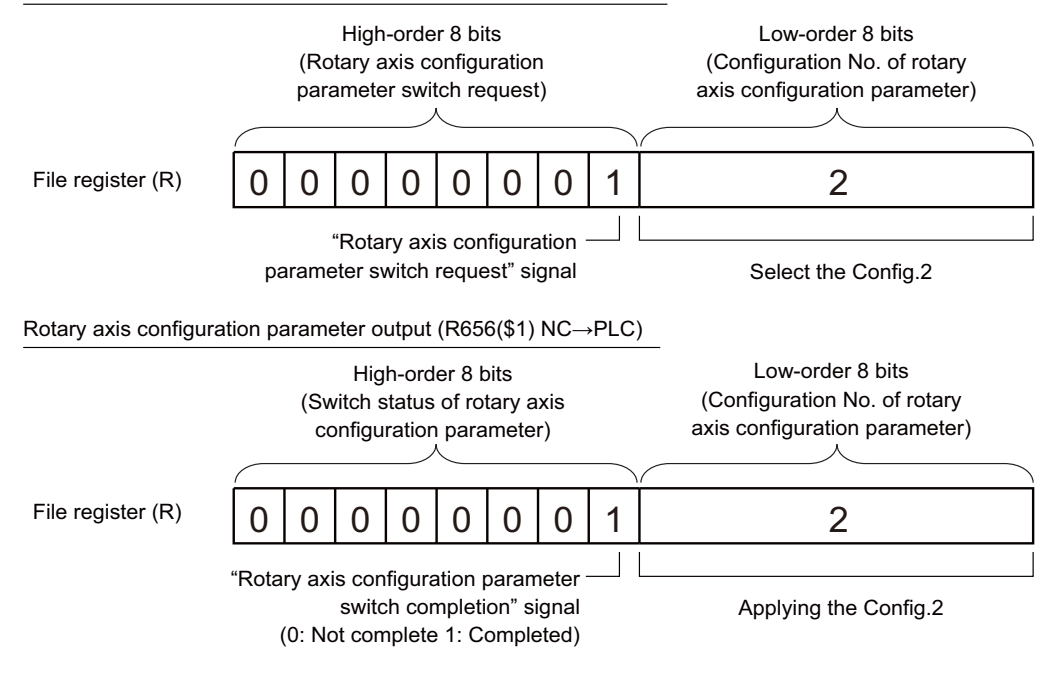

#### **14 PLC Help Function**

14.28 Applying the Rotary Axis Configuration Parameter

#### Timing chart

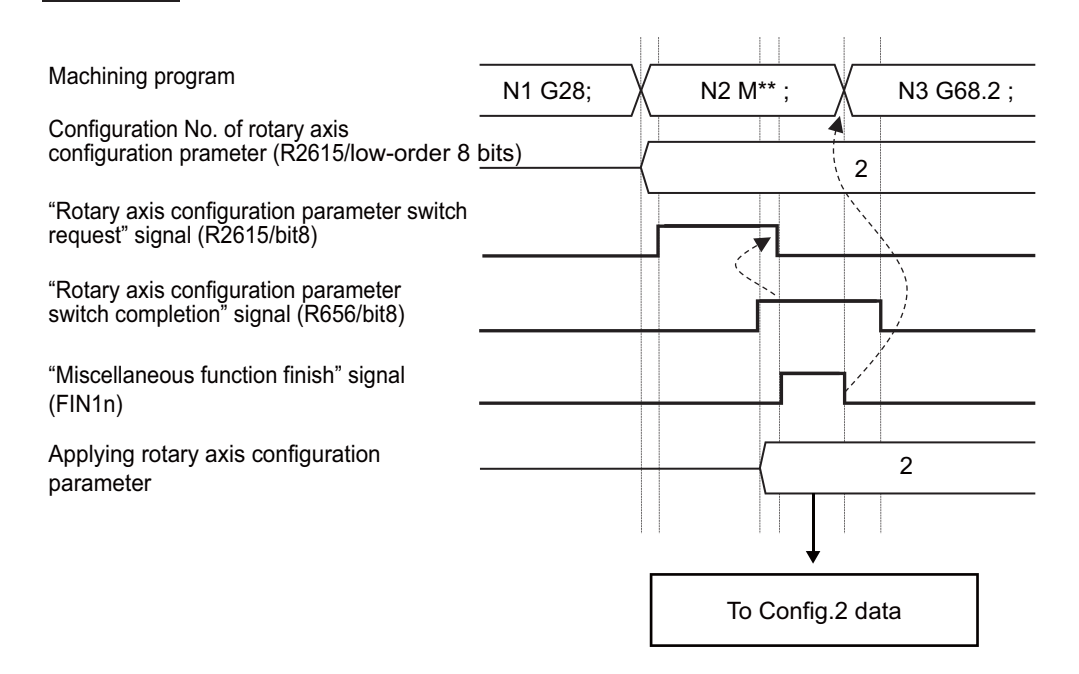

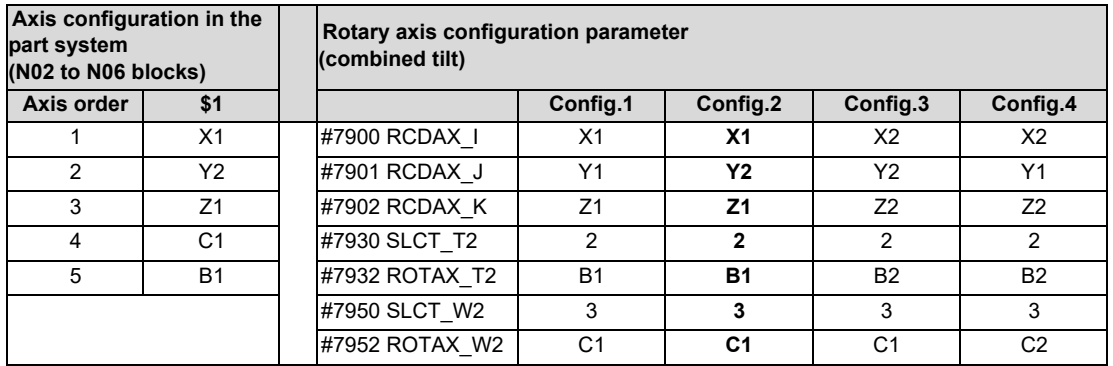

14.28 Applying the Rotary Axis Configuration Parameter

### **Operation when the rotary axis is set with non-ISO polarity**

For combined type 5-axis machine, the following functions can be used in the machine whose rotary axis is installed with either ISO polarity or non-ISO polarity.

(5-axis machine other than combined type supports only the rotary axis installed with ISO polarity.)

- $\cdot$  Inclined surface machining command (G68.2/G68.3)
- Tool axis direction control command (G53.1/G53.6)
- Tool center point control command (G43.4/G43.5)
- Tool cutting point control (G43.8/G43.9)
- 3-dimensional Manual Feed

### **[Definition of ISO polarity]**

ISO polarity means that the movement direction and rotation direction of the axis follows the right-hand orthogonal coordinate system (the coordinate system which is defined in ISO standard).

Non-ISO polarity means that the movement direction and rotation direction of the axis follows the left-hand orthogonal coordinate system.

To use the rotary axis installed with reverse ISO polarity, set the following parameters.

- (1) Set the parameter "#1450 5axis\_Spec/bit3" to "1".
- (2) Set the parameter, which corresponds to non-ISO polarity axis, between "#7923 DIR\_T1", "#7933 DIR\_T2", "#7943 DIR W1", and "#7953 DIR W2" to "1".

When all the rotary axes are installed with ISO polarity, set the parameter "#1450 5axis Spec/bit3" to "0".

### **[Precautions]**

There are following restrictions to use the rotary axis installed with non-ISO polarity.

- When the inclined surface machining command (G68.2 P10) is issued, the program error (P934) occurs.
- When the inclined surface machining command (G68.2/G68.3), tool axis direction control command (G53.1/G53.6), tool center point control command (G43.4/G43.5), or tool cutting point control (G43.8/G43.9) is issued in a machine other than combined type, the program error (P934) occurs.
- When the 3-dimensional manual feed is commanded on a machine other than combined type, the operation alarm (M01 0186) occurs.

**14 PLC Help Function**

14.28 Applying the Rotary Axis Configuration Parameter

### **Precautions**

- (1) After turning ON the power, resetting the NC, emergency stop, or issuing the arbitrary axis exchange control (G140/ G141/G142) or mixed control I/II command, the state will be that rotary axis configuration parameter is not applied. Therefore, issue the function targeted for the combination after applying the rotary axis configuration parameter.
- (2) Rotary axis configuration parameter is switched when "Rotary axis configuration parameter switch request signal (R2615/ bit8)" turns ON (0 -> 1). If you want to switch again after the configuration switch, set the configuration No. for rotary axis configuration parameter and turn OFF and ON the "Rotary axis configuration parameter switch request signal".
- (3) If the axes set to the designated rotary axis configuration parameter do not exist all in the part system at the time of switching the rotary axis configuration, the operation error (M01 0186) occurs.
- (4) If "Rotary axis configuration switch request signal" is turned ON during the function targeted for the combination, the operation error (M01 0187) occurs.
- (5) Regardless of the setting for "#1450 5axis\_Spec/bit2" (Application of rotary axis configuration parameters), "Configuration No. of rotary axis configuration parameter (R656/lower 8 bits)" will be output. However, "Rotary axis configuration parameter switch completion signal (R656/bit8)" will be turned ON only when the setting of "#1450 5axis\_Spec/bit2" is "1" (PLC signal method).
- (6) When using the tool center point control, also be careful with the following points:
	- (a) If the arbitrary axis exchange command (G140) is issued during the tool center point control, the program error (P942) occurs.
	- (b) If any axis of the part system where tool center point control is active has become an exchange target axis, the operation error (M01 1101) occurs. This alarm is canceled by reset.
	- (c) After the arbitrary axis exchange, the rotary axis prefiltering is disabled.
	- (d) If you use the graphic check to draw the tool center point control command issued after the arbitrary axis exchange, the graphic check draws a machining path from which the arbitrary axis exchange command is ignored.
- (7) When using the inclined surface machining/simple inclined surface machining command, also be careful with the following points:
	- (a) When the reset of modal retention (#1151 rstint = 0) is performed during the inclined surface machining or simple inclined surface machining mode, the rotary axis configuration parameters applied at the time of reset continue to be applied after the reset.
	- (b) When the NC reset is performed with the setting (#1210 RstGmd/bitF=1) which retains the inclined surface machining modal during simple inclined surface control (G176), the rotary axis configuration parameters applied at the time of reset continue to be applied after the reset.
	- (c) For the graphic check drawn the inclined surface machining command/simple inclined surface machining command after the axis exchange, the drawing will be that the machining path which axis exchange command is ignored.
	- (d) Use the 3-dimensional manual feed when you take out the tool used for inclined surface machining command/simple inclined surface machining command.

Usage example: Perform 3-dimensional manual feed (tool center point rotation) using the axes exchanged from 1st part system to 2nd part system (X1, Y1, Z1, and B1)

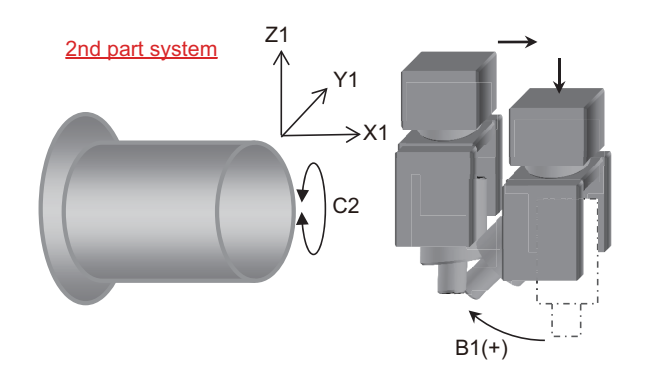

14.28 Applying the Rotary Axis Configuration Parameter

- (8) When the rotation center error compensation function is used, note the following conditions as well.
	- (a) Precautions when the parameter "#1450 5axis Spec/bit5" (Rotation center error compensation: restraint of machine movement) is set to "1".
		- When the rotary axis configuration parameter is switched due to a reset or an emergency stop, the machine may move because the rotation center error compensation function is immediately enabled in the configuration after the parameter is switched.
		- The rotary axis configuration parameter may not be applied during the rotation center error compensation. In this case, the "Rotation center error compensation in progress" signal (RCEI: XD15) is turned OFF because the rotation center error compensation becomes invalid (compensation amount is "0").
	- (b) When the "Rotation center error compensation enabled" signal (RCEE: YD15) is turned ON without applying the rotary axis configuration parameter, the operation error (M01 0186) occurs. However, if the parameter "#1450 5axis Spec/ bit5" is set to "1", this alarm is not output.
	- (c) When the "Rotary axis configuration parameter switch request" signal (R2615/bit8) is turned ON during the rotation center error compensation, the operation error (M01 0187) occurs. However, if the parameter "#1450 5axis Spec/bit5" is set to "1", this alarm is not output.

When the parameter "#1450 5axis Spec/bit5" is set to "1", if the rotary axis configuration parameter is switched, the machine may move because the rotation center error compensation function is immediately enabled in the configuration after the parameter is switched. For the sake of safety, issue this command at the position where the rotary axis angle is 0°.

14.29 Real-Time Tuning 1 (Speed Gain)

# **14.29 Real-Time Tuning 1 (Speed Gain)**

# **14.29.1 Outline**

This function estimates the inertia (or workpiece weight) of mechanical system and changes the speed control gain automatically according to the estimation results to suppress mechanical vibration.

For example, this suppresses vibration caused when a large workpiece becomes smaller in turning machining as illustrated in Example 1 below. This function also suppresses vibration caused when a workpiece that is relatively small for the table is replaced by a larger one as illustrated in Example 2 below.

Using this function, users can expect suppression of vibration caused by inertia fluctuation, as well as reduction of machining time through adaptation of appropriate speed control gain.

This function also commands a stop of speed control gain change and displays the estimated inertia ratio and magnification of speed control gain (ratio of the changed speed control gain to the initially set gain).

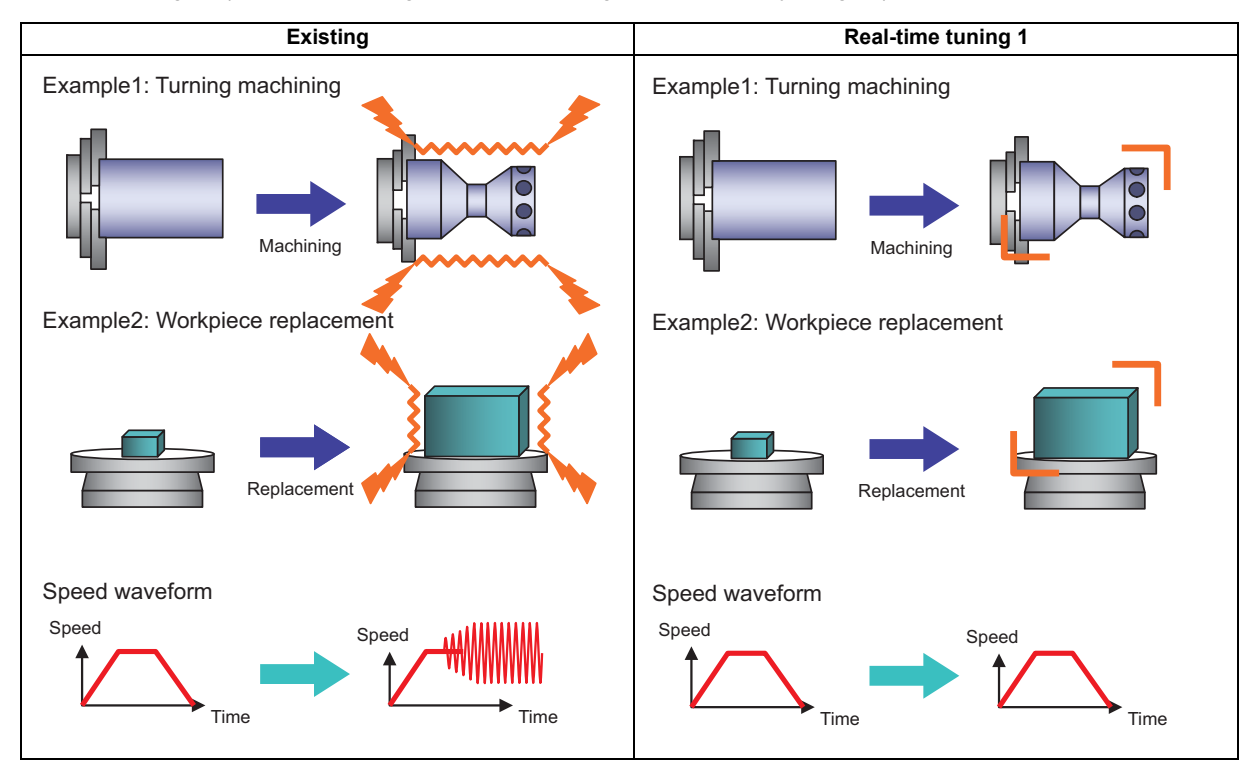

14.29 Real-Time Tuning 1 (Speed Gain)

# **14.29.2 Function Enabling Conditions**

In order to utilize this function, the following conditions shall be met in every servo axis and spindle motor. This function allows us to determine whether making the function valid or invalid in every axis and spindle.

#### **Servo axis**

• Set the parameter as follows.

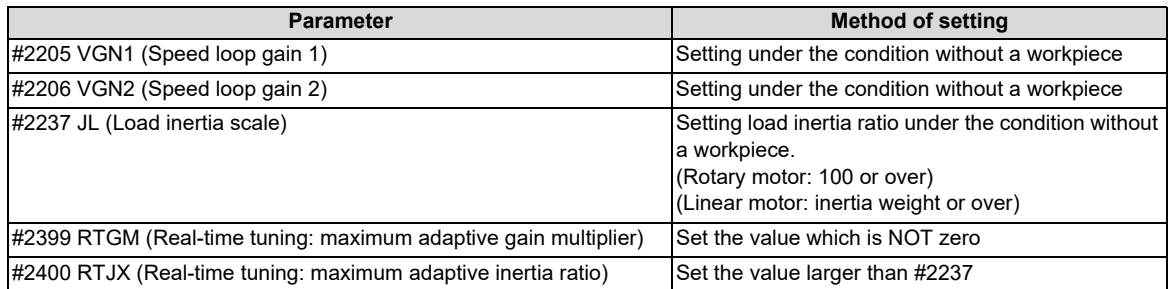

"Real-time tuning 1: Speed control gain changeover hold-down command signal (VGHLDC1: YB80)" is OFF.

When meeting the above valid conditions, the speed control gain is switched in response to inertia.

- In case that machine resonance is induced when mounting a workpiece, set the resonance filter in advance. (Related parameters: #2233, #2238, #2246, #2287, #2288)
- If the estimated load inertia ratio is larger than "#2400 RTJX (real-time tuning: maximum adaptive inertia ratio)",the magnification of speed control gain will be the value set in "#2399 RTGM (real-time tuning: maximum adaptive gain multiplier)".
- If the estimated load inertia ratio is smaller than "#2237 JL" (load inertia scale), the magnification of speed control gain will be 1[time].
- If not meeting the conditions, the speed control gain based on "#2205 VGN1 (speed loop gain1)" or "#2208 VGN2 (speed loop gain 2)" will be adapted in operation.

# **Spindle**

• Set the parameter as follows.

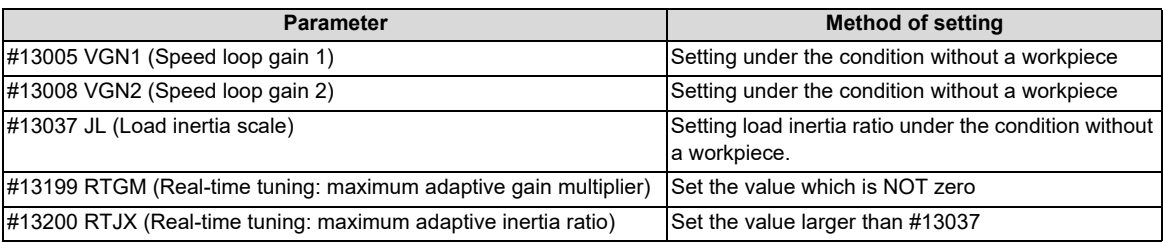

Set the parameter according to the spindle mode. (When power is turned OFF and ON, it is switched to valid or invalid)

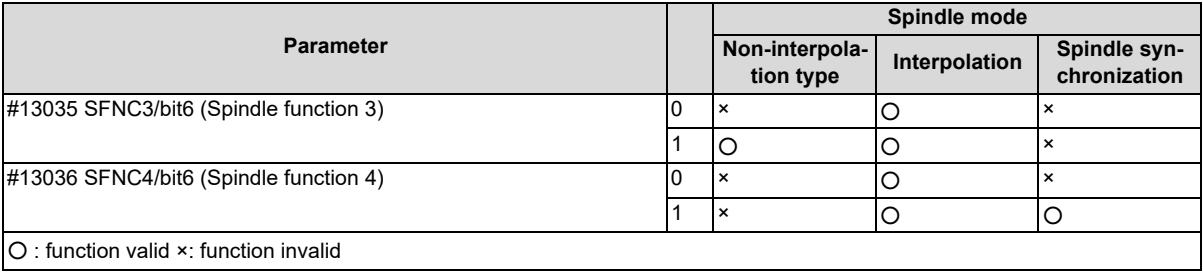

"Real-time tuning 1: Speed control gain hold-down command (VGHLDC: Y18CA)" signal is OFF.

14.29 Real-Time Tuning 1 (Speed Gain)

When meeting the above valid conditions, the speed control gain is switched in response to inertia.

- In case that machine resonance is induced when mounting a workpiece, set the resonance filter in advance. (Related parameters: #2233, #2238, #2246, #2287, #2288 (for servo axis), #13034,#13038,#13046,#13087,#13088 (for spindle))
- If the estimated load inertia ratio is larger than "#13200 RTJX (real-time tuning: maximum adaptive inertia ratio)",the magnification of speed control gain will be the value set in "#13199 RTGM (real-time tuning: maximum adaptive gain multiplier)".
- If the estimated load inertia ratio is smaller than "#13037 JL(load inertia scale)", the magnification of speed control gain will be 1[time].
- If not meeting the conditions, the speed control gain based on "#13005 VGN1 (speed loop gain 1)" or "#13008 VGN2 (speed loop gain 2)" will be adapted in operation.

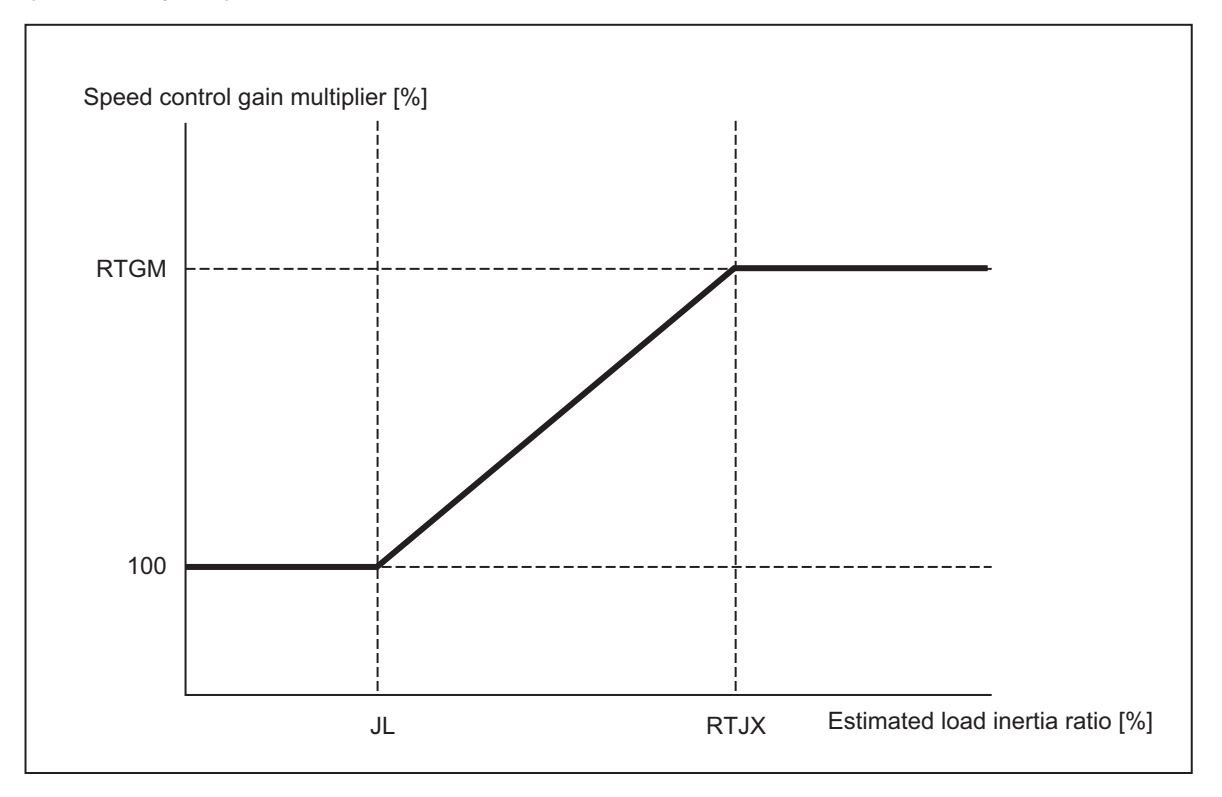
14.29 Real-Time Tuning 1 (Speed Gain)

## **14.29.3 Description of Operation**

- When the function of real-time tuning 1 is validated, the speed control gain is switched according to the estimated inertia size.
- During the cutting command (during modal), the value of speed control gain is retained. Once the modal command is removed, the speed control gain switching is resumed.
- If you do not want to validate the speed control gain switching, turn ON the signal "Real-time tuning 1: Speed control gain hold-down command (VGHLDC:Y18CA)". If you want to resume the speed control gain switching, turn OFF the signal "Real-time tuning 1: Speed control gain hold-down command (VGHLDC:Y18CA)".

Operation example is shown below.

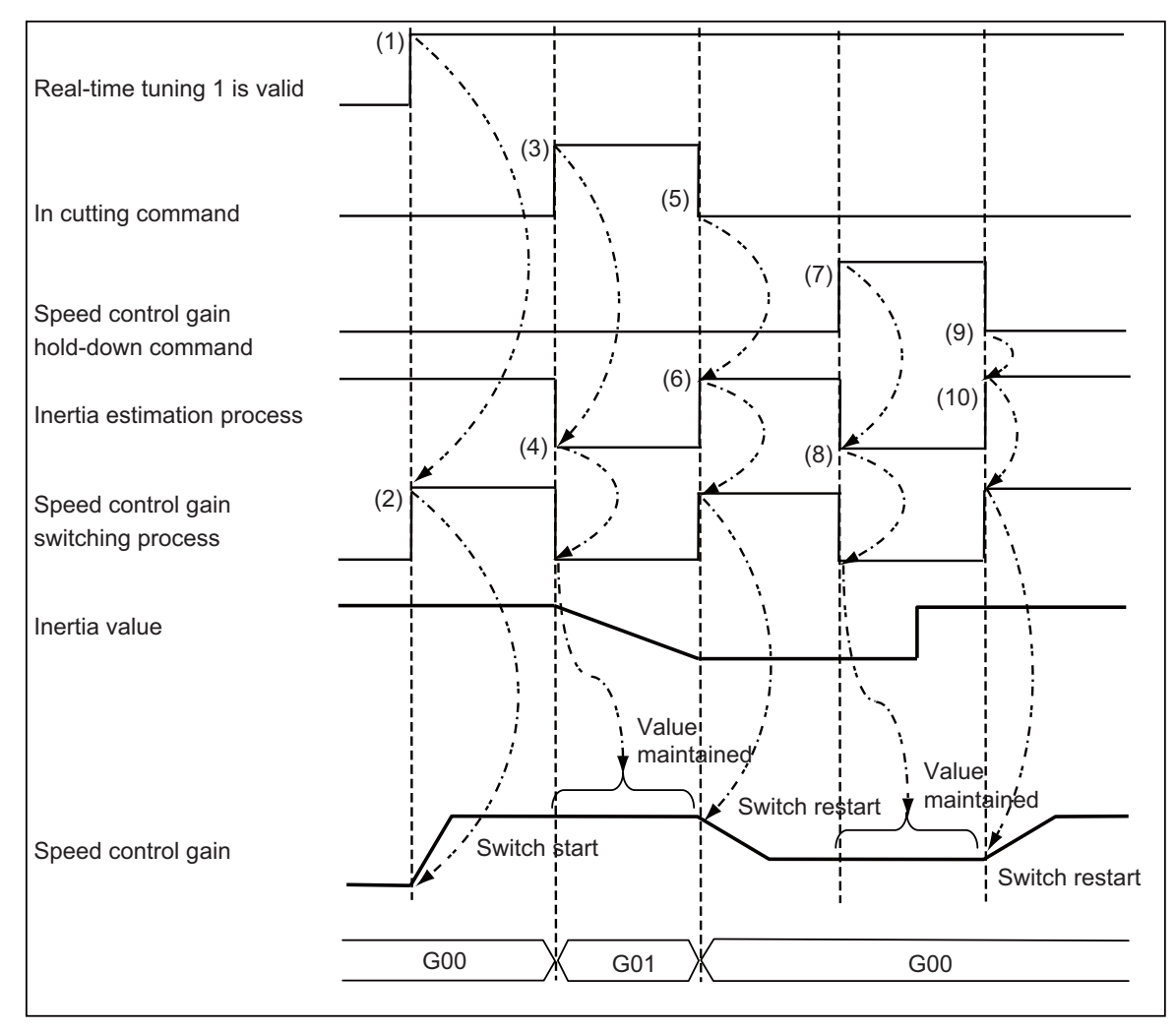

- (1) Enable the real-time tuning 1 function.
- (2) The speed control gain switching is initiated and the speed control gain is switched according to the estimated inertia size.
- (3) Validate cutting command.
- (4) Inertia estimation process is stopped and the estimated inertia value is retained. Along with this, the speed control gain switching process is stopped and the speed control gain value is retained as well.
- (5) The cutting command is finished and the modal is removed.
- (6) The inertia estimation and gain switching processes are resumed.
- (7) Turn ON the signal "Real-time tuning 1: Speed control gain hold-down command (VGHLDC:Y18CA)".
- (8) Inertia estimation process is stopped and the estimated inertia value is retained. Along with this, the speed control gain switching process is stopped and the speed control gain value is retained as well.
- (9) Turn OFF the signal "Real-time tuning 1: Speed control gain hold-down command (VGHLDC:Y18CA)".
- (10)The inertia estimation and gain switching processes are resumed.

**14 PLC Help Function** 14.29 Real-Time Tuning 1 (Speed Gain)

### **14.29.4 Precautions**

(1) For linear motors, set the value of weight inertia or larger in "#2237 JL (load inertia scale)". If the value smaller than that of weight inertia is set, the speed control gain switching becomes invalid but the value which is not 100% may be displayed in the "Gain mag." on drive monitor screen.

14.30 Real-Time Tuning 2 (Rapid Traverse Time Constant)

# **14.30 Real-Time Tuning 2 (Rapid Traverse Time Constant)**

# **14.30.1 Outline**

This function estimates the inertia of workpiece and optimizes the operation acceleration/deceleration time constant automatically according to the estimation results. This allows the cycle time to be reduced when the inertia of workpiece fluctuates considerably.

This function is useful when the inertia of workpiece fluctuates considerably during machining as illustrated in Example 1: Indexing machining and Example 2: Workpiece replacement on the rotary table below.

In Example 1, the inertia of workpiece is reduced gradually as machining progresses. In Example 2, the inertia of workpiece on the rotary table is reduced by workpiece replacement. When the inertia of workpiece is large in Example 1 or Example 2, the machine tool is required to be operated at a low acceleration to suppress the vibration for the workpiece and overload for the motor. On the other hand, when the inertia of workpiece is smaller, the operation at a higher acceleration is available. In other words, acceleration/deceleration time constant can be reduced when the inertia of workpiece is smaller.

In the existing specifications, the operation acceleration/deceleration time constant is fixed regardless of the inertia of workpiece, which wastes time because a large time constant is applied even if the inertia of workpiece is small.

This function enables the operation with optimum acceleration/deceleration time constant according to the inertia of the workpiece. Therefore, machining is performed while reducing the acceleration/deceleration time constant in Example 1 or Example 2, which leads to a shorter tact time.

Furthermore, the large inertia workpiece is not machined with small acceleration/deceleration time constant since the optimum time constant is adjusted automatically. This enables suppression of vibration and overload.

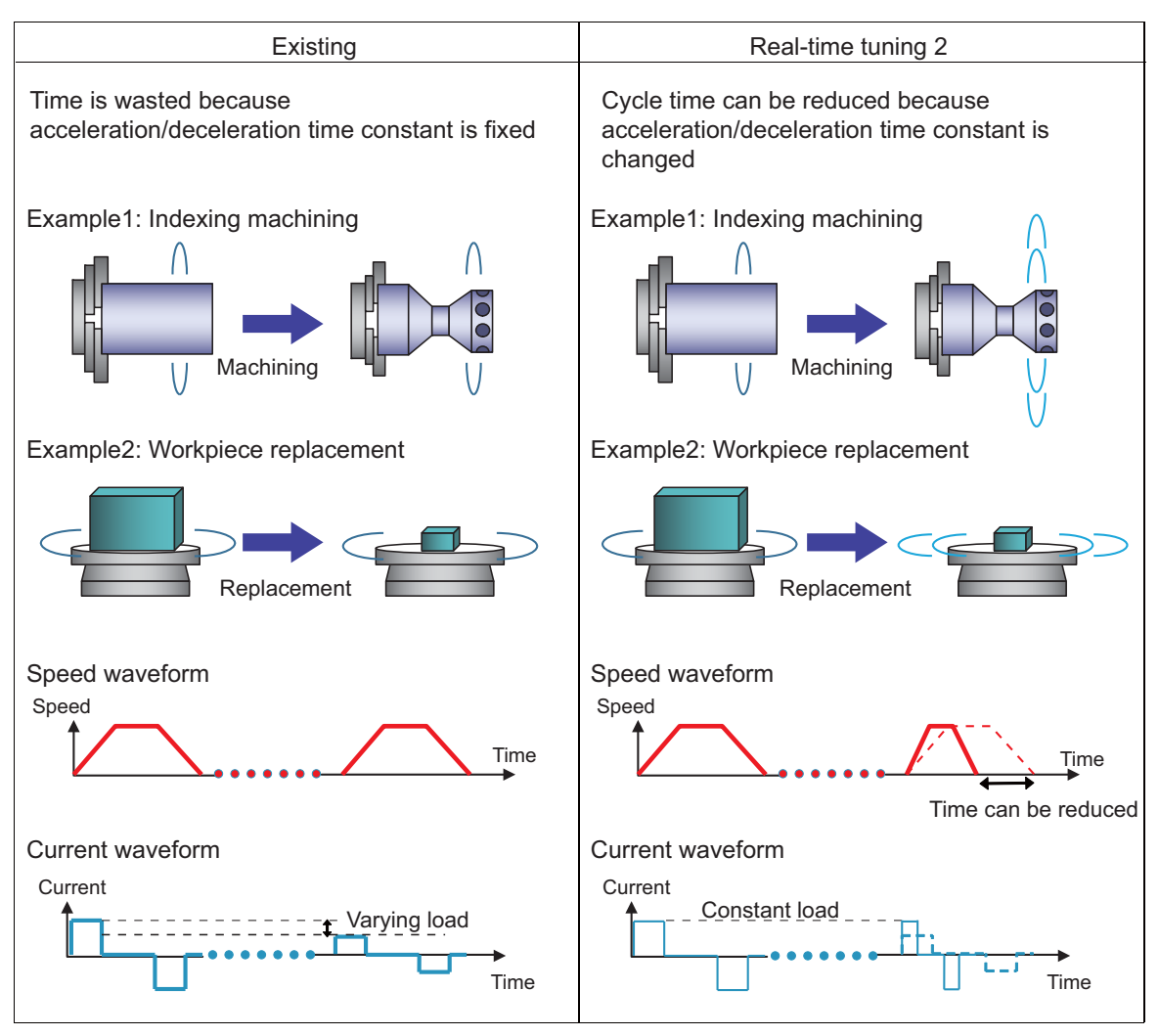

14.30 Real-Time Tuning 2 (Rapid Traverse Time Constant)

### **14.30.2 Function Enabling Conditions**

To use this function, it is necessary to satisfy the [Condition 1] and [Condition 2] as shown below.

[Condition 1]: Parameter conditions which enable this function for the ON/OFF of the command mode and high-accuracy control mode.

[Condition 2]: Parameter conditions which are required to calculate the optimum acceleration/deceleration time constant from the estimated inertia ratio.

This function is invalid for the axis which does not satisfy both [Condition1] and [Condition 2].

### **[Condition 1]**

The following conditions have to be satisfied according to the ON/OFF of the target command mode and high-accuracy control mode.

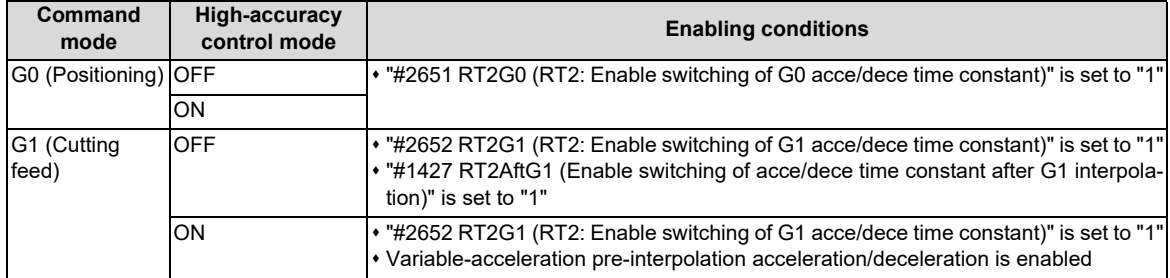

### **[Condition 2]**

The following parameters have to satisfy the valid conditions

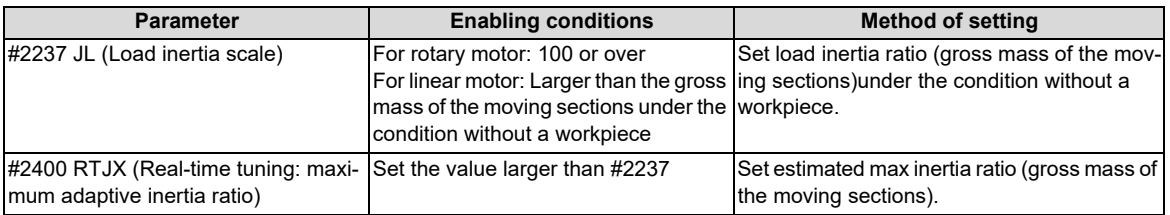

14.30 Real-Time Tuning 2 (Rapid Traverse Time Constant)

### **14.30.3 Description of Operation**

The derivation of optimum time constant and the timing for switching to optimum time constant of this function are described below.

When this function is enabled, the parameters are switched to the optimum time constant internally based on the obtained estimated inertia ratio.

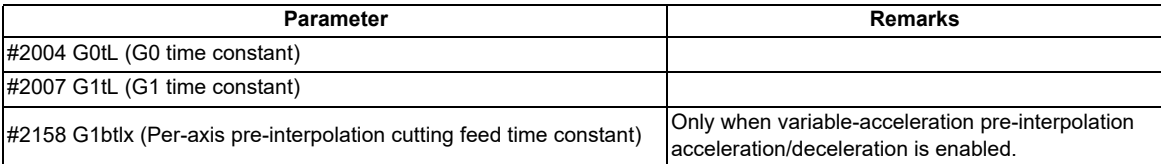

### **Derivation of optimum time constant**

The optimum time constant is derived based on the relation between the estimated inertia ratio and the optimum time constant as shown below.

Relation between the estimated inertia ratio and the optimum time constant

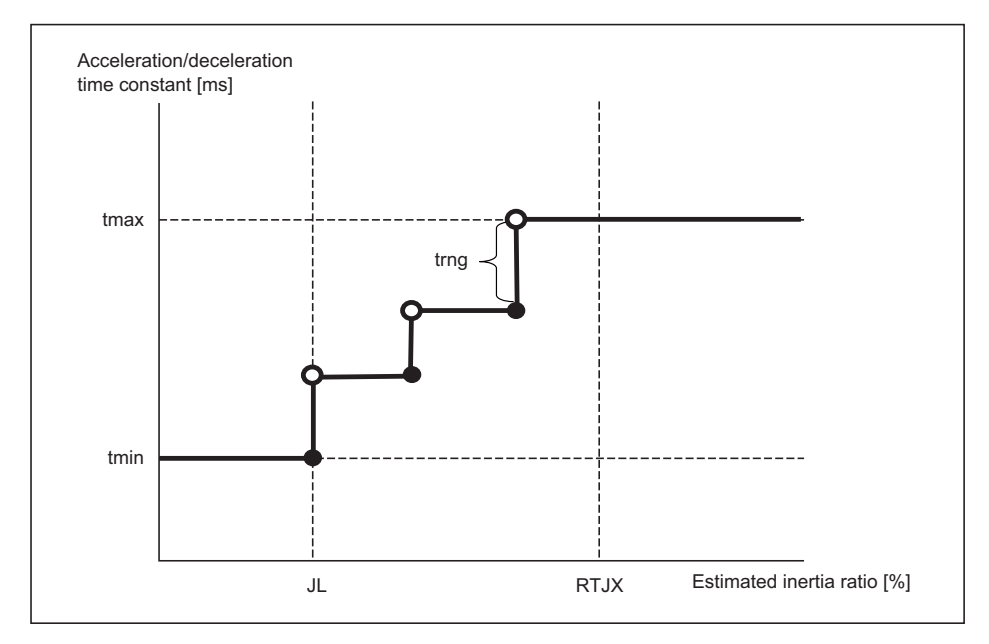

tmax: Maximum value of switching time constant

tmin: Minimum value of switching time constant

trng: Time constant changeover range

JL: Load inertia scale

RTJX: Real-time tuning: maximum adaptive inertia ratio

Variable definitions in each case are given below.

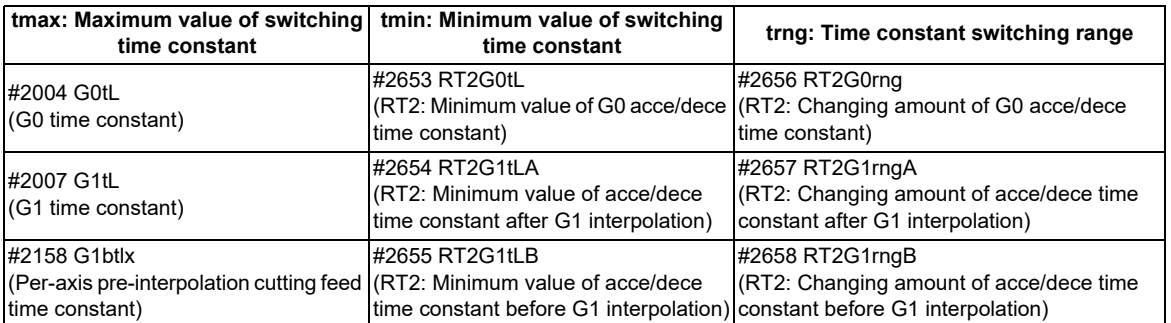

#### 14.30 Real-Time Tuning 2 (Rapid Traverse Time Constant)

Also, when the following conditions are satisfied, the acceleration/deceleration time constant is switched to the maximum value of switching time constant "tmax" or the minimum value of switching time constant "tmin".

- When the estimated inertia ratio exceeds "#2400 RTJX" (Real-time tuning: maximum adaptive inertia ratio), the acceleration/deceleration time constant will be the maximum value of switching time constant "tmax". (Refer to "Relation between the estimated inertia ratio and optimum time constant" as shown in the previous figure)
- When the estimated inertia ratio is smaller than "#2237 JL" (Load inertia scale), the acceleration/deceleration time constant will be the minimum value of switching time constant "tmin". (Refer to "Relation between the estimated inertia ratio and optimum time constant" as shown in the previous figure)
- When tmin ≥ tmax, the acceleration/deceleration time constant will be the maximum value of switching time constant "tmax".
- When tmax- tmin ≤ trng, the acceleration/deceleration time constant will be the maximum value of switching time constant "tmax".
- When the value of tmax, tmin or trng is changed, the acceleration/deceleration time constant will be the maximum value of switching time constant "tmax".

The setting values of "#2004 G0tL" (G0 time constant), "#2007 G1tL" (G1 time constant) and "#2158 G1btlx" (Per-axis preinterpolation cutting feed time constant) are not changed.

### **Timing for switching to optimum time constant**

When this function is enabled, the timing for switching the target acceleration/deceleration time constant to the optimum time constant is after the smoothing zero of the target axis for switching the time constant. At this time, the acceleration/ deceleration time constant of all target axes are switched internally.

The operation example is given below.

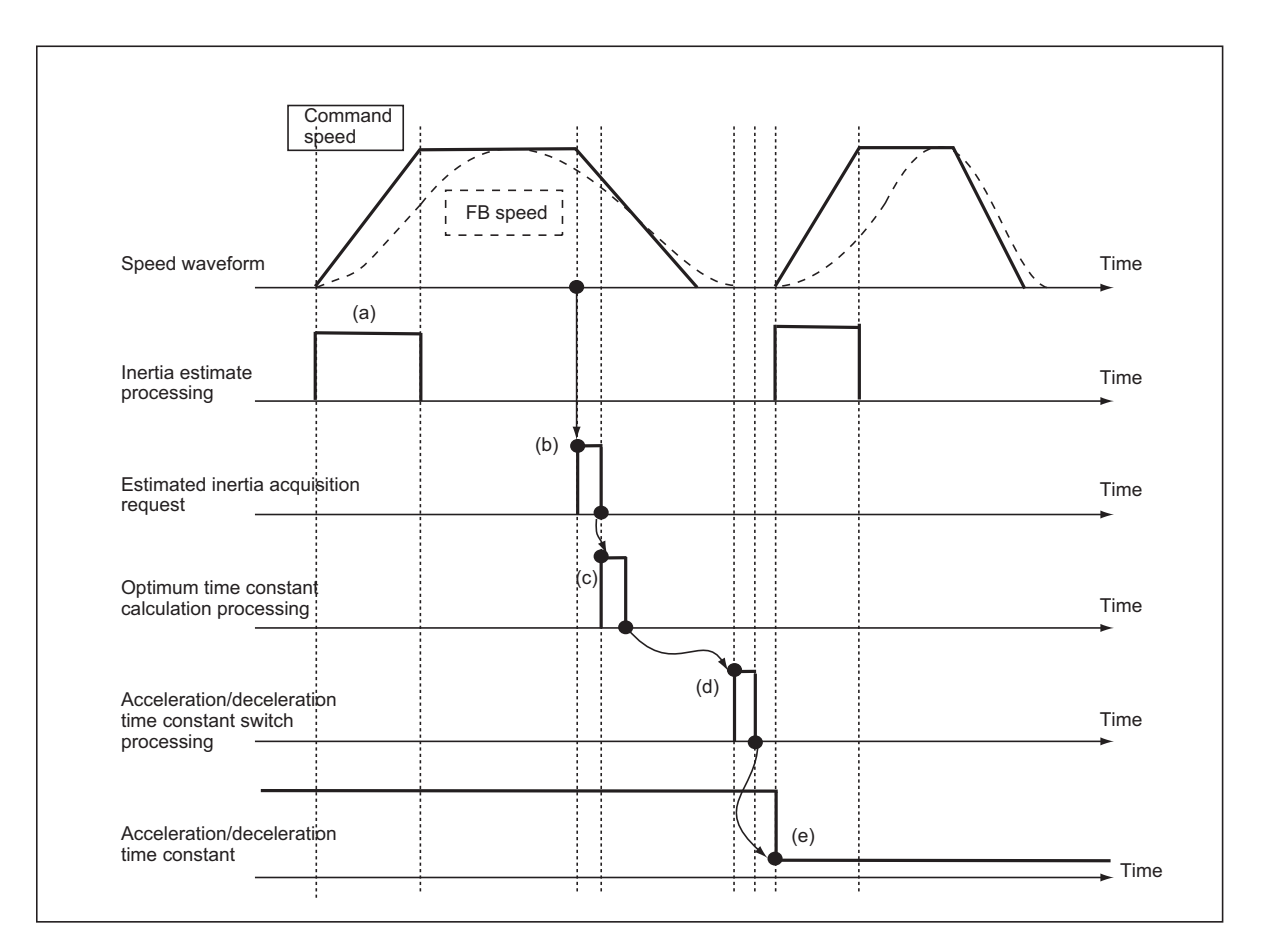

- (a) Do the inertia estimation processing to calculate the estimated inertia ratio when completing the interpolation of positioning operation in the drive. The calculated estimated inertia ratio is retained its value until next inertia estimation processing.
- (b) When the speed command from the NC becomes smoothing zero, the NC gives the acquisition request of estimated inertia ratio to the drive to obtain the estimated inertia ratio.
- (c) When the estimated inertia ratio this time and the time constant calculation completed last time are different from the estimated inertia ratio last time, the optimum time constant calculation processing is performed to obtain the optimum time constant.
- (d) When the optimum time constant calculation processing is completed and when the target axis for switching acceleration/deceleration time constant is not in operation, the optimum time constant switch processing is performed.
- (e) When the acceleration/deceleration time constant switch processing is completed, the speed command followed by the acceleration/deceleration time constant is output from the NC.

14.30 Real-Time Tuning 2 (Rapid Traverse Time Constant)

The acceleration/deceleration time constant is not switched in the following cases.

- When the derivative calculation of the optimum time constant is not completed. (The derivative calculation of the optimum time constant will be executed at the next timing for the switch, and then the acceleration/deceleration time constant will be changed.)
- When the inertia estimation is stopped.

The acceleration/deceleration time constant is set to the maximum value of time constant in the following cases. (Acceleration/deceleration time constant reset)

- When the acceleration/deceleration time constant reset signal is commanded by PLC signal.
- When "#1428 RT2rst (time constant reset) is set to "1". (The acceleration/deceleration time constant will be the maximum value of time constant at the time of reset commanded.)

14.30 Real-Time Tuning 2 (Rapid Traverse Time Constant)

## **14.30.4 Usage Example**

This function commands with the PLC signal after the "Function Enabling Conditions" are satisfied.

Acceleration/deceleration time constant in automatic switchover

This is a function to switch the acceleration/deceleration time constant to the optimum time constant automatically. When this function is enabled, the acceleration/deceleration time constant is switched to the optimum time constant every time after the smoothing zero of G0 command speed for the target axis.

Acceleration/deceleration in manual switchover

This is a function to switch the acceleration/deceleration time constant to the optimum time constant manually. When this function is enabled, the acceleration/deceleration time constant is switched to the optimum time constant after the smoothing zero of G0 command speed for the target axis.

Reset acceleration/deceleration time constant

This is a function to switch the acceleration/deceleration time constant to the maximum value of switching time constant "tmax".

When this function is enabled, the acceleration/deceleration time constant is switched to the maximum value of switching time constant after the smoothing zero of G0 command speed for the target axis.

For these three functions, the validity/invalidity of each function is determined by ON/OFF of the PLC output signals. How to use each function is as follows.

### **Acceleration/deceleration time constant in automatic switchover**

When turning ON the signal "Real-time tuning 2: acceleration/deceleration time constant in automatic switchover (RT2CHGA:YD0C)", the acceleration/deceleration time constant can be switched to the optimum time constant automatically at the available timing to switch.

When this signal is OFF, the acceleration/deceleration time constant is not switched to the optimum time constant even if it is the available timing to switch.

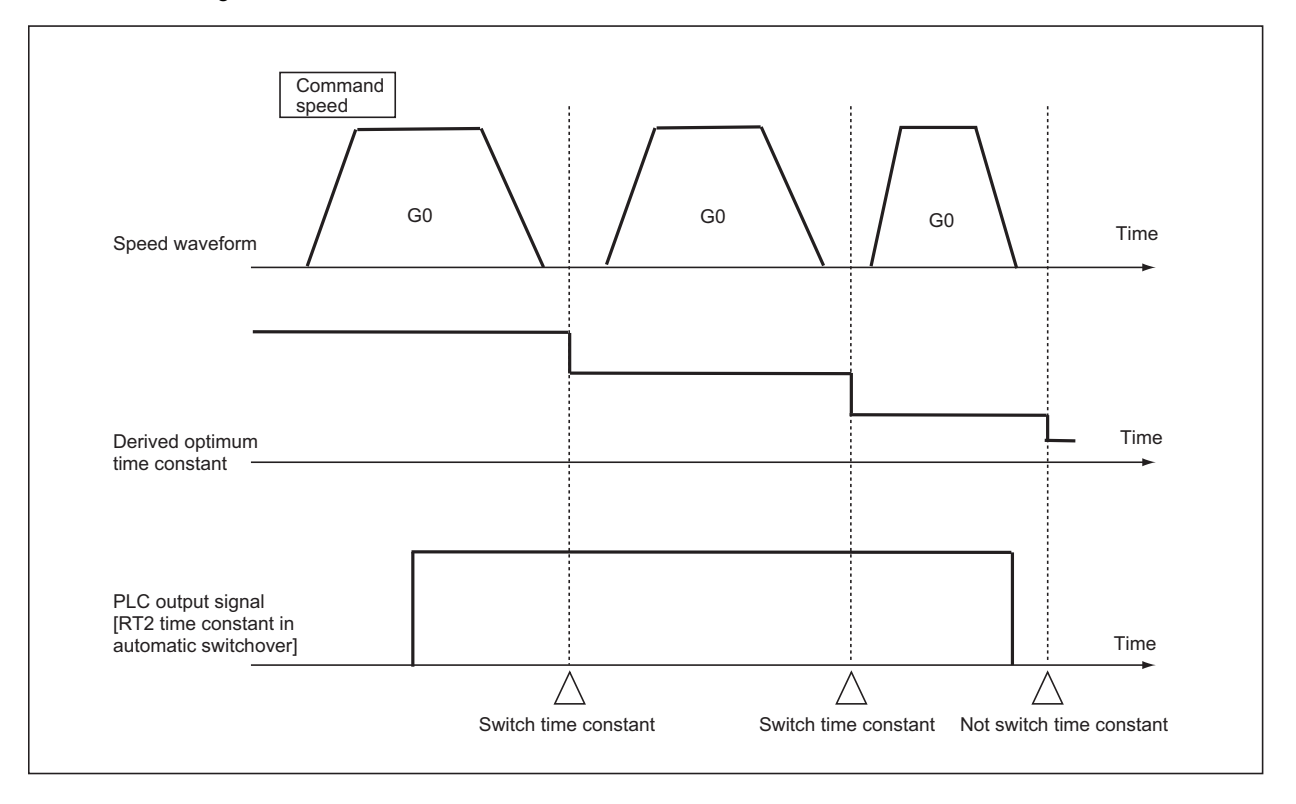

### **Acceleration/deceleration time constant in manual switchover**

When turning ON the signal "Real-time tuning 2: acceleration/deceleration time constant in manual switchover (RT2CHGM:YD0D)", the acceleration/deceleration time constant can be switched to the optimum time constant manually. This signal is available only at the rising edge.

If the time constant cannot be changed at the rising edge of this signal, this function retains the switch request of that time internally, and then the time constant is switched to the optimum time constant at the available timing to switch. When this signal is OFF, acceleration/deceleration time constant is not switched.

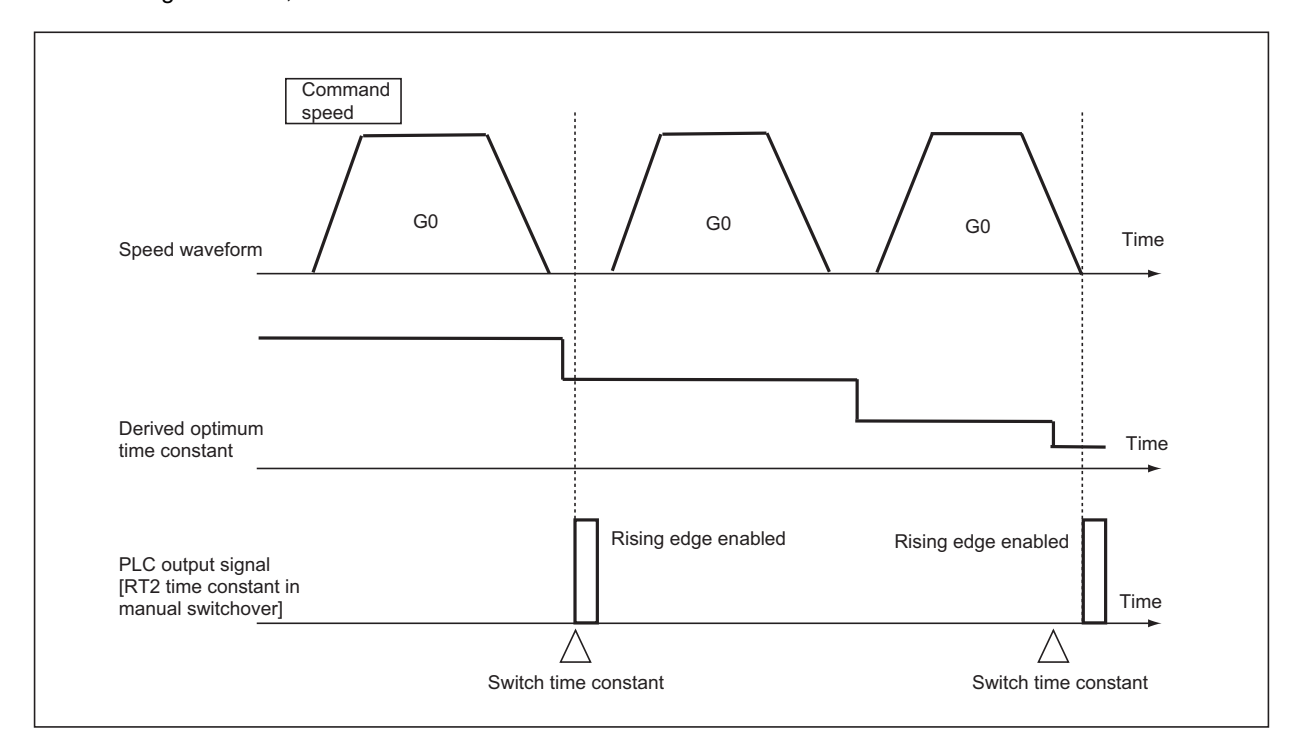

14.30 Real-Time Tuning 2 (Rapid Traverse Time Constant)

#### **Reset acceleration/deceleration time constant**

When turning ON "Real-time tuning 2: Acceleration/deceleration time constant reset (RT2RST:YD0E)", the acceleration/ deceleration time constant is switched to the maximum value of switching time constant "tmax". (Refer to "Relation between the estimated inertia ratio and the optimum time constant")

This signal is available only at the rising edge.

If the time constant cannot be changed at the rising edge of this signal, this function retains the switch request of that time internally, and then the time constant is switched to the maximum value of switching time constant at the available timing to switch.

When this signal is OFF, acceleration/deceleration time constant is not switched.

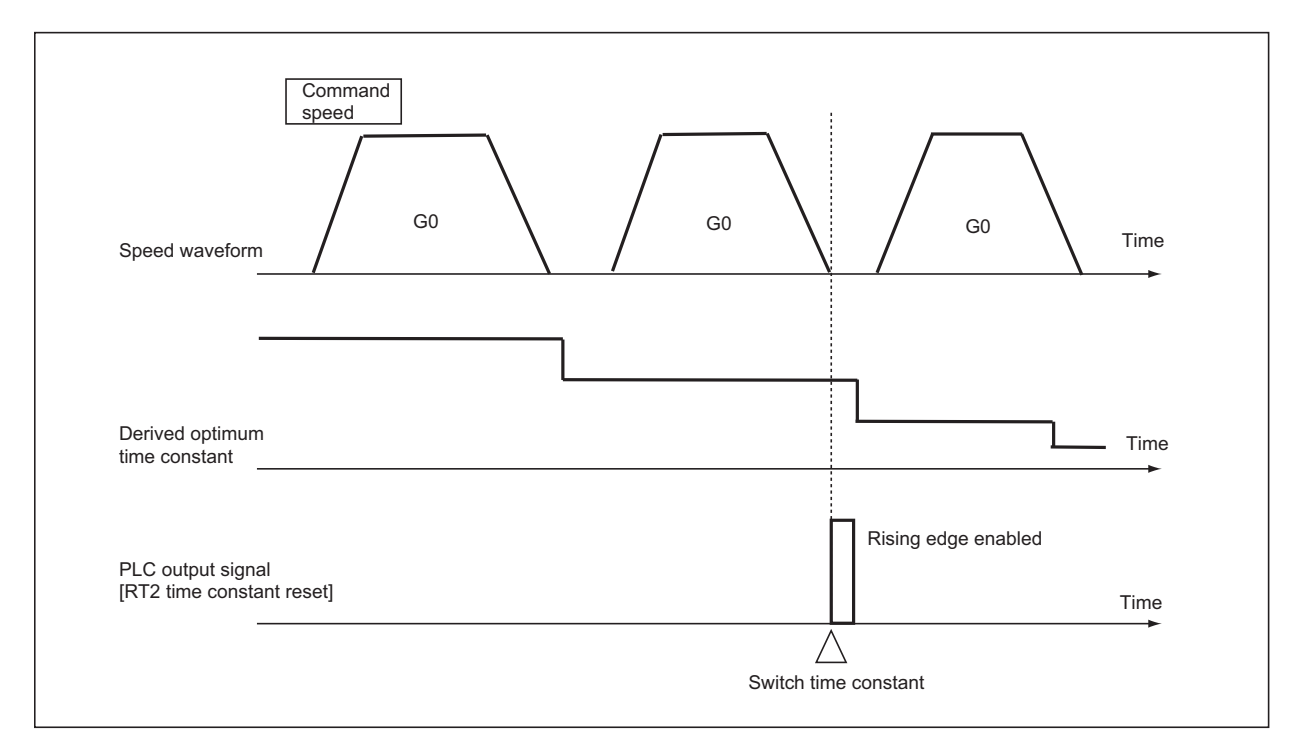

### **14.30.5 Precautions**

- (1) This function is applied only to servo axes.
- (2) This function is not applied during soft acceleration/deceleration (when soft acceleration/deceleration is selected by "#2003 smgst" (acceleration and deceleration modes).
- (3) This function is invalid during control axis superimposition.
- (4) While the "machining condition selection" function is in use, the acceleration/deceleration time constant switch is not executed by this function.
- (5) While "Real-time tuning 1" is invalid, the acceleration/deceleration time constant switch is not executed by this function.

# **14.31 Constant Torque Control**

### **14.31.1 Outline**

### ■ Constant torque control

By setting "Constant torque control request axis" signal to ON from PLC, the servo motor of the designated axis outputs torque set by the parameter in a constant direction. By using this function for a servo motor which drives a bar feeder, the bar feeder can push the workpiece with constant torque regardless of whether it is during movement, stop, or acceleration/ deceleration.

Proportional torque stopper control is a function which enables a servo motor of the designated axis to generate torque set with the parameter in the pushing direction by setting "Proportional torque stopper control request axis" signal (R2620) to ON from PLC. When position droop is generated, the motor generates torque in proportion to the position droop in the pushing direction to keep the pushing position.

### **Note**

(1) Do not cancel the constant torque control or the proportional torque stopper control for an axis moving under manual or automatic operation. Otherwise the fixed workpiece, fixed turret, etc., may get loose, and it is dangerous.

### **[Example of constant torque control]**

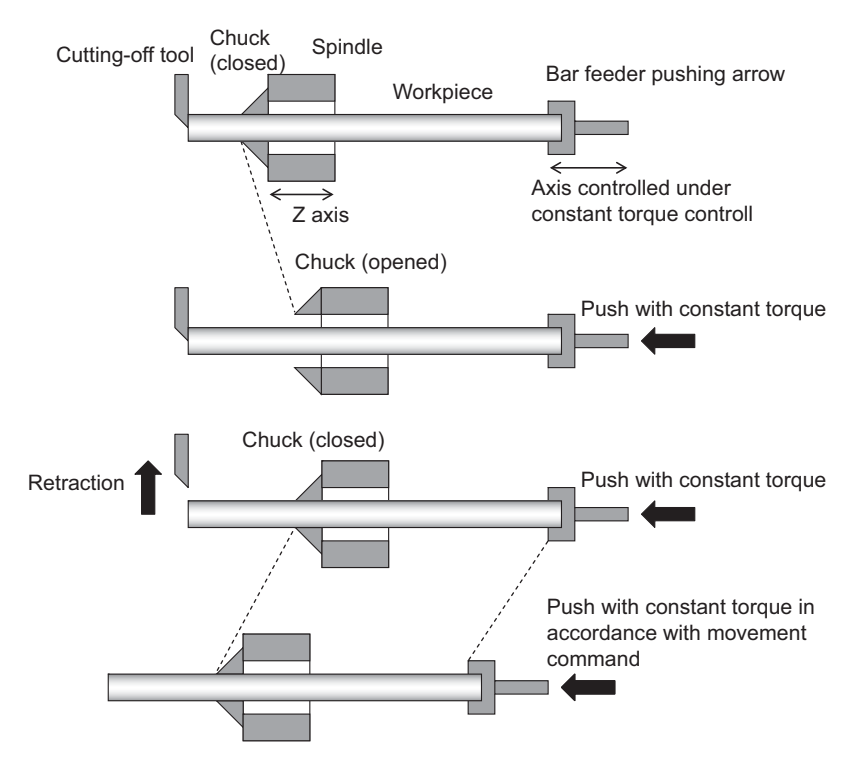

### ■ Droop cancel under constant torque control

Droop cancel under constant torque control cancels the position droop generated during constant torque control without moving an axis.

Note that the droop cancel under constant torque control must be commanded while the axis is pushed against the workpiece, etc.

### **Proportional constant torque control**

Proportional torque stopper control generates constant torque in the pushing direction according to the value designated to the parameter. When position droop is generated, the motor generates torque in proportion to the position droop in the pushing direction to keep the pushing position.

14.31 Constant Torque Control

# **14.31.2 Description of Operation**

### **Constant torque control**

Constant torque control outputs a constant amount of torque in a single direction in accordance with the value configured by "#2296 SV096 (TQC) (Constant torque stopper control)". As axis movement is performed by servo drive to ensure a constant servo motor torque, the position of the NC command is not changed and only the feedback position is updated. Therefore, differences in command positions and feedback positions (hereinafter, referred to as position droop) occurs during constant torque control. This position droop is cleared when the constant torque control is canceled once the axial movement via the servo driver reaches the NC command position.

To clear the position droop without causing axial movement, you can use the constant torque control droop cancel function.

### **[Operation procedure]**

- (1) Confirm that the axis receiving constant torque control from the PLC has stopped [\(\\*1\)](#page-804-0) and then set the constant torque control request axis signal register (R2620/lower 8 bits) with the axis bits. (Multiple axes can be specified)
- (2) As the PLC sets the constant torque control request axis signal, the servo motor for the specified axis outputs a constant amount of torque in a single direction in accordance with the values configured to "#2296 SV096 (TQC) (constant torque stopper control)" for the specified axis.
- (3) The NC outputs axis bits to the constant torque control request axis signal register (R624/lower 8 bits) at the PLC during constant torque control.
- (4) To cancel constant torque control, confirm that the PLC has stopped the axis [\(\\*1\)](#page-804-0) and then turn OFF the axis bits for the constant torque control request axis.
- (5) The specified axis moves to the NC command position due to the PLC turning OFF the constant torque control request axis signal.
- <span id="page-804-0"></span>(\*1) To stop the axis, make sure that both the positive and negative signals (MVP and MVM: X7C0 through X7EF) are turned OFF during movement of the specified axis.

### **[Operation sequence]**

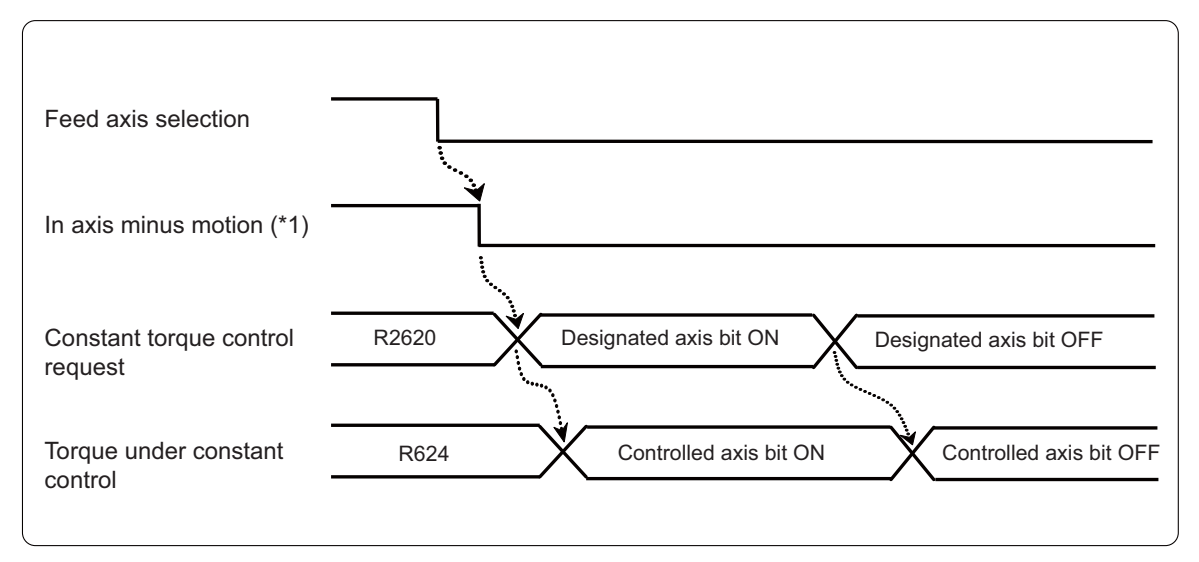

### 14.31 Constant Torque Control

#### **Droop cancel under constant torque control**

The droop cancel under constant torque control function enables position droop produced during constant torque control to be canceled without moving the axis.

Make sure the axis is in abutment with the workpiece before outputting the command for the droop cancel under constant torque control.

### **[Operation procedure]**

- (1) Confirm that axis receiving constant torque control from the PLC has stopped [\(\\*1\)](#page-805-0) and then set the constant torque droop cancel request axis signal register (R2621/lower 8 bits) with the axis bits. (Multiple axes can be specified)
- (2) The NC cancels the position droop for the specified axis and updates the command position due to the PLC setting the constant torque droop cancel request axis signal.
- (3) The NC outputs the axis bits to the constant torque droop cancel axis ON signal register (R625/lower 8 bits) at the PLC while the constant torque droop cancel control is in operation.
- (4) The NC outputs the axis bits to the constant torque droop cancel axis complete signal register (R625/upper 8 bits) at the PLC once the constant torque droop cancel control completes.
- (5) To cancel the constant torque droop cancel control, the PLC confirms that the constant torque droop cancel process has complete and then outputs the axis bits for the constant torque droop cancel request axis and the constant torque control request axis.
- <span id="page-805-0"></span>(\*1) To stop the axis, make sure that both the positive and negative signals (MVP and MVM: X7C0 through X7EF) are turned OFF during movement of the specified axis.

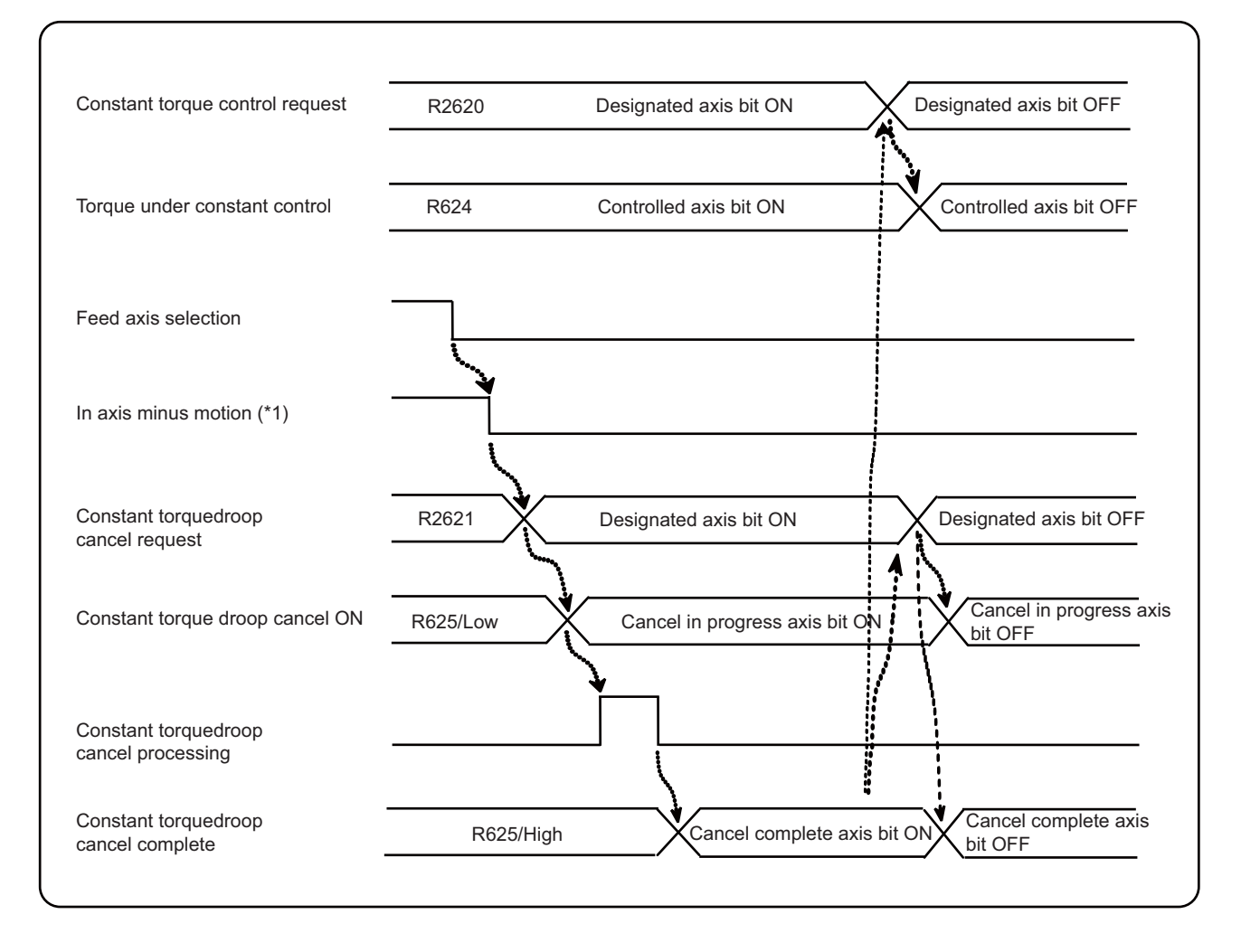

### **[Operation sequence]**

14.31 Constant Torque Control

#### **Proportional torque stopper control**

Proportional torque stopper control outputs a constant amount of torque in a pushing direction in accordance with the value configured by "#2296 SV096 (TQC) (Constant torque stopper control)". When position droop is generated, the torque that is proportional to the position droop is generated in the pressing direction to maintain the pushing position.

### **[Operation procedure]**

- (1) Confirm that axis receiving proportional torque stopper control from the PLC has stopped [\(\\*1\)](#page-806-0) and then set the proportional torque stopper control request axis signal register (R2620/upper 8 bits) with the axis bits. (Multiple axes can be specified)
- (2) As the PLC sets the proportional torque stopper control request axis signal, the servo motor for the specified axis outputs a constant amount of torque in a pressing direction in accordance with the values configured to "#2296 SV096 (TQC) (constant torque stopper control)" for the specified axis.
- (3) The NC outputs axis bits to the proportional torque stopper control axis ON signal register (R624/upper 8 bits) at the PLC while the proportional torque stopper control is in operation.
- (4) To cancel proportional torque stopper control, confirm that the PLC has stopped the axis [\(\\*1\)](#page-806-0) and then turn OFF the axis bits for the proportional torque stopper control request axis.
- <span id="page-806-0"></span>(\*1) To stop the axis, make sure that both the positive and negative signals (MVP and MVM: X7C0 through X7EF) are turned OFF during movement of the specified axis.

#### **[Operation sequence]**

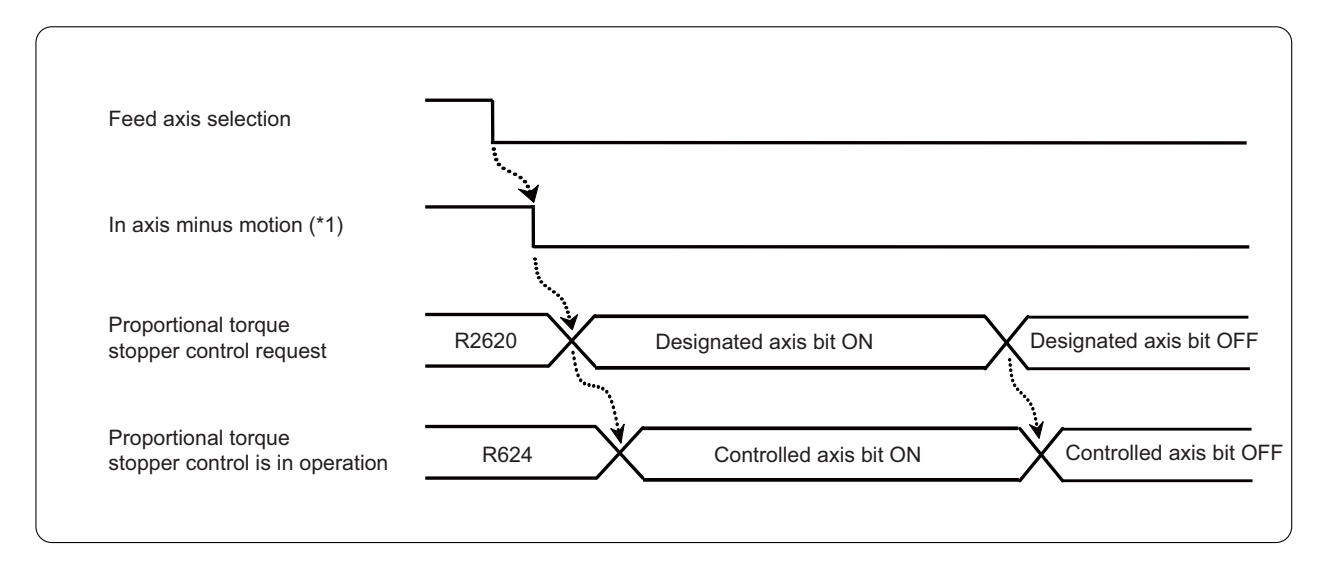

# **14.31.3 Relation with Other Functions**

Torque limitation skip

Outputting the torque skip command to an axis while the constant torque control or proportional torque stopper control is in operation results in the generation of a program error (P595).

Stroke end and stored stroke limit

If the axis reaches the stroke end while the constant torque control or proportional torque stopper control is in operation, the constant torque control or proportional torque stopper control is canceled.

Servo amp related functions

The following servo amp related functions are disabled for axes under the stroke end while the constant torque control or proportional torque stopper control. The stroke end while the constant torque control or proportional torque stopper control is canceled if any of the following servo amp related functions are executing.

Collision detection function, notch filter function, disturbance observer function, machine correction, current offset, lost motion compensation, overshoot correction, OMR-FF, acceleration FF, and OMR-DD

Peripheral tools (NC Analyzer 2)

Do not use the ATS function for axes under the constant torque control or proportional torque stopper control. The M-series excitation torque will be added to the constant torque.

Emergency stop

The deceleration and stop control will not function correctly as constant torque is generated by the constant torque control or proportional torque stopper control. Disable (0: Dynamic stop) the emergency stop deceleration and stop control "#2217 SV017 SPEC 1/bit2" for axes under the constant torque control or proportional torque stopper control.

### **Note**

(1) Disable the deceleration and stop control for other axes within the same unit as well as when using multi-axis drive units. Do not connect axes to a power supply when using the constant torque control or proportional torque stopper control. The emergency stop deceleration and stop control is disabled throughout the same part system when axes are connected to a power supply.

14.31 Constant Torque Control

### **14.31.4 Precautions**

- (1) The NC command position and feedback position are different while constant torque control is in operation. Do not apply constant torque control to axes actually processing workpieces. Set "#2296 SV096 (TQC) (Constant torque stopper control)" to "0" for axes that are not to receive the constant torque control and proportional torque stopper control.
- (2) The constant torque control cannot operate on axes for which the "#2296 SV096 (TQC) (constant torque stopper control)" is set to "0". In this case, the operation error (M01 1114) occurs. The operation error can be cleared by performing a reset or turning OFF the bits for which the constant torque control request axis signal error is generated.
- (3) The proportional torque stopper control cannot operate on axes for which the "#2296 SV096 (TQC) (constant torque stopper control)" is set to "0". In this case, the operation error (M01 1115) occurs. The operation error can be cleared by performing a reset or turning OFF the bits for which the proportional torque stopper control request axis signal error is generated.
- (4) The constant torque control cannot operate on axes currently moving due to manual operation or cycle operation. In this case, the operation error (M01 1114) occurs. The operation error can be cleared by performing a reset or turning OFF the bits for which the constant torque control request axis signal error is generated. The constant torque control cannot be canceled by manual operation or cycle operation if axes are currently under the constant torque control. In this case, the operation error (M01 1114) occurs. The constant torque control will cancel and the operation error will clear after completion of the movement command or by a reset.
- (5) The proportional torque stopper control cannot operate on axes currently moving due to manual operation or cycle operation. In this case, the operation error (M01 1115) occurs. The operation error can be cleared by performing a reset or turning OFF the bits for which the proportional torque stopper control request axis signal error is generated. The command to transition to the proportional torque stopper control also cannot be output. In this case, the operation error (M01 1115) occurs.
- (6) The proportional torque stopper control cannot operate on axes under the constant torque control. In this case, the operation error (M01 1115) occurs. The constant torque control cannot operate on axes under the proportional torque stopper control. In this case, the operation error (M01 1114) occurs.
- (7) The droop cancel under constant torque control cannot operate on axes not under constant torque control. The droop cancel under constant torque control cannot operate on axes currently moving due to manual operation or cycle operation. In this case, the operation error (M01 1116) occurs. The operation error can be cleared by performing a reset or turning OFF the bits for which the constant torque droop cancel request axis signal error is generated.
- (8) Axes under the droop cancel under constant torque control cannot move due to manual operation or cycle operation. In this case, the operation error (M01 1117) occurs. The operation error is cleared by performing a reset. Note that the droop cancel under constant torque control is not canceled.
- (9) The constant torque control or proportional torque stopper control is not canceled even if an emergency stop is performed while the constant torque control or proportional torque stopper control is in operation. Note, however, that the droop cancel under constant torque control does cancel if an emergency stop is performed while the droop cancel under constant torque control is in operation. Note that the droop cancel under constant torque control is not re-enabled after the emergency stop is cleared. You must turn the request signal OFF and ON again.
- (10)The constant torque control or proportional torque stopper control is not canceled even if a servo OFF signal is output for axes under the constant torque control or proportional torque stopper control. Servo OFF signals also cannot be output for axes under droop cancel under constant torque control.
- (11)When changing the "#2296 SV096 (TQC) (constant torque stopper control)", "#2297 SV097 (TCout) (constant torque control torque clear slope)", and "#2298 SV098 (TCup) (output slope of constant torque stopper control)", rewrite the servo parameters for the specified axes before turning ON the proportional torque stopper control request signal.
- (12)Adjust the detection amplitude for axes to receive constant torque control or proportional torque stopper control to prevent false detections of excessive variance alarms due to play produced during the pressing process as well as false detections of abnormality in detected magnetic position alarms.
- (13)Do not perform the constant torque control or proportional torque stopper control for superimposed or synchronized reference axes. Synchronization between part systems may be lost as the synchronized axis is not updated with the axial movement caused by constant torque or proportional press torque.

# **14.32 Circular Feed in Manual Mode**

# **14.32.1 Outline**

By specifying a hypothetical coordinate on the machine coordinate system from the user PLC, oblique linear interpolation or circular interpolation is executed with jog feed, handle feed, manual rapid traverse or incremental feed of the two axes designated by plane selection. When a rotary axis is specified, the operation is ignored.

In this chapter, the horizontal axis is described as "H axis" and the vertical axis is as "V axis". H axis and V axis are determined by setting values of the following parameters and R registers.

- "#1026 base\_I" (Base axis I)
- "#1027 base\_J" (Base axis J)
- "#1028 base\_K" (Base axis K)
- R2636 bitE, bitF (plane selection mode)

# **14.32.2 Explanation of operation**

### **Oblique linear interpolation**

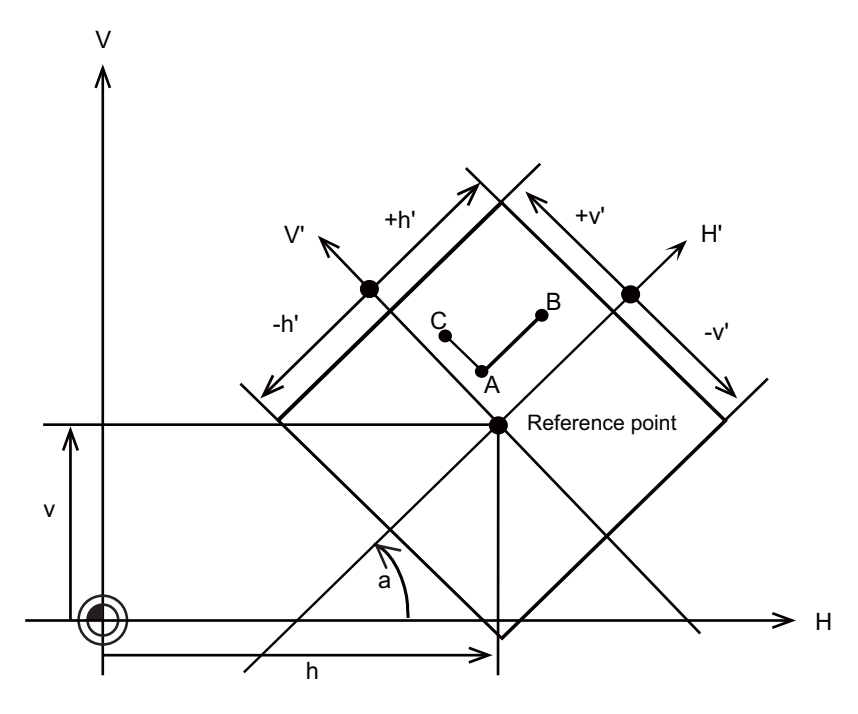

When the circular feed in manual mode (oblique linear interpolation) is valid: - Jog/handle feed of H axis results in the movement in parallel with H' axis (see above). - Jog/handle feed of V axis results in the movement in parallel with V' axis (see above).

a: Gradient angle

h, v: Reference point coordinate

±h': H' travel range

±v': V' travel range

These are set in the R registers.

14.32 Circular Feed in Manual Mode

### **Operation**

The following shows how to enable the circular feed in manual mode.

- (1) Select either JOG mode or handle mode.
- (2) Set the coordinates of reference point  $(h, v)$ , gradient angle (a), moving range  $(\pm h', \pm v')$ , operation mode (linear), and plane to the specified R register.
- (3) Turn ON the "Circular feed in manual mode valid" signal.

When circular feed in manual mode is performed while the axis is moving with JOG feed or handle feed, both H axis and V axis automatically stop, and then circular feed in manual mode is enabled.

### **[Operation example]**

 When handle feed is performed in the "+" direction of H axis at the current position (point "A"), the axis position moves to point "B".

Following this operation, when handle feed is performed in the "-" direction of H axis at point "B", the axis position moves to point "A".

 When handle feed is performed in the "+" direction of V axis at the current position (point "A"), the axis position moves to point "C".

Following this operation, when handle feed is performed in the "-" direction of V axis at point "C", the axis position moves to point "A".

14.32 Circular Feed in Manual Mode

### **Circular interpolation**

By specifying a hypothetical coordinate on the machine coordinate as shown in the figure below, jog feed or handle feed can be executed on the hypothetical coordinate.

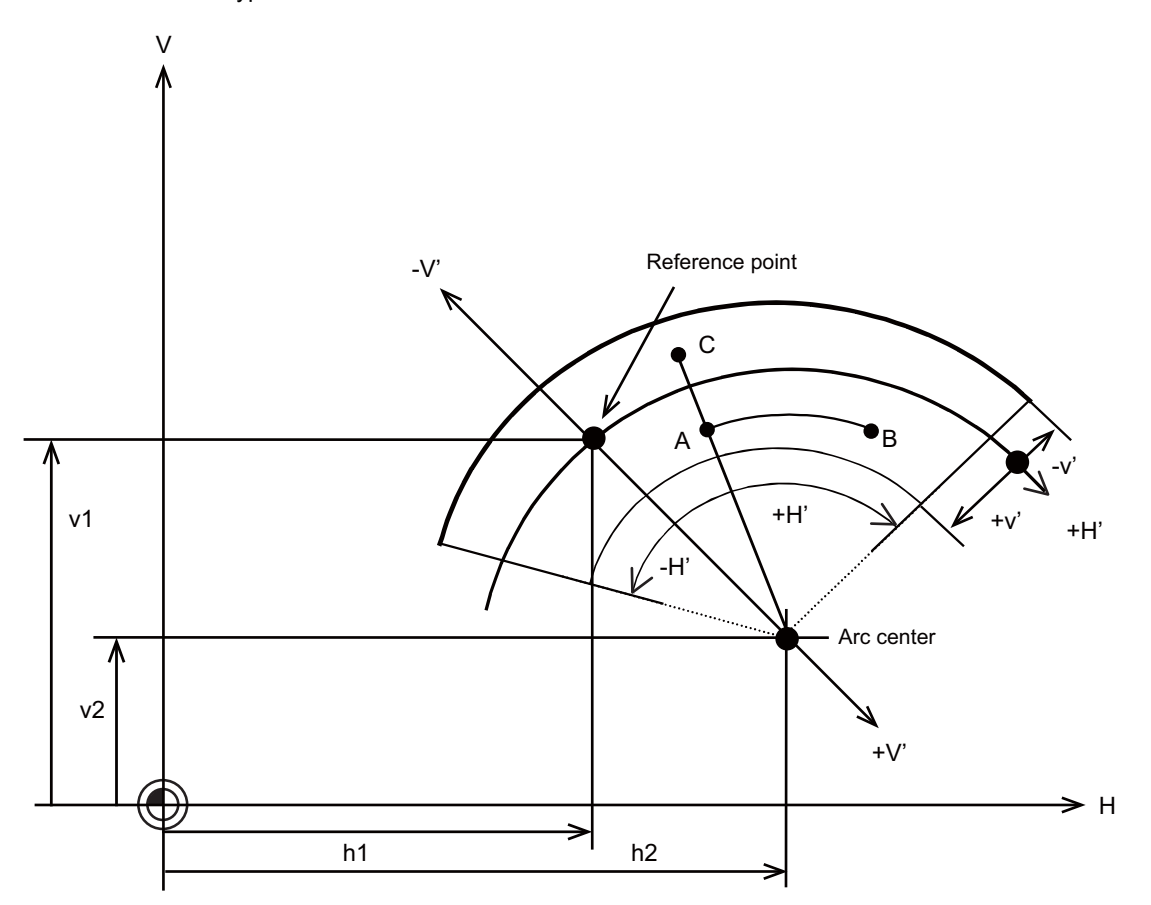

When the circular feed in manual mode (circular interpolation) is valid:

- Jog/handle feed of H axis results in the movement along the arc whose radius is the distance from the arc center to the current position.

- Jog/handle feed of V axis results in the movement on the line connecting the current position and the arc center.

- h1, v1: Reference point coordinate
- h2, v2: Arc center coordinate
- ±h': H' travel range
- ±v': V' travel range

These are set in the R registers.

14.32 Circular Feed in Manual Mode

### **Operation**

The following shows how to enable the circular feed in manual mode.

- (1) Select either JOG mode or handle mode.
- (2) Set the coordinates of reference point (h1, v1), gradient arc center (h2, v2), moving range ( $\pm$  h',  $\pm$  v'), operation mode (arc), and plane to the specified R register.
- (3) Turn ON the "Circular feed in manual mode valid" signal.

When circular feed in manual mode is performed while the axis is moving with JOG feed or handle feed, both H axis and V axis automatically stop, and then circular feed in manual mode is enabled.

### **[Operation example]**

 When handle feed is performed in the "+" direction of H axis at the current position (point "A"), the axis position moves to point "B".

Following this operation, when handle feed is performed in the "-" direction of H axis at point "B", the axis position moves to point "A". The movement is done along the circumference of the arc whose radius is the distance from the arc center to the current position (point "A").

 When handle feed is performed in the "-" direction of V axis at the current position (point "A"), the axis position moves to point "C".

Following this operation, when handle feed is performed in the "+" direction of V axis at point "C", the axis position moves to point "A".

### **Jog/handle synchronous mode during circular feed in manual mode**

Jog/handle synchronous mode can be designated during circular feed in manual mode. Operations during jog/handle synchronous mode are as follows.

### ■ Oblique linear interpolation

### **[When handle feed is designated during JOG feed operation]**

When the designation is for the handled axis, JOG feed will still be applied.

When the designation is for the other axis, both JOG and handle feeds will be applied for respective axes. G0 time constant will be applied in the handle feed.

### **[When JOG feed is designated during handle feed operation]**

When the designation is for the handled axis, JOG feed will be applied instead of handle feed.

When the designation is for the other axis, handle feed will still be applied.

When JOG feed is performed on H axis and V axis at the same time when the gradient is 90° or 270°, only JOG feed on H axis is processed.

When the gradient is 180°, both JOG and handle feeds are processed on respective axes. G0 time constant will be applied on the handle feed.

### **Circular interpolation**

### **[When handle feed is designated during JOG feed operation]**

When the designation is for the handled axis, JOG feed will still be applied.

When the designation is for the other axis, both JOG and handle feeds will be applied for respective axes. G0 time constant will be applied in the handle feed.

### **[When JOG feed is designated during handle feed operation]**

When the designation is for the handled axis, JOG feed will be applied instead of handle feed.

When the designation is for the other axis, handle feed will still be applied. G0 time constant will be applied in the handle feed.

14.32 Circular Feed in Manual Mode

### **14.32.3 Precautions**

- (1) This function is available in the JOG or handle mode, manual rapid traverse and incremental feed.
- (2) This function works for the H axis and V axis. This function cannot be used for the other NC axes and PLC axis. When this function is valid, all the axes other than H axis and V axis move as usual.
- (3) When the manual interlock is applied to either H or V axis, the movement of both axes stops.
- (4) The following cases do not allow the circular feed in manual mode. In these cases, all axes cannot be moved until the "Circular feed in manual mode valid" signal is turned OFF.
	- (a) Either H axis or V axis is in machine lock. (In this case, even machine lock is not performed.)
	- (b) The reference position return of either H axis or V axis is not completed.
	- (c) Either H axis or V axis is in servo OFF.
	- (d) Either H axis or V axis is detached.
	- (e) The CNC is in one of the following states.
		- In automatic operation (OP)
		- Emergency stop
		- Reset
	- (f) The current position is outside of the specified travel range.
	- (g) The setting value which is specified with R register is illegal.
- (5) Executing the automatic operation turns this function invalid. In this case, all axes cannot be moved until the "Circular feed in manual mode valid" signal is turned OFF.
- (6) When this function is used, the feedrates is clamped so that the resultant speed of H axis and V axis does not exceed the slower traverse rate of the two axes.
- (7) When this function is ON and the either axis is moving beyond the travel range, both axes stop.
- (8) When this function is ON, if a change of the travel range makes the current position out of the range, both H and V axes cannot be moved until the range is amended to include the current position.
- (9) When the status of the "Circular feed in manual mode valid" signal is changed, the axis being moved in the manual mode temporarily stops for safety.
- (10)When the movement on V axis is made with the current position and the arc center overlapped in the linear-arc mode, the movement is done along the minimum travel area of the H axis.
- (11)Circular feed in manual mode is disabled when the gradient between H axis and V axis is 0 degree in the linear-linear mode. In this case, both H axis and V axis cannot be moved until the "Circular feed in manual mode valid" signal (YC7E) is turned OFF.

14.32 Circular Feed in Manual Mode

### **14.32.4 Timing chart**

The timing chart for the circular feed in manual mode is shown below.

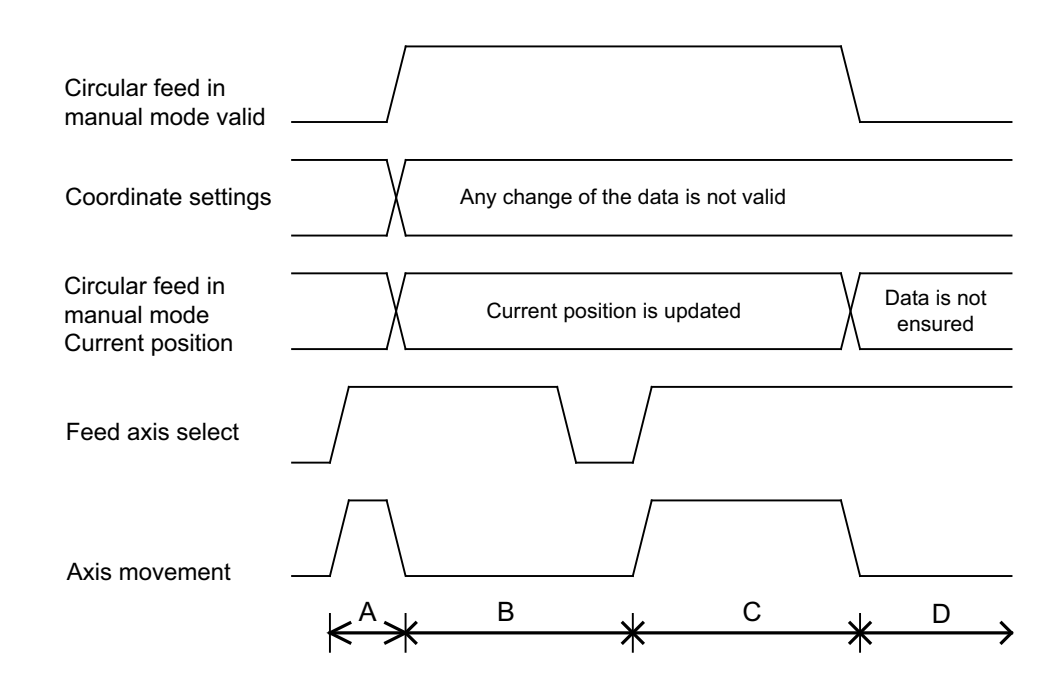

A: Moves in the normal mode.

- B: Stops for the coordinate change.
- C: Moves on the hypothetical coordinate that has been set.
- D: Stops for the coordinate change.

### **Note**

(1) Not only H and V axes but also the other axes stop during the coordinate change.

### **14.32.5 Usage example**

A concrete example with PLC setting increment type "B" and using a metric system is shown below.

### **When performing oblique linear interpolation with the mirror image disabled**

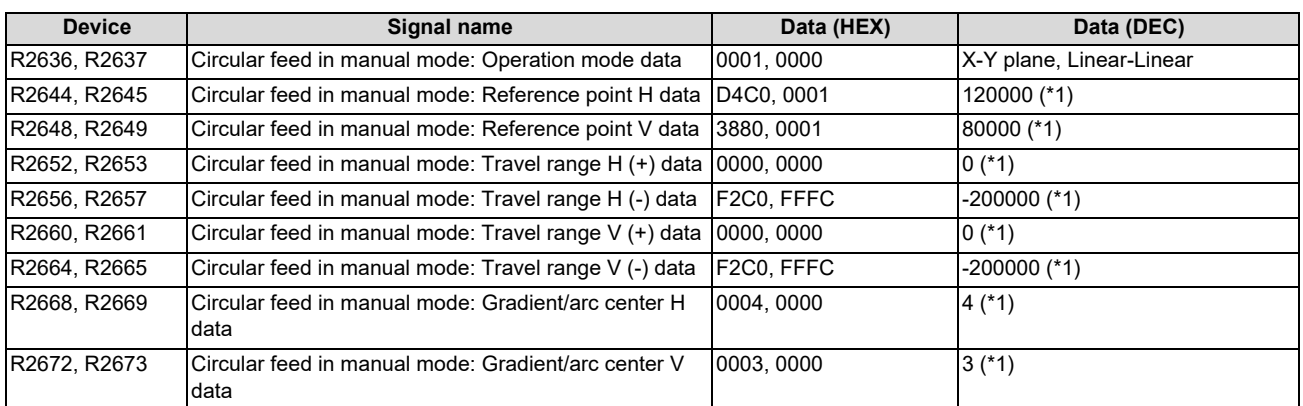

<span id="page-815-0"></span>(\*1) The reference point coordinates, travel range, arc center coordinates and gradient are designated with the unit obtained by multiplying "0.5" to PLC setting increment.

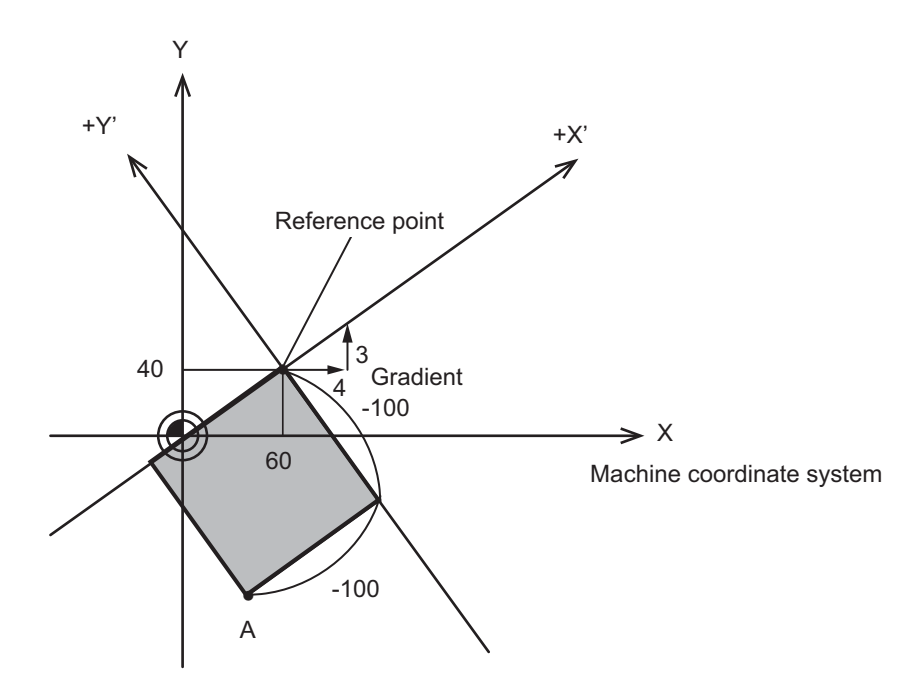

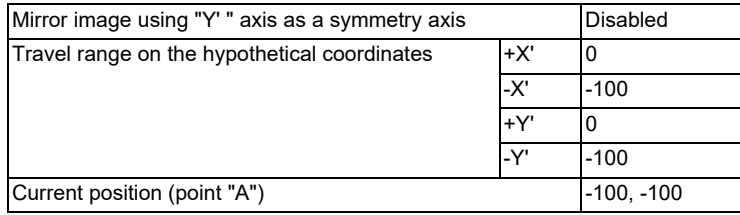

### **When performing oblique linear interpolation with the mirror image enabled**

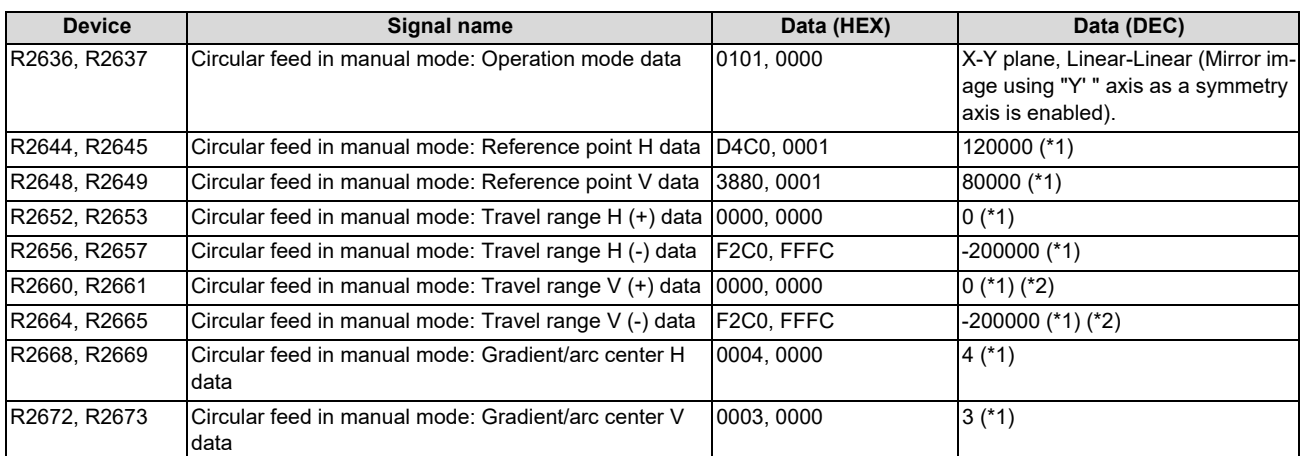

<span id="page-816-0"></span>(\*1) The reference point coordinates, travel range, arc center coordinates and gradient are designated with the unit obtained by multiplying "0.5" to PLC setting increment.

<span id="page-816-1"></span>(\*2) Disable the mirror image in the settings.

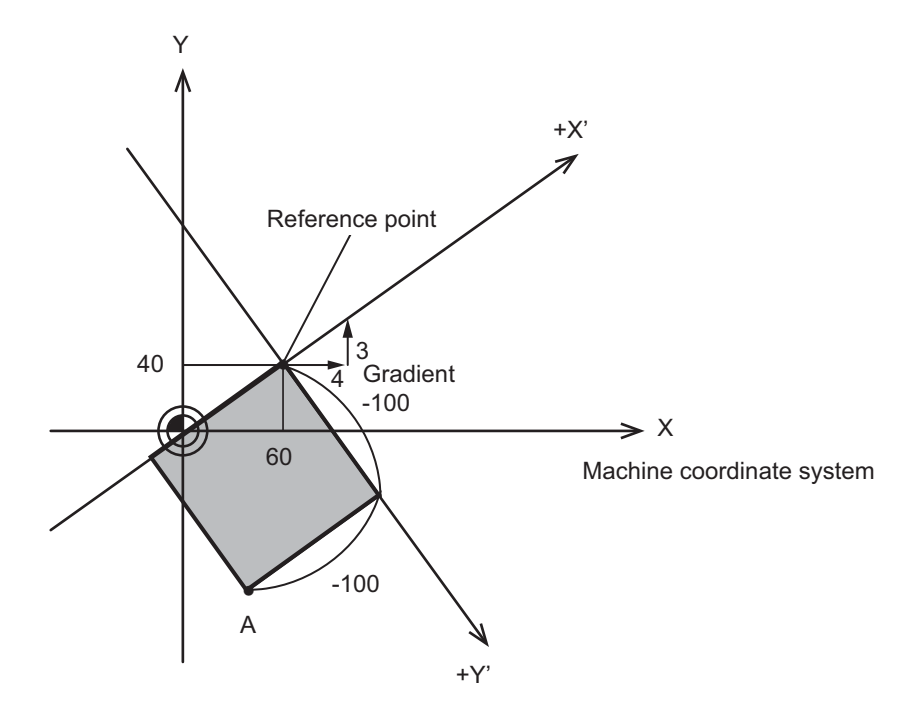

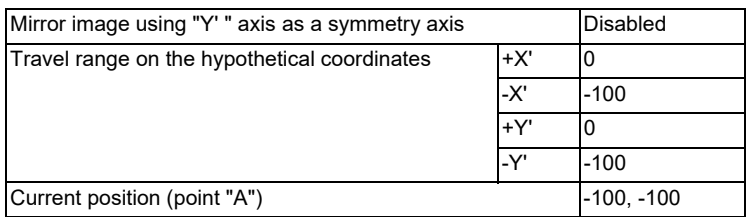

The current position is output with the mirror image of "Y' " axis disabled.

### **When performing circular interpolation with the mirror image disabled**

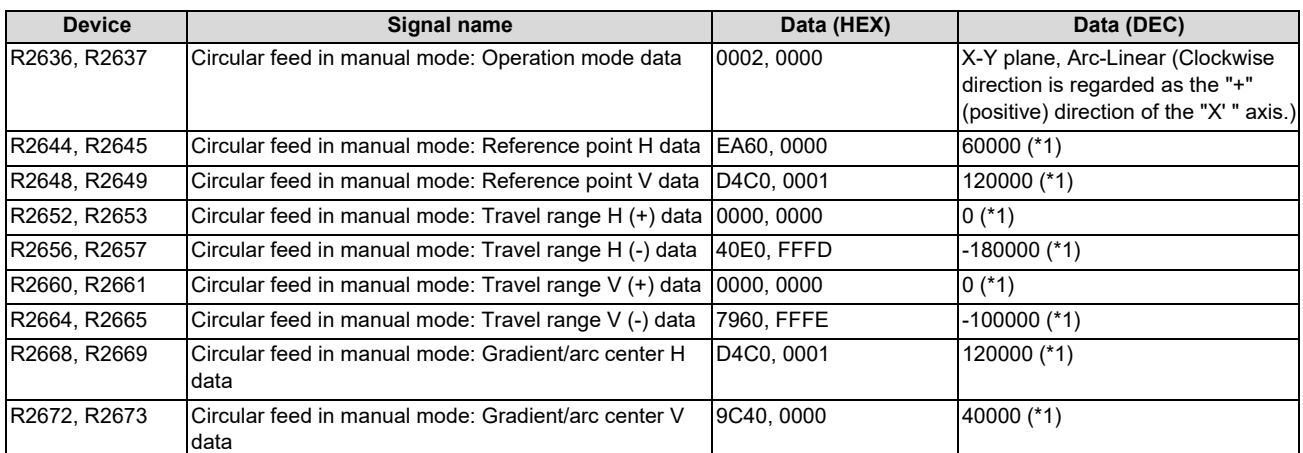

<span id="page-817-0"></span>(\*1) The reference point coordinates, travel range, arc center coordinates and gradient are designated with the unit obtained by multiplying "0.5" to PLC setting increment.

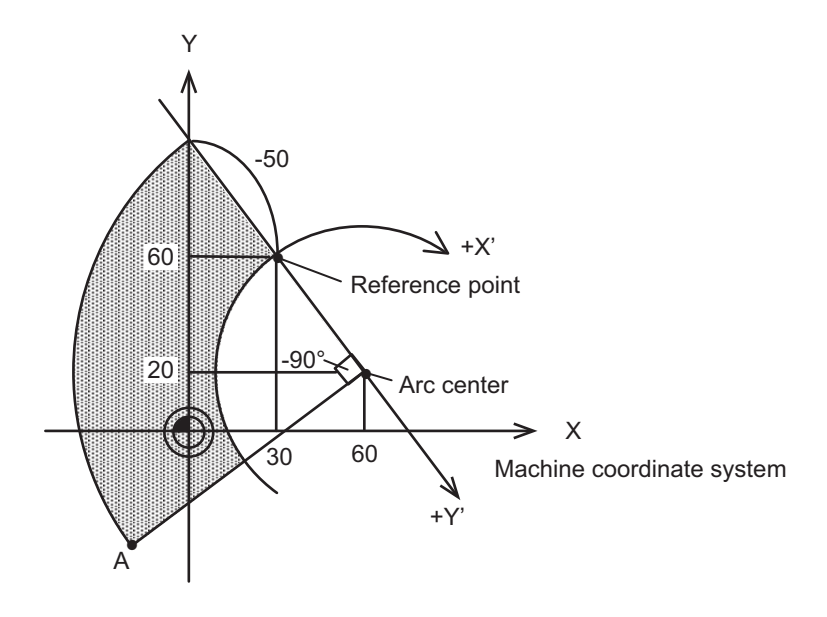

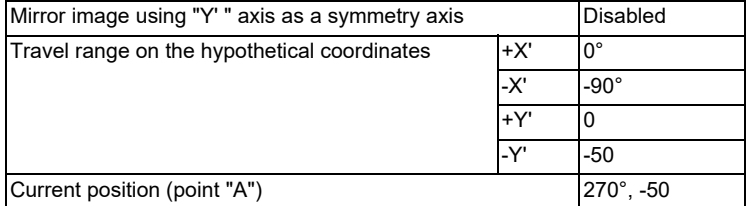

Clockwise direction is regarded as the "+" (positive) direction of the "X' " axis. Arc center direction is regarded as the "+" (positive) direction of the "Y' " axis.

### **When performing circular interpolation with the mirror image enabled**

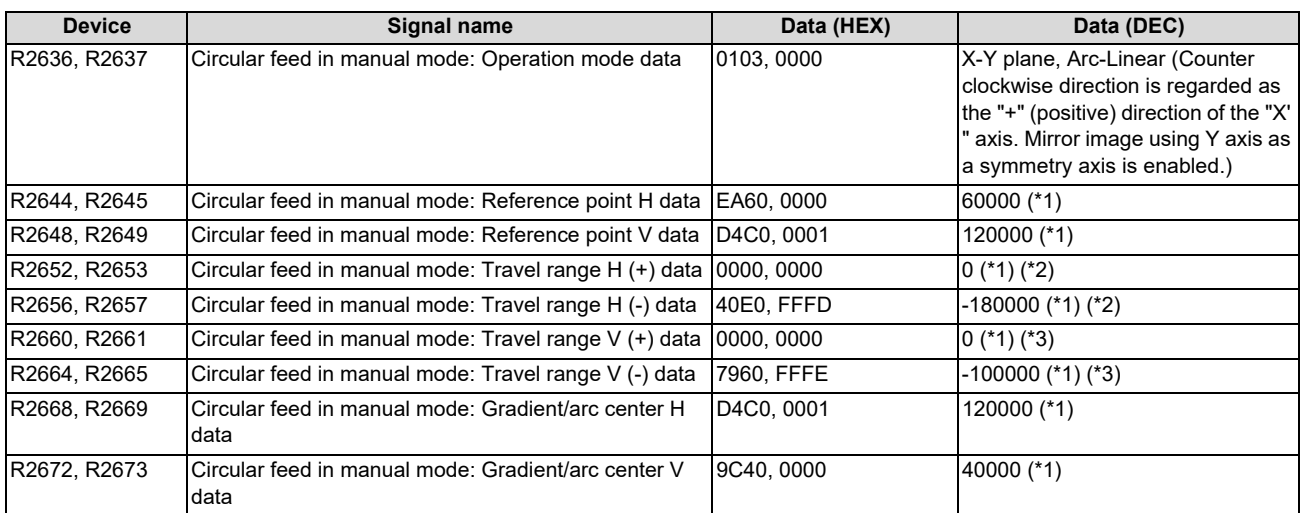

<span id="page-818-0"></span>(\*1) The reference point coordinates, travel range, arc center coordinates and gradient are designated with the unit obtained by multiplying "0.5" to PLC setting increment.

<span id="page-818-1"></span>(\*2) Specify the axis so that the clockwise direction is "+" direction of "X' " axis.

<span id="page-818-2"></span>(\*3) Disable the mirror image in the settings.

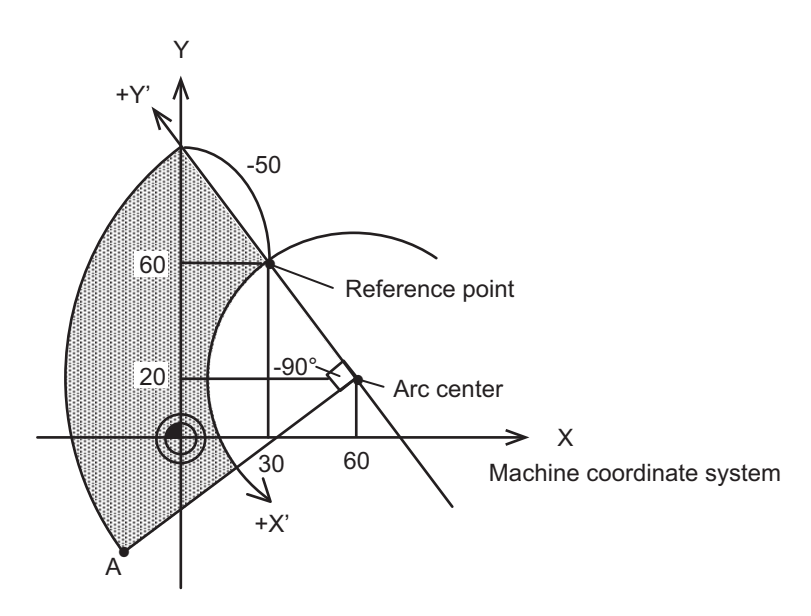

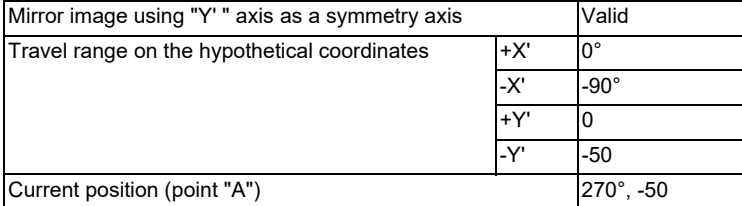

Counter clockwise direction is regarded as the "+" (positive) direction of the "X' " axis.

The direction opposite to the arc center is regarded as the "+" (positive) direction of the "Y' " axis.

The current position is output with the clockwise direction of the "X' " axis as "+" direction and the mirror image of "Y' " axis disabled.

### **When operating the CNC by switching the travel range in arc interpolation performed by specifying an angle**

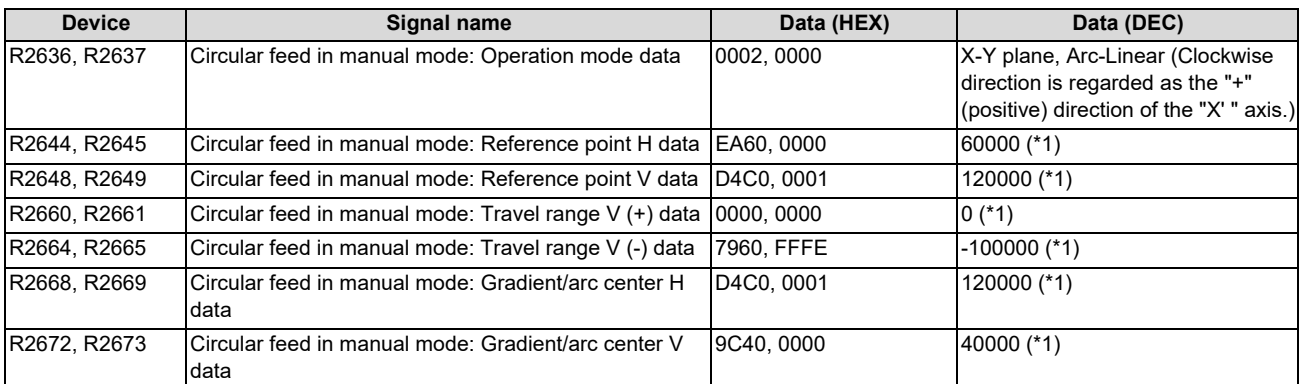

<span id="page-819-0"></span>(\*1) The reference point coordinates, travel range, arc center coordinates and gradient are designated with the unit obtained by multiplying "0.5" to PLC setting increment.

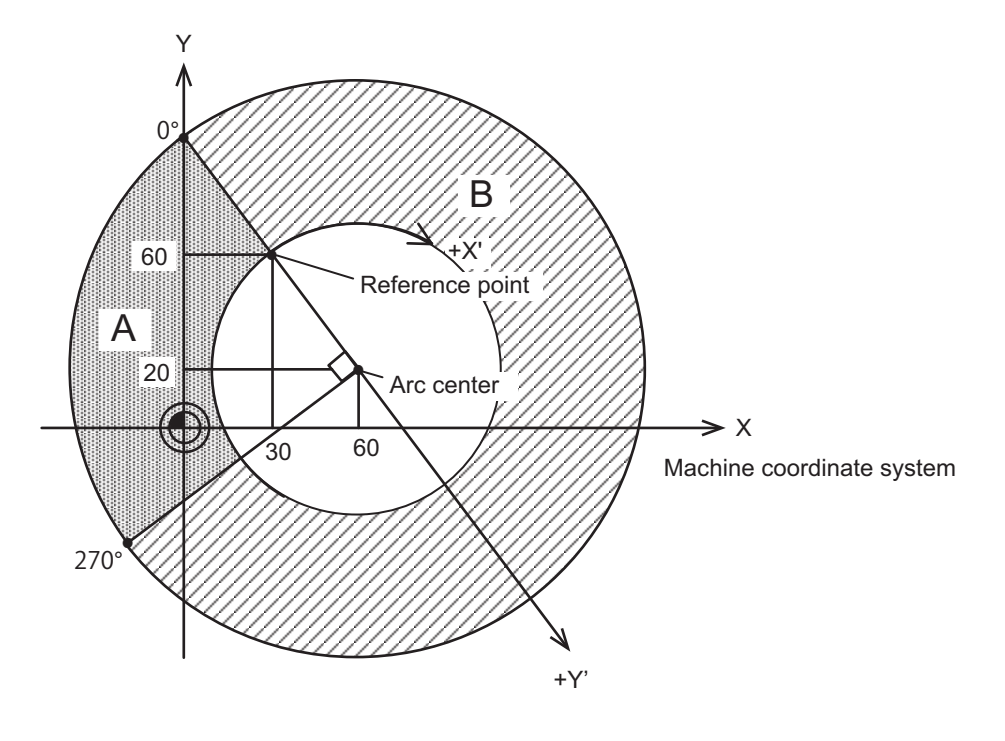

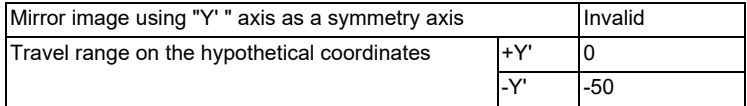

Clockwise direction is regarded as the "+" (positive) direction of the "X' " axis. Arc center direction is regarded as the "+" (positive) direction of the "Y' " axis.

### ■ Example where the travel range is "A" in the figure 1

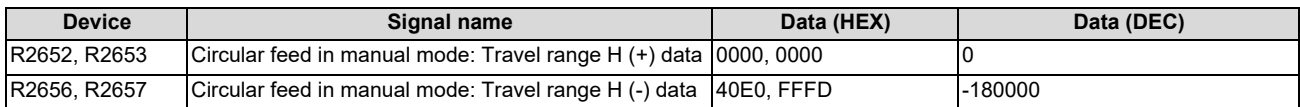

### **Example where the travel range is "A" in the figure 2**

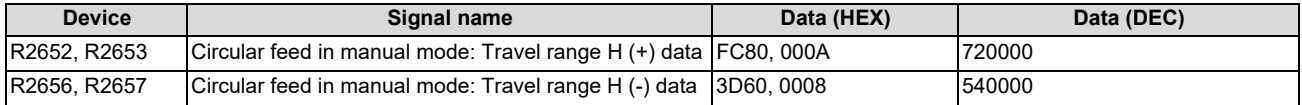

14.32 Circular Feed in Manual Mode

### **Example where the travel range is "B" in the figure 1**

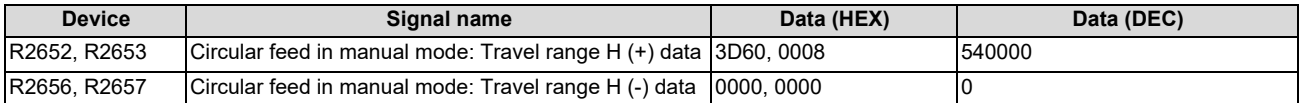

### **Example where the travel range is "B" in the figure 2**

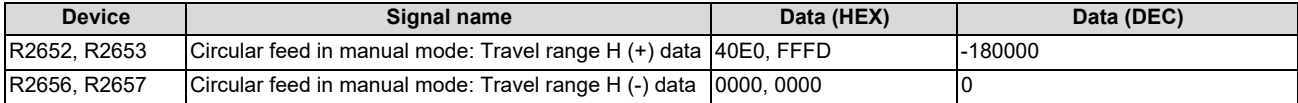

### ■ Example where the travel range is the sum of "A" and "B" in the figure 1

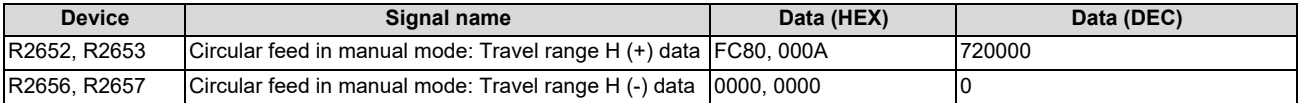

### **Example where the travel range is the sum of "A" and "B" in the figure 2**

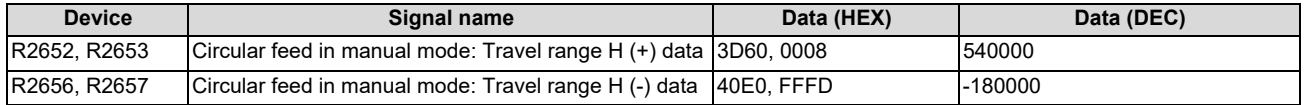

#### **Example where the travel range is not set**

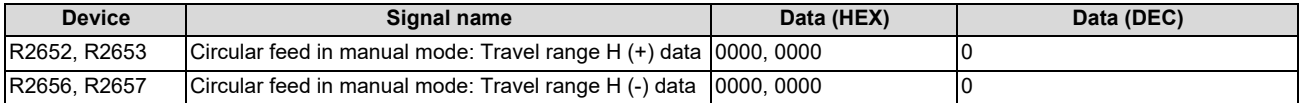

### **Setting example of plane selection**

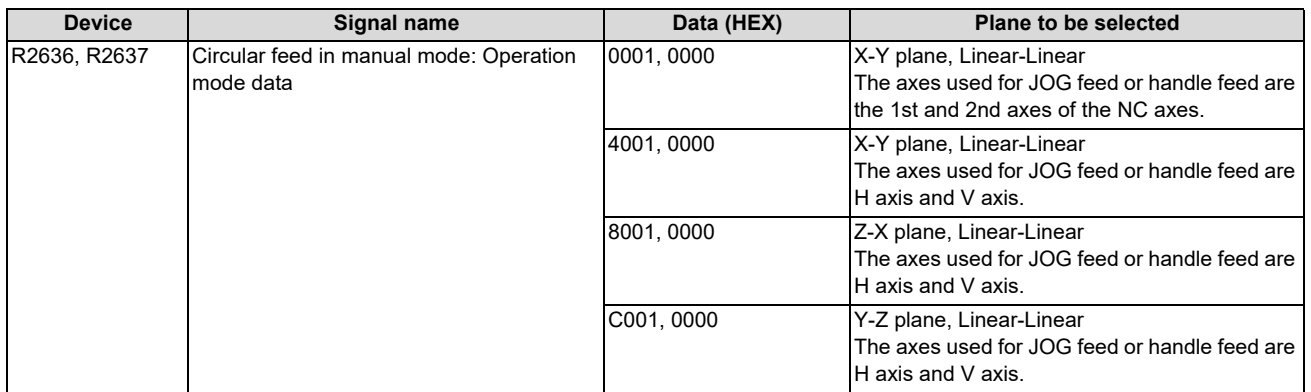

14.33 PLC Axis Control

# **14.33 PLC Axis Control**

This function allows an independent axis to be controlled with commands from the user PLC, separately from the NC control axis.

# **14.33.1 Specifications**

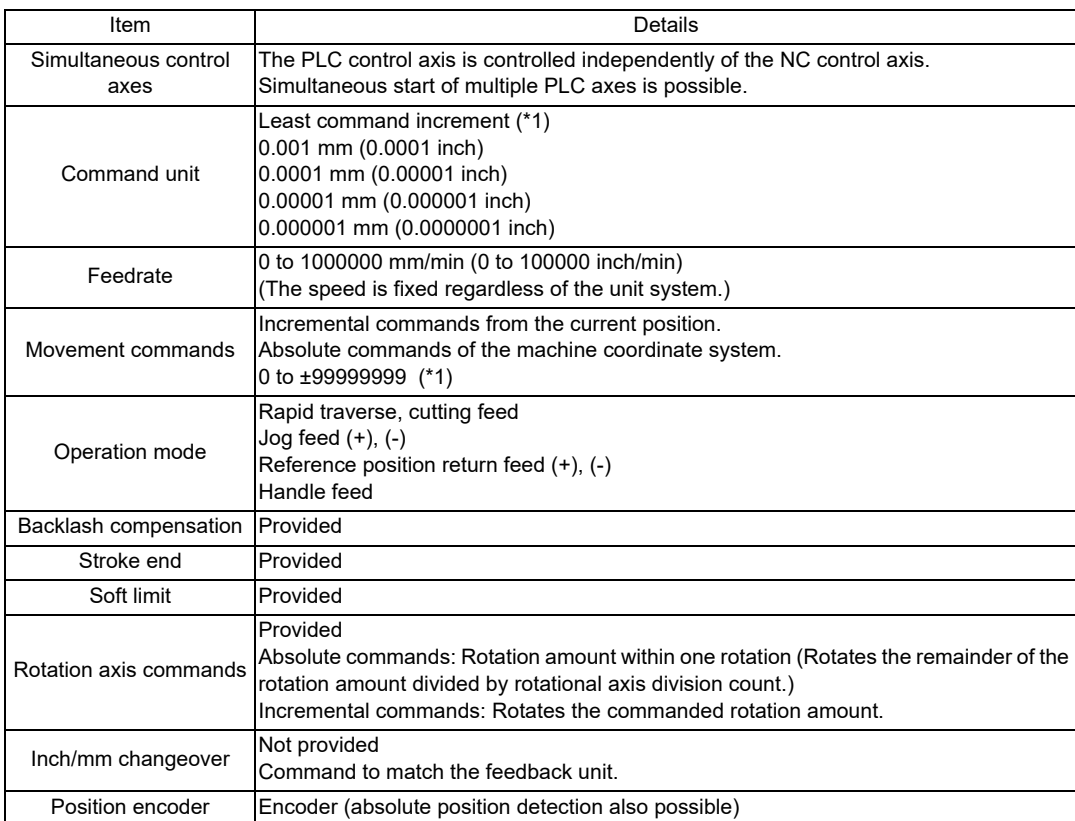

<span id="page-821-0"></span>(\*1) The following units are used for the input/output data in PLC axis control according to the parameter "#1005 plcunit" setting.

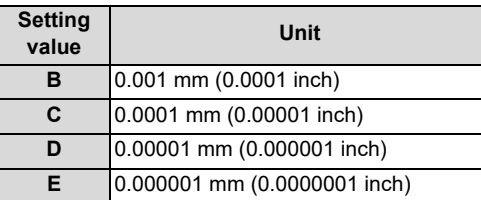

The screen display changes as follows according to the parameter "#1003 iunit" setting.

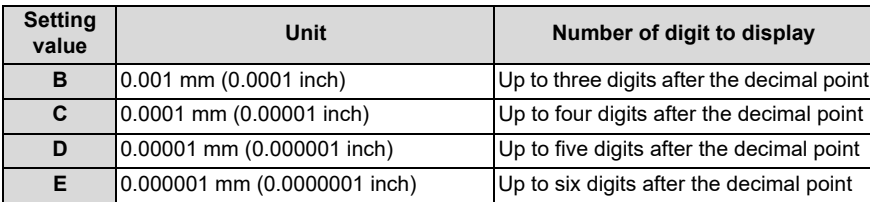

(\*2) The unit system is split into the display (iunit) and control data (plcunit), so when confirming the effective value of the PLC axis control data on the screen, set the display unit (iunit) to the same unit as the control data unit (plcunit).

**14 PLC Help Function** 14.33 PLC Axis Control

#### **[Other restrictions]**

- There is no mirror image, external deceleration or machine lock function.
- Rapid traverse override, cutting override and dry run control are not possible.
- Automatic operation start, automatic operation stop, reset and interlock NC controls are invalid for PLC control axes. The same control can be realized using an interface dedicated for PLC axis control.
- There is no dedicated emergency stop. The emergency stop is valid in the same manner as the NC control axis.

### **14.33.2 Detailed Explanation**

The flow of the process during PLC axis control execution is shown below.

- (1) The user PLC sets the control data in the R register.
- (2) The user PLC sets the PLC axis control information address in the R register.
- (3) The user PLC turns the PLC axis control valid signal ON.
- (4) The NC executes PLC axis control based on the control data.

During PLC axis control, the status, alarm details, machine position and remaining distance are set in the R register.

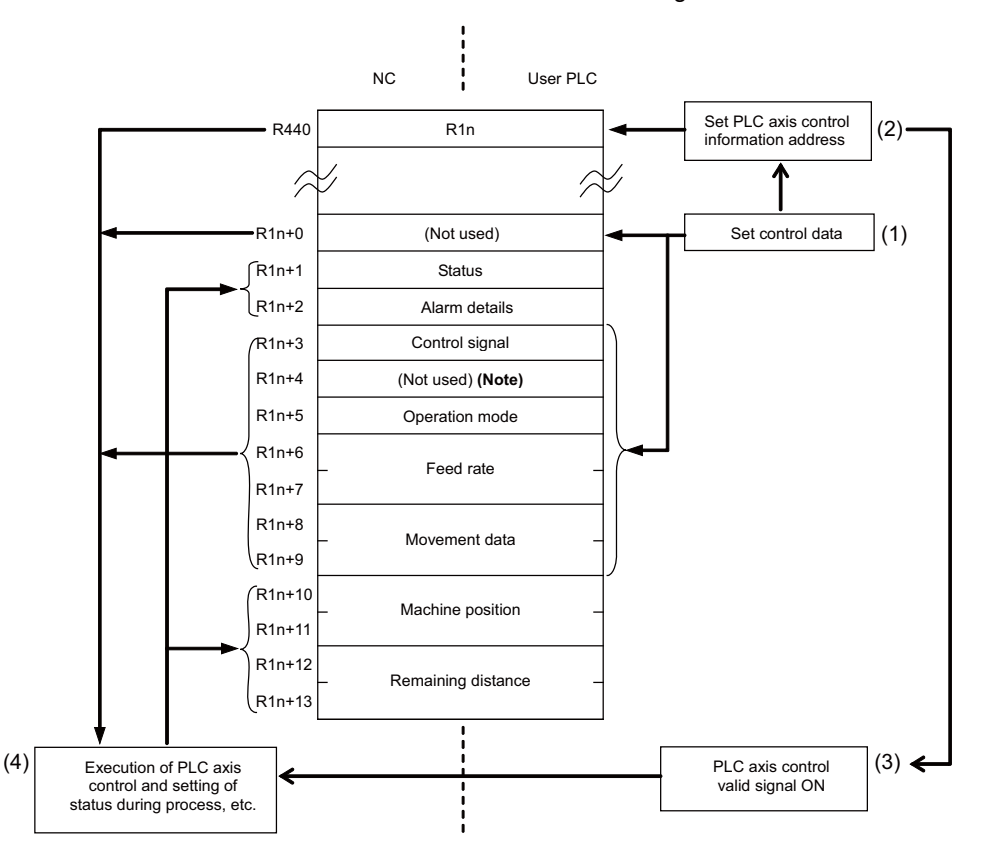

Flow of PLC axic control for 1st PLC axis in single mode

### **Note**

(1) Refer to "Axis specification" in "[14.33.4 Details of PLC Axis Control Information Data"](#page-825-0) for the explanation of unused register No. R1n+4.

**14 PLC Help Function** 14.33 PLC Axis Control

### **14.33.3 PLC Interface**

The PLC and NC interface is carried out by turning ON the PLC axis control valid signal or the PLC axis control buffering mode valid signal after the PLC sets the control information data in the R register.

The operation is executed in single mode if the "PLC axis control valid" signal is ON. On the other hand, it is executed in buffering mode if the "PLC axis control buffering mode valid" signal is ON.

Single mode and buffering mode cannot be operated simultaneously. An alarm (command mode overlap) occurs when the valid signal of either mode is turned ON while the other mode is operating. Note that the alarm does not cancel the operation in the first active mode.

Refer to ["14.33.8 Single Mode"](#page-836-0) and ["14.33.9 Buffering Mode"](#page-836-1) for the details of each mode. For the details of alarms, refer to "[14.33.4 Details of PLC Axis Control Information Data"](#page-825-0).

### **PLC axis control valid signal**

The PLC axis control process is executed in single mode with the control information data while the PLC axis control valid signal is ON.

The reset state is activated when the PLC axis control valid signal is turned OFF. In this case, the axis control is reset only once; when the ON signal is turned OFF.

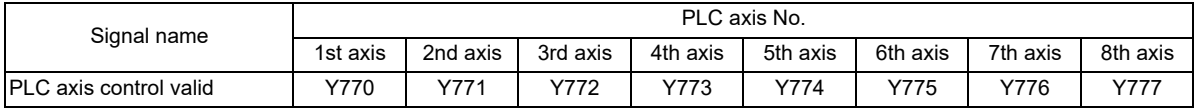

### ■ PLC axis control buffering mode valid signal

When the PLC axis control buffering mode valid signal is ON, the PLC axis control is executed upon the control information data in buffering mode.

If the PLC axis control buffering mode valid signal is turned OFF, the axis control is reset. In this case, the axis control is reset only once; when the ON signal is turned OFF.

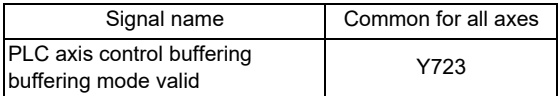

### **PLC axis control information address**

The PLC axis control information address stores head R registers of the control information for each PLC axis.

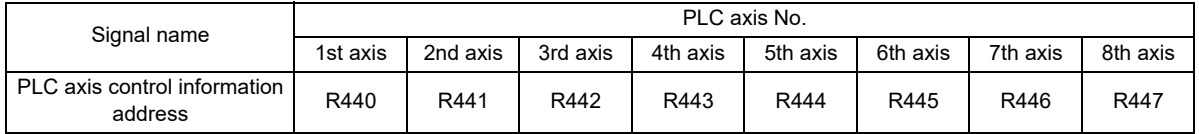

### **Note**

- (1) The following R registers can be used. R8300 to R9799 (Area backed up by battery) R9800 to R9899 (Area not backed up by battery) R18300 to R19799 (Area backed up by battery) R19800 to R19899 (Area not backed up by battery) R28300 to R29799 (Area backed up by battery) R29800 to R29899 (Area not backed up by battery)
- (2) If the setting value of R register is out of range or odd number, the target PLC axis turns invalid.
- (3) In the following explanations, the R register Nos. stored in the PLC axis control information address are indicated as R1n for the 1st axis, R2n for the 2nd axis, R3n for the 3rd axis, and R4n for the 4th axis, R5n for the 5th axis, R6n for the 6th axis.

### **PLC axis control buffering mode information address**

The PLC axis control buffering mode information address stores head R registers of the buffering mode control information for each PLC axis. (Note 1)

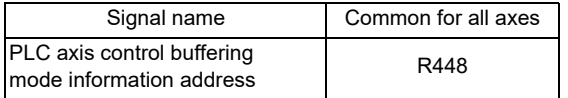

### **Note**

- (1) The following R registers can be used. R8300 to R9799 (Area backed up by battery) R9800 to R9899 (Area not backed up by battery) R18300 to R19799 (Area backed up by battery) R19800 to R19899 (Area not backed up by battery) R28300 to R29799 (Area backed up by battery) R29800 to R29899 (Area not backed up by battery)
- (2) If the setting value of R register is out of range or odd number, the target PLC axis turns invalid.
- (3) In the following explanations, the R register Nos. stored in the PLC axis control buffering mode information address are indicated with Rn. The PLC axis control information data arrangement follows the arrangement of "R1n" and others, which is referred in "(3) PLC axis control information address".

### **PLC axis control information data**

The control information data is stored in the R register value indicated by the PLC axis control information address and the subsequent register values before starting the PLC axis control process. The control information data arrangement is shown below.

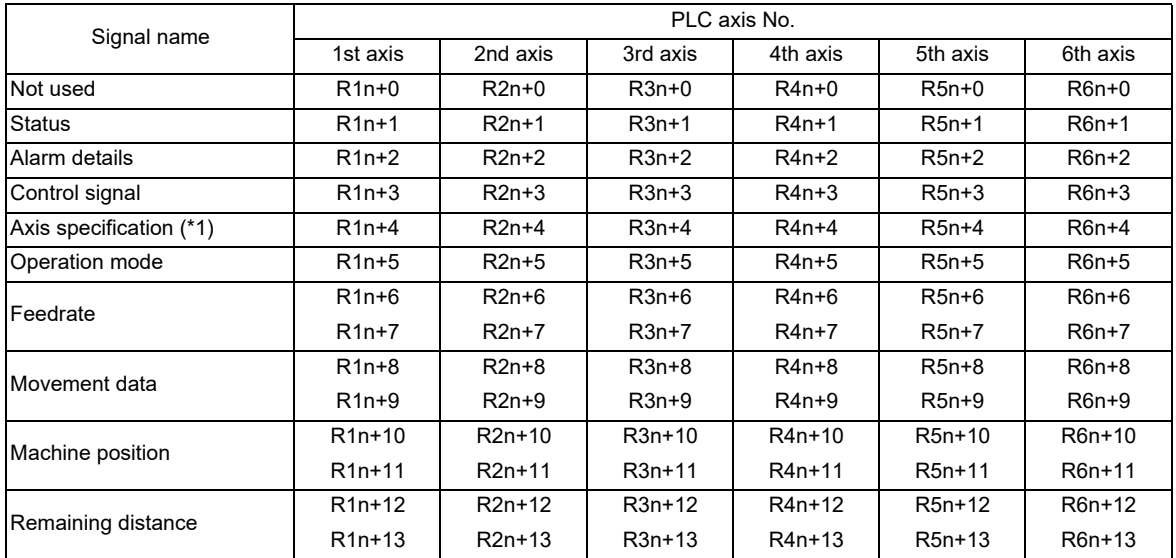

<span id="page-824-0"></span>(\*1) Axis specification is valid only for buffering mode.

## <span id="page-825-0"></span>**14.33.4 Details of PLC Axis Control Information Data**

### **Status**

The status is set by the NC to indicate the execution status of this function instruction and the status of the axis being controlled.

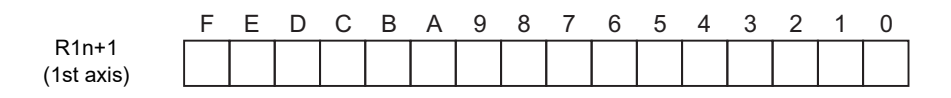

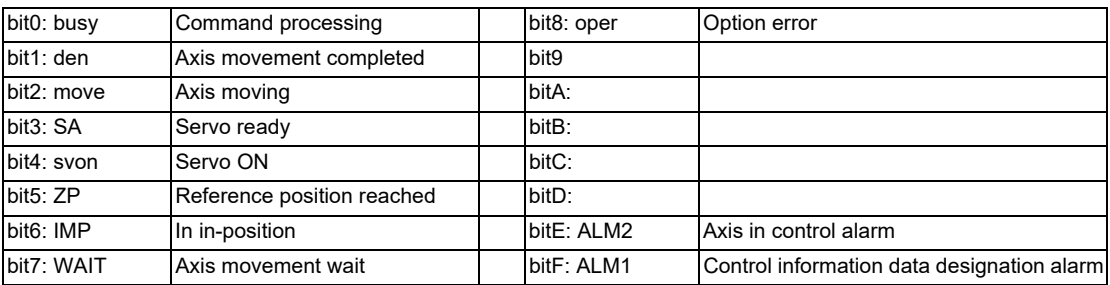

#### bit0: busy Command processing

This turns ON when the command is being processed.

The next command is not received while this bit is ON.

The next command to be issued is received while this bit is OFF.

#### bit1: den Axis movement completed

This bit turns ON when the initialization and commanded movement are completed.

This bit stays OFF during movement, even when an interlock is applied.

This bit turns ON at reset or servo OFF, or when PLC axis control valid is "0".

#### bit2: move Axis moving

This bit turns ON when the machine is moving, and turns OFF when the machine is stopped.

#### bit3: SA Servo ready

This bit turns ON when the servo is ready.

It turns OFF during emergency stops and servo alarms.

### bit4: svon Servo ON

This bit turns OFF when a servo OFF signal is output.

It also turns OFF during emergency stops and servo alarms.

Machine movement is possible when this signal is ON.

#### bit5: ZP Reference position reached

This bit turns ON when the reference position is reached after completion of a reference position return.

It turns OFF when the machine moves.

### bit6: IMP In in-position

This bit turns ON when the PLC axis is in the in-position state, and turns OFF when not in the in-position state. bit7: WAIT Axis movement wait

This bit turns ON in the buffering mode while completion of the axis movement of the preceding block is being waited for. It turns OFF when the previous block movement is completed and the movement of the next block begins.

### bit8: oper Option error

This bit turns ON when an attempt is made to execute PLC axis control when there is no PLC axis control additional specification.

**14 PLC Help Function** 14.33 PLC Axis Control

bitE: ALM2 Axis in control alarm

This bit turns ON when an alarm occurs (such as a servo alarm) during execution of axis control. Axis control cannot be executed while this bit is ON.

After the cause of the alarm has been removed, turn the bit OFF by outputting a reset signal, setting PLC axis control valid signal to 0, or turning the power OFF then ON again.

### **Note**

(1) When servo alarm occurs, the same alarms appear in the screen as for NC control axes. Set the PLC 1st axis to "1", and the PLC 2nd axis to "2". Example: When a servo alarm occurs for the PLC 1st axis

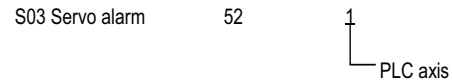

bitF: ALM1 Control information data designation alarm

This bit turns ON when the designated details of the control information data are illegal.

When an alarm occurs for the simultaneous operation of buffering mode and single mode, the mode designated later is not executed and the mode designated first continues processing.

PLC axis control is not executed when any other alarm occurs.

Turn the bit OFF by correcting the data, outputting a reset signal, or setting PLC axis control valid signal to 0.

### **Note**

(1) The status of the PLC axis, to which the PLC axis control valid signal is ON, is automatically updated.

#### **M800V/M80V Series PLC Programming Manual (2/2)**

**14 PLC Help Function** 14.33 PLC Axis Control

## **Alarm details**

The alarm Nos. of status ALM1 and ALM2 are set.

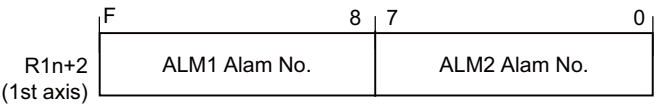

The details of each alarm No. are shown below.

### ALM1 (Control information data designation alarm)

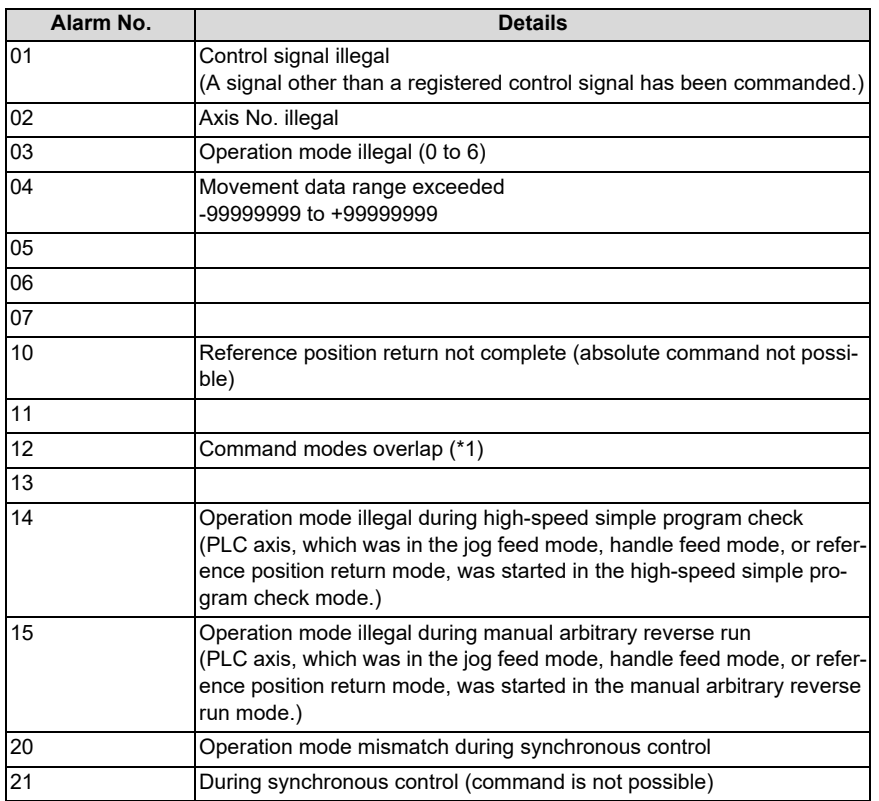

<span id="page-827-0"></span>(\*1) This alarm occurs before the simultaneous operation of single mode and buffering mode.

### **Note**

(1) The alarm details of the PLC axis, to which the PLC axis control valid signal is ON, are automatically updated.

ALM2 (Axis in control alarm)

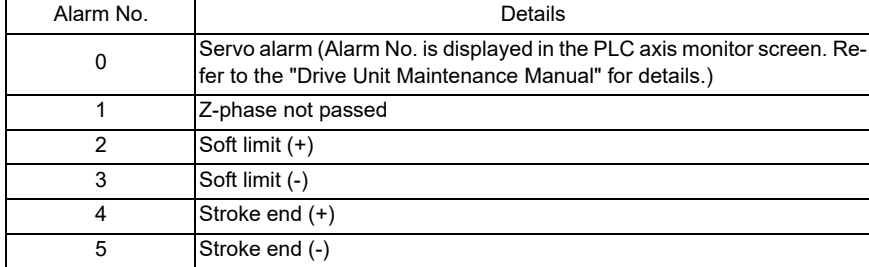

### **Note**

(1) The alarm details of the PLC axis, to which the PLC axis control valid signal is ON, are automatically updated.
**14 PLC Help Function** 14.33 PLC Axis Control

#### **Control signals (PLC axis control information data)**

Control signals such as start, interlock, reset, axis removal and axis removal 2 are designated for the PLC axis.

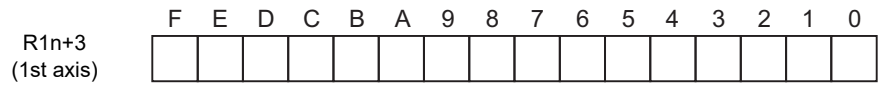

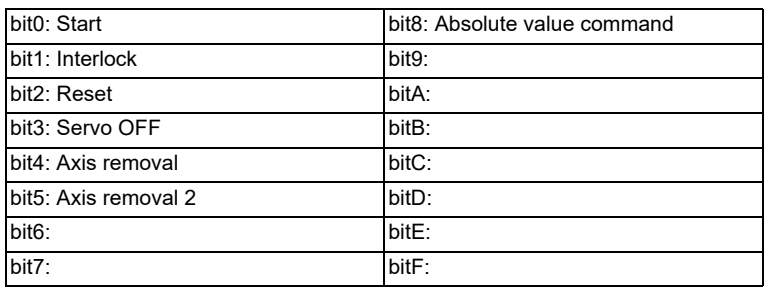

#### bit0: Start

Starting begins at the rising edge (OFF -> ON) of the start signal, based on the control information data. The axis does not move during interlock, servo OFF, axis detachment and axis detachment 2. Movement starts after interlock, servo OFF, axis detachment and axis detachment 2 are canceled. Start is invalid during resetting.

#### bit1: Interlock

The moving PLC axis executes a deceleration stop when the interlock signal turns ON.

The stopped PLC axis will resume movement when the interlock signal turns OFF (is canceled).

#### bit2: Reset

The PLC axis is reset when the reset signal turns ON.

Moving PLC axes will execute a deceleration stop.

Commands and controls are invalid during resetting.

If the reset signal turns ON during an alarm occurrence, the alarm will be cleared.

#### bit3: Servo OFF

The PLC axis will execute a deceleration stop and its servo will turn OFF when the servo OFF signal turns ON. Whether the PLC axis movement is compensated during servo OFF can be selected in the basic specification parameter "#1064 svof".

A servo ON status will result when the power is turned ON.

#### bit4: Axis removal

The axis will execute a deceleration stop, and a servo OFF status will result, when the "axis detachment" signal turns ON. A servo ON status will result and the stopped PLC axis will resume movement when the "axis detachment" signal turns OFF (is canceled).

Axis removal is validated when either this signal or machining parameter and axis parameter "#8201 Axis Removal" is validated.

The reference position return will become incomplete when the axis is detached. Therefore, a dog-type reference position return must be completed again when starting with an absolute command.

#### bit5: Axis removal 2

The axis will execute a deceleration stop, and a servo OFF/ready OFF status will result, when the "axis detachment 2" signal turns ON.

A servo ON/ready ON status will result for the stopped PLC axis when "axis detachment 2" signal turns OFF (is canceled). A restart must be executed to start the movement again.

Position control cannot be carried out while the "axis detachment 2" signal is ON. However, position detection is possible so the position will not be lost.

#### bit8: Absolute value command

Turn this bit ON when the movement data is issued with absolute command.

When this bit is OFF, the commands will be processed as incremental commands.

#### **M800V/M80V Series PLC Programming Manual (2/2)**

**14 PLC Help Function** 14.33 PLC Axis Control

### **Axis specification**

PLC axis No. is designated.

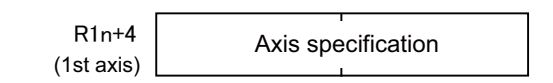

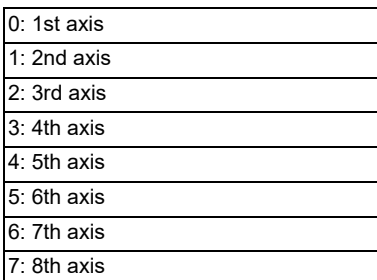

Only buffering mode allows the axis specification upon this data.

Single mode, which provides the PLC axis control valid signal for each axis, does not allow the axis specification upon this data.

### **Operation mode**

The operation mode for the PLC axis is designated. For example, in the handle mode, R1n+5=6 (DATA) is set.

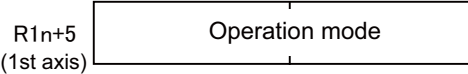

(Numeric value data)

- 0: Rapid traverse (G0)
- 1: Cutting feed (G1)
- 2: Jog feed (+)
- 3: Jog feed (-)
- 4: Reference position return (+)
- 5: Reference position return (-)
- 6: Handle feed

The axis movement will not be affected by changing the operation mode, even while the axis is moving. The new operation mode is validated at the next start.

### **Feedrate**

When the operation mode is cutting feed or jog feed (register for operation mode is "1" to "3"), the PLC axis feedrate is designated with a binary code.

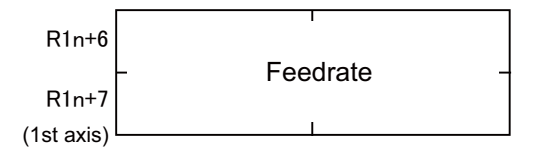

Designation value: 1 to 1000000 mm/min. (0.1 to 100000 inch/min.)

### **Note**

- (1) The speed unit is fixed regardless of the unit system set with the command unit.
- (2) The feedrate designated in the parameters is used for the rapid traverse mode and reference position return mode.
- (3) The feedrate can be changed during axis movement. In that case, a feedrate data (R1n + 6, 7) can be changed directly.

#### **Movement data**

When the operation mode is rapid traverse or cutting feed, the movement data is designated with a binary code.

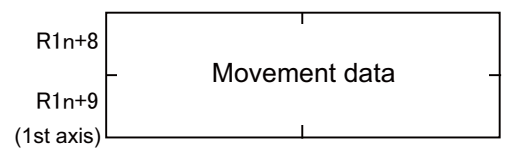

Designation value: 0 to 99999999

## **Note**

- (1) Refer to the explanations in "#1003 iunit" and "#1005 plcunit" in "[14.33.1 Specifications"](#page-821-0) for details on the unit.
- (2) The movement data is classified as follows by the absolute command flag (bit8) of the command signal. Absolute command flag = 0: Incremental position from the current position Absolute command flag = 1: Absolute position of the machine coordinate system
- (3) If the movement amount is changed during axis movement, the new movement amount will be validated at the next start.

## **Machine position**

The machine position output to the machine system is expressed. The machine position becomes the "Rfp" (reference position) when the reference position is reached.

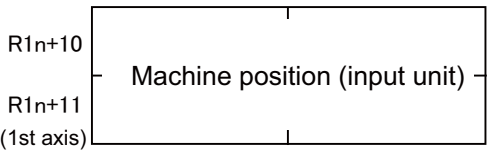

## **Note**

- (1) Refer to the explanations of "#1003 iunit" and "#1005 plcunit" in ["14.33.1 Specifications](#page-821-0)" for details on the unit.
- (2) The machine position of the PLC axis, to which the PLC axis control valid signal is ON, is automatically updated.

## **M800V/M80V Series PLC Programming Manual (2/2)**

**14 PLC Help Function** 14.33 PLC Axis Control

### **Remaining distance**

The remaining distance of the movement data output to the machine system is expressed.

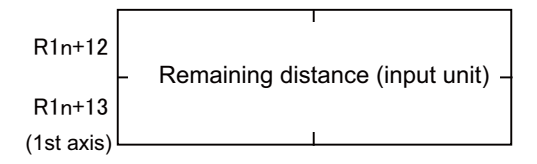

## **Note**

- (1) Refer to the explanations of "#1003 iunit" and "#1005 plcunit" in ["14.33.1 Specifications](#page-821-0)" for details on the unit.
- (2) The remaining distance of the PLC axis, to which the PLC axis control valid signal is ON, is automatically updated.

## **14.33.5 Timing Chart**

#### **For rapid traverse mode or cutting feed mode**

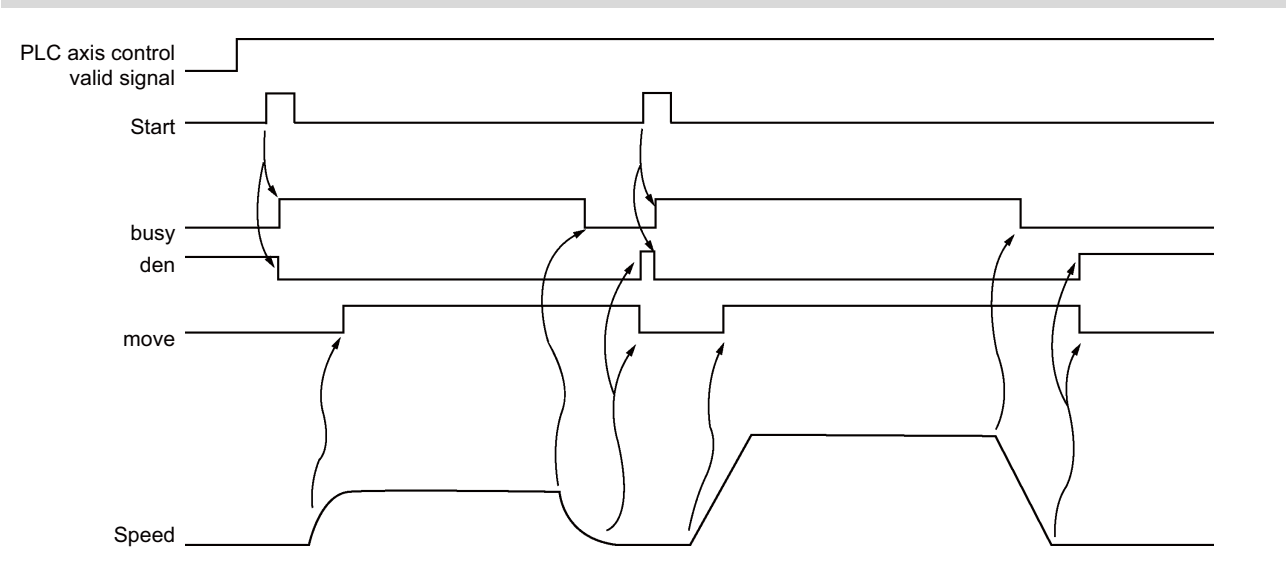

## **For jog feed mode**

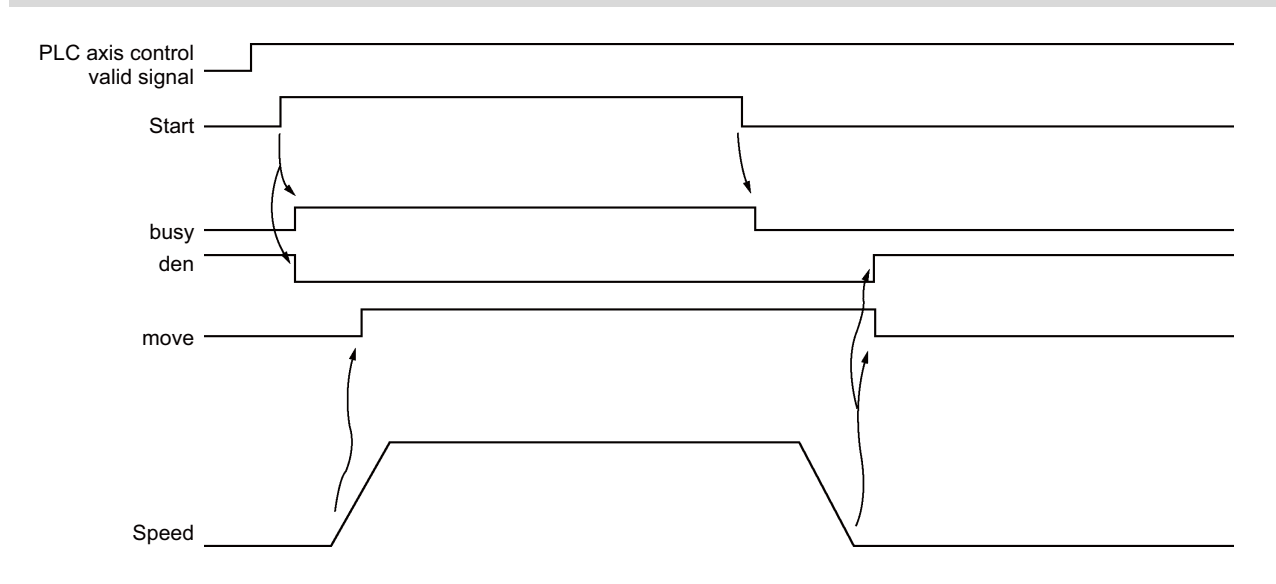

## **Note**

(1) The axis moves by jog feed only during start ON.

## **For reference position return feed mode**

## ■ Dog-type reference position return

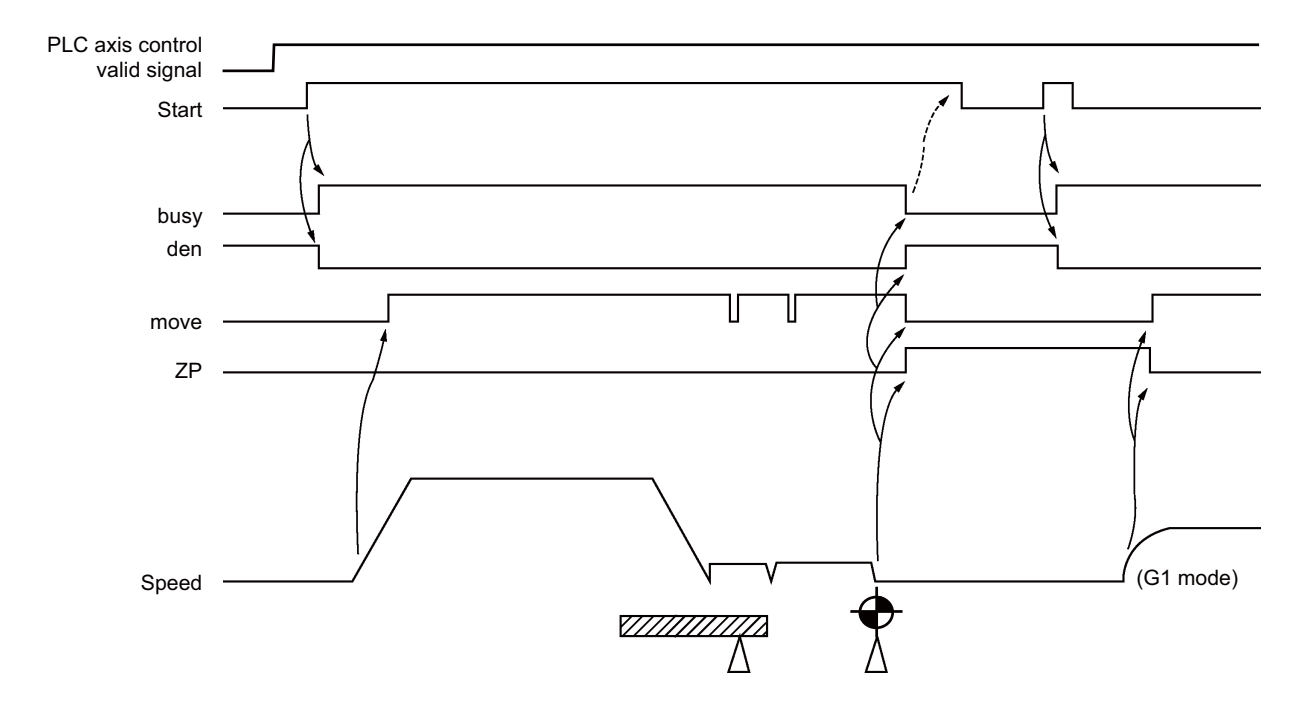

## **Note**

- (1) The axis moves by reference position return feed only during start ON.
- Turn the start OFF after confirming that the reference position has been reached.
- (2) The first reference position return after the power is turned ON is always dog-type. All returns after that are high-speed reference positionreturns.

## **High-speed reference position return**

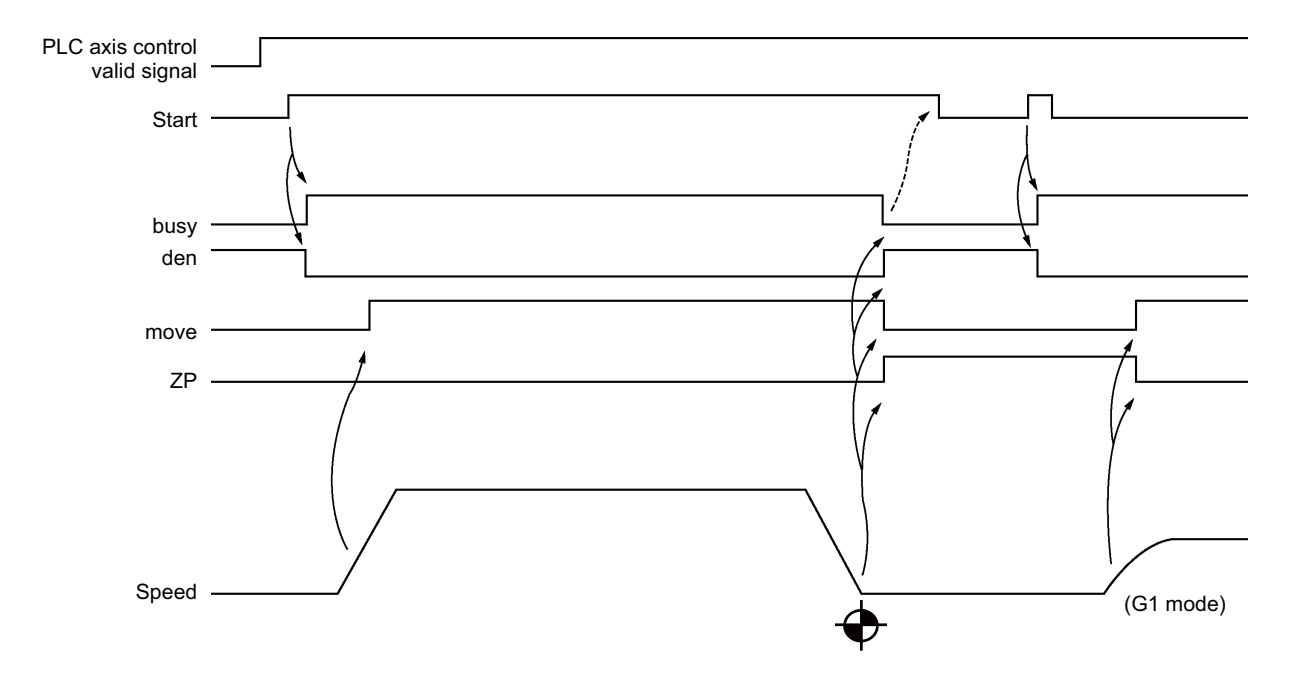

### **For handle feed mode**

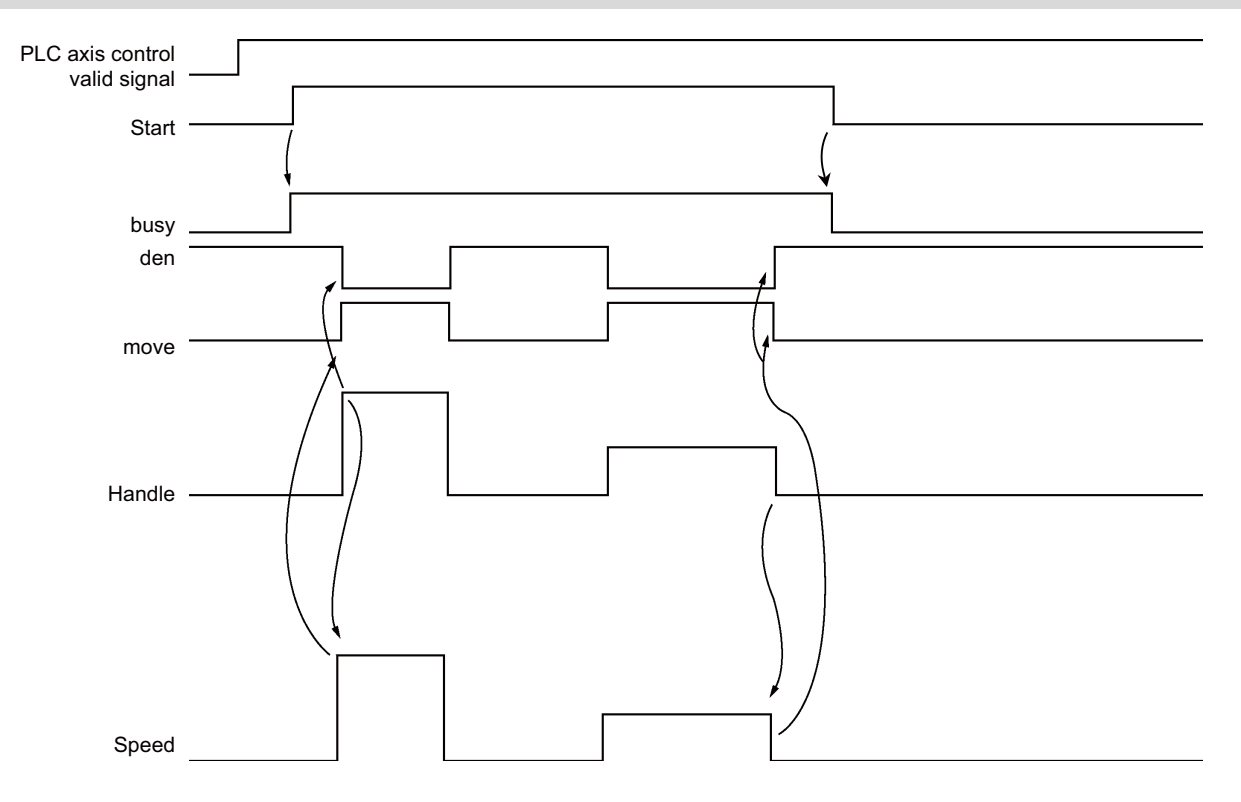

## **Note**

(1) Handle feed is possible only during start ON.

## **When the interlock signal is ON (= 1)**

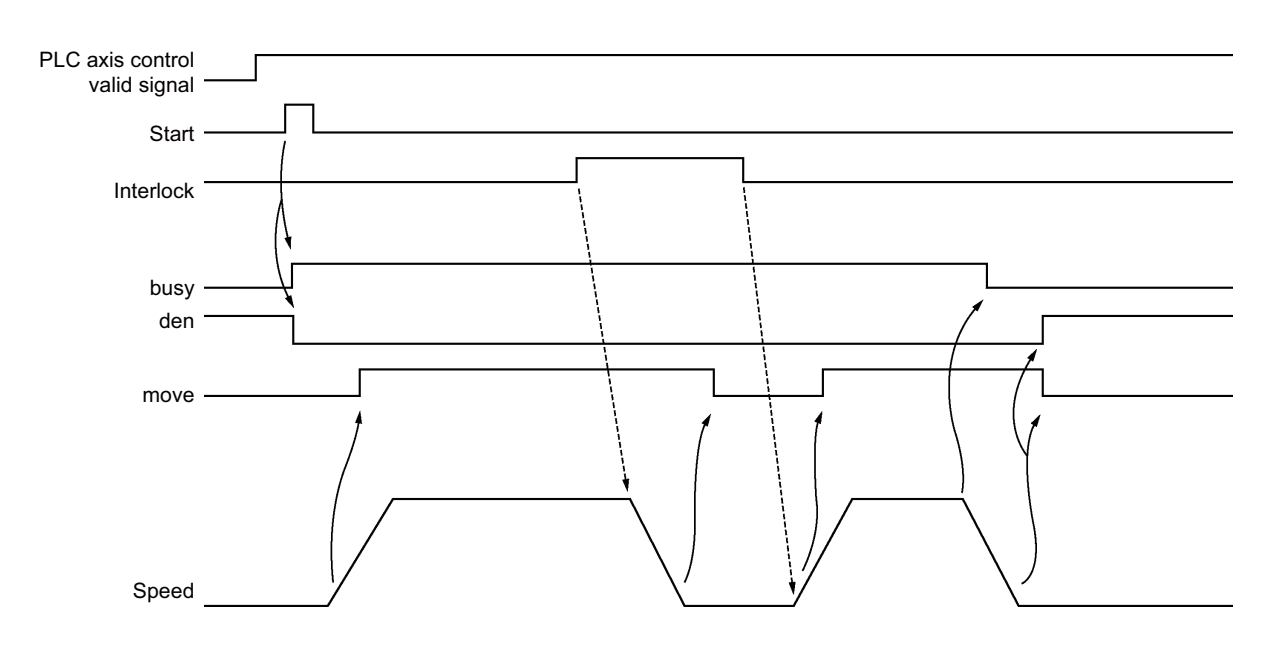

### **When the reset signal is ON (= 1)**

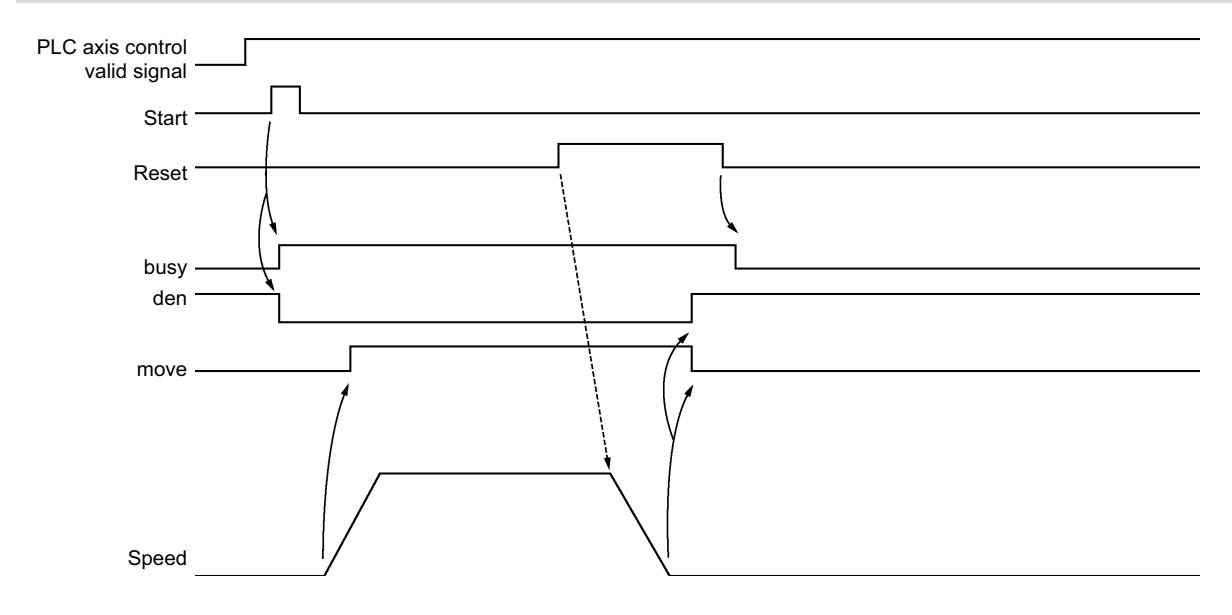

## **When the servo OFF signal is ON (= 1)**

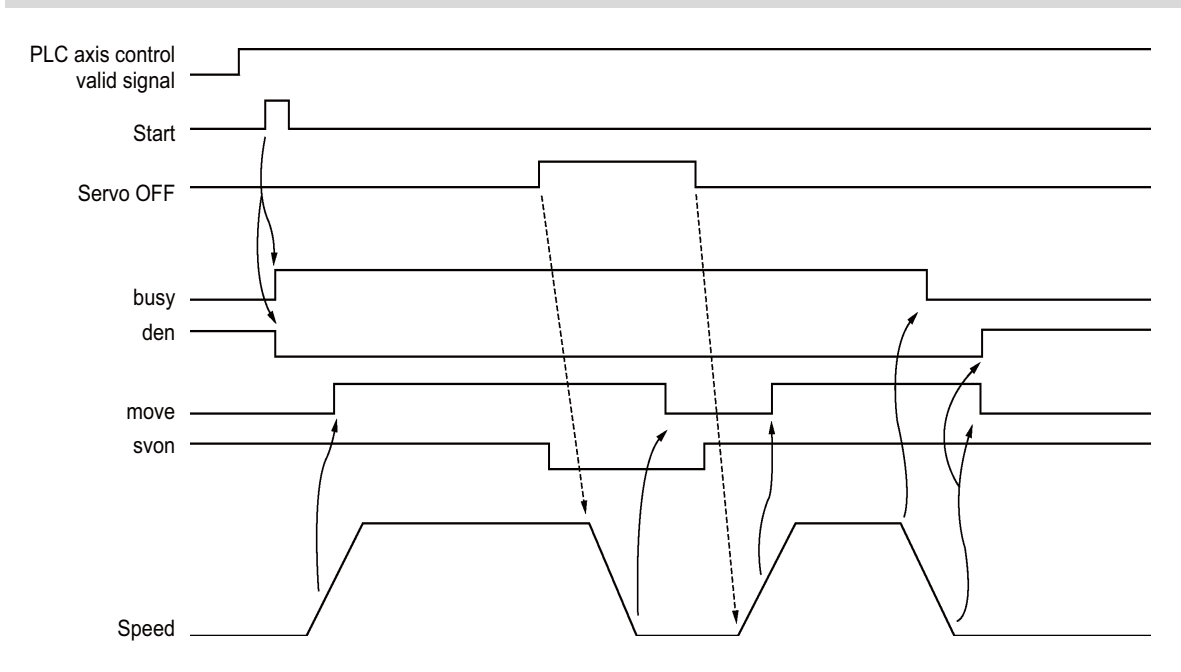

### **When the PLC axis control valid signal is OFF (= 0)**

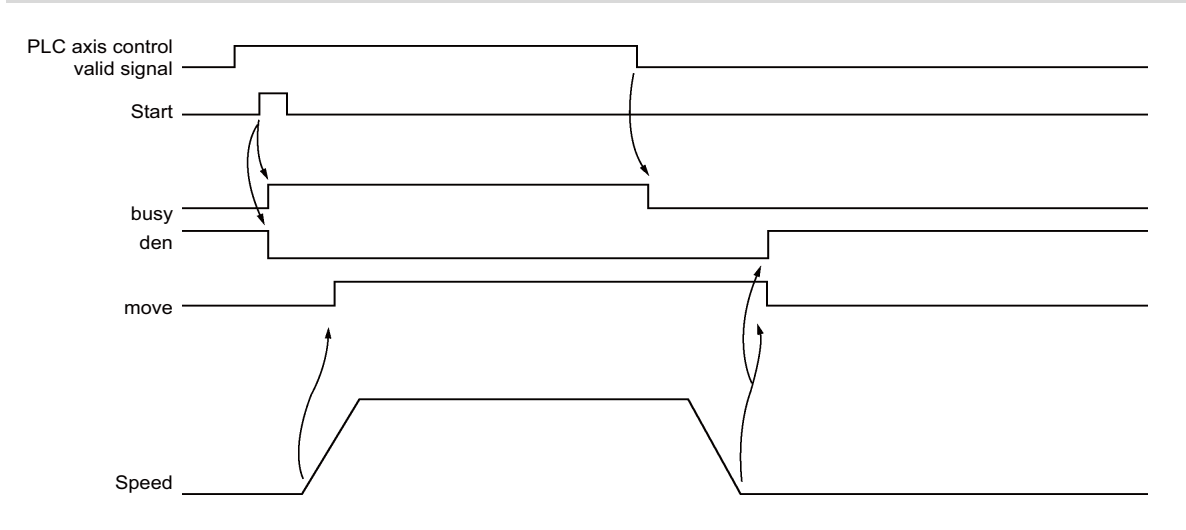

## **14.33.6 Reference Position Return Near Point Detection**

Set the near point dog signal of the PLC axis reference position return for the following devices in the PLC.

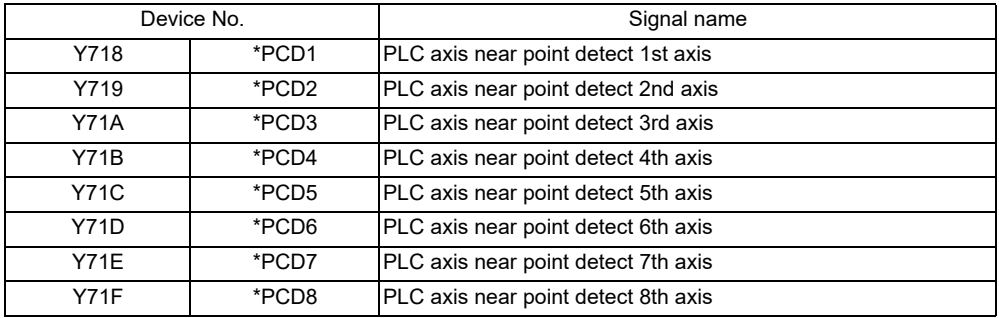

## **Note**

(1) The responsiveness when the dog signal is set in PLC middle-speed processing is worse than when set in PLC highspeed processing.

## **14.33.7 Handle Feed Axis Selection**

The axis is designated for the following devices when handle feed is carried out with a PLC axis.

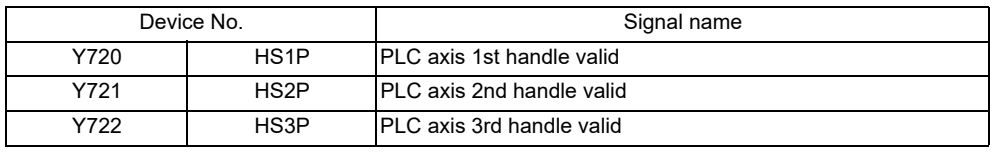

When Y720, Y721, Y722 are ON, each handle changes to PLC axis dedication.

YC40 to YC44, YC47, YC48 to YC4C, YC4F, YC50 to YC54 and YC57 used with the normal control device are used to select each handle axis.

PLC axes are counted as PLC such as first axis and second axis.

Therefore, if you will operate the first handle in the first axis of PLC, turn ON Y720, YC40 to YC44 and YC47.

## **Note**

(1) The handle feed magnification is also used for NC control axes.

**14 PLC Help Function** 14.33 PLC Axis Control

## **14.33.8 Single Mode**

In the single mode, the command to PLC axis (control information data) is set in one block. Only one command is used for the PLC axis control.

## **14.33.9 Buffering Mode**

In the buffering mode, the PLC axis command (control information data) is commanded to several blocks. This enables smooth changeover of commands.

Axis specifications can be set to each control information data. Up to three axes can be controlled in sequence. (Refer to "G0 -> G1 -> G1 -> G0 (two axes)" in "Timing Chart".)

### **Control information data**

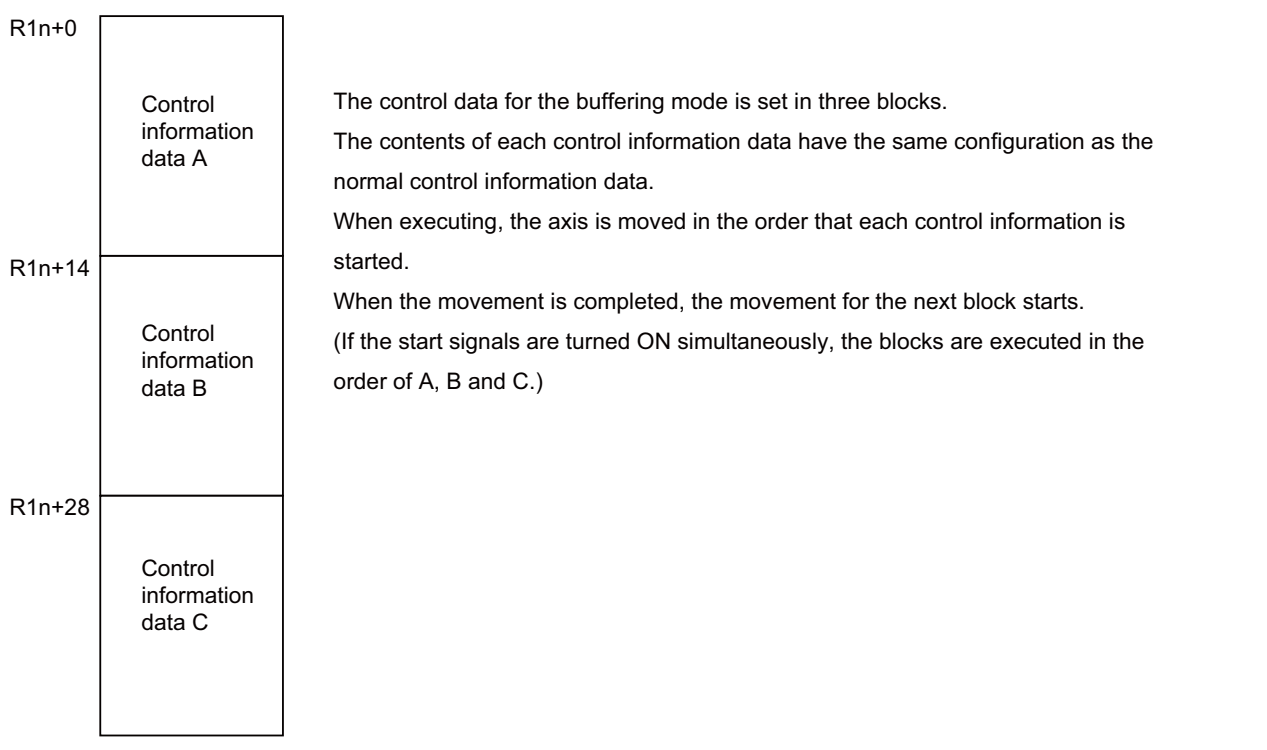

## **Note**

(1) Only one set of the buffering mode can be commanded. If two or more sets are commanded simultaneously, the sets commanded later will cause an alarm.

**14 PLC Help Function**

14.33 PLC Axis Control

### **Timing chart**

G1 -> G1 -> G0 -> G1 (same axis)

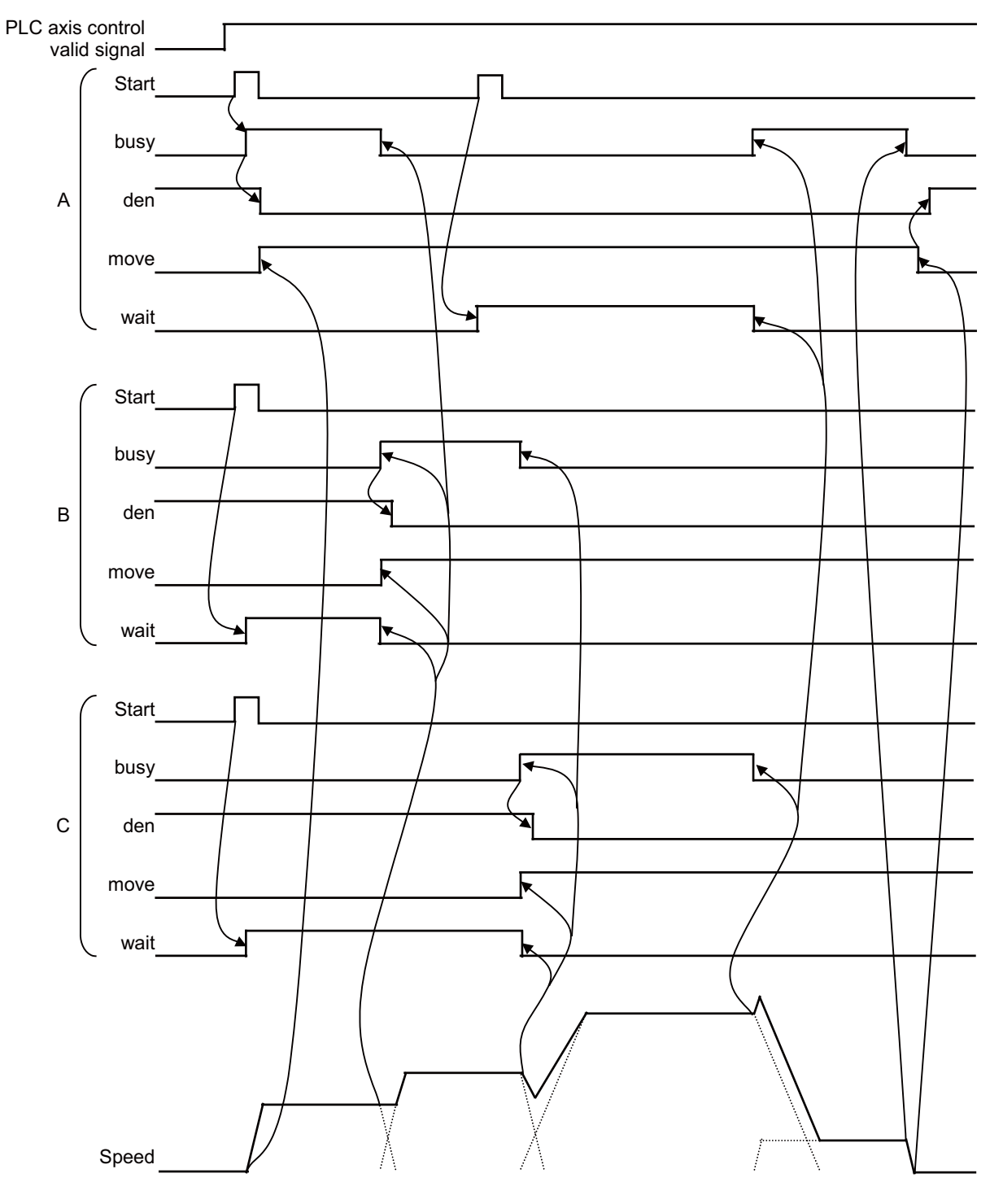

## **Note**

(1) Change and start the data after the busy signal turns OFF. Starting while the busy signal is ON will be ignored.

G0 -> G1 -> G 1-> G0 (two axes)

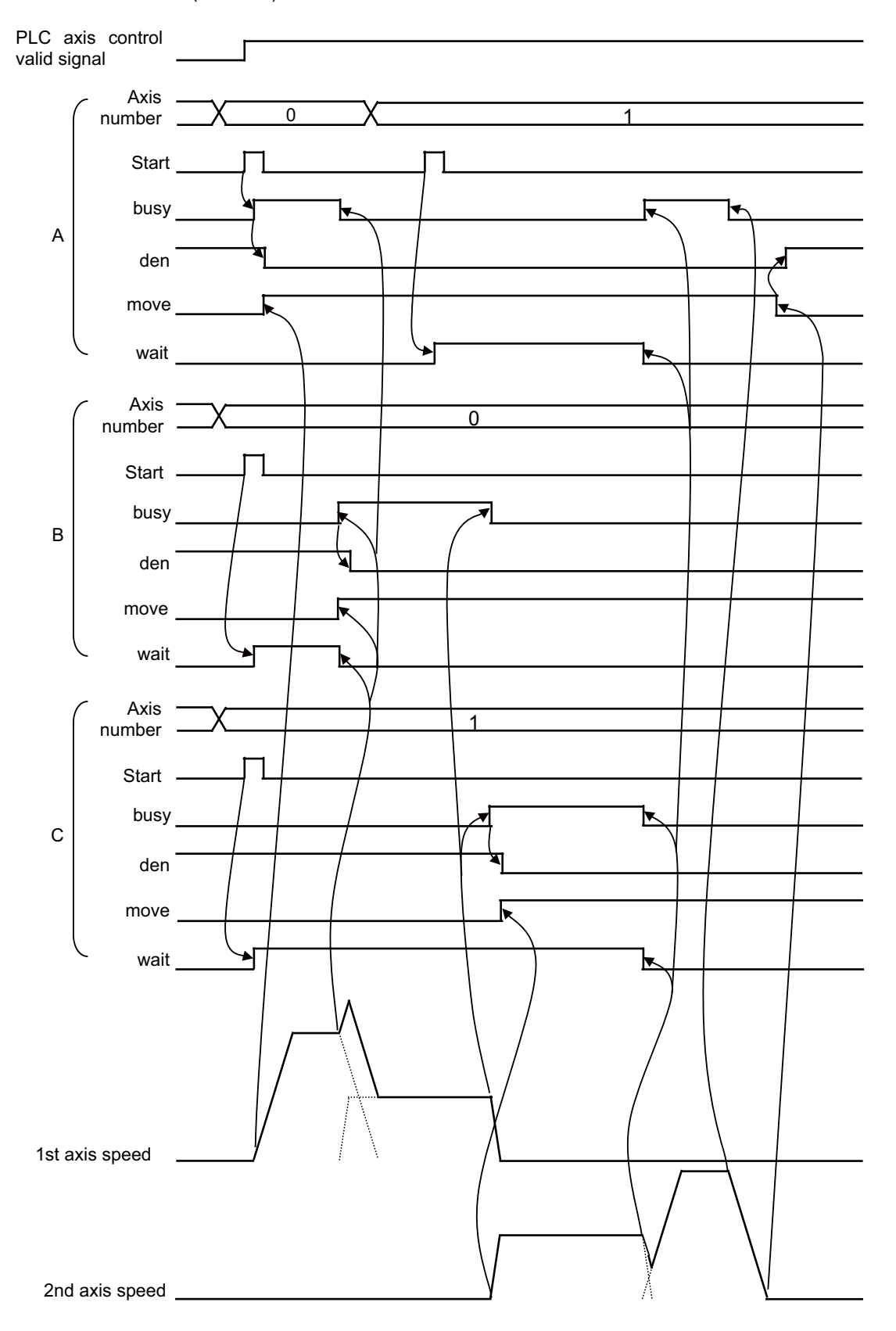

## **14.33.10 PLC Axis Monitor**

The PLC axis operation status can be confirmed by checking the PLC section on the servo monitor.

## **14.33.11 Absolute Position Detection**

The absolute position of the PLC axis can be detected in the same manner as the NC control axis.

The initial setting operations are the same as the NC control axis. However, the following restrictions apply to the absolute position detection with the PLC axis.

- Automatic initialization is not possible.
- The verify function cannot be used.
- The near zero-point signal cannot be output.

## **14.33.12 Arbitrary Device Assignment**

The device random assignment can be performed on PLC axis similar to NC control axis.

Select the validity of the device random assignment of the PLC axis with the parameter "#1246 set18/bit7".

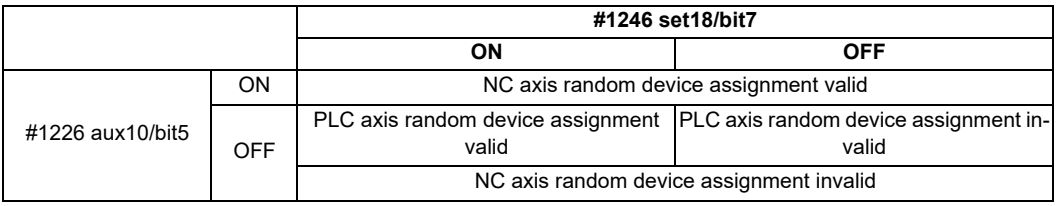

When this function is valid, the devices which were arbitrarily allocated becomes invalid by inputting the "PLC axis near-point dog ignored" signal (R279) or "PLC axis OT ignored" signal (R255).

(By turning the bit ON of the corresponding axis, the device which is randomly allocated to the axis will be ignored.)

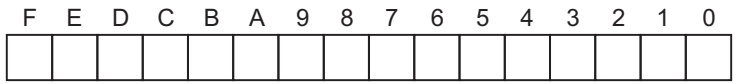

bit0: 1st axis

bit1: 2nd axis

: :

bit7: 8th axis

## **Note**

(1) When the parameters "#2073" to "#2075" are valid, do not set the same device number.

(When the device random assignment is valid for the NC control axis, do not set the same device No. as the ones set in the parameters ("#2073" to "#2075") of the NC control axes.

If the same device number exists, an emergency stop occurs.

**14 PLC Help Function** 14.33 PLC Axis Control

## **14.33.13 Usage Example**

The following shows an example of the PLC axis control ladder for the 1st PLC axis in single mode.

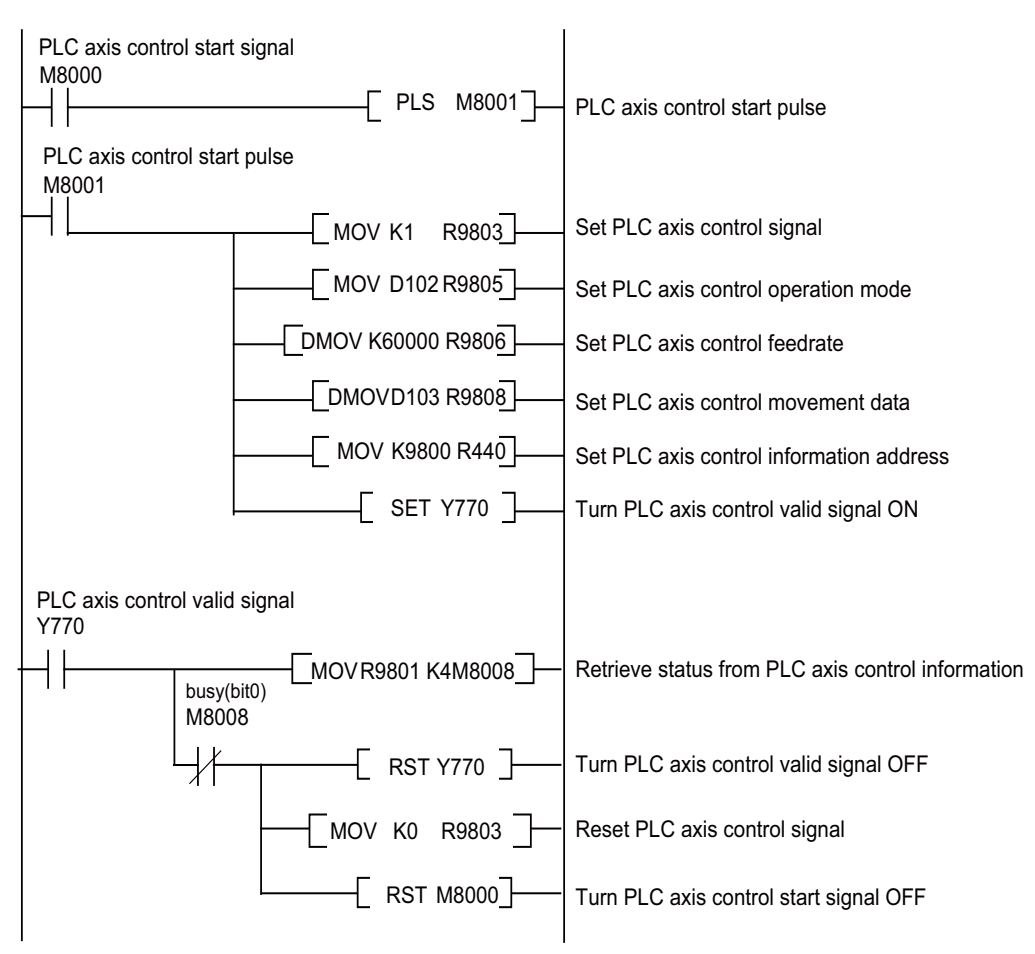

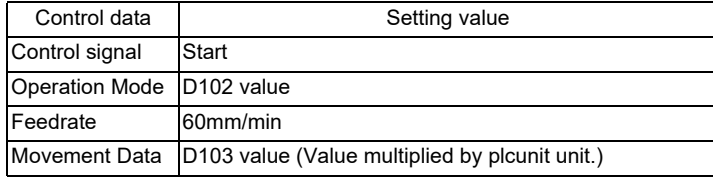

## **14.33.14 Precautions**

- (1) When either of a master axis or slave axis of synchronous control is in NC axis mode of NC axis/PLC axis switchover, an alarm occurs if "Start" is input (turning the "R1n+3/bit0" ON) in the "Control Signals" (PLC axis control information data) of the master axis or slave axis. (Alarm No. "20" is input in the "Alarm" (PLC axis control information data).)
- (2) When both the master axis and slave axis of synchronous control are in PLC axis mode of NC axis/PLC axis switchover, an alarm occurs if any of the following operations is carried out. (Alarm No. "21" is input in the "Alarm" (PLC axis control information data).)
	- When "Start" is input (turning the "R1n+3/bit0" ON) to the "Control Signals" (PLC axis control information data) of the slave axis
	- When an axis of the PLC axis mode is returned to the reference position
- (3) If the reset input (control signal bit2) for PLC axis remains ON when the emergency stop is canceled during PLC axis control, the "Emergency stop CVIN" (the external emergency stop function for power supply) may not be canceled. To cancel the emergency stop, turn OFF the reset input (control signal bit2).

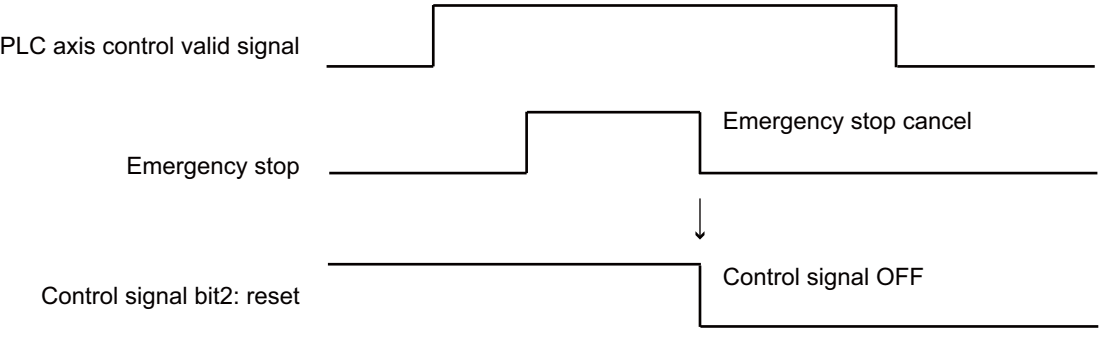

# **14.34 PLC Axis Indexing**

## **14.34.1 Functions**

PLC axis indexing is used to move the PLC axis to the positioning destination or an arbitrary coordinate position. This function is applied to tool exchange and magazine control.

### **Positioning command methods**

## ■ Station method

The axis will be positioned to the destination (station) that has been decided. There are two assigning methods: Uniform assignment and arbitrary coordinate assignment.

### **[Uniform assignment]**

Valid stroke of the axis will be evenly divided and assigned to the stations.

<For rotary axis>

One rotation (360°) of the rotary axis will be evenly divided to determine the stations. (Maximum number of divisions: 360) Setting 8 stations (8 divisions)

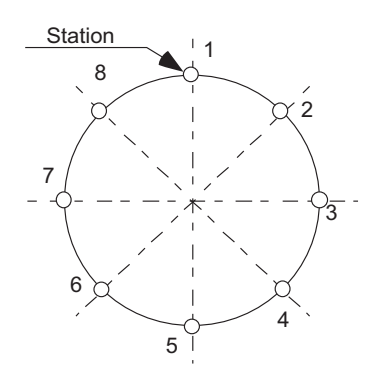

#### <For linear axis>

A valid stroke will be evenly divided to determine the station. (Maximum number of divisions: 359) Setting 5 stations

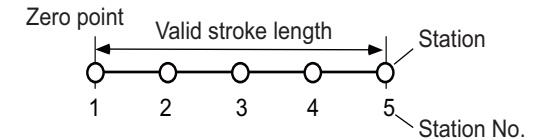

## **[Arbitrary coordinate assignment]**

A station will be assigned to an arbitrary coordinate set in each table

## **Arbitrary coordinate designation method**

An arbitrary coordinate will be directly designated in PLC program for positioning.

## **Operation functions**

- Automatic mode
- The axis is positioned automatically.
- Manual mode

Stations will be determined manually. While the start signal is ON, the axis will be rotated at a constant speed. When the start signal is OFF, the axis will be positioned at the nearest station.

JOG mode

The axis will be moved at constant speed.

• Incremental feed

The axis will be moved by the designed amount.

Manual handle feed

The axis will be moved by the manual pulse generator.

• Reference position return The axis will be positioned at the reference position.

#### **Feed functions**

Feed rate selection

Automatic mode and manual mode can have each four different feed rates to be designated in the PLC program.

Acceleration/deceleration method

Four different combination can be set from the acceleration/deceleration patterns (linear or S-pattern acceleration/deceleration) and the acceleration/deceleration time constants. The combination will be selected in the PLC program. Select acceleration/deceleration type with parameter: the acceleration/deceleration with constant time or the one with a constant angle of inclination.

Short-cut control

A least movement distance is automatically judged when a rotary axis is rotated.

## **14.34.2 Programming and Setting**

## **14.34.2.1 Operation Function: Automatic Mode**

The axis is positioned automatically.

The axis will be positioned at the designated station by turning ON Operation start (ST).

The arbitrary position command operation is also available: the positioning can be carried out to any position other than a station by directly commanding the positioning coordinates from the PLC. (Refer to the explanations of the arbitrary coordinate designation method.)

### **Preparation**

Set the following signals before operation.

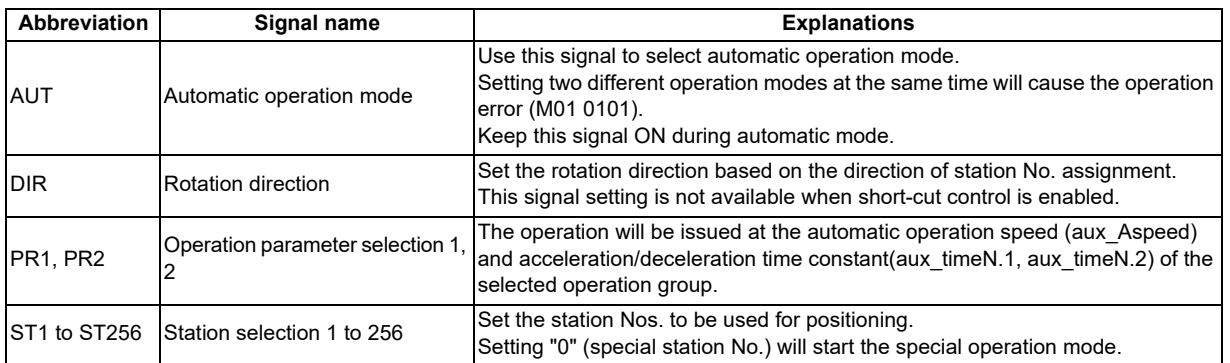

#### **Operation**

Turning ON Operation start (ST) starts the automatic operation.

### **[Automatic operation mode]**

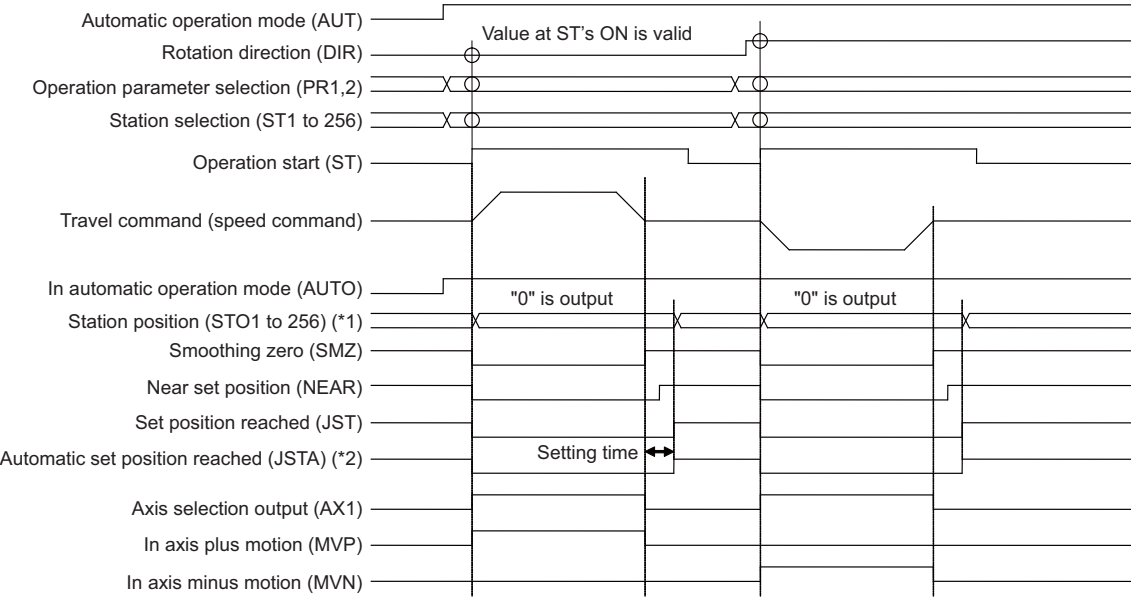

 Turn OFF Operation start (ST) when the positioning has been completed. Turning OFF Operation start (ST) during the positioning makes the axis be positioned at the nearest station from the current position.

 The following signals will be output when the positioning has been completed: Automatic set position reached (JSTA), Set position reached (JST), Near set position (NEAR), and Station position (STO1 to STO256).

- (\*1) The operation of station position (STO1 to STO256) represents the one when "#12801 aux\_Cont1/bit5" is OFF. When "#12801 aux Cont1/bit5" is ON, the nearest station No. will be output. (Station No. constantly output) The previous station No. will be output if the axis is on somewhere between two stations.
- (\*2) The operation of Automatic set position reached (JSTA) represents the one when "#12802 aux\_Cont1/bit3" is OFF. If "#12802 aux\_Cont1/bit3" is ON, turning OFF Operation start (ST) will turn OFF the Automatic set position reached (JSTA) as well. (JSTA will be interlocked with the start signal.)

### **Note**

(1) When the torque limit value of the operation parameter group selected at turning-ON of operation start is set to "0", the operation error (M01 0167) occurs and the axis movement by the cycle operation cannot be performed.

## *EQINT*

- **(1) Setting time is required from when the travel commands become zero (SMZ=1) until the positioning is completed. The setting time will be lengthen if a set position output width is narrower than required. Therefore, set required positioning accuracy in the set position output width.**
- **(2) If the start signal is turned OFF during positioning, the axis will be positioned at the nearest coming station. In this case, the Automatic set position reached (JSTA) signal will not be output.**

# **CAUTION**

**The rotation direction will be determined by the combination of the following: operation mode, input control signal "Rotation direction (DIR)", parameter "#12802 aux\_Cont1.bit9 Rotation direction in the shortcut direction" and "#1018 ccw". At operation start, pay careful attention to the motor rotation direction. When operating the servomotor for the first time, the motor should be operated as a single unit to confirm the operation, etc.**

**14 PLC Help Function**

14.34 PLC Axis Indexing

#### **Short-cut control**

This function automatically judges the direction for the least rotation when positioning the axis to a station in automatic mode. When the shortcut control is enabled ("#12802 aux Cont1/bit9" is set to "1"), the axis will be rotated and positioned in the direction for the least rotation. (The rotation angle will be below 180 degrees.)

If 180 degrees rotation is required, rotate the axis in the direction set with the parameter "#1018 ccw".

#### **Note**

(1) The parameter "#8213 Rotation axis type" is disabled in PLC axis indexing.

#### **Special operation with special station No.**

A special operation with one-station rotation will be carried out when station No. 0 is designated and the Operation start (ST) signal is ON. At this time, the operation will differ depending on whether the machine position is inside or outside the "near" range.

#### ■ For rotation axis

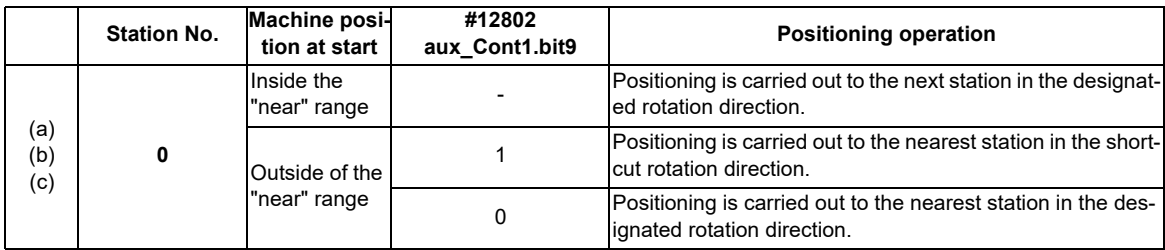

#### **[Special operation of rotation axis]**

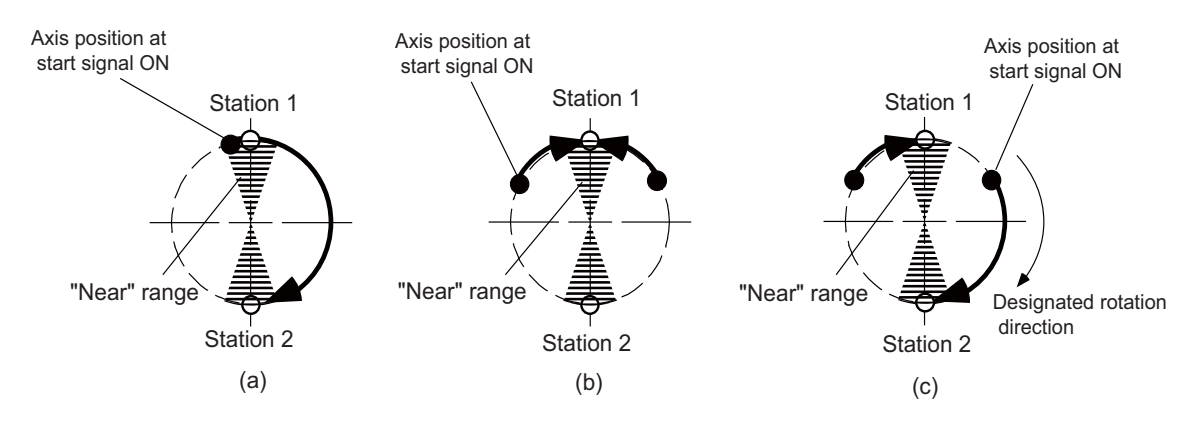

**14 PLC Help Function**

14.34 PLC Axis Indexing

#### ■ For linear axis

## **[When uniform assignment is applied]**

Special operation of linear axis in uniform assignment

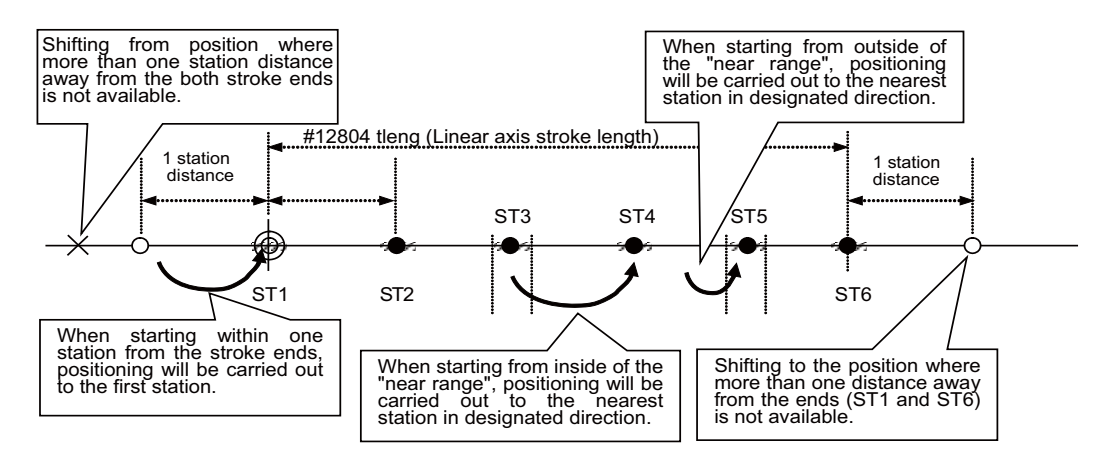

#### **[When arbitrary coordinate assignment is applied]**

Special operation of linear axis in arbitrary coordinate assignment

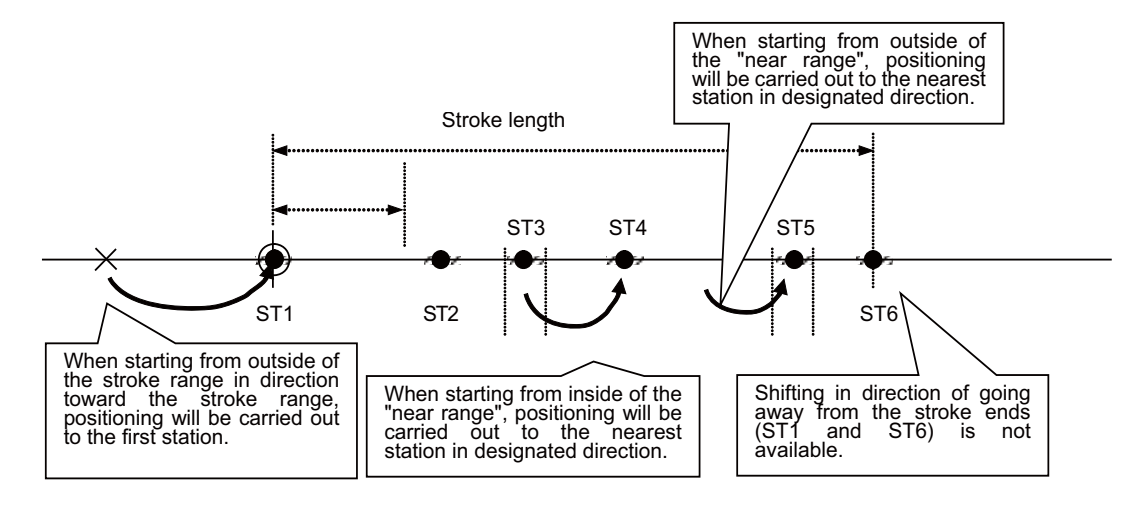

#### **Operation with arbitrary coordinate designation**

Positioning is carried out to an arbitrary position other than stations by directly commanding the positioning coordinates from the PLC.

Set the coordinates as the control command position (R8054/R8055 for the 1st axis).

Command increment and command range depend on the "#1005 plcunit" setting.

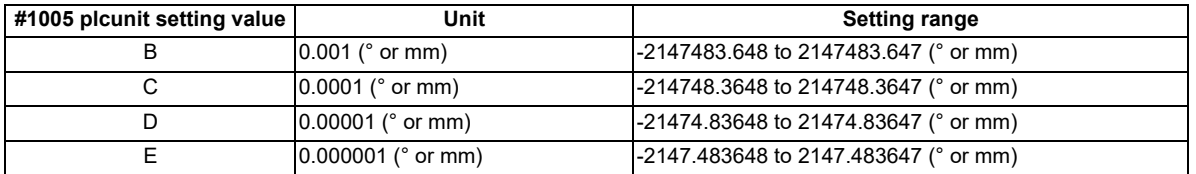

#### **Note**

(1) Inch/metric command is enabled by the "#1040 M\_inch" setting.

Set the following signal in addition to the general automatic mode setting before the operation start.

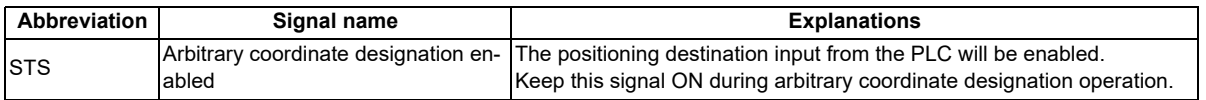

When rotation axis is used and "#12802 aux Cont1/bitE" is set to "1", the rotation will be in the arbitrary coordinate command sign direction. The sign of designation represents the rotation direction. Positioning will be carried out based on the absolute value.

When the rotation is more than 360 degrees, the commanded angle is divided by 360 degrees: the quotient will be the number of the rotation and the remainder will be the actual position.

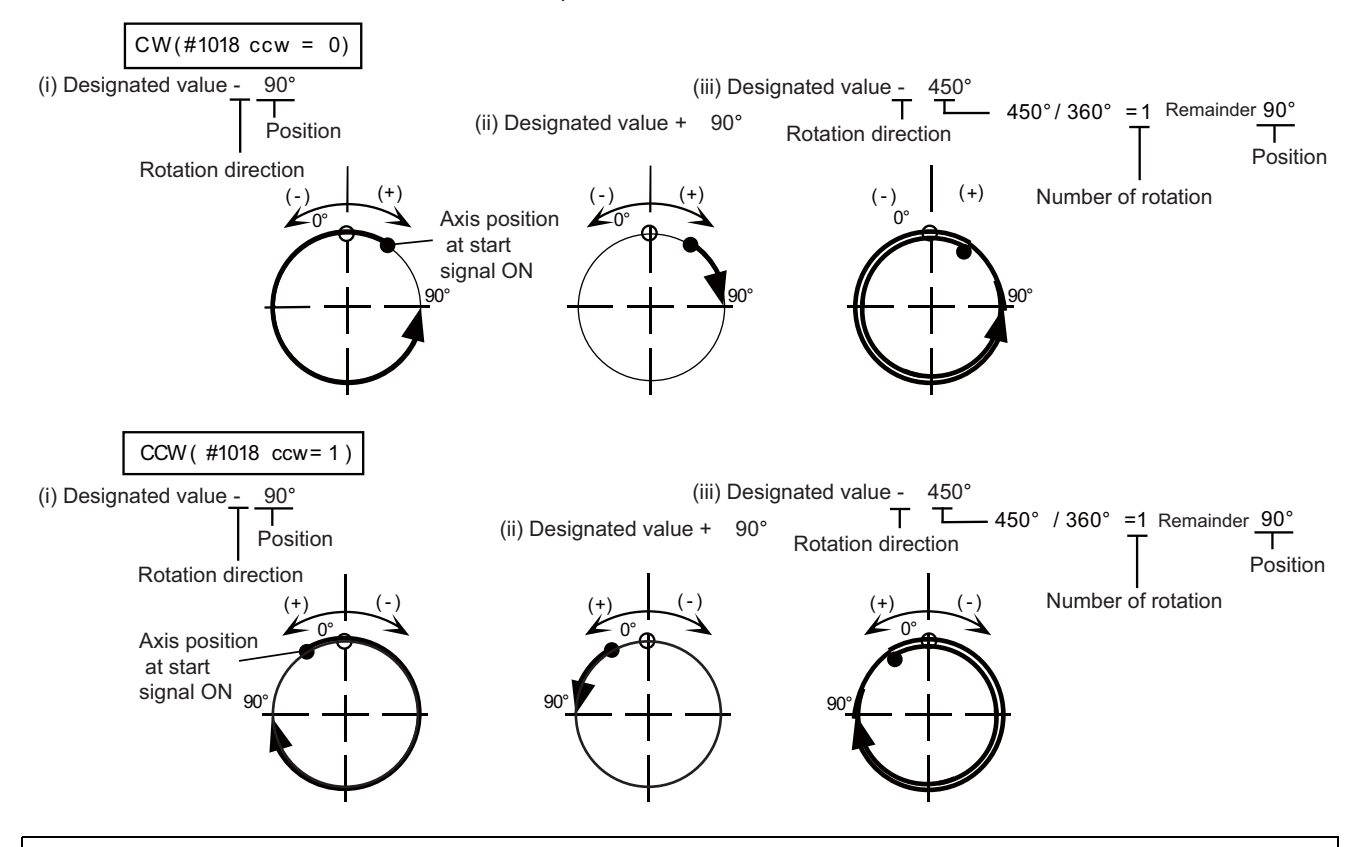

# *POINT*

- **(1) When the Operation start signal(ST) is tuned OFF during arbitrary coordinate designation, the axis will immediately decelerate to a stop.**
- **(2) In arbitrary coordinate designation, the signals of Automatic set position reached (JSTA), Set position reached (JST), and Near set position (NEAR) will be output in respect to the commanded positioning destination.**
- **(3) Keep the Arbitrary coordinate designation enabled signal(STS) ON until the positioning is completed. Although the positioning will be continued after the STS signal is turned OFF, the signals related to the set position (including JSTA, JST, NEAR) will be output with the usual station method.**
- **(4) When the rotation direction is in the arbitrary coordinate designation sign direction, setting ±360°will bring the same action as that with 0°designated.**

## **14.34.2.2 Operation Function: Manual Mode**

The axis is positioned manually.

Turning ON Operation start (ST) signal moves the axis; turning the signal OFF places the axis at the nearest station position.

### **Preparation**

Set the following signals before operation.

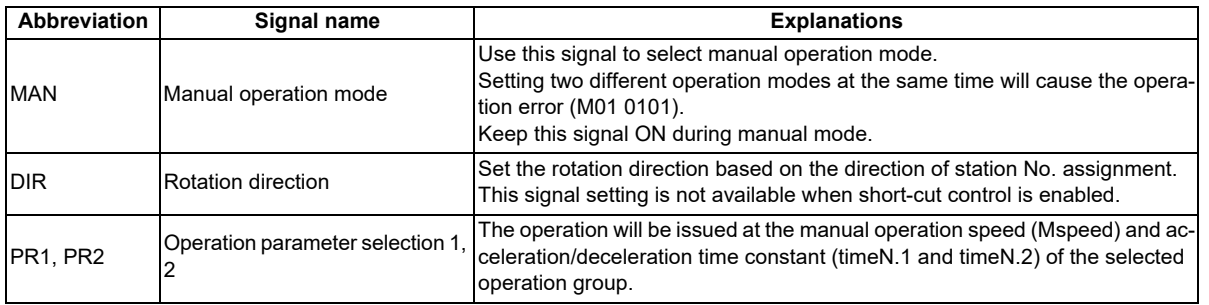

## **Operation**

Turning ON Operation start (ST) moves the axis in the designated direction.

The axis will be positioned at next station by turning OFF Operation start (ST).

### **[Manual operation mode]**

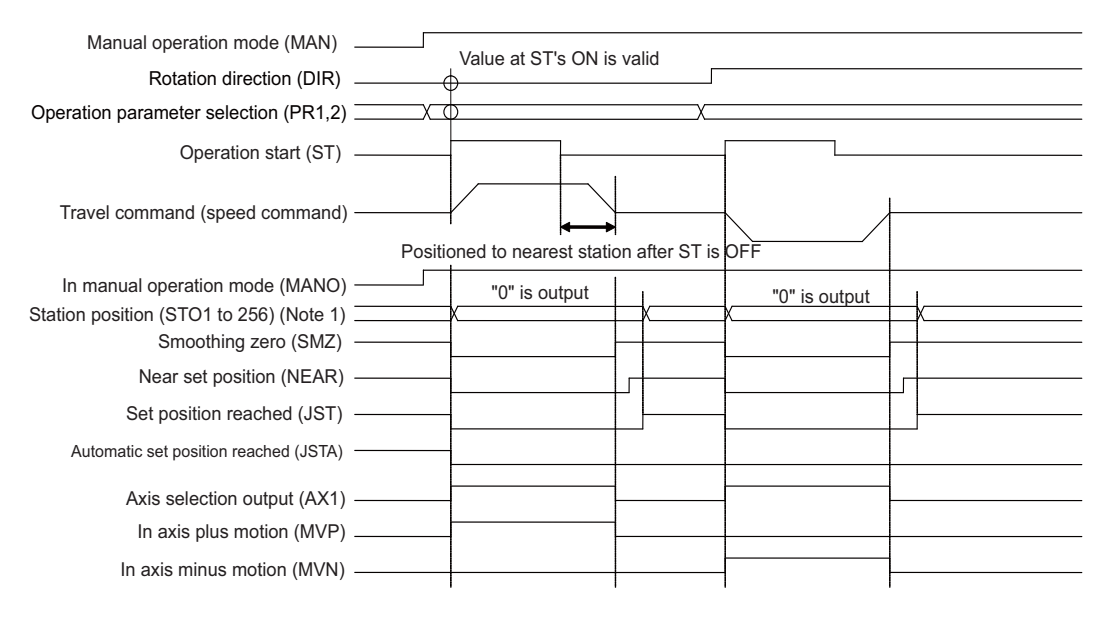

- The travel command will be output and the axis will be positioned to the next station even after Operation start (ST) is turned OFF.
- The following signals will be output when the positioning has been completed: Set position reached (JST), Near set position (NEAR) and Station position (STO1 to STO256)

## **Note**

(1) When performing the manual operation with a linear axis, the axis starts to move in either case where the axis is inside or outside the stroke range.

In the case where the operation start (ST) is turned OFF when the axis is outside the stroke range, the axis stop position depends on the timing when the operation start (ST) is turned off or the content of the parameter (#12803 aux\_Cont2/ bit4).

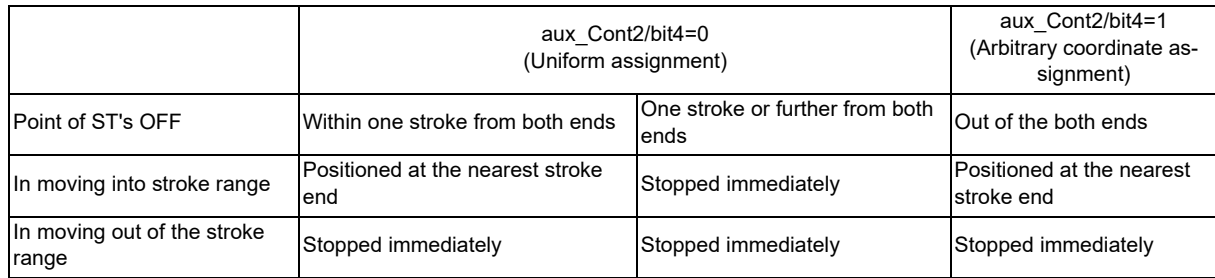

(2) When the torque limit value of the operation parameter group selected at turning-ON of operation start is set to "0", the operation error (M01 0167) occurs and the axis movement by the manual operation cannot be performed.

## **14.34.2.3 Operation Function: JOG Mode**

The axis is moved at a constant speed.

Turning Operation start (ST) ON moves the axis; turning the signal OFF causes the axis immediately decelerate to stop.

## **Preparation**

Set the following signals before operation.

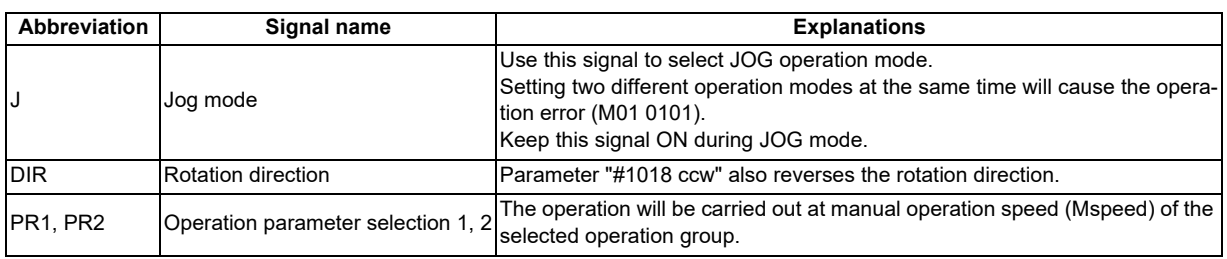

## **M800V/M80V Series PLC Programming Manual (2/2)**

**14 PLC Help Function**

14.34 PLC Axis Indexing

#### **Operation**

Turning ON Operation start (ST) moves the axis in the designated direction. Turning the signal OFF causes the axis immediately decelerates to stop. **[JOG mode]**

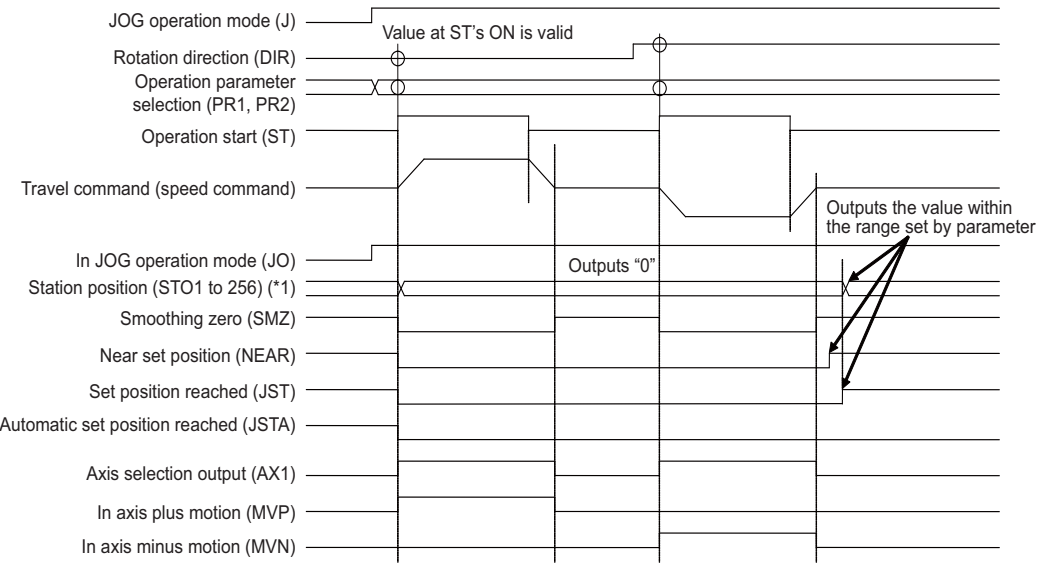

(\*1) The operation of station position (STO1 to STO256) represents the one when "#12801 aux\_Cont1/bit5" is OFF. When "#12801 aux\_Cont1/bit5" is ON, the nearest station No. will be output. (Station No. constantly output) The forward station No. will be output if the axis is on somewhere between two stations.

## **Note**

(1) When the torque limit value of the operation parameter group selected at turning-ON of operation start is set to "0", the operation error (M01 0167) occurs and the axis movement by the jog operation cannot be performed.

## **POINT**

- **(1) Set position reached (JST) signal will be output if the motor stops within the set position output width of a particular station.**
- **(2) In JOG operation mode, Automatic set position reached (JSTA) signal will not be turned ON when the machine is positioned at a station.**

## **14.34.2.4 Operation Function: Incremental Feed**

The axis is moved by the designated amount.

Turning Operation start (ST) ON feeds the axis by the constant amount.

### **Preparation**

Set the following signals before operation.

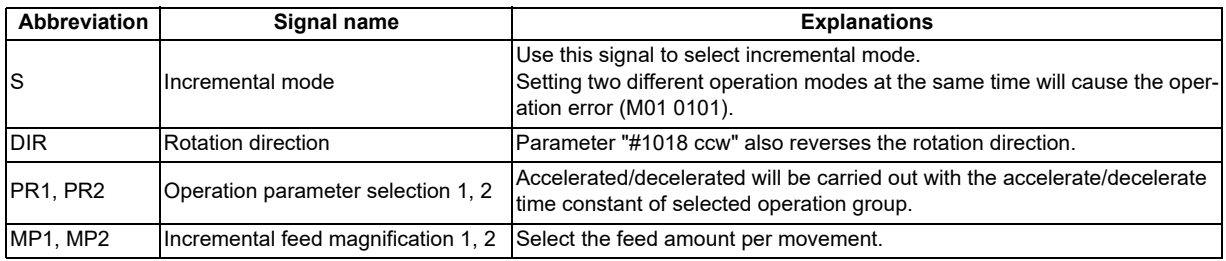

## **Operation**

Turn ON Operation start (ST). If this signal is turned OFF during the movement, the axis moves for the designated feed amount before stopping.

#### **[Incremental feed operation]**

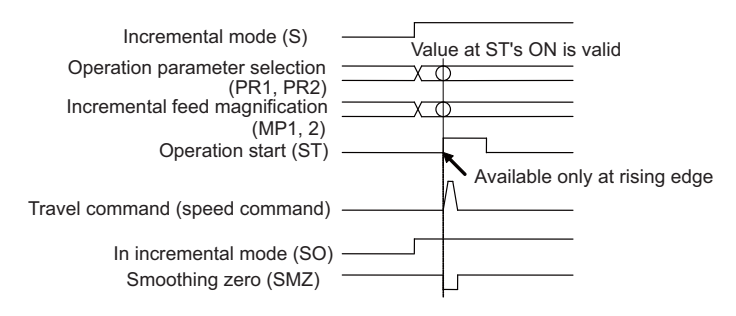

## **Note**

(1) When the torque limit value of the operation parameter group selected at turning-ON of operation start is set to "0", the operation error (M01 0167) occurs and the axis movement by the incremental feed operation cannot be performed.

## **14.34.2.5 Operation Function: Manual Handle Feed**

The axis is moved by the manual pulse generator.

#### **Preparation**

Set the following signals before operation.

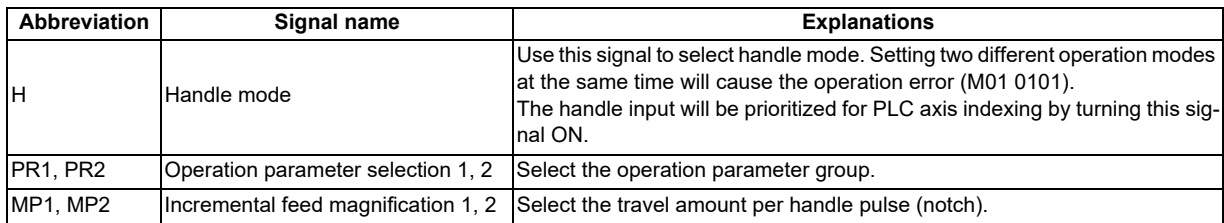

#### **Operation**

Handle pulse input will be prioritized for PLC axis indexing by turning ON the Handle feed operation mode selection (H). Therefore, the NC axis will not move. Confirm the In handle feed operation mode (HO) signal is ON before inputting the handle pulses.

#### **[Handle mode]**

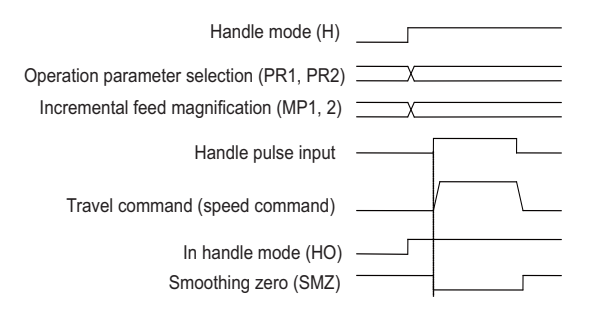

DIR signal is invalid in handle mode.

## **Note**

(1) When the torque limit value of the operation parameter group selected at switchover to Handle feed operation mode selection (H) is set to "0", the operation error (M01 0167) occurs and the axis movement by the handle feed operation cannot be performed.

# **POINT**

**If there are two or more handles, the 1st handle will be enabled.**

14.34 PLC Axis Indexing

## **14.34.2.6 Operation Function: Reference Position Return**

Reference position return is executed.

PLC axis indexing allows the reference position return at high-speed which returns the axis to the machine coordinate zero point determined by the absolute position initialization set.

Refer to "[14.34.3.6 Absolute Position Zero Point Initialization Set: Machine End Stopper Method](#page-874-0)" and "[14.34.3.7 Absolute](#page-875-0)  [Position Zero Point Initial Setting: Marked Point Alignment Method](#page-875-0)" for the details of the method.

Manual operation speed set in the selected operation parameter group will be applied in the reference position return.

## **Note**

(1) Dog-type reference position return is not available for the axis used in PLC axis indexing.

## **Preparation**

Set the following signals before operation.

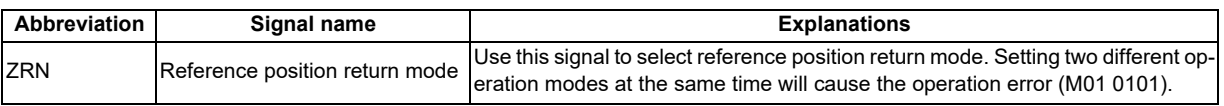

## **Operation**

Turning ON Operation start (ST) starts the reference position return.

## **Note**

(1) When the torque limit value of the operation parameter group selected at turning-ON of operation start is set to "0", the operation error (M01 0167) occurs and the axis movement by the reference position return at high-speed cannot be performed.

# *POINT*

- **(1) An operation error (M01 0003) will occur when the axis is moved in opposite direction to the reference position in high-speed reference position return. Make sure to move the axis in correct direction.**
- **(2) An operation error (M01 0024) will occur when the reference position return is executed while an absolute position detection-related alarm is shown.**
- **(3) An operation error (M01 0025) will occur when the reference position return is executed in the absolute position initialization setting.**
- **(4) The axis will be returned to the basic machine coordinate system zero point by the reference position return in**  PLC axis indexing. Settings for "#2037 G53ofs Reference position #1" to "#2040 #4\_rfp Reference position #4" **will not be concerned.**

## **14.34.2.7 Machine Compensation Function: Backlash Compensation**

This function compensates the error (backlash) when the movement direction is reversed.

When the axis movement direction is reversed, the compensation amount set in the parameter "#2011 G0back (G0 backlash)" will be automatically added to the travel amount. The compensation amount will not be added to the machine coordinates. The actual machine position will be compensated.

When the power is turned ON, the axis will move to the direction set in "#2030 dir (-) (Reference position direction (-))". Modification of backlash amount is enabled during axis movement.

Backlash compensation does not work on the axis movement in servo OFF state.

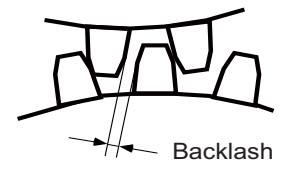

## **14.34.2.8 Protection Function: Interlock**

This function cancels the axis movement with a signal input and immediately leads the servomotor to deceleration stop. For feed in the plus direction, turning ON Interlock+ (\*IT+) cancels the axis movement and decelerates the motor to stop. For feed in the minus direction, turning ON Interlock- (\*IT-) results the same. The signals are B contact. The axis moves again when the interlock is turned OFF. The feedrate and acceleration/deceleration time constant follows the setting of the selected operation parameter group.

#### **[Interlock]**

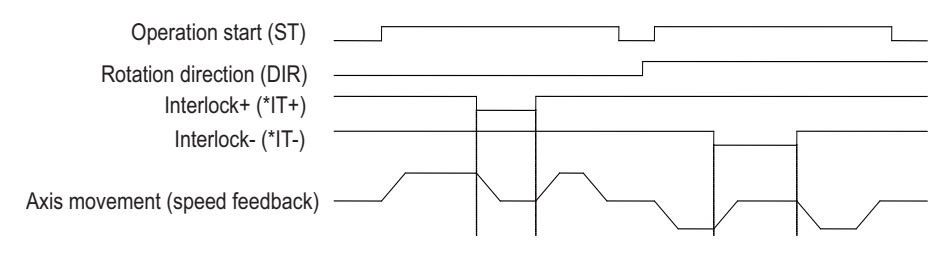

## **14.34.2.9 Protection Function: Stored Stroke Limit**

Movable range is set for linear axis to prevent the shaft end from clashing into the machine.

This function is available only for axis whose reference position is established.

Command values must be within the set value in any operation mode. When the machine is stopped by the stored stroke limit function, an operation error "M00 0007 Aux ax soft limit" will occur. The operation error will be canceled by shifting the error axis in opposite direction. When machine locates out of the movable range, only the travel command toward the movable range is permitted.

To activate this function, set limit positions both in plus and minus direction with corresponding parameters.

The movable range will be the narrower one confined either by "#2013 OT- and #2014 OT+" or by "#8204 OT-CHECK-N and 8205 OT-CHECK-P". However, when "#8202 OT-CHECK OFF" is set to "1", the setting of "#8204 OT-CHECK-N and #8205 OT-CHECK-P" is invalid.

Setting "#8210 OT INSIDE" is invalid in PLC axis indexing.

For rotation axis, the area confined by the parameters, excluding zero point, will be prohibited.

In setting prohibited area for two or more axes using stroke limit IB and the like, note that the prohibited area will be disabled if those axes include PLC indexing axis.

## **[Stored stroke limit]**

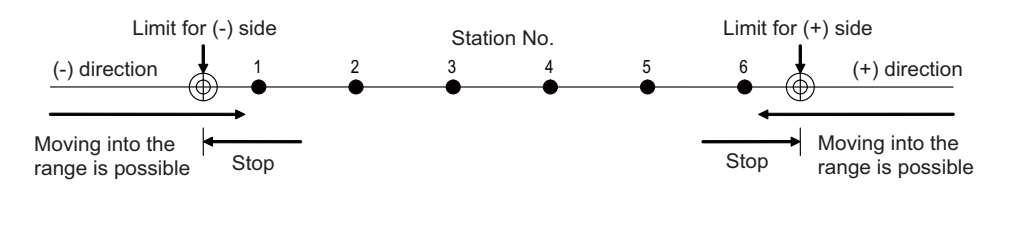

**POINT** 

**In actual operation, the axis stops a little before reaching to the set position.**

## **14.34.2.10 Protection Function: Servo OFF**

This function releases the servo lock.

To use an external force such as a mechanical clamp for machine lock, stop the servo control and disable the torque output for the deflection caused by the external force. When the servo OFF state is entered, Servo ready (RDY) will be turned OFF. Turn OFF Motor brake control output (MBR) as well and activate motor brakes.

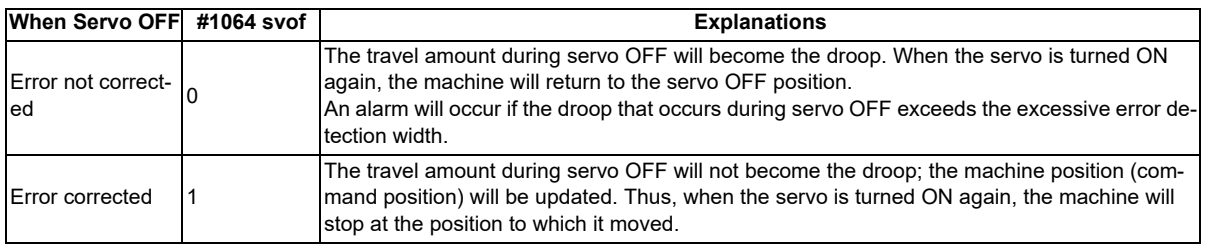

Machine decelerates to stop by turning OFF the Servo OFF signal during movement, and starts moving again by turning ON the Servo OFF signal while the Operation start signal is ON. In JOG mode, machine will not start moving after the following operation: deceleration to stop by the Servo OFF signal, turning OFF the Operation start signal, then turning ON the Servo OFF signal. The machine will be positioned at next station in manual operation or automatic operation.

14.34 PLC Axis Indexing

## **14.34.2.11 Miscellaneous Function: Feedrate Override**

The feedrate set in the parameter will be effective after multiplied by override (%). Override, ranging from 0 to 100% and commanded in 1% units, is valid for all movement except that in the handle mode. The override is invalidated when the Override valid (OVR) signal is OFF; the feedrate in the parameter will be instantly effective.

The override command is designated with a 7-bit binary (OV1 to OV64). The override is handled as 100% if the command exceeds 100%. If a 0% override is commanded, the axis will decelerate to stop, causing an operation error "M01 0103 Aux ax feedrate 0".

## **14.34.2.12 Miscellaneous Function: Position Switch**

This function sets virtual dog switches (position switches) on the coordinate set by the parameter instead of setting dog switches on the machine's axis. PLC interface signals are output when the axis has reached the position.

Position switches (PSW1 to PSW15) can be set on 15 points at maximum for each axis. The area for each position switch is set with the parameters ("#12871 aux\_PSW1dog1", "#12872 aux\_PSW1dog2" to "#12899 aux\_PSW15dog1", and "#12900 aux\_PSW15dog2").

The parameter ("#12870 aux PSWcheck") has two options for the machine position; the machine position without droop in the command system or the machine feedback position (actual machine position) including droop.

## **14.34.2.13 NC Axis Control Selection**

NC axis can be controlled with the PLC axis indexing interfaces.

The signal's ON/OFF selects which controls the axis; PLC or NC.

NC controls the axis with machining programs.

PLC controls the axis with PLC axis indexing interfaces.

## **Preparation**

Use "#12800 chgauxno" to set the NC axis which can be operated under PLC axis control. Refer to the section of ["14.34.3 Setup](#page-861-0)" for the settings.

## **Signals for the control selection**

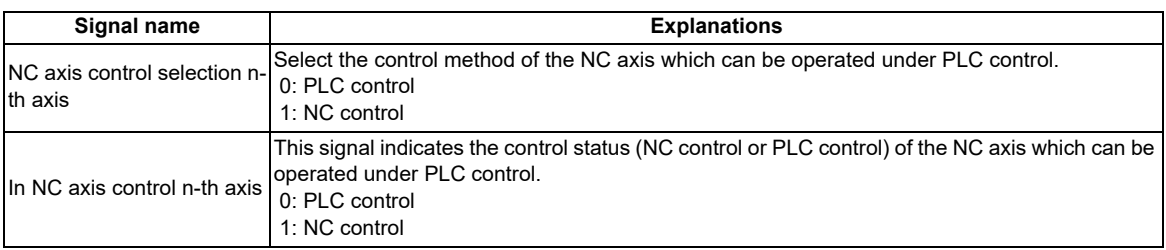

14.34 PLC Axis Indexing

#### **Changing process**

## ■ Changing NC control to PLC control

When changing NC control to PLC control in the program execution, confirm the smoothing zero is set for all the axes in the part system before making the sequence program for NC axis control selection. (Example) Changing NC control to PLC control with M code

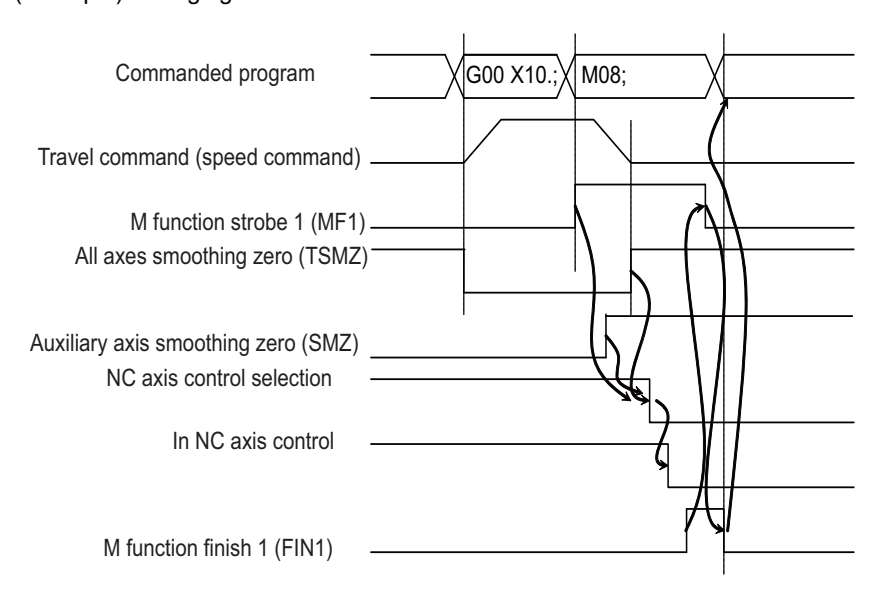

## ■ Changing PLC control to NC control

When changing PLC control to NC control in the program execution, confirm the smoothing zero is set for the PLC indexing axes in the part system before making the sequence program for NC axis control selection. (Example) Changing PLC control to NC control with M code

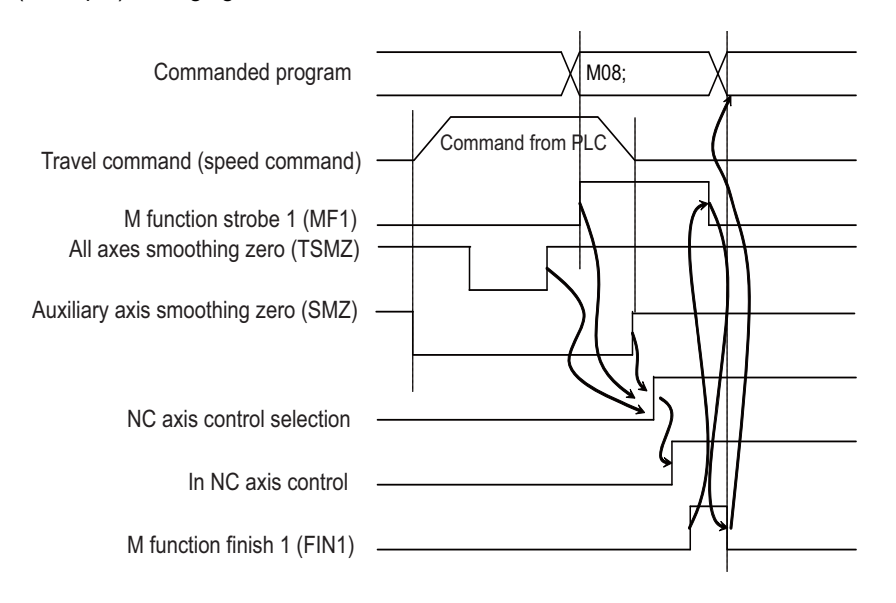

#### **M800V/M80V Series PLC Programming Manual (2/2)**

**14 PLC Help Function**

14.34 PLC Axis Indexing

#### **Monitor screen**

Operation screen shows the NC axis name when NC/PLC control selection is allowed. The status "CT" will be displayed besides the counter display of the axis under PLC control.

(Example) Display of an axis, applicable to NC/PLC control selection, under PLC control

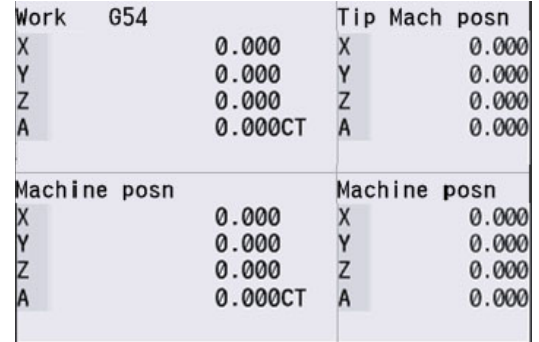

The NC axis coordinate value counter will be updated even in PLC control.

### **Note**

- (1) Origin set, counter set, playback and workpiece position measurement are invalid for the axis in PLC control.
- (2) The characters are prioritized as follows when displayed beside the counter. Thus, "CT" may not be displayed even if the axis is under PLC control.

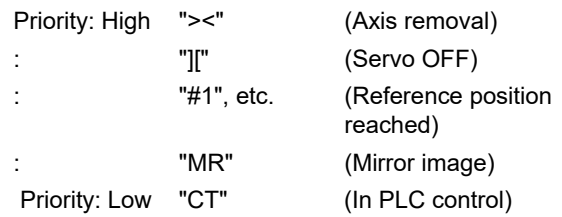

#### **Status output**

Servo ready status, servo alarms and so on will be output to the operation status signal with R resister even if the axis is under NC control. The output signals are follows:

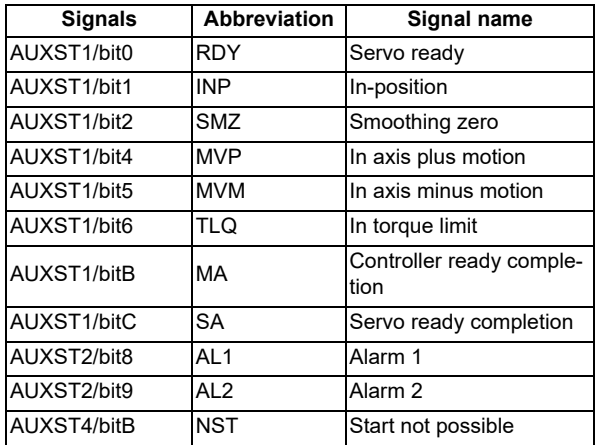

Status signals other than above will be OFF during NC axis control.

14.34 PLC Axis Indexing

### **Zero point return**

After zero point return has been executed under NC control or PLC control, the system regards that zero point return has also been done under the other control.

### **Restrictions**

- NC axis which is applicable to PLC control (the NC axis for which the axis No. in PLC axis indexing has been set with "#12800 chgauxno") cannot be used as primary/secondary axis in synchronous control. Setting the axis in "Synchronization control operation method (R2589)" as primary/secondary axis causes an operation error "M01 1036 Synchro ctrl setting disable".
- \* The axis under spindle's contour control, which has been set in "#1020 sp\_ax", cannot be assigned as the NC axis applicable to PLC control. If the axis is assigned, "S02 Initial parameter error 12800" will occur at the power ON.
- PLC axis indexing interfaces cannot be used for absolute position initialization set when the NC axis is operated in PLC control by the machine without PLC axis. Complete the absolute position initialization set under NC control.
- H/W OT of NC axis is invalid when operating NC axis under PLC control.
- Manual operation in NC's manual mode is invalid when operating NC axis under PLC control. (Operation error "M01 Aux axis changeover error" will occur.)

### **Caution**

- (1) Commanding from machining program to NC axis under PLC control causes a program error "P32 Illegal address" and stops the operation.
- (2) Axis movement by PLC axis indexing does not work by turning ON "Operation start (ST)" under NC control. That causes "Start not possible (AUXST4.bitB)" ON as status.
- (3) Turning OFF "NC axis control selection n-th axis" while moving NC axis (n-th axis) with machining program command stops the machining program and causes an operation error "M01 0166 Aux axis changeover error".
- (4) Changing "NC axis control selection N-th axis" during any axis movement causes an operation error. The axis will decelerate to stop if "NC axis control selection n-th axis" is changed during its movement.
- (5) When PLC control is changed to NC control, the movement amount in the PLC control will be regarded as manual interrupt amount.
- (6) Current limit value and excessive error width of NC axis will be enabled immediately after the change from PLC control to NC control.
- (7) The change from NC control to PLC control will not immediately enable the current limit value and excessive error width: enables the ones of the operation parameter's group which has been selected at the Operation start (ST) ON.
- (8) Alarms for NC axis under PLC control will be output to NC part system.

## <span id="page-861-0"></span>**14.34.3 Setup 14.34.3.1 Initial Parameter Settings: Selecting Axes to Use in PLC Axis Indexing (#12800)**

Select axes to use in PLC axis indexing.

Both PLC axis and NC axis can be used in PLC axis indexing.

Select NC control or PLC control in "NC axis control selection n-th axis" when using NC axis.

(Changing the control, such as the use of NC control in program operation and PLC control in other operations, is allowed. )

#### **[Axis specification parameter]**

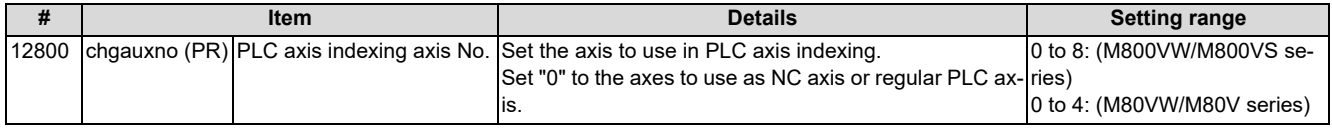

### **When using 2nd and 3rd PLC axes in PLC axis indexing**

Number of part systems: 1 Number of NC axes: 5 Number of PLC axes: 4

#### **[Base system parameters]**

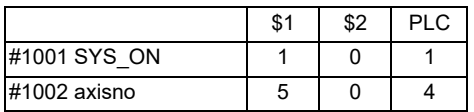

#### **[Base axis specification parameters]**

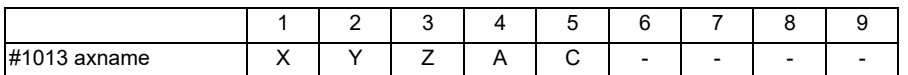

### **[PLC axis indexing parameters]**

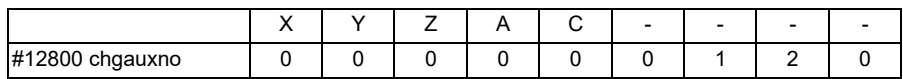

In the setting above, two axes are set to be used in PLC axis indexing.

1st axis in PLC axis indexing: 2nd PLC axis

2nd axis in PLC axis indexing: 3rd PLC axis

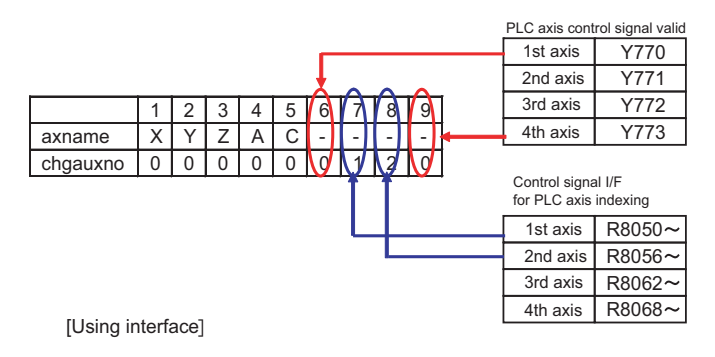

# **POINT**

**Skip "#1044 auxno" in this function.**

### **When using 2nd and 3rd PLC axes, 4th and 5th NC axes in PLC axis indexing**

Number of part systems: 1 Number of NC axes: 6 Number of PLC axes: 4

#### **[Base system parameters]**

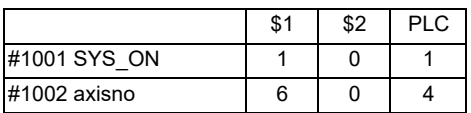

#### **[Base axis specification parameters]**

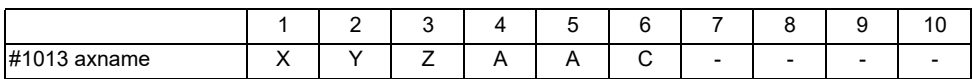

#### **[PLC axis indexing parameters]**

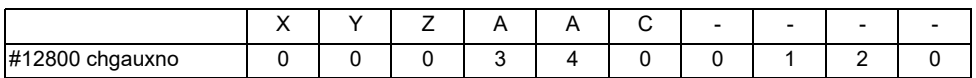

In the setting above, four axes are set to be used in PLC axis indexing.

1st axis in PLC axis indexing: 2nd PLC axis

2nd axis in PLC axis indexing: 3rd PLC axis

3rd axis in PLC axis indexing: 4th NC axis

4th axis in PLC axis indexing: 5th NC axis

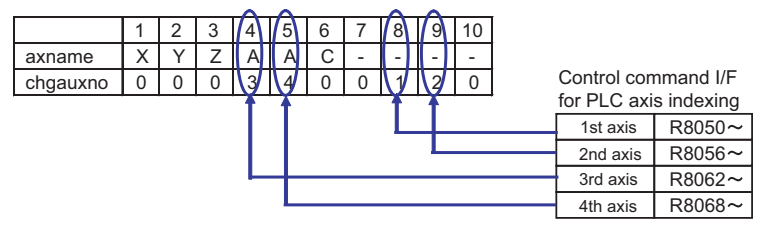

[Using interface in PLC axis indexing]

When using NC axis in PLC axis indexing, selecting NC/PLC control with "NC control selection n-th axis" signal is required other than the settings above.

# **POINT**

**Multiple NC axes can have the same axis name, although the commands from the machining program are valid when only one axis is under NC control. When the multiple NC axes are under the control, the machining program will stop and cause a program error "P11 Illegal axis address" or "P32 Illegal address".**

# **14.34.3.2 Initial Parameter Settings: Setting the Control Parameter 1**

Set each control parameter.

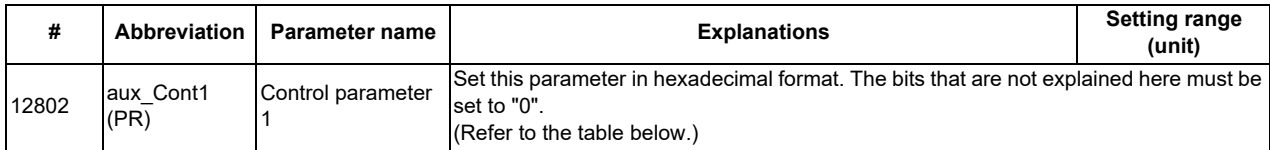

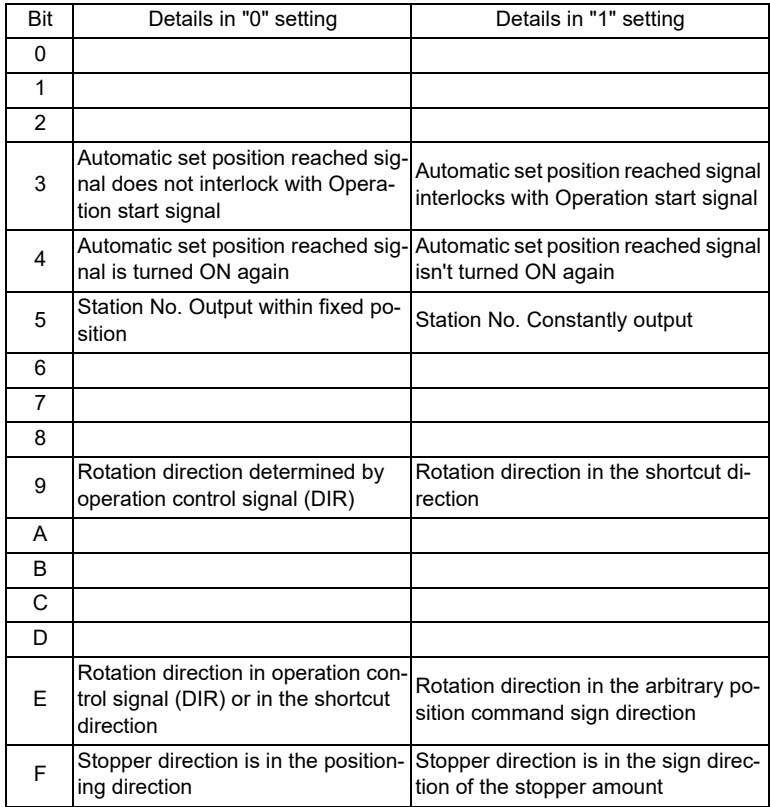
# **14.34.3.3 Initial Parameter Settings: Setting Stations (#12801 to #12805, #12850 to #12868)**

Set the positioning destinations (stations).

When assigning stations with evenly-spaced intervals: Uniform assignment

When assigning stations to arbitrary coordinates: Arbitrary coordinate assignment

# **Uniform assignment setting**

Uniform assignment will be selected by turning OFF "#12803 aux\_Cont2/bit4".

The assignment divides one rotation (360°) of rotary axis, and evenly divides the designated range of linear axis. The divided points will be stations.

Station Nos. will be assigned automatically in ascending order. The one closer to the reference position (zero point) gets smaller No.

# ■ For rotation axis

Set the number of division points of one rotation (360°) (number of stations) to the parameter "#12801 aux\_station1(Number of indexing stations)". The number of stations must be an integral number from 2 to 360. Station 1 will be assigned on the reference position. Station 2 onwards will be assigned in order in the motor CW (forward) direction.

### **[Uniform assignment for rotation axis]**

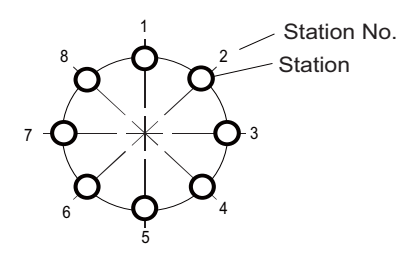

# ■ For linear axis

Decide the interval of stations based on the linear axis stroke length and the number of stations to evenly assign the stations. Station 1 will be assigned on the shifted position by amount of "#12805 aux\_ST.offset (Station offset)" from the coordinate zero point (coordinate position = 0). Station 2 onwards will be positioned in order in the assignment direction ("#1018 ccw"). Thus, the last station will be assigned on the coordinate which is linear axis stroke length (set in "#12804 aux\_tleng") away from station 1.

#### **[Uniform assignment for linear axis]**

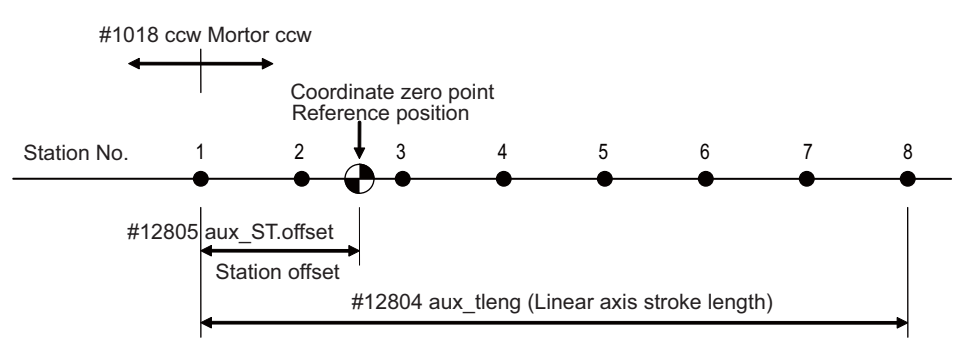

When the number of stations is 8 (the number of divisions is 7)

# **Related parameters**

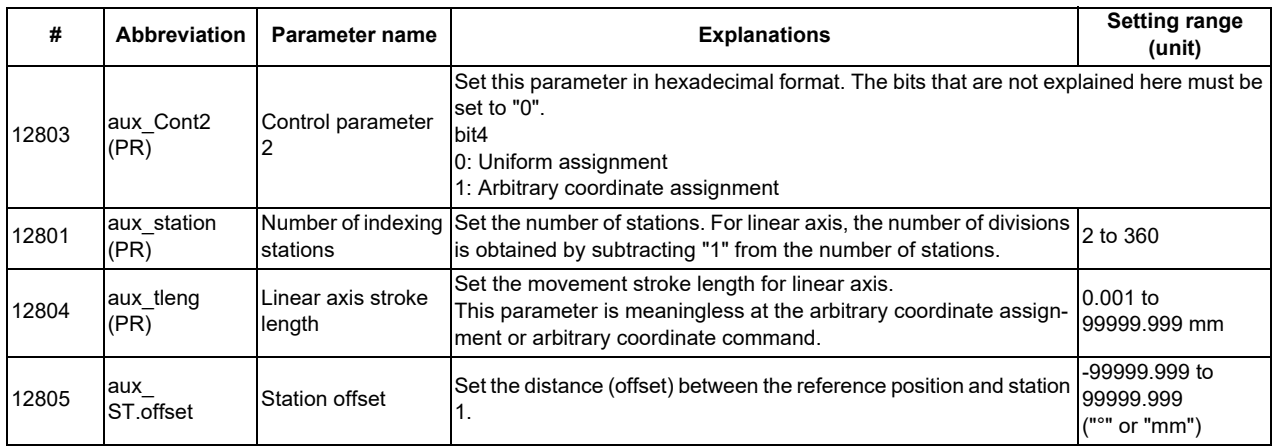

### **Arbitrary coordinate assignment setting**

Arbitrary coordinate assignment will be selected by turning ON "#12803 aux\_Cont2/bit4".

The number of stations for arbitrary coordinate assignment is 20 at maximum.

Station 1 will be assigned on the coordinate zero point (coordinate position = 0). Stations 2 to 20 are set with the parameters "#12850 aux\_stpos2" to #12868 aux\_stpos20".

Setting an offset amount in "#12805 aux\_ST.offset (Station Offset)" shifts the stations 1 to 20 by the offset amount.

# **Note**

(1) The set values (coordinate positions) of stations 2 to 20 does not need to be in ascending order.

# **For rotation axis**

# **[Arbitrary coordinate assignment for rotation axis]**

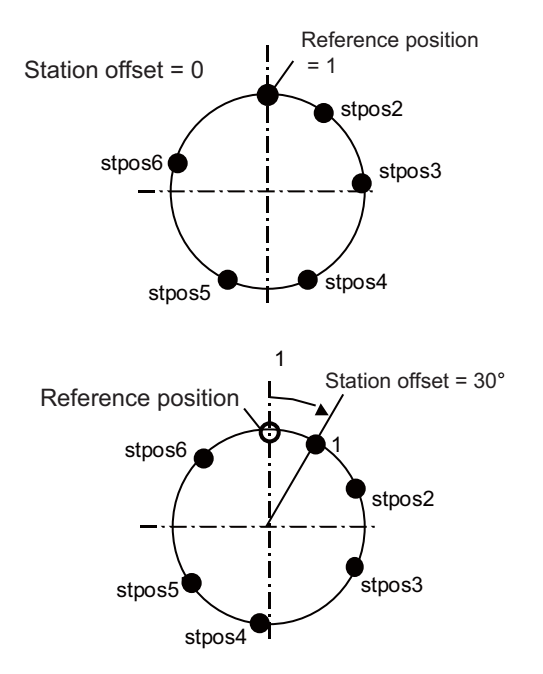

14.34 PLC Axis Indexing

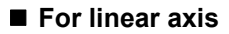

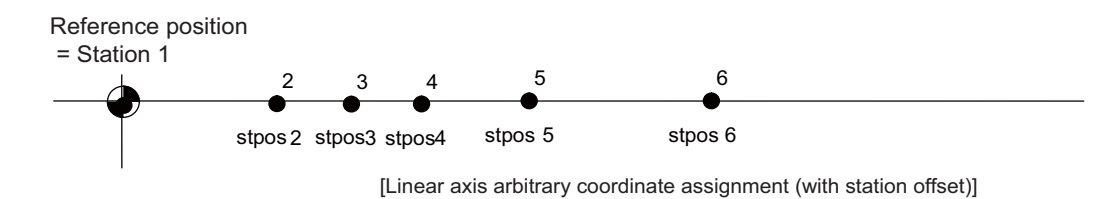

#12805 aux\_ ST.offset 3 stpos3 stpos4 stpos2 4 6 stpos6 2 5 stpos5 Reference position Station 1 Station offset [Linear axis arbitrary coordinate assignment (without station offset)]

# **Related parameters**

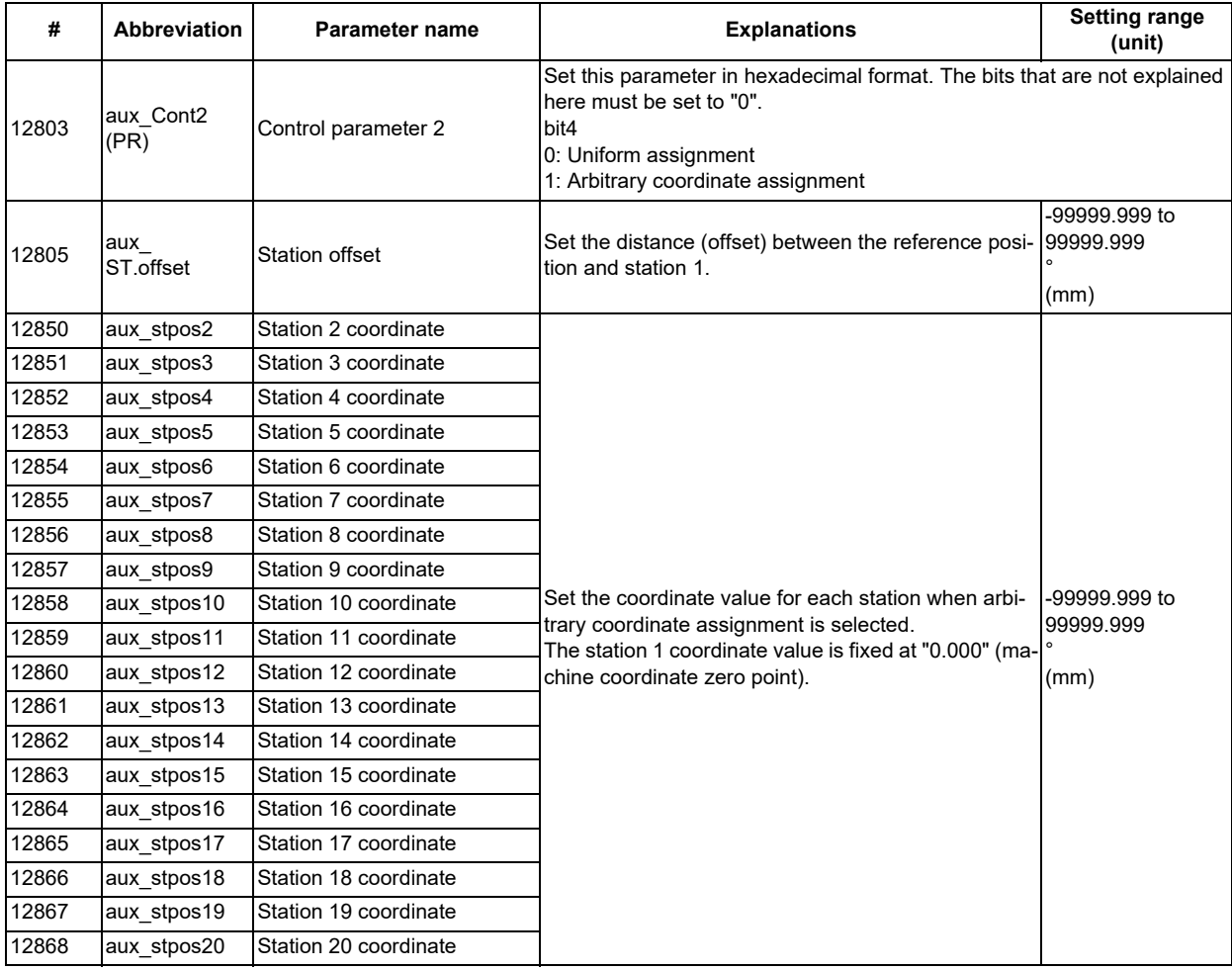

#### **Setting for station No. automatic assignment direction**

The station No. assignment direction can be selected with parameters.

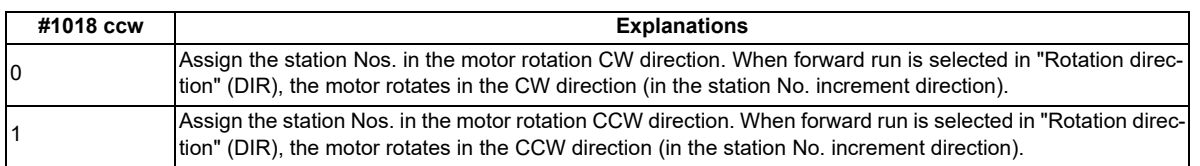

By turning ON the power again after changing the "#1018 ccw" setting, the set station positions will be modified.

# **POINT**

**Changing the "#1018 ccw" setting in absolute position detection system requires the initial setting. Set this parameter before the initial setting.**

#### **Precautions**

- (1) Special operation by special station No. (0) is invalid in arbitrary coordinate assignment. This will cause an operation error "M01 165 Aux uneven index sta No. ilgl".
- (2) To set more than 20 coordinates in the arbitrary coordinate assignment, execute the positioning with arbitrary coordinate commands.
- (3) If two or more station Nos. have the same coordinate, the smallest station No. will be output when the axis stays within the station neighborhood in non-automatic operation mode.
- (4) The smallest station No. will also be output when the axis is at the same distance from two or more stations.
- (5) Zero point setting

Auxiliary axis (MR-J2-CT) and PLC axis indexing have the following differences in operation.

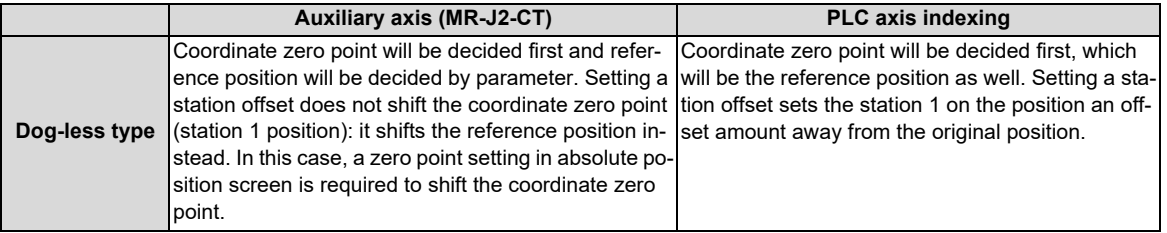

# **14.34.3.4 Initial Parameter Settings: Setting Operation Parameter Groups (#12810 to #12848)**

A group of parameters related to feed control, such as axis feedrate and acceleration/deceleration time constatnt, is called an "operation parameter group". Four operation parameter groups can be set in total. By selecting any group with Operation parameter selection 1, 2 (PR1, PR2) from the PLC before operation, the operating conditions can be changed to match the machine status each time. There are also operation modes such as stopper positioning control, in which the drive unit automatically selects the operation parameter group and controls the machine.

Parameters to designate operation pattern

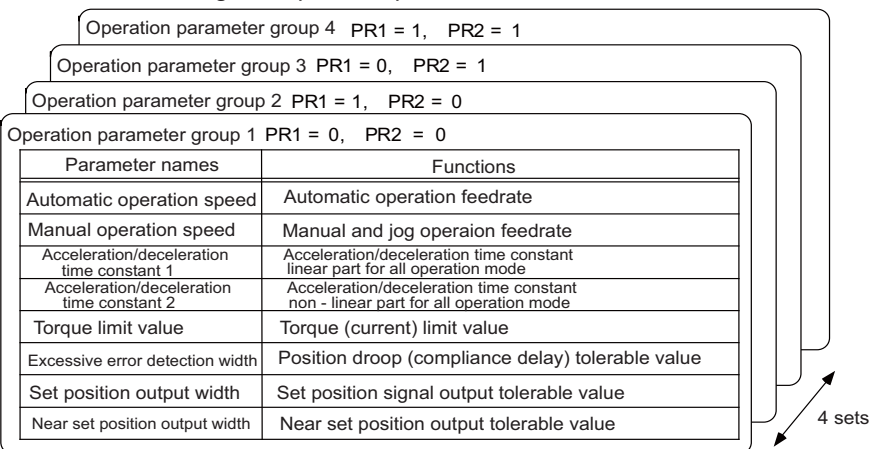

### **Feedrate setting**

Set the machine speeds as feedrate in the parameters separately for automatic operation and manual operation. Since the electronic gear automatically calculates the motor speed, the setting can be done without being concerned with gear ratio, pitch, encoder resolution, etc.

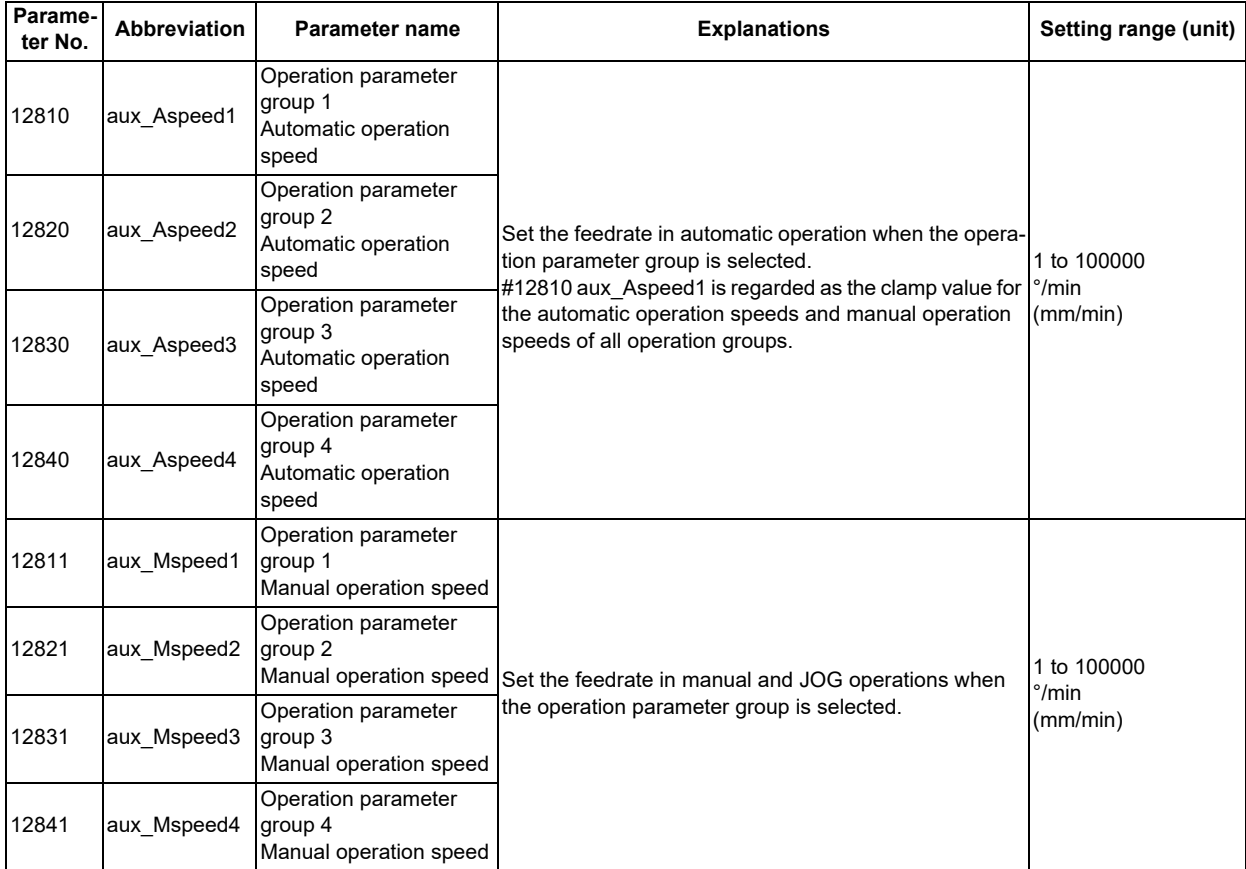

# **POINT**

**Operation parameter group 1 automatic operation speed (aux\_Aspeed1) functions as clamp speed in all operations. A feedrate exceeding aux\_Aspeed1 cannot be commanded.**

#### **Setting the acceleration/deceleration pattern and time constant**

Set the automatic operation mode acceleration/deceleration type in the parameter "#1361 aux acc".

- Acceleration/deceleration with constant time: When "#1361 aux\_acc"= "0" Acceleration/deceleration pattern will be fixed with the time constant aux\_timeN.1 and aux\_timeN.2 in operation parameter group  $N$  ( $N=1$  to 4).
- Acceleration/deceleration with a constant angle of inclination: When "#1361 aux\_acc" = "1" Acceleration/deceleration pattern will be with the inclination decided by "Operation parameter group 1 automatic operation speed" (#12810 aux Aspeed1) and "Acceleration/deceleration time constant 1, 2" (aux\_timeN.1, aux\_timeN.2) in the operation parameter group N (N= 1 to 4).

Set the automatic operation mode acceleration/deceleration pattern in "Operation parameter group N acceleration/ deceleration type" (aux\_smgstN).

- Linear acceleration/deceleration: Set "1" in "#128N8 aux\_smgstN"
- S-pattern acceleration/deceleration: Set "F" in "#128N8 aux\_smgstN"

However, when "Acceleration/deceleration time constant 2" (aux timeN.2) is set to "1", linear acceleration/deceleration will be applied regardless of "Acceleration/deceleration type" (aux\_smgstN).

As for the acceleration/deceleration time constant in each of the groups, set a linear acceleration/deceleration time up to the clamp speed (aux\_Aspeed1) in "Acceleration/deceleration time constant 1" (aux\_timeN.1). When the operation speed is less than the clamp speed, acceleration/deceleration will be carried out with the same inclination. In this case, set "1" (default value) in acceleration/deceleration time constant 2 (aux\_time.2).

When S-pattern acceleration/deceleration is applied, set a total acceleration/deceleration time (both in non-linear and linear parts) to "Acceleration/deceleration time constant 1", and set a acceleration/deceleration time in non-linear part to "Acceleration/deceleration time constant 2".

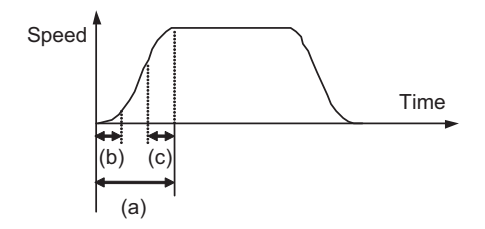

(a): Set value of acceleration/deceleration time constant 1

(b) +(c) : Set value of acceleration/deceleration time constant 2

When (b) is equal to (c), (b) and (c) are each half of the set value.

In handle feed mode, execute linear acceleration/deceleration using "Acceleration/deceleration time constant 2" (aux\_timeN.2) only.

### **M800V/M80V Series PLC Programming Manual (2/2)**

**14 PLC Help Function**

14.34 PLC Axis Indexing

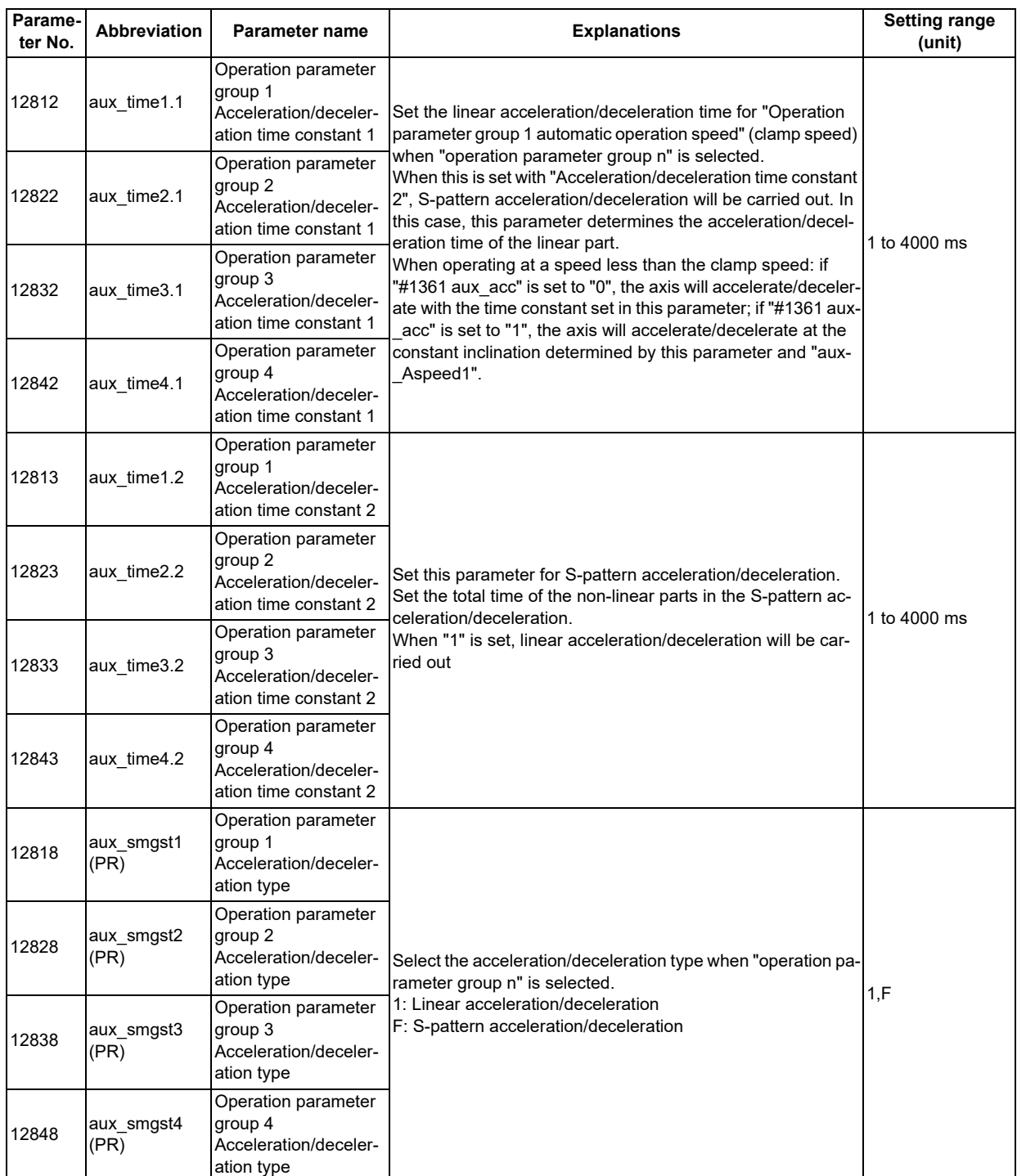

# *S***<sup></sup> POINT**

**As for acceleration/deceleration time constants, set acceleration/deceleration times up to the clamp speed (aux\_Aspeed1).** 

**When the operation speed is less than the clamp speed, acceleration/deceleration will be carried out with the same inclination as that at the clamp speed.**

### **Setting the torque limit value**

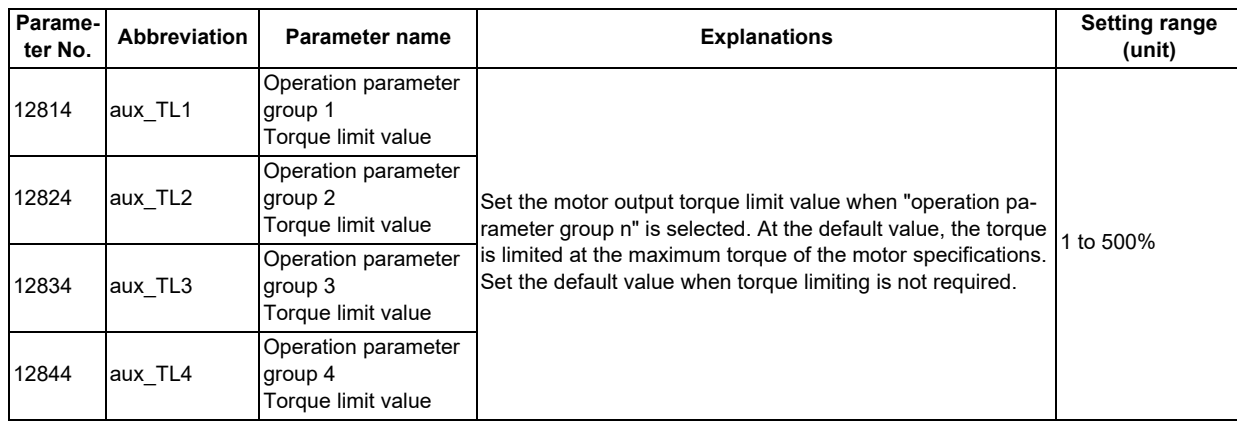

Set an individual torque limit value (current limit value) to each operation parameter group.

### **Setting the excessive error detection width**

Set an excessive error alarm detection width to each operation parameter group.

An alarm is detected when the position droop (between position command and feedback) exceeds the setting value. The standard setting value is calculated from the feedrate using the following equation. The excessive error alarm can occur easily when the load inertia is large or the auto-tuning response is lowered. Raise the excessive error detection width in these cases.

OD(N) = Aspeed(N) / 1000 (°or mm)

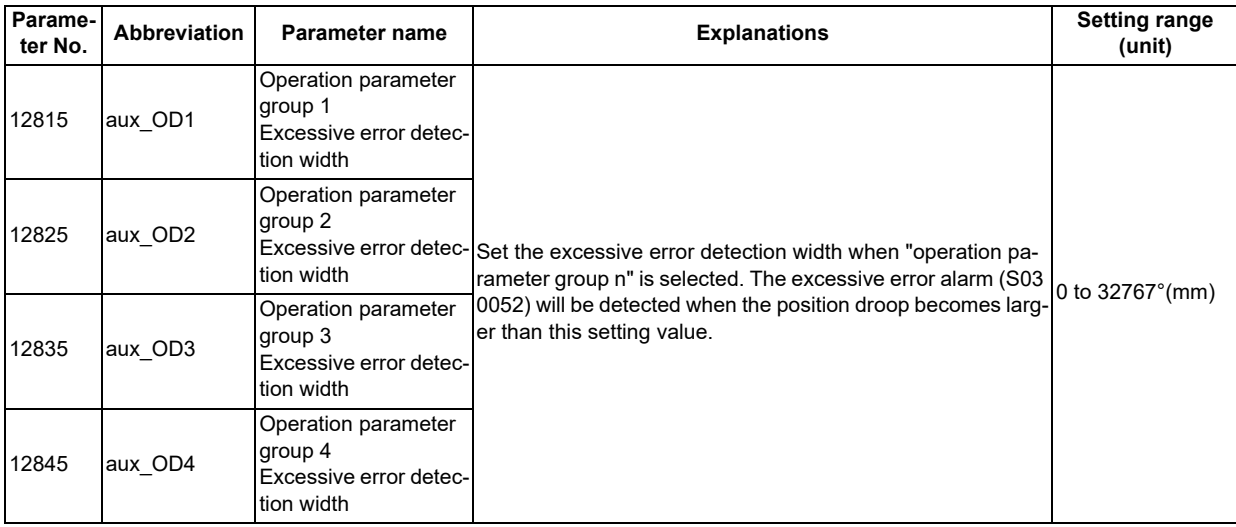

### **Setting the output width of signals related to the set position**

Set the following signals: Set position reached (JST) which indicates the machine has completed positioning, detection width of Automatic set position reached (JSTA), and detection width of Near set position (NEAR) which indicates that the machine is near to any stations.

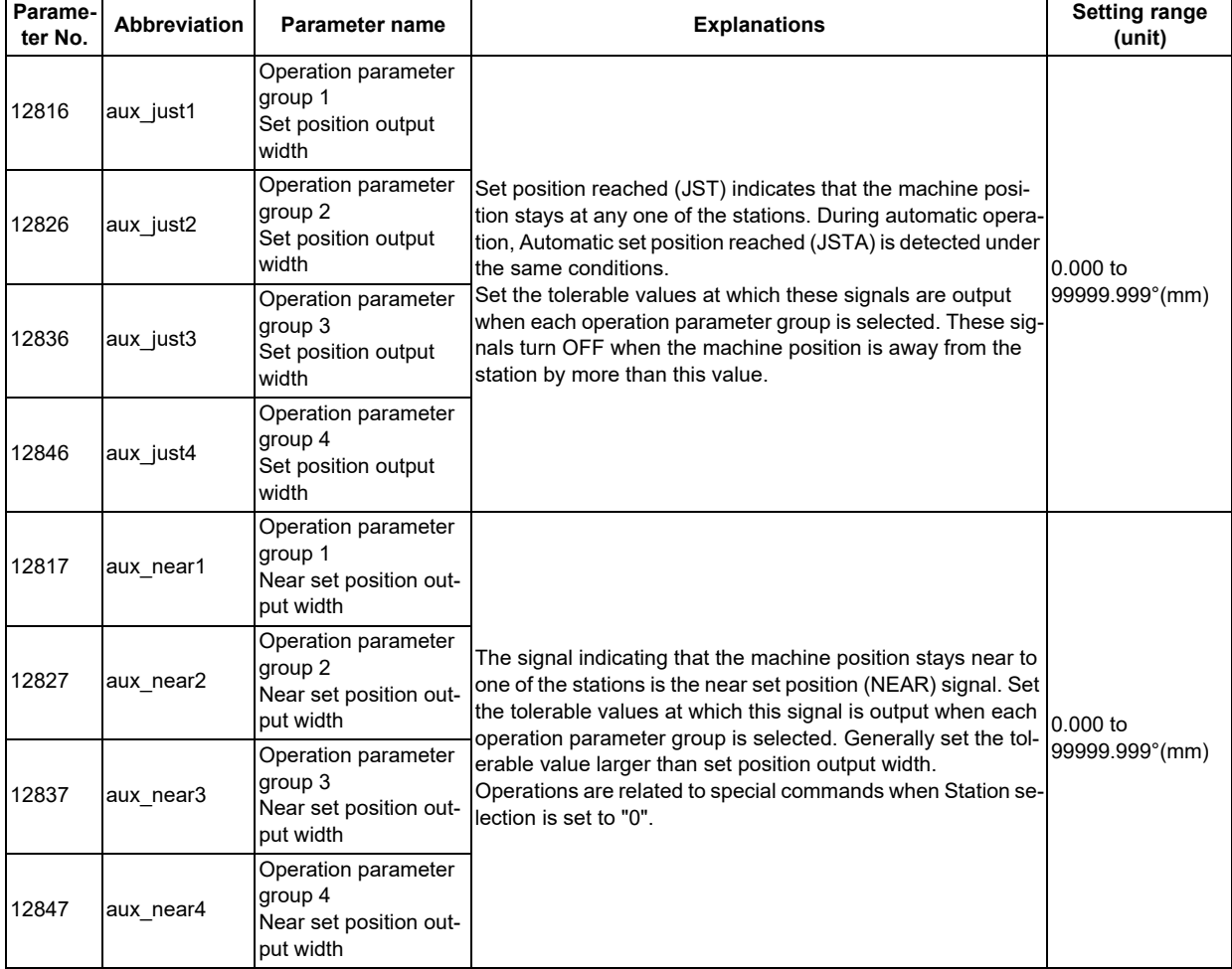

14.34 PLC Axis Indexing

# **14.34.3.5 Initial Parameter Settings: Setting Position Switches (#12870 to #12900)**

Set the position switch area. Fifteen types of position switches, PSW1 to PSW15, can be set.

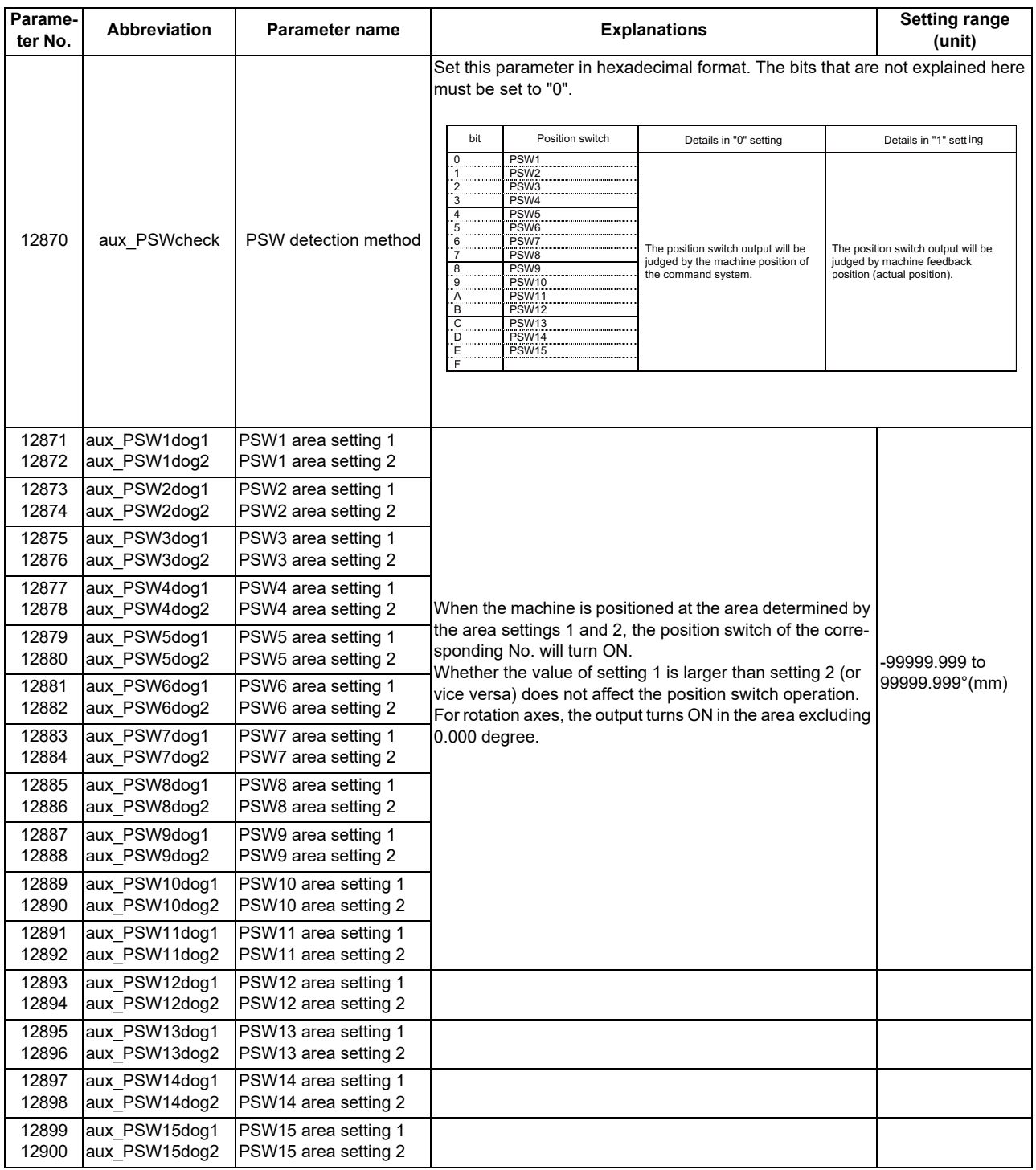

# **14.34.3.6 Absolute Position Zero Point Initialization Set: Machine End Stopper Method**

This method determines the absolute position basic point by pushing the axis against the machine, etc.

# ■ Selecting machine end stopper method

Set "1" to "#2049 type (Absolute position detection method)" and turn ON the power again.

### **Initial setting**

Set suitable values for the stopper method when setting a torque limit value ("#2054 clpush" (Current limit (%))) and an excessive error detection width ("#2253 SV053 OD3").

### ■ Operation and performance

(1) Turn ON the following signals to enable the absolute position reference position basic point initialization set mode.

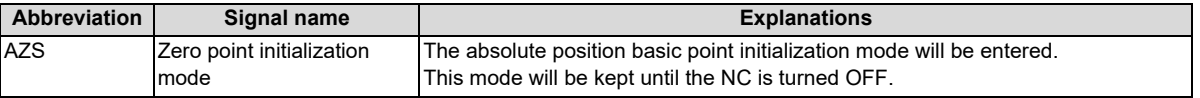

- (2) Move the axis in jog or handle feed until the axis is pushed against the stopper without machine. When the torque (current) reaches the limit value due to this pushing, In torque limit (TLQ) will be output, and the position will be saved as the "absolute position basic point".
- (3) Move the axis in the direction opposite to the pushing direction. When the axis reaches the first grid point, the axis automatically stops, and the absolute position coordinates will be established. When "#2059 zerbas" (Select zero point parameter and basic point) is set to "1", "absolute position basic point" is set to the electrical zero point (grid) instead of the pushed position.
- (4) In this state, the absolute position basic point will be the coordinate zero point. To set the absolute position coordinate zero point to a position other than the pushing position or electrical zero point, move the machine coordinate zero point with the parameter "#2 Zero-P". **[Machine end stopper method]**

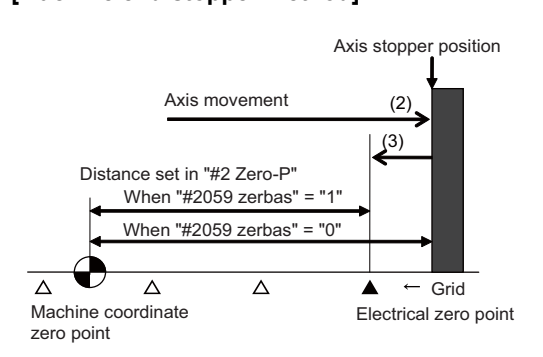

# **14.34.3.7 Absolute Position Zero Point Initial Setting: Marked Point Alignment Method**

This method determines the absolute position basic point by aligning the axis to the marked point on the machine.

### ■ Selecting the marked point alignment method

Set "2" to "#2049 type (Absolute position detection method)" and turn ON the power again.

### **Initial setting**

Set "#2050 absdir (Basic point of Z direction)" with the direction of the grid point, which is an electrical zero point, from the marked point alignment position.

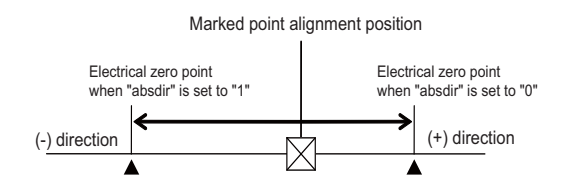

#### ■ Operation and performance

(1) Turn ON the following signals to enable the absolute position reference position basic point initialization set mode.

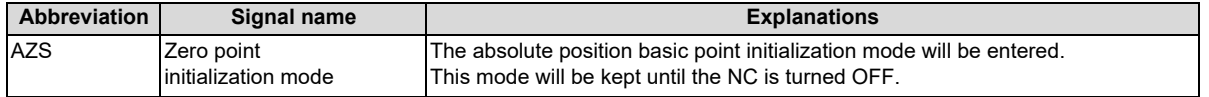

- (2) Move the axis to the desired "absolute position basic point" in jog handle or incremental feed.
- (3) Turn ON the Reference point setting (ZST) signal.
- (4) Using jog, handle or incremental feed, move the axis in the direction of the grid to be an electrical zero point. When the axis will automatically stop at the grid to be an electrical zero point, then the absolute position coordinates will be established.

When "#2059 zerbas (Select zero point parameter and basic point)" is set to "1", the "absolute position basic point" will be set to the electrical zero point (grid) instead of the Reference point setting position.

(5) In this state, the absolute position basic point will be the coordinate zero point.

To set the absolute position coordinate zero point to a position other than the one where Reference point setting (ZST)is ON or the electrical zero point, move the machine coordinate zero point with "#2 Zero-P".

#### **[Reference point setting method]**

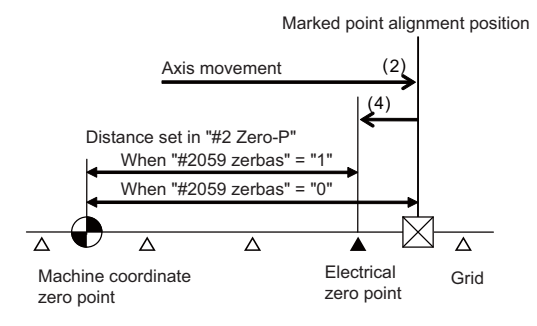

# **14.34.4 Test Operation in Auxiliary Axis Test Screen**

The absolute position setting and test operations can be carried out by separating the axis control from PLC using the auxiliary axis test screen. As for the operation details, refer to Instruction Manual.

# **14.35 NC Axis/PLC Axis Switchover**

# **14.35.1 Outline**

This function is to use one drive unit by switching the control from the NC or the PLC dynamically. The function of the NC axis can be used during the NC axis control and the function of the PLC axis can be used during the PLC axis control respectively. A part of function or signal of the NC axis can also be used during the PLC axis control.

This function can be used for NC axis only.

The axis where this function is used needs to be set the PLC axis No. of the switching destination to the parameter "#2187 chgPLCax".

Only the unused PLC axis No. can be set to the switching destination. The same PLC axis No. cannot be set to the multiple switching axes.

The number of axes where this function can be used is the number obtained by subtracting the number of PLC-exclusive axes from the maximum number of PLC axes.

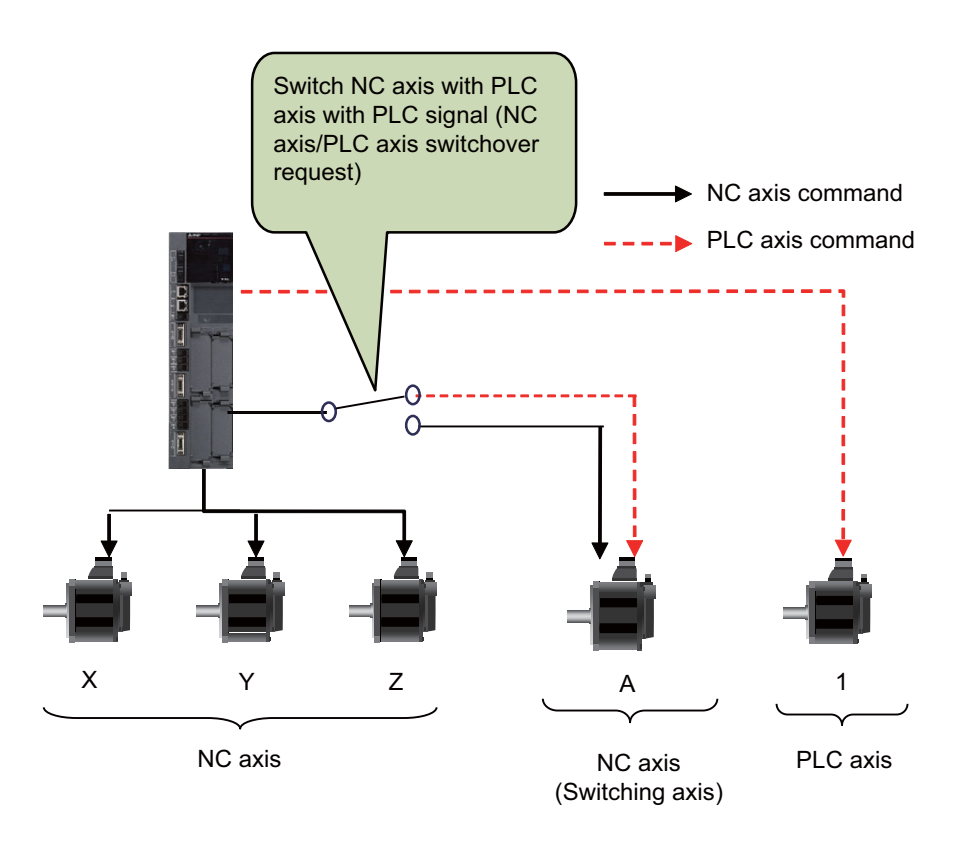

The following shows the meaning of terms used in this chapter.

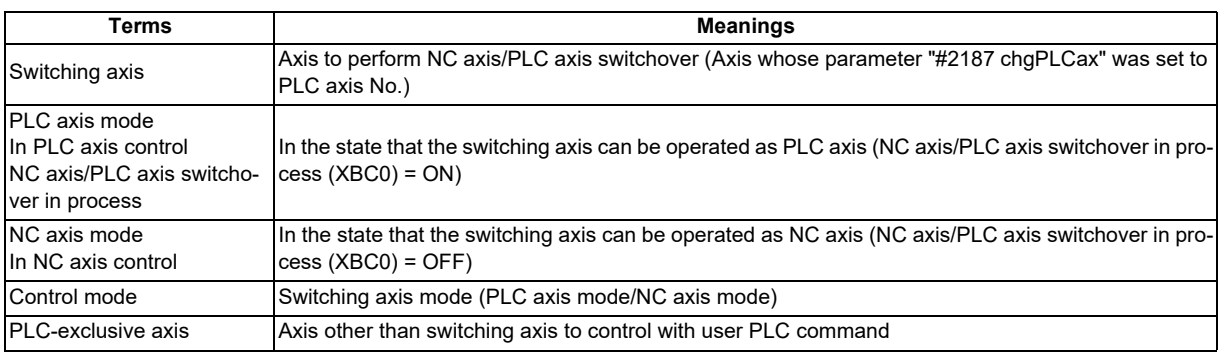

14.35 NC Axis/PLC Axis Switchover

# **14.35.2 Details**

### **Example of parameter setting**

Assuming there are 3 NC-exclusive axes, 1 PLC-exclusive axis and 1 switching axis, and if the 4th NC axis is switched to the 2nd PLC axis, set the PLC axis No. "2" which is switched to the A axis side as the following.

For this example, when "1" is set to the parameter "#2187 chgPLCax", the alarm (Y05 2187) occurs when the power is turned ON. When the axis is changed to the PLC axis, the command is issued using the 2nd I/F of the PLC axis.

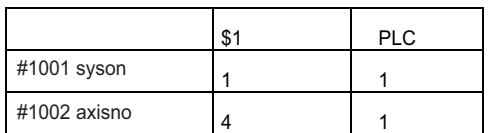

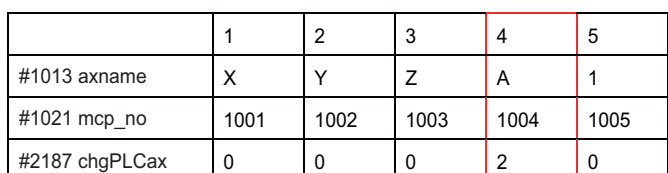

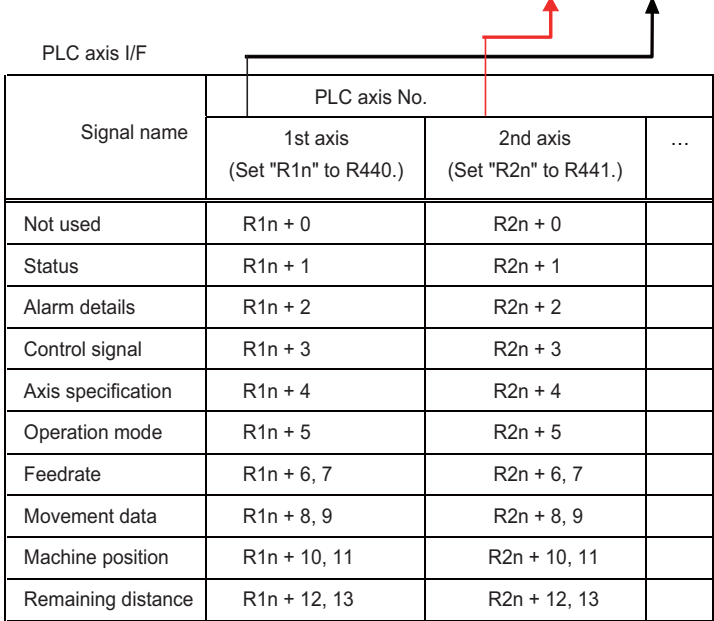

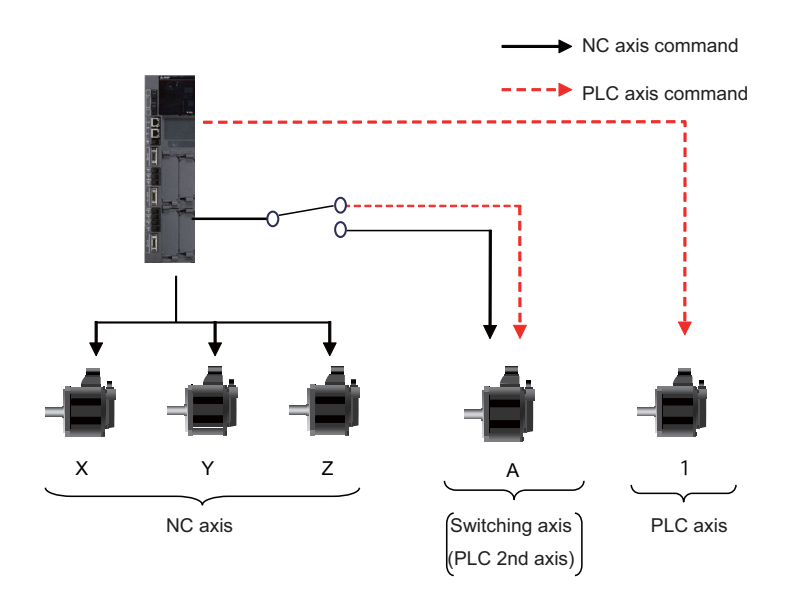

14.35 NC Axis/PLC Axis Switchover

#### **Switching axes**

Switching between NC axis and PLC axis can be performed with NC axis/PLC axis switchover request signal (NPCHGREQn:YBC0). When controlling as PLC axis, turn ON the signal and when controlling as NC axis, turn OFF the signal.

Also, this signal outputs the current control mode to NC axis/PLC axis in switchover signal (NPCHGMODn:XBC0). For PLC axis mode, turn ON the signal and for NC axis mode, turn OFF the signal.

However, if the switching condition is not satisfied (NC axis/PLC axis switchover invalid status signal (NPCHGIS:XBA0) is turned ON), when NC axis/PLC axis switchover request signal (NPCHGREQn:YBC0) is turned ON/OFF, the operation error (M01 1250) [\(\\*1\)](#page-878-0) occurs and the switching is not performed.

NC axis/PLC axis switchover invalid status signal is turned ON when the valid axis of the NC/PLC axis switching is in the following conditions.

- While the axis is in motion [\(\\*2\)](#page-878-1)
- When the movement is stopped by the override zero or feed hold
- During the Servo OFF
- While the axis is being removed
- While the axis is stopped for interlock
- During the current limit
- During the droop cancel
- During the H/W OT or soft limit
- During the manual machine lock
- The reference axis or superimposed axis that is under the control axis superimposition
- The reference axis or synchronized axis that is under the control axis synchronization between part systems
- The chopping axis during the chopping
- The rotary tool axis during the tool spindle synchronization IC (spindle-NC axis, polygon)
- The workpiece axis during the tool spindle synchronization II (hobbing)
- The axis of the part system which is during the high-speed machining mode II/high-speed high-accuracy control II
- <span id="page-878-0"></span>(\*1) When the operation error (M01 1250) occurs, NC axis name is displayed regardless of the control mode.
- <span id="page-878-1"></span>(\*2) When travel command is given to multiple axes in one program block, and the switchover target axis is at a stop after the completion of movement, the switchover is disabled if any other axis is still moving.

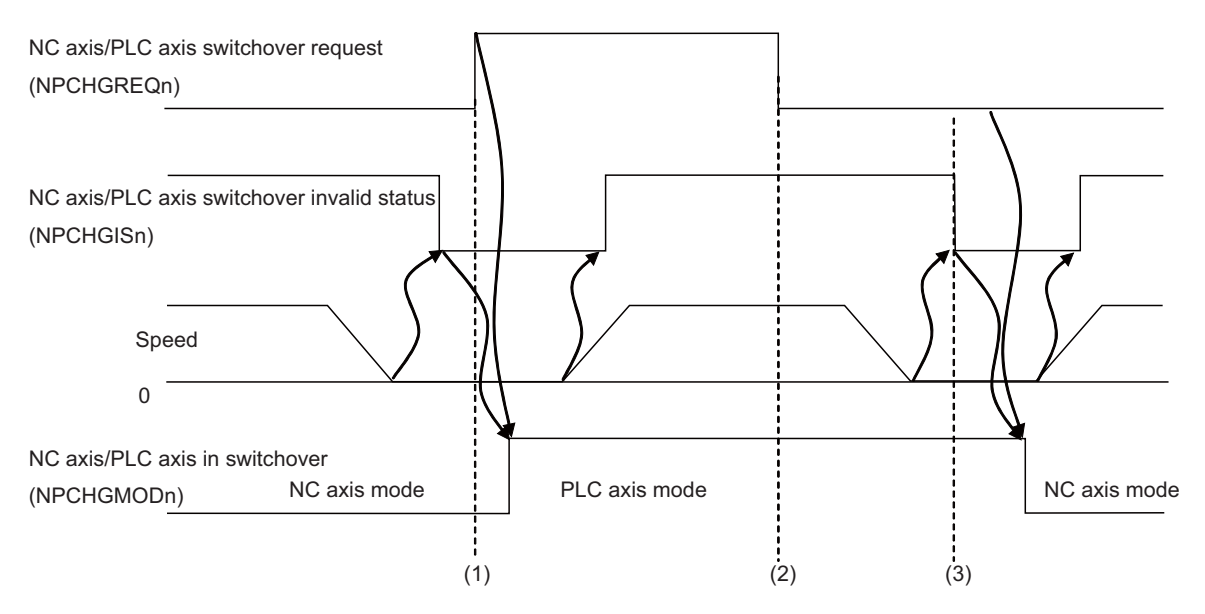

- (1) The NC axis/PLC axis switchover request signal is turned OFF to ON, and the NC axis/PLC axis switchover invalid status signal is OFF (switching is permitted). Therefore the axis changes over to the PLC axis mode and the NC axis/PLC axis in switchover is turned ON.
- (2) The NC axis/PLC axis switchover request signal is turned OFF, but the NC axis/PLC axis switchover invalid status signal is ON (switching is prohibited). Therefore the axis does not change over to the NC axis mode and the operation error (M01 1250) occurs.
- (3) The NC axis/PLC axis switchover invalid status signal is turned OFF when the axis movement is completed. And then it is switched to the NC axis mode, and the NC axis/PLC axis in switchover signal is turned ON.

14.35 NC Axis/PLC Axis Switchover

#### **Command from outside the mode**

If PLC axis command (command from PLC axis I/F) is issued to the axis in NC axis mode, PLC axis command is ignored and NC axis command continues. Moreover, when the command is issued by the buffering mode, the subsequent buffer commands are all ignored.

When manual feed command is issued from NC axis to the axis in PLC axis mode, the operation error (M01 0005) [\(\\*1\)](#page-879-0) occurs. Then the NC axis command is ignored, and the PLC axis command continues. Also, if the movement command is issued by the program, the program error (P32) occurs, and the program is stopped. However, movement commands to the other NC axes and parameter input by program do not cause any alarms.

<span id="page-879-0"></span>(\*1) When the operation error (M01 0005) occurs, the NC axis No. is displayed.

#### **Unit system**

For the switching axis, the unit of movement data or machine position, etc. on PLC axis I/F follows the PLC unit (#1005 plcunit) and PLC axis command (inch) (#1042 pcinch) of PLC axis. Other units (such as machine position of Drv monitor or parameter setting) are the same as NC axis.

Also, changing command unit system with G20/G21 is invalid for the movement data or machine position, etc. on PLC axis I/ F.

#### **Speed display**

For the speed (F) on operation screen, the speed of the axis in PLC axis mode is not displayed. When the other axes are simultaneously moving, the composite speed of the axis which is not in PLC axis mode is displayed.

#### **Coordinate system**

Position command during the PLC axis mode is issued using positions on the machine coordinate of the NC axis. When the axis is moved by PLC axis, the machine values, workpiece coordinates and relative values of the NC axis are updated. Also, the NC axis workpiece coordinates are updated when workpiece coordinates are changed with G54, etc., during the PLC axis mode.

#### **Tool compensation**

If the axis is switched to the PLC axis as keeping the tool compensation amount, including the length and radius compensation valid in the NC axis mode, the compensation amount is retained. However, when the axis in the PLC axis mode is moved by the compensation amount, the program error (P32) occurs.

When the axis in the PLC axis mode is returned to zero point, the compensation amount is cleared.

14.35 NC Axis/PLC Axis Switchover

# **Valid signals in PLC axis mode**

In NC axis mode, all PLC axis signals are invalid; however, in PLC axis mode, part of NC axis signals is valid. The following shows the NC axis signals which are valid even in PLC axis mode.

#### Control signal

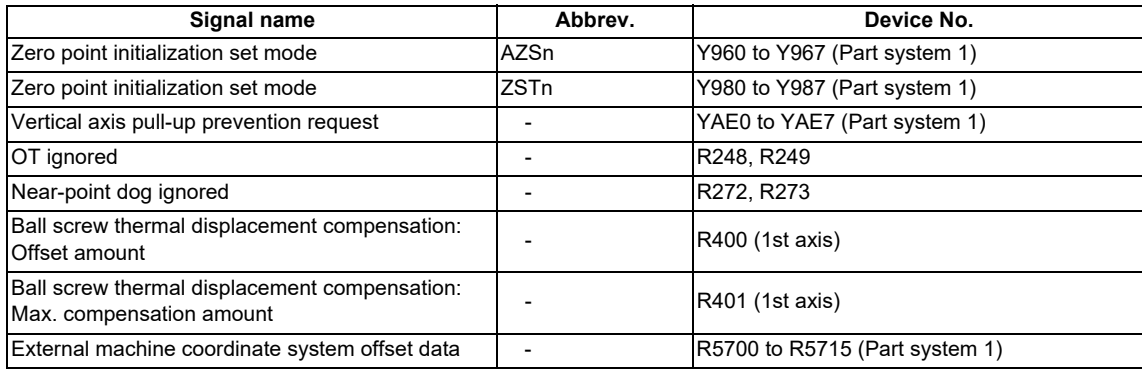

#### Status signals

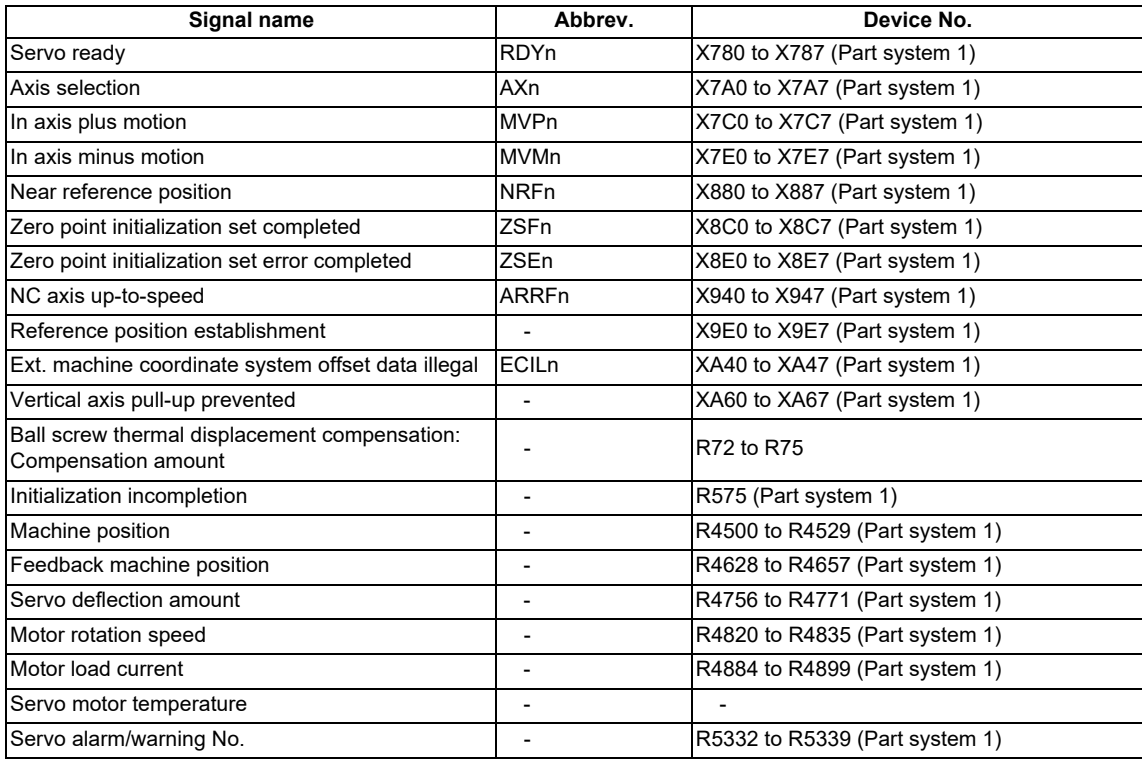

14.35 NC Axis/PLC Axis Switchover

# **14.35.3 Relation with Other Functions**

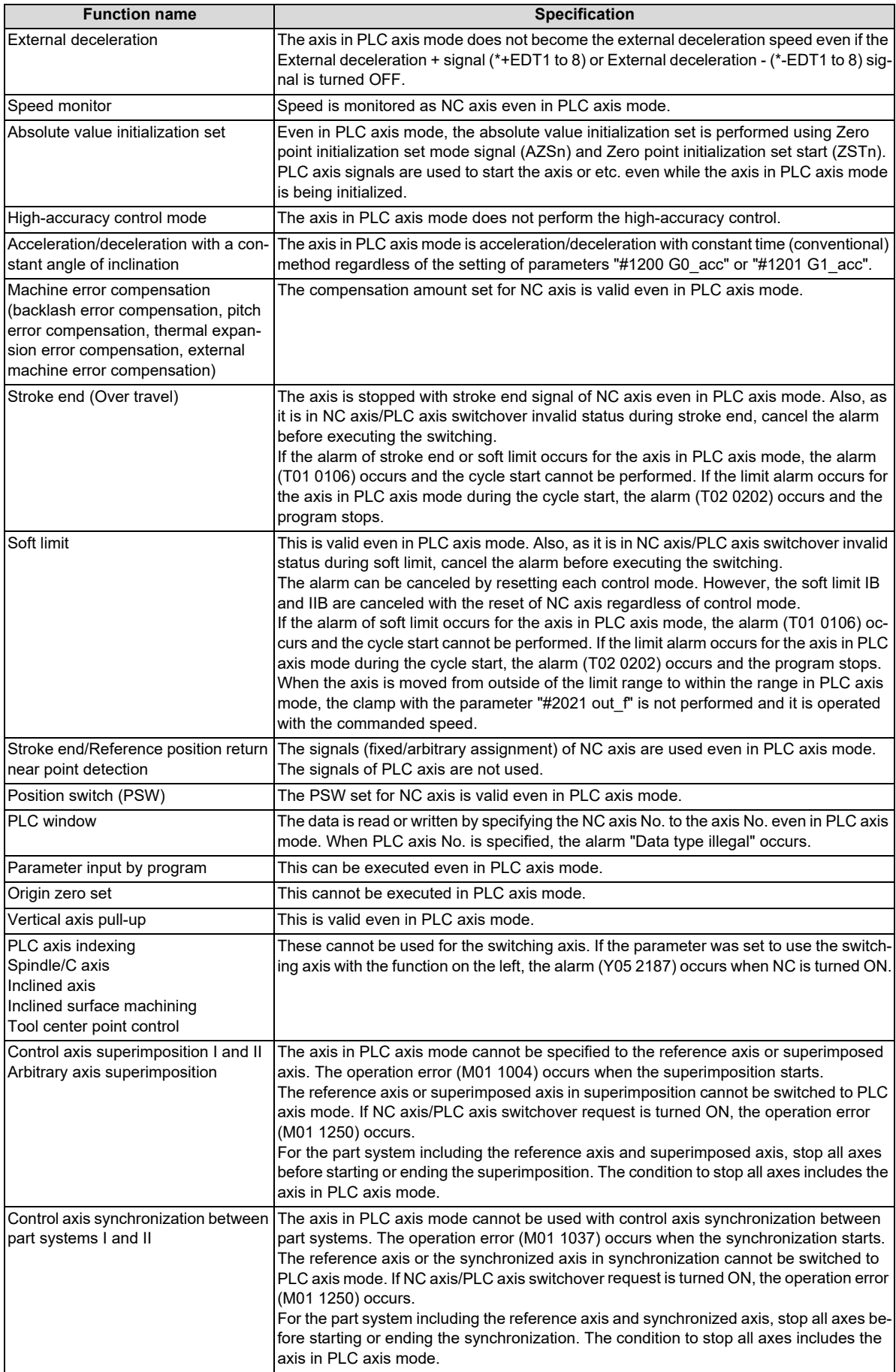

# **M800V/M80V Series PLC Programming Manual (2/2)**

**14 PLC Help Function**

14.35 NC Axis/PLC Axis Switchover

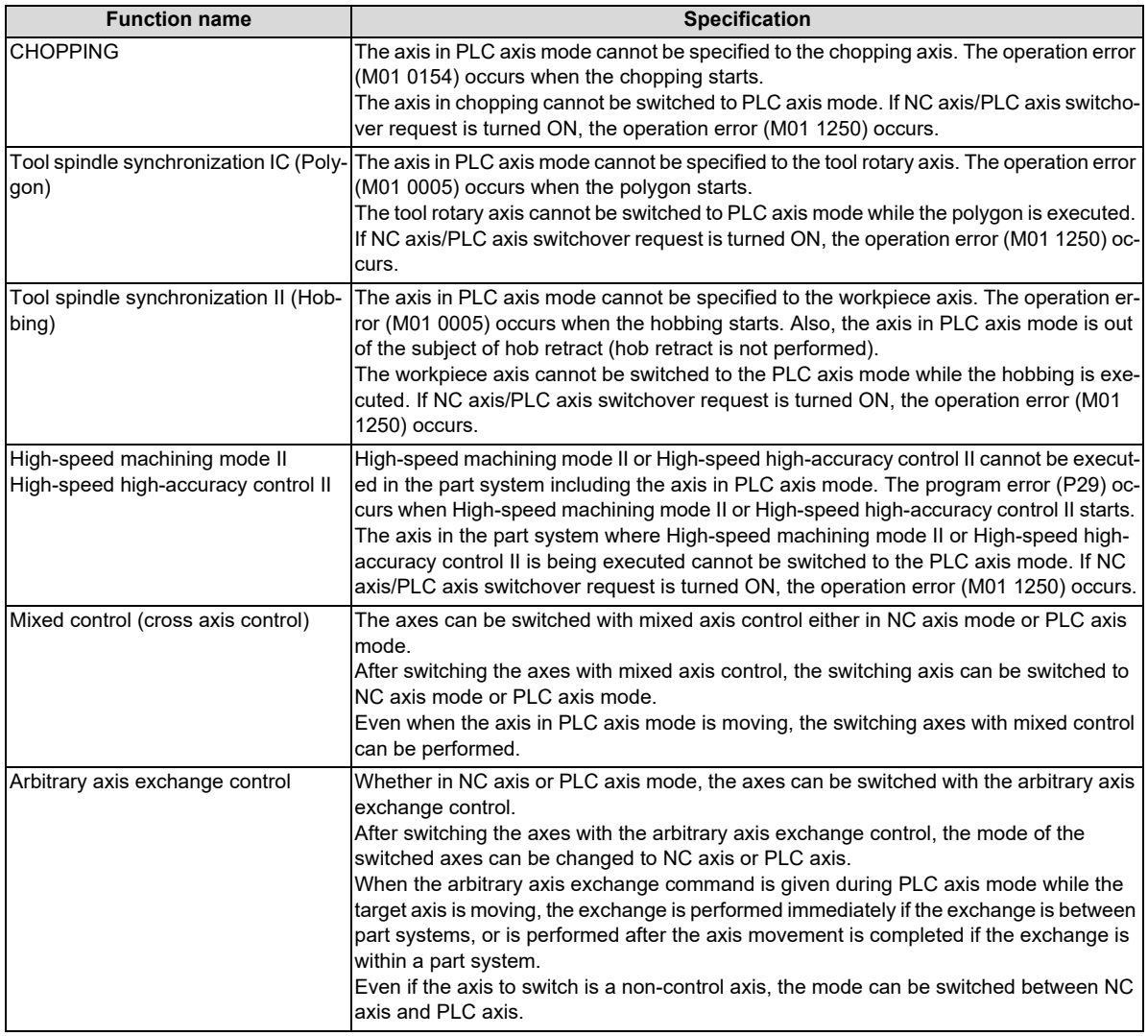

14.35 NC Axis/PLC Axis Switchover

# **14.35.3.1 Synchronous Control**

Synchronous control can be performed to the axis where NC axis/PLC axis switchover is performed either in NC axis mode or PLC axis mode.

To execute the synchronous control using the NC axis/PLC axis switchover target axis, both master and slave axes where the synchronous control is performed need to be the NC axis/PLC axis switchover target axes.

When the synchronous control using the NC axis/PLC axis switchover target axis is started, both master axis and slave axis need to be in NC axis mode. If the synchronous control start is commanded while either of the axes is in PLC axis mode, the operation error (M01 1036) occurs.

During the synchronous control between NC axis/PLC axis switchover target axes, the control modes of master axis and slave axis need to be matched. When the movement command (automatic operation/manual operation) is issued to the master axis as NC axis, the control modes of both master and slave axes need to be NC axis mode. When commanded to the master axis as PLC axis, the control modes of both master and slave axes need to be PLC axis mode. If the control modes are not matched, the alarm occurs when the movement command to the master axis is issued.

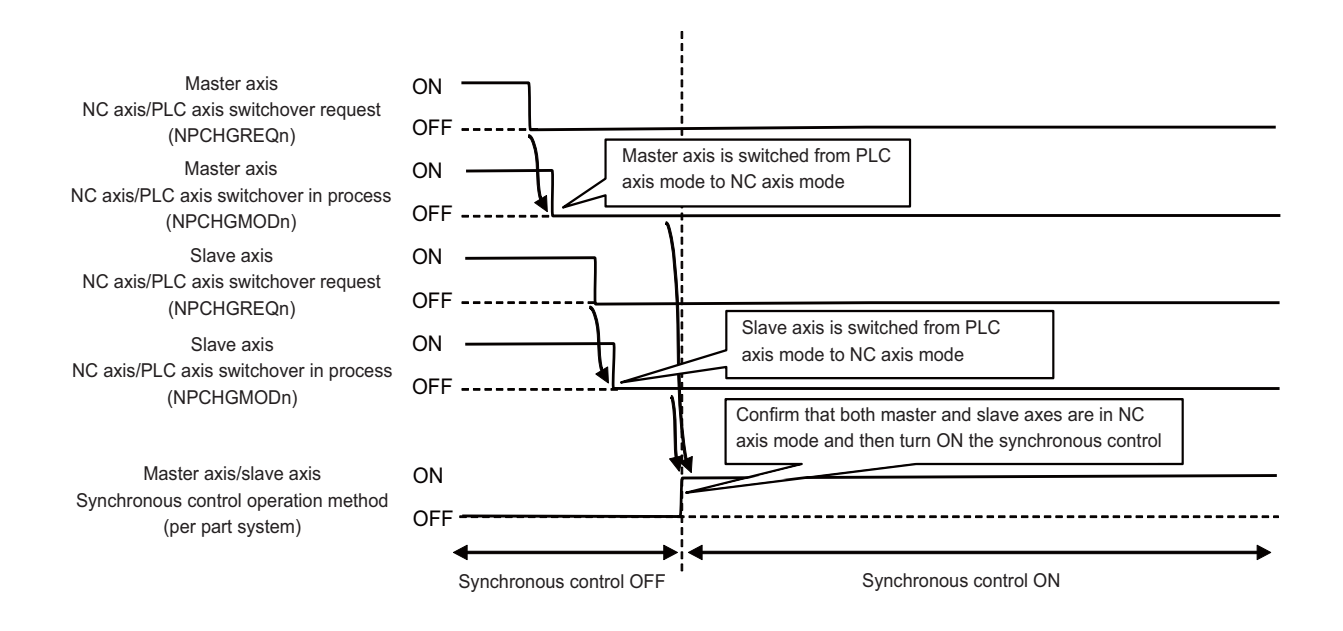

14.35 NC Axis/PLC Axis Switchover

#### **Operation procedure**

#### **When starting synchronous control**

- (1) Set the control modes of both master and slave axes to NC axis mode.
- (2) Start synchronous control.
	- At this time, if either of the axes is in PLC axis mode, the operation error (M01 1036) occurs.

#### **When moving the axis in PLC axis mode**

- (1) Set the control modes of both master and slave axes to PLC axis mode.
- (2) Issue PLC axis control command to master axis.
	- -> Slave axis is moved synchronizing with master axis.

When PLC axis command is issued to slave axis, the alarm No. 21 is output to PLC axis control information data. If either of the axes is in NC axis mode, the alarm No. 20 is output to PLC axis control information data.

#### **When moving the axis in NC axis mode**

- (1) Set the control modes of both master and slave axes to NC axis mode.
- (2) Issue NC axis command (automatic operation/manual operation) to master axis.
	- -> Slave axis is moved synchronizing with master axis.

If NC axis command (automatic operation/manual operation) is issued to slave axis and the automatic operation command is issued, the program error (P32) occurs. The manual operation command is ignored.

When either of the axes is in PLC axis mode, the program error (P32) occurs if the automatic operation command is issued, and the operation error (M01 0005) occurs if the manual operation command is issued.

#### **When moving the axis in correction mode**

- (1) Set the control modes of both master and slave axes to NC axis mode.
- (2) Select the handle mode or manual arbitrary feed.
- (3) Turn ON the correction mode.

-> When the correction mode is valid, "CORRECTION MODE" is displayed at the display position of control mode. At this time, when either axis is in PLC axis mode, the correction mode is invalid.

(4) Issue NC axis command (manual operation) to one of the master axis or slave axis which is to be moved. -> Only the selected axis of either master or slave axis is moved.

#### **When canceling synchronous control**

- (1) Complete the movement of both master and slave axes.
- (2) Cancel synchronous control.
- When two sets of synchronous control is executed, the control modes of those two synchronous control do not need to be matched.
- When zero point return is executed for an axis that is subject to synchronous control while the axis is in PLC axis mode, the alarm No. 21 is output to the PLC axis control information data, whether or not the synchronous control is valid.
- Even when both master and slave axes are in PLC axis mode, synchronous error automatic correction function at servo ON can be performed.

14.35 NC Axis/PLC Axis Switchover

# **14.35.4 Precautions**

- (1) When there are as many non-switchable PLC-exclusive axes as the maximum number of PLC axes, this function cannot be used. When the said condition is satisfied with the parameter "#2187 chgPLCax" set to nonzero, the alarm (Y05 2187) occurs at the power ON. When the number of PLC-exclusive axes is smaller than the maximum number of PLC axes, this function can be used even if the total of NC axes, PLC axes and spindles reaches the maximum number of control axes.
- (2) For the switching axis in PLC axis mode, when the control mode of PLC axis is set to single mode same as PLC-exclusive axis, turn ON PLC axis control valid signal (Y770), and when switched to buffering mode, turn ON PLC axis control buffering mode valid signal (Y723). When these signals are OFF, the command is ignored.
- (3) The status signal on PLC axis I/F is updated only in PLC axis mode, but not updated in NC axis mode. However, the slave axis under synchronous control is not updated even in PLC axis mode. Therefore, when switching PLC axis control to NC axis control, as the status signal retains the value immediately before switching, do not use the status signal in NC axis mode.
- (4) At the time the 1st to 4th reference positions are reached, when switching to PLC axis control, the 1st to 4th reference position arrival signals are turned OFF.
- (5) When the switching axis is set to Dog-type absolute position detection system (parameter "#2049 type" = "3"), perform the zero point initialization set on NC axis. During NC Axis/PLC axis switchover, the movement command of the initialization set is ignored. The zero point return on PLC axis after the zero point is established, the highspeed reference point return is performed.
- (6) When the parameter is set, soft limit IB and IIB are valid even during PLC axis switchover. The alarm cannot be canceled with PLC axis reset. It can be canceled with NC side reset regardless of the control mode.
- (7) When switching NC axis and PLC axis using M code, confirm that the mode is switched (ON or OFF of NC axis/PLC axis in switchover signal is switched) before turning ON miscellaneous function finish signal.
- (8) The movement amount in PLC axis mode is treated as manual interrupt amount.
- (9) When moving the axis in correction mode of synchronous control, set all the synchronous control axes to NC axis mode.

**14 PLC Help Function** 14.36 External Search

# **14.36 External Search**

External search is a function that searches the machining program according to the machining program storage device, program No., sequence No. and block No. designated from the user PLC.

# **14.36.1 Detailed Explanation**

The flow of the external search execution process is given below.

- (1) The user PLC sets the device, program No., sequence No. and block No.
- (2) The user PLC sets the external search strobe signal ON.
- (3) The NC searches for the target machining program from the designated device, program No., sequence No. and block No.
- (4) The NC sets the search results as the external search status.
- (5) The NC turns the external search finished signal ON.
- (6) The user PLC turns the external search strobe signal OFF.
- (7) The NC turns the external search finished signal OFF.

Flow of external search process for 1st part system

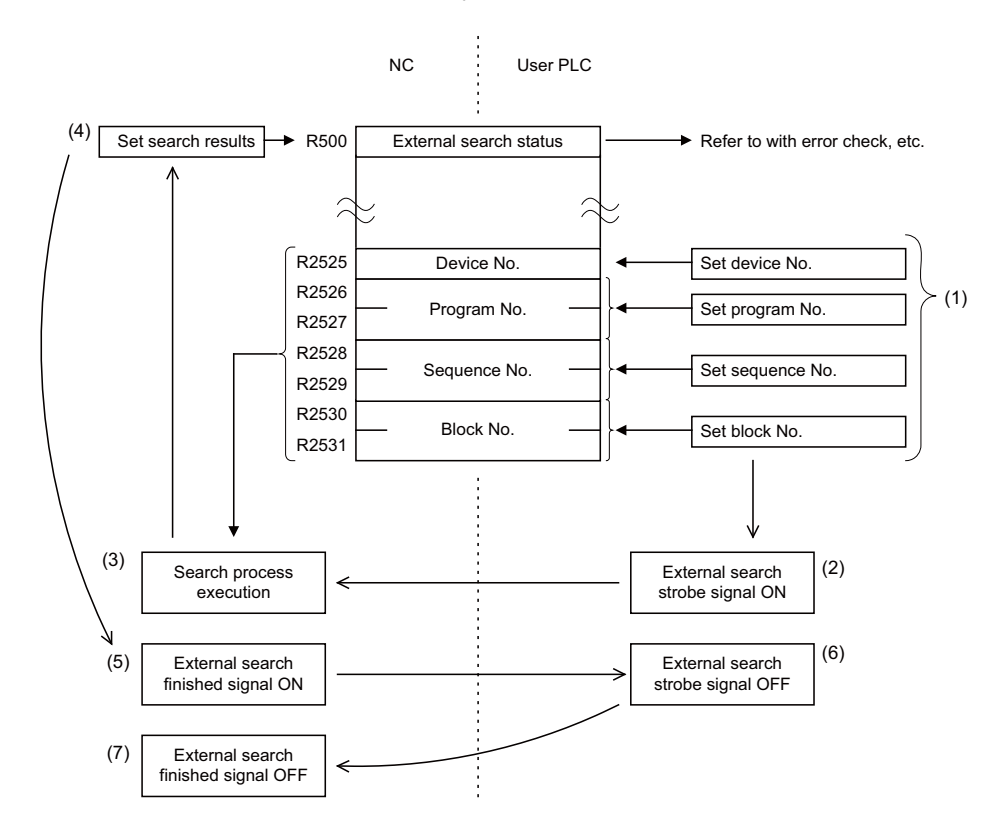

# <span id="page-887-0"></span>**14.36.2 PLC -> NC Interface Signal**

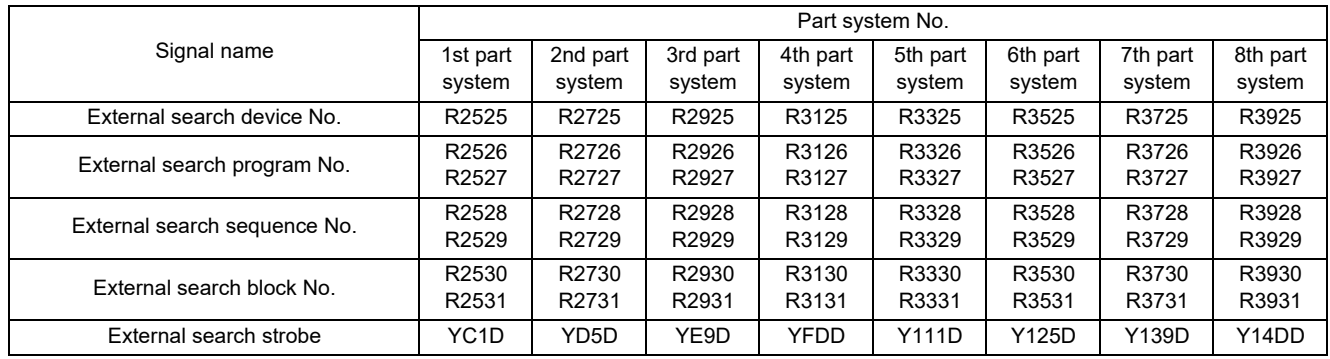

# **External search device No.**

The device storing the machining program to be searched is designated with a No.

When a front SD card is selected in M800VS/M80V Series, select either "2" or "4" for the device number.

When a rear SD card is selected in M800VS/M80V Series, select "1" for the device number.

When a front USB port of the display unit is selected, select "6" for the device number.

HD operation with industrial personal computer (IPC) connection can be specified only for M80V Series.

To enable HD operation with industrial personal computer, the following parameter settings are required.

- Set "#1760 cfgPR10/bit2" (Enable HD mode on IPC) to "1"
- IP address of industrial personal computer to connect to "#11005 PC IP address" (IP address setting)

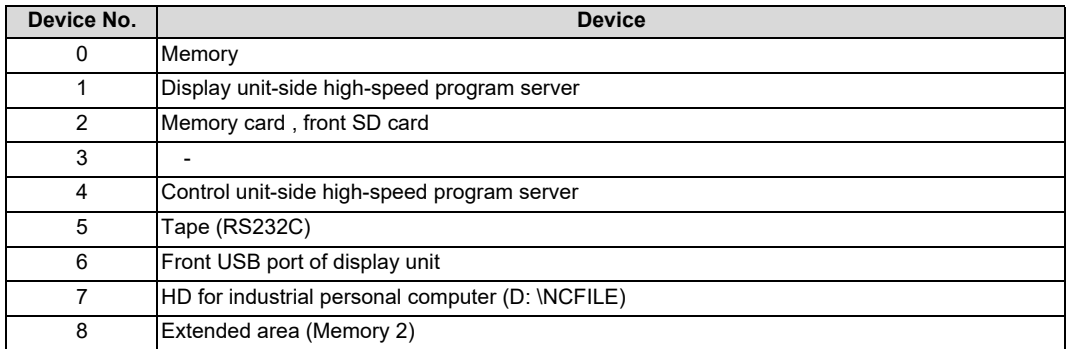

# **Program No.**

Designate the No. of the machining program to be searched as a binary. 0 to 99999999 (8 digits)

# ■ Sequence No.

Designate the sequence No. of the machining program to be searched as a binary. 0 to 99999999 (8 digits)

# **Block No.**

Designate the block No. as a binary. 0 to 999999999 (9 digits)

**14 PLC Help Function** 14.36 External Search

#### **External search strobe**

The NC starts the external search at the rising edge of this signal.

The block specified with program No. (R2526), sequence No. (R2528) and block No. (R2530) are searched. When either or both of the program No. and sequence No. are omitted, the operation differs as shown in the table below.

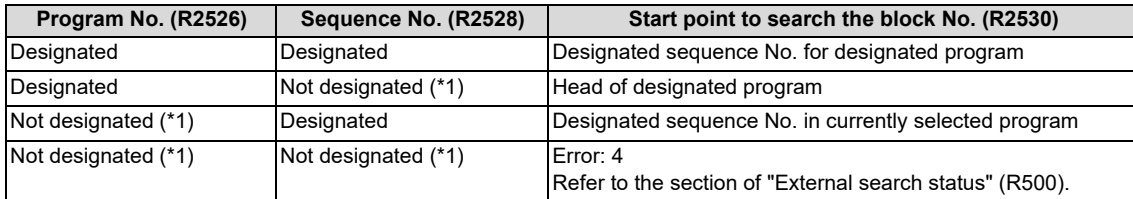

<span id="page-888-0"></span>(\*1) "Not designated" indicates that the value of the signal is "0" (OFF).

# **14.36.3 NC -> PLC Interface Signal**

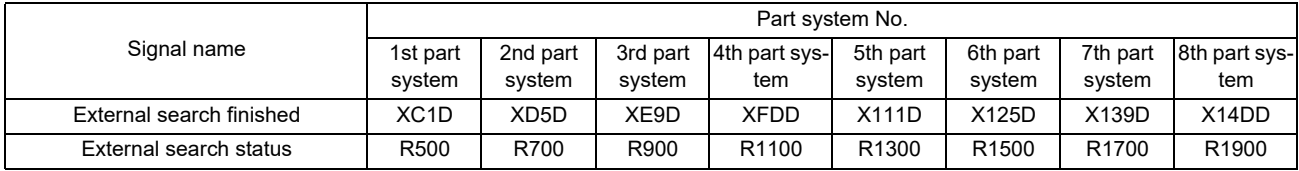

# **External search finished**

This turns ON when the external search is finished. This also turns ON when an error occurs. This signal turns OFF when the "External search strobe signal" is turned OFF from the user PLC.

# **External search status**

The status at the end of the external search is output. Refer to "External search status".

# **Timing chart**

The timing chart for the external search is shown below.

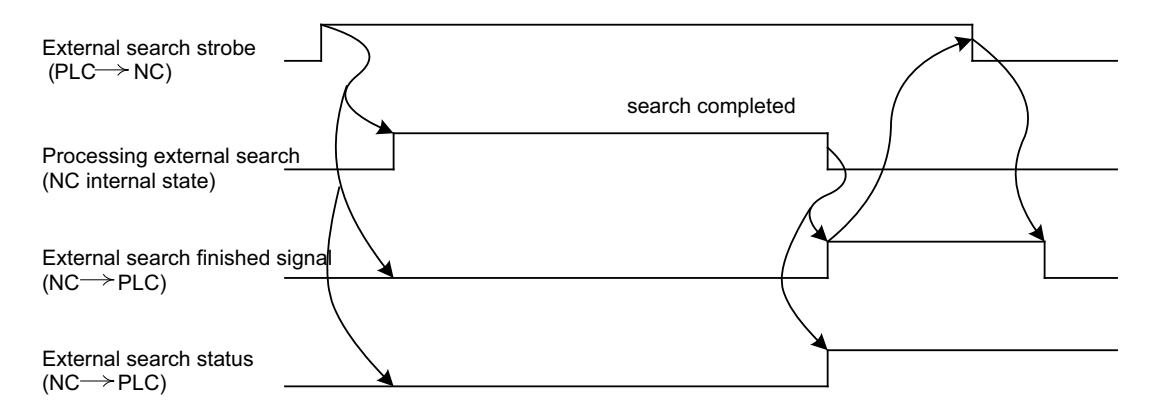

### **External search status**

The correspondence of the external search status values and details output from the NC based on the external search is shown below.

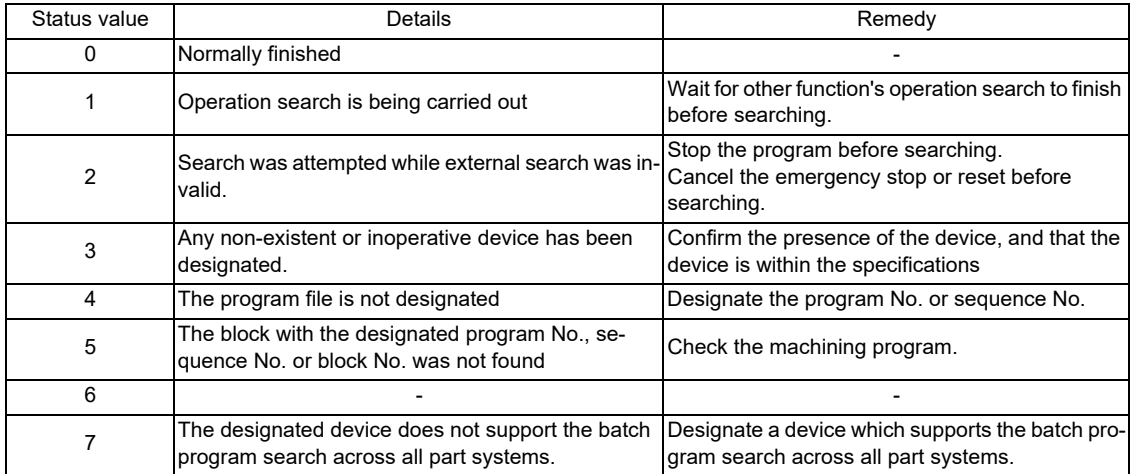

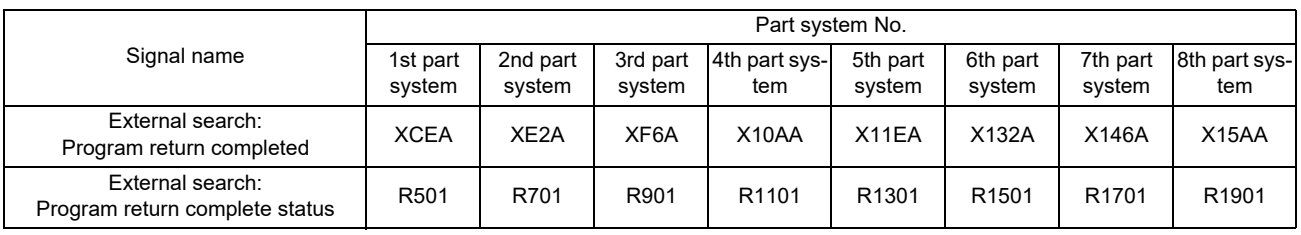

# **Program return completed**

This signal turns ON when the program return is completed by inputting the program return signal. This also turns ON when an error occurs.

This signal turns OFF when the program return signal is turned OFF from the user PLC.

#### **Program return complete status**

This signal outputs the status of when the program return completed signal is ON.

14.36 External Search

### **Timing chart**

The timing chart for the program return is shown below.

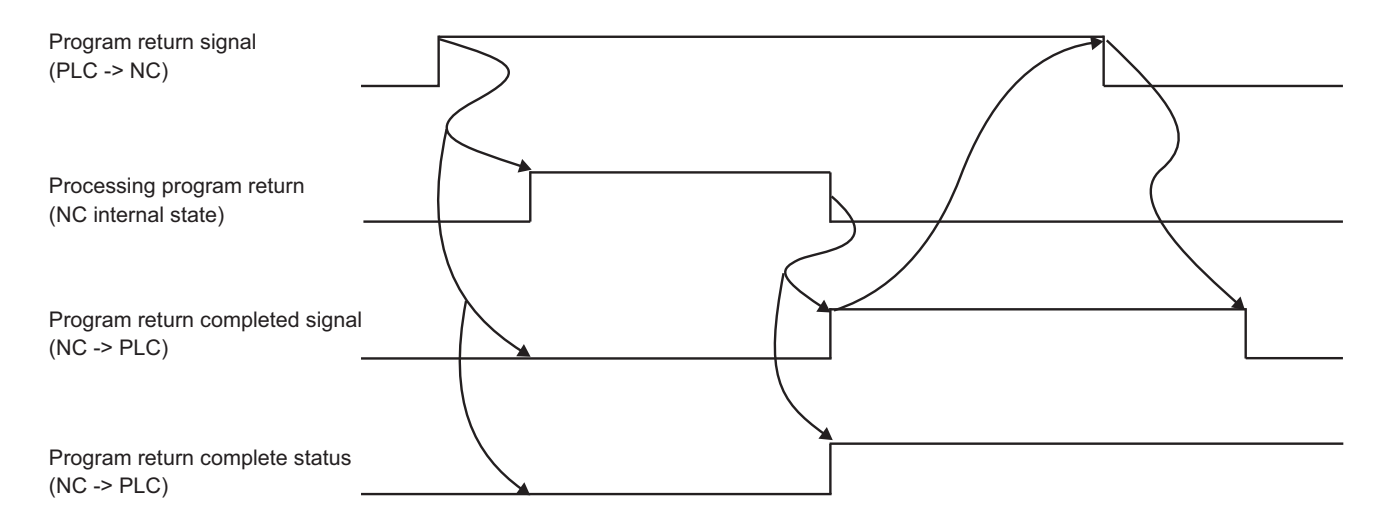

# **Program return complete status**

The correspondence of the program return complete status values and details output from the NC based on the result of returning to the machining program before the external search is shown below.

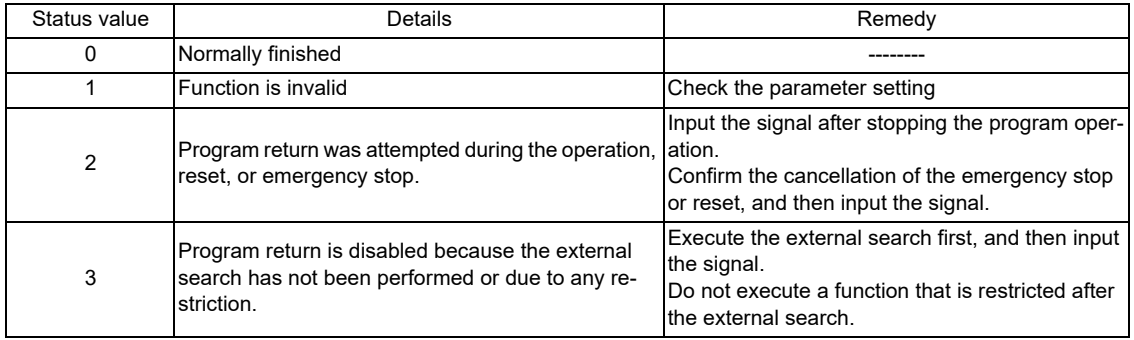

# **14.36.4 Returning to the Previous Machining Program Before the External Search**

The control returns to the previous machining program selected before the external search with the return method set in the parameter. The control stores the machining program selected before the external search when executing the external search.

When returning to the previous machining program, the control restores the modal information stored at the external search. When the return is enabled by the parameter setting, and the externally searched program is finished in M99, the NC reset is automatically executed.

### **Usage**

Select the return method from the followings.

Reset (reset 1, reset & rewind)

#### **Note**

(1) Not return by reset 2

Program return signal

#### ■ Relation between the parameter settings and behaviors

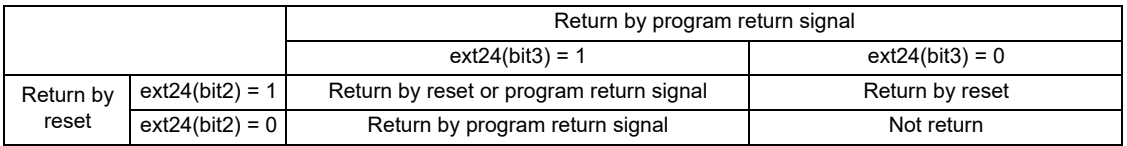

Since the return is enabled by reset when the parameter "#1288 ext24/bit2" is set to "1", it is possible to return to the previous machining program before the external search automatically if the machine specification is to perform reset upon execution of the program end M02 or M30 .Since the return is enabled by the program return signal when the parameter "#1288 ext24/bit3" is set to "1", it is possible to return to the previous machining program before the external search with the switch or ladder.

#### **Usage example**

Condition: Parameter "#1288 ext24/bit2" is set to "1" (Return is enabled by reset) and the program end of the externally searched program is M99

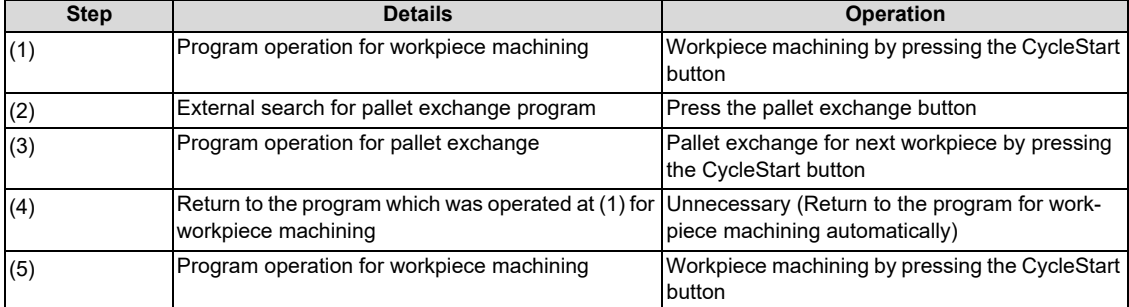

14.36 External Search

#### **Restrictions**

The following restrictions are imposed on return to the previous program before the external search.

- When the following operations are performed after completing the external search, this function cannot return to the stored program.
	- Operation search
	- Restart search
	- Check search (foreground)
	- Search & start
- When the following function is executed after completing the external search or while the externally searched program is running, the control fails to return to the stored program.

- Macro interrupt

- Program can be returned to the one before external search is performed when the stored device is in either of the following conditions.
	- Either the device of the program which was executing before the external search or the device of the program for external search is a memory.
	- The device of the program which was executing before the external search and the device of the program for external search is the same.

For device types, refer to "External search device No." of ["14.36.2 PLC -> NC Interface Signal](#page-887-0)".

# **14.36.5 Precautions**

- (1) Even if the external search strobe is already OFF when the NC finishes the external search, the external search finished signal will turn ON for one cycle of the user PLC.
- (2) Note the following points to return to the previous program before the external search.
	- (a) While the parameter "#1288 ext24/bit2" is "1", the control returns to the stored program if you execute reset before or during the operation of the externally searched program.
	- (b) While the parameter "#1288 ext24/bit2" is "1", the control returns to the stored program at the time of cancelling emergency stop.
	- (c) While the parameter "#1288 ext24/bit3" is "1", the control fails to return to the stored program during the operation even if the program return signal is input.
	- (d) When the external search is carried out in the condition that the previous program before the external search is unsearched, the program becomes unsearched state after returning.
	- (e) When the next operation is executed after returning from the externally searched program, and if the stored program is absent due to deletion, etc., the program error (P232) occurs.
	- (f) Even if you execute external search continuously, the control returns to the previous program before the first external search.
	- (g) If you turn the power OFF after running the externally searched program, the control returns to the last searched program before the external search when the power is turned ON again.
	- (h) Do not execute external search or return to the stored program in the condition that axes configuration is changed by a mixed control command. The axes configuration before the external search and the axes configuration after executing the externally searched program need to be the same. Difference between the two axes configurations may cause an illegal operation after returning to the program before the external search.
	- (i) Restart search cannot be executed for an externally searched program. If attempted, the operation message "Search error" appears. It is possible to execute the restart search for a program other than externally searched programs by the program number designation.
	- (j) When the externally searched program is edited and saved, the control fails to return to the stored program. However, if the editing was canceled without saving, the control can return to the stored program.

14.36 External Search

# **14.36.6 Usage Example**

An example of the external search ladder for 1st part system is shown below.

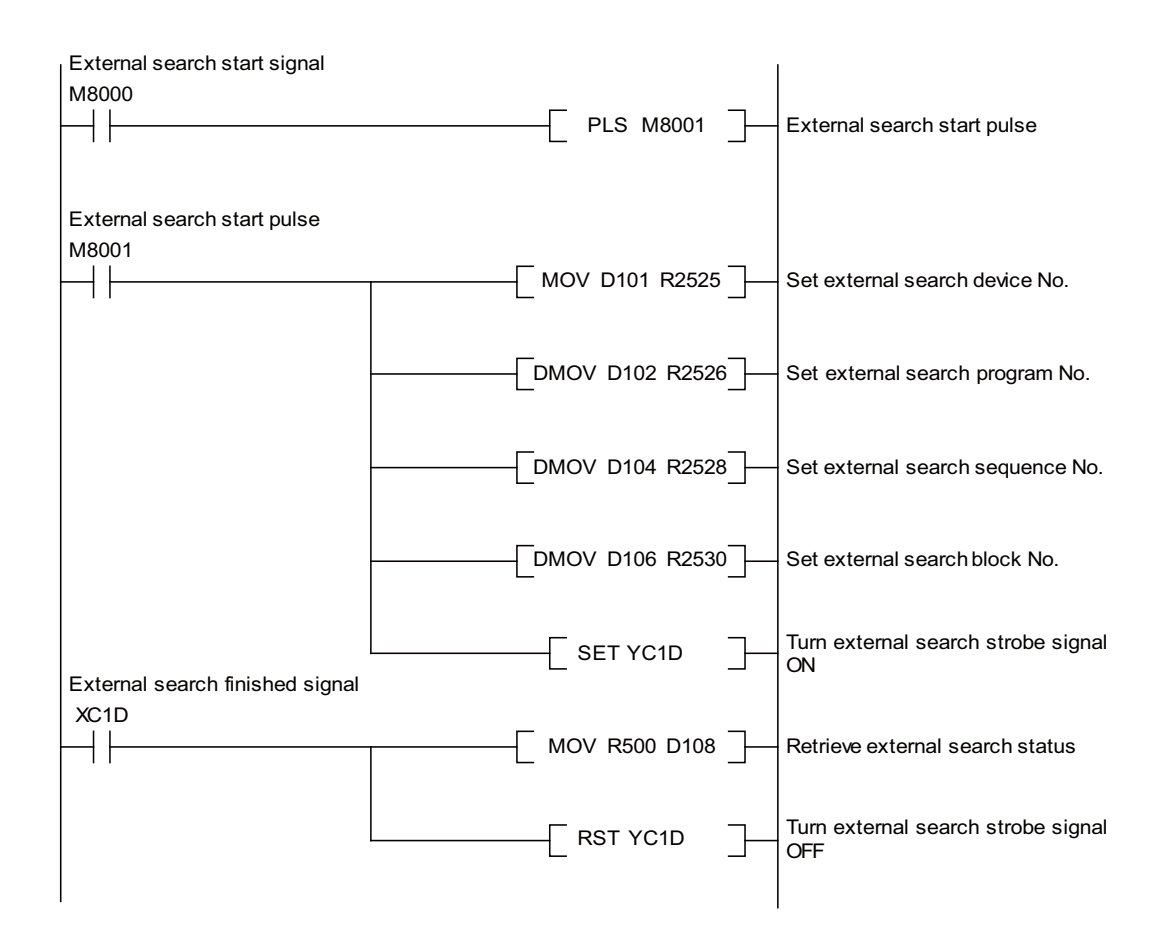

14.36 External Search

# **14.36.7 Relation with Other Functions**

#### **Control unit-side high-speed program server mode**

If there is no specification for the control unit-side high-speed program server mode, you cannot designate "4" (high-speed program server) as the external search device No.

If you designate it and execute the external search, the external search status will be "3" (any non-existent or inoperative device has been designated)

#### **Display unit-side high-speed program server mode**

If there is no specification for the display unit-side high-speed program server mode, you cannot designate "1" as the external search device No.

If you designate it and execute the external search, the external search status will be "3" (any non-existent or inoperative device has been designated)

#### **Operation search related function**

In case that you enable returning to the previous program before external search and then execute a search operation such as operation search, the control fails to return to the previous program before the external search.

#### **Macro interrupt**

In case that you enable returning to the previous program before external search and then execute a macro interruption after completing the external search or while the externally searched program is running, the control fails to return to the previous program before the external search.

#### **HD operation with industrial personal computer**

When HD operation with industrial personal computer is disabled, you cannot designate "7" as the external search device No. (R2525). If you designate it and execute the external search, the external search status (R500) will be "3" (any non-existent or inoperative device has been designated).

14.37 Direct Screen Selection

# **14.37 Direct Screen Selection**

The direct screen selection is the function to control the screen transition of NC screens by the user PLC.

An arbitrary NC screen can be selected by setting the screen selection information to file register.

The following each screen can be selected as the screen transition direction: Monitor screen, Setup screen, Edit screen, Diagnosis screen, Maintenance screen and Customization screen.

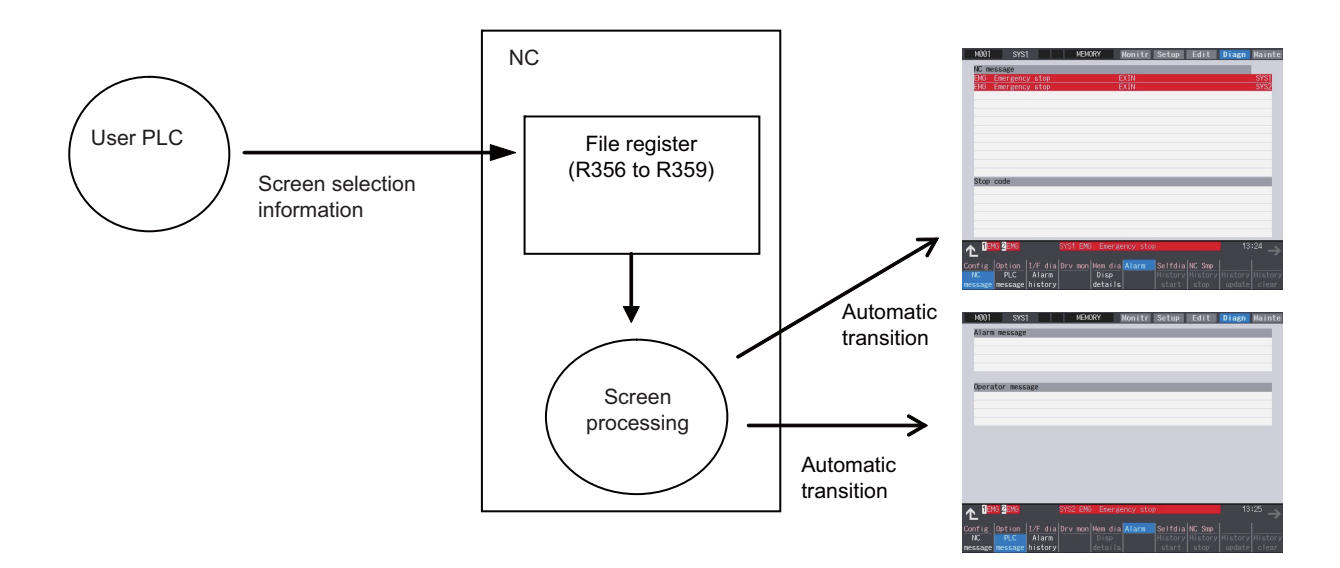

14.37 Direct Screen Selection

# **14.37.1 Screen Selection Information**

The descriptions of the screen selection information (file registers) are shown below.

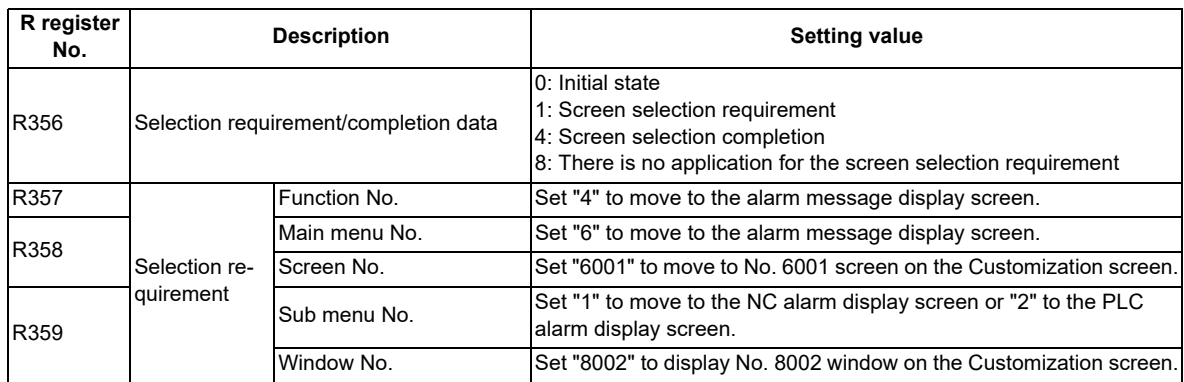

- (1) User PLC confirms that the initial state ("0") is set to R356, the selection requirement/completion data.
- (2) User PLC also sets the function No. (to R357), main menu (or the menu/screen of the Customization screen) No. (to R358) and sub menu No. (or the window No. of the Customization screen) (to R359), then enters "1" in R356, the selection requirement/completion data.
- (3) NC confirms the screen selection requirement and then sets the screen selection completion ("4") to the selection requirement/completion data (R356) to execute the screen transition.
- (4) User PLC confirms the screen selection completion ("4") in R356 and then initializes the data (to "0").

# **Note**

- (1) Setting the function No. is necessary. Without this No., the screen transition is not executed.
- (2) If the main menu No. (or the menu/screen of the Customization screen) has not been set (stays "0"), the function No. designates the screen transition. The screen transition is as same as when each function key has been pressed.
- (3) When the sub menu No. has been set, the main menu No. has also to be set. Unless the main menu is set, the transition is as same as when only the function No. is set.
- (4) When the window No. is set, the window with the designated window No. appears after the screen transition (after the designated screen display if the screen No. is designated). Even when the screen No. is not set (0), the window can be displayed by setting the window No.
- (5) When either the function No., main menu No. (or screen No.) or sub menu No. (or window No.) is out of range, the screen transition is not executed. Then the selection requirement/completion data (R356) remains "1".

14.37 Direct Screen Selection

# **Value of function No. (R357)**

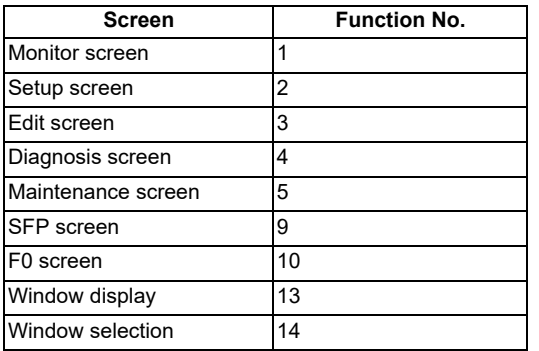

#### **Note**

(1) When 9, 10, 13 and 14 is set to the function No., DIRECT\_SCREEN item of config.ini needs to be set to "1".

## **Value of main menu/screen menu (R358) and sub menu/window No. (R359)**

The contents to designate in R358/R359 differ depending on the designated function No. **[Setting range when the DIRECT\_SCREEN of config.ini is "0"]**

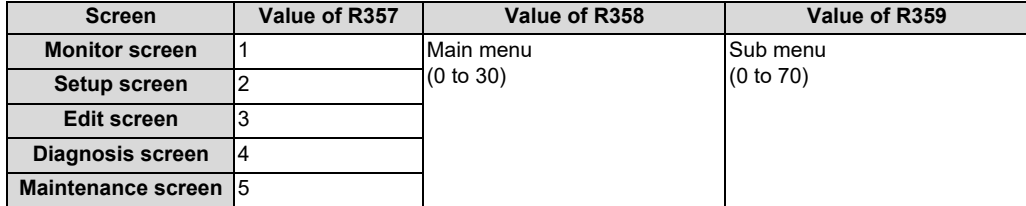

# **[Setting range when DIRECT\_SCREEN of config.ini is "1" and the menu is designated]**

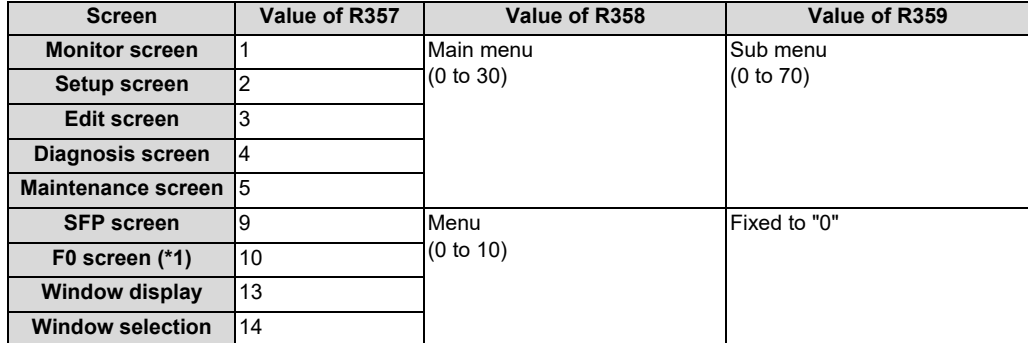

<span id="page-897-0"></span>(\*1) When F0 screen is designated, the Customization screen is always displayed regardless of the on-board ON parameter (#6451).

#### **[Setting range when DIRECT\_SCREEN of config.ini is "1" and the screen/window No. is designated]**

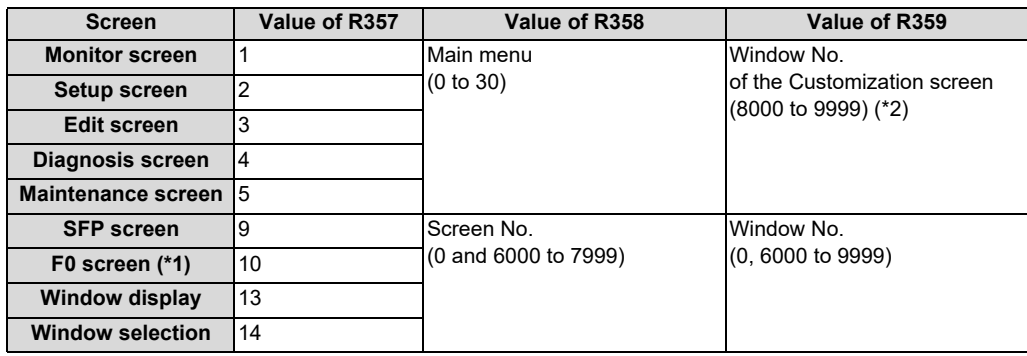

<span id="page-898-1"></span>(\*1) When F0 screen is designated, the Customization screen is always displayed regardless of the on-board ON parameter (#6451).

<span id="page-898-0"></span>(\*2) The window of designated No. can be displayed only when the Customization screen is displayed using the NC Designer Interpreter method/Compilation method which was designated with the main menu of R358.

The main menu No. and the sub menu No. on the Monitor to Maintenance screens can be designated using the position from the left end of menu.

If you designate a menu which is the switch destination of the menu switch (F12 key), add "Number of menu switches x 10". For the menu No. of a Customization screen, designate the menu key No.

Standard HMI screen

Menu No. = Number of menu switches x 10 + Position from the left end of menu (1 to 10)

Customization screen

Menu No. = Menu key No. (1 to 10)

When a menu is not designated, designate "0".

When "0" is designated to the main menu No., the sub menu No. is treated as "0".

# **Note**

- (1) The menu No. is always designated from the first page.
- (2) When the third page is designated to the menu there are only two pages (ex. 21), the first page is a target menu page because of switching the menu twice.
- (3) On the Customization screen, menu changeover cannot be designated. The designated menu key is notified as a key event (KeyPress/KeyRelease event).

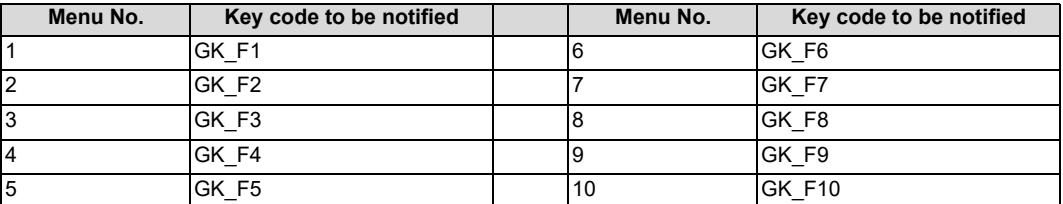

#### 14.37 Direct Screen Selection

(4) Designate the screen No. or window No. of each screen, using the offset No. of the module to display + screen (window) No.

Do not designate a window No. for screen No. Conversely, do not designate a screen No. for a window No. The offset No. is necessary to designate the screen (window) No. even if they are in the same project. Screen (window) No. = offset of the module + screen (window) No.

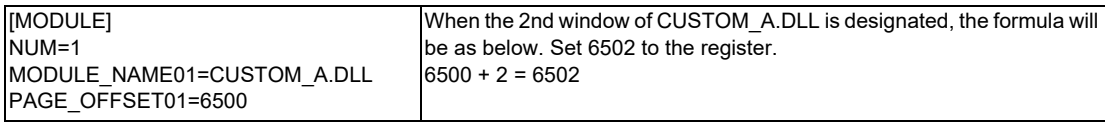

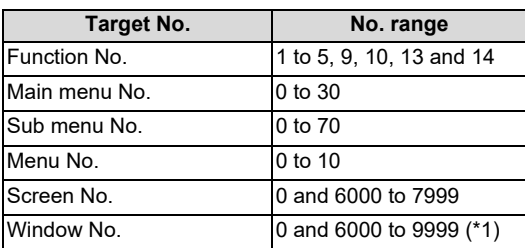

<span id="page-899-0"></span>(\*1) The No. range for the Monitor screen, Setup screen and Edit screen is 0 and 8000 to 9999.

# **14.37.2 Timing Chart**

The timing chart of the selection requirement/completion data is shown below.

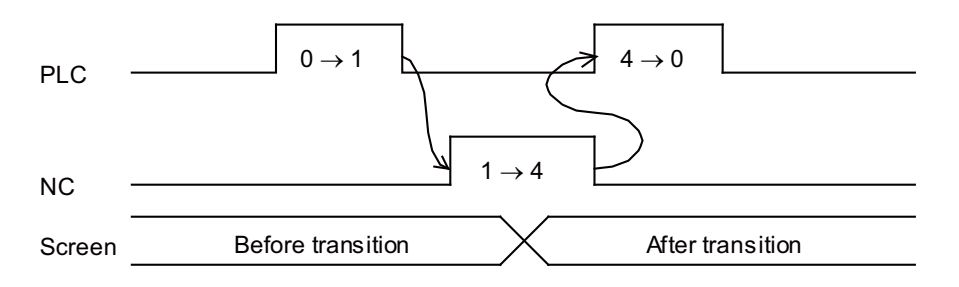

 $\cdot$  The screen selection completion (R356 = 4) is set after the screen transition.

 If the screen transition cannot be performed, the selection completion data (R356) may remain to be "1". Therefore, if there is no change over 2 seconds after the screen selection request (R356) is set to "1", set the signal to "0" with the PLC.
## **14.37.3 Precautions**

- (1) The operation when the screen selection requirement while executing some processing on the screen is as same as when the key where the screen transition is generated (ex. function key) is pressed. Examples are shown below.
	- (a) File editing on the Edit screen:
		- The screen transits after confirming save.
	- (b) Inputting/Outputting: The screen transits at once. Input/Output is operated on the background at this time.
	- (c) During buffer correction:
		- The screen transits at once. The content during buffer correction is not saved.
	- (d) During operation search: The screen transits after finishing operation search.
- (2) If the screen transition cannot be performed, no specific error is displayed or set, and the selection completion data (R356) remains to be "1". Therefore, if there is no change over 2 seconds after the screen selection request (R356 = 1), set it to "0" with the PLC. However, when the application software which requests the direct screen selection cannot be found, R356 will be set to "8".
- (3) The transition to the screen where the password input is necessary to display is possible only when the password is input.
- (4) If you made the setting of displaying the previously opened screen for a Customization screen, the last displayed screen will be displayed when the screen is moved to the Customization screen by designating the function No.
- (5) When DIRECT\_SCREEN of config.ini is "1", the following cautions are required:
	- (a) When the screen is displayed by designating the window No,, close all the windows which are currently displayed.
	- (b) While the modal window is displayed, the screen transition with the direct screen selection function cannot be performed.
	- (c) The screen or window is not notified of the key events that are exclusive for screen transition or screen (window) display.
	- (d) On the Customization screen side, the direct screen selection function cannot be suppressed.

## **14.37.4 Restrictions**

- This signal is used only for the transition to the Monitor, Setup, Edit, Diagnosis and Maintenance screens or any Customization screens. No screen transition is performed for a Customization screen of the executable file registration method.
- When a target main menu designation or window No. designation is not processed, the sub menu or the window No. is not designated.
- When a Customization menu is designated to the target main menu, the sub menu is not designated. When a Customization menu is designated, the sub menu should designate "0". However, the window can be switched by designating the window No. when the NC Designer interpreter method/compilation method Customization window is displayed by the menu designation.
- When transition to the same window screen is executed, the target window screen is shut once, and is displayed again.
- The direct screen selection function displaying "NCDesigner interpreter method" screen by the Customization cannot correspond because there is no macro for the notification to a designated window.
- The menu No. (R358) setting by the direct screen selection switches the screen for the menu configuration when the menu selection parameter "#11032" is set to "0" or "1". Therefore, the screen may be switched to the screen which is not intended by MTB.
- When F0 screen is designated, the Customization screen is always displayed regardless of the on-board ON parameter (#6451).
- While NAVI Mill/Lathe is being displayed, the screen transition may not be executed depending on the operation status.

14.38 Buzzer Sound Control

# **14.38 Buzzer Sound Control**

This function activates a buzzer mounted on the NC keyboard by operating the PLC device (buzzer sound control (Y1C83)). The buzzer will be activated when the PLC device is turned ON, and be deactivated when the PLC device is turned OFF.

This is effective in applications of sounding a buzzer such as during the alarm occurrence, or for the program operation end notification.

This function also activates a buzzer when the user parameter "#8126 Disable op tone" is set to "1". This can be used when the NC keyboard is mounted.

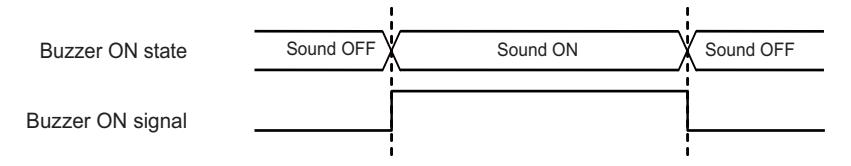

While the buzzer is activated by the PLC signal, the buzzer keeps sounding even when any of the following operations is performed:

- **\*** Screen capture operation
- Key operation
- Reset button operation
- Touchscreen operation

**14 PLC Help Function** 14.39 MES Interface Library

# **14.39 MES Interface Library**

MES interface library function enables to link the CNC internal data with the database of information system (manufacturing execution system).

For example, it becomes possible to carry out the production management, traceability, etc. from the registered information by registering the information at the time of machining completion, alarm occurrence or user's option to the database as shown by the figure below. Also it is possible to operate the registered data in the database from the CNC.

Conventionally, data were acquired from an external computer (information system) to CNC by monitoring constantly. However, using MES interface library function, it is possible to connect the database directly without a communication gateway and to communicate the data between the CNC and database at a necessary timing.

This function is supported on CNC, and the function range is from obtaining the information at the time of machining completion, alarm occurrence or user's option to sending it to database. Screen application of database and external computer must be prepared by user side.

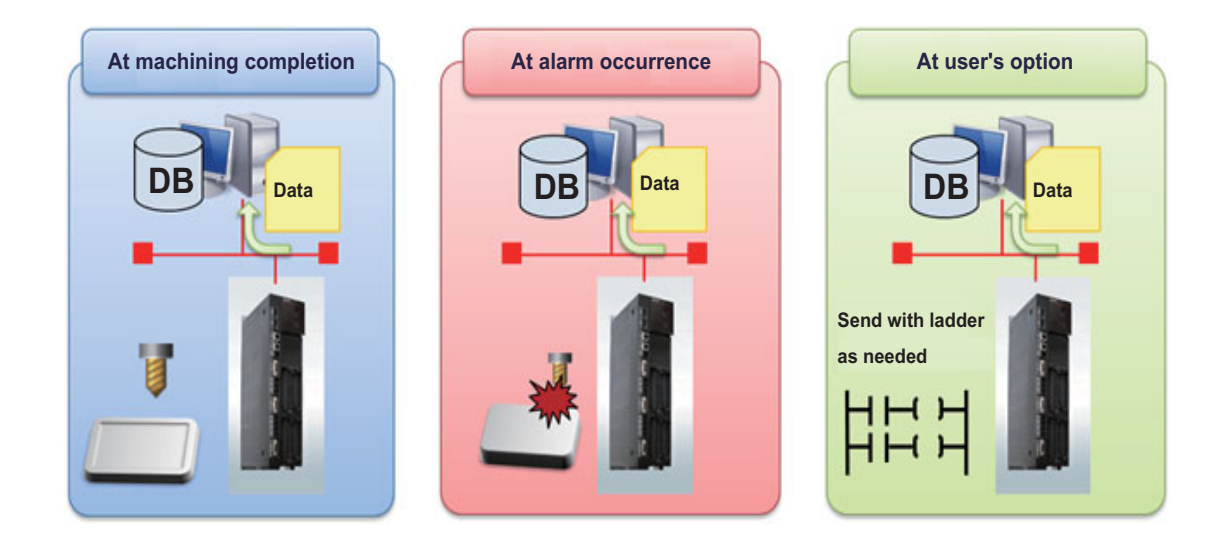

14.40 Power Consumption Computation

# **14.40 Power Consumption Computation**

## **14.40.1 Outline**

This function enables you to obtain the present power consumption and accumulated power consumption.

Power consumption means the sum of the power consumed by the drive system for rotating and moving servo axes and spindles, and that consumed by the other electrical equipment of the machine.

The present power consumption indicates the instantaneous power consumption, while the accumulated power consumption indicates the integrated value of the present power consumption.

## **[Present power consumption]**

While the power is ON, you can obtain the present power consumption data (1) to (7) as shown below.

## **[Accumulated power consumption]**

You can obtain the following accumulated power consumption data (8) to (15) while the power is ON that are accumulated in accordance with the signals "Power consumption computation: Enable consumption accumulation 1 to 4" (Y724 to 7: IPCE1 to 4) and "Power consumption computation: Clearing consumption accumulation 1 to 4" (Y700 to 3: IPCC1 to 4).

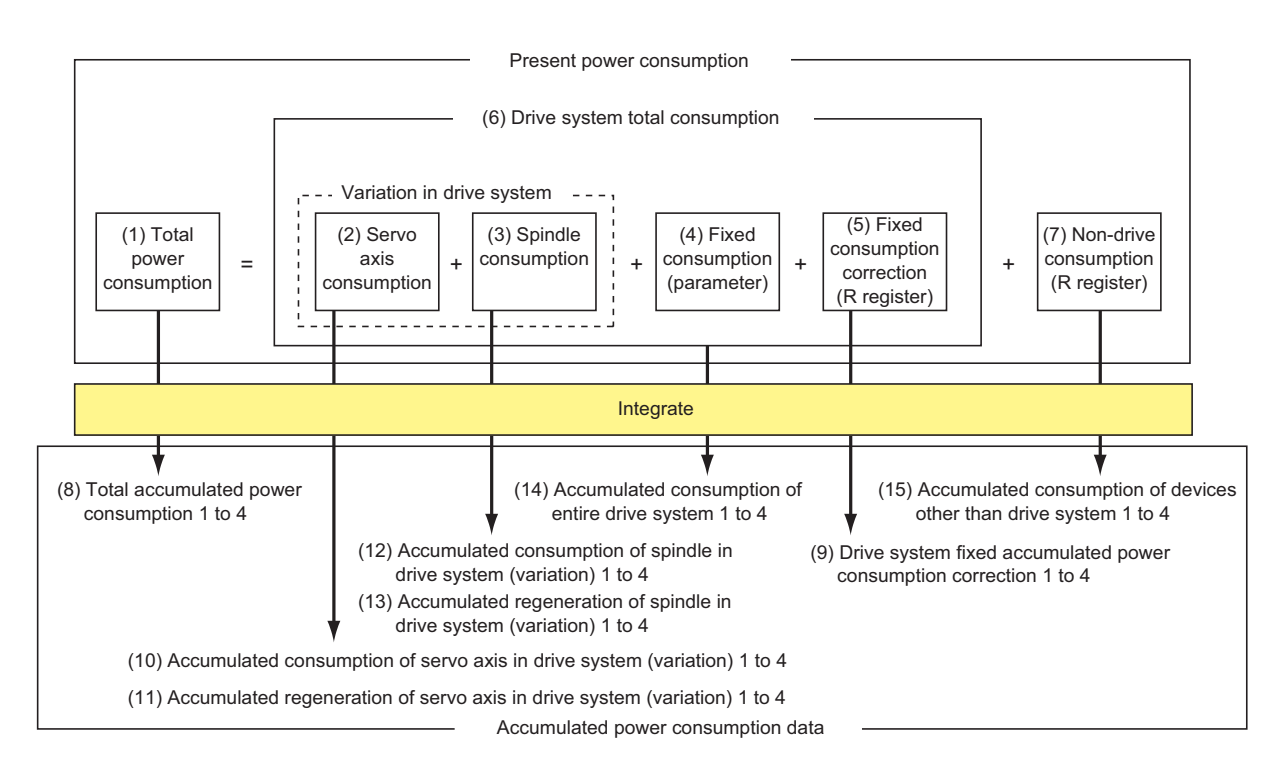

#### **[Accumulated power consumption history]**

You can obtain the following data obtained in accordance with "#1371 PwrIntegIntvl" (Power consumption accumulation interval) and "#1392 StartTimeIPC" (Power consumption accumulation start time), as a file.

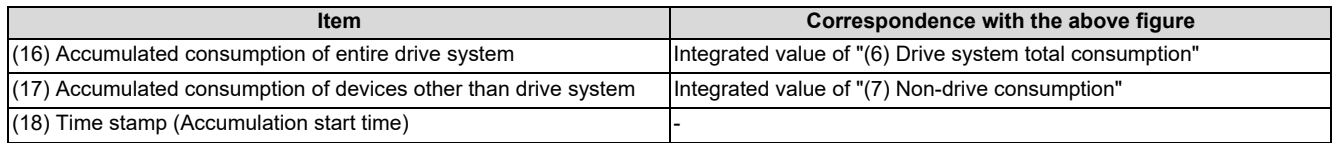

14.40 Power Consumption Computation

As the figure below illustrates the flow of the power consumption computation process. The items (1) to (18) in this figure correspond to the items given in the previous page.

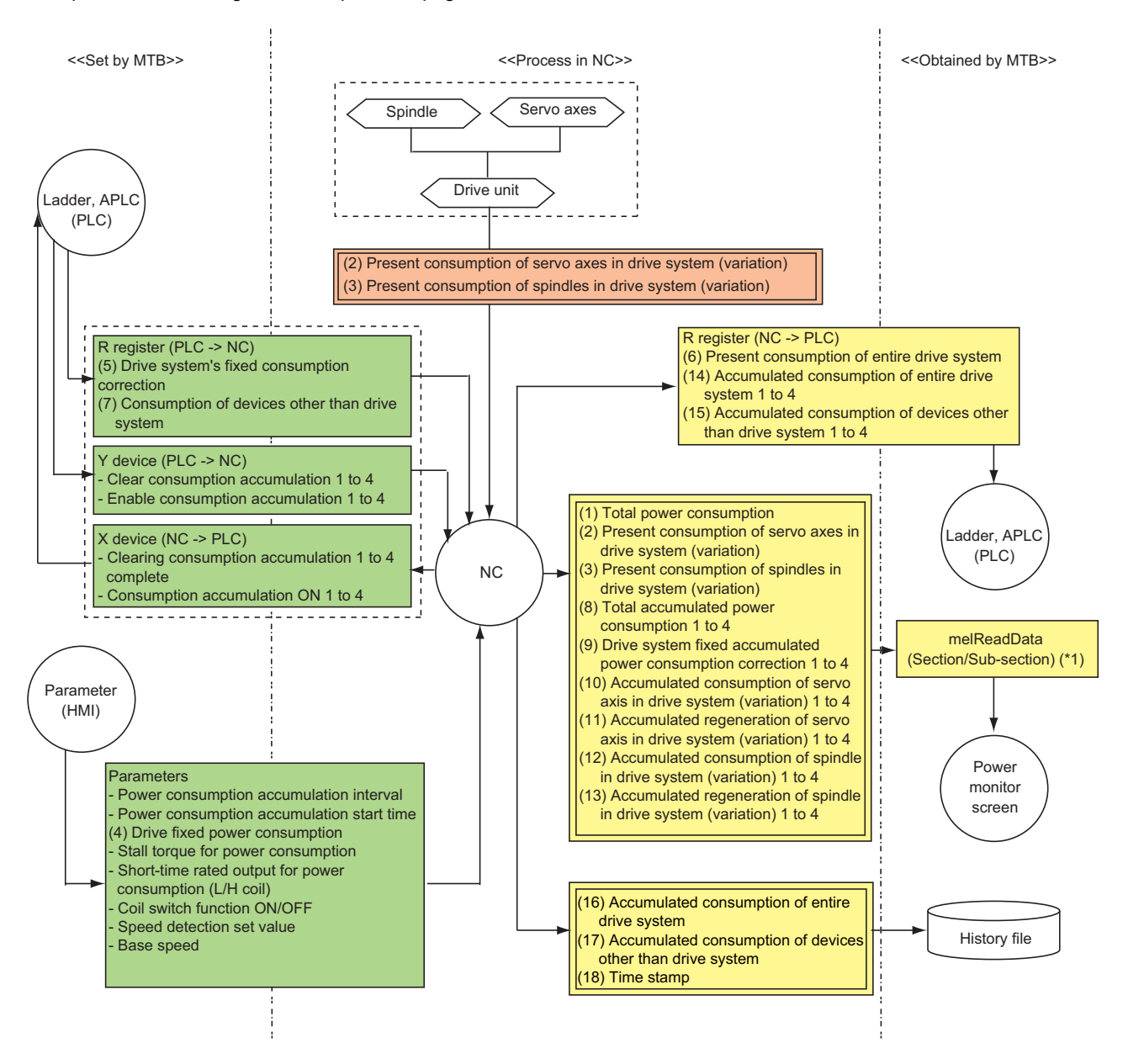

(\*1) The use of custom API library function (melReadData) allows you to obtain the present power consumption data and accumulated power consumption data.

14.40 Power Consumption Computation

## **14.40.2 Power Consumption Computation Setting**

When you calculate the present power consumption, accumulated power consumption 1 to 4 or accumulated power consumption history, you need to set the following parameters, R registers and control data (X and Y devices). The data to set and the control data are listed as follows.

## **Setting data**

#### **Parameter**

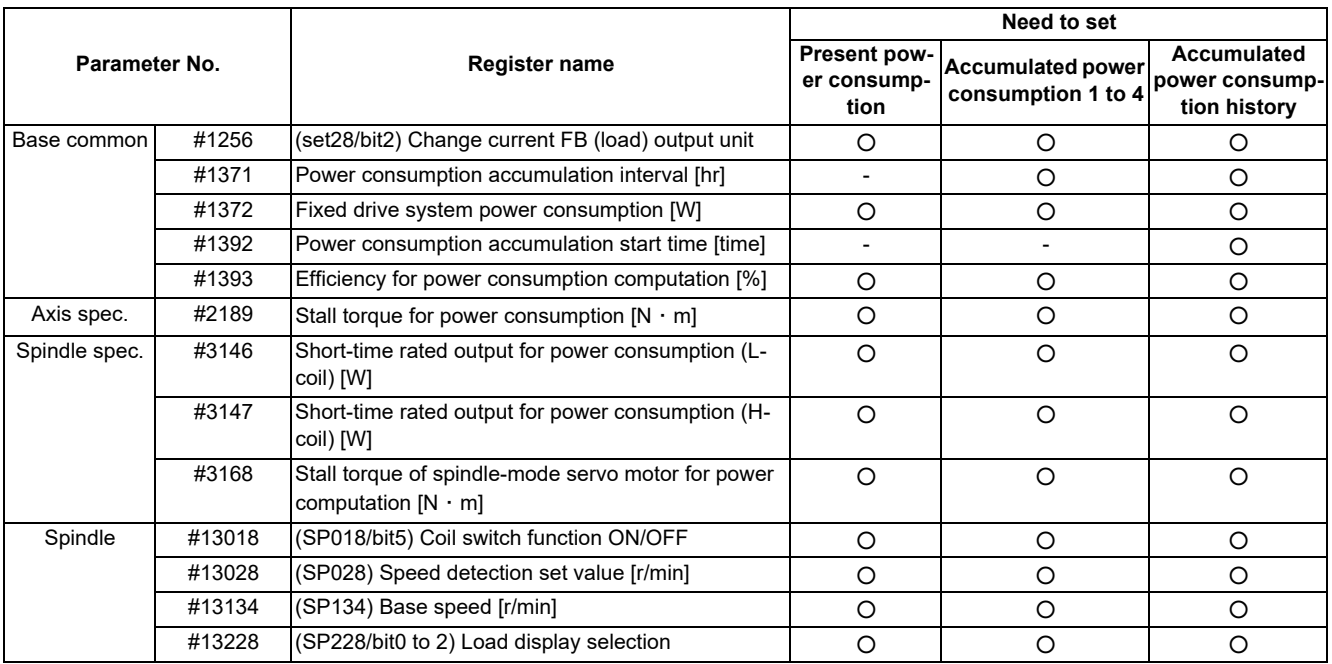

## **[R register (PLC -> NC)]**

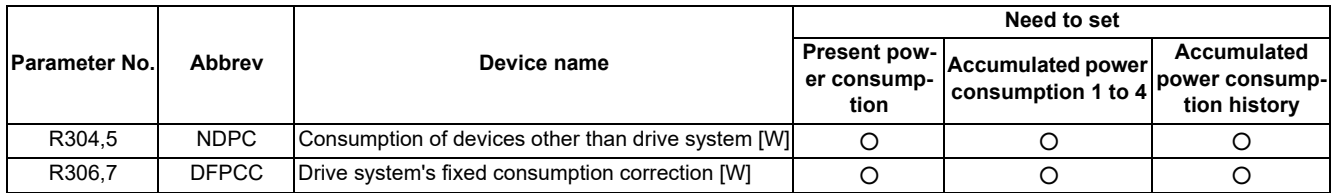

## **Control data**

### **[X device (NC -> PLC)]**

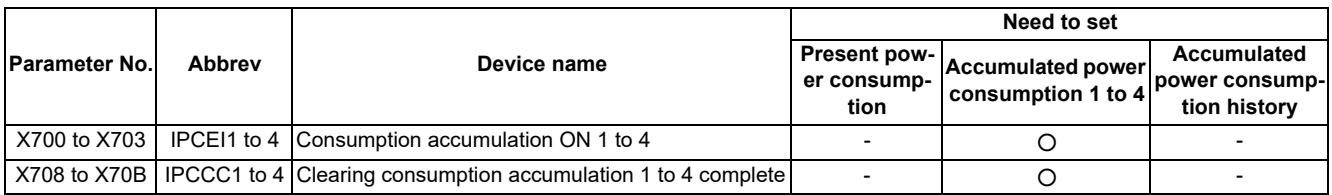

## **[Y device (PLC -> NC)]**

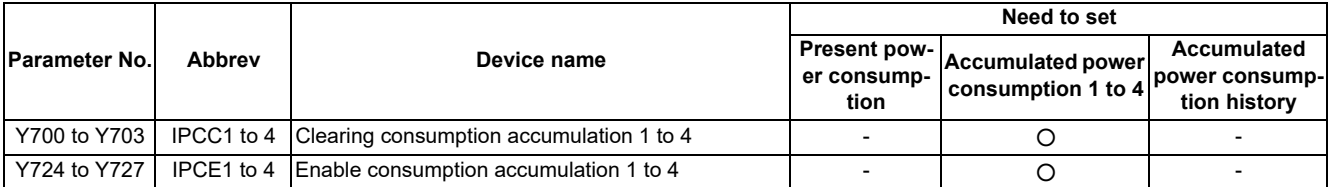

14.40 Power Consumption Computation

## **14.40.3 Present Power Consumption**

During the power ON, you can obtain the present power consumptions (1) to (7) as illustrated in Figure below. Among the values, a plus means power consumption, while a minus means power regeneration.

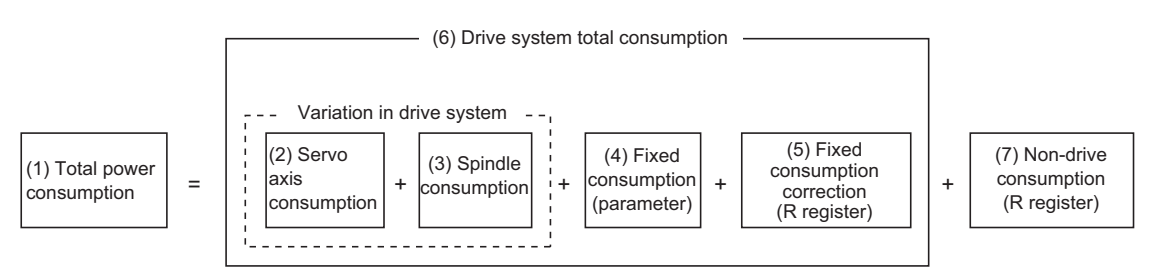

Illustrated below is a timing chart of the operation to obtain the present consumption data.

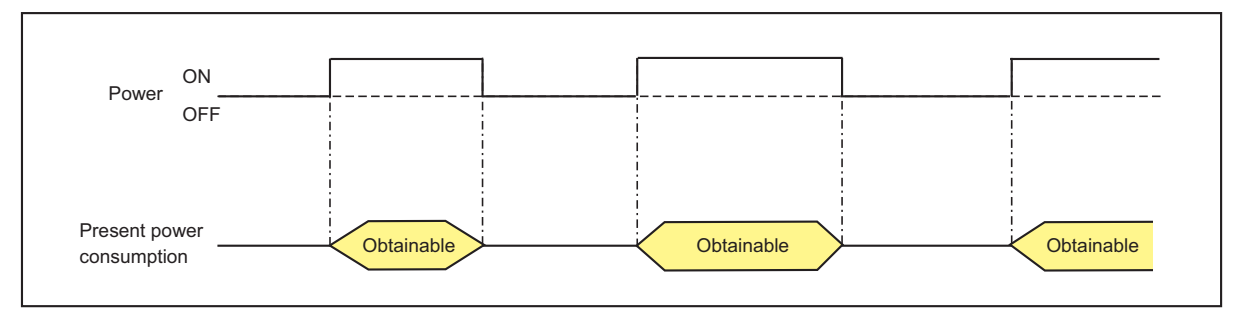

# **14.40.4 Accumulated Power Consumption 1 to 4**

You can obtain the following accumulated power consumption data (8) to (15) while the power is ON that are accumulated in accordance with the signals "Power consumption computation: Enable consumption accumulation 1 to 4" (Y724 to 7: IPCE1 to 4) and "Power consumption computation: Clearing consumption accumulation 1 to 4" (Y700 to 3: IPCC1 to 4). Among the values, a plus means power consumption, while a minus means power regeneration. Note however that the regeneration power (3) and (5) are expressed with positive values.

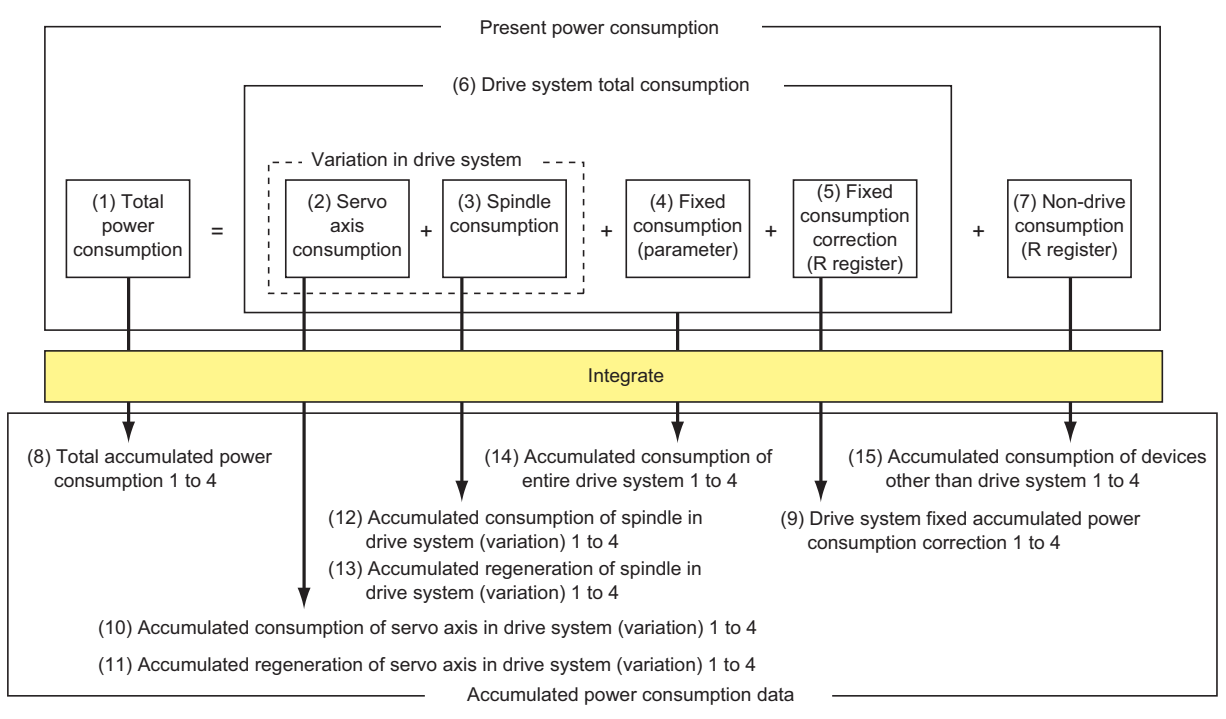

## 14.40 Power Consumption Computation

Illustrated below is a timing chart of the operation to obtain the accumulated power consumption data.

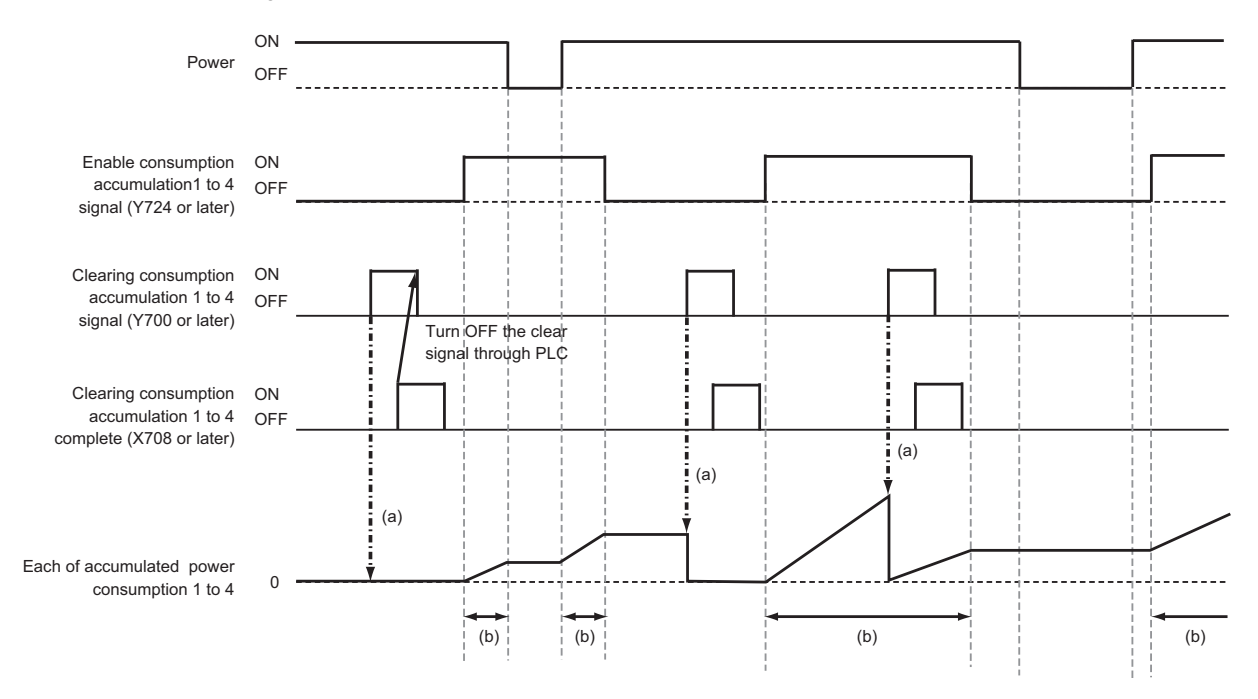

#### **[Operation details]**

- (a) At the rising edge of the signal "Power consumption computation: Clearing consumption accumulation 1 to 4" (Y700 to 3: IPCC1 to 4), each of Accumulated power consumption 1 to 4 is cleared.
- (b) While the power and the "Power consumption computation: Enable consumption accumulation 1 to 4" (Y724 to 7: IPCE1 to 4) are both ON, each of Accumulated power consumption 1 to 4 is integrated.

#### **[Operation by PLC]**

When the PLC turns ON the signal "Power consumption computation: Clearing consumption accumulation 1 to 4" (Y700 to 3: IPCC1 to 4), the "Power consumption computation: Clearing consumption accumulation 1 to 4 complete" (X708 to B: IPCCC1 to 4) is input to the PLC. Then the PLC turns OFF the "Power consumption computation: Clearing consumption accumulation 1 to 4" (Y700 to 3: IPCC1 to 4).

When the "Power consumption computation: Clearing consumption accumulation 1 to 4" (Y700 to 3: IPCC1 to 4) is turned OFF, the "Power consumption computation: Clearing consumption accumulation 1 to 4 complete" (X708 to B: IPCCC1 to 4) signal is also turned OFF.

14.40 Power Consumption Computation

## **14.40.5 Accumulated Power Consumption History**

According to the parameters "#1371 PwrIntegIntvl" (Power consumption accumulation interval) and "#1392 StartTimeIPC" (Power consumption accumulation start time), the control records the accumulated power consumption (1) and (2) as shown in the figure below and the time stamp (Accumulation start time) in a file so that the accumulation data can be obtained as an accumulated consumption history file. Among the values, a plus means power consumption, while a minus means power regeneration.

The signals "Power consumption computation: Enable consumption accumulation 1 to 4" (Y724 to 7: IPCE1 to 4) are not used for creating the accumulated power consumption history.

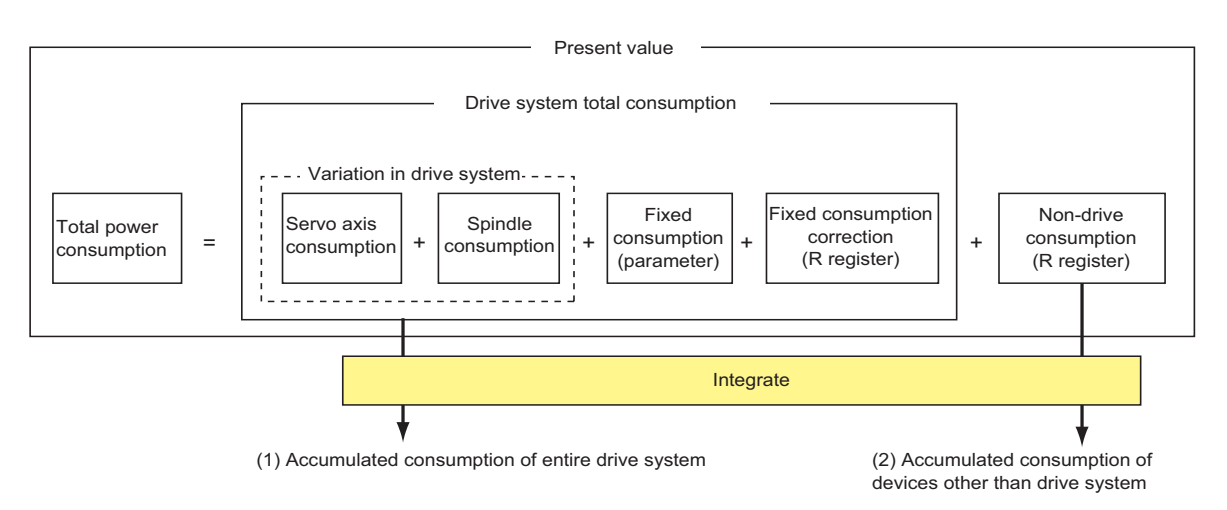

Illustrated below is a timing chart of the operation to obtain the accumulated power consumption history data.

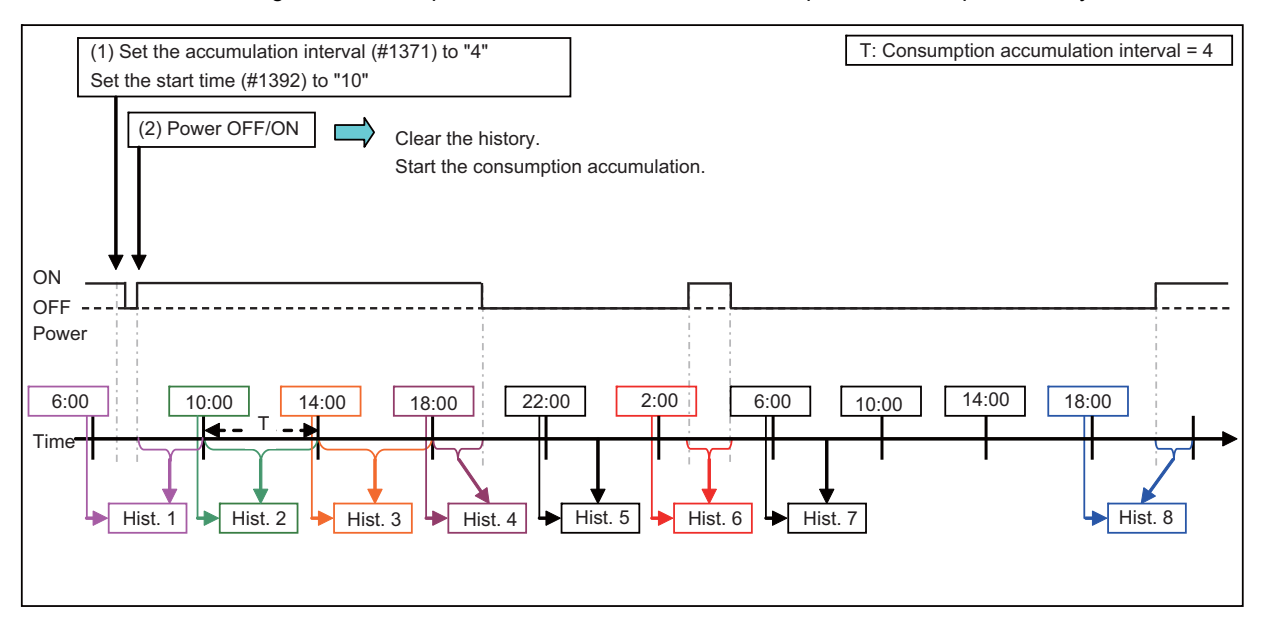

## ■ How to start creating accumulated power consumption history

- Set the "#1371 PwrIntegIntvl" (Power consumption accumulation interval) in the range of 0 to 999 [hr]. Also set the "#1392 StartTimeIPC" (Power consumption accumulation start time) in the range of 0 to 23 [o'clock]. It is not possible to specify the date with this parameter.
- Turn the power OFF and ON again. If you have changed the parameter setting in (1), the accumulated power consumption history is cleared, and new consumption accumulation is started. If you set the "#1371 PwrIntegIntvl" (Power consumption accumulation interval) to 0 [hr], however, the accumulation will not start.

14.40 Power Consumption Computation

## ■ Operation details of accumulated power consumption history

When creating the accumulated power consumption history starts, the time stamp (Accumulation start time) is recorded in the first history data.

After that, the accumulation continues during the power ON.

If the present time reaches the "#1371 PwrIngegIntvl" (Power consumption accumulation interval), it moves on to the next history data, records the time stamp (Accumulation start time) and performs accumulation.

Note however that if you never turn ON the power before reaching the "#1371 PwrIntegIntvl" (Power consumption

accumulation interval) as "Hist. 5" and "Hist. 7" in the timing chart previously indicated, the accumulated consumption of "0" is recorded in the history data.

If you never turn ON the power before reaching the "#1371 PwrIntegIntvl" (Power consumption accumulation interval) for two or more history data in a row, as between "6:00 to 18:00" in the timing chart previously indicated, only the top data ("Hist." 7 in the timing chart) is recorded.

## **Changing the accumulated power consumption history-related parameter**

If you change the "#1371 PwrIntegIntvl" (Power consumption accumulation interval) or "#1392 StartTimeIPC" (Power consumption accumulation start time) and then turn OFF/ON the power, the accumulated power consumption history is cleared, and new accumulated consumption history starts to be created.

If you do not turn OFF/ON the power after changing the parameter, the history is not cleared, and also the parameter change is not reflected.

If you turn OFF and ON the power with the "#1371 PwrIntegIntvl" (Power consumption accumulation interval) set to "0", new accumulated power consumption history is not created after the clearance of the existing history.

## **Changing the date or time of the NC**

If you change the time or date of the NC, the accumulation is resumed at the changed time. Thus the accumulated power consumption can increase or decrease by that amount.

Note that if you change the time or date backward across the time of "#1371 PwrIntegIntvl" (Power consumption accumulation interval) as illustrated in the figure below, accumulation does not start until the new time or date reaches the time stamp (Accumulation start time).

So, if accumulated power consumption history is not obtained, the time stamp (Accumulation start time) may be set ahead of the present time. If you want to perform consumption accumulation properly, change the "#1371 PwrIntegIntvl" (Power consumption accumulation interval) or the "#1392 StartTimeIPC" (Power consumption accumulation start time), turn OFF and ON the power to obtain new history.

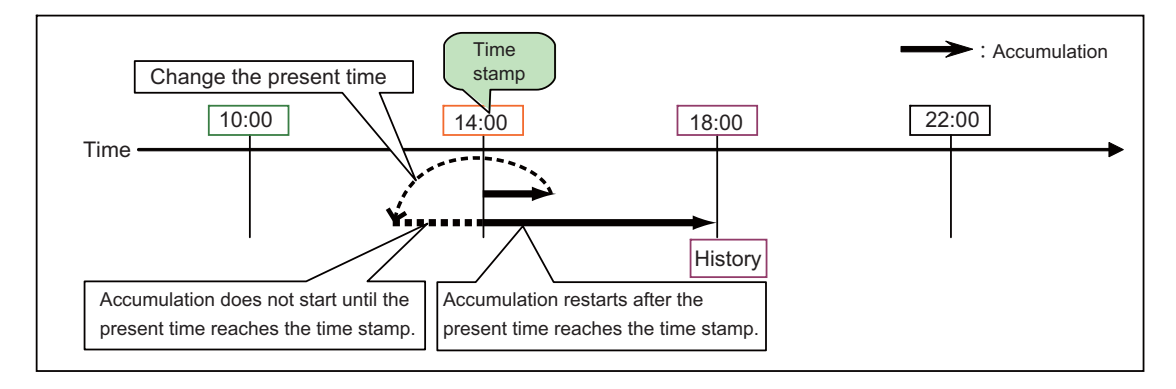

14.40 Power Consumption Computation

#### **Accumulated power consumption history data**

You can obtain the accumulated power consumption history under the following file name. File format and name

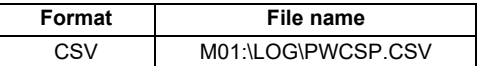

## **Time stamp (Accumulation start time)**

Time stamp (Accumulation start time) is made up of "Month" (3 alphanumeric characters)/"Date" (variable number of characters)/"Year (western calendar)"/"Time" (variable number of characters) and the delimiter ",(comma)".

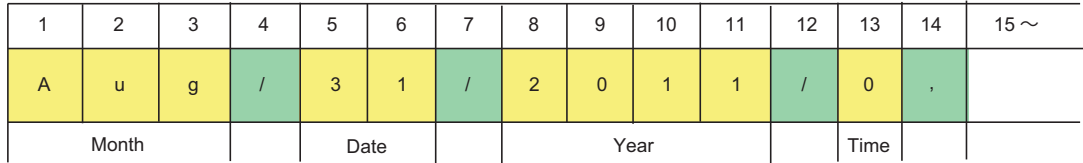

## **Drive system's total power consumption in the accumulation period**

The drive system's total power consumption in the accumulation period [Wh] is recorded with "Drive system's total power consumption in the accumulation period (integer)" (variable number of characters) and the delimiter ",(comma)". The data range is from -2147483648 to 2147483647 [Wh].

If the accumulated value exceeds the minimum or maximum of the data range, the value is clamped to each limit.

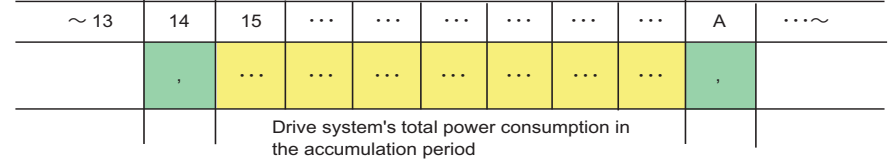

## **Consumption of devices other than drive system in the accumulation period**

The consumption of devices other than drive system in the accumulation period [Wh] is recorded with "Consumption of devices other than drive system in the accumulation period (integer)" (variable number of characters). The last data is a linefeed. The data range is from -2147483648 to 2147483647 [Wh].

If the accumulated value exceeds the minimum or maximum of the data range, the value is clamped to each limit.

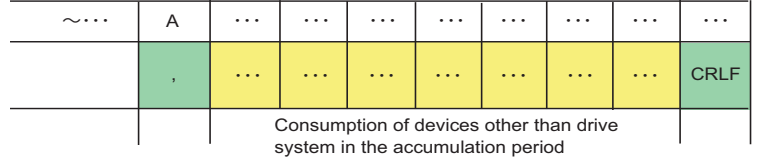

14.40 Power Consumption Computation

## **Example of accumulated power consumption history file**

When the "#1371 PwrIntegIntvl (Power consumption accumulation interval)" is set to "24", and the "#1392 StartTimeIPC (Power consumption accumulation start time)" is set to "0":

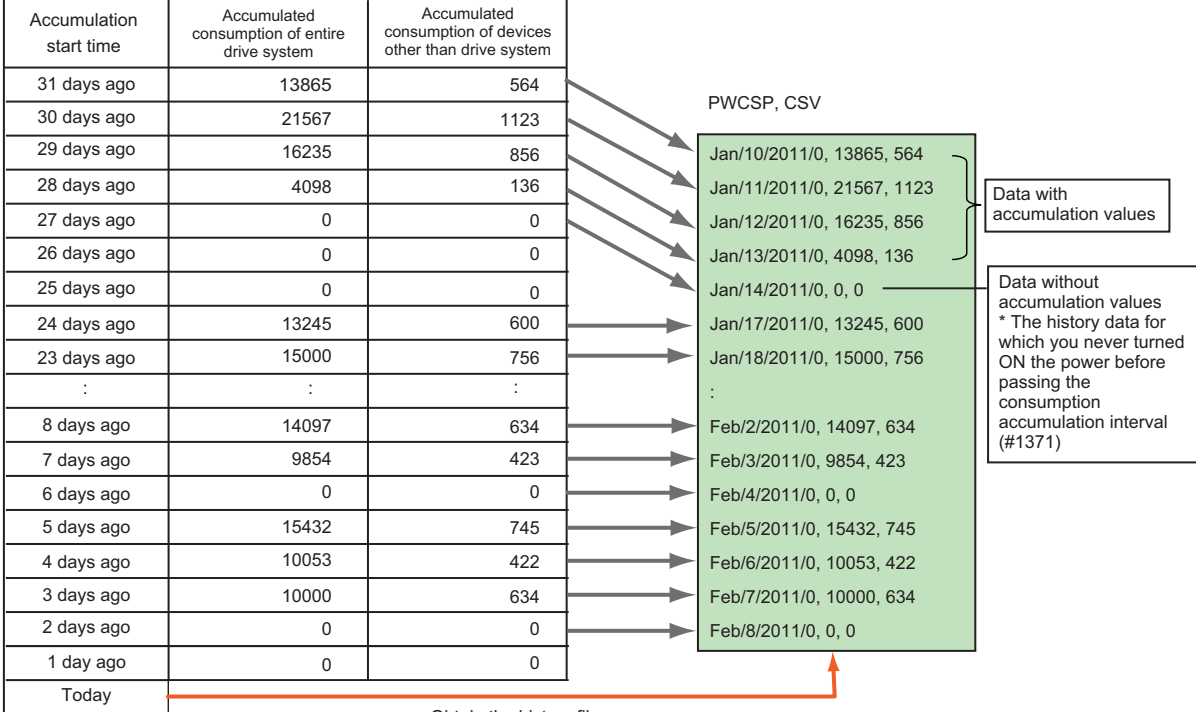

Obtain the history file

## **Number of history data**

The data with accumulation values can be obtained up to 48 pieces. If the number of pieces to record exceeds 48, the latest data is always recorded. At this time, you can include the data without accumulation values in the middle of the history data. However, if two or more data without accumulation values come in a row, only the top data (the data with the oldest time stamp) is displayed. The maximum number of history data is 96.

If you record the data with accumulation value and data without accumulation value alternatively, it reaches the maximum value.

The top data (the data with the oldest time stamp) of the history file is always the data with accumulation value.

#### **Display of history data**

History data is displayed in a chronologically ascending order of the time stamp (Accumulation start time). If up to the Nth history data have been recorded, the  $(N+1)$ th and subsequent data are not displayed.  $(N = 1$  to 95) 14.40 Power Consumption Computation

## **14.40.6 Relation with Other Functions**

- (1) Spindle position control (spindle/C axis) The spindle power consumption covered by spindle position control (spindle C axis) can be calculated as the drive system spindle power consumption in any mode.
- (2) Spindle-mode servo motor control

The spindle-mode servo axis power consumption can be calculated as the drive system spindle power consumption.

- (3) NC axis/PLC axis switchover The NC axis/PLC axis switchover axis power consumption can be calculated as the drive system servo axis power consumption in any mode.
- (4) PLC axis

The PLC axis power consumption is not included in the variation in drive system. Take this into consideration in "#1372 DrvBasePwr" (Fixed drive system power consumption).

(5) PLC axis indexing

The PLC indexing axis power consumption is not included in the variation in drive system when it is used as an auxiliary axis based on the PLC axis. In addition, it can be calculated as the drive system servo axis power consumption when the NC axis is used as an auxiliary axis.

## **14.40.7 Precautions**

- (1) When you clear each of accumulated power consumption 1 to 4, and if you turn ON and then OFF the "Power consumption computation: Clearing consumption accumulation 1 to 4" (Y700 to 3: IPCC1 to 4) without checking the ON status of the "Power consumption computation: Clearing consumption accumulation 1 to 4 complete" (X708 to B: IPCCC1 to 4), accumulated power consumption 1 to 4 may not be cleared.
- (2) If a spindle has the spindle/C axis control, the power consumed during C axis control is not calculated as the servo axis power consumption, but as the spindle power consumption.
- (3) Set "#13228 SP228 SFNC8/bit0 to bit2" (Load display selection) to "011" (Load display High-cycle). If you enter "000" (Normal), the power consumption is not properly calculated.
- (4) If you turn OFF and ON the power with "#1371 PwrIntegIntvl" (Power consumption accumulation interval) set to "0", Accumulated power consumption is cleared.
- (5) When computing data obtained by using the custom API library function (melReadData), make sure that data to be computed does not contain data obtained by section/sub-section (NC to HMI) designation and data obtained by R register (NC to PLC) designation at the same time. Failure to do so may result in a large error. To make the error smaller, use the same data designation method.
- (6) If you change the NC date and time, change "#1371 PwrIntegIntvl" (Power consumption accumulation interval) or "#1392 StartTimeIPC" (Power consumption accumulation start time), and turn OFF and ON the power to start creating new history.

Correct values may not be entered in history data before and after changing the date and time.

- (7) Even if you turn OFF and ON the power while accumulated power consumption history is being obtained, accumulated power consumption 1 to 4 and accumulated power consumption history before turning OFF the power are held. However, when "#1371 Pwrintegintyl" (Power consumption accumulation interval) is set to "0", accumulated power consumption 1 to 4 are not held. In addition, when this parameter is set to "0", accumulated power consumption history is not obtained.
- (8) When you change "#1371 PwrIntegIntvl" (Power consumption accumulation interval) or "#1392 StartTimeIPC" (Power consumption accumulation start time) and then turn OFF and ON the power, the accumulated power consumption history is cleared, and new accumulated power consumption history starts to be created.
- (9) Set the unit output to 0.01% as the current FB (load) value output unit. The accuracy is higher than when the unit output is set to 1%.

(Set "#1256 set28/bit2" to "1".)

#### 14.41 EcoMonitorLight Connection

# **14.41 EcoMonitorLight Connection**

EcoMonitorLight connection is a function to enable NC system to collect and manage the electric power of the machine tool which is measured by the Mitsubishi Electric energy measuring unit "EcoMonitorLight".

The electric power (mainly consumed and regenerated power) of entire machine tool and peripheral devices can be measured by connecting EcoMonitorLight to the main breaker of the machine tool or the breaker of the peripheral devices (motor, coolant, etc.) which configure the machine tool. EcoMonitorLight can transmit each measured power value to external devices with serial communication. By establishing serial communication (Modbus) between the NC unit and EcoMonitorLight using a serial cable, the NC system can collect the power values of the entire machine tool and peripheral devices measured by EcoMonitorLight.

Consequently, the electric power in the machine tool can be finely managed, which enables energy-saving operation.

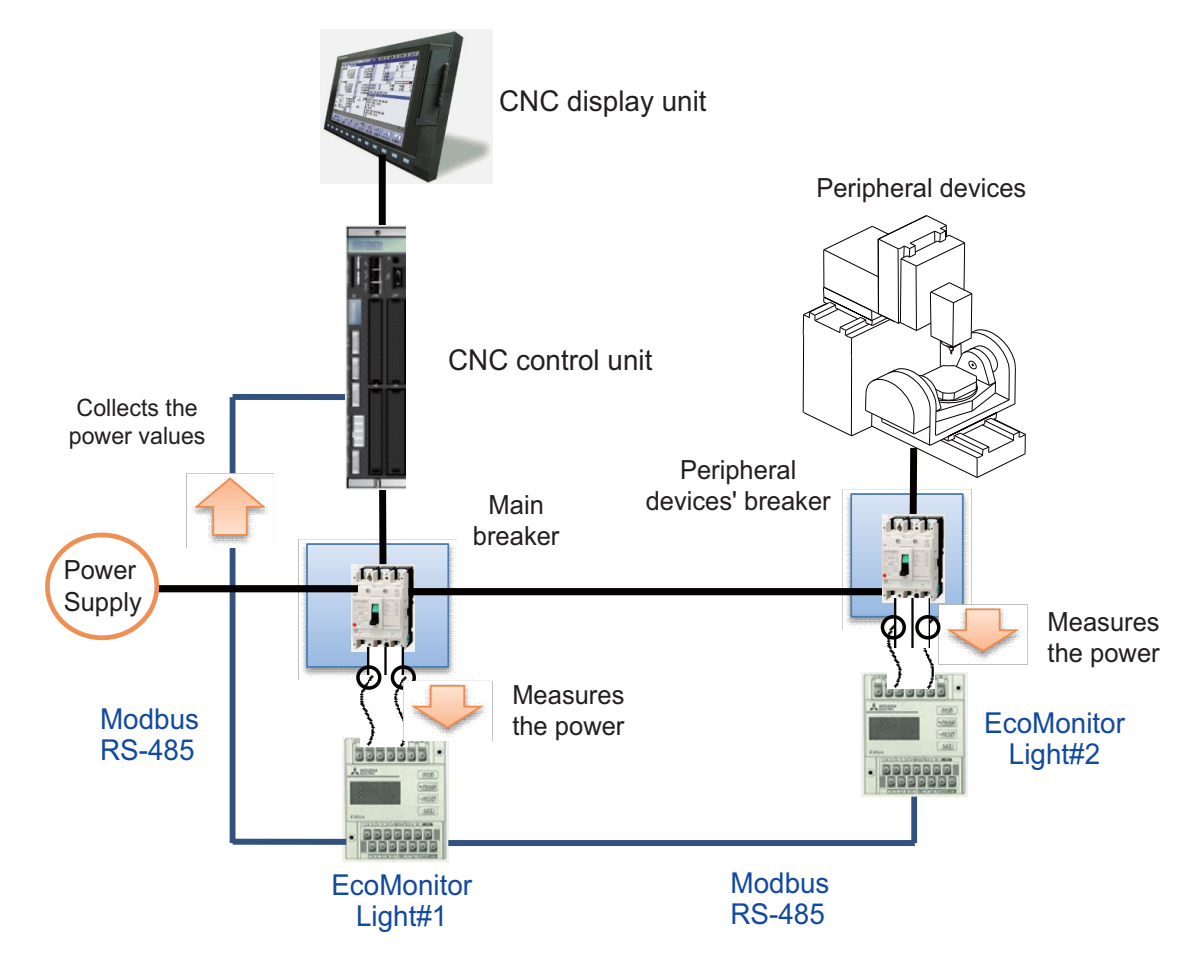

## **[Power measurement by EcoMonitorLight and power collection by NC system]**

Up to 16 EcoMonitorLights are connectable in M8V Series.

The following two things are available with this function.

 Power values measured with EcoMonitorLight at a constant frequency (consumed and regenerated power values) are collected.

Machine tool of consumed and regenerated power values can be collected from predetermined R register.

 Power values, which are measured with EcoMonitorLight by user operation other than the power values mentioned above, are collected.

 When inputting the information about the collection destination of EcoMonitorLight to R register, power values can be collected from the predetermined R register.

# **14.42 Tool Head Hot Swapping**

## **14.42.1 Outline**

This is a function to perform machining by detaching the tool head connected to the machine temporarily and attaching another tool head.

When the tool head side includes the drive sections of the rotary axis and the spindle, the tool head can be changed without turning off the NC and the drive units. In that case, the servo parameter of the rotary axis and the spindle parameter of the spindle can be changed according to the tool head to be used. When the rotary axis configuration differs depending on the tool head, the rotary axis configuration parameter can be changed.

This function is used by commanding a combination of the following three types of PLC signals. The combination of the signals needs to be selected according to the specifications of the machine head.

- NC axis switch
- Spindle switch
- Rotary axis configuration parameter switch (available only for the first part system)

## **[Image of tool head change including two rotary axes and spindle]**

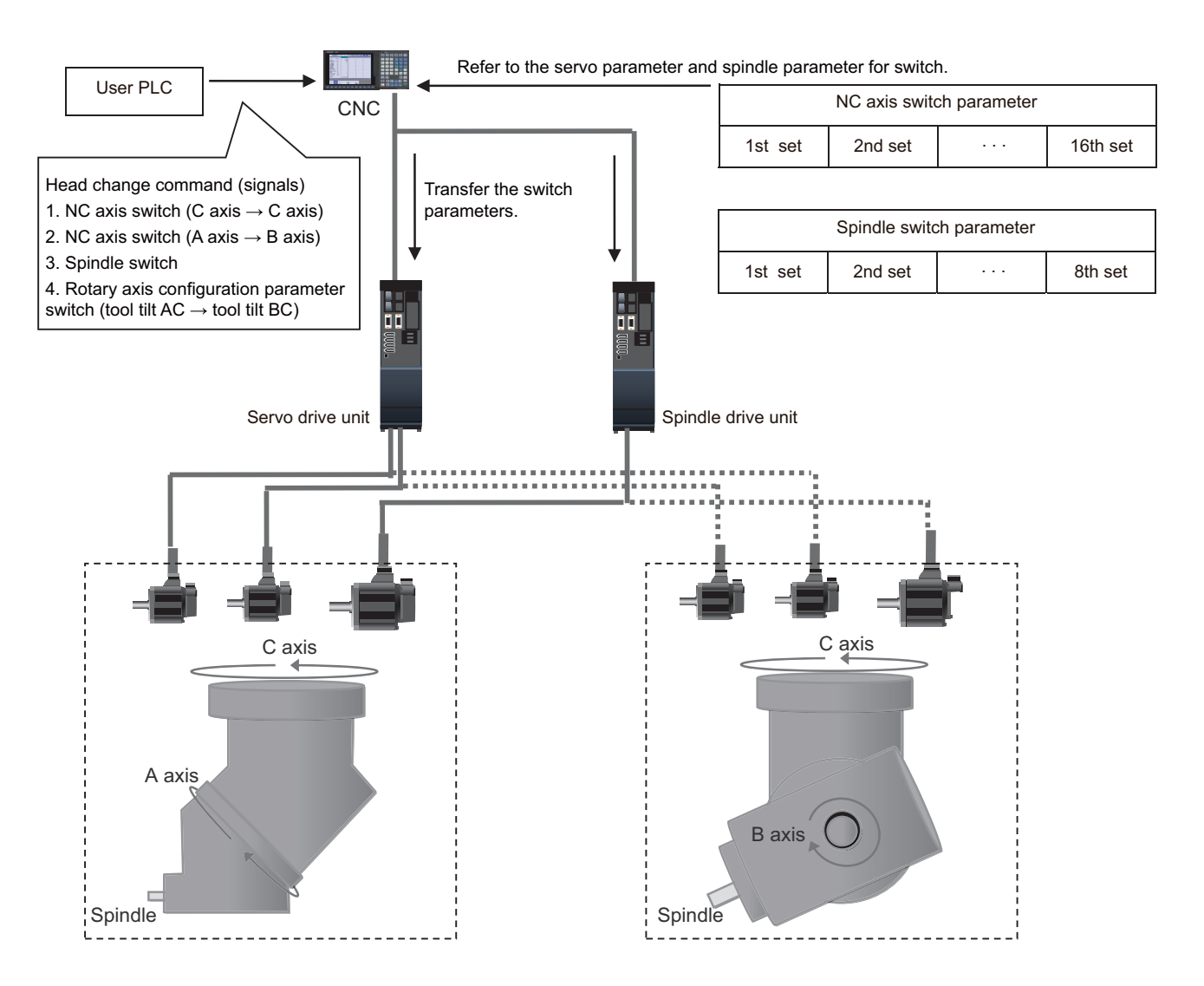

**14 PLC Help Function** 14.42 Tool Head Hot Swapping

## **14.42.2 Function Details**

## **14.42.2.1 NC axis Switch**

## **NC axis switch operation**

NC axis switch is a function that connects a different servo motor than before detaching the axis by changing the servo parameter while the axis is being detached.

NC axis switch is made by setting a different servo parameter for each servo motor (up to 16 sets) in the NC axis switch parameters beforehand and setting the NC axis switch parameter set No. (NC axis switch setting No.) and the switch request signal in the "Tool head hot swapping: NC axis switch" signal (R25684).

The execution status is output to the "Tool head hot swapping: NC axis switch status" signal (R25012) while the NC axis switch is being executed and when it is finished.

After the NC axis switch is finished, the NC axis loses the zero point. Therefore, the zero point establishment operation is necessary.

When the NC power is turned OFF after the NC axis switch is finished, the NC axis remains switched and therefore the NC axis switch parameter values are used for the initial communication with the drive unit when the power is turned OFF and ON.

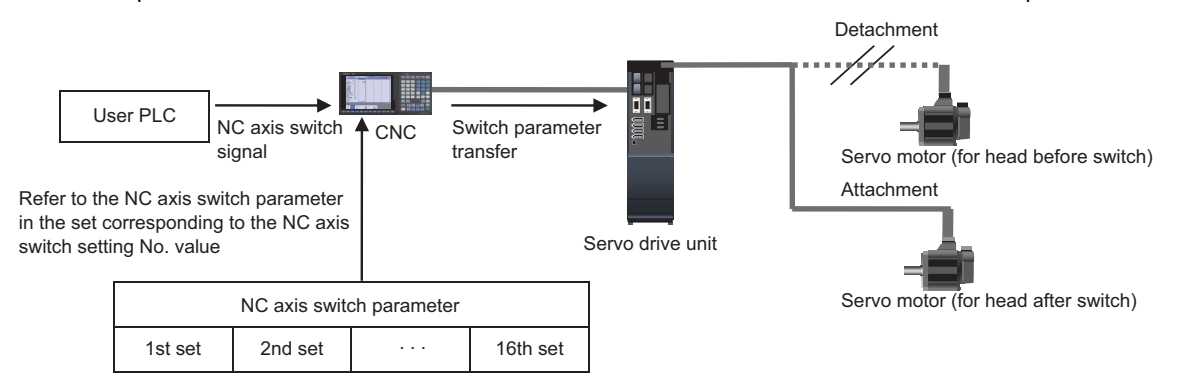

#### **NC axis switch parameter**

#### ■ Servo parameters for switch

The servo parameters to be transferred to the drive unit that is connected to the servo motor after the NC axis switch can be changed by setting values corresponding to the servo parameter "#2201 SV001" or later, in "#71001 SV001" or later. These parameters can be held (up to 16 sets), and the parameters in the set specified with the "NC axis switch setting number" of "Tool head hot swapping: NC axis switch" signal (R25684), are applied when the switch is made.

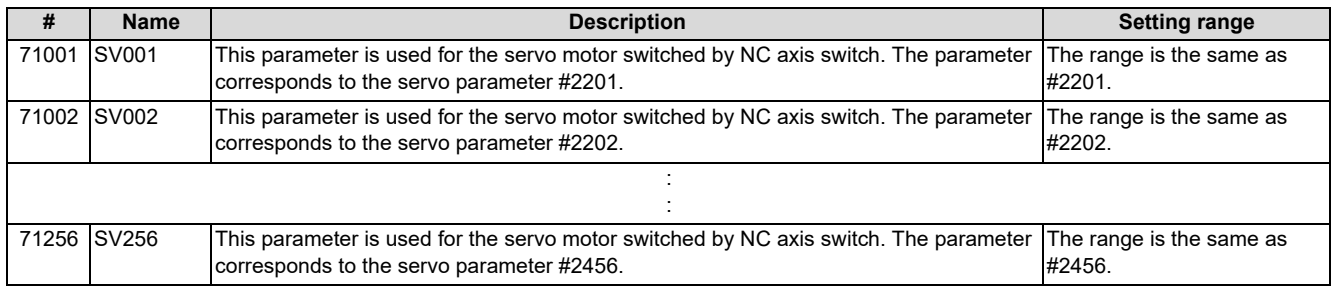

#### **Switch axis name**

To change the axis name for specifying the servo motor after the NC axis switch in the machining program, set an axis name in "#71257 Hotaxname". If the command address changes in the machining program as a result of changing the head used, set this parameter so the machining program can be run without modifying the program. Note that the axis name appearing on the screen is not changed.

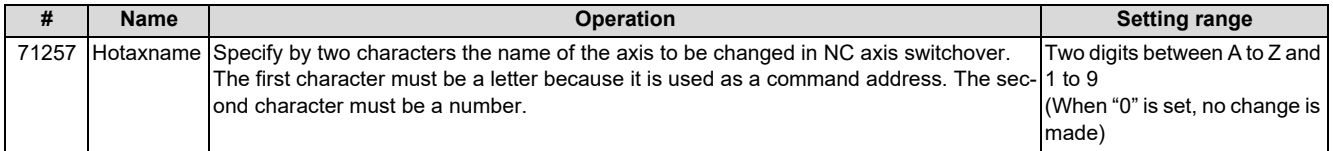

**14 PLC Help Function** 14.42 Tool Head Hot Swapping

## **14.42.2.2 Spindle Switch**

## **Spindle switch operation**

Spindle switch is a function that connects a different spindle motor than before detaching the spindle by changing the spindle parameter while the spindle is being detached.

Spindle switch is made by setting a different spindle parameter for each spindle motor (up to 8 sets) in the spindle switch parameters beforehand and setting the spindle switch parameter set No. (spindle switch setting No.) and the switch request signal in the "Tool head hot swapping: Spindle switch" signal (R7026).

The execution status is output to the "Tool head hot swapping: Spindle switch status" signal (R6547) while the spindle switch is being executed and when it is finished.

When the NC power is turned OFF after the spindle switch is finished, the spindle remains switched and therefore the spindle switch parameter values are used for the initial communication with the drive unit when the power is turned OFF and ON.

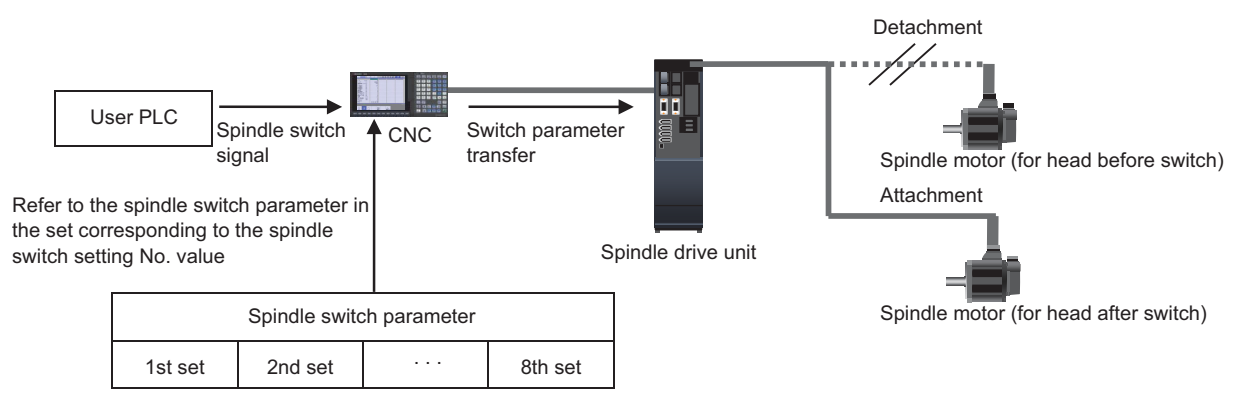

#### **Spindle switch parameter**

## ■ Spindle parameters for switch

The spindle parameters to be transferred to the drive unit that is connected to the spindle motor after the spindle switch can be changed by setting values corresponding to the spindle parameter "#13001 SP001" or later, in "#71501 SP001" or later. These parameters can be held (up to 8 sets), and the parameters in the set specified with the "Spindle switch setting number" of "Tool head hot swapping: Spindle switch" signal (R7026), are applied when the switch is made.

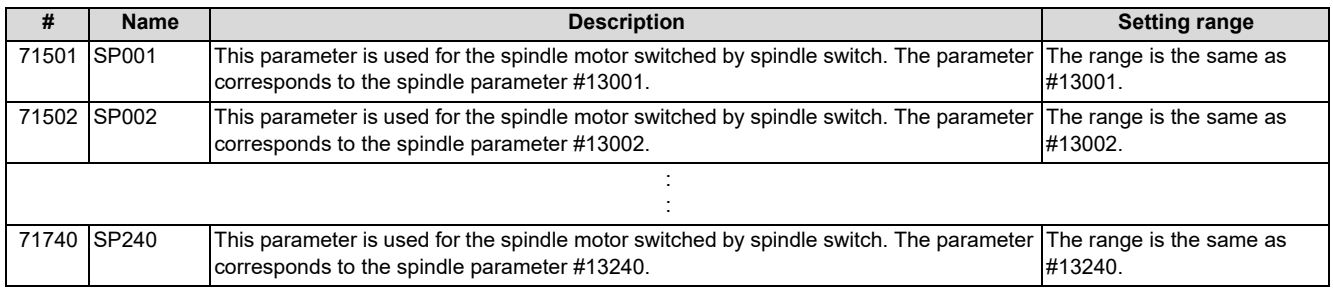

## **14.42.2.3 Rotary Axis Configuration Parameter Switch**

## **Rotary axis configuration parameter switch operation**

To attach a head for performing a five-axis machining operation with a different rotary axis configuration by tool head hot swapping, it can be done by using the PLC designation method in the rotary axis configuration parameter switch function. Refer to the specification manual on the tool center point control for the details on the "Rotary axis configuration parameter switch" signal (R2615). Five-axis control can be performed by using the rotary axis configuration parameter switch according to each head configuration even when attaching a head with a different rotary axis configuration, tilt angle, etc. For systems where the tool head hot swapping specification is available, the rotary axis configuration parameter used for the switch can be used by setting configuration parameter of the part system that is not valid, and a total of up to 8 sets including the configuration parameters in the valid part system can be held.

(Example) To use four types of configuration in one part system, set the rotary axis configuration parameters for the part systems 2 to 4, in addition to the usual rotary axis configuration parameter for the part system 1.

To use this function, it is necessary to satisfy all the conditions below.

- A value is set in "#1022 2nd Axis Name".
- "#1450 5axis\_Spec/bit0" is set to "1" (the axis names of the rotary axis configuration parameter are set in "2nd Axis Name").
- "#1450 5axis\_Spec/bit2" is set to "1" (PLC designation method is used for the rotary axis configuration parameter switch).
- \* The rotary axis configuration parameter is set according to the setting value of the "2nd Axis Name".

When making a rotary axis configuration parameter switch according to the tool head hot swapping specification, the orthogonal axis configuration parameter cannot be changed. When making the switch by specifying a configuration parameter of the part system that is not valid, where the orthogonal axis setting differs, the orthogonal axis setting is not applied.

## **[Settings]**

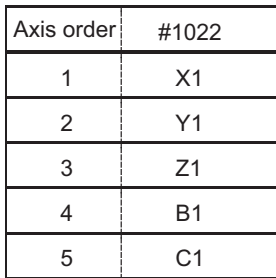

Axis name setting (1-part system) Rotary axis configuration parameter (tool tilt type)

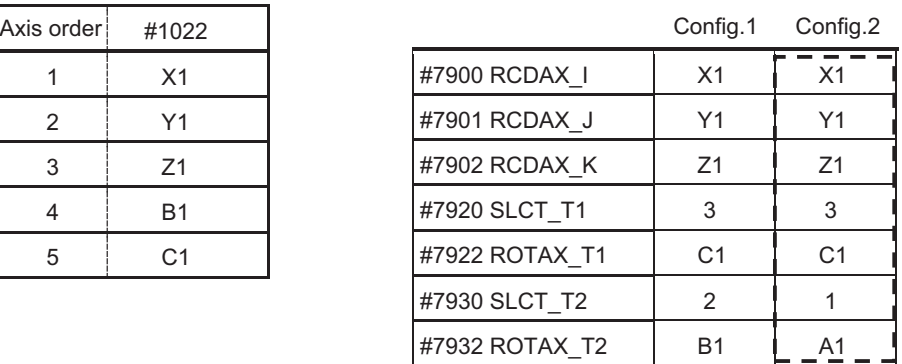

Config.1: Set according to the axis configuration of the part system Config.2: Set the configuration for switch

#### **["Rotary axis configuration parameter switch" signal (R2615)]**

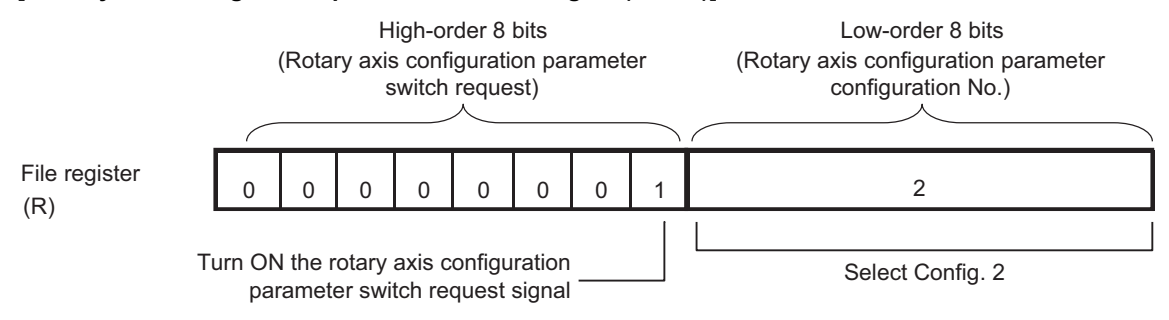

## **14.42.2.4 Tool Head Exchange Use Example**

To actually make the tool head exchange, signals must be selected according to the head to be switched.

The following abbreviated names are used for the signals dedicated to the tool head hot swapping in this section.

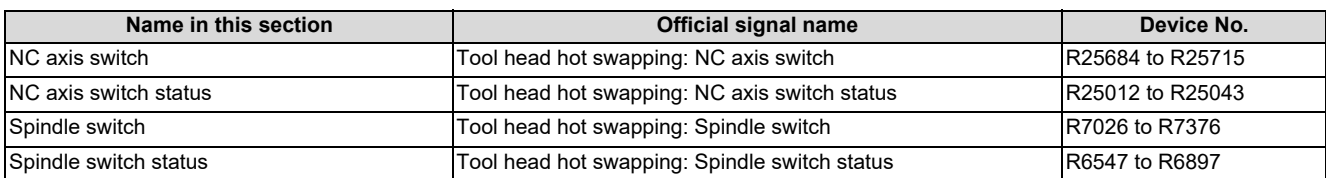

#### 14.42 Tool Head Hot Swapping

#### **Example 1: When swapping to a head with a different rotary axis configuration parameter**

For a head swapping with the rotary axis configuration parameter changed, give the head swapping instruction by making all switches – NC axis switch for the two rotary axes, spindle switch, and rotary axis configuration parameter switch.

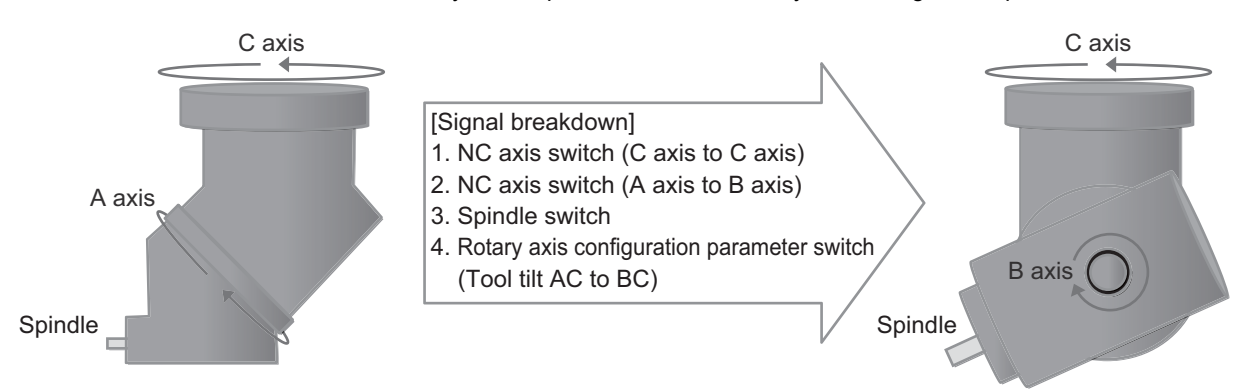

An example for the signals used to make the head swapping is as follows.

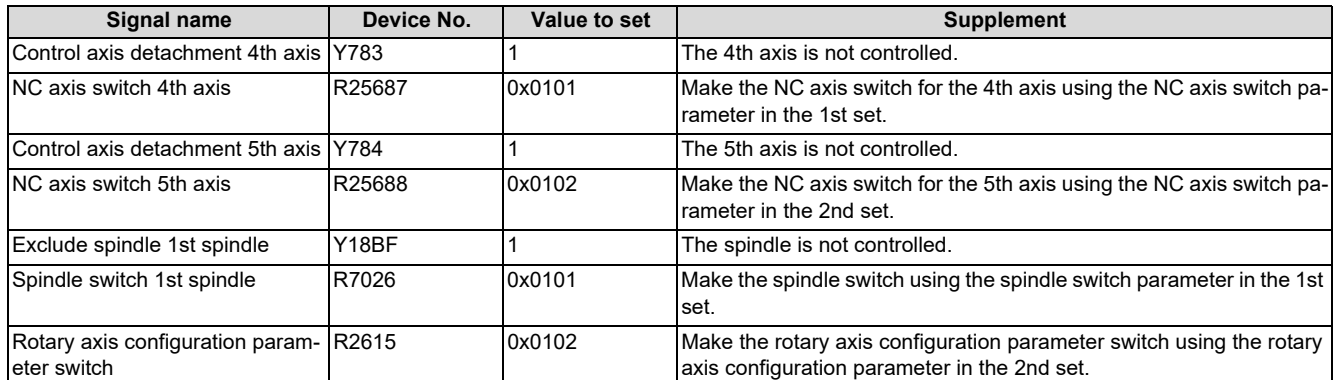

The following figure shows an example of a timing chart when a head swapping is made using the M code, where the rotary axis configuration parameter changes in a tool head composed of the rotary axes for the 4th axis and the 5th axis, and the 1st spindle.

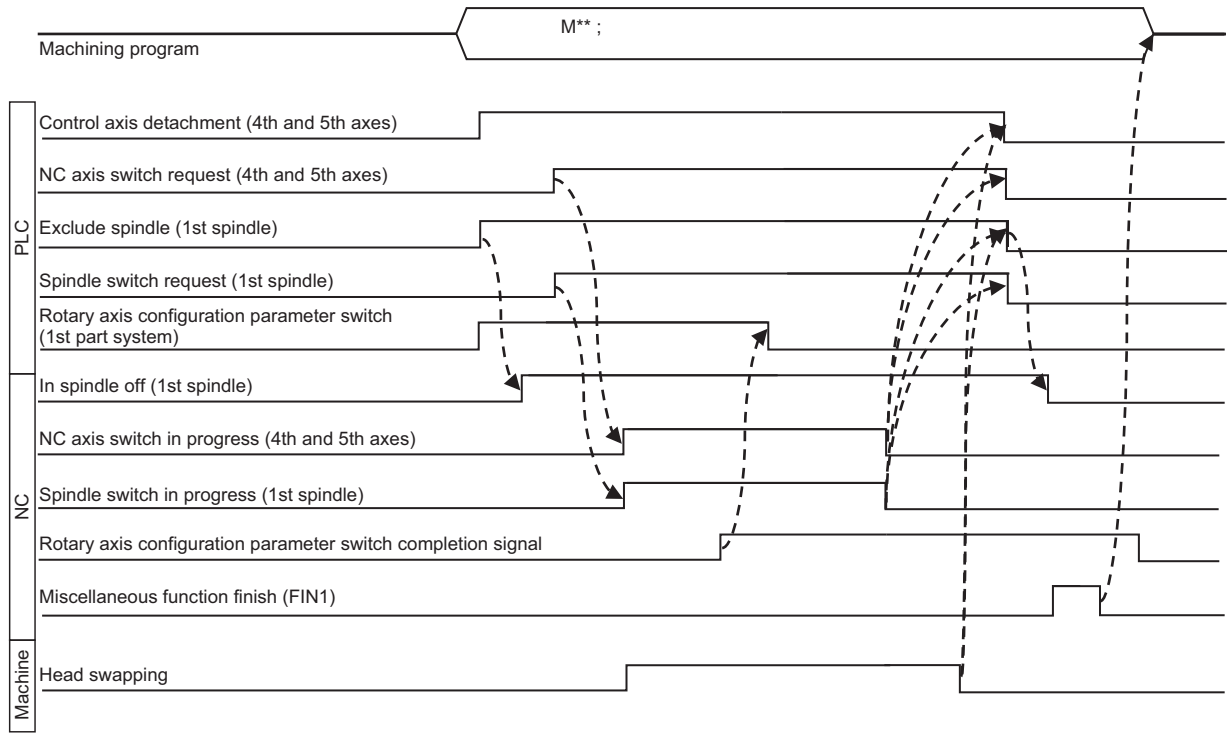

14.42 Tool Head Hot Swapping

## **Example 2: When swapping to a head with a small number of control axes**

When making the switch from a head including two rotary axes (the 4th and the 5th axes are rotary axes) to a head including no rotary axis, do not make the NC axis switch but only the axis detachment and spindle switch. Note that the rotary axis configuration parameter switch does not need to be made.

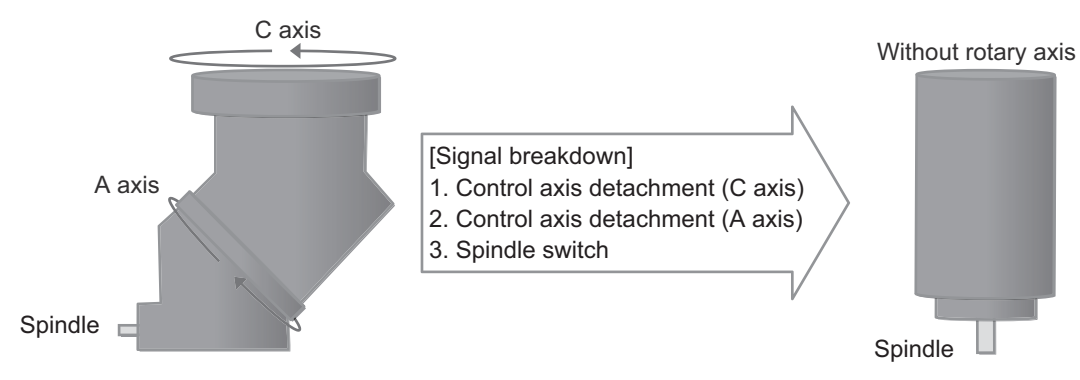

An example for the signals used to make the head swapping is as follows.

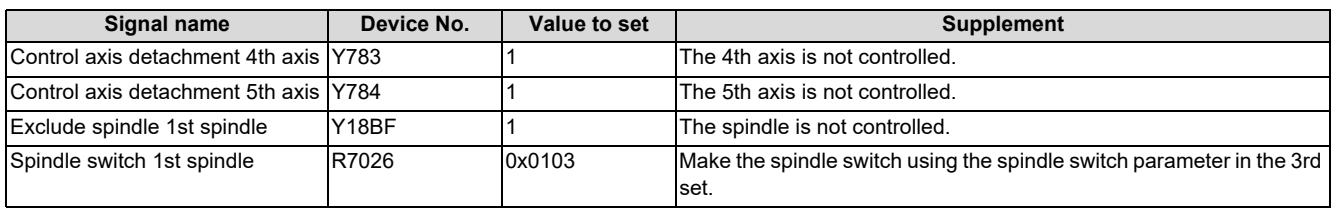

## **Example 3: When restoring the status before the head swapping**

To restore the status before the head swapping from the status where a different head is connected by head swapping, set the "NC axis switch setting number" and "spindle switch setting number" to "0" and then make the switch.

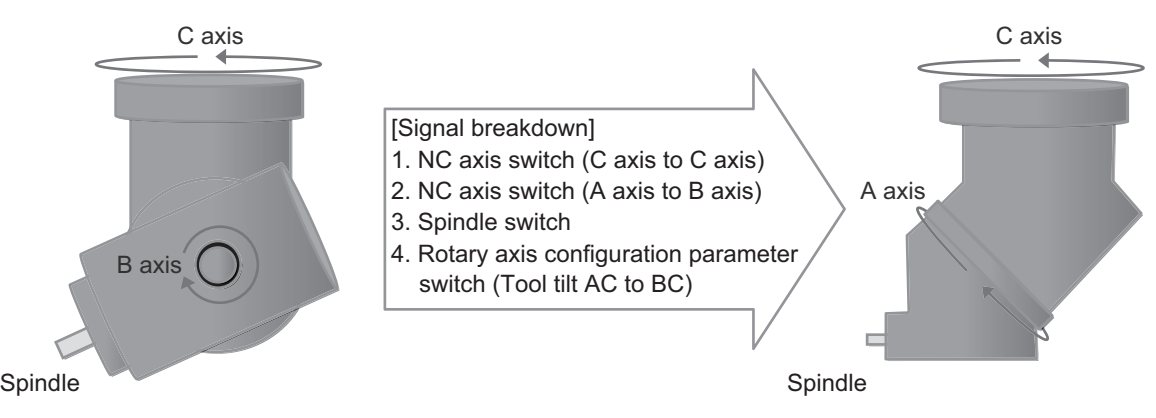

An example for the signals used to make the head swapping is as follows.

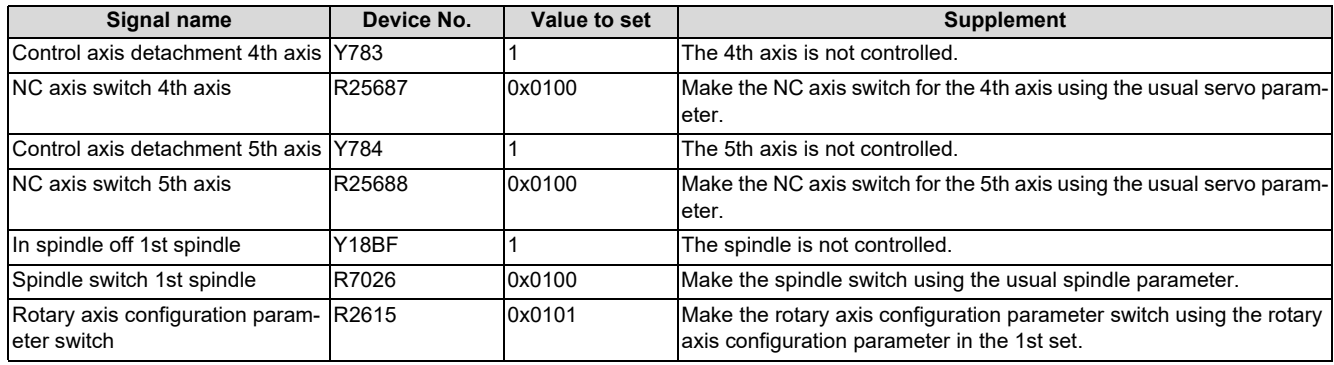

#### **Example 4: When switching between tool tilt type and combined tilt type**

For a head swapping involving a switch between tool tilt type and combined tilt type, give the head swapping instruction by making the NC axis switch, spindle switch, and rotary axis configuration parameter switch as shown in the figure below.

To make a switch to a configuration where the rotary axis configuration type (tool tilt type or combined tilt type) is different from the 1st part system, all rotary axis names (#7922, #7932, #7952) included in the configuration before and after the head swapping must be set in "#1022 axname2" (2nd axis name) in the 1st part system beforehand.

The following figure shows an example of making the switch from tool tilt AC to combined tilt AB by head swapping. Rotary axes A1, B1, and C1 are used before and after the swapping in the figure below, so it is necessary to set A1, B1, and C1 in #1022 in the 1st part system beforehand. To create the machine configuration of the tool tilt AC before the swapping, the B axis is in a detached status. To create the machine configuration of the combined tilt AB after the swapping, the B axis detachment status is canceled and the C axis is in a detached status.

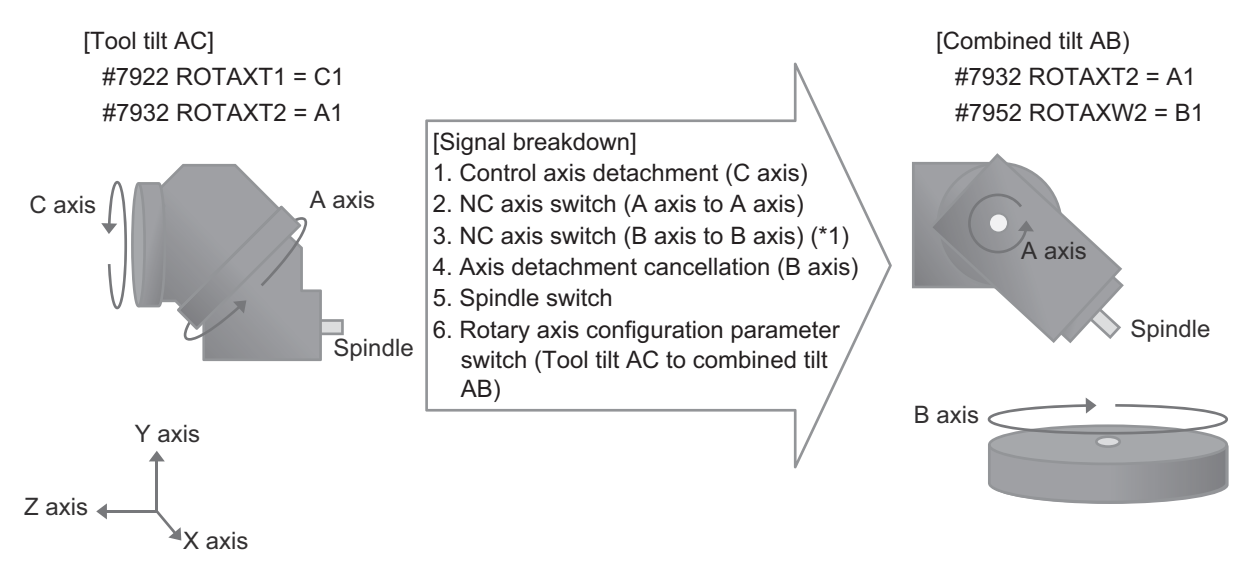

(\*1) The signal is required only when the power is turned ON while the B axis is in a detached status.

An example for the signals used to make the head swapping is as follows. It is assumed that the C axis is the 4th axis, the A axis is the 5th axis, and the B axis is the 6th axis.

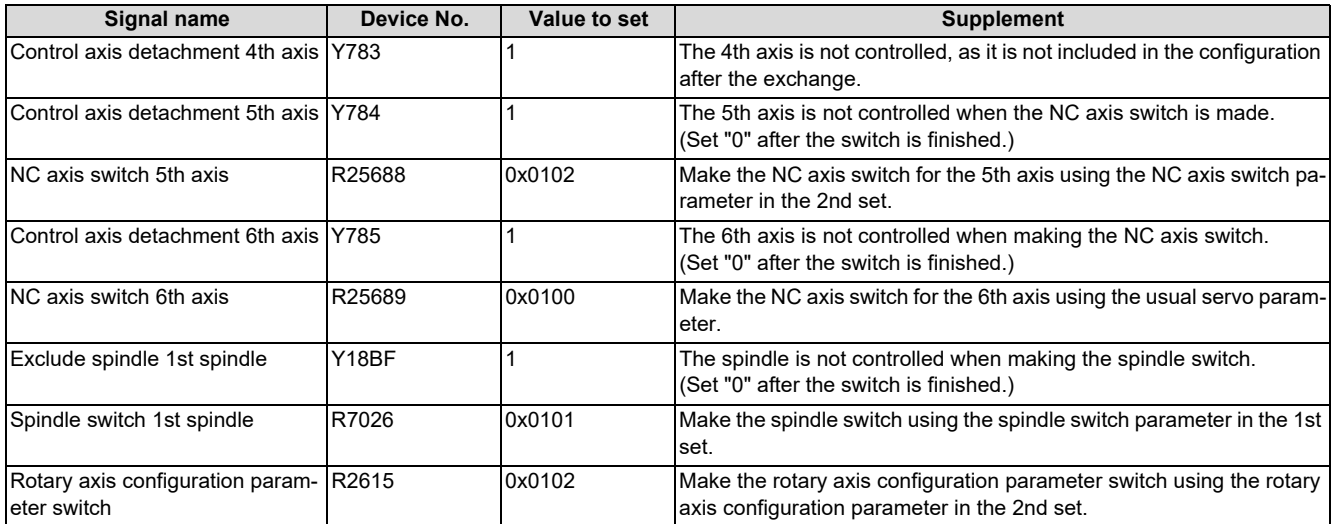

14.42 Tool Head Hot Swapping

The following figure shows an example of a timing chart when a head swapping is made using the M code in the machine configuration shown in the figure on the previous page.

The C axis is the 4th axis, the A axis is the 5th axis, and the B axis is the 6th axis.

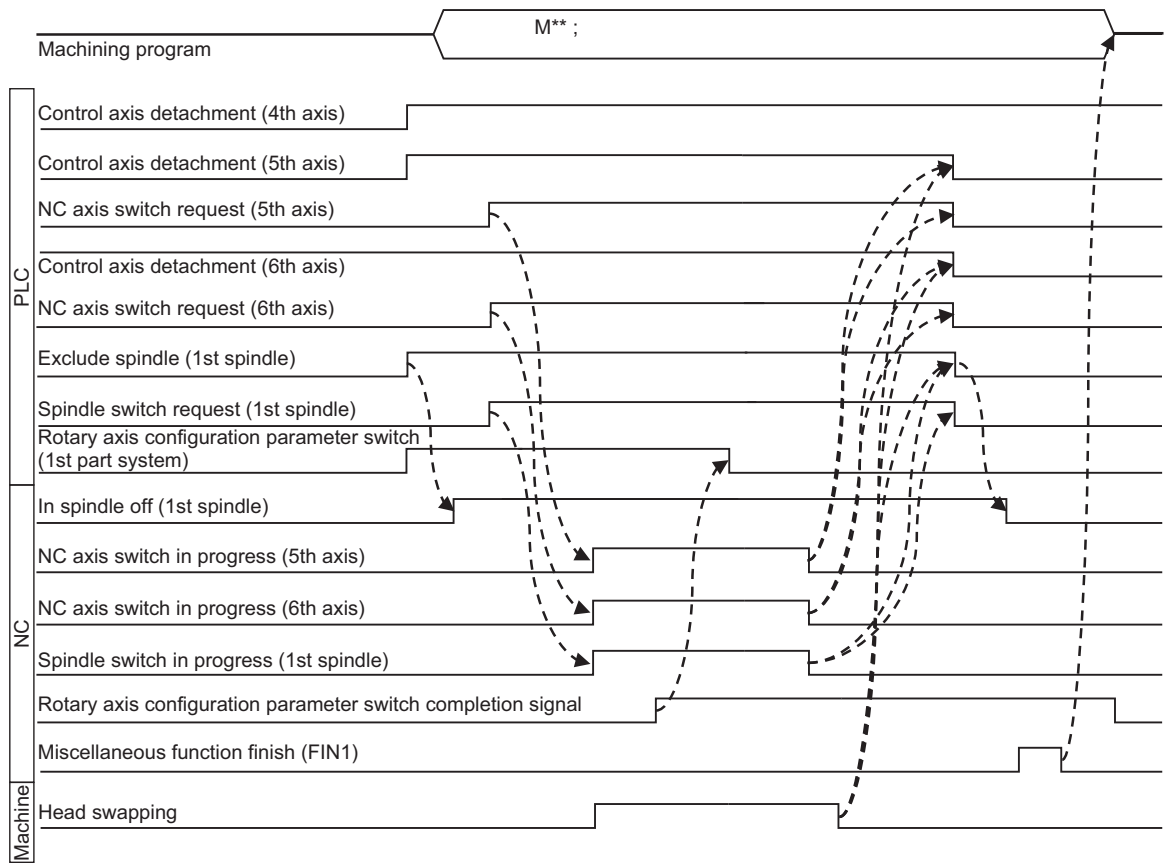

14.42 Tool Head Hot Swapping

## **14.42.3 Relation with Other Functions**

## **14.42.3.1 NC Axis Switch-related Functions**

Synchronous control

To make the head swapping including synchronously controlled master and slave axes, make the NC axis switch by specifying both the master and slave axes.

Arbitrary axis exchange control

Arbitrary axis exchange and NC axis switch cannot be made at the same time. If the NC axis switch is made for the axes of a part system where an arbitrary axis exchange is being made, the operation error (M01 1260) occurs. Furthermore, if an arbitrary axis exchange is made while an axis exchanged by NC axis switch exists, the program error (P501) occurs.

Absolute position detection

The NC axis switch cannot be made for the absolute position detection axis. The setting value in "#2049 type" for the axis for which the NC axis switch is made must be "0".

Axis name extension

If the NC axis switch is made for the name extension axis when the axis name extension is enabled, and the command address is changed by "#71257 Hotaxname", the change is reflected in the 1st character.

(Example) When the switch axis name "B2" is set for the axis with the extension axis name "AS" and the switch is made, the command address is "BS".

Program restart

When the axis name is changed by NC axis switch while the program is running, the program restart by specifying a block before the change cannot be performed.

Spindle position control (spindle/C axis control)

The NC axis switch cannot be made for the NC axis for which the spindle position control (spindle/C axis control) is enabled. When the NC axis switch request is made for the NC axis for which the spindle position control is enabled, the operation error (M01 1260) occurs.

Spindle-mode rotary axis control

The NC axis switch cannot be made for the NC axis for which the spindle-mode rotary axis control is enabled. When the NC axis switch request is made for the NC axis for which the spindle-mode rotary axis control is enabled, the operation error (M01 1260) occurs.

Graphic check

When the axis name is changed by NC axis switch, the graphic check function cannot be used at the same time.

3D machine interference check

When the configuration of a head to be connected is switched by NC axis switch, the 3D machine interference check cannot be used at the same time.

## **14.42.3.2 Spindle Switch-related Functions**

Spindle position control (spindle/C axis control)

The spindle switch cannot be made for the spindle for which the spindle position control (spindle/C axis control) is enabled. When the spindle switch request is made for the spindle for which the spindle position control is enabled, the operation error (M01 1261) occurs, and the 1st part system stops running.

- Spindle-mode servo motor control The spindle switch cannot be made for the spindle for which the spindle-mode servo control is enabled. When the spindle switch request is made for the spindle for which "#3139 sp\_srvdry" is set to "1", the operation error (M01 1261) occurs, and the 1st part system stops running.
- Spindle-mode rotary axis control

The spindle switch cannot be made for the spindle for which the spindle-mode rotary axis control is enabled. When the spindle switch request is made for the spindle for which the spindle-mode rotary axis control is enabled, the operation error (M01 1261) occurs, and the 1st part system stops running.

## 14.42 Tool Head Hot Swapping

Spindle synchronization control/tool spindle synchronization control

When making the spindle switch for the spindle that uses the following functions, cancel the synchronization first and then make the spindle switch.

- Spindle synchronization I
- Spindle synchronization II
- Tool spindle synchronization IA (Spindle-Spindle, Polygon)
- Tool spindle synchronization IB (Spindle-Spindle, Polygon)
- Tool spindle synchronization IC (Spindle-NC axis, Polygon)
- Tool spindle synchronization II (Hobbing)

## **14.42.3.3 Rotary Axis Configuration Parameter Switch-related Functions**

 When using the following functions with a machine that uses this function, make the rotary axis configuration parameter switch while these functions are not running. When the rotary axis configuration parameter switch request is made while these functions are running, the operation error (M01 0187) occurs, and the switch cannot be made.

- Tool center point control
- Inclined surface machining command
- Workpiece installation error compensation
- Tool length compensation along the tool axis
- Simple inclined surface machining command
- 3-dimensional tool radius compensation (tool's vertical-direction compensation)
- 3-dimensional manual feed
- Tool handle feed & interruption
- R-Navi

## **14.42.3.4 Parameter Input/Output**

NC axis switch parameter/spindle switch parameter

File input/output can be performed in the following format for the NC axis switch and spindle switch parameters. Note that output can be performed only with systems where this function specification is available.

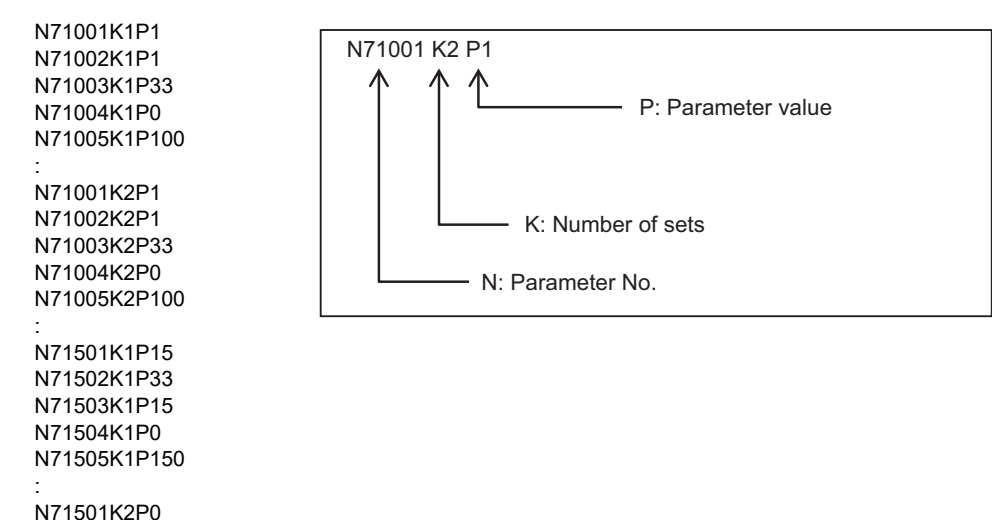

Rotary axis configuration parameter

N71502K2P0 N71503K2P0 N71504K2P0

:

Eight sets of rotary axis configuration parameters are output with a system where this function specification is available, and the number of parameters identical to the number of valid part systems are output with a system where this function specification is not available.

14.42 Tool Head Hot Swapping

## **14.42.4 Precautions**

- (1) To make the NC axis switch and spindle switch, the target NC axis or spindle must be in a detached status. If the switch request is made for the NC axis or spindle that is not in a detached status, the target NC axis or spindle is not switched and the switch parameter is not transferred. Note that the switch operation starts if the NC axis or spindle for which the switch request is ON is detached.
- (2) The setting values for the axis specification parameter, spindle specification parameter, etc. are not changed by NC axis switch and spindle switch. If the axis specification parameter and spindle specification parameter must be changed as a result of the tool head swapping, perform the modification operation separately using parameter input by program, etc.
- (3) Perform the NC axis switch and spindle switch operation according to the signal timing chart. In particular, if the detachment is canceled while the NC axis switch or spindle switch is not finished, the servo error (S01 0039) occurs.
- (4) For machines where the head swapping is made using this function, set the number of axes according to the configuration with the maximum number of control target axes. When using a head with a smaller number of axes by head swapping, make sure the unused axes are in a detached status.
- (5) The NC axis switch is a function dedicated to the rotary axes included in the tool head. Therefore, the NC axis switch signal is disabled for the linear axis.
- (6) To make the rotary axis configuration parameter switch as a result of the tool head swapping, the machine configuration must be tool tilt type or combined tilt type. If the switch is made by specifying a configuration other than the tool tilt type or combined tilt type, the operation error (M01 0186) occurs.
- (7) The automatic adjustment function of NC Analyzer cannot adjust the NC axis switch parameter and spindle switch parameter.
- (8) The rotary axis configuration parameter switch in this function can be used only for the 1st part system; therefore, use the "Rotary axis configuration parameter switch" signal (R2615).
- (9) The configuration used for the rotary axis configuration parameter switch in this function must be set for the part system other than the valid part systems. For example, when using it in a 2-part system, set the configuration for the switch in this function in the 3rd part system or after that.
- (10)The full-closed loop and semi-closed loop setting switch of the servo drive unit cannot be made by NC axis switch. Do not make the switch using the full-closed and semi-closed loop settings of the NC axis switch parameter that differ from the settings of the servo parameter in use.
- (11)The values of "In-use NC axis switch setting number" (R25012/low-order 8 bits) and "In-use spindle switch setting number" (R6547/low-order 8 bits) are held in SRAM.BIN of the data backed up using the NC data backup function. To restore the backed-up data, do it while the same motor as when backup was obtained is connected.
- (12)To make the switch to a configuration where the rotary axis configuration type (tool tilt type or combined tilt type) differs from the 1st part system by tool head swapping, set all rotary axis names (#7922, #7932, #7952) included in the configuration before and after the head swapping, in "#1022 axname2" (2nd axis name). If the rotary axis configuration parameter switch is made by specifying a configuration including a rotary axis name that is not set in #1022, the operation error (M01 0186) occurs.
- (13)To make the switch to a configuration including an axis that was in a detached status when the power is turned ON, give the NC axis switch instruction for that axis and then cancel the axis detached status. If the axis detached status is canceled without giving the NC axis switch instruction, the initial parameter error (S02) occurs.
- (14)If the initial parameter error (S02) occurs in the NC axis or spindle for which the NC axis switch or spindle switch is made, correct the NC axis switch parameter (#71001 and later) and the spindle switch parameter (#71501 and later) rather than the servo parameter (#2201 and later) and the spindle parameter (#13001 and later).

# 

# **Multi-axis and Multi-part System**

**15 Multi-axis and Multi-part System**

15.1 Arbitrary Axis Exchange Control

# **15.1 Arbitrary Axis Exchange Control**

An arbitrary axis can be exchanged freely across part systems in the multiple part systems.

The machining can be freer in the multiple part systems by exchanging an axis which can be commanded for machining programs in each part system.

This makes it possible to perform operations which are not possible with regular axis configurations: for instance, tools which are provided only on the 1st part system can be used for machining on the 2nd part system.

This function cannot be used with the mixed control (cross axis control).

Refer to "Programming Manual" for the details of the function.

## **[Using X1 axis in part system 2]**

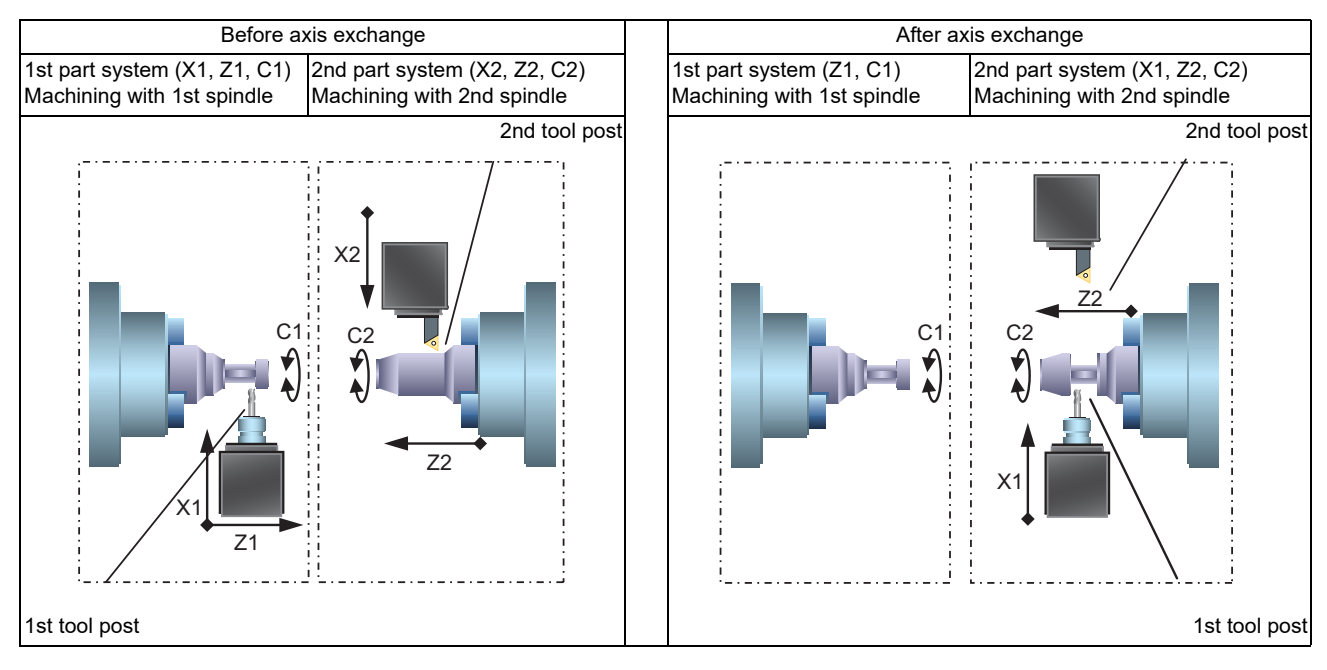

## ■ Command format

Arbitrary axis exchange command

Commands the arbitrary axis exchange by G140.

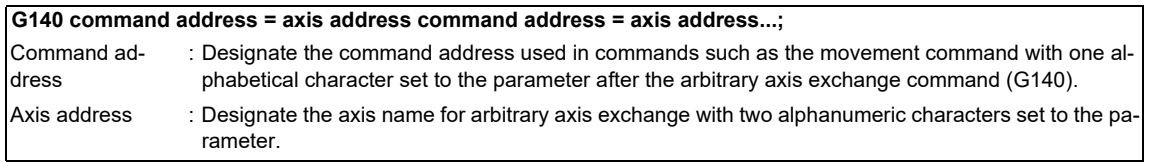

Arbitrary axis exchange return command

Returns the control right of the axis, exchanged by the previous arbitrary axis exchange command (G140) in the commanded part system, to the state before the axis exchange.

**G141 ;**

Reference axis arrange return command

Returns the control right of the axis, exchanged by the arbitrary axis exchange command (G140) in the commanded part system, to the power-on state.

**G142 ;**

## **Note**

(1) For G code list 6 and 7, replace G140, G141 and G142 with G165, G166 and G167.

## **M800V/M80V Series PLC Programming Manual (2/2)**

## **15 Multi-axis and Multi-part System**

15.1 Arbitrary Axis Exchange Control

## **15.1.1 CNC Control Signals and CNC Status Signals**

The CNC control signal and CNC status signal per axis are used for basic axis placement. For this reason, outputting the optional axis exchange command (G140), optional axis exchange return command (G141), and basic axis placement return command G142) will not change the axis to which the signals correspond. The CNC control signal and CNC status signal for all axes are applicable.

The following table lists examples of the CNC control signal and CNC status signal per axis.

## **[PLC input signal (bit type: X\*\*\*)]**

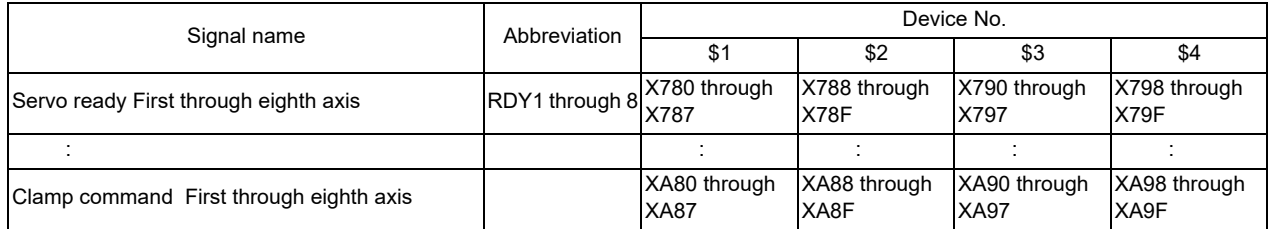

## **[PLC input signal (bit type: R\*\*\*)]**

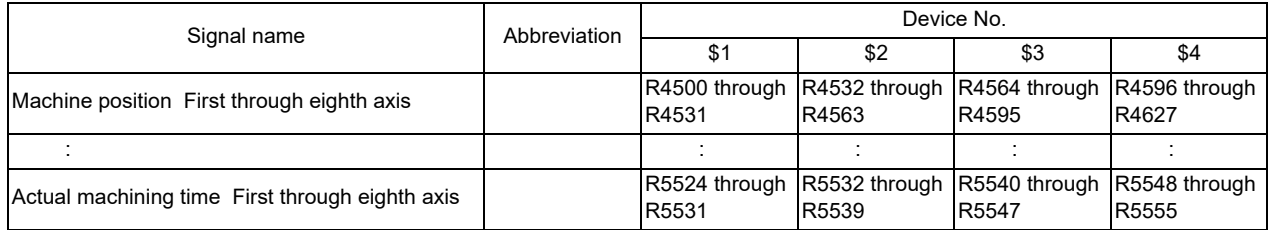

## **[PLC output signal (bit type: Y\*\*\*)]**

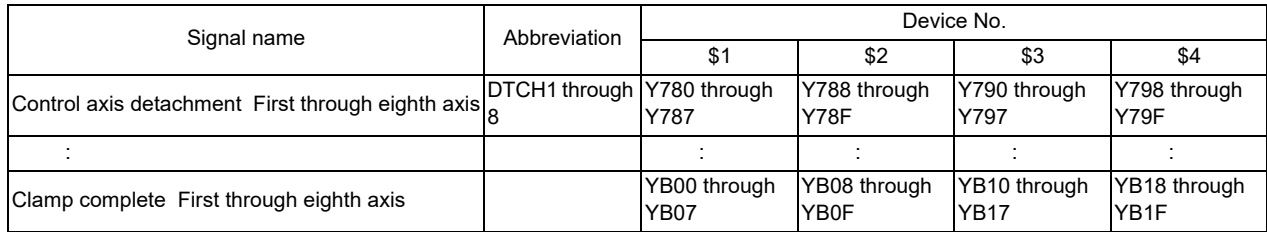

## **[PLC output signal (bit type: R\*\*\*)]**

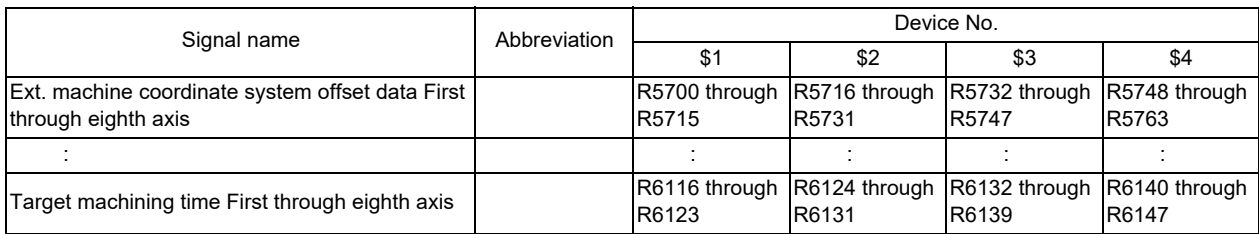

The CNC control signal and CNC status signal per axis include a total of 32 axes (8 axes per part system x 4 part systems). Signals are allocated to the axes in accordance with the configuration of "#1603 PLCdev\_no (axis device allocation number)". For this reason, using the assigned signals enable commands to be given to a system with 5 or more part systems or to a system with 9 or more axes per part system.

**15 Multi-axis and Multi-part System**

15.2 Control Axis Superimposition II

# **15.2 Control Axis Superimposition II**

There are two types of control axis superimposition according to command method: Control axis superimposition I and Control axis superimposition II.

Control axis superimposition I: G command

Control axis superimposition II: PLC signal command

For selection, set the base specifications parameter "#1280 ext16/bit7".

This chapter explains different points from the control axis superimposition I.

For the functions of the control axis superimposition, refer to the chapter of the control axis superimposition in "M800V/M80V Series Programming Manual (Lathe System)".

## **15.2.1 Command Method**

## **[Superimposition start command]**

Issue a superimposition start command in the following procedure.

- (1) Set the reference axis corresponding to the superimposed axis using the parameter "#2089 bsax\_pl".
- (2) Set the movement direction of the superimposed axis corresponding to the movement of the reference axis using the parameter "#2143 polor".
	- 0: Move in the same direction as that of the reference axis
	- 1: Move in the opposite direction from that of the reference axis
- (3) The superimposition control starts at a rising edge (0 -> 1) of a PLC signal (PILE1 to PILE8) corresponding to the superimposed axis.

## **[Superimposition end command]**

The superimposition control by PLC signal is canceled at a falling edge (1 -> 0) of the PLC signal (PILE1 to PILE8) corresponding to the superimposed axis.

## **15.2.2 Precautions**

- (1) The control axis superimposition by PLC signal is enabled only when "#1280 ext16/bit7" is "0".
- If the parameter "#1280 ext16/bit7" is "1", the superimposition control request signals (PILE1 to PILE8) will be ignored. (2) The superimposition control request signals (PILE1 to PILE8) will be ignored, if any of them is input without the additional specifications.
- (3) When the parameter "#1450 5axis\_Spec/bit5" is set to "0", if the control axis superimposition is commanded during the rotation center error compensation, the operation error (M01 1004) occurs.
- (4) An axis whose parameter "#2071 s axis" (Inclined axis selection) is not "0" cannot be designated as reference axis nor superimposed axis.

An alarm (Operation error 1044) will occur if the superimposition control request signal is turned ON for such an axis.

(5) An axis whose parameter "#1205 G0bdcc" (Acceleration and deceleration before G0 interpolation) is not "0" cannot be designated as reference axis nor superimposed axis. An alarm (Operation error 1044) will occur if the superimposition control request signal is turned ON for such an axis.

**15 Multi-axis and Multi-part System**

15.3 Single Block Between Part Systems

# **15.3 Single Block Between Part Systems**

Single block operation between part systems is the function for executing single block operation while maintaining the synchronization among the part systems when two or more part systems are operated in the multi-part system. When one part system has been stopped by single block stop, the other part systems pause in the cycle operation.

In the normal single block, the synchronization among the part systems differs from the synchronization during the continuous operation because the other part systems continue the operation without stop even a part system is stopped by single block stop, and the tool interference could occur in some cases. The synchronization between part systems can be maintained the same as the continuous operation by the single block operation between part systems.

Valid/invalid can be switched with the PLC signal.

## **[3 part systems lathe]**

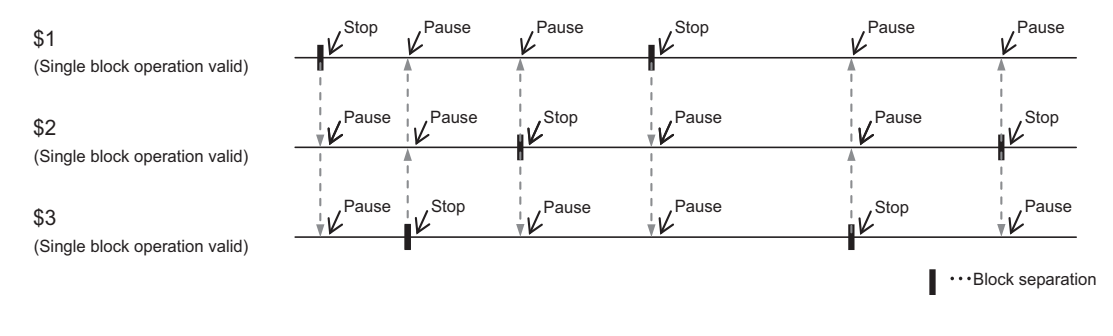

Stop: Single block stop Pause: Cycle operation pause \$1: Part system 1

\$2: Part system 2

\$3: Part system 3

## **15.3.1 Function Enabling Conditions**

This function in enabled for multi-part system specifications of two or more part systems.

This function is enabled when single block operation is active for any part system. This function is not enabled when all part systems are operating continuously.

15.3 Single Block Between Part Systems

## **15.3.2 Description of Operation**

## **Operation to disable stopping of single block operations**

Single block operation can be specified per part system, which enables cycle operation of other part systems to be suspended by stopping single block operation for one part system and enables cycle operation of other part systems to be suspended by stopping single block operation for any part system.

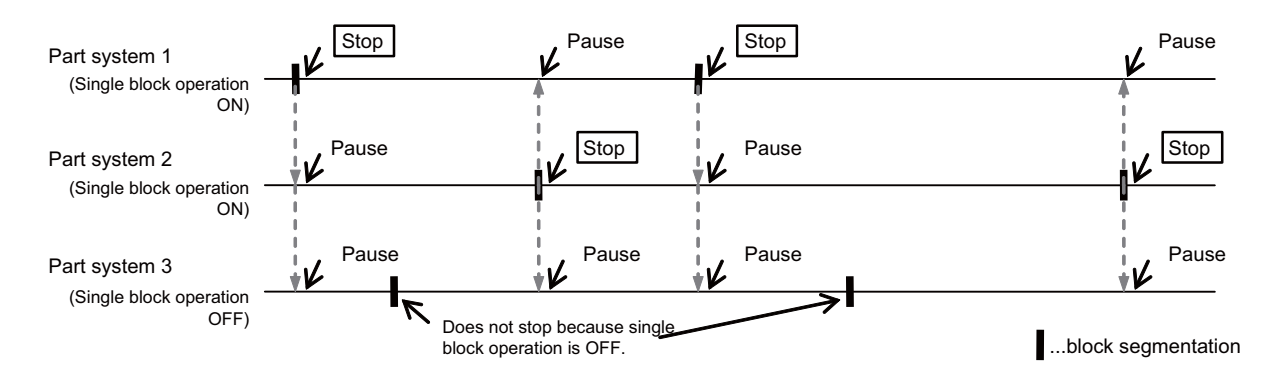

For the following scenario, the stopping of single block operation is disabled and so single block operation does not stop. During cycle operation such as a fixed cycle.

- The block that operates in single block mode differs depending on the particular cycle. Refer to the cycle section in the "Programming Manual".
- During tapping mode.
- During single block stop control by system variable #3003/bit0.

## **Operation of the cycle operation suspension disabled state**

When a part system other than the part system for which single block operation is attempting to be stopped is in the cycle operation suspension disabled state (tapping, thread cutting, or cycle operation suspension disabled by system variable #3004/bit0), the corresponding single block continues to operate uninterrupted, and the cycle operation of other part systems is also not suspended. For the next scenario in which any part system is attempting to stop single block operation, if a part system other than the part system attempting to stop single block operation is in the cycle operation suspension enabled state, single block operation stops, and the cycle operation of other part systems is also suspended.

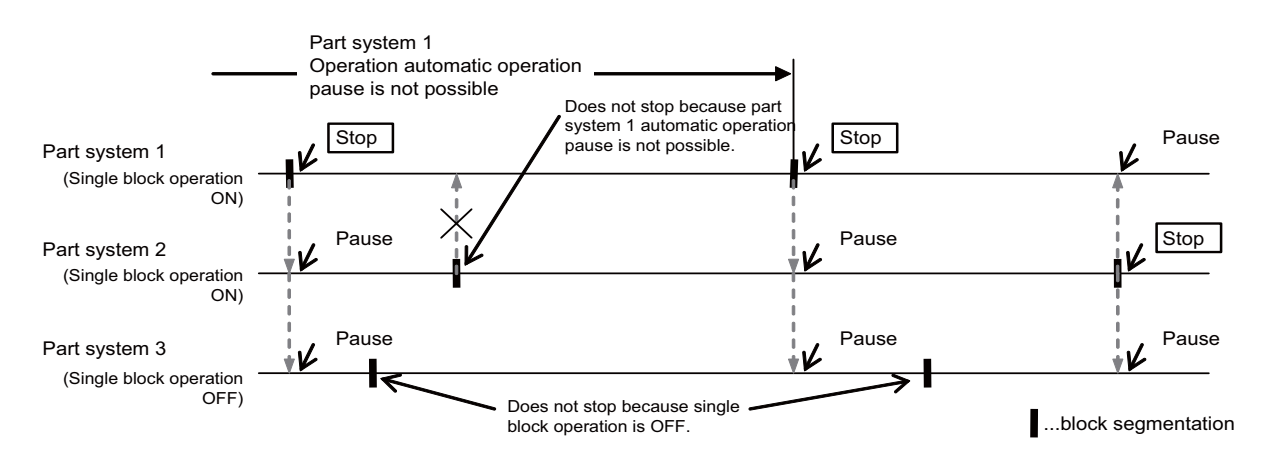

In this case, the system enters the cycle operation suspension disabled state and so cycle operation is not suspended.

- Cutting feed is in operation during a fixed tapping cycle.
- During tapping mode.
- During thread cutting.
- Cycle operation suspension control is in operation by the system variable #3004/bit0.

#### **M800V/M80V Series PLC Programming Manual (2/2)**

#### **15 Multi-axis and Multi-part System**

#### 15.3 Single Block Between Part Systems

#### **Cycle operation startup after stopping single block operation and cycle operation suspension**

Start cycle start for all part systems after stopping single block operation or suspending cycle start while operating single block between part systems. In order to maintain synchronization between part systems, the single block cannot progress until all part systems are running in cycle start mode. The operation error (M01 1045) is generated. If you do not want to start a particular part system, turn OFF (while in the cycle start suspended state) the cycle start suspension signal (\*SP) for that part system and start cycle start.

If you do not want to start part system 3

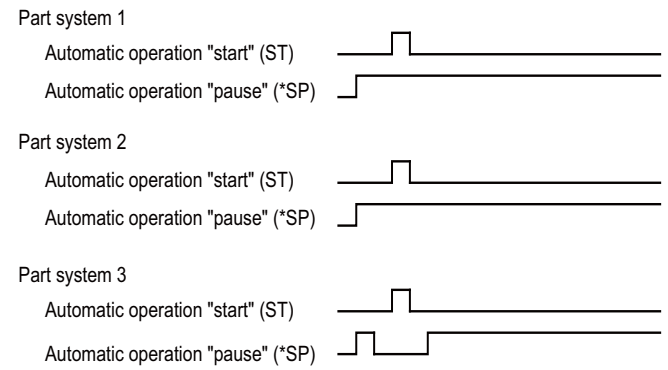

## **15.3.3 Relation with Other Functions**

- The synchronization between part systems OFF is enabled with part systems for which single block between part systems is disabled. Cycle operation is not suspended for other part systems even if the single block operation is stopped. Cycle operation is not suspended when single block operation is stopped for other part systems.
- Sub part systems under sub part system control I/II are also subject to single block between part systems. Turn ON the synchronization between part systems OFF to disable single block between part systems operation for sub part systems.
- During manual arbitrary reverse run, operation will continue in the single block between part systems enabled state even if the single block between part systems enable signal is turned OFF.

**15 Multi-axis and Multi-part System**

15.4 Synchronization Between Part Systems OFF

# **15.4 Synchronization Between Part Systems OFF**

Synchronization between part systems and feedrate change are turned OFF in a part of a machining program to eliminate a synchronization between part systems by single block operation between part systems or variation of a machining program feedrate by dry run. This function is effective mainly in blocking the cycle operation pause or feedrate variation in only some of part systems when the sub part system control II function is being used. When loader control and ATC control which are operated independently of machining are performed with a sub program or sub part system control, this function enables a operation with synchronization between part systems in machining part systems and an independent operation in sub part systems.

ON/OFF can be switched with the system variable or the PLC signal.

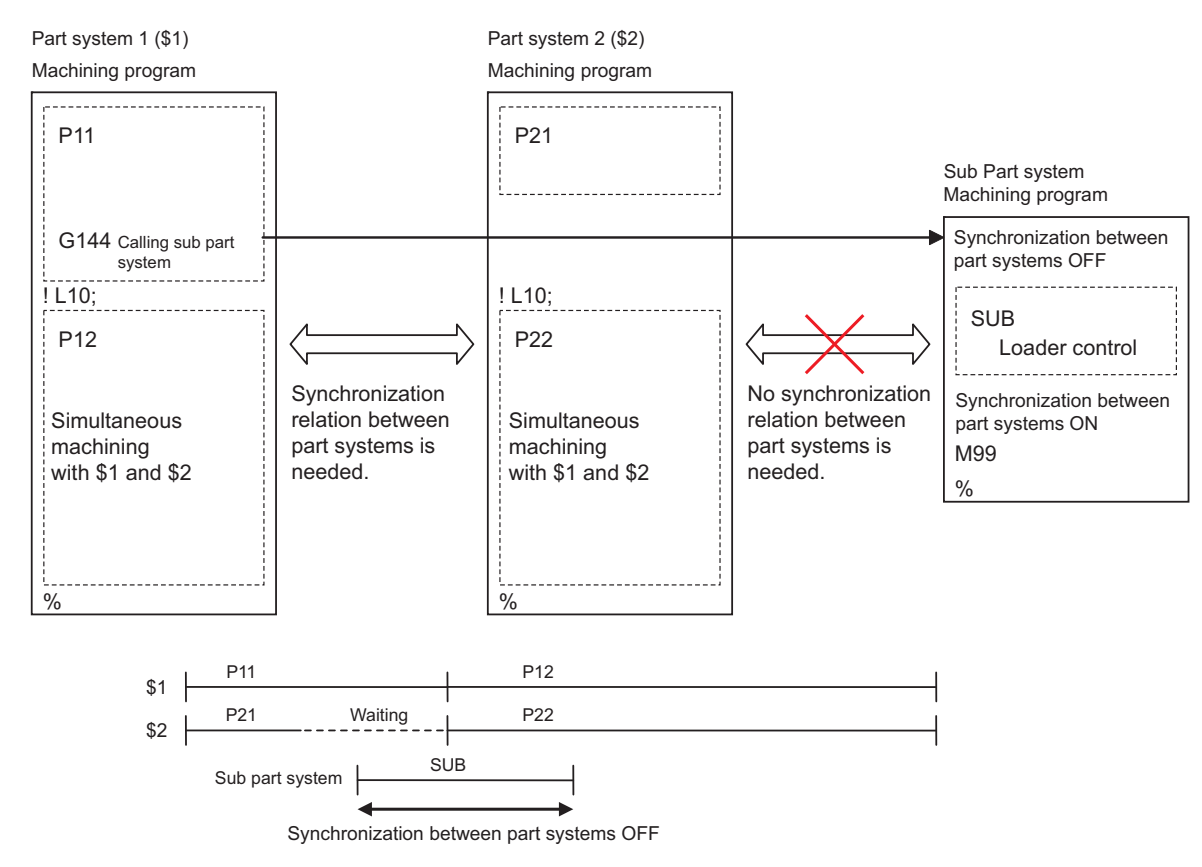

The behaviors with synchronization between part systems OFF is as follows:

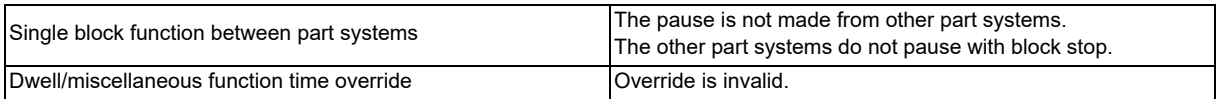

15.4 Synchronization Between Part Systems OFF

## **15.4.1 Description of Operation**

#### **System variable control**

By assigning values to system variables #3003 and #3004, you can enable and disable various functions.

## **#3003/bit3: Synchronization between part systems OFF**

Part systems for which #3003/bit3 is turned ON are not affected by the synchronization between part systems function. Here, the synchronization between part systems does not operate with part systems for which the #3003/bit3 is turned ON.

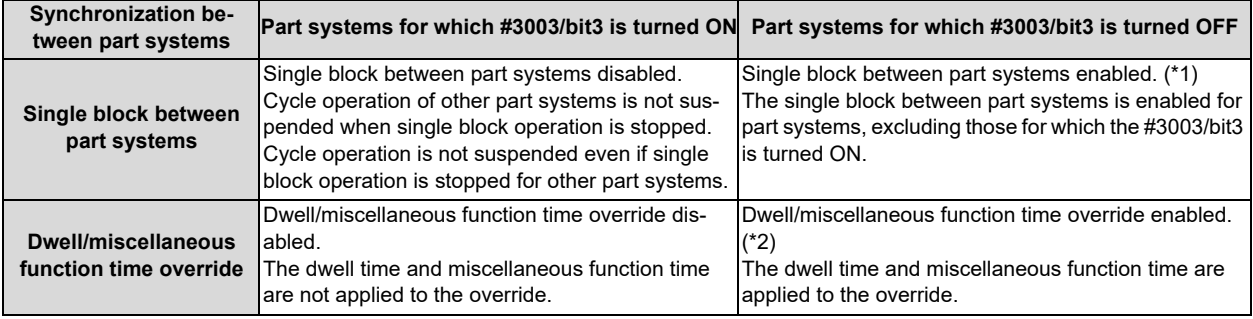

<span id="page-935-0"></span>(\*1) The single block between part systems must be enabled by external signals.

<span id="page-935-1"></span>(\*2) The dwell/miscellaneous function time override function must be enabled by parameters.

## **#3004/bit4: Dry run disabled**

Dry runs are disabled with part systems for which #3004/bit4 is turned ON.

## **PLC control**

The synchronization between part systems OFF function is not only a system variable, but can also function as a command by using the following PLC signals. Operation using PLC signals is the same as when using system variables.

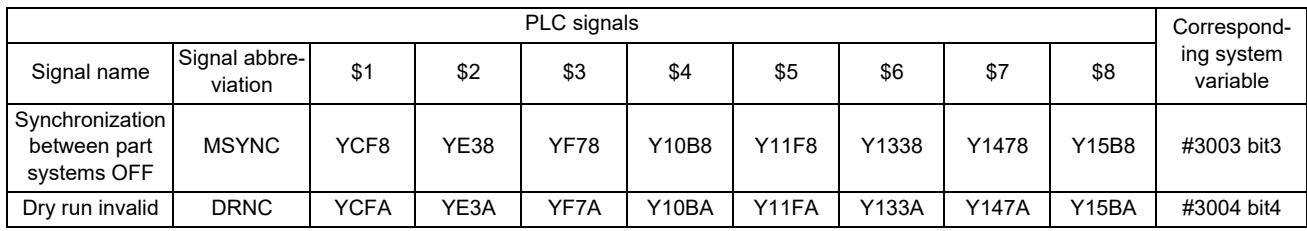
15.4 Synchronization Between Part Systems OFF

# **15.4.2 Relation with Other Functions**

Sub part system control II

When performing sub part system calls, signals such as the cutting feed override and rapid traverse override signals in sub part systems are used as main part system signals, but the synchronization between part systems OFF (MSYNC) signal and the dry run disabled (DRNC) signal are used as sub part system signals. When a sub part system completes, #3003 and #3004 are reset to "0".

**15.4.3 Precautions**

Functions are disabled when system variables or PLC signals are turned ON.

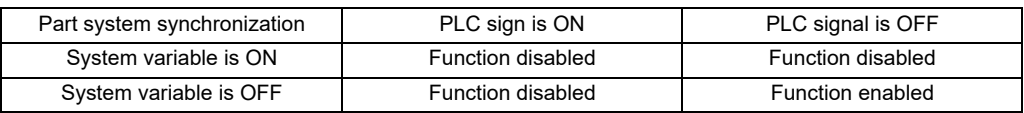

Dry run disable operates in the same manner.

# **15.4.4 System Variable**

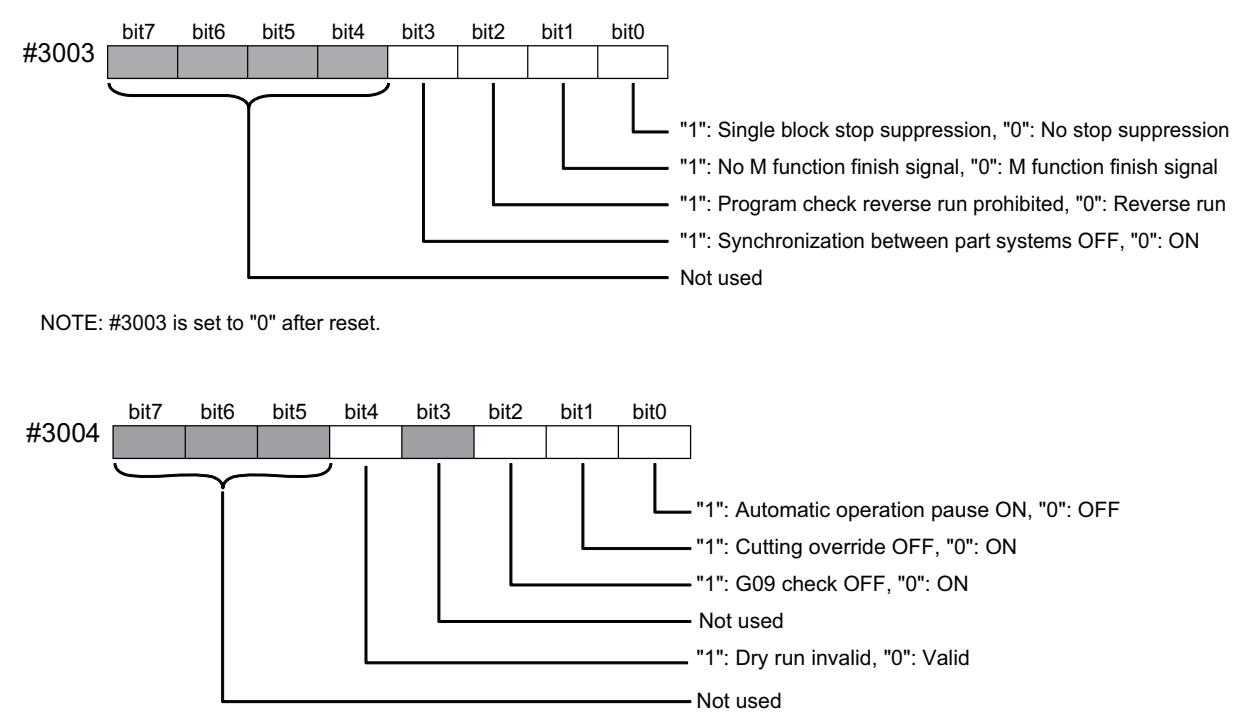

NOTE: #3004 is set to "0" after reset.

#### **15 Multi-axis and Multi-part System** 15.5 Sub Part System Control I

# **15.5 Sub Part System Control I**

This function activates and operates any non-operating part system (sub part system) in the multi-part system.

Sub part system control I can be used in the same manner as calling subprogram in a non-operating part system. An auxiliary axis machining program can be controlled in the sub part system by commanding Sub part system control I (G122) from the main part system.

In the usage example below, the tool positioning starts to the machining start point at the same time (time T1) as the start of gantry retract by using Sub part system control I (G145) in the flow from feeding the workpiece to moving to cut start position in order to reduce the cycle time.

Select whether main part system or sub part system for each part system in Sub part system control I. When using a part system as sub part system, by setting the operation mode to "Sub part system I operation mode" with the PLC signal and commanding Sub part system control I (G122) from an operating part system, it is possible to activate the part system in the sub part system I operation mode as sub part system.

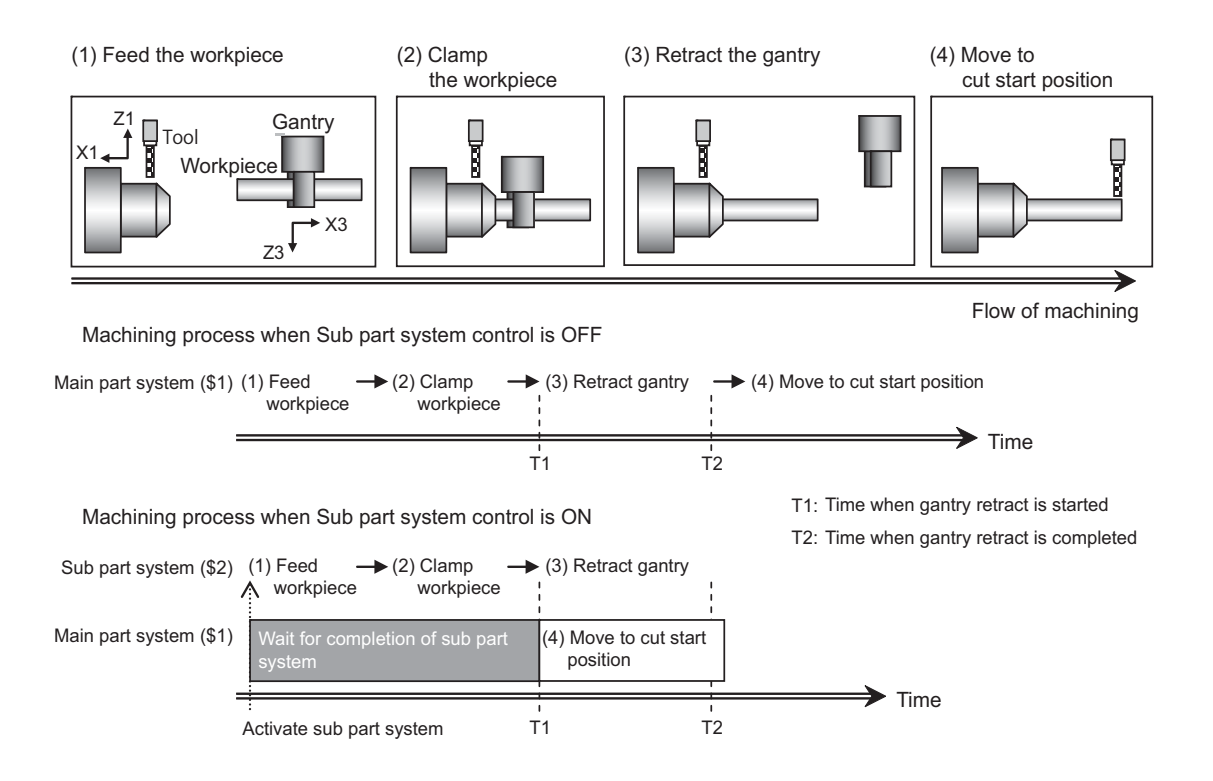

#### **[Related signals]**

- (1) Sub part system control: Sub part system control I mode ON (SBSMO:XC0E)
- (2) Sub part system control: Sub part system processing (SBS:XC4E)
- (3) Sub part system control: Calling sub part system (SBSCL:R617)
- (4) Sub part system control: Waiting for sub part system completion (SBSWT:R618)
- (5) Sub part system control: Caller of sub part system(SBSSY:R619)
- (6) Sub part system control: Sub part system control I mode (SBSM:YC0E)
- (7) Timing synchronization ignore (YCD0)

**15 Multi-axis and Multi-part System** 15.6 Sub Part System Control II

# **15.6 Sub Part System Control II**

This function activates and operates any non-operating part system (sub part system) in the multi-part system. Using sub part systems enables parallel operation between an operating program in main part system and a program called with Sub part system control II (G144).

Sub part systems does not have any controllable axes soon after the activation. When an axis is needed to be controlled in sub part system, command the arbitrary axis exchange control (G140) to give sub part system authorization to control the axis.

In the machine configuration below, when performing the back drill machining (machining (a)) and the cutting by tool (machining (b)), machining (a) and (b) are operated in order only with main part system, however machining (a) and (b) can be operated simultaneously by using the sub part system in addition to the main part system. Accordingly, the cycle time will be shortened. In the usage example below, T2 (time when machining (b) is completed) is shorter.

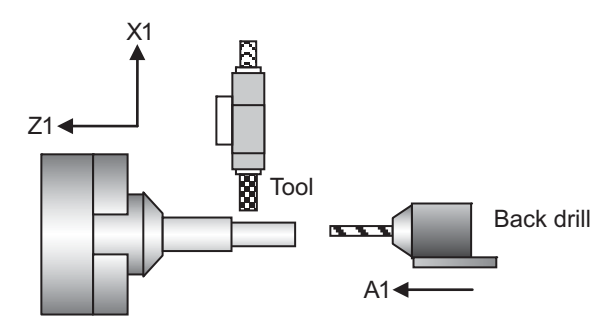

Machining process when Sub part system control is OFF

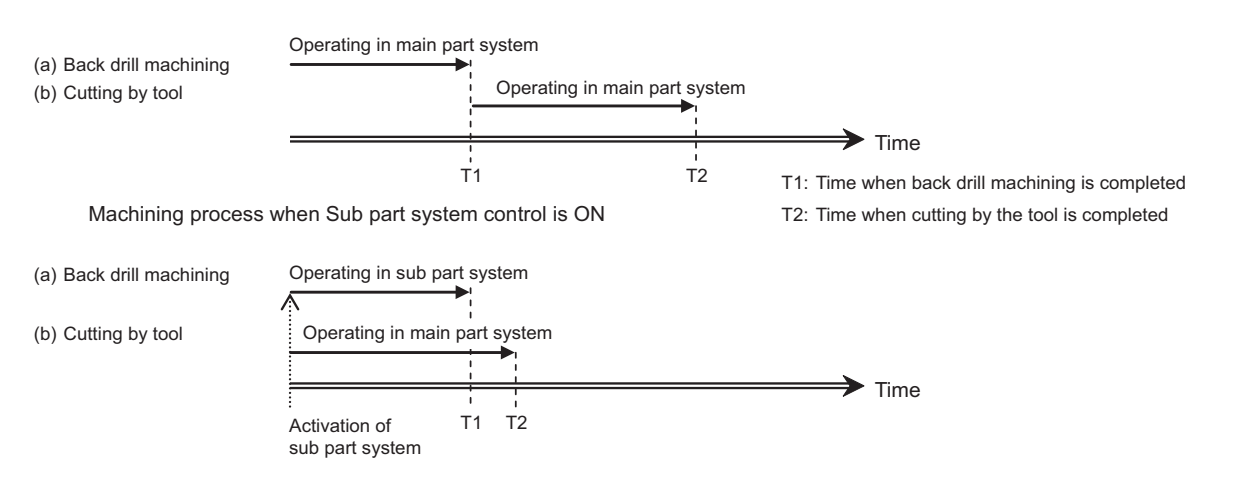

#### **[Related signals]**

- (1) Sub part system control: Sub part system processing (SBS:XC4E)
- (2) Sub part system control: Sub part system control II identification No. (SBSID:R616)
- (3) Sub part system control: Calling sub part system (SBSCL:R617)
- (4) Sub part system control: Waiting for sub part system completion (SBSWT:R618)
- (5) Sub part system control: Caller of sub part system(SBSSY:R619)
- (6) Timing synchronization ignore (YCD0)

# 

# **External PLC link**

# **16.1 CC-Link**

NC module can be connected to the PLC network to serve as the master (Ver.2 mode)/local (Ver.1 mode and Ver.2 mode) station of the MELSEC CC-Link.

CC-Link is the abbreviation of Control & Communication Link. For CC-Link, refer to the following documents. "MELSEC-Q CC-Link System Master/Local Module User's Manual" (SH-080394E)

In order to use CC-Link, it is necessary to install the CC-Link master/local module in the NC control module. If it is not installed, it cannot be connected to the PLC network, and the screen for the CC-Link related parameters will not be displayed. Even if the CC-Link master/local module is installed but the cable is not connected, the alarm "Z68 CC-Link unconnected" occurs. For names of each section of the communication module and how to set the module, refer to "CC-Link (Master/Local) Specification manual" (BNP-C3072-089).

If the NC is a local station, it is dealt as an intelligent device station.

#### ■ Outline of CC-Link

- Distributing and installing each module to the equipments such as conveyor line and mechanical device and so on can simplify the wiring of the whole system.
- The ON/OFF data and numerical data such as input/output treated by each module can be communicated easily and at high speed.
- The simple distributed system can be established by connecting several PLC CPUs or NCs.
- Connecting the device equipments made by the partner maker can flexibly support various systems.

#### ■ Outline drawing (M800VW Series)

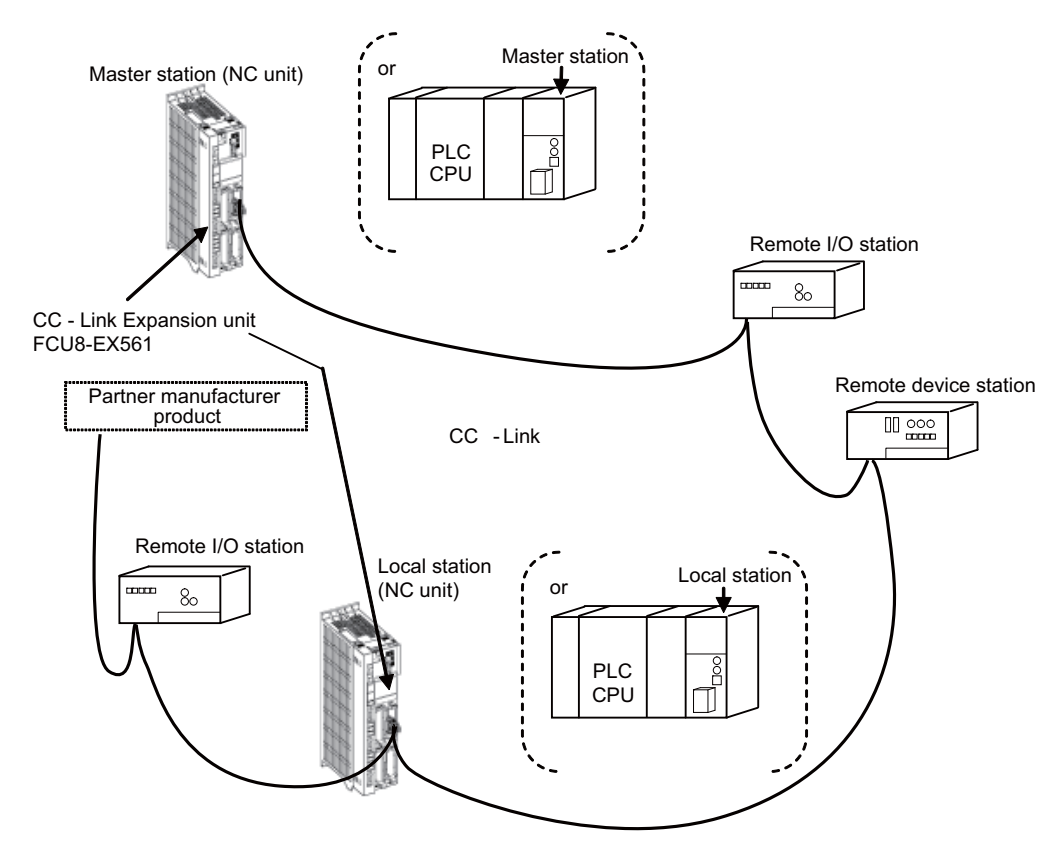

Abbreviations and terms related to CC-Link are as follows.

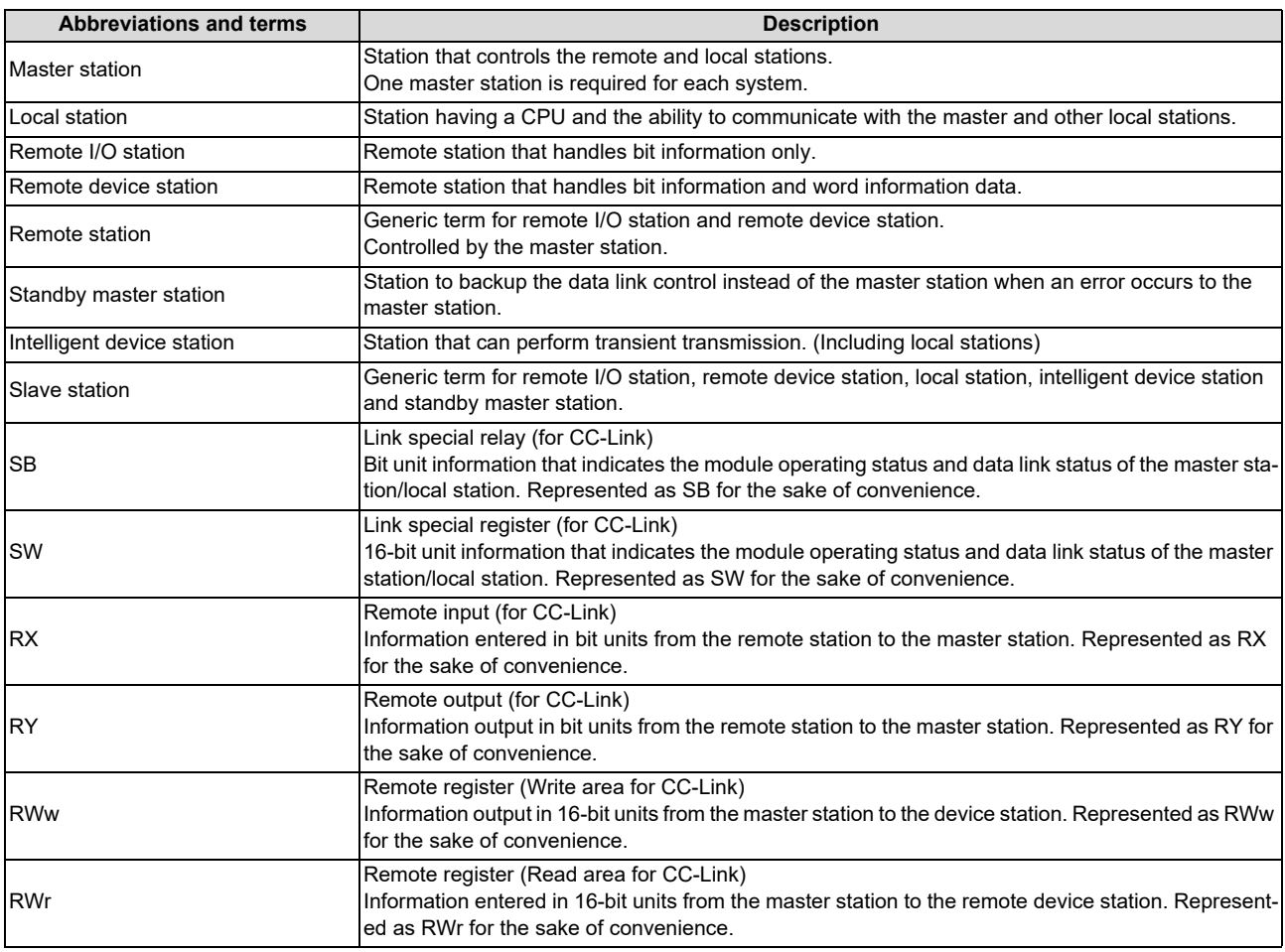

# <span id="page-942-3"></span>**16.1.1 Performance Specifications**

M8V Series is compliant with CC-Link Ver.1.10 and Ver.2.00.

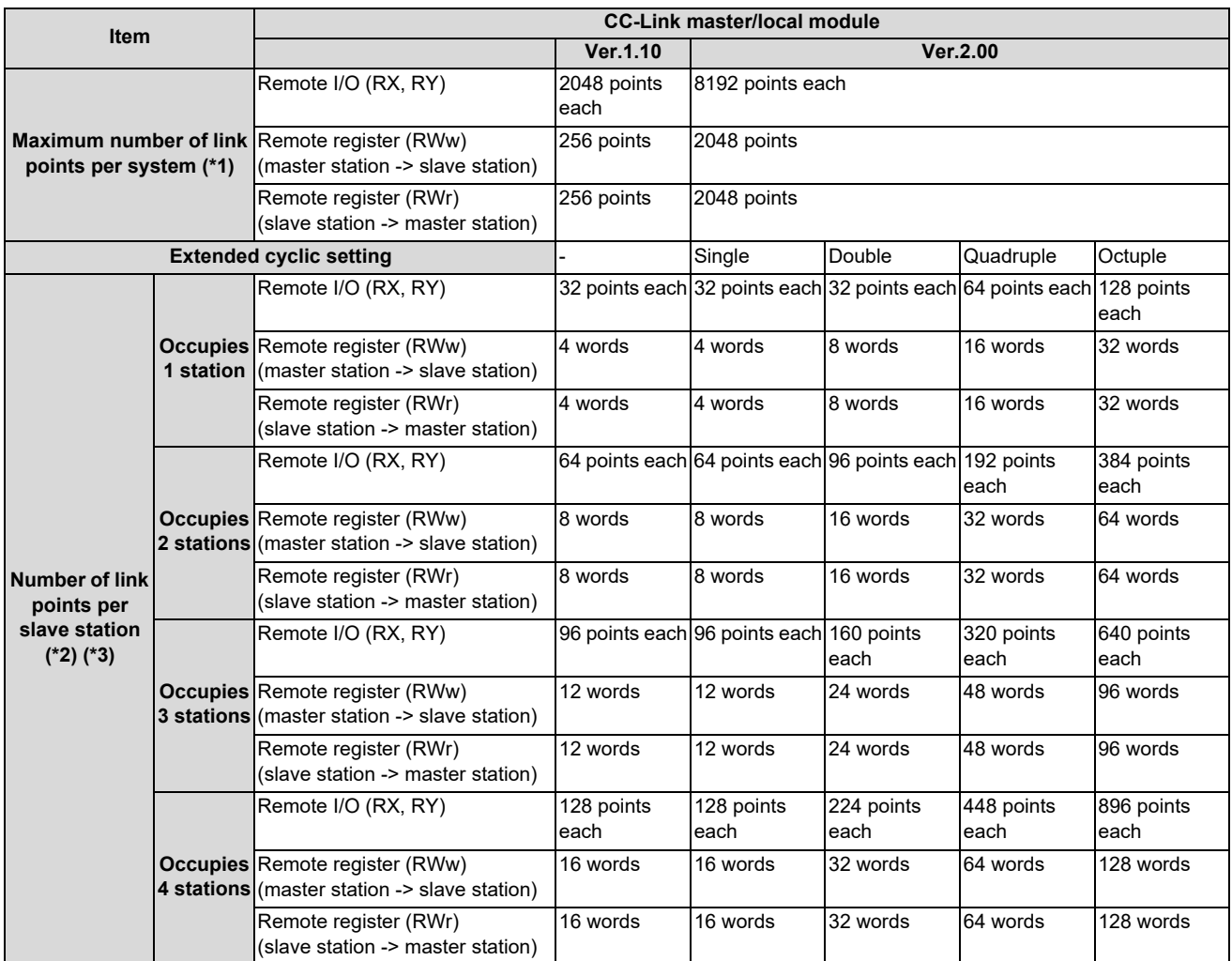

<span id="page-942-0"></span>(\*1) If the points which can be reserved as the device for the CC-Link in the NC side (RX, RY) does not satisfy 8192 points, the number of points which can be reserved is the maximum number of link points per system. The remote register (RWw, RWr) is also in the same manner.

<span id="page-942-1"></span>(\*2) The final station of the local stations has 30 points.

(Example) If 4 stations are occupied, the number of link points =  $32 \times 3 + 30 = 126$  points

<span id="page-942-2"></span>(\*3) The number of link points per slave station can be calculated from the number of occupied stations and cyclic setting as follows.

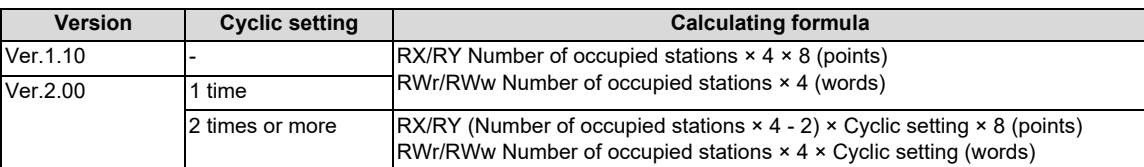

#### **Note**

(1) Refer to "CC-Link Specifications manual" (BNP-C3072-089) on parameter setting.

# **M800V/M80V Series PLC Programming Manual (2/2)**

**16 External PLC link**

16.1 CC-Link

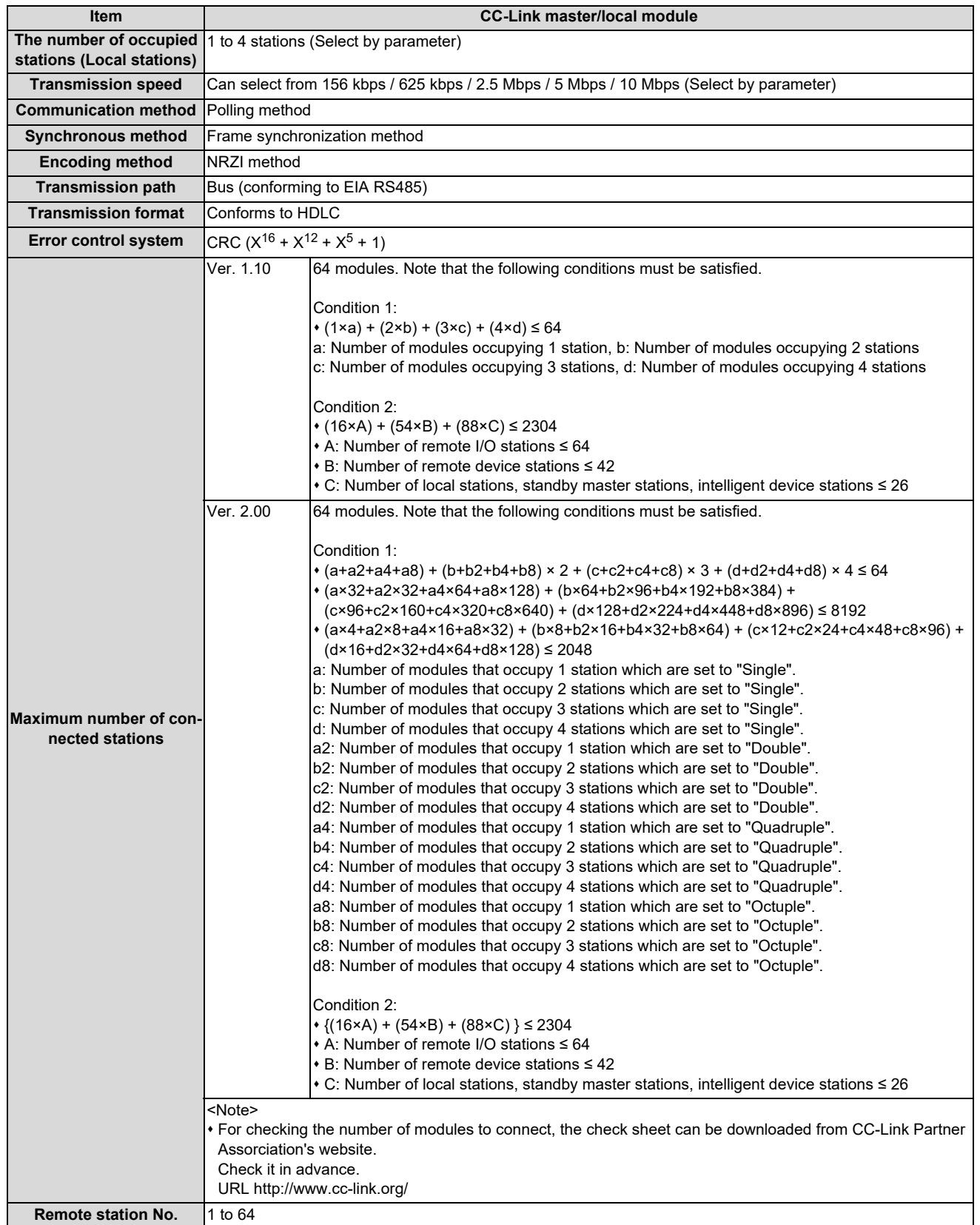

**16 External PLC link**

16.1 CC-Link

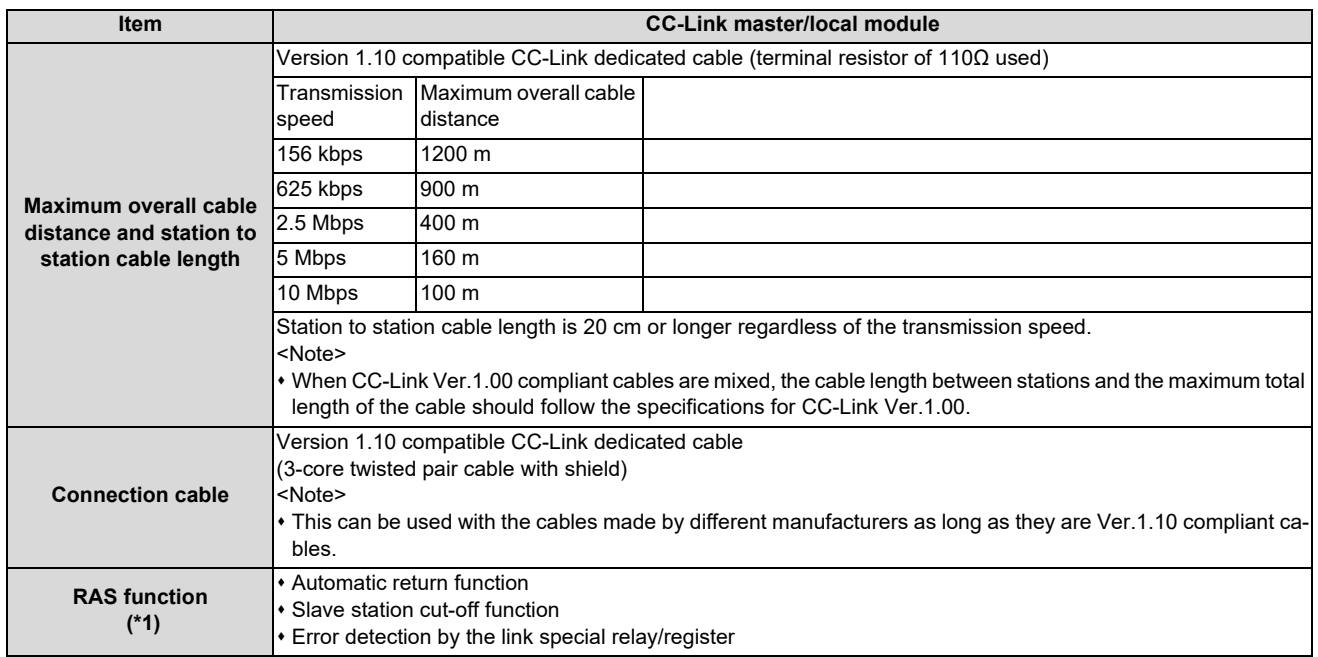

<span id="page-944-0"></span>(\*1) "RAS" stands for "Reliability", "Availability" and "Serviceability".

# **16.1.2 Usable Functions**

Of all the CC-Link functions, the following functions can be used with the NC.

- ○: Available
- ×: Not available
- -: Not relevant

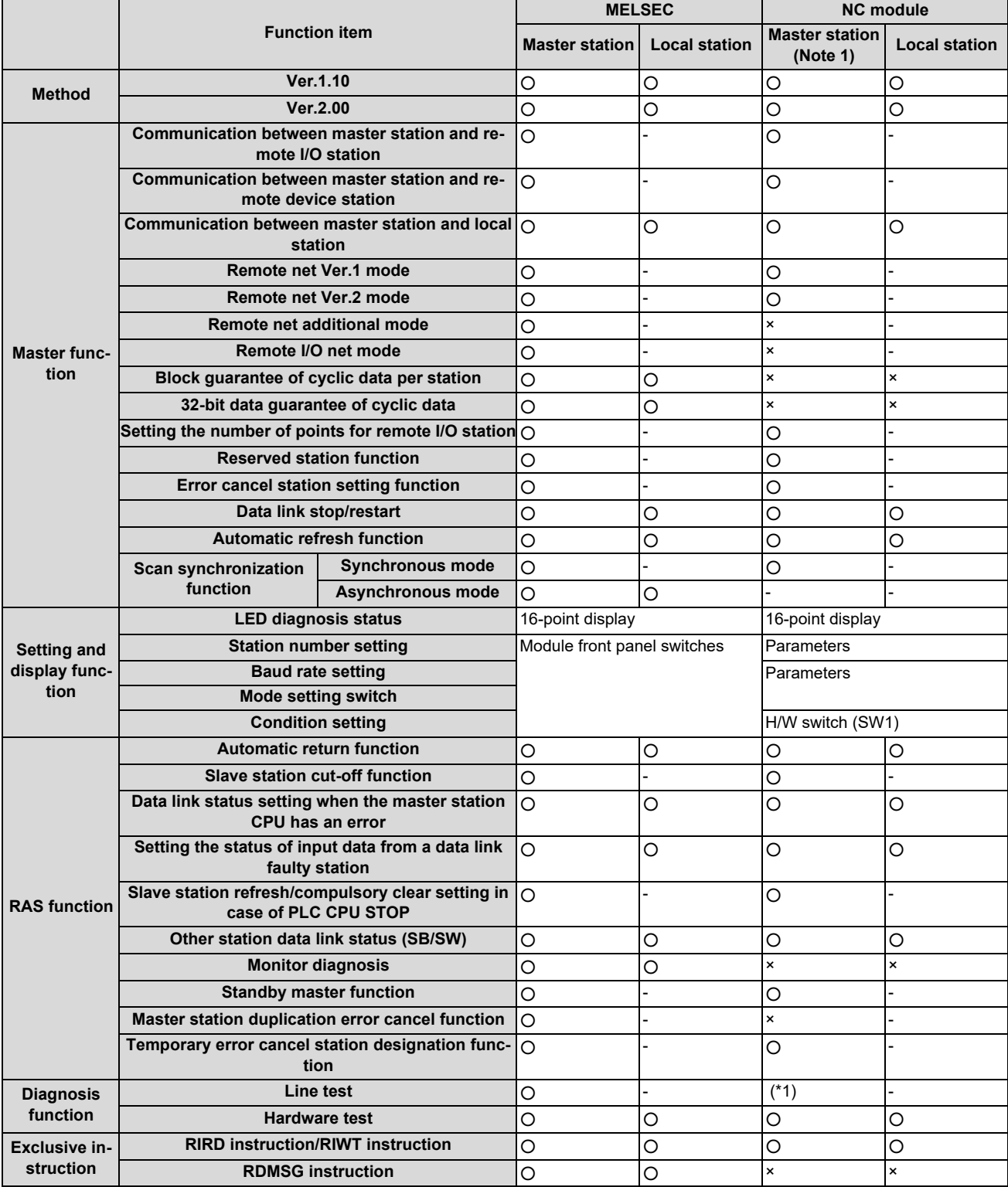

<span id="page-945-0"></span>(\*1) Available only for the test with the H/W switch.

#### **M800V/M80V Series PLC Programming Manual (2/2)**

**16 External PLC link** 16.1 CC-Link

#### **Note**

- (1) When installing two FCU8-EX561, these cannot be used as master stations at a time.
- (2) Refer to "CC-Link Specifications manual" (BNP-C3072-089) on parameter setting.
- (3) When connecting NC with GX Developer as a slave station, set it as the intelligent device station.

# **16.1.2.1 Machine Input/Output Signal Allocation by CC-Link**

Input/output device allocation when CC-Link module is mounted is as shown below.

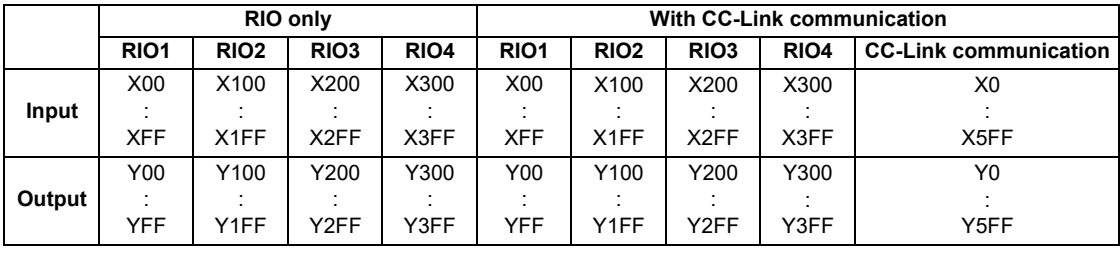

#### **Note**

- (1) When using CC-Link communication, do not duplicate the devices used by actual RIO.
- (2) RIO4 can be used for M800VW/M80VW Series only.

# **16.1.2.2 File Register by CC-Link**

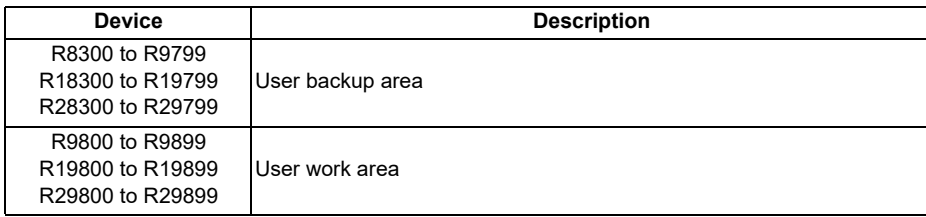

# **16.1.3 Communication Data**

# **16.1.3.1 Communication Data Flow**

The flow of data communicated by the CC-Link's link scan is as follows. (The master station and local station of MELSEC CPU can be also mixed.)

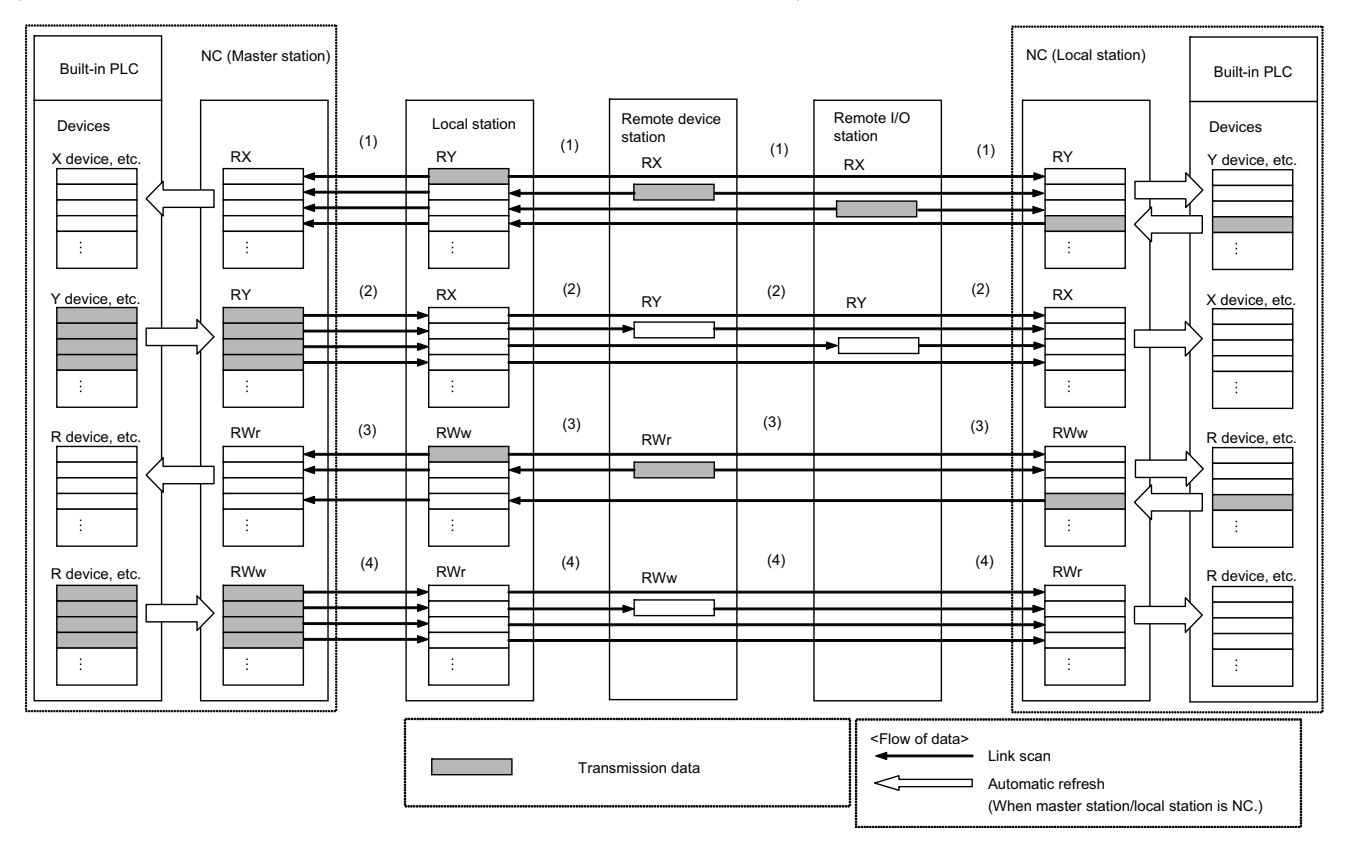

- (1) By executing a link scan, data in the remote I/O station, and remote device station's remote input (RX) and local station's remote output (RY) are transmitted to the master station's remote input (RX) and the local station's remote output (RY).
- (2) By executing a link scan, data in the master station's remote output (RY) is transmitted to the remote I/O station and remote device station's remote output (RY) and the local station's remote input (RX).
- (3) By executing a link scan, data in the remote device station's remote register (RWr) and the local station's remote register (RWw) is transmitted to the master station's remote register (RWr) and the local station's remote register (RWw).
- (4) By executing a link scan, data in the master station's remote register (RWw) is transmitted to the remote device station's remote register (RWw) and the local station's remote register (RWr).

# **16.1.3.2 Register Allocation**

Allocation of remote input, remote output, remote register by protocol version is as follows.

#### **Ver.1 mode**

#### **Ver.1 remote input and remote output**

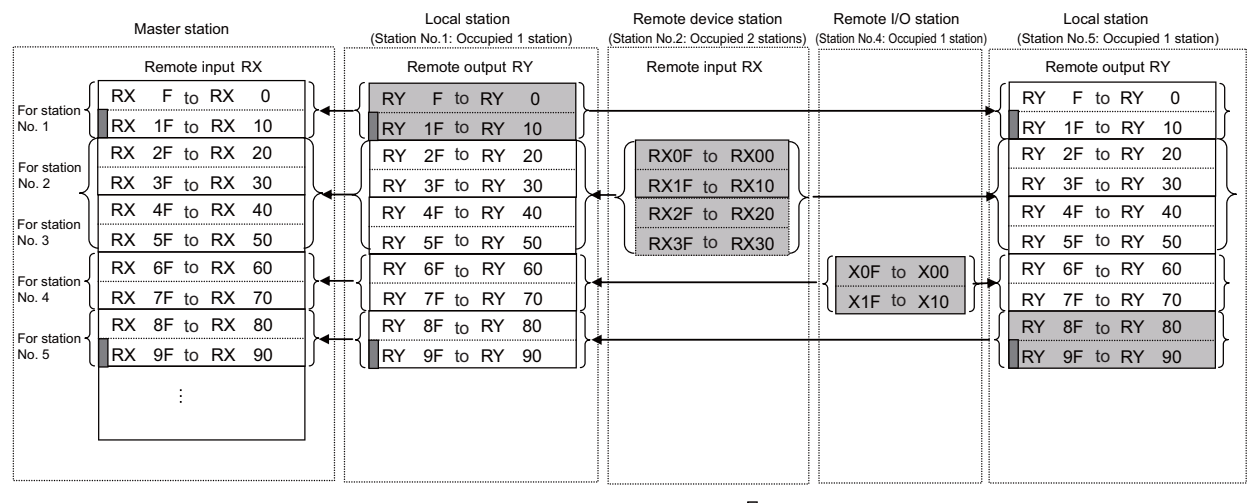

 $\blacksquare$   $\cdot$   $\cdot$  The last two bits of the local station cannot be used.

#### **[Ver.1 RX/RY]**

Master station <- Local station/Remote device station/Remote I/O station

- Master station
	- The input status from the local station (RY), remote device station and remote I/O station (RX) is stored.
	- Two words are used per station.
- Local station
	- Data to be sent to the master station is stored in the remote output (RY) of the address corresponding to the host station number.
	- The input status from the remote device station, remote I/O station (RX) and other remote local stations is stored.
	- Two words are used per station.

16.1 CC-Link

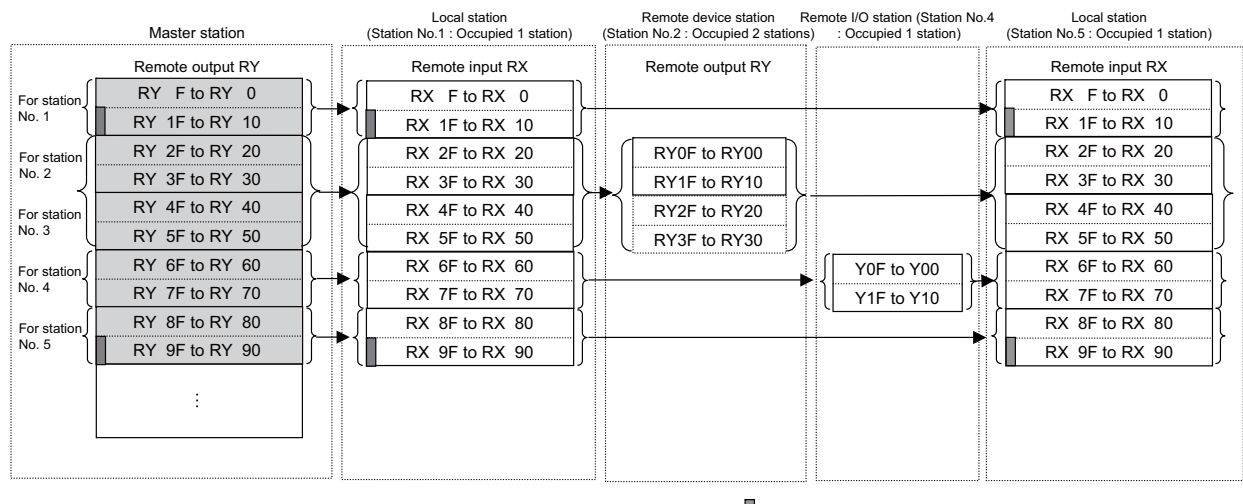

 $\blacksquare$   $\cdot \cdot \cdot$  The last two bits of the local station cannot be used.

#### **[Ver.1 RX/RY]**

Master station -> Local station/Remote device station/Remote I/O station

Master station

- The output status to the local station (RY), remote device station and remote I/O station (RX) is stored.
- Two words are used per station.

Local station

- The data received from the remote device station, remote I/O station (RY), and master station (RY) is stored.
- Two words are used per station.

#### **Ver.1 remote register**

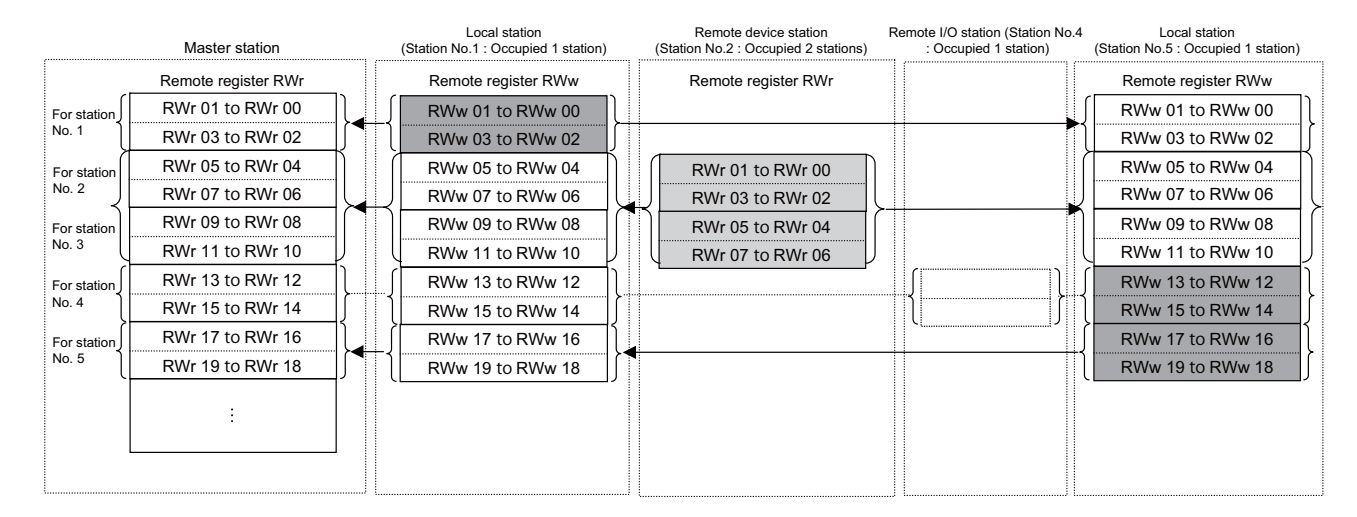

#### **[Ver.1 RWr/RWw]**

Master station <- Local station/Remote device station

- Master station
	- The input status from the local station (RWw) and remote device station (RWr) is stored.
	- Four words are used per station.
	- Area for the remote I/O station is also secured.

Local station

- Data to be sent to the master station is stored in the remote register (RWw) of the address corresponding to the host station number.
- The input status from the remote device station (RWr) and other local stations is stored.
- Four words are used per station.
- Area for the remote I/O station is also secured.

16.1 CC-Link

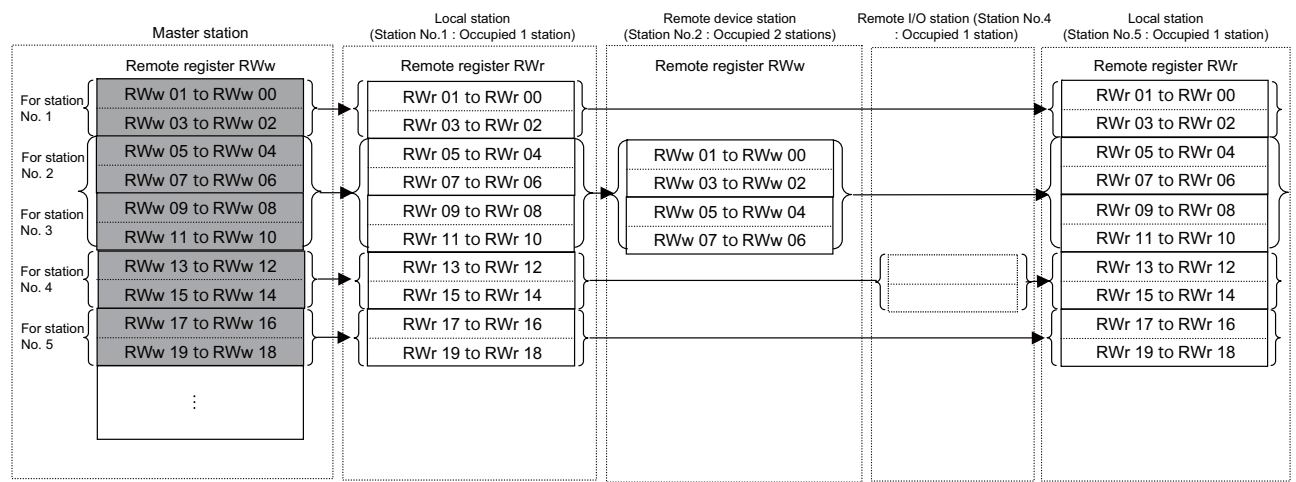

#### **[Ver.1 RWr/RWw]**

Master station -> Local station/Remote device station

- **Master station** 
	- The output status to the remote device station (RWw) and all local stations (RWr) is stored.
	- Four words are used per station.
	- Area for the remote I/O station is also secured.
- Local station
	- The data received from the remote device station (RWw) and master station (RWw) is stored.
	- Four words are used per station.
	- Area for the remote I/O station is also secured.

#### **Ver.2 mode**

#### **Ver.2 remote input and remote output**

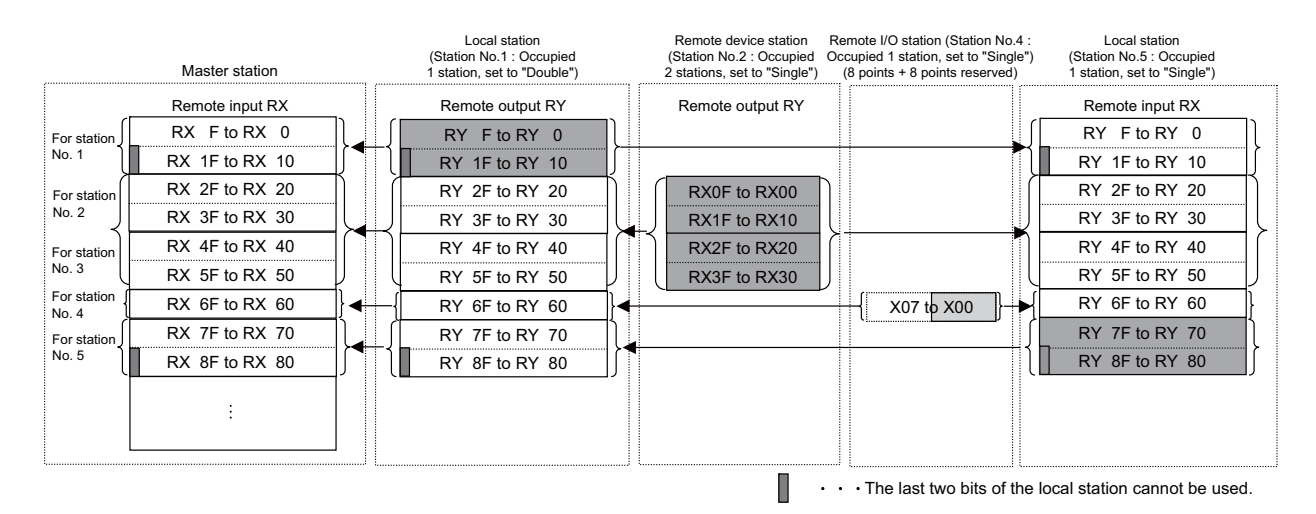

#### **[Ver.2 RX/RY]**

Master station <- Local station/Remote device station/Remote I/O station

- Master station
	- The input status from the local station (RY), remote device station and remote I/O station (RX) is stored.
	- The number of used points per station changes depending on the number of occupied stations and the extended cyclic setting. (Refer to "[16.1.1 Performance Specifications"](#page-942-3).)
	- For remote I/O station, the number of used points can be set to 8 points, 16 points, or 32 points with parameter.
- Local station
	- Data to be sent to the master station is stored in the remote output (RY) of the address corresponding to the host station number.
	- The input status from the remote device station, remote I/O station (RX) and other remote local stations is stored.
	- The number of used points per station changes depending on the number of occupied stations and the extended cyclic setting. (Refer to "[16.1.1 Performance Specifications"](#page-942-3).)
	- For remote I/O station, the number of used points can be set to 8 points, 16 points, or 32 points with parameter of the master station.

#### **Note**

(1) Refer to "CC-Link Specifications manual" (BNP-C3072-089) on parameter setting.

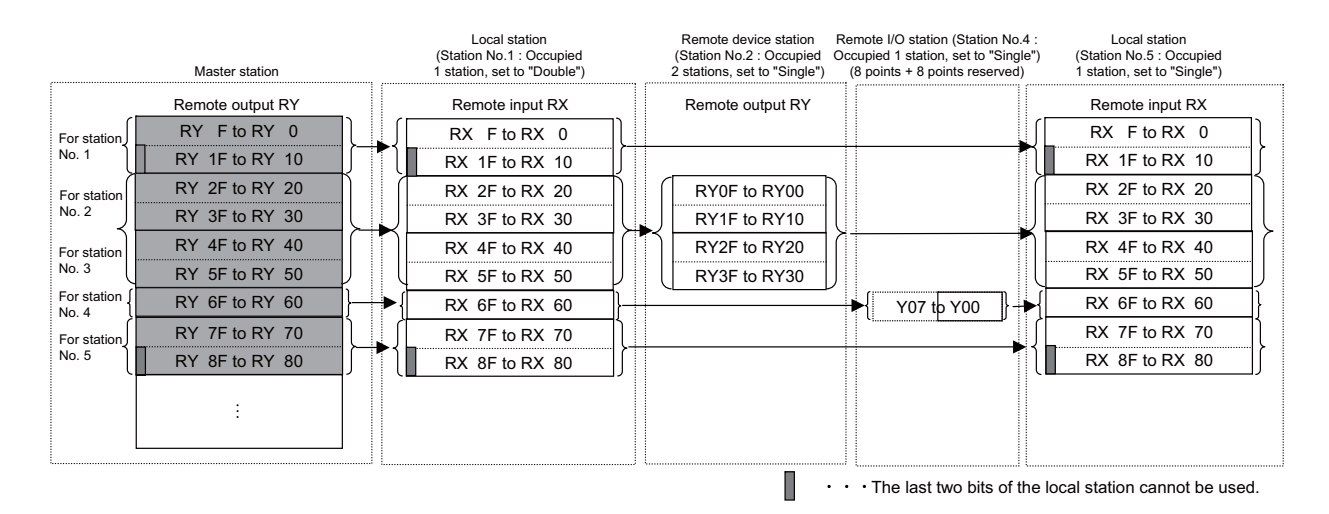

#### **[Ver.2 RX/RY]**

Master station -> Local station/Remote device station/Remote I/O station

- Master station
	- The output status to the local station (RY), remote device station and remote I/O station (RX) is stored.
	- The number of used points per station changes depending on the number of occupied stations and the extended cyclic setting. (Refer to "[16.1.1 Performance Specifications"](#page-942-3).)
	- For remote I/O station, the number of used points can be set to 8 points, 16 points, or 32 points with parameter.
- Local station
	- The data received from the remote device station, remote I/O station, and master station (RY) is stored.
	- The number of used points per station changes depending on the number of occupied stations and the extended cyclic setting. (Refer to "[16.1.1 Performance Specifications"](#page-942-3).)
	- For remote I/O station, the number of used points can be set to 8 points, 16 points, or 32 points with parameter of the master station.

#### **Note**

(1) Refer to "CC-Link Specification manual" (BNP-C3072-089) on parameter setting.

#### **Ver.2 remote register**

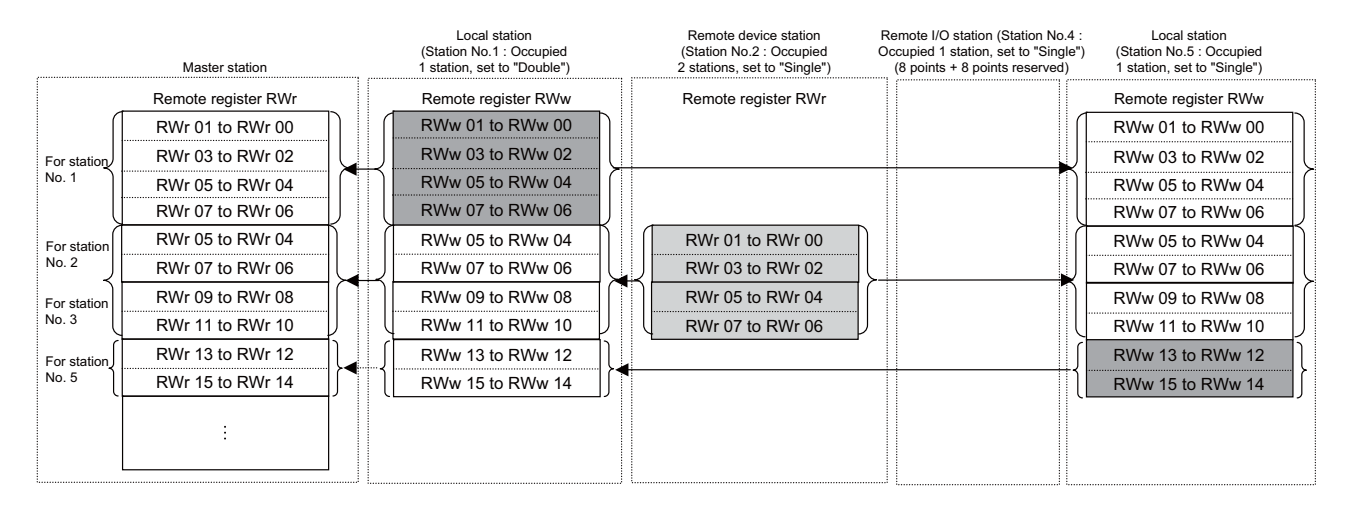

#### **[Ver.2 RWr/RWw]**

Master station <- Local station/Remote device station

- Master station
	- The input status from the local station (RWw) and remote device station (RWr) is stored.
	- The number of used points per station changes depending on the number of occupied stations and the extended cyclic setting. (Refer to "[16.1.1 Performance Specifications"](#page-942-3).)
	- Area for the remote I/O station is not secured.
- Local station
	- Data to be sent to the master station is stored in the remote register (RWw) of the address corresponding to the host station number.
	- The input status from the remote device station (RWr) and other local stations is stored.
	- Four words are used per station.
	- Area for the remote I/O station is not secured.

#### **16 External PLC link**

16.1 CC-Link

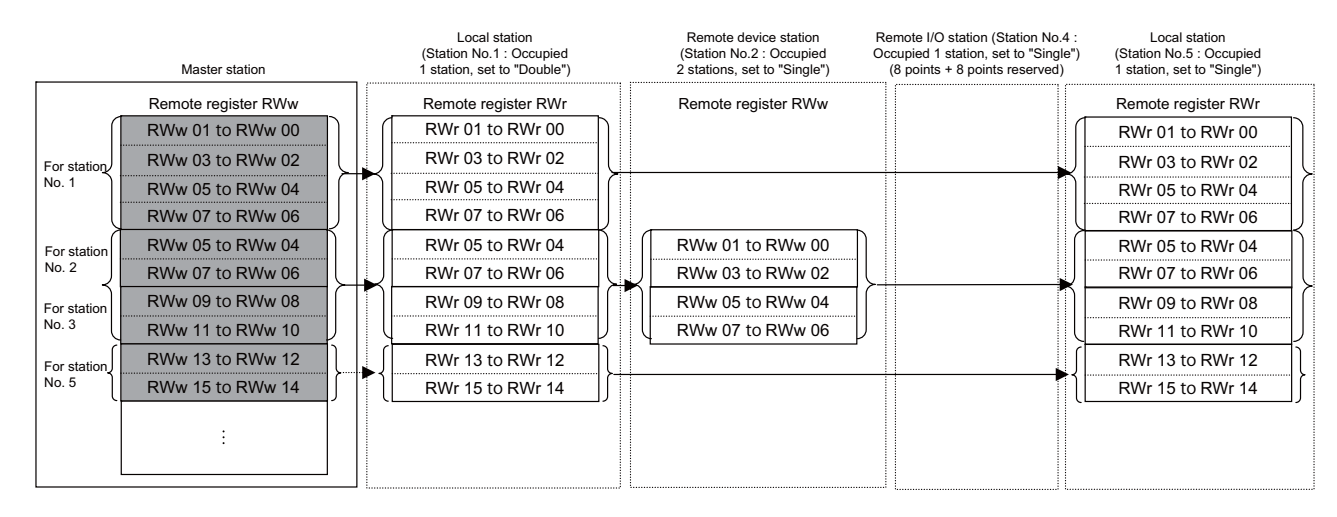

#### **[Ver.2 RX/RY]**

Master station -> Local station/Remote device station

- Master station
	- The output status to the remote device station (RWw) and all local stations (RWr) is stored.
	- The number of used points per station changes depending on the number of occupied stations and the extended cyclic setting. (Refer to "[16.1.1 Performance Specifications"](#page-942-3).)
	- Area for the remote I/O station is not secured.
- Local station
	- The data received from the remote device station (RWw) and master station (RWw) is stored.
	- Four words are used per station.
	- Area for the remote I/O station is not secured.

# **16.1.3.3 Automatic Refresh**

Data transfer between the CC-Link master/local module and the NC built-in PLC device is performed automatically. Set the destination device to be automatically refreshed to the parameters "#24014+40(n-1) RX dev name" to "#24025+40(n-1) SW dev No." ("n" indicates slot No.).

The devices possible to set as destination devices in the automatic refresh are as follows.

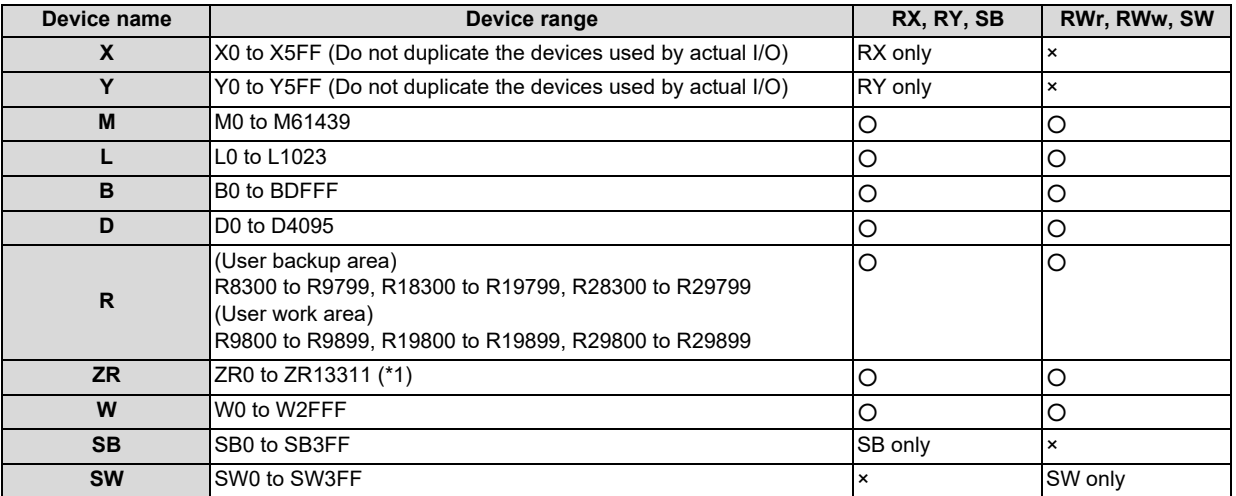

<span id="page-956-0"></span>(\*1) Since ZR device has specific uses such as PLC and CNC interfaces and parameter interfaces, be aware when setting it as a forwarding destination to refresh.

#### **Note**

(1) When the multi-project function is used, the devices M, L, B, D, W, SB, and SW are assigned as the first project device.

# **16.1.3.4 Occupied Number of Stations of the System and Settable Range of the Device**

The device range allocated for CC-Link remote I/O (RX, RY) and remote register (RWw, RWr) varies depending on the number of occupied stations (number of actually linked points) set per system. In order to operate the NC and CC-Link normally, calculate the device range in the expressions in the blow table, and confirm that the settable range is not exceeded.

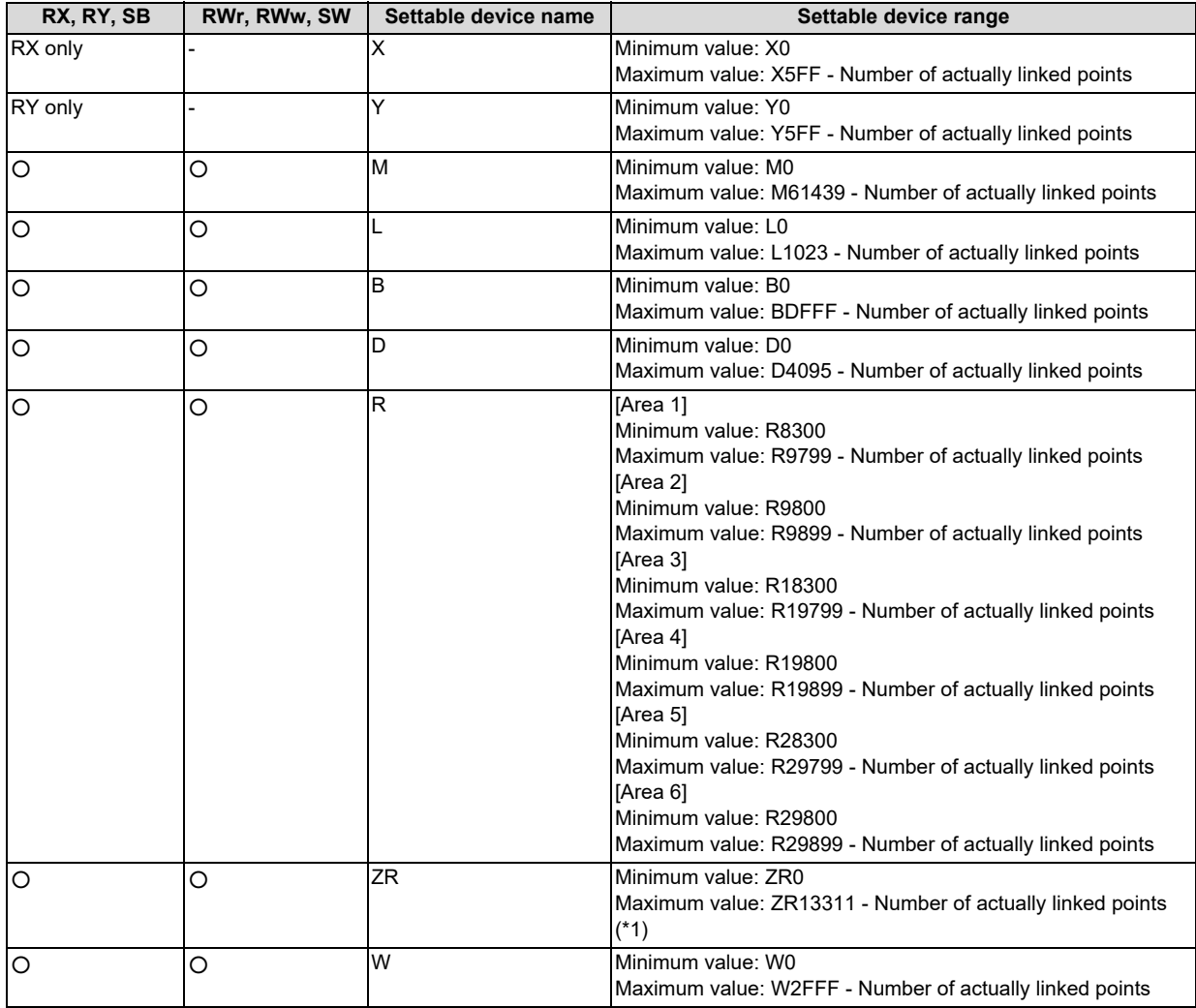

<span id="page-957-0"></span>(\*1) Since ZR device has specific uses such as PLC and CNC interfaces and parameter interfaces, be aware when setting it as a forwarding destination to refresh.

# **Note**

- (1) NC or PLC ladder does not operate normally when the device area secured for CC-Link is duplicated with the actual machine input/output signal used by the NC or machine side or when it is outside the range indicated above. When the NC does not start normally, reduce the number of connections or set the station No. to a smaller one so that the number of actually linked points is reduced and the device area falls in the range indicated in the table above. Then, restart the NC and set the CC-Link parameters again.
- (2) When the multi-project function is used, the devices M, L, B, D, W, SB, and SW are assigned as the first project device.

16.1 CC-Link

(3) When changing CC-Link system configuration, always confirm that the parameters of all the NCs connected with CC-Link is within the range.

(Example) When the number of occupied stations is set to 30 per system in CC-Link Ver.1 mode

- Actual number of remote input/output points (Number of actually linked points): Occupied number of stations (30) × 32 = 960 points
- When RX and RY are allocated at the end of M device as the figure below, set the parameters as follows.

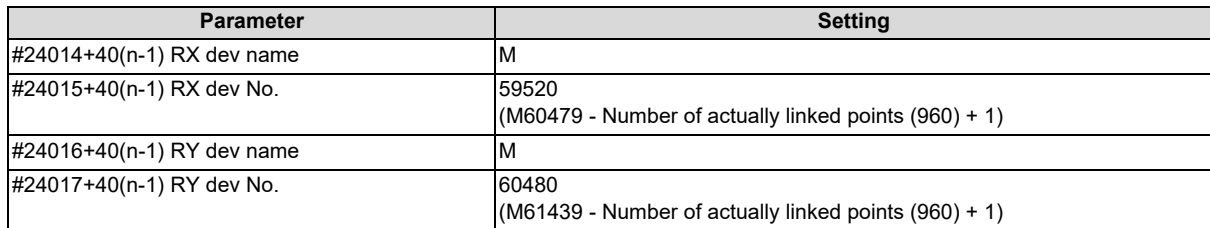

"n" indicates the channel number (1 or 2)

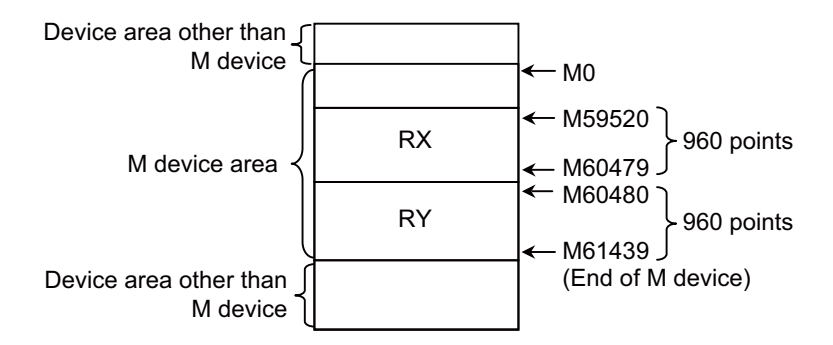

Make sure not to overlap with the device area other than M.

# **16.1.3.5 Data Guarantee of Cyclic Data at the Time of Communication Between Master and Local Stations**

Cyclic data may be separated into new data and old data, depending on the auto refresh timing. When the data guarantee of cyclic data (RWr/RWw) per station is necessary, it is guaranteed by applying an interlock in the remote input/output (RX/RY). As illustrated below, apply an interlock in the remote input/output (RX/RY).

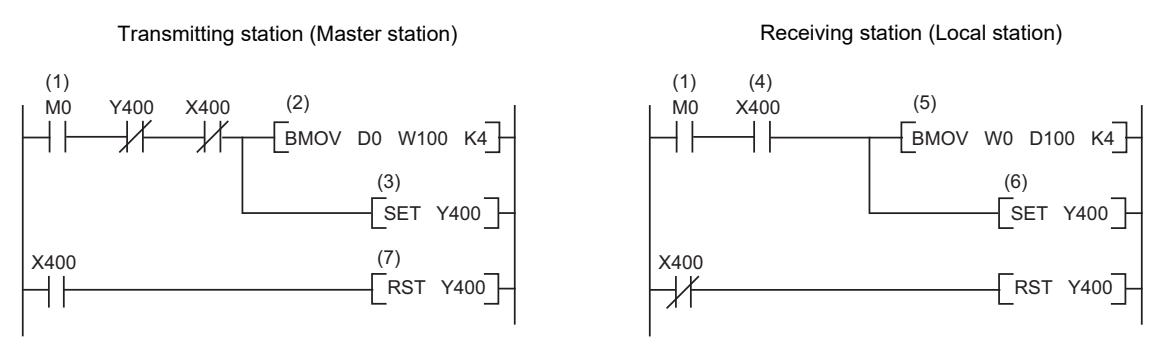

- (1) The send/receive command (M0) turns ON.
- (2) Data of D0 to D3 are stored in W100 to W103 (RWw0 to Rww3).
- (3) Upon completion of storage in W100 to W103, Y400 (RY0) for handshake turns ON.
- (4) By cyclic transmission, remote output (RY) data are sent following the remote register (RWw) data, and then the receiving station's X400 (RX0) is turned ON.
- (5) Data of W0 to W3 (RWr0 to RWr3) are stored in D100 to D103.
- (6) Upon completion of storage in D100 to D103, Y400 (RY0) for handshake turns ON.
- (7) When the data reach the receiving station, Y400 is turned OFF.

## **16.1.4 Standby Master Function**

This function enables the data link to continue working by switching to a standby master station (backup station for the master station) if a malfunction occurs in the master station.

The master station can return to online even during data link controlled by the standby master station, and prepares itself for standby master station's system down. (Master station duplex function)

NC can function both as a master station and a standby master station.

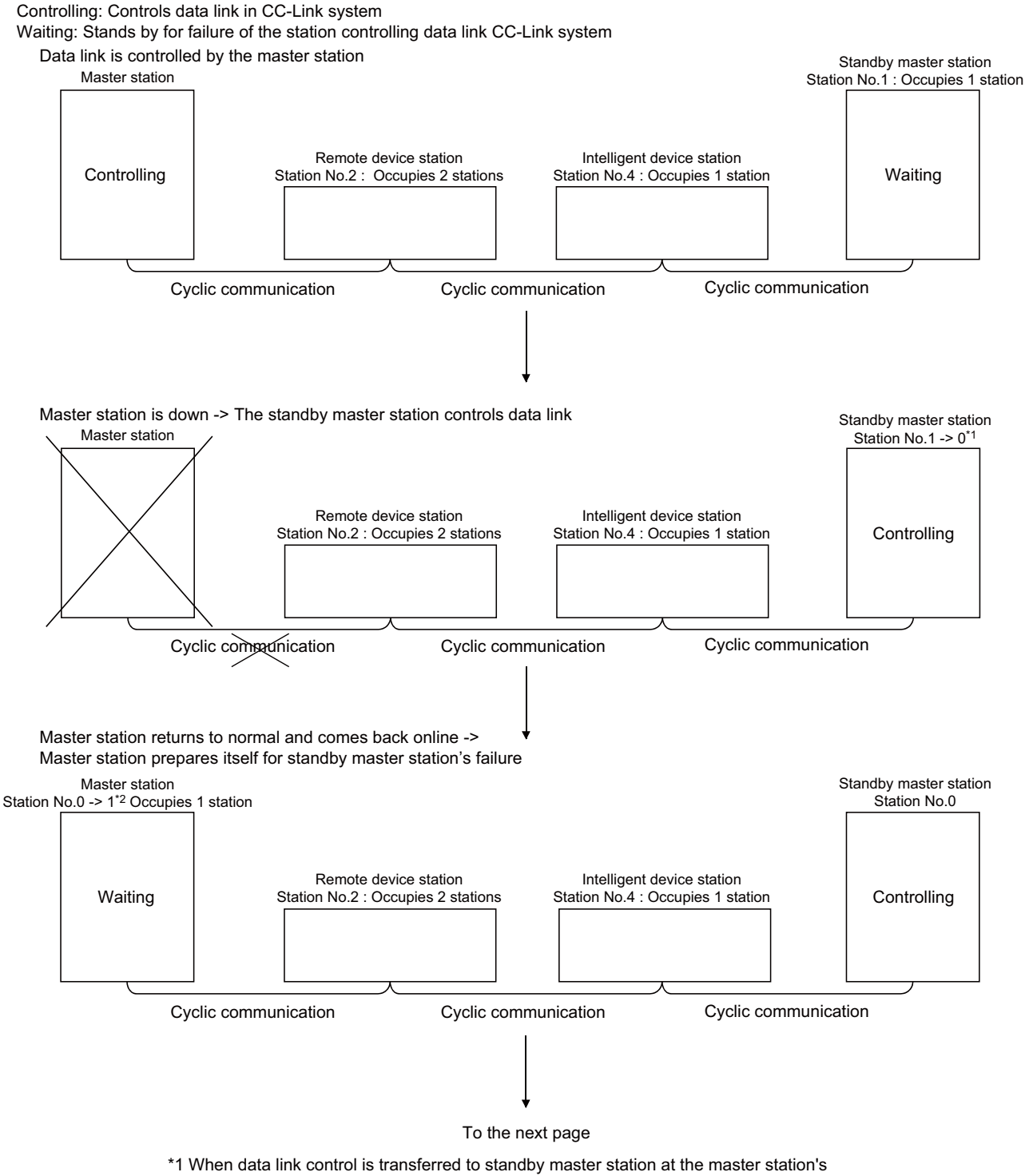

- system down, the station No. of the standby master station is changed to "0".
- \*2 When master station comes back online as a standby master station, the master station's No. changes to the one set in the network parameter "Standby master station No.".

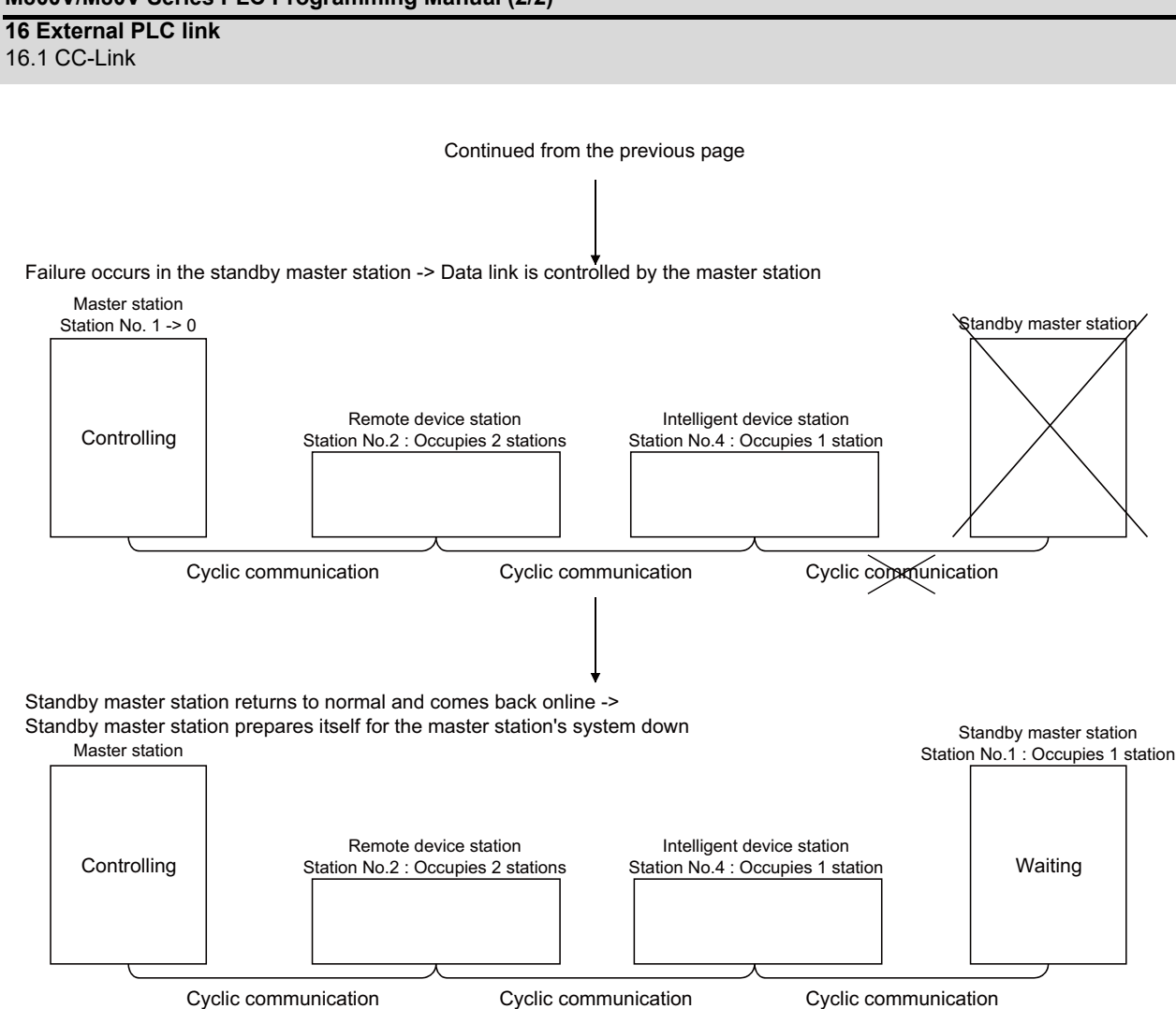

# **16.1.4.1 Method of Setting**

To enable this function, set the parameter "#24010+40(n-1) STBY master st" ("n" indicates channle No.).

When NC is master station, set the station No. of standby master station.

When NC is standby master station, set this parameter to "1".

When NC is neither master station nor standby master station, set "0".

# <span id="page-961-0"></span>**16.1.4.2 Overview of Link Data Transmission When Standby Master Function Is in Use**

Below is the outline of how link data are transmitted when standby master function is in use.

#### **When master station controls data link:**

#### ■ Master station output

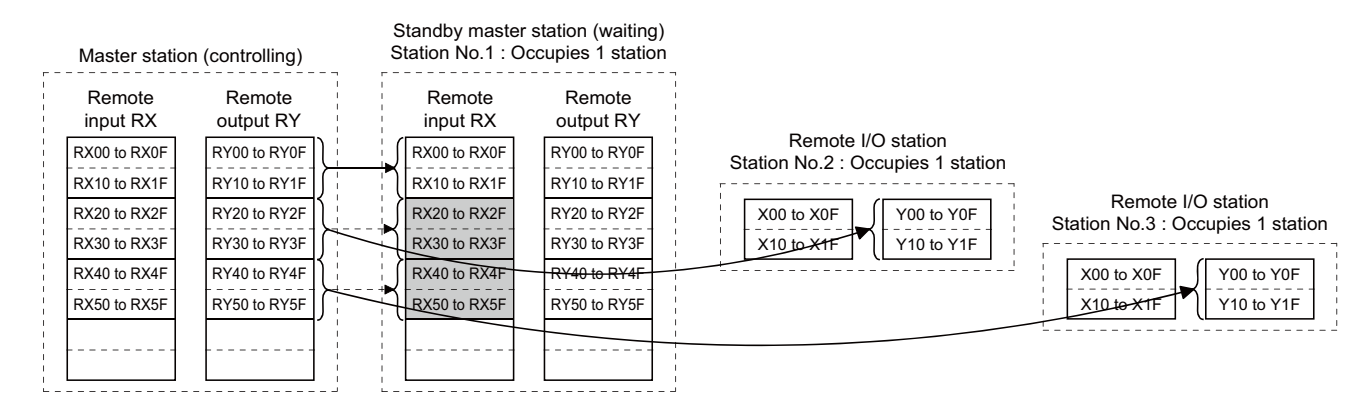

Data sent from the master station to the remote input RX and remote register RWr in the standby master station (shown by the shaded areas in the above diagram) are used as output data when the master station becomes faulty; these data should be saved in another device using the sequence program.

When the master station becomes faulty, the saved data are transferred to the remote output RY and remote register RWw in the standby master station using the sequence program.

#### ■ Master station input

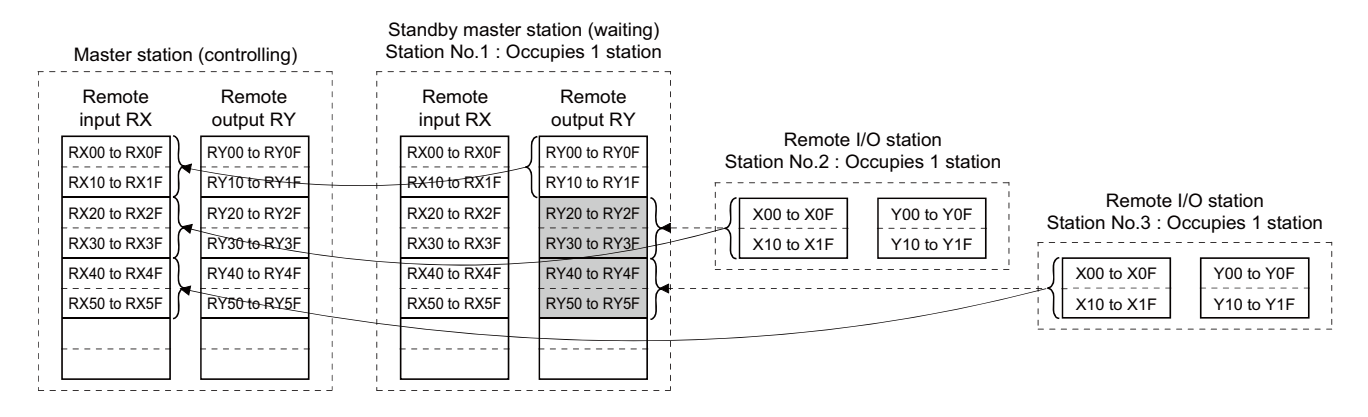

Data sent to the remote output RY and remote register RWw in the standby master station are used as input data by the standby master station when local stations are operating; thus these data don't need to be saved in another device.

#### **When master station is faulty -> Standby master station controls data link**

#### ■ Standby master station output

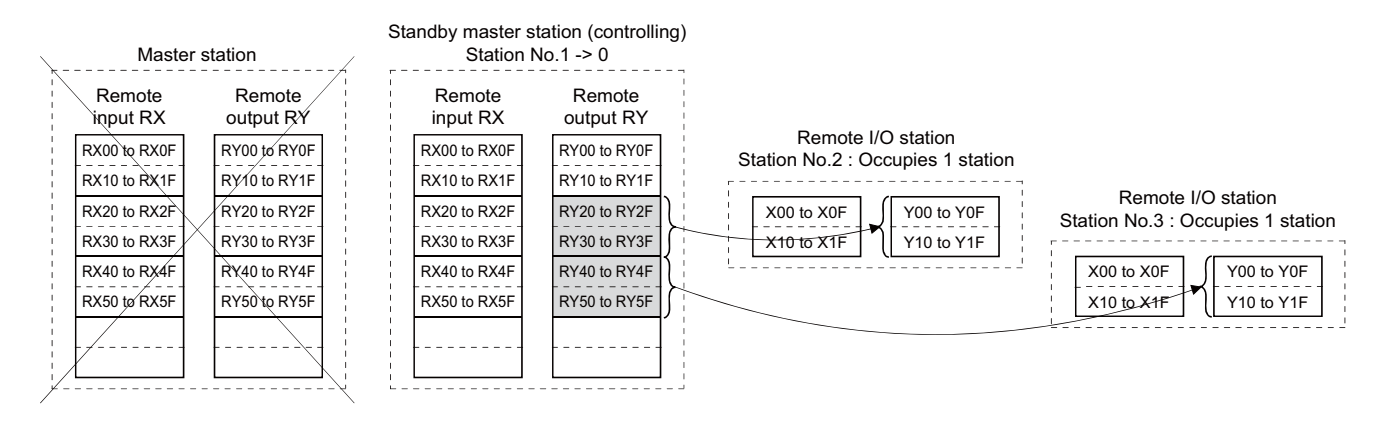

Data sent to the remote output RY and remote register RWw in the standby master station by the sequence program are then transmitted to other stations as output data.

When NC is master station, and a mounted module other than NC has failure, the alarm "Z67 CC-Link communication error B9FF" occurs.

#### **Standby master station input**

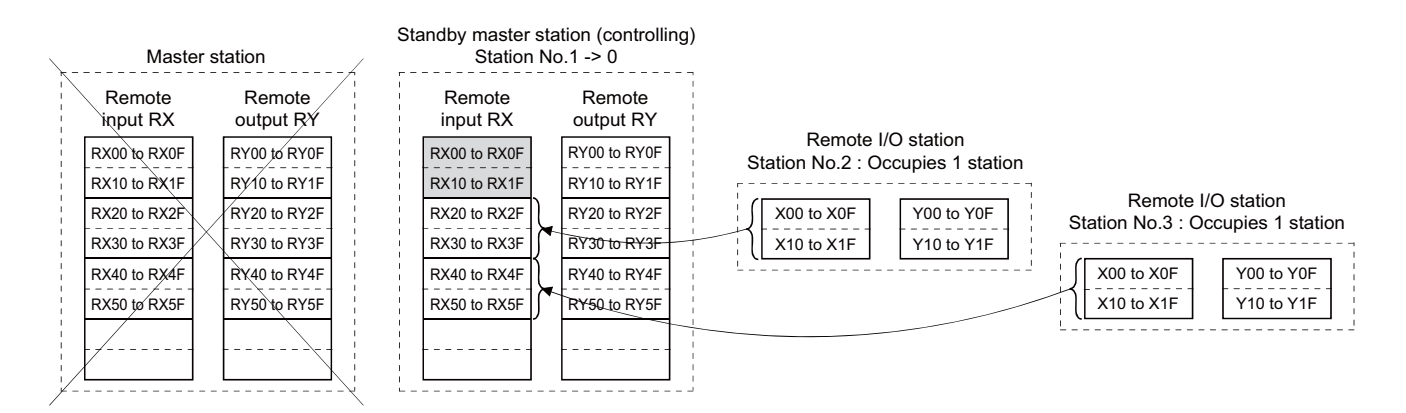

Data in the standby master station's shaded areas are either input or retained in accordance with the parameter "Setting of data link faulty station".

(When NC is standby master station, the said parameter is "#24003+40(n-1) set of faulty sta." ("n" indicates channel No.).)

#### **Master station's recovery -> Standby master station controls data link**

#### **Standby master station output**

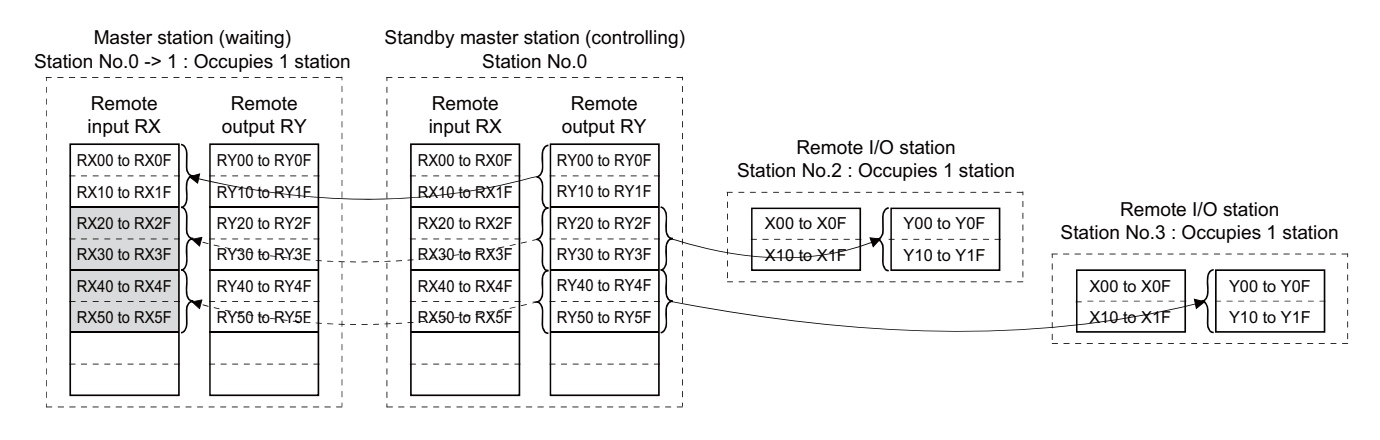

Data sent from the standby master station to the remote input RX and remote register RWr in the master station (shown by the shaded areas in the above diagram) are used as the output data in case of the standby master station's failure. In the event that the standby master station becomes inoperable, the saved data are then transferred to the master station's remote output RY and remote register RWw using the sequence program.

#### **Standby master station input**

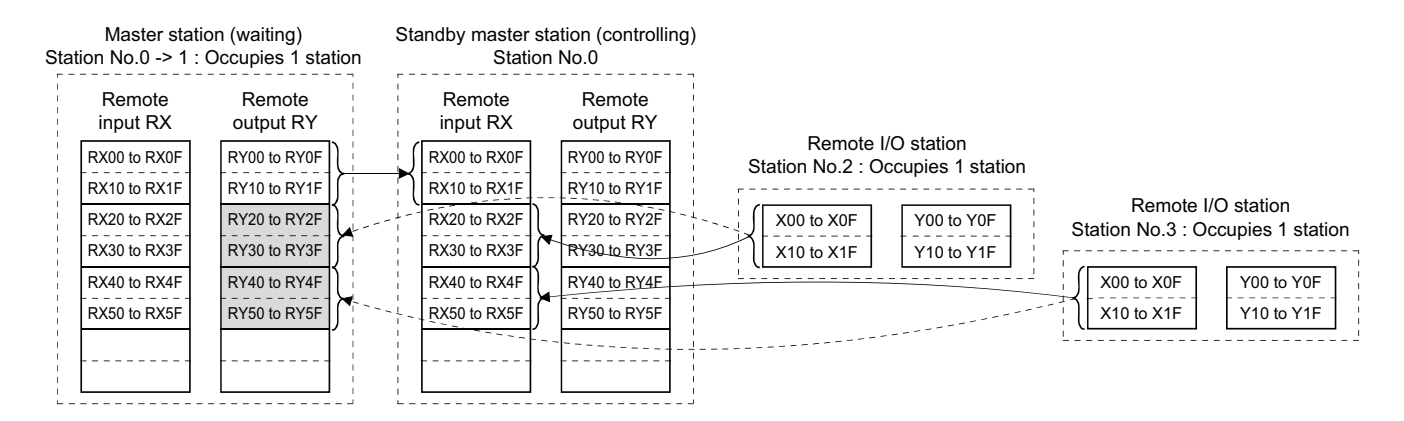

Data sent to the master station's remote output RY and remote register RWw are used by the master station as input information to operate the local stations. Thus, there is no need to save these data in another device.

#### 16.1 CC-Link

#### **Standby master station becomes faulty -> Master station controls data link:**

#### ■ Master station output

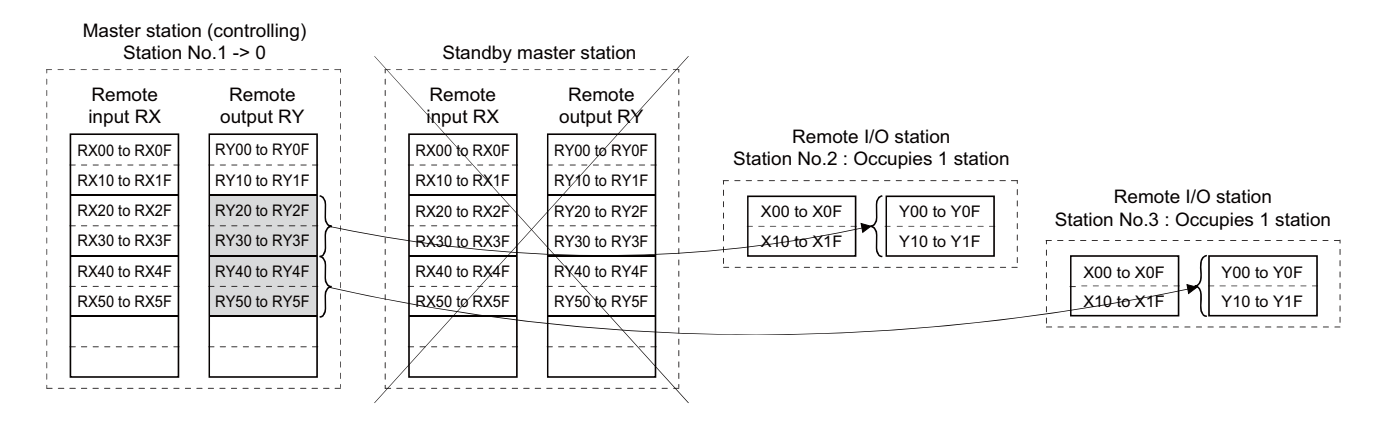

Data sent to the master station's remote output RY and remote register RWw using the sequence program are transmitted to the other station as output information.

#### ■ Master station input

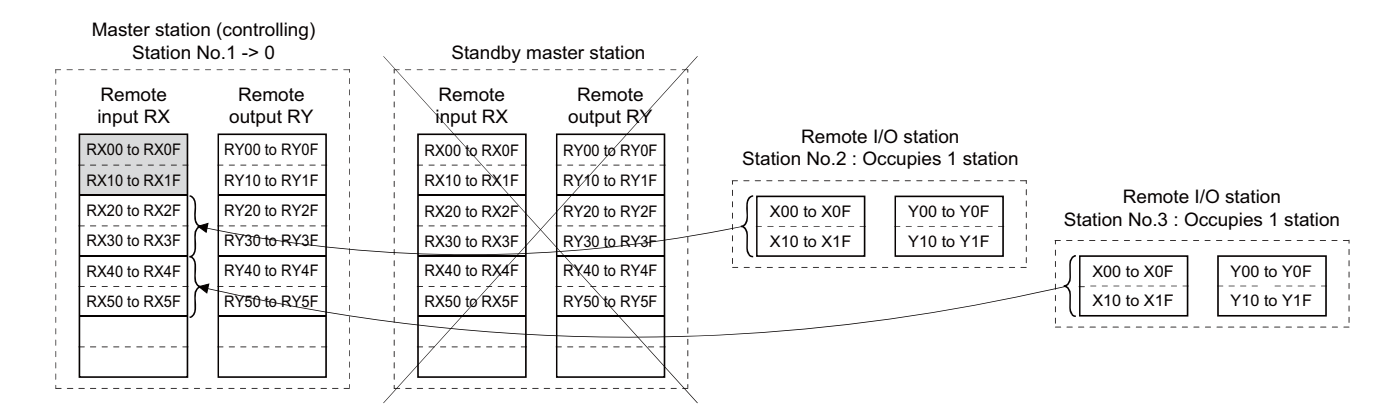

The information in the master station's shaded areas is either input or held in accordance with the setting of the network parameter "Setting of data link faulty station".

(If NC is master station, the said parameter is "#24003+40(n-1) set of faulty sta." ("n" indicates channel No.).)

16.1 CC-Link

# **16.1.4.3 Points to Note When Using Standby Master Function**

- (1) Only one standby master station resides in a single data link system.
- (2) The total number of stations is 64, including standby master station.
- (3) If a master station error is detected in the initial state (before parameter communication starts), switching to the standby master station won't be carried out.
- (4) The data link control is automatically transferred to the standby master station in the event of the master station's failure, but refreshing cyclic data won't be instructed. Thus, give this instruction using the sequence program. For the instruction timing, refer to ["16.1.4.4 ON/OFF Timings of](#page-966-0)  [Link Special Relays \(SB\) Relating to Standby Master Function](#page-966-0)".
- After the instruction, the information before the master station failure is output to each station.
- (5) When the data link is being controlled by the standby master station, the master station's parameters cannot be updated.
- (6) The error (error code: B39A) occurs at the standby master station if there is a difference between the standby master station's station number setting [\(\\*1\)](#page-965-0) and the number set with the master station's parameter "Standby master station No.". If this error has occurred, change the master station's parameter setting, or change the station No. setting switch of the standby master station, and then reset the standby master station.
	- (\*1) If master station or standby master station is NC, the said parameter is "#24001+40(n-1) station No." and "#24010+40(n-1) STBY master st".
		- ("n" means channel No.)
- <span id="page-965-0"></span>(7) If you detach the master station's terminal block and then attach it again without turning OFF the power while the master station is controlling data link, both the master and standby master stations operate as master stations, which will result in an error (error code: BBC5). ("ERR." LED flashes)
- (8) When the data link control is transferred to the standby master station at the master station's failure, the "ERR." LED of the standby master station flashes.

(This is because the station No. of the standby master station will change from the one set with a parameter to zero and the standby master station becomes absent. Data link itself is normally performed.)

To avoid this, set the standby master station to be an error cancel station.

(When NC is master station, the parameter to change is "#24126+15(n-1) set rsvd sta".) ("n" indicates n-th connected station.)

However, if you set the station to be an error cancel station, other errors can't be detected. Therefore, use it with caution.

(9) Among the data sent from (the station operating as) the master station to (the station operating as) the standby master station, the point number and range of devices that will be saved by the sequence program may differ according to the system used.

In the case of the example in "When master station controls data link" in the section "[16.1.4.2 Overview of Link Data](#page-961-0)  [Transmission When Standby Master Function Is in Use](#page-961-0)", the above-mentioned devices are in the shaded areas between RX20 and RX5F.

# <span id="page-966-0"></span>**16.1.4.4 ON/OFF Timings of Link Special Relays (SB) Relating to Standby Master Function**

The following shows the ON/OF timings of the link special relays (SB) relating to the standby master function.

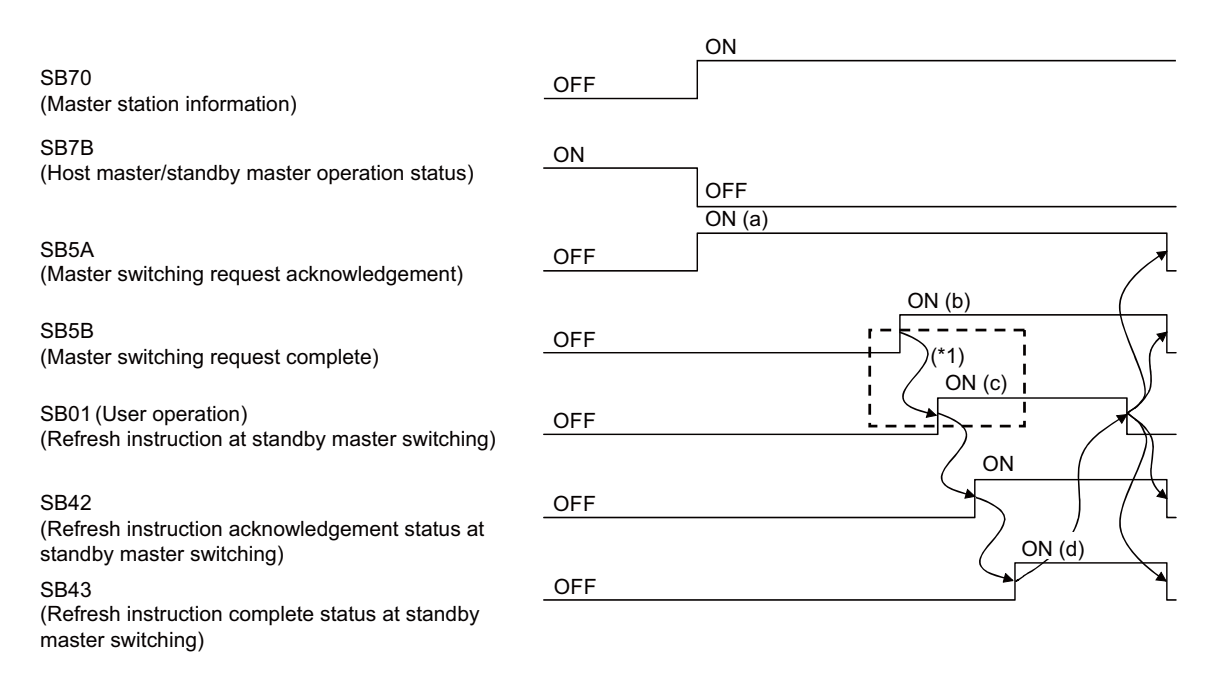

(\*1) When SB5B is turned ON, the sequence program switches RX to RY and RWr to RWw. In addition, SB01 is turned ON by the sequence program. (Enclosed with dotted lines in the figure.)

(a) to (d) in the diagram correspond to those in "Program Example When Using Standby Master Function (Master Station Duplex Function)" in "[16.1.4.5 Program Example When Using Standby Master \(Master Station Duplex\) Function](#page-967-0)".

# <span id="page-967-0"></span>**16.1.4.5 Program Example When Using Standby Master (Master Station Duplex) Function**

A program when using the standby master function (master station duplex function) is generated under the following conditions.

#### **System configuration**

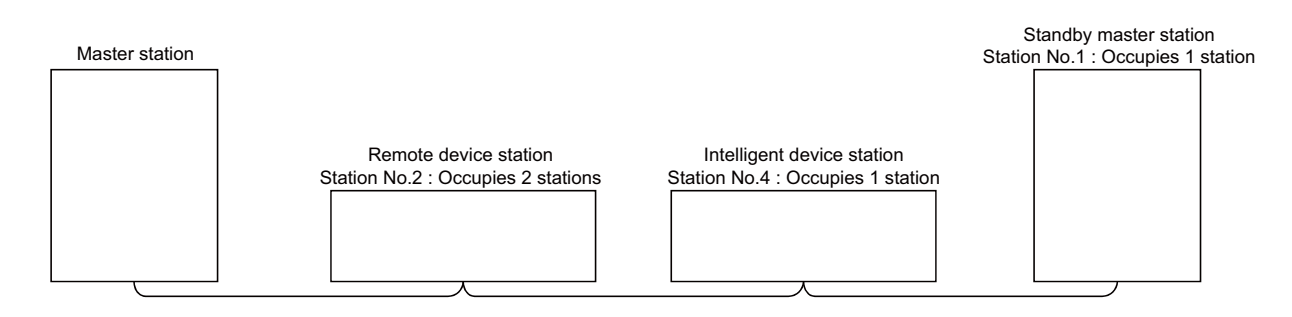

#### ■ Master station's parameter setting (in the case of the channel No.1)

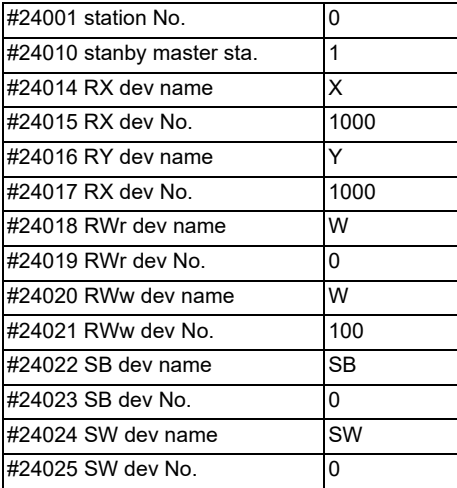

#### ■ Standby station's parameter setting (in the case of the channel No.1)

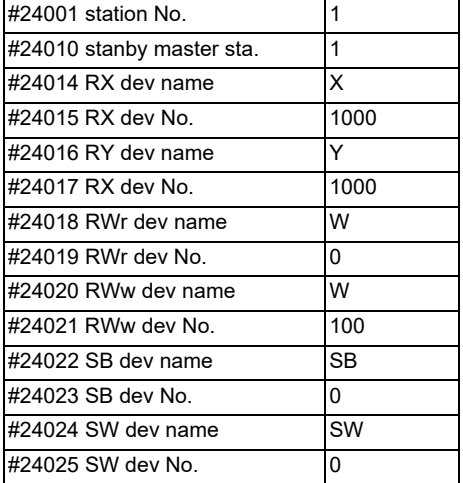

16.1 CC-Link

#### **Program example when using standby master function (master station duplex function)**

(a) to (d) on the left correspond to those of the timing chart in "ON/OFF Timings of Link Special Relays (SB) Relating to Standby Master Function".

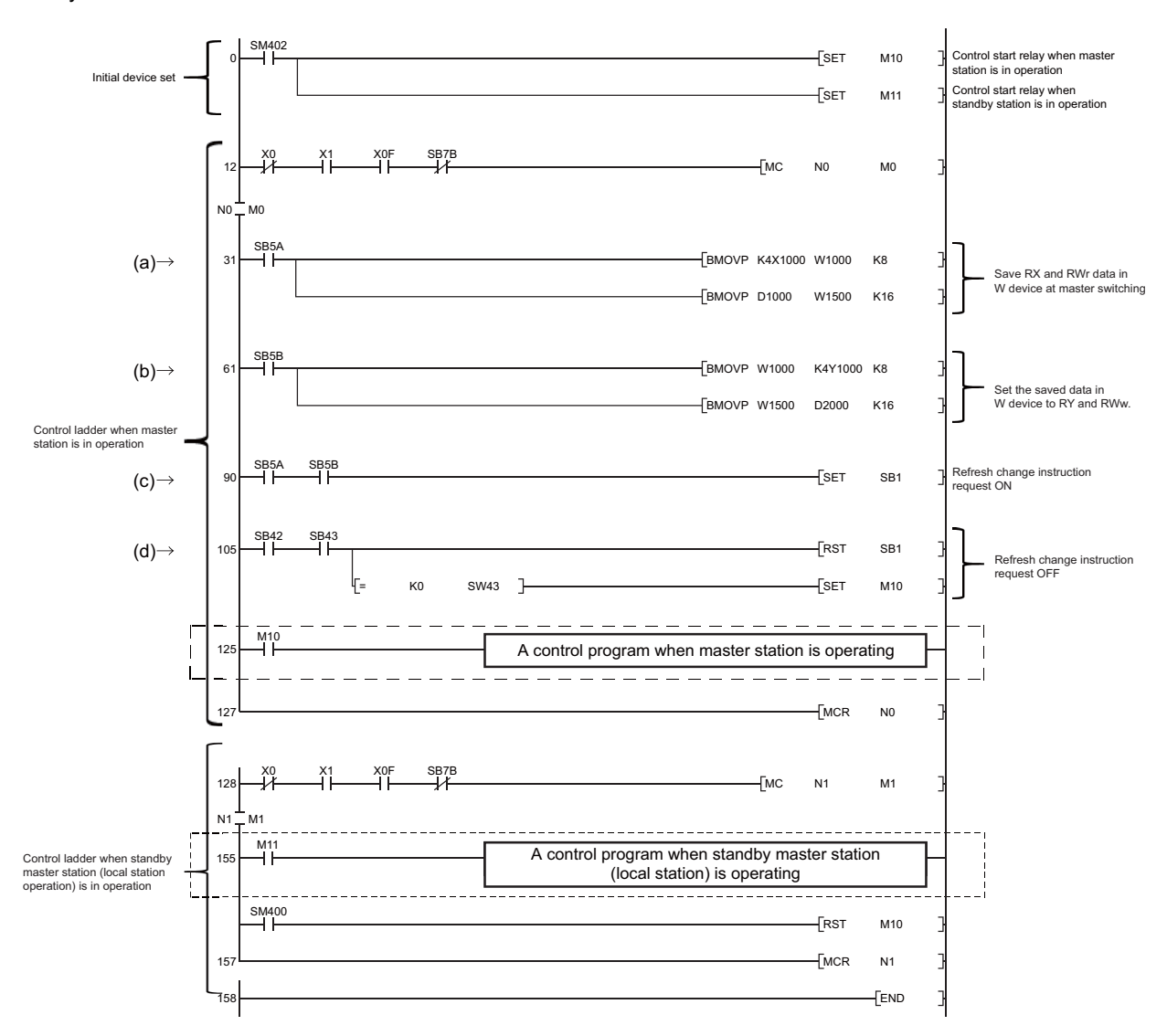

#### **When data link control is compulsorily transferred from standby master station to master station**

The parts enclosed with broken or dotted lines in "Program example when using standby master function (master station duplex function)" need to be changed to as shown below.

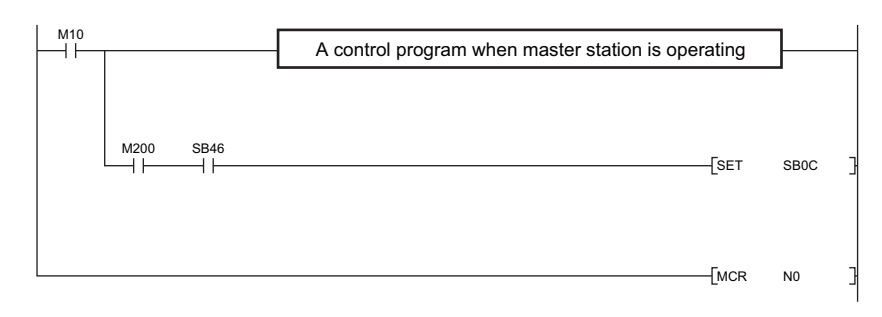

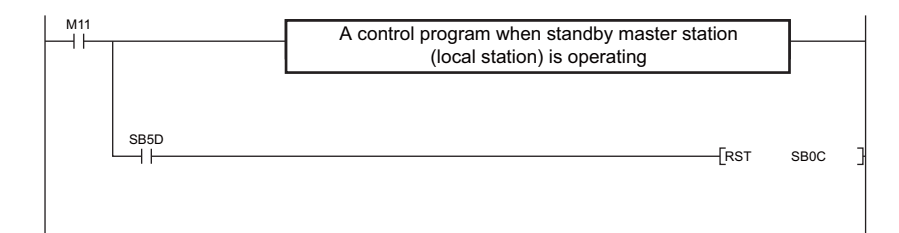

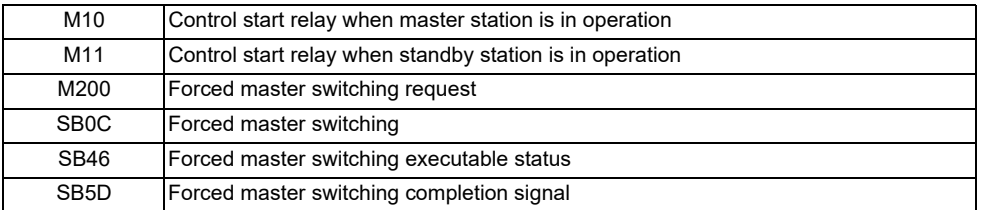

## **16.1.5 Transient Function**

Transient function enables data to be written and read with an arbitrary station when needed, without constantly transmitting data. To enable this function, the counterpart station should also support the transient function.

This function follows RIRD/RIWT instructions.

This function is available at the PC's medium speed. Do not use this at the PC's high speed.

Including when two or more projects are set by the multi-project function, two or more instructions cannot be executed at a time through the entire program. Thus, give the second instruction after completing the first instruction.

When using the multi-project function, the target device of host station by the transient instruction from the other station is assigned to the first project's devices.

Transient Instruction (RIRD/RIWT) format

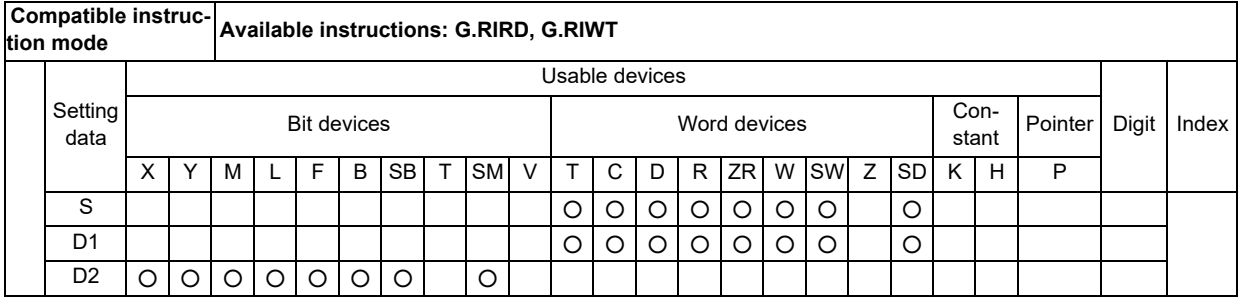

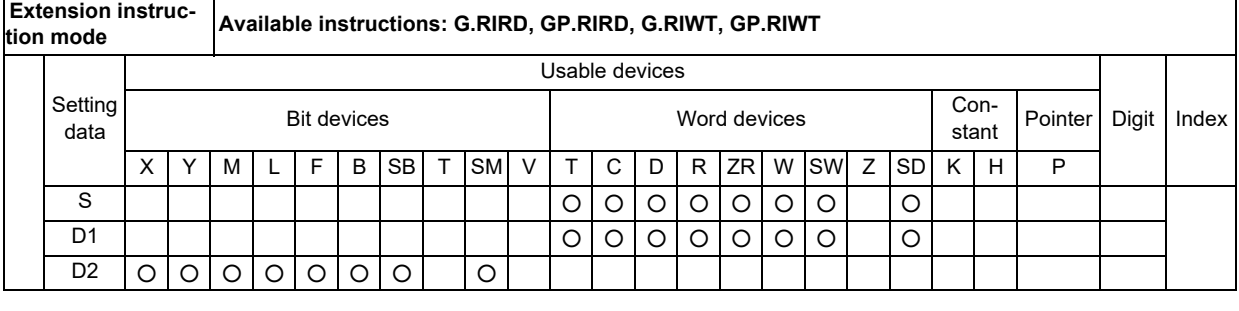

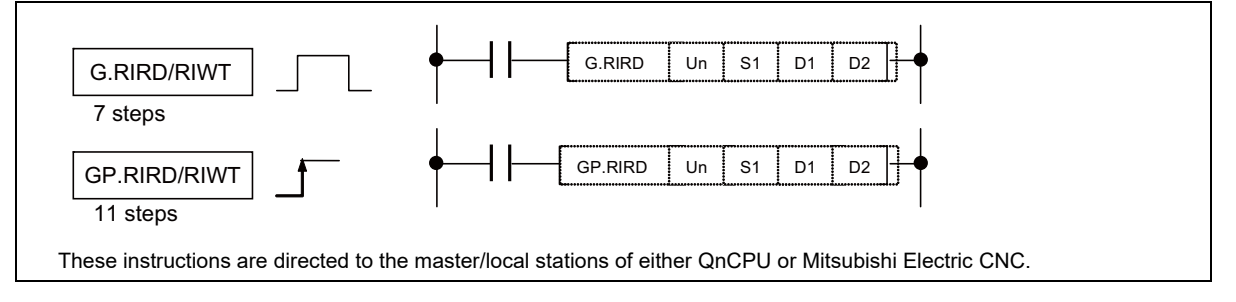

#### **Setting data**

#### RIRD instruction

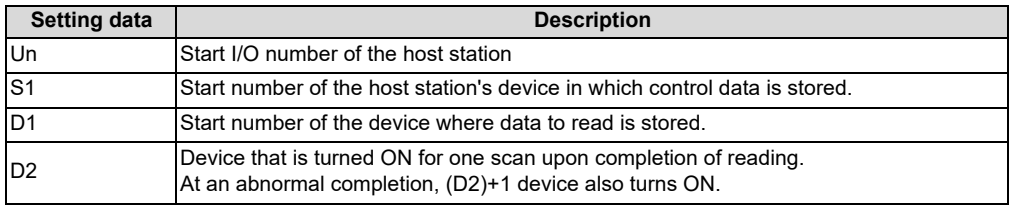

#### RIWT instruction

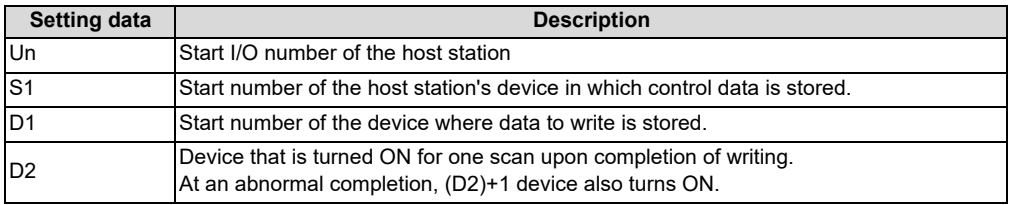

For the Un value, specify U1 for channel 1 and U2 for channel 2.
**16 External PLC link**

16.1 CC-Link

## **Control data**

RIRD instruction

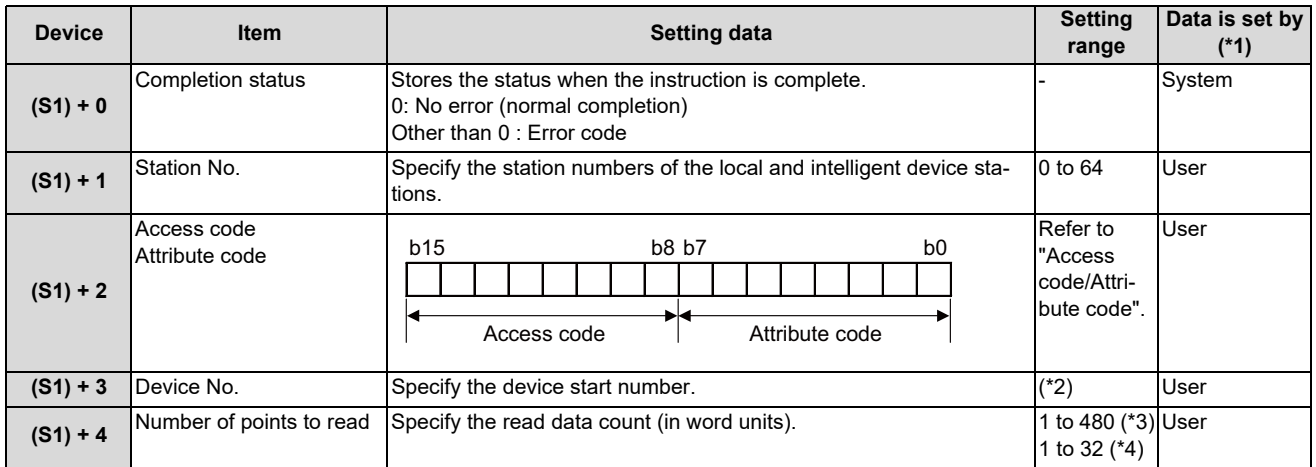

## RIRW instruction

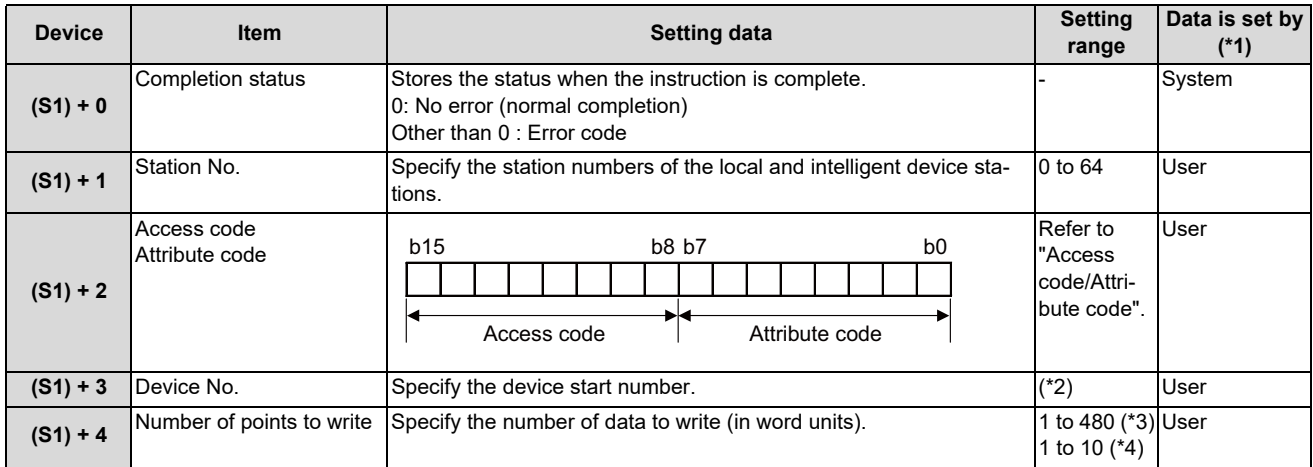

<span id="page-972-0"></span>(\*1) User: A user sets the data before executing the exclusive instruction.

System: NC stores the execution result of the exclusive instruction.

<span id="page-972-1"></span>(\*2) Refer to the manuals of the local or intelligent device station where reading is performed.

<span id="page-972-2"></span>(\*3) Indicates the maximum number of data to be read.

Specify the value within the receive buffer area setting range which has been set by the parameter.

<span id="page-972-3"></span>(\*4) To read the PLC CPU's devices when the counterpart CPU is other than QCPU (Q mode), QCPU (A mode) and QnACPU/AnUCPU, the setting range shall be 1 to 32 words.

**16 External PLC link** 16.1 CC-Link

## **Access code/Attribute code**

Device memory in the CPU

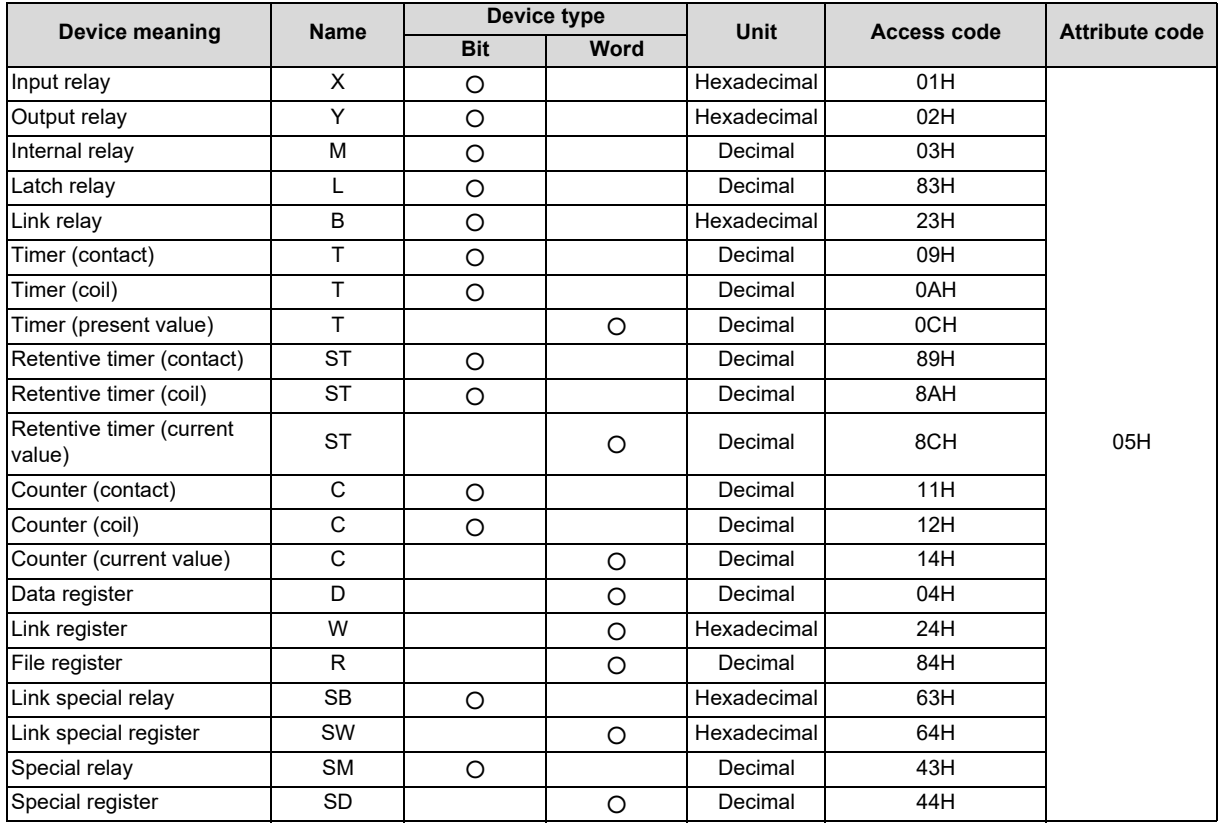

**Note**

(1) Devices other than shown above cannot be accessed.

When accessing a bit device, specify the address with 0 or a multiple of 16.

## **Error code**

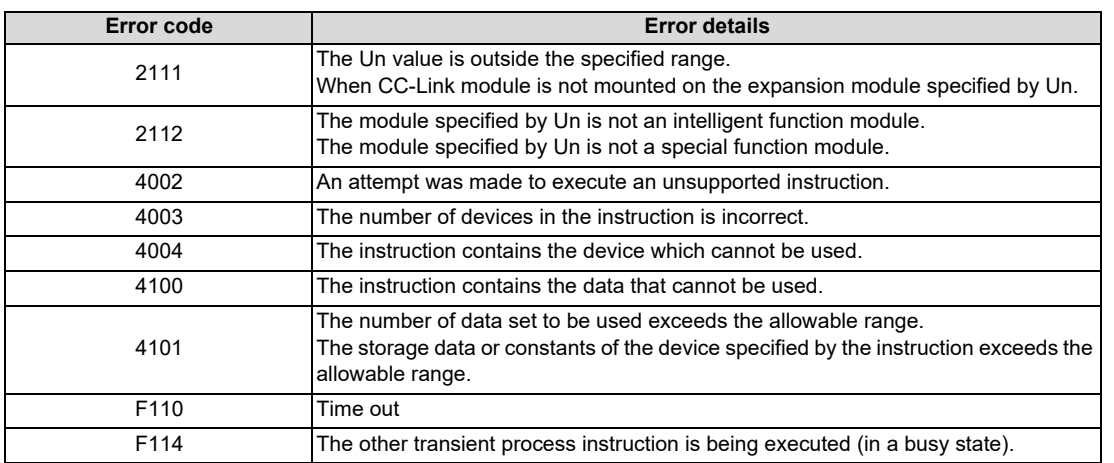

## **Precautions**

If you want to execute the next transient instruction after checking the completion device (D2), give the next transient instruction during the falling edge of the completion device (D2).

If the next transient instruction is given during the rising edge, the control data's completion status ((S1) + 0) will be F114 (Error completion).

**16 External PLC link** 16.1 CC-Link

# 

# **Appx.1: Example of Faulty Circuit**

**17 Appx.1: Example of Faulty Circuit**

The following conditions results in the faulty circuit. Correct the circuit.

**Circuits occurring any faulty -> Correct circuit**

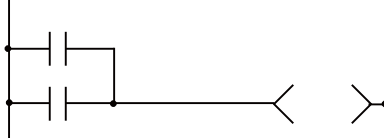

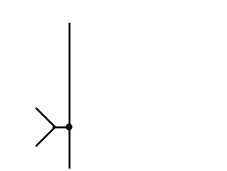

Rounding circuit

Circuit containing OR

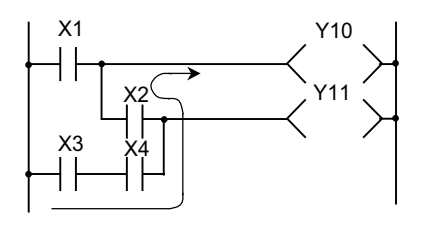

Whether Y10 condition includes X3, X4 and X2 or not is unknown.

Modification of loopback circuit

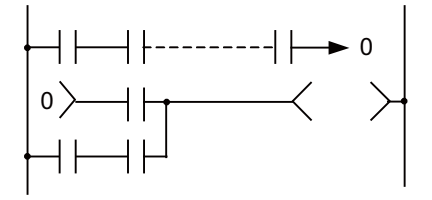

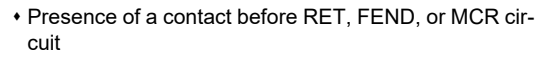

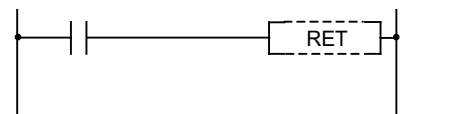

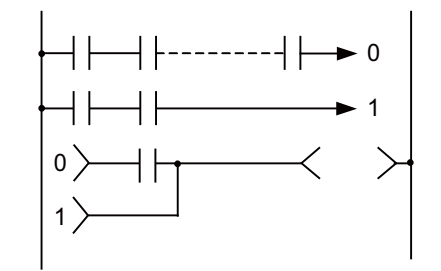

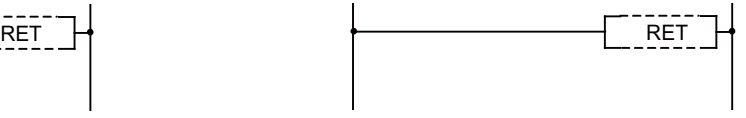

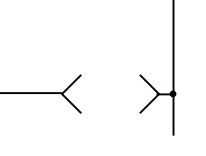

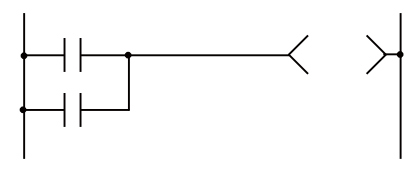

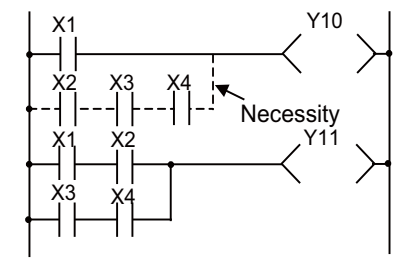

## **Revision History**

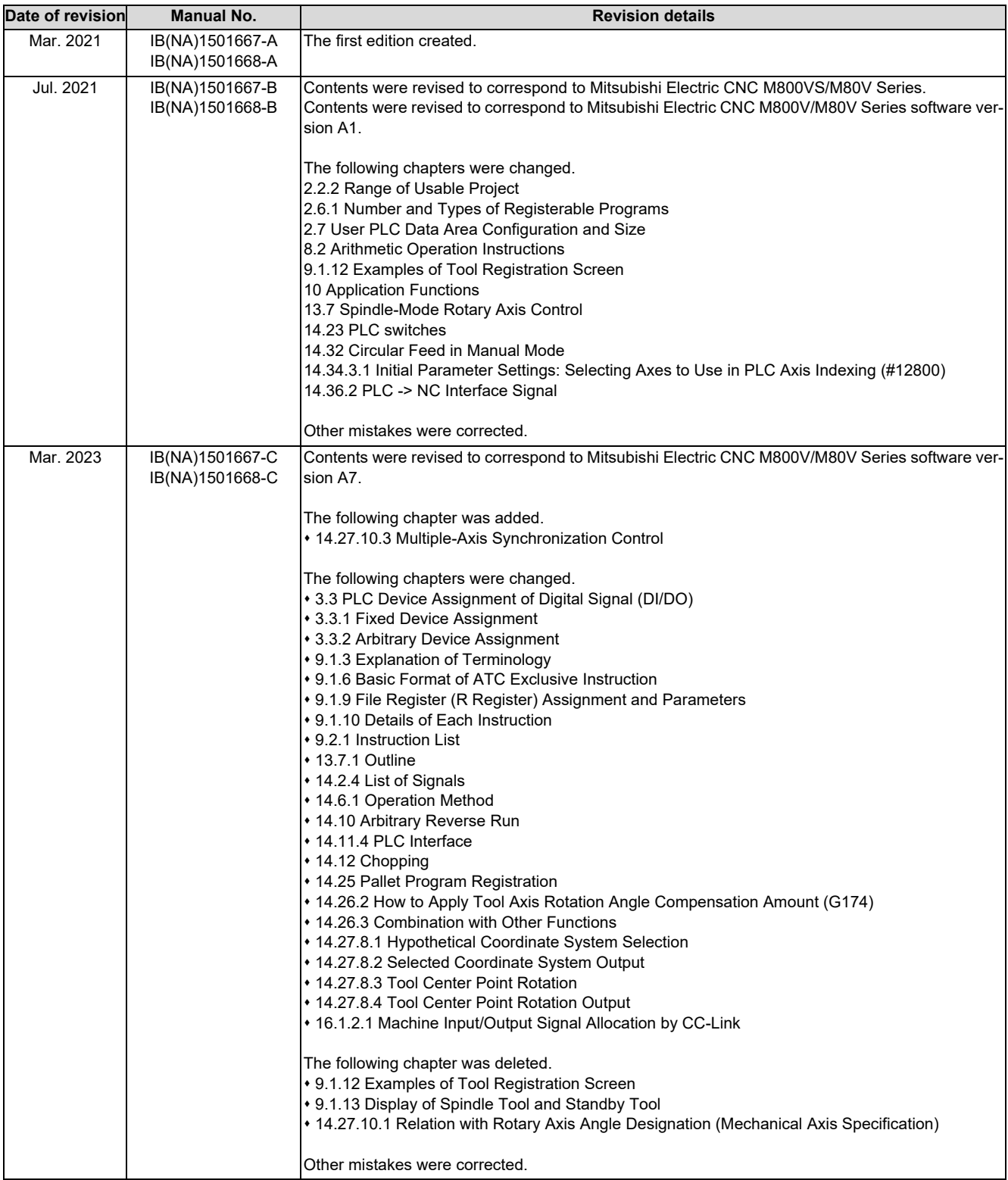

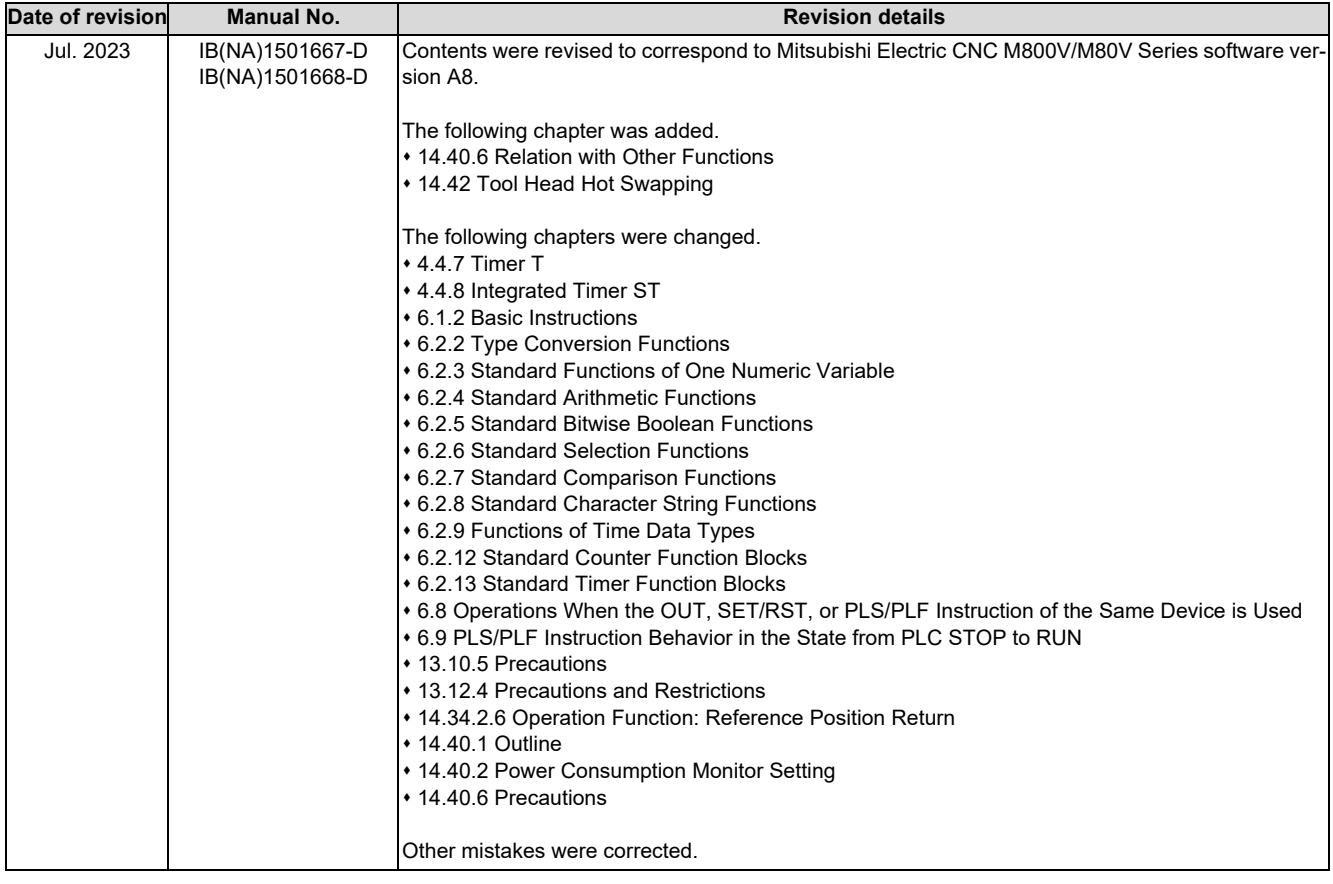

## **Global Service Network**

**EUROPE** 

## **AMERICA**

**MITSUBISHI ELECTRIC AUTOMATION INC. (AMERICA FA CENTER)** 

Central Region Service Center (Chicago)<br>500 CORPORATE WOODS PARKWAY, VERNON HILLS, ILLINOIS 60061, U.S.A.

TEL: +1-847-478-2500 / FAX: +1-847-478-2650<br>TEL: +1-847-478-2500 / FAX: +1-847-478-2650<br>Minneapolis, MN Service Satellite<br>Detroit, MI Service Satellite Detroit, MI Service Satellite<br>Grand Rapids, MI Service Satellite<br>Milwaukee, WI Service Satellite<br>Cleveland, OH Service Satellite<br>Indianapolis, IN Service Satellite<br>St. Louis, MO Service Satellite<br>St. Louis, MO Service Sate

South/East Region Service Center (Georgia)<br>1845 SATELLITE BOULEVARD STE. 450, DULUTH, GEORGIA 30097, U.S.A.<br>TEL +1-678-258-4529 / FAX +1-678-258-4519<br>Charlote, N.C. Service Satellite<br>Charlote, N.C. Service Satellite<br>Inclus Hartford, CT Service Satellite<br>Knoxville, TN Service Satellite<br>Nashville, TN Service Satellite<br>Baltimore, MD Service Satellite<br>Pittsburg, PA Service Satellite<br>Tampa, FL Service Satellite<br>Syracuse, NY Service Satellite<br>Cafa

Western Region Service Center (California)<br>5900-B KATELLA AVE. - 5900-A KATELLA AVE. CYPRESS, CALIFORNIA 90630, U.S.A.<br>TEL: +1-714-699-2625 / FAX: +1-847-478-2650<br>San Jose, CA Service Satellite<br>Seattle, WA Service Satellit

Canada Region Service Center (Toronto) 4299 14TH AVENUE MARKHAM, ONTARIO L3R OJ2, CANADA TEL: +1-905-475-7728 / FAX: +1-905-475-7935 Edmonton, AB Service Satellite<br>Montreal, QC Service Satellite

Mexico Region Service Center (Queretaro)<br>Parque Tecnológico Innovación Querétaro, Lateral Carretera Estatal 431, Km 2+200, Lote 91 Modulos 1 y 2<br>Hacienda la Machorra, CP 76246, El Marqués, Querétaro, México<br>TEL: +52-442-15 Monterrey. NL Service Satellite

Mexico City, DF Service Satellite

## **BRAZIL**

## MITSUBISHI ELECTRIC DO BRASIL COMÉRCIO E SERVIÇOS LTDA.

EE: 100-10-0020-9000<br>- Blumenau: Santa Catarina Office

**MITSUBISHI ELECTRIC EUROPE B.V.** 

MITSUBISHI ELECTRIC EUROPE B.V.<br>European Service Headquarters (Dusseldorf, GERMANY)<br>Mitsubishi-Electric-Platz 1 40882 RATINGEN, GERMANY<br>TEL: +49-2102-486-5000 / FAX: +49-2102-486-5910

South Germany Service Center (Stuttgart)<br>SCHELMENWASENSTRASSE 16-20, 70567 STUTTGART, GERMANY<br>TEL: + 49-711-770598-0 / FAX: +49-711-770598-141

rance Service Center (Paris)<br>2 RUE DE L'UNION, 92565 RUEIL-MALMAISON CEDEX, FRANCE TEL: +33-1-41-02-83-13 / FAX: +33-1-49-01-07-25

France Service Satellite (Lyon)<br>240, ALLEE JACQUES MONOD 69800 SAINT PRIEST FRANCE<br>TEL: +33-1-41-02-83-13 / FAX: +33-1-49-01-07-25 Era

l**taly Service Center (Milan)**<br>VIA ENERGY PARK 14, VIMERCATE 20871 (MB) ITALY<br>TEL: +39-039-6053-342 / FAX: +39-039-6053-206

# **Italy Service Satellite (Padova)**<br>VIA G. SAVELLI, 24 - 35129 PADOVA, ITALY<br>TEL: +39-039-6053-342 / FAX: +39-039-6053-206

U.K. Service Cente

.n. service center<br>TRAVELLERS LANE, HATFIELD, HERTFORDSHIRE, AL10 8XB, U.K.<br>TEL: +44-1707-288-780 / FAX: +44-1707-278-695

**Spain Service Center**<br>CTRA. RUBI, 76-80 8174 SAINT CUGAT DEL VALLES, BARCELONA, SPAIN<br>TEL: +34-935-65-2236 / FAX: +34-935-89-1579

Poland Service Center<br>UL.KRAKOWSKA 50, 32-083 BALICE, POLAND<br>TEL: +48-12-347-6500 / FAX: +48-12-630-4701

Hungary Service Center<br>BUDAÖRS OFFICE PARK, SZABADSÁG ÚT 117., 2040 BUDAÖRS, HUNGARY TEL: +48-12-347-6500 / FAX: +48-12-630-4701

Turkey Service Center<br>MITSUBISHI ELECTRIC TURKEY ELEKTRIK ÜRÜNLERİ A.Ş<br>SERIFALI MAHALLESI KALE SOKAK. NO.41 34775<br>UMRANIYE, ISTANBUL, TURKEY<br>TEL: +90-216-969-2500 / FAX: +90-216-661-44-47<br>TEL: +90-216-969-2500 / FAX: +90-2

## Czech Republic Service Center AutoCont Control Systems s.r.o (Service Partner)<br>KAFKOVA 1853/3, 702 00 OSTRAVA 2, CZECH REPUBLIC TEL: +420-59-5691-185 / EAX: +420-59-5691-199

Russia Service Center<br>MITSUBISHI ELECTRIC RUSSIA LLC<br>LETNIKOVSKAYA STREET 2, BLD.1, 5TH 115114 MOSCOW, RUSSIA<br>TEL: +7-495-721-2070 / FAX: +7-495-721-2071

## Sweden Service Center

weden service Center<br>HAMMARRACKEN 14, P.O.ROX 750 SE-19127, SOLLENTUNA, SWEDEN TEL: +46-8-6251200 / FAX: +46-8-6251014

Bulgaria Service Center<br>AKHNATON Ltd. (Service Partner)<br>4 ANDREJ LJAPCHEV BLVD. POB 21, BG-1756 SOFIA, BULGARIA<br>TEL: +359-2-8176009 / FAX: +359-2-9744061

Ukraine Service Center (Kiev)<br>CSC Automation Ltd. (Service Partner)<br>4 B, YEVHENA SVERSTYUKA STR., 02002 KIEV, UKRAINE<br>TEL: +380-44-494-3344 / FAX: +380-44-494-3366

Belarus Service Center<br>TECHNIKON Ltd. (Service Partner)<br>NEZAVISIMOSTI PR.177, 220125 MINSK, BELARUS<br>TEL: +375-17-393-1177 / FAX: +375-17-393-0081

South Africa Service Center<br>Adroit Technologies (Service Partner)<br>20 WATERFORD OFFICE PARK, WATERFORD DRIVE, CNR OF WITKOPPEN ROAD,<br>FOURWAYS JOHANNESBURG SOUTH AFRICA<br>TEL: +27-11-658-8100 / FAX: +27-11-658-8101

### **ASEAN CHINA**

**Singapore Service Center CNC Call Center** 307 ALEXANDRA ROAD MITSUBISHI ELECTRIC BUILDING SINGAPORE 159943 TEL: +86-400-921-5130 TEL: +65-6473-2308 / FAX: +65-6476-7439

## **MELCO FACTORY AUTOMATION PHILIPPINES INC.**

**Head Office Wuhan Service Center** 128 LOPEZ RIZAL STREET, BRGY., HIGHWAY HILLS, MANDALUYONG CITY , MM PHILIPPINES 1550 **Ningbo Service Center** TEL: +63-2-8256-8042 / FAX: +632-8637-2294 **Hefei Service Center**

**Philippines Service Center Tianjin Service Center** KM.23 WEST SERVICE ROAD SSH, CUPANG ,MUNTINLUPA CITY, PHILIPPINES **Xian Service Center** TEL: +63-2-8807-0420 / FAX: +63-2-8842-5202 **Dalian Service Center**

Vietnam Ho Chi Minh Service Center<br>11TH & 12TH FLOOR, VIETTEL TOWER B, 285 CACH MANG THANG 8 STREET, WARD 12, DISTRICT 10, Dongguan Service Center<br>11TH & 12TH FLOOR, VIETNAM<br>TEL: +84-28-3910-5945 / FAX: +84-28

**Vietnam Hanoi Service Center**<br>- 14TH FLOOR, CAPITAL TOWER, 109 TRAN HUNG DAO STREET, CUA NAM WARD,<br>- HOAN KIEM DISTRICT, HA NOI CITY, VIETNAM<br>- TEL: +84-24-3937-8075 / FAX: +84-24-3937-8076

PT. MITSUBISHI ELECTRIC INDONESIA<br>Indonesia Service Center (Cikarang)<br>JL. KENARI RAYA BLOK G2-07A, DELTA SILICON 5, LIPPO CIKARANG - BEKASI 17550, INDONESIA<br>TEL: +62-21-2961-7797 / FAX: +62-21-2961-7794

## *MITSUBISHI ELECTRIC SALES MALAYSIA SDN. BHD.*

Malaysia Service Center (Kuala Lumpur Service Center)<br>LOT 11, JALAN 219, P.O. BOX 1036, 46860 PETALING JAYA, SELANGOR DARUL EHSAN, MALAYSIA [17], NO.88, SEC.6, ZHONGSHAN N. RD., SHILIN DIST., TAIPEI CITY 11155, TAIWAN<br>TEL:

## **THAILAND**

## **MITSUBISHI ELECTRIC FACTORY AUTOMATION (THAILAND) CO., LTD. CO. AND AUTOMATION CONTAINS AND ACCEANIA**

**Thailand Service Center (Bangkok)** 101, TRUE DIGITAL PARK OFFICE, 5TH FLOOR, SUKHUMVIT ROAD, BANGCHAK, PHRA KHANONG, *MITSUBISHI ELECTRIC AUSTRALIA PTY. LTD.* BANGKOK, 10260 THAILAND<br>TEL: +66-2-092-8600 / FAX: +66-2-043-1231-33

## **INDIA**

*MITSUBISHI ELECTRIC INDIA PVT., LTD.*

**CNC Technical Center (Bangalore)**<br>PLOT NO. 56, 4TH MAIN ROAD, PEENYA PHASE 3,<br>PEENYA INDUSTRIAL AREA, BANGALORE 560058, KARNATAKA, INDIA<br>TEL : +91-80-4655-2121  **Chennai Service Satellite**

 **Coimbatore Service Satellite Hyderabad Service Satellite**

**North India Service Center (Gurgaon)**<br>PLOT 517, GROUND FLOOR, UDYOG VIHAR PHASE-III, GURUGRAM 122008, HARYANA, INDIA<br>TEL : +91-124-463-0300  **Ludhiana Service Satellite Panthnagar Service Satellite Delhi Service Satellite**

West India Service Center (Pune)<br>ICC-Devi GAURAV TECHNOLOGY PARK, UNIT NO.402, FOURTH FLOOR, NORTH WING,<br>SURVEY NUMBER 191-192 (P), NEXT to INDIAN CARD CLOTHING COMPANY Ltd,<br>OPP. VALLABH NAGAR, PIMPRI, PUNE- 411 018, MAHAR

 TEL : +91-20-6819-2274  **Kolhapur Service Satellite Aurangabad Service Satellite Mumbai Service Satellite**

**West India Service Center (Ahmedabad)**<br>204-209, 2ND FLOOR, 31FIVE, CORPORATE ROAD PRAHLADNAGAR,<br>AHMEDABAD -380015, GUJARAT, INDIA<br>TEL : + 91-79-6777-7888

## **Rajkot Service Satellite**

 **Jamshedpur Service Satellite Manesar Service Satellite** 

TEL: +66-2-092-8600 / FAX: +66-2-043-1231-33 348 VICTORIA ROAD, RYDALMERE, N.S.W. 2116 AUSTRALIA<br>TEL: +61-2-9684-7269/ FAX: +61-2-9684-7269

## *MITSUBISHI ELECTRIC ASIA PTE. LTD. (ASEAN FA CENTER) MITSUBISHI ELECTRIC AUTOMATION (CHINA) LTD. (CHINA FA CENTER)*

- **Shanghai Service Center** NO.1386 HONG QIAO ROAD, CHANG NING QU, SHANGHAI 200336, CHINA **PHILIPPINES** TEL: +86-21-2322-3030 / FAX: +86-21-2322-3000\*8422  **Qingdao Service Center**
	-
	-
	- **Beijing Service Center<br>Tianjin Service Center<br>Xian Service Center**
	-
	- **Chengdu Service Center**

 **VIETNAM Shenzhen Service Center** LEVEL8, GALAXY WORLD TOWER B, 1 YABAO ROAD, LONGGANG DISTRICT, MITSUBISHI ELECTRIC VIETNAM CO., LTD.<br>SHENZHEN 518129, CHINA<br>TEL: +86-755-2399-8272 / FAX: +86-755-8299-3686

- 
- 

SE GANGSEO HANGANG XI-TOWER A, 401 YANGCHEON-RO, GANGSEO-GU,<br>SEOLIL 07528 KOREA

- SEOUL 07528 KOREA  **INDONESIA** TEL: +82-2-3660-9631 / FAX: +82-2-3664-8668
	- **Korea Daegu Service Satell**
	-

*MITSUBISHI ELECTRIC TAIWAN CO., LTD. (TAIWAN FA CENTER)*

Taiwan Taichung Service Center<br>MALAYSIA NO. 8-1, GONGYEQU 16th RD., XITUN DIST., TAICHUNG CITY 40768 , TAIWAN المسابق المسابق المسابق المسابق ال TEL: +886-4-2359-0688 / FAX: +886-4-2359-0689

11F.-1, NO.30, ZHONGZHENG S. RD., YONGKANG DIST., TAINAN CITY 71067, TAIWAN TEL: +886-6-252-5030 / FAX: +886-6-252-5031

## **Notice**

Every effort has been made to keep up with software and hardware revisions in the contents described in this manual. However, please understand that in some unavoidable cases simultaneous revision is not possible. Please contact your Mitsubishi Electric dealer with any questions or comments regarding the use of this product.

## **Duplication Prohibited**

This manual may not be reproduced in any form, in part or in whole, without written permission from Mitsubishi Electric Corporation.

COPYRIGHT 2021-2023 MITSUBISHI ELECTRIC CORPORATION ALL RIGHTS RESERVED

# MITSUBISHI ELECTRIC CORPORATION

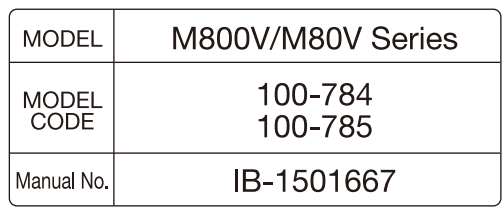